# 政府組態基準 **Microsoft Windows Server 2022 TWGCB-01-011 (**預告版**V1.0)**

國家資通安全研究院 中華民國112年3月

### 修訂歷史紀錄表

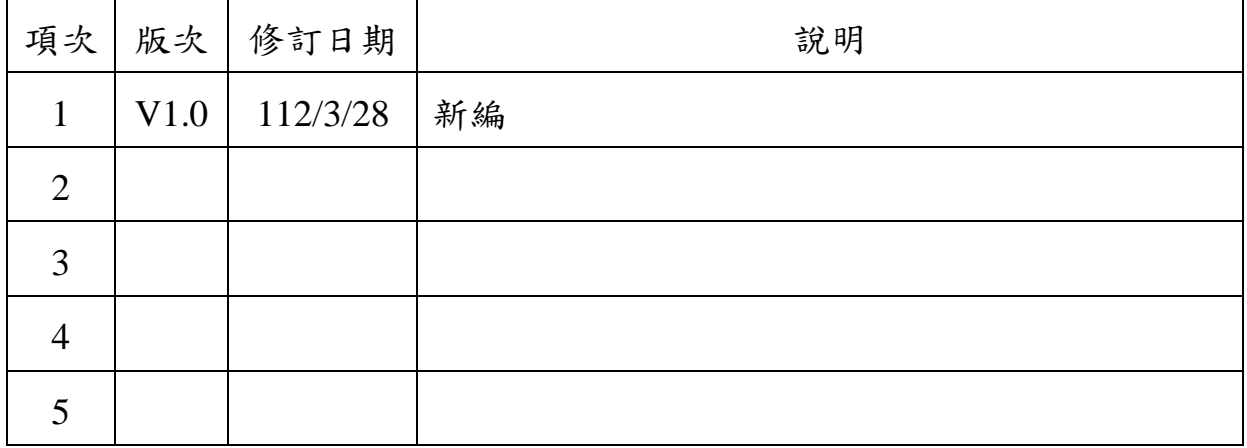

# 目 次

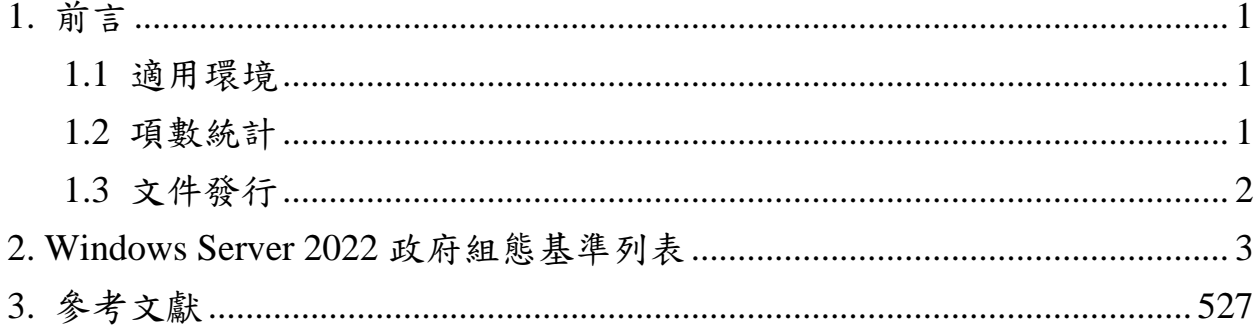

# 表 目 次

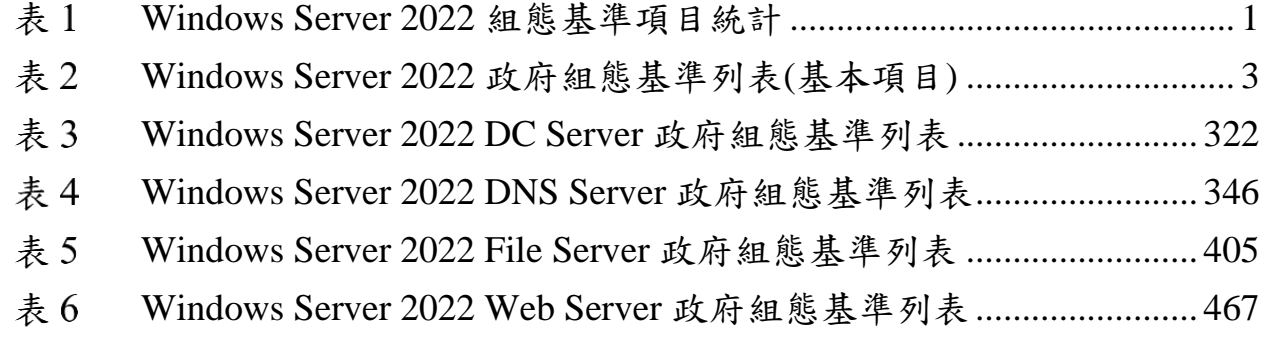

### <span id="page-6-0"></span>**1.** 前言

政府組態基準(Government Configuration Baseline,以下簡稱 GCB)目的在 於規範資通訊終端設備(如個人電腦等)之一致性安全設定(如密碼長度、更 新期限等),以降低成為駭客入侵管道,進而引發資安事件之風險。

#### <span id="page-6-1"></span>**1.1** 適用環境

本文件適用於微軟公司所發行之 Windows Server 2022 作業系統。

#### <span id="page-6-2"></span>**1.2** 項數統計

政府組態基準針對電腦作業環境提供一致性資安防護基準與實作指引,供 政府機關透過建立安全組態,提升資安防護能力。項目統計詳[見表](#page-6-3) 1,其 中 Windows Server 2022 組態基準基本項目(包含 Account Settings 與 Common Settings)共計 323 項(詳[見表](#page-8-1) 2),無論伺服器是何種角色皆須部署 基本項目,再依不同伺服器角色,額外部署相對應之組態基準設定,包含 網域控制站(以下簡稱 DC Server)組態基準 29 項設定項目(詳[見表](#page-327-0) 3)、DNS Server 組態基準 115 項設定項目(詳[見表](#page-351-0) 4)、File Server 組態基準 120 項設 定項目(詳[見表](#page-410-0) 5)及 Web Server 組態基準 117 項設定項目(詳[見表](#page-472-0) 6)。

<span id="page-6-3"></span>

| 項次 | 項目                                   | 項數  | 小計  | 合計  |
|----|--------------------------------------|-----|-----|-----|
|    | Windows Server 2022 Account Settings | 9   | 323 | 704 |
| 2  | Windows Server 2022 Common Settings  | 314 |     |     |
| 3  | Windows Server 2022 DC Server        | 29  | 29  |     |
| 4  | Windows Server 2022 DNS Server       | 115 | 115 |     |
| 5  | Windows Server 2022 File Server      | 120 | 120 |     |
| 6  | Windows Server 2022 Web Server       |     |     |     |

Windows Server 2022 組態基準項目統計

資料來源:本院整理

### <span id="page-7-0"></span>**1.3** 文件發行

本文件最新版本公布於本院網站之「政府組態基準」專區,網址為 <https://www.nics.nat.gov.tw/GCB>。

### **2. Windows Server 2022** 政府組態基準列表

<span id="page-8-0"></span>

| 項<br>次 | <b>GPO</b>                                       | TWG<br>$CB$ -ID                           | 類別   | 原則設定<br>名稱   | 說明                                                                                                    | <b>GPO</b><br>設定路徑                                         | <b>GCB</b><br>設定值 |
|--------|--------------------------------------------------|-------------------------------------------|------|--------------|----------------------------------------------------------------------------------------------------|------------------------------------------------------------|-------------------|
|        | Windows<br>Server<br>2022<br>Account<br>Settings | TWG<br>$CB-$<br>$01 -$<br>$011 -$<br>0001 | 密碼原則 | 密碼最短使用<br>期限 | •這項原則設定決定在使用者變<br>更密碼之前,密碼必須使用的<br>期限(天數)。使用者可以設定<br>1與998天之間的值,或設定<br>天數為0,以允許立即變更<br>•「密碼最短使用期限」不得超<br>過「密碼最長使用期限」,除<br>非「密碼最長使用期限」設定<br>為0,表示密碼永遠不會到<br>期。如果「密碼最長使用期<br>限   設定為 0, 則「密碼最短<br>使用期限   可以設定為介於 0<br>到 998 之間的任何數值 | 電腦設定<br>\Windows 設定\<br>安全性設定\帳<br>戶原則密碼原<br>則密碼最短使<br>用期限 | 1天                |

<span id="page-8-1"></span>Windows Server 2022 政府組態基準列表(基本項目)

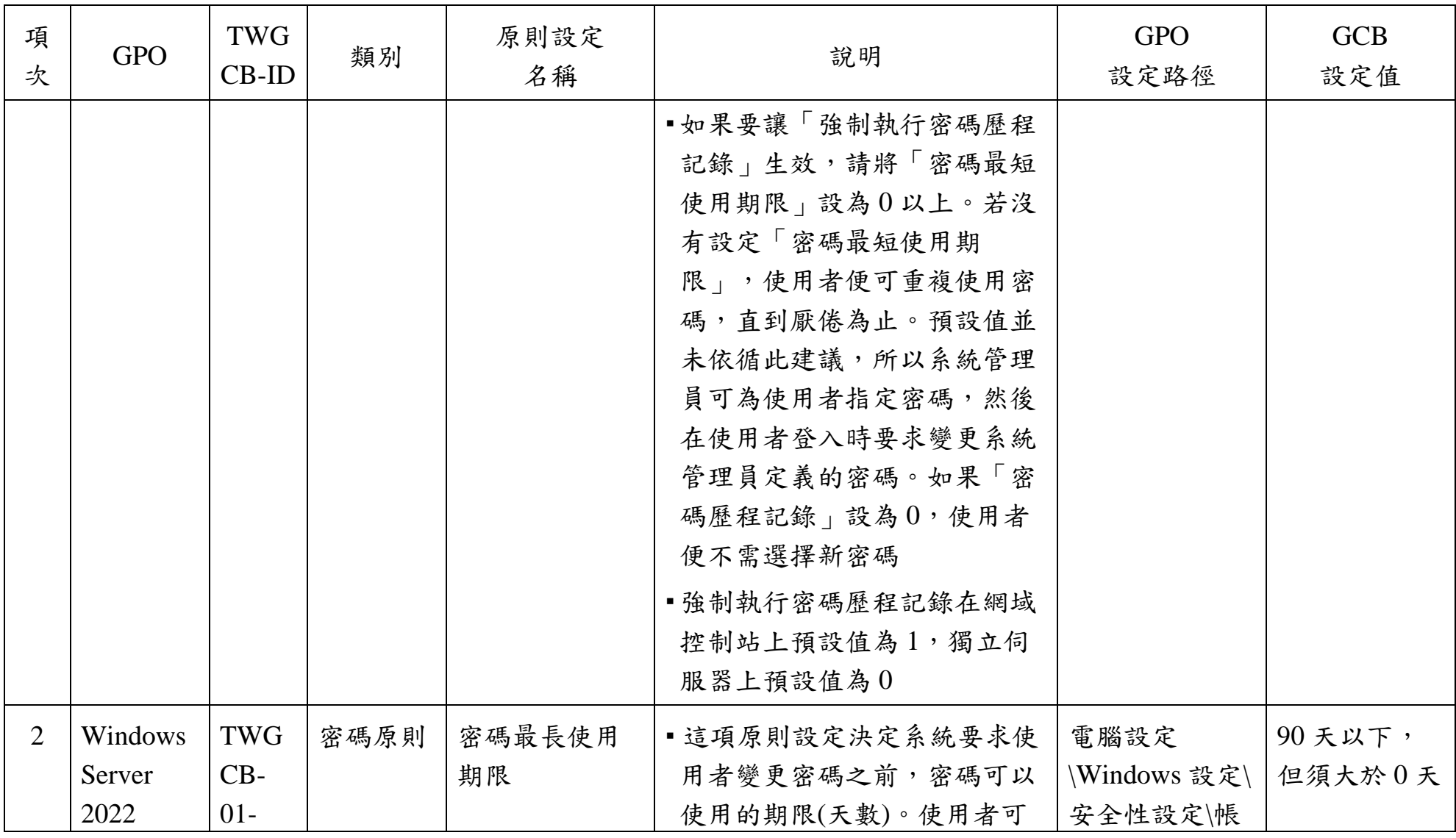

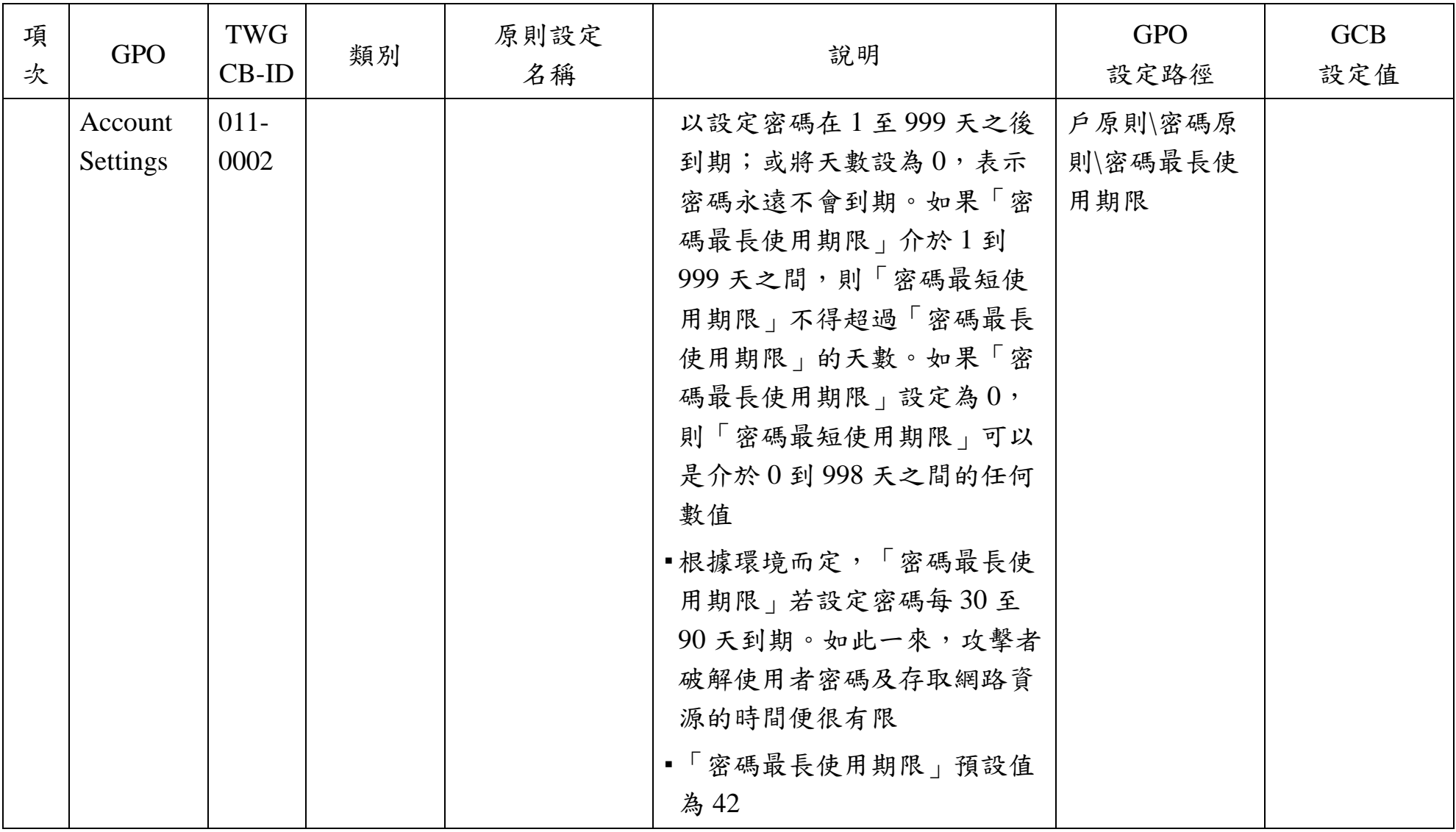

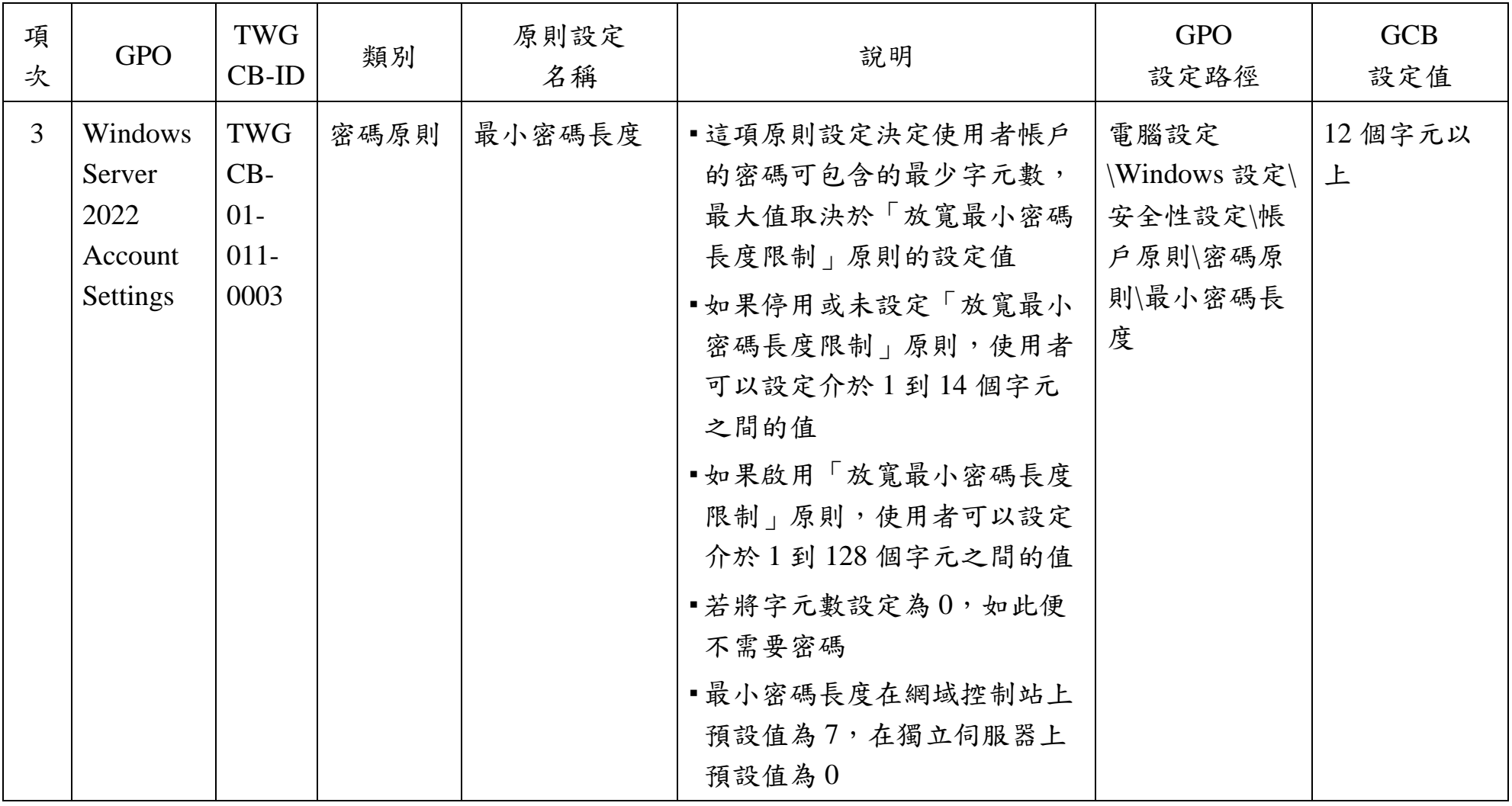

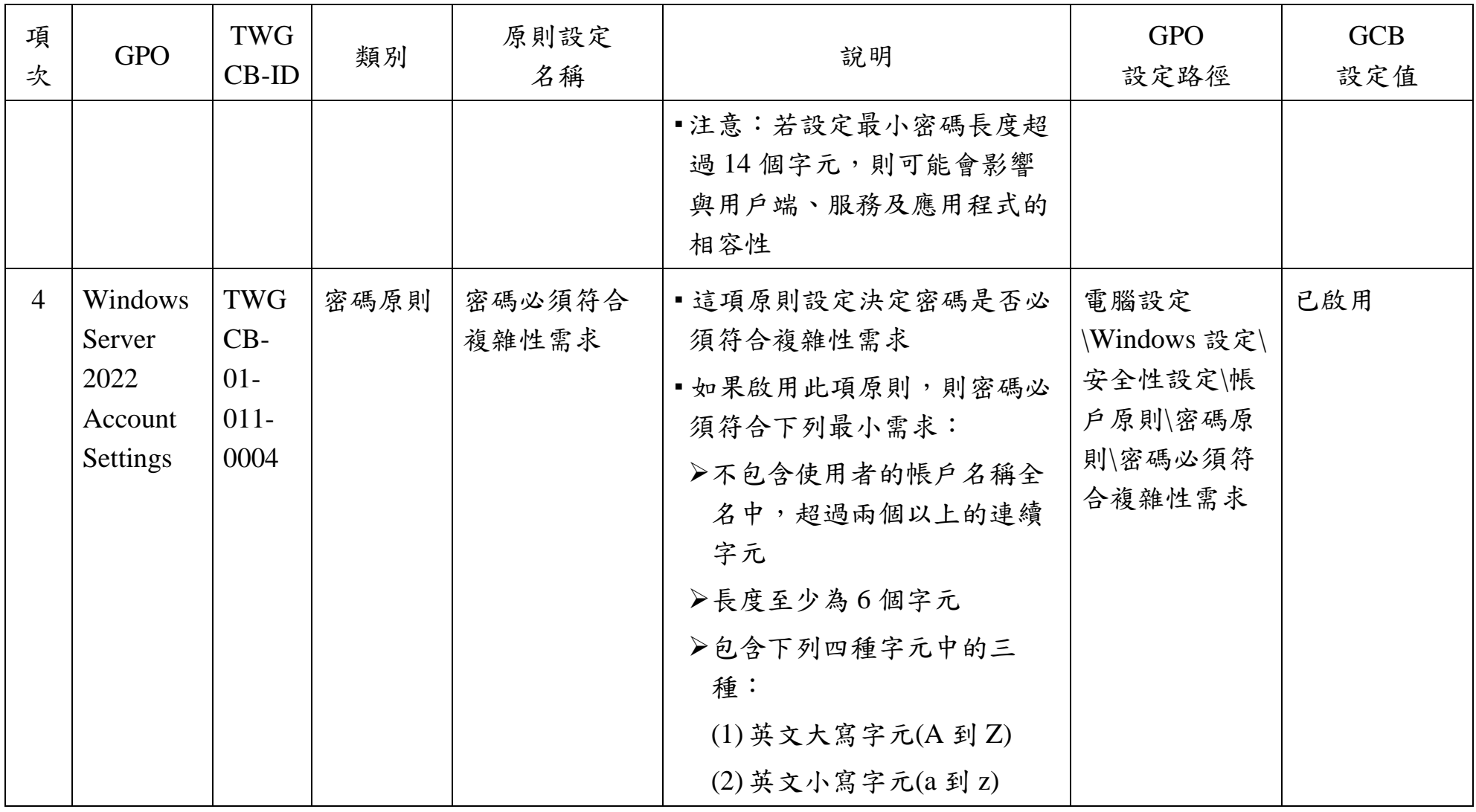

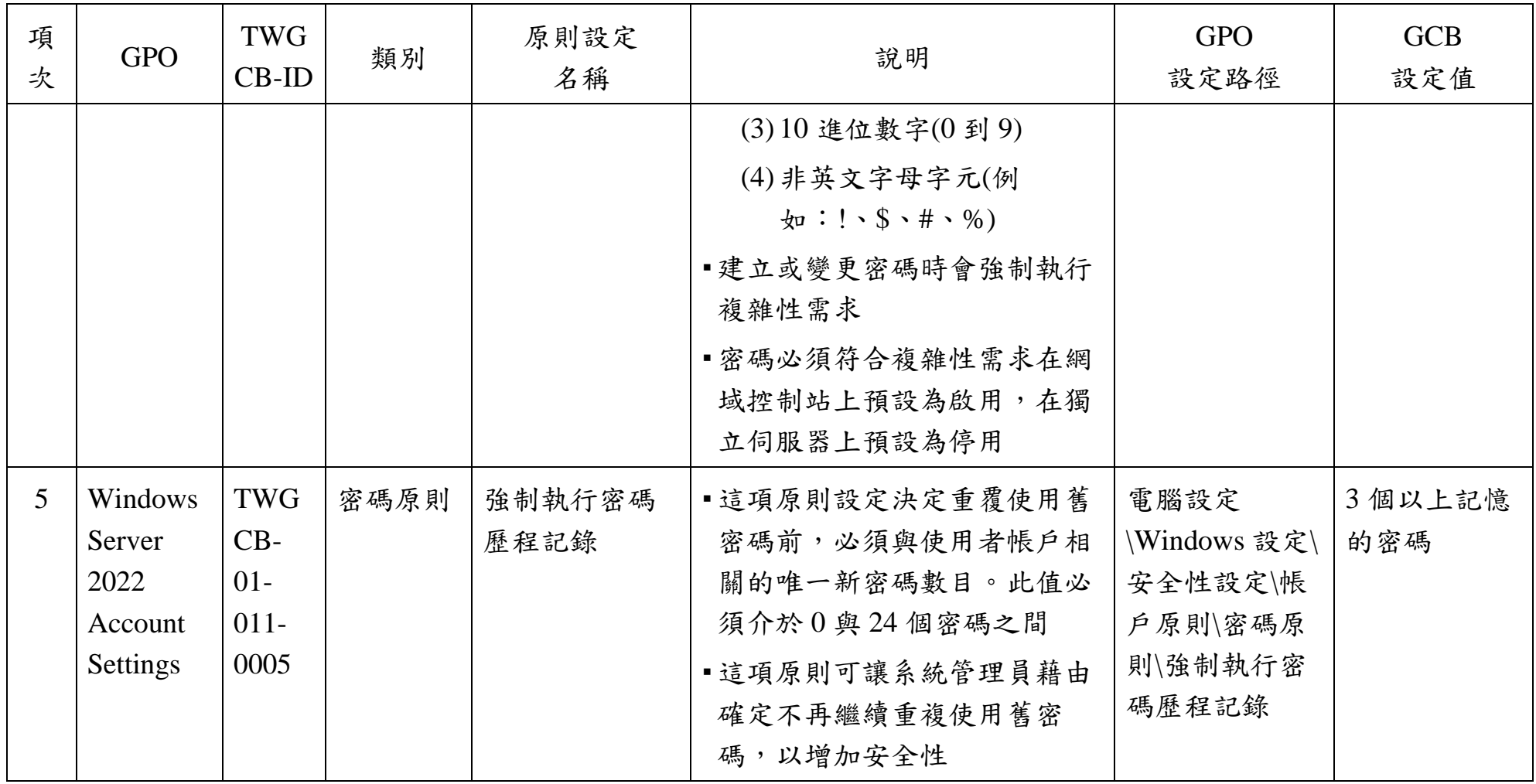

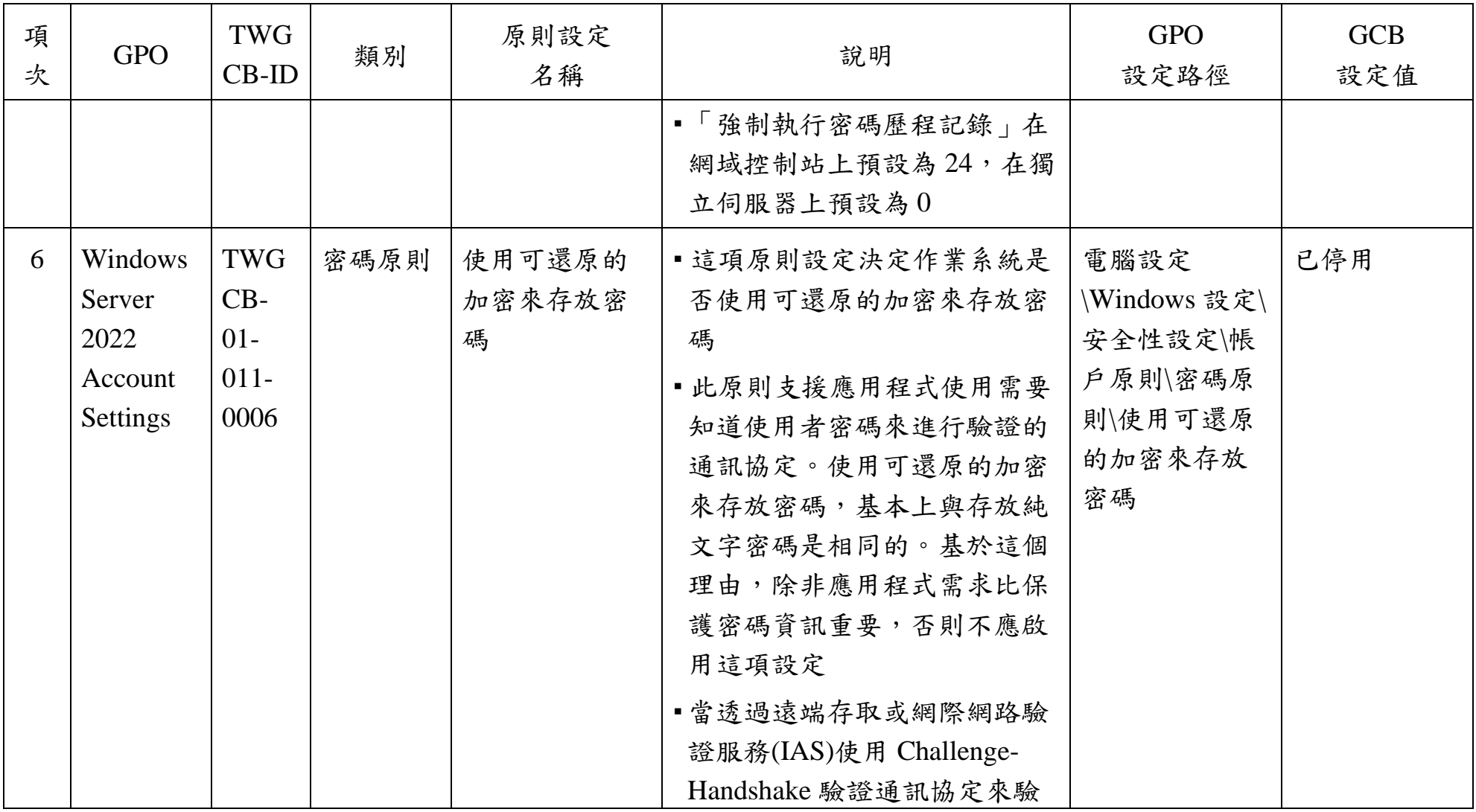

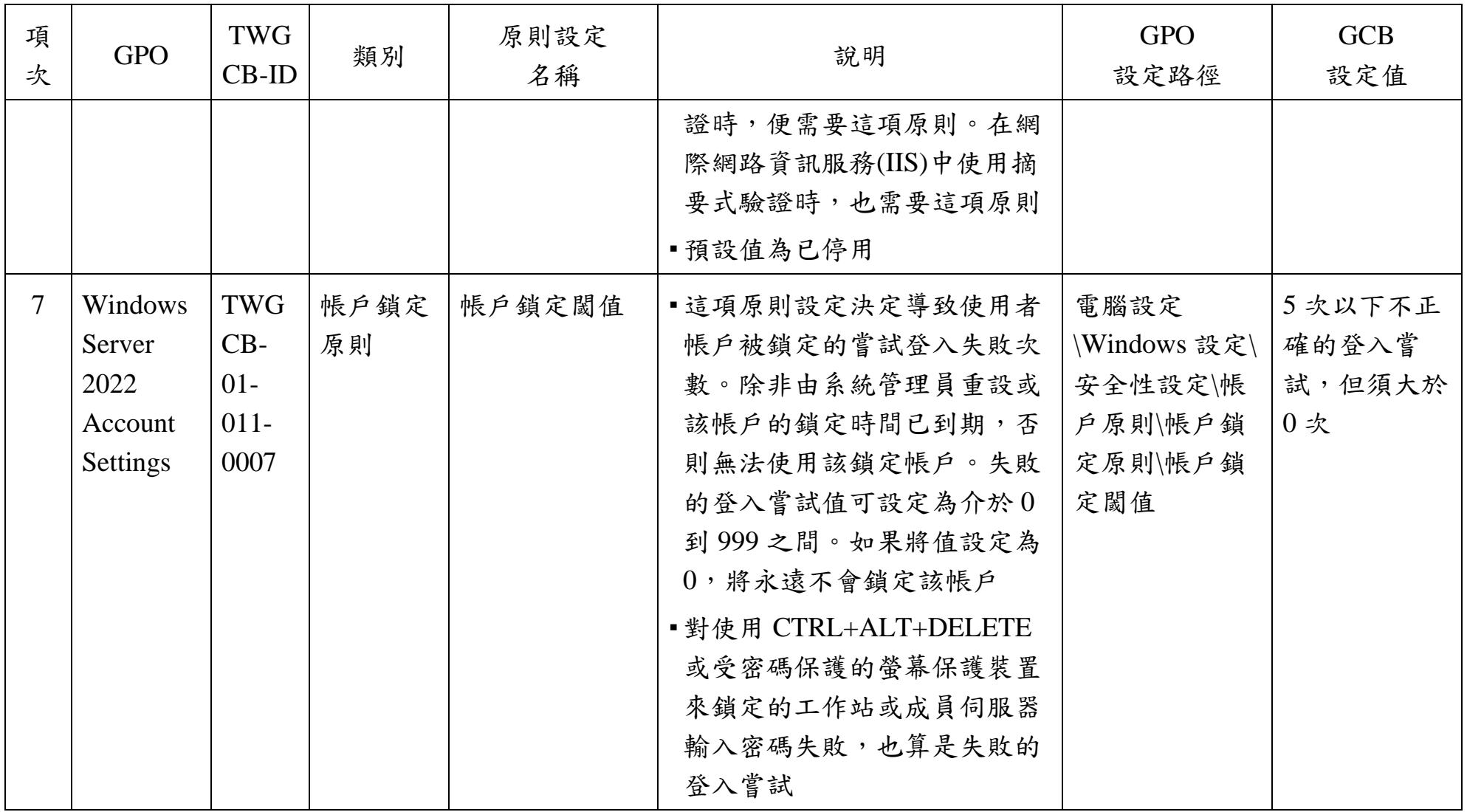

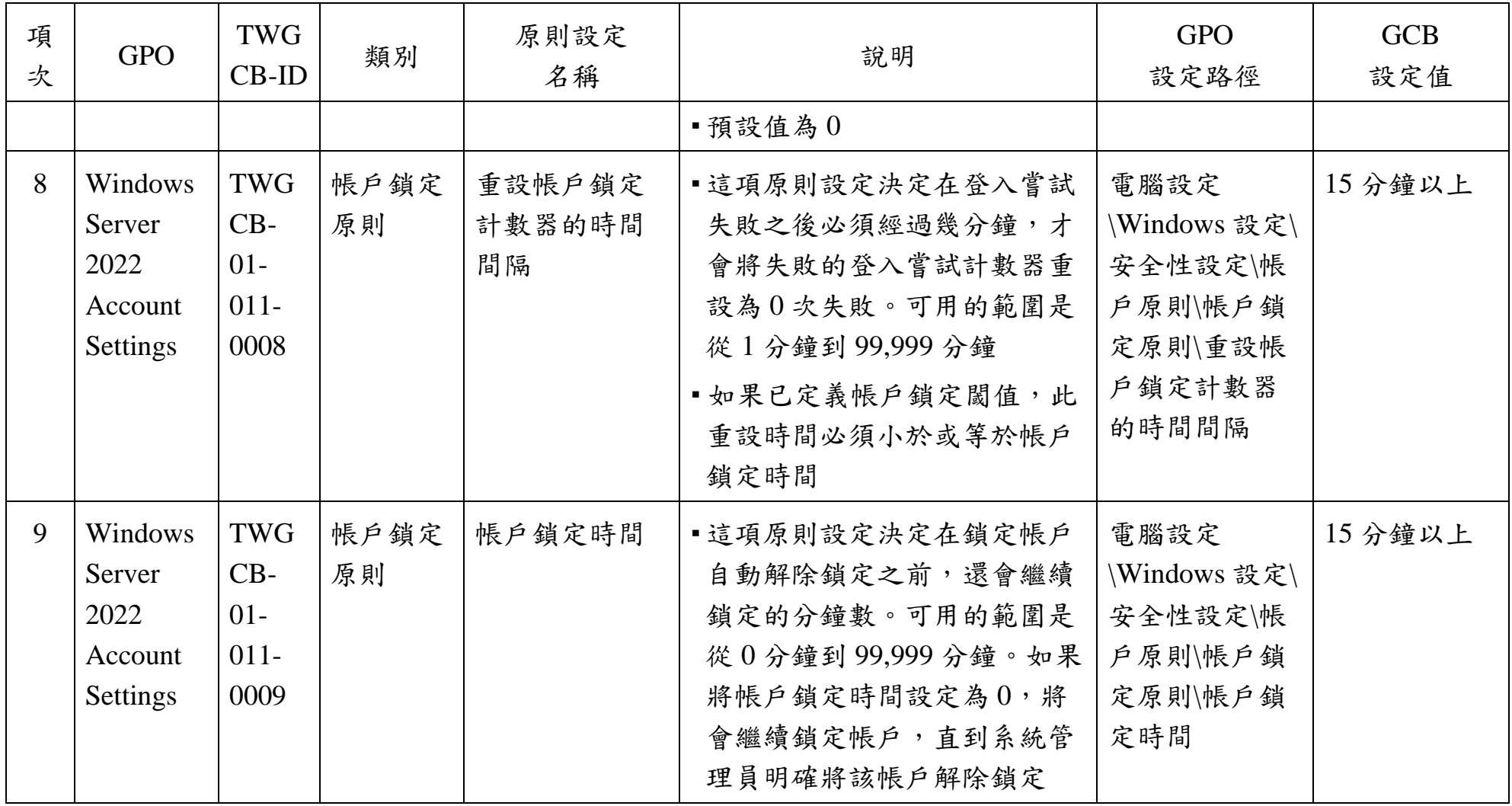

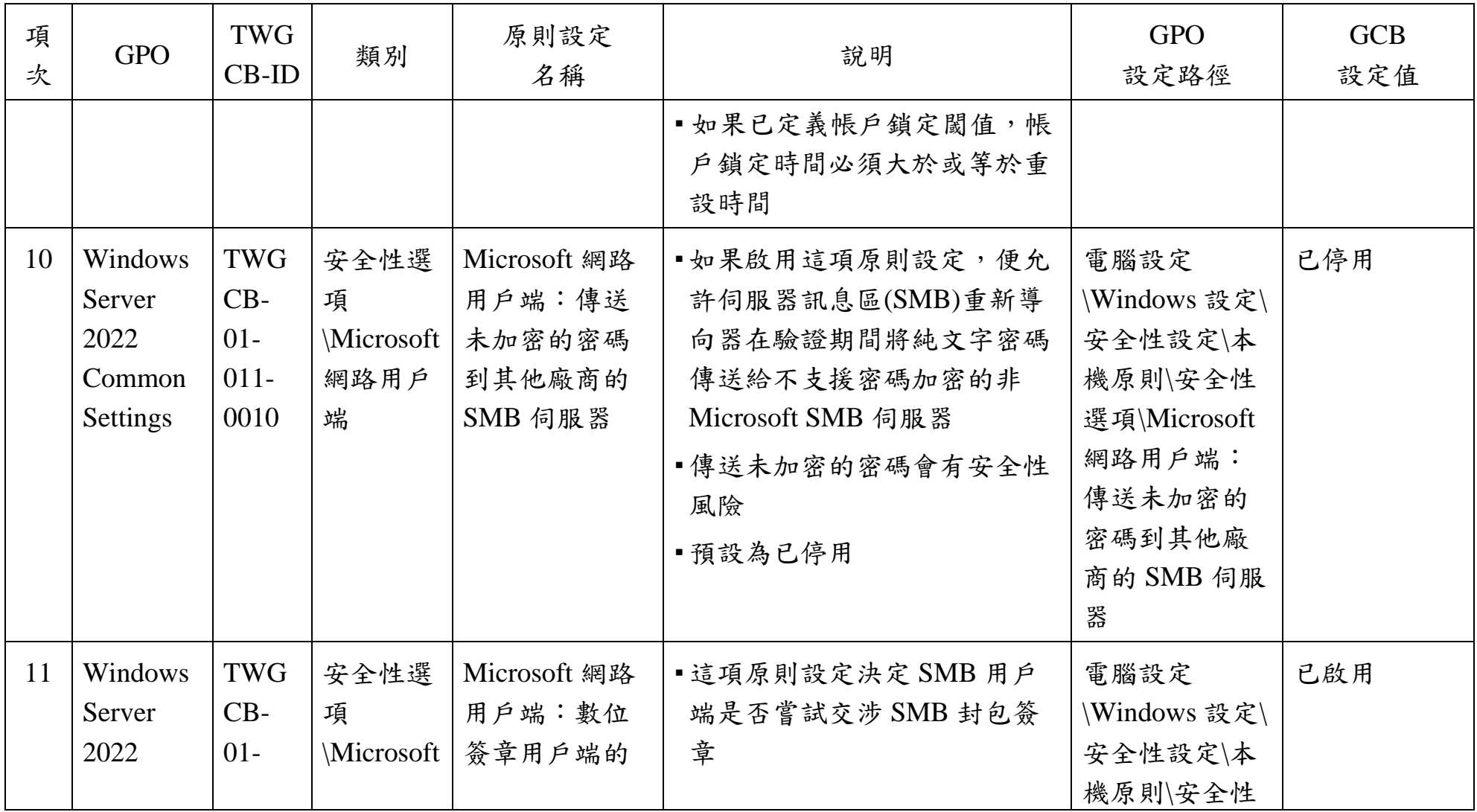

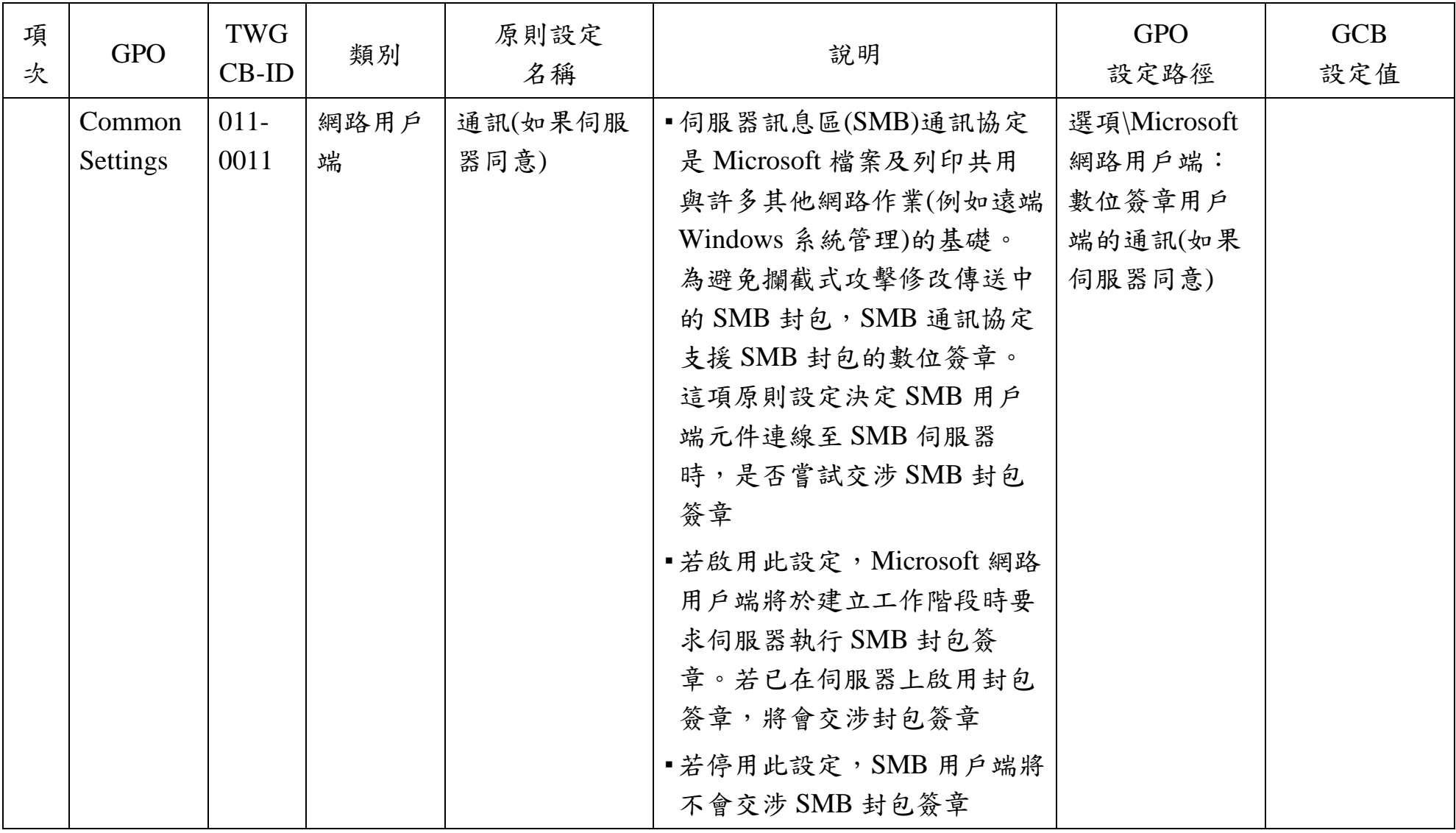

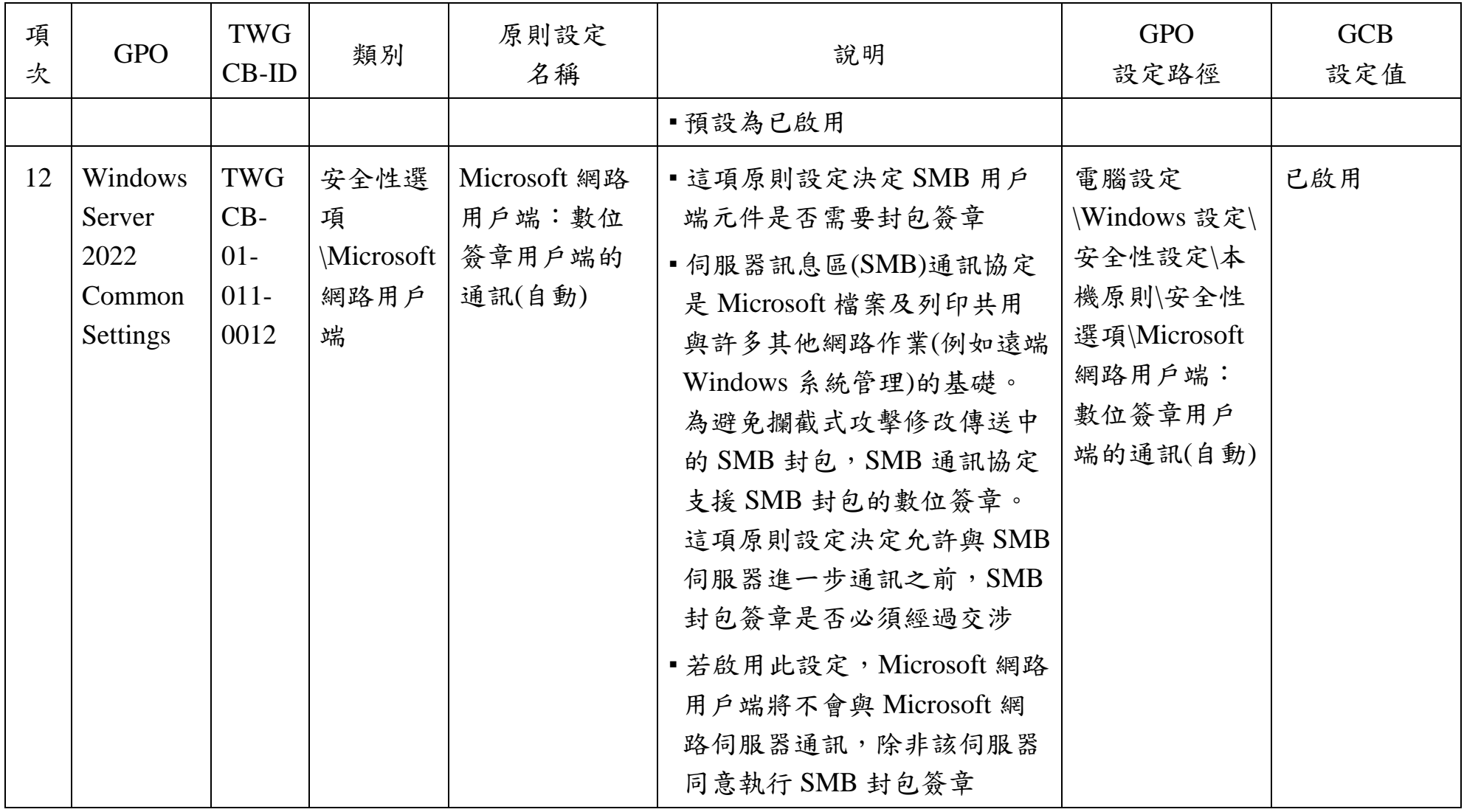

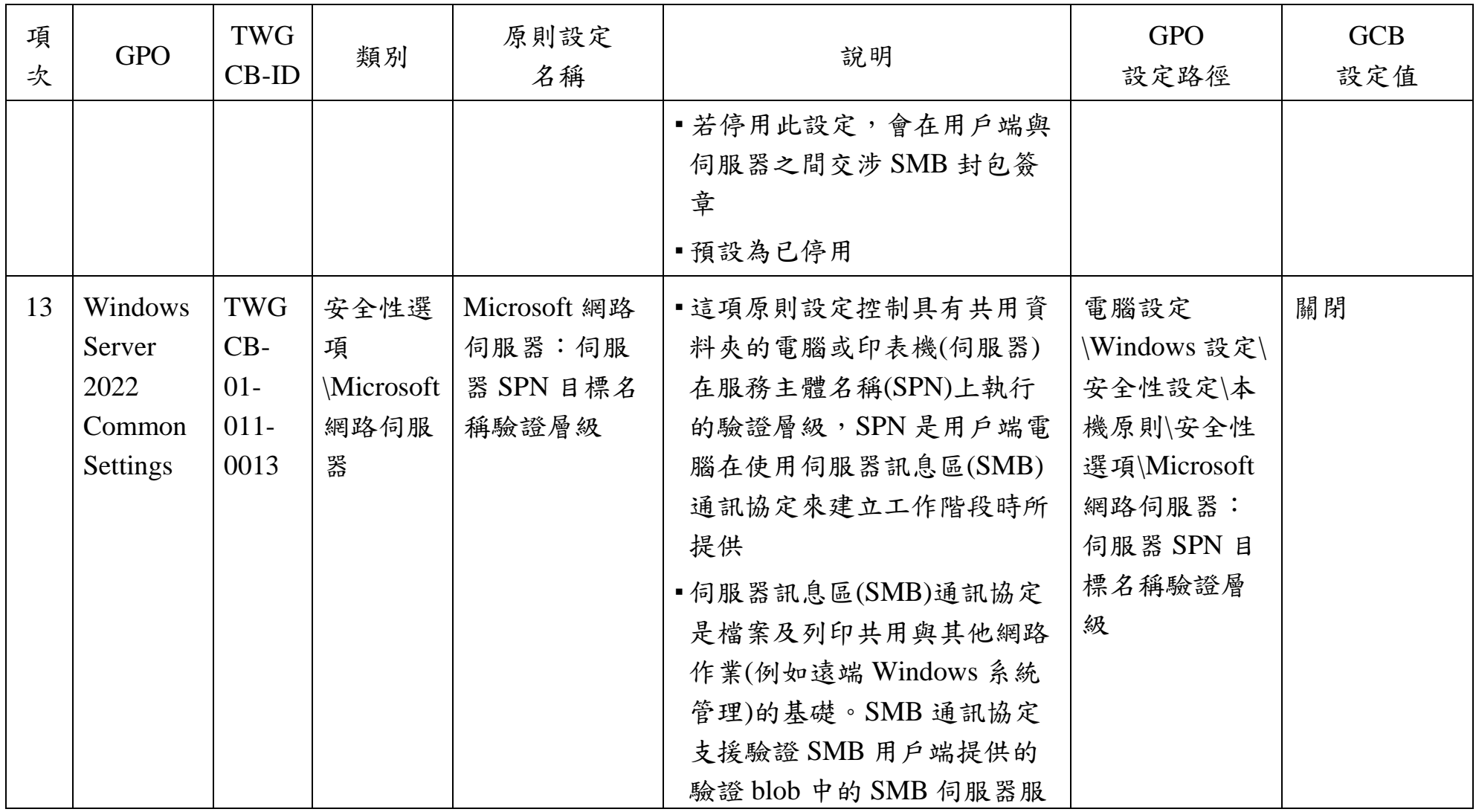

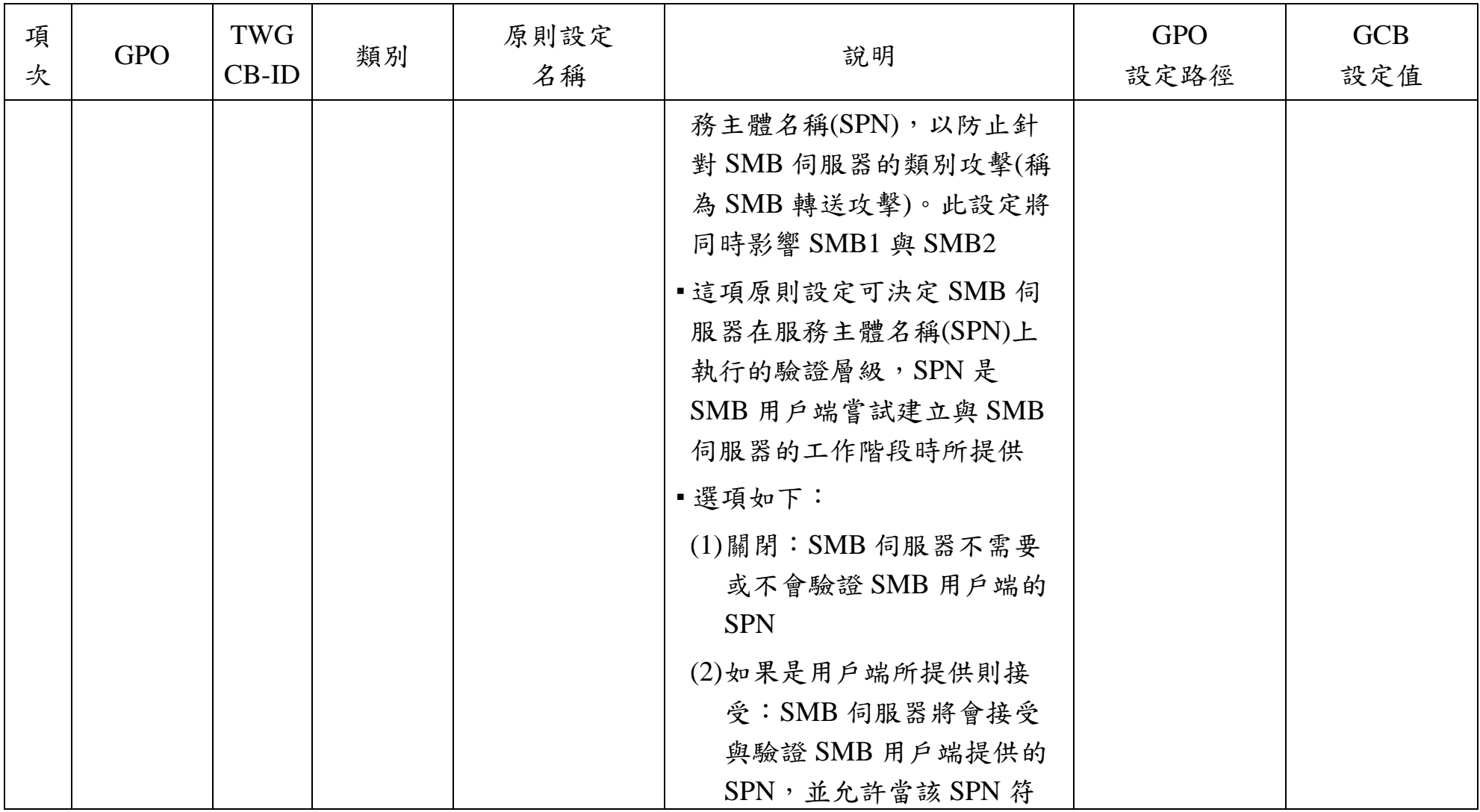

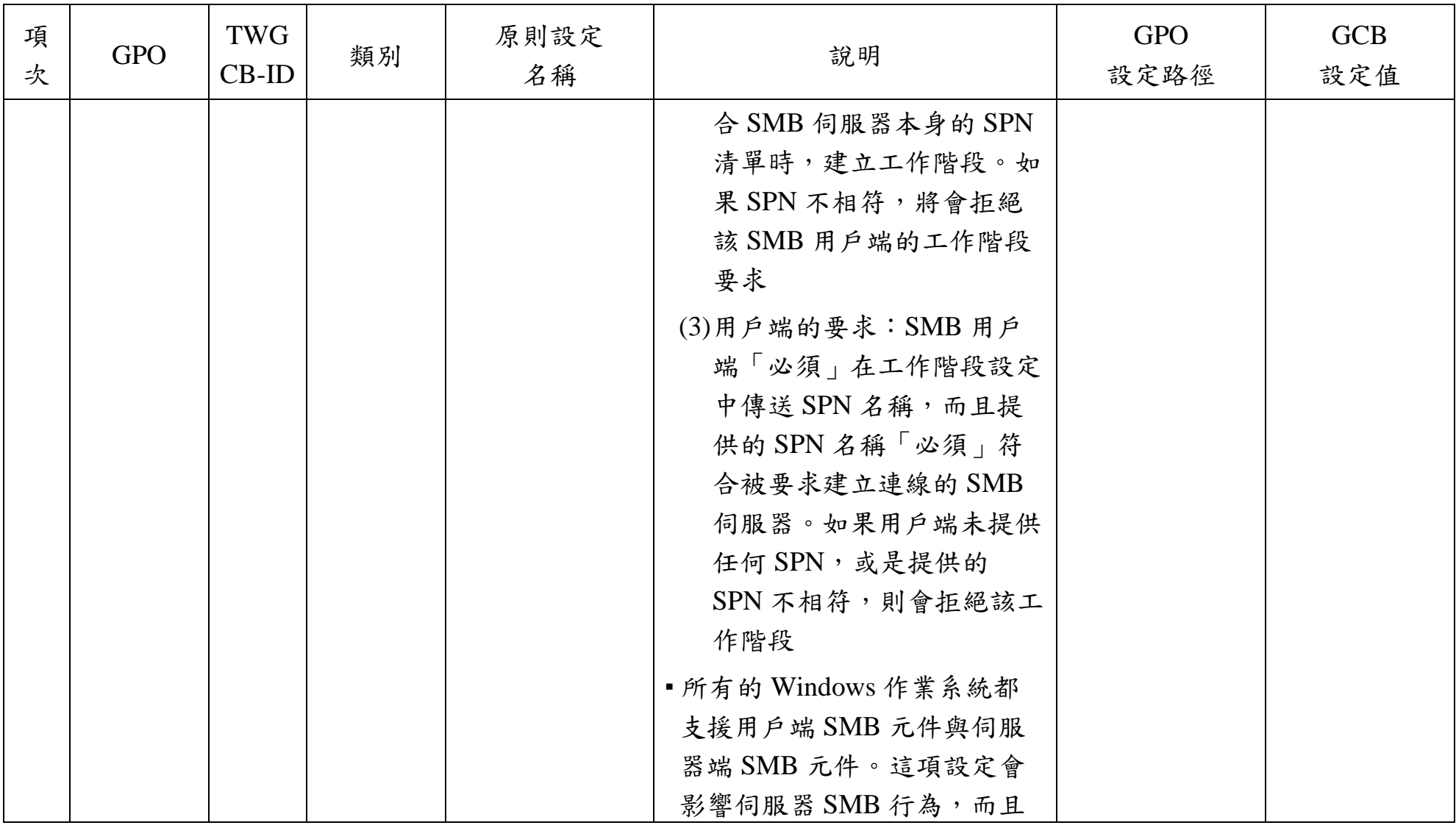

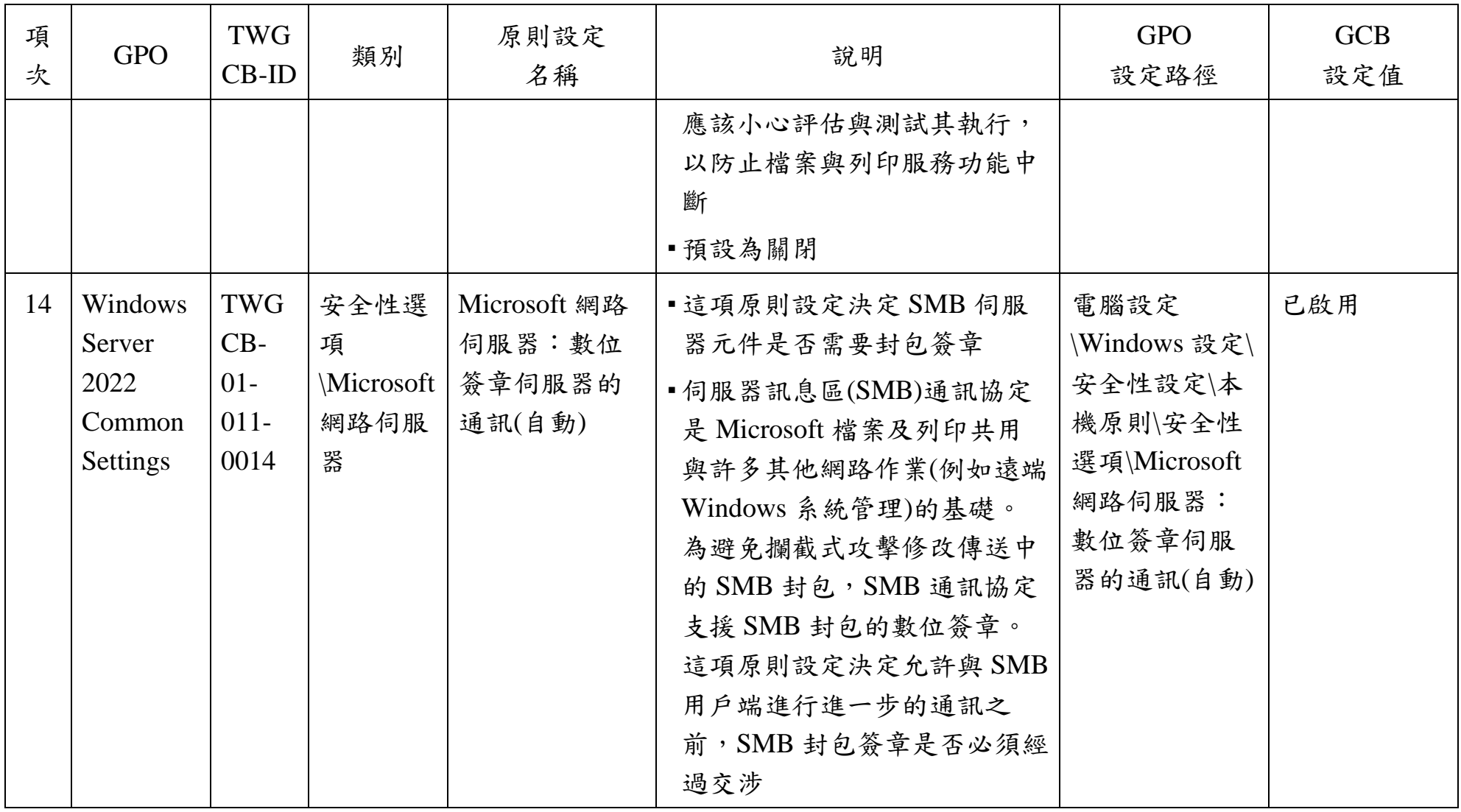

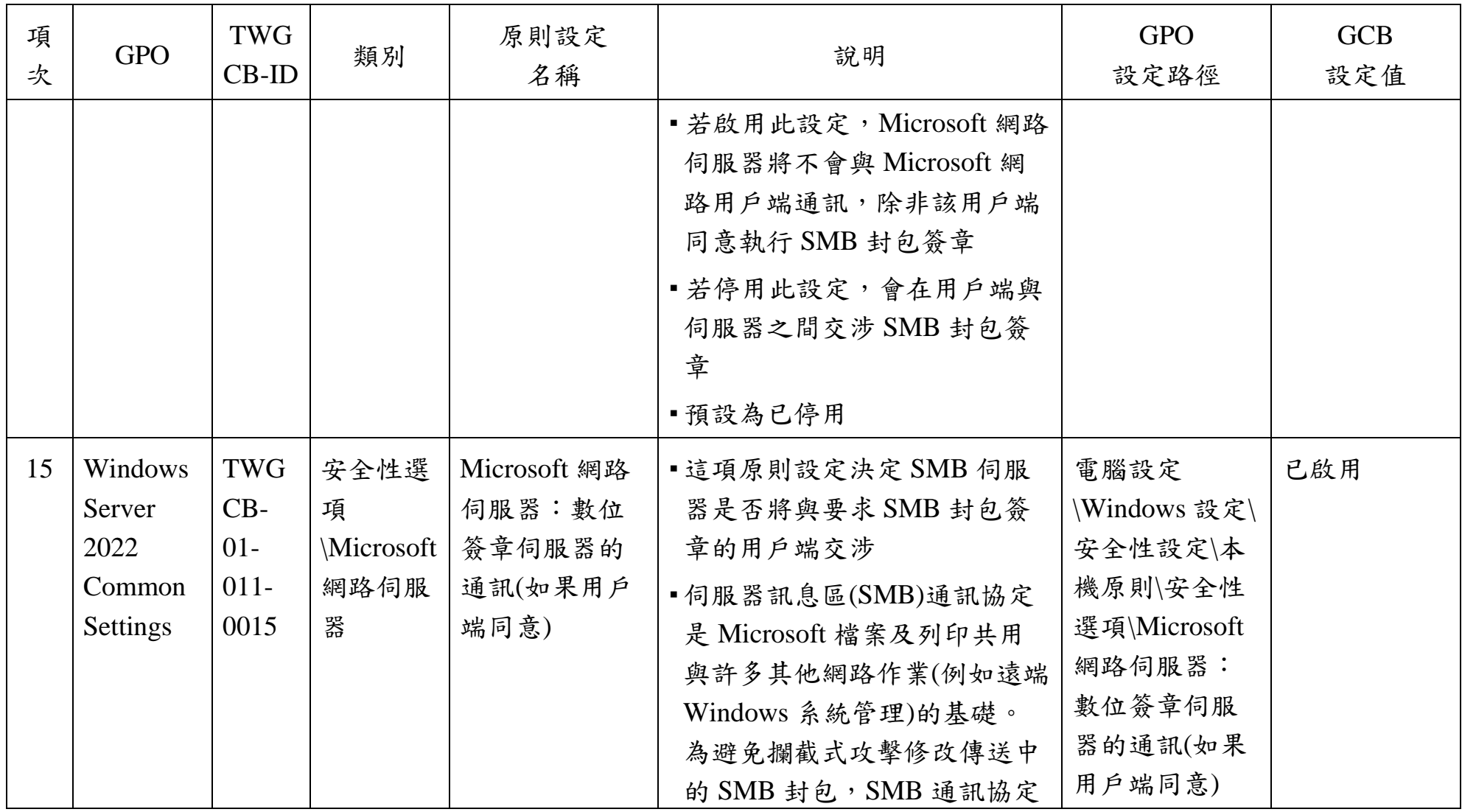

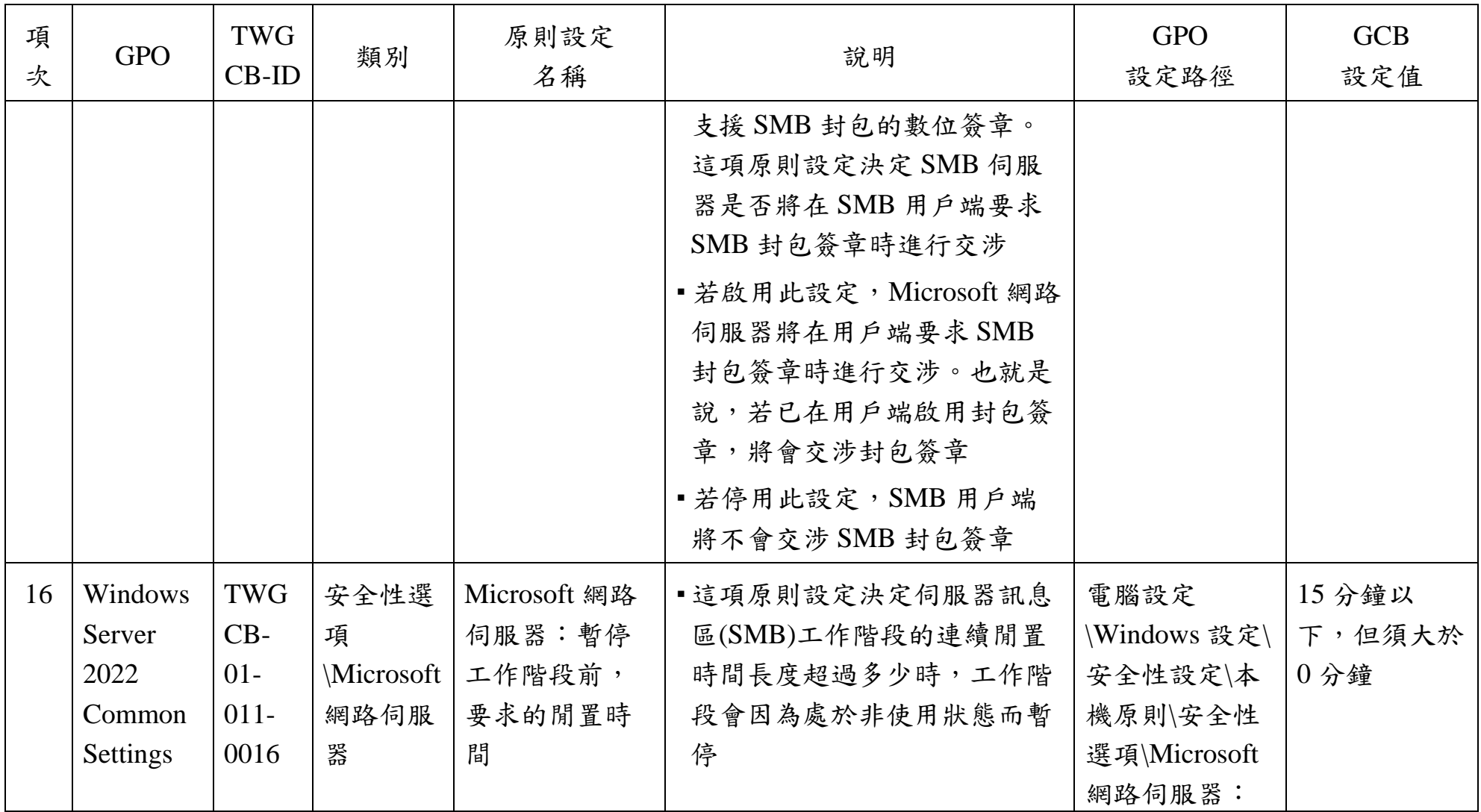

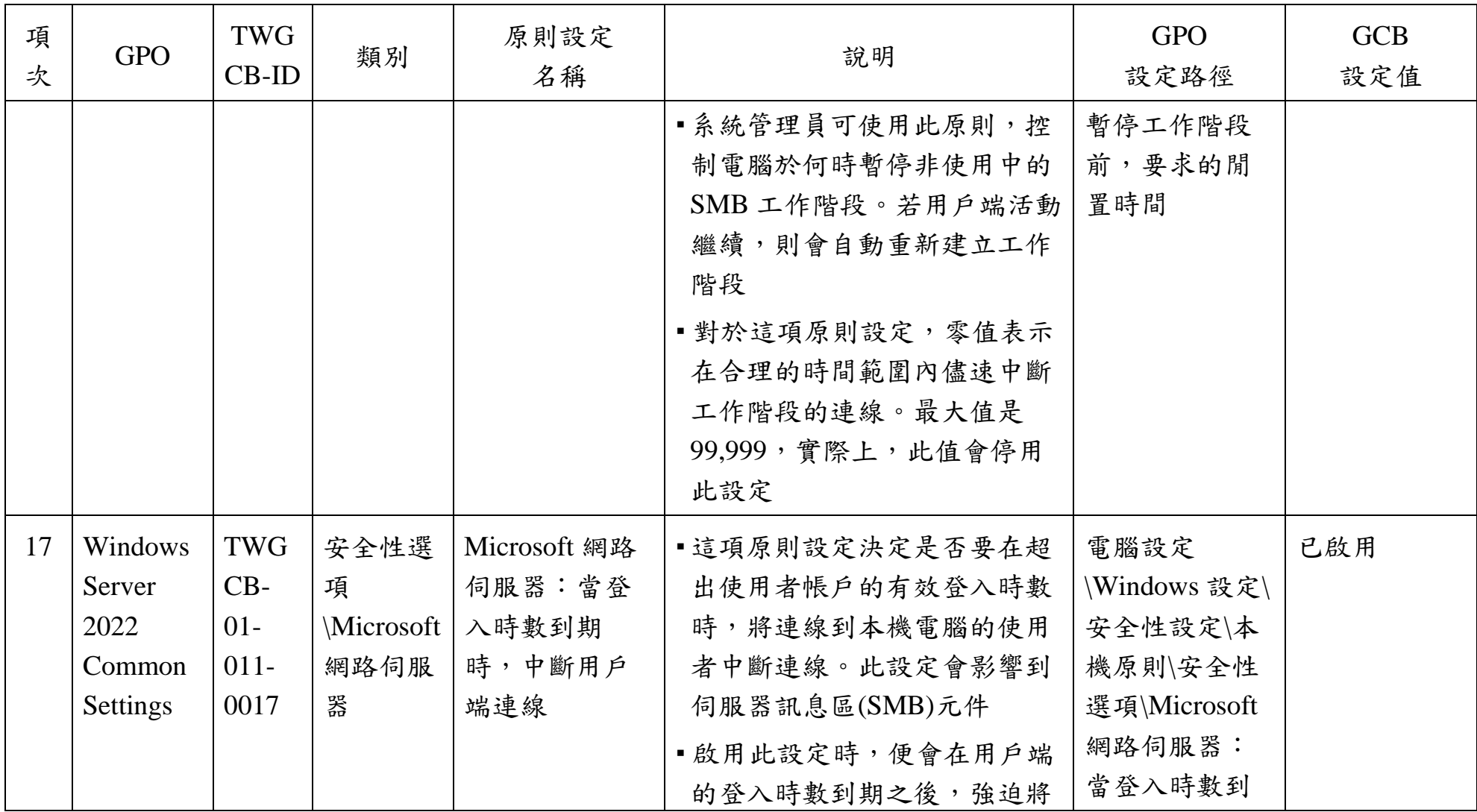

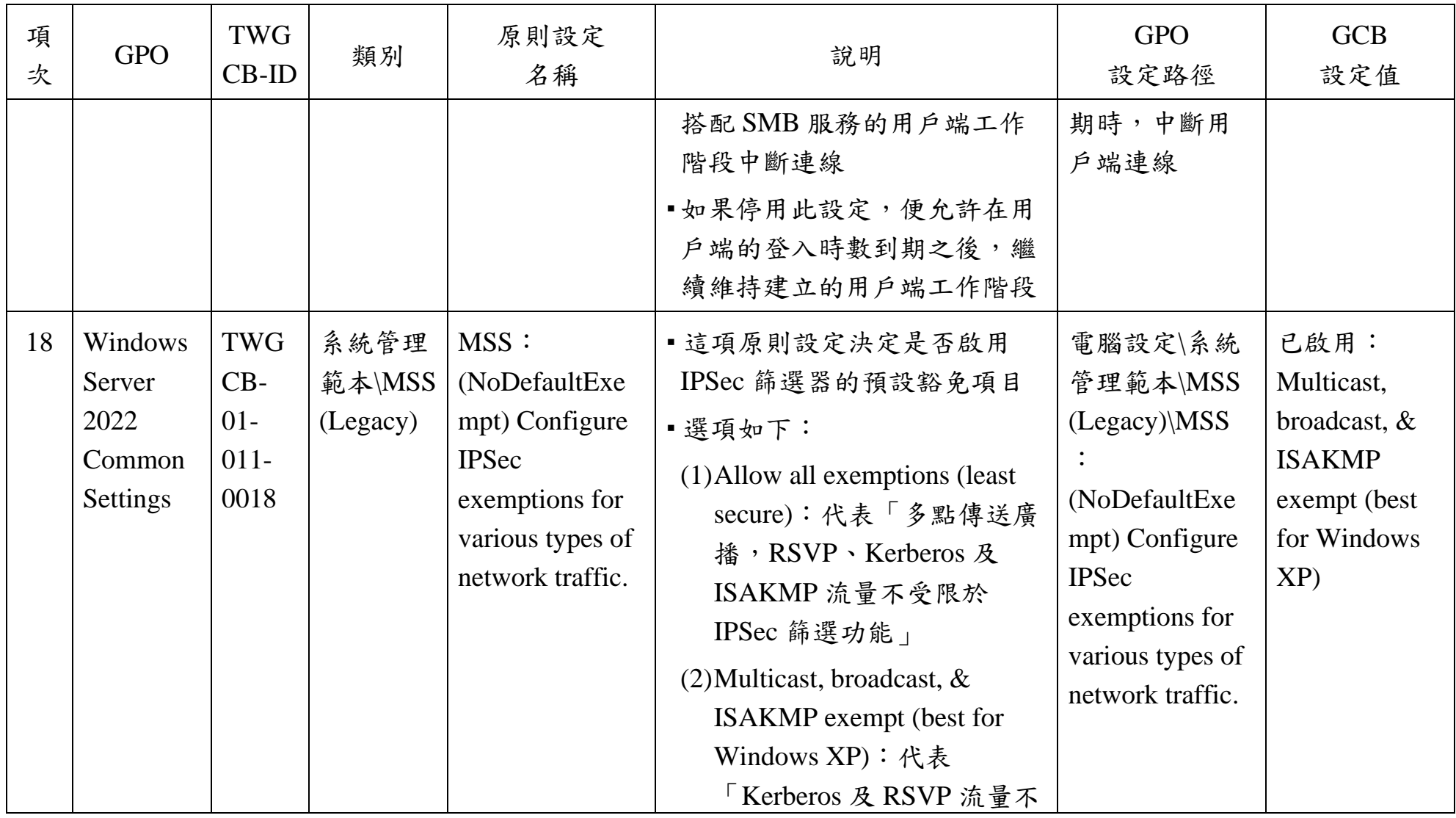

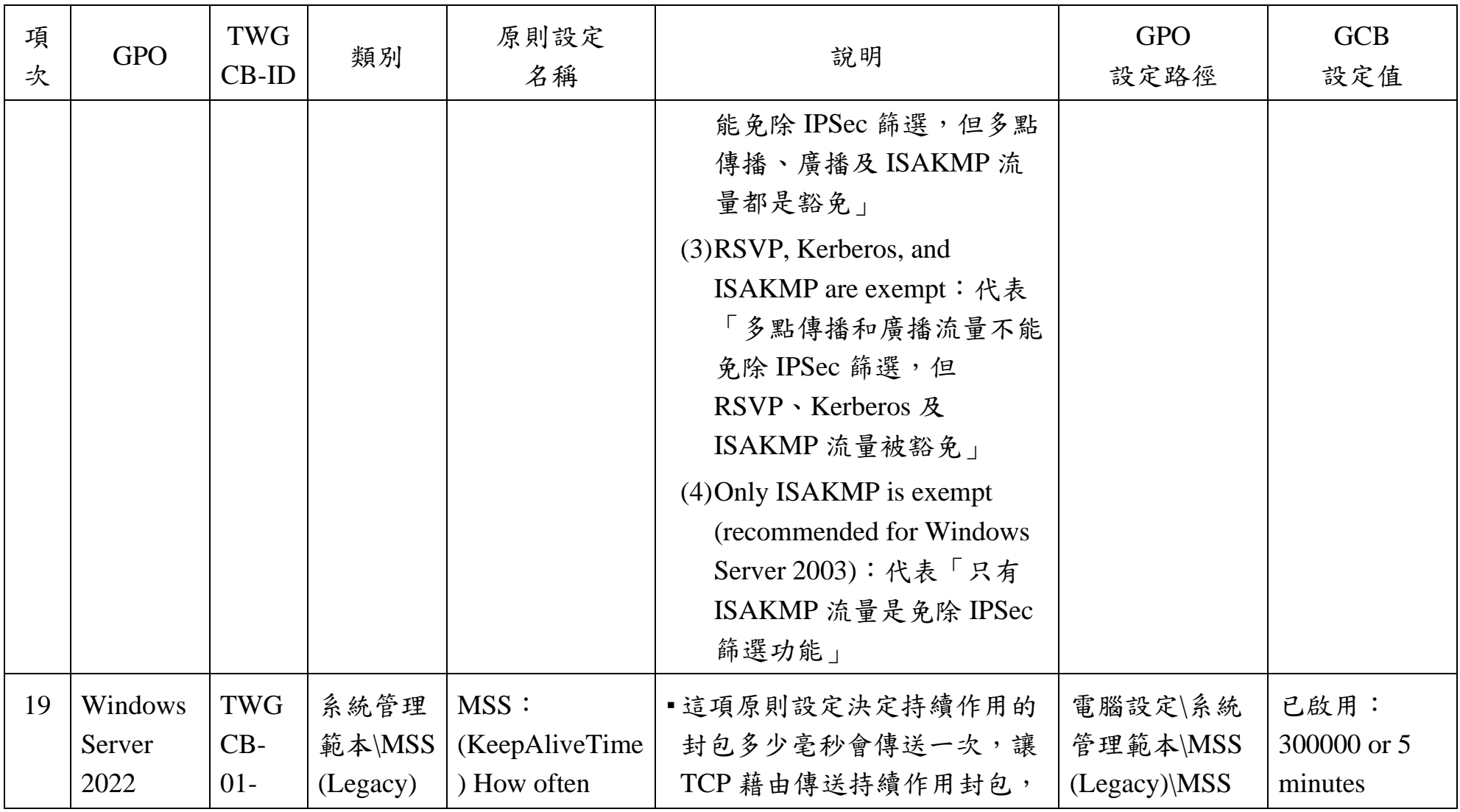

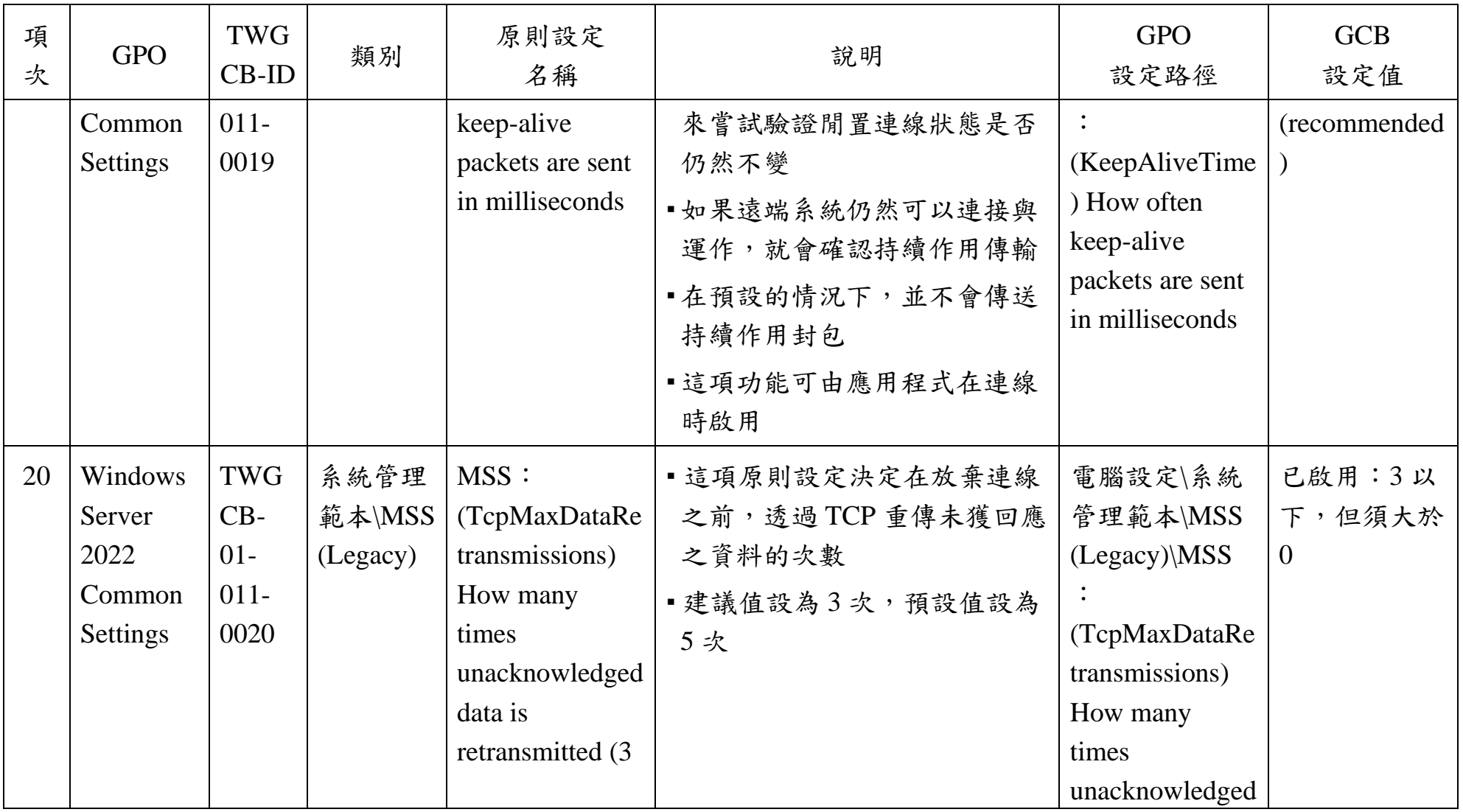

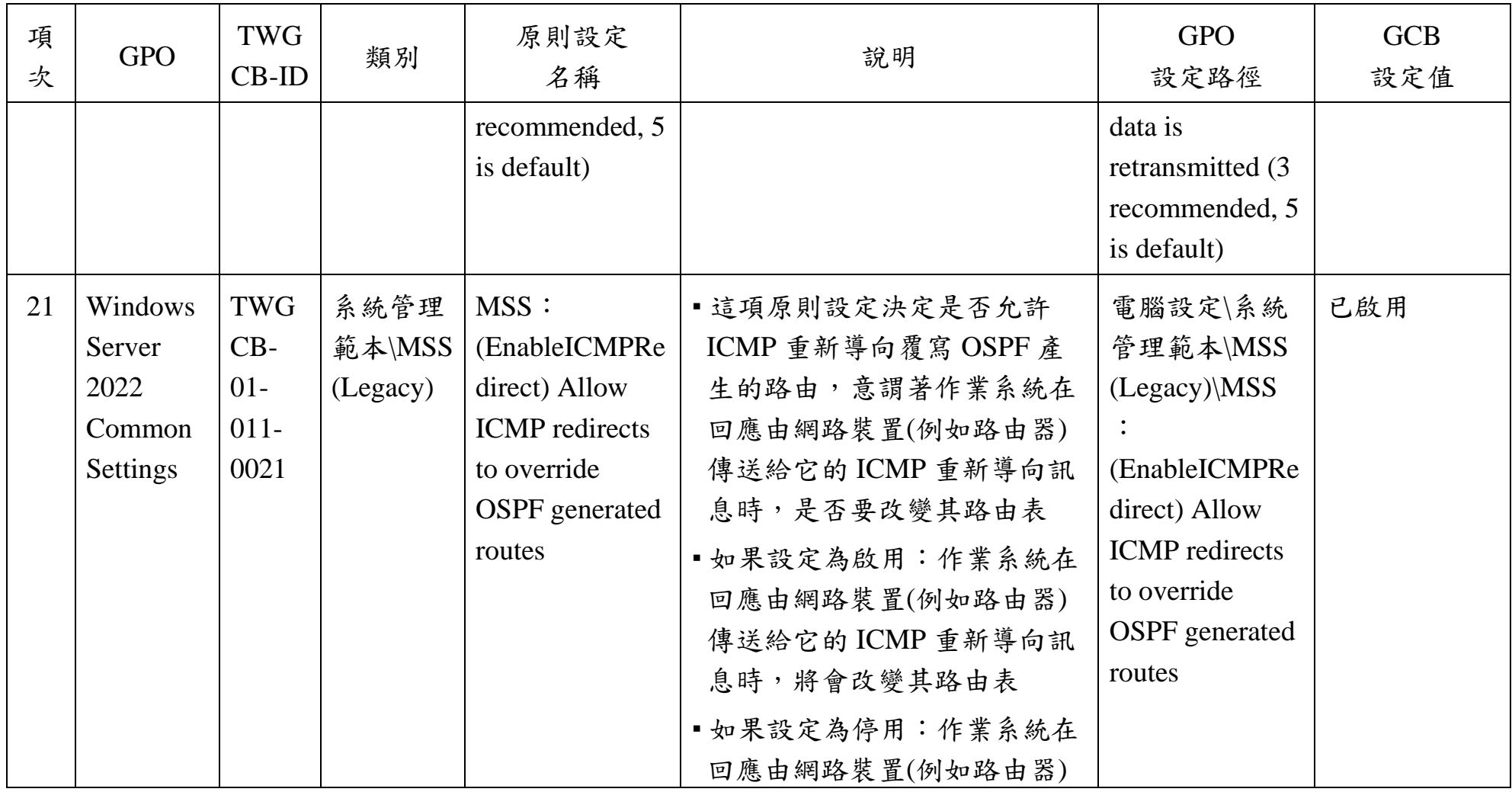

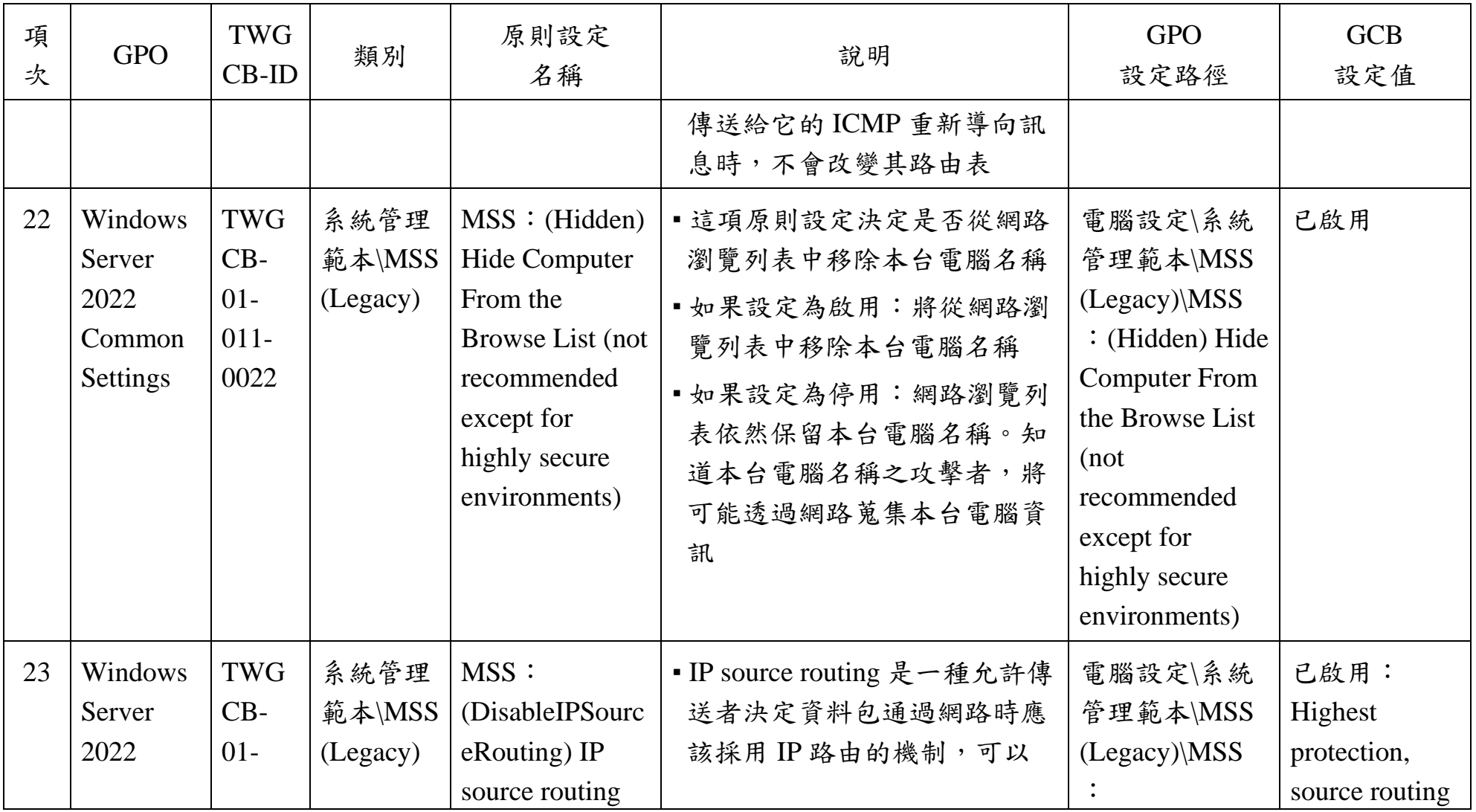

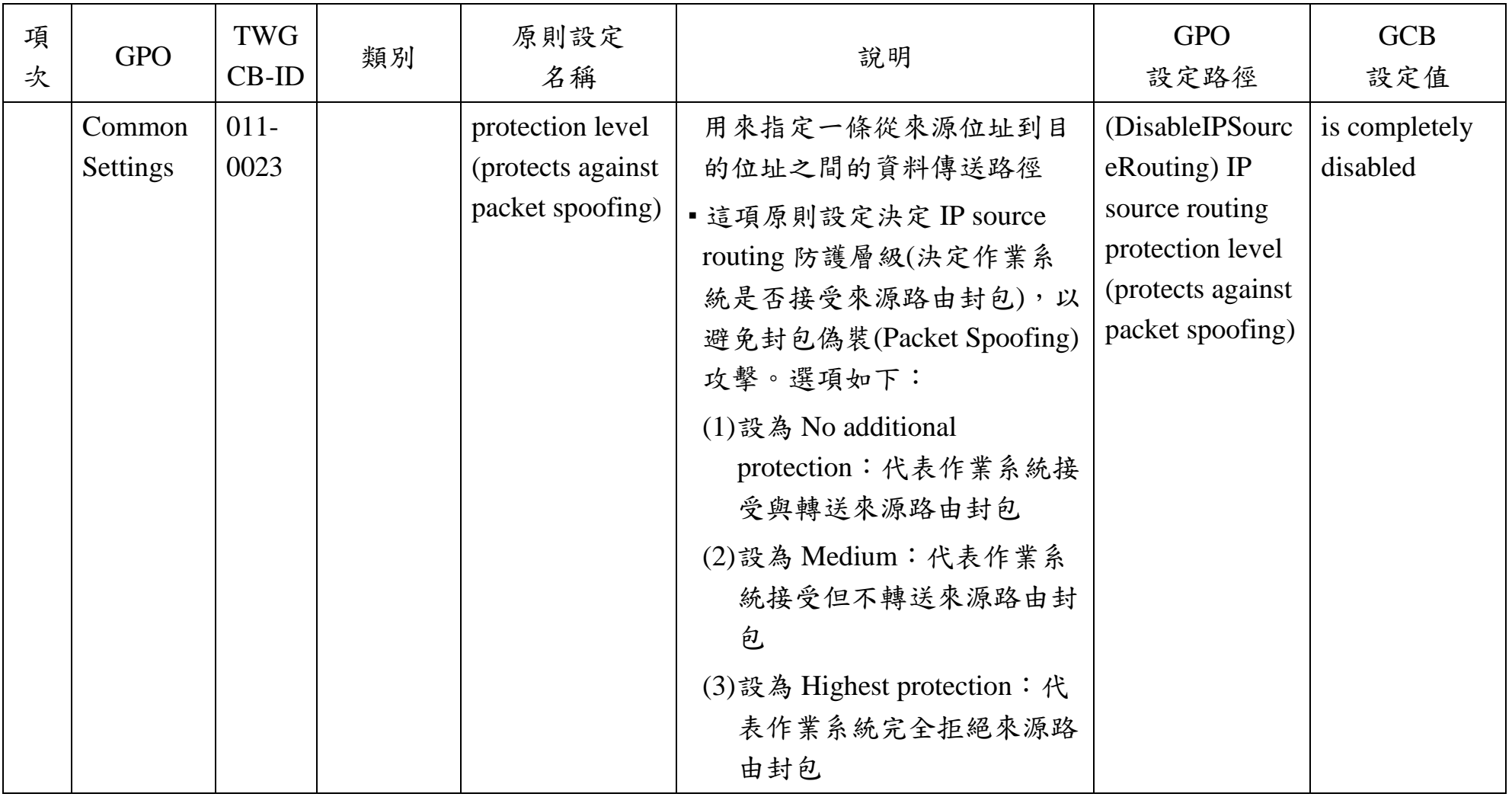

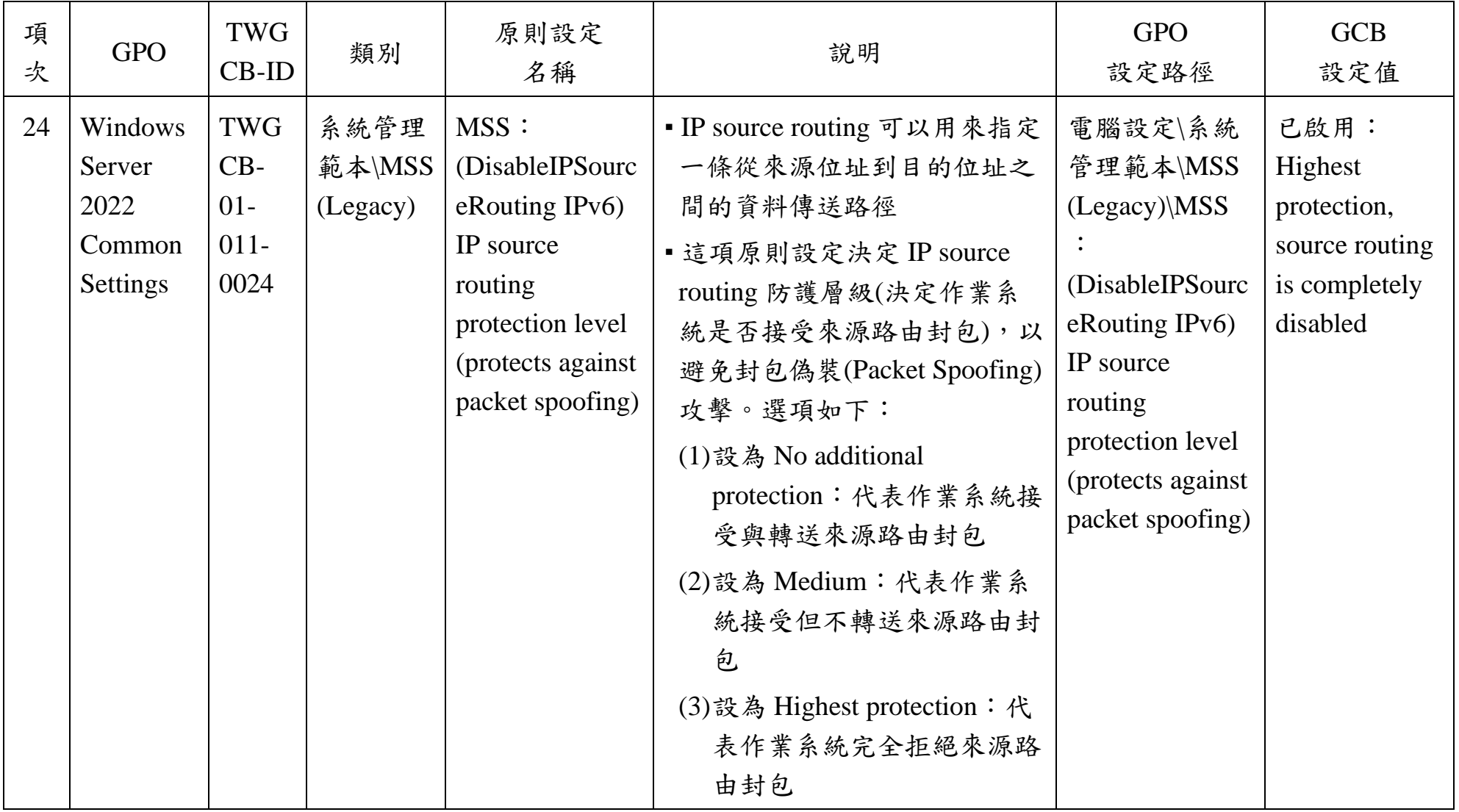

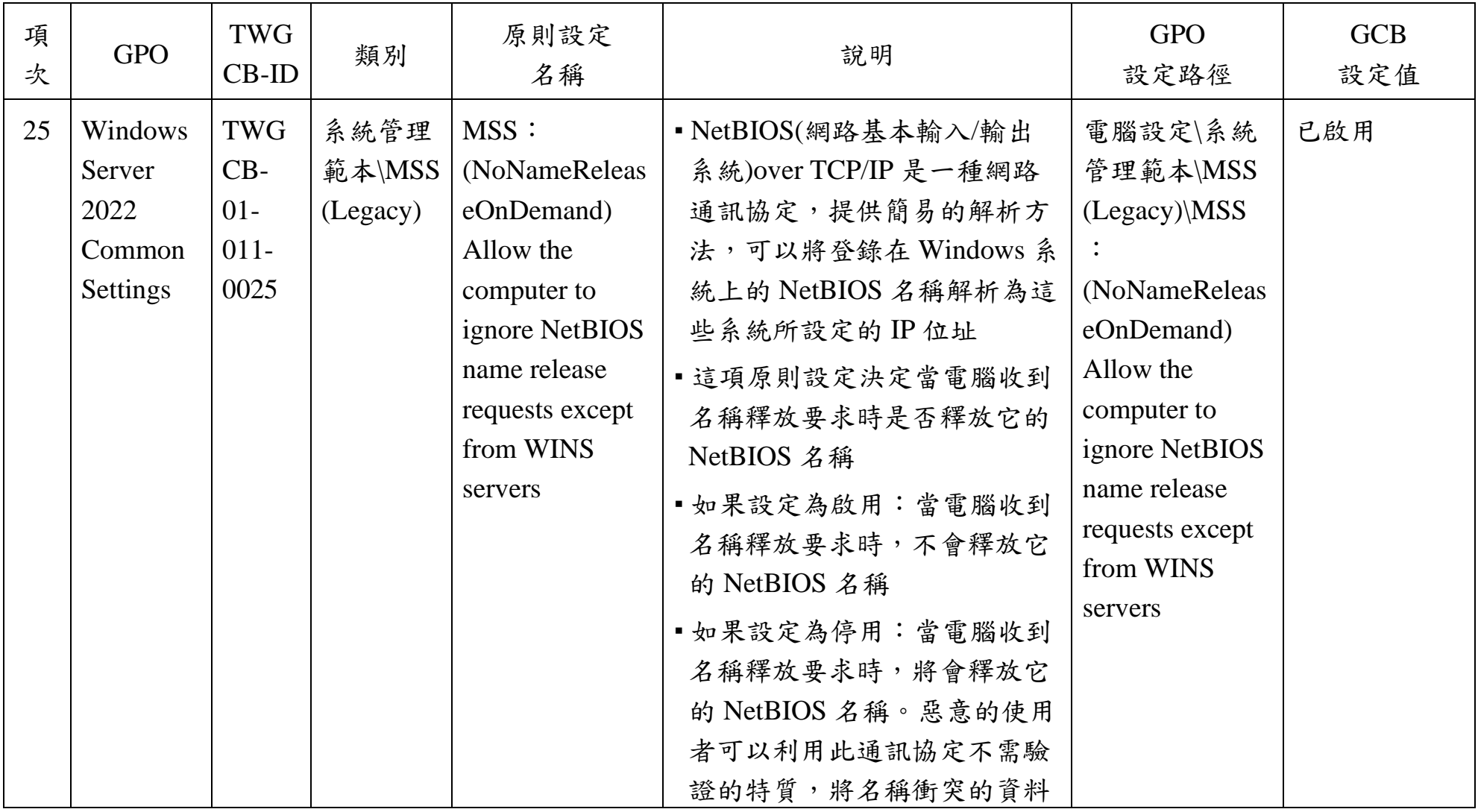

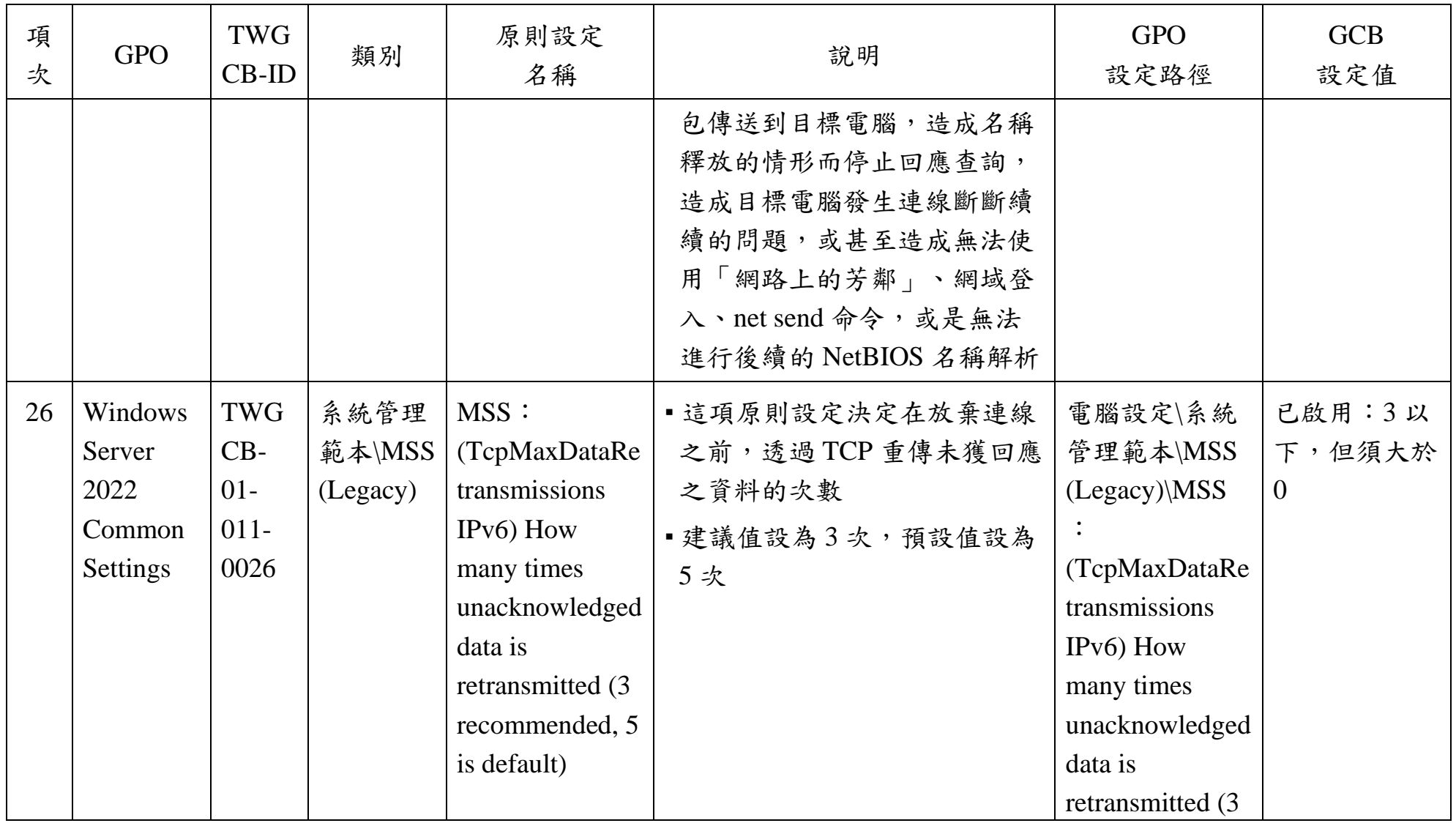
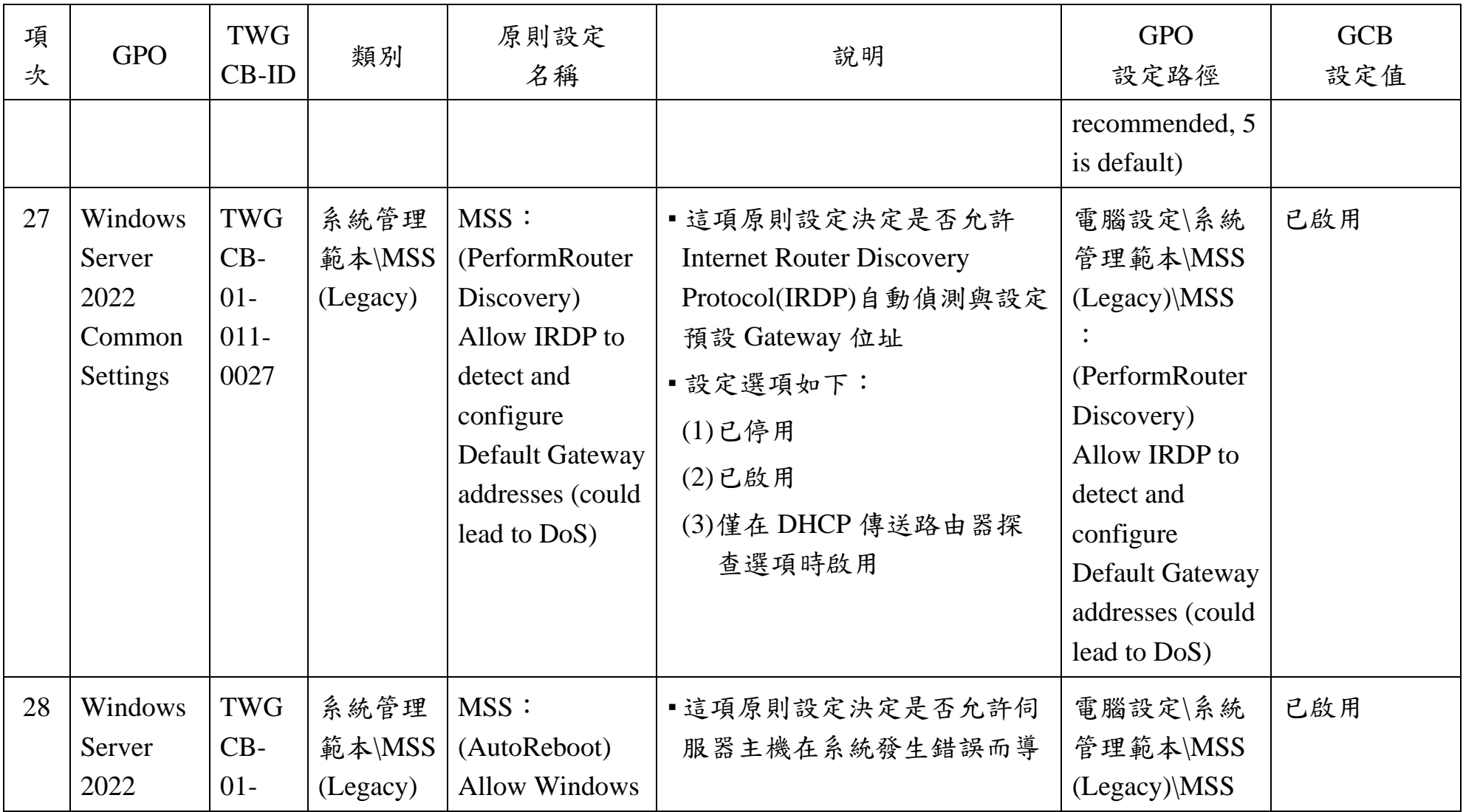

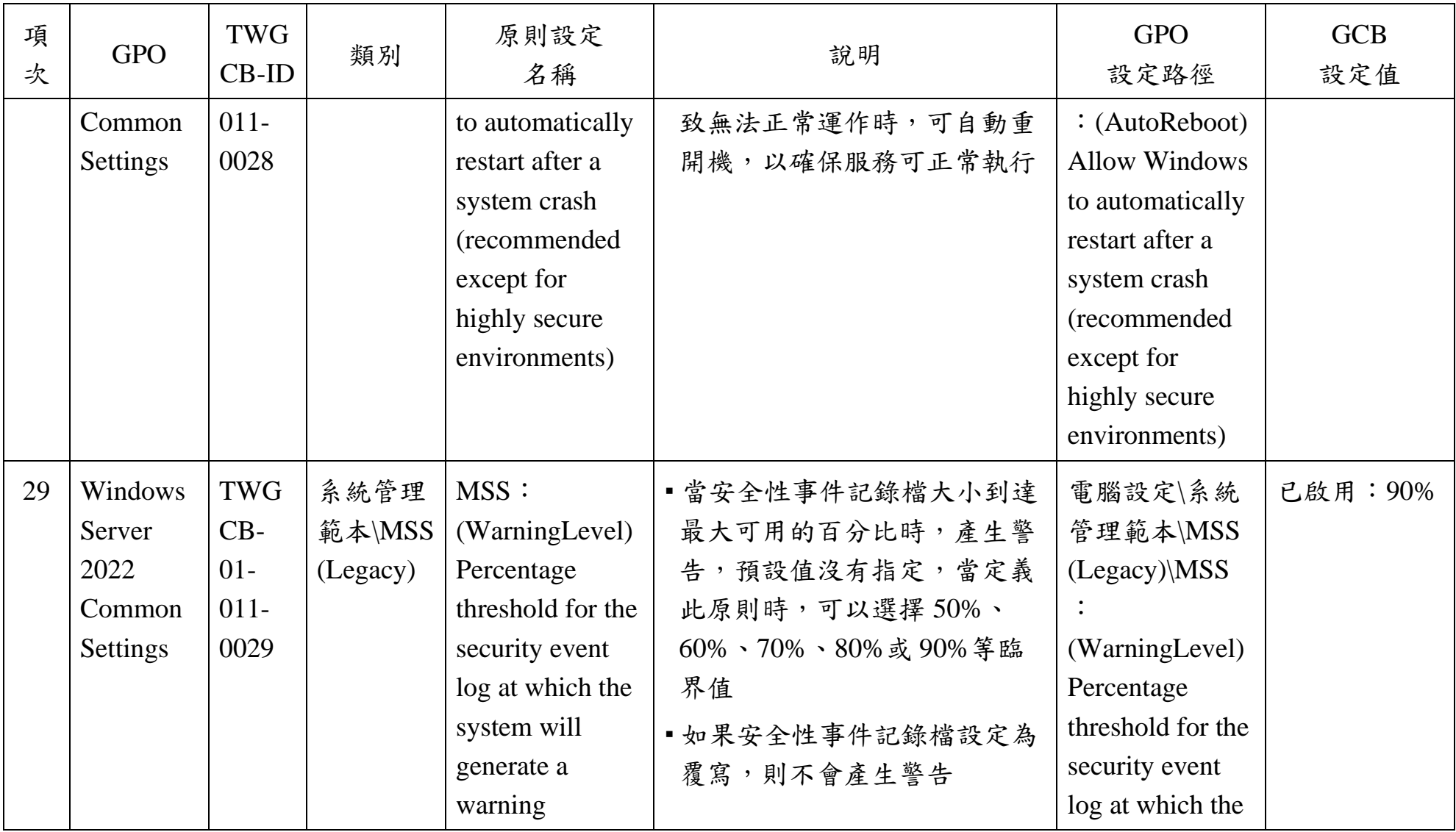

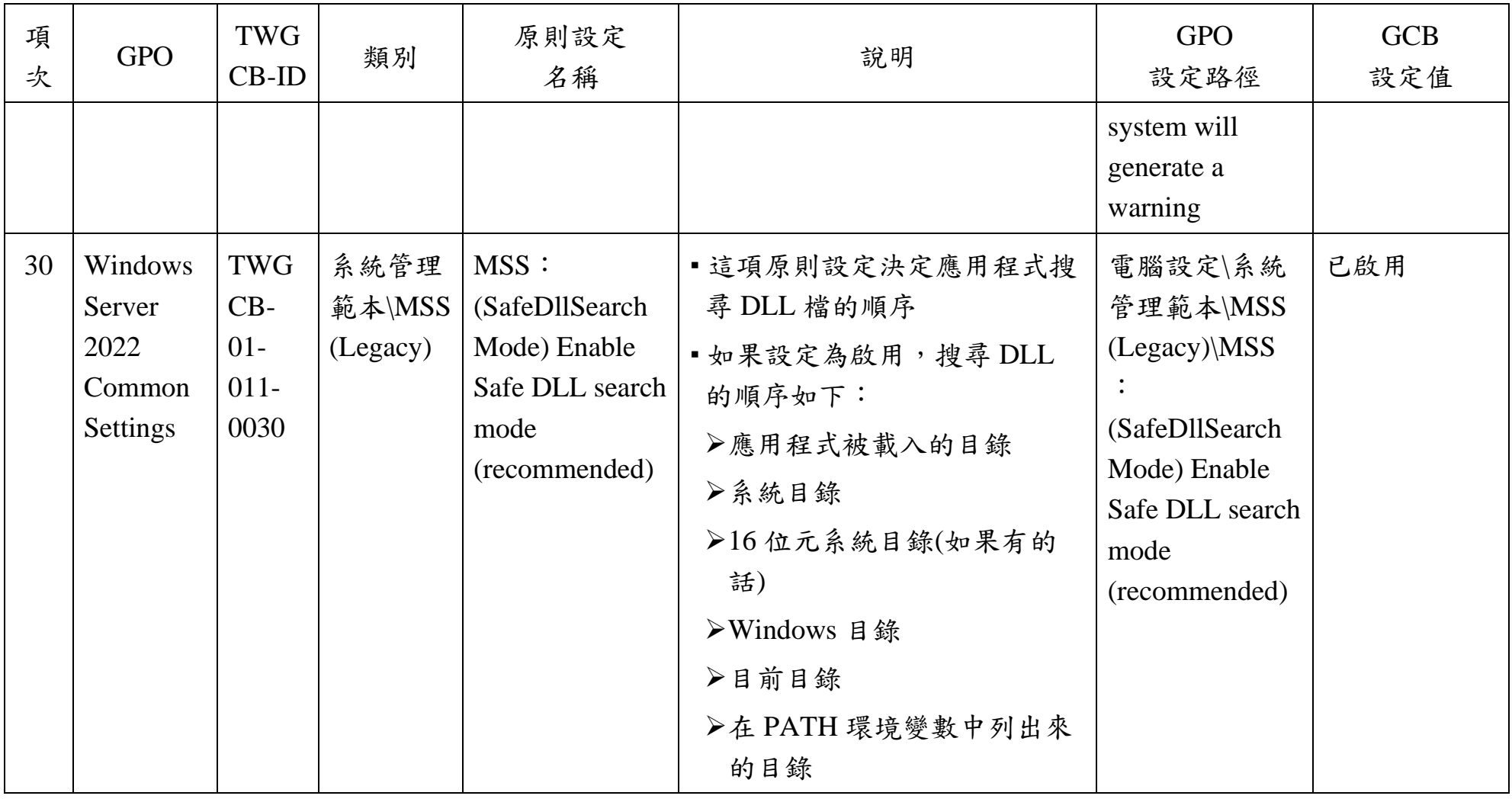

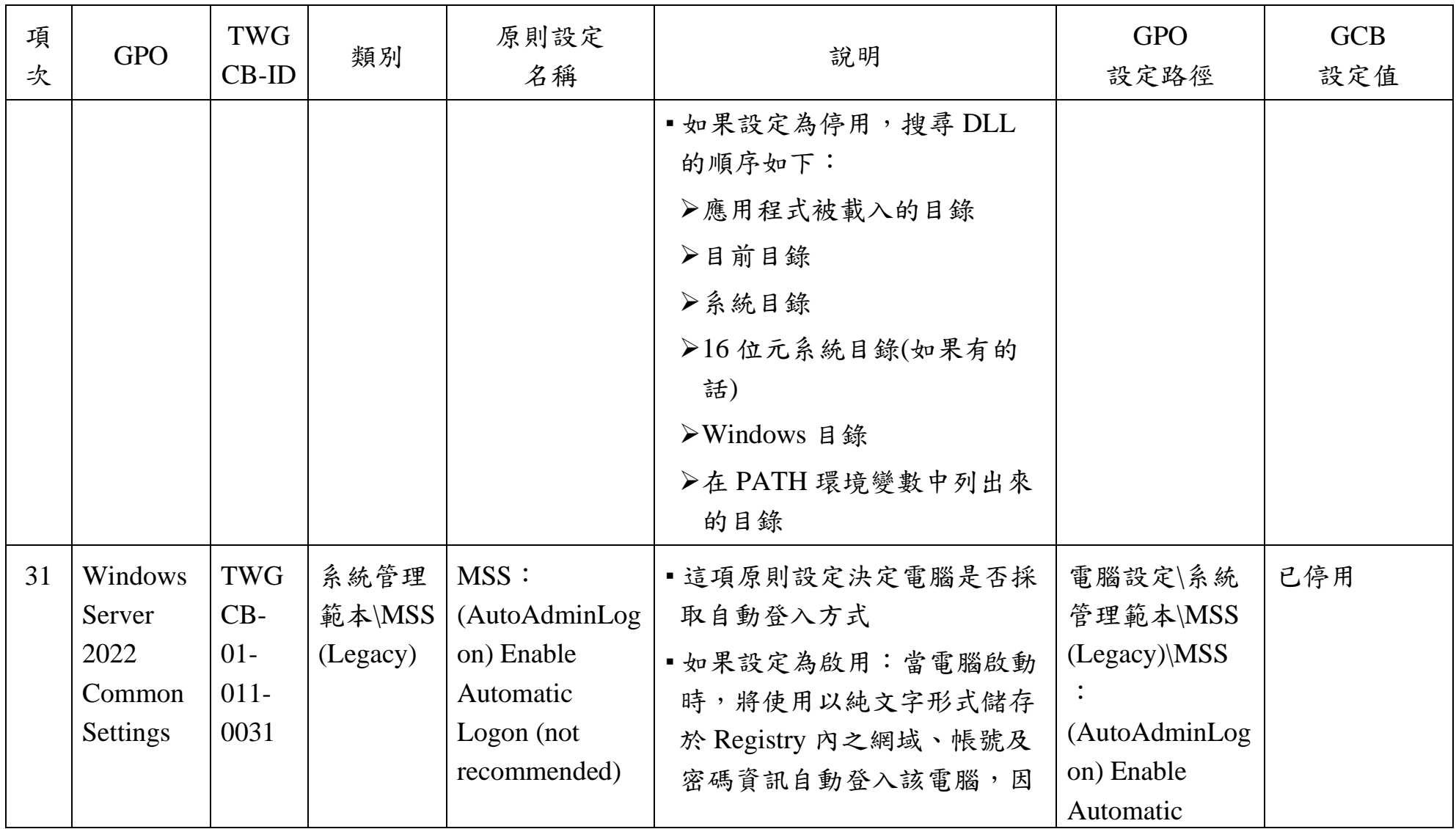

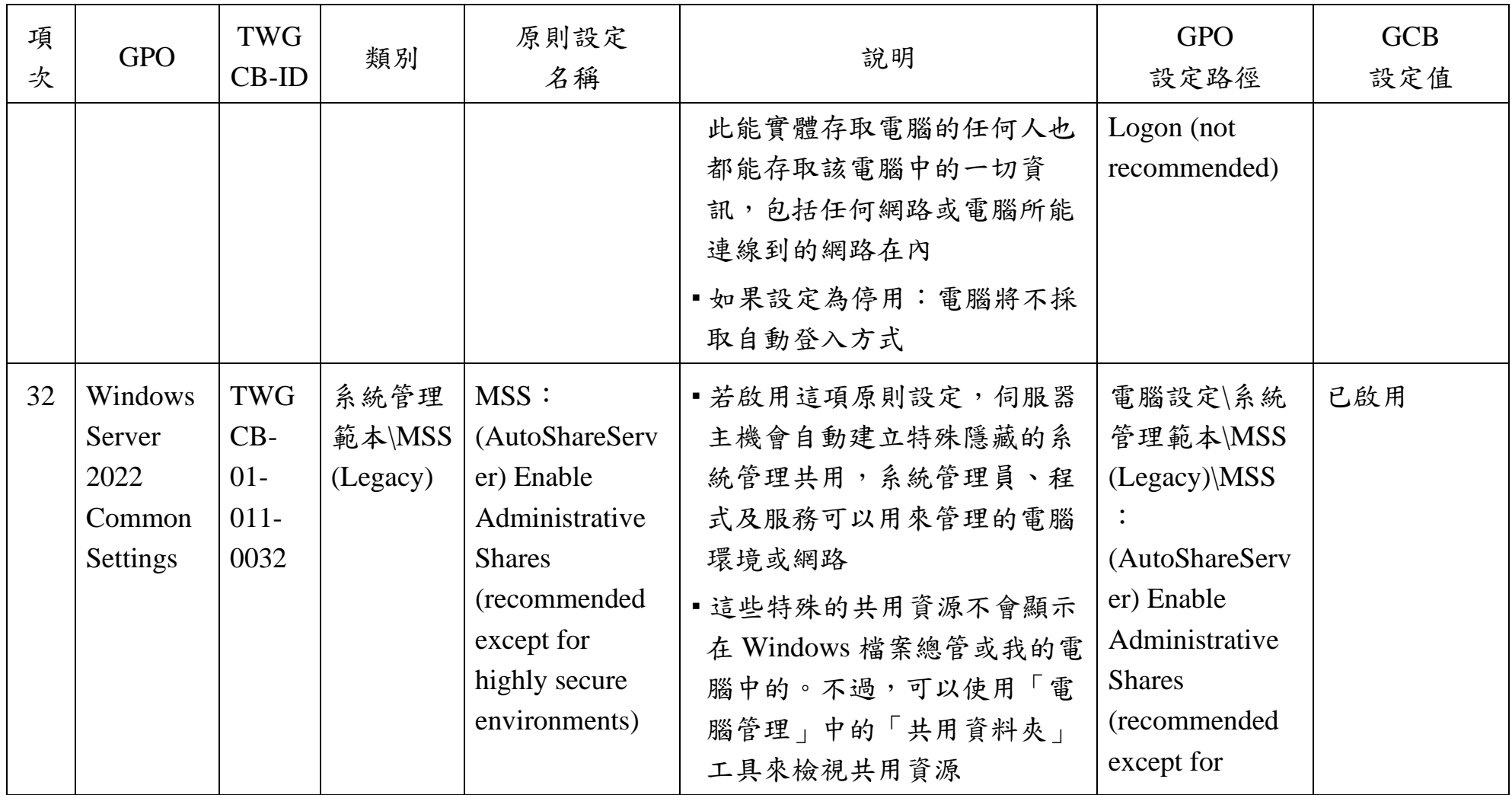

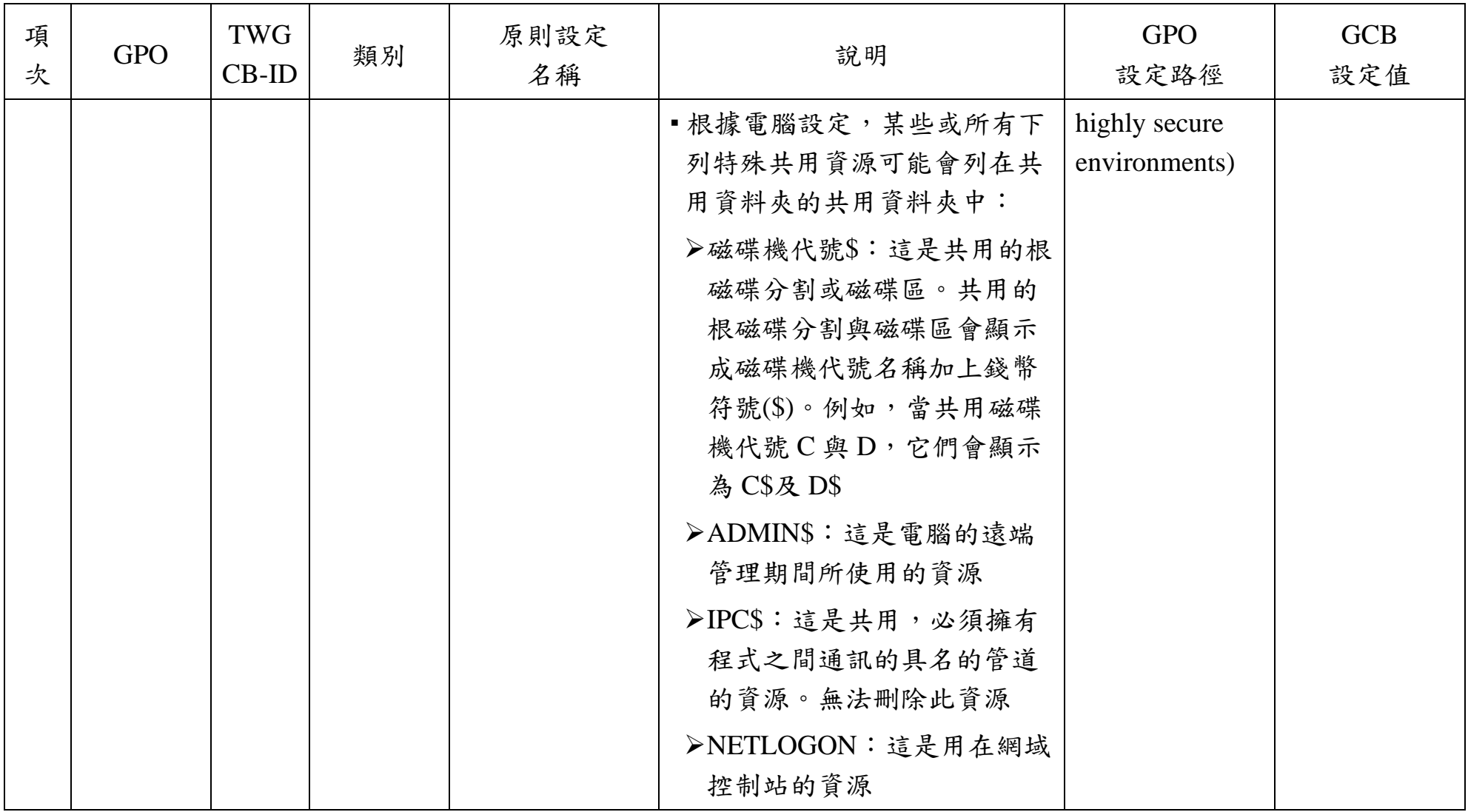

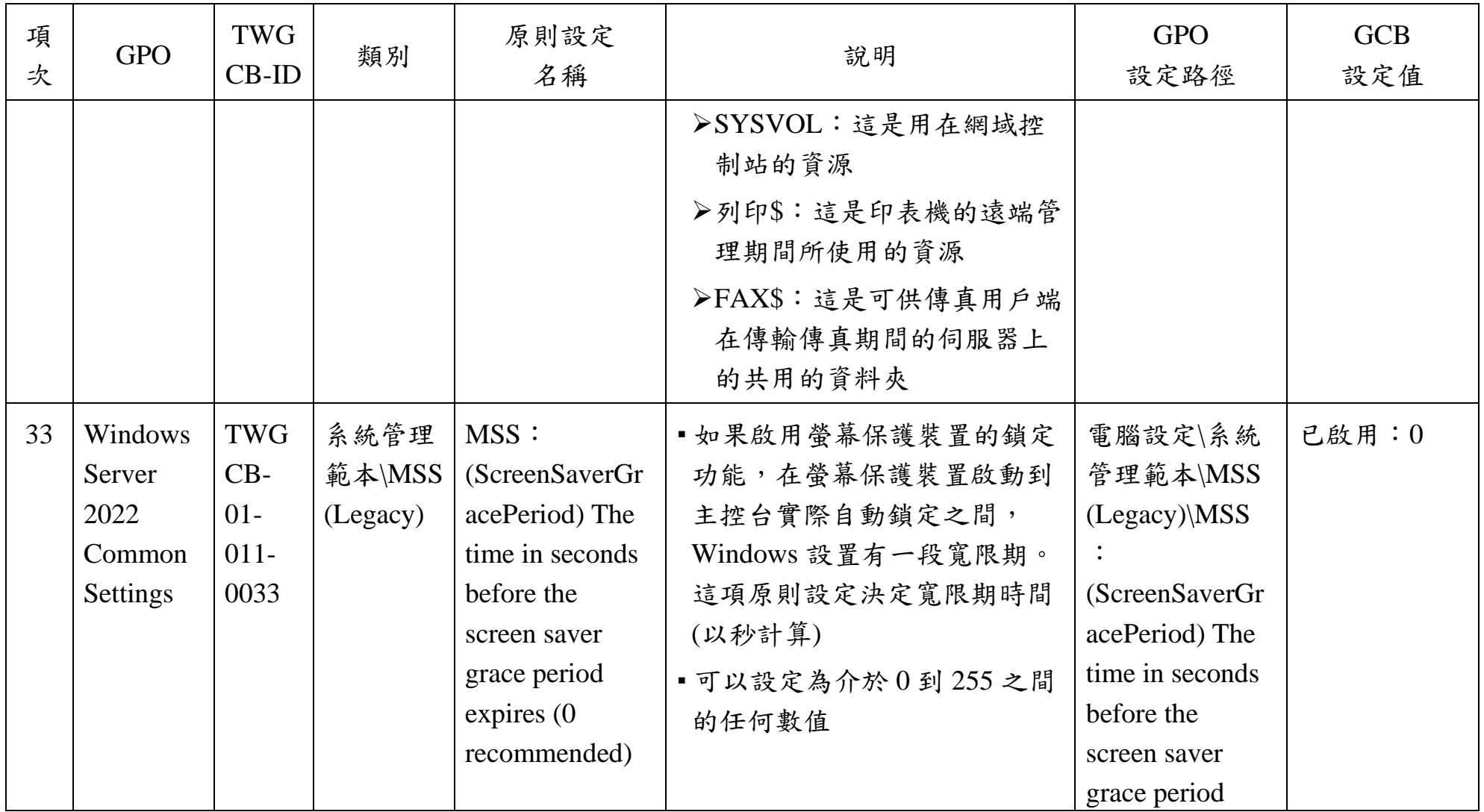

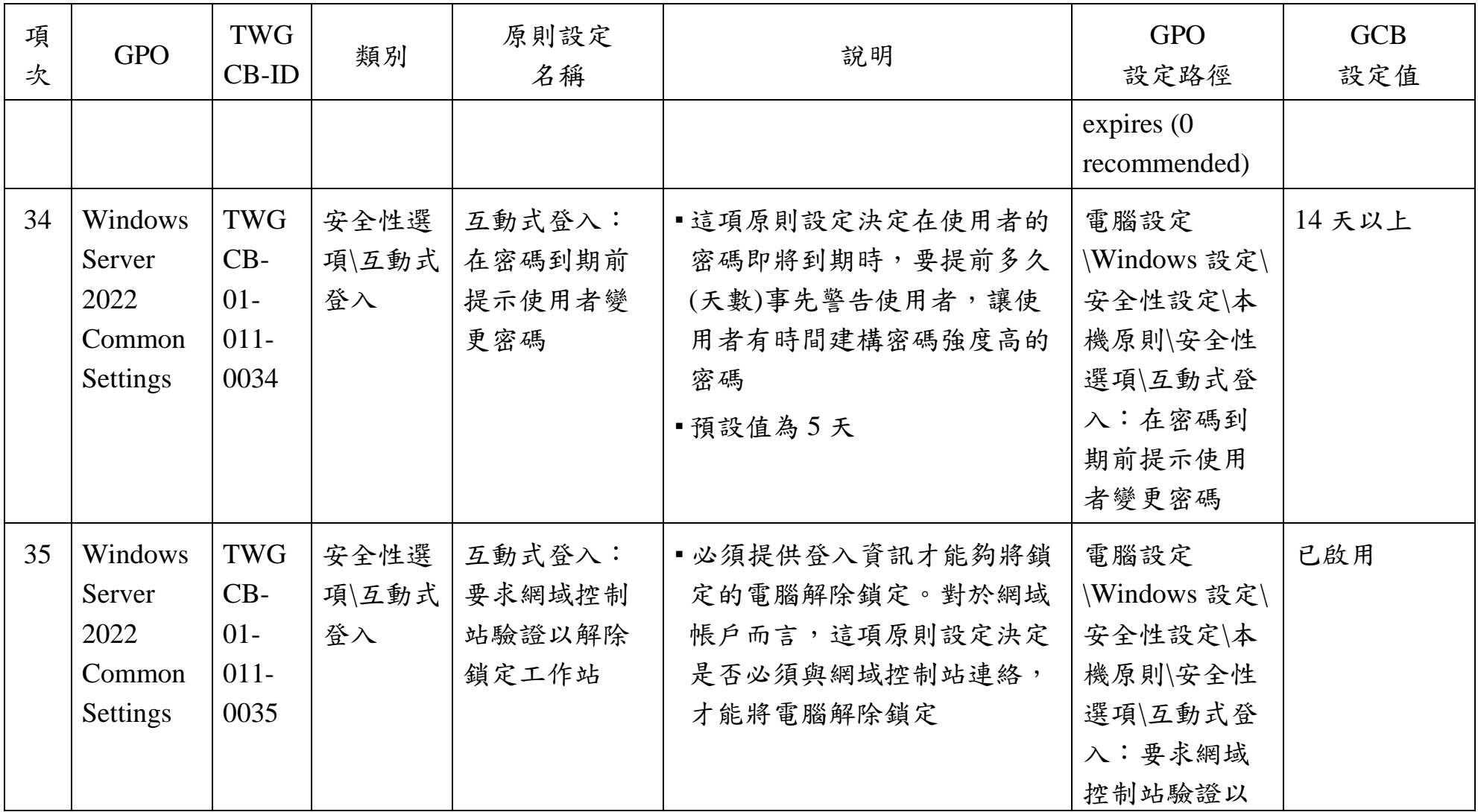

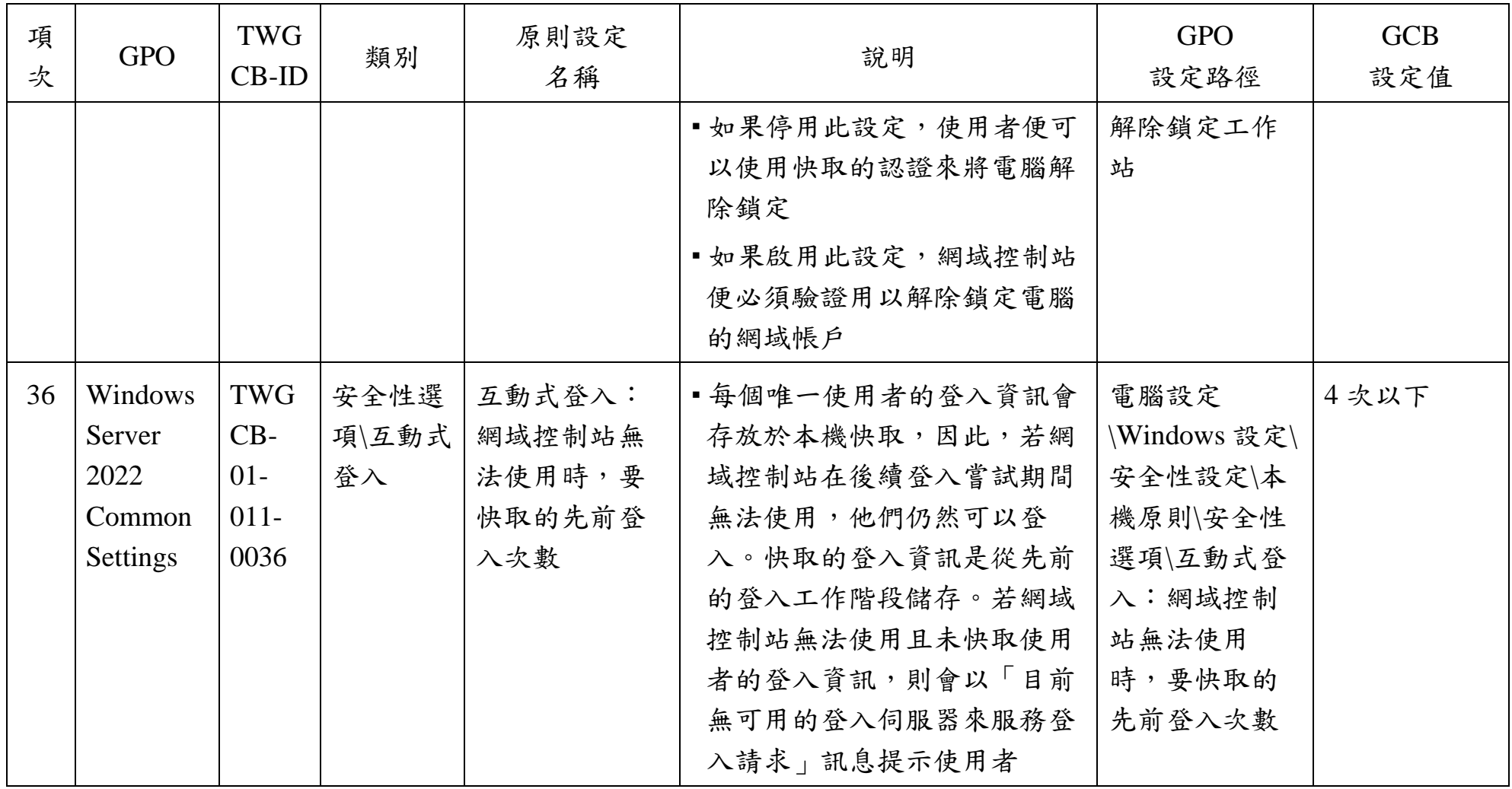

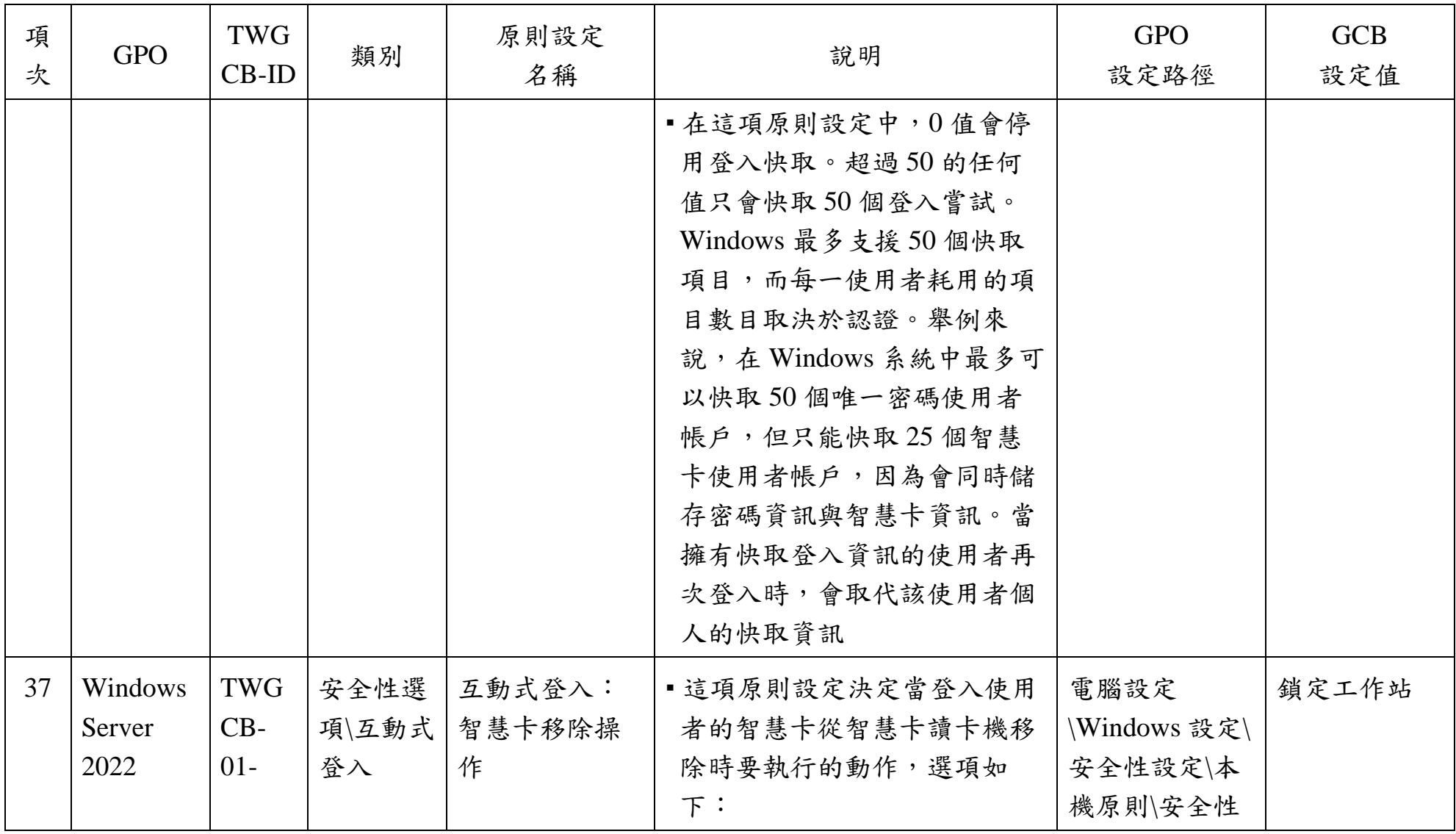

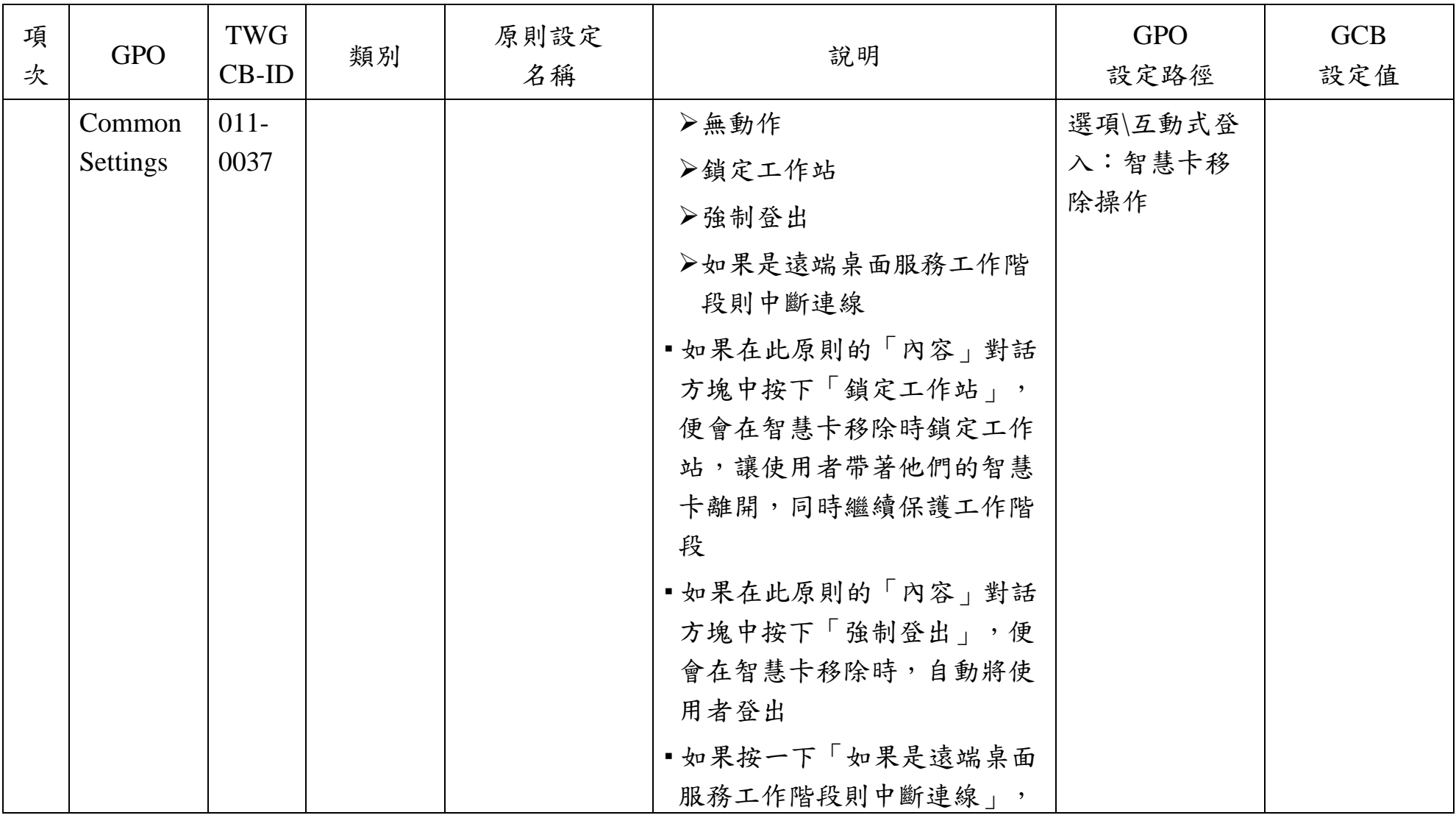

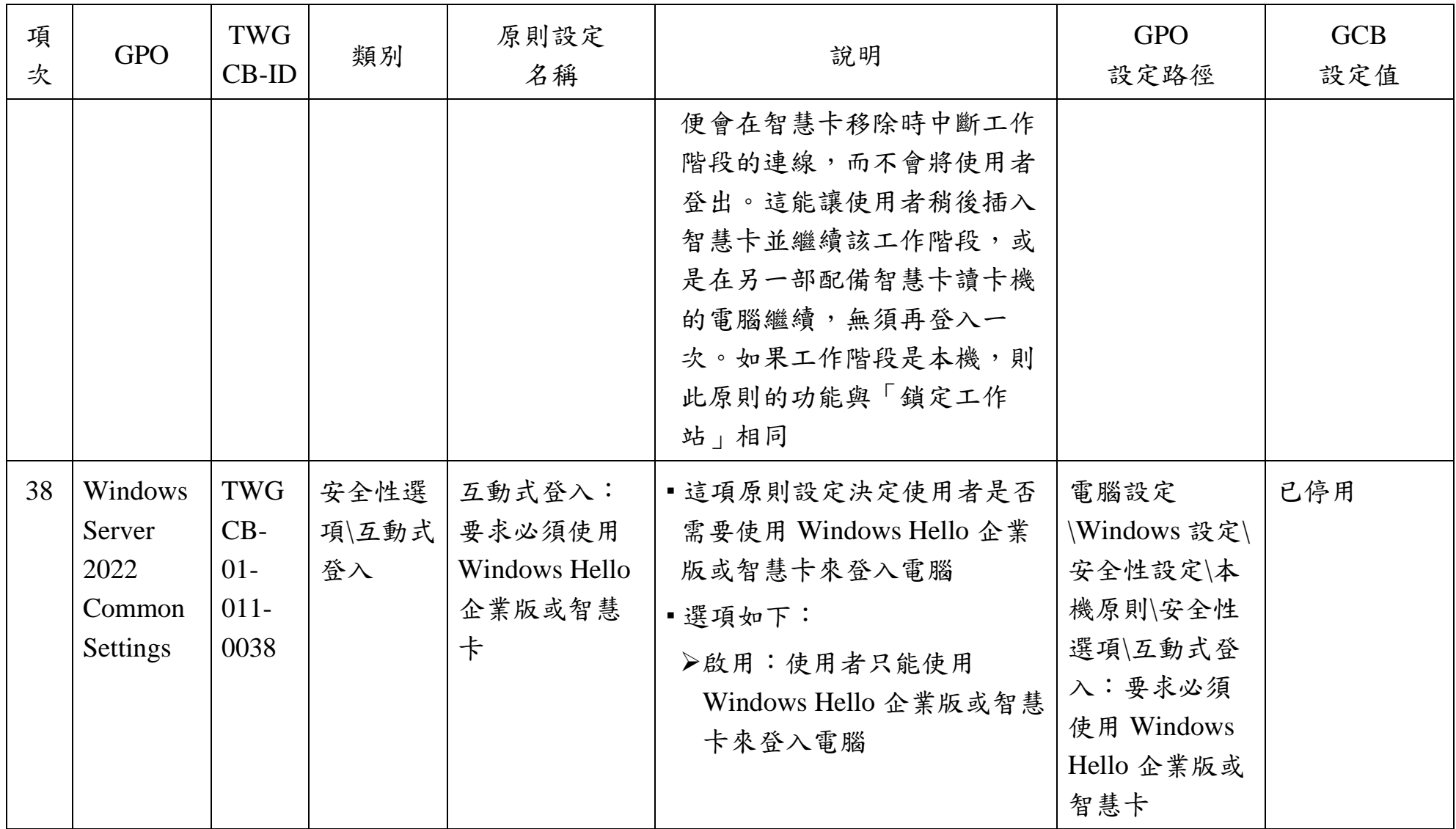

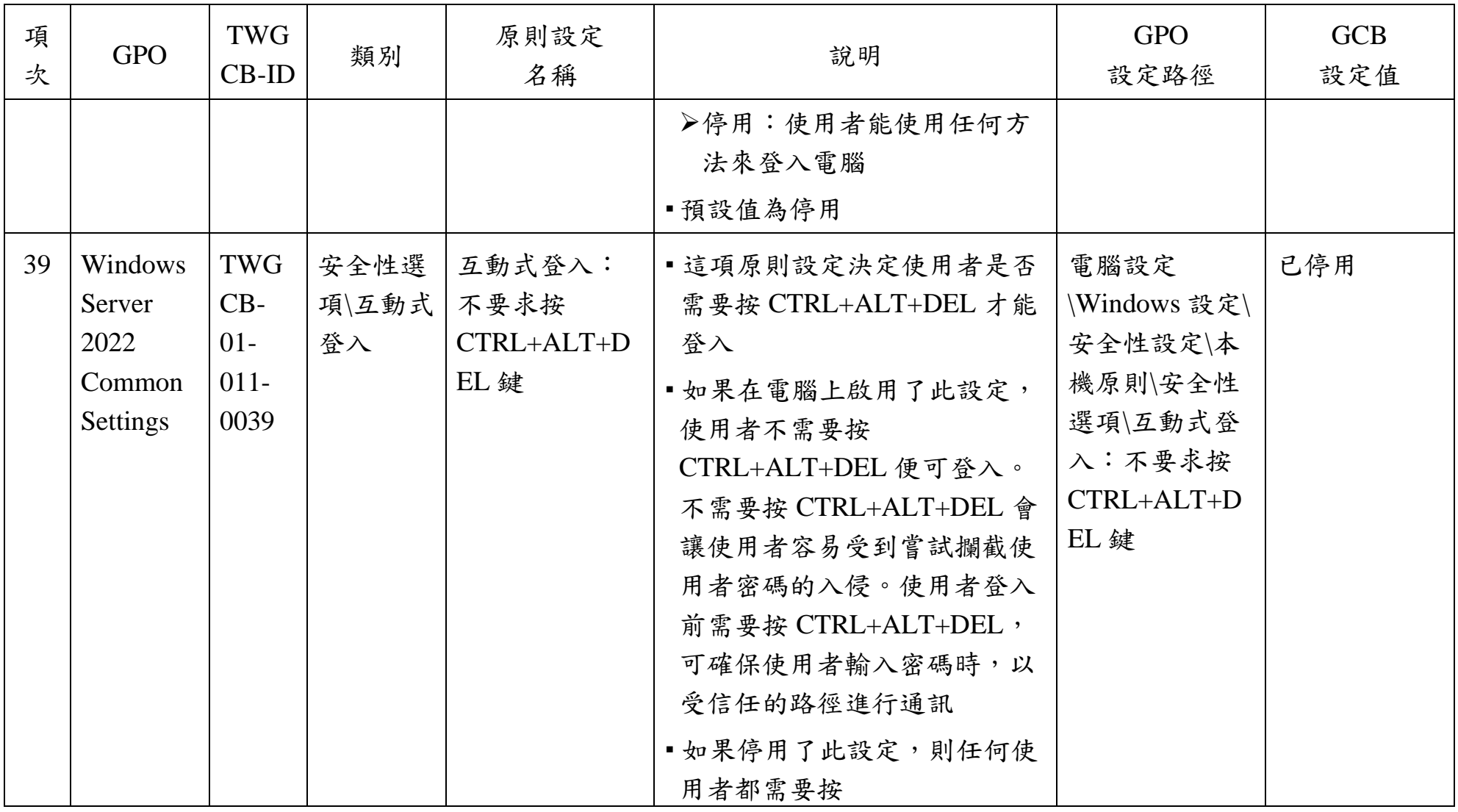

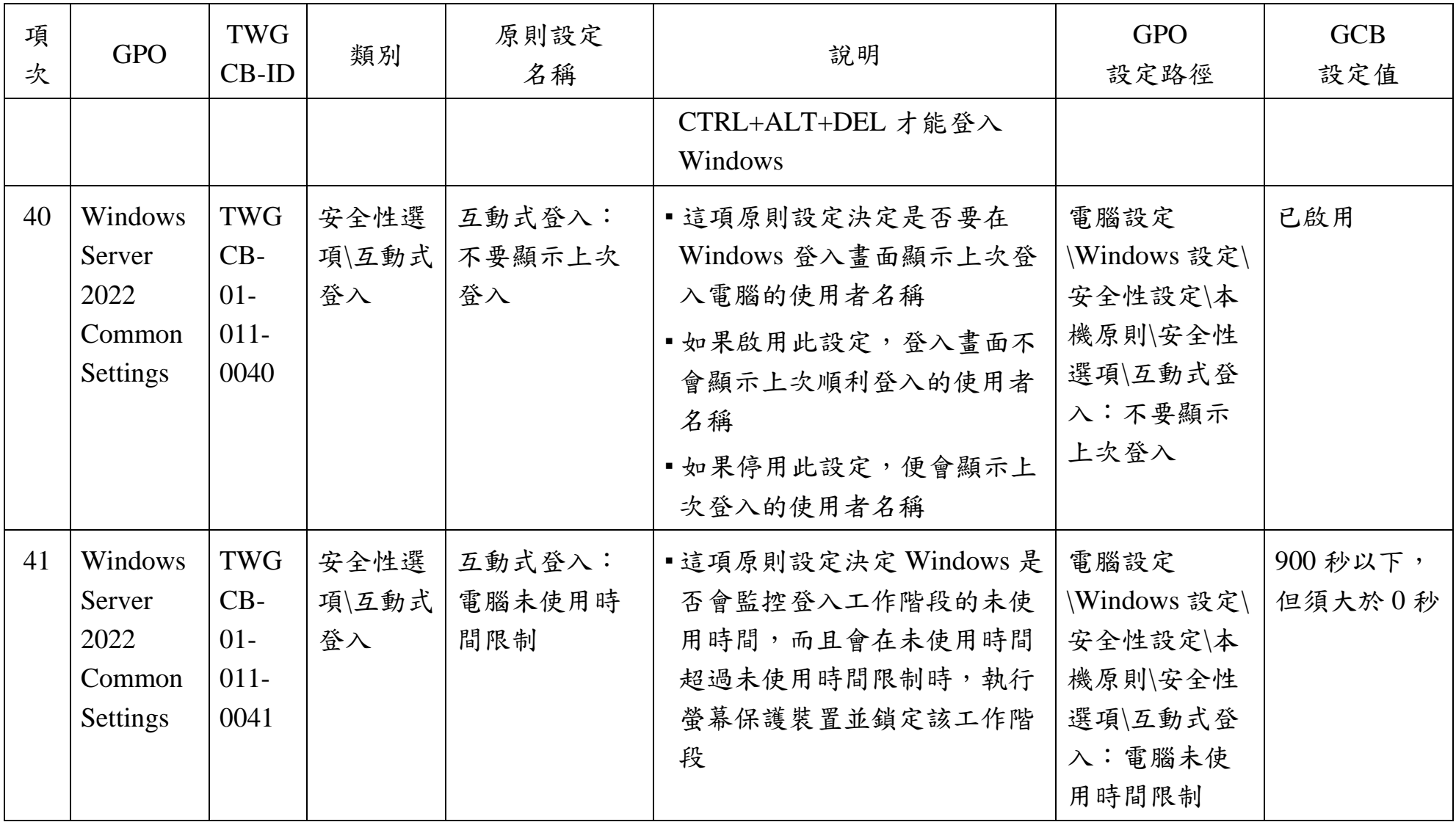

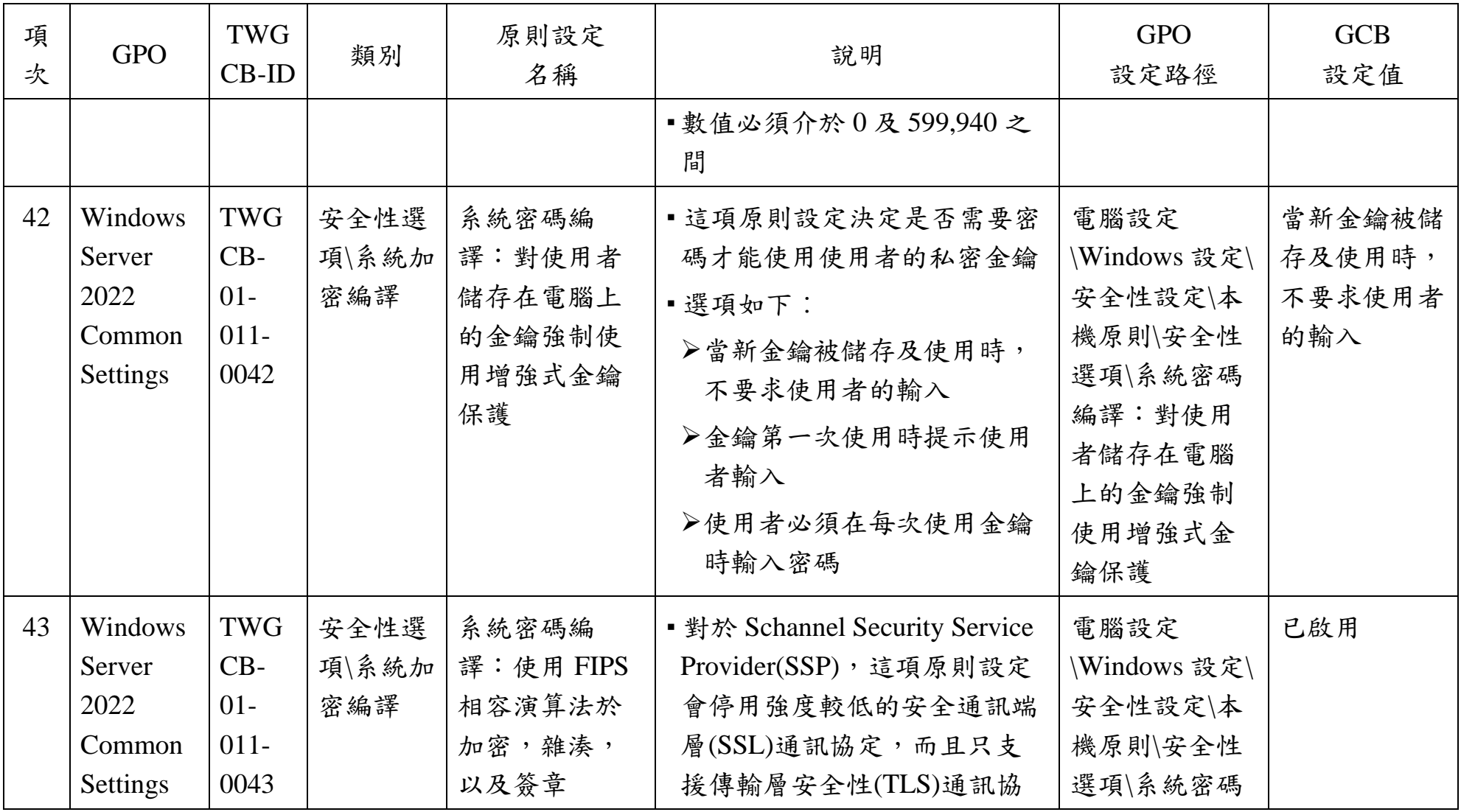

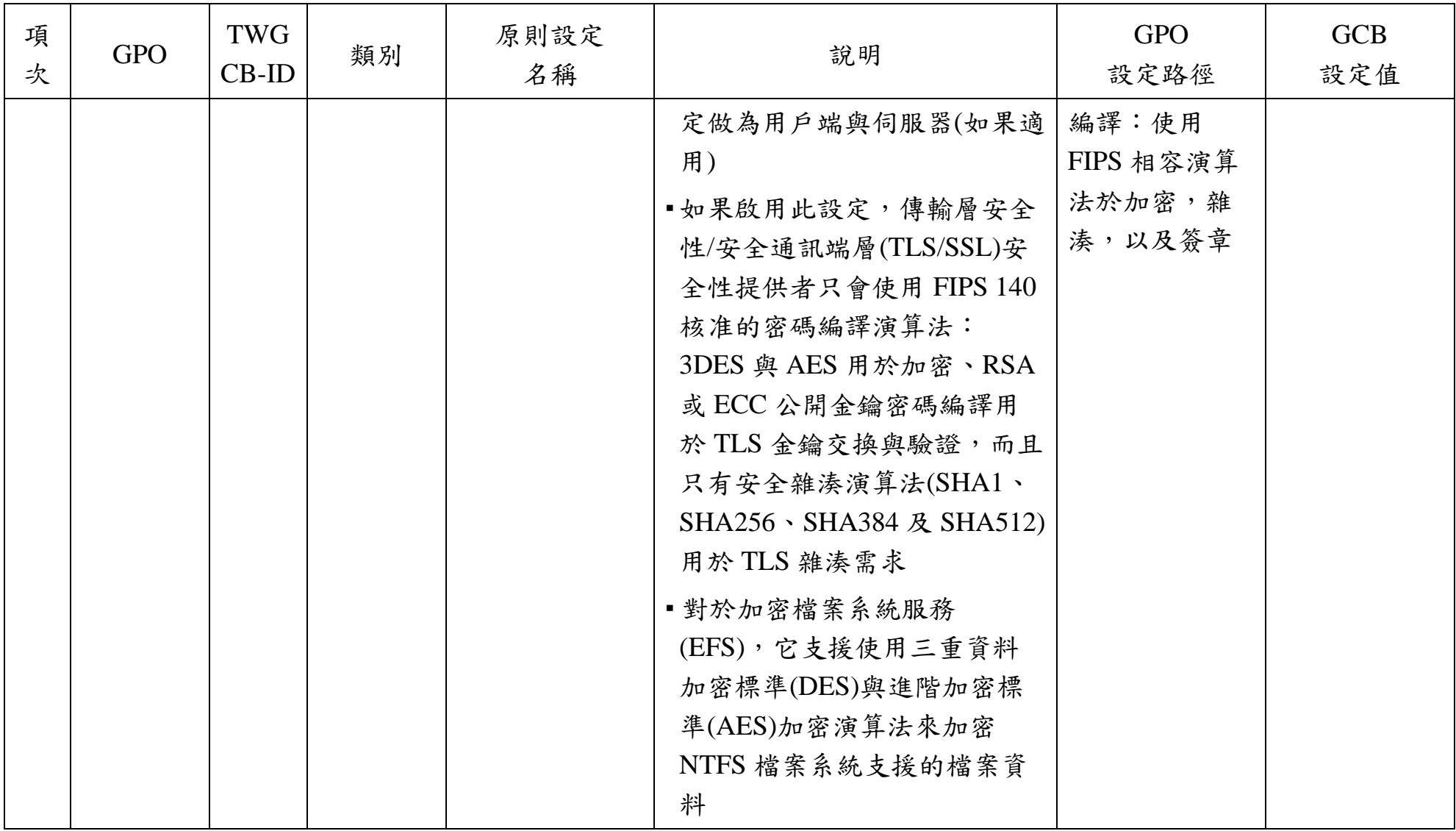

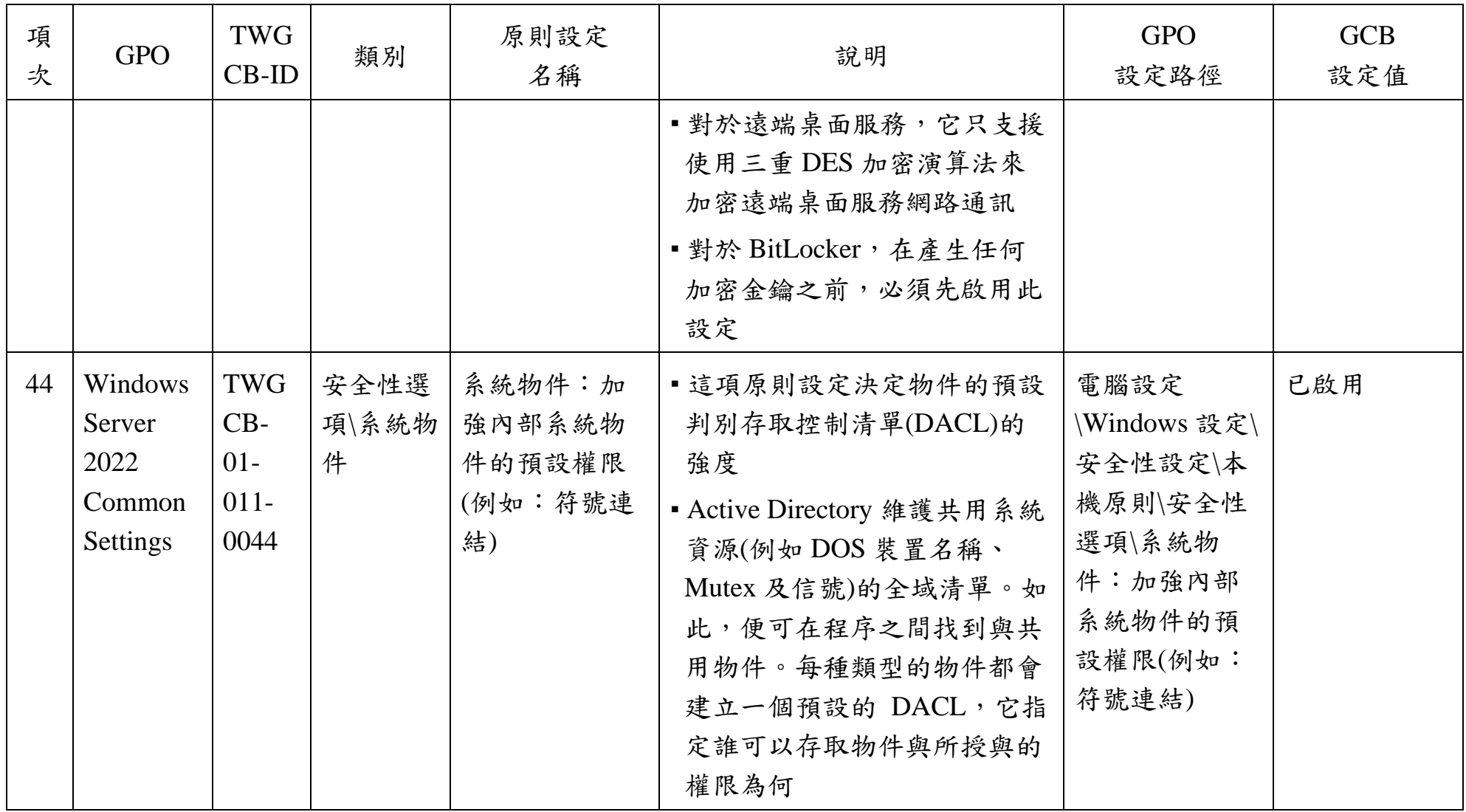

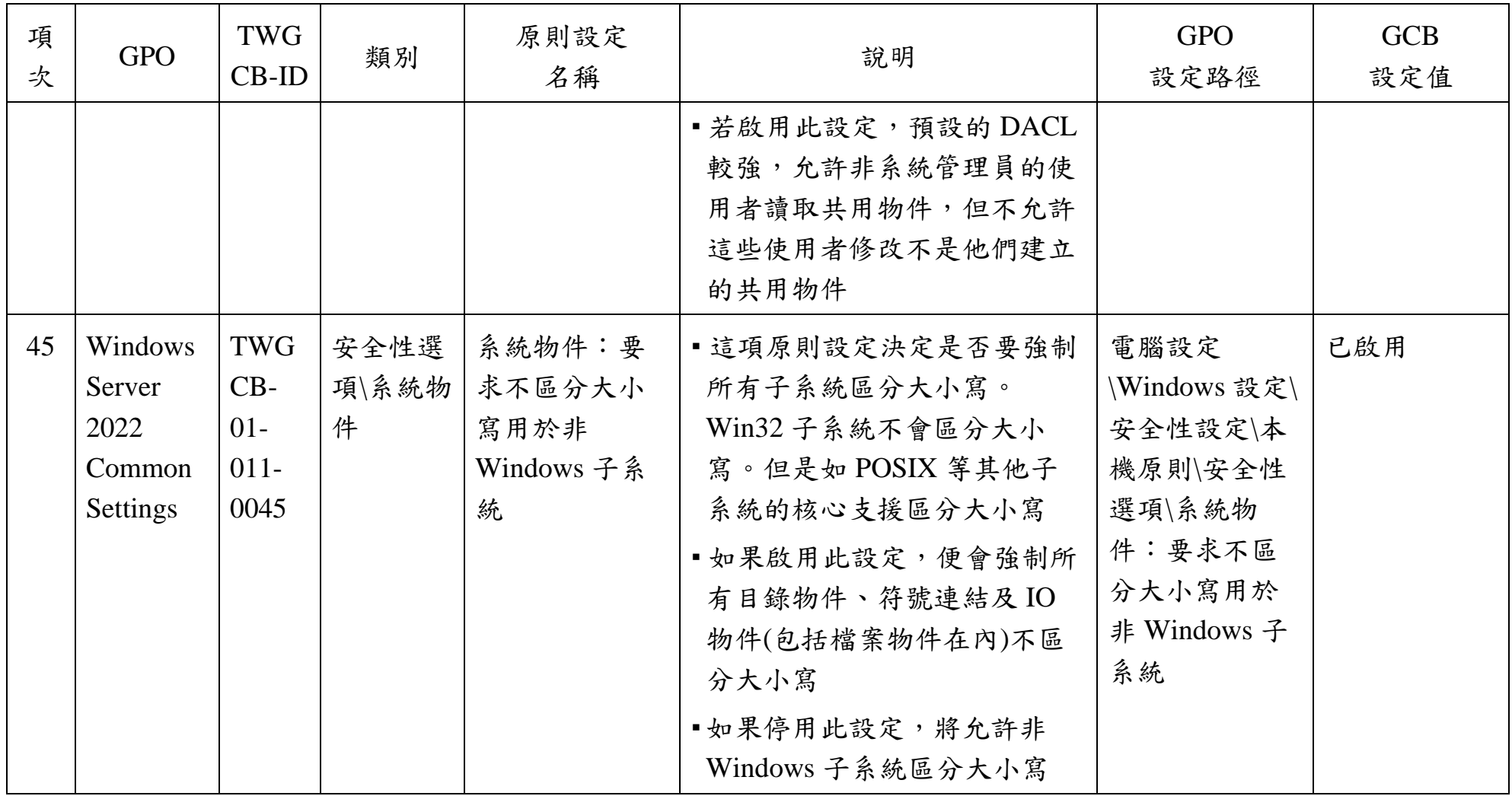

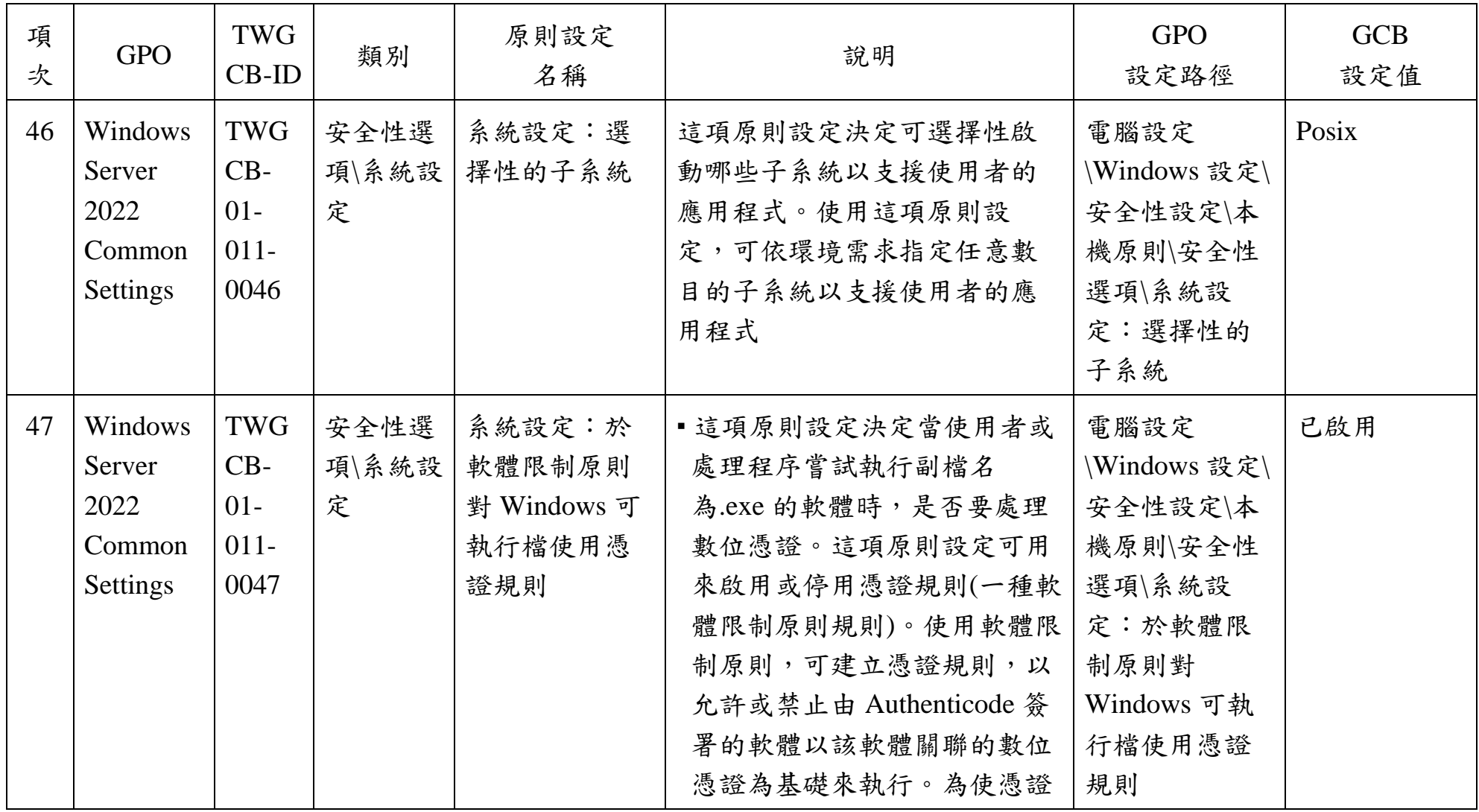

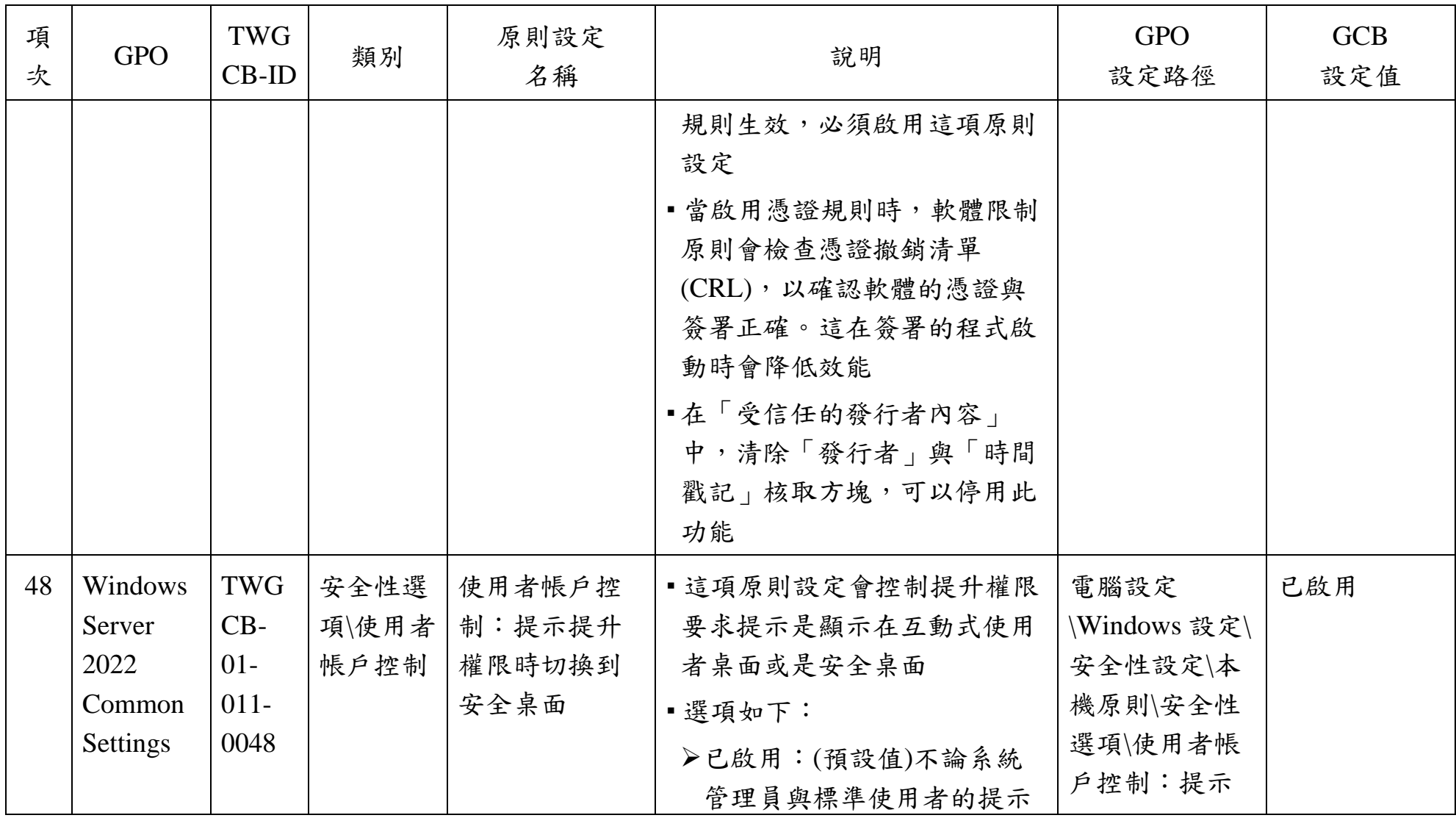

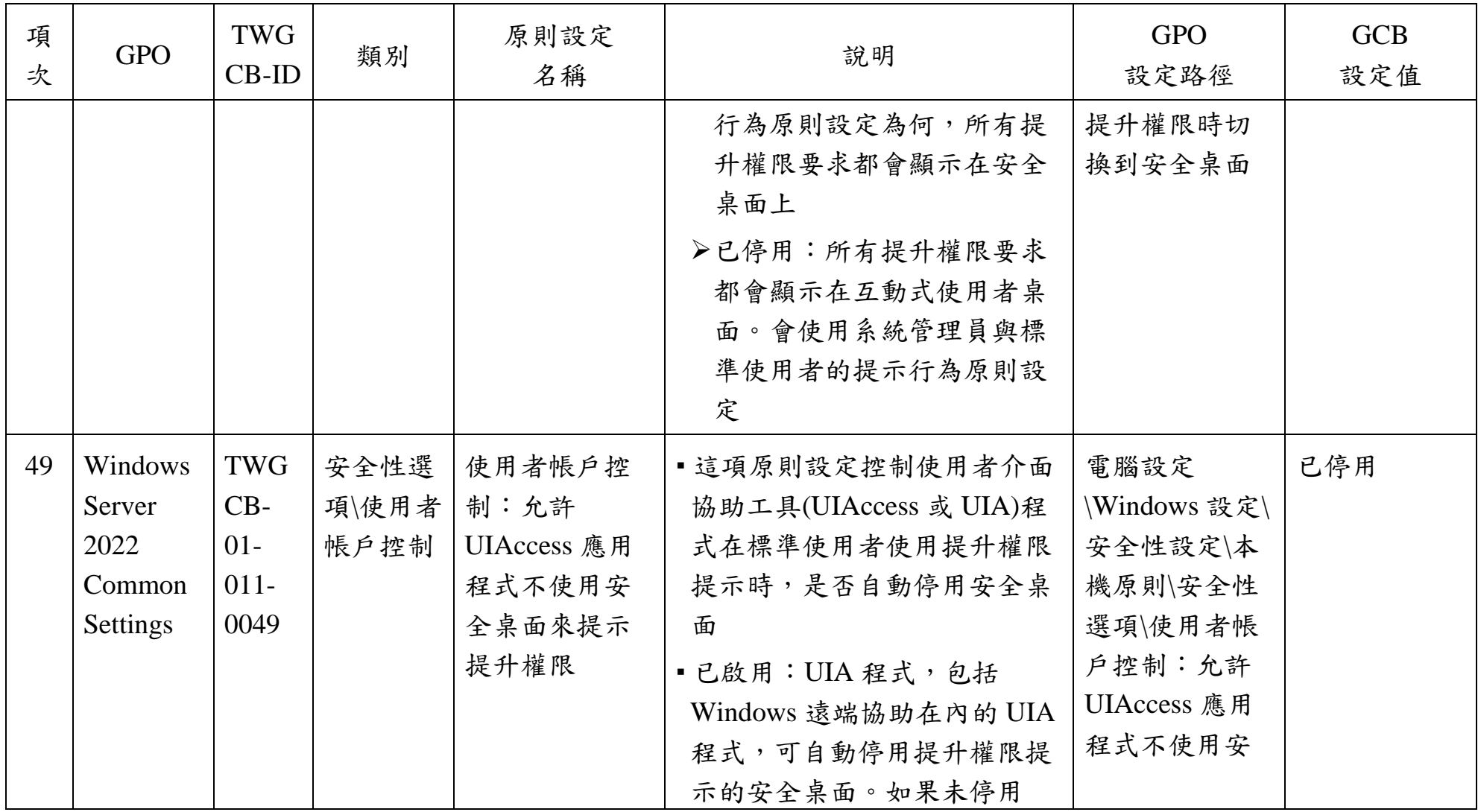

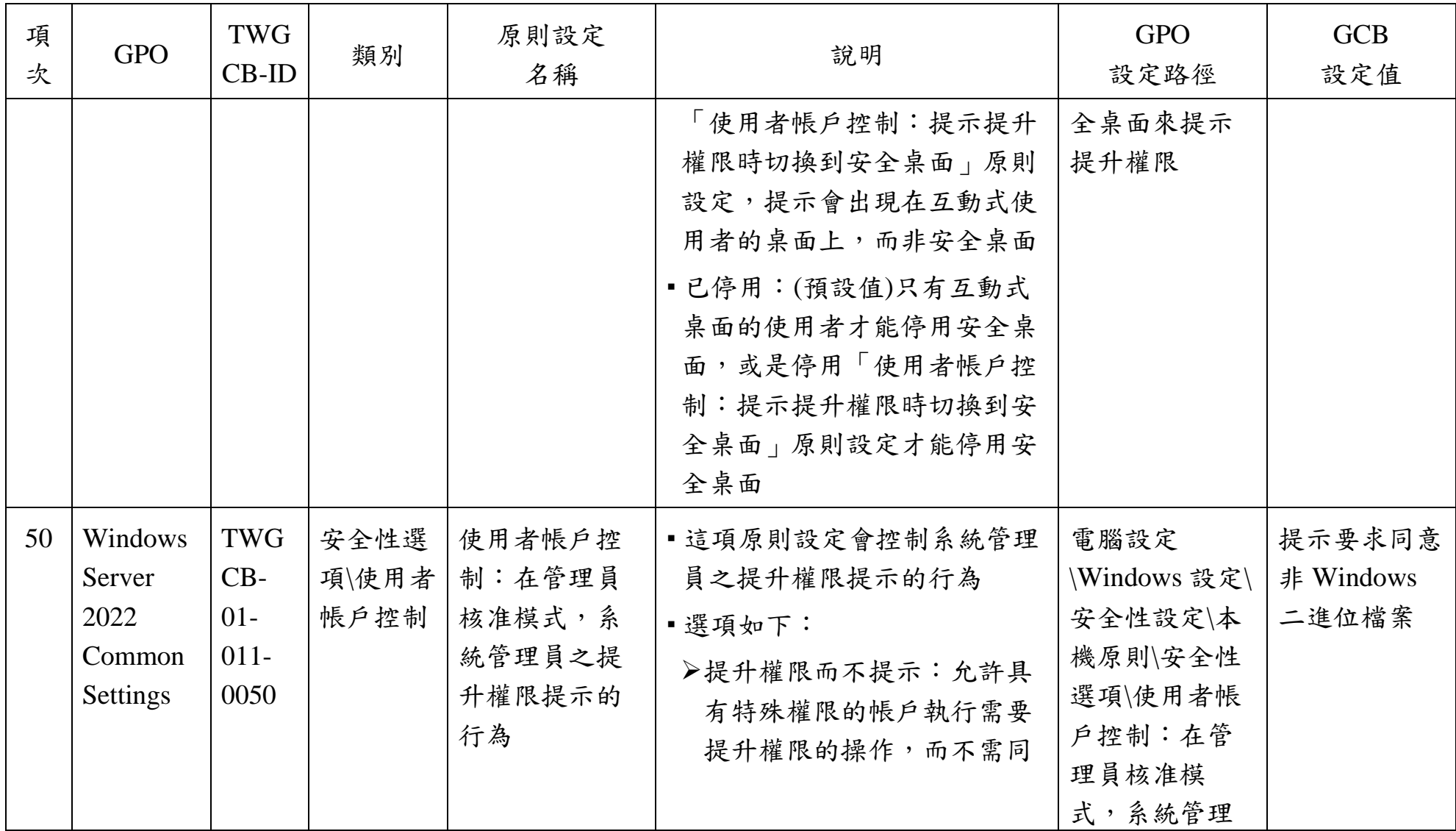

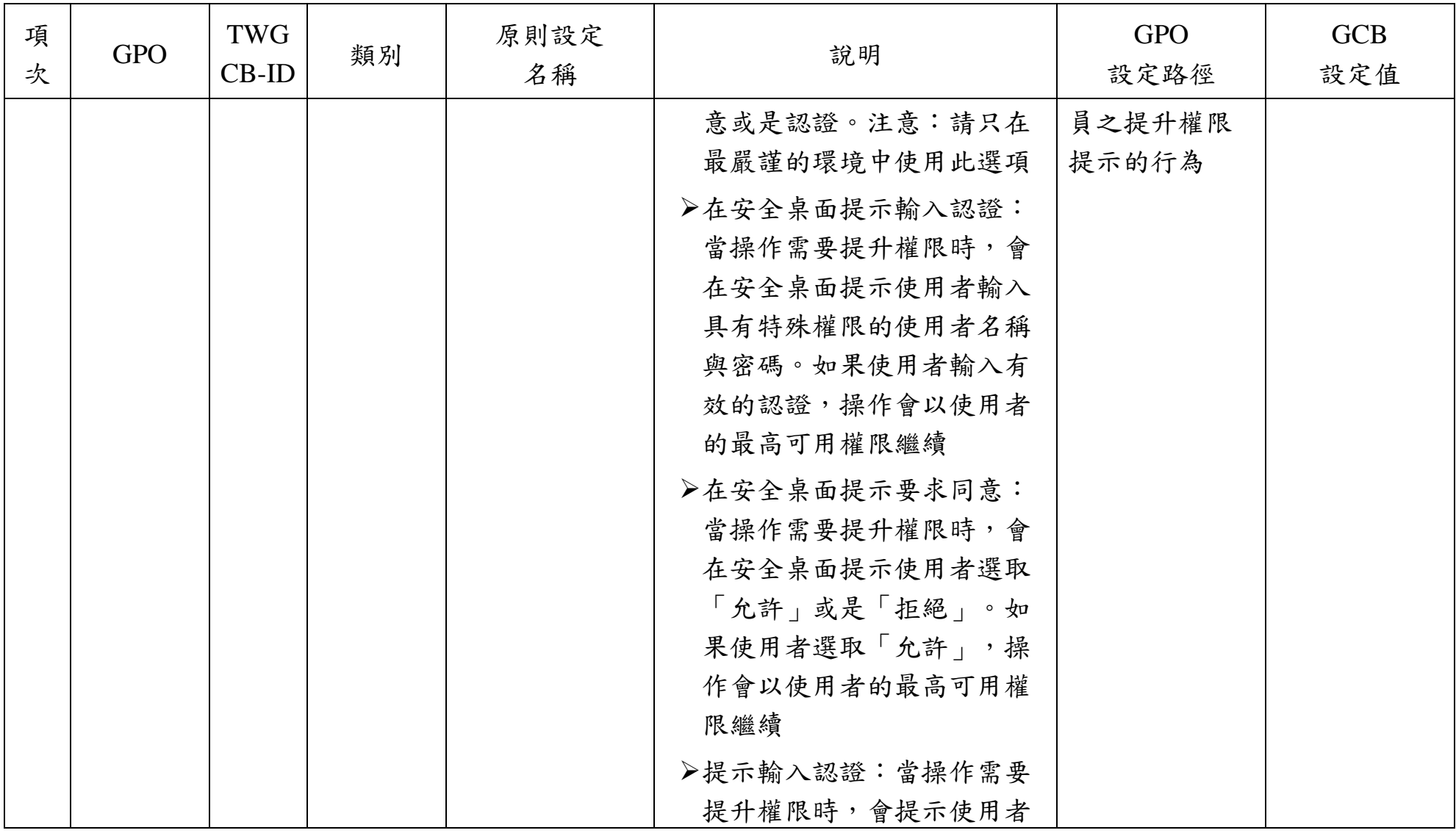

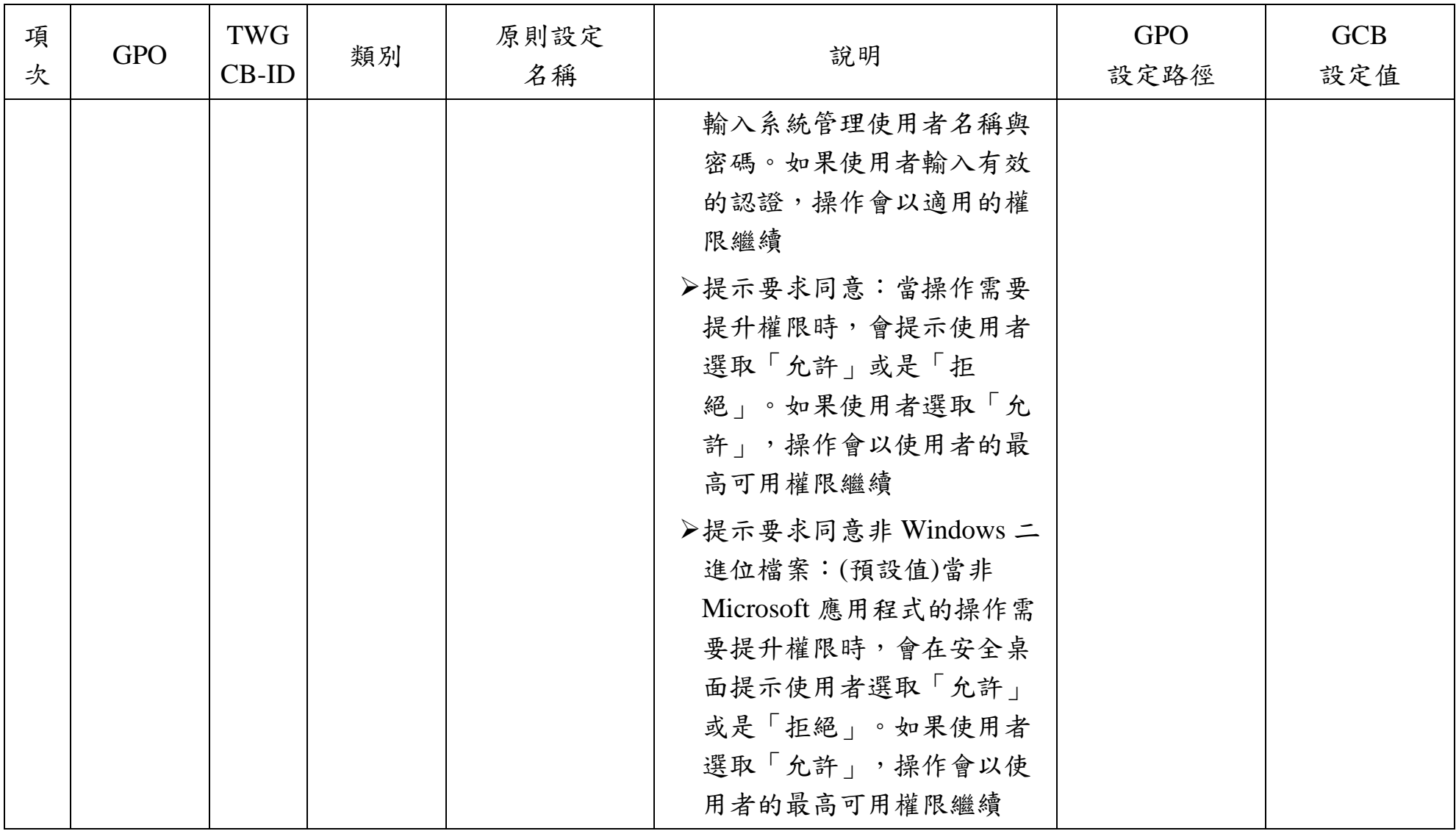

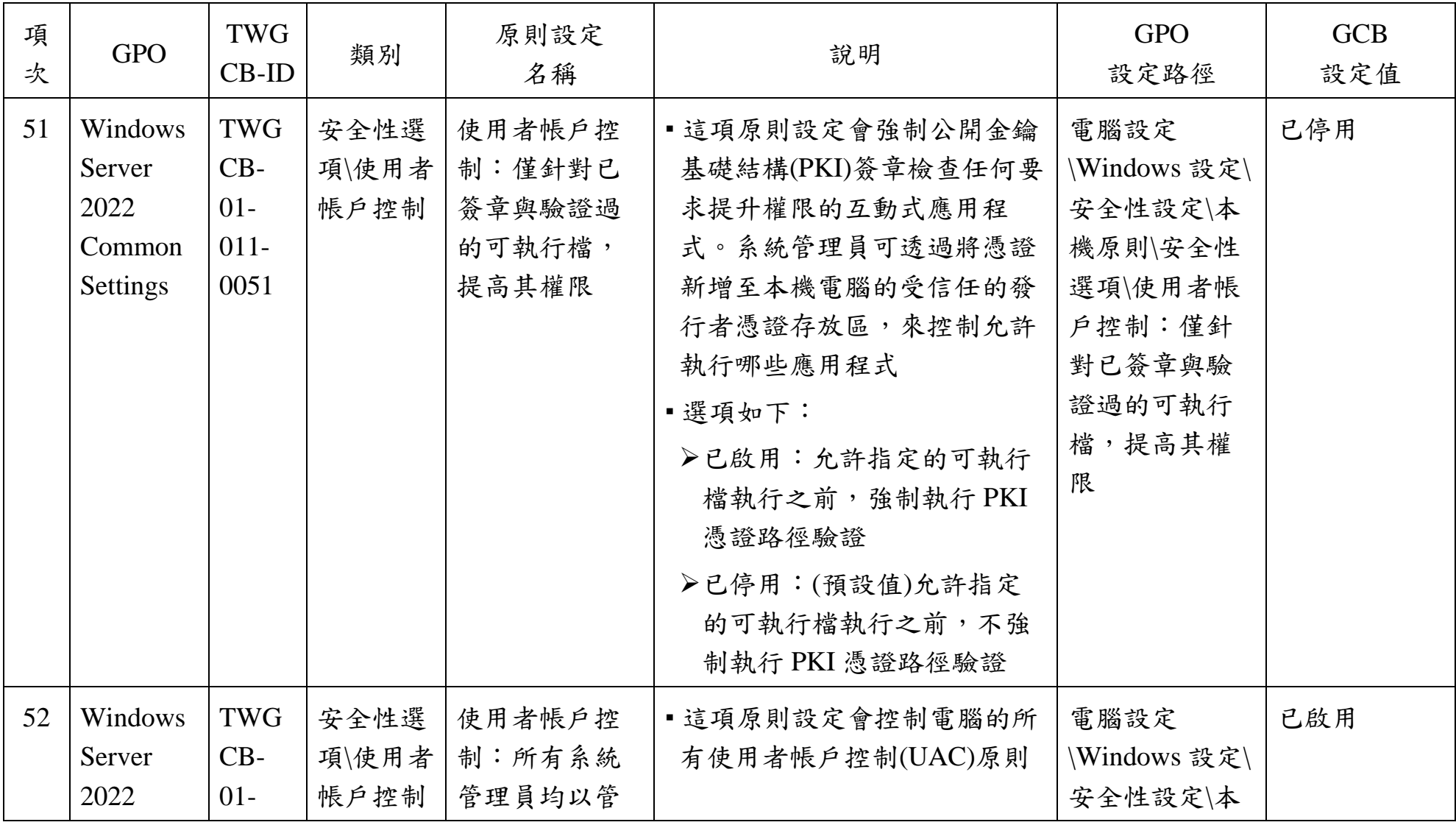

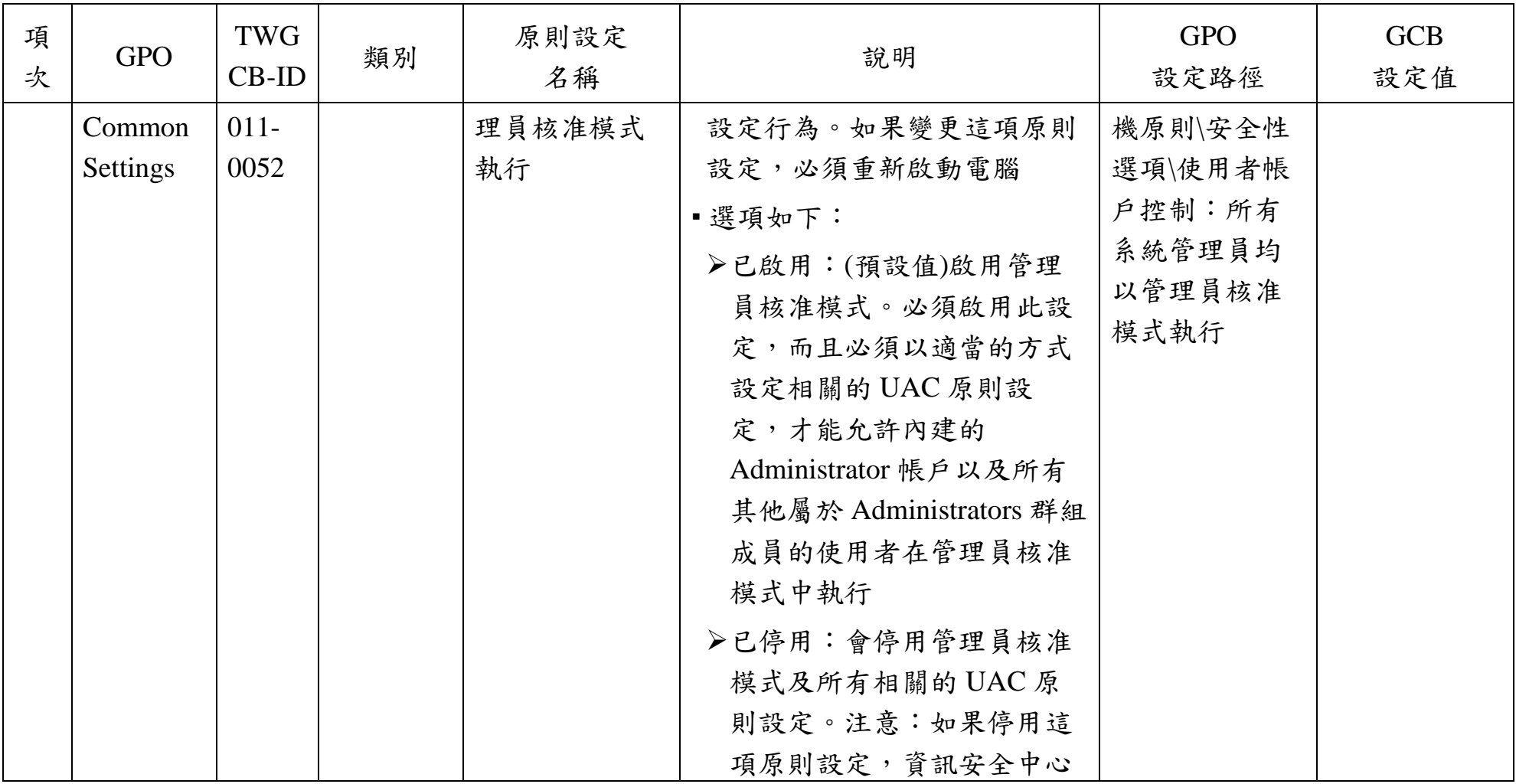

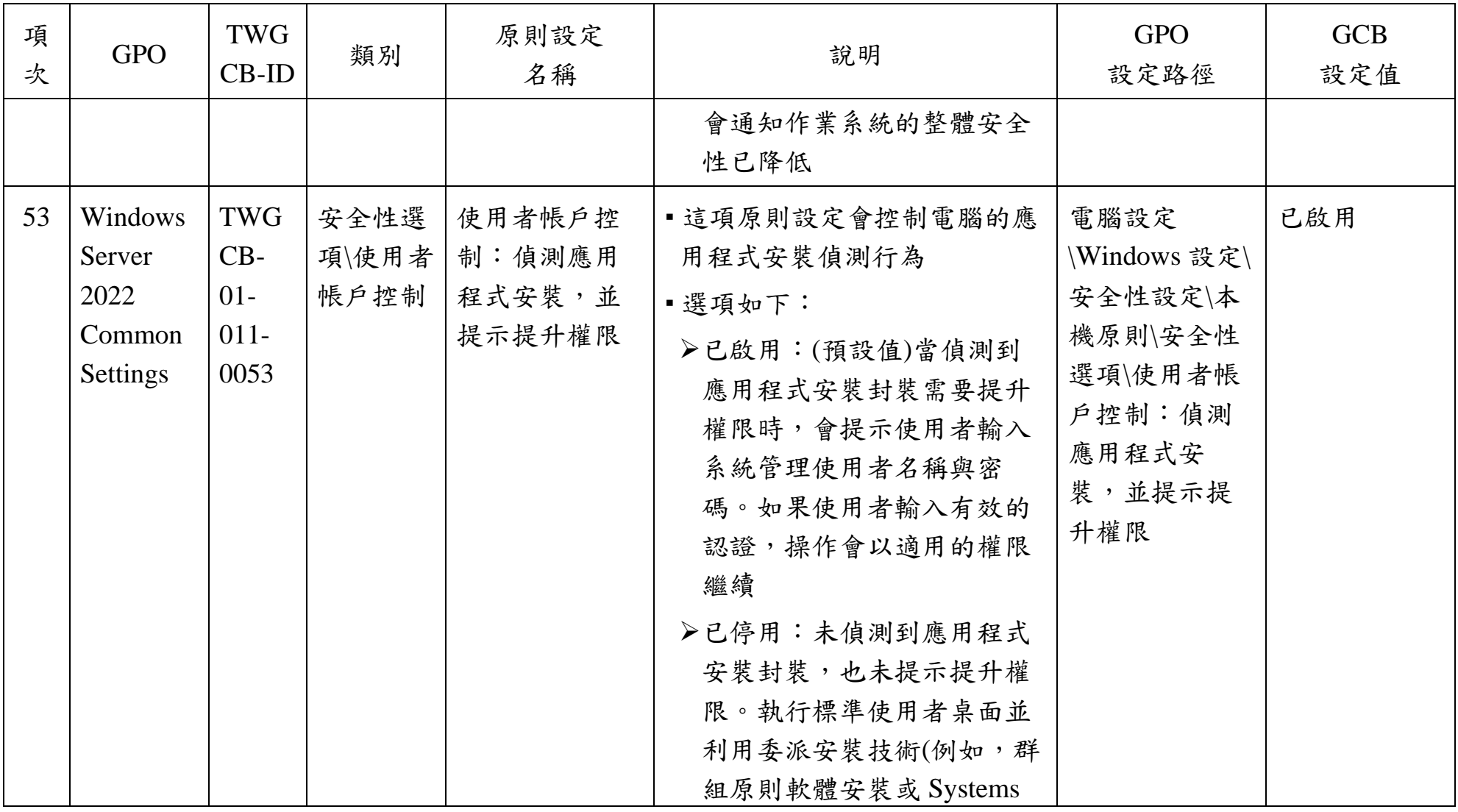

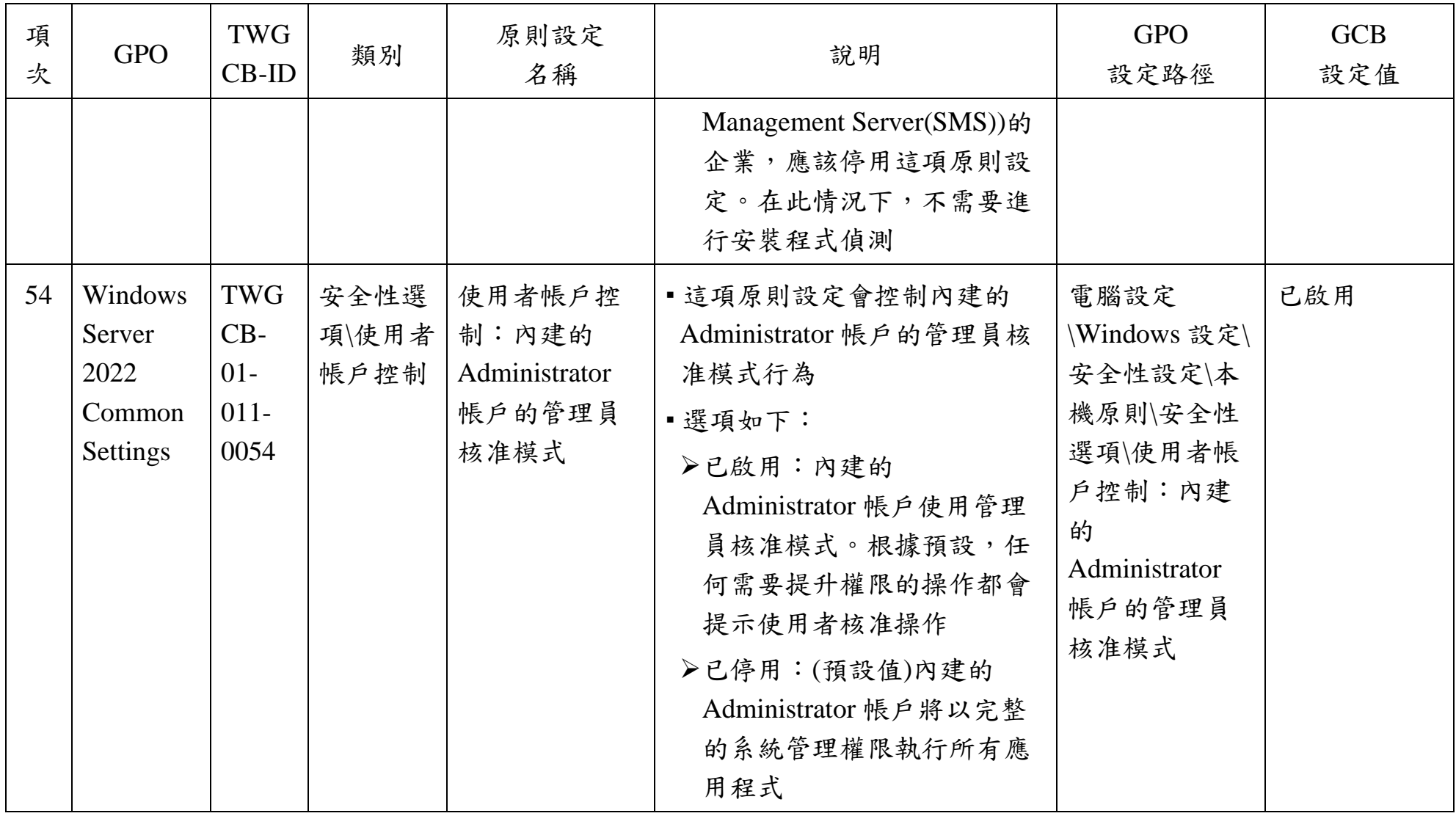

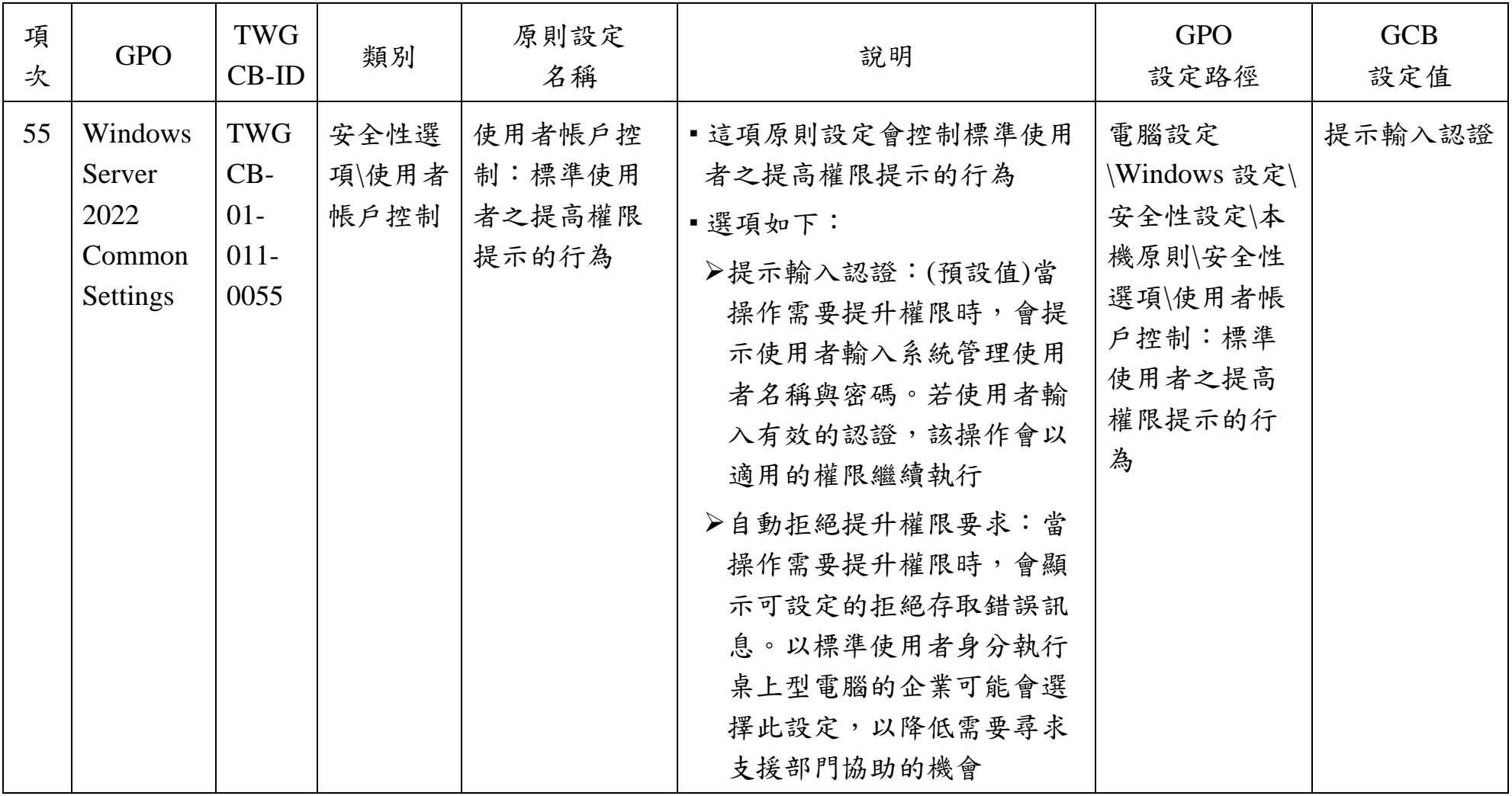

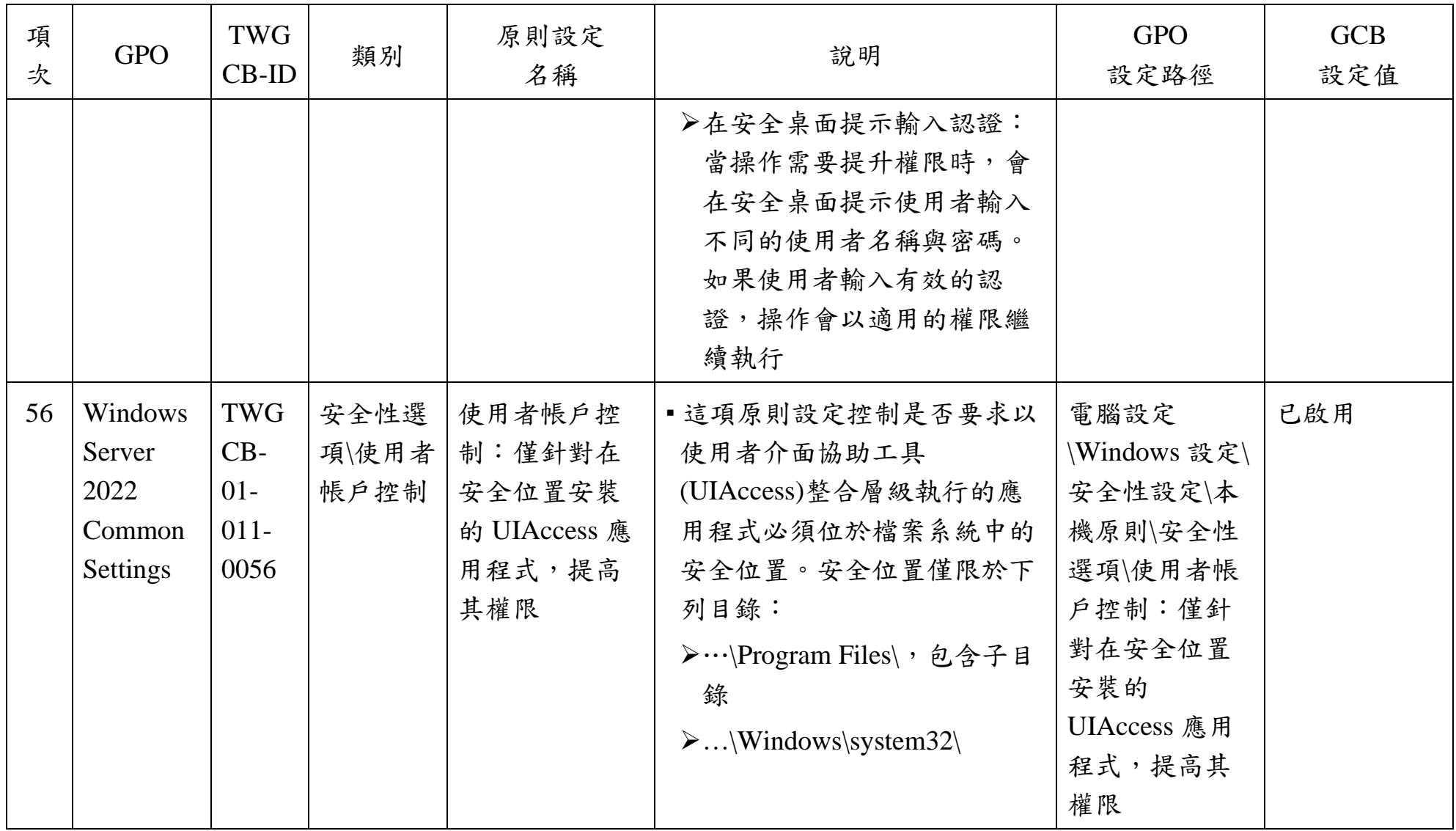

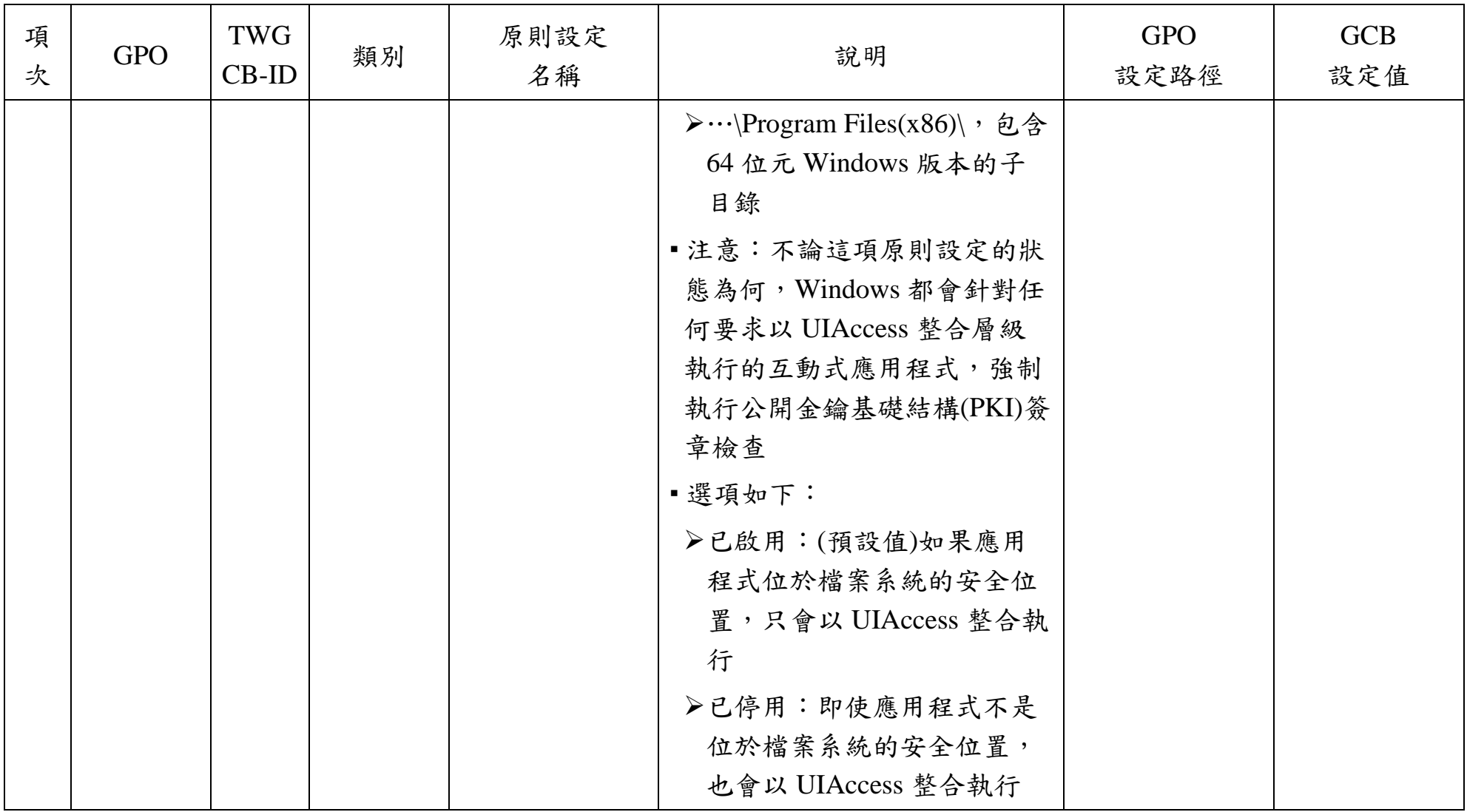

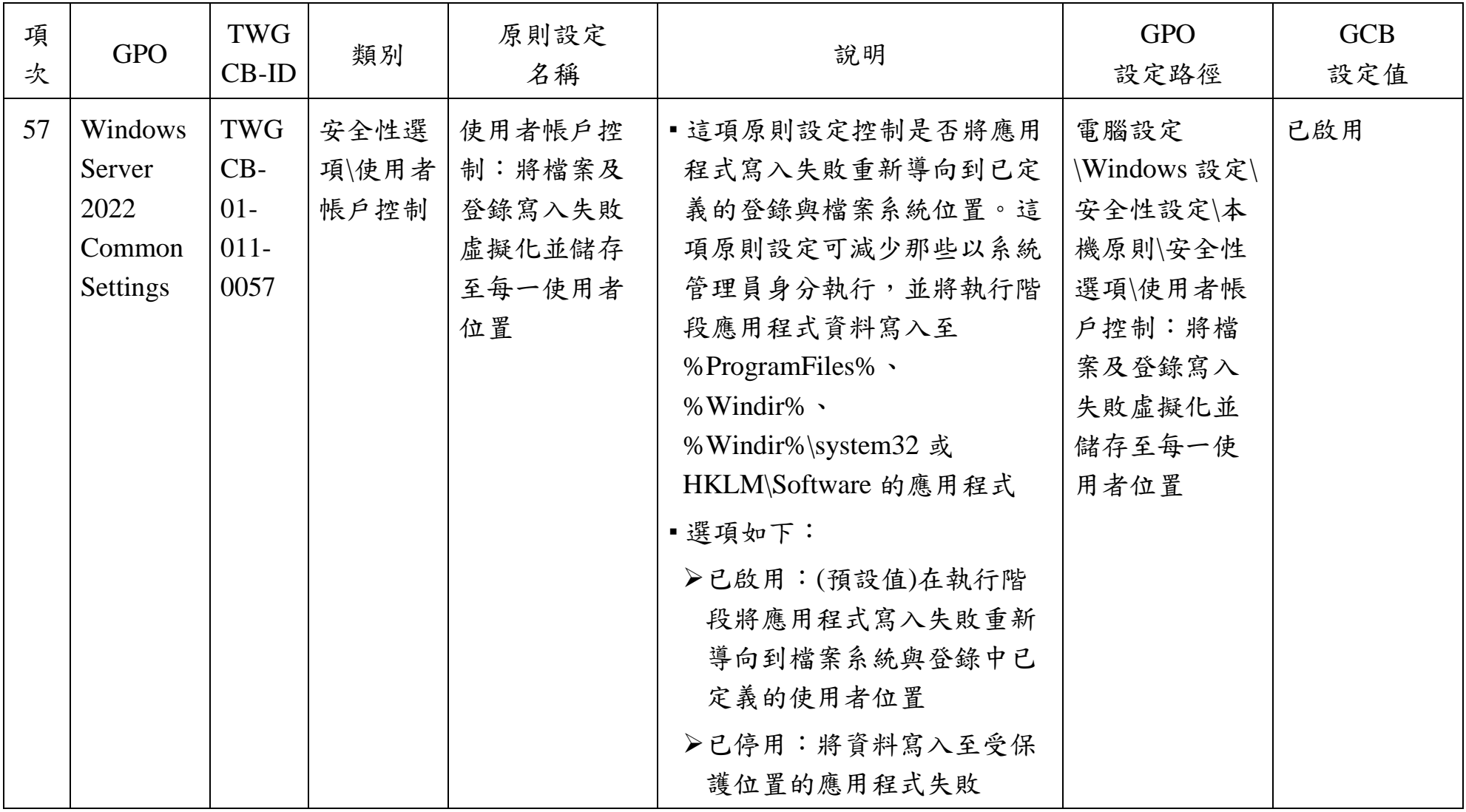

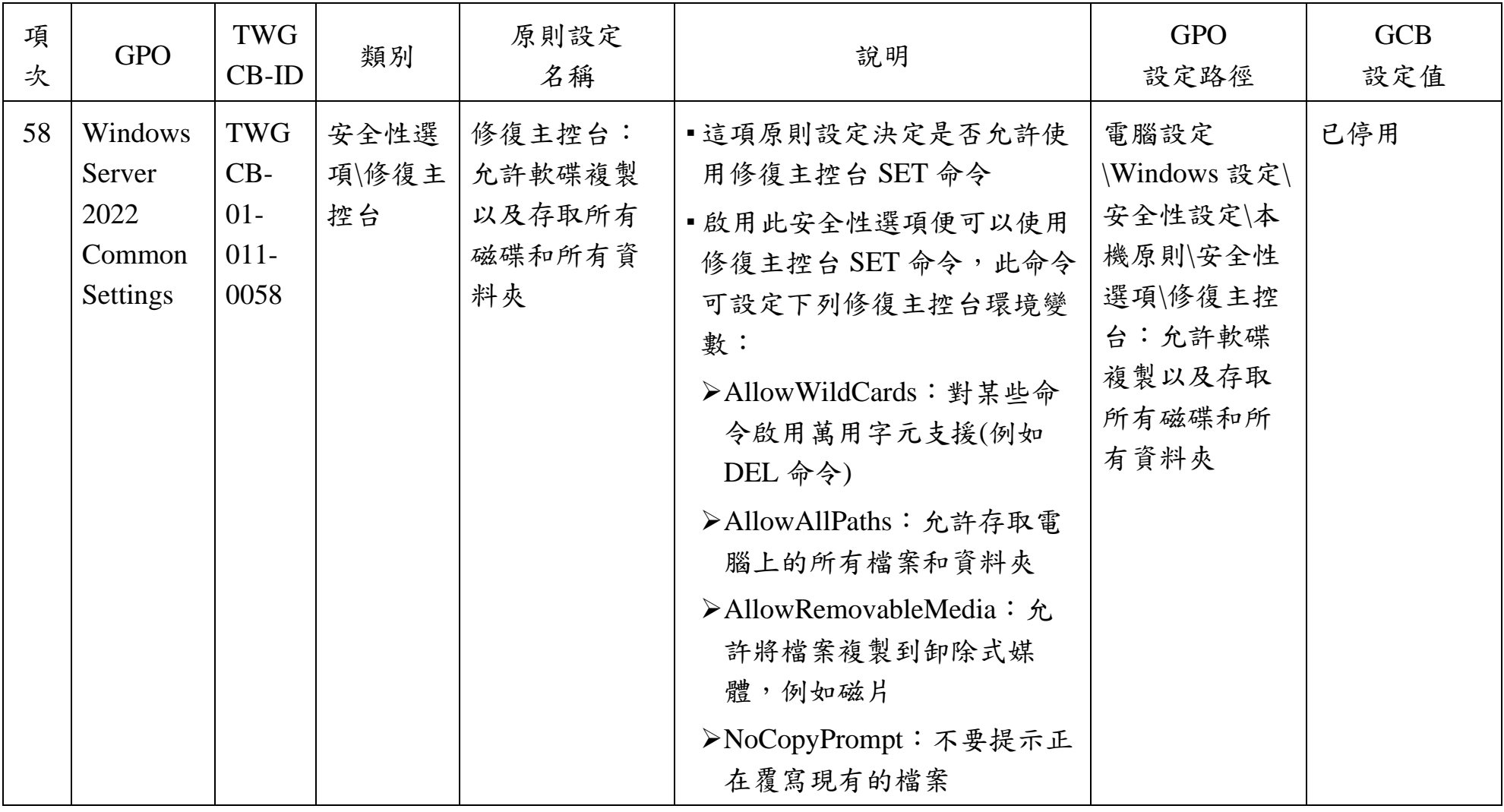

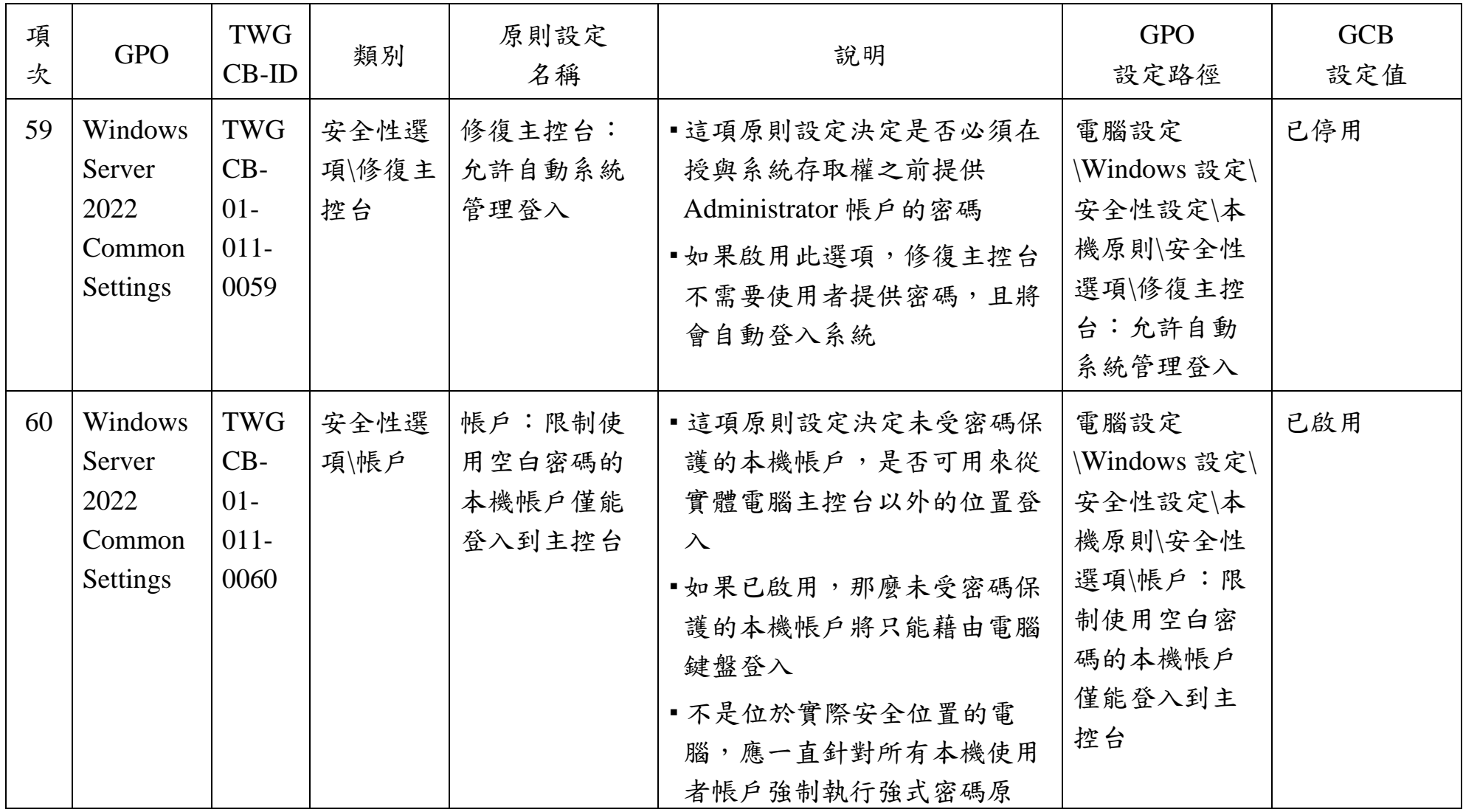

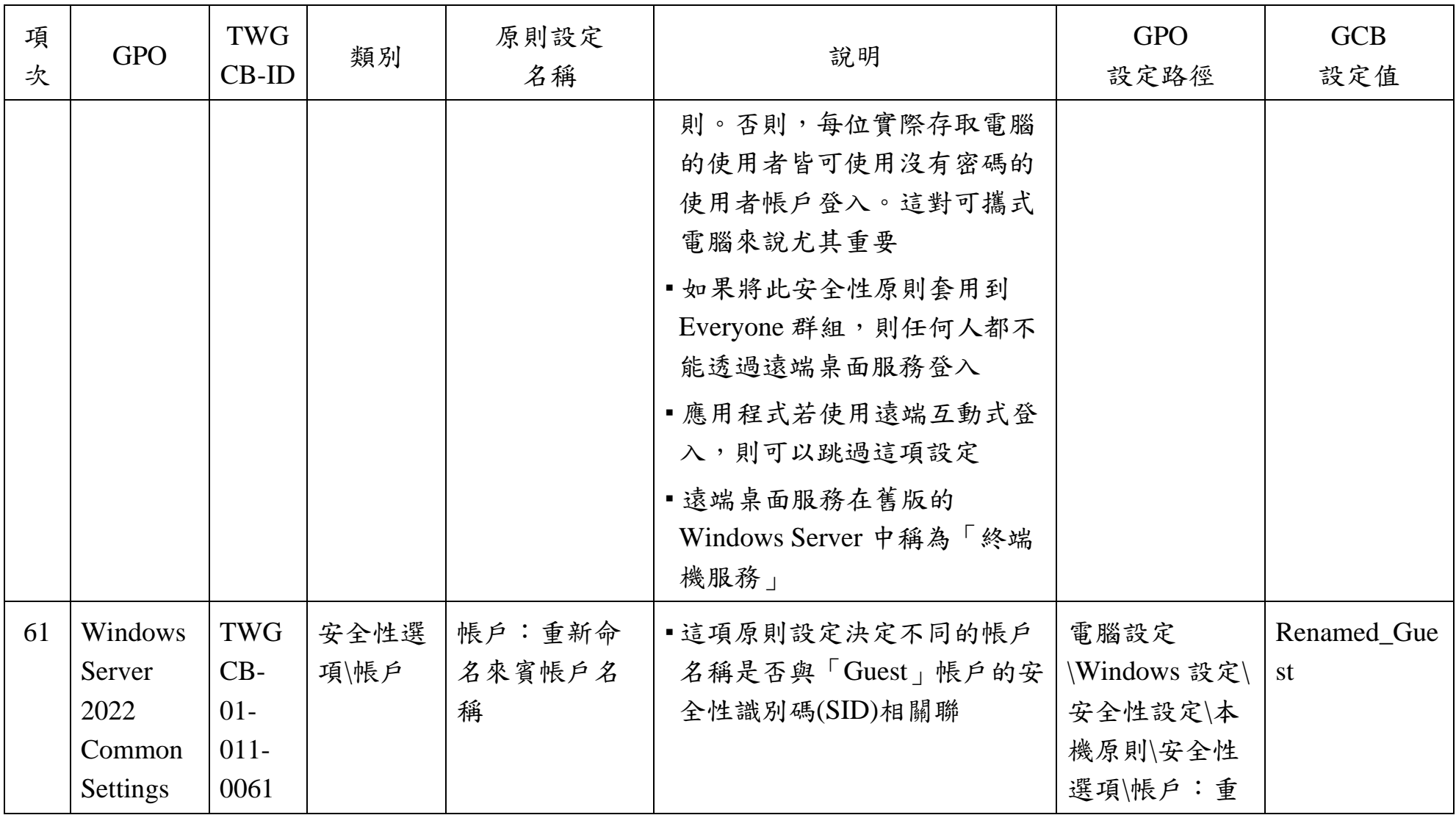

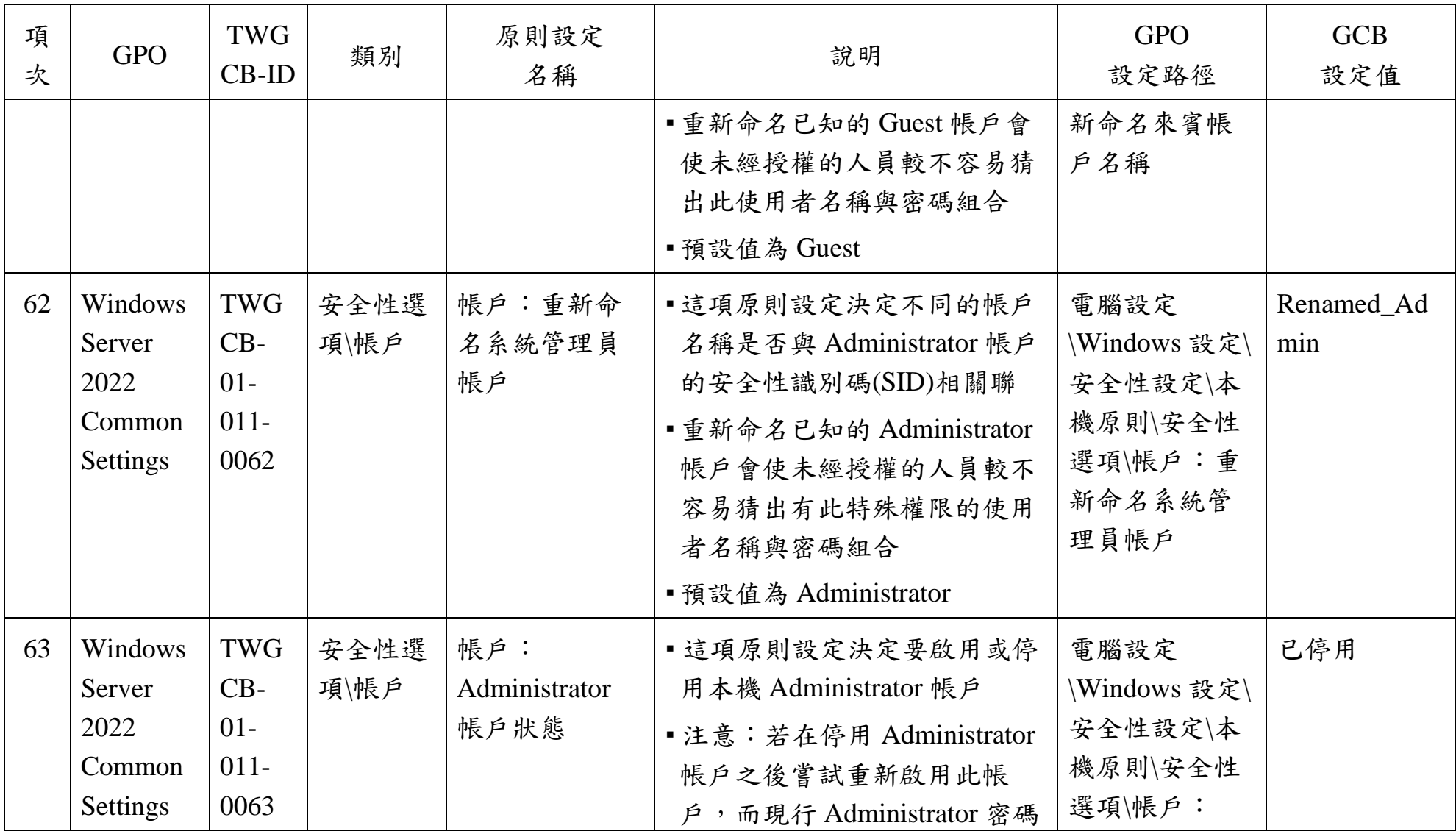
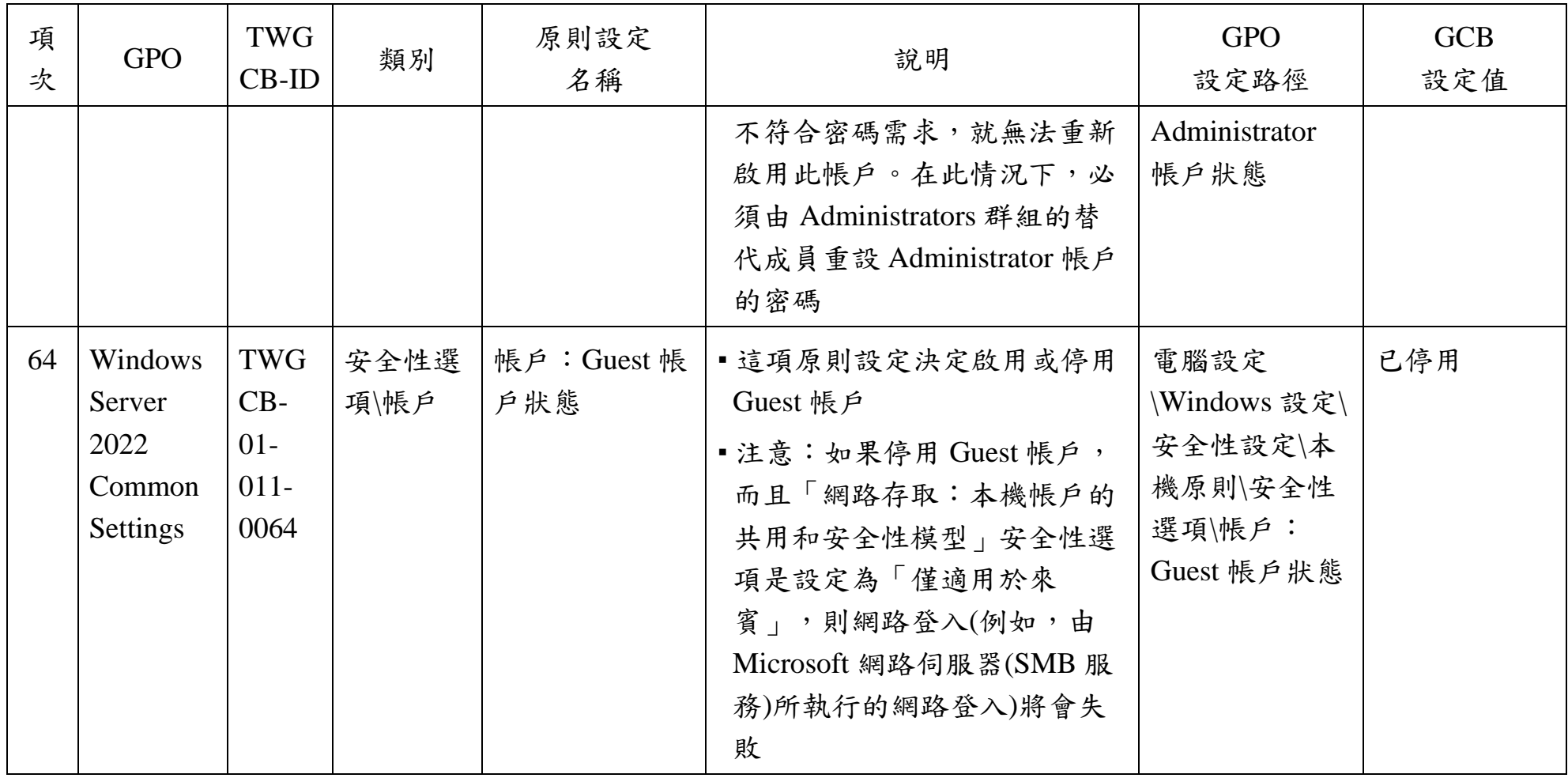

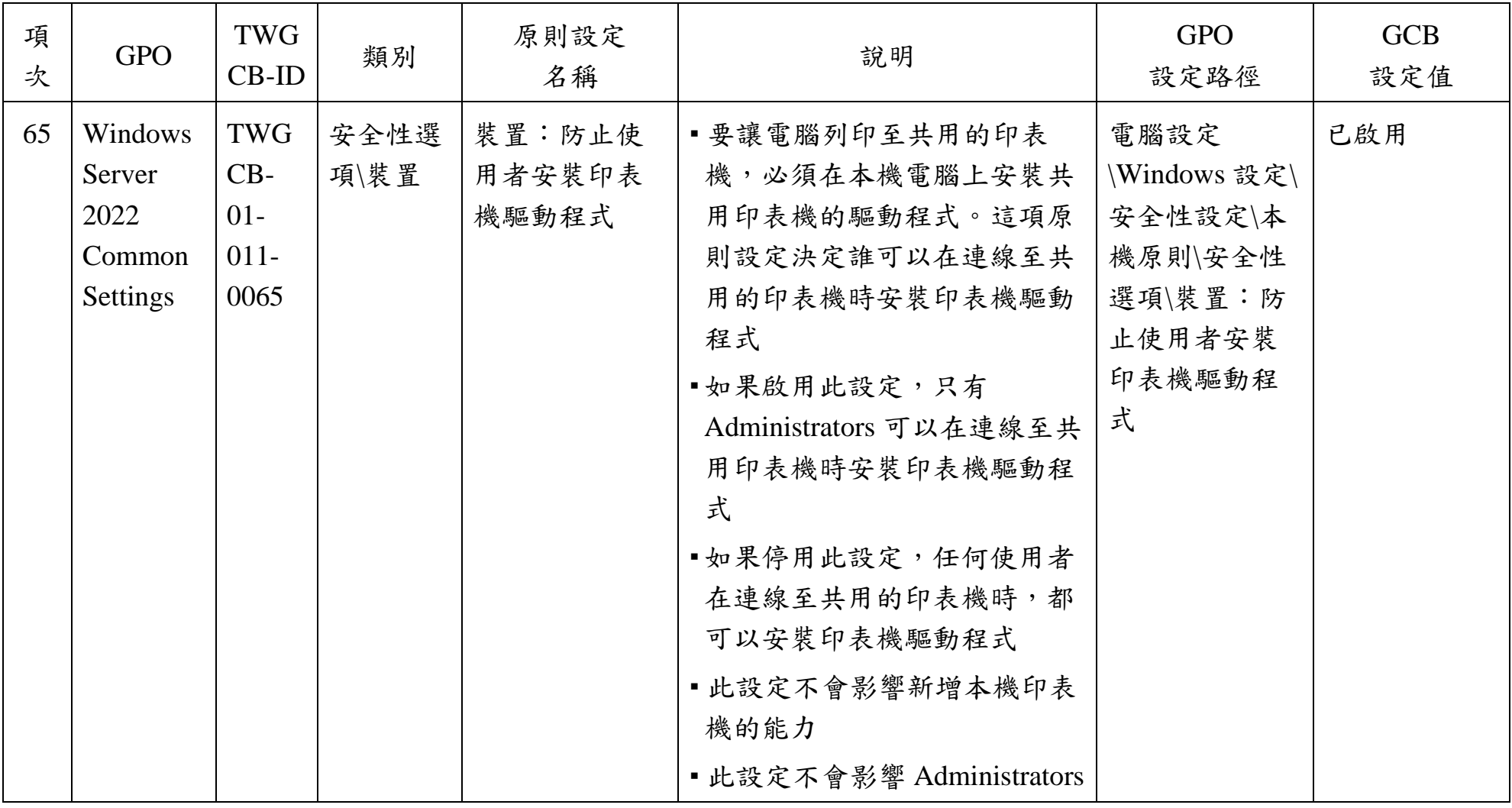

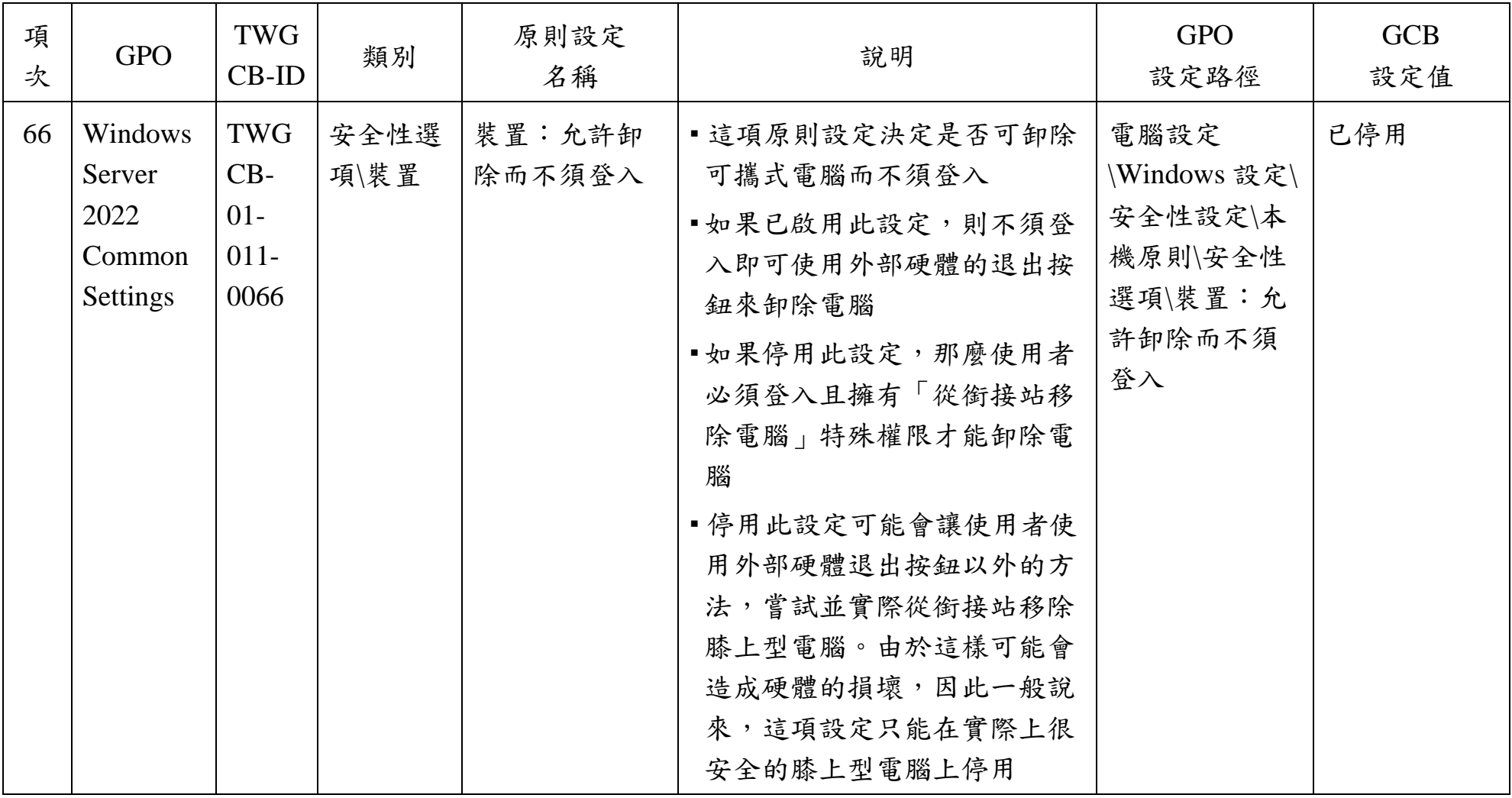

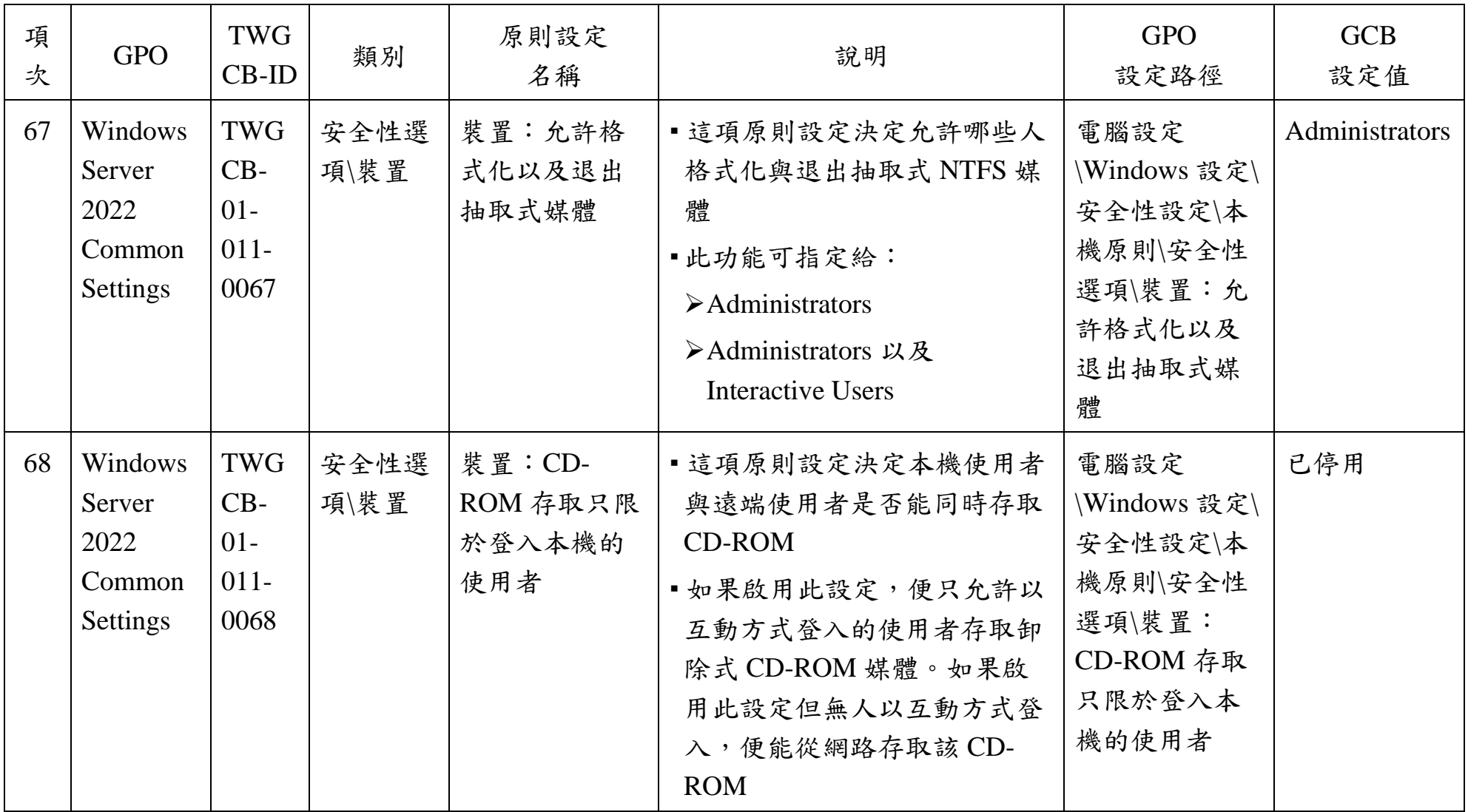

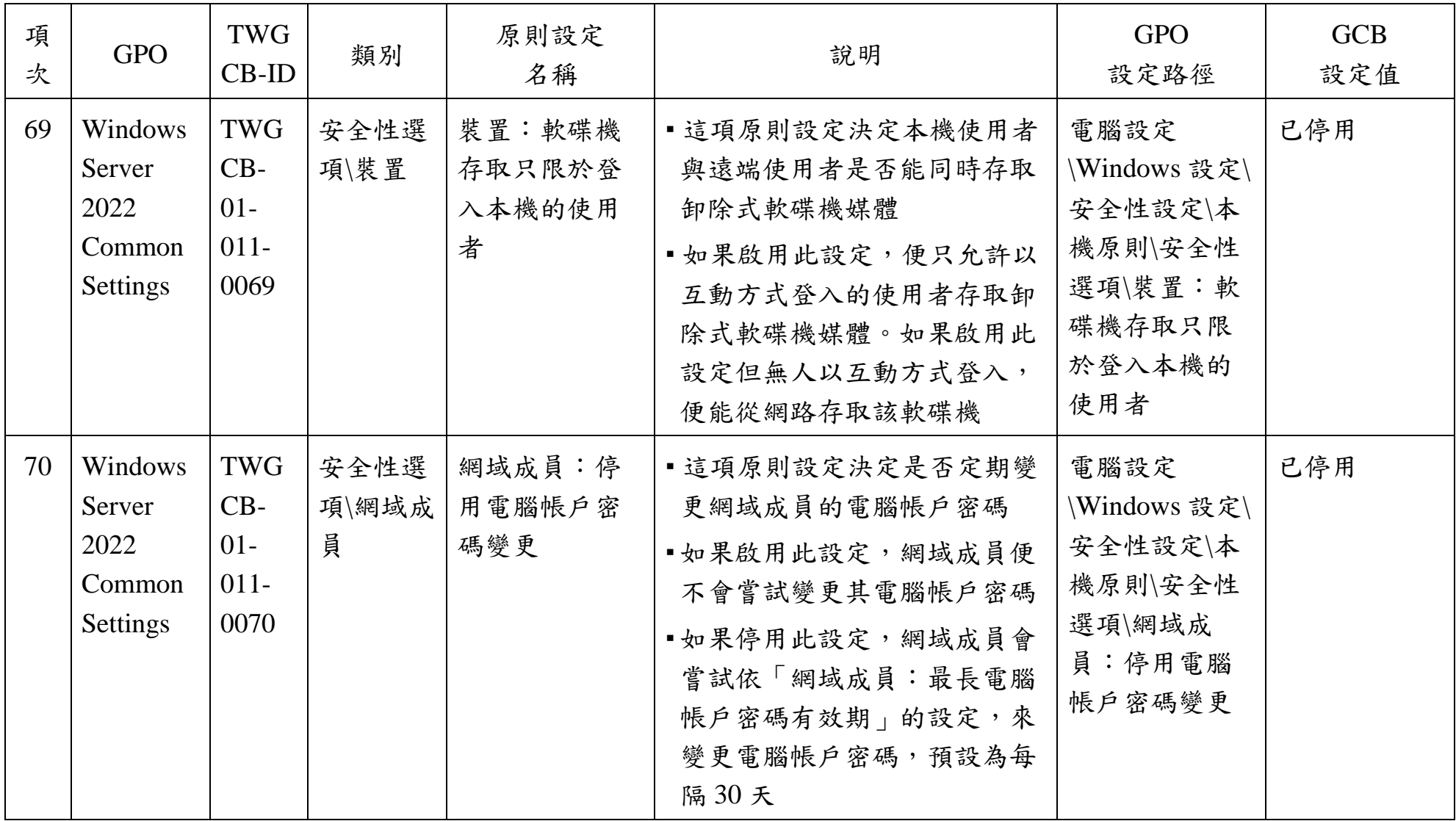

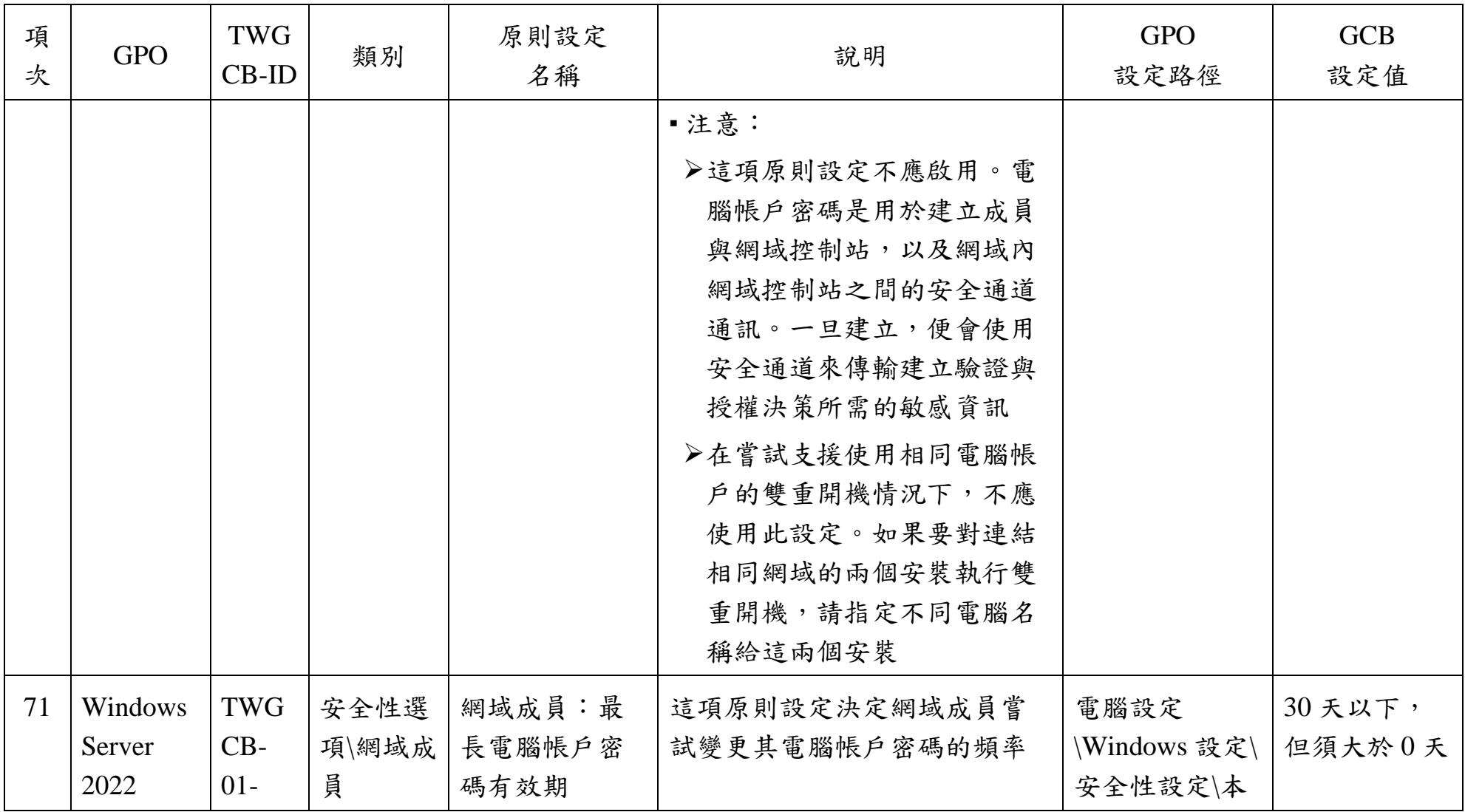

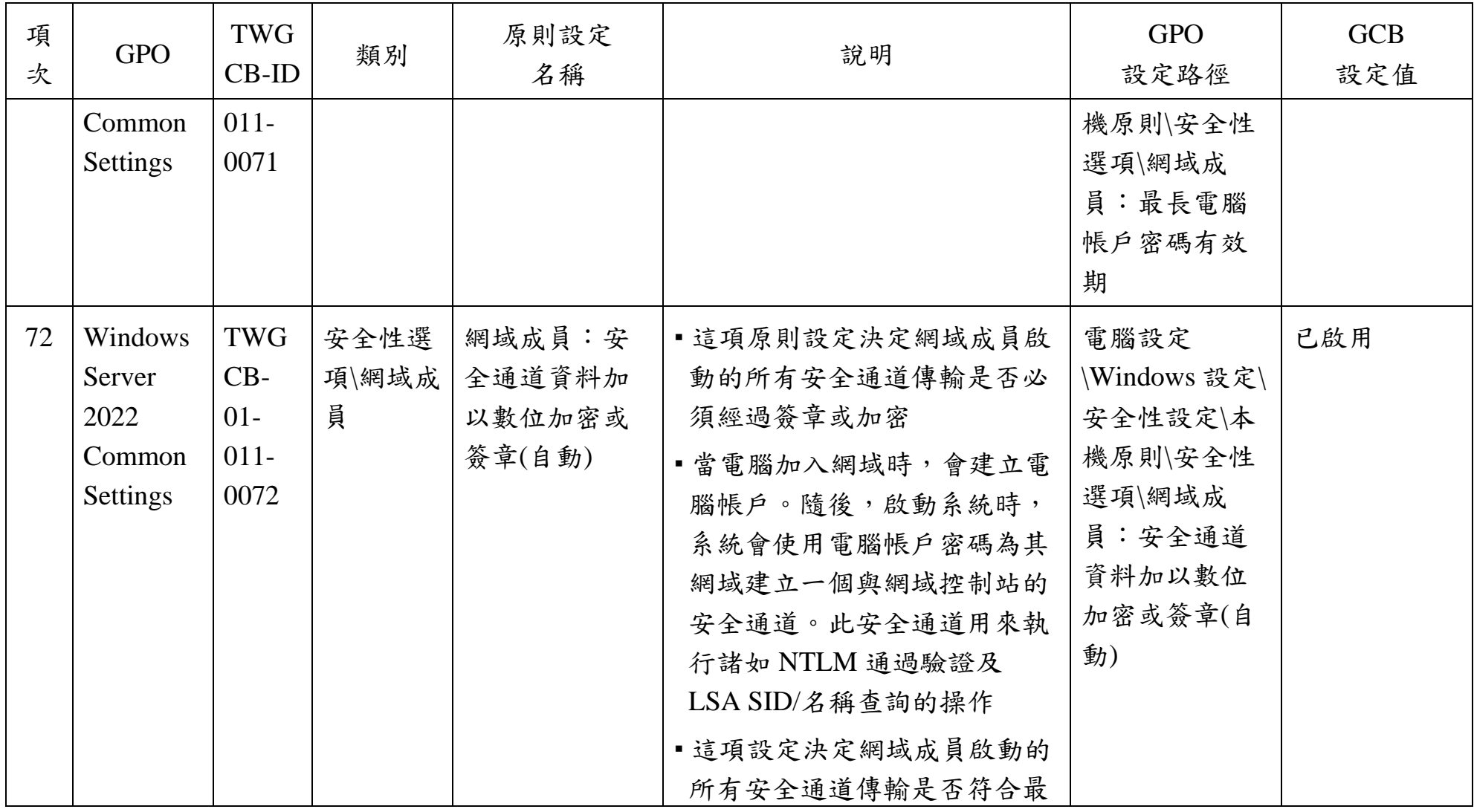

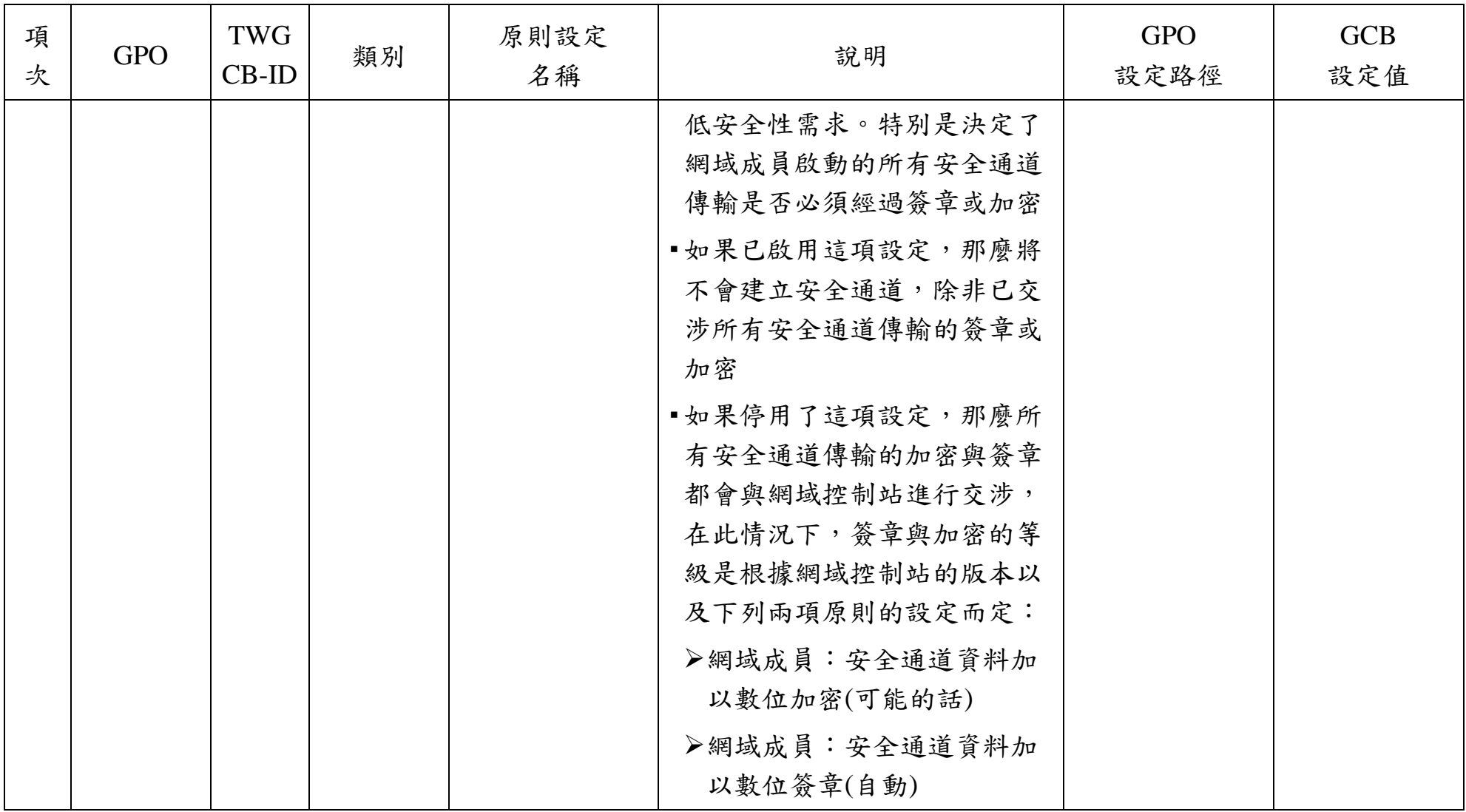

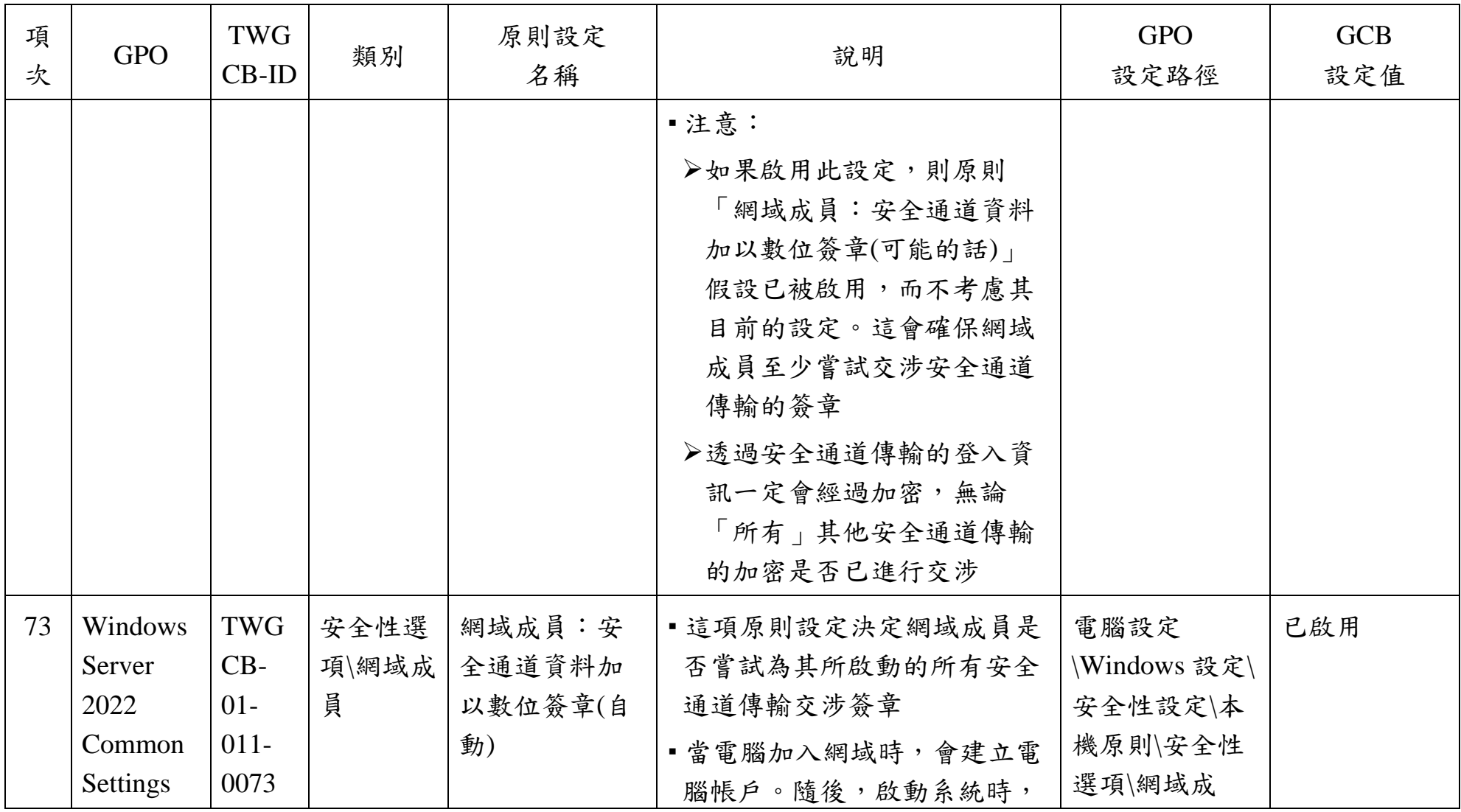

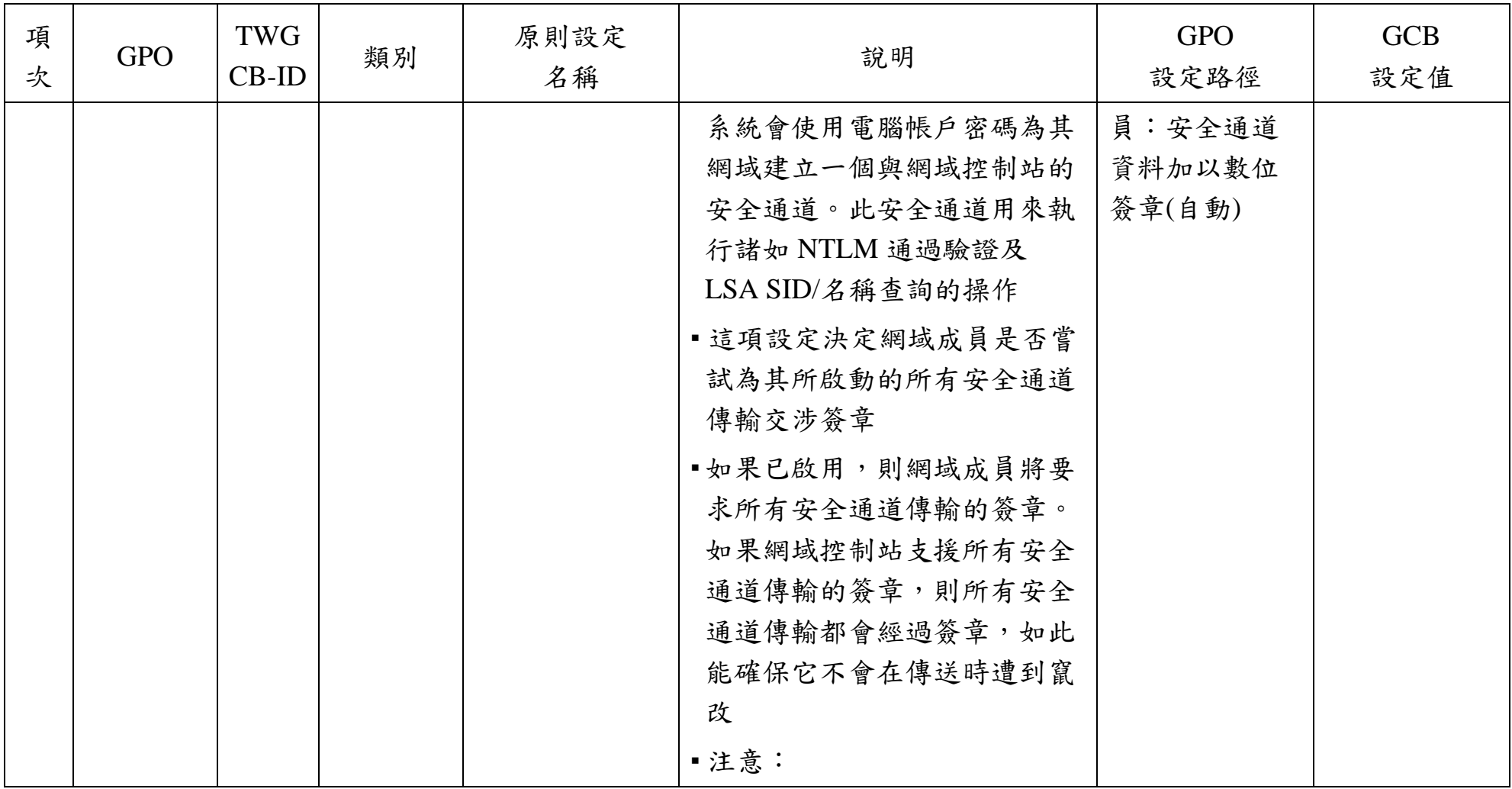

本文件之智慧財產權屬數位發展部資通安全署擁有。

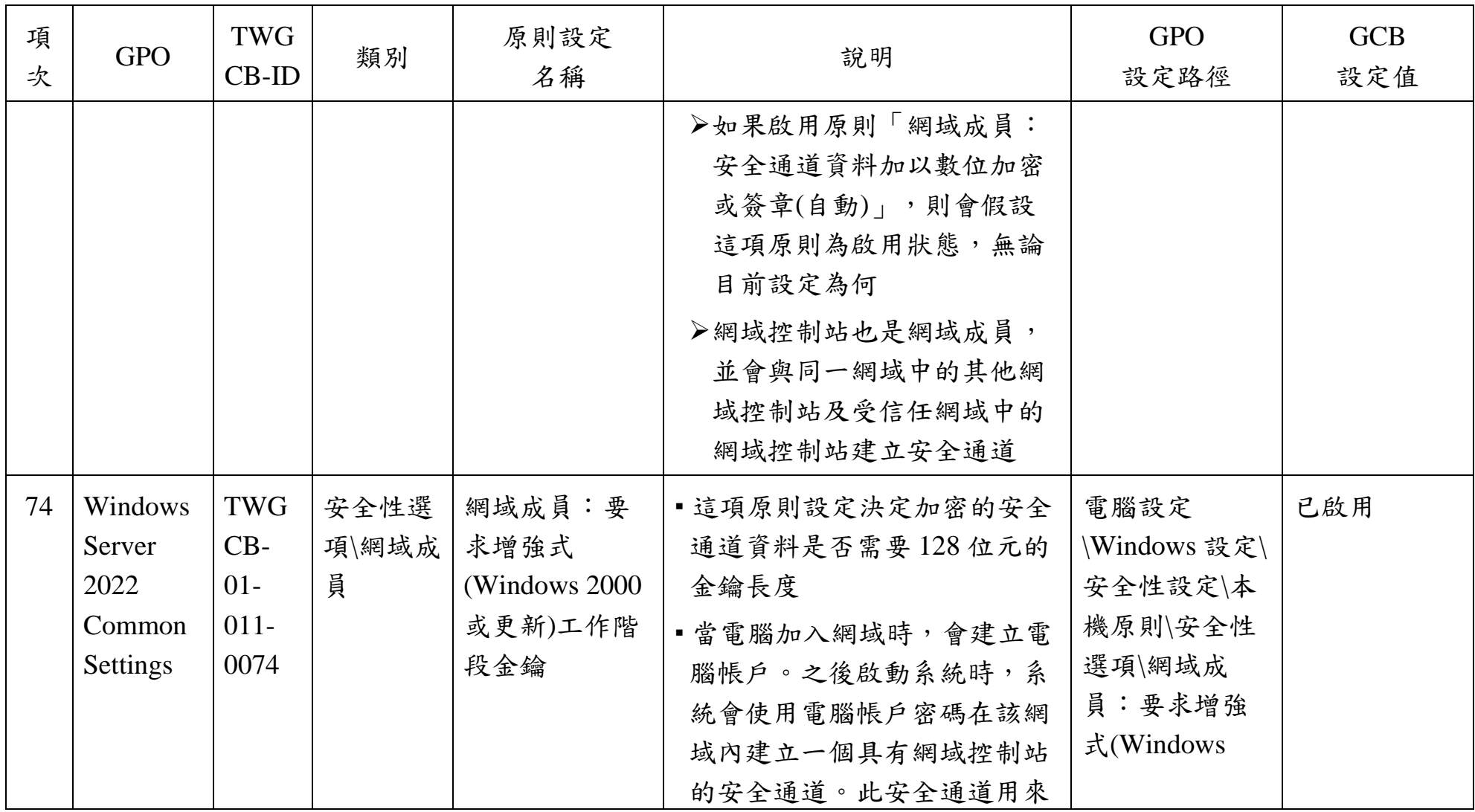

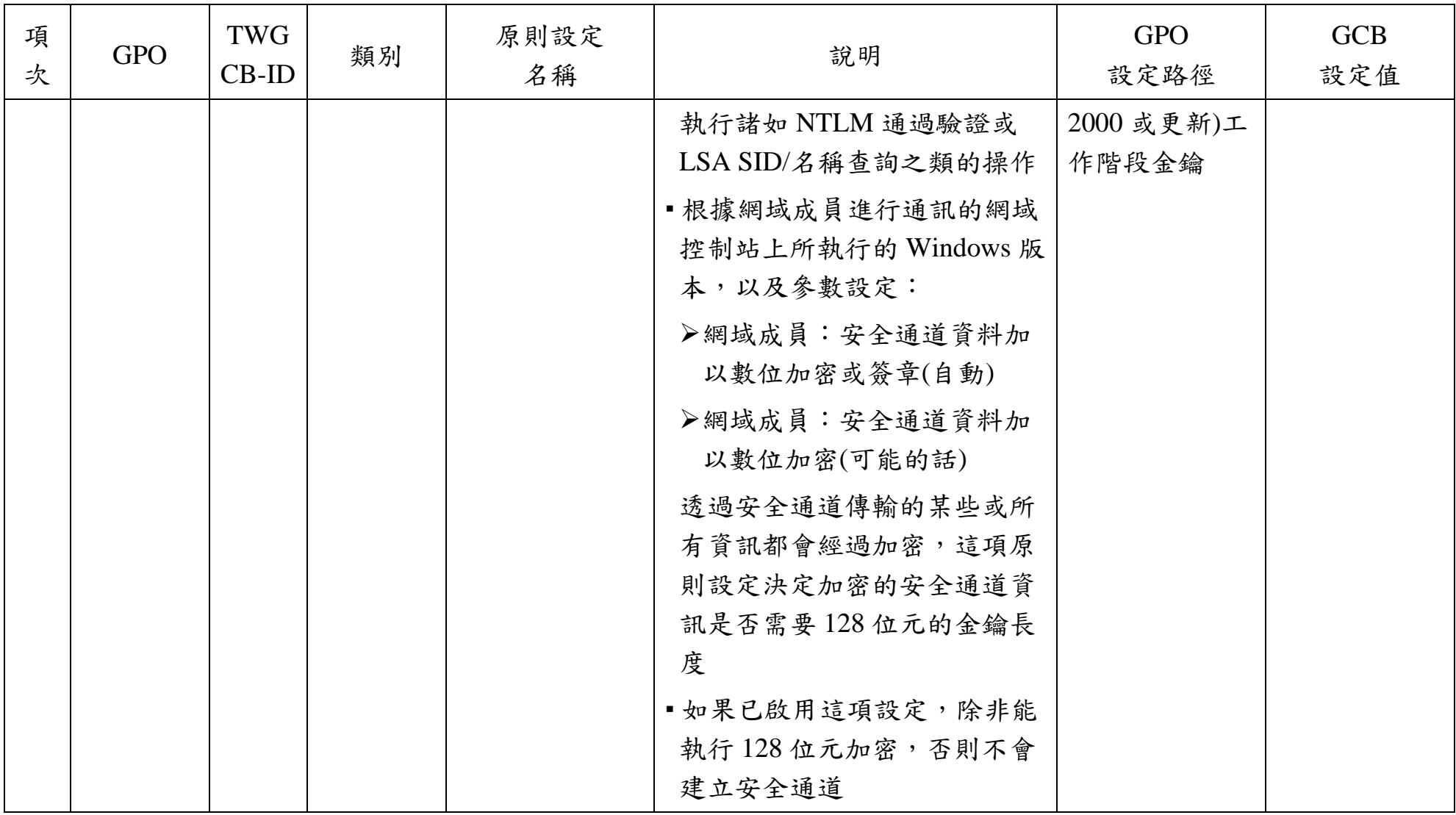

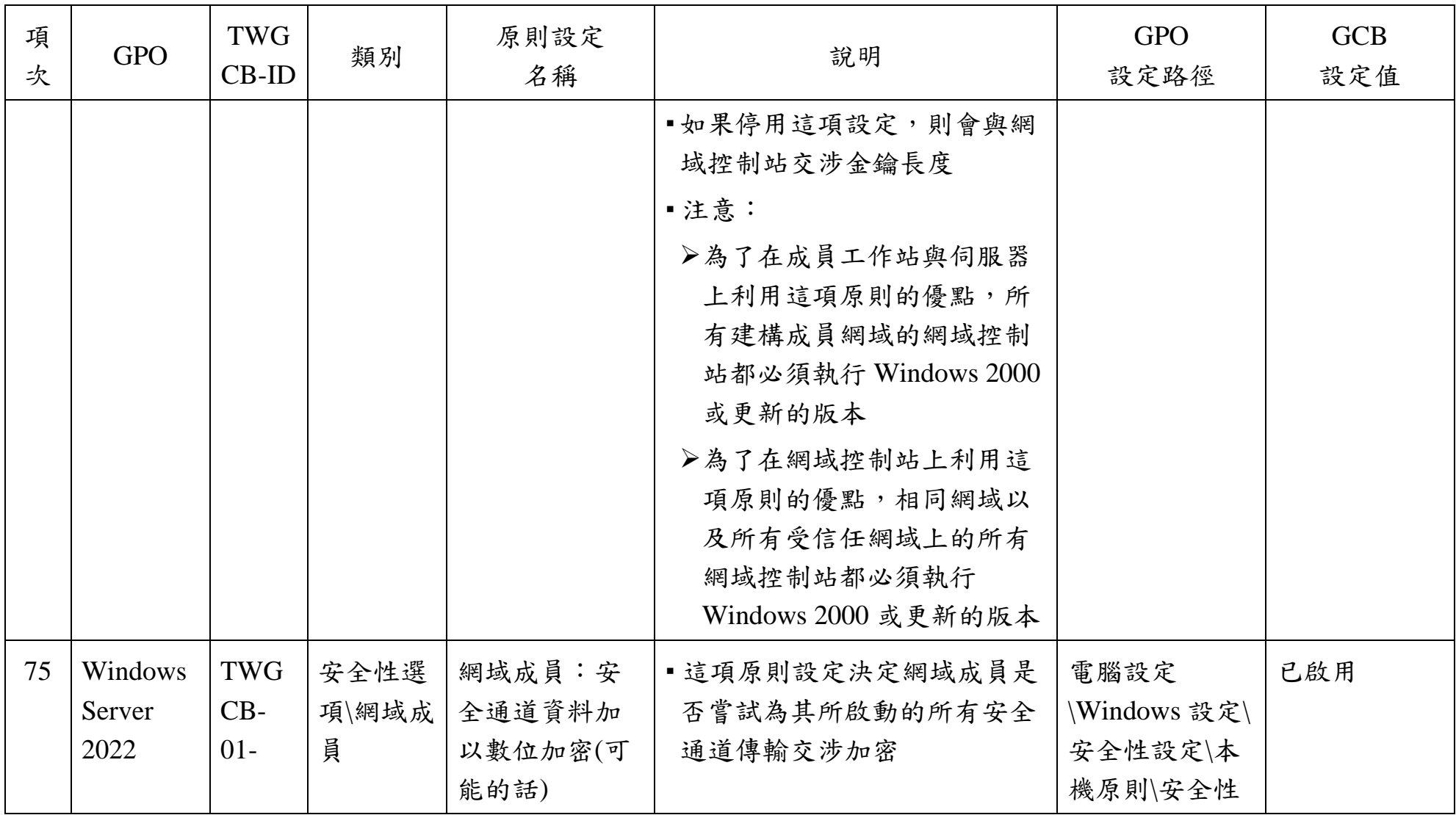

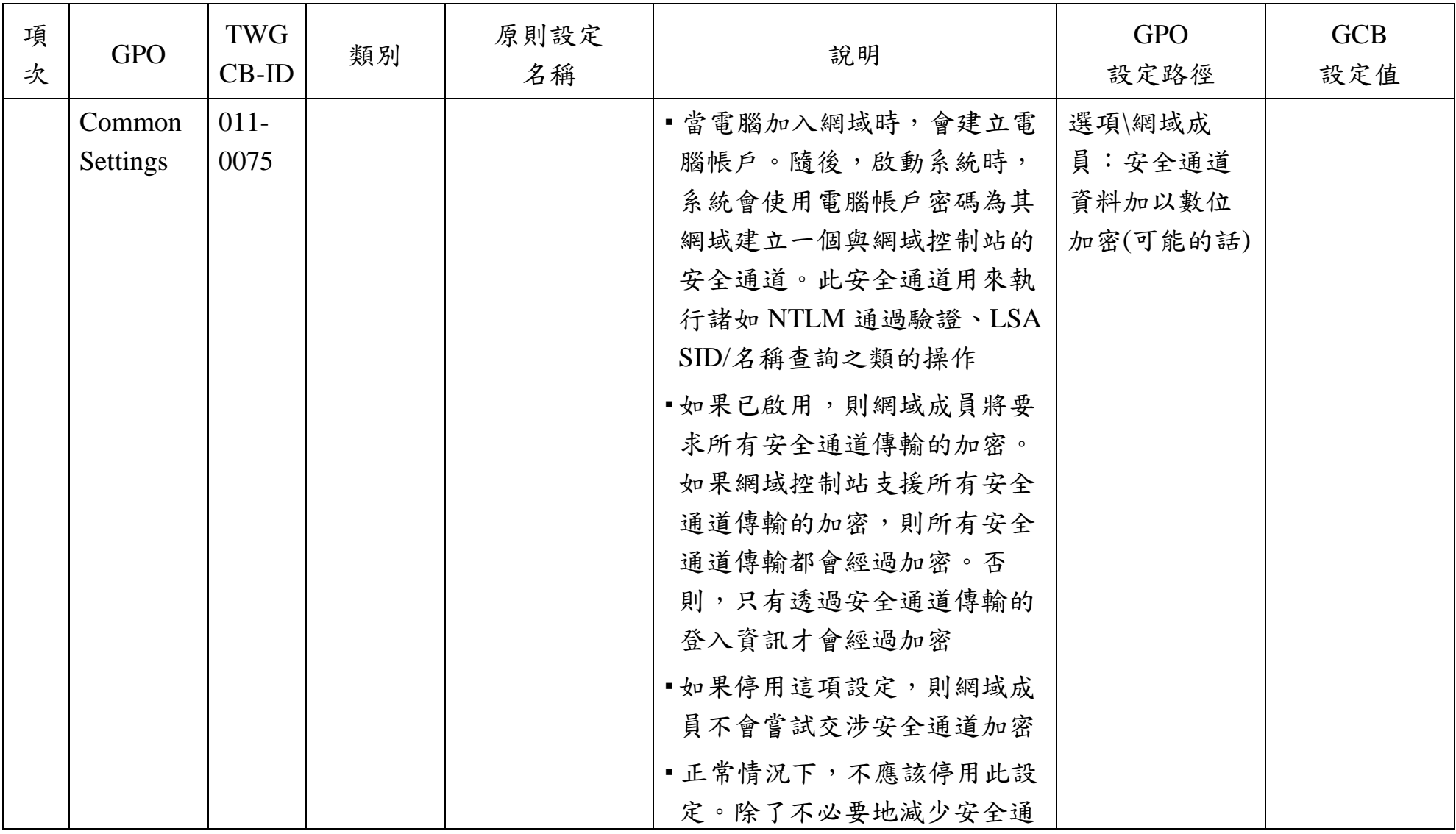

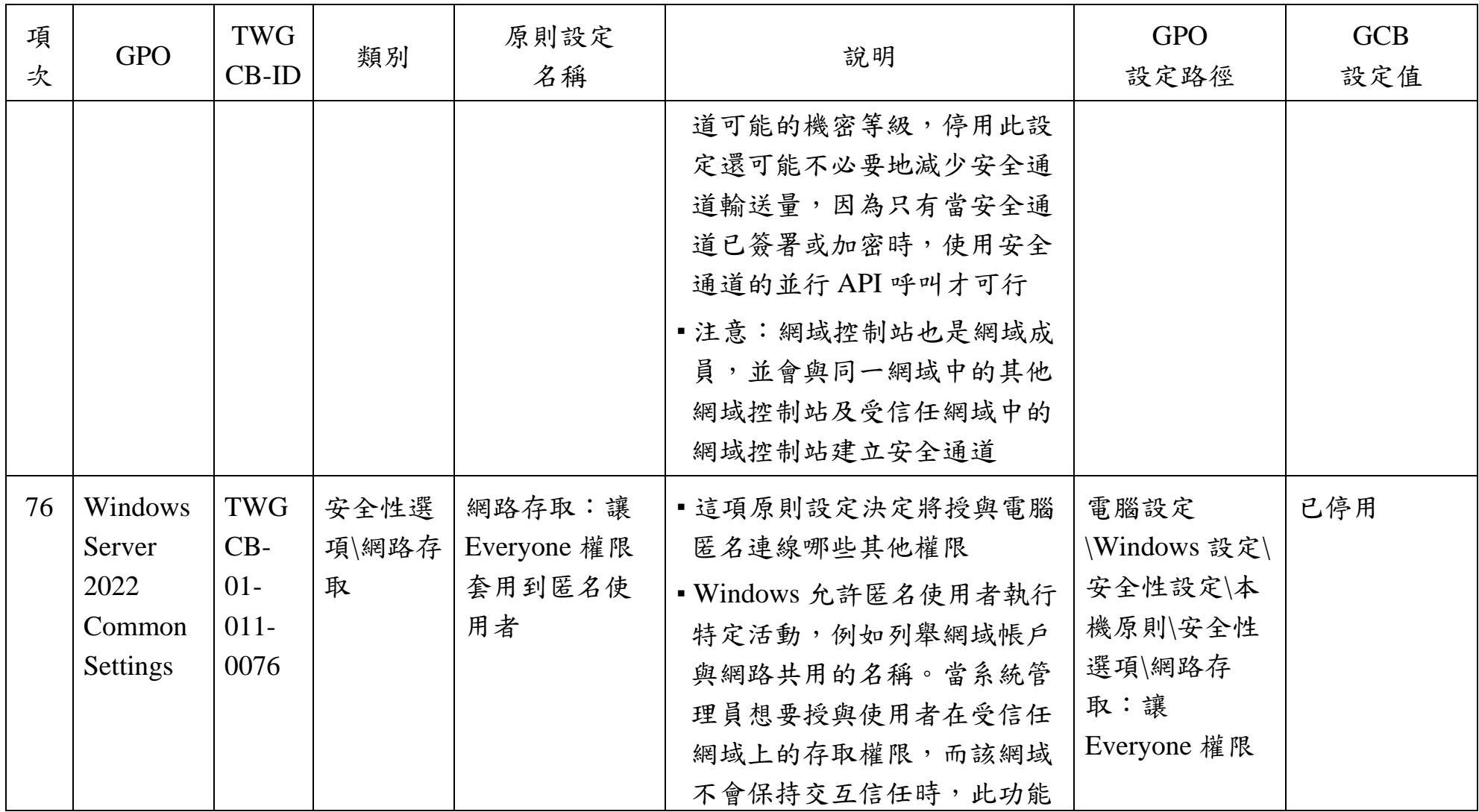

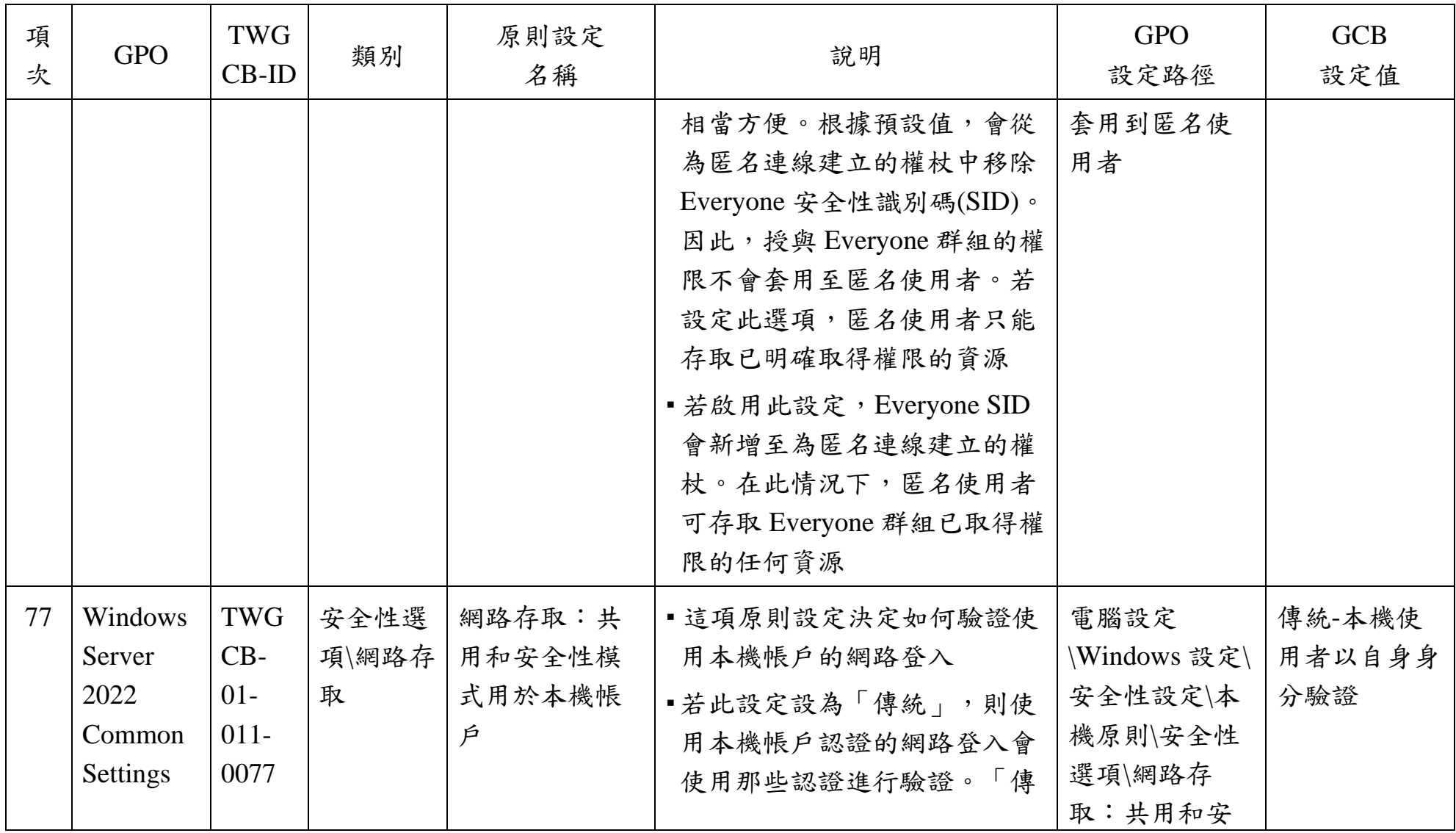

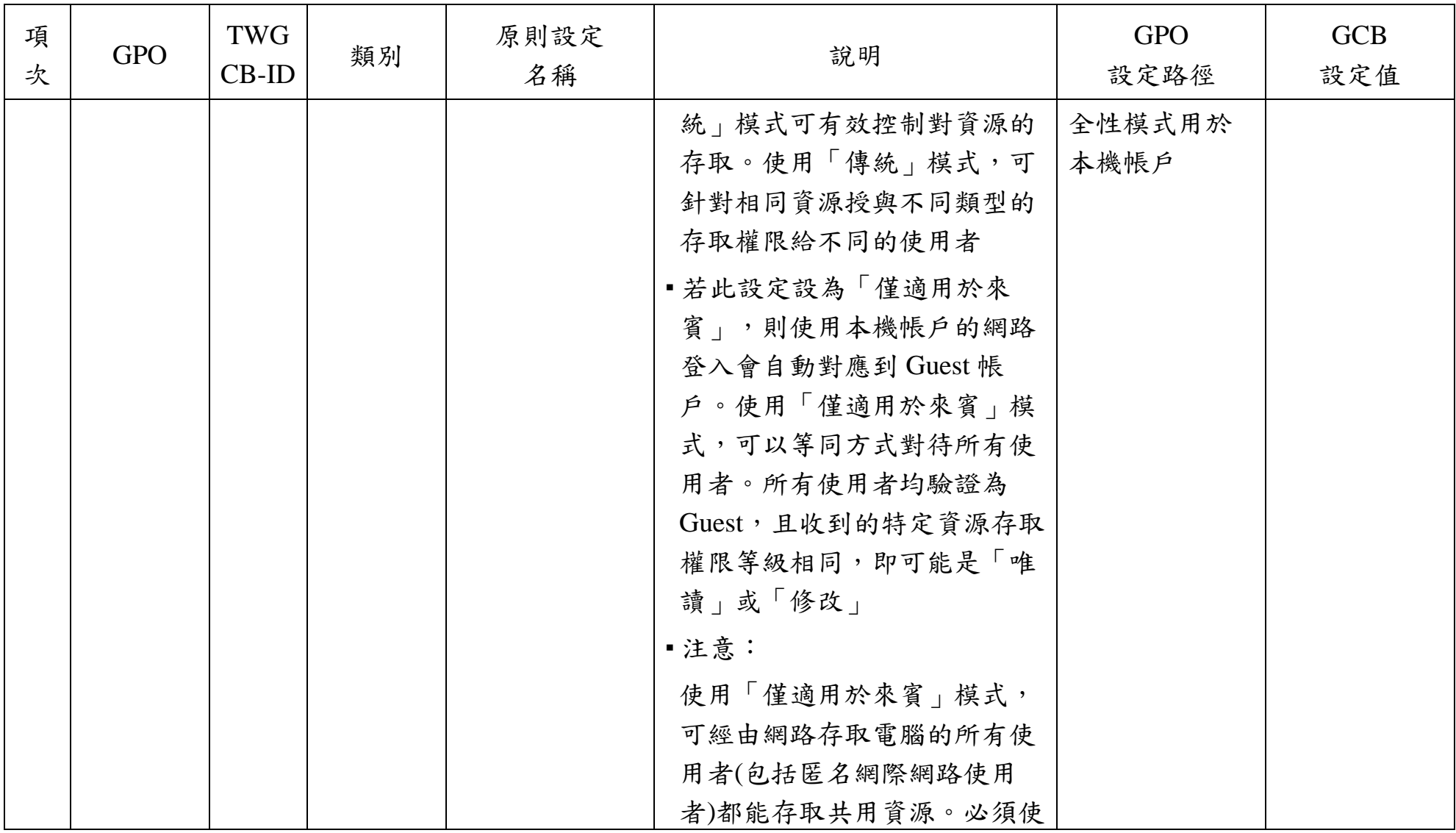

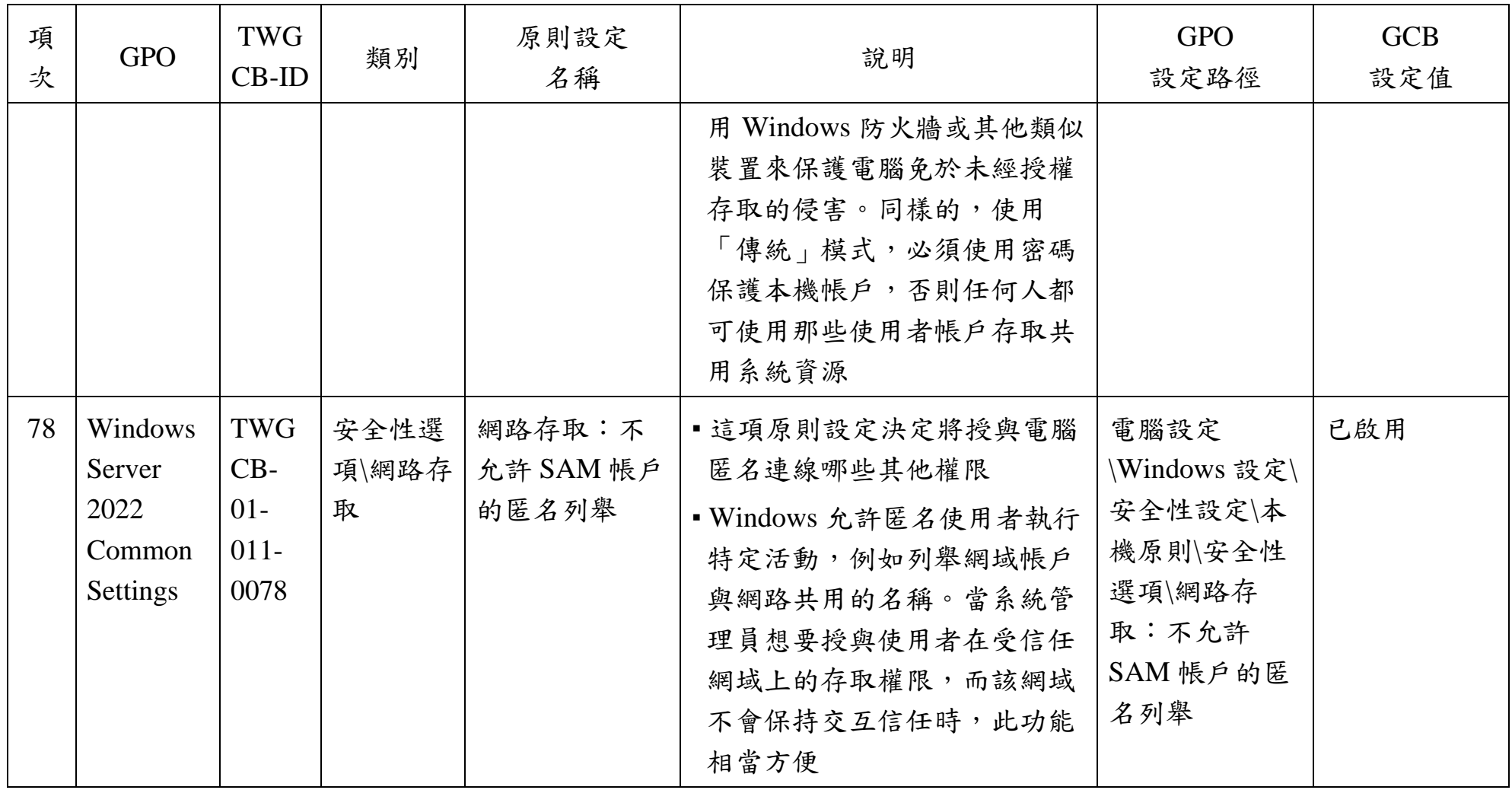

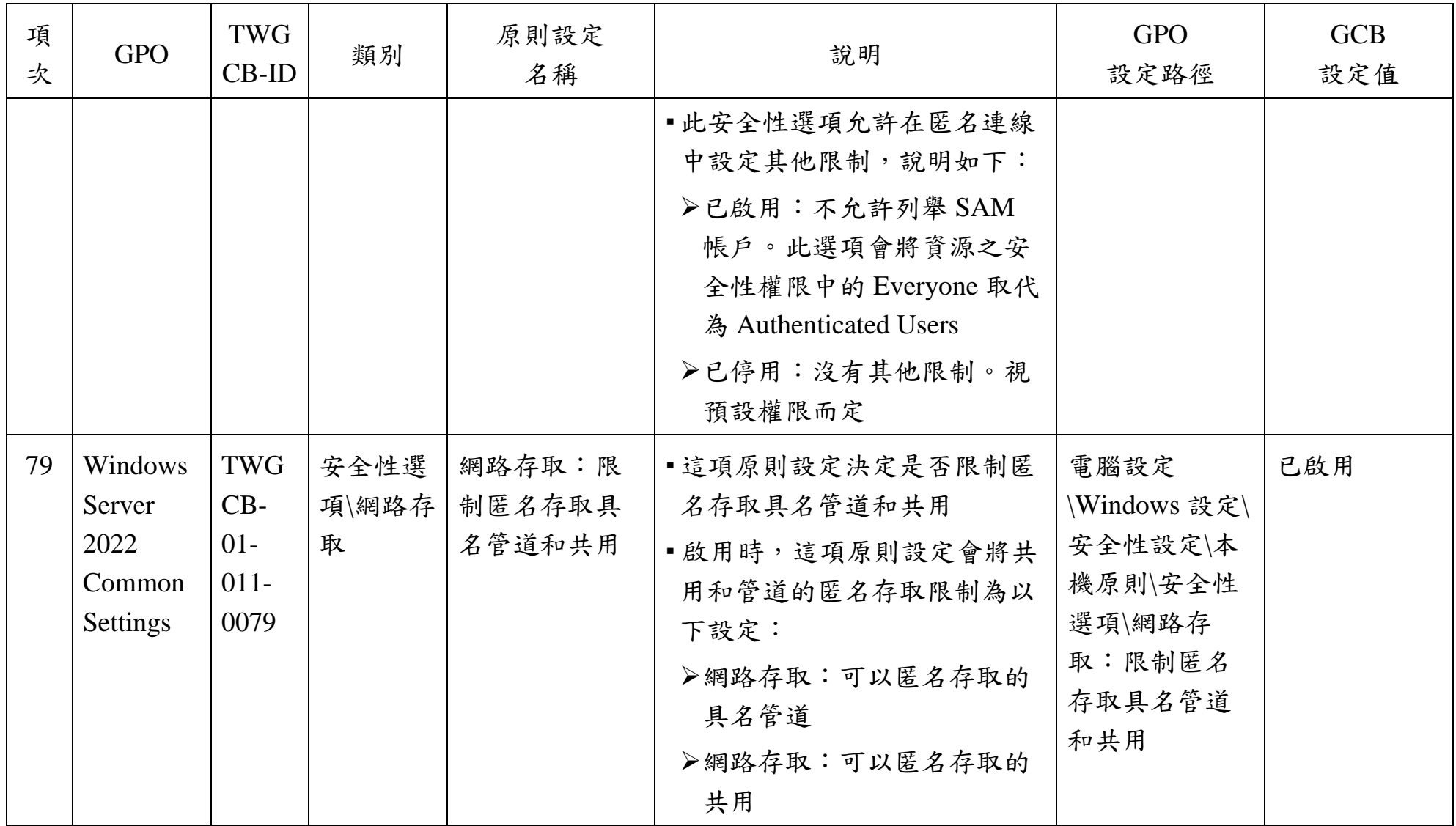

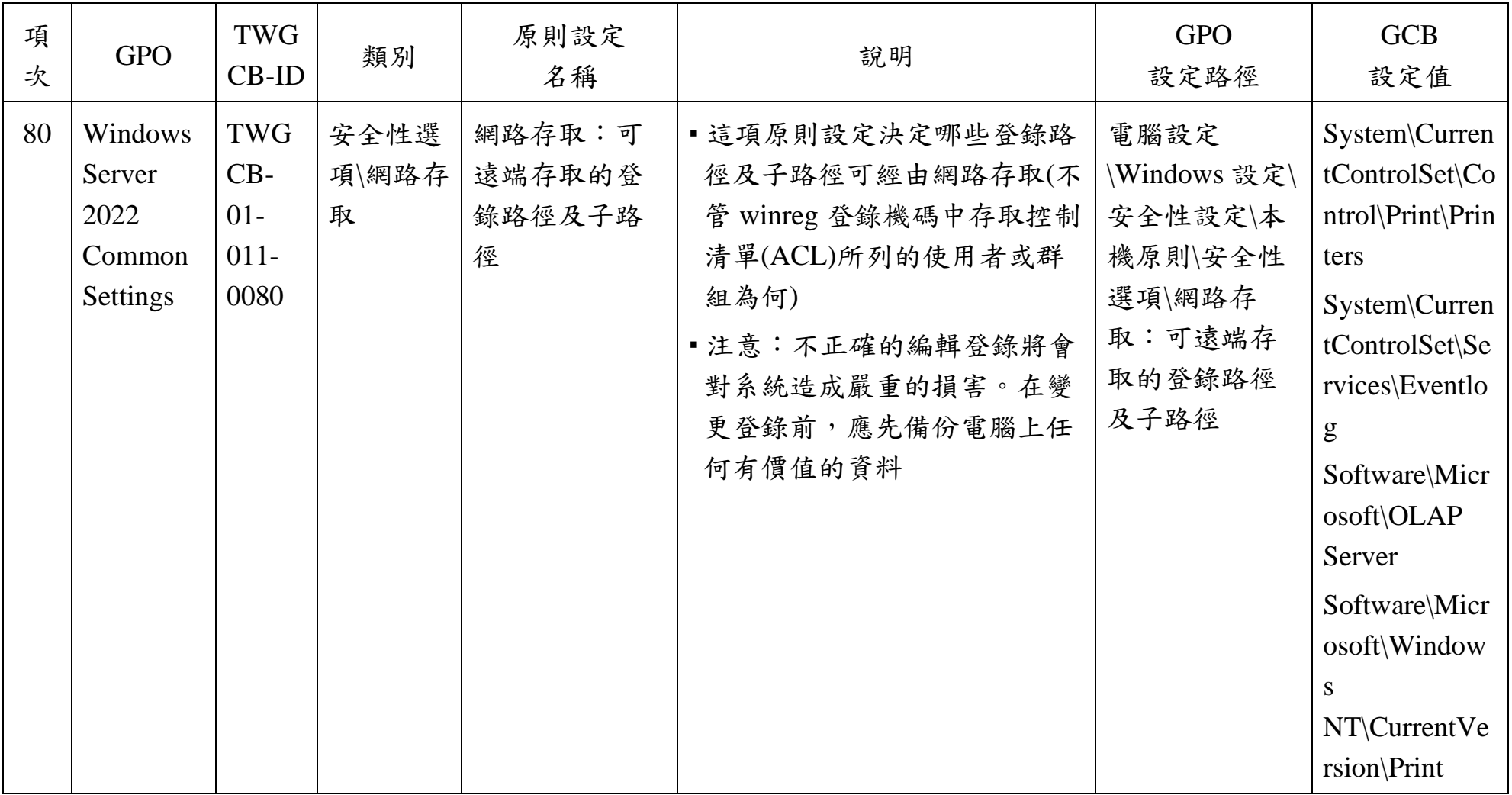

本文件之智慧財產權屬數位發展部資通安全署擁有。

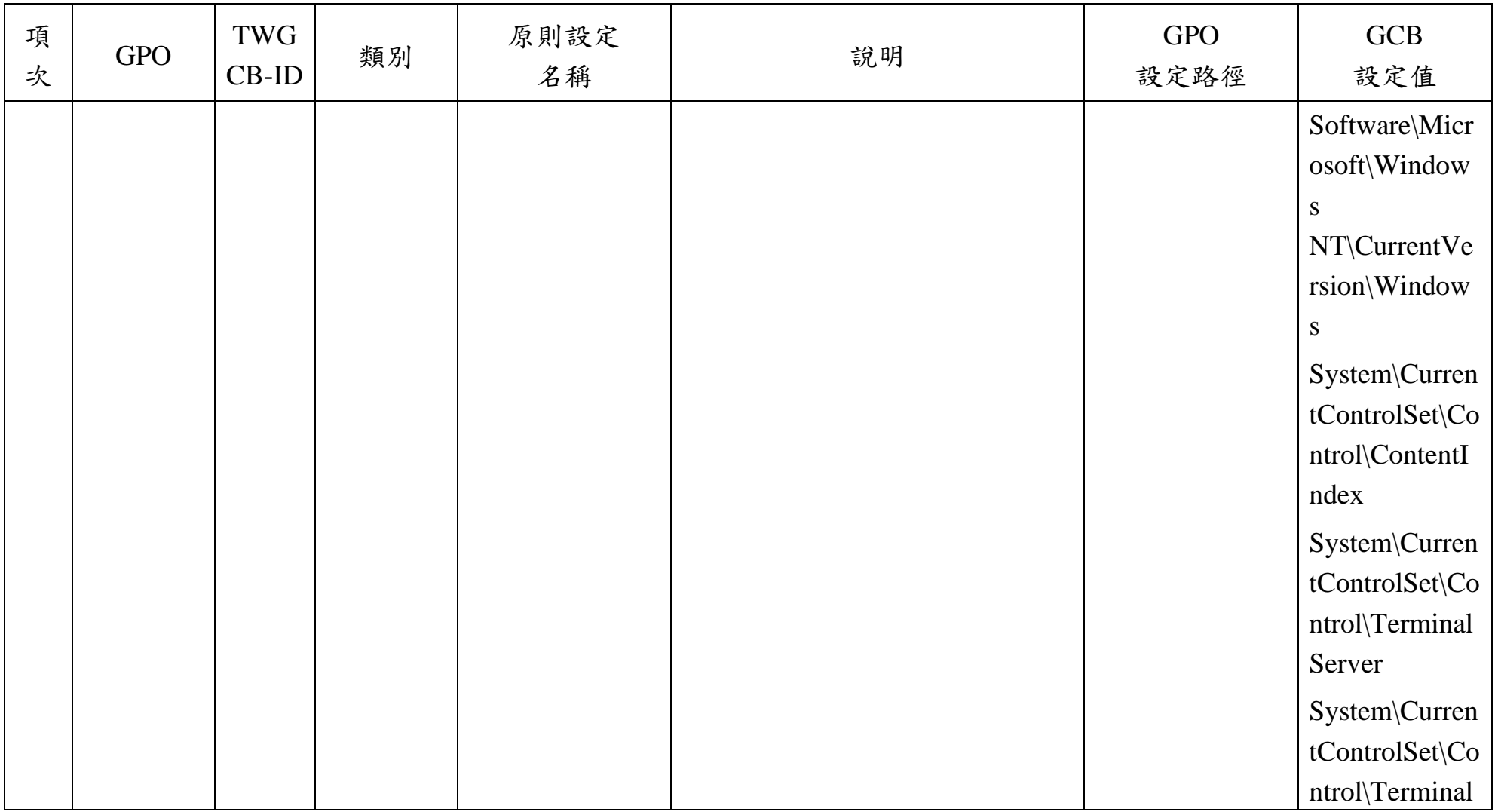

本文件之智慧財產權屬數位發展部資通安全署擁有。

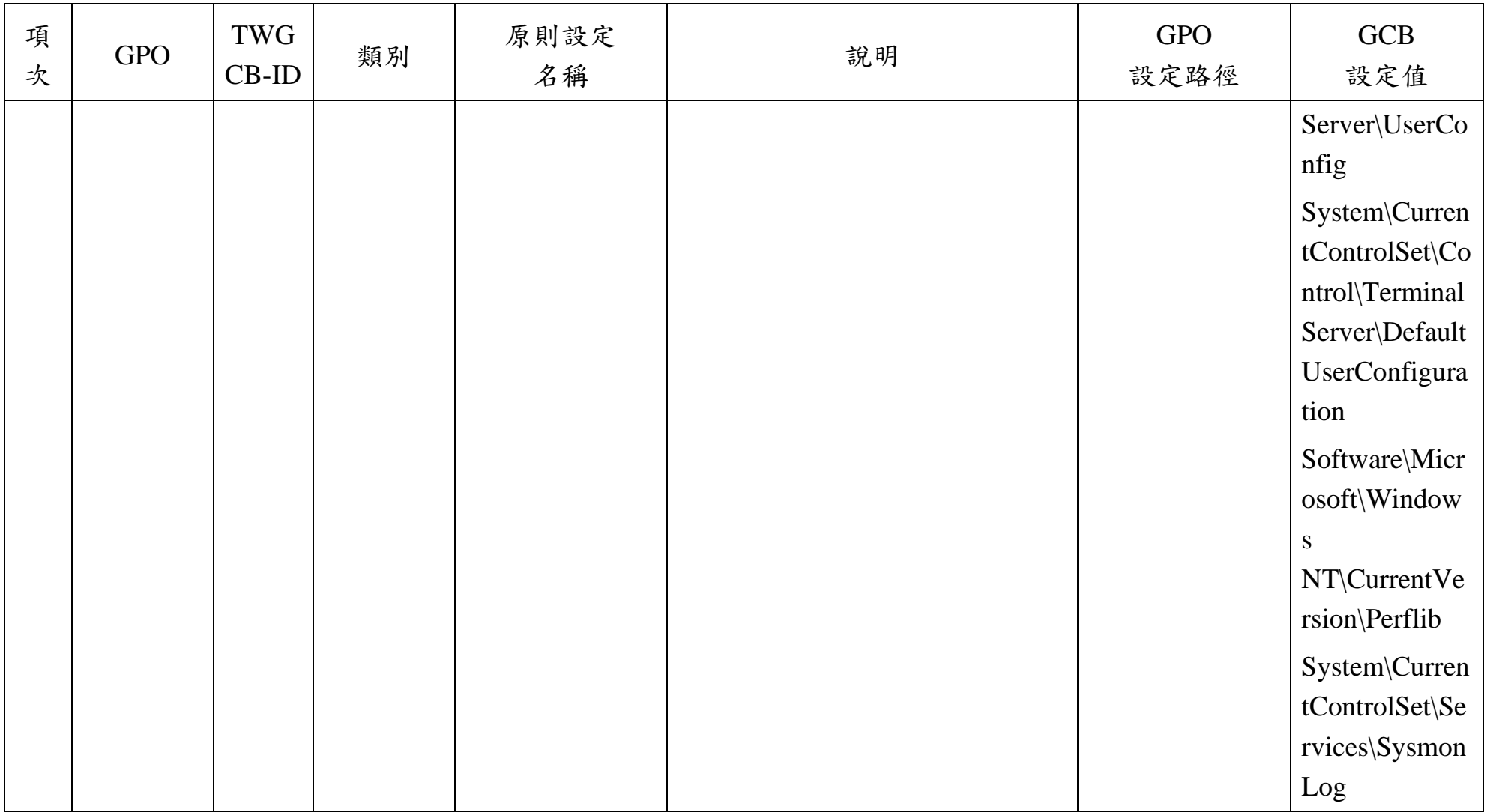

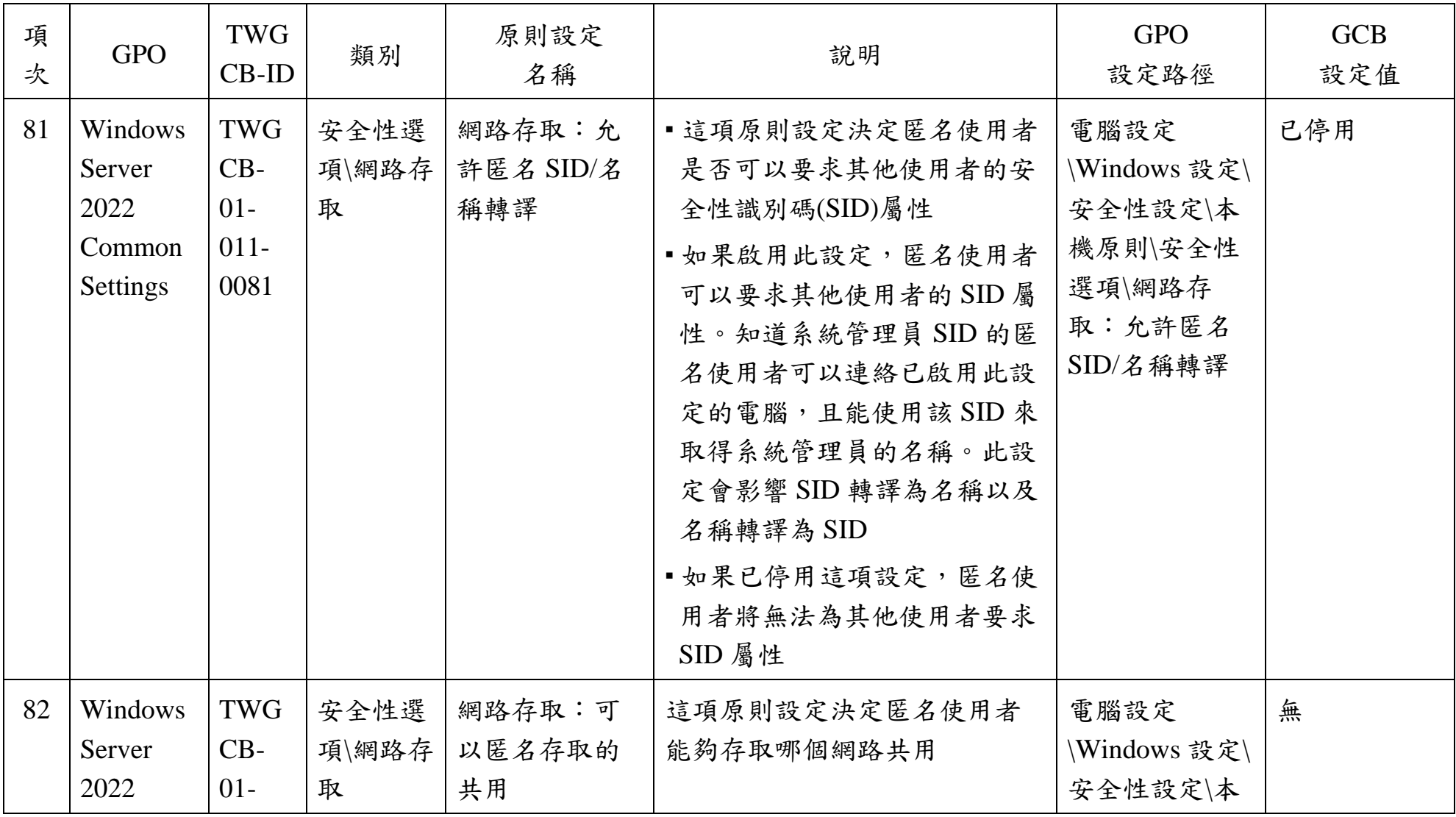

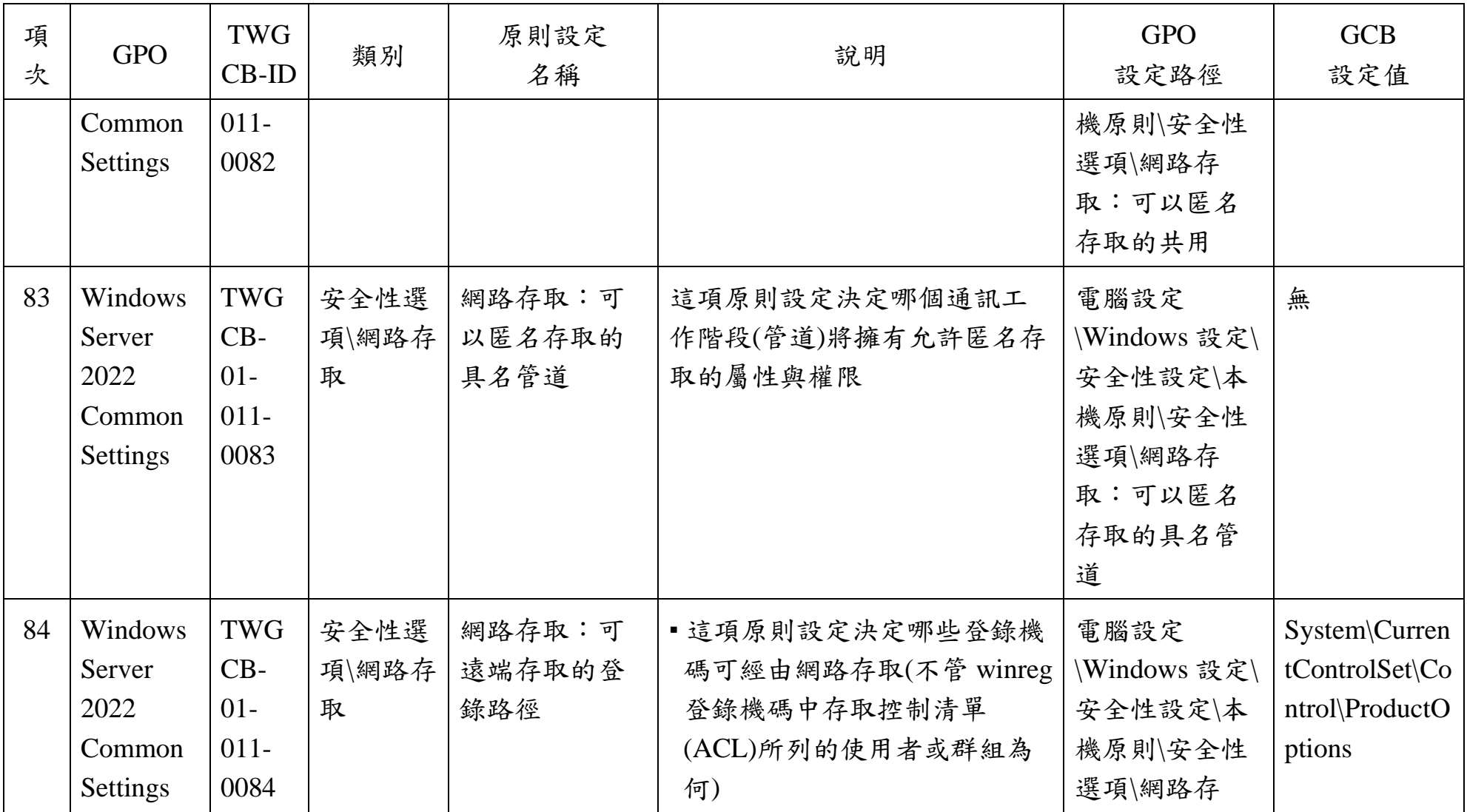

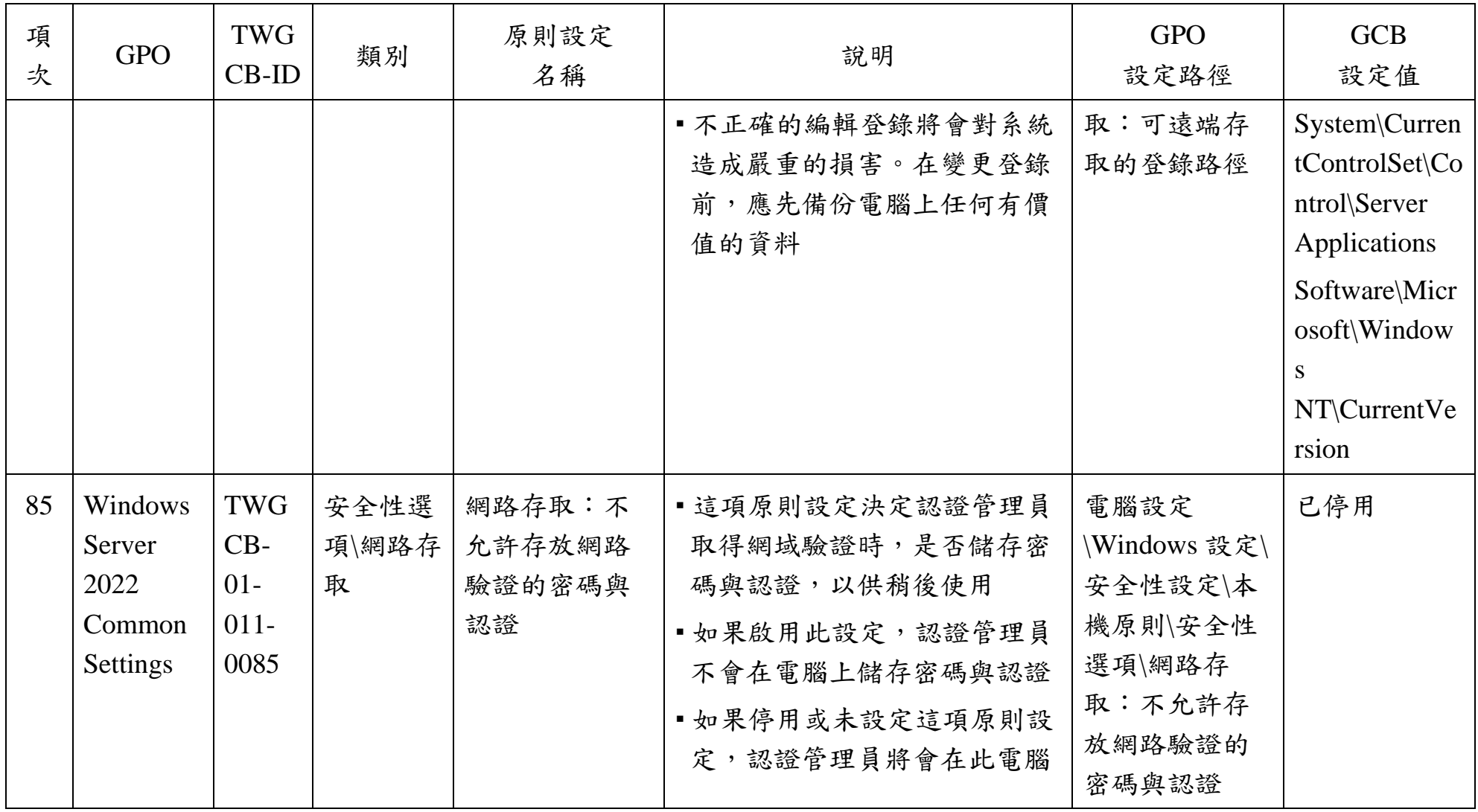

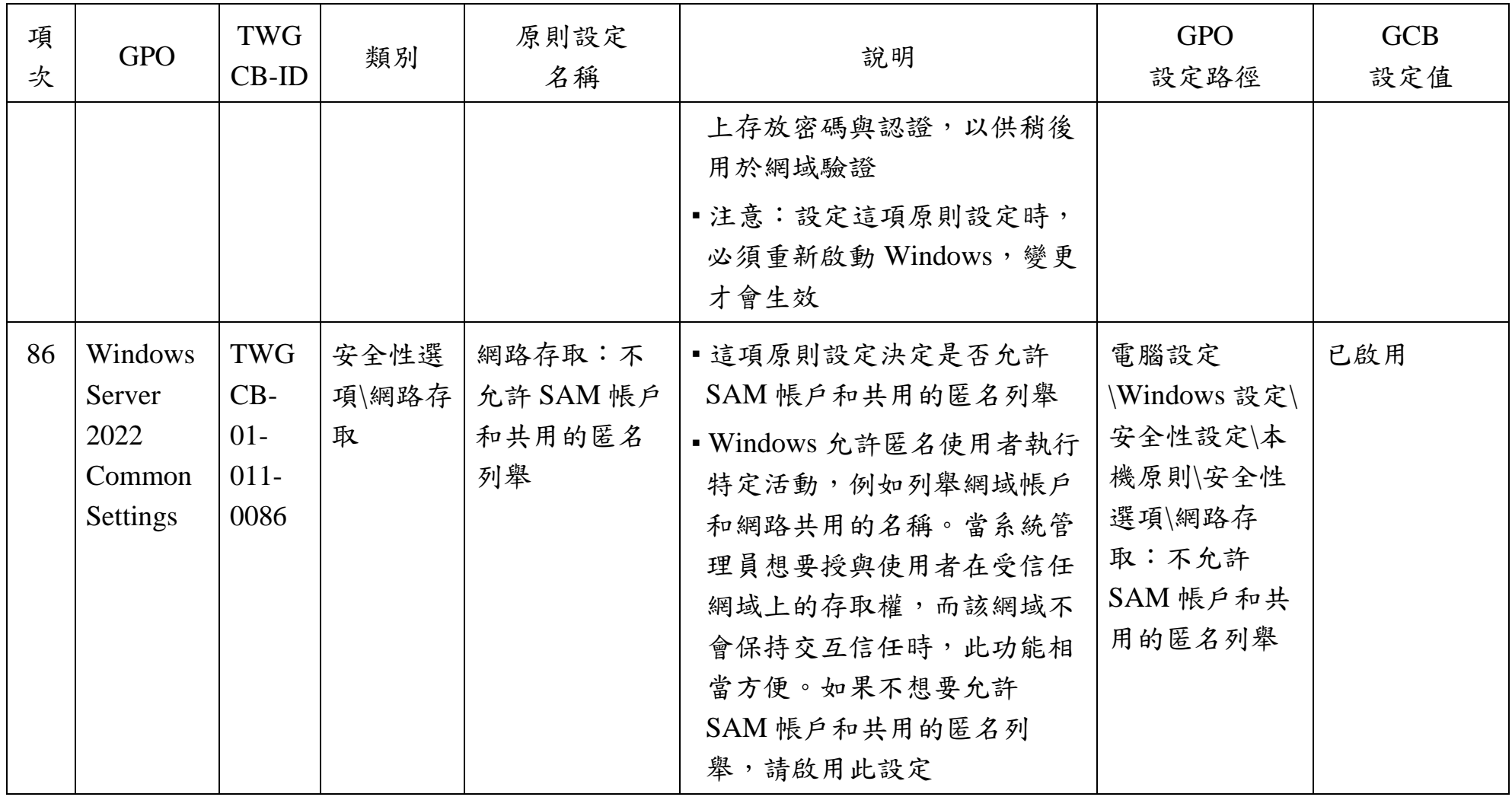

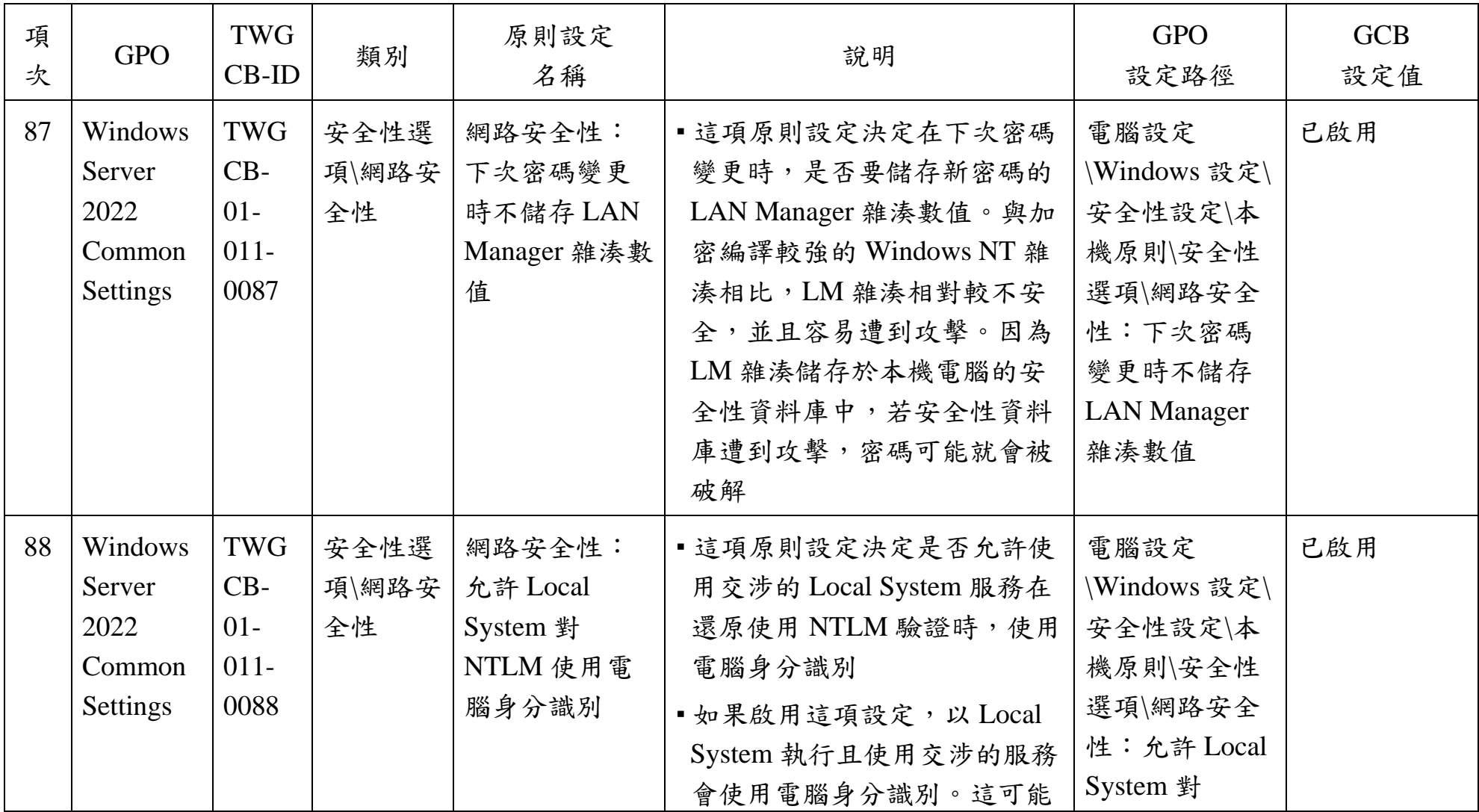

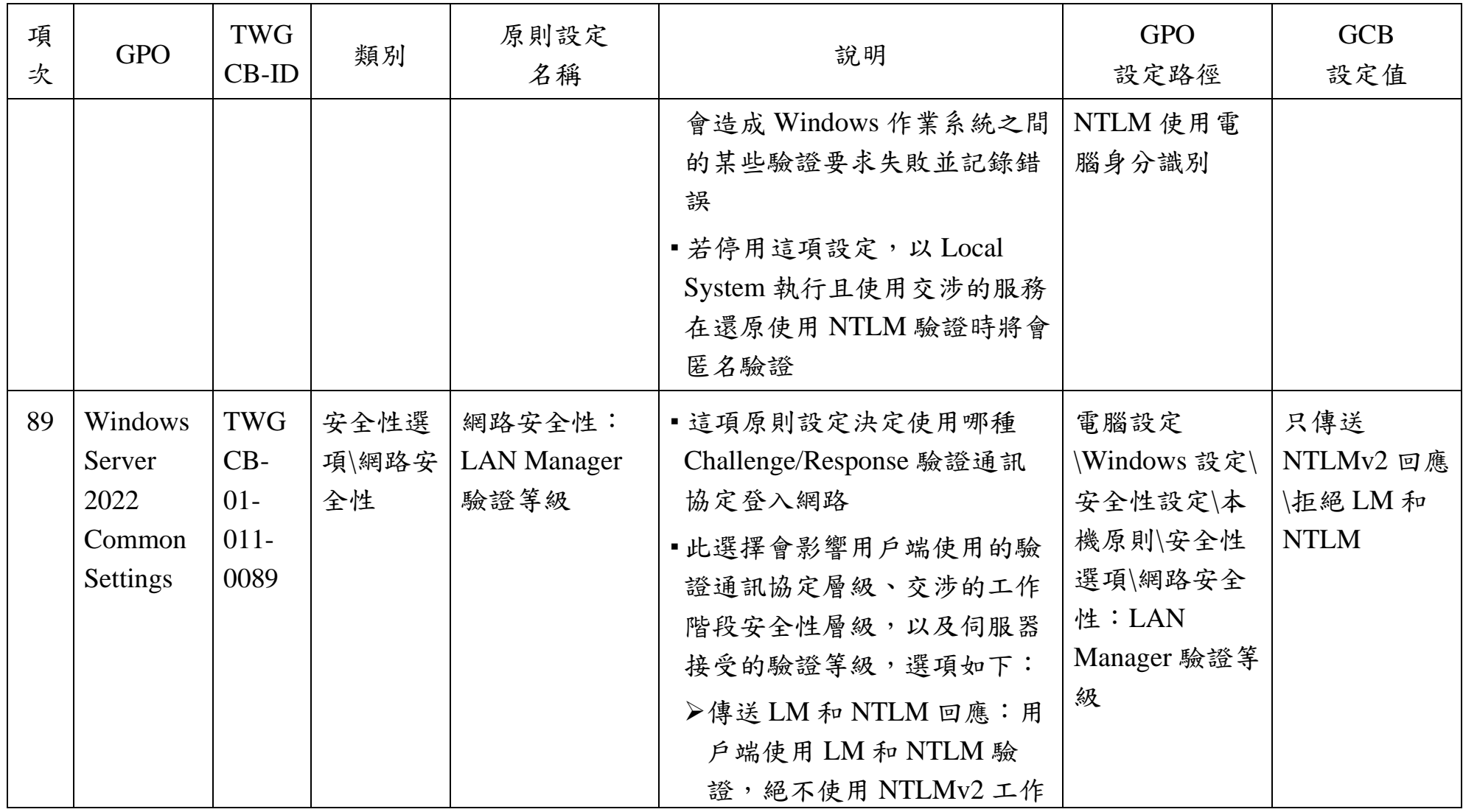

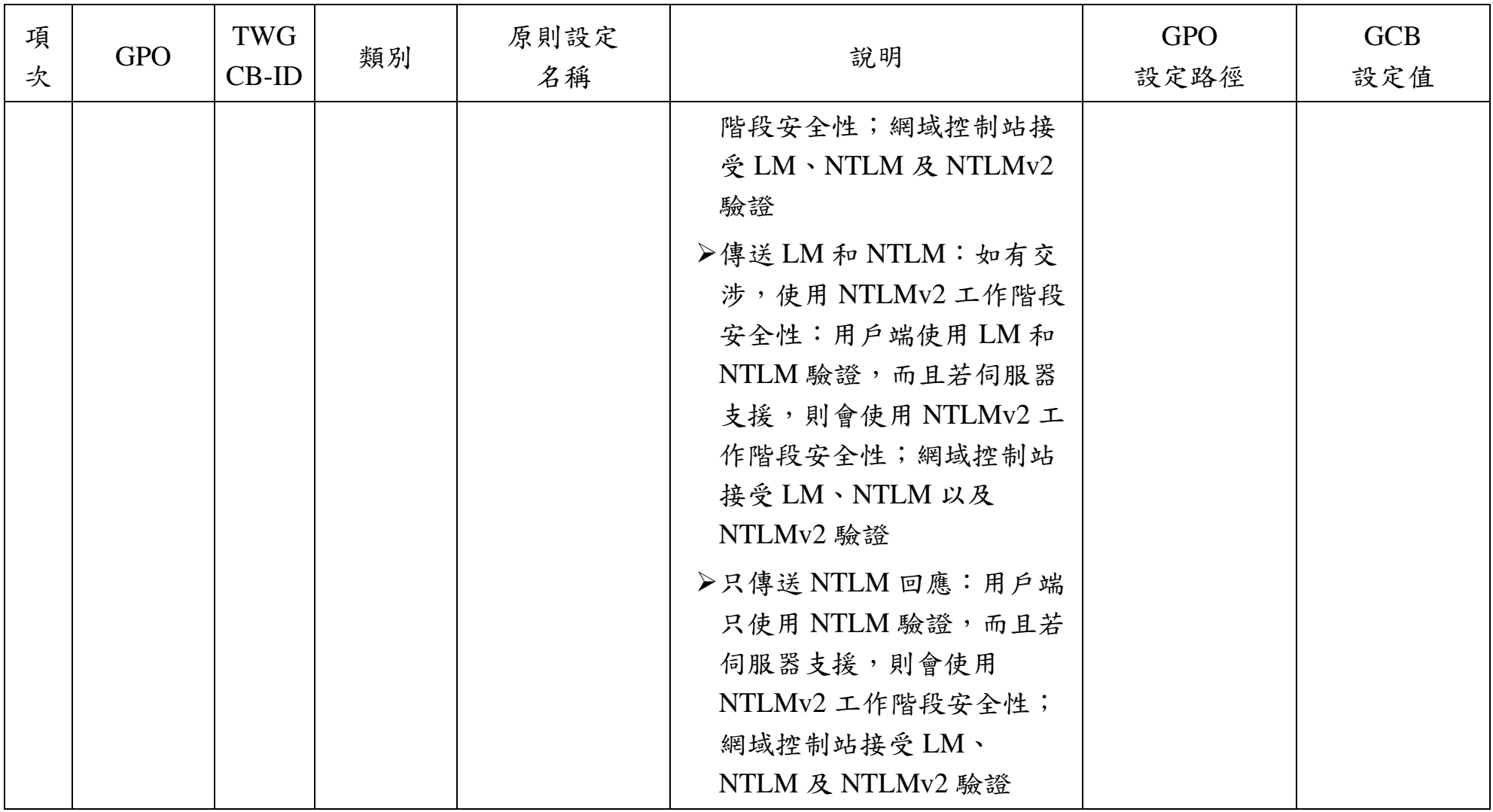

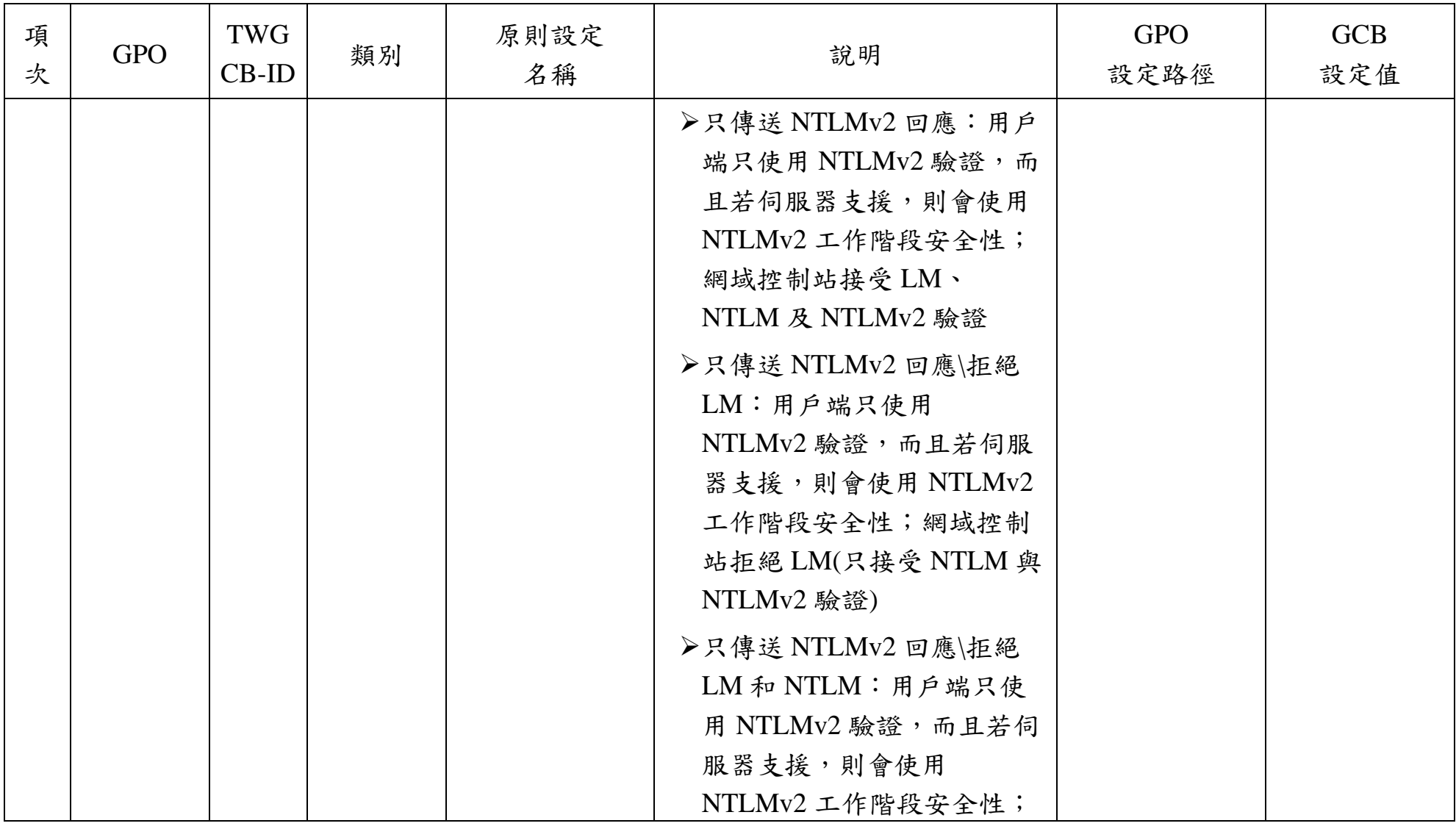

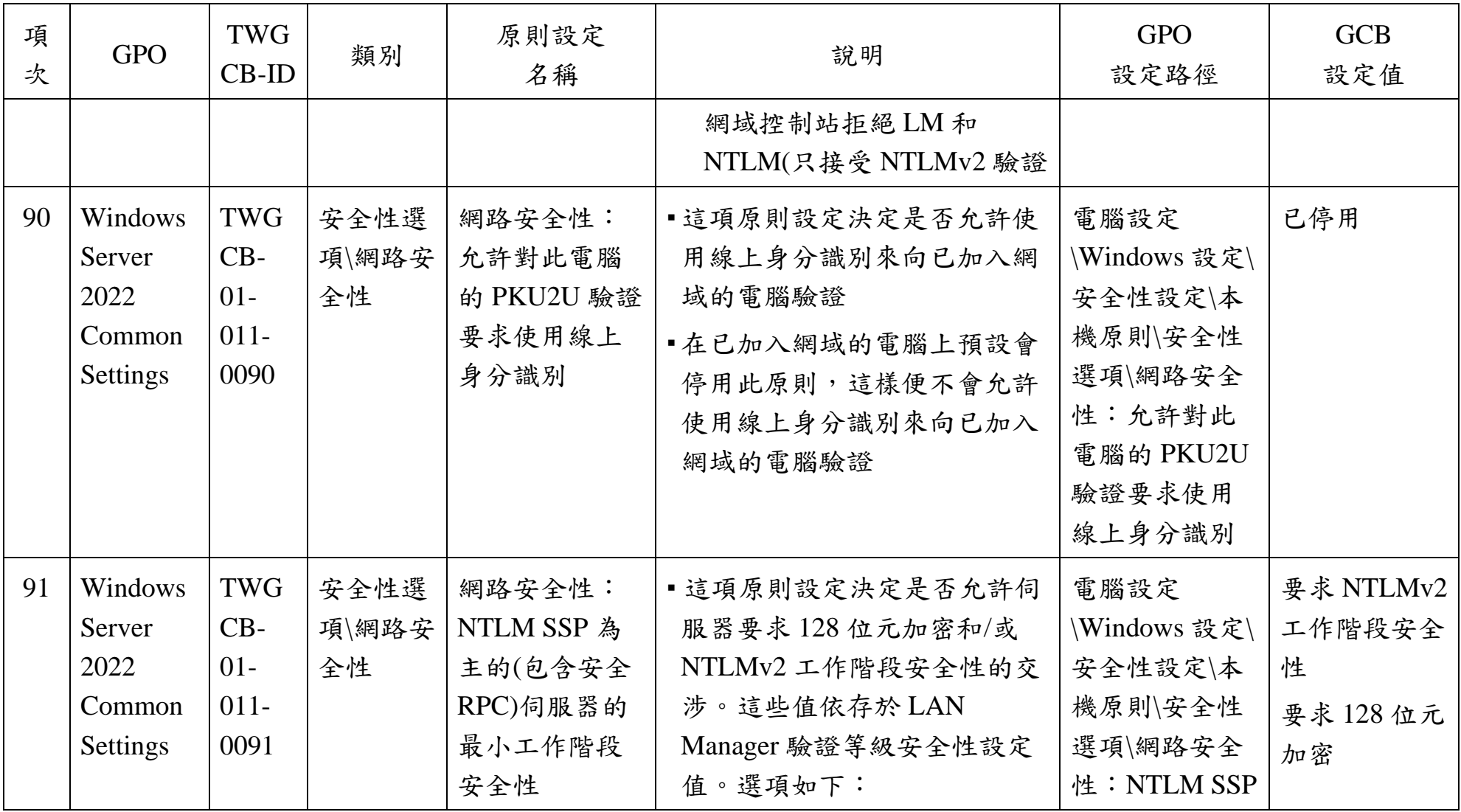

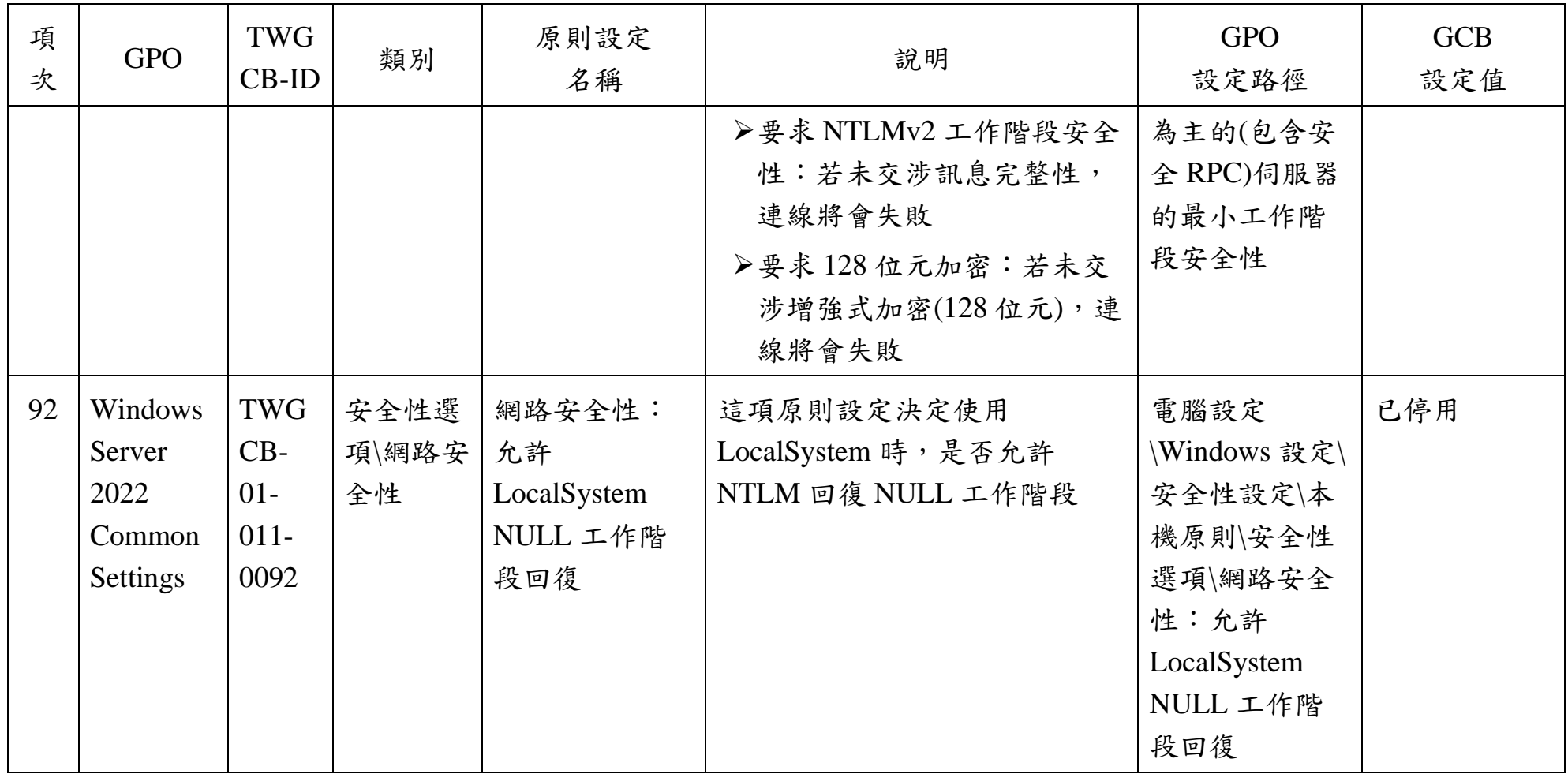

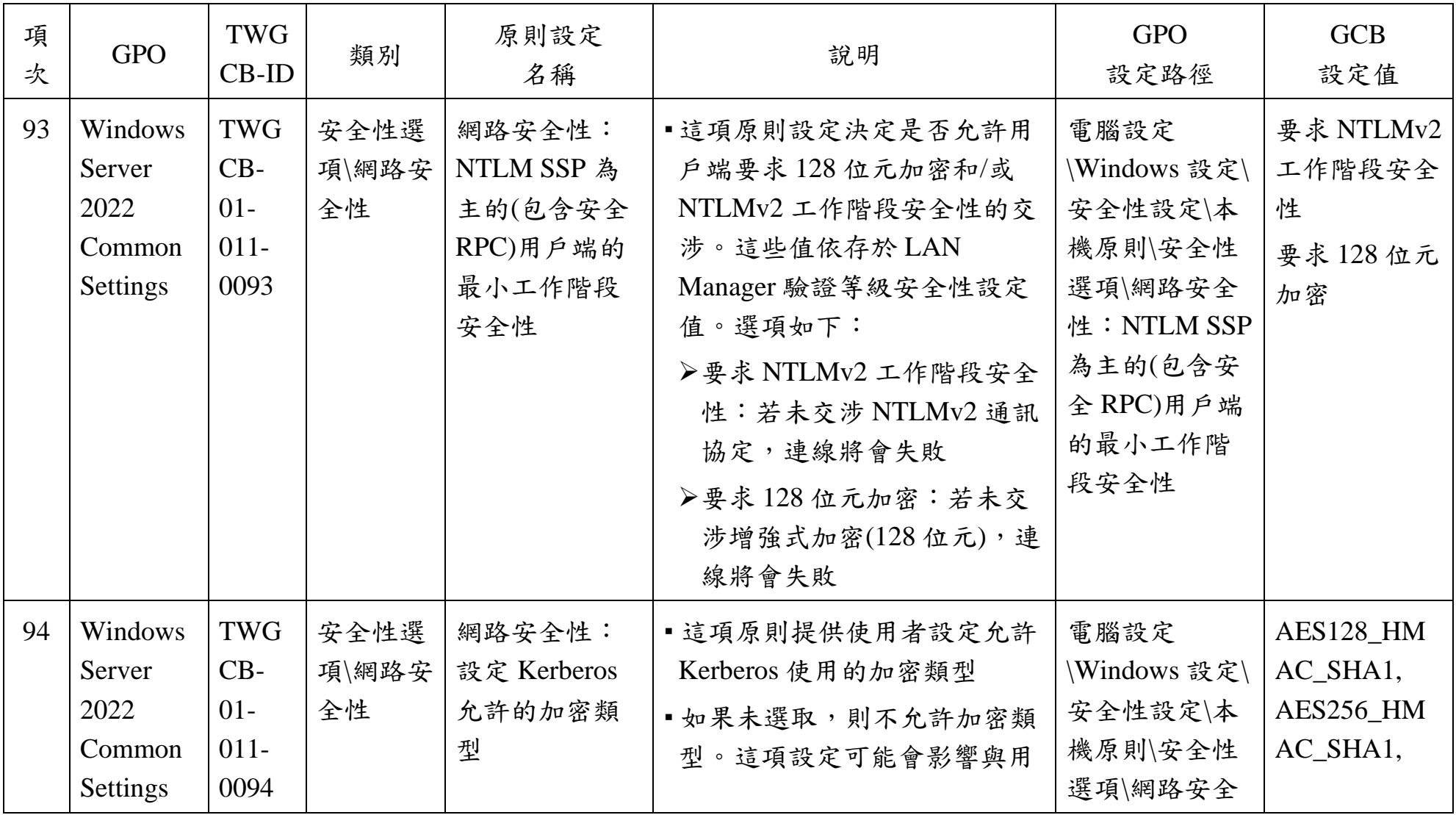

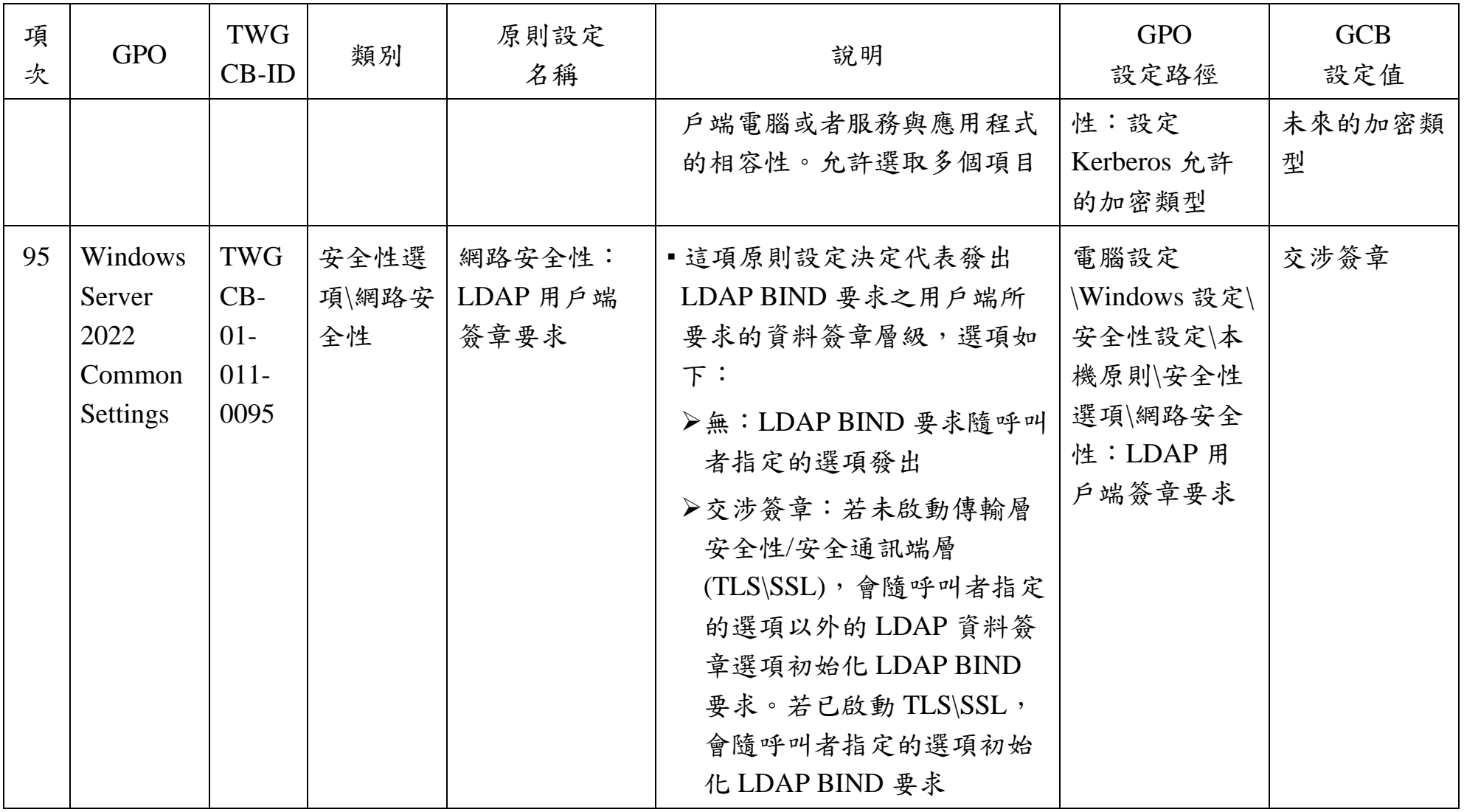

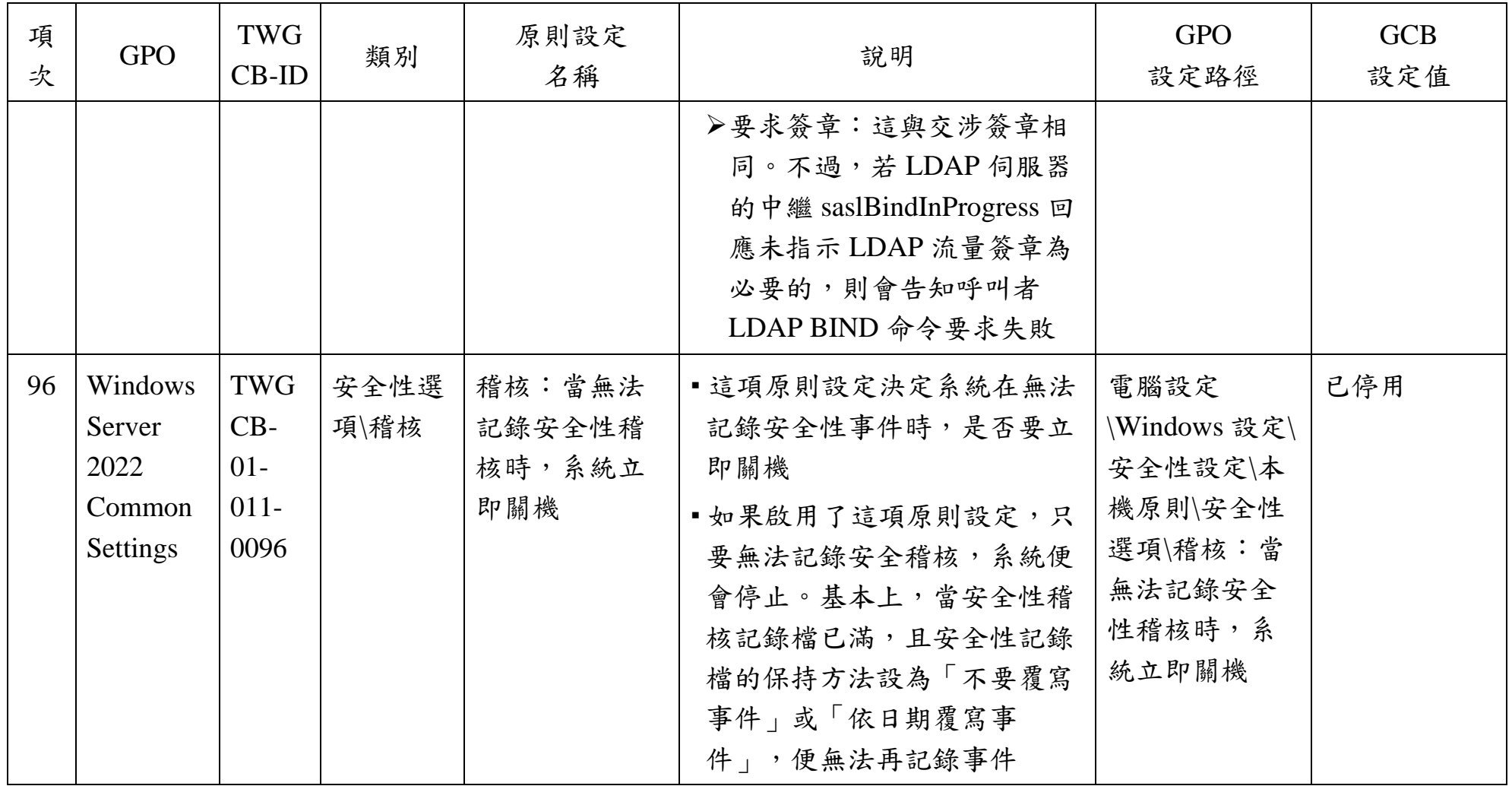

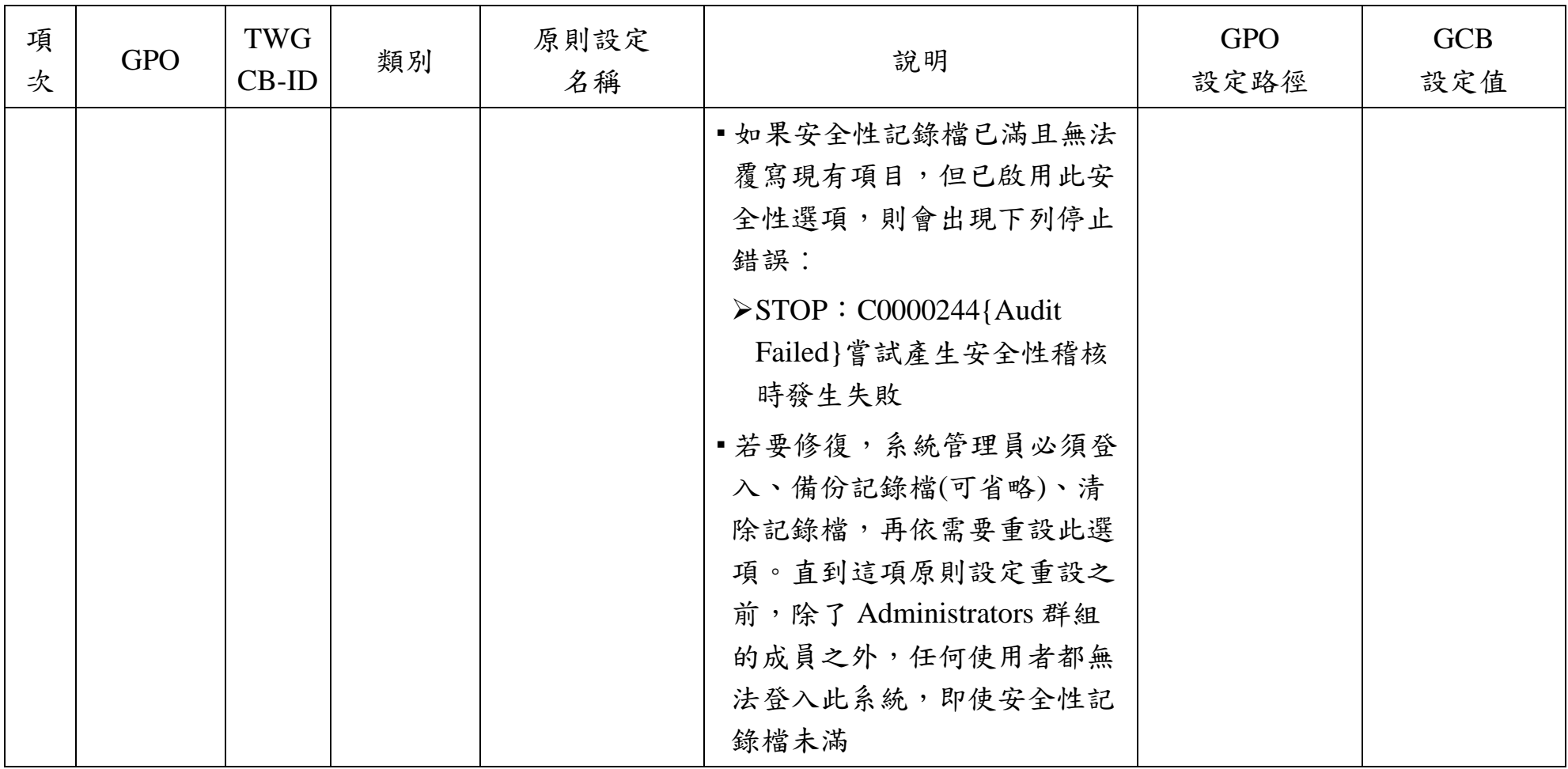
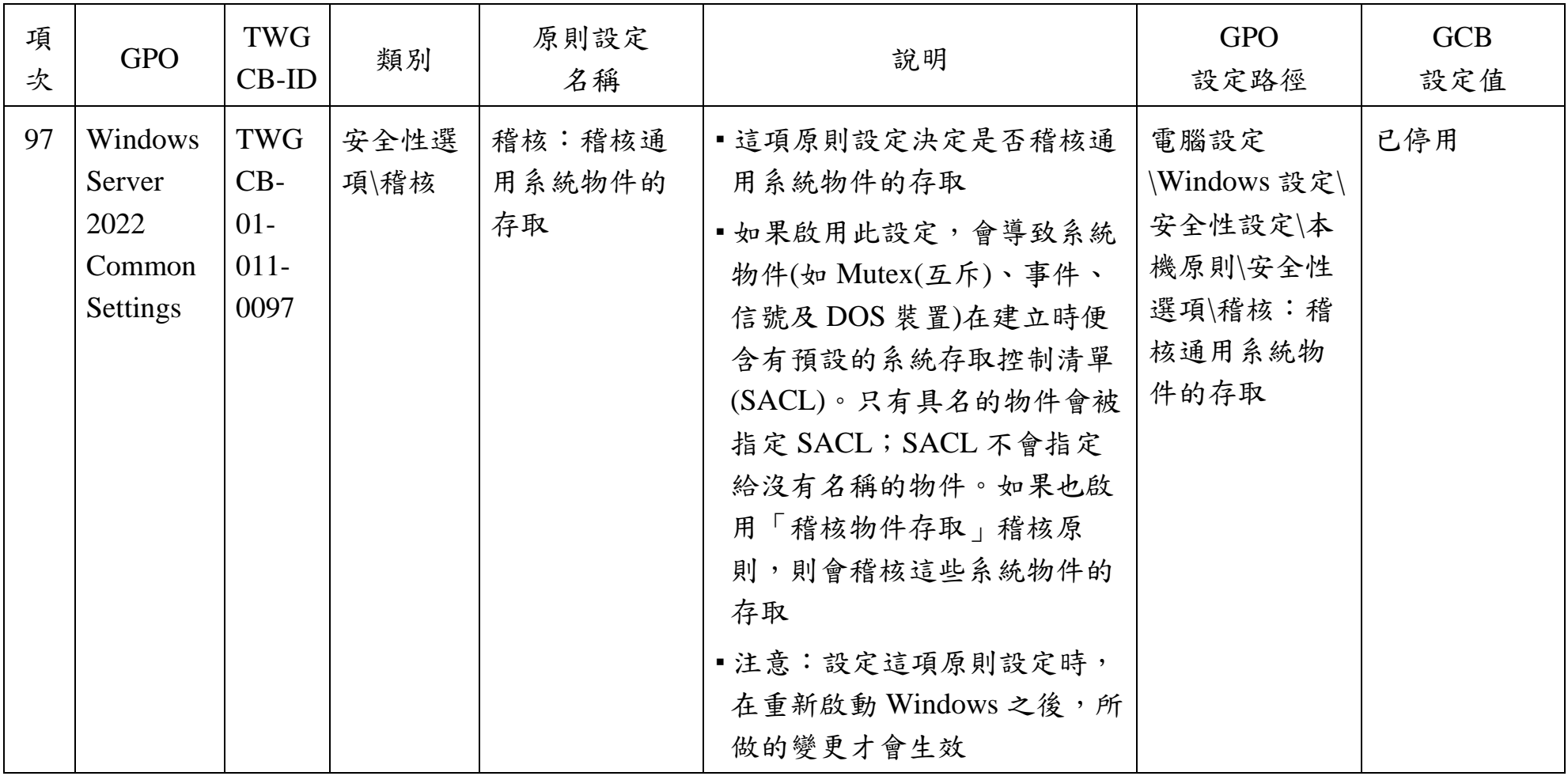

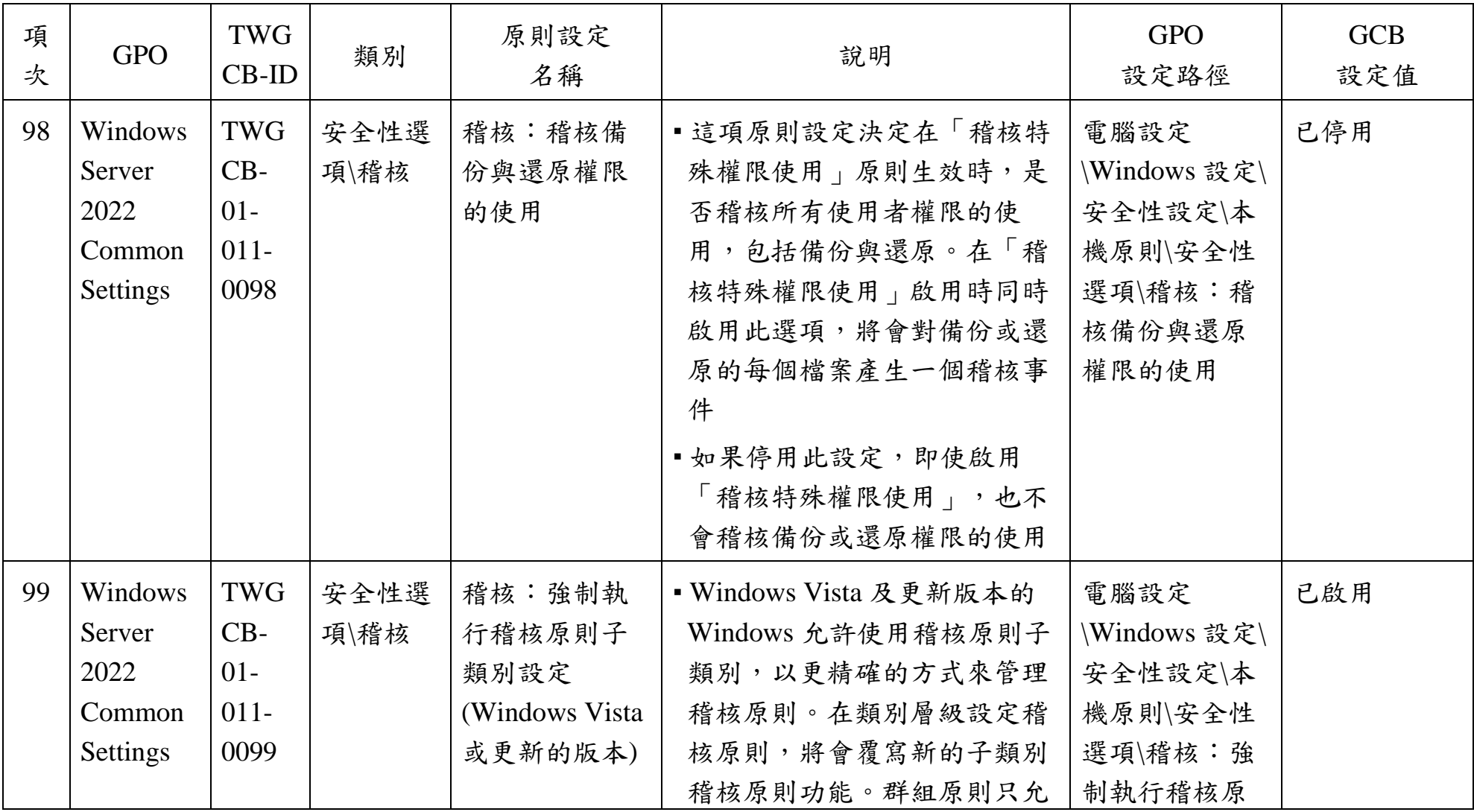

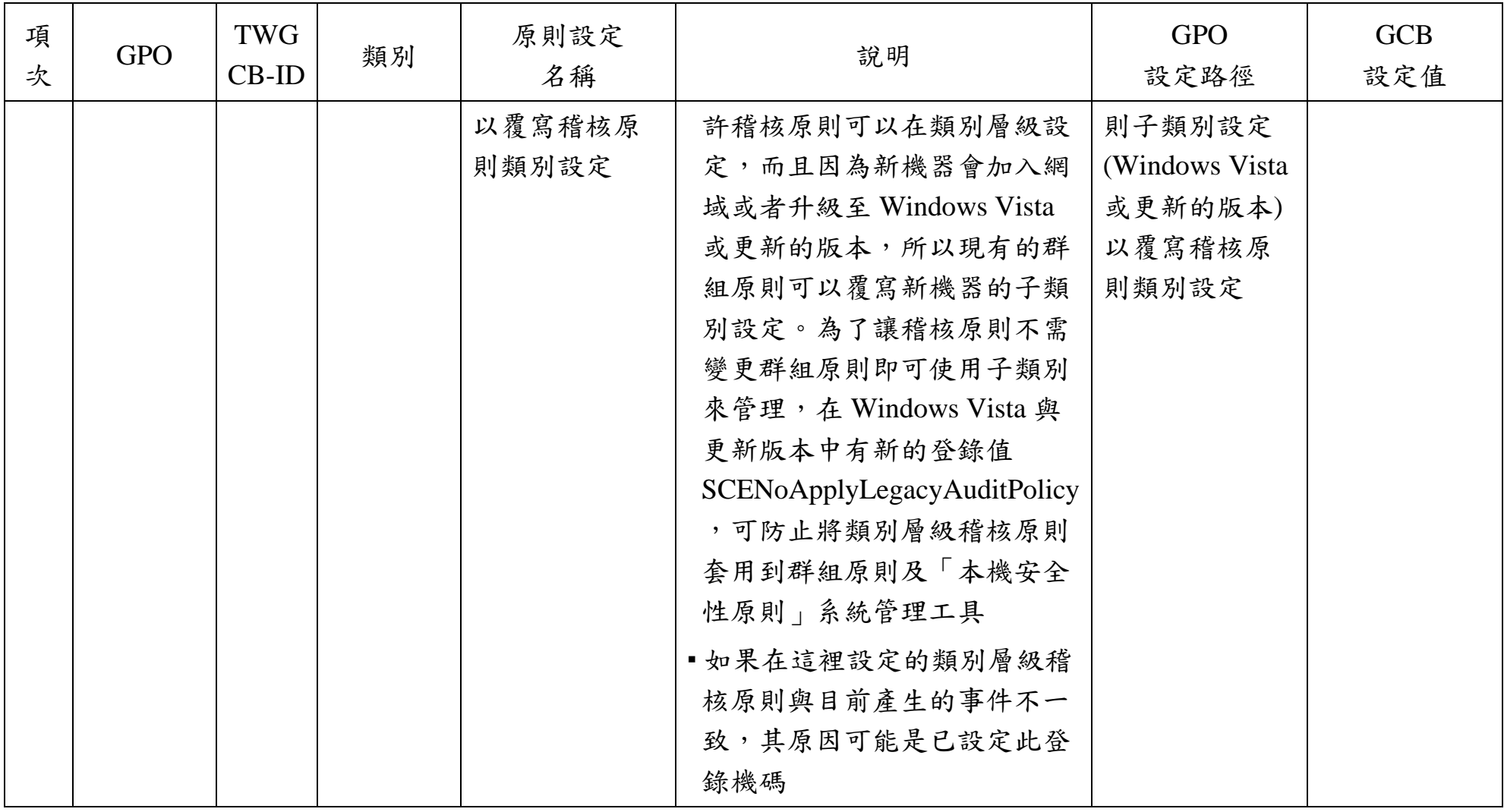

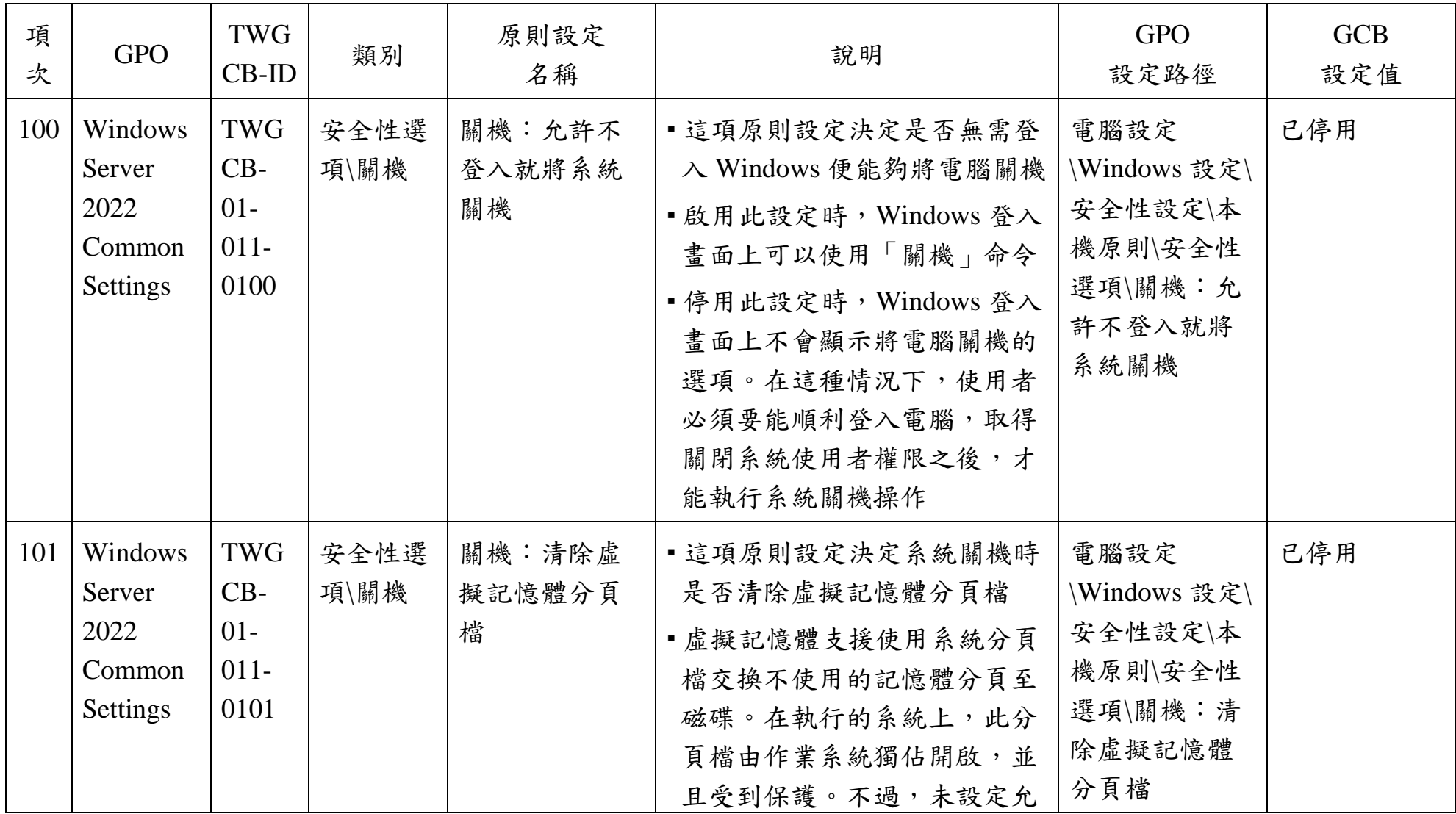

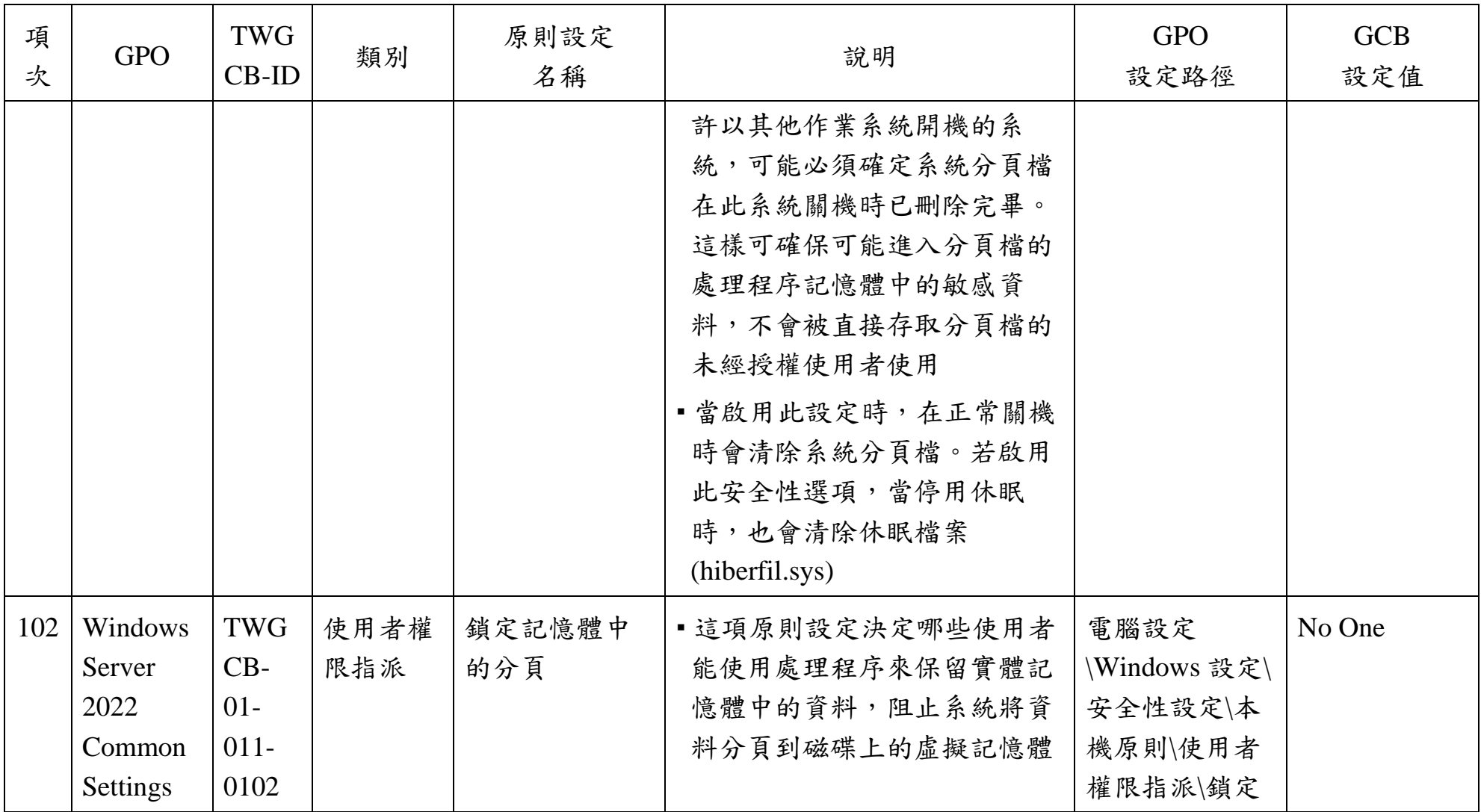

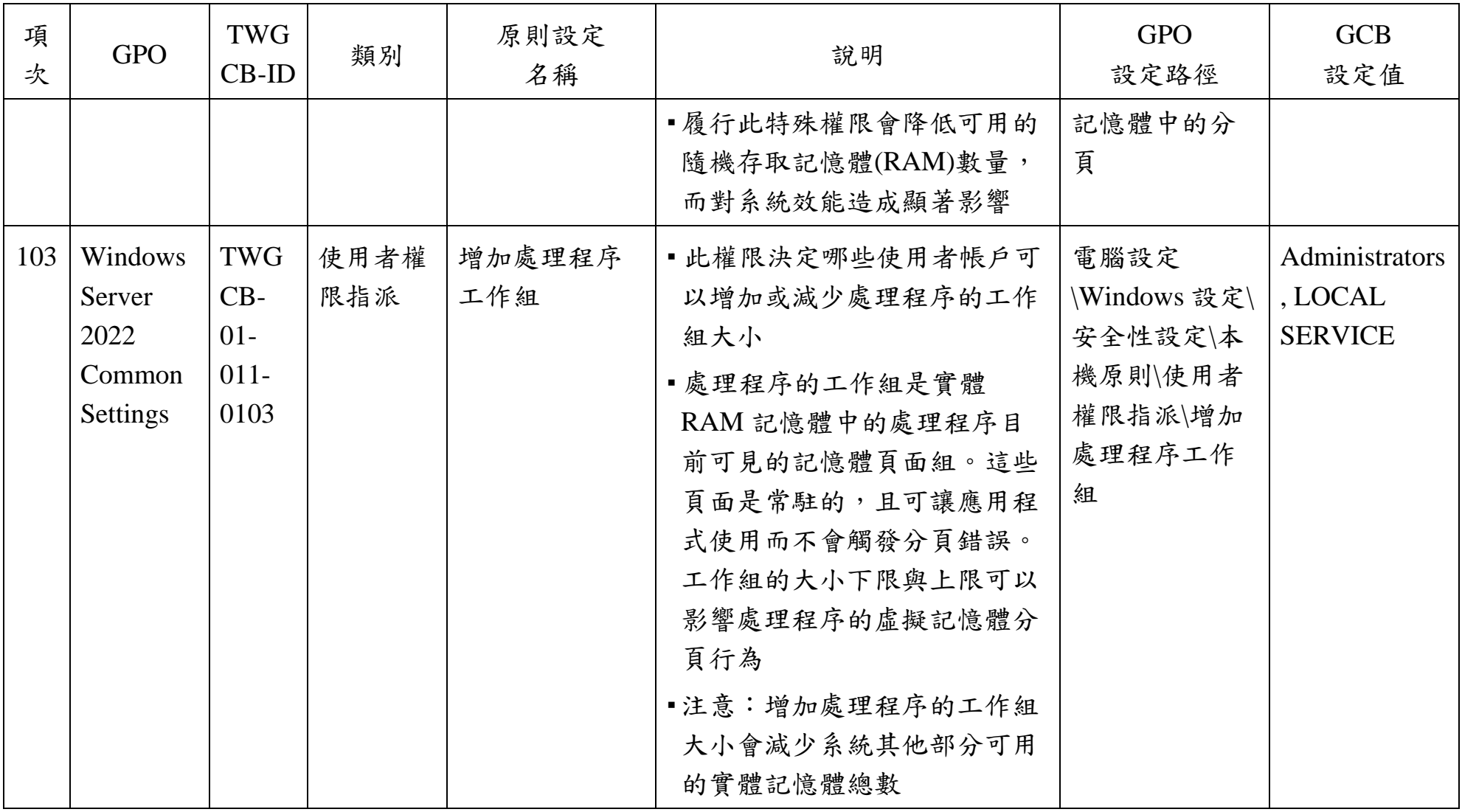

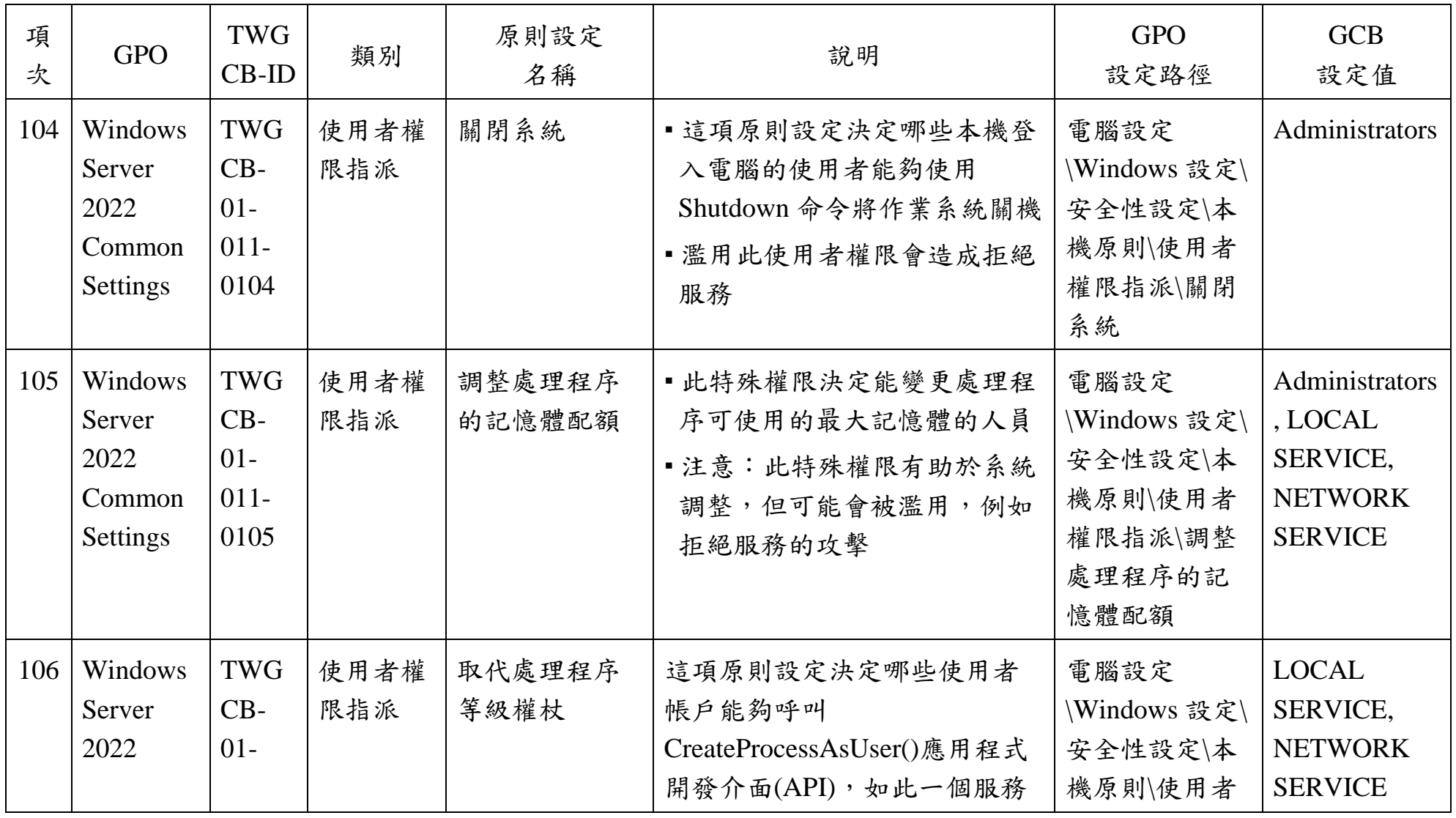

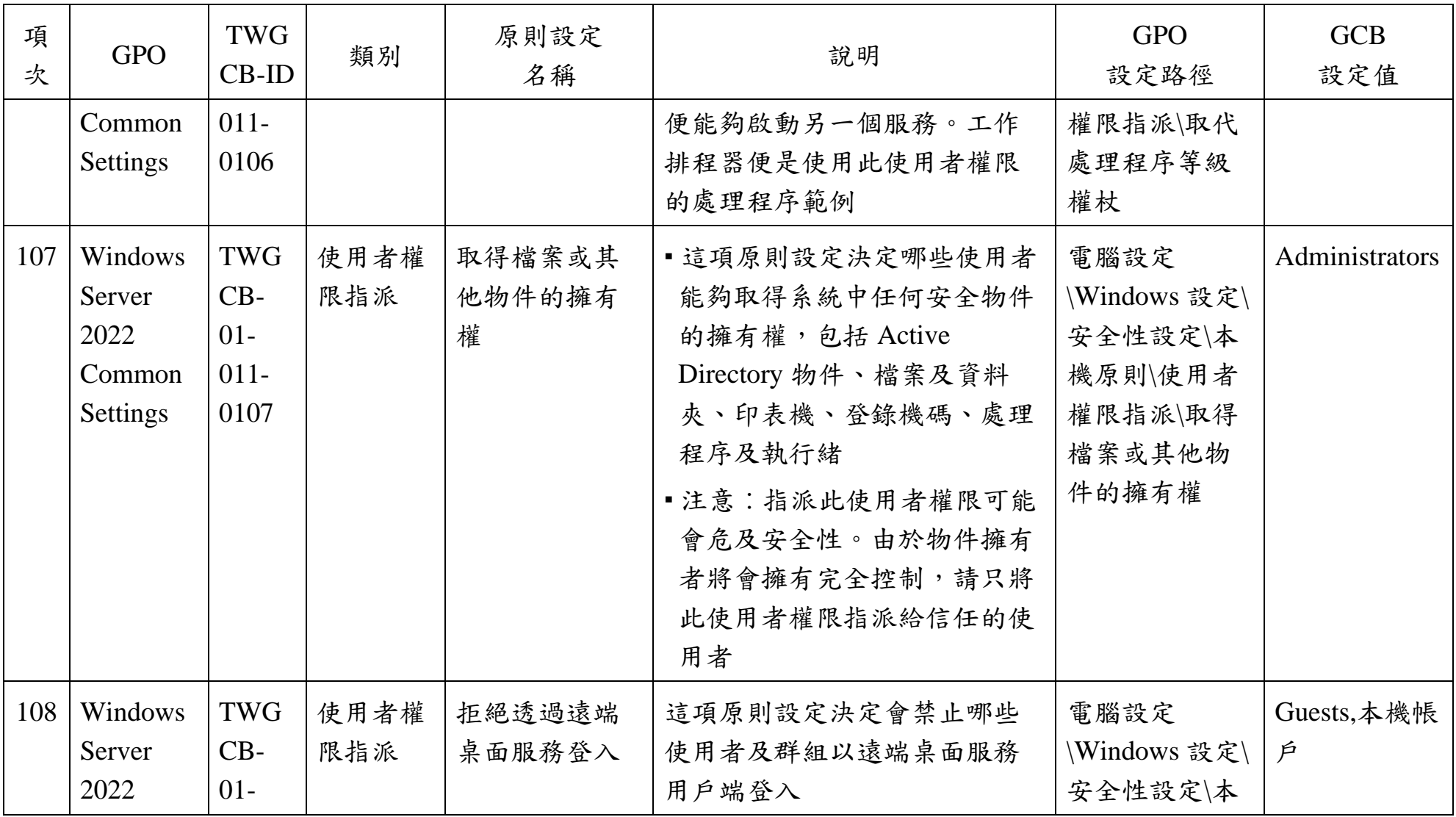

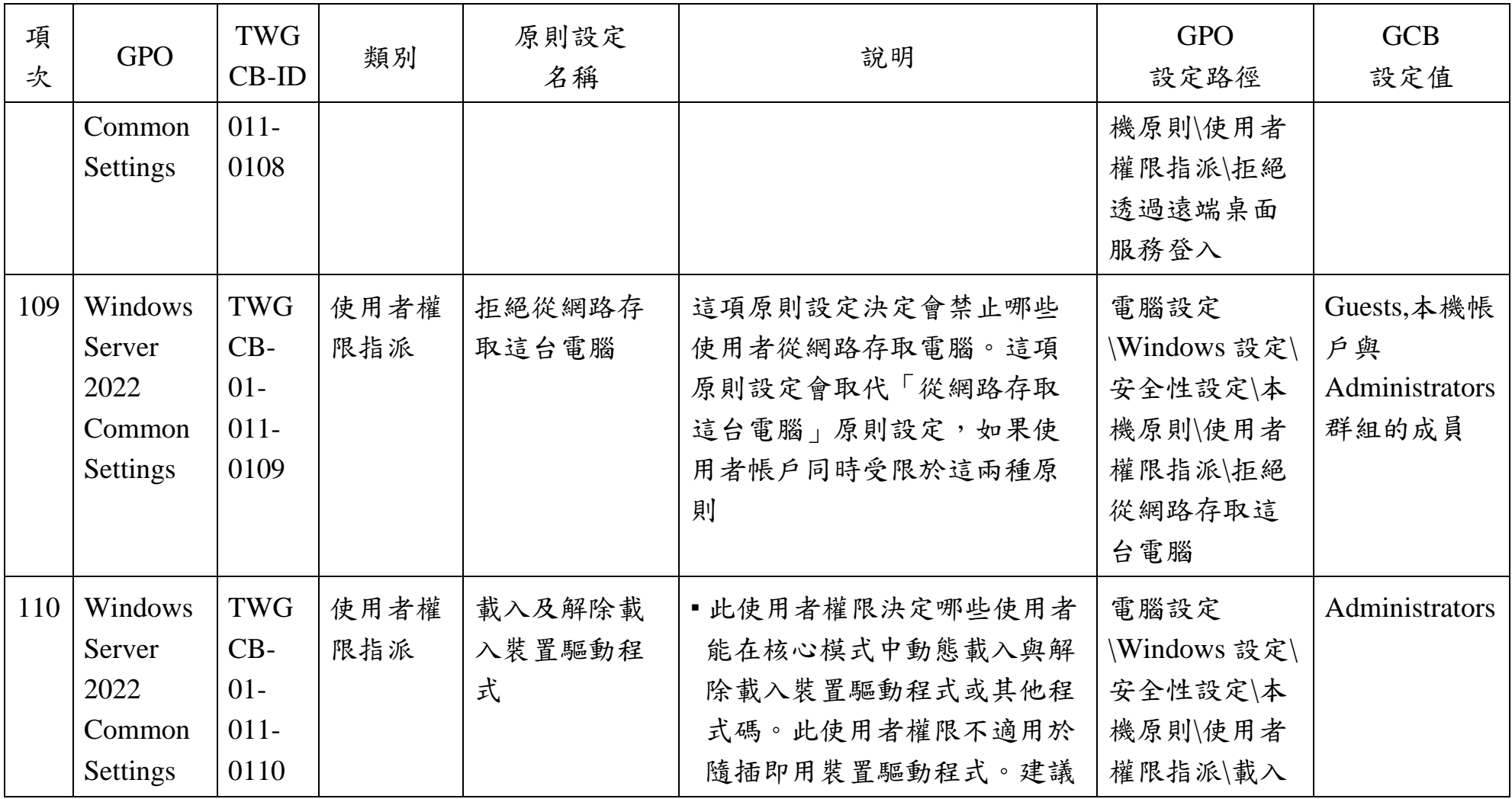

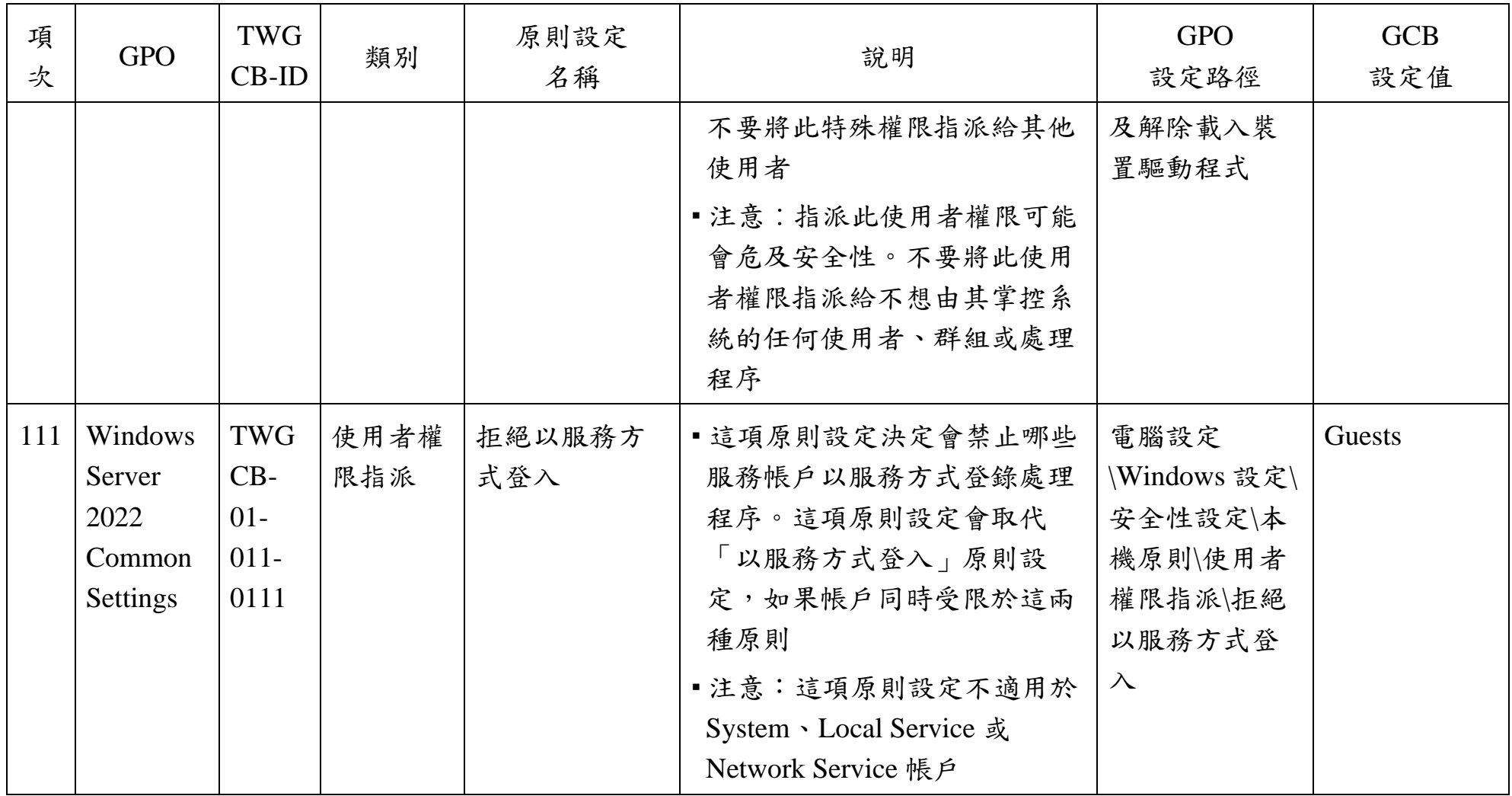

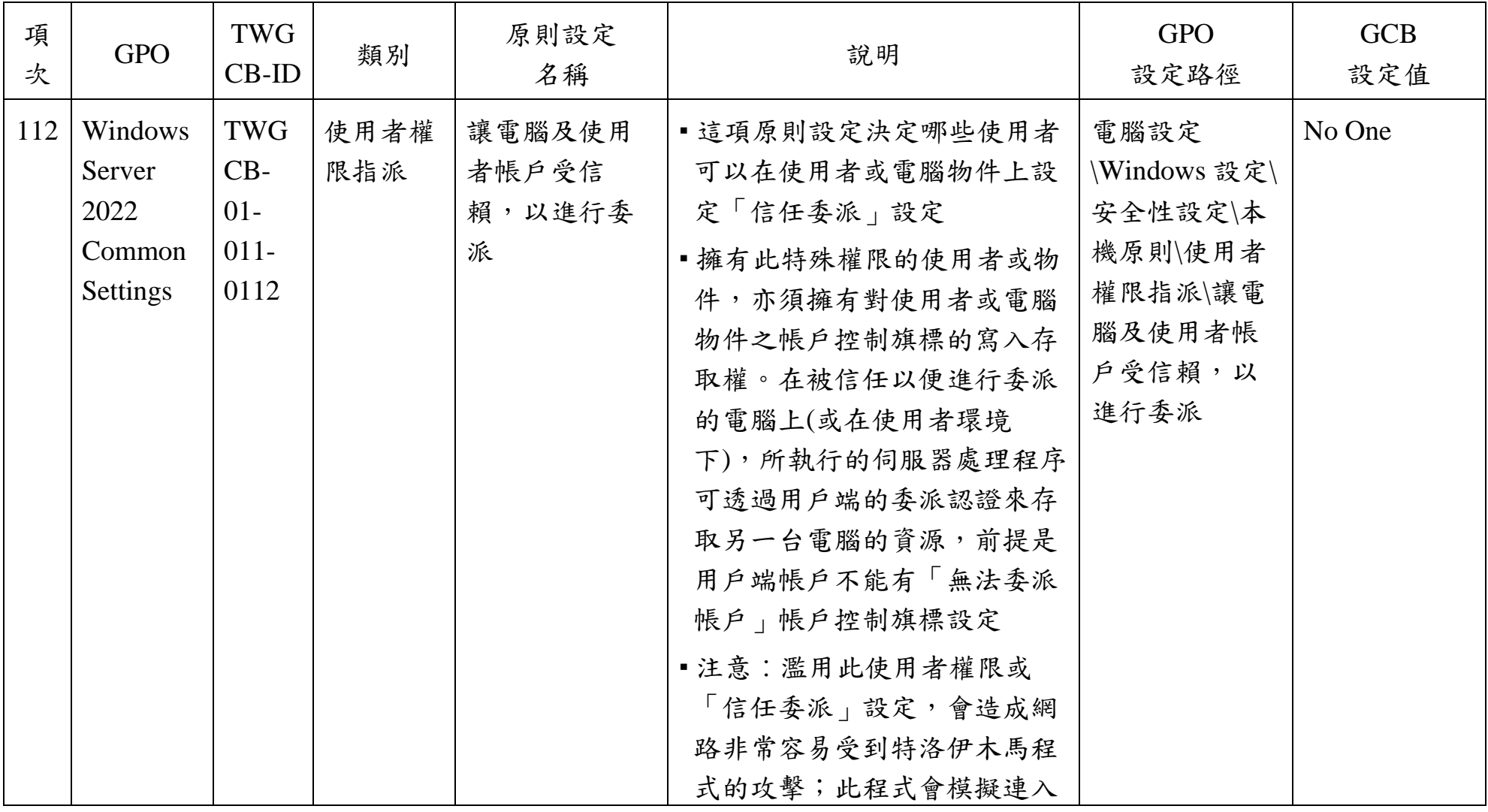

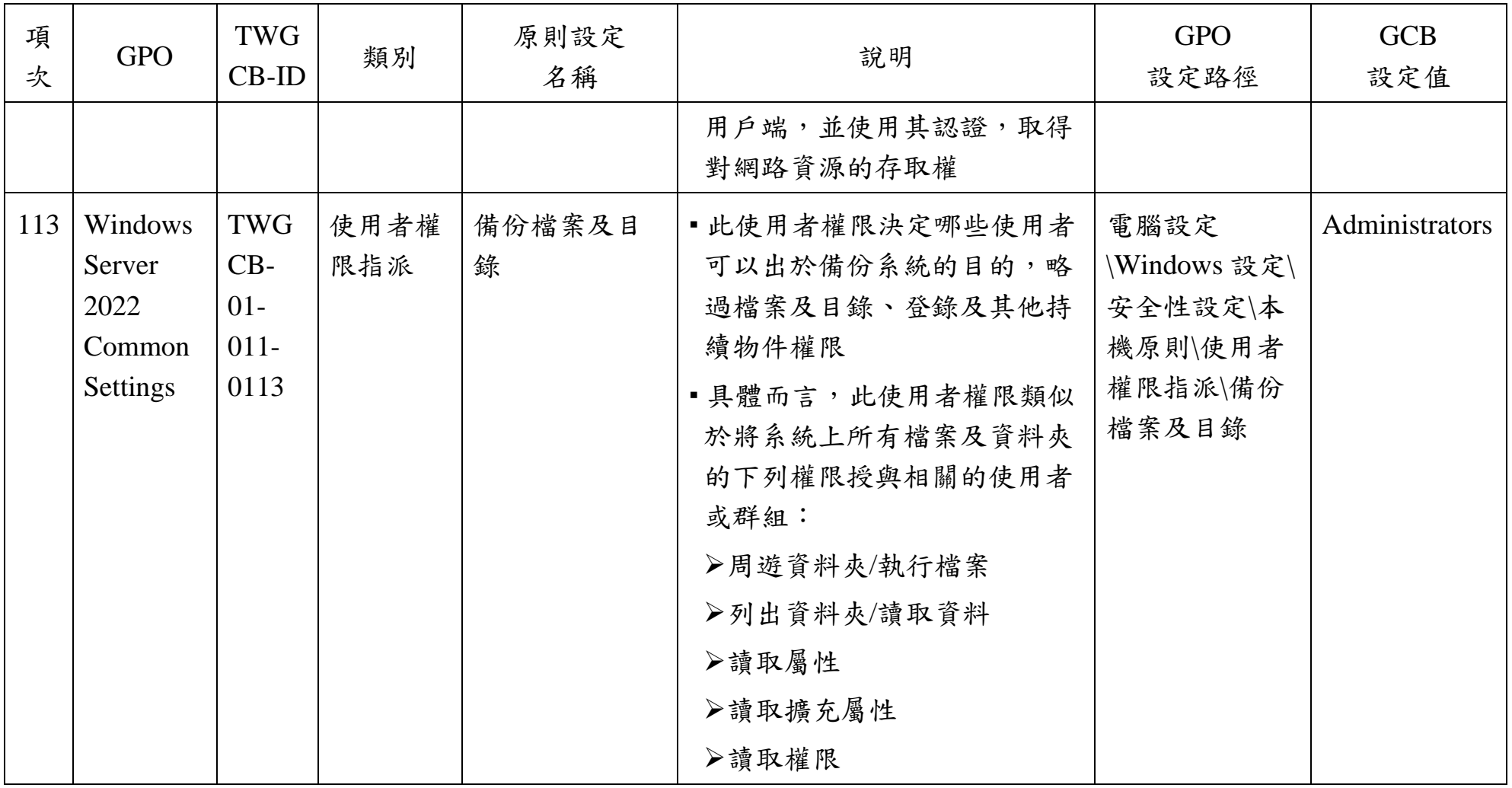

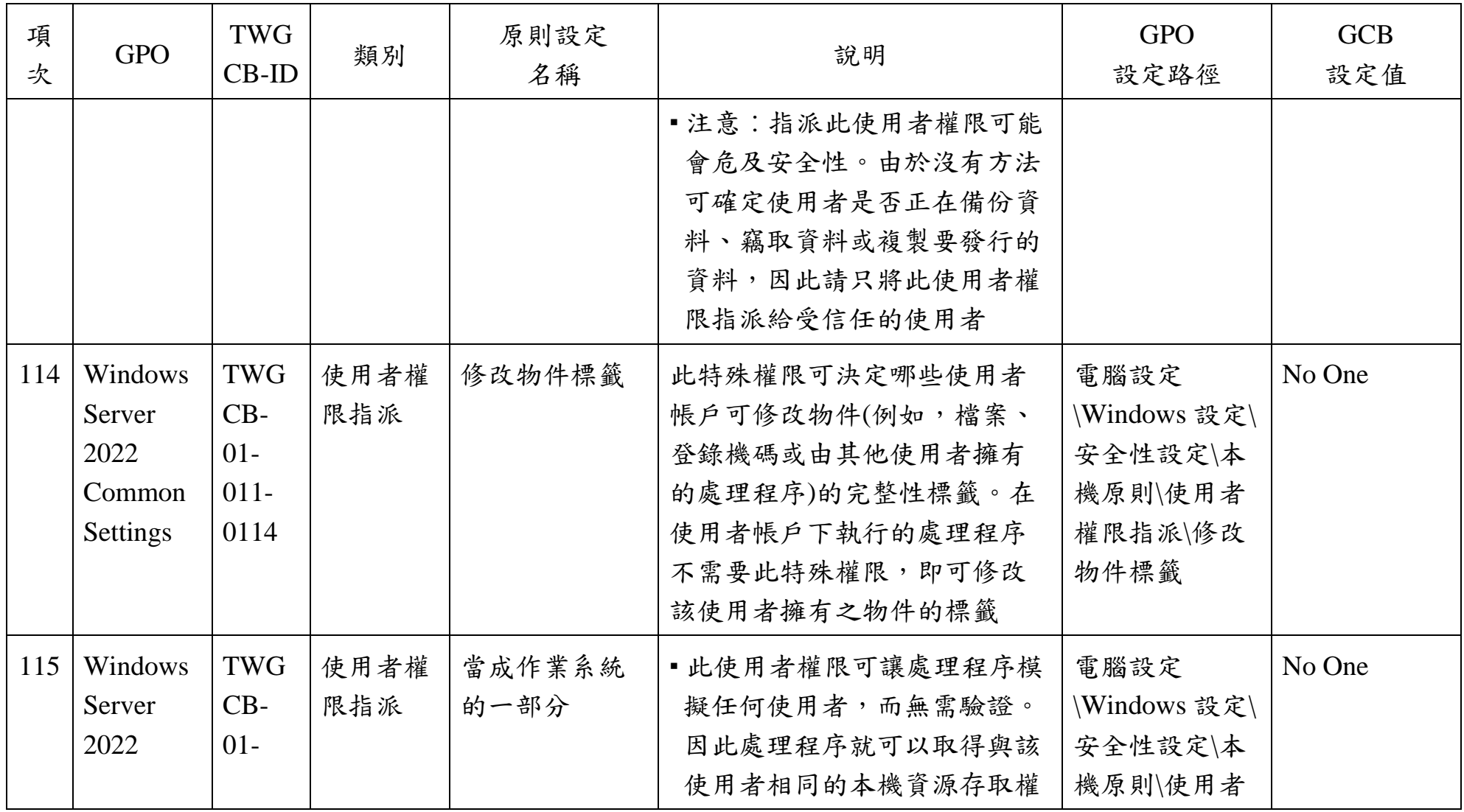

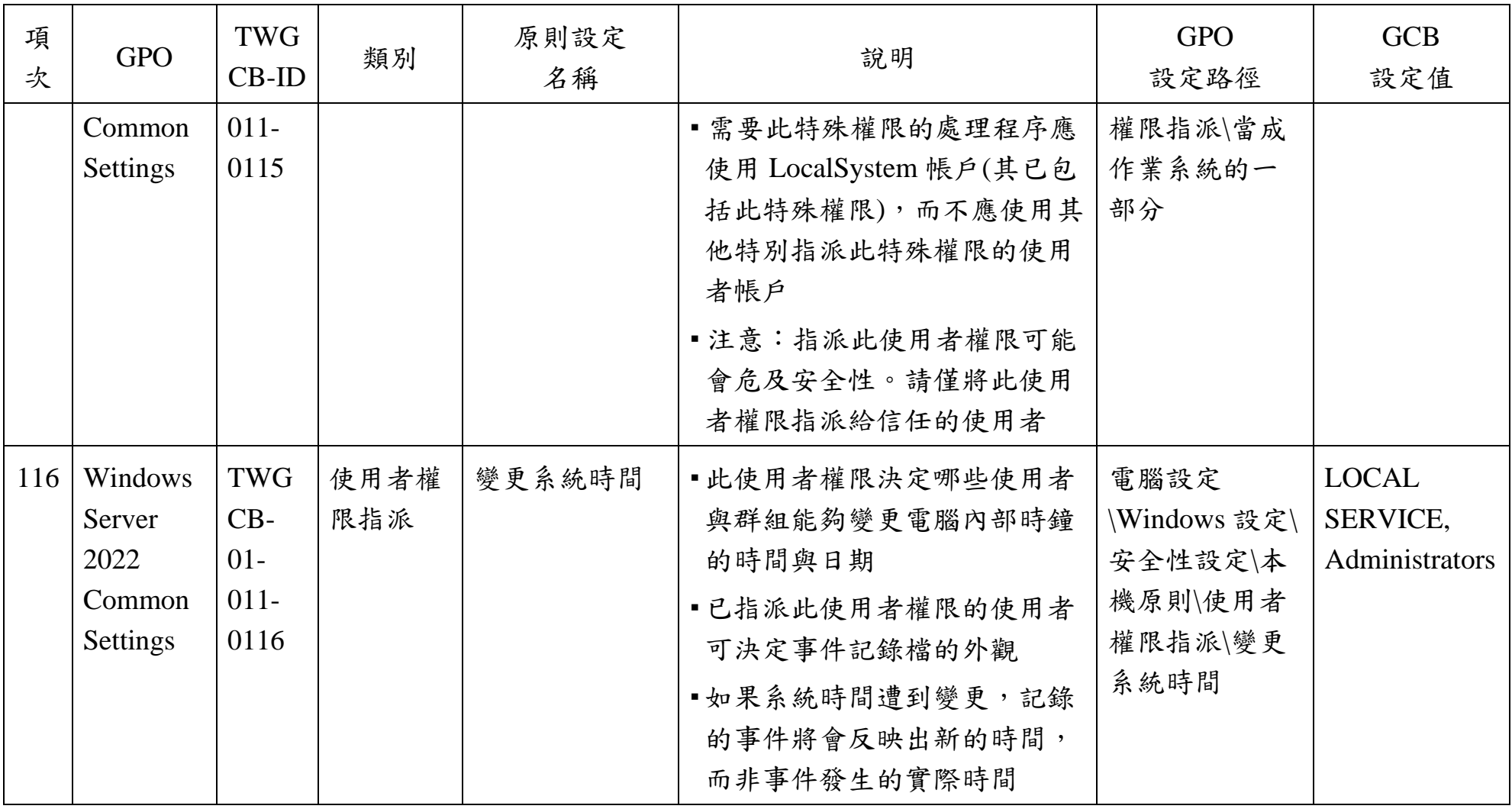

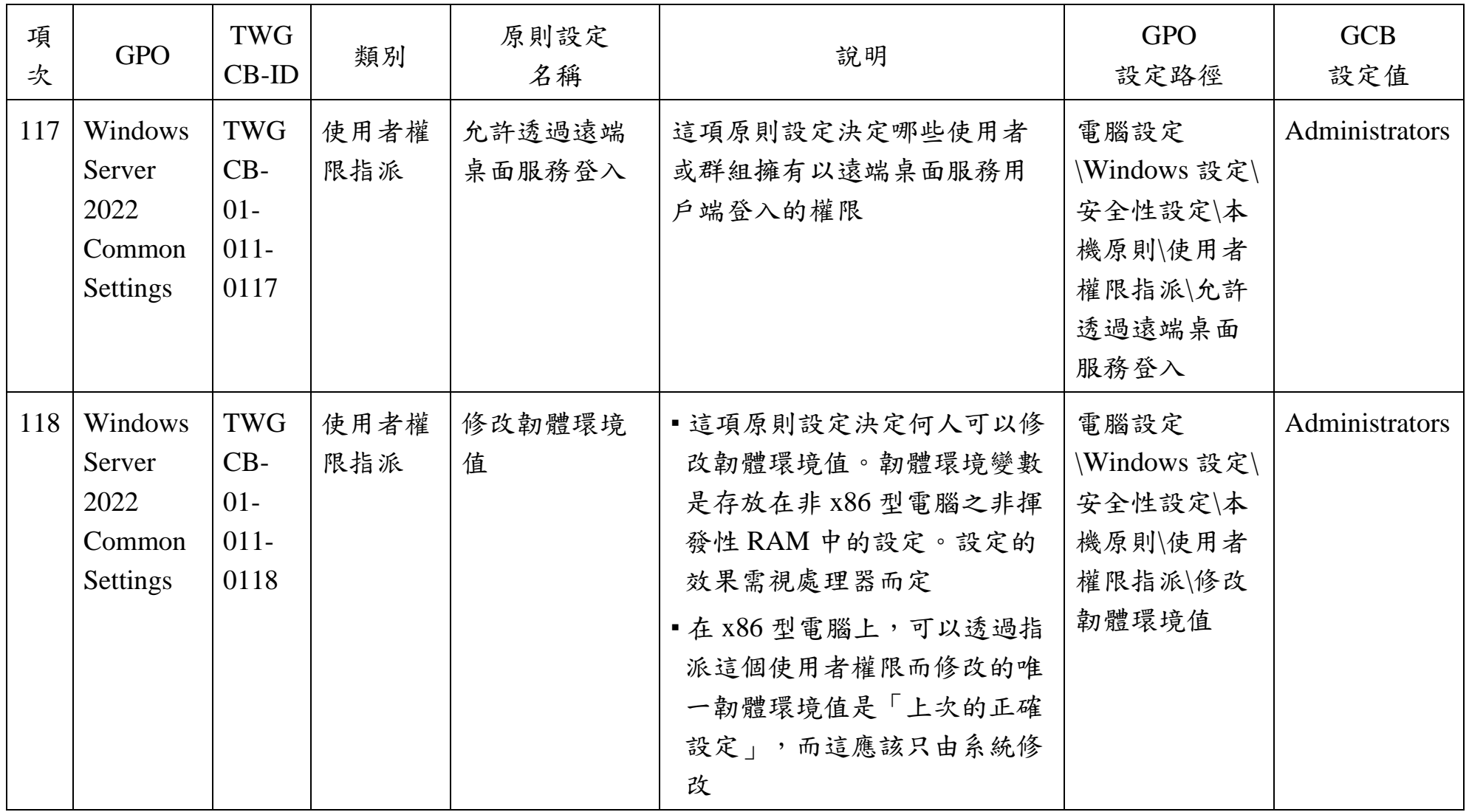

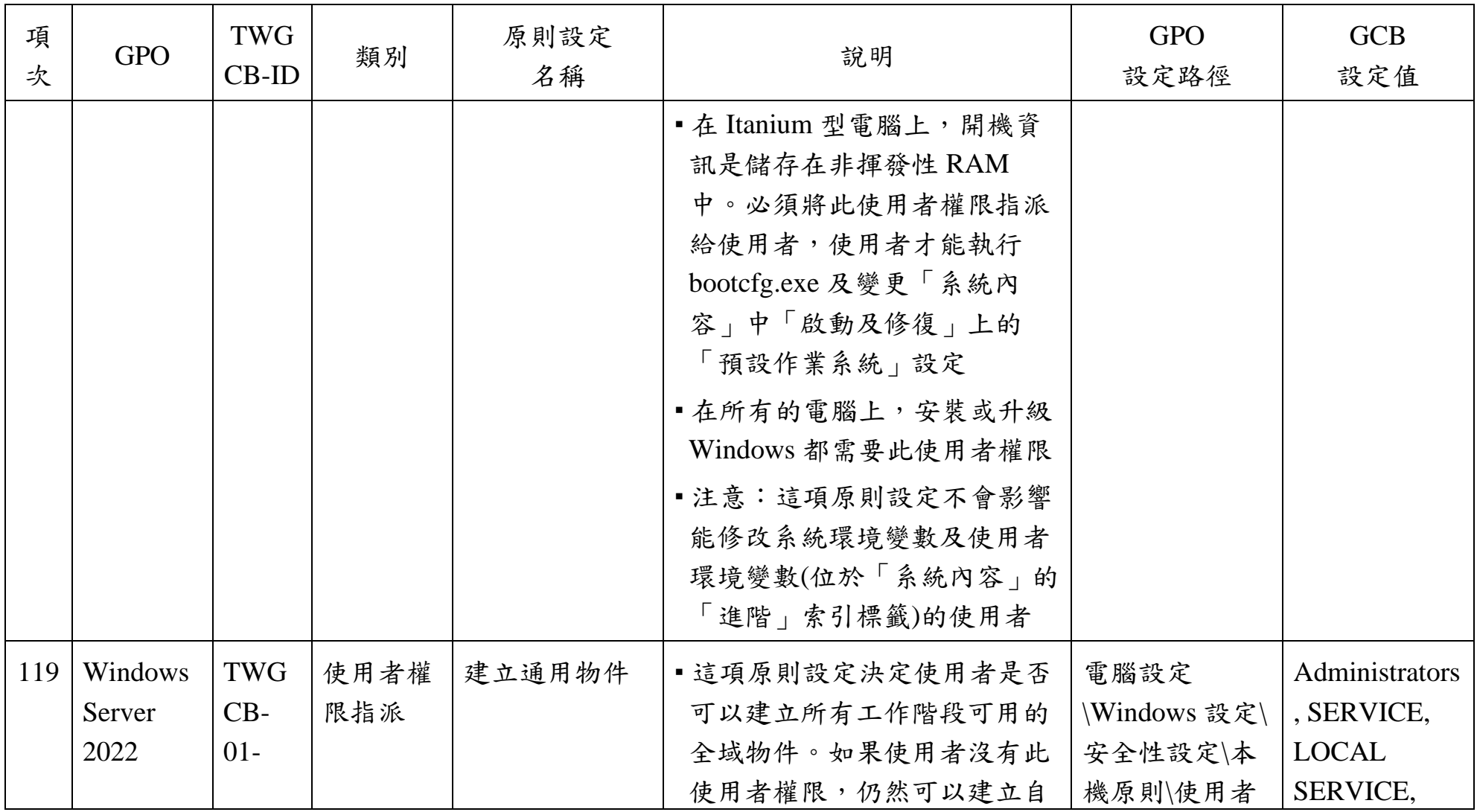

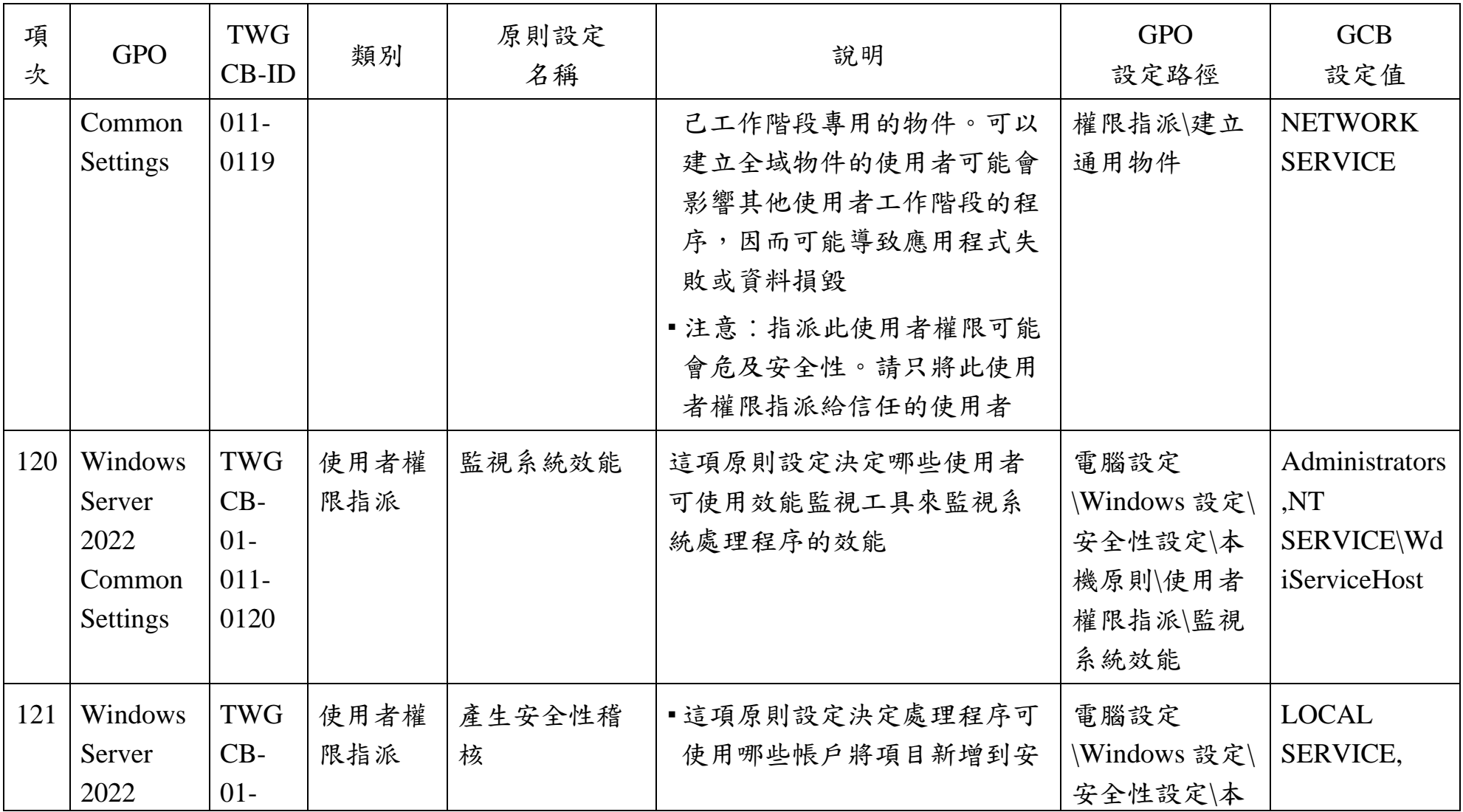

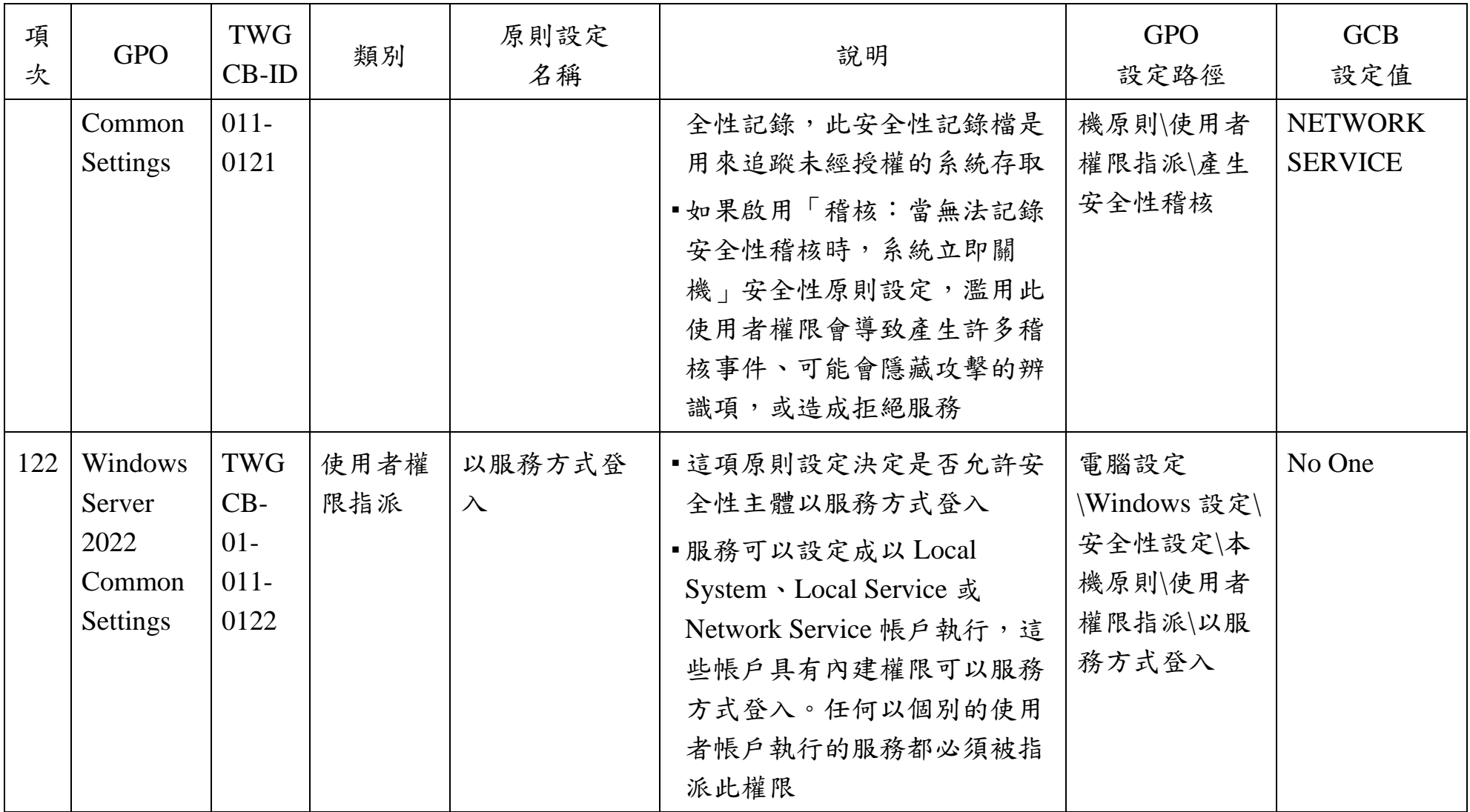

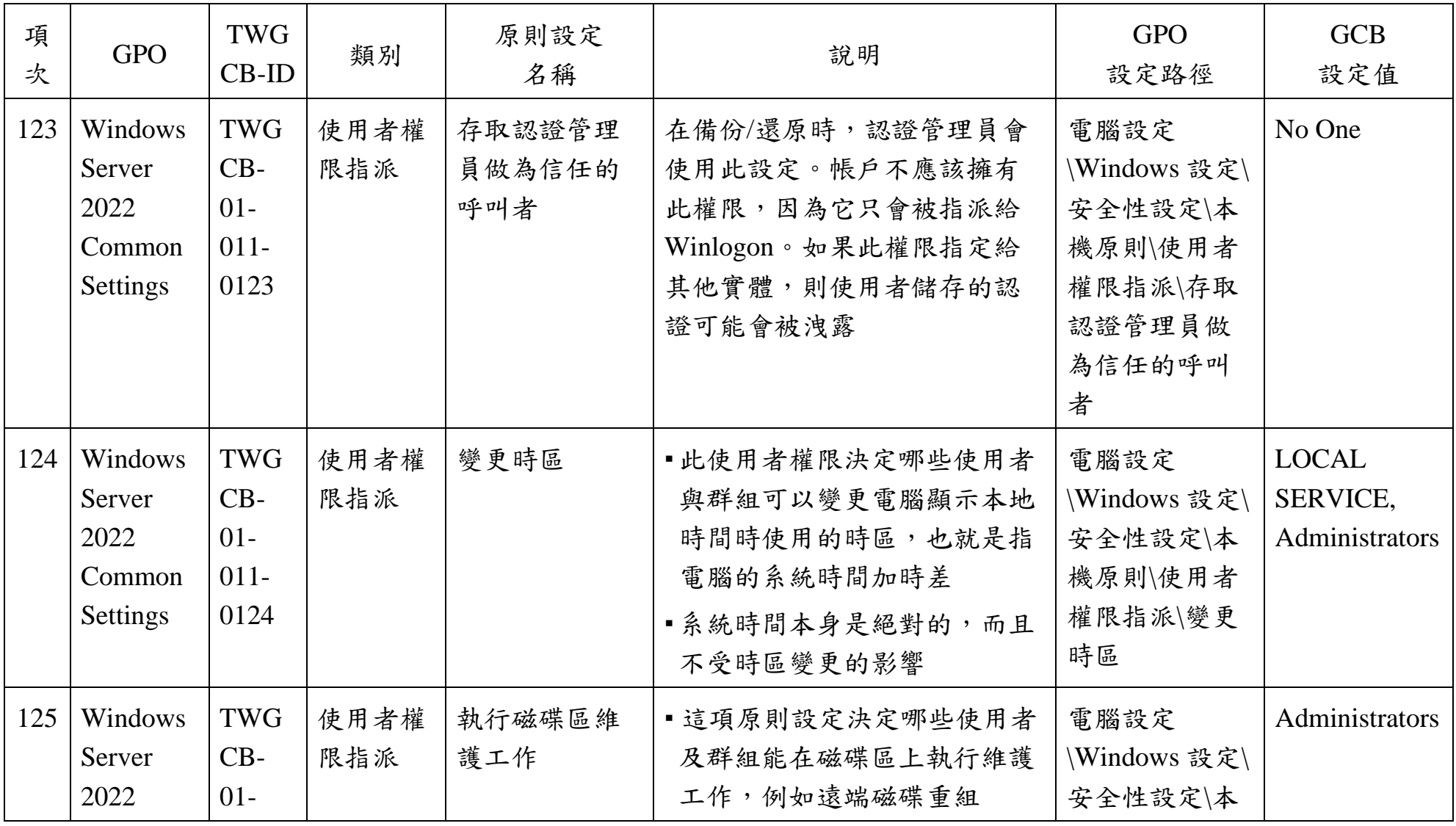

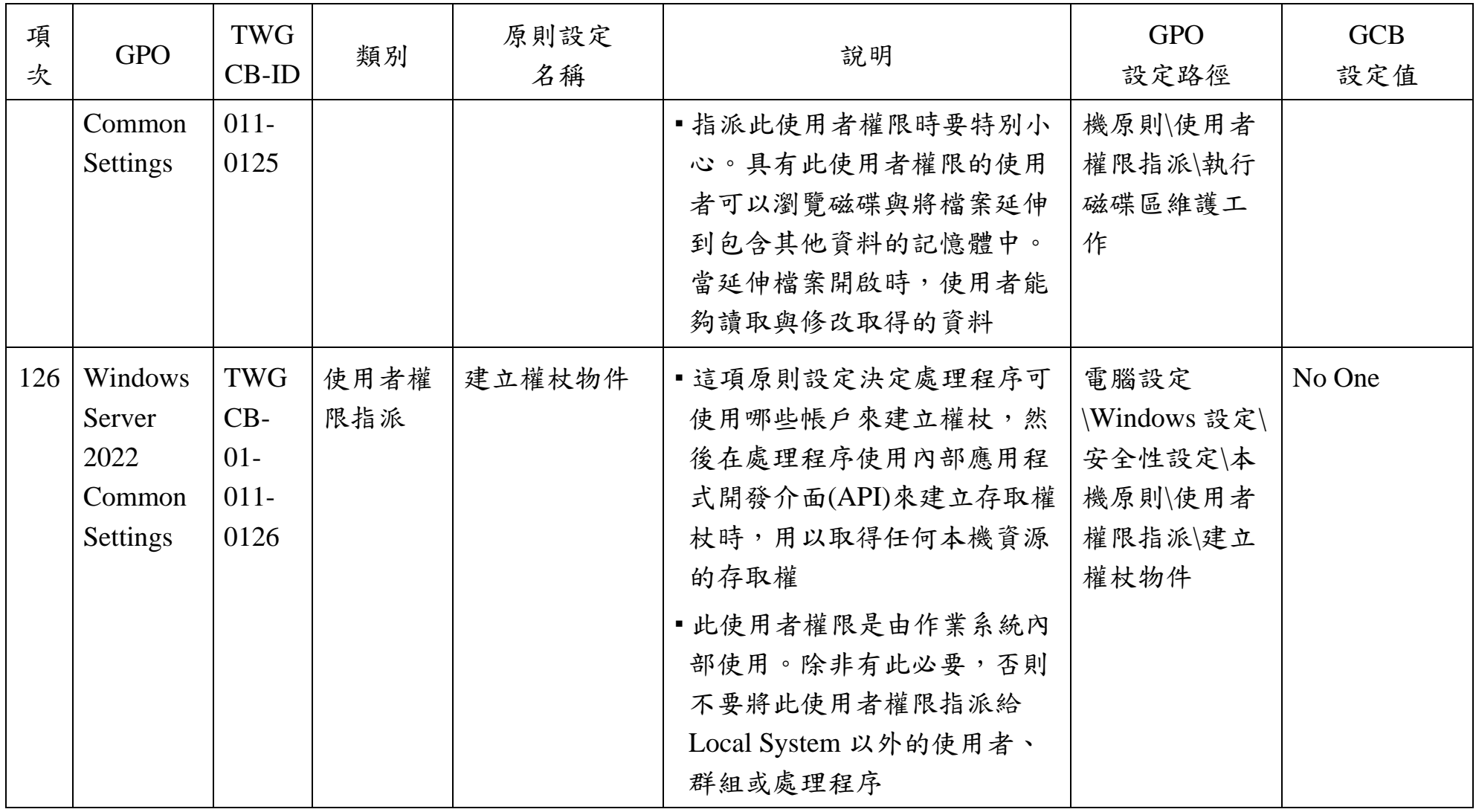

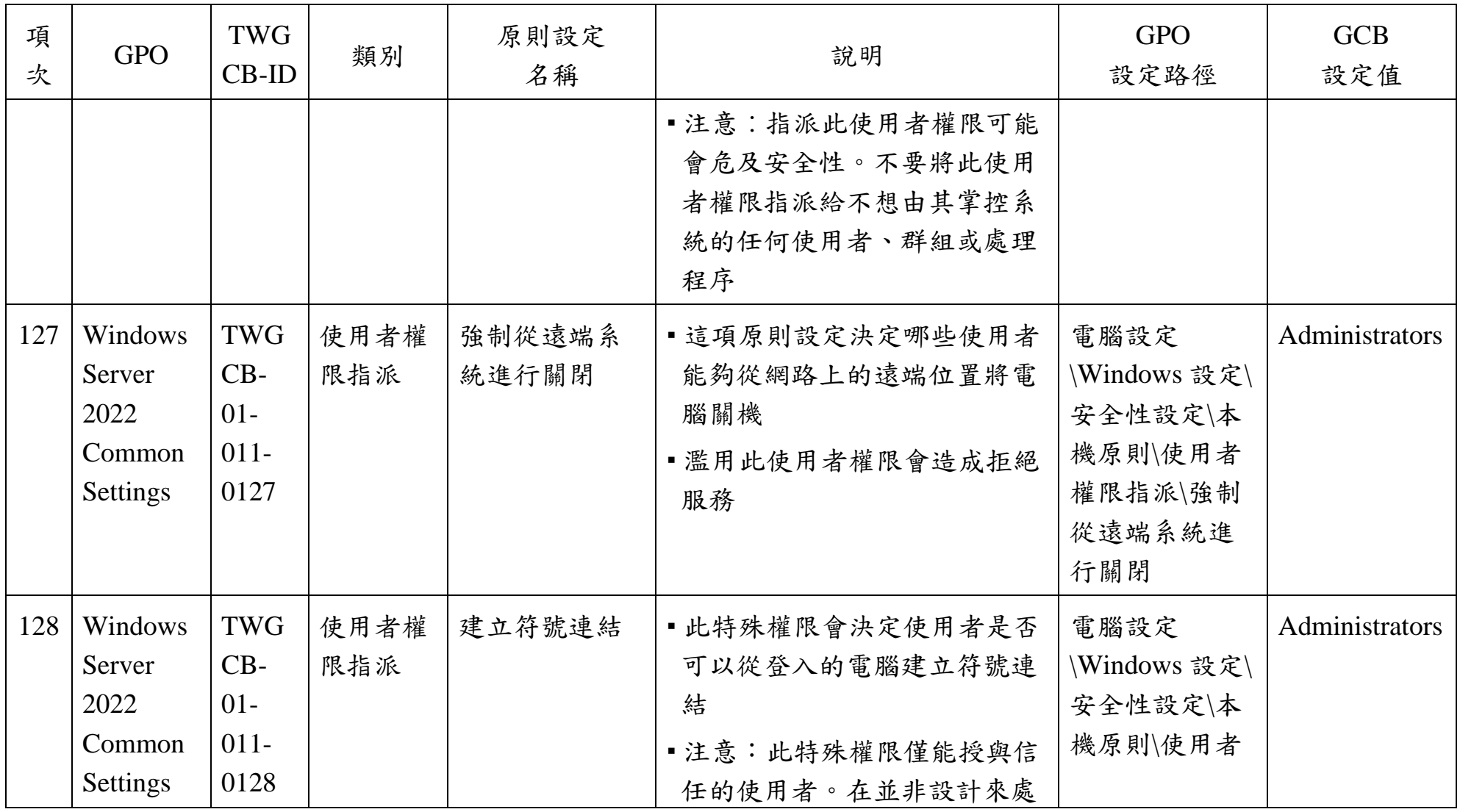

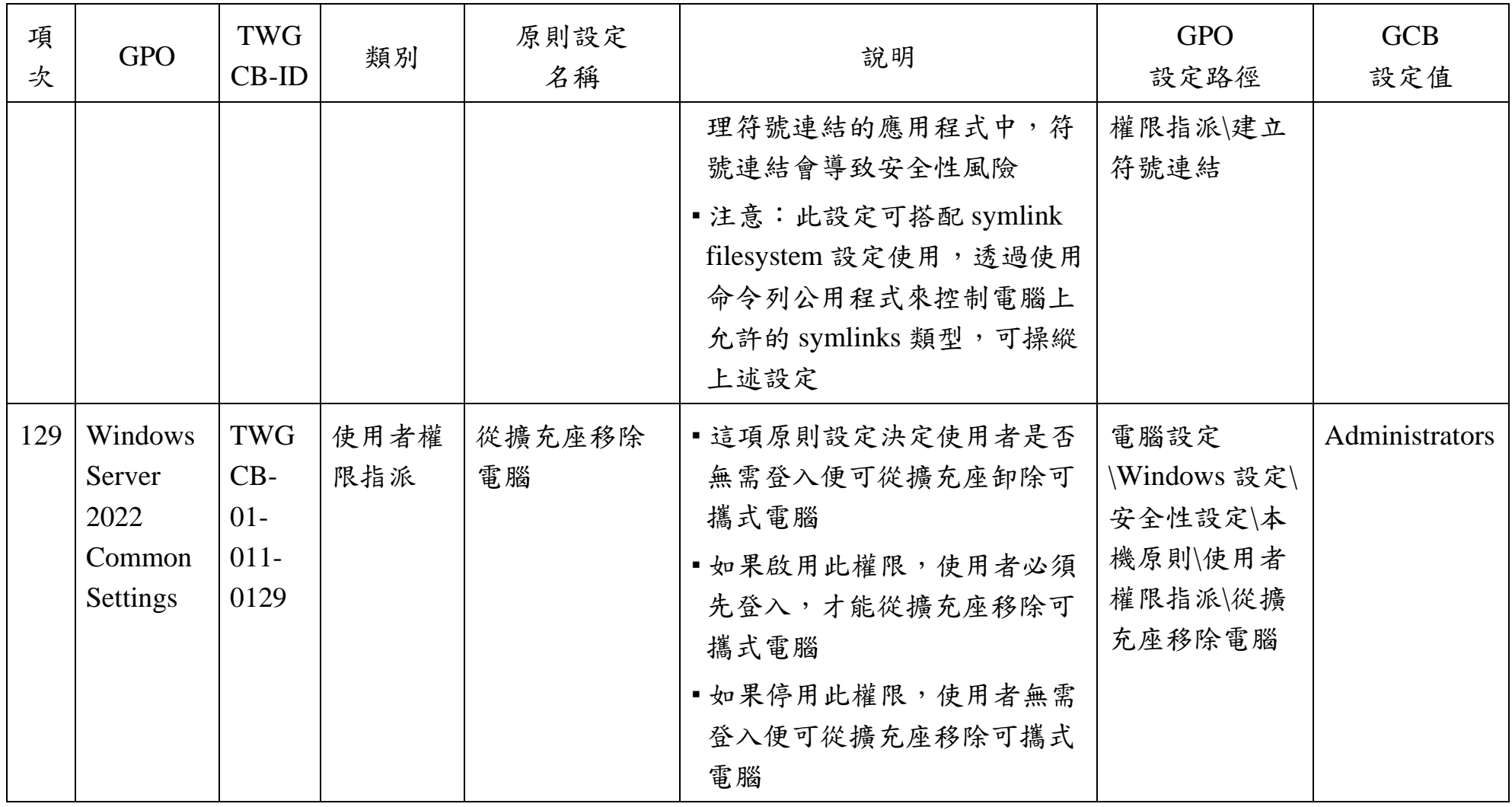

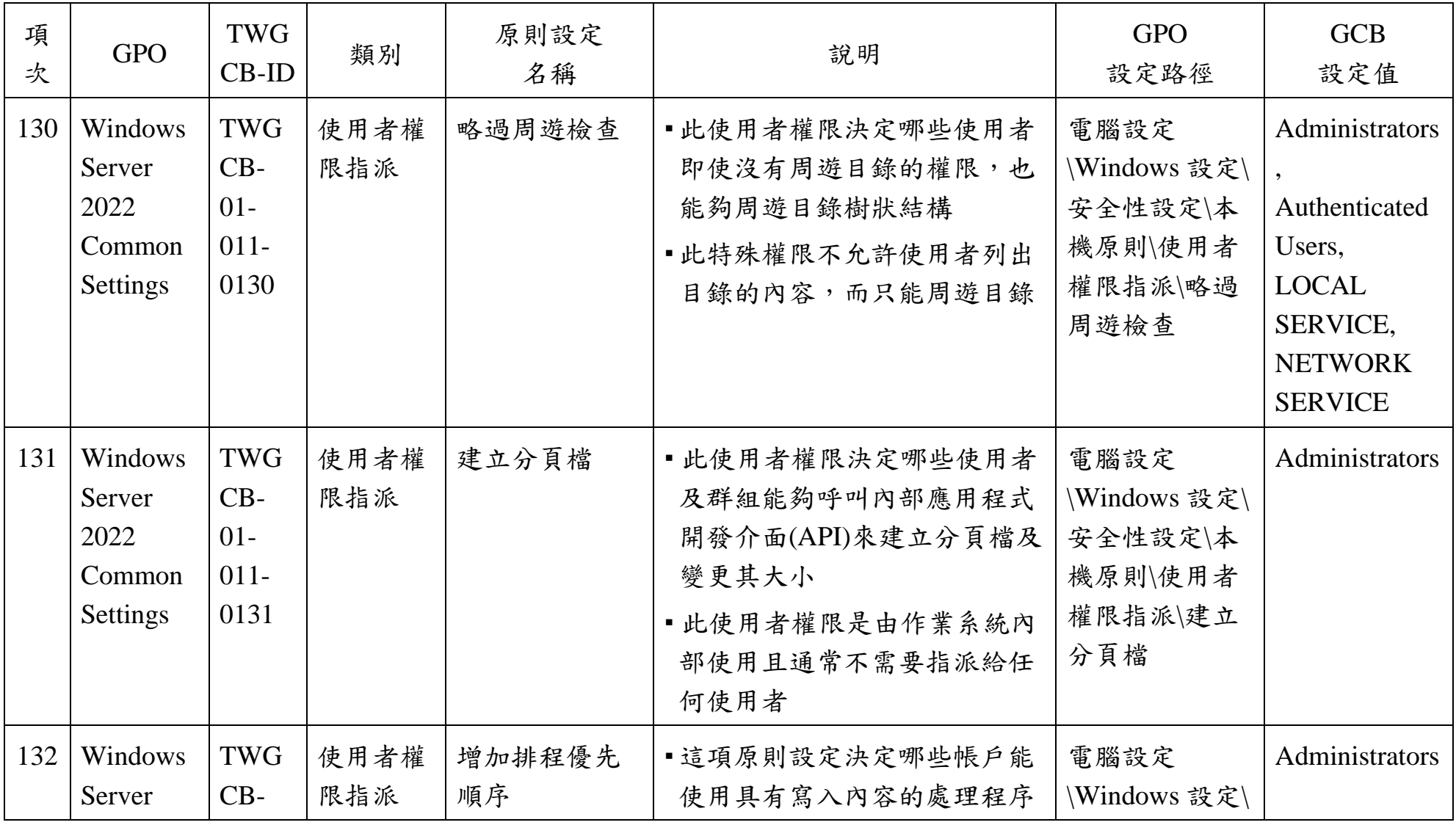

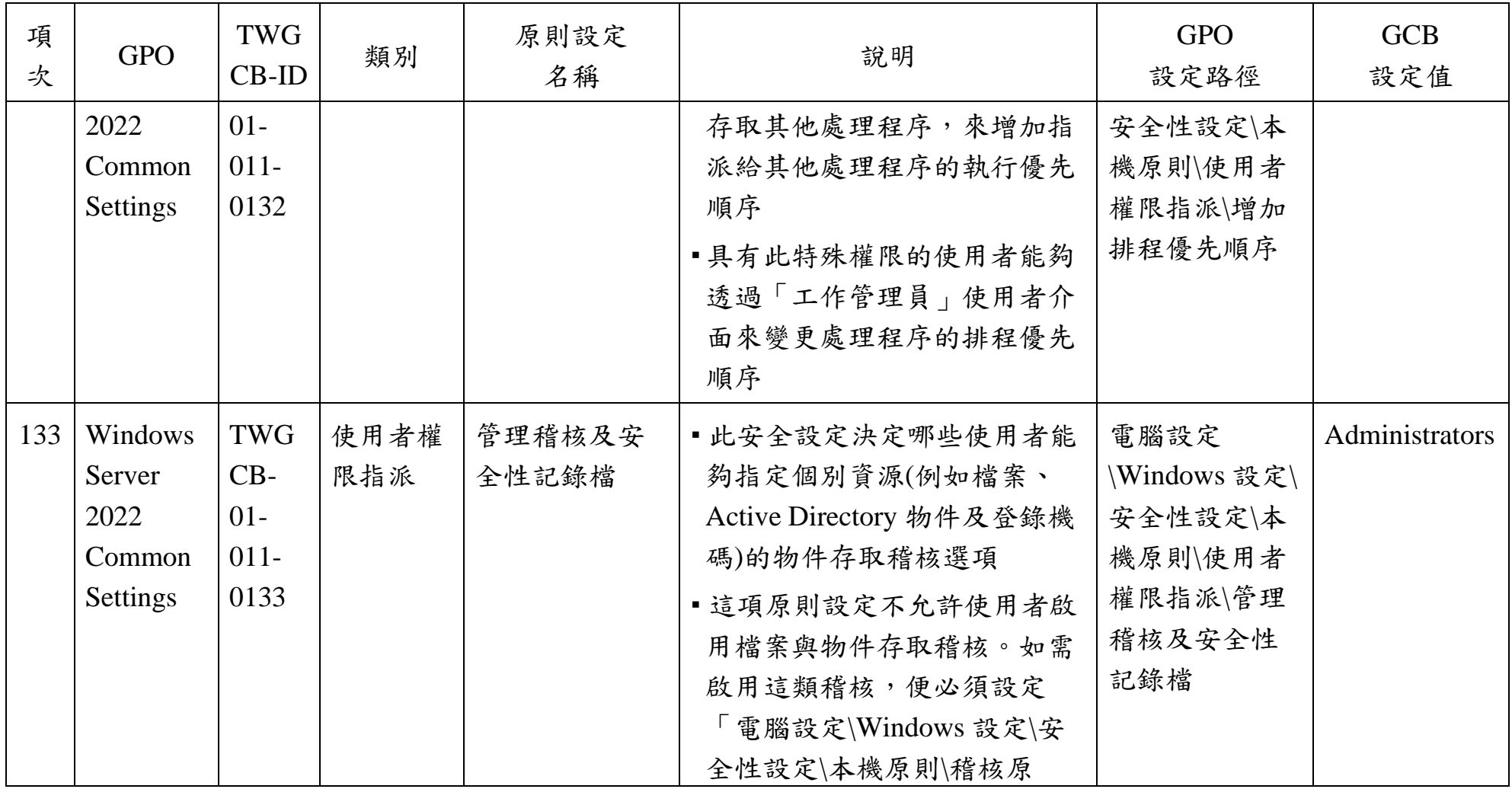

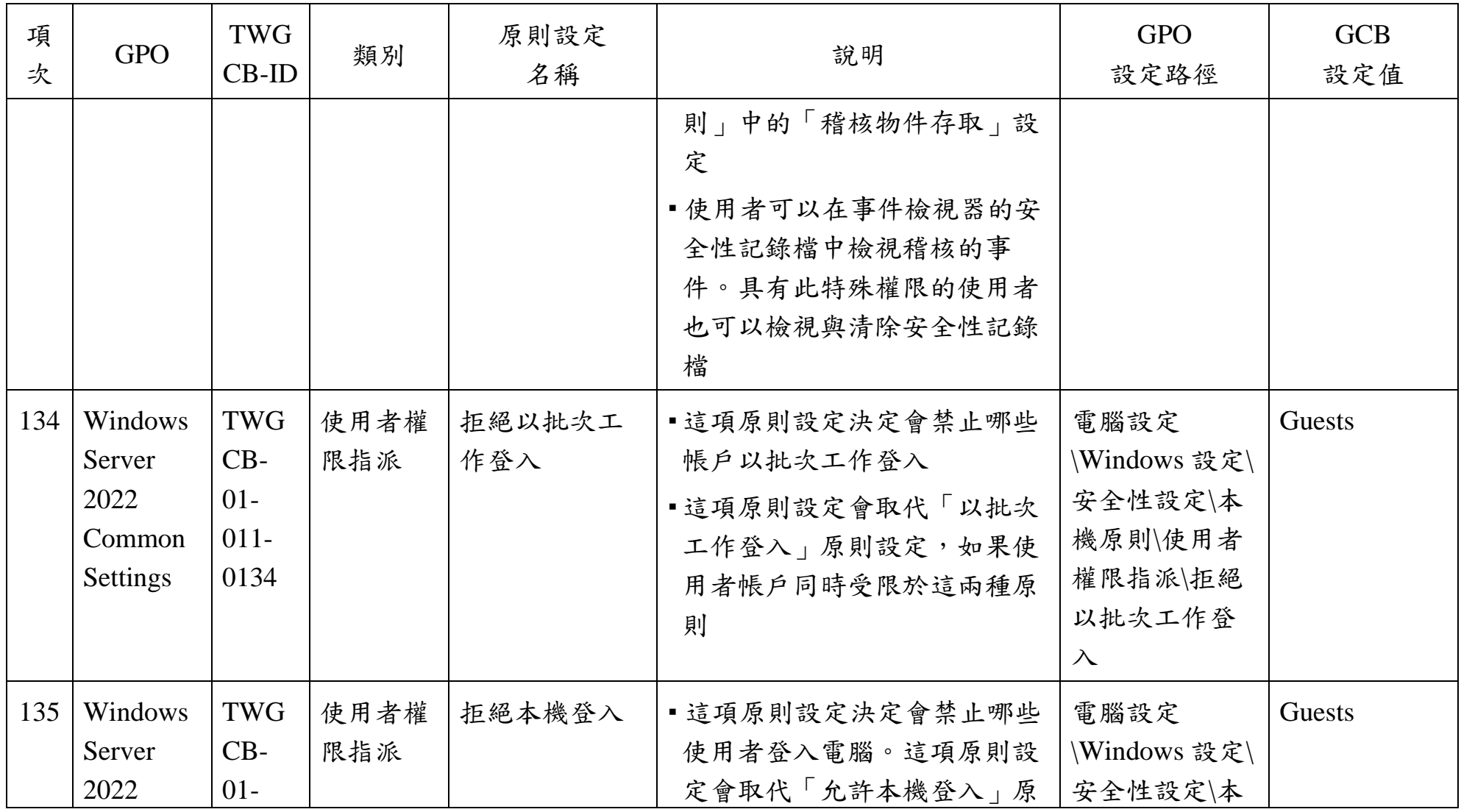

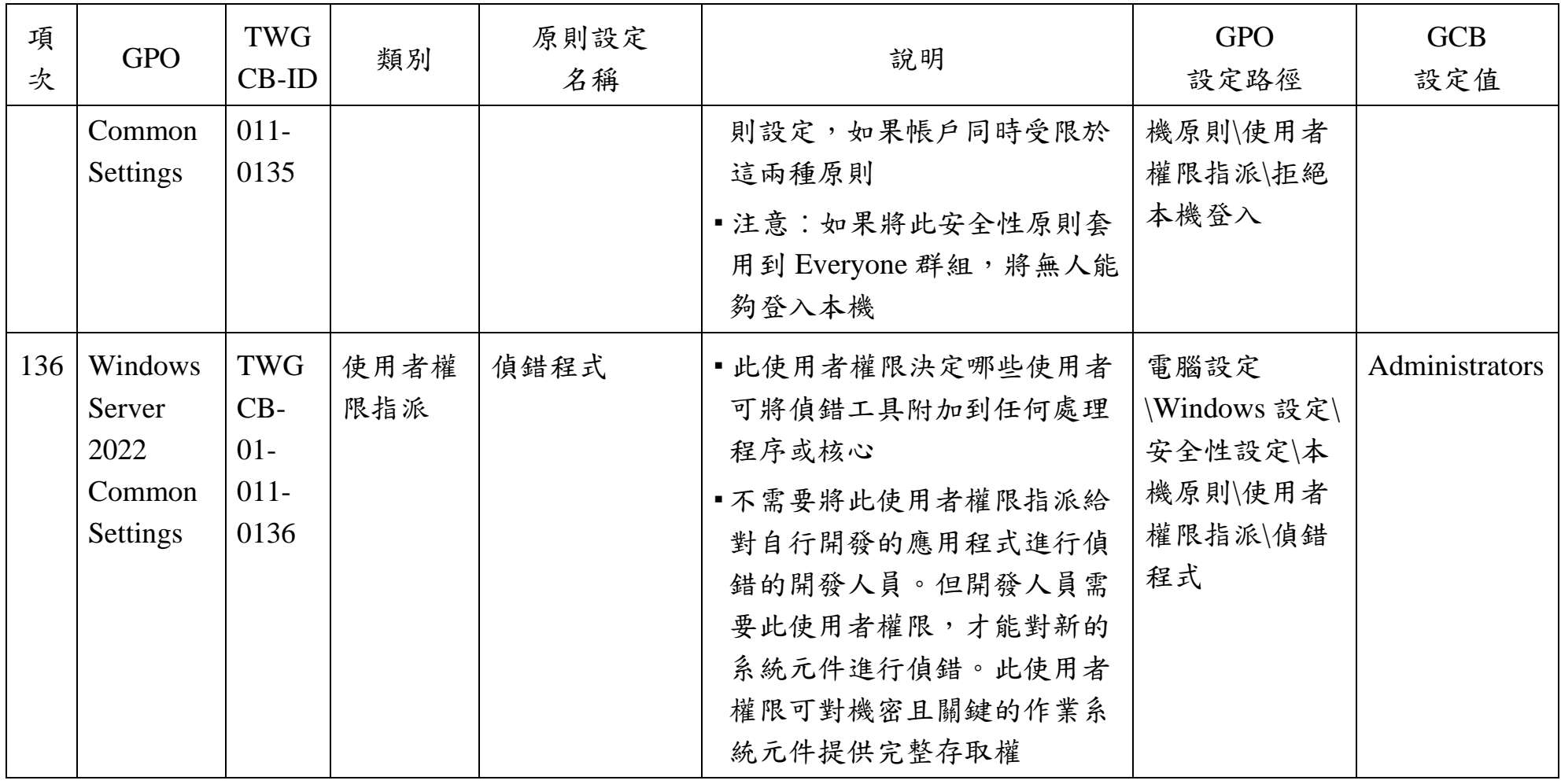

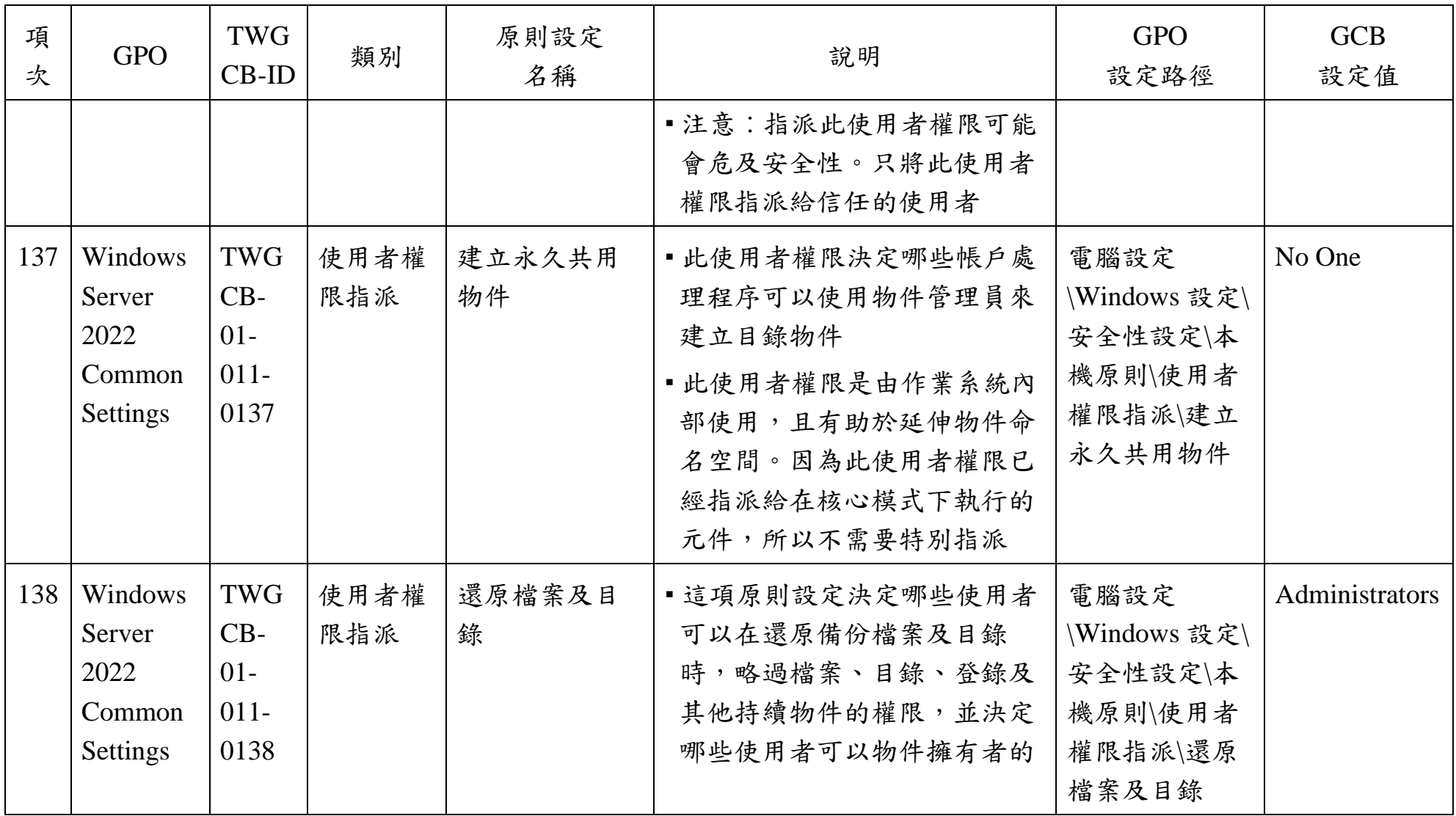

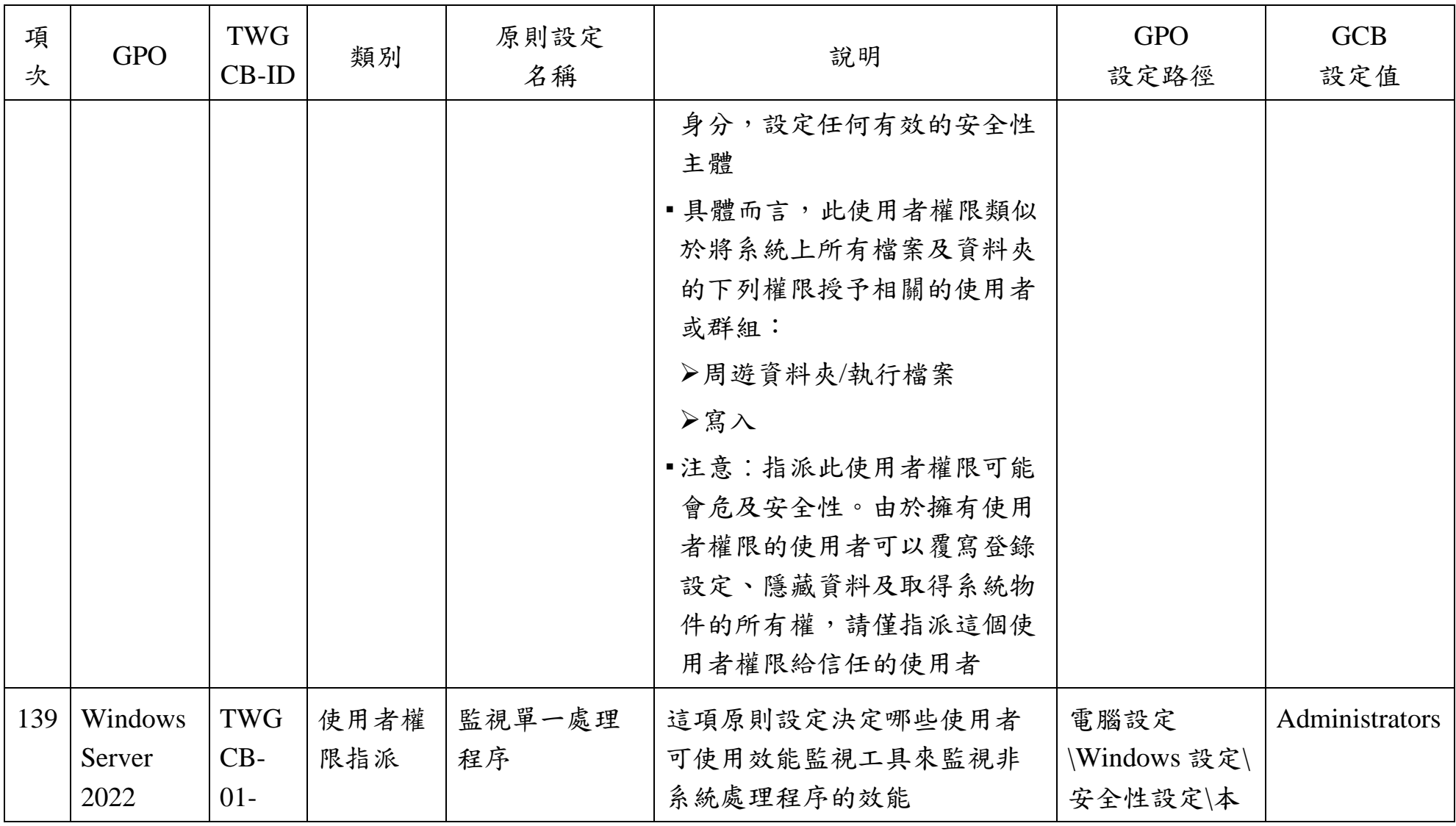

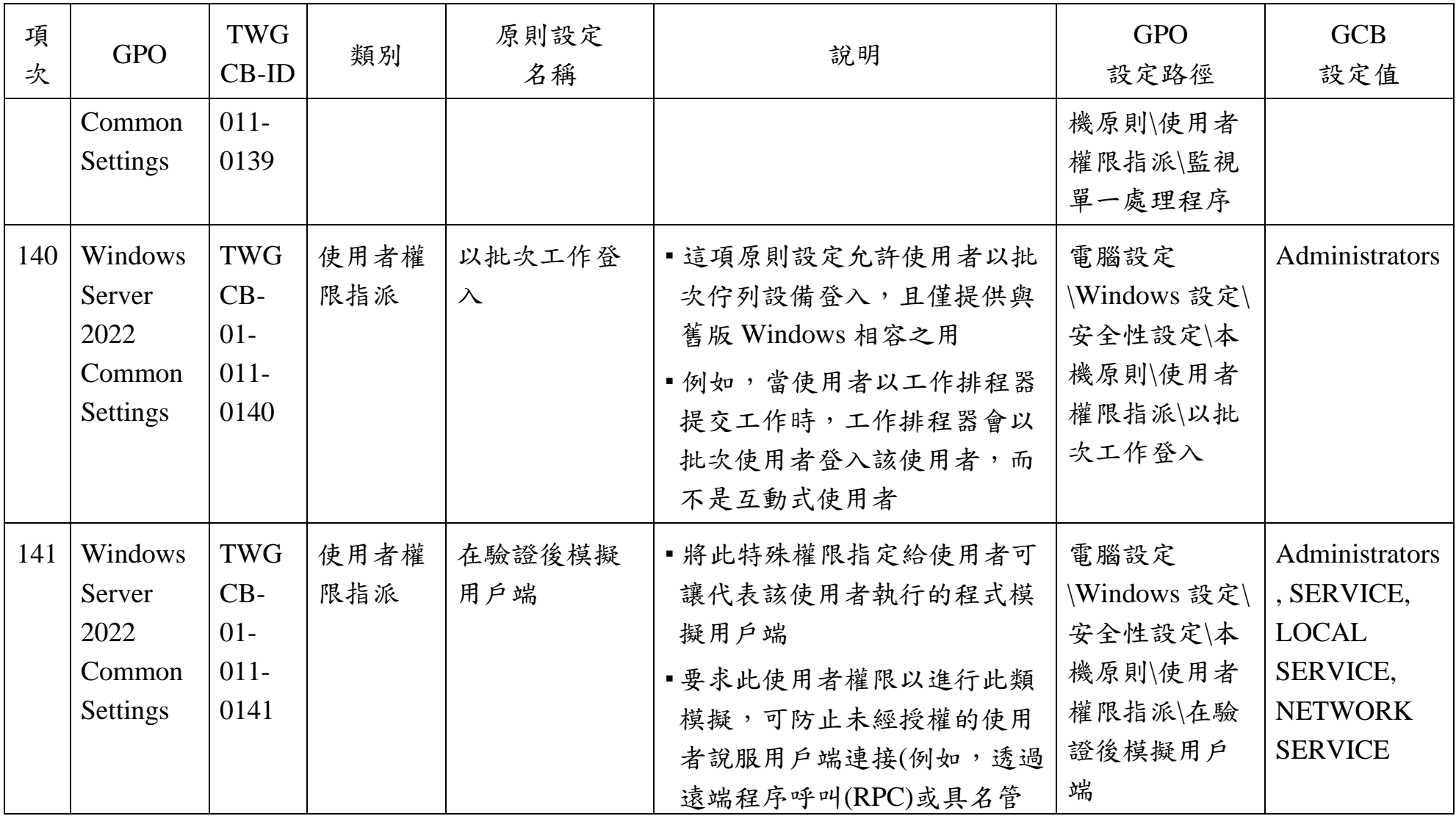

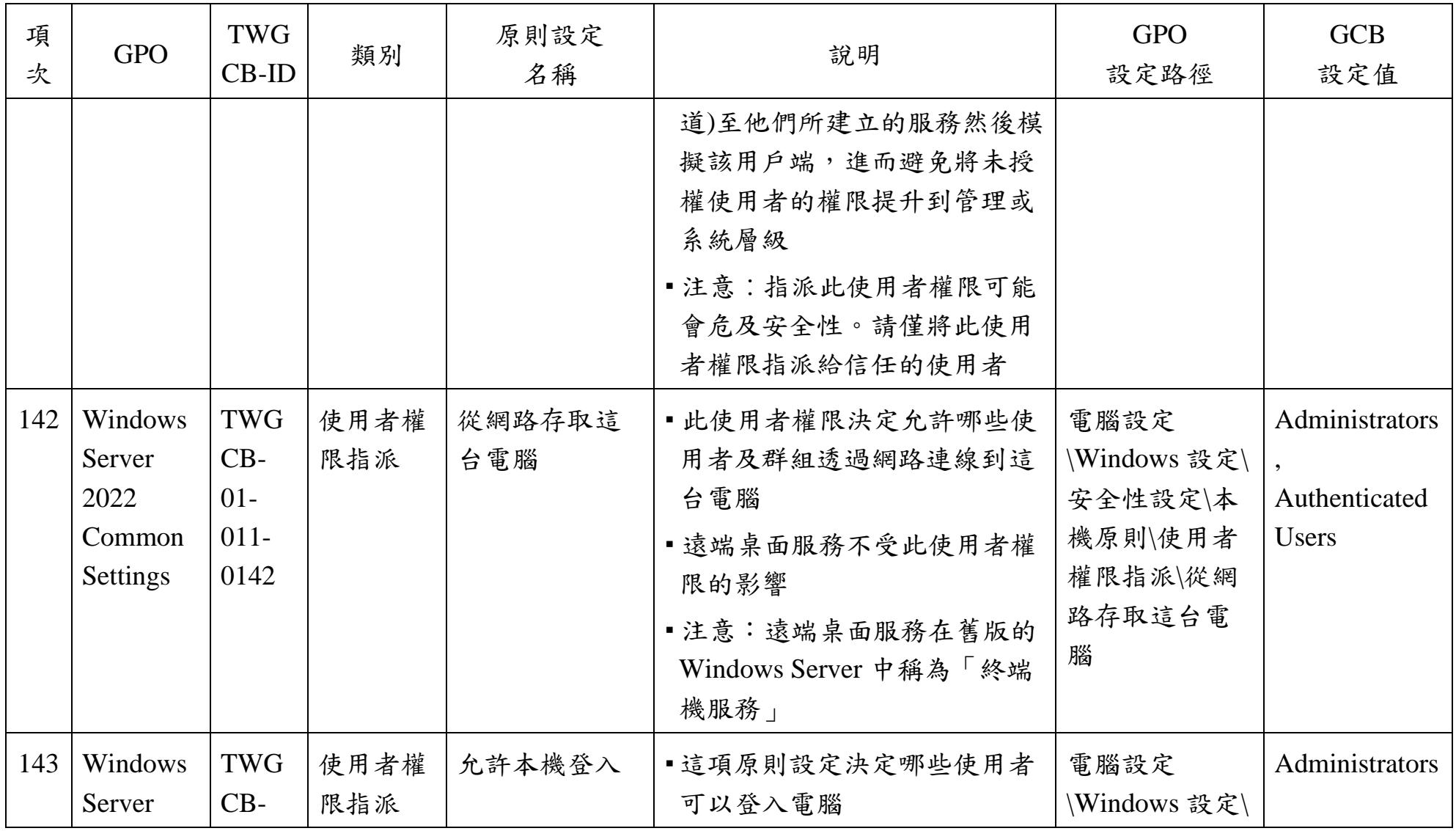

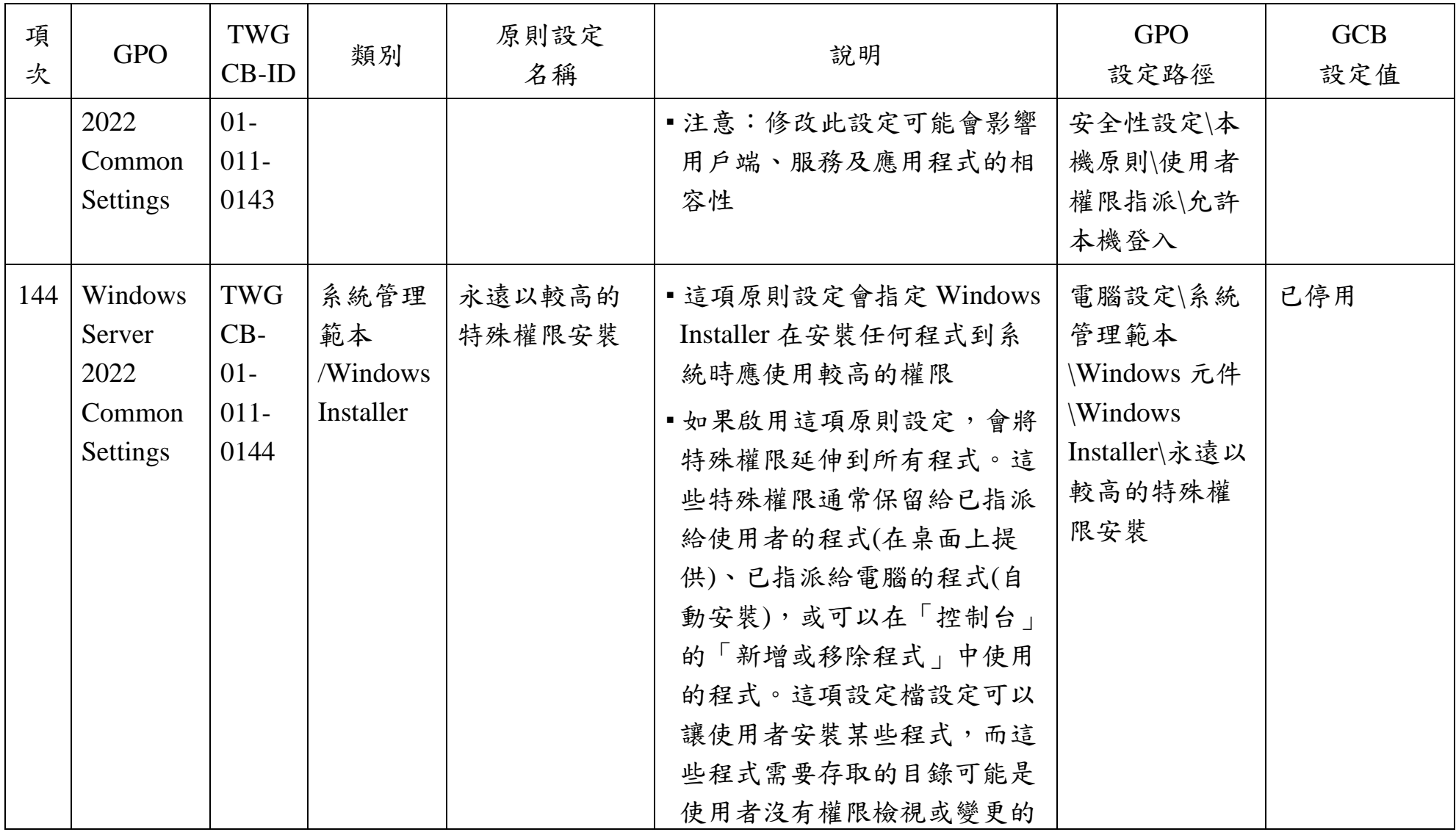

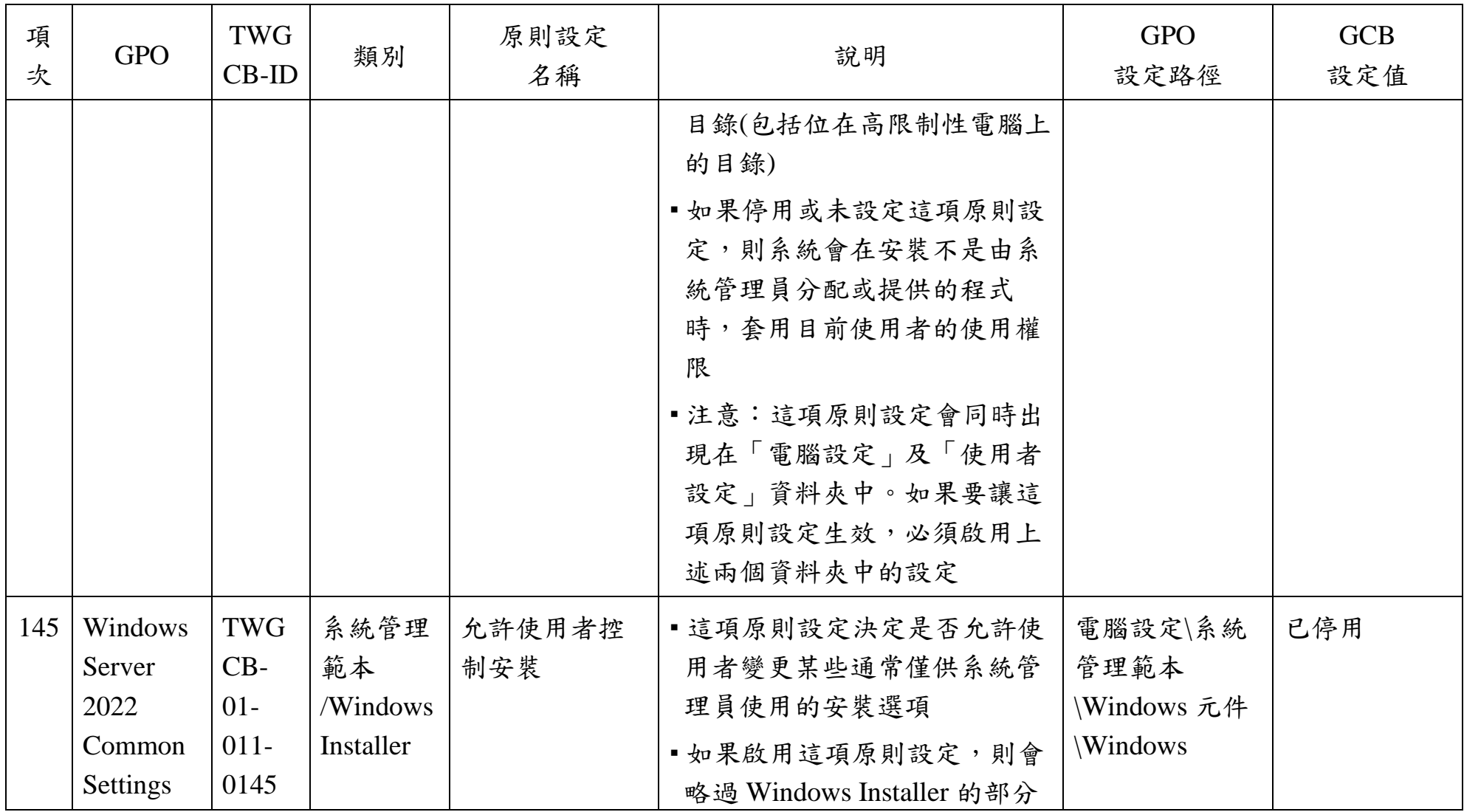

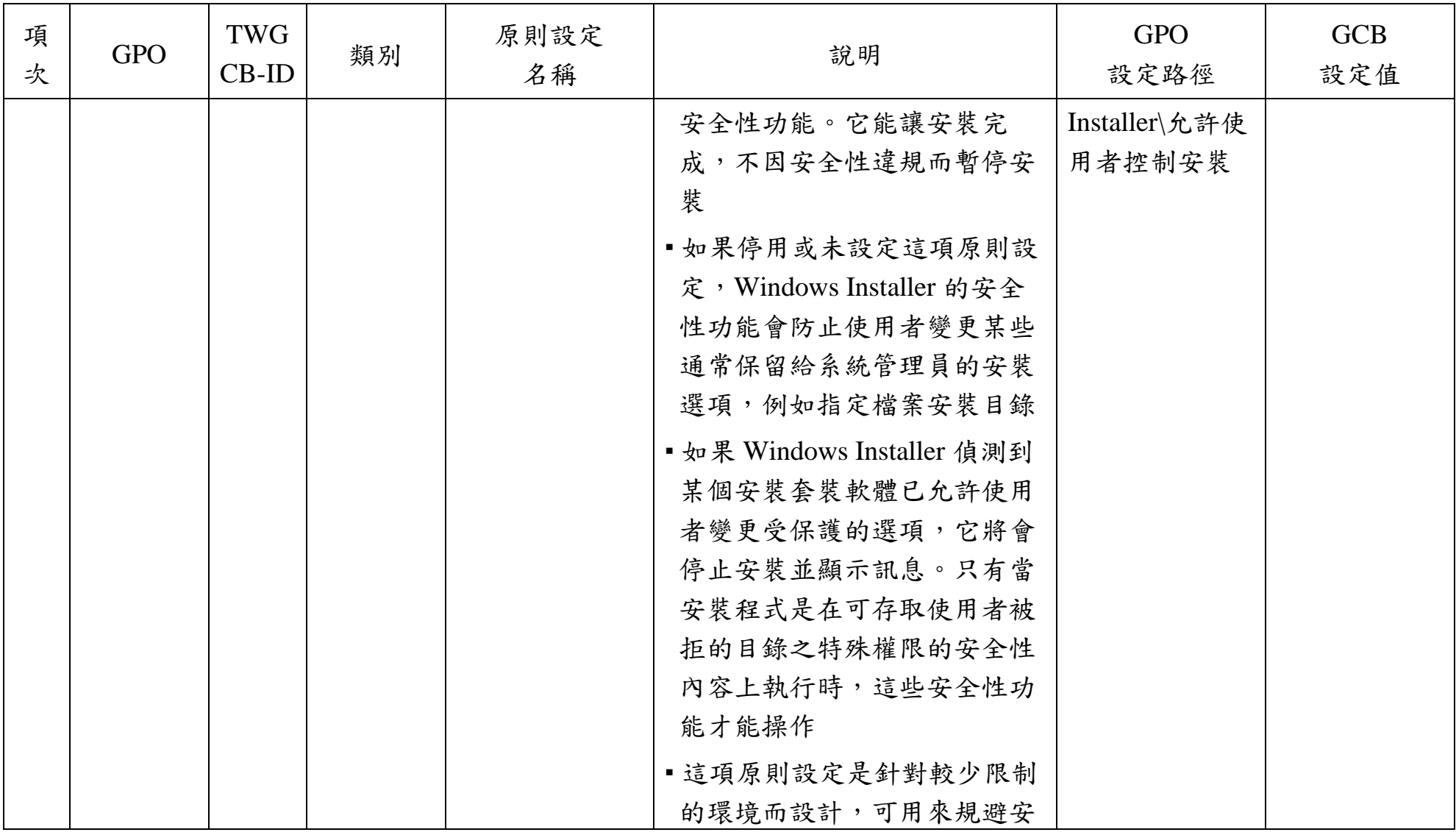

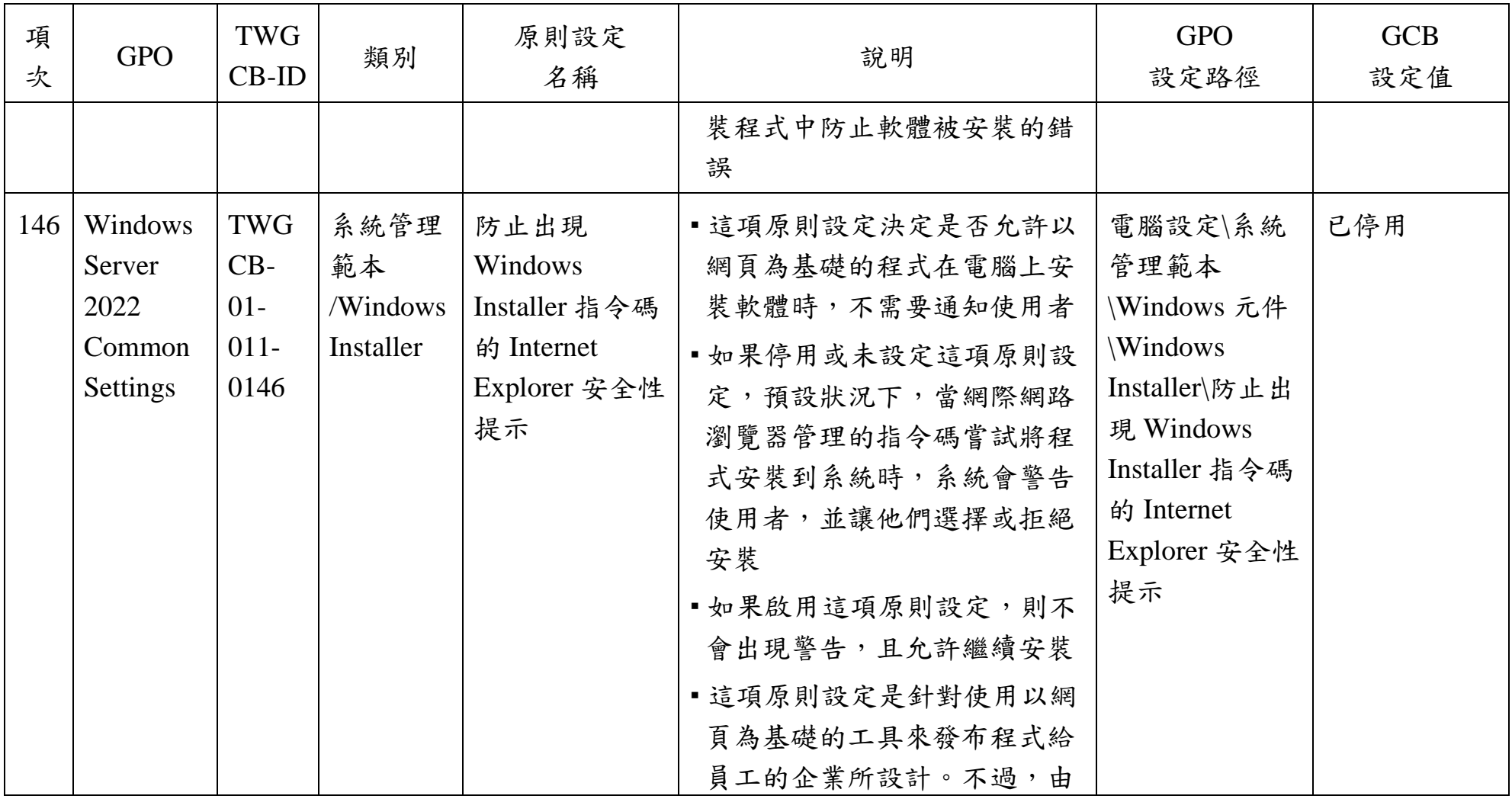

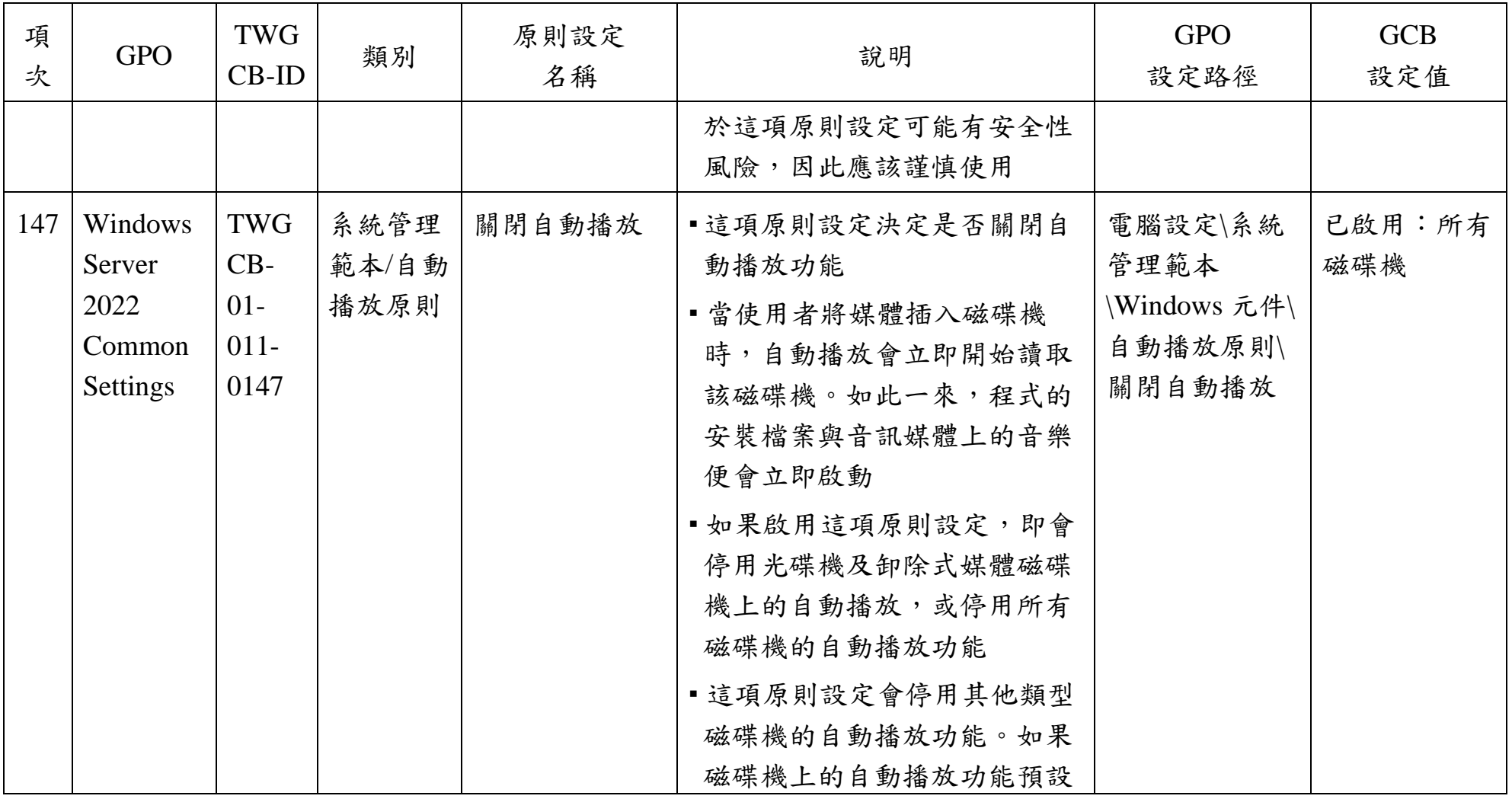

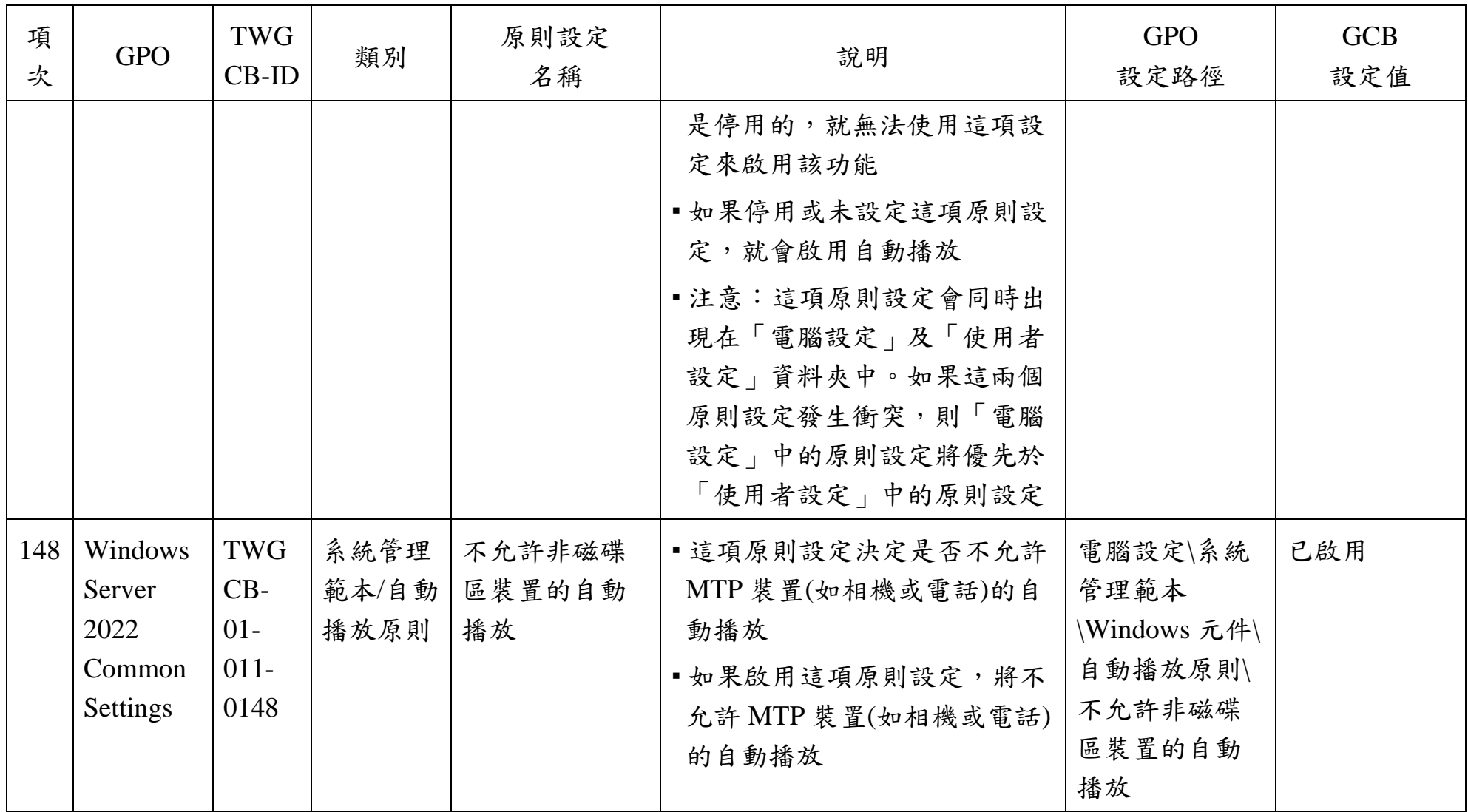
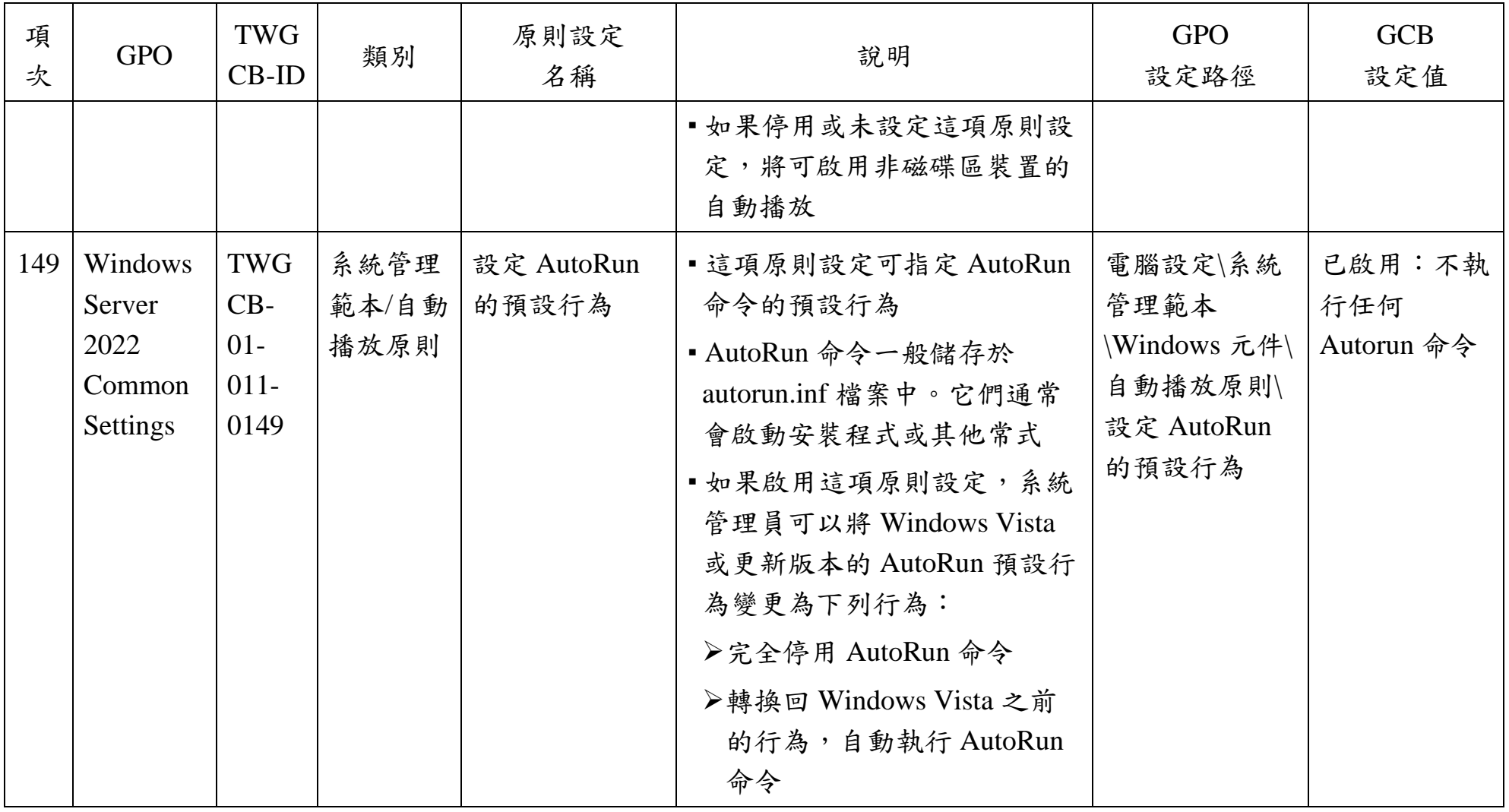

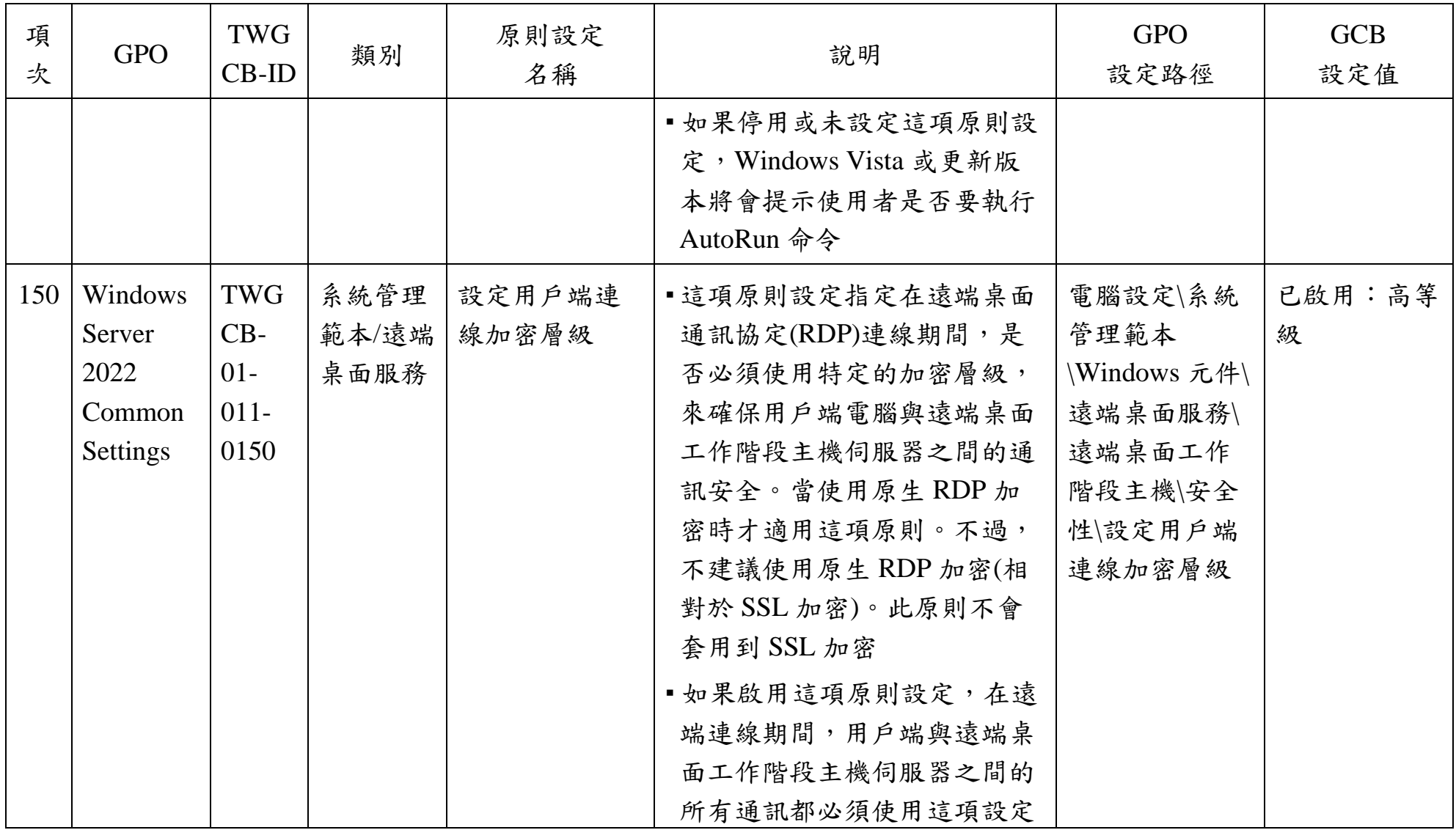

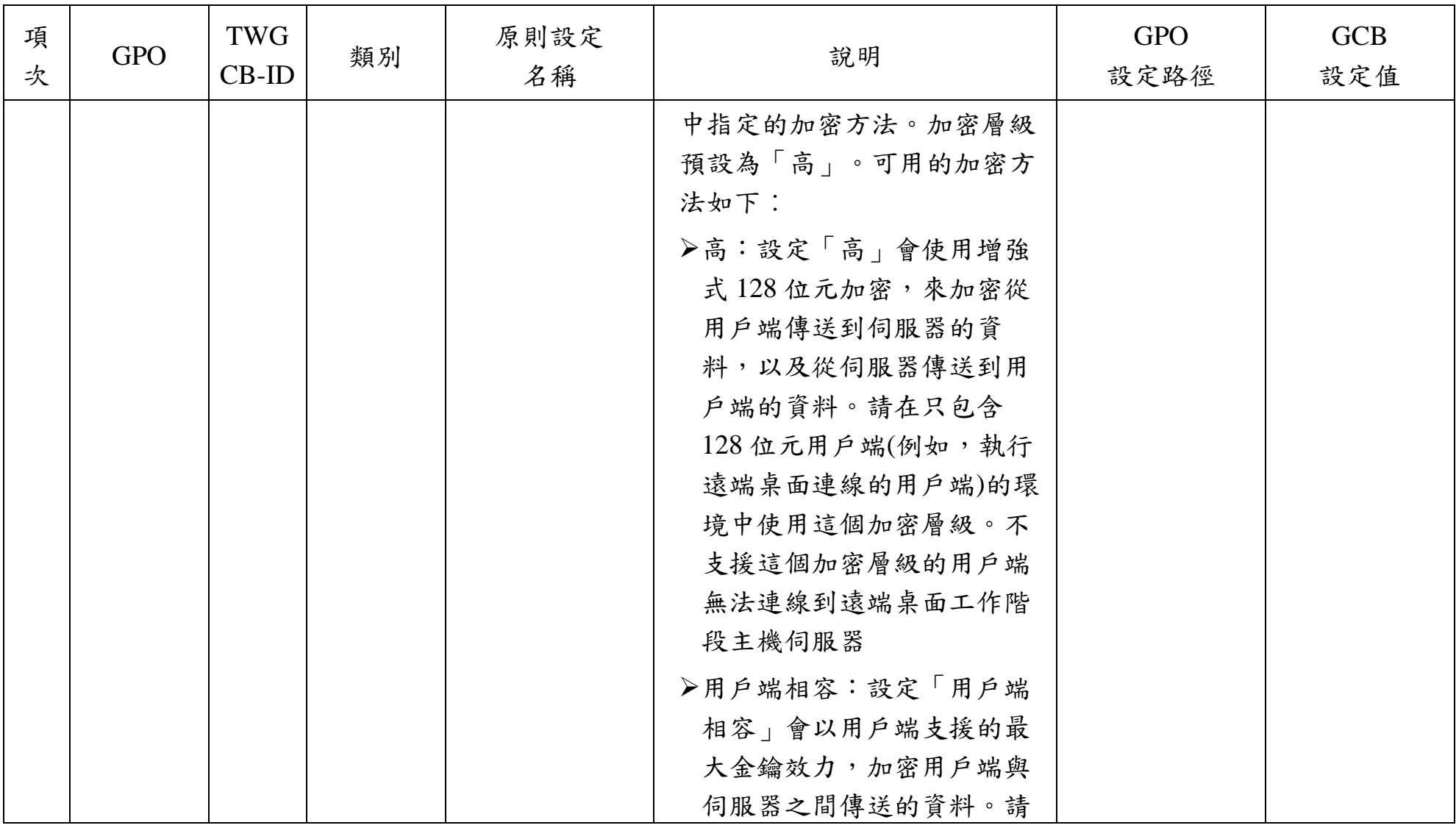

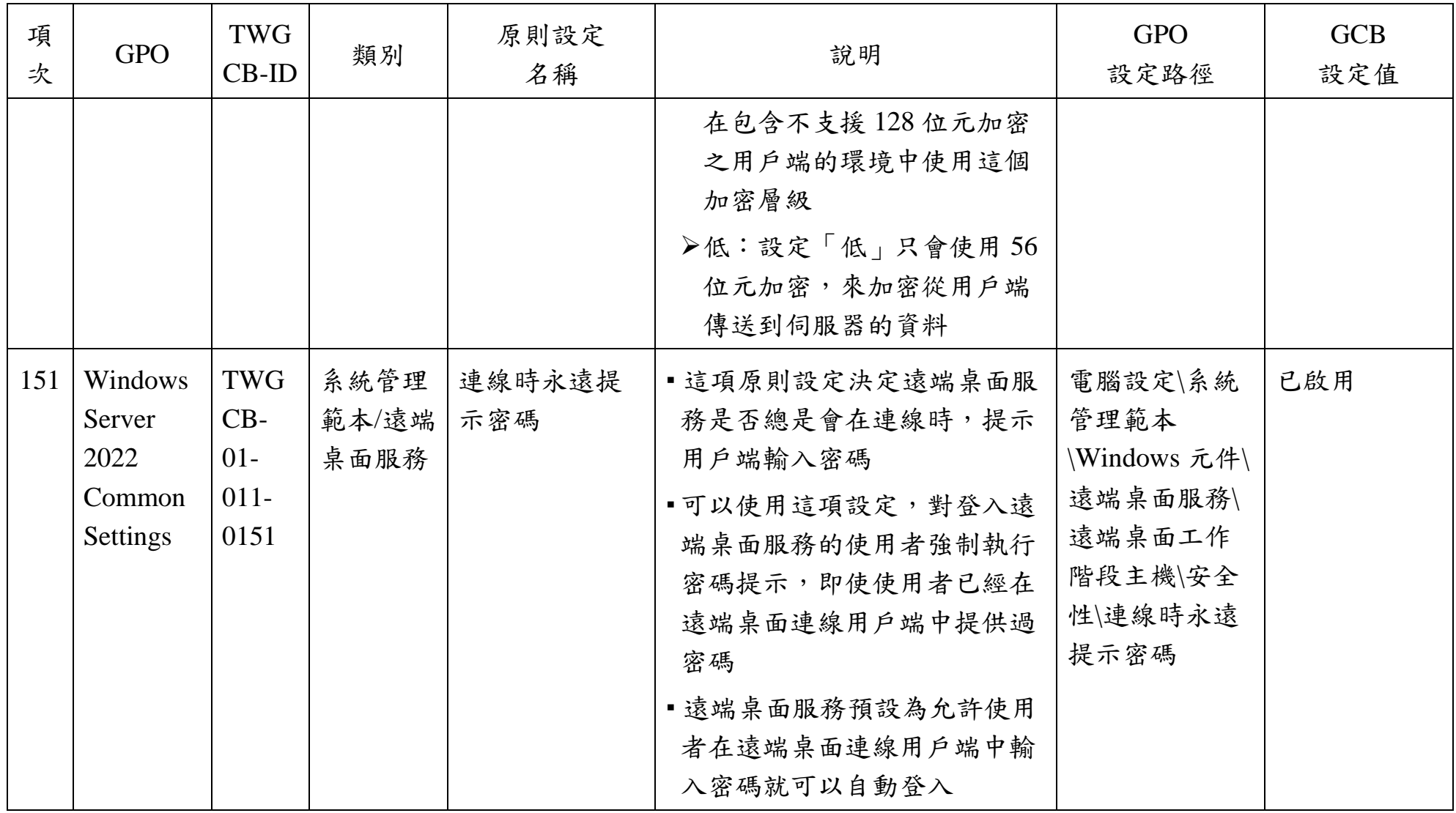

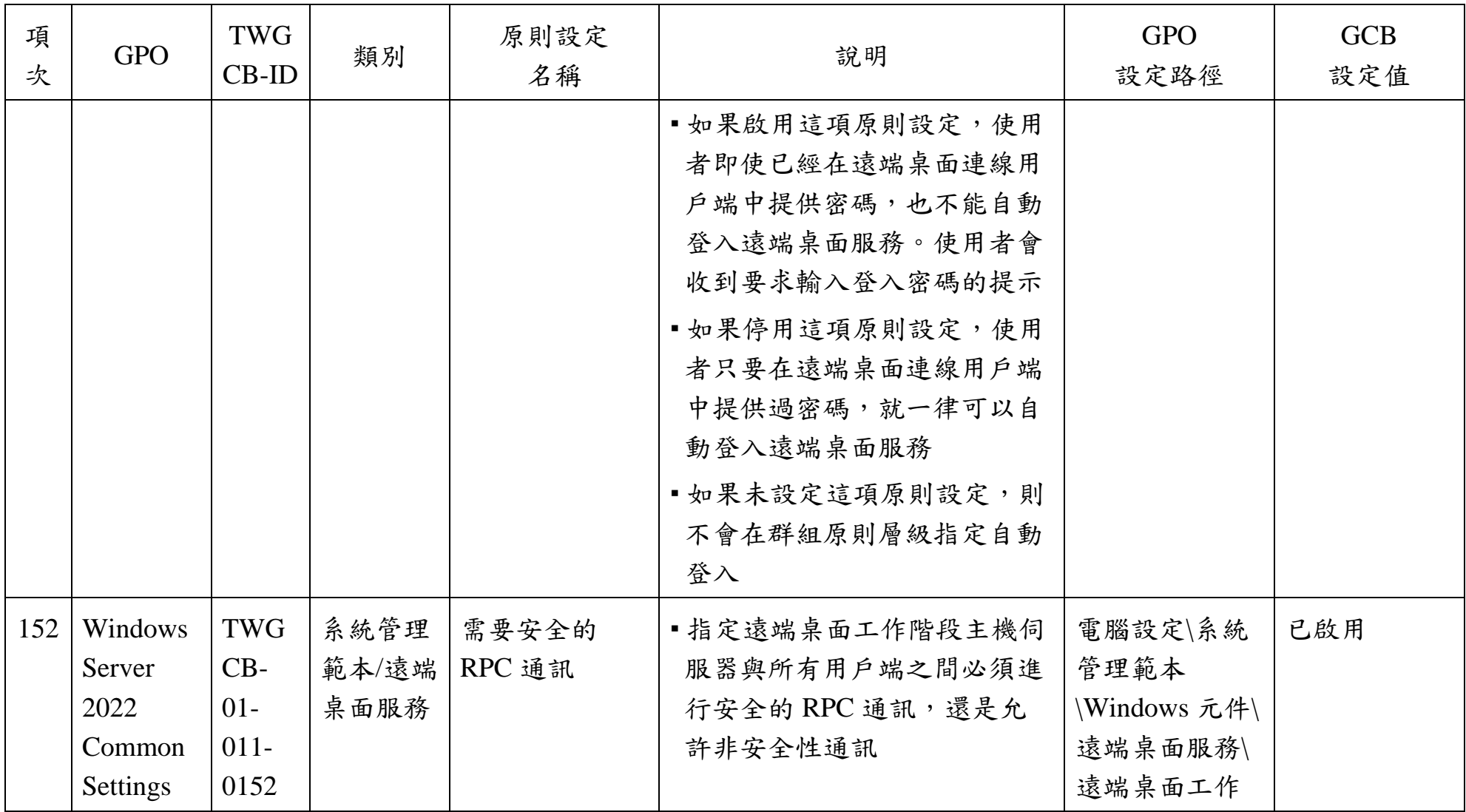

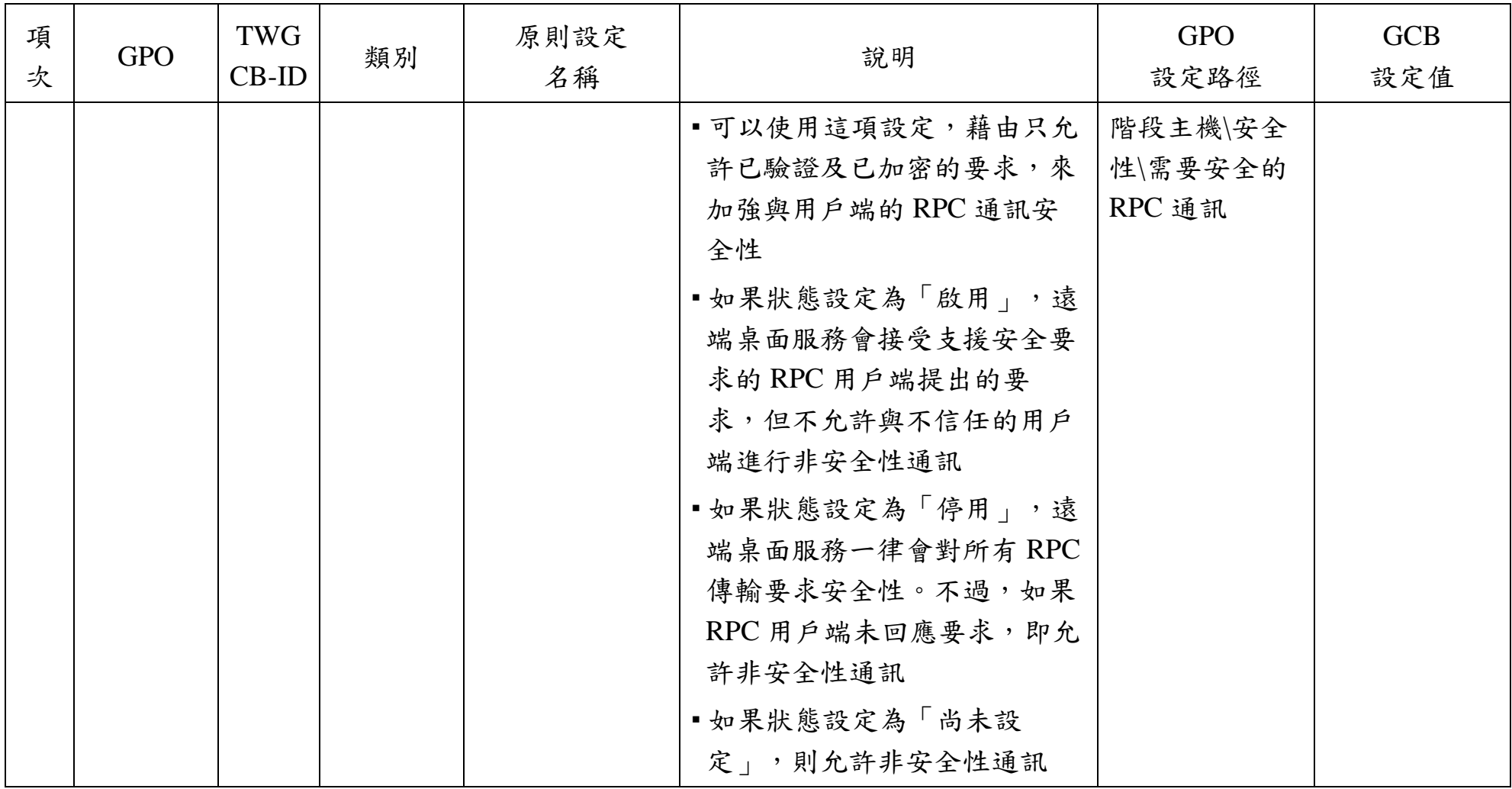

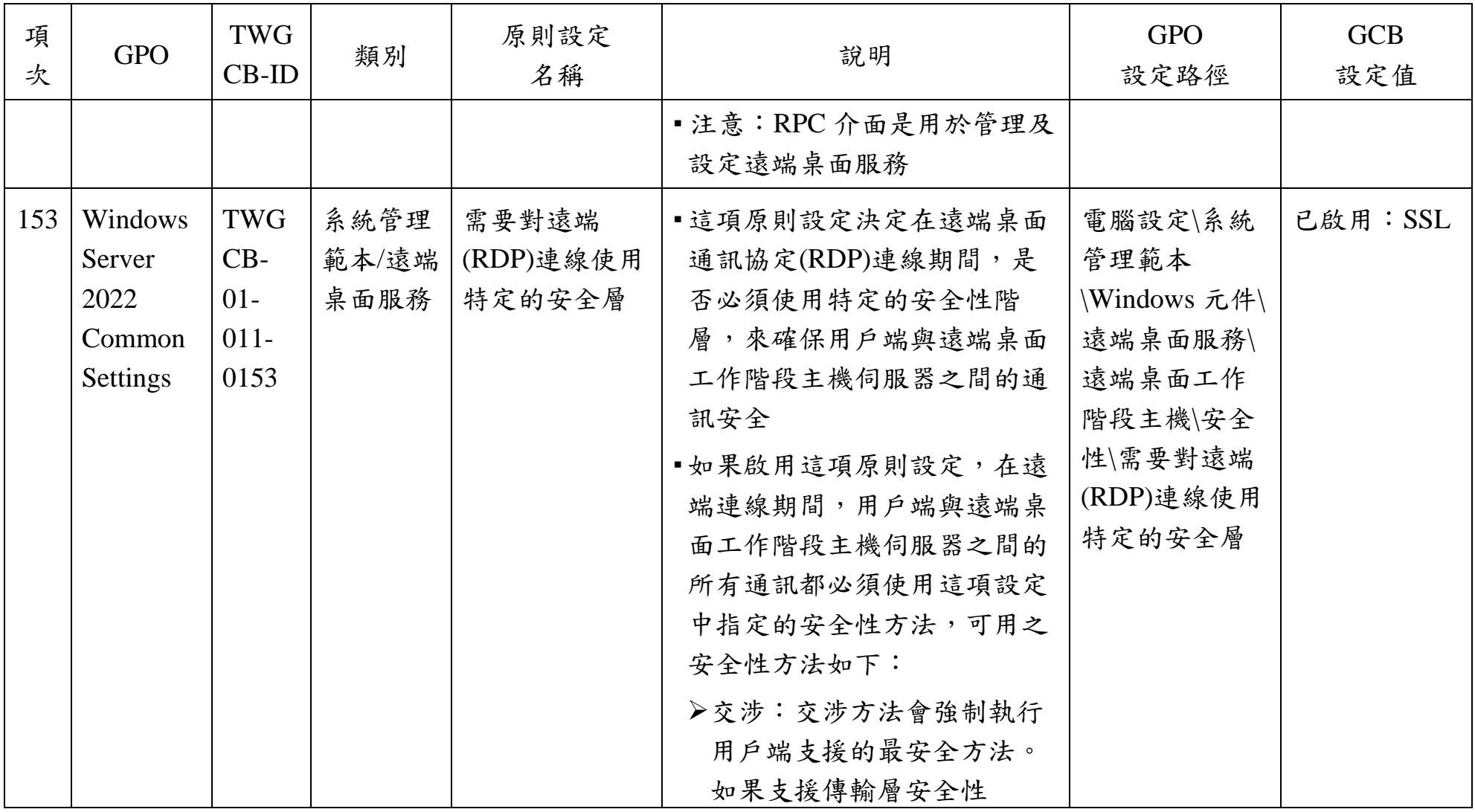

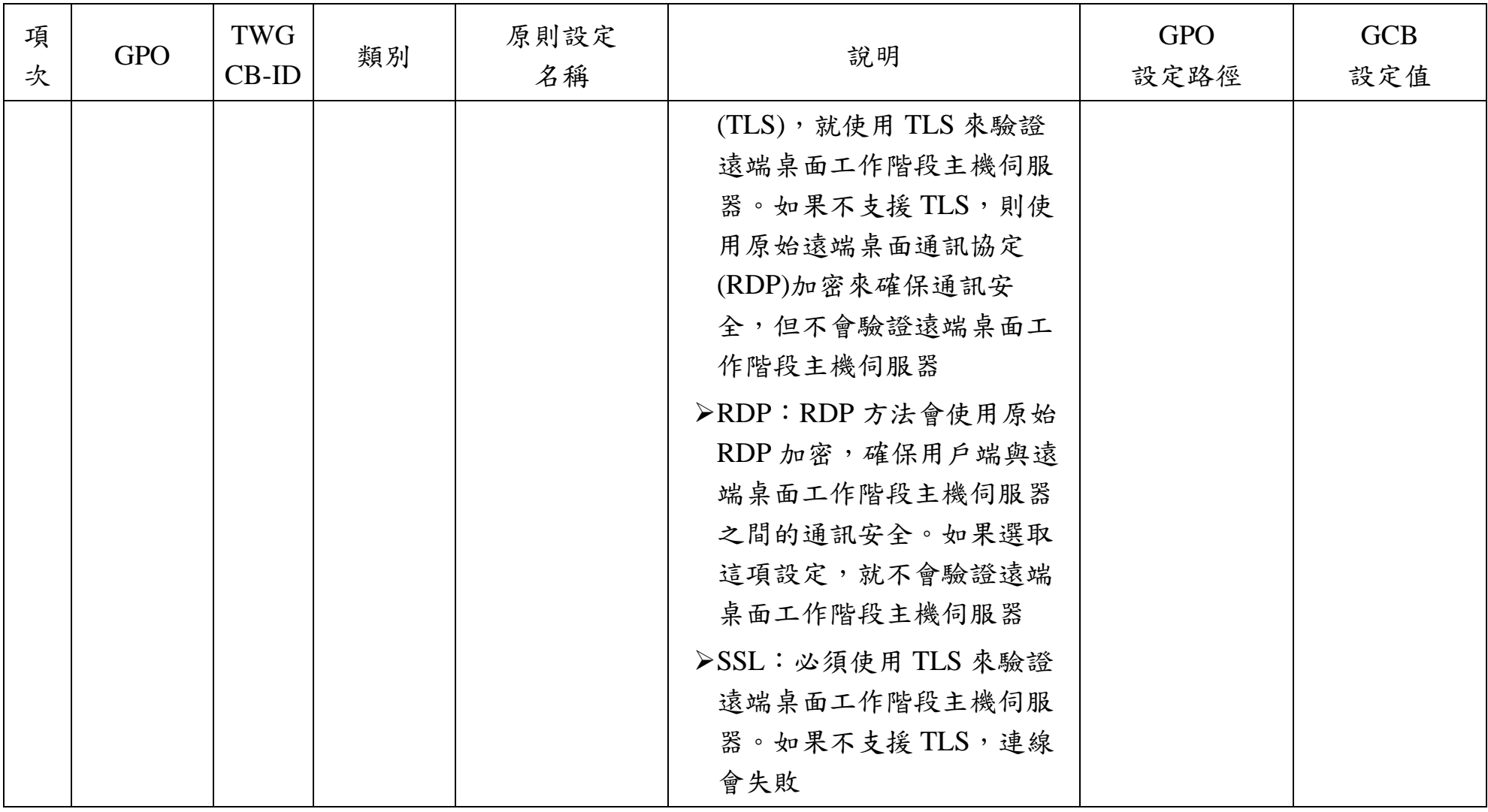

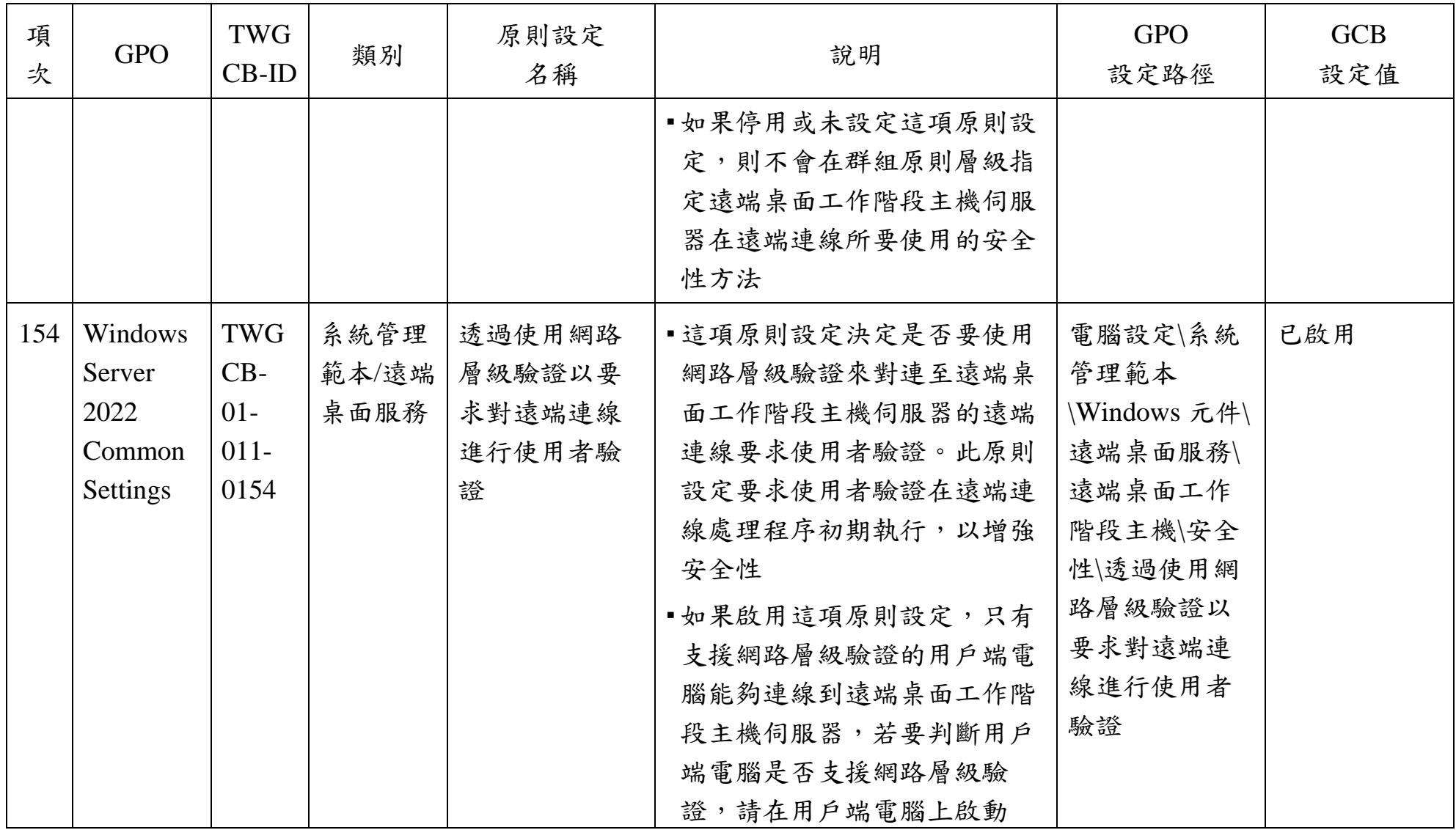

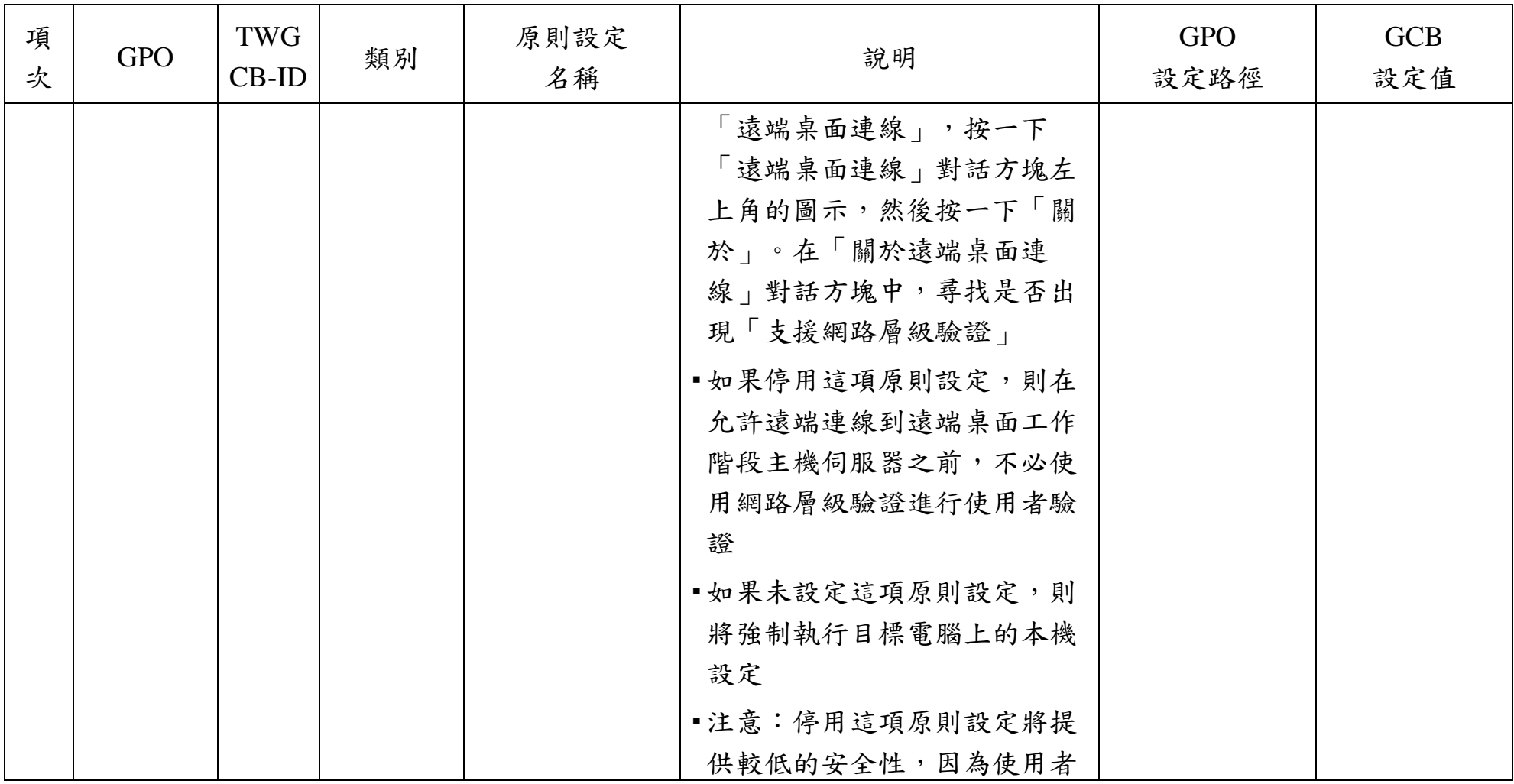

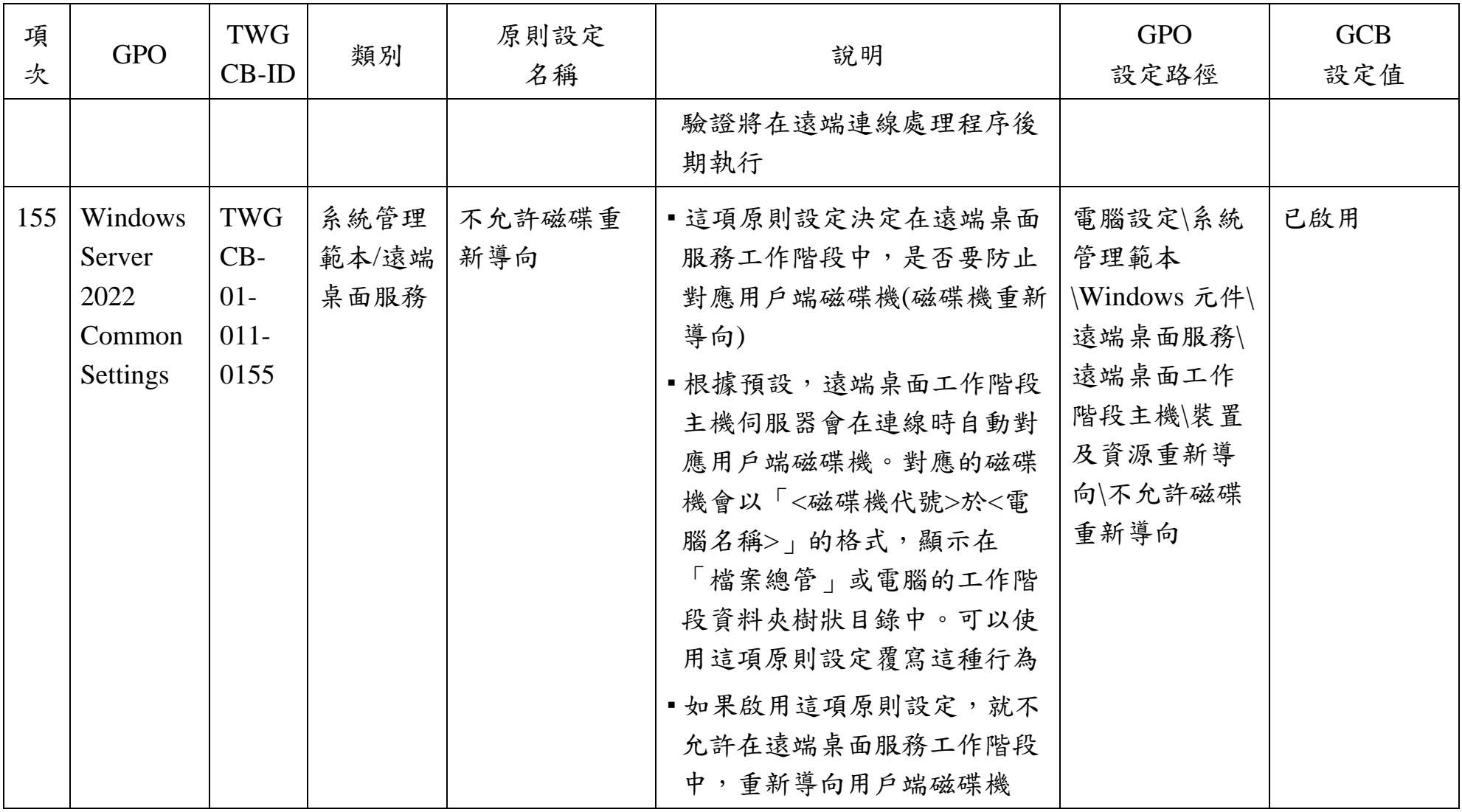

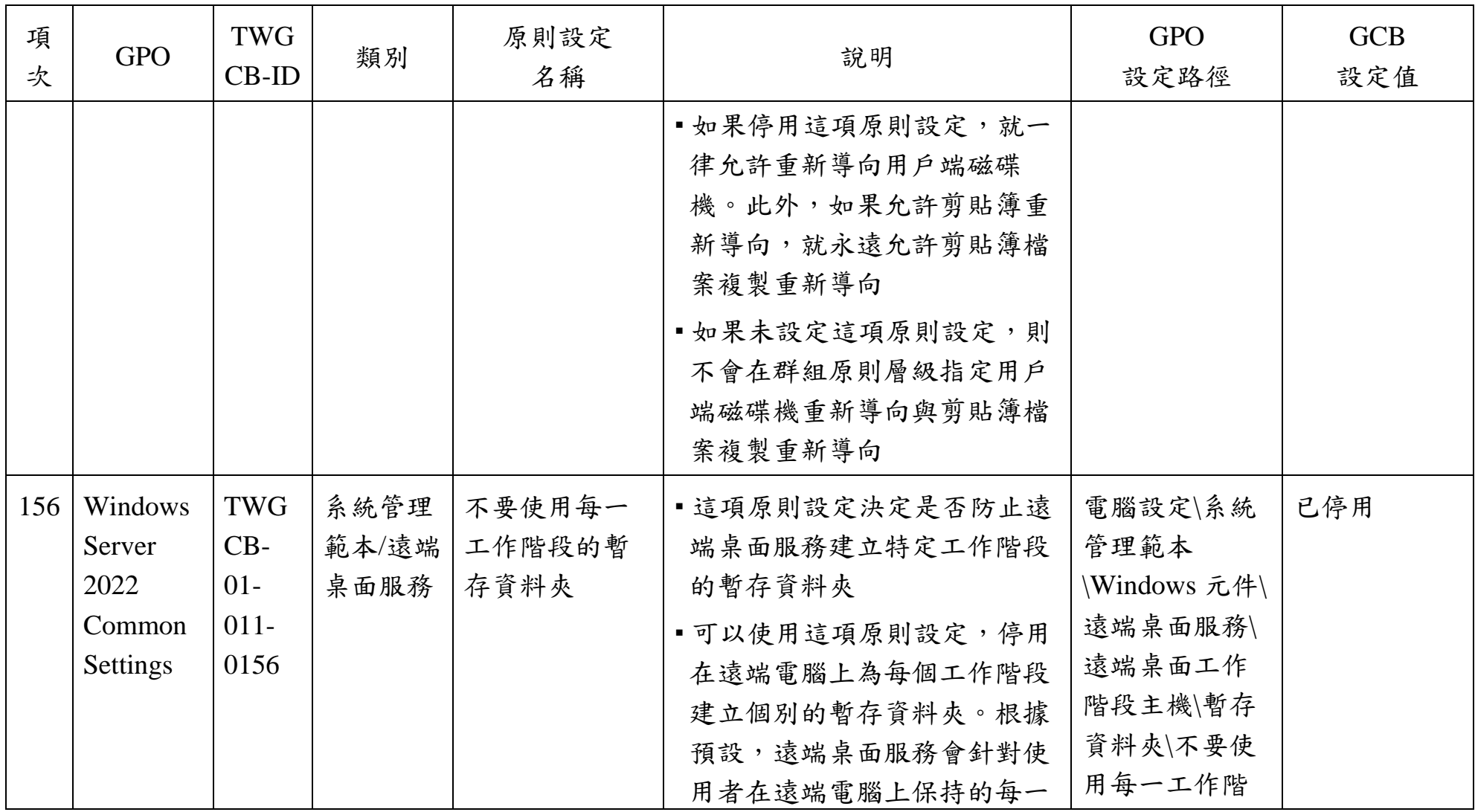

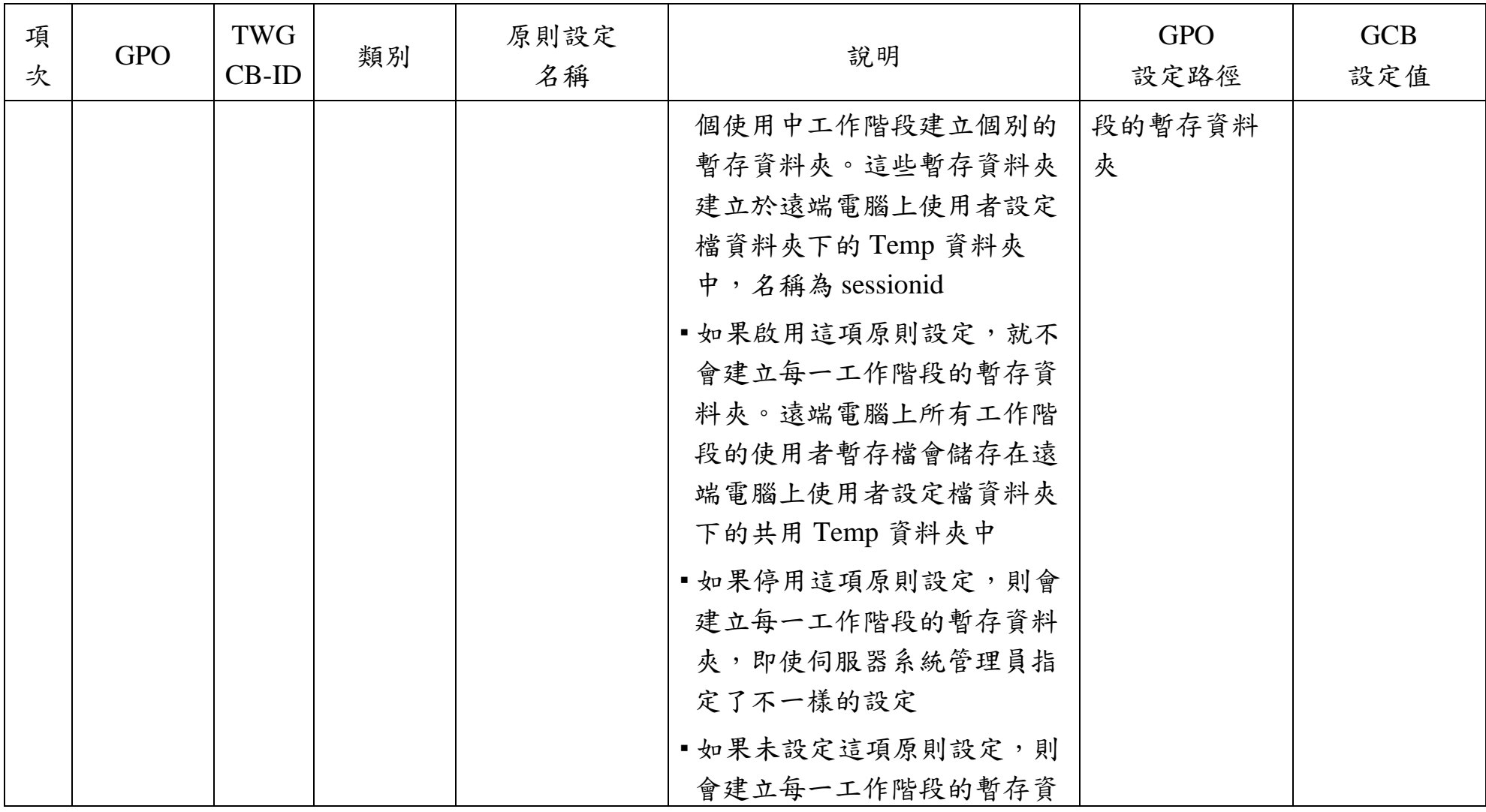

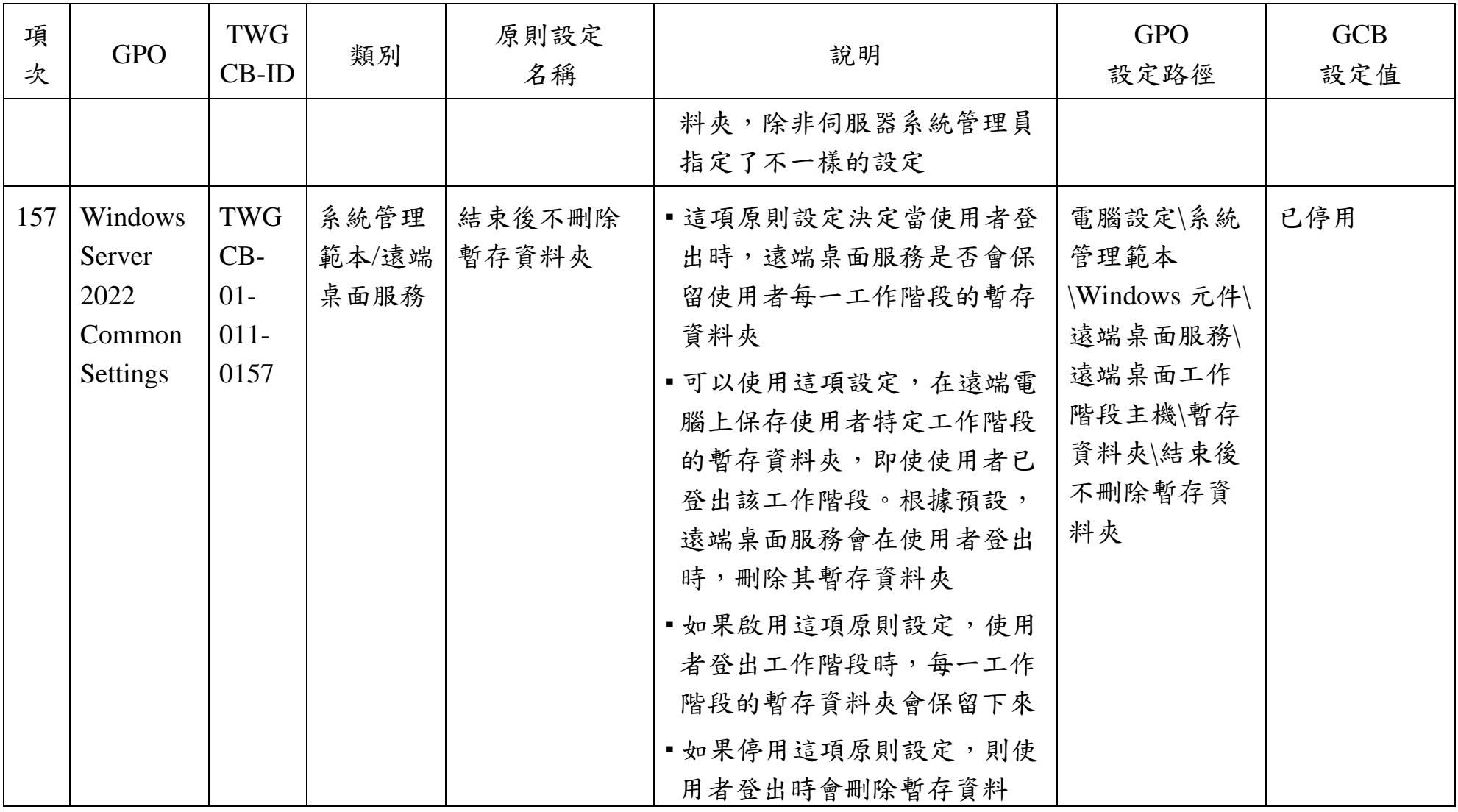

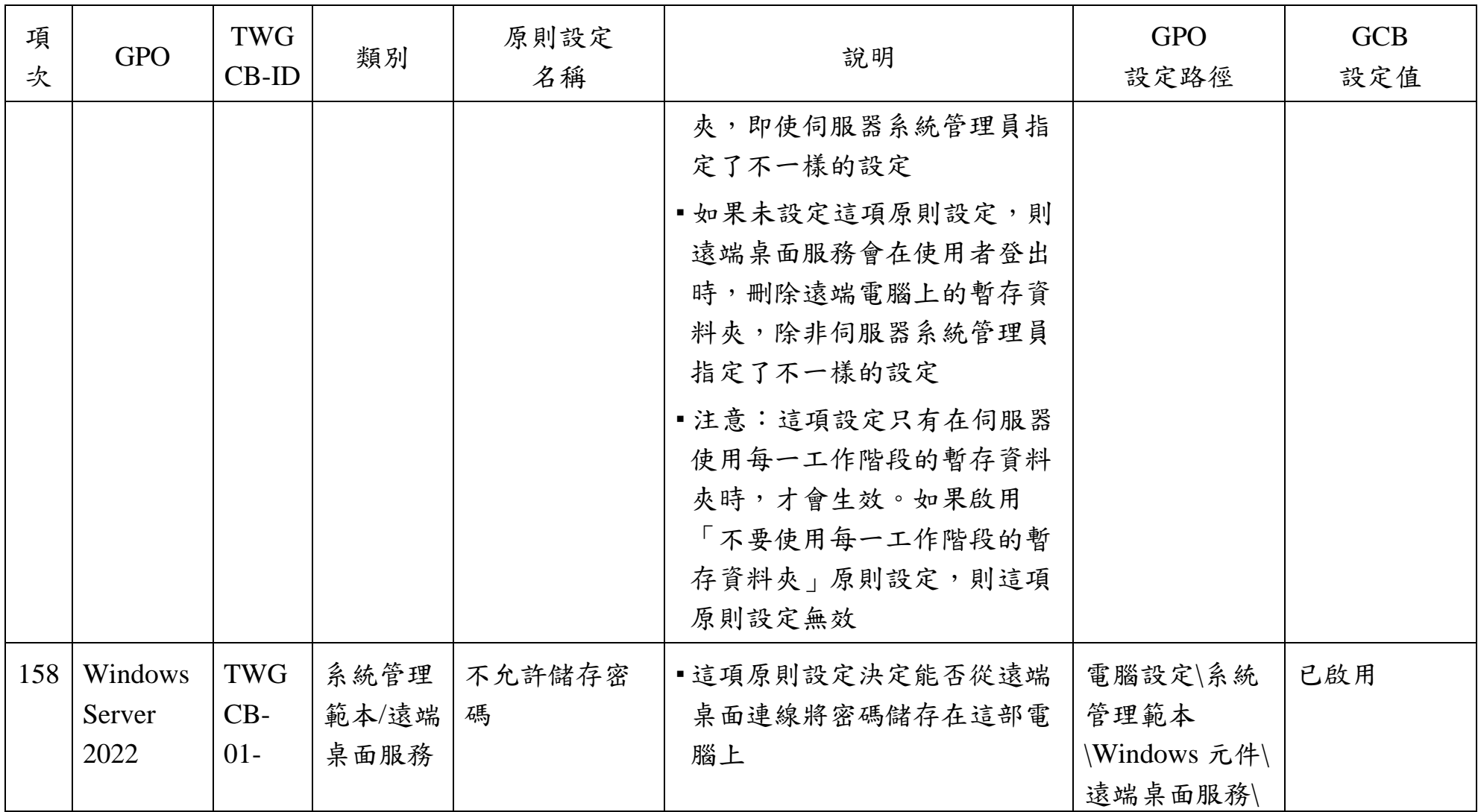

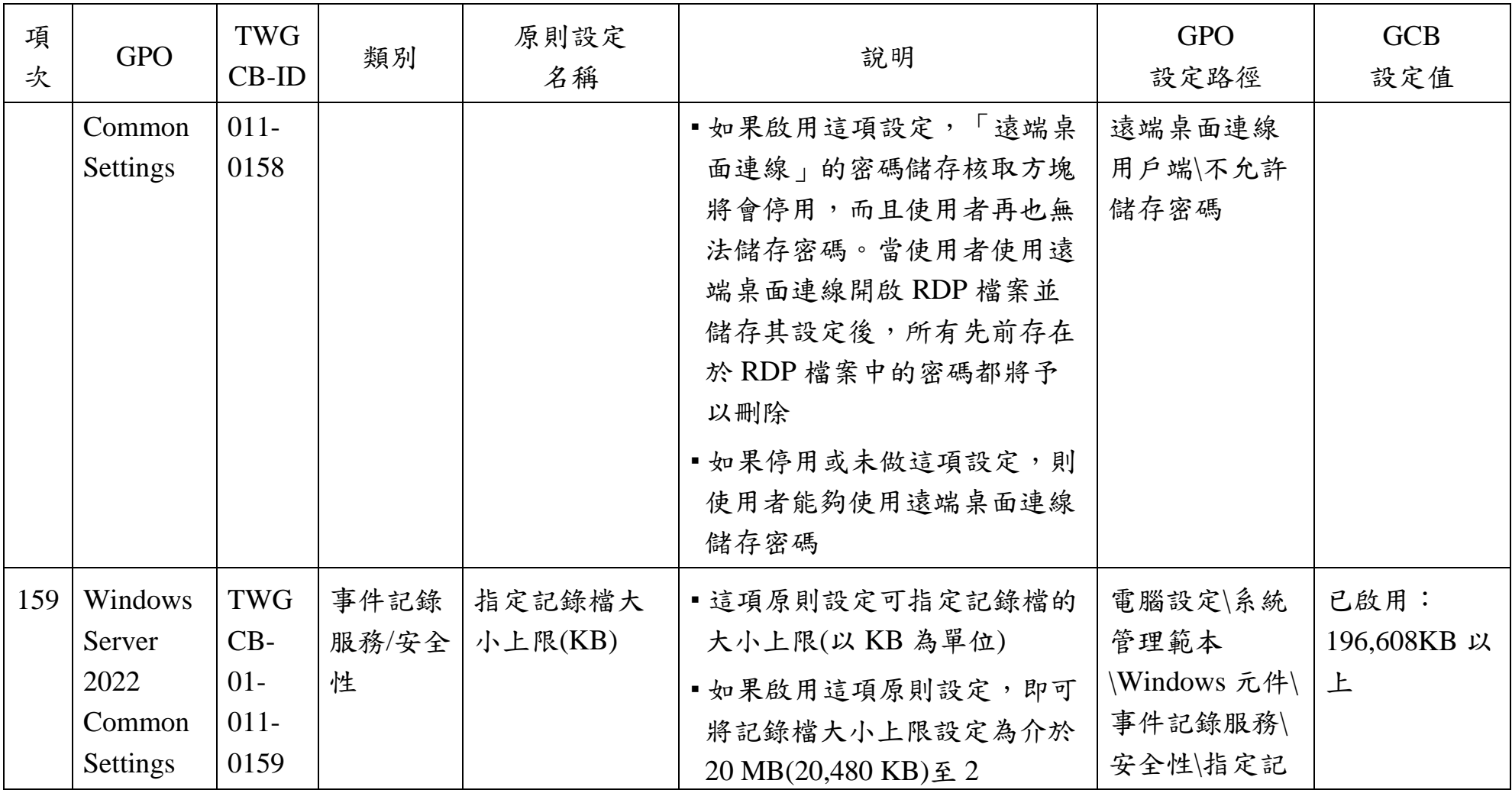

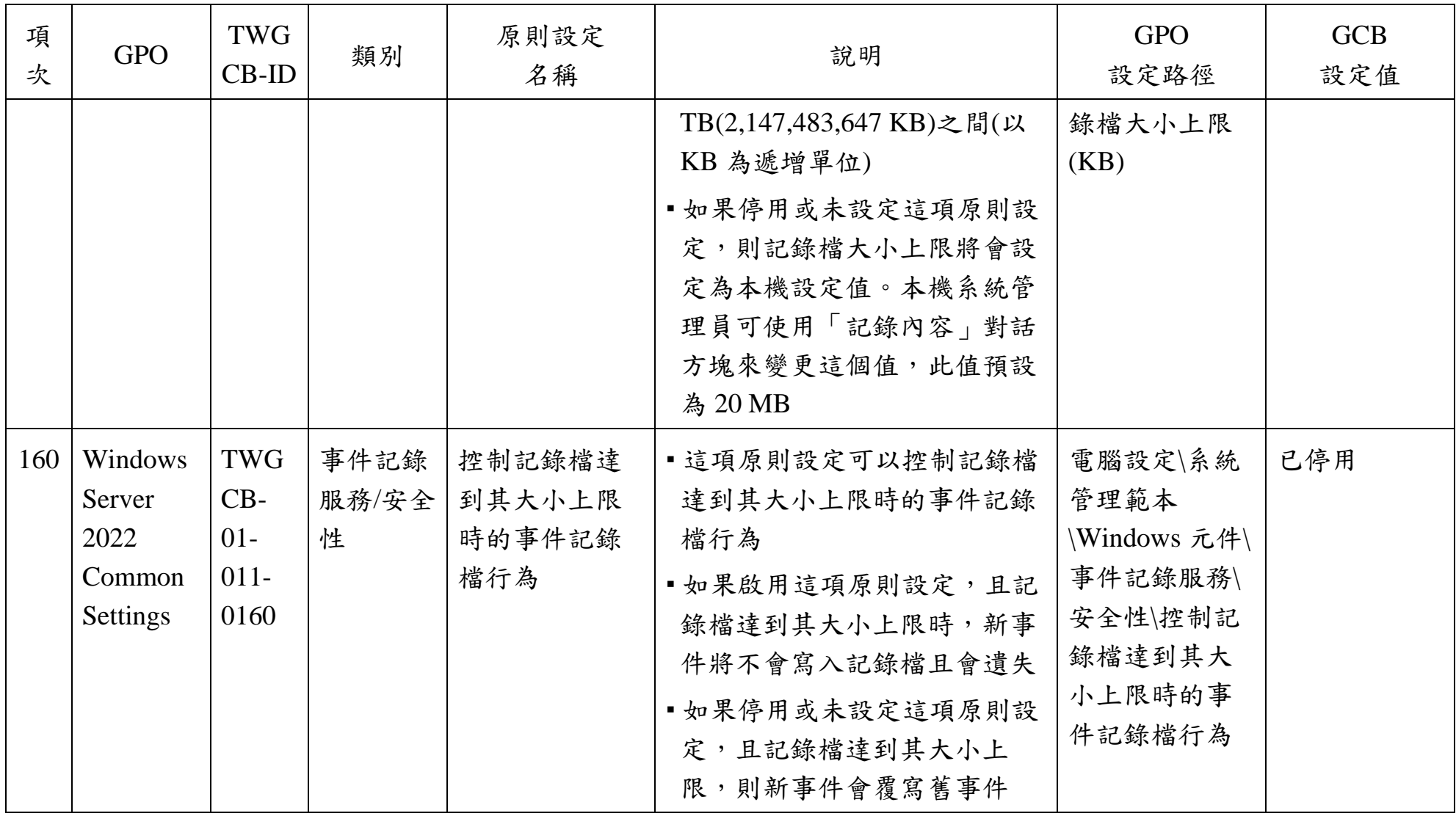

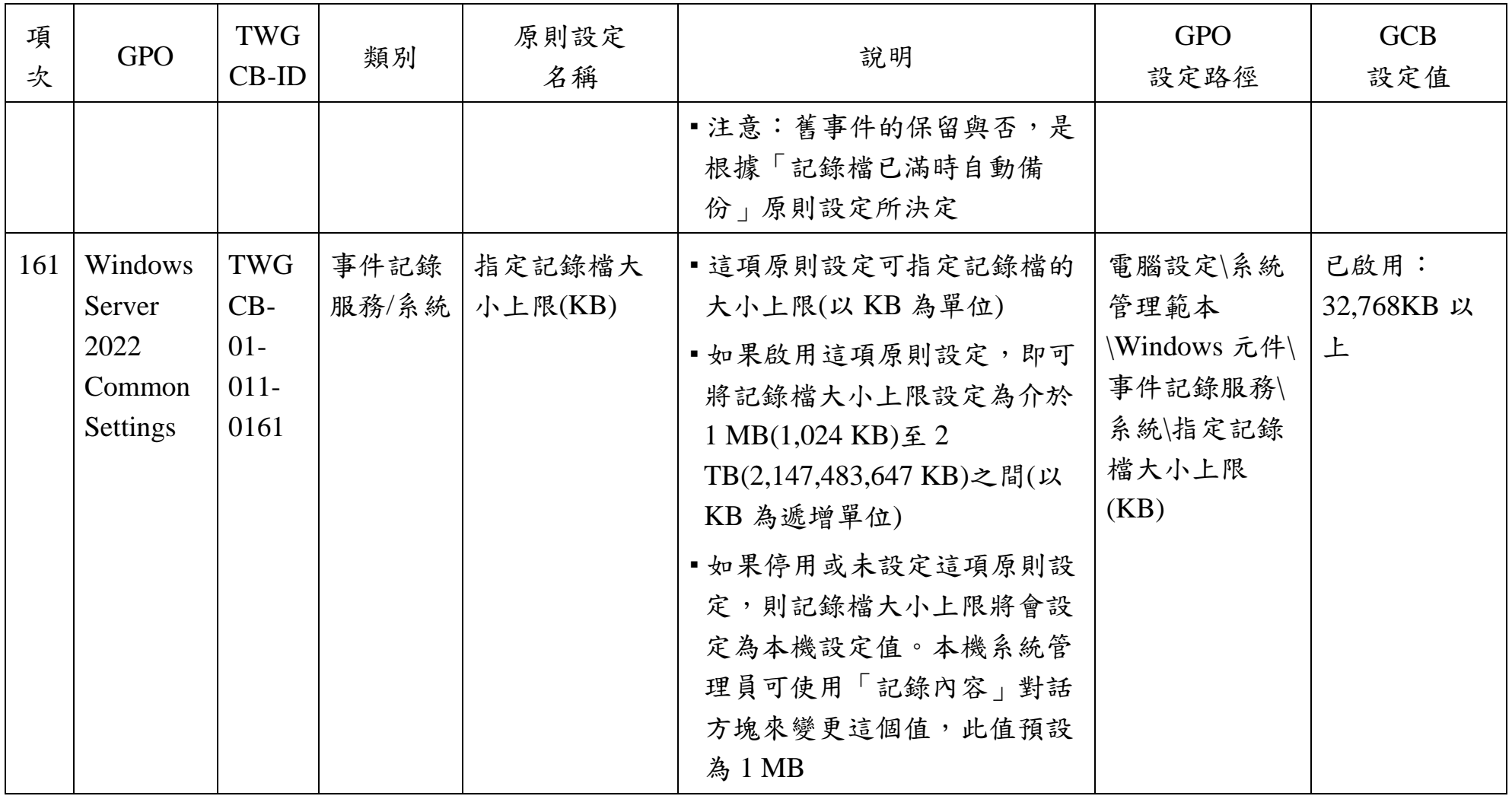

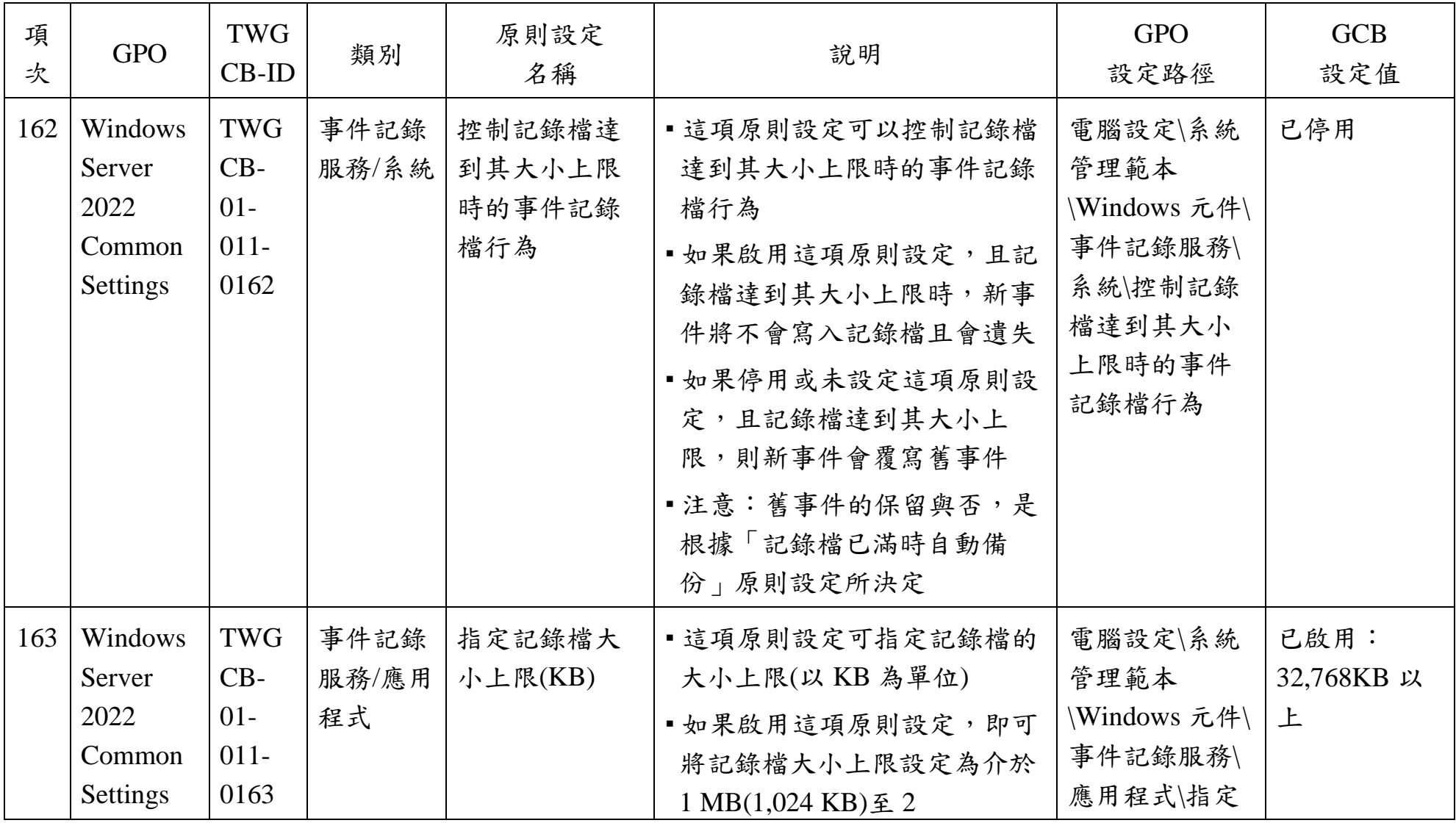

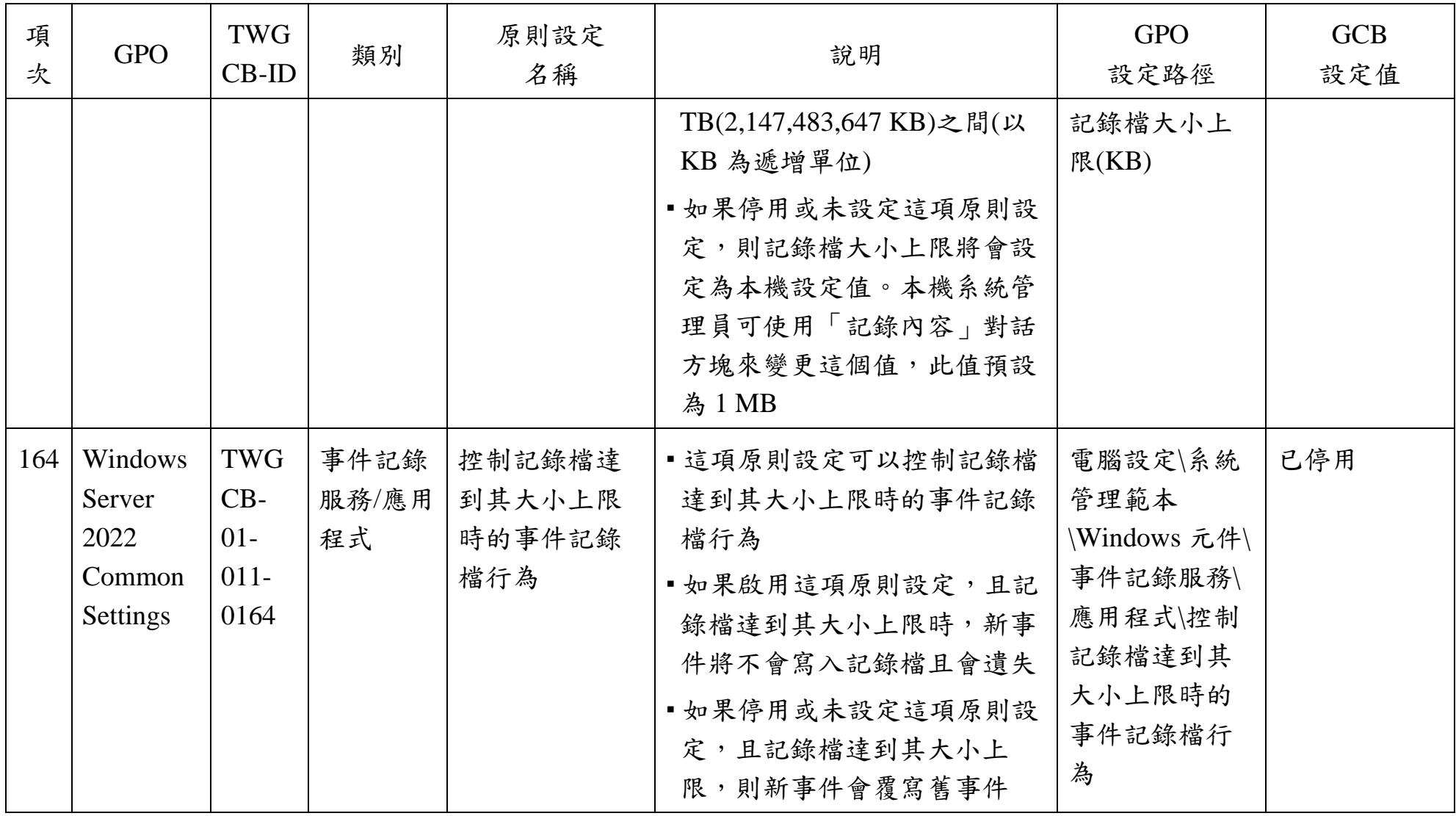

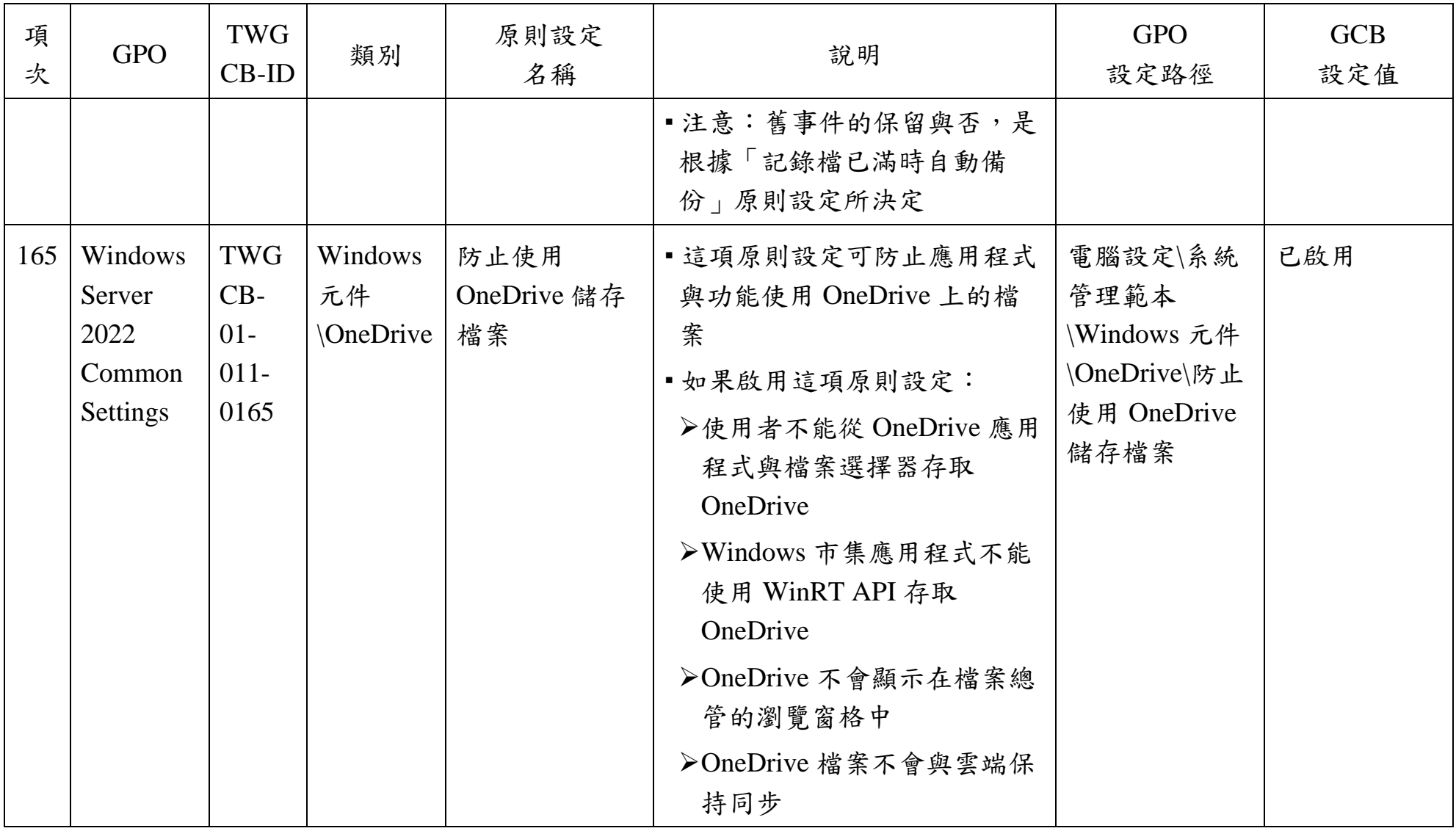

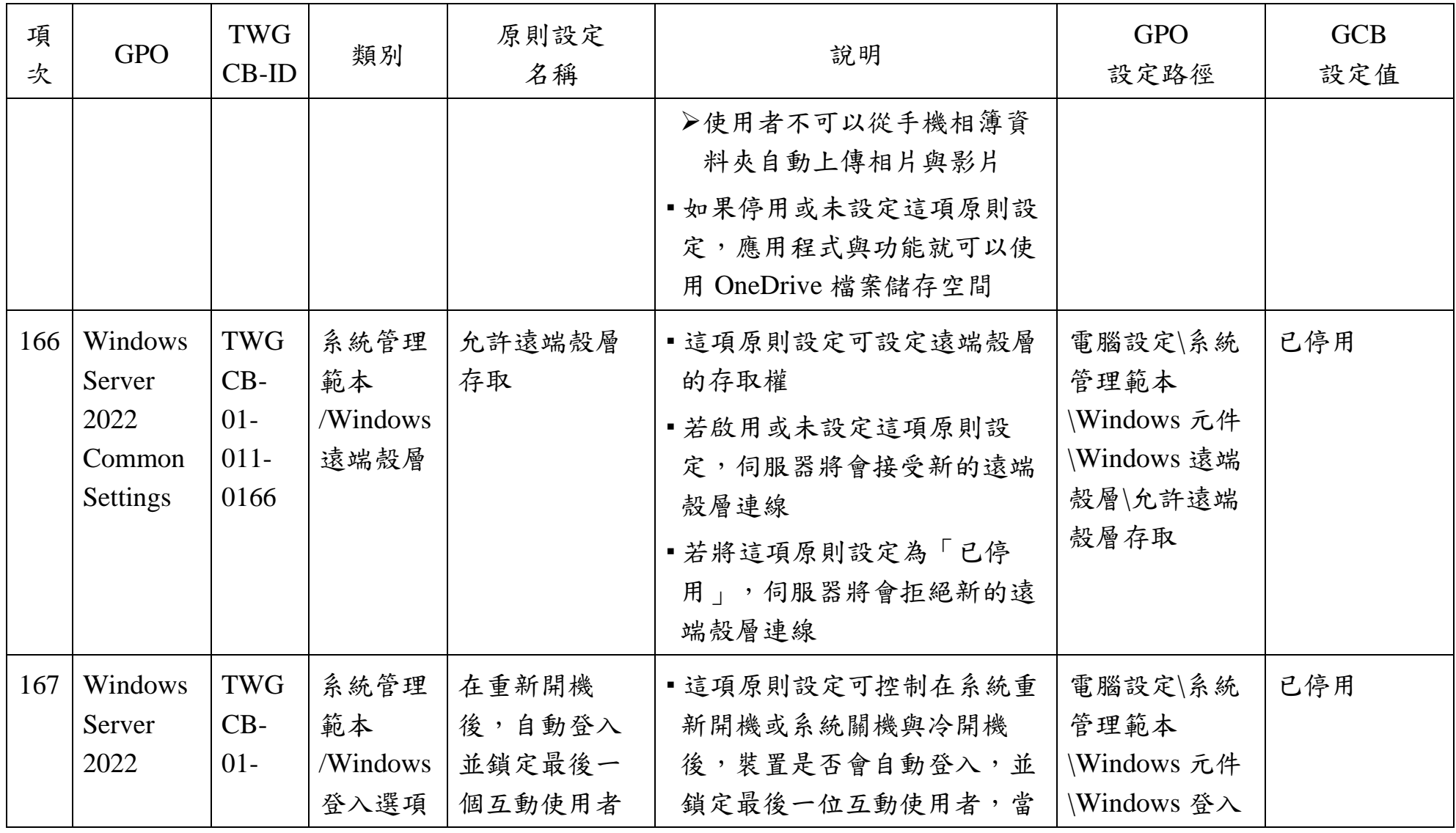

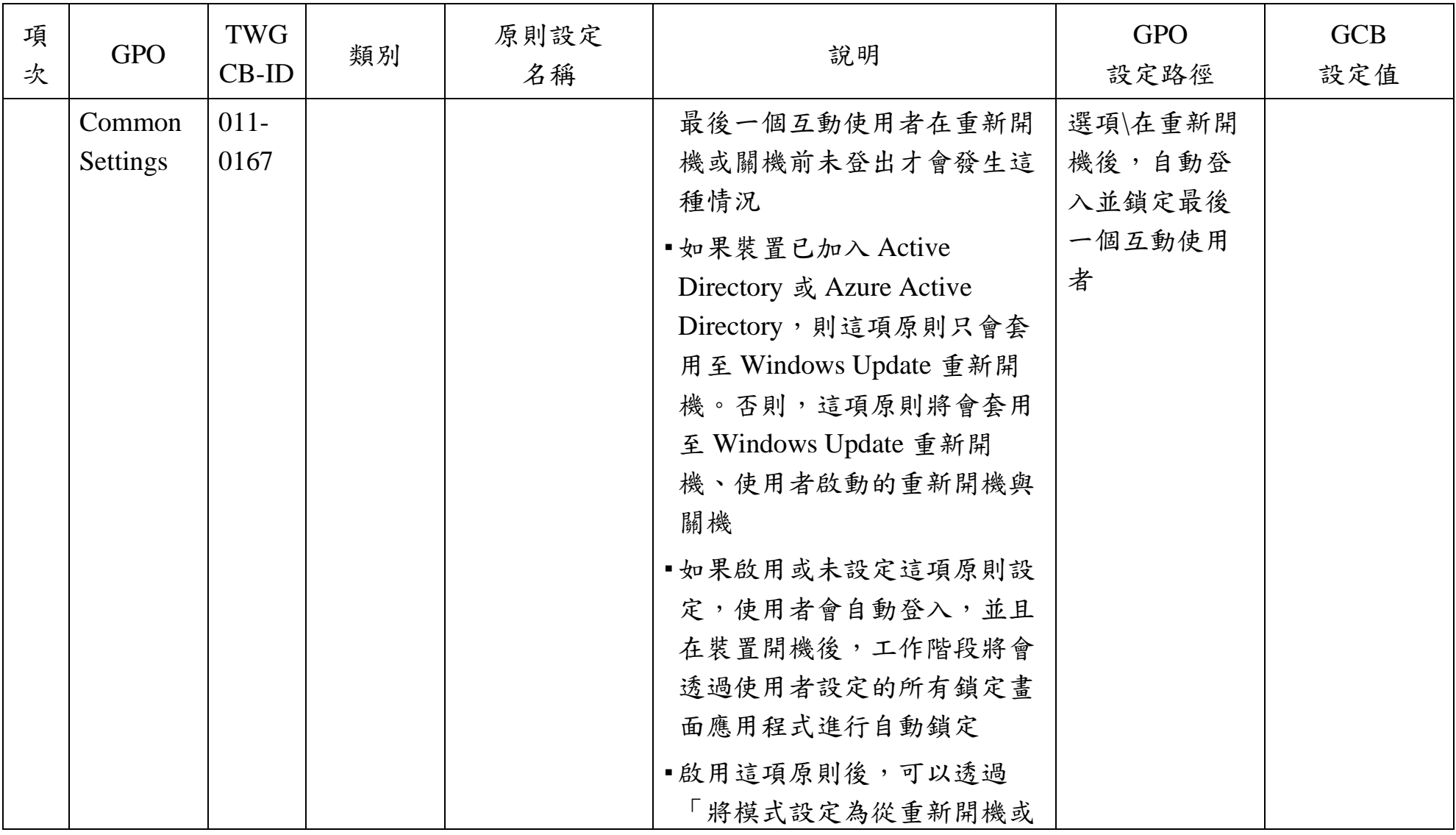

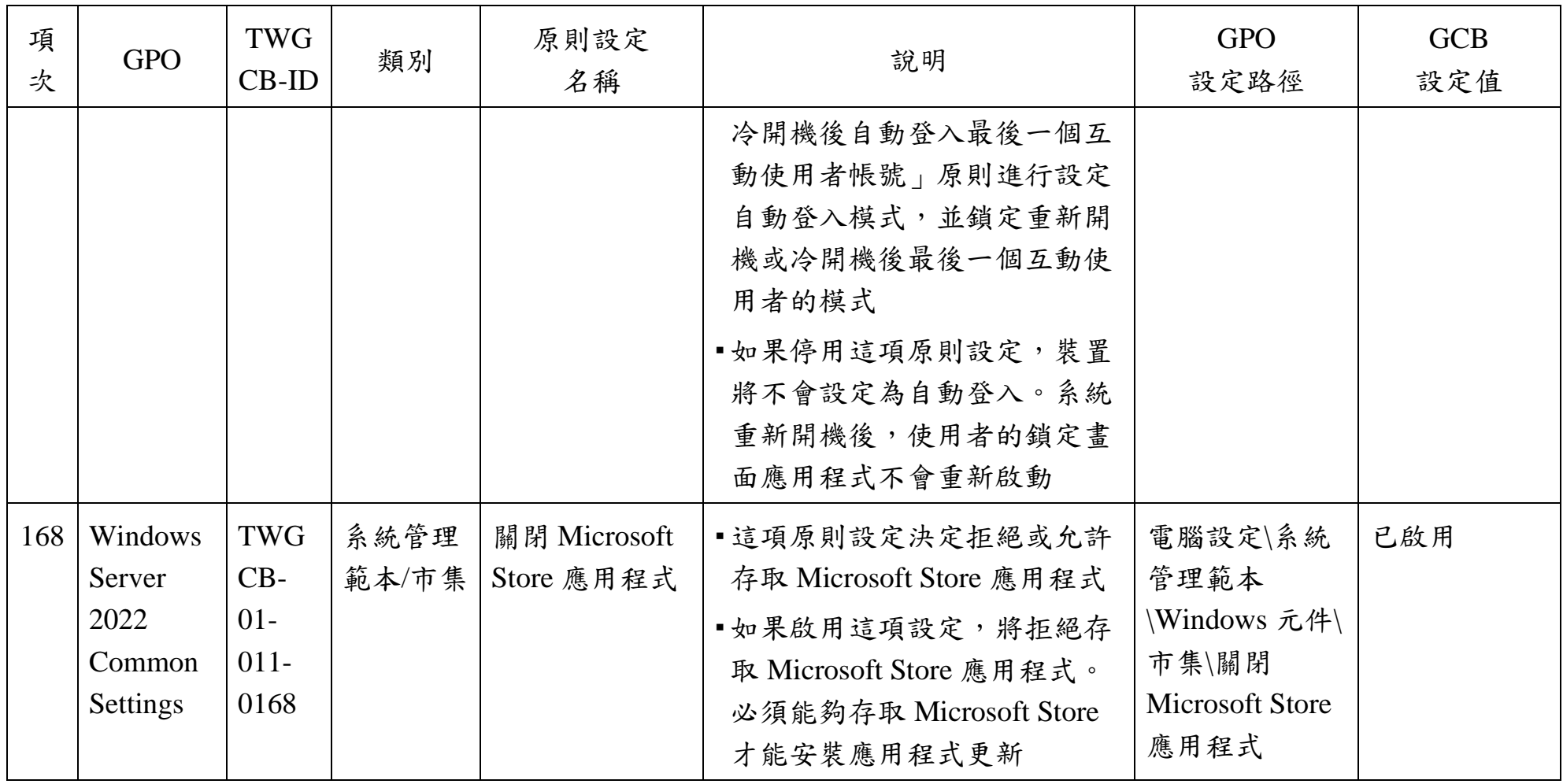

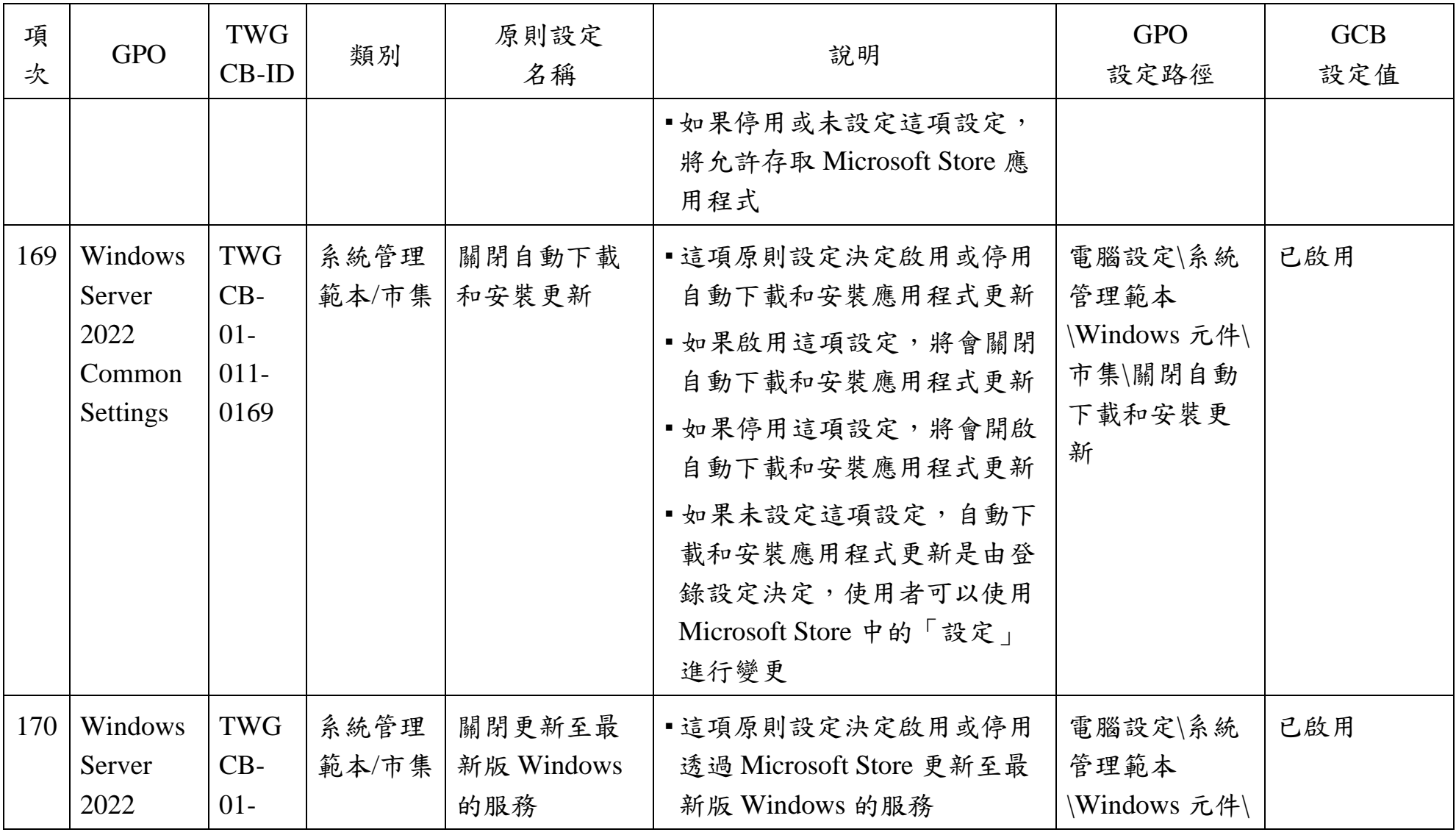

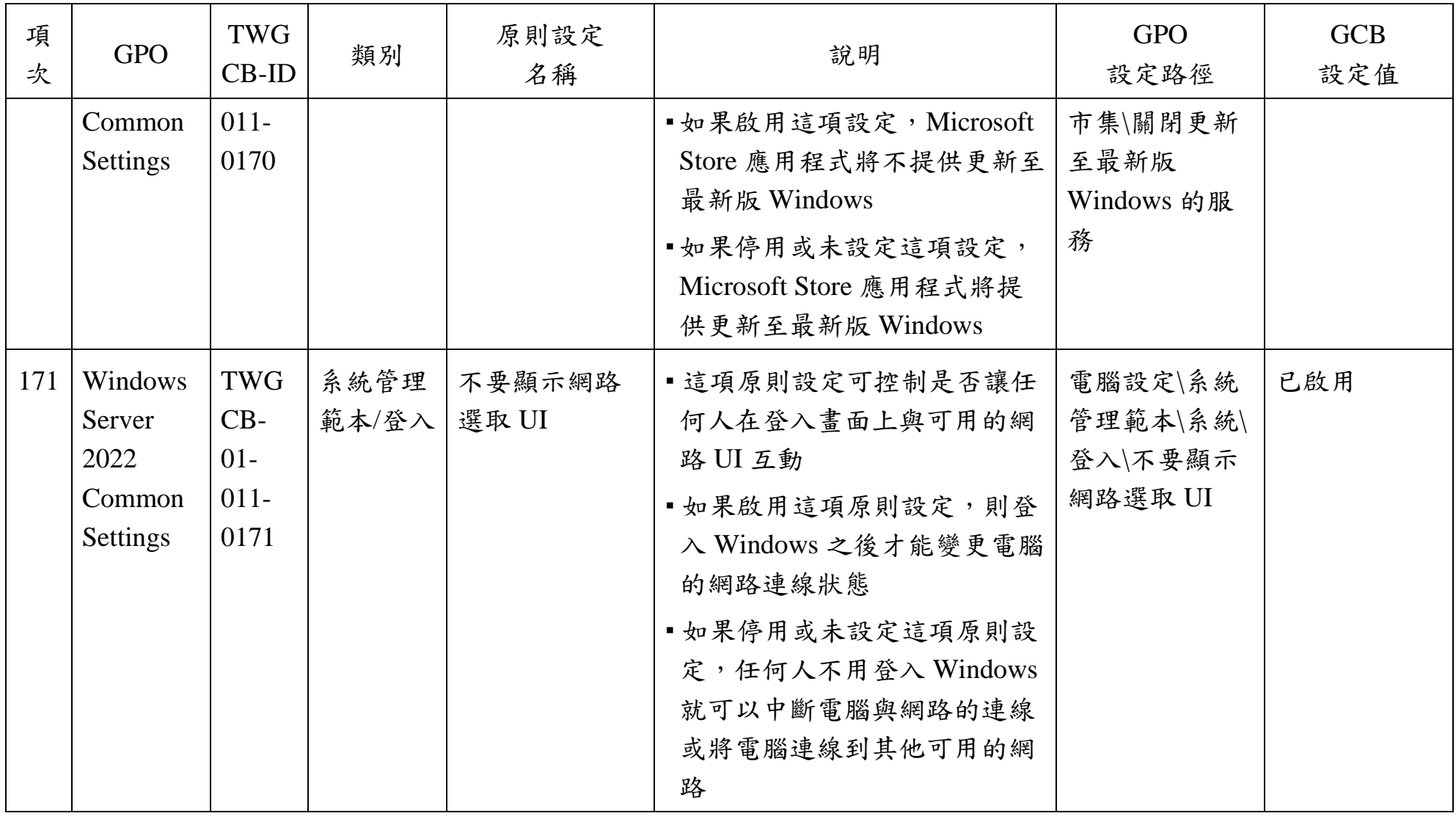

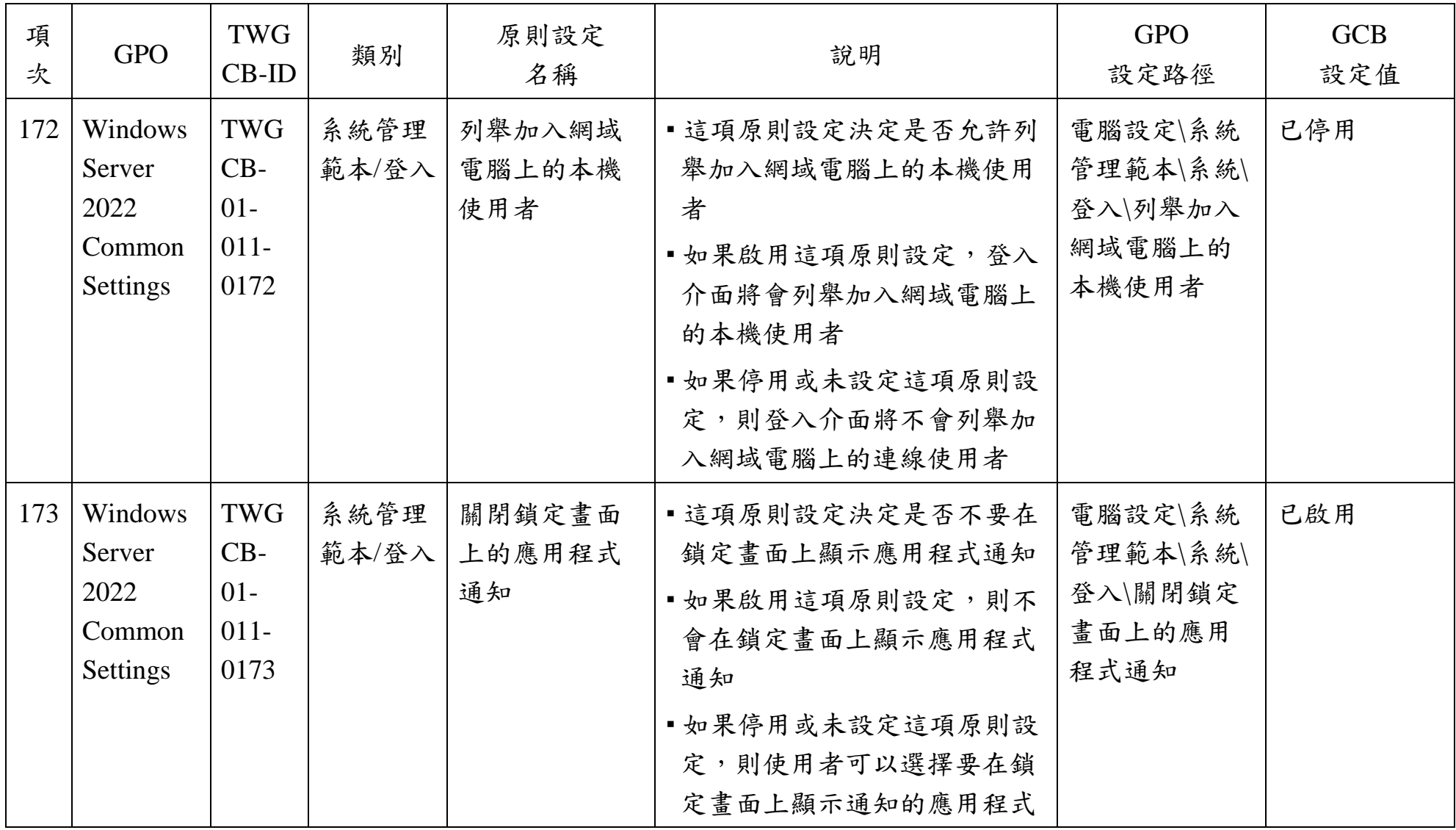

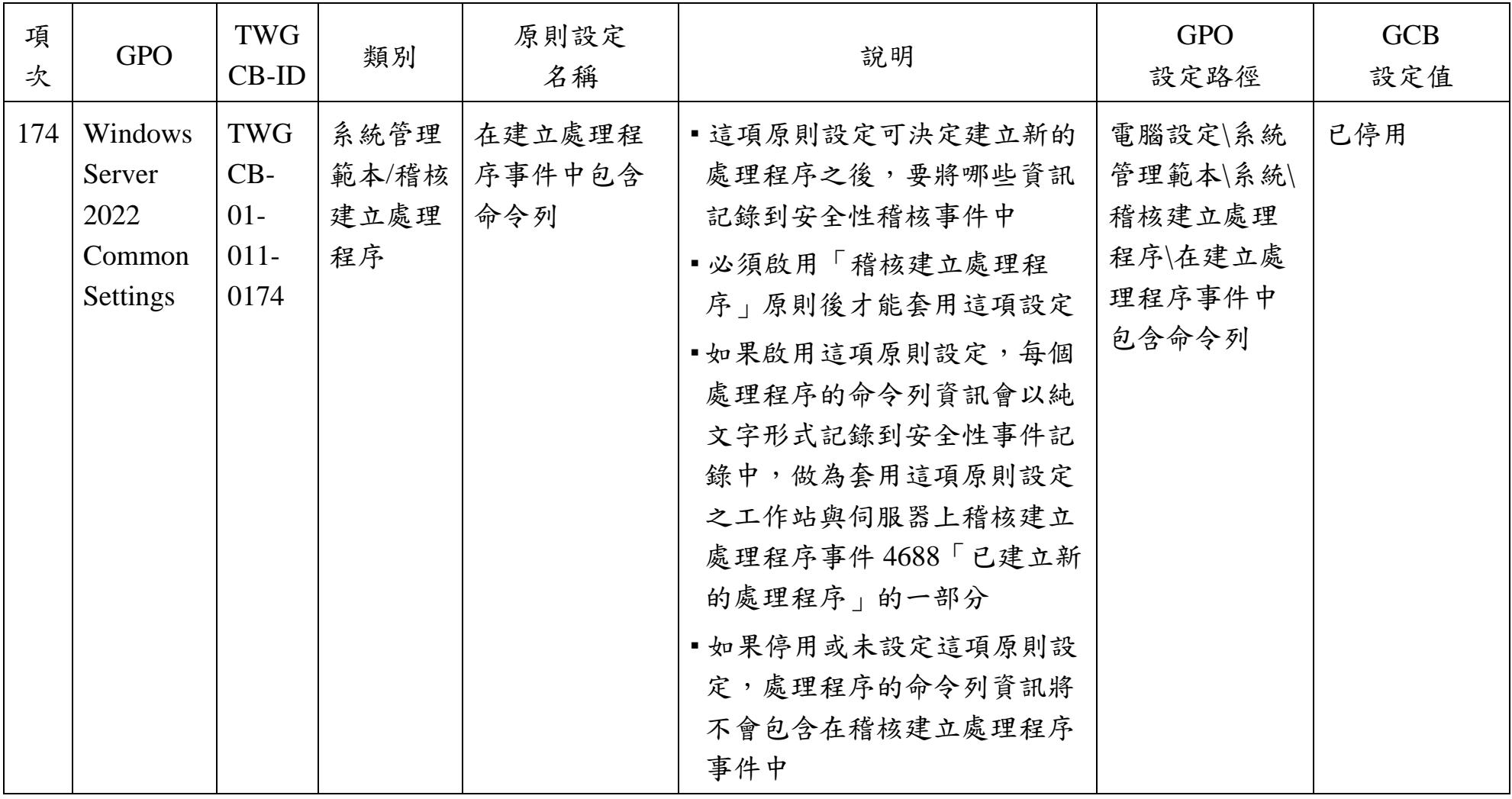

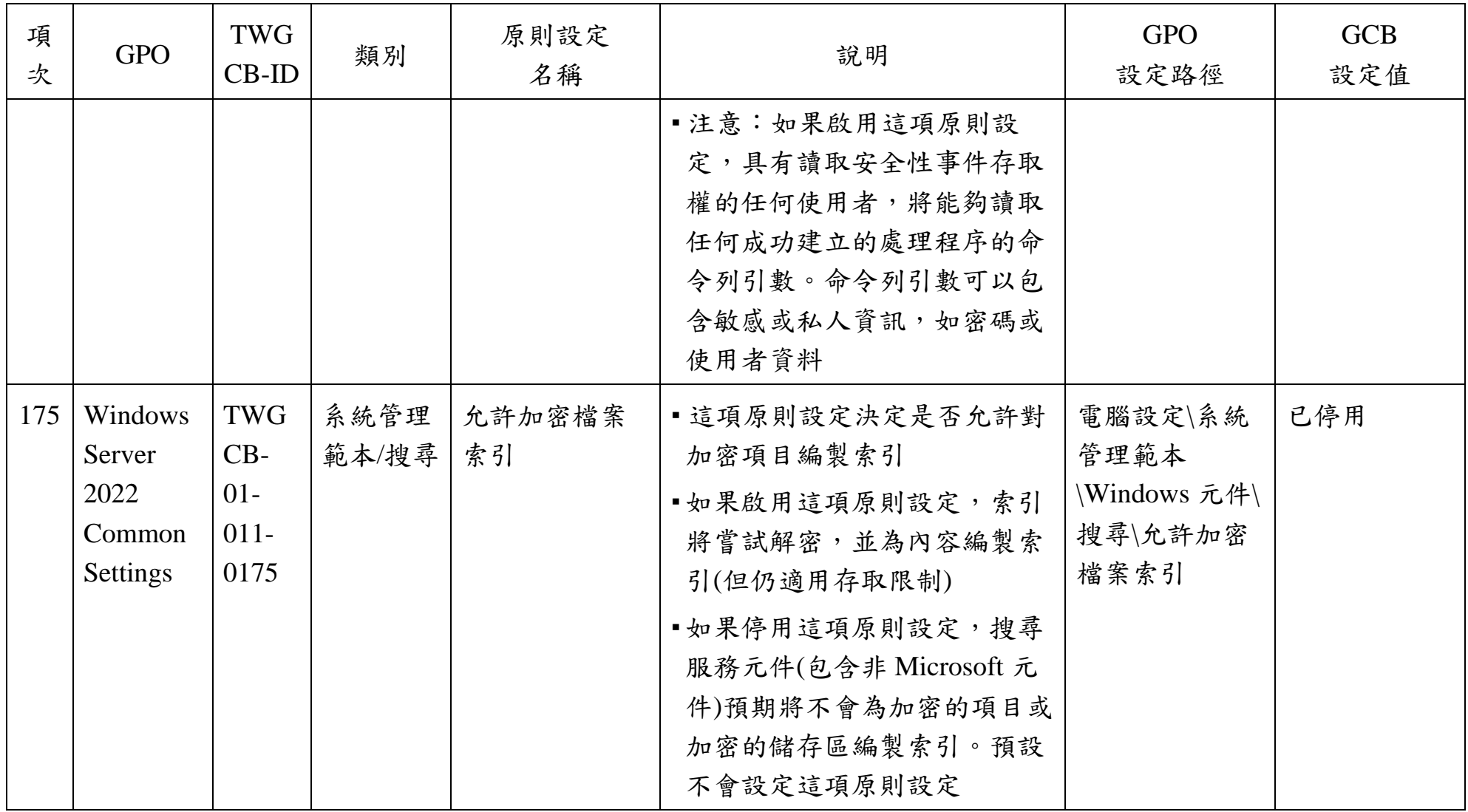

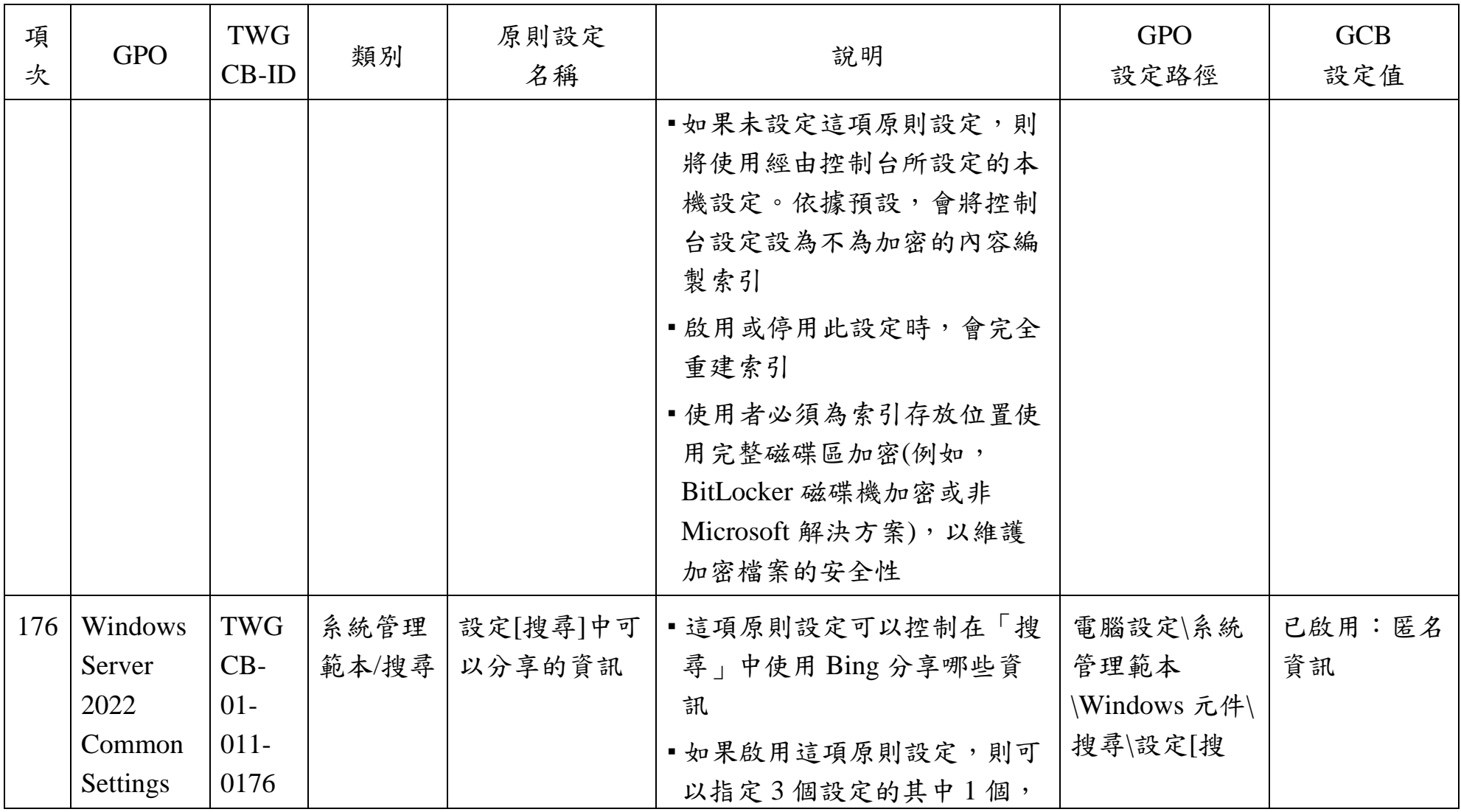

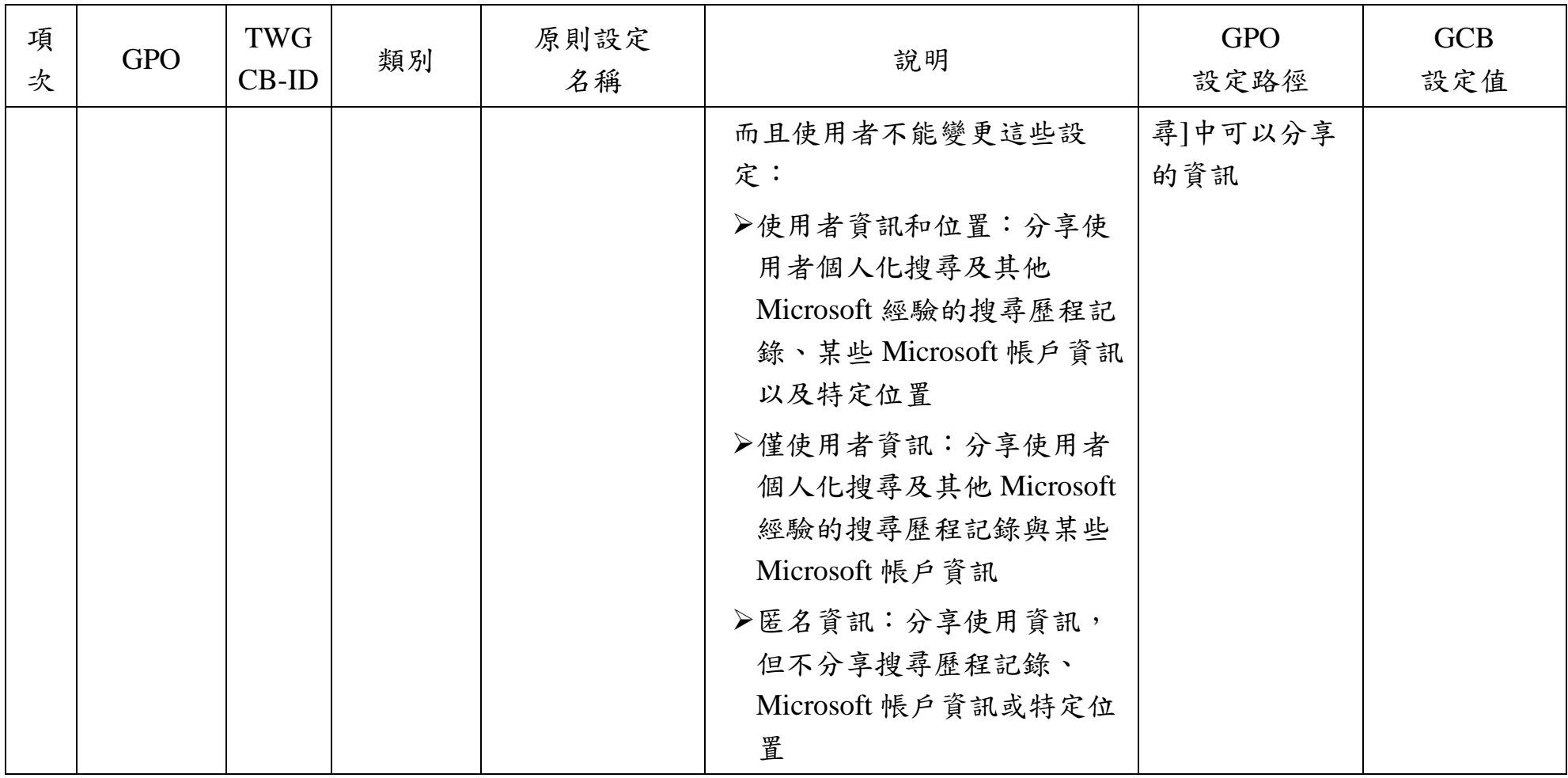

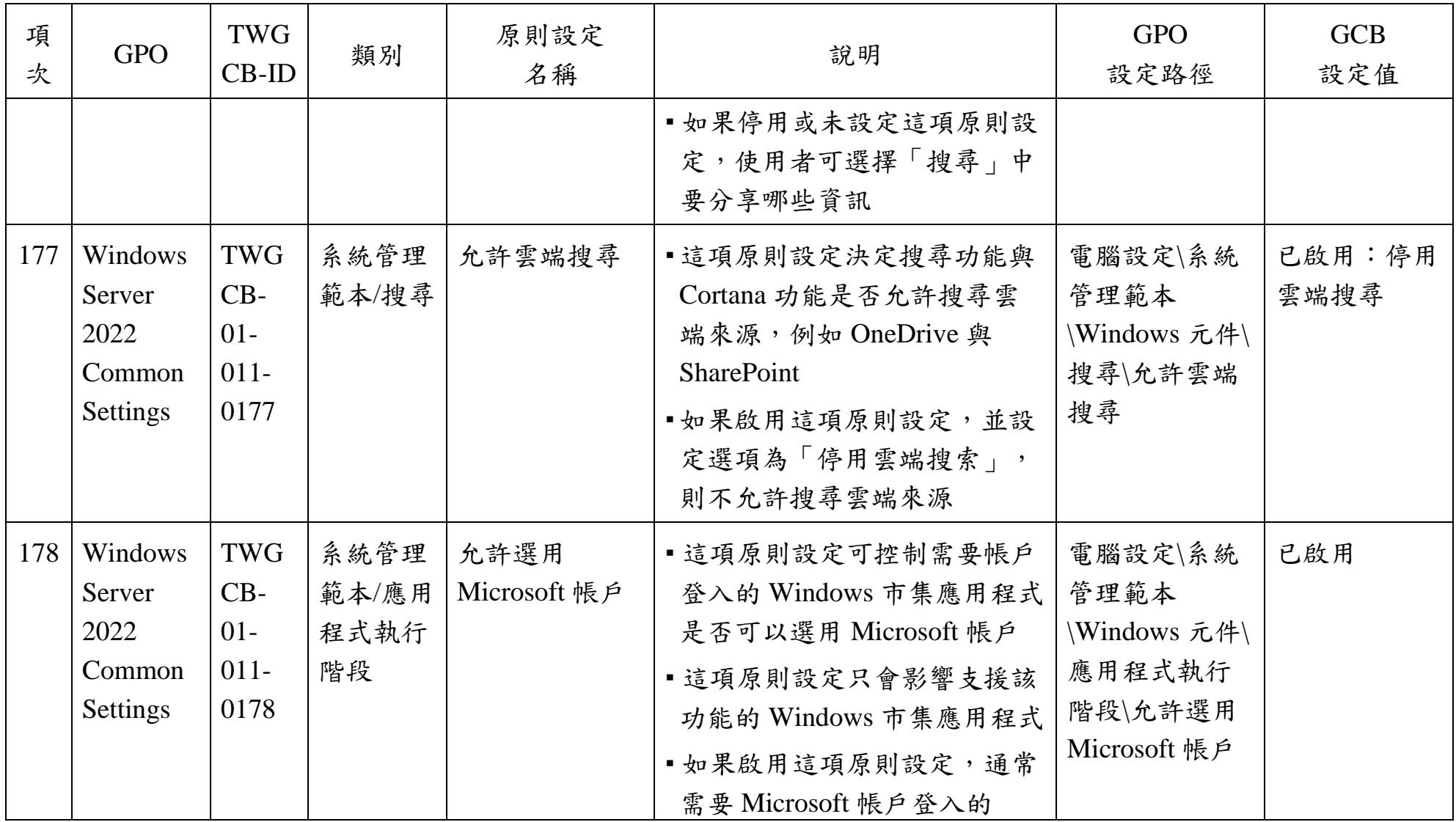

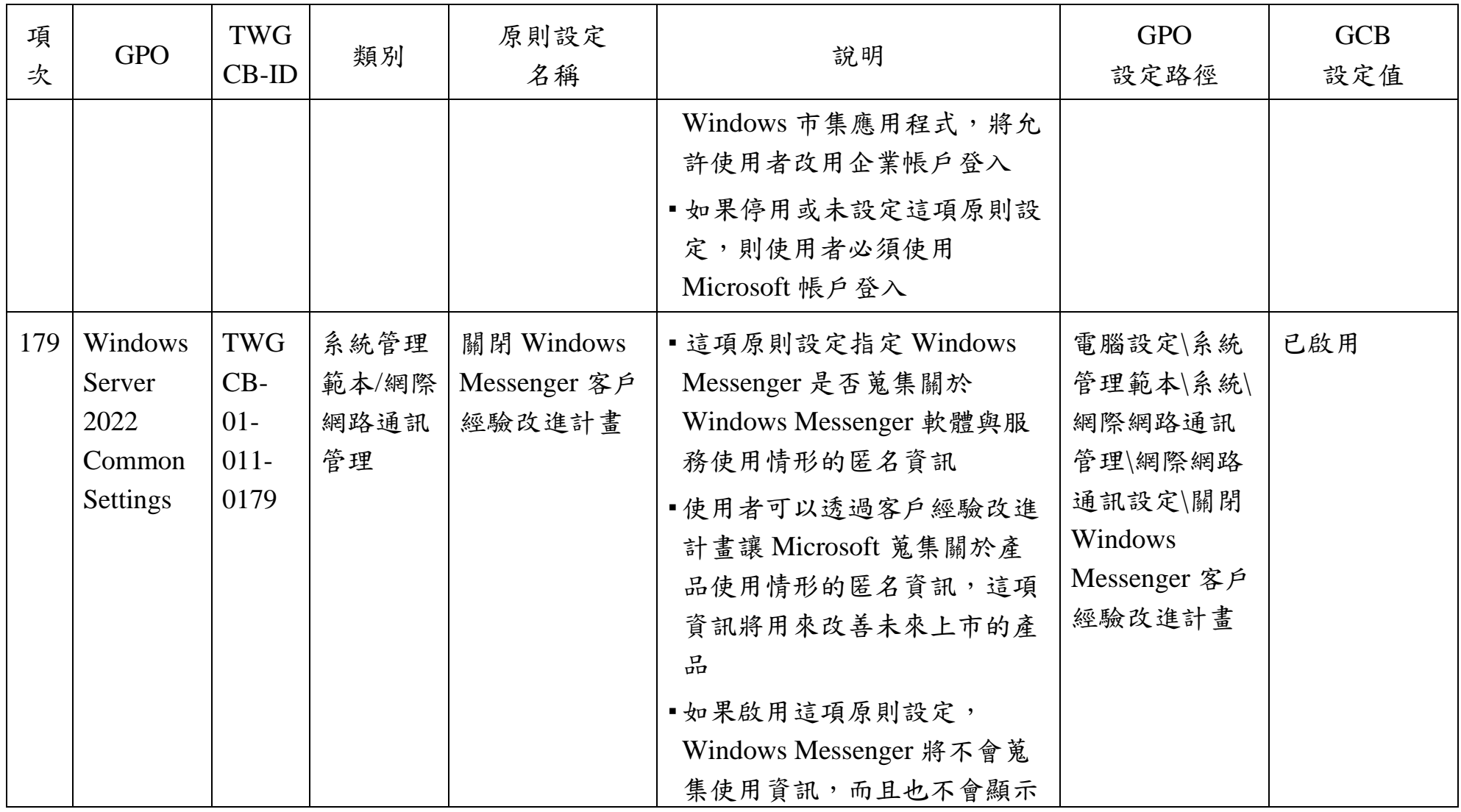

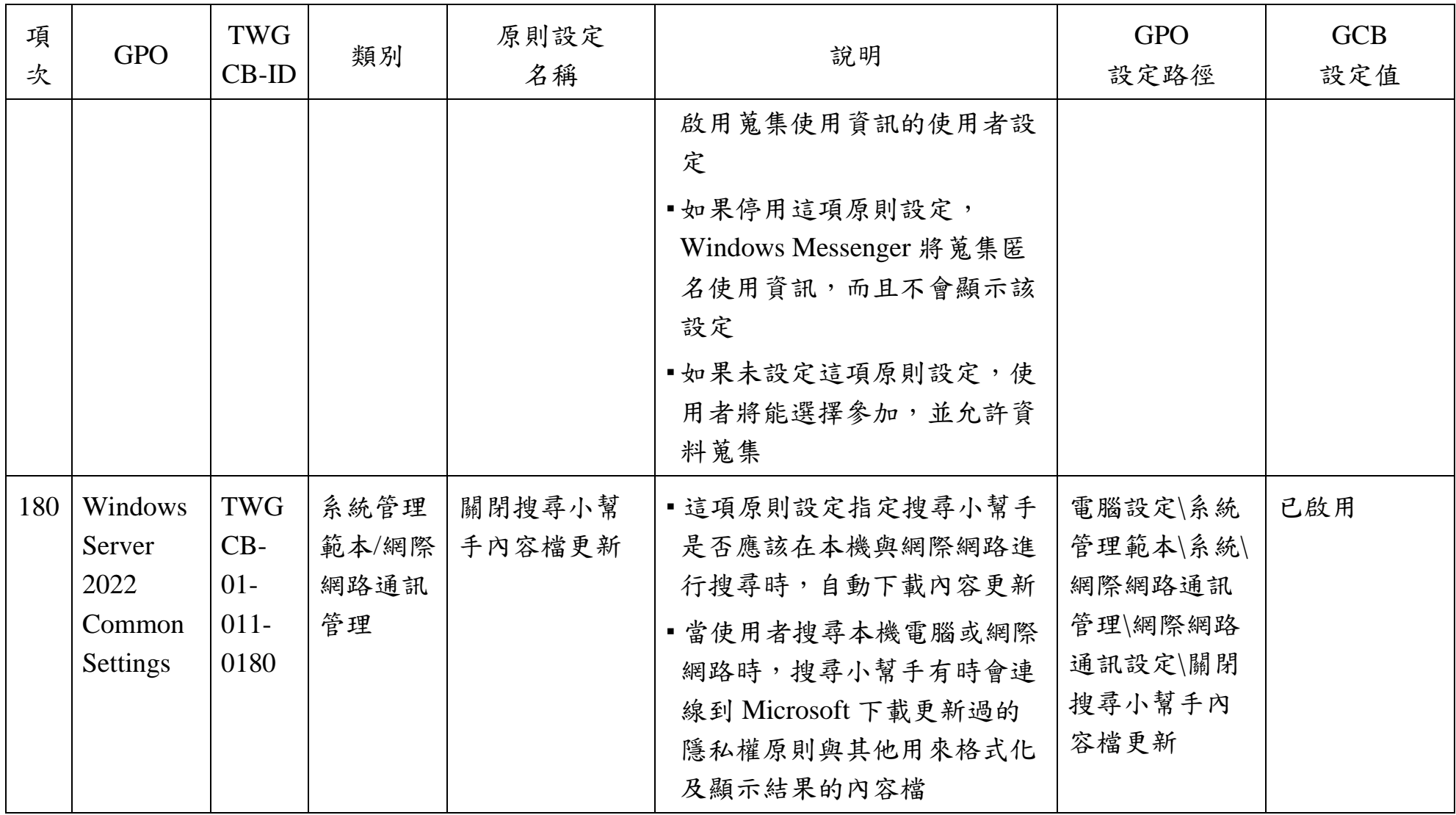

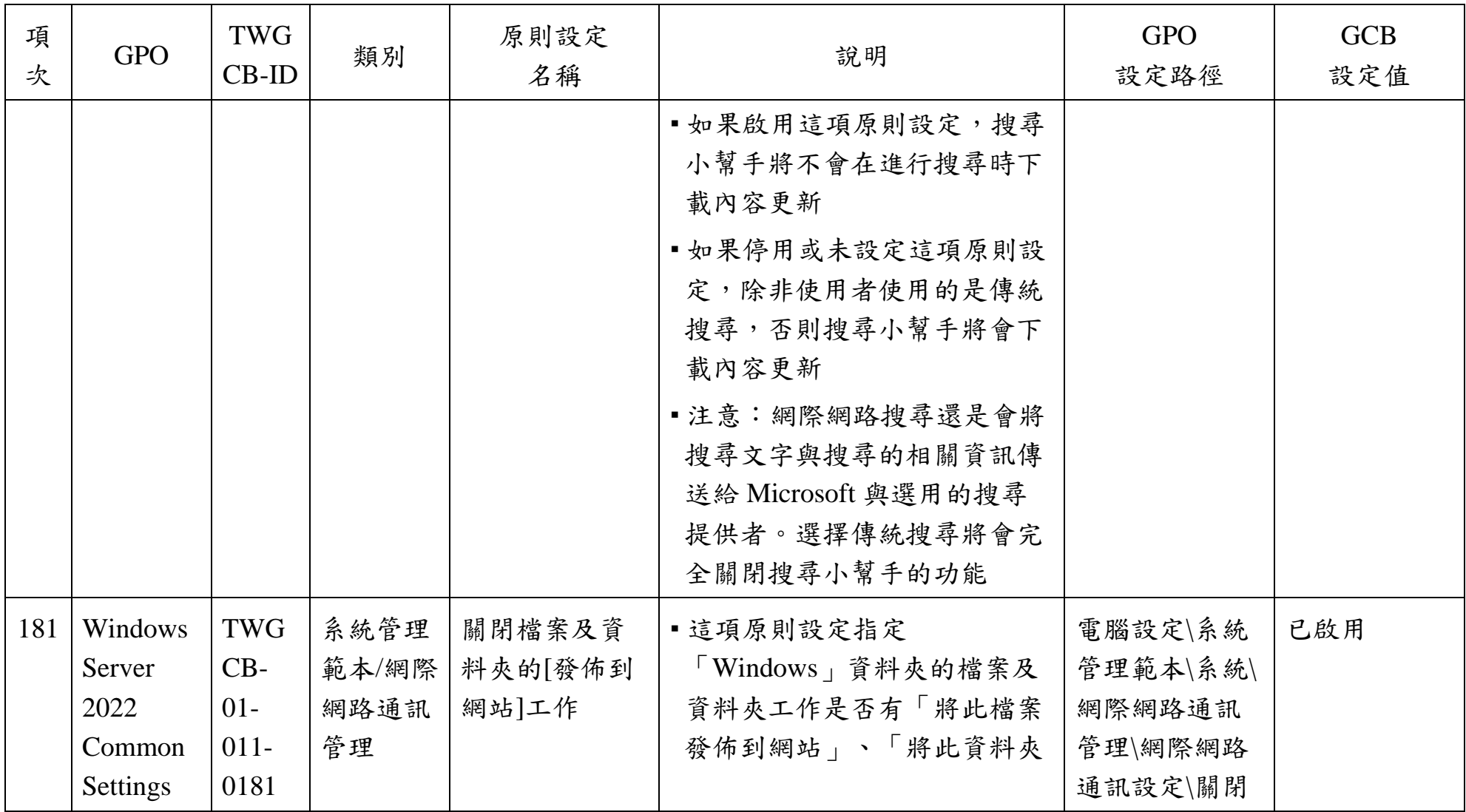

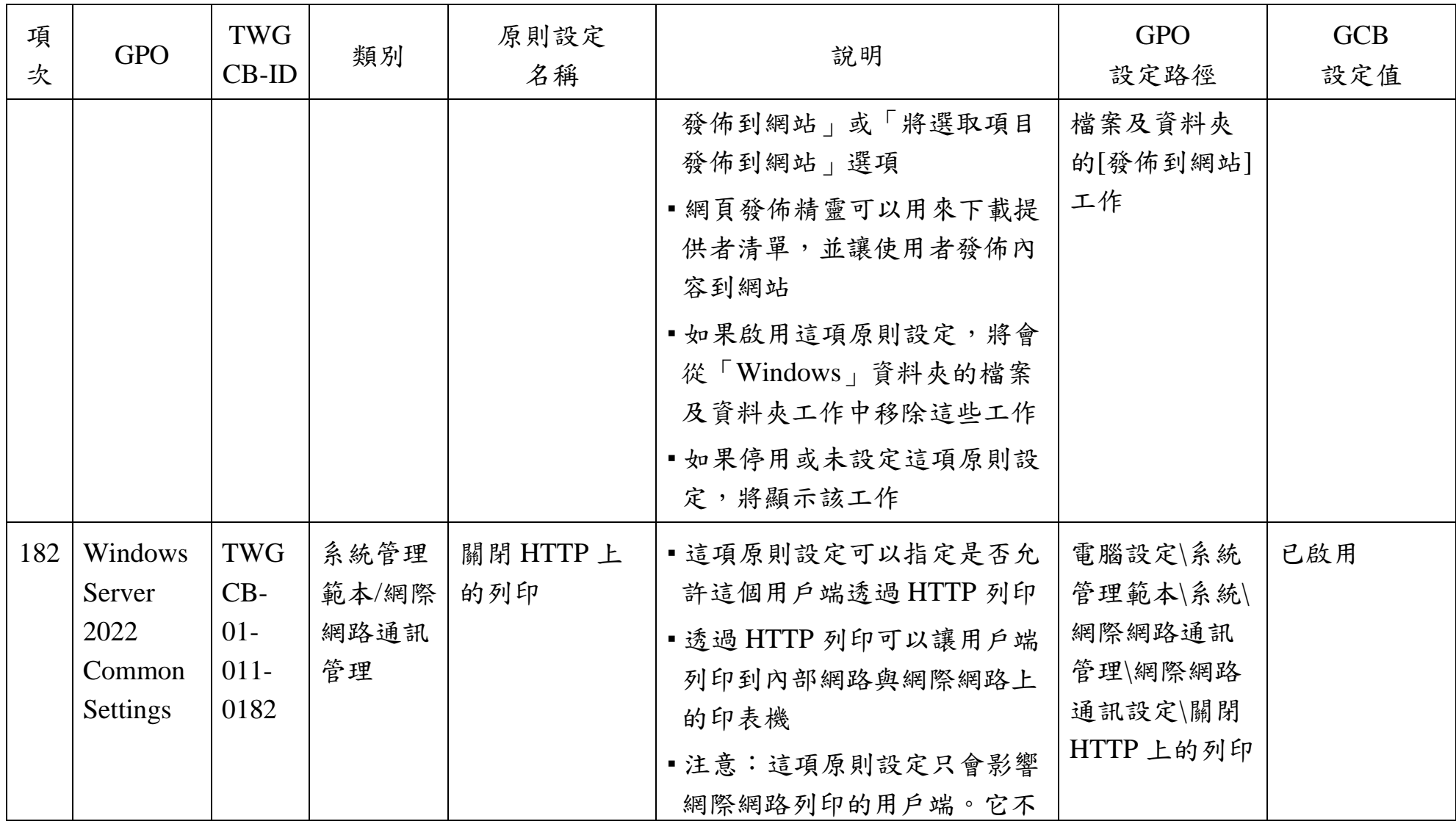
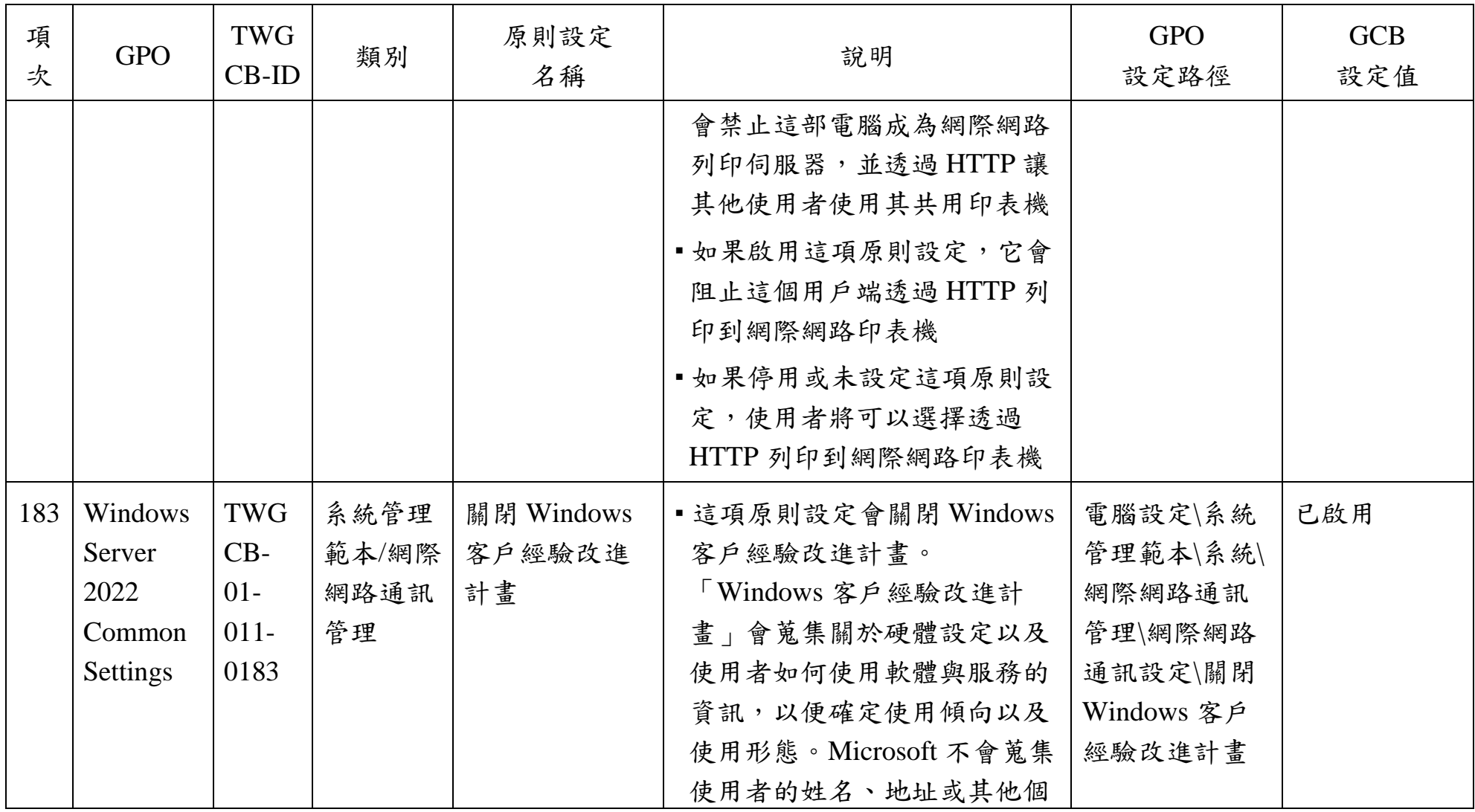

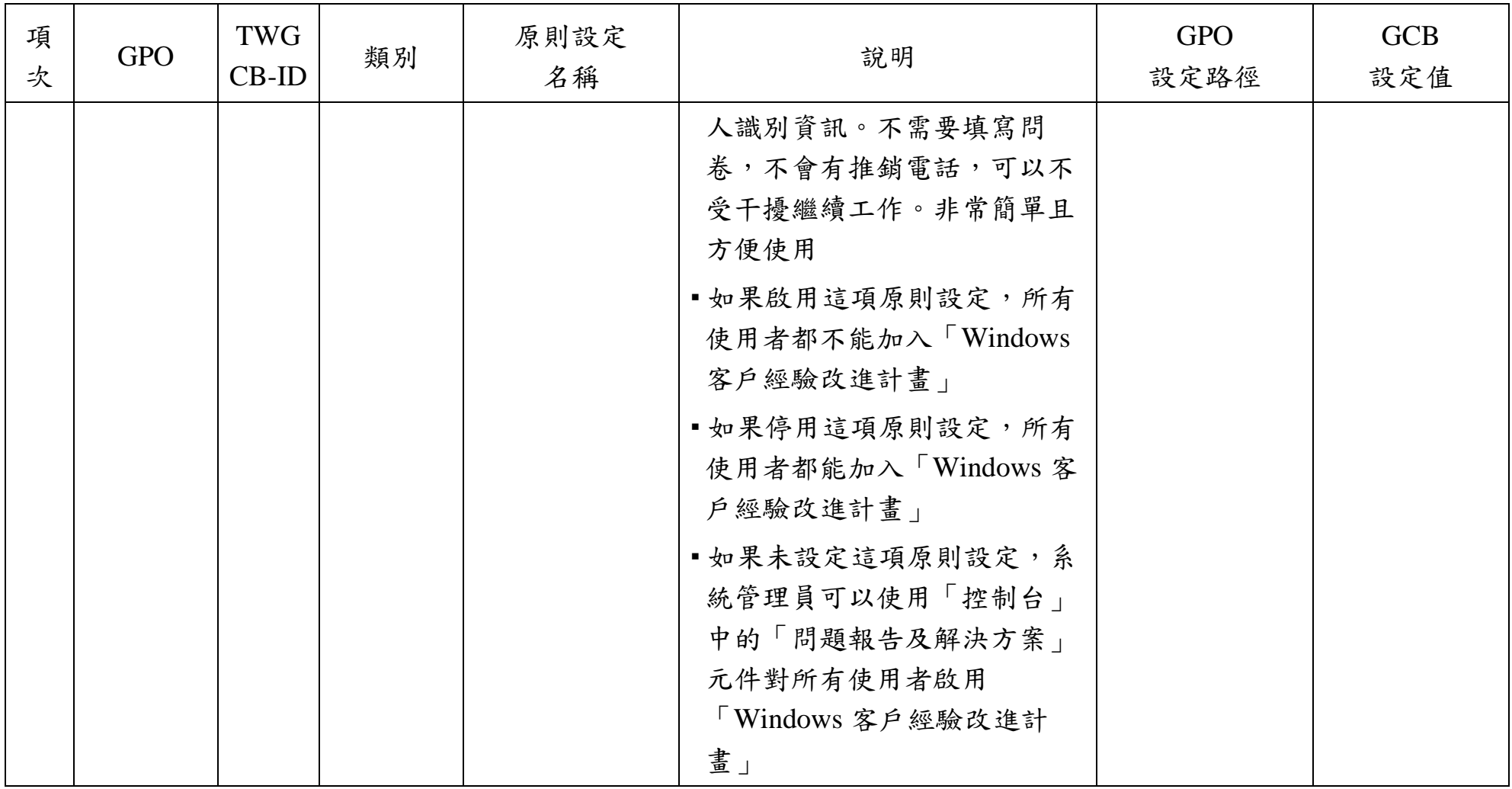

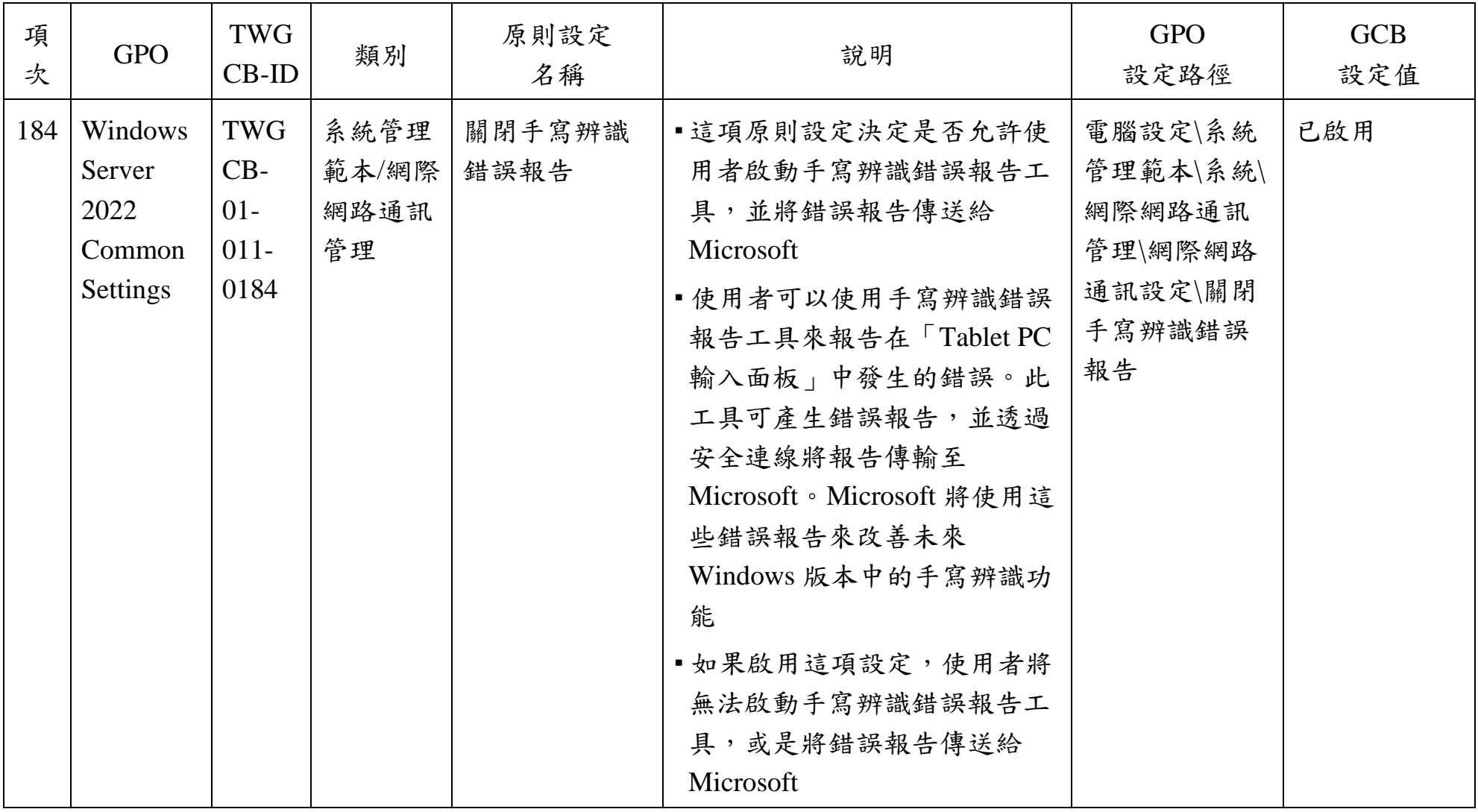

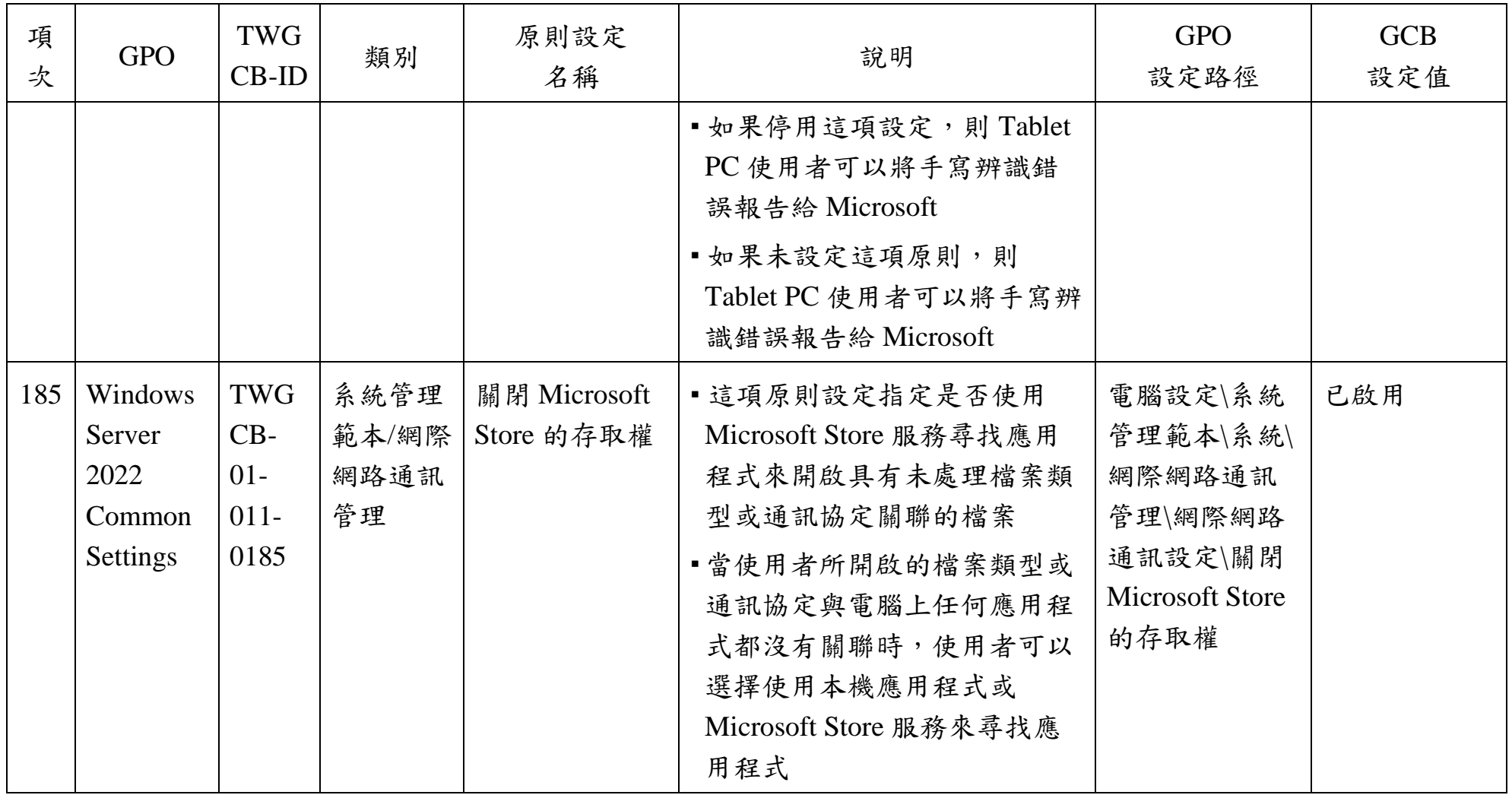

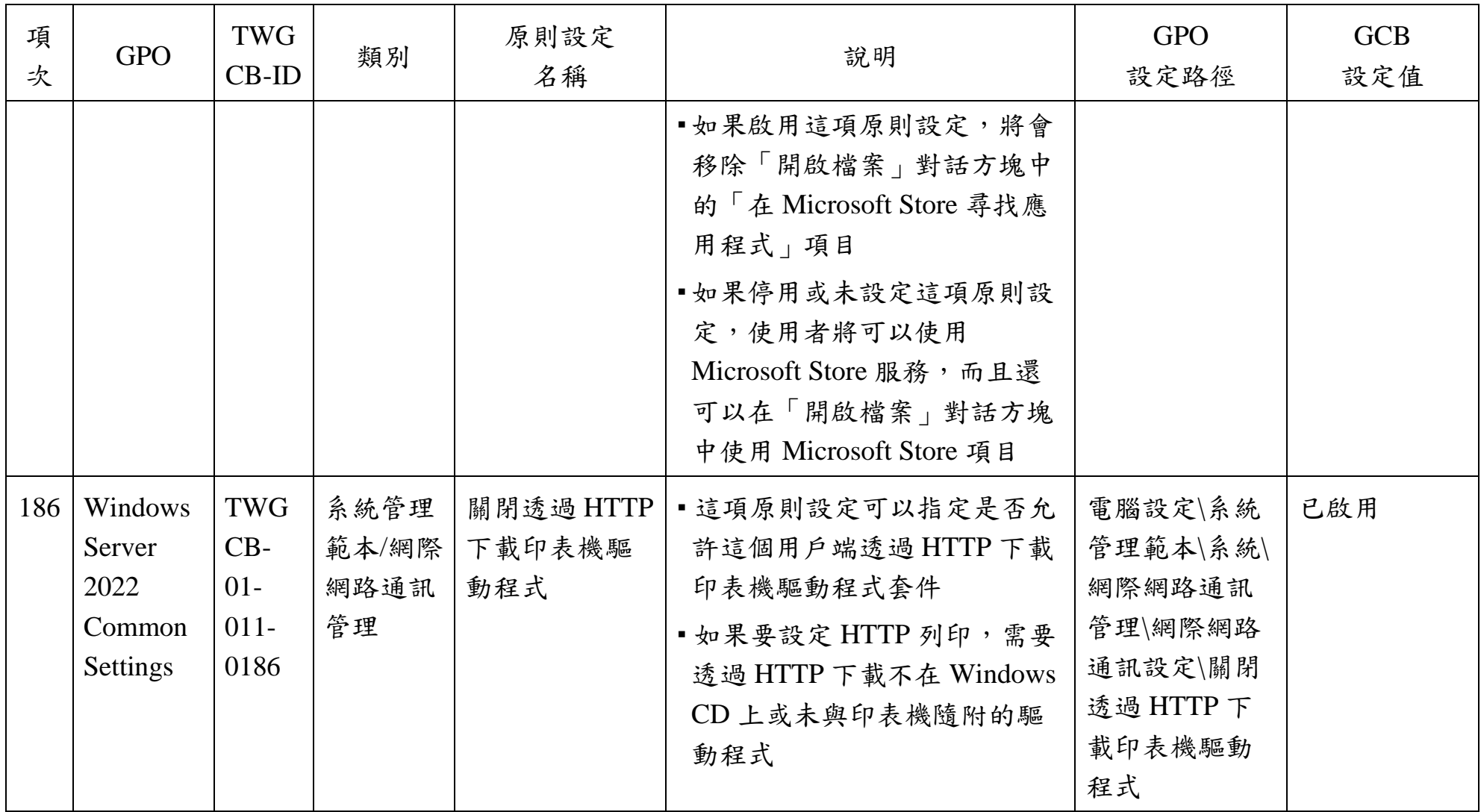

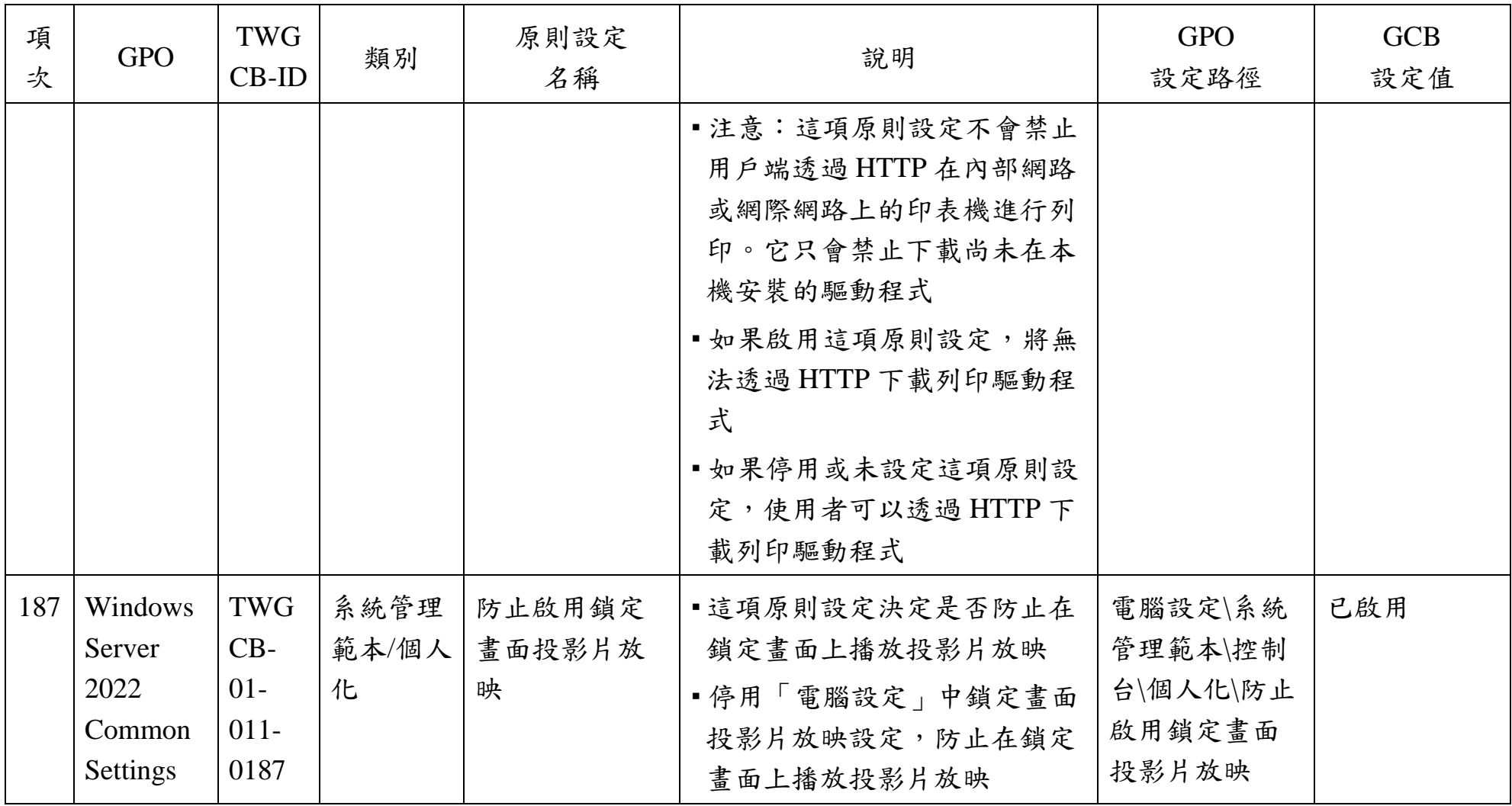

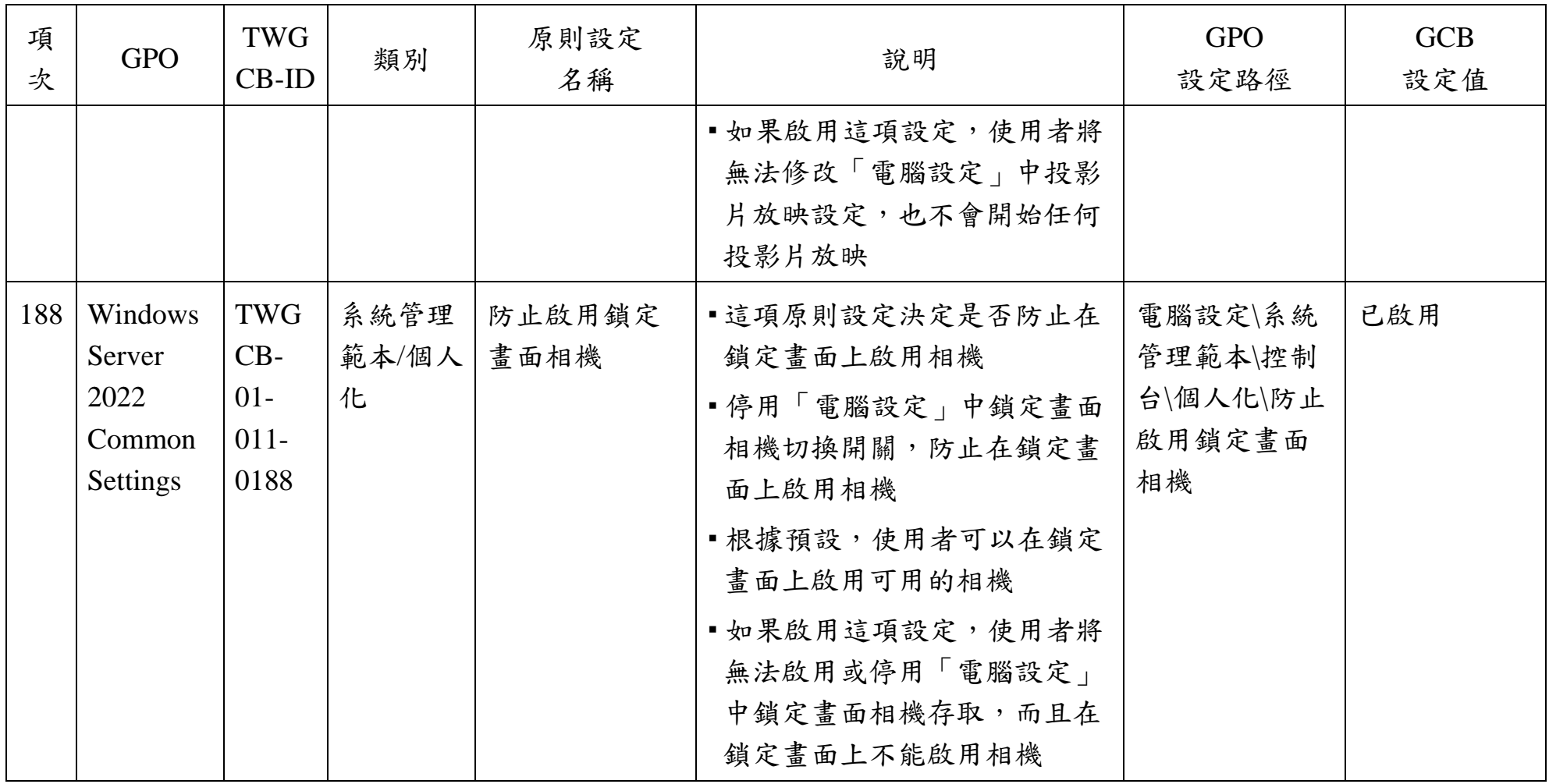

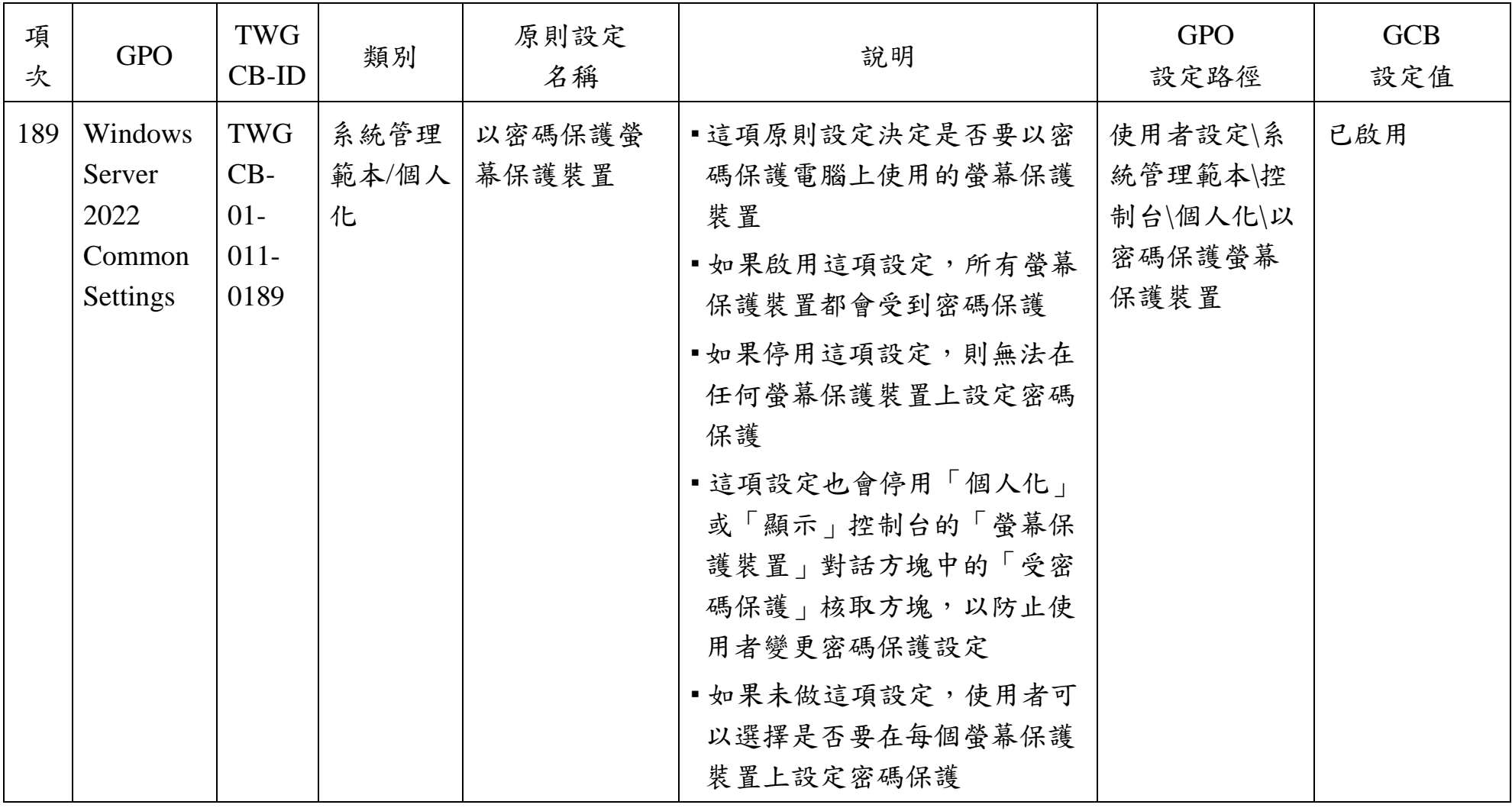

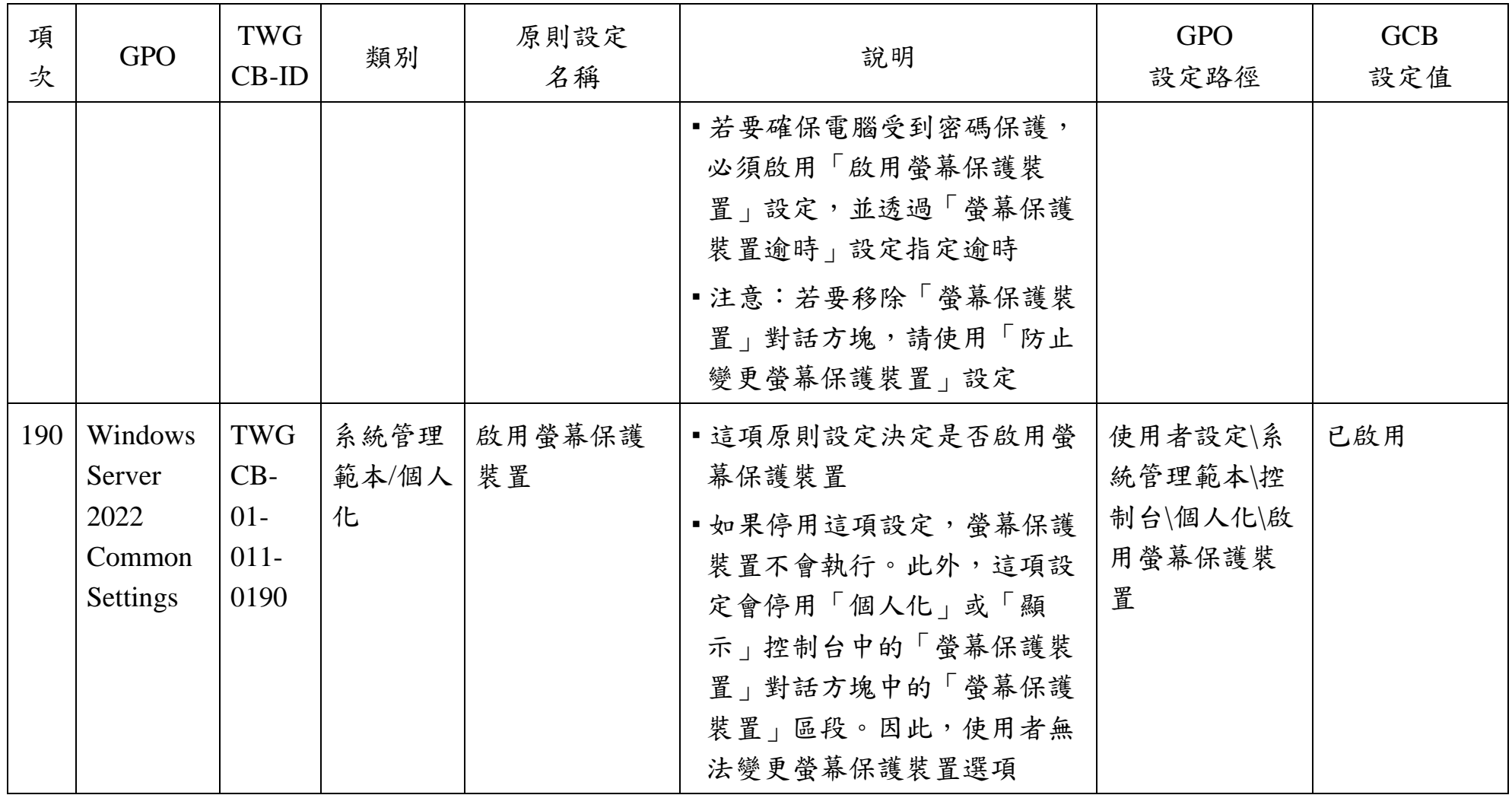

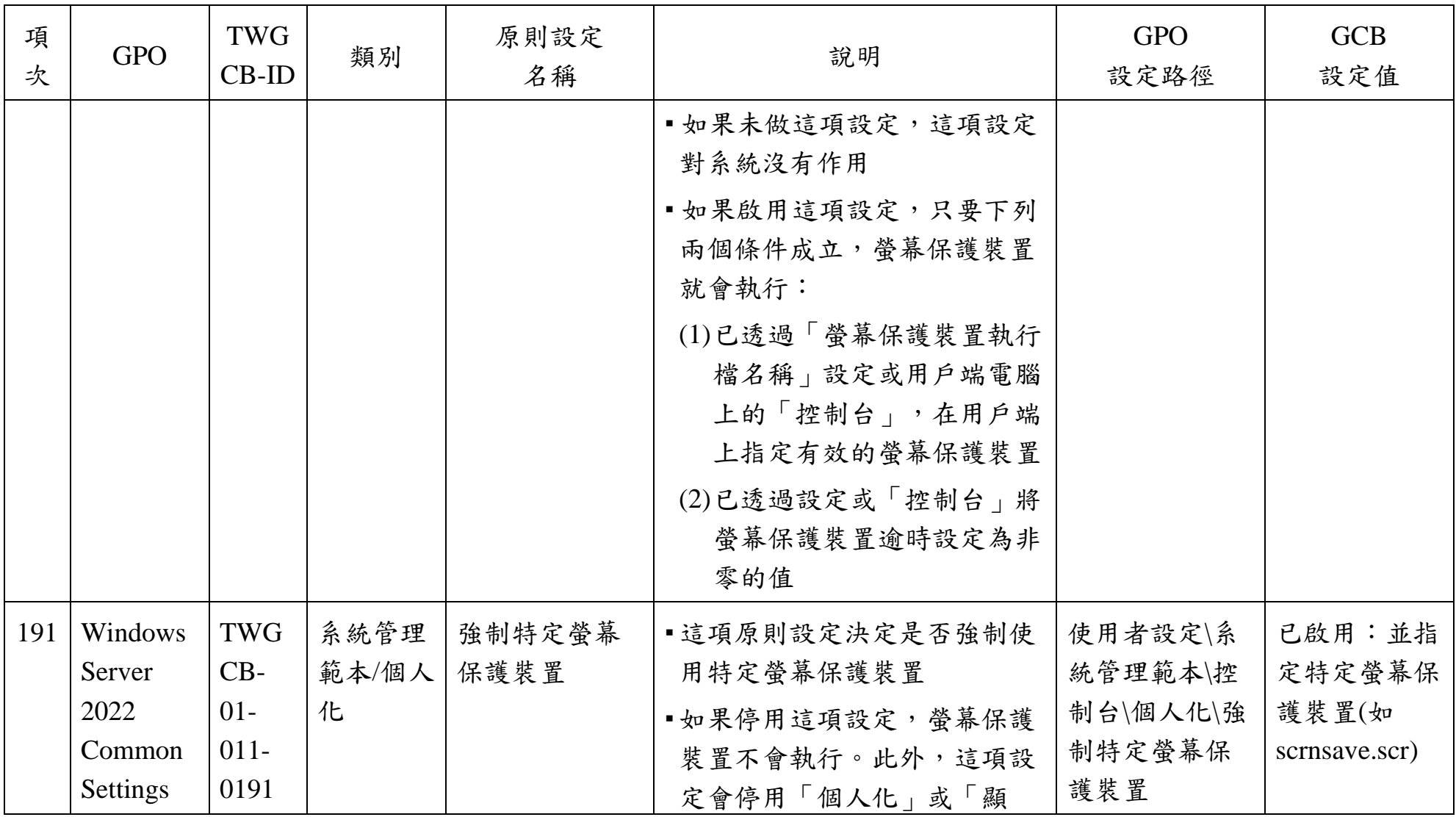

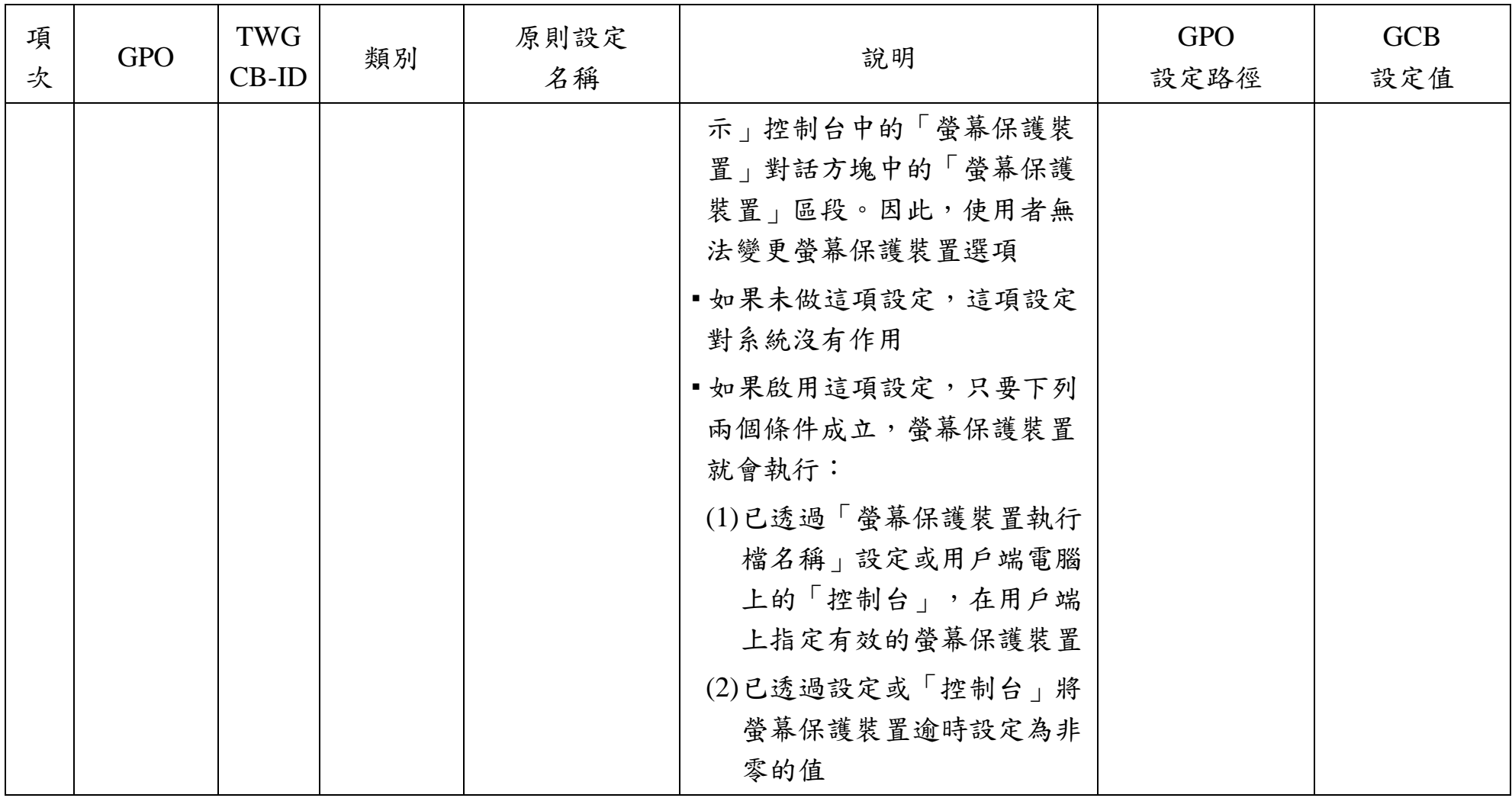

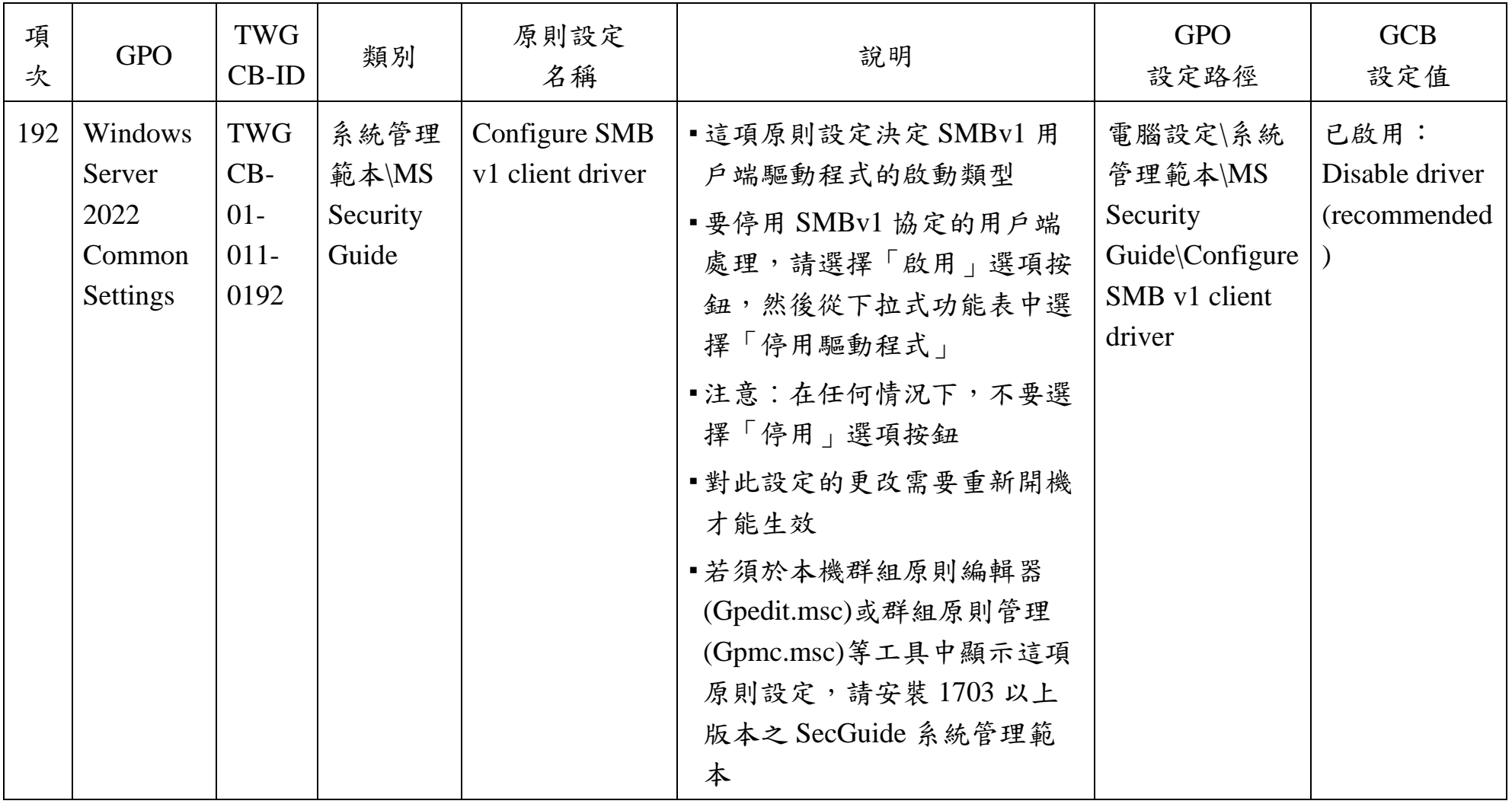

本文件之智慧財產權屬數位發展部資通安全署擁有。

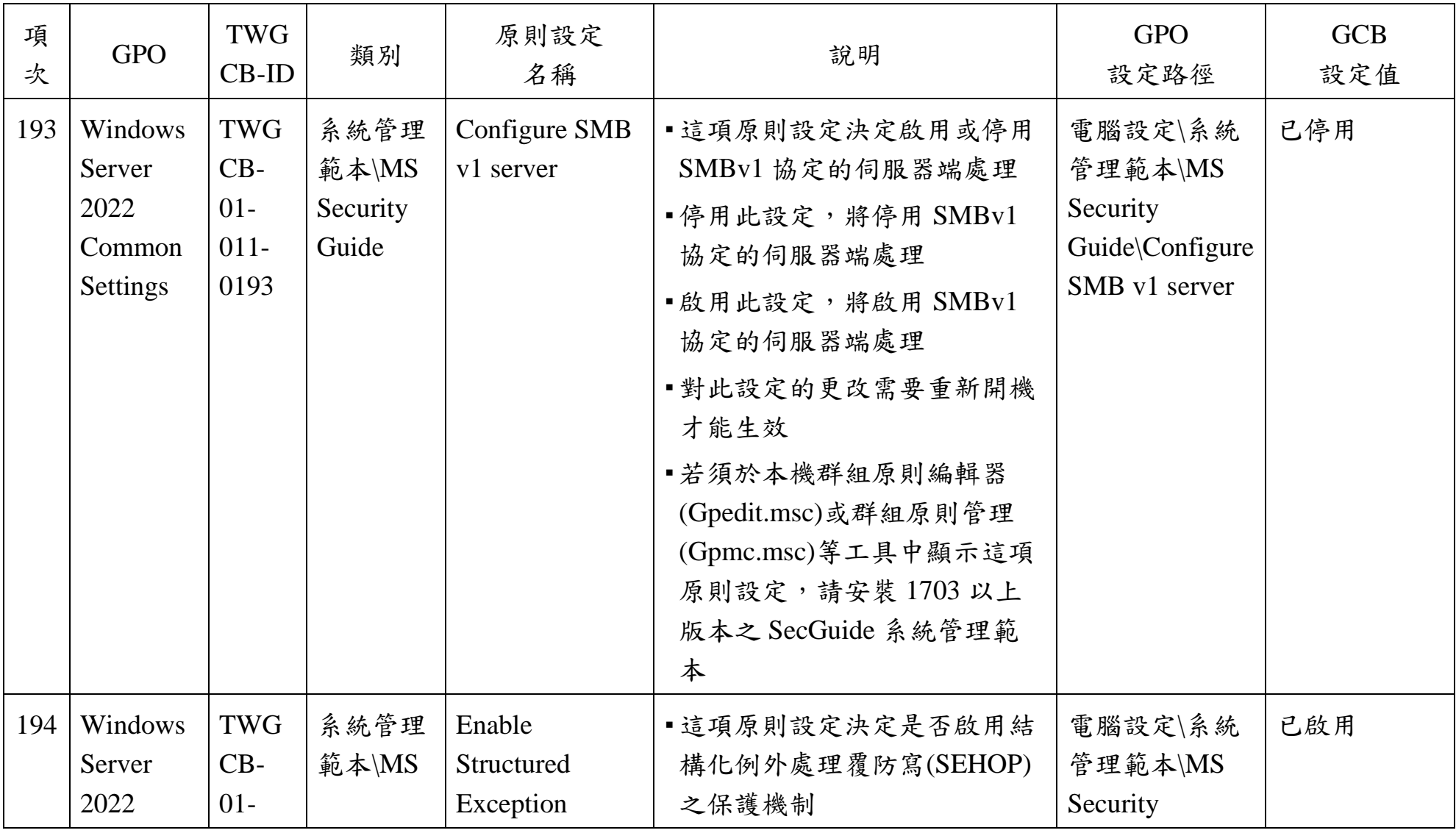

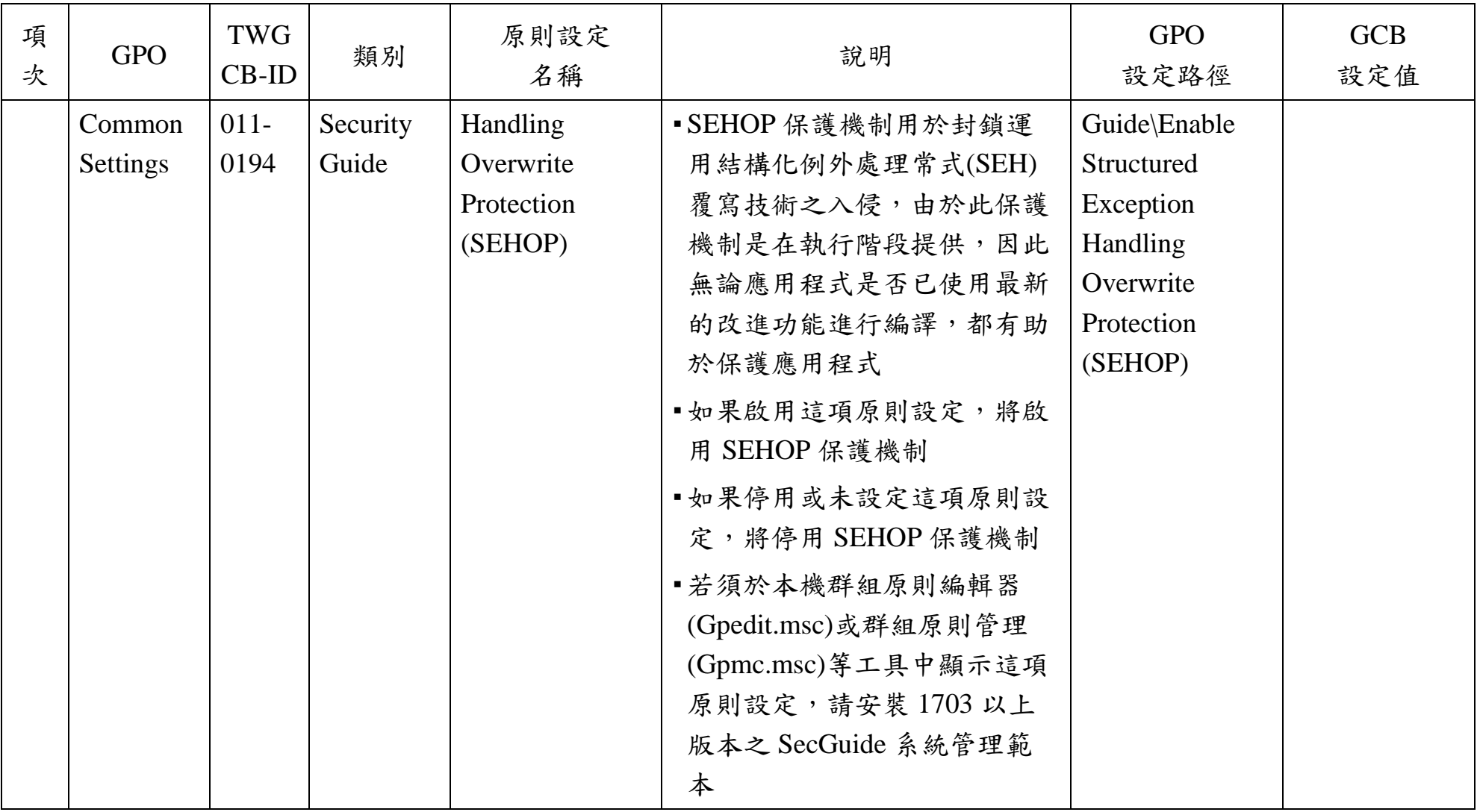

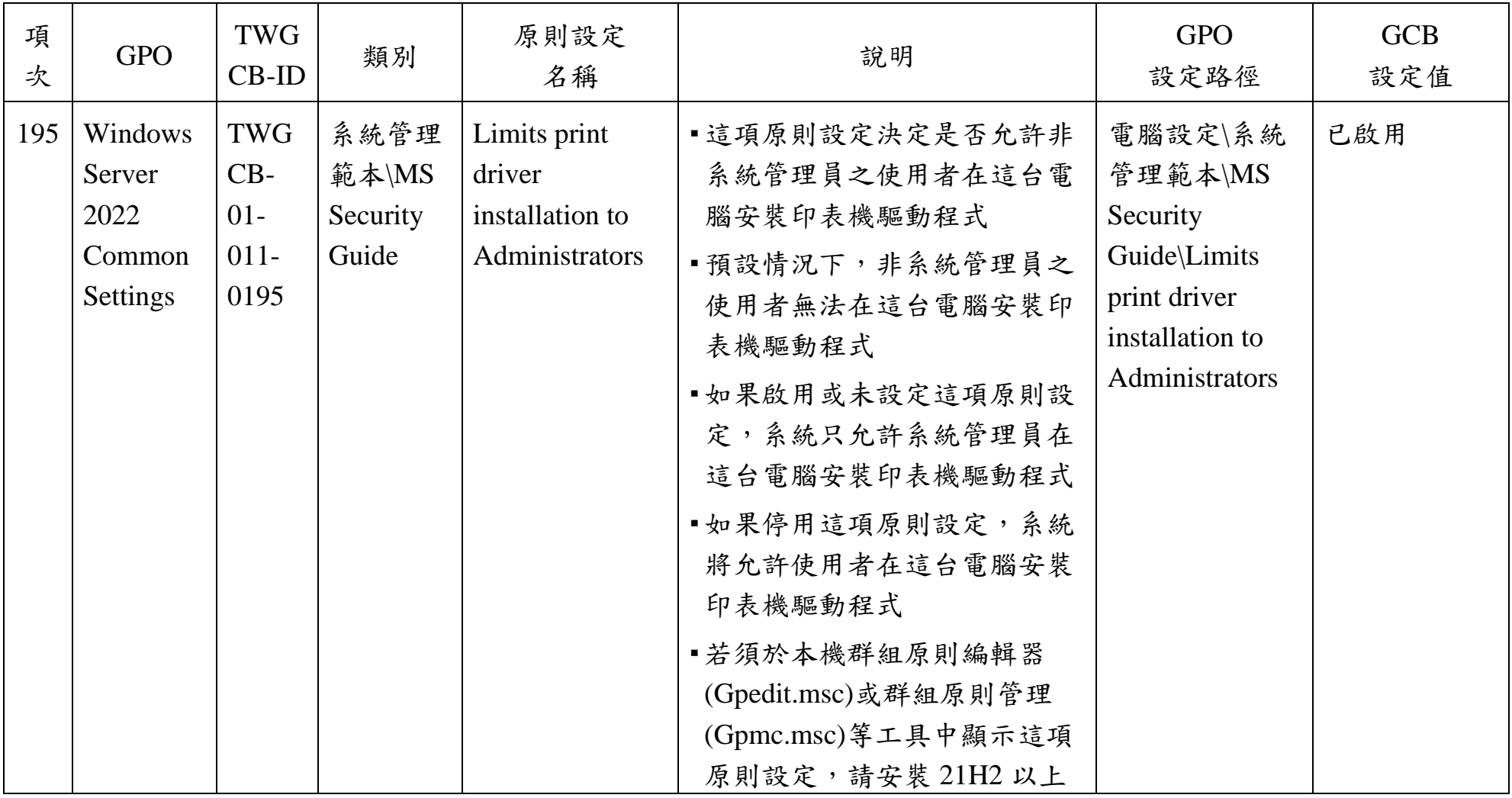

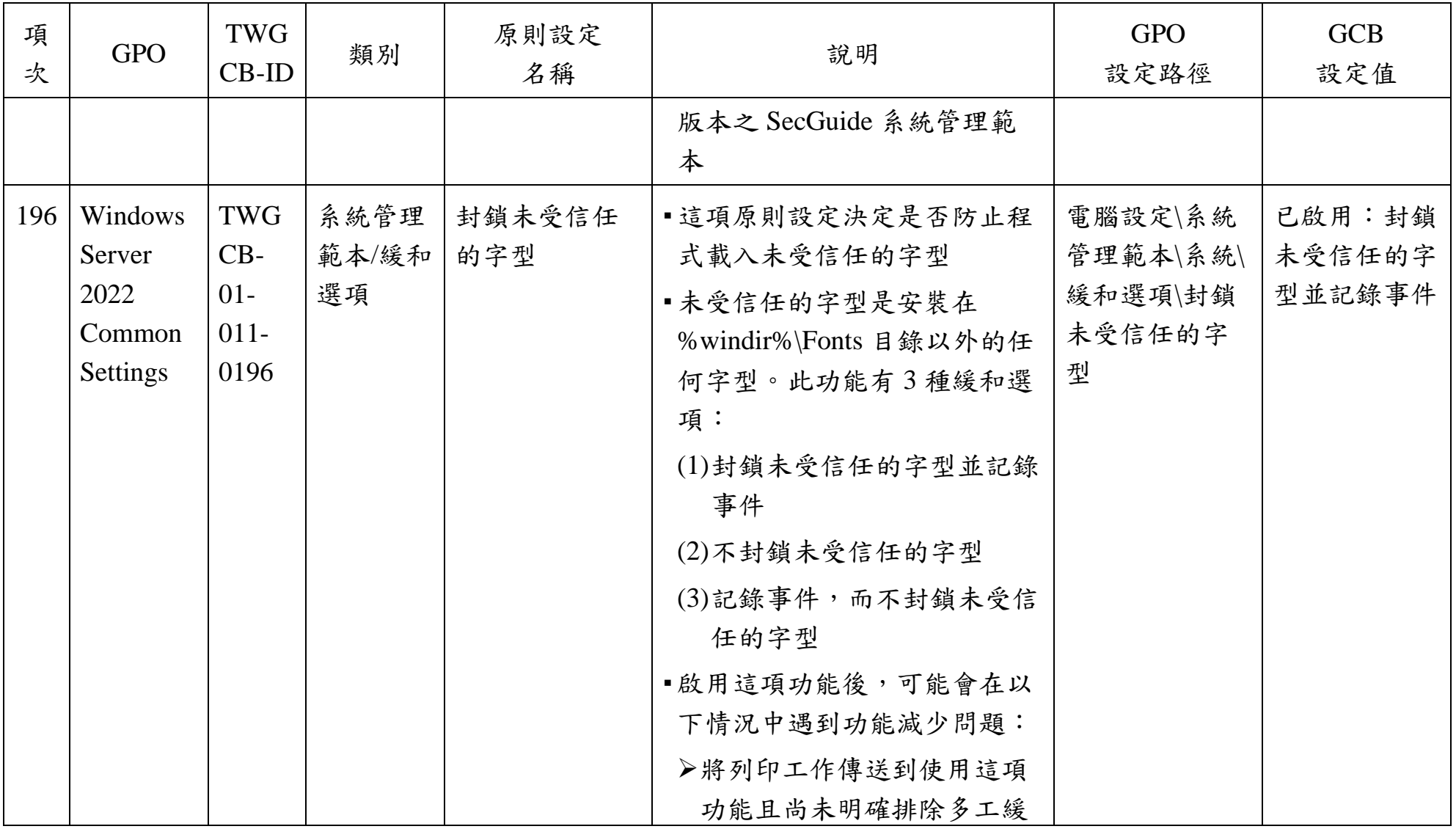

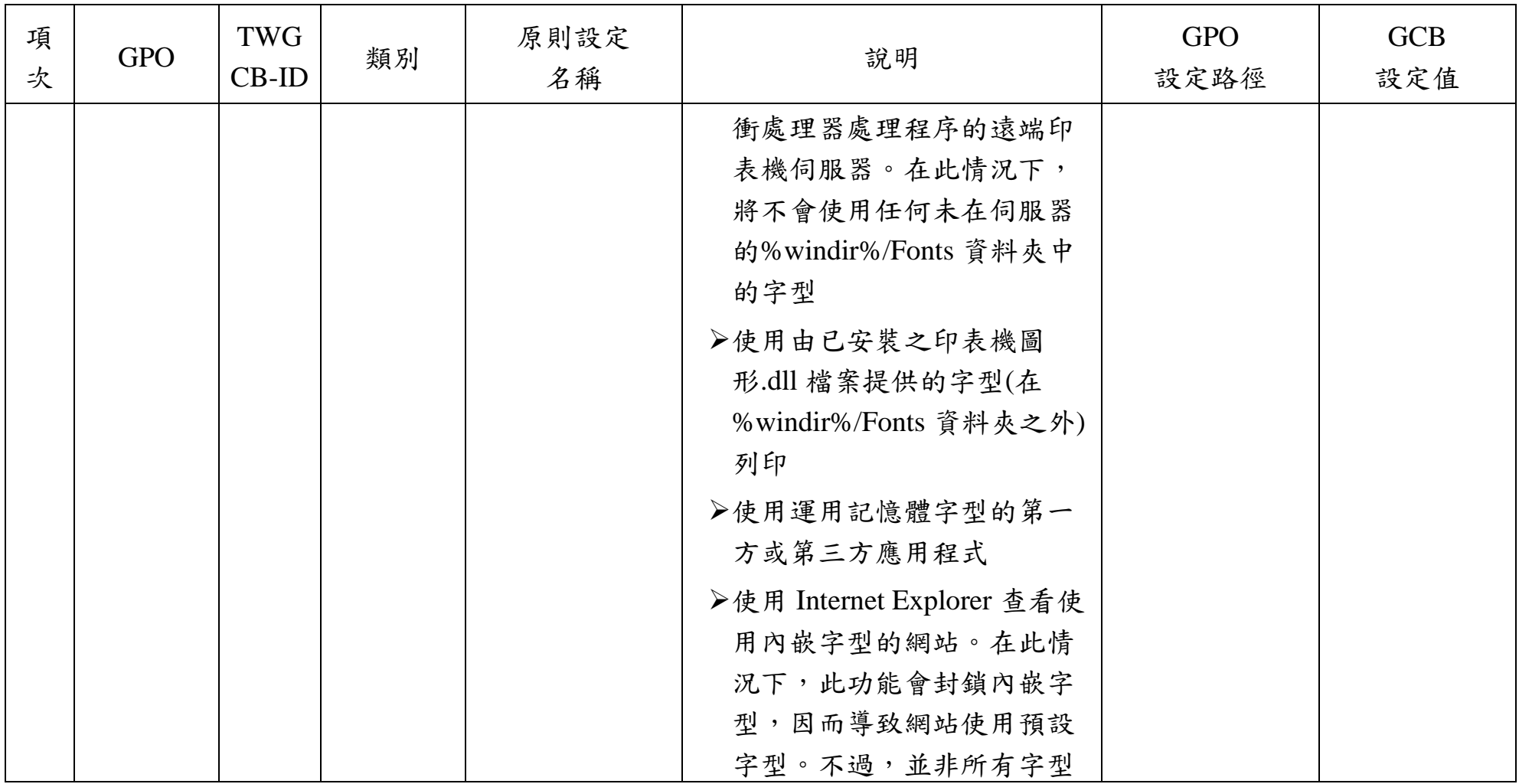

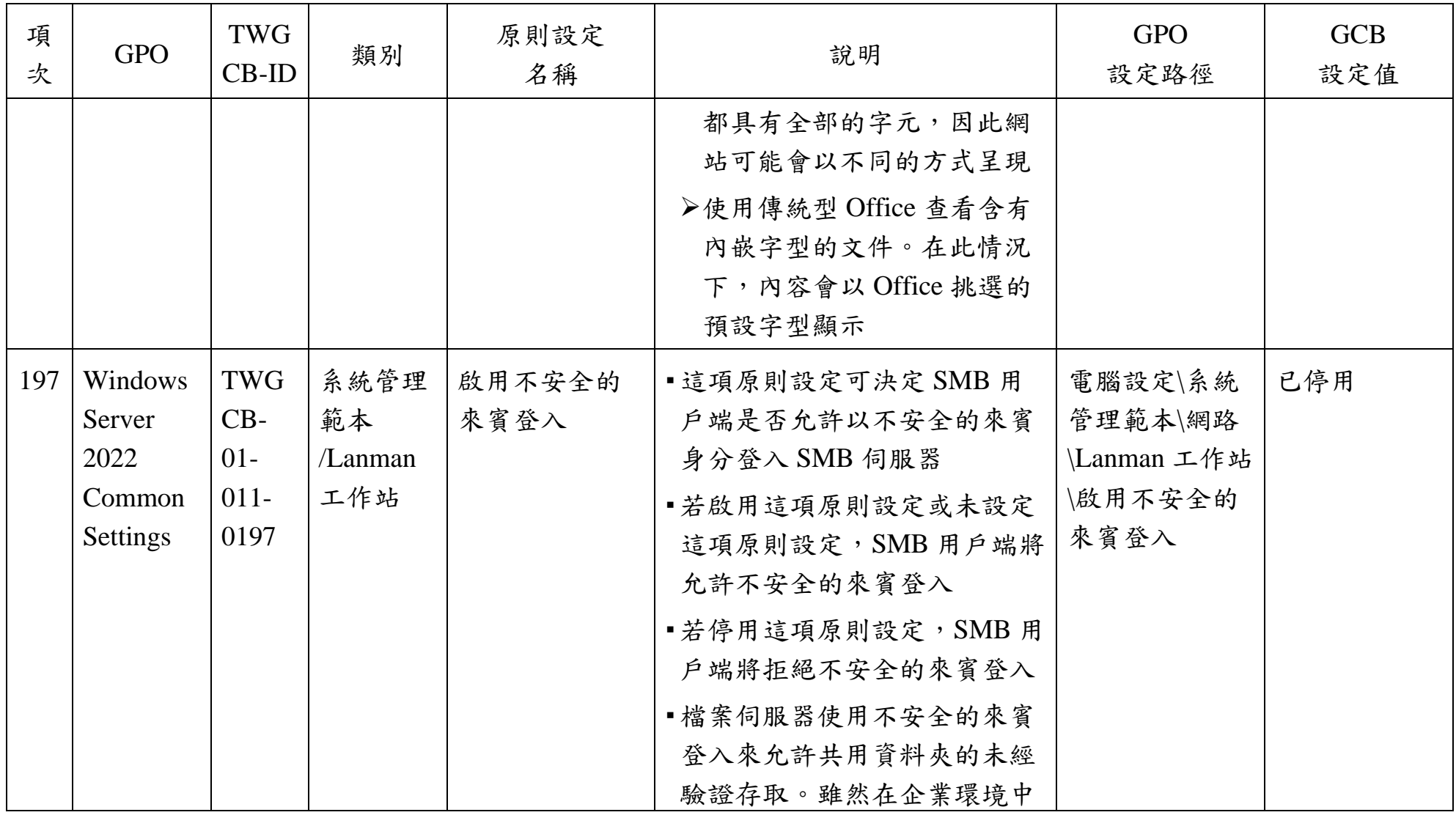

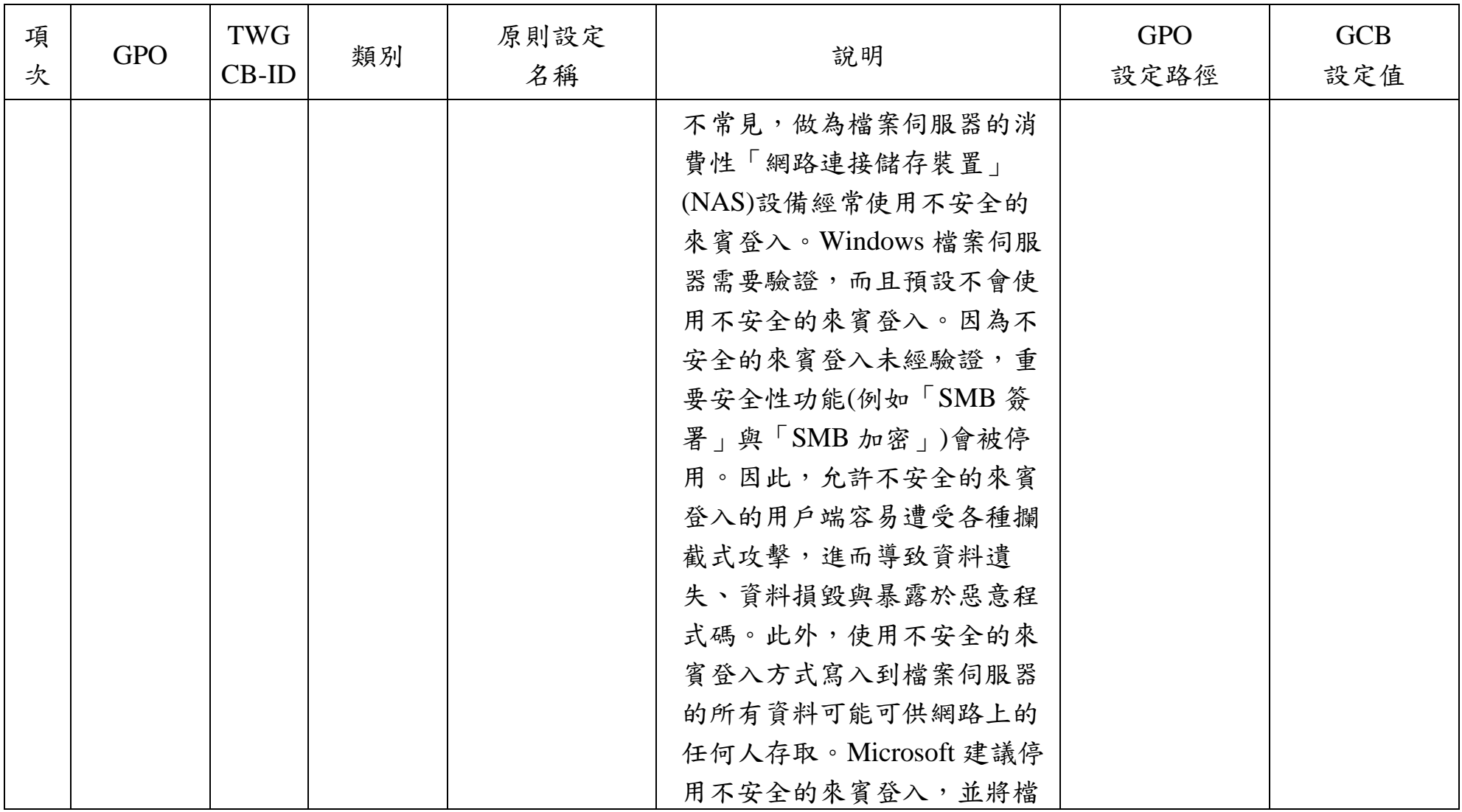

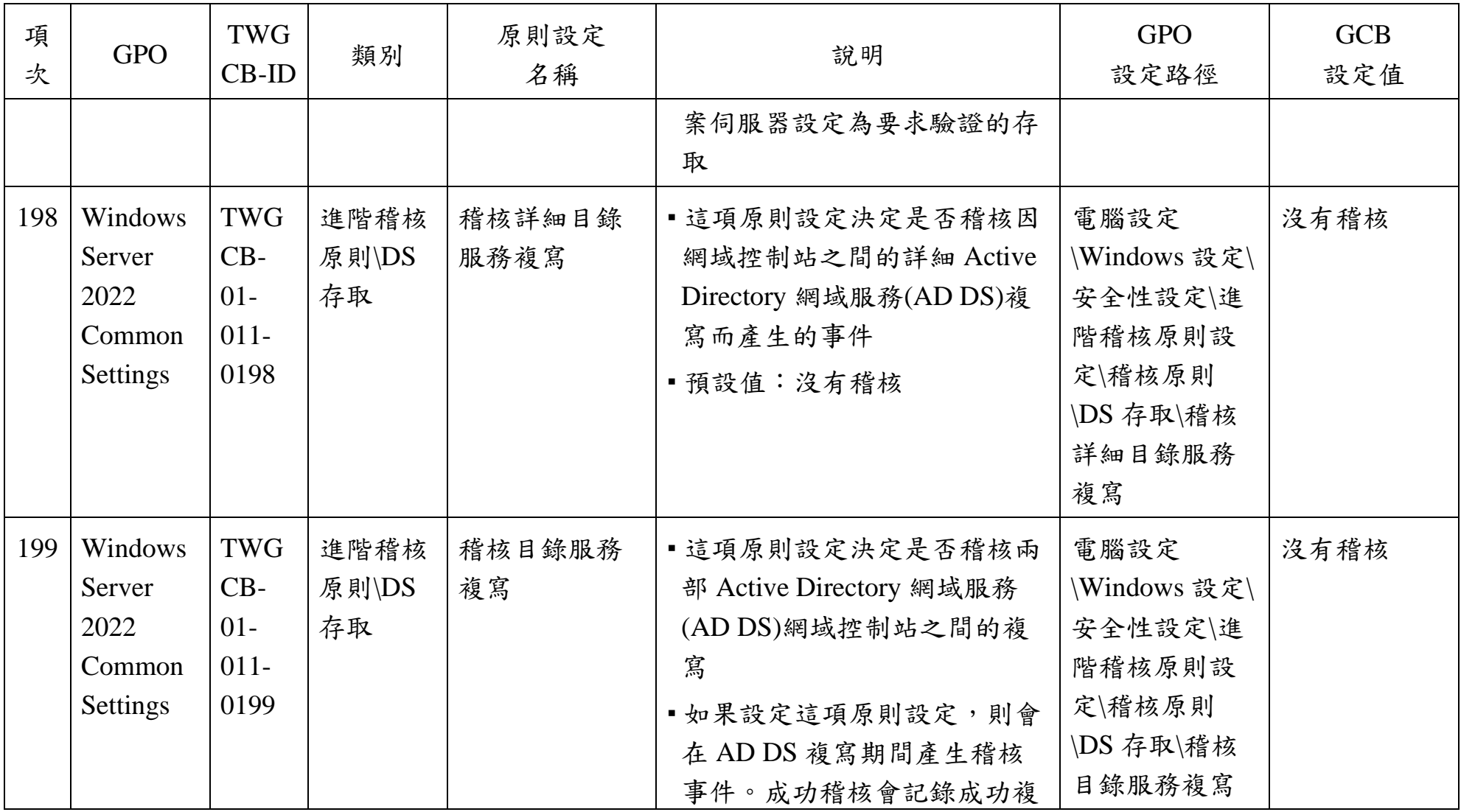

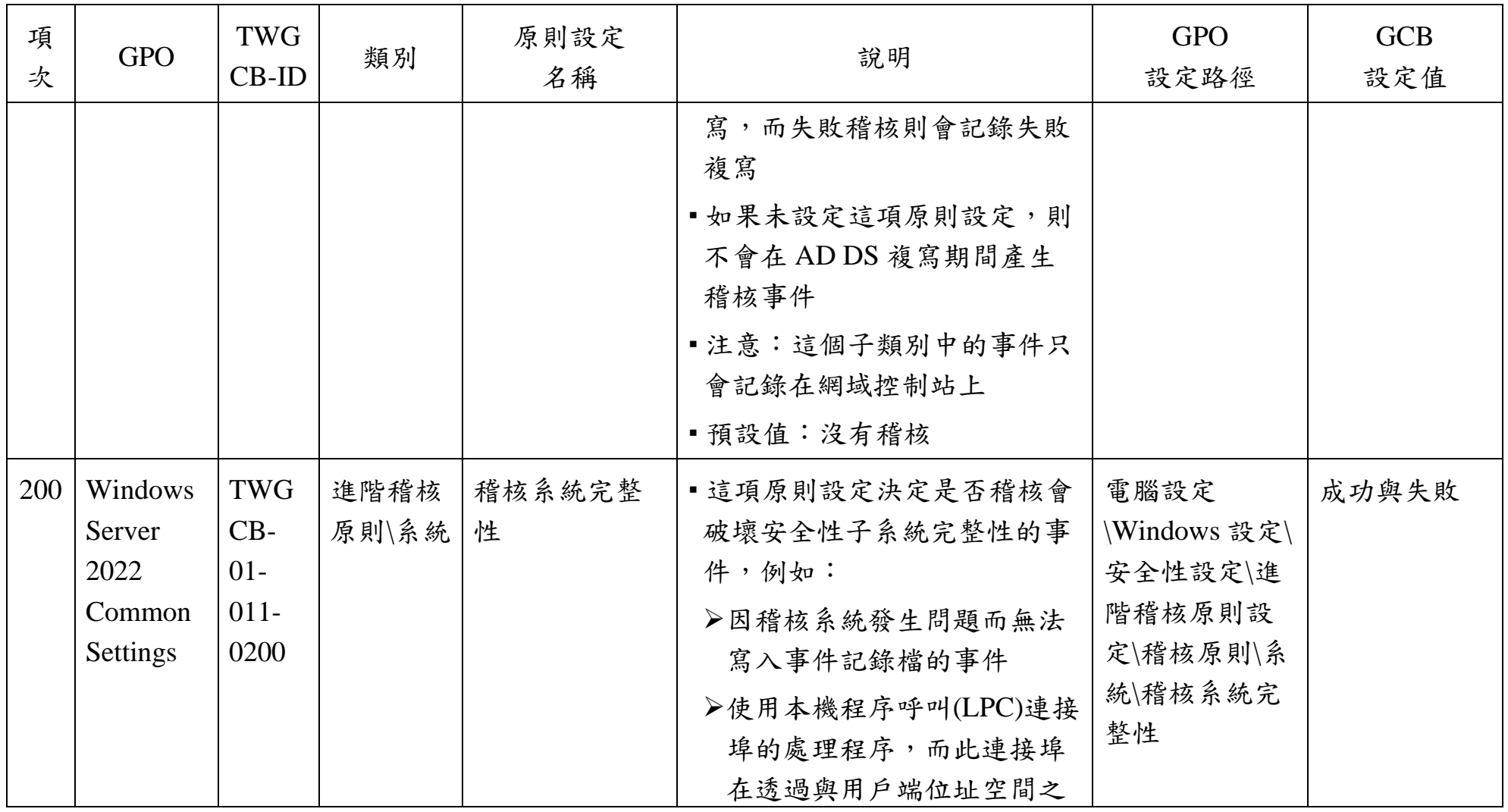

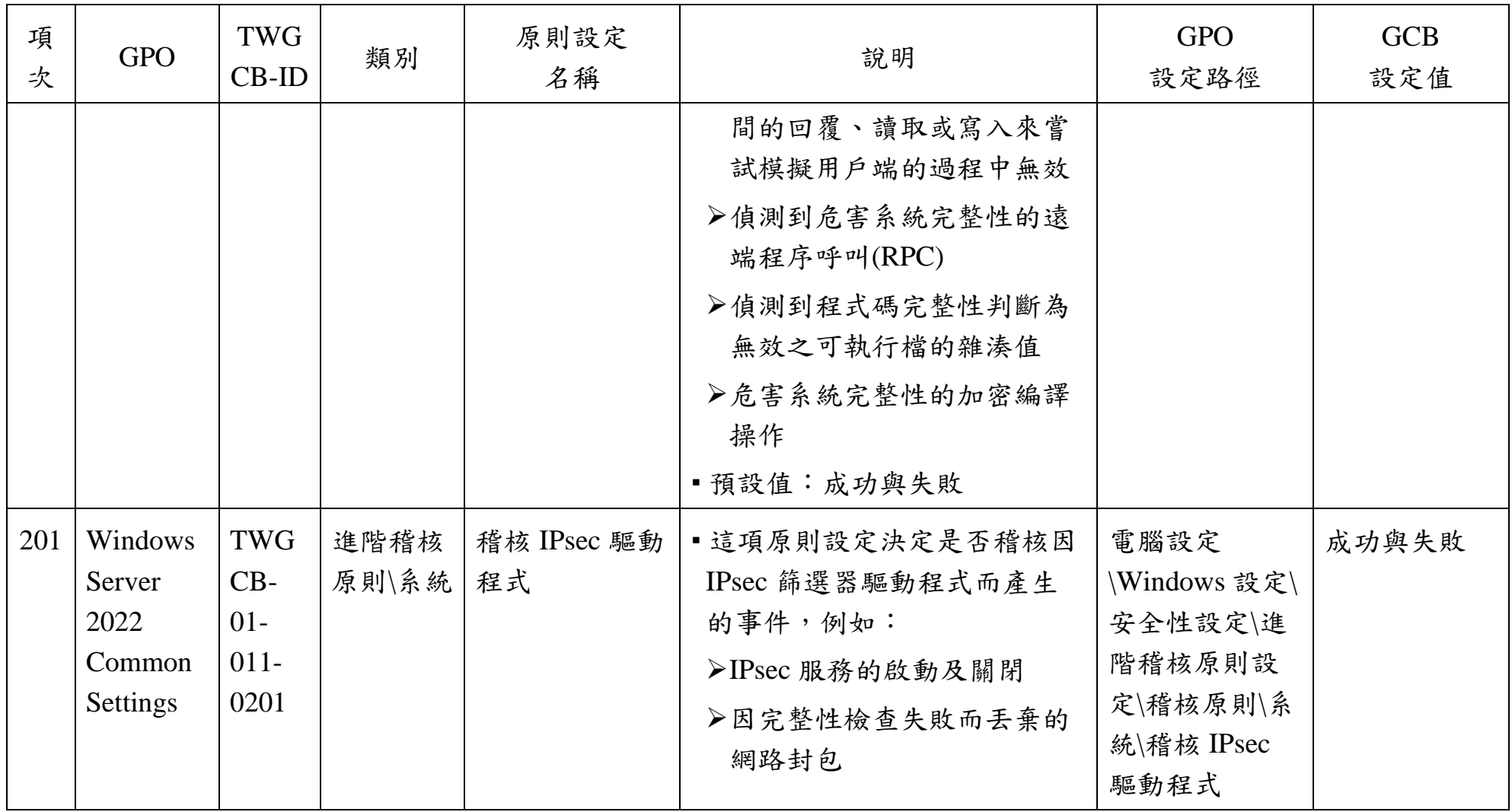

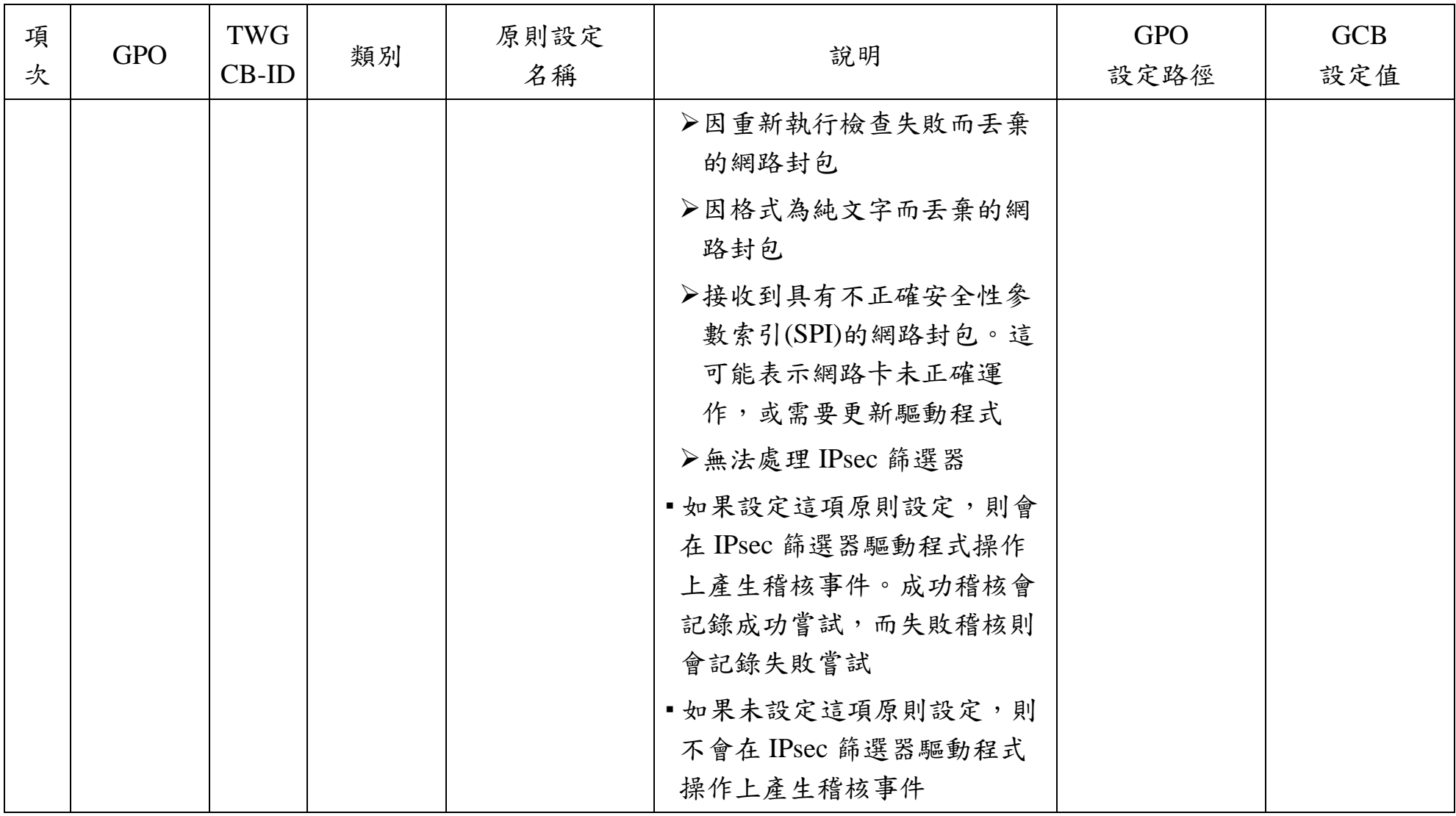

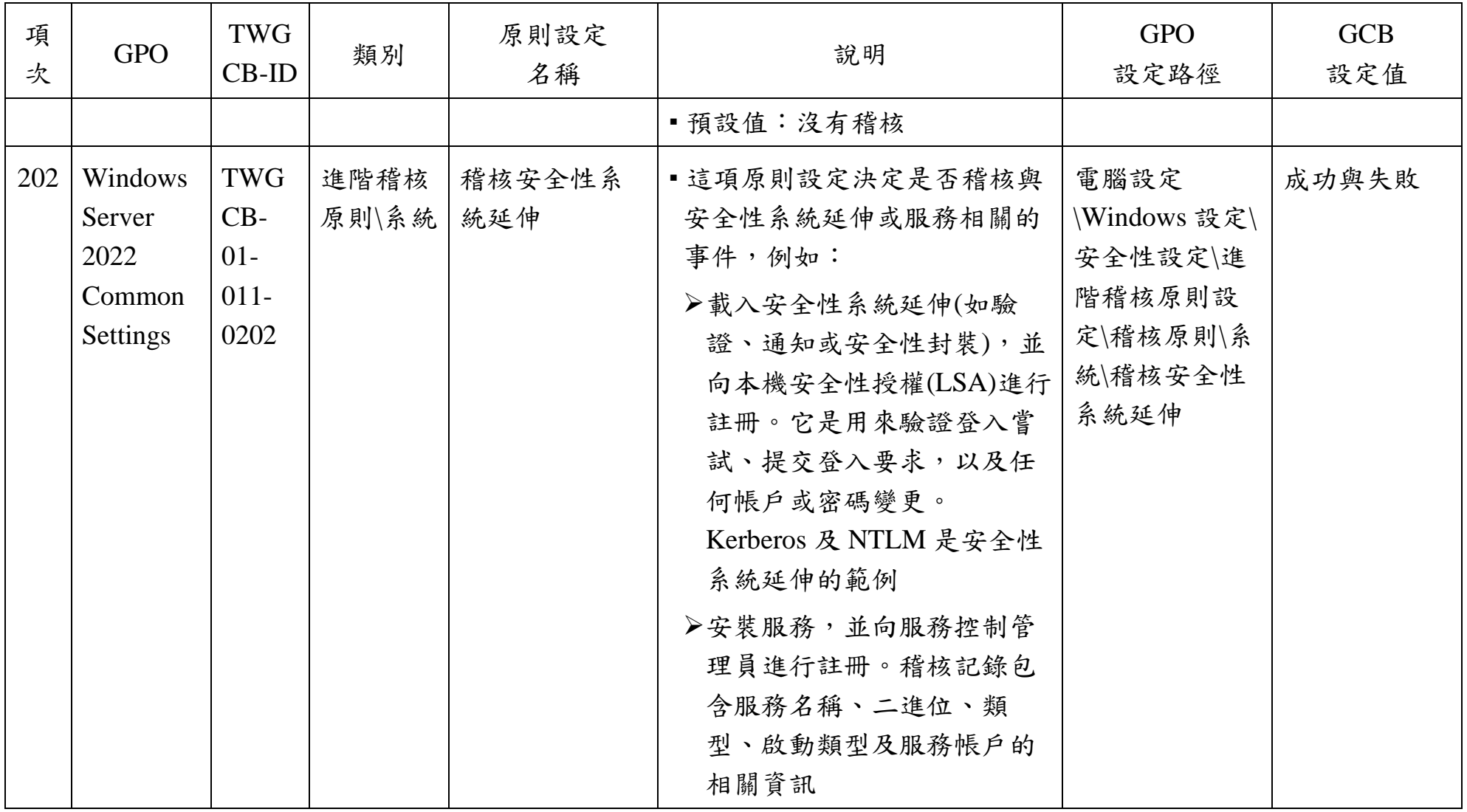

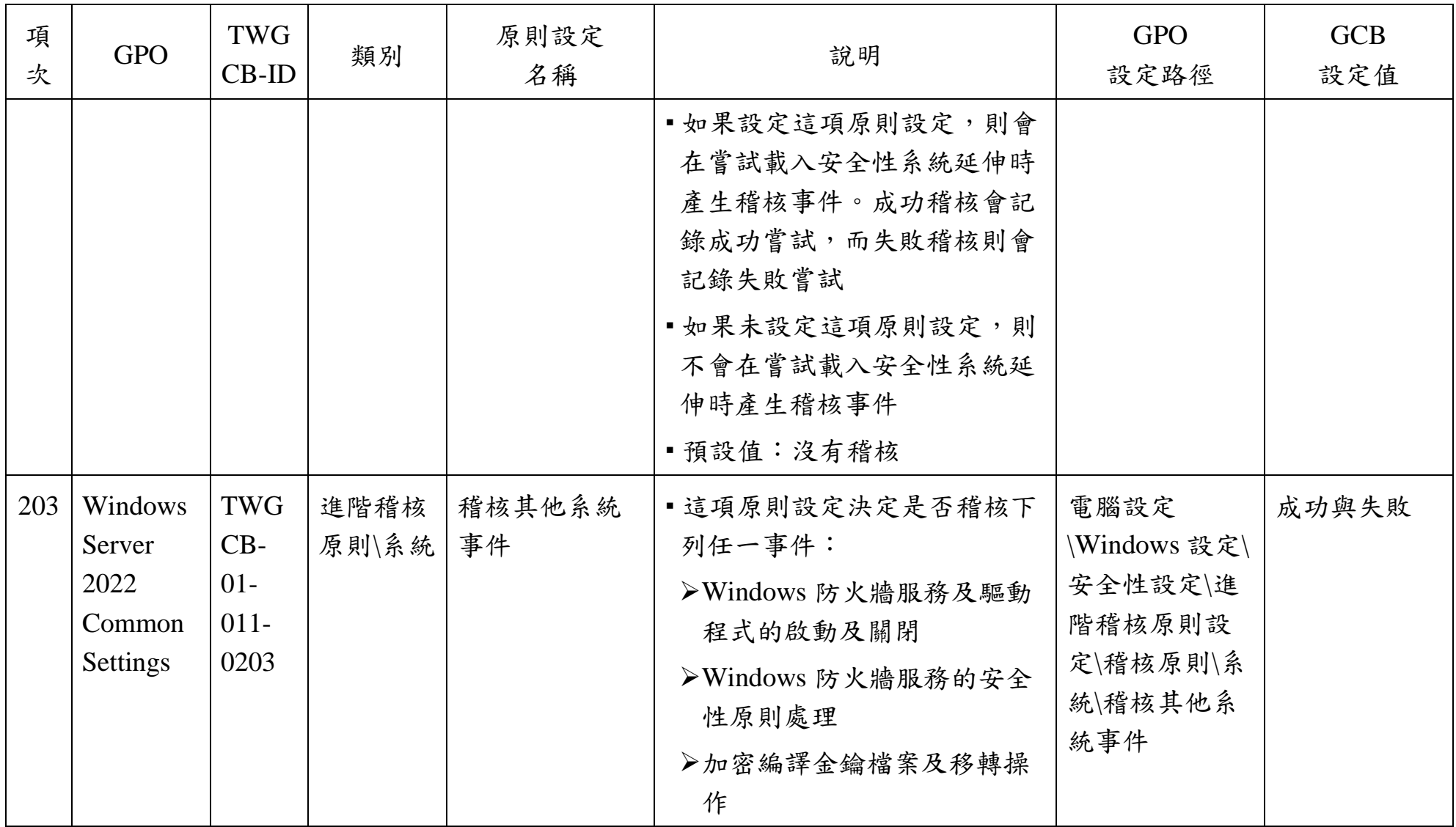

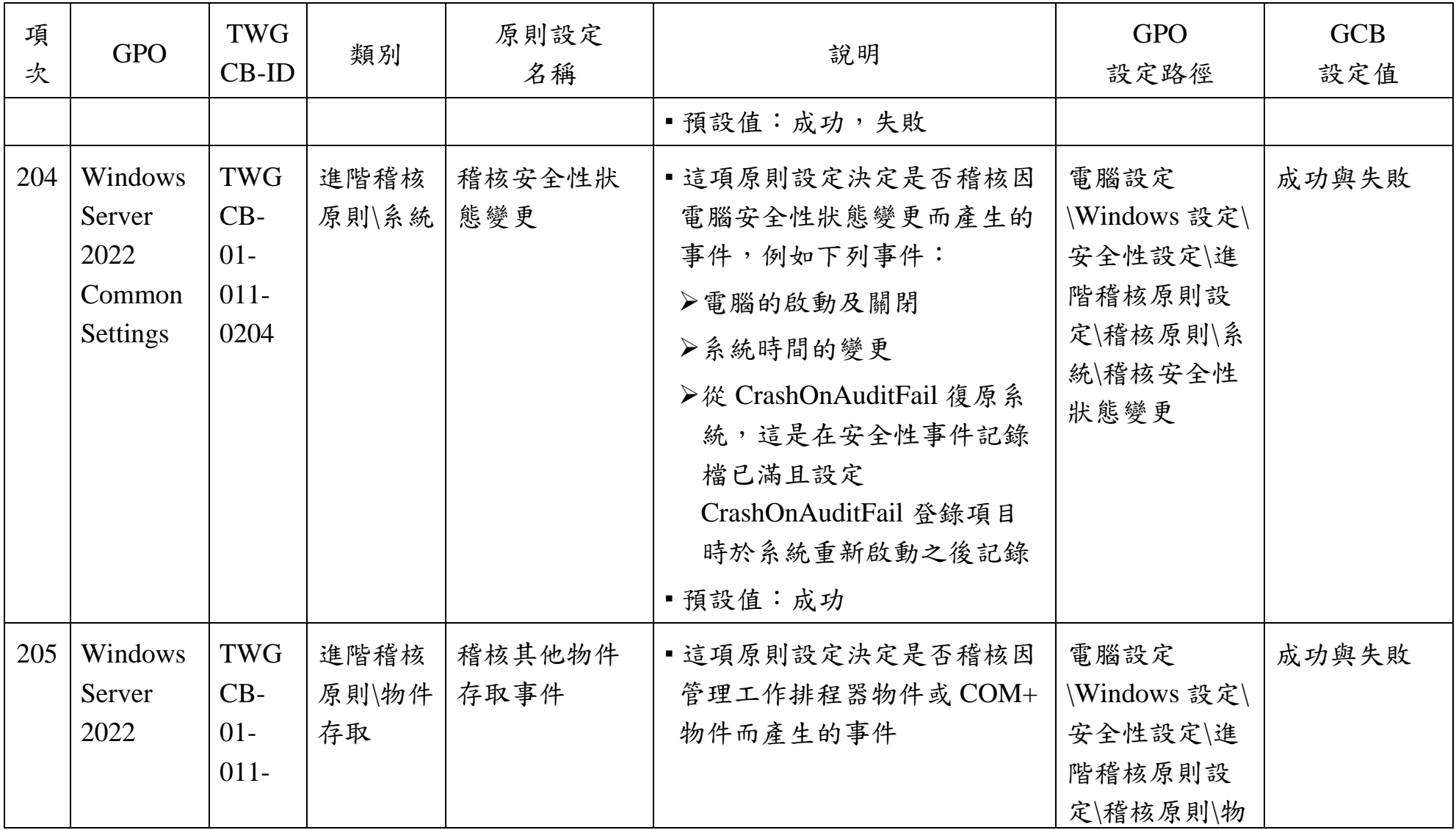

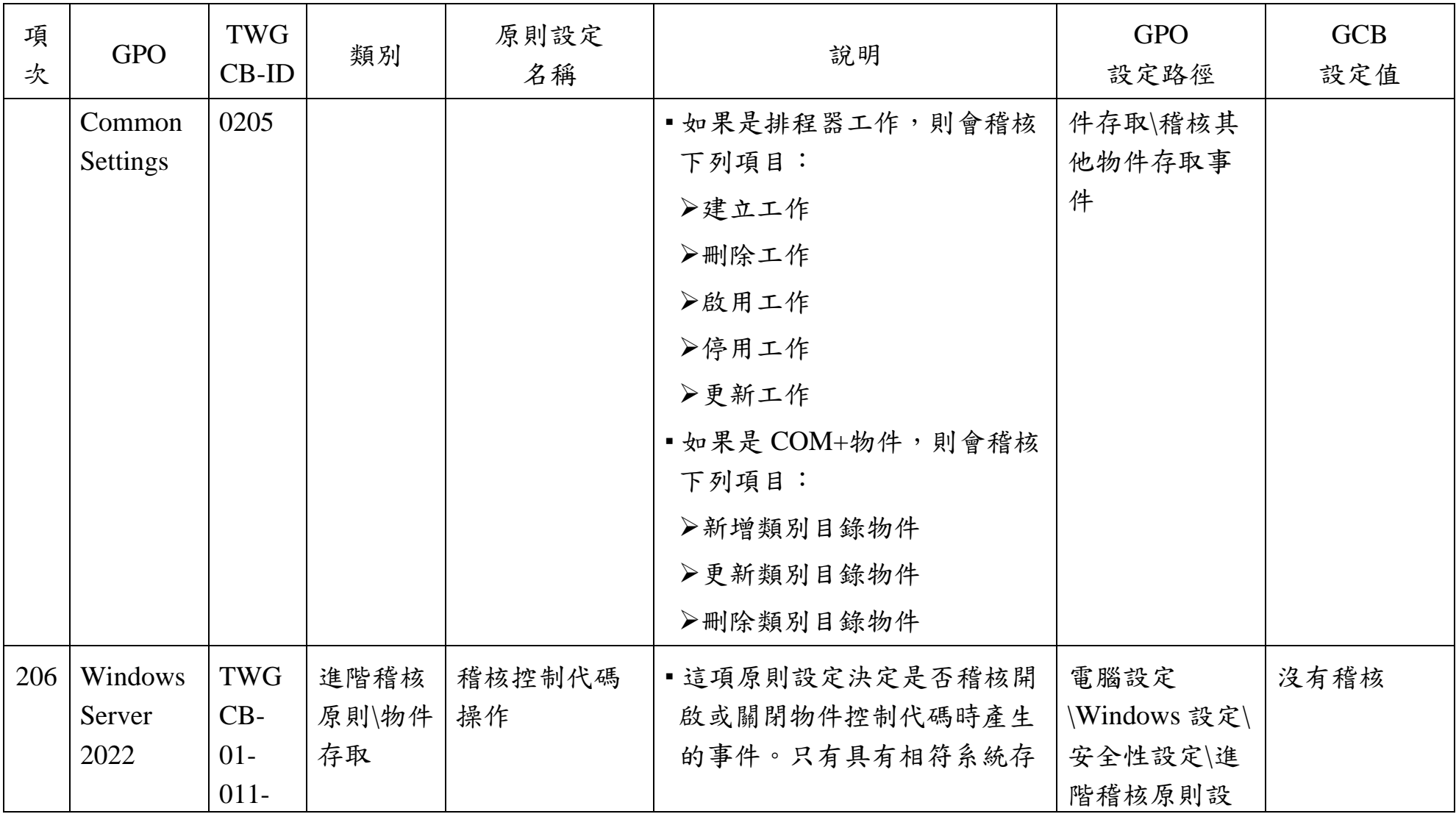

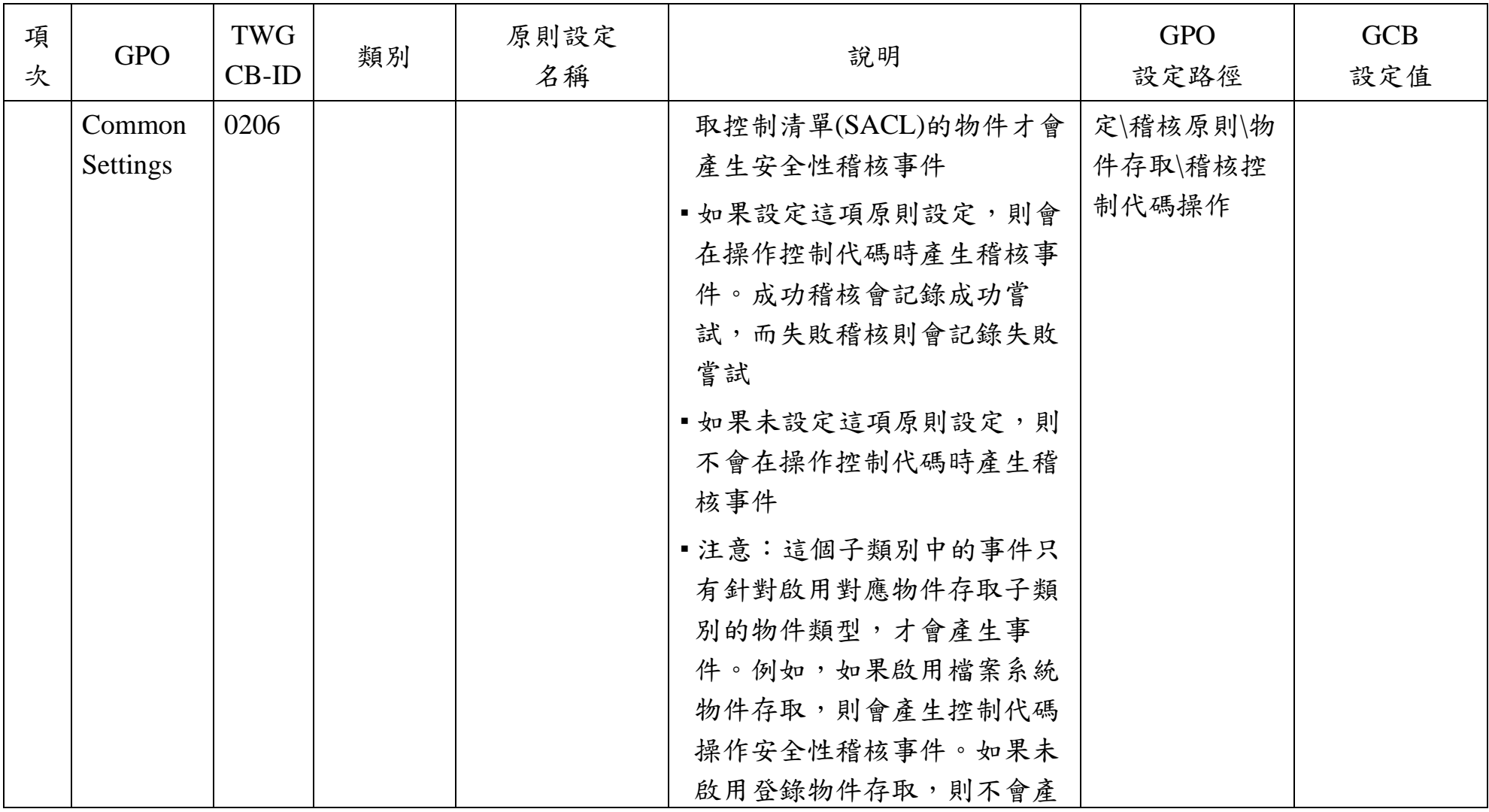

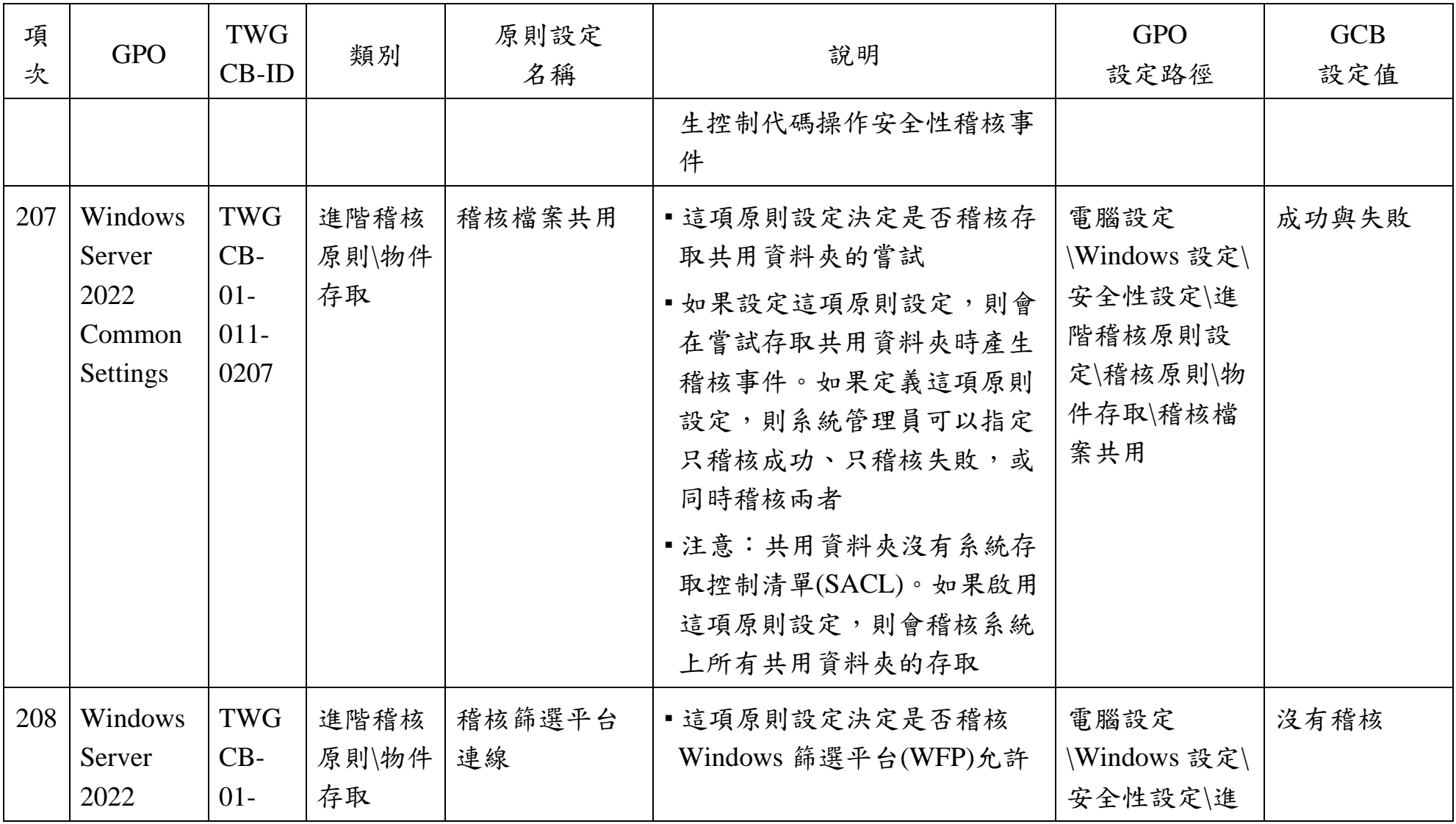

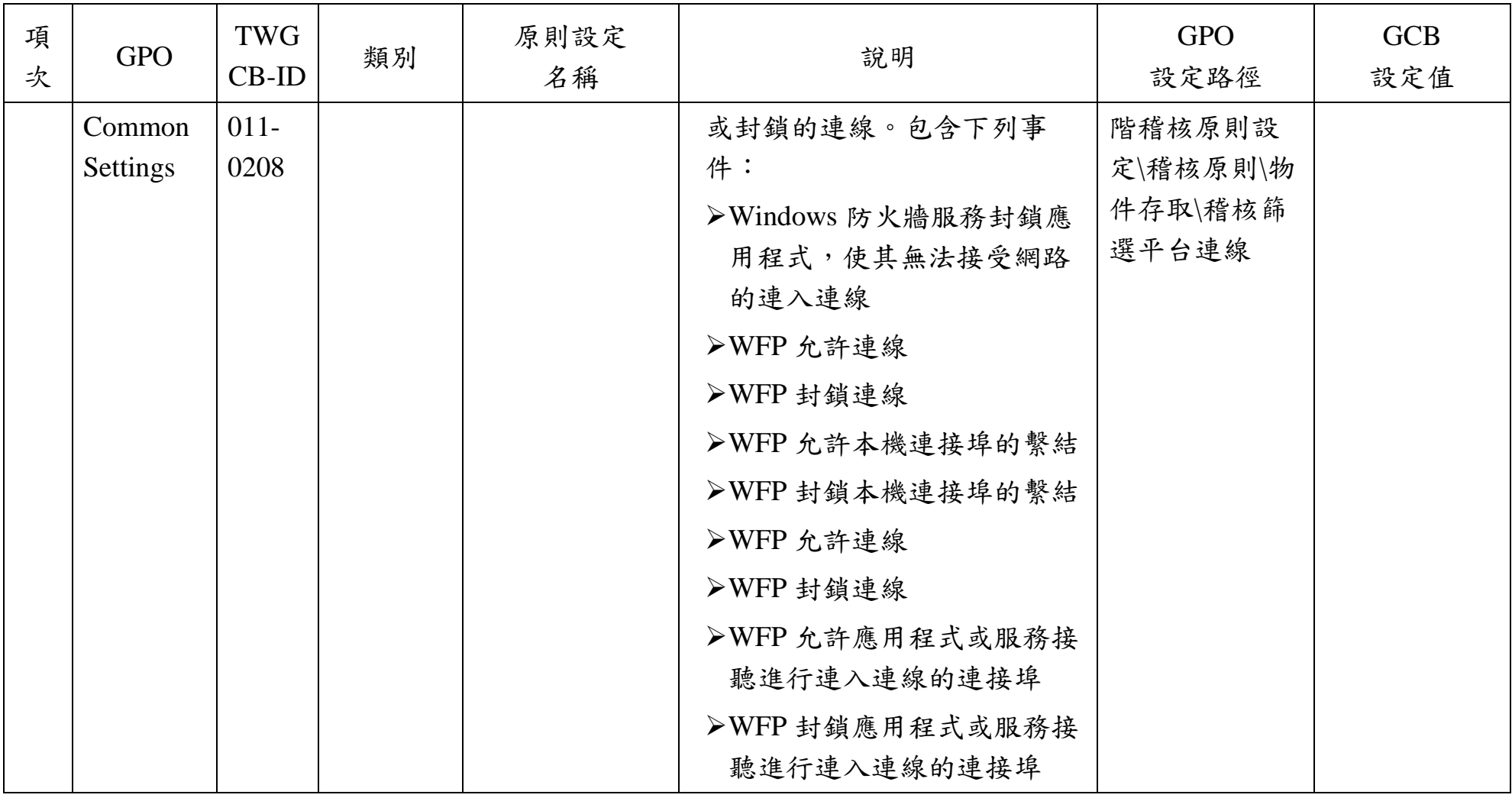

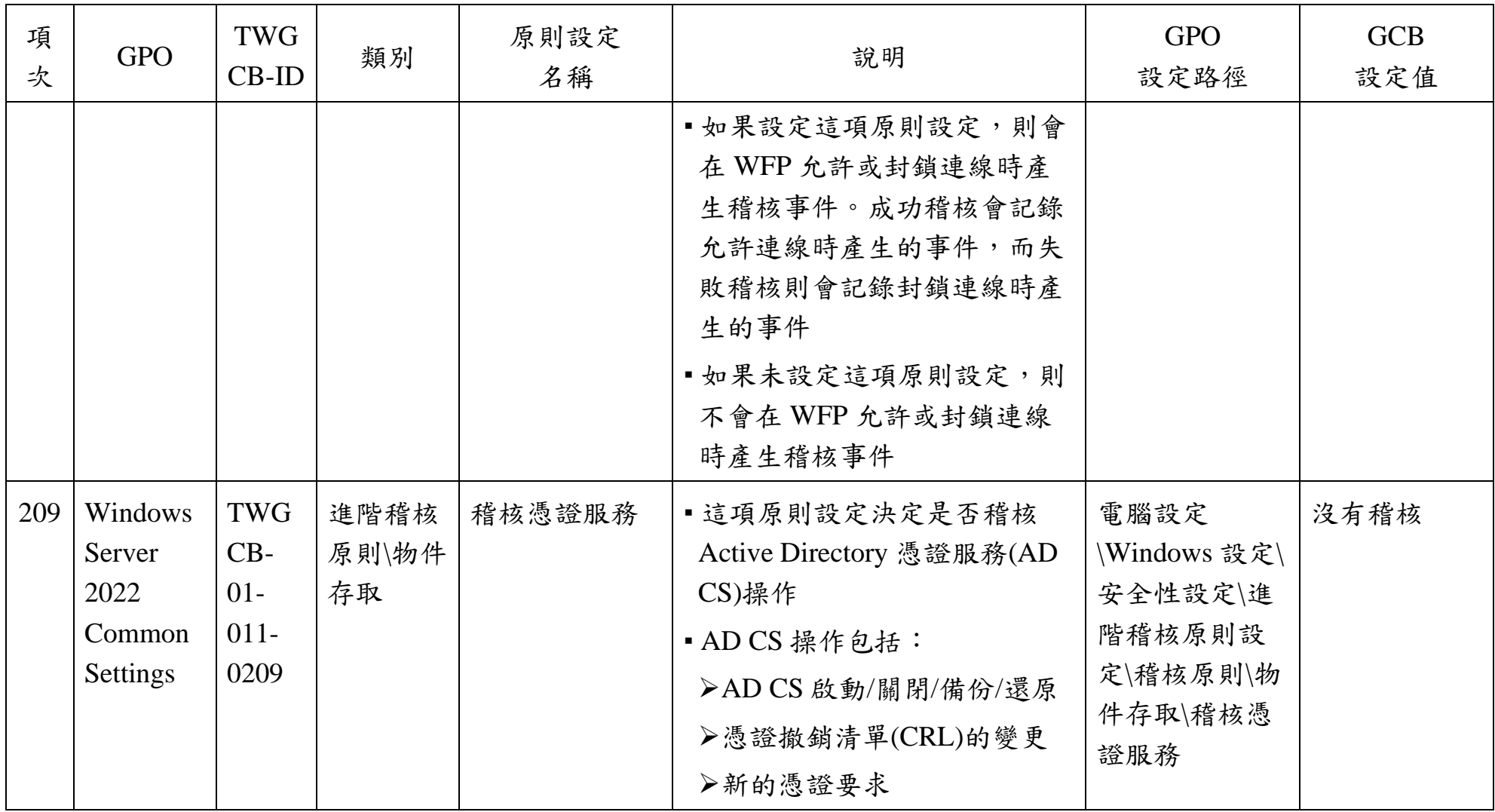

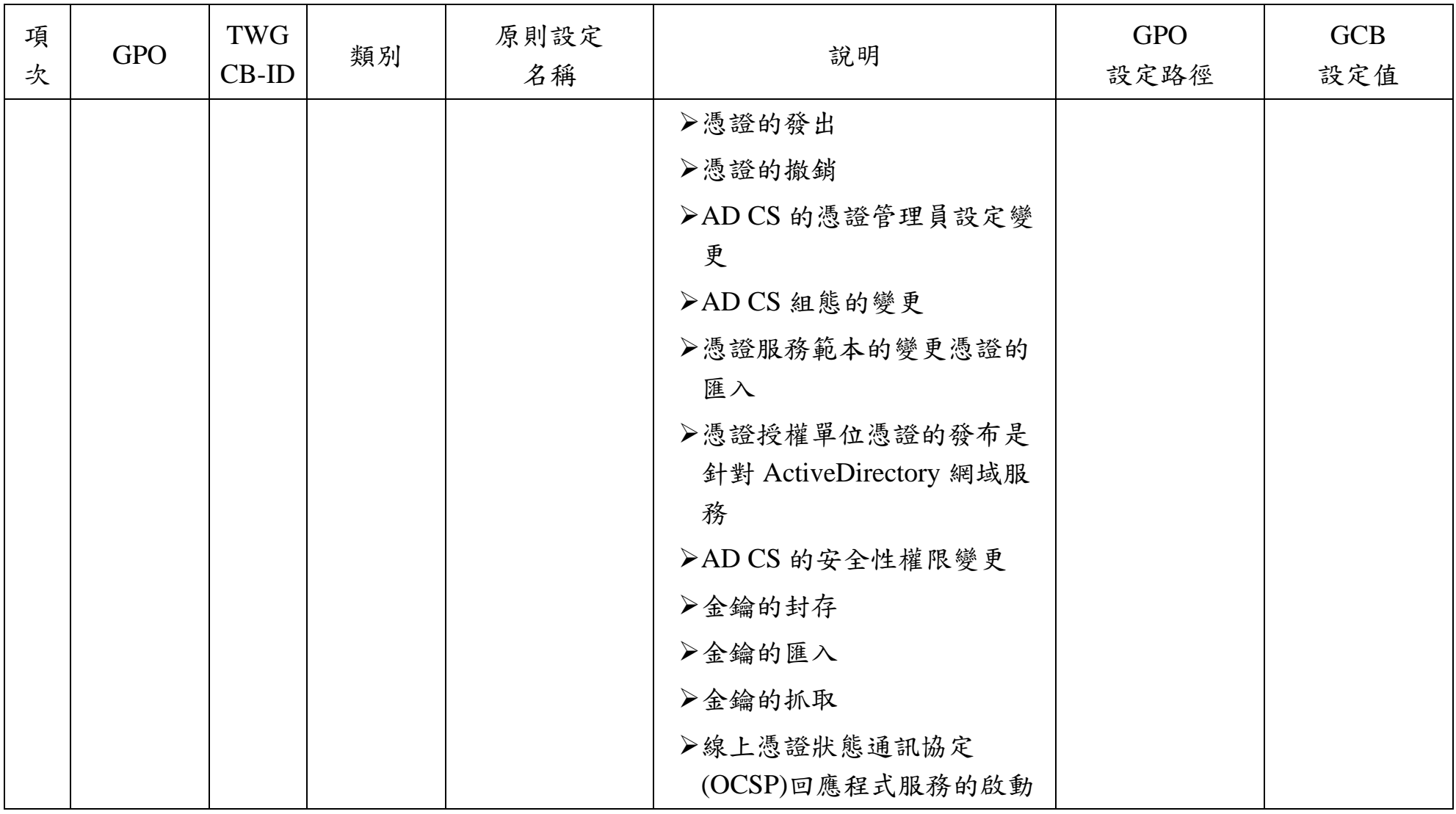

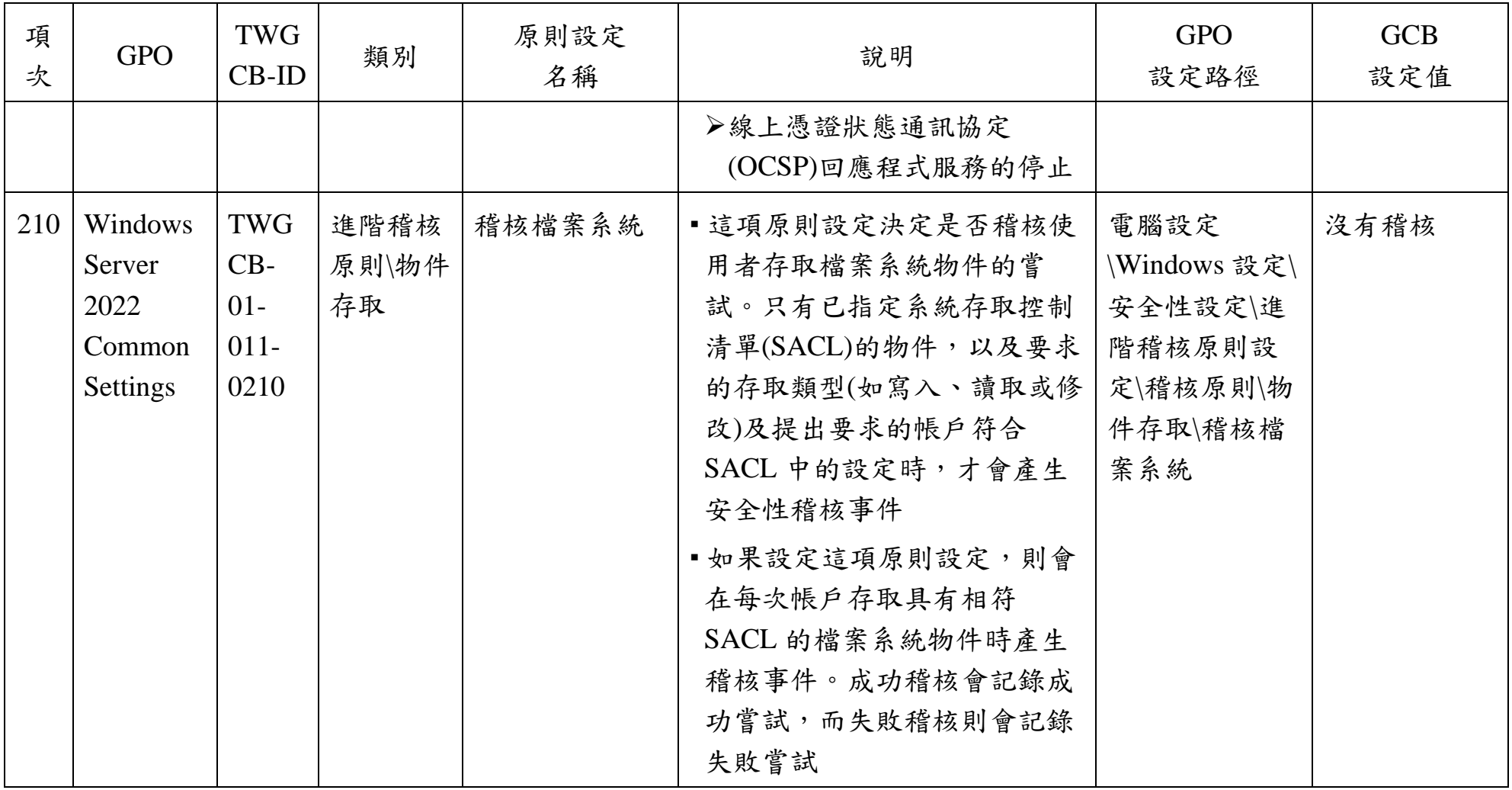

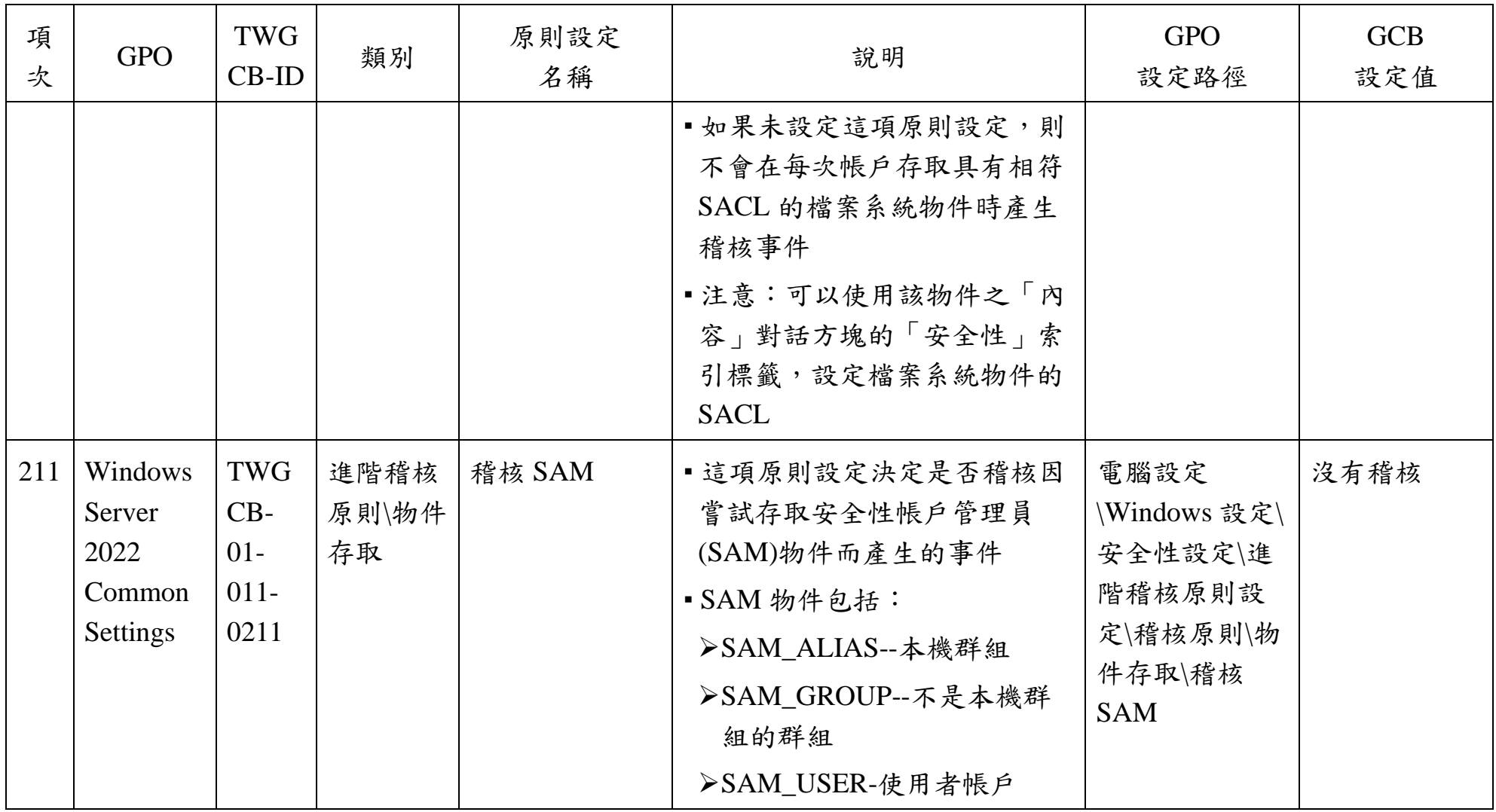

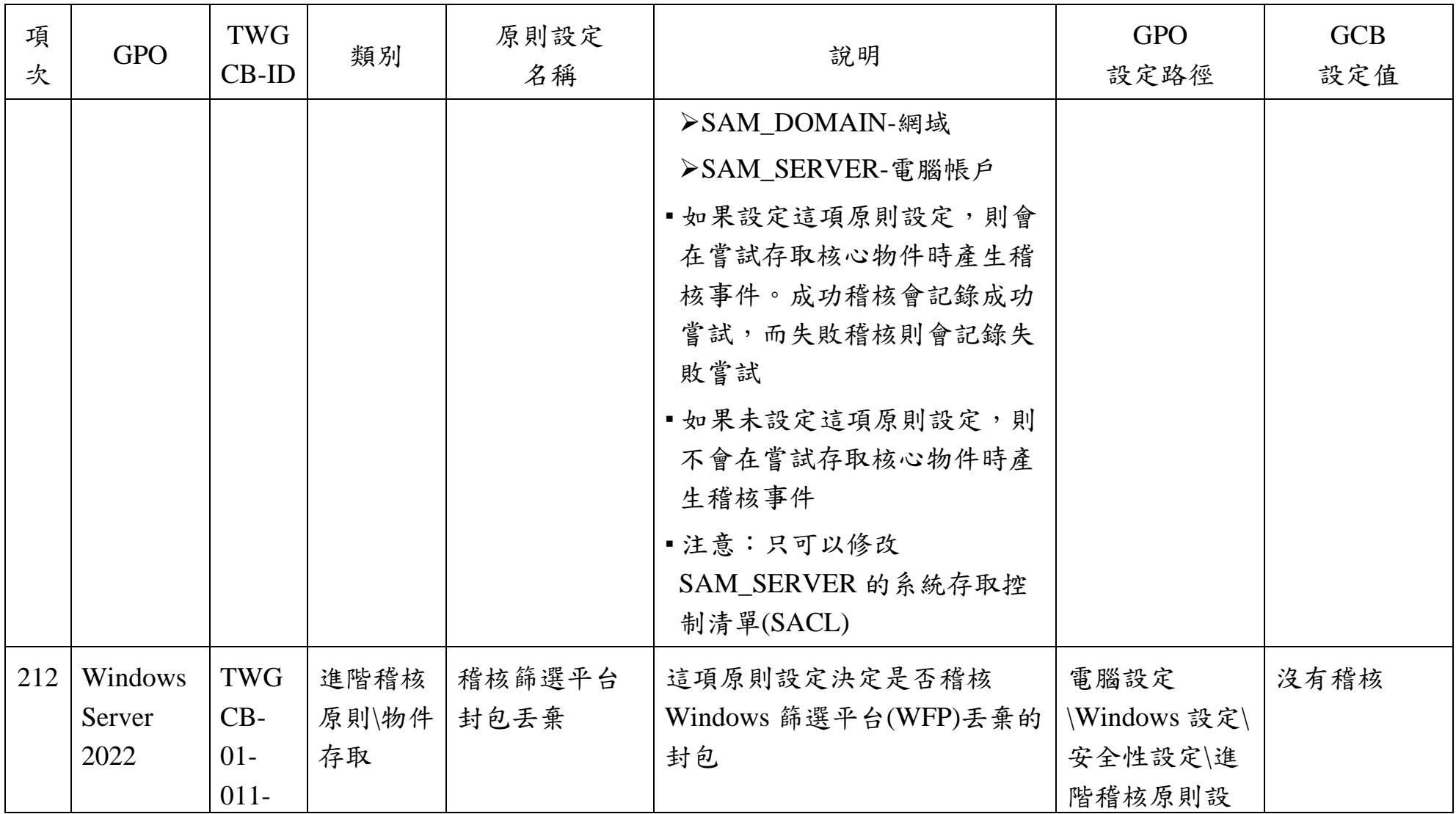

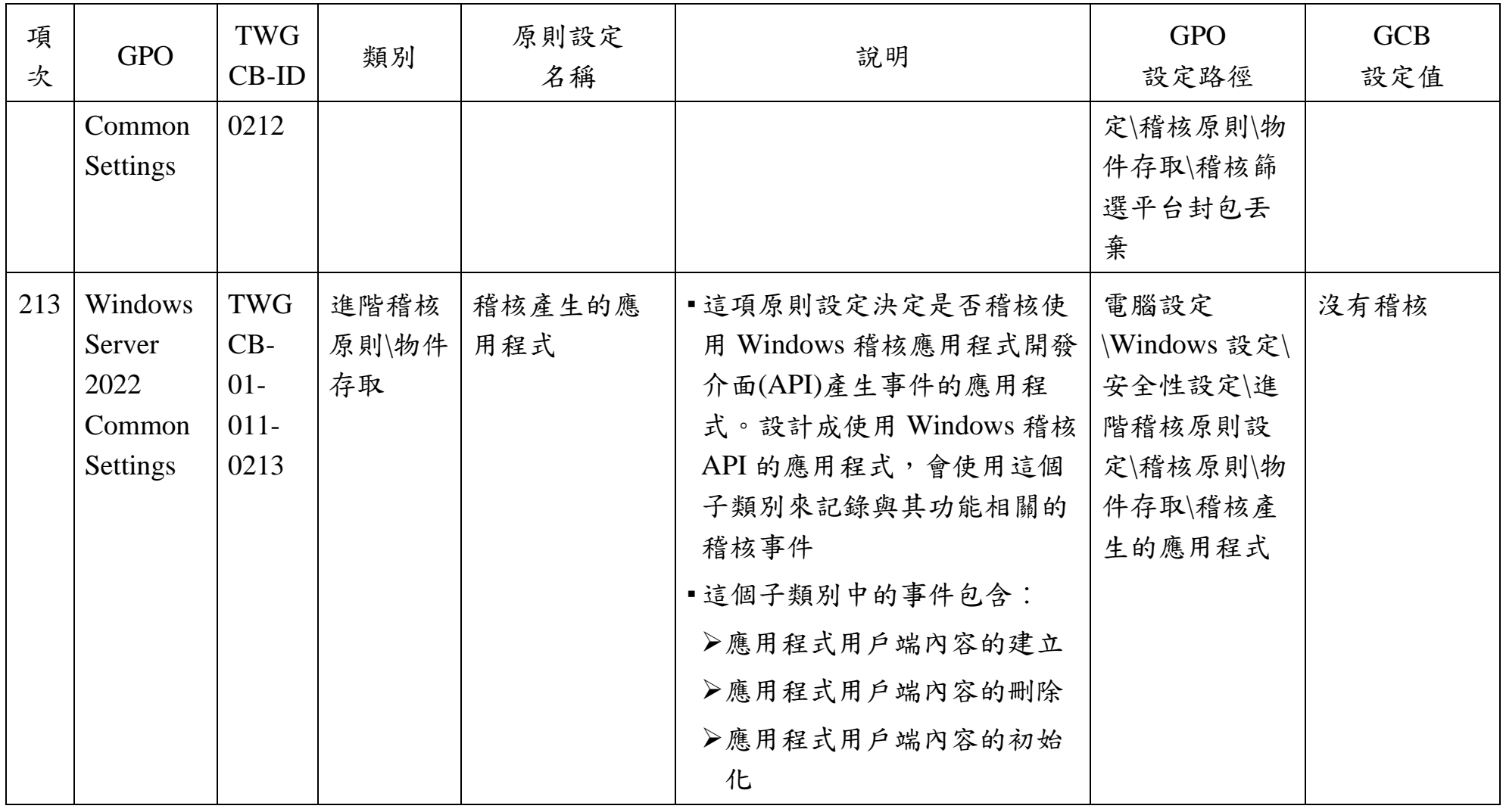
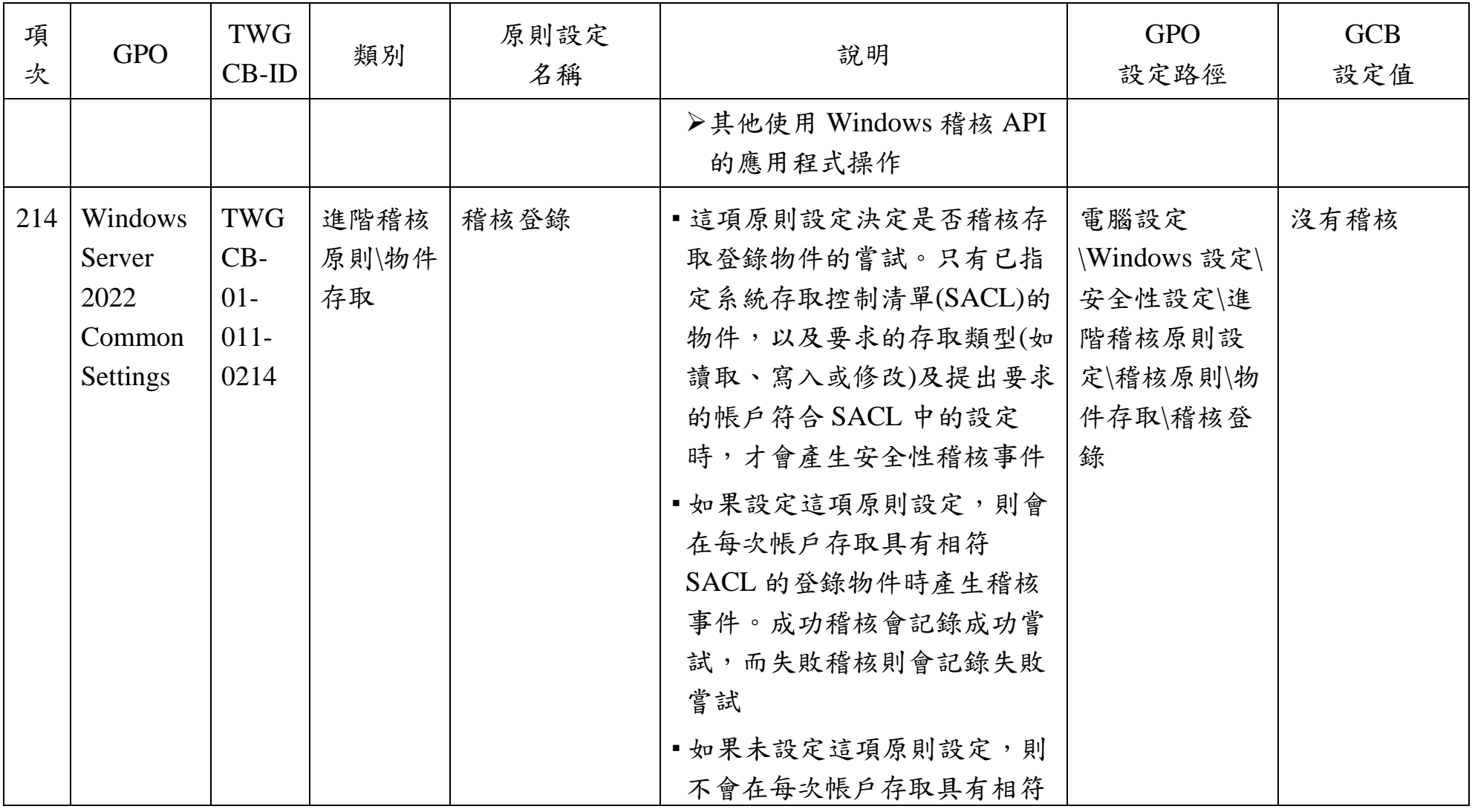

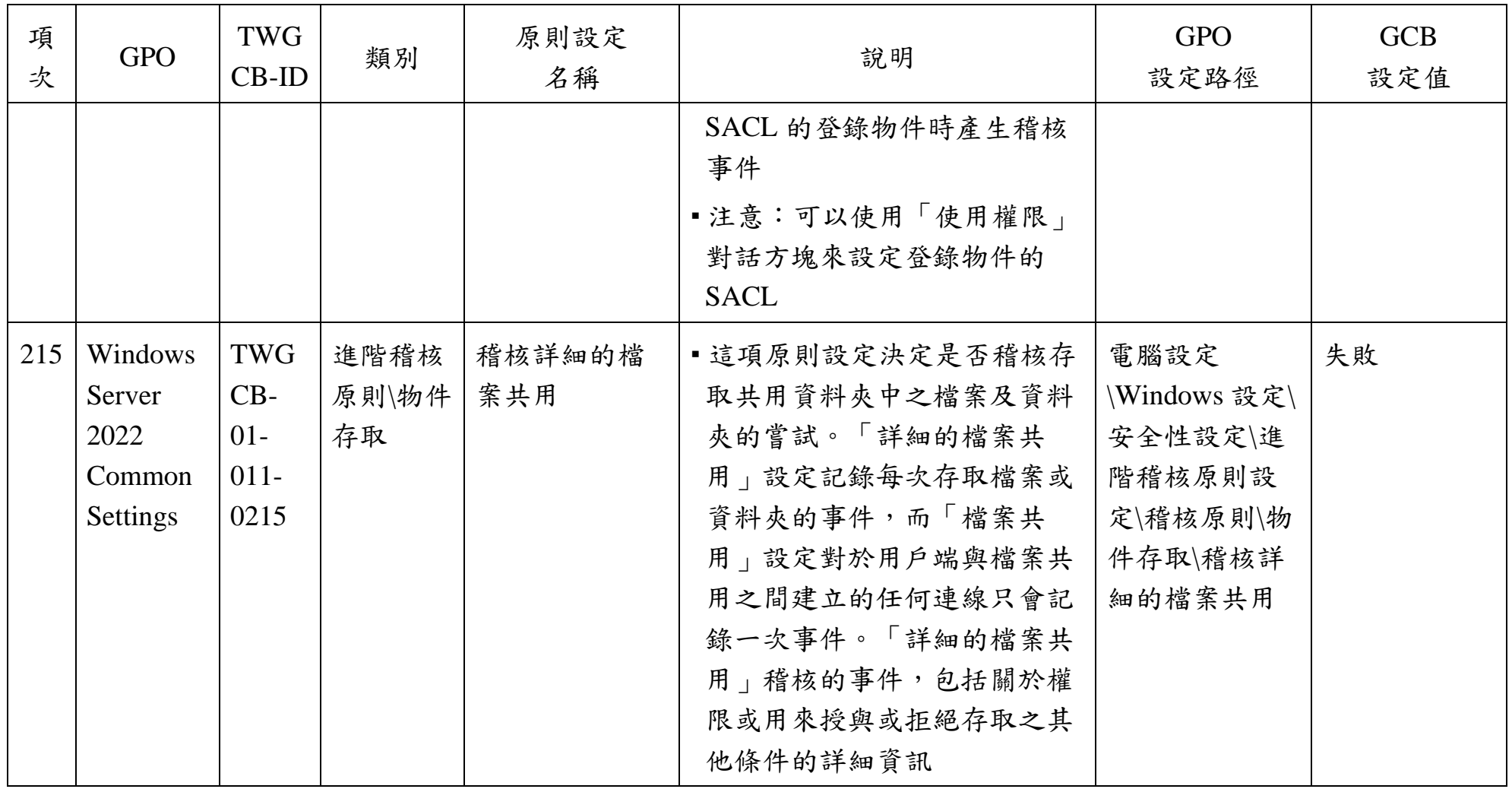

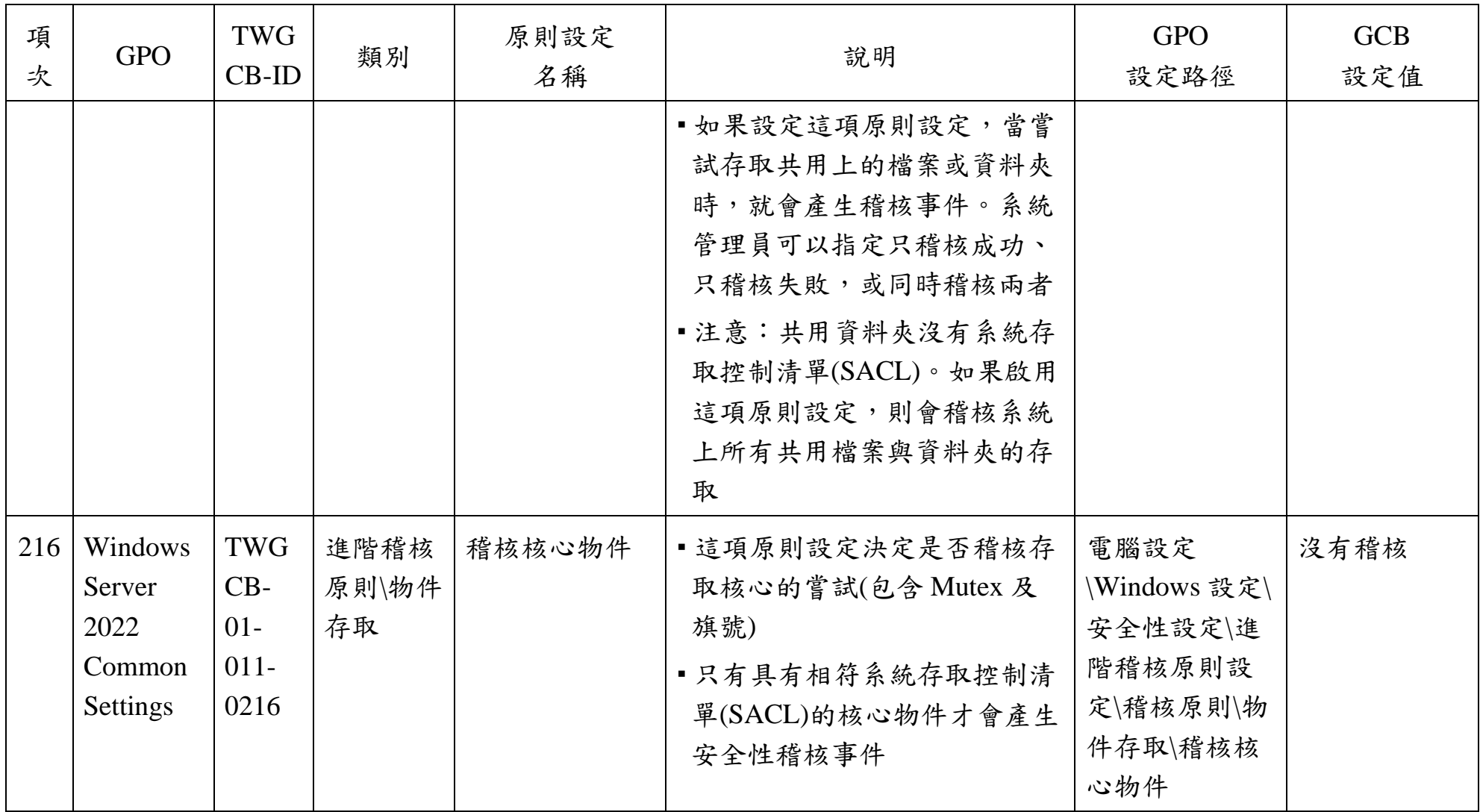

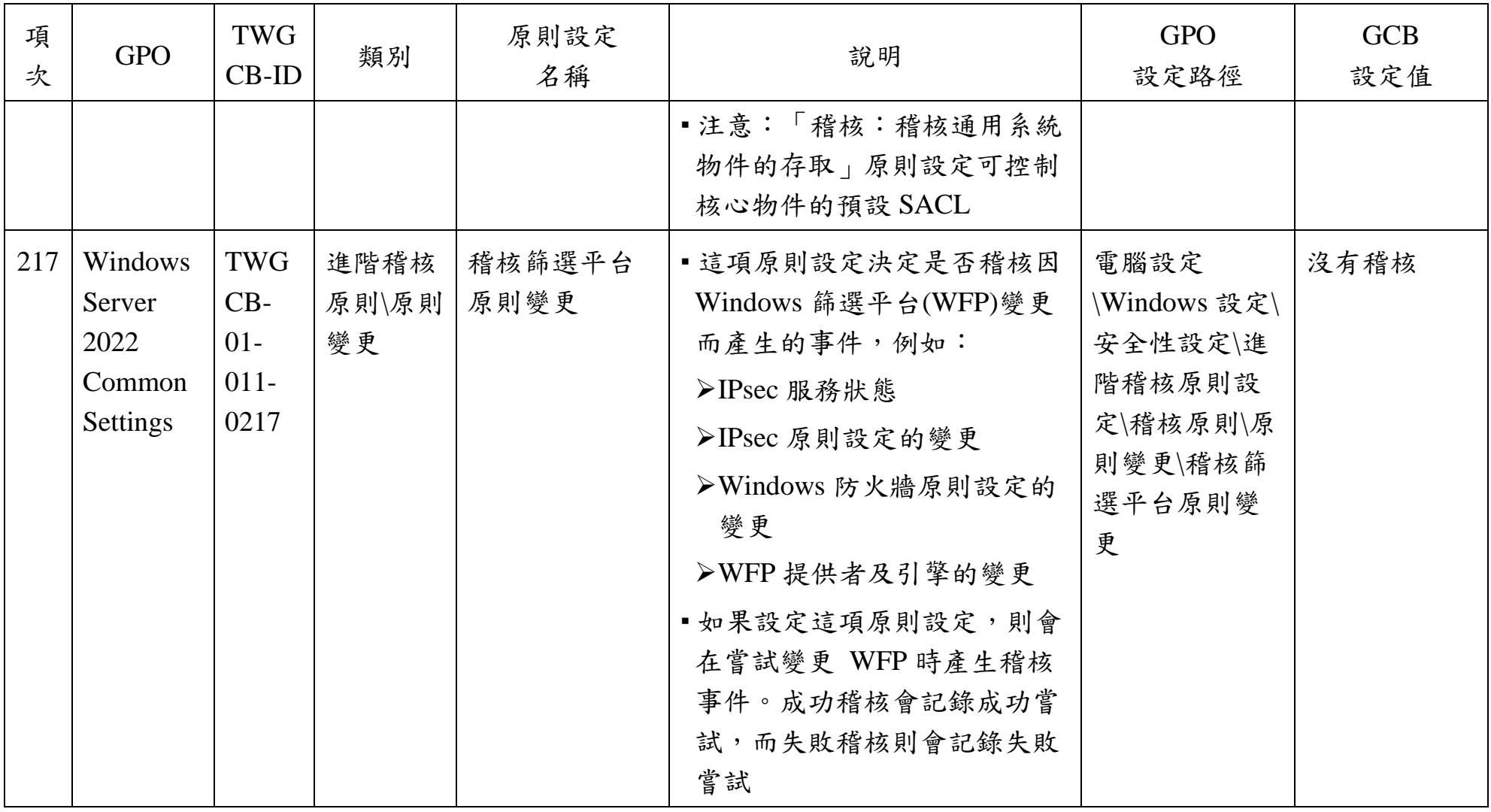

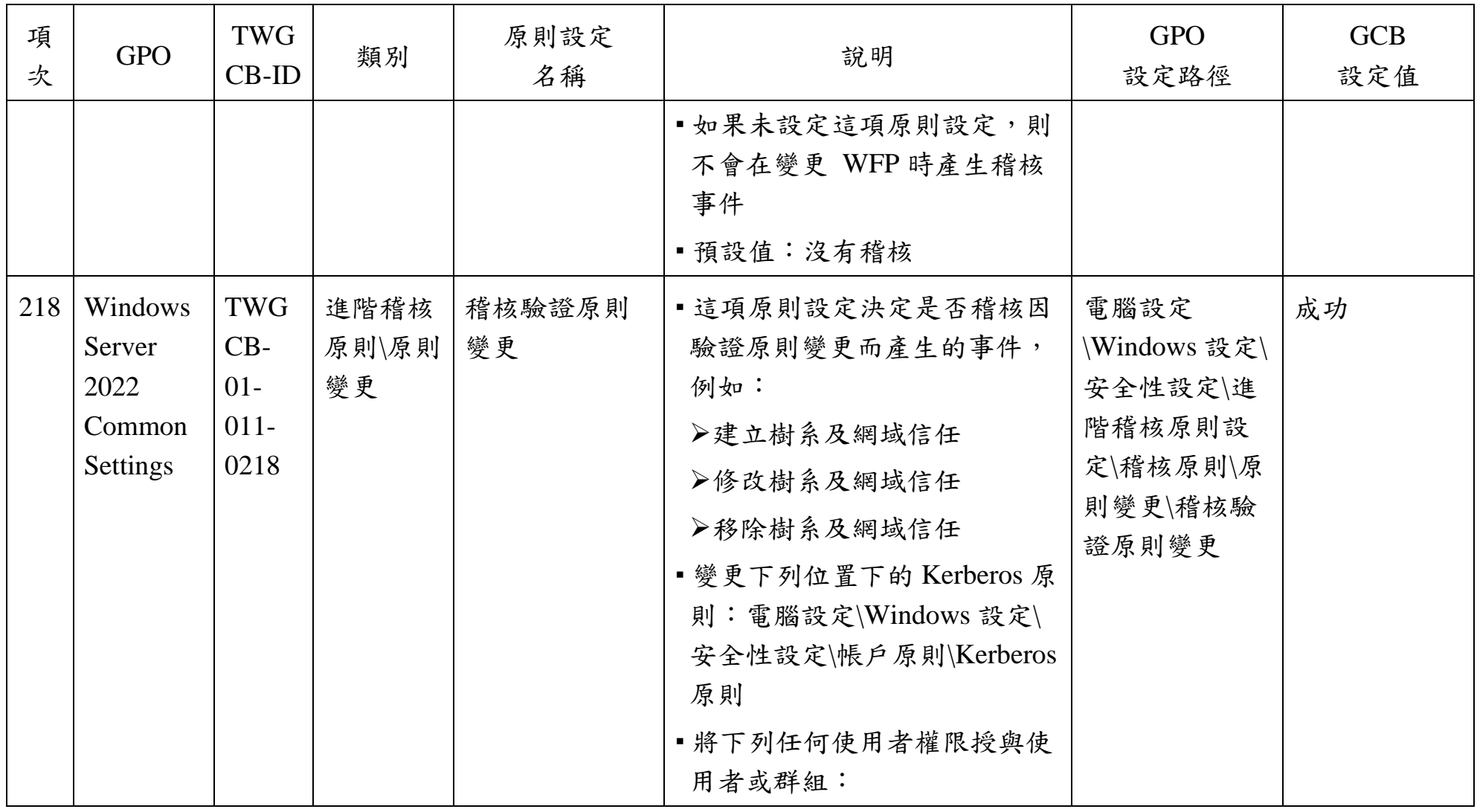

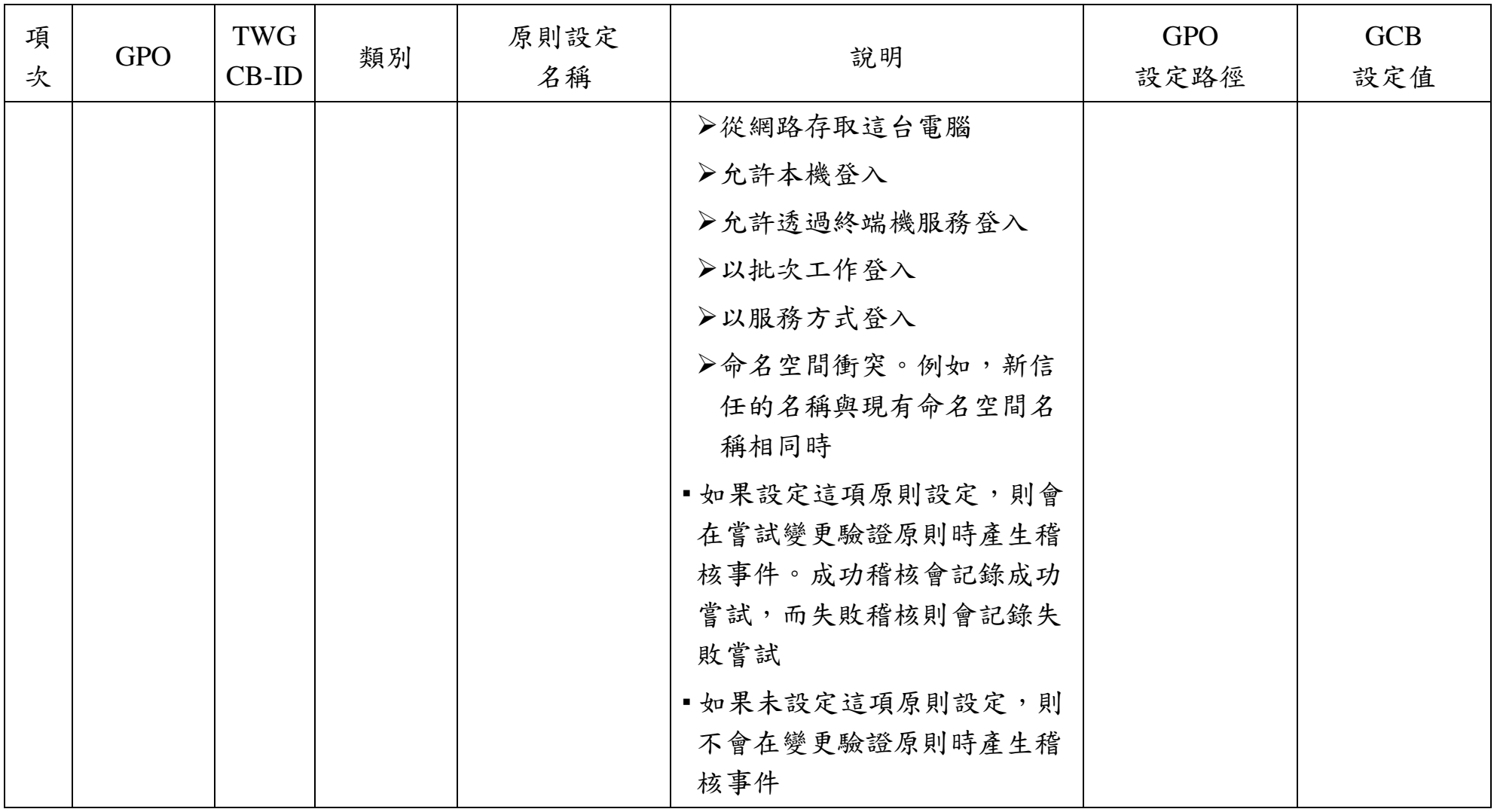

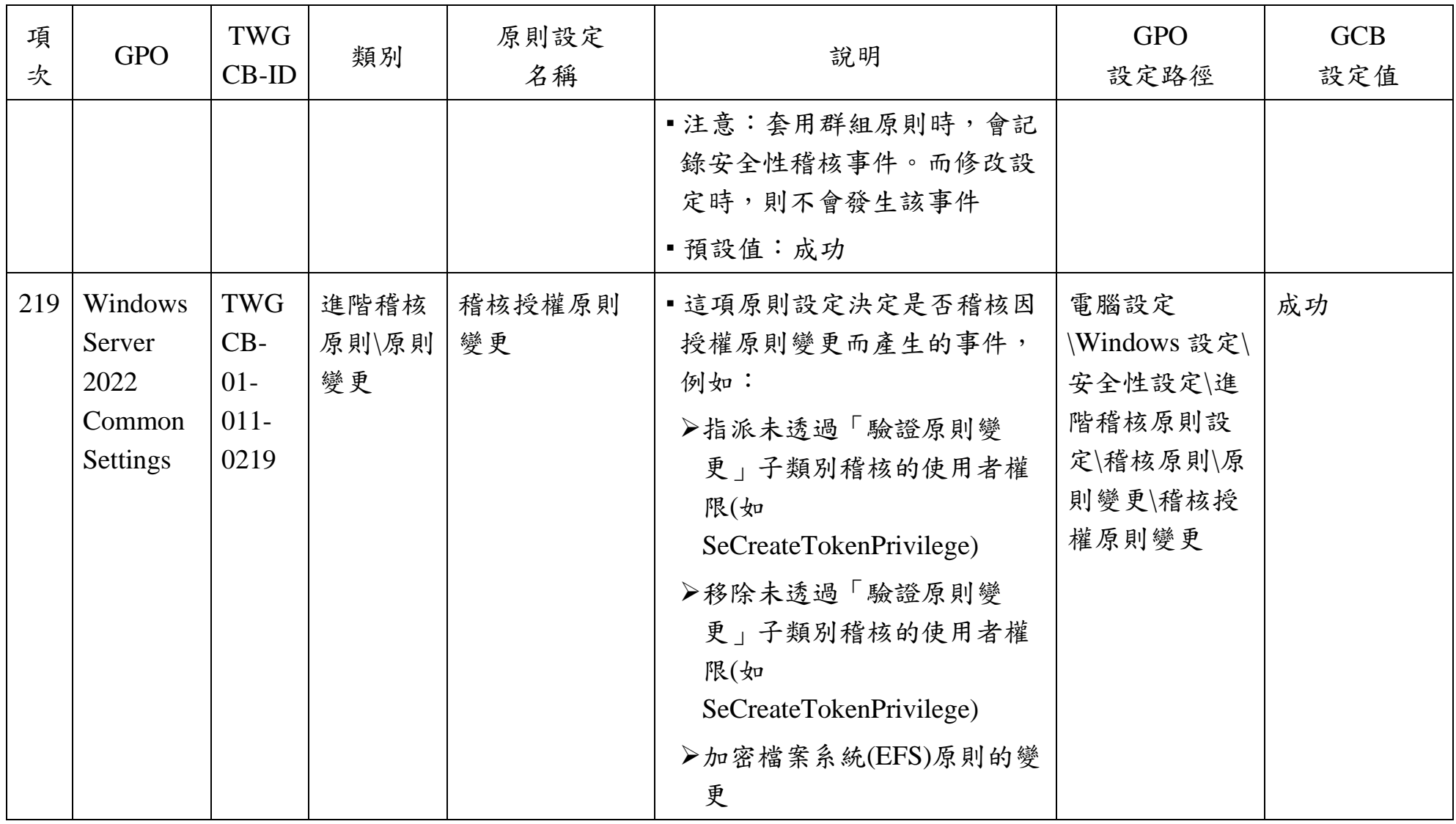

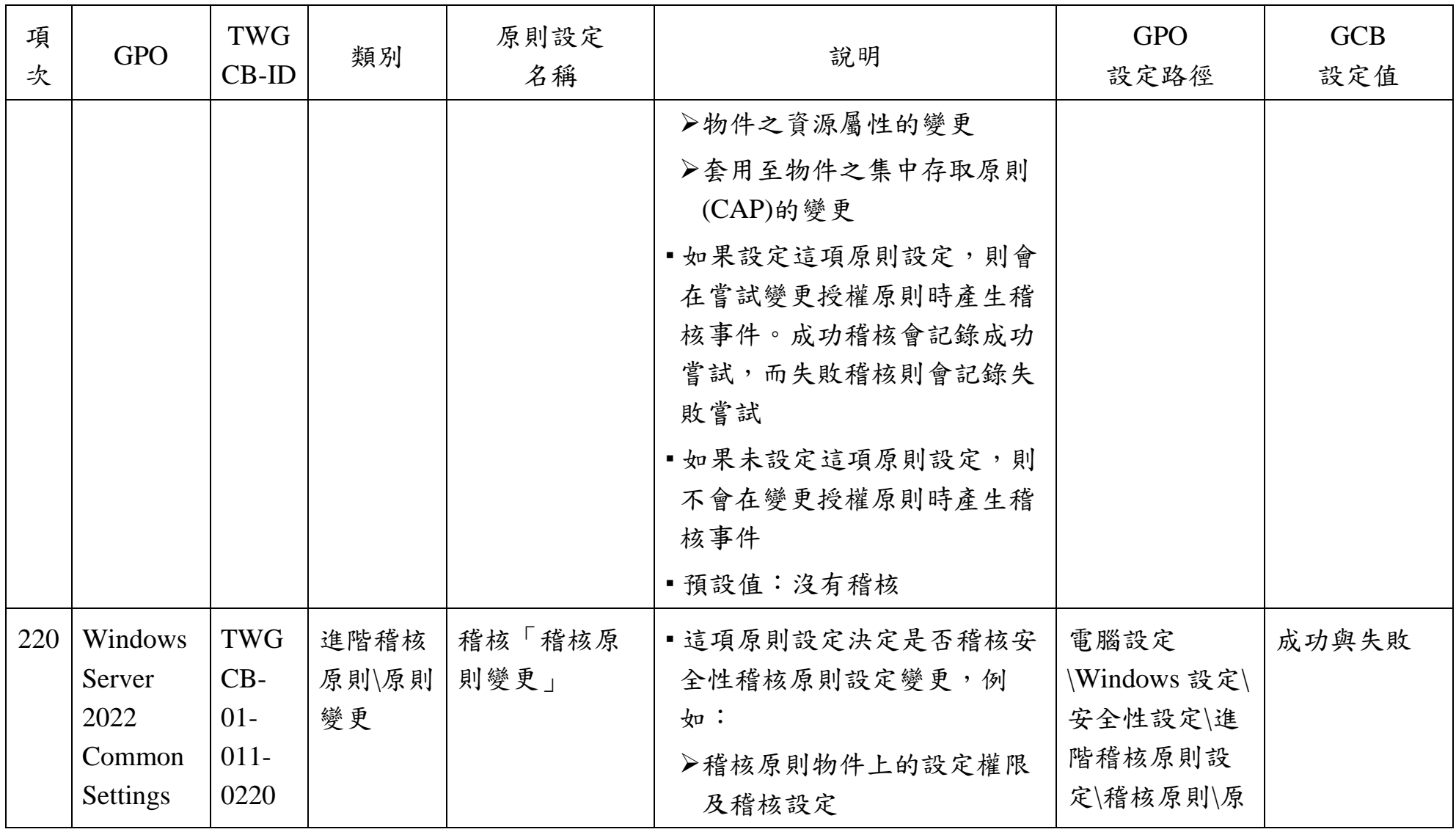

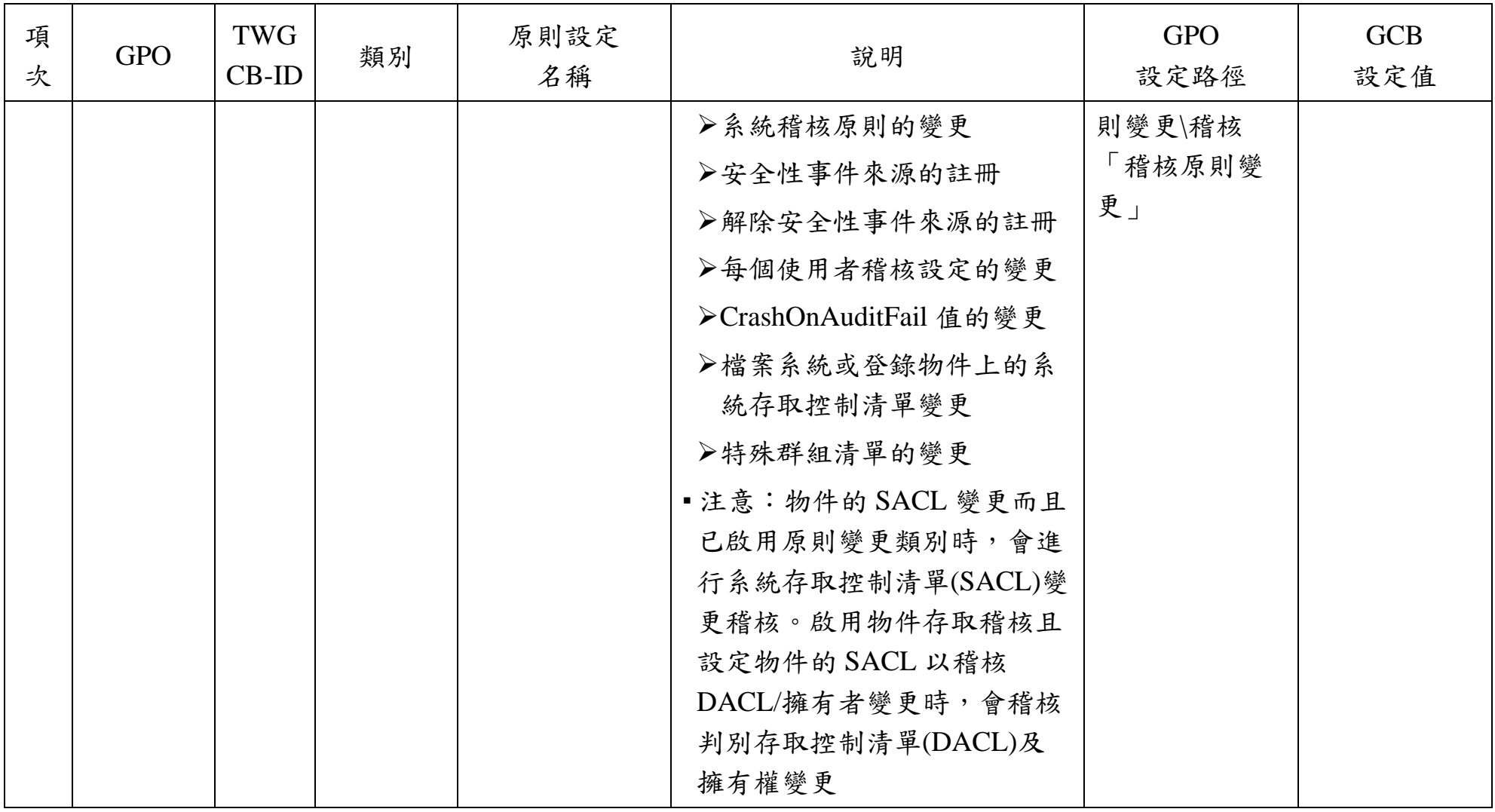

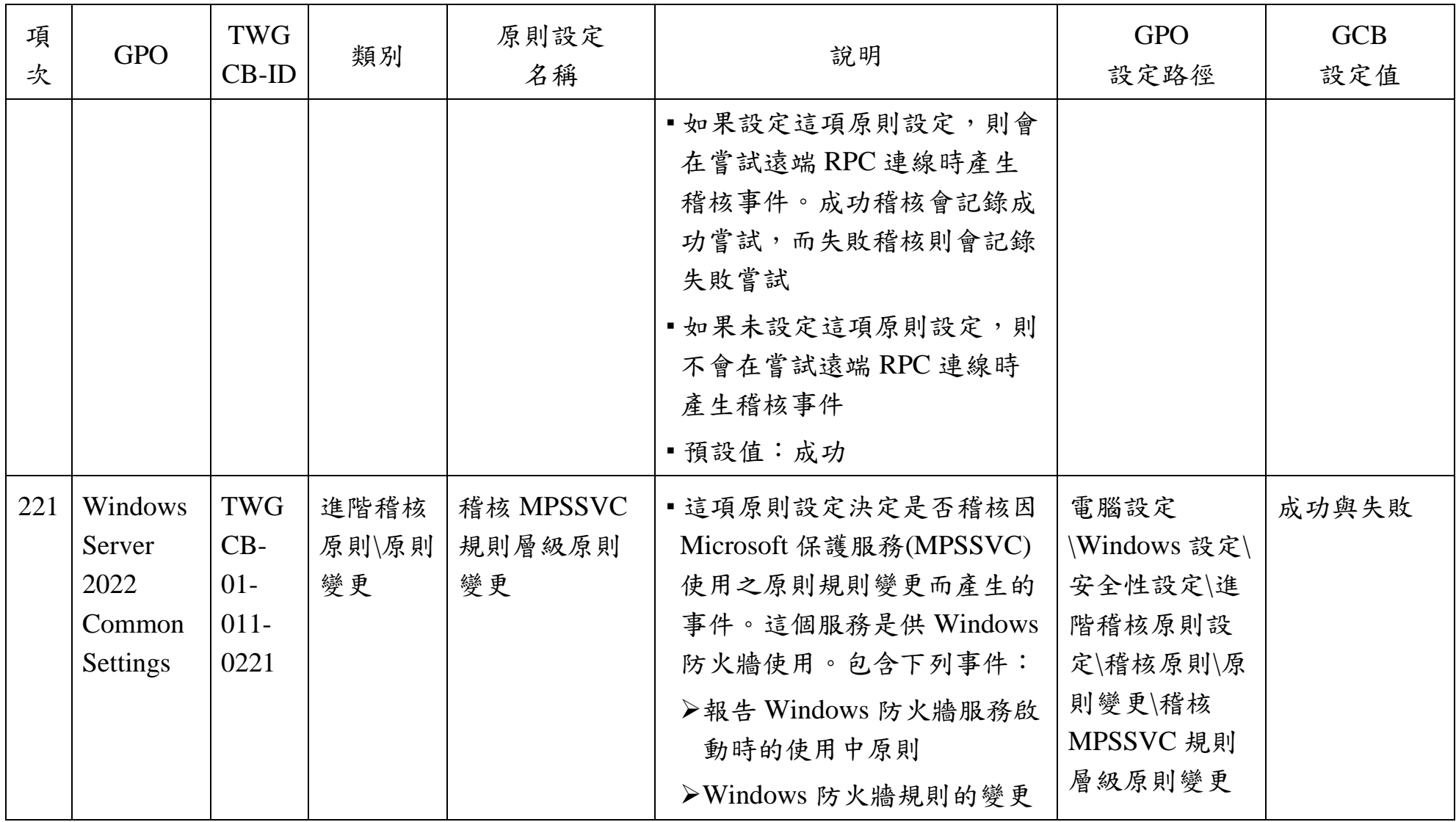

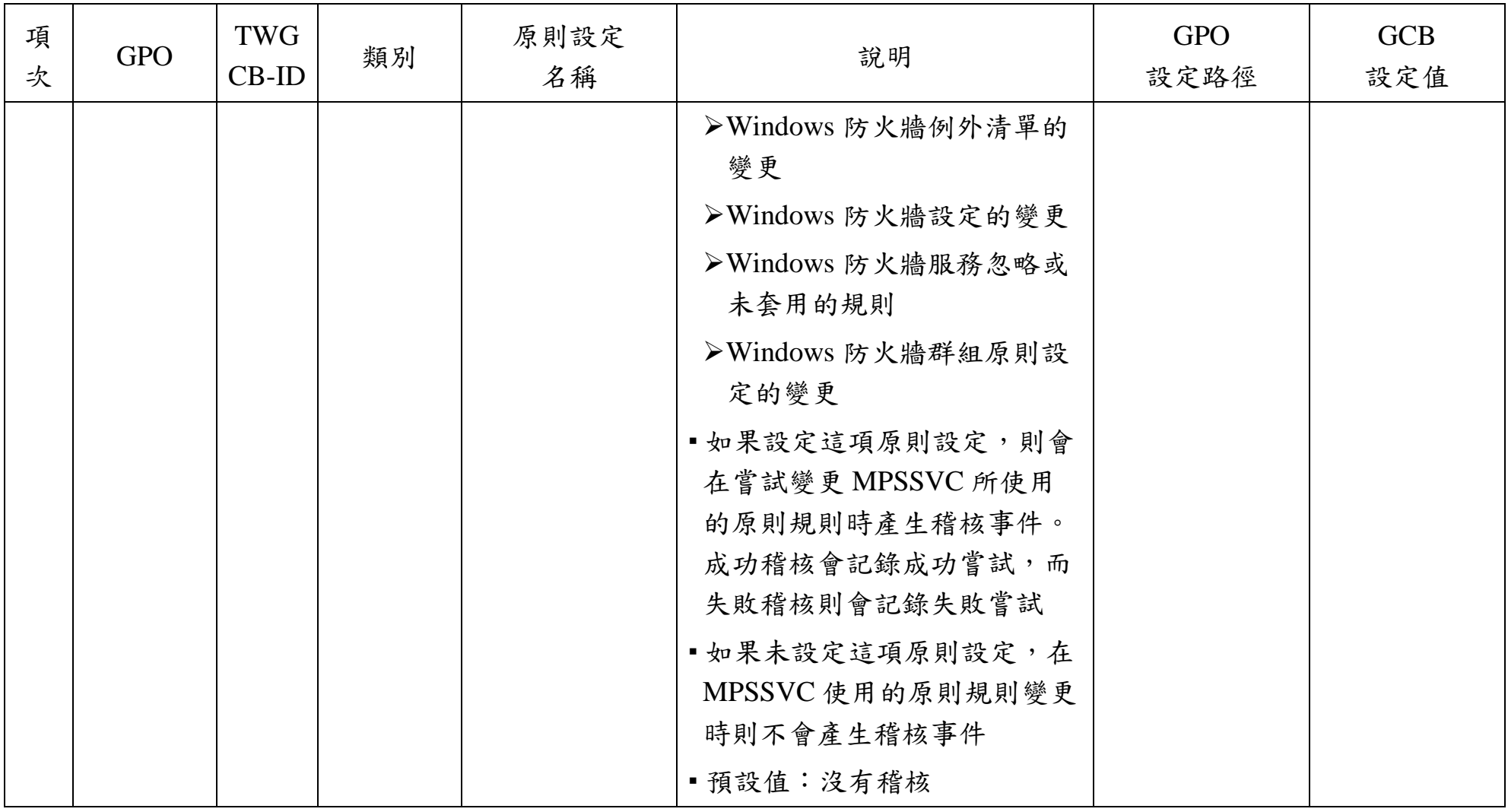

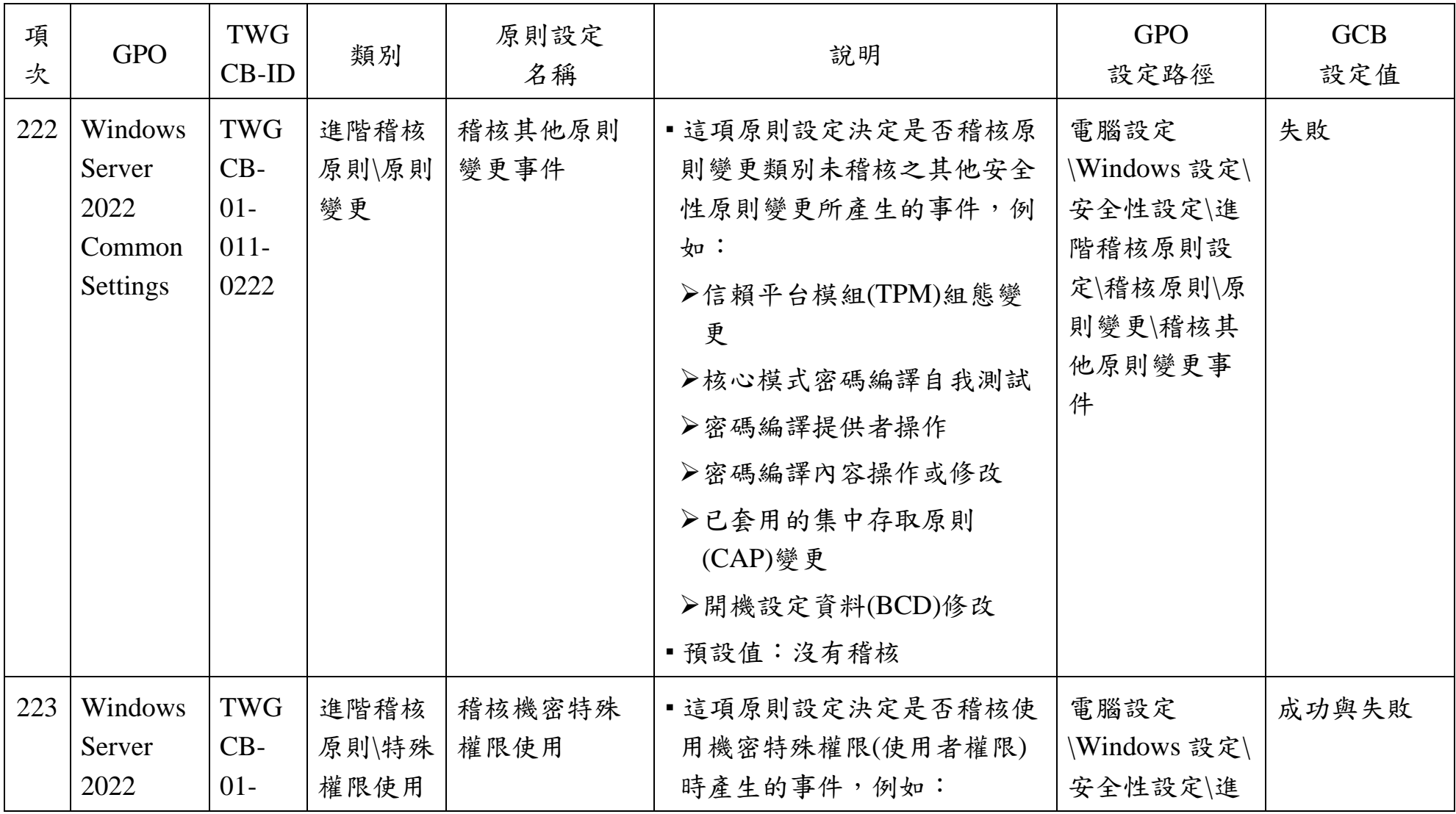

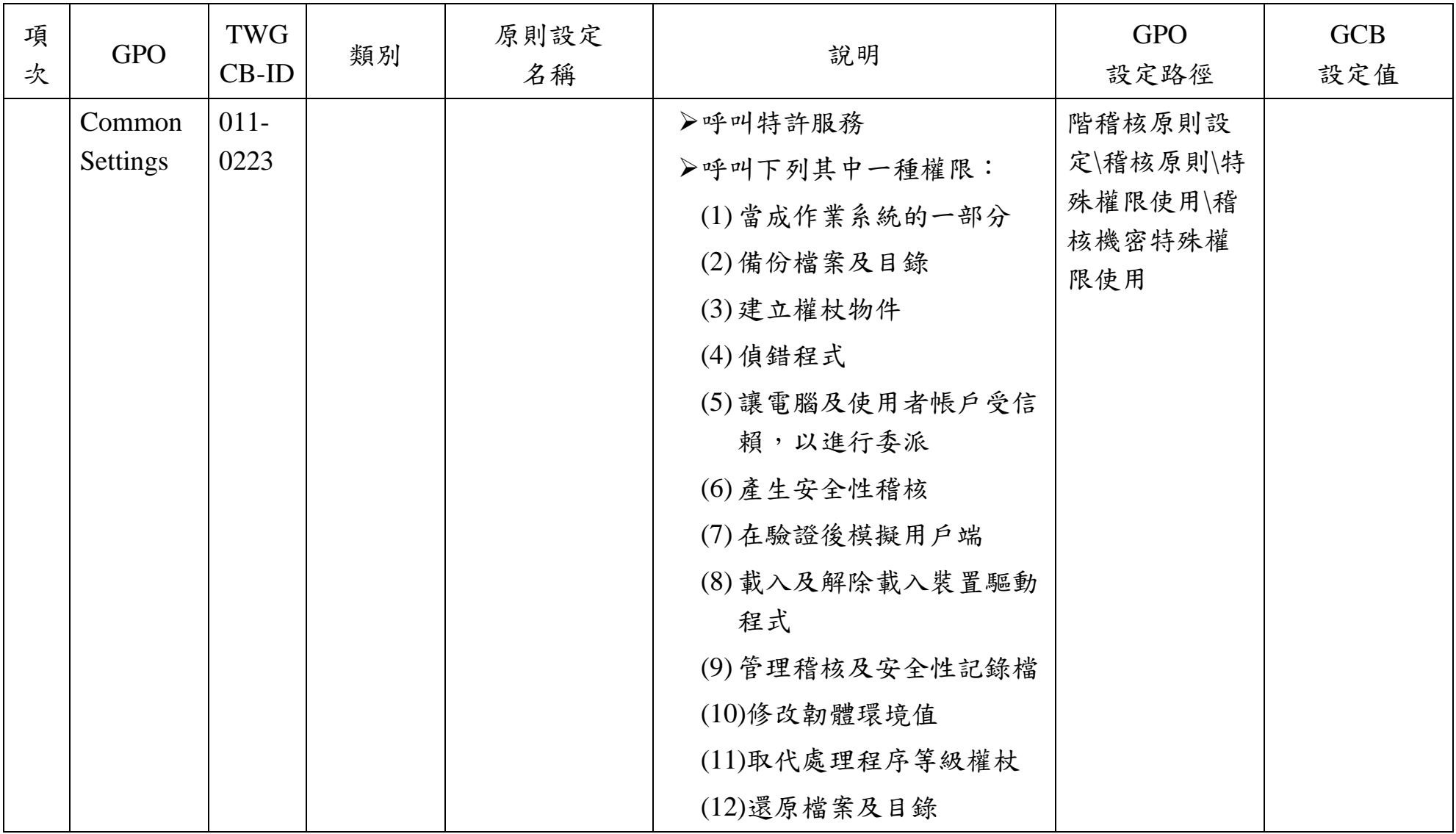

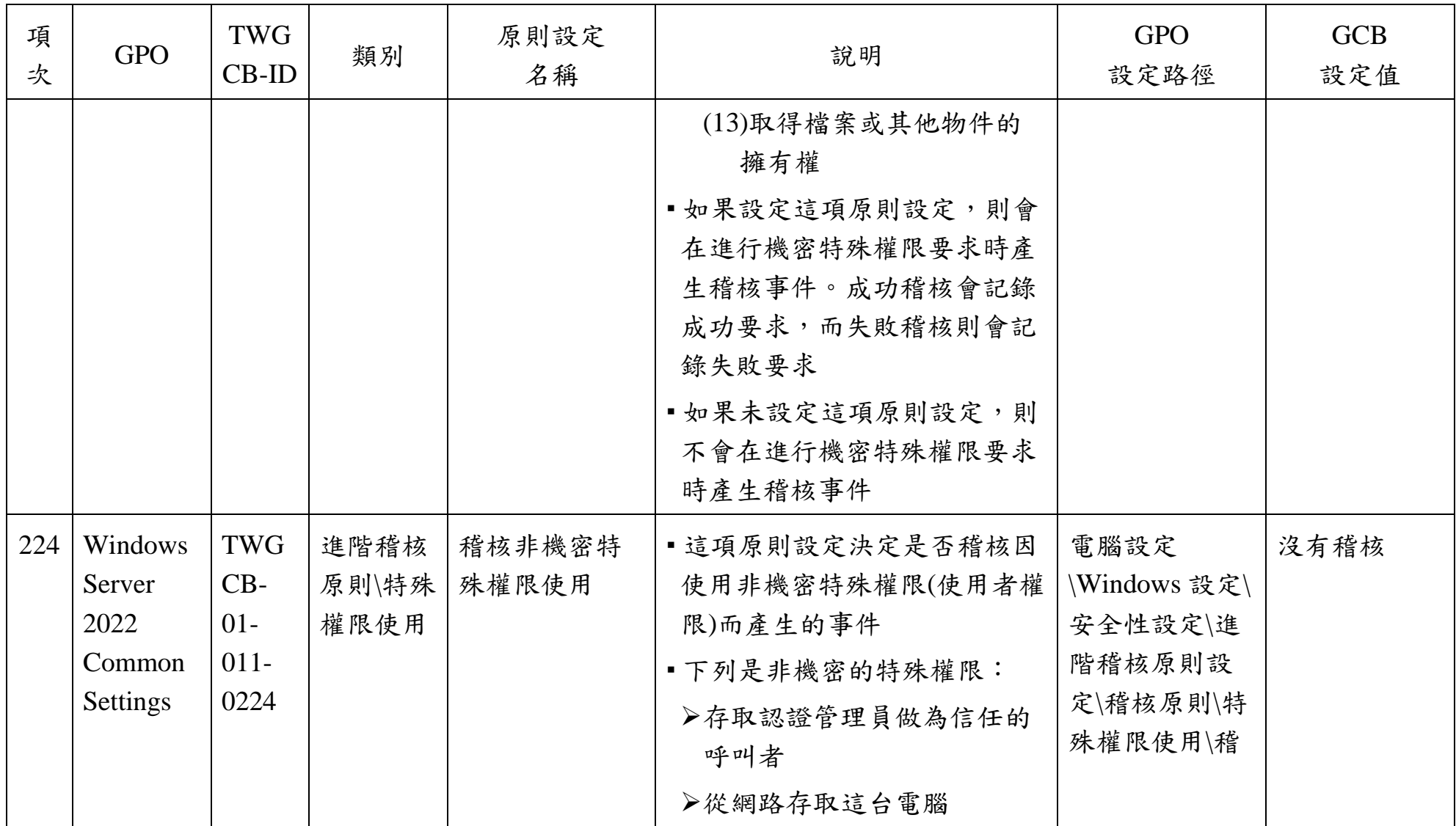

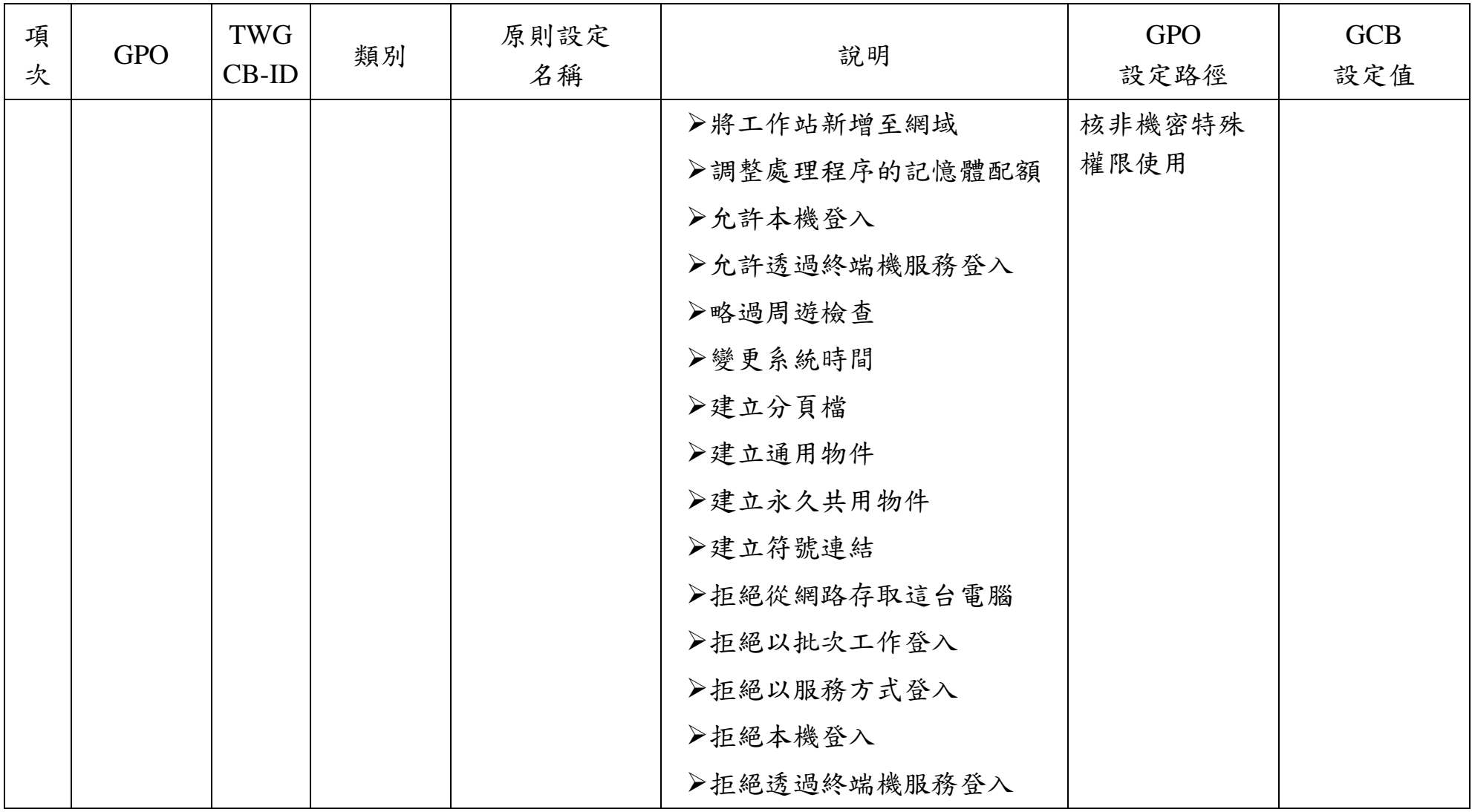

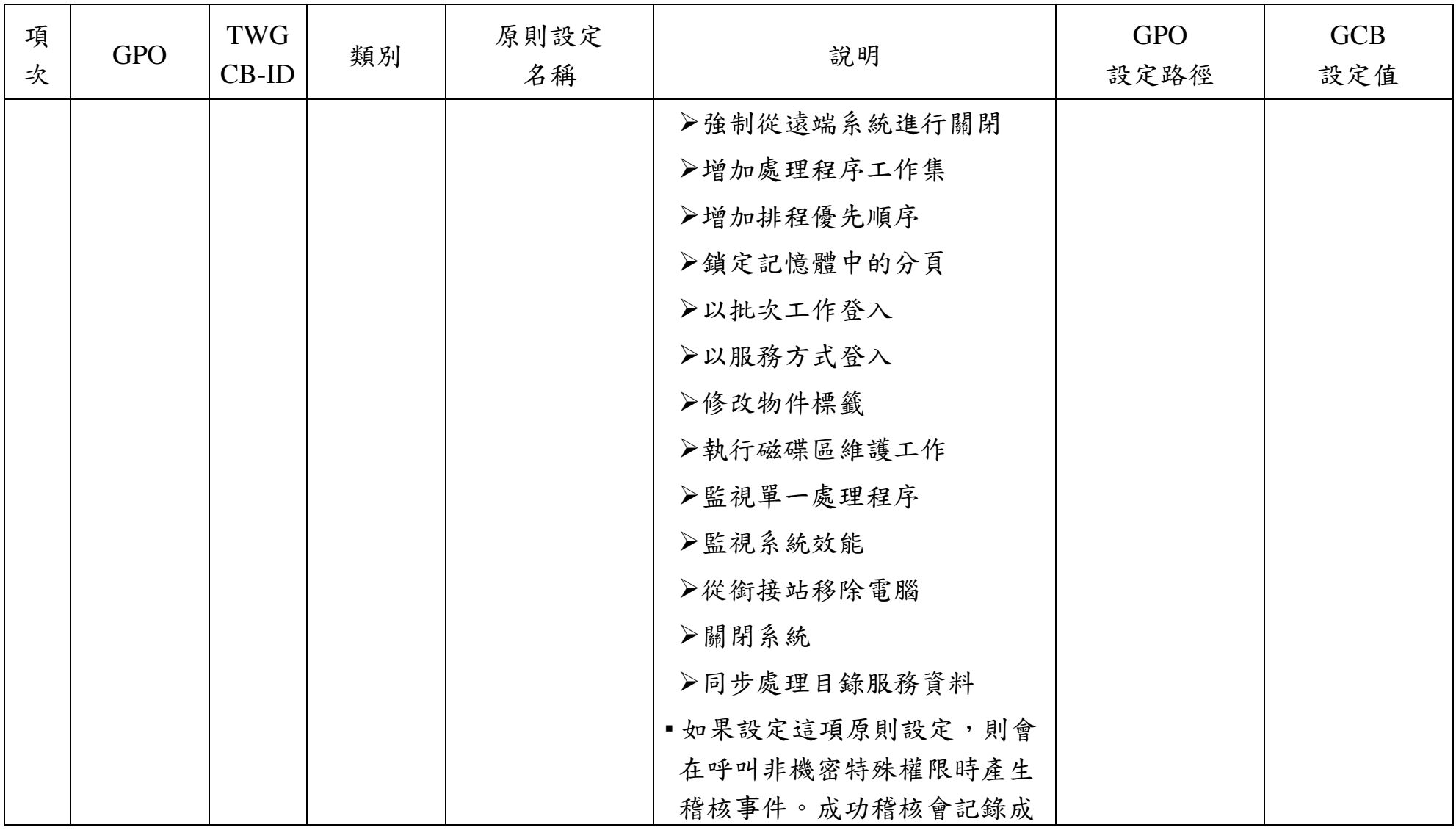

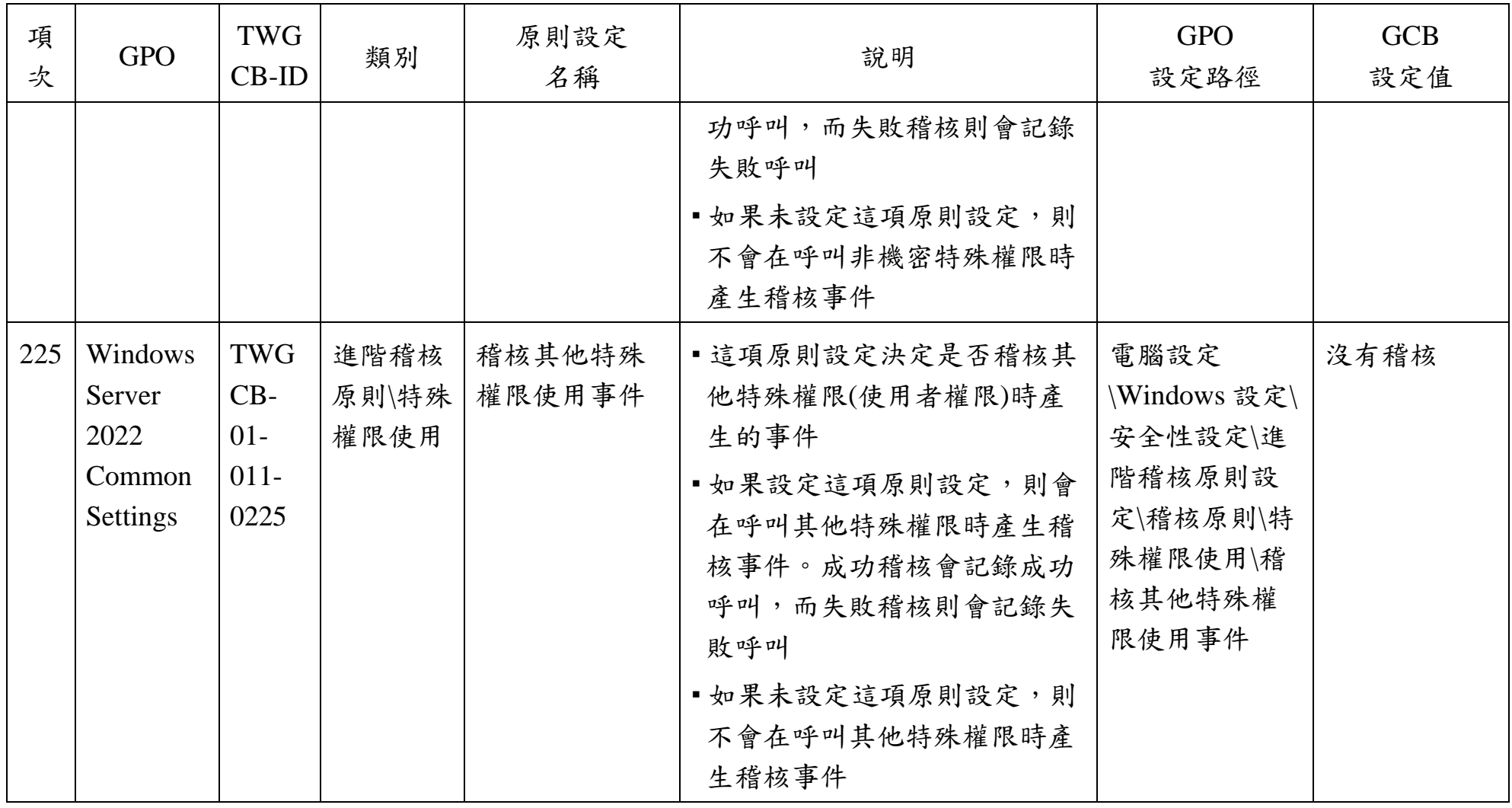

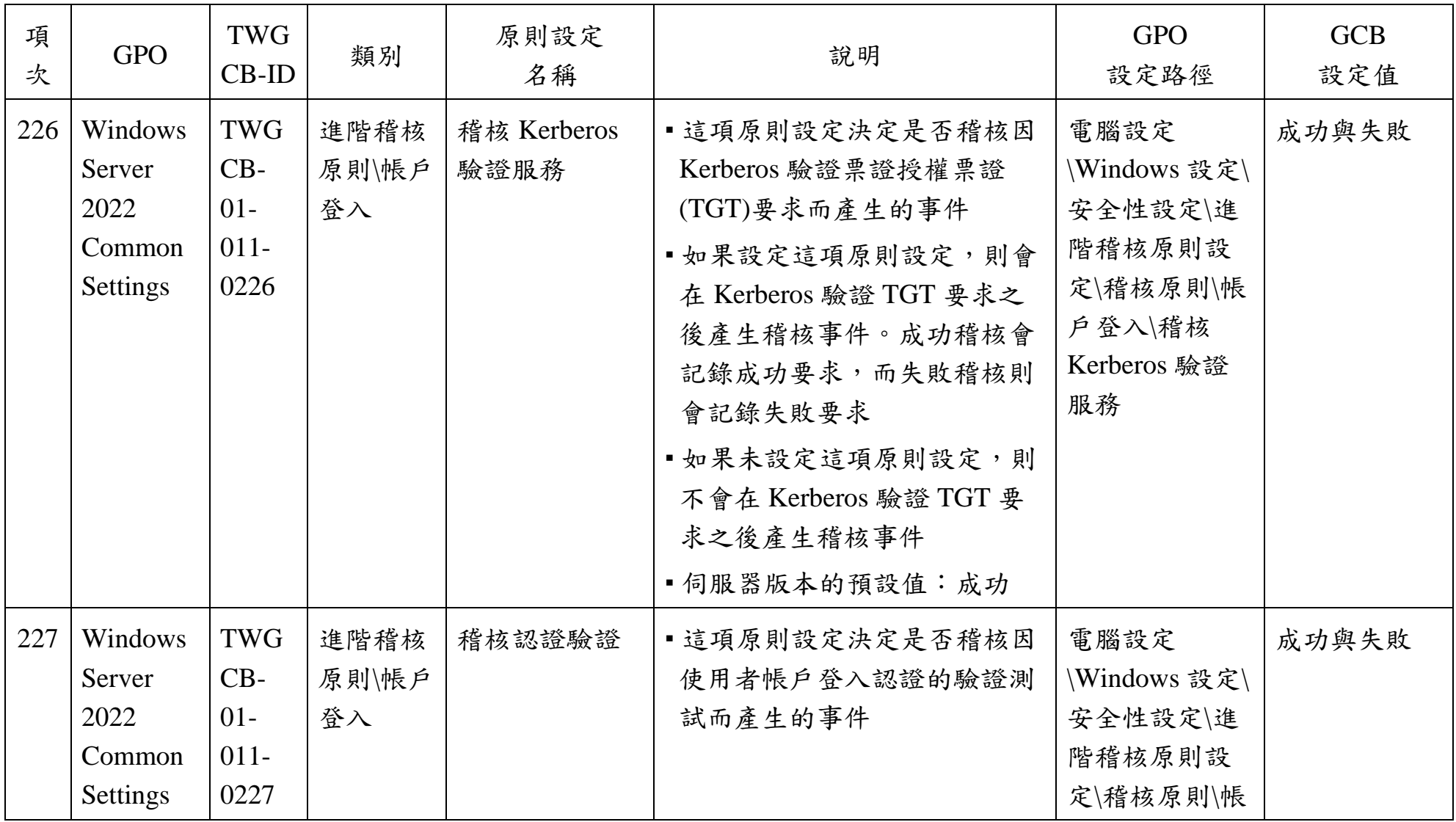

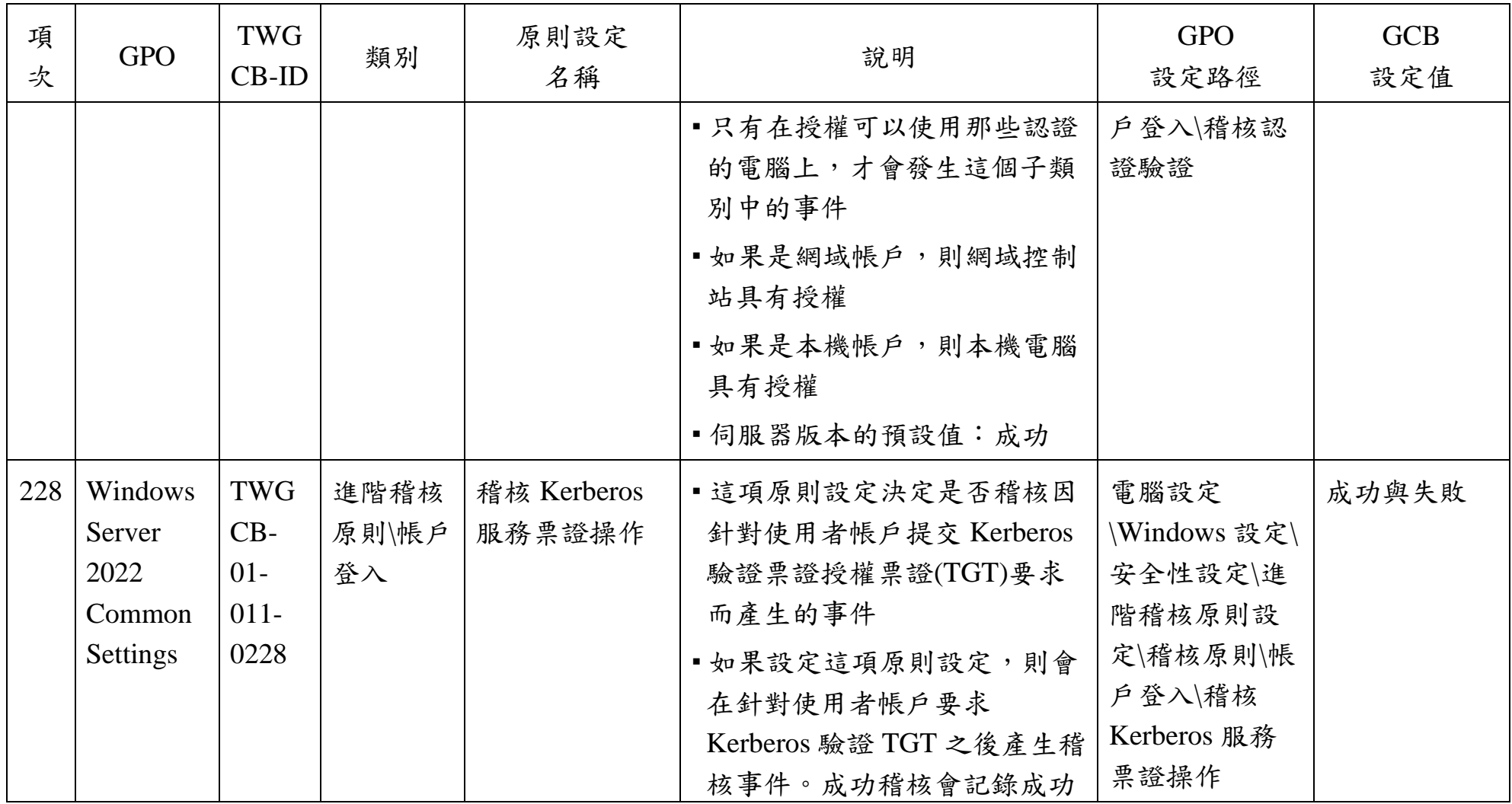

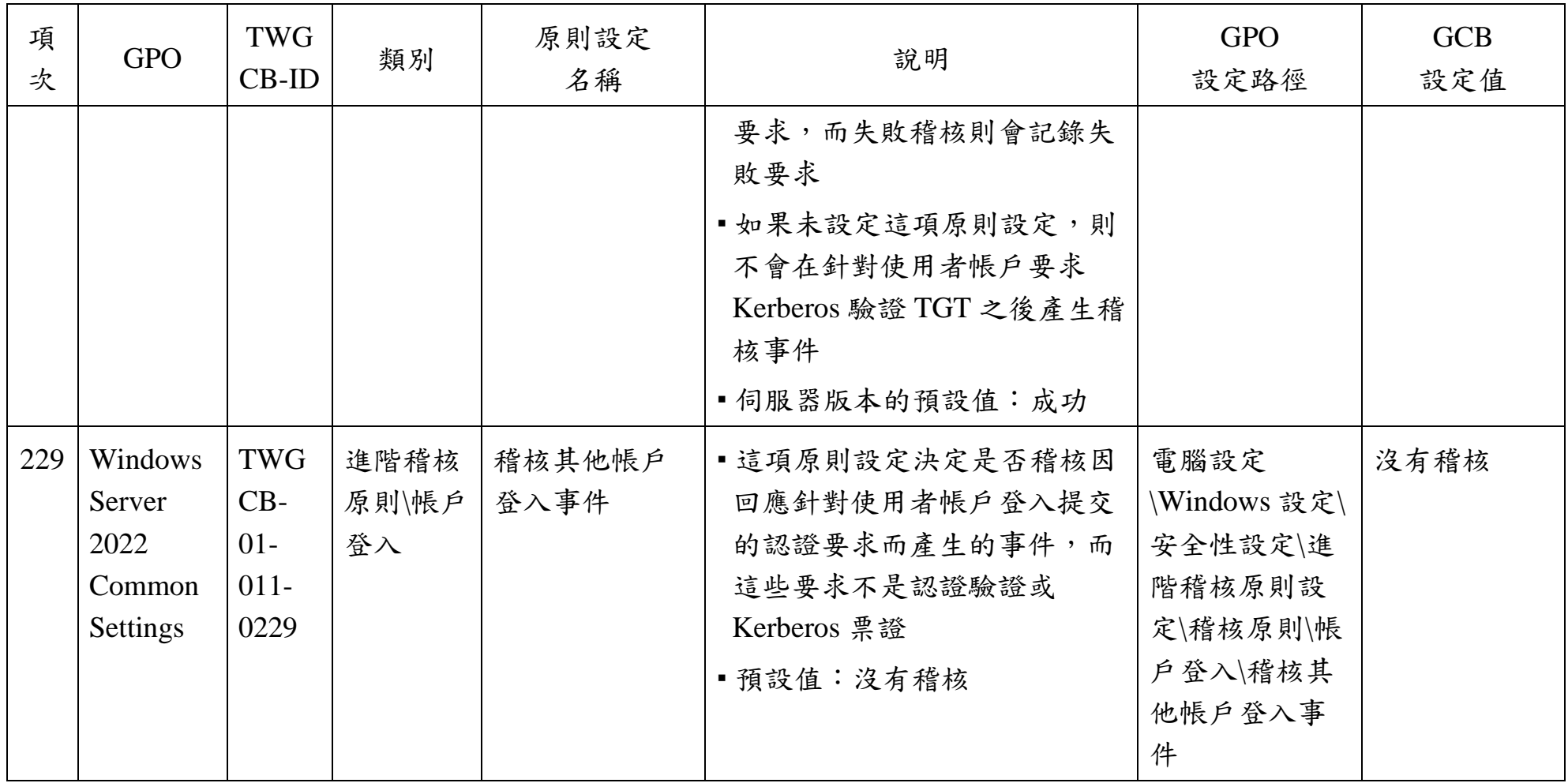

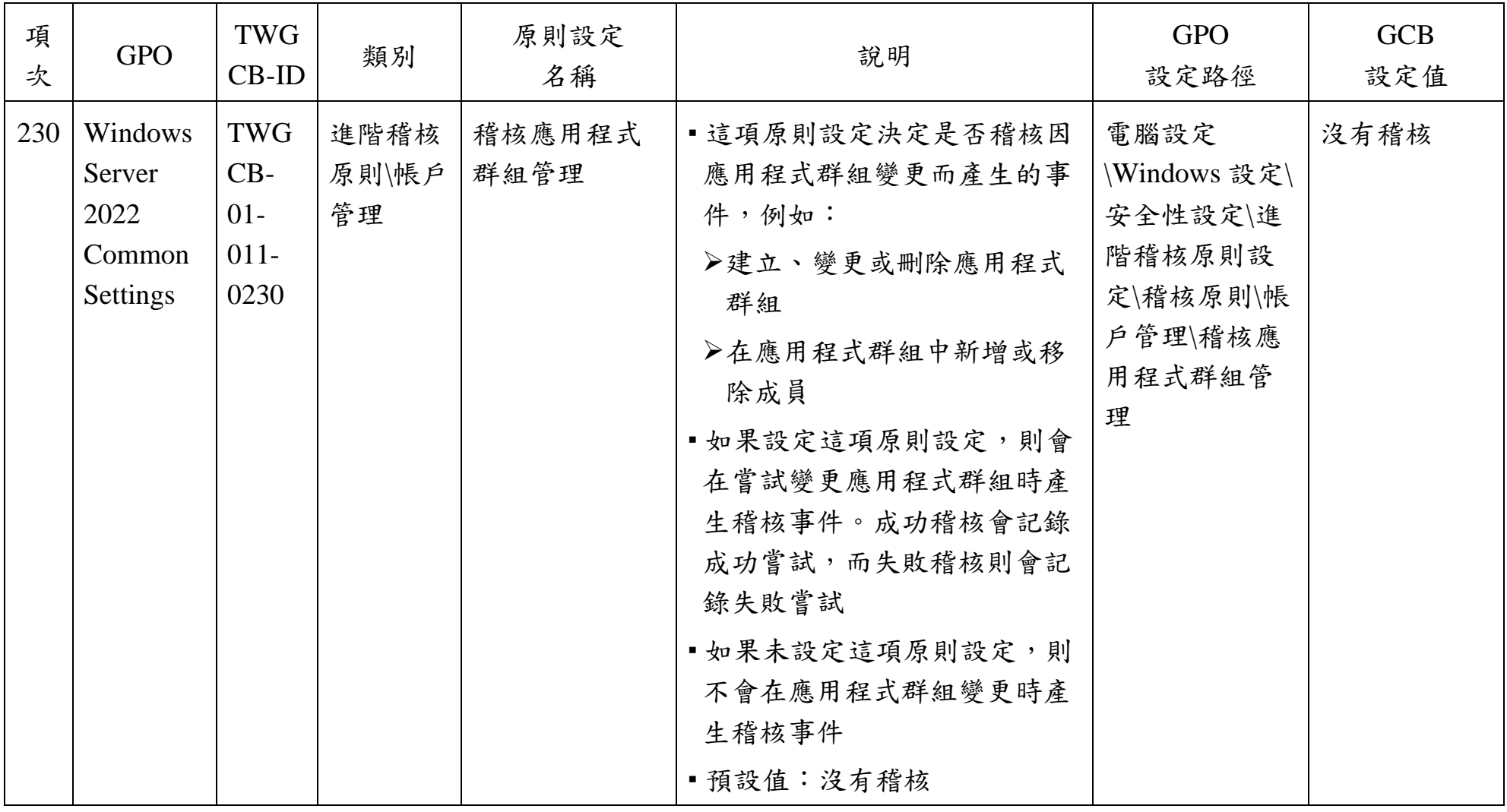

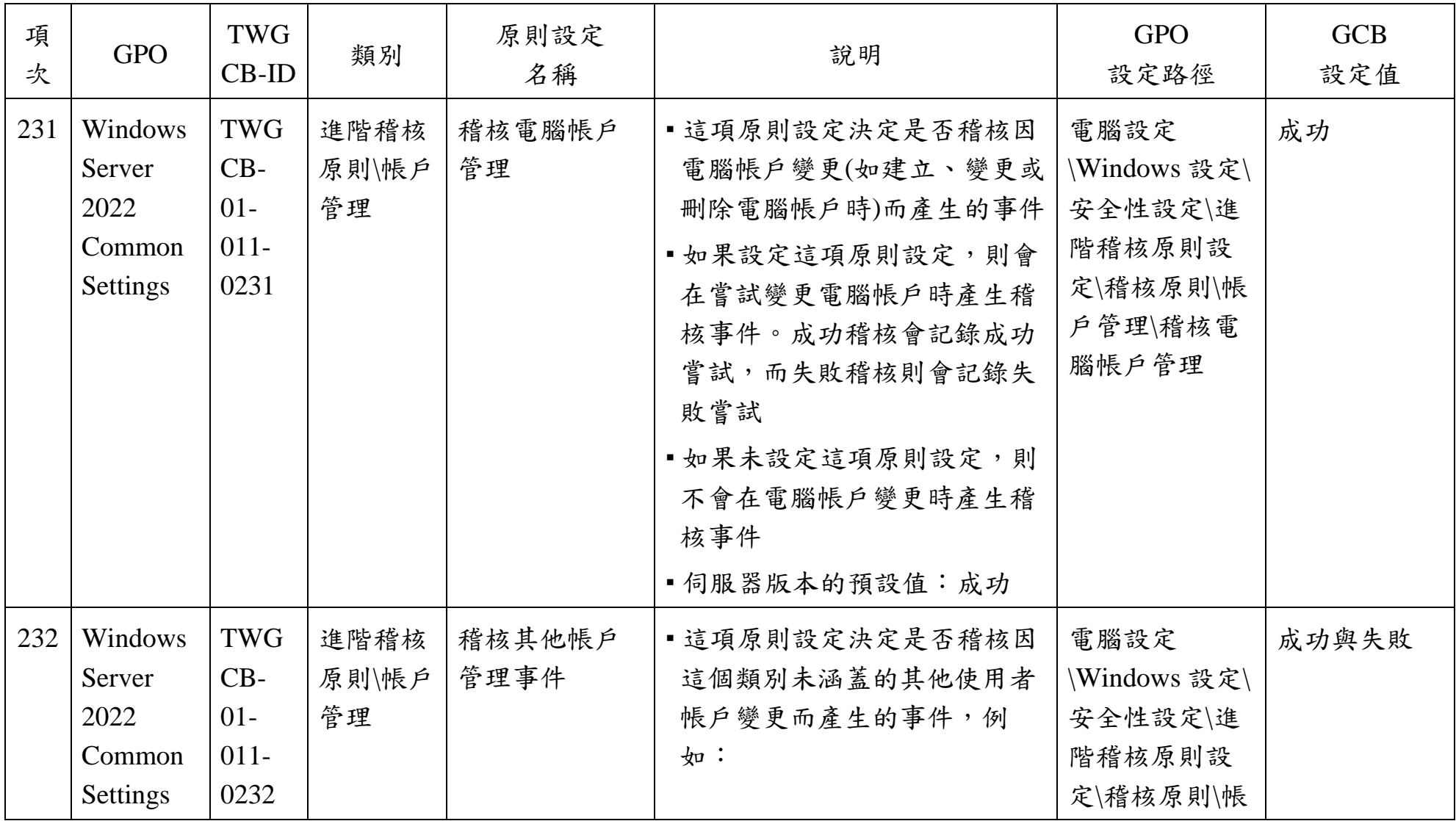

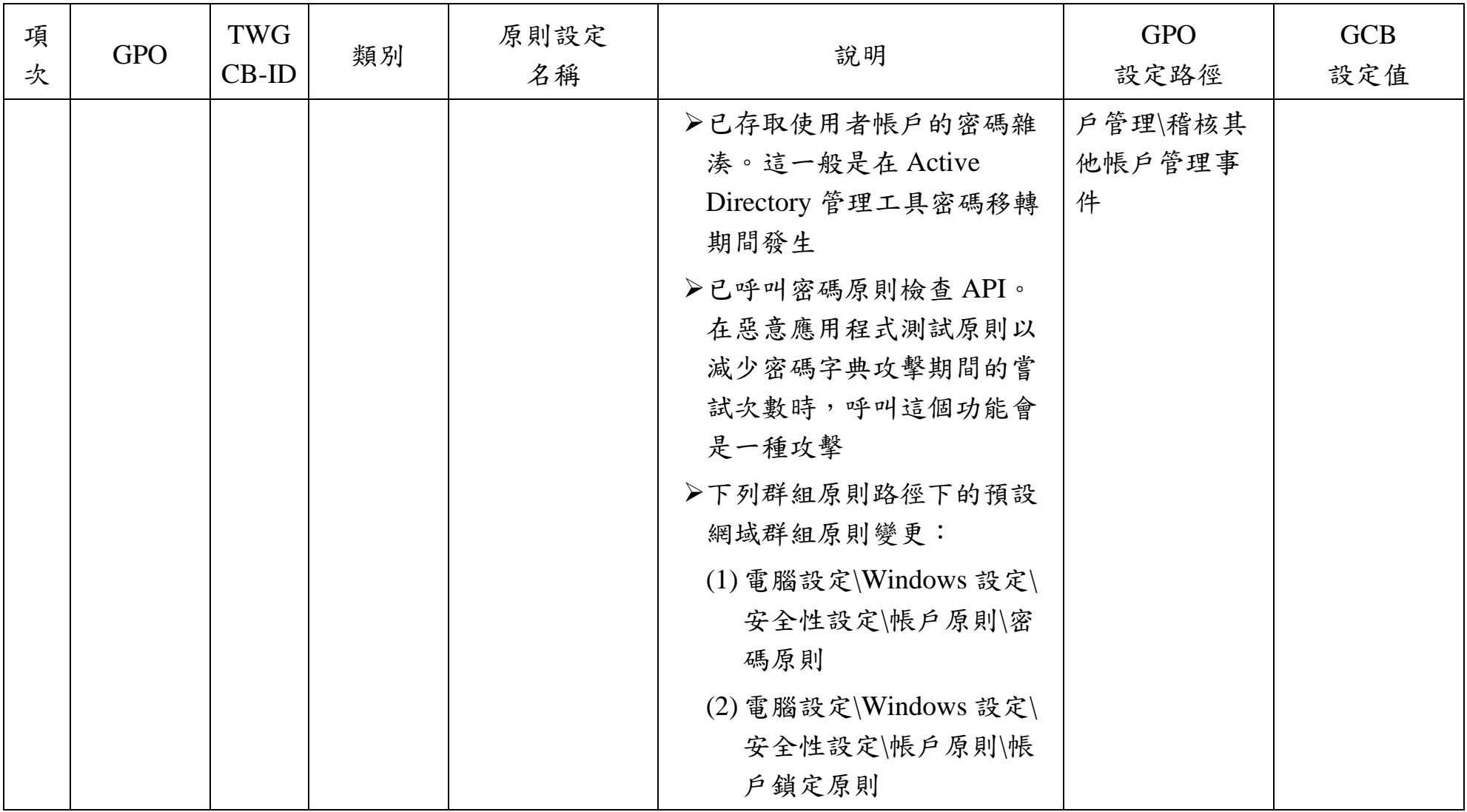

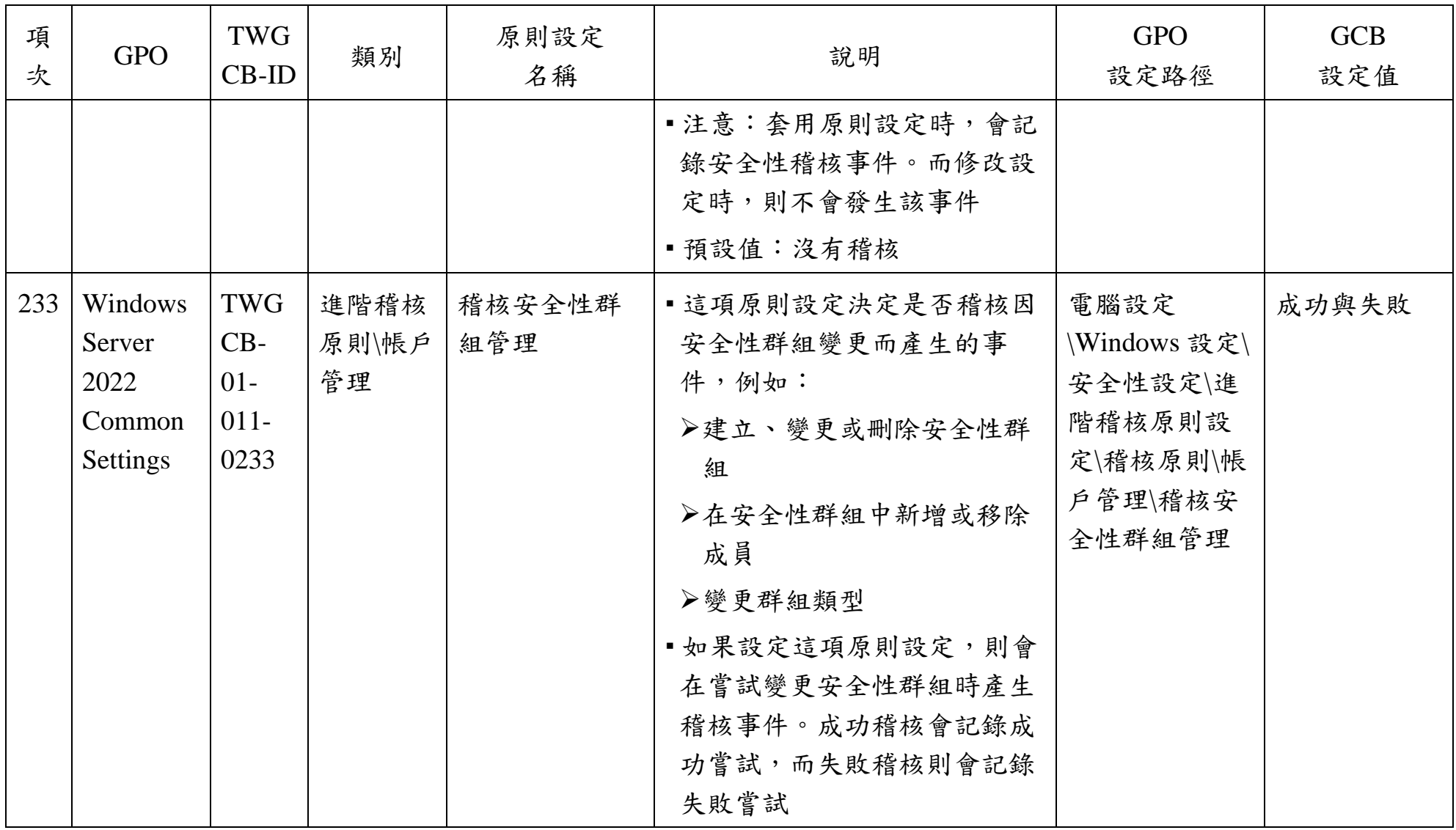

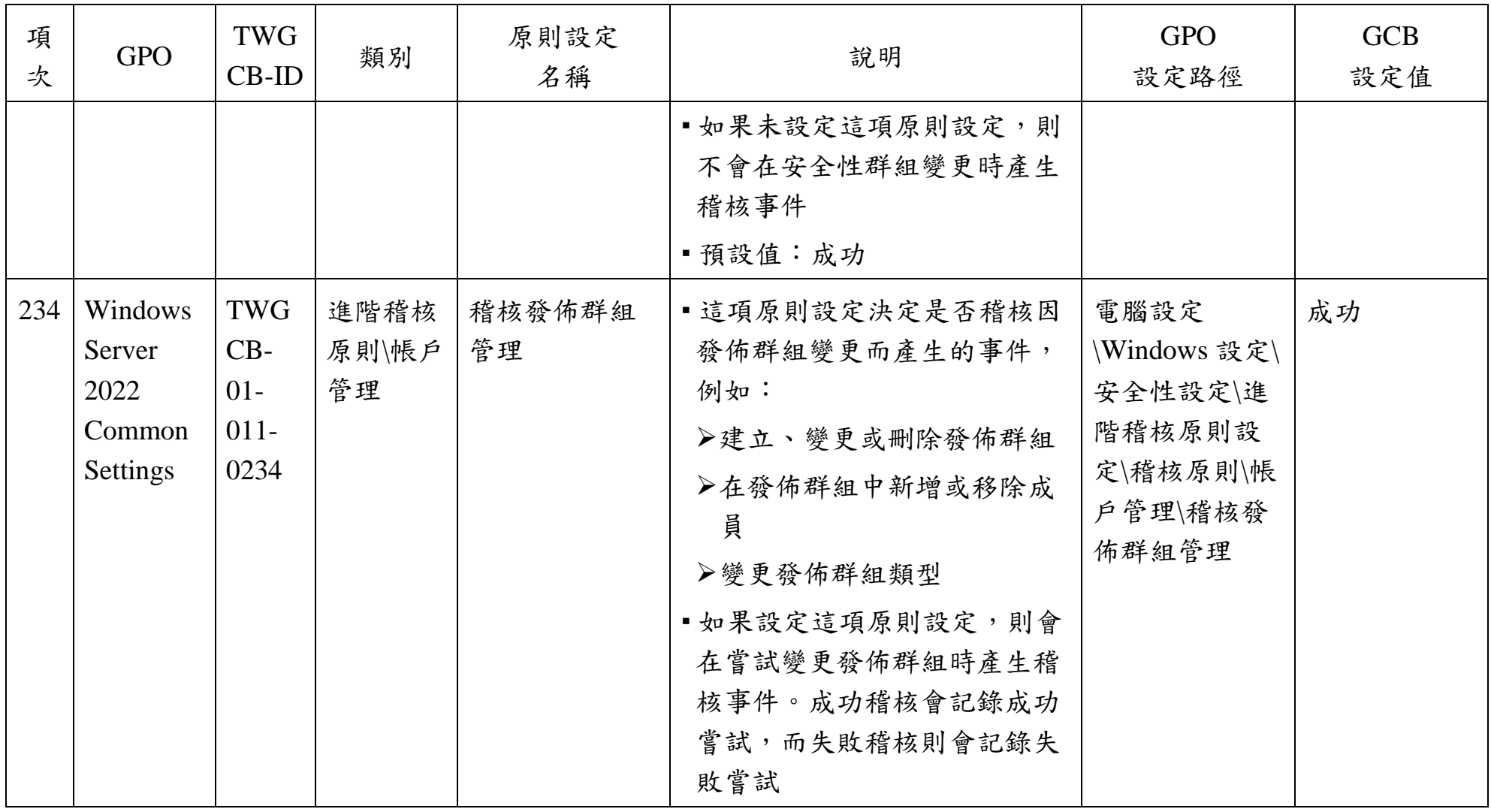

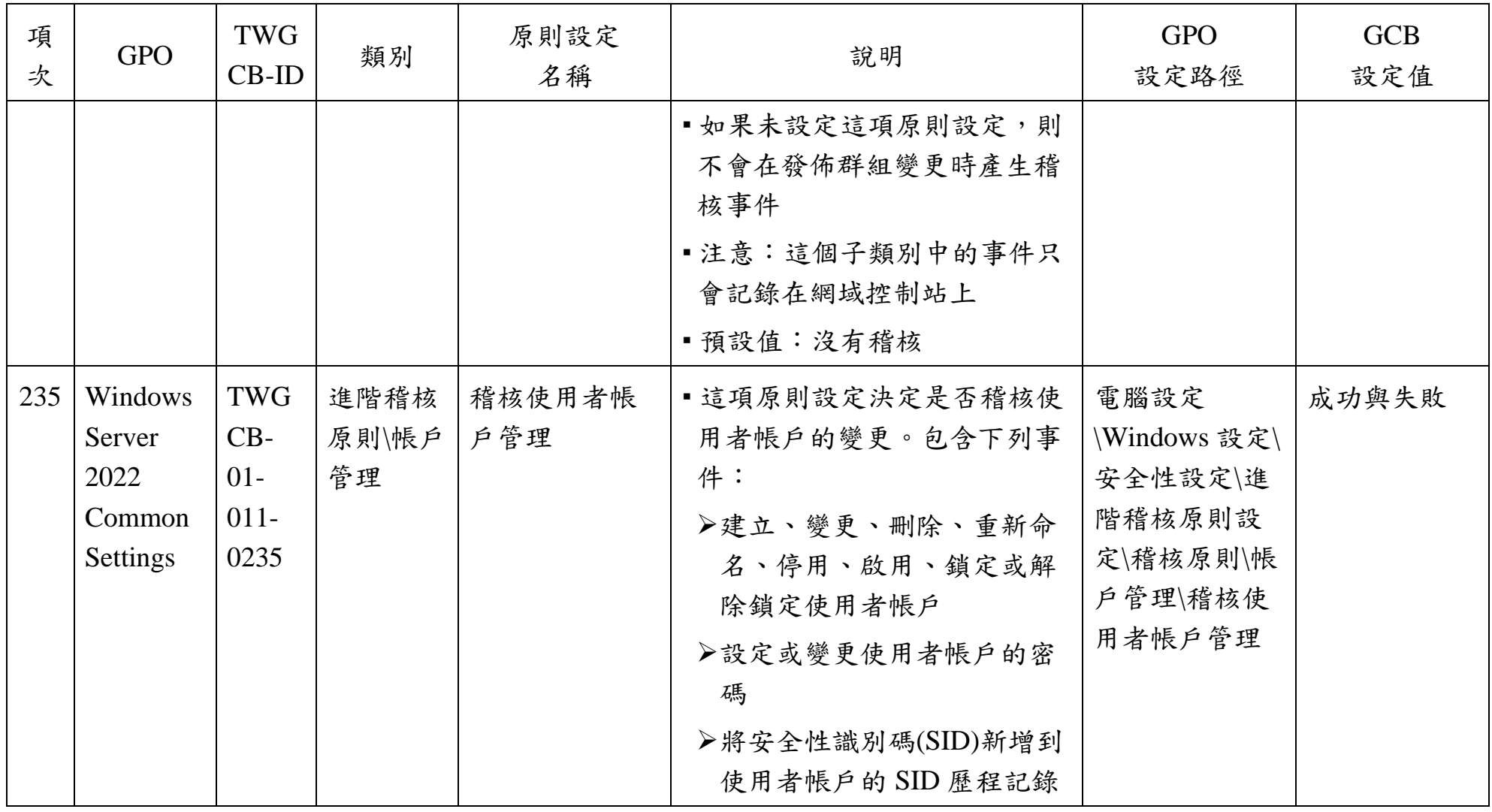

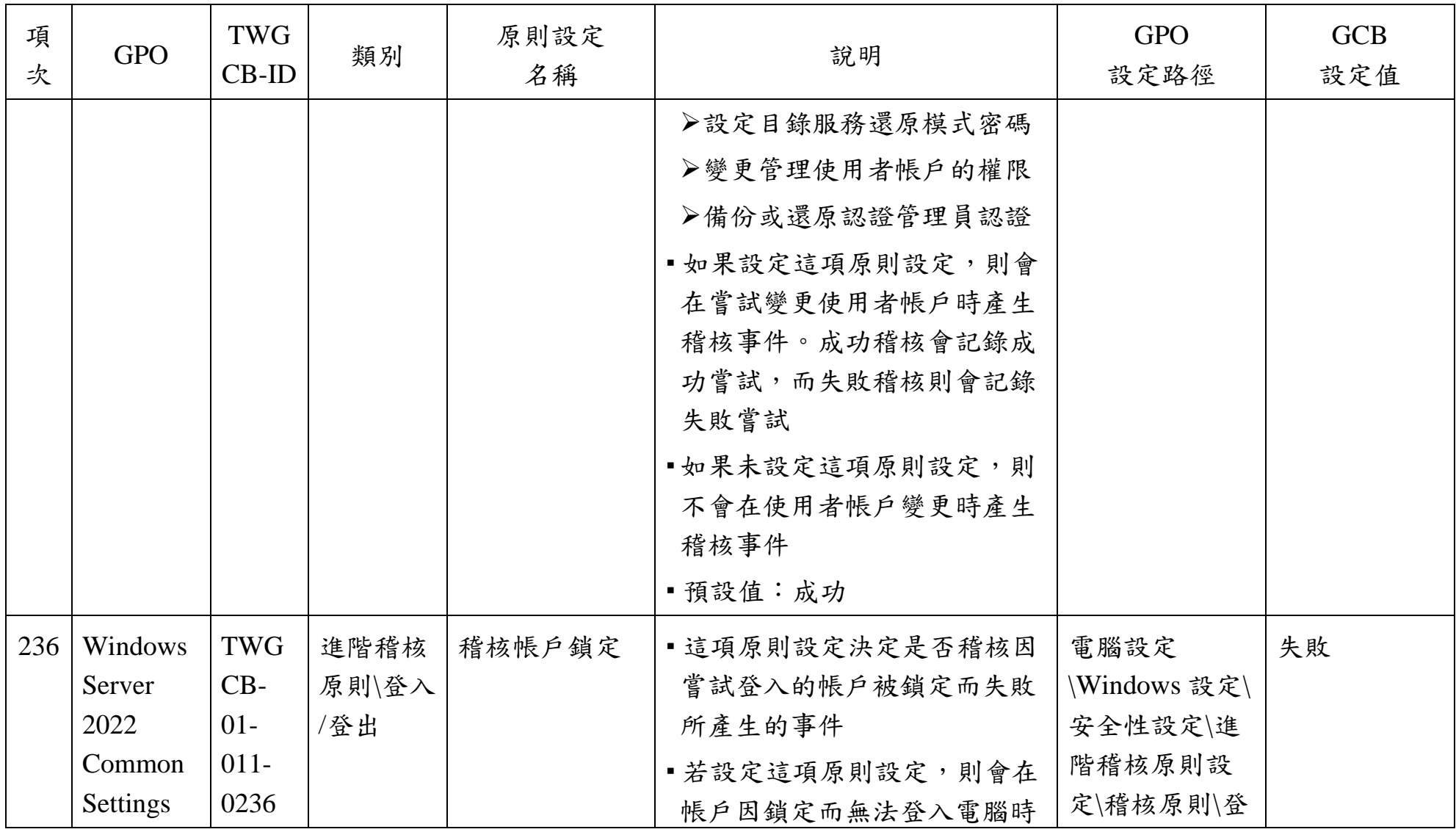

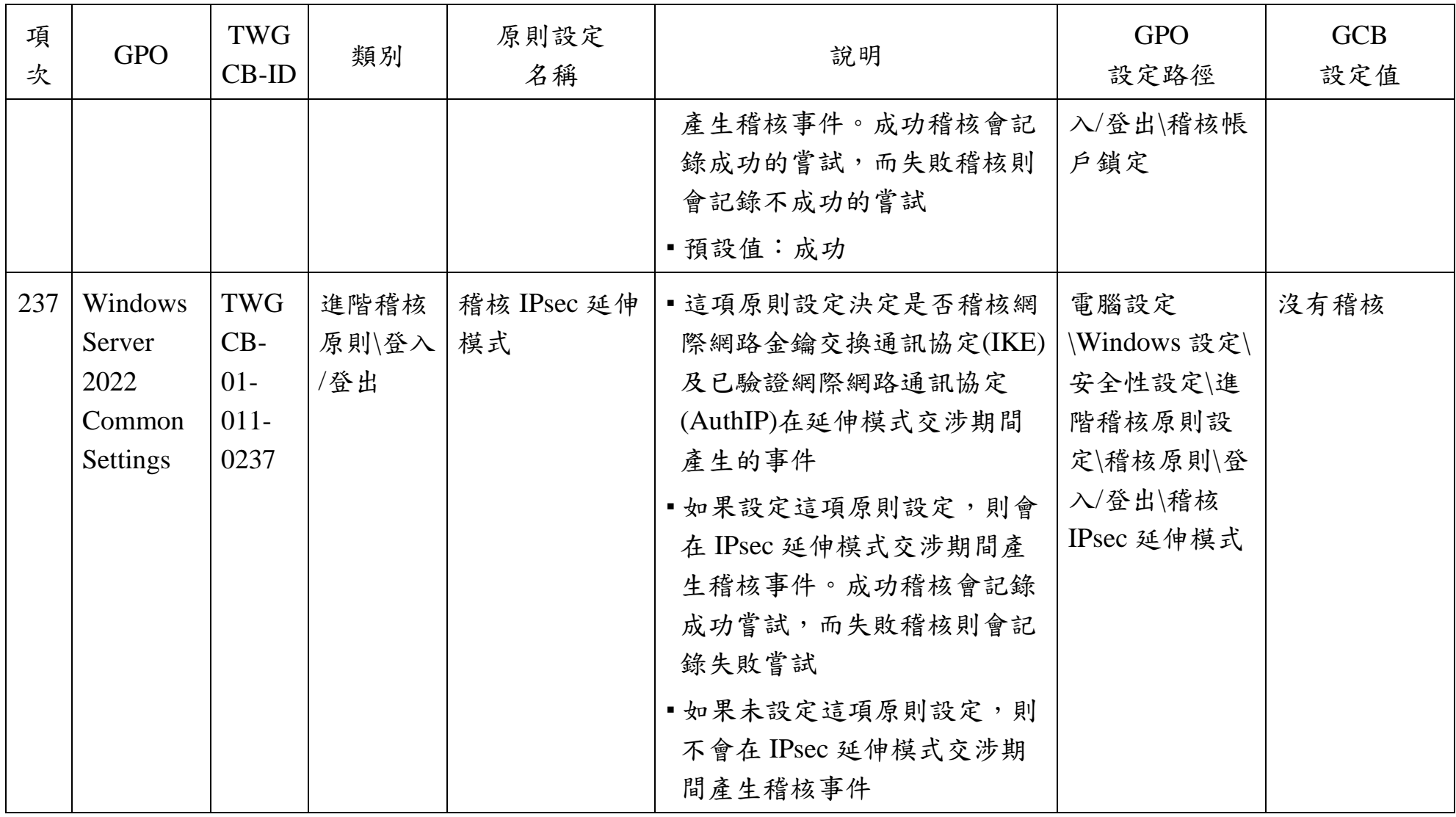

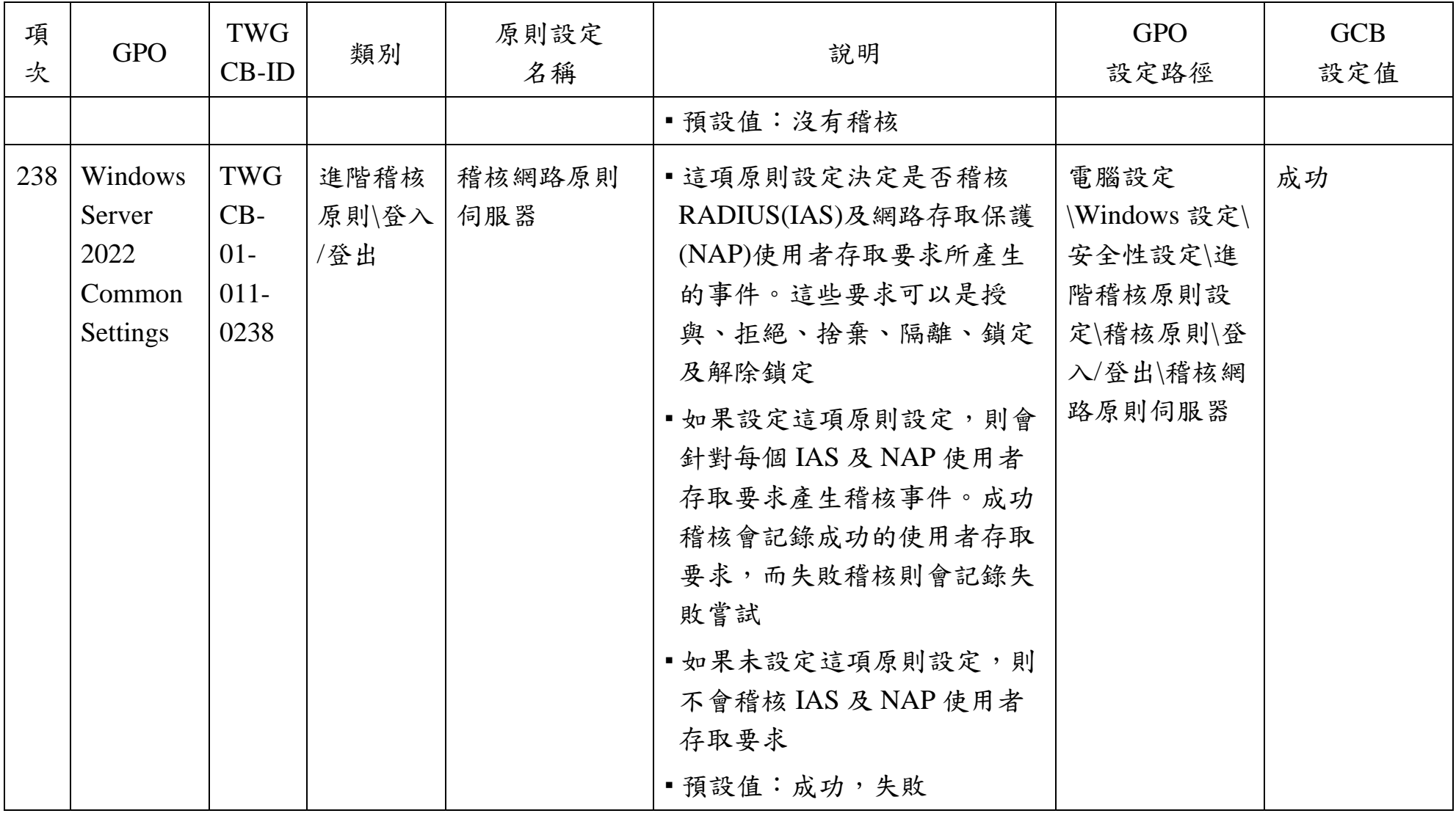

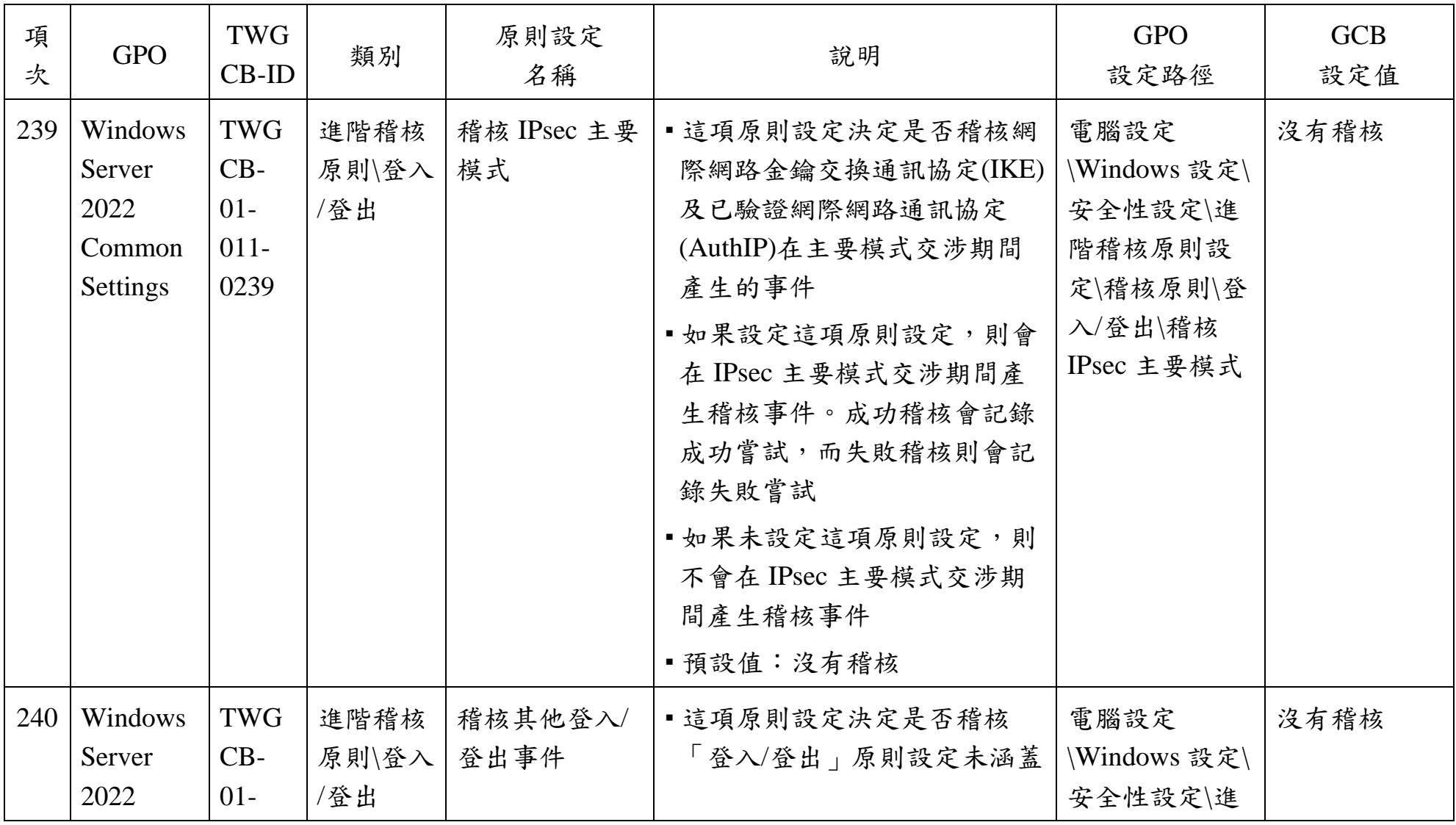

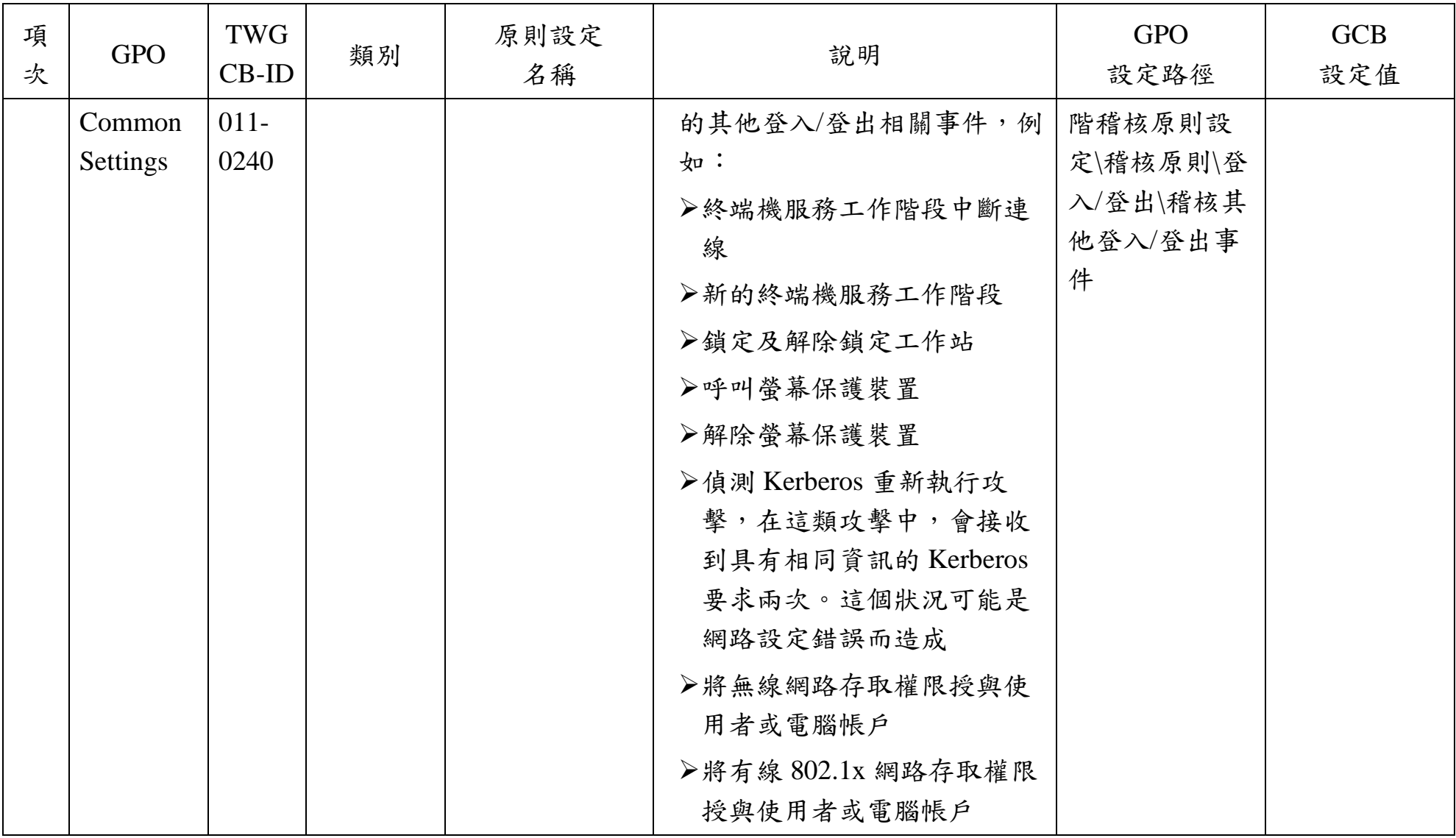

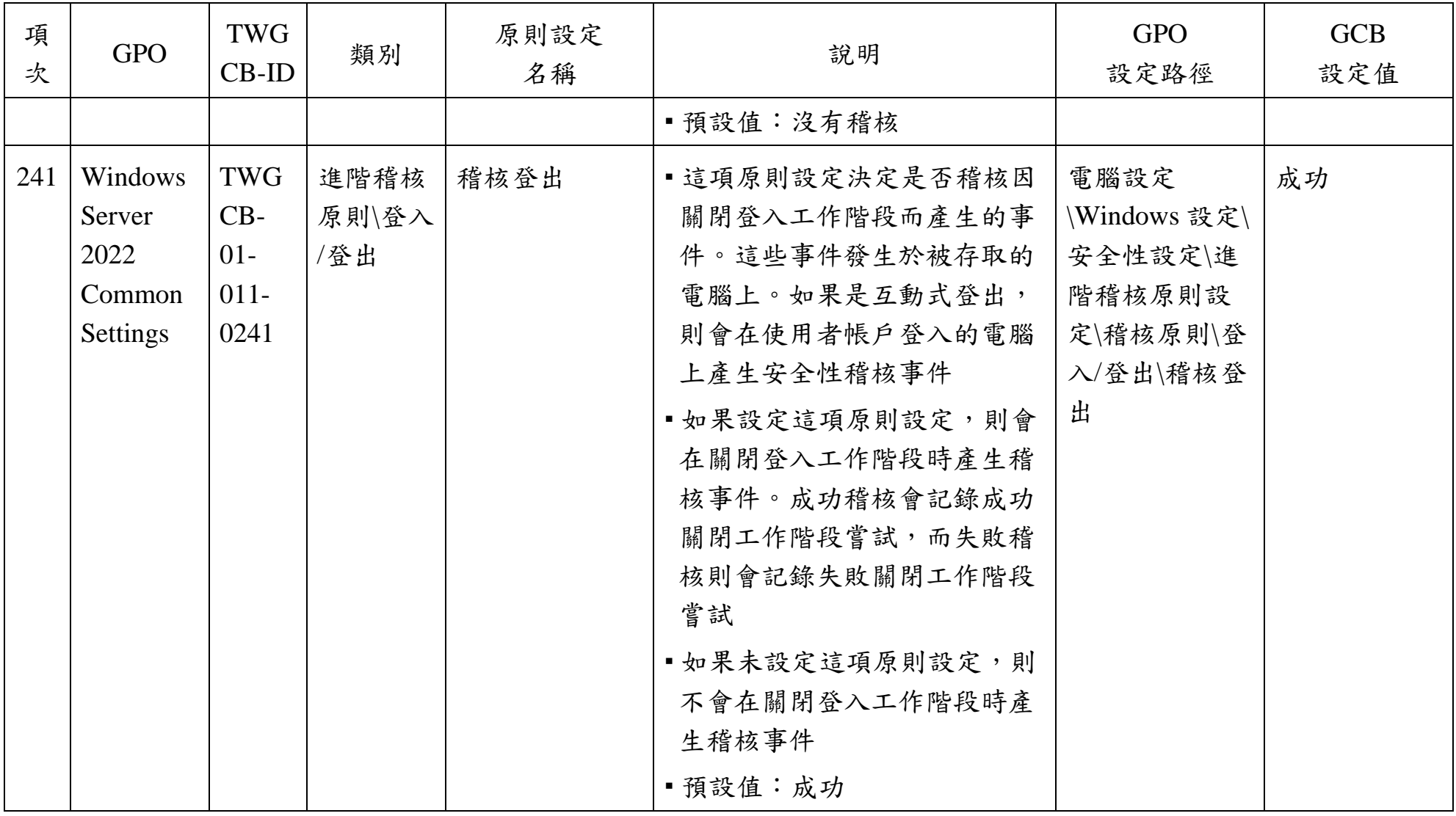

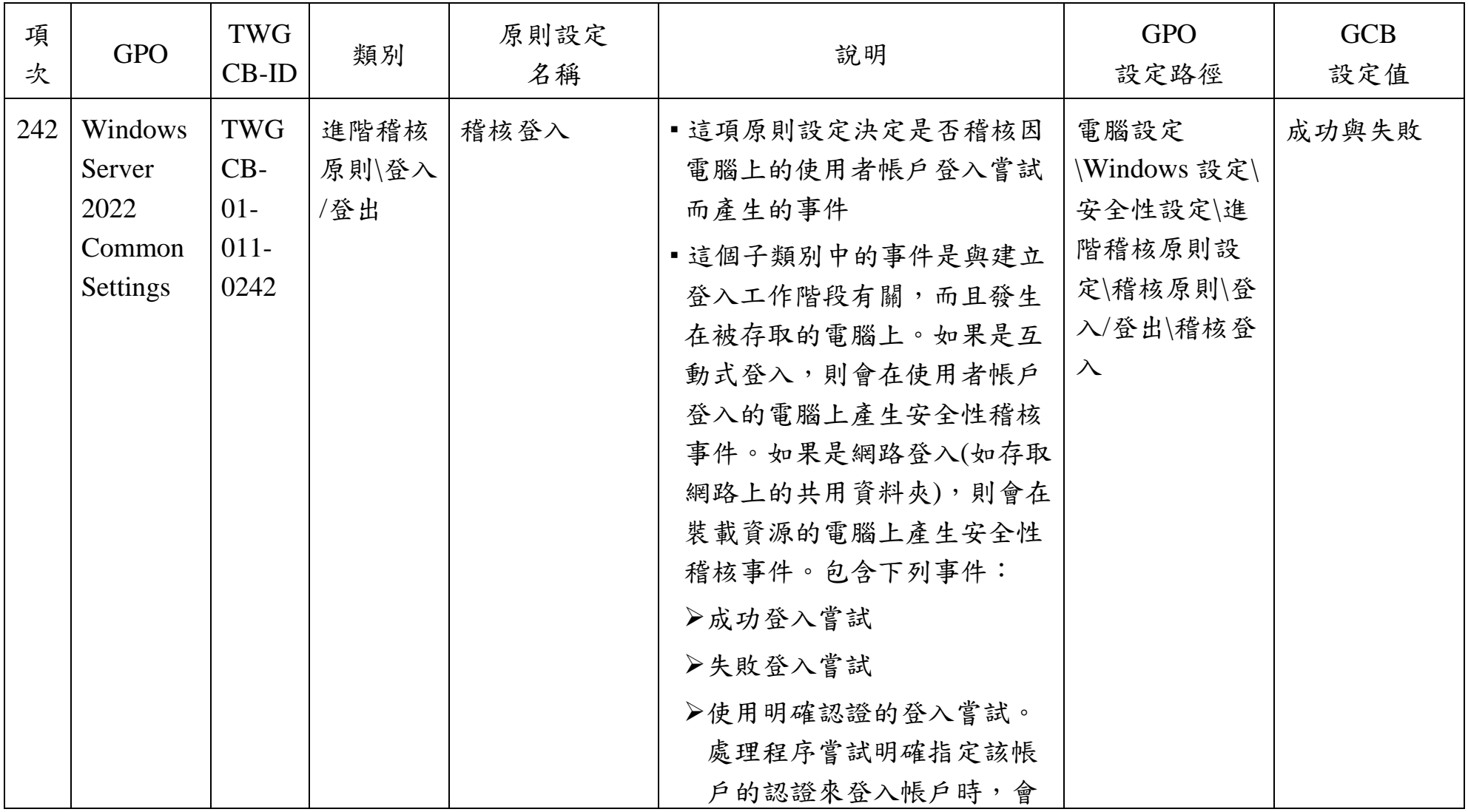

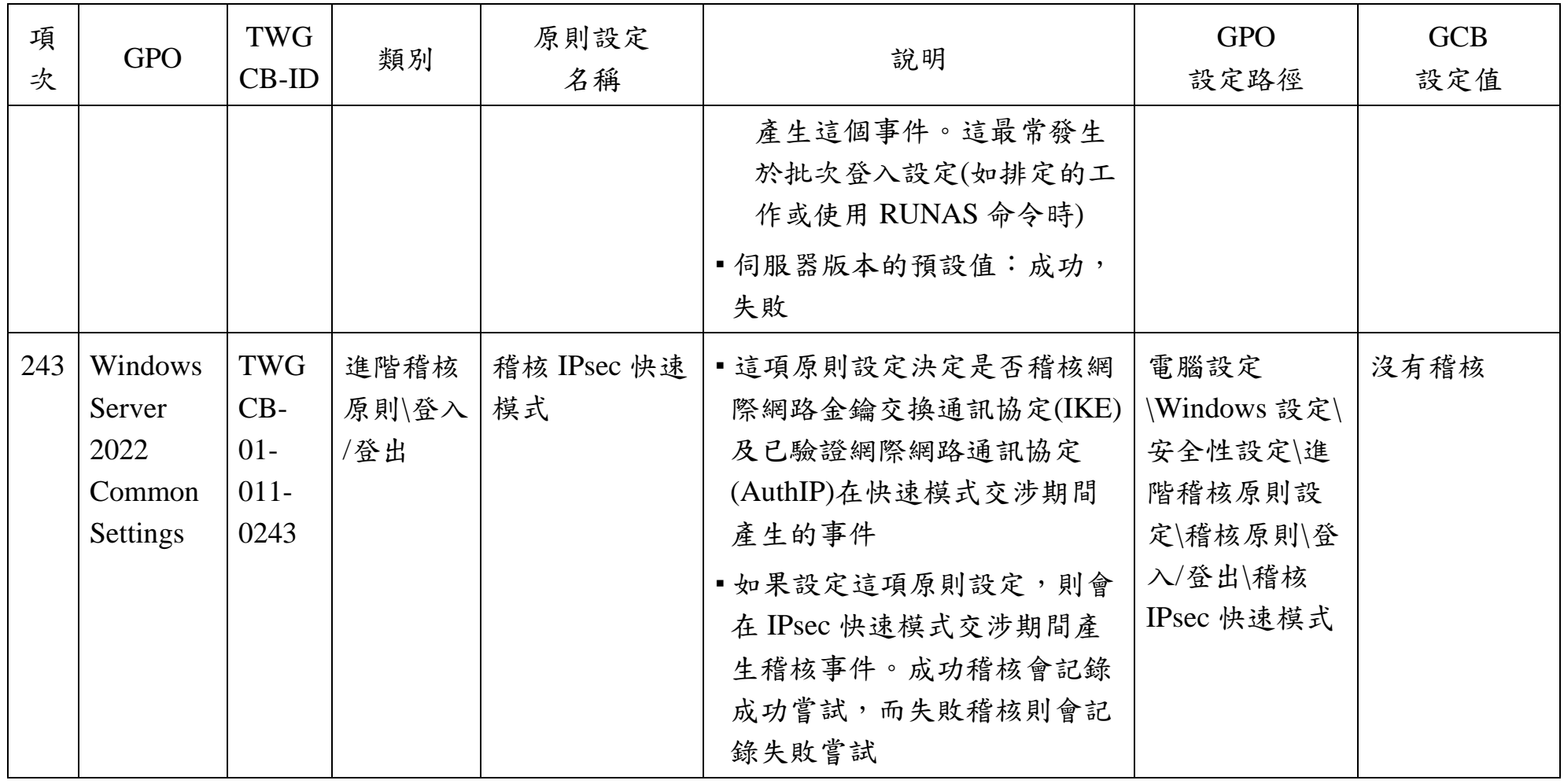

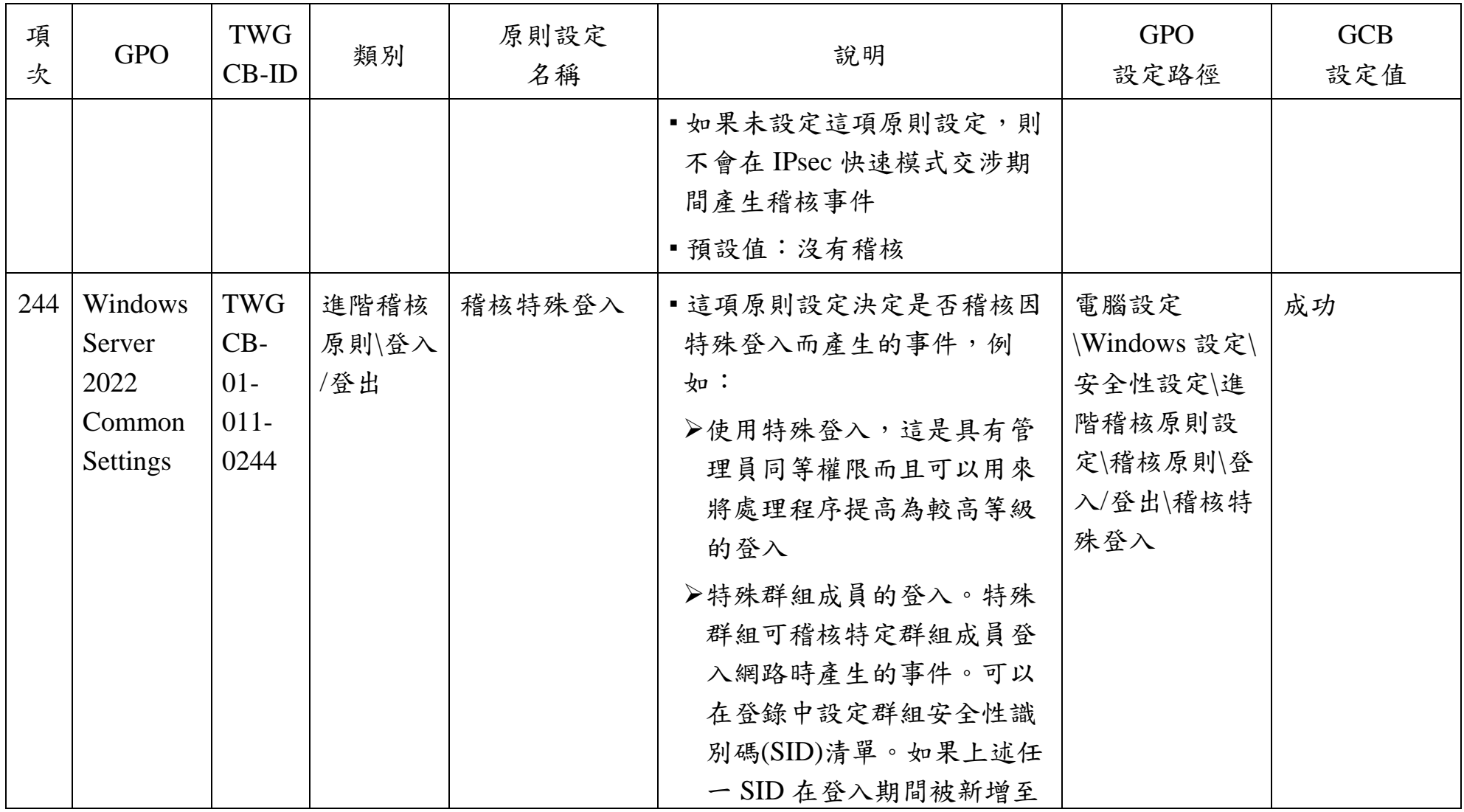

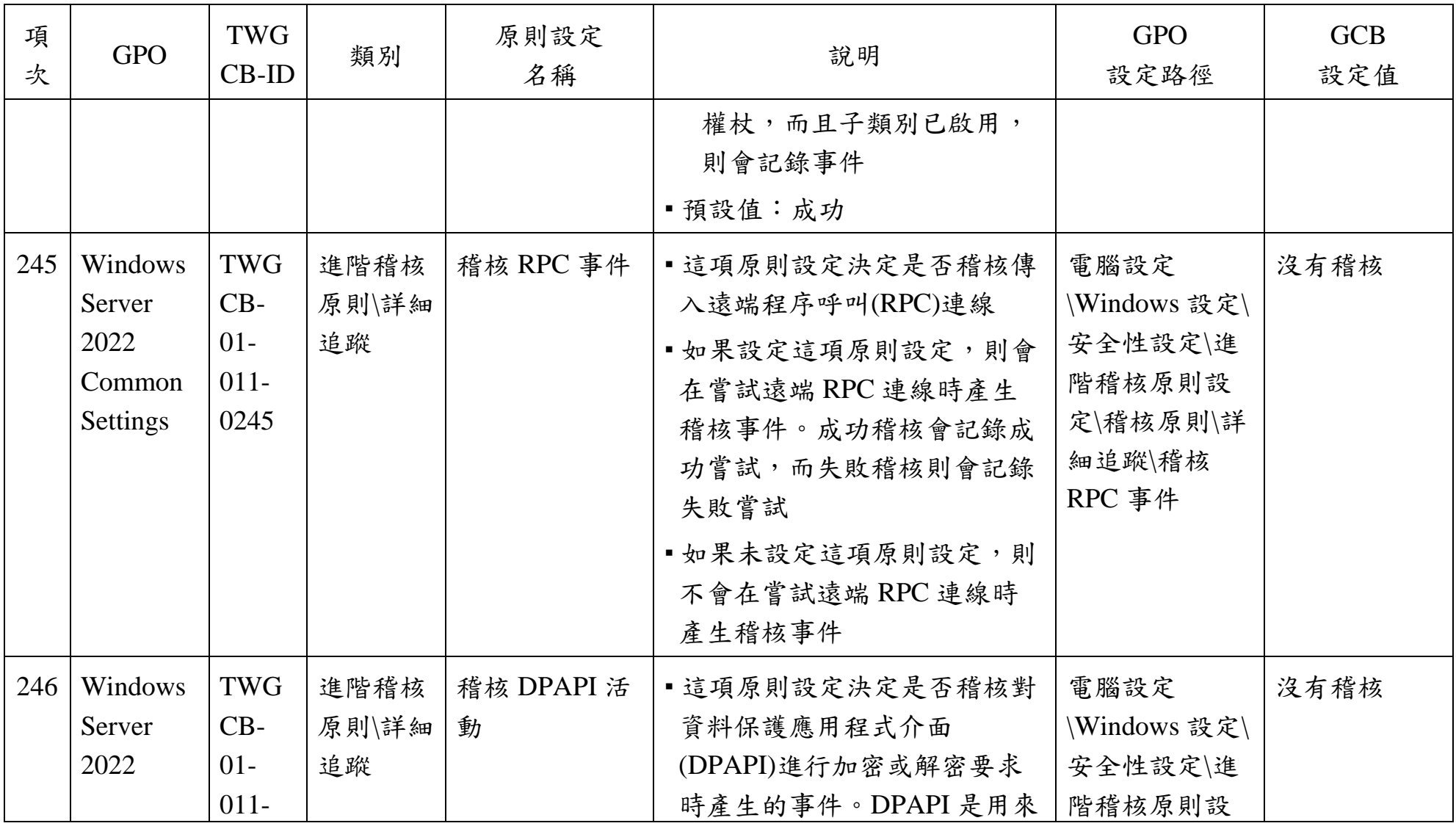
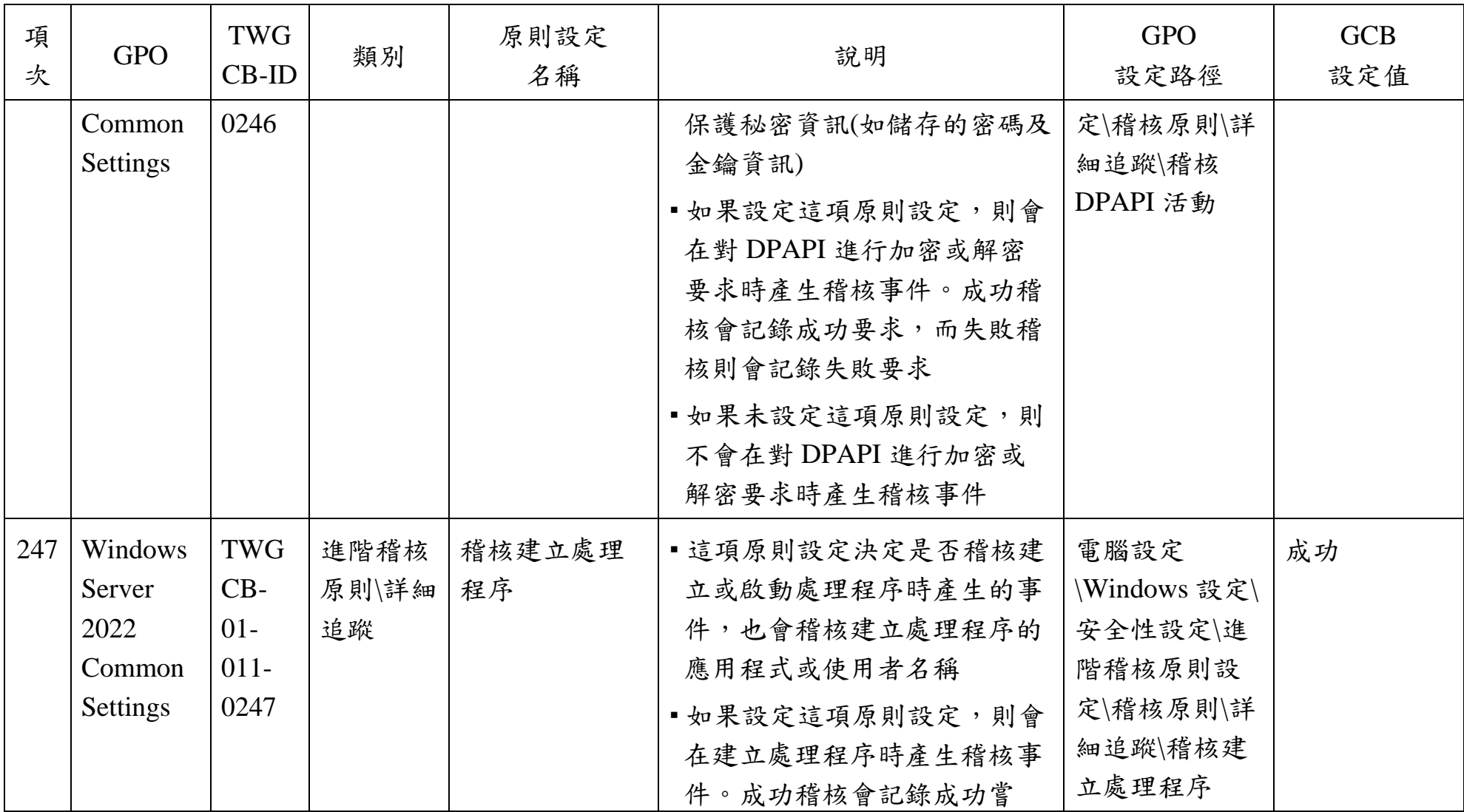

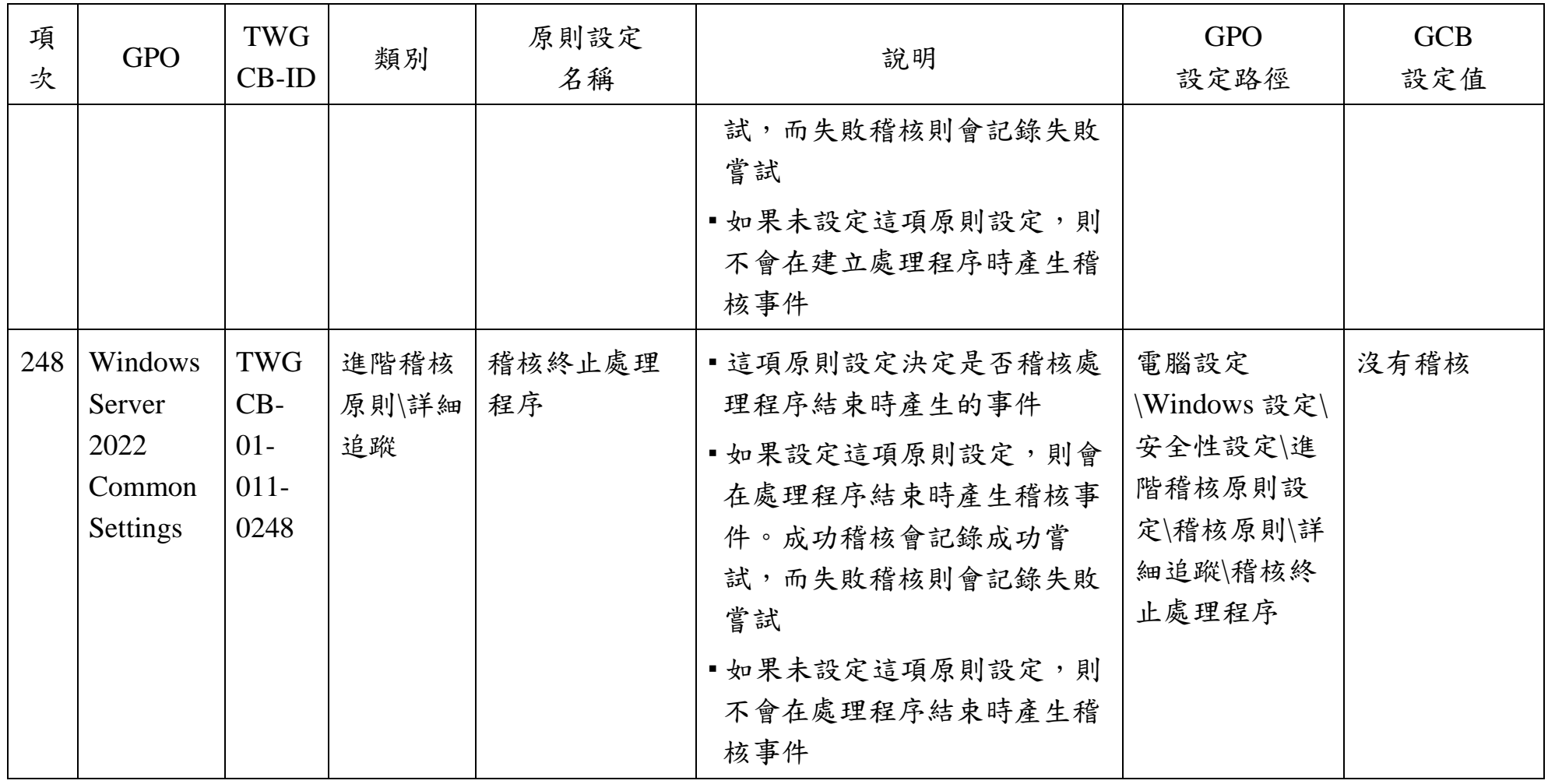

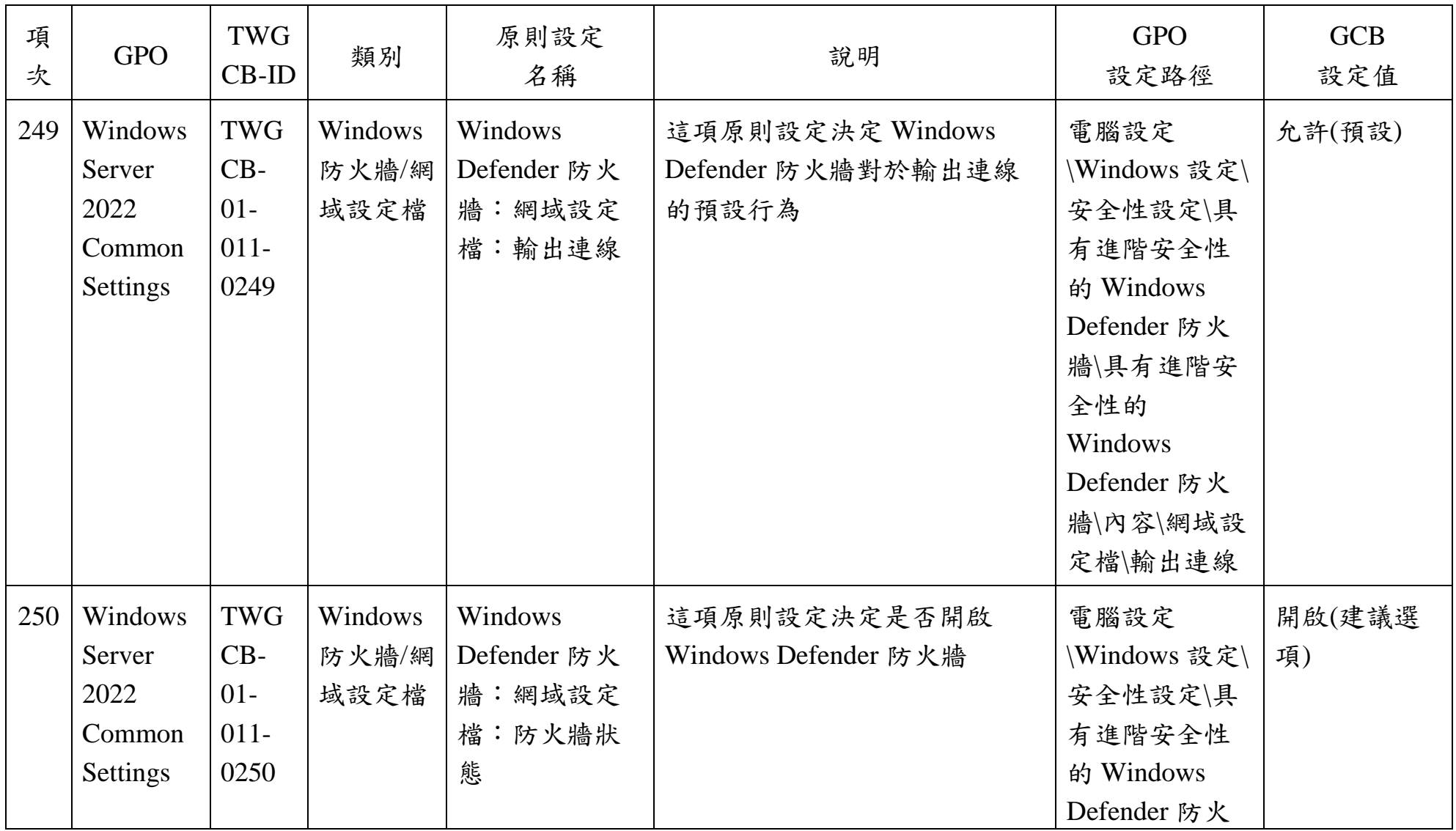

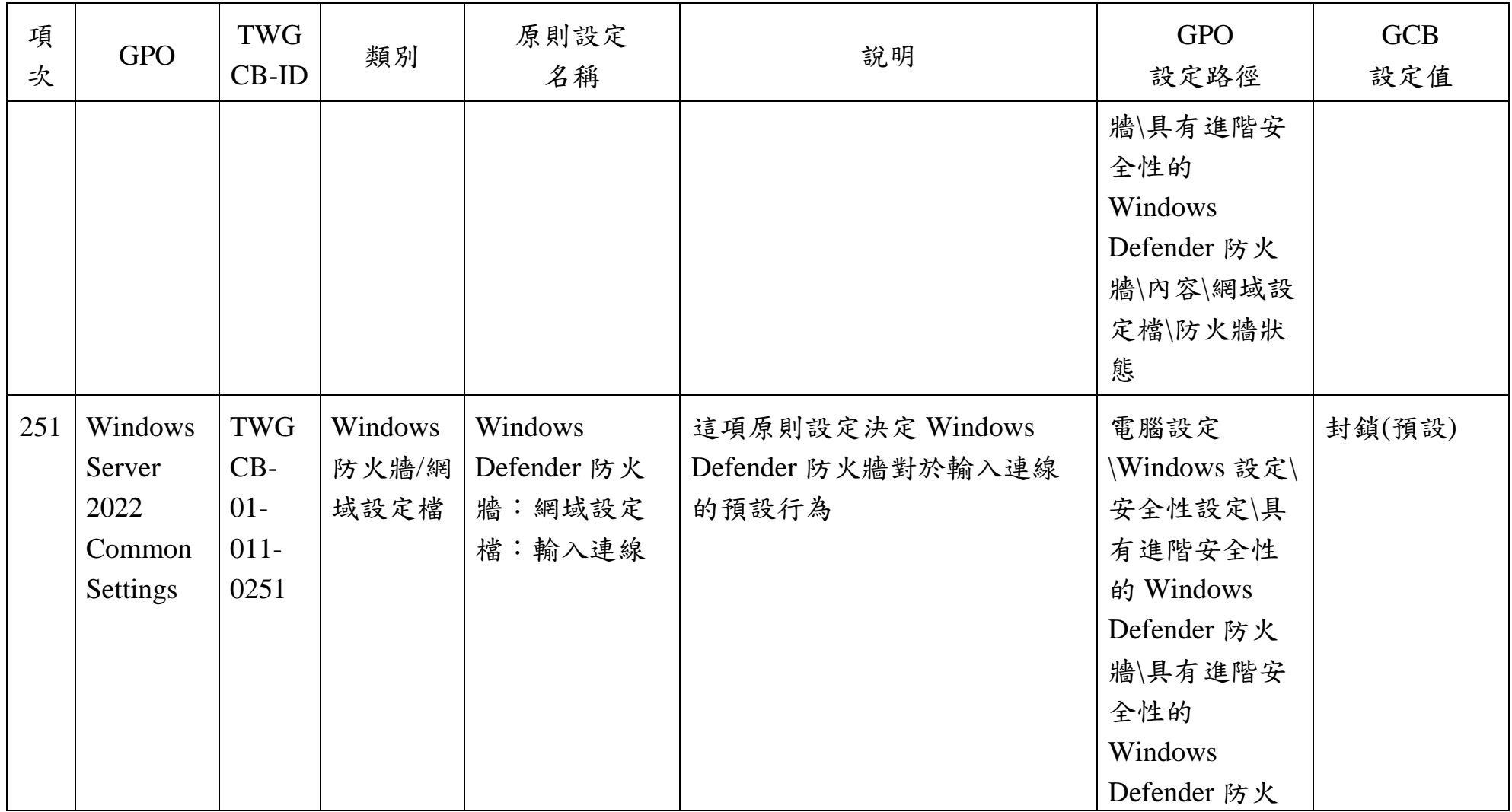

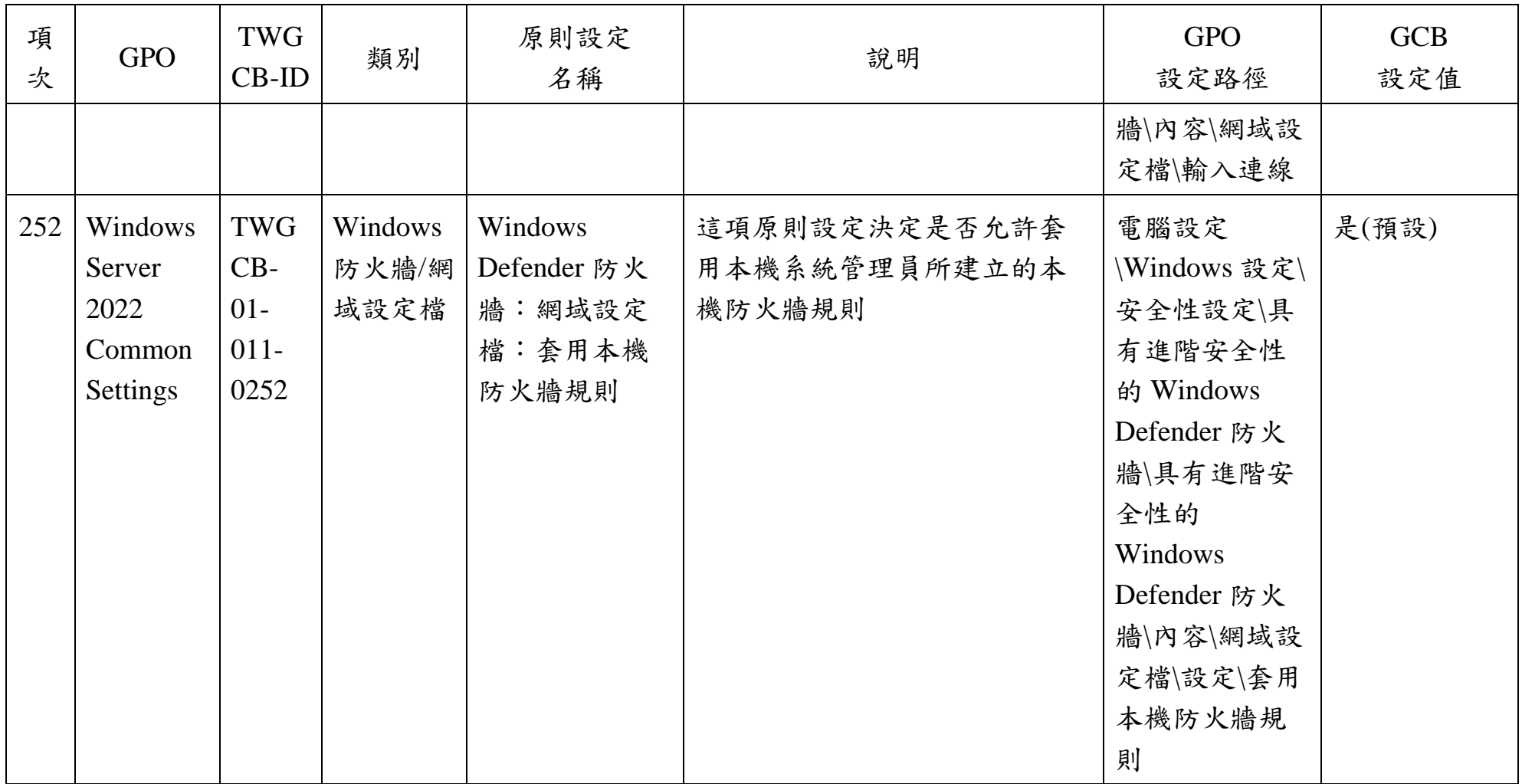

本文件之智慧財產權屬數位發展部資通安全署擁有。

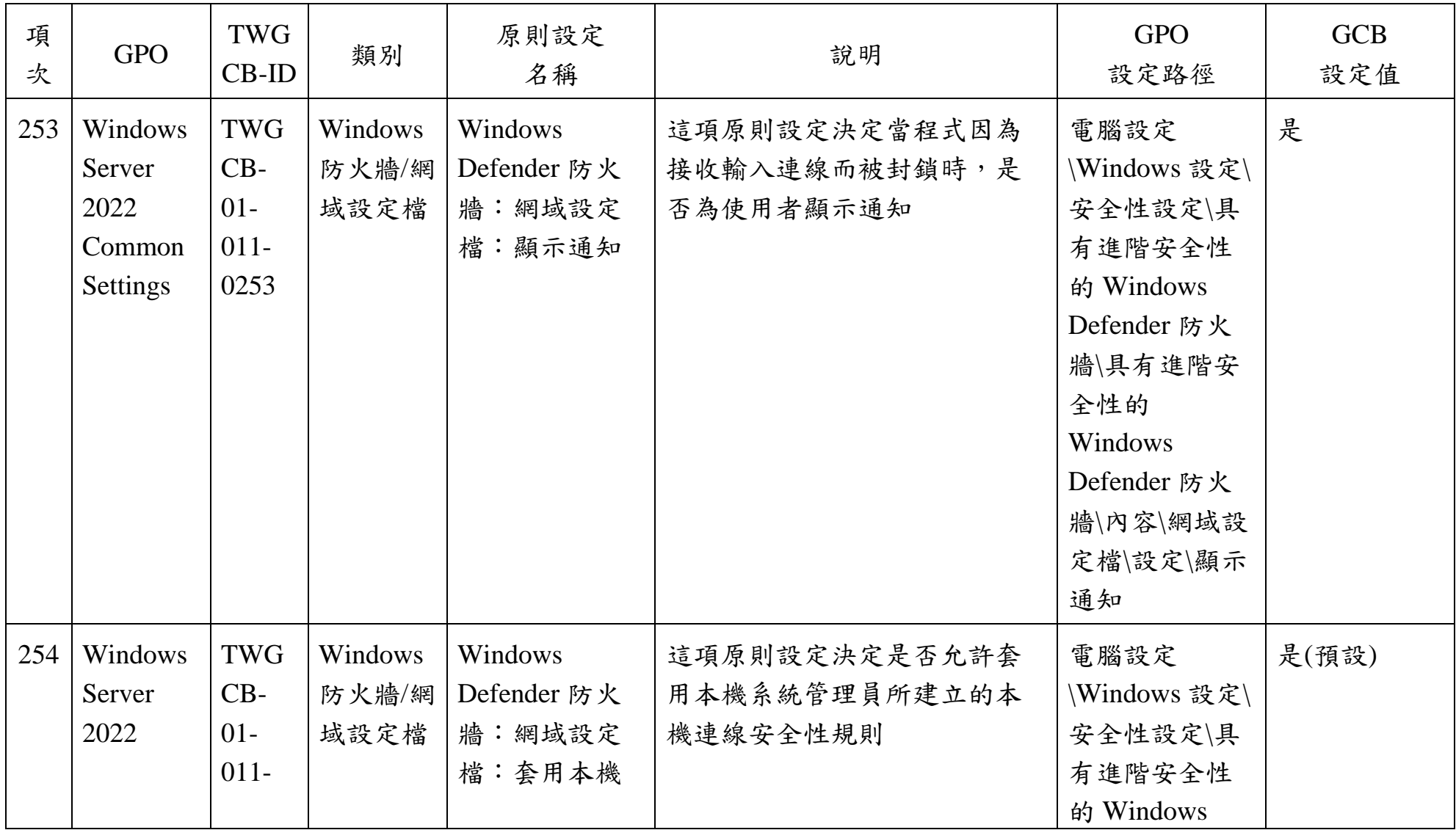

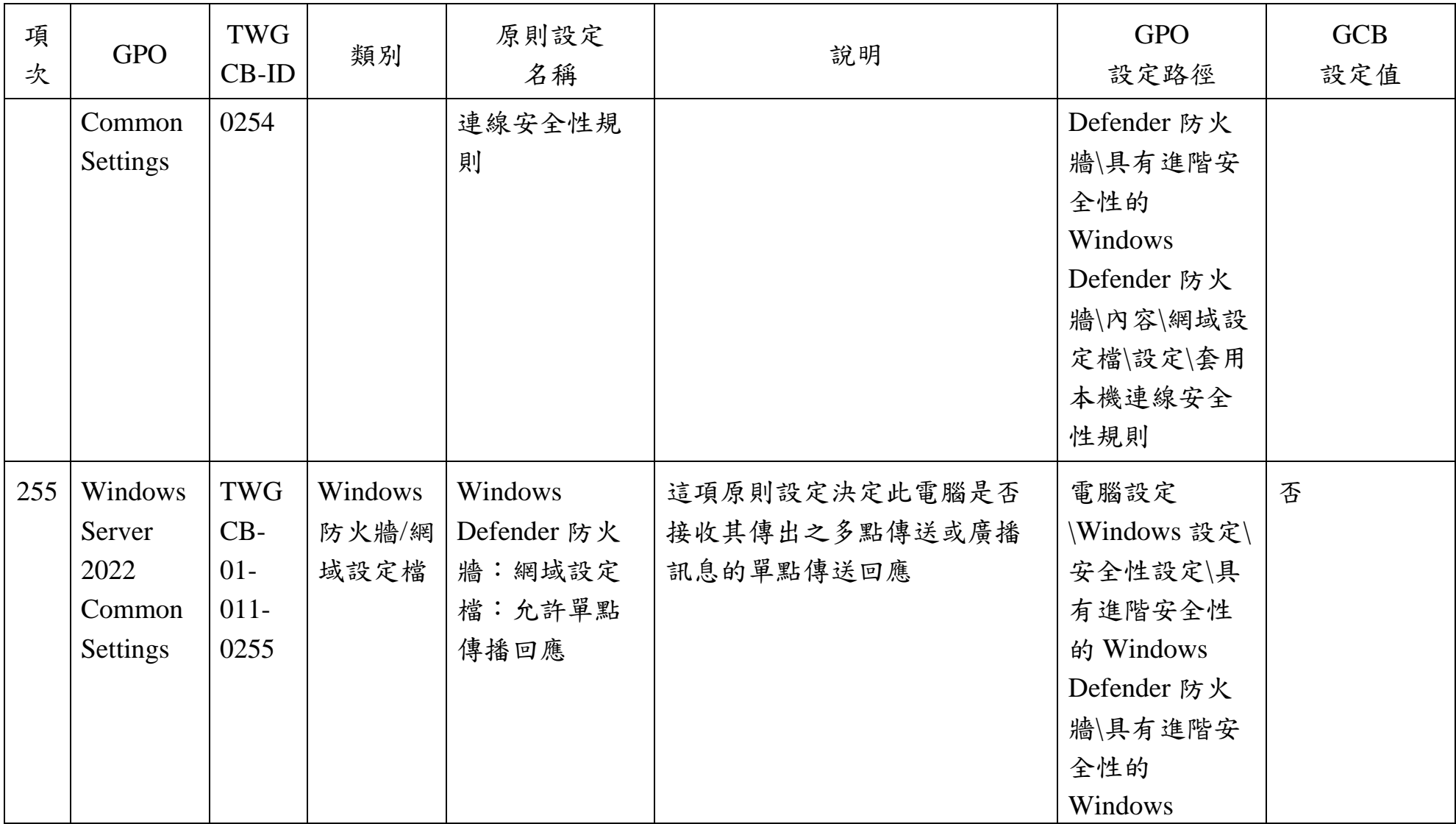

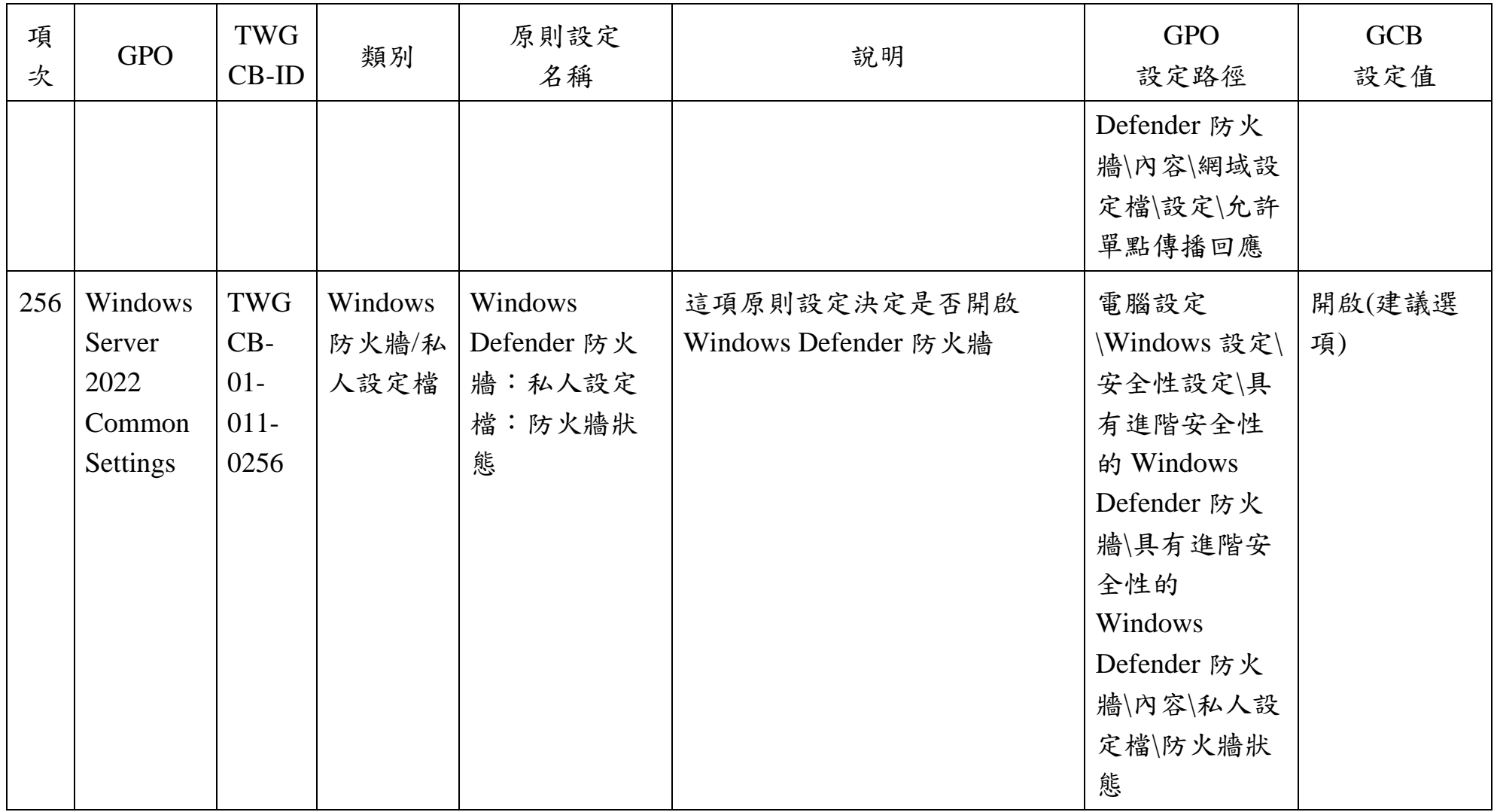

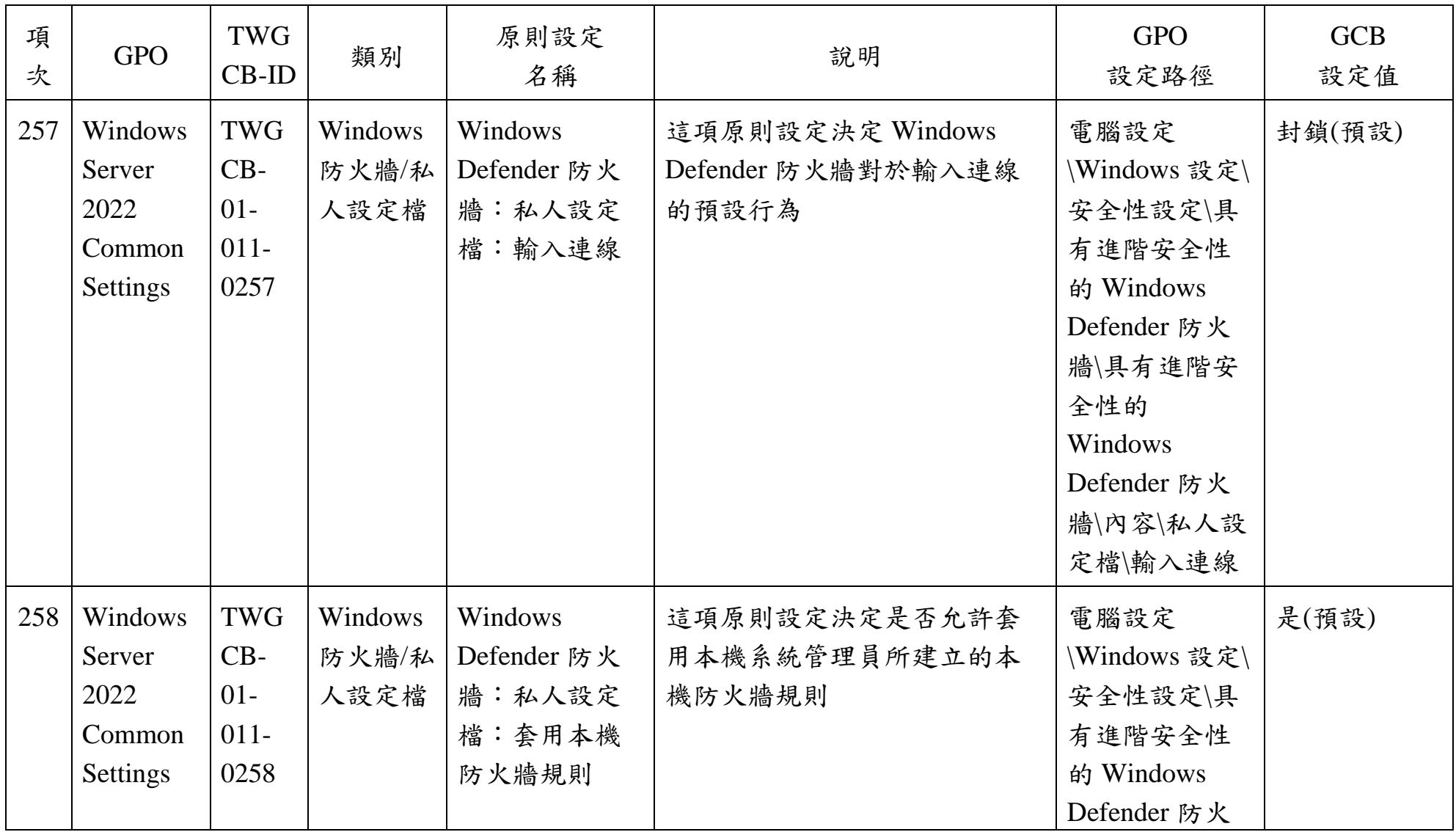

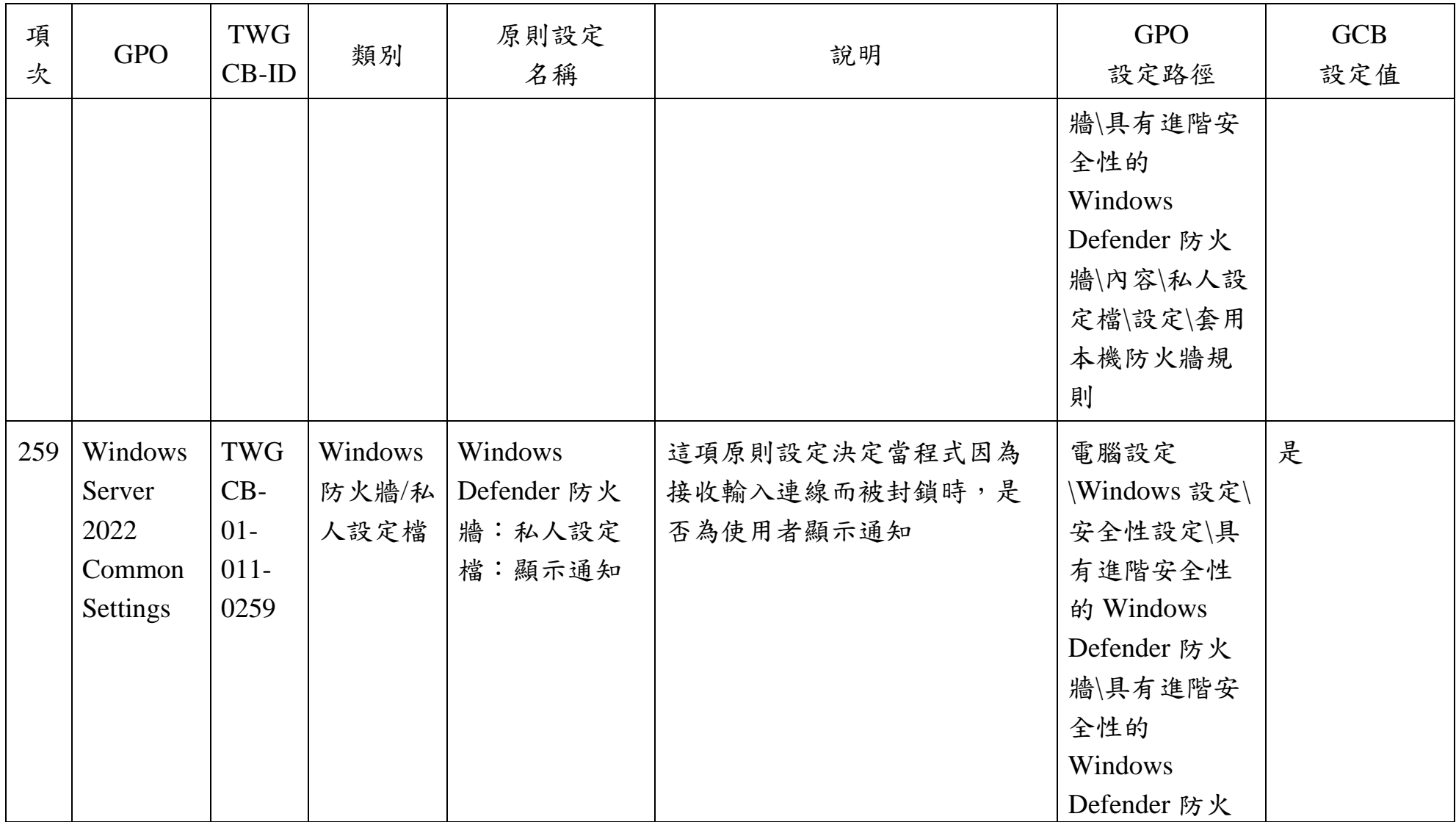

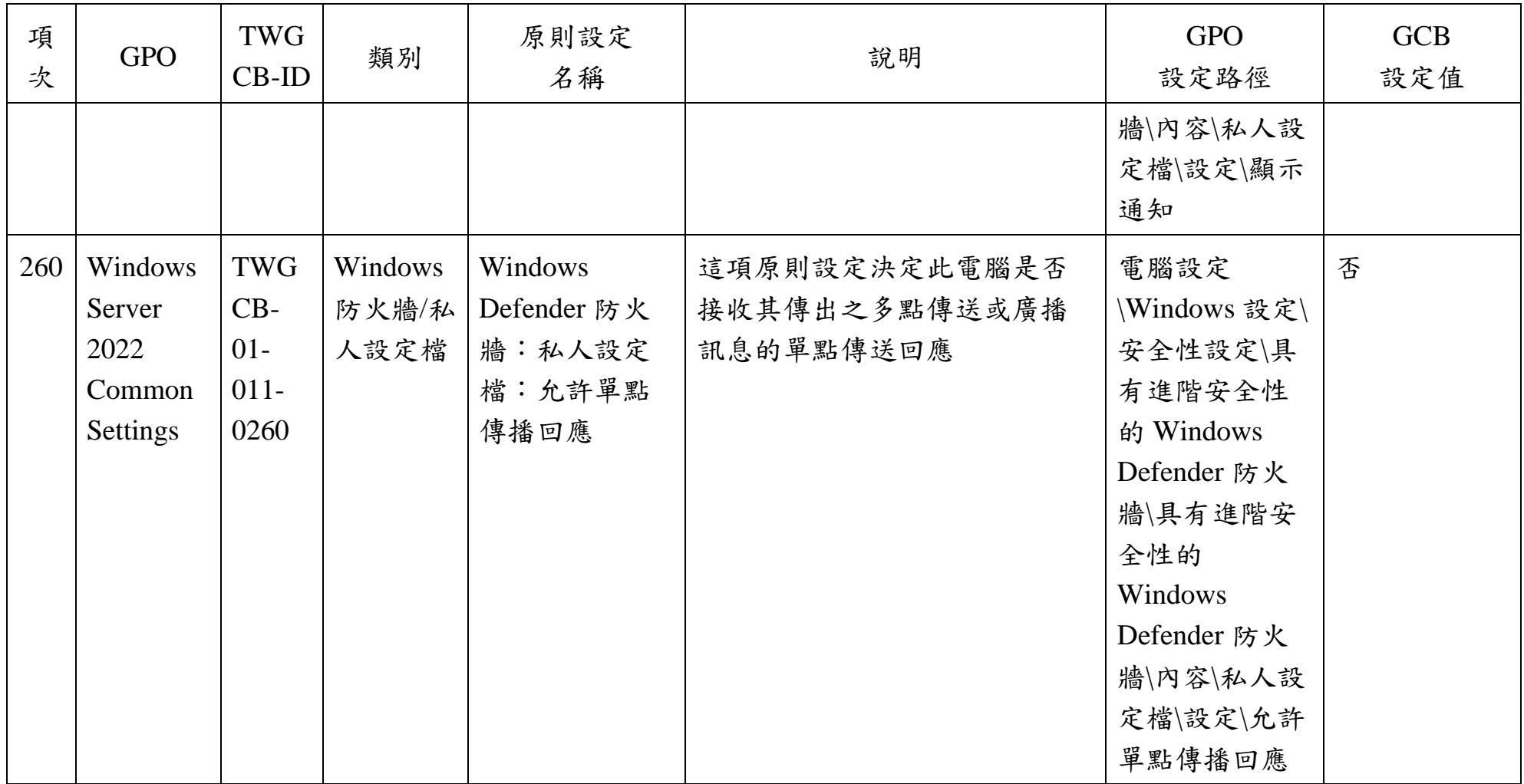

本文件之智慧財產權屬數位發展部資通安全署擁有。

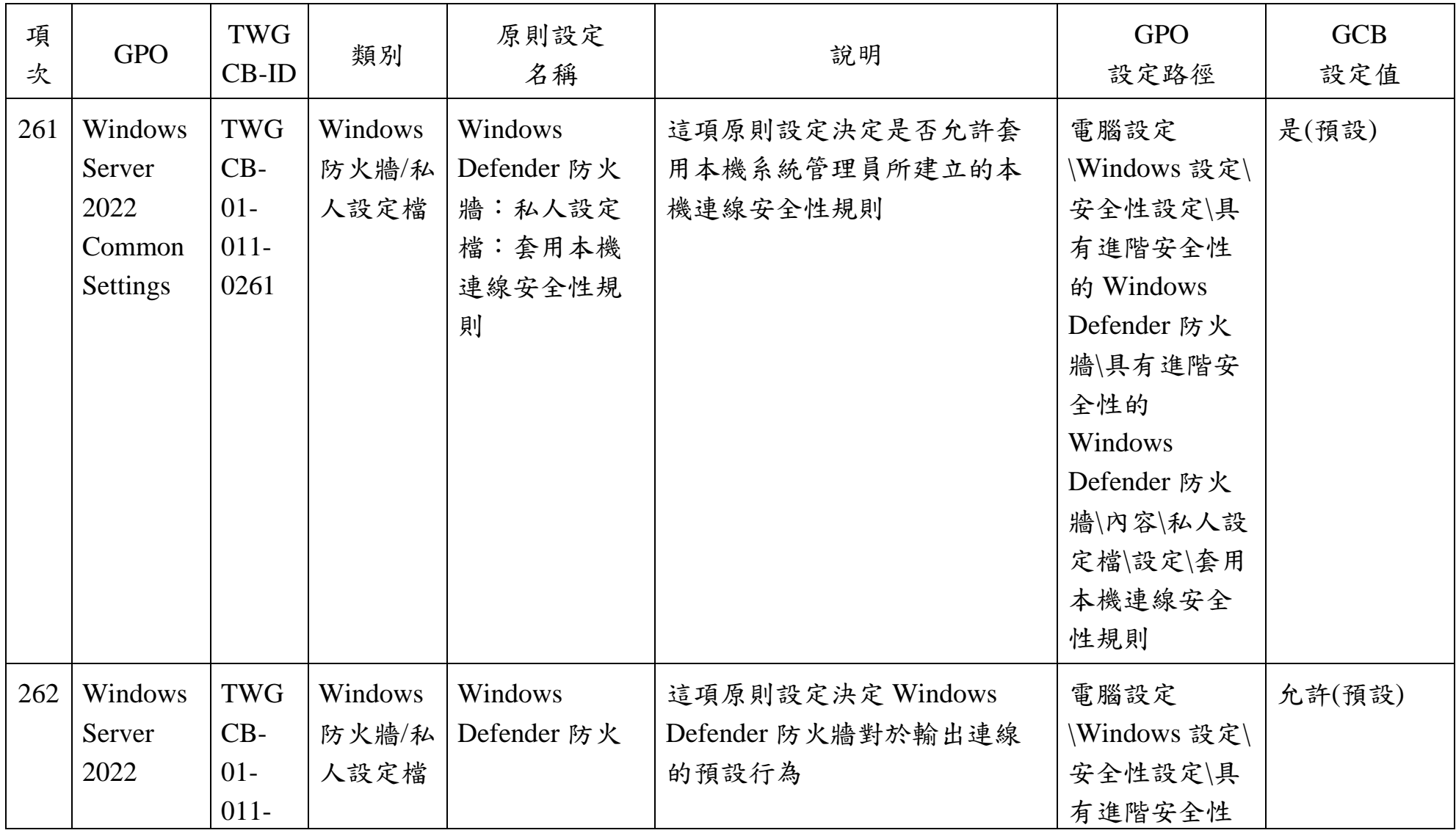

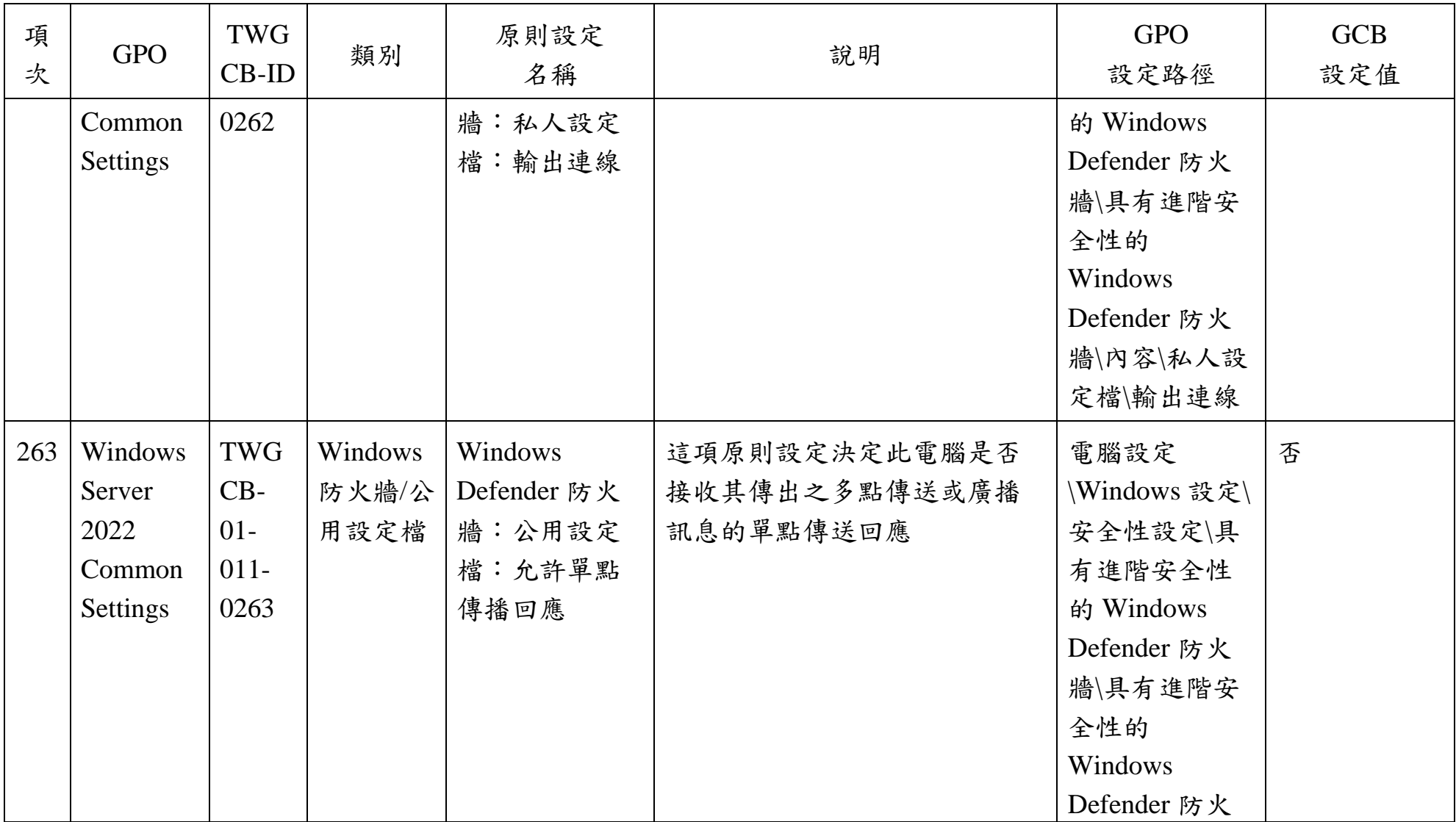

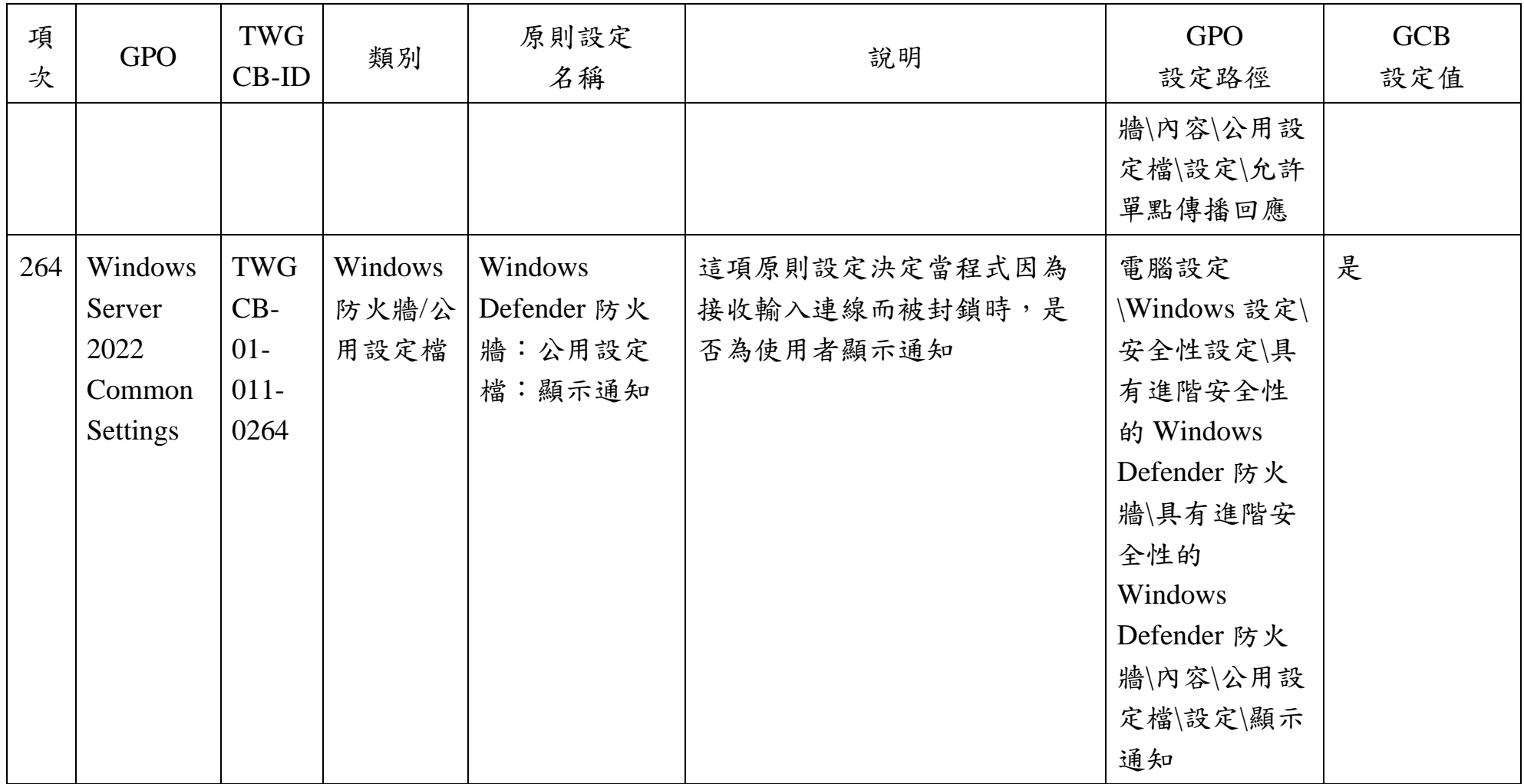

本文件之智慧財產權屬數位發展部資通安全署擁有。

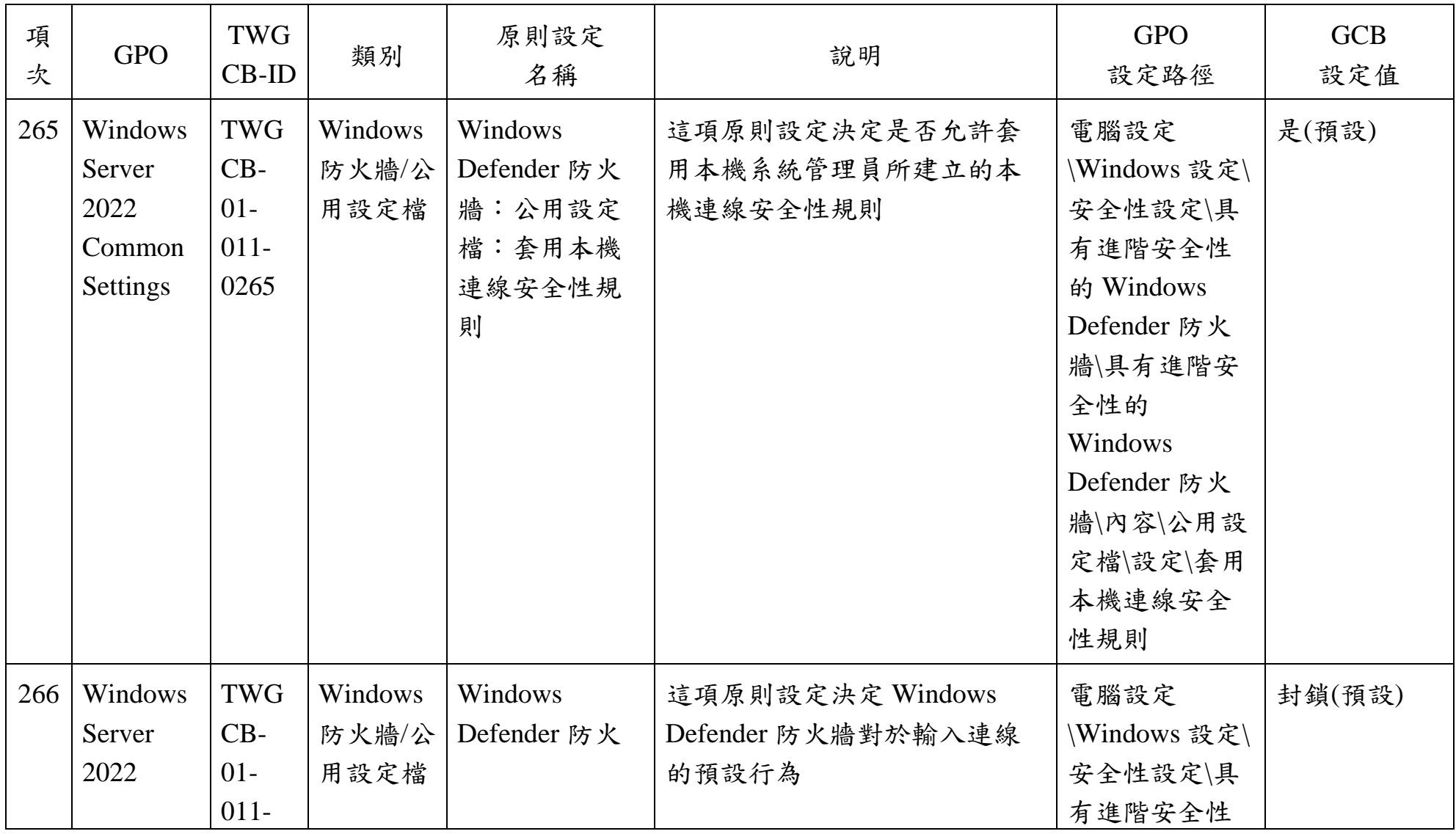

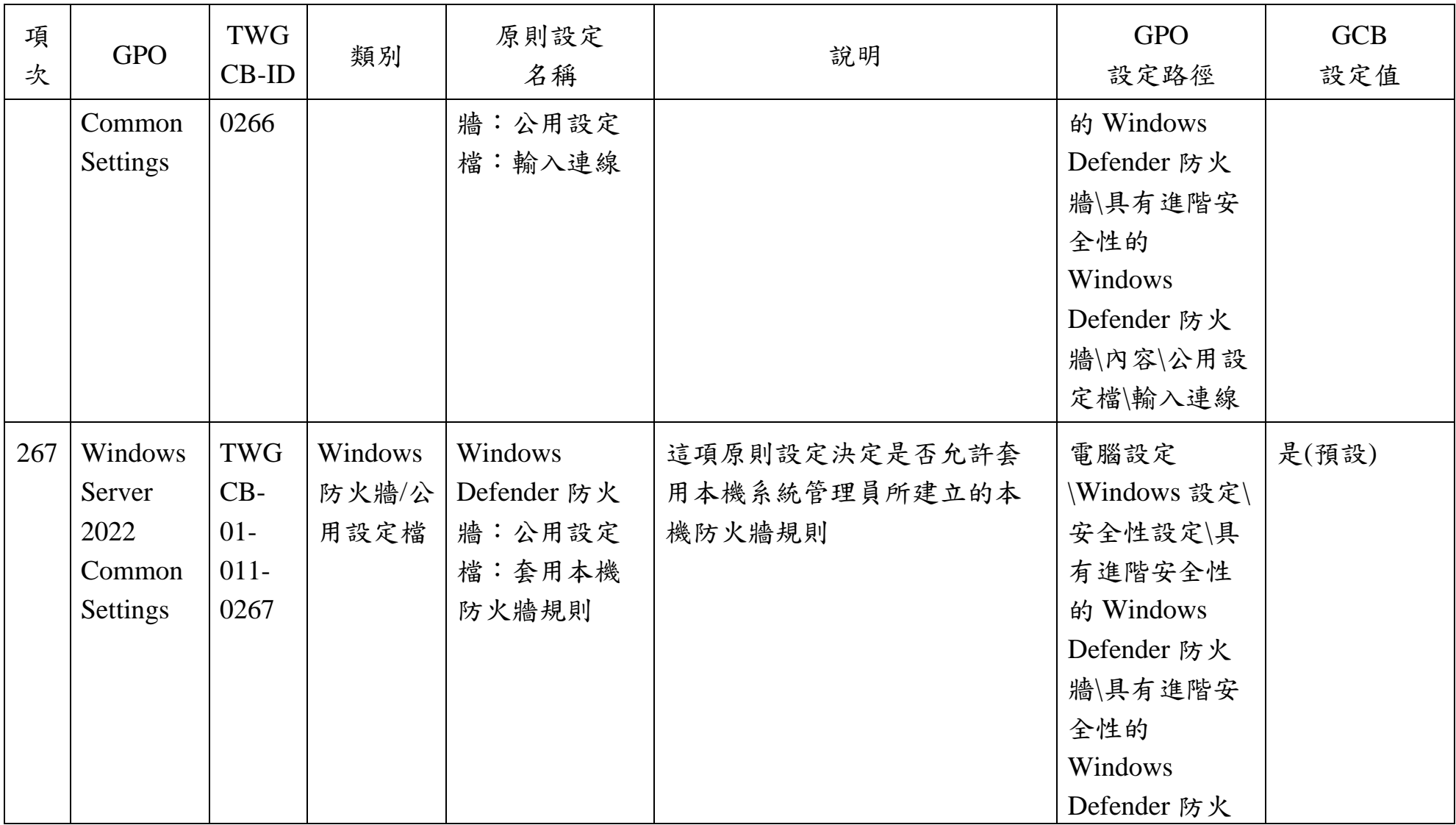

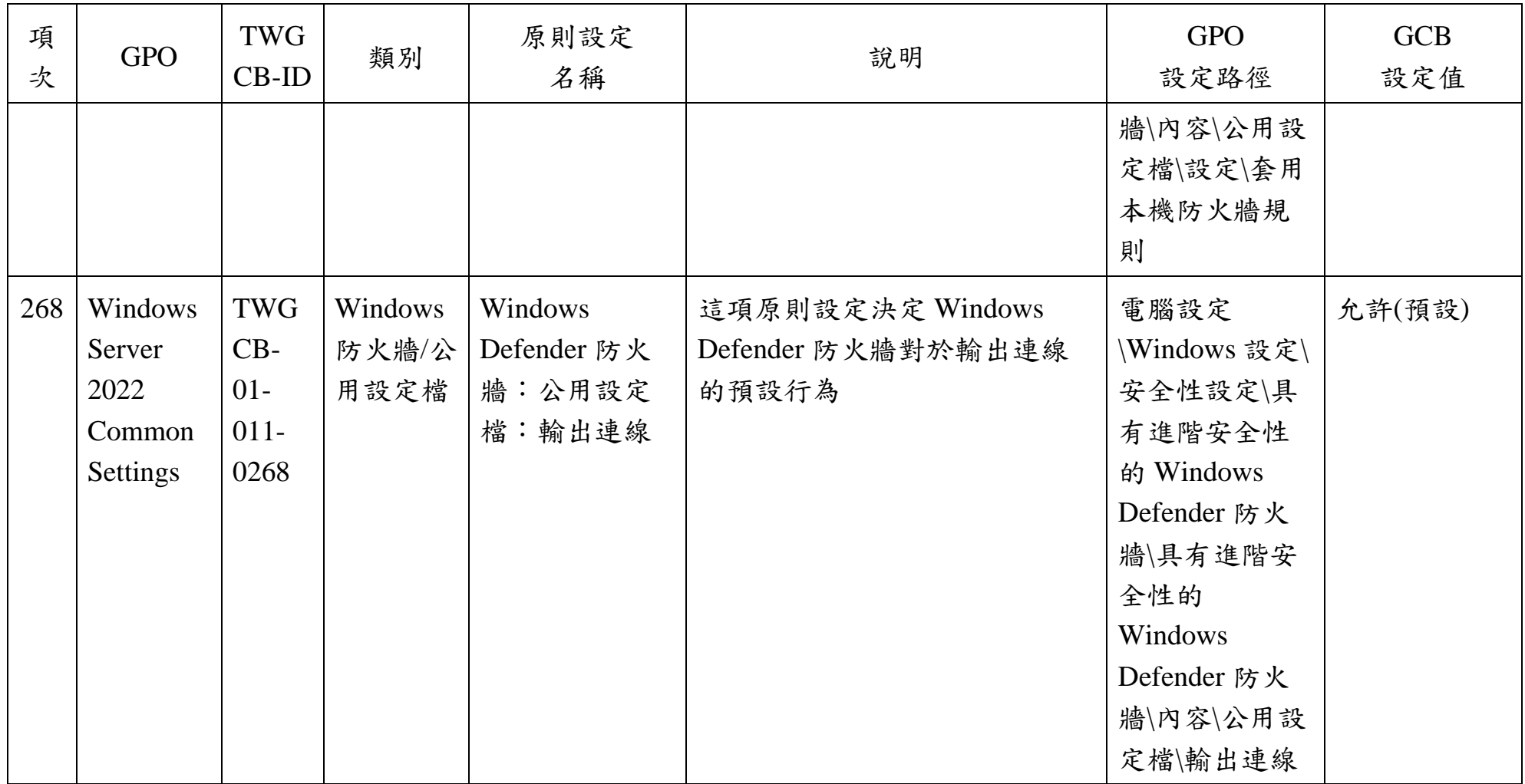

本文件之智慧財產權屬數位發展部資通安全署擁有。

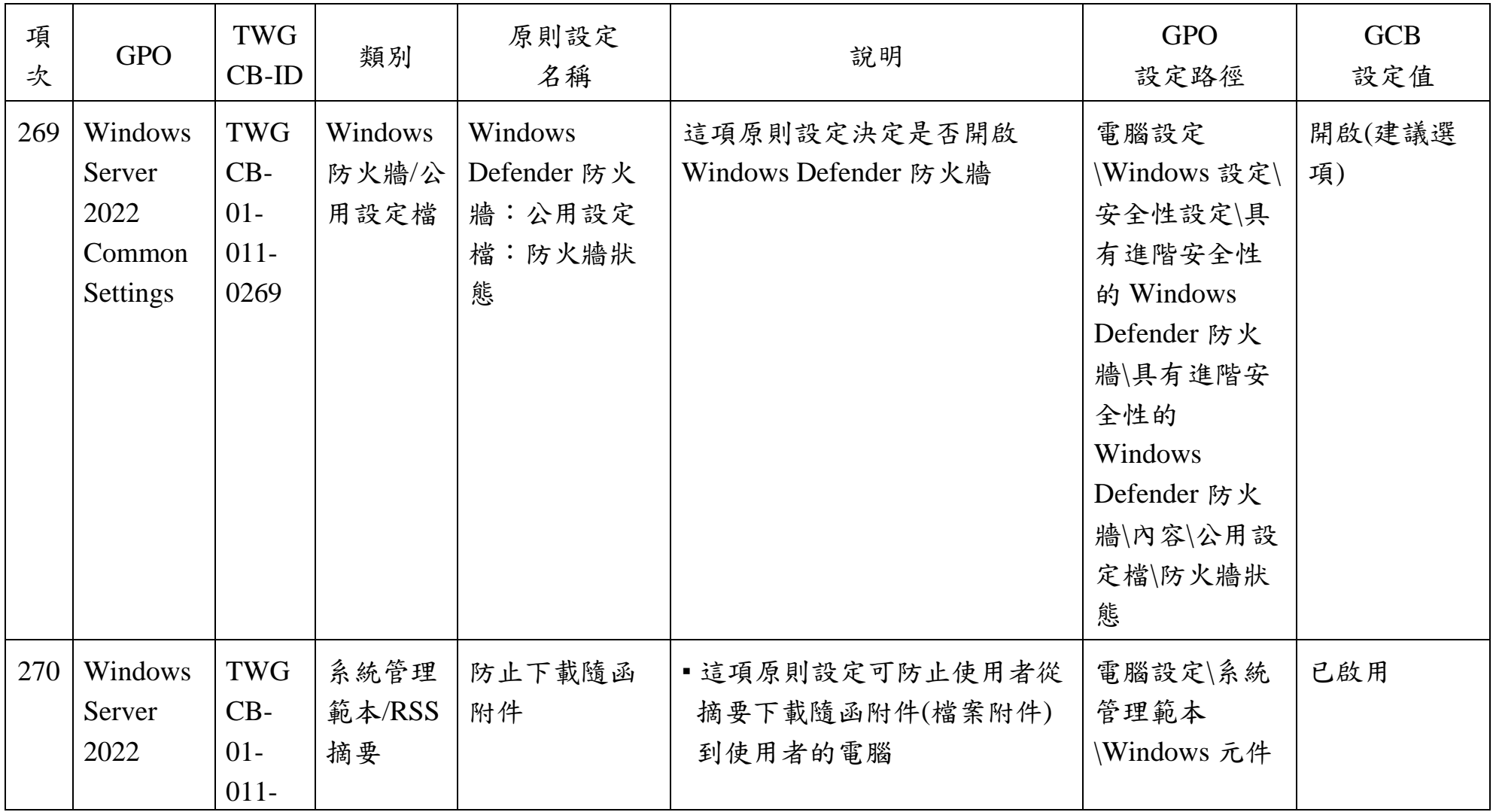

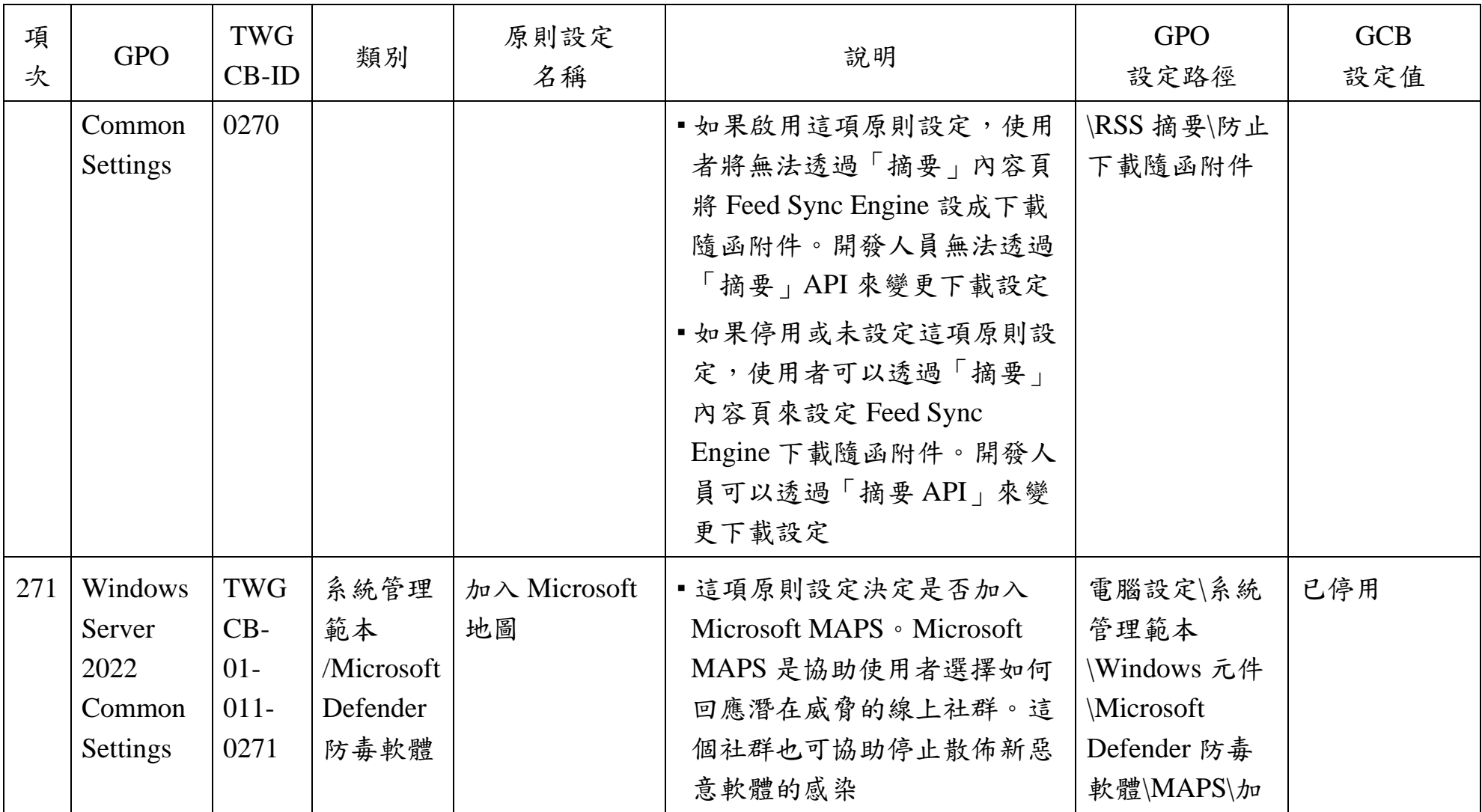

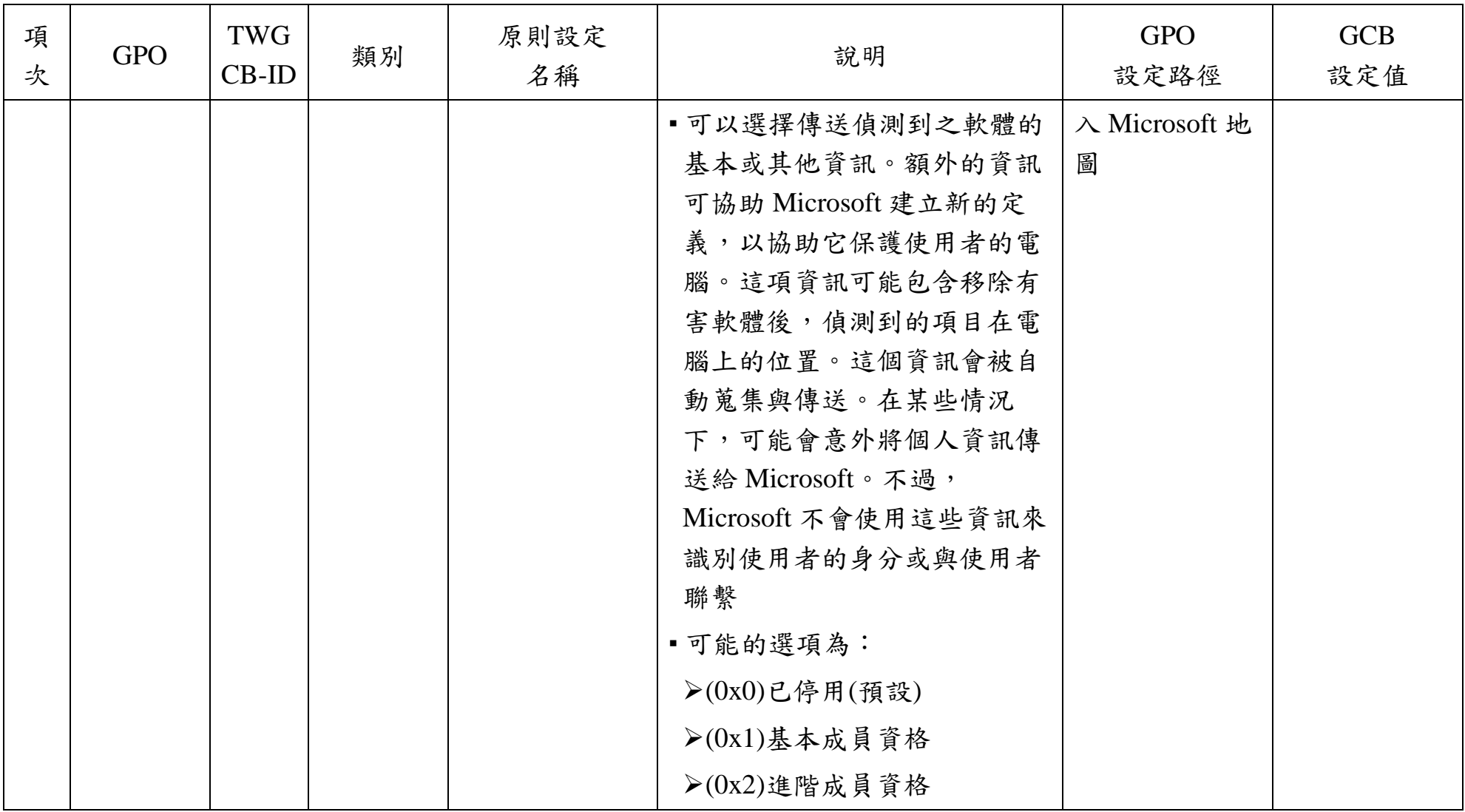

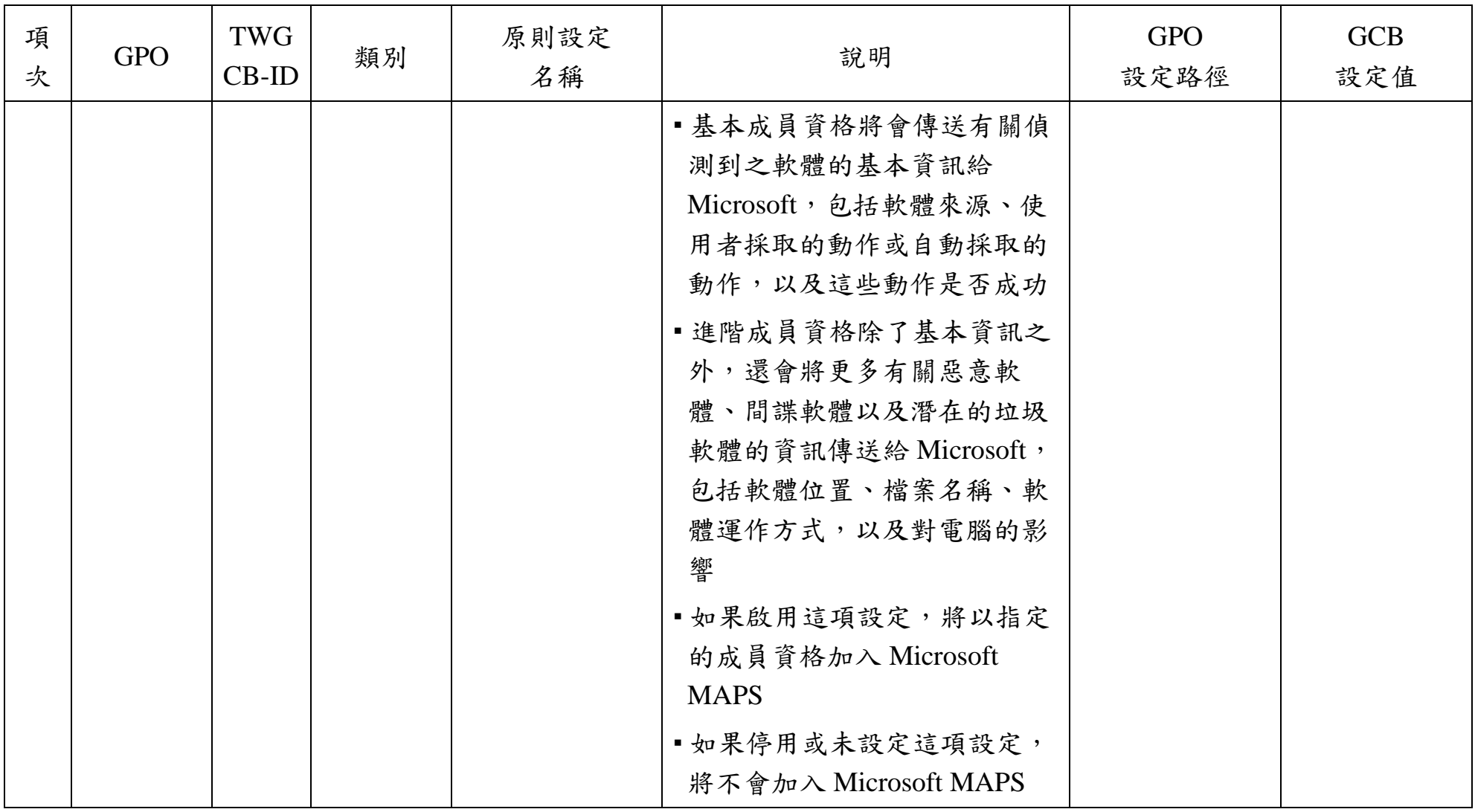

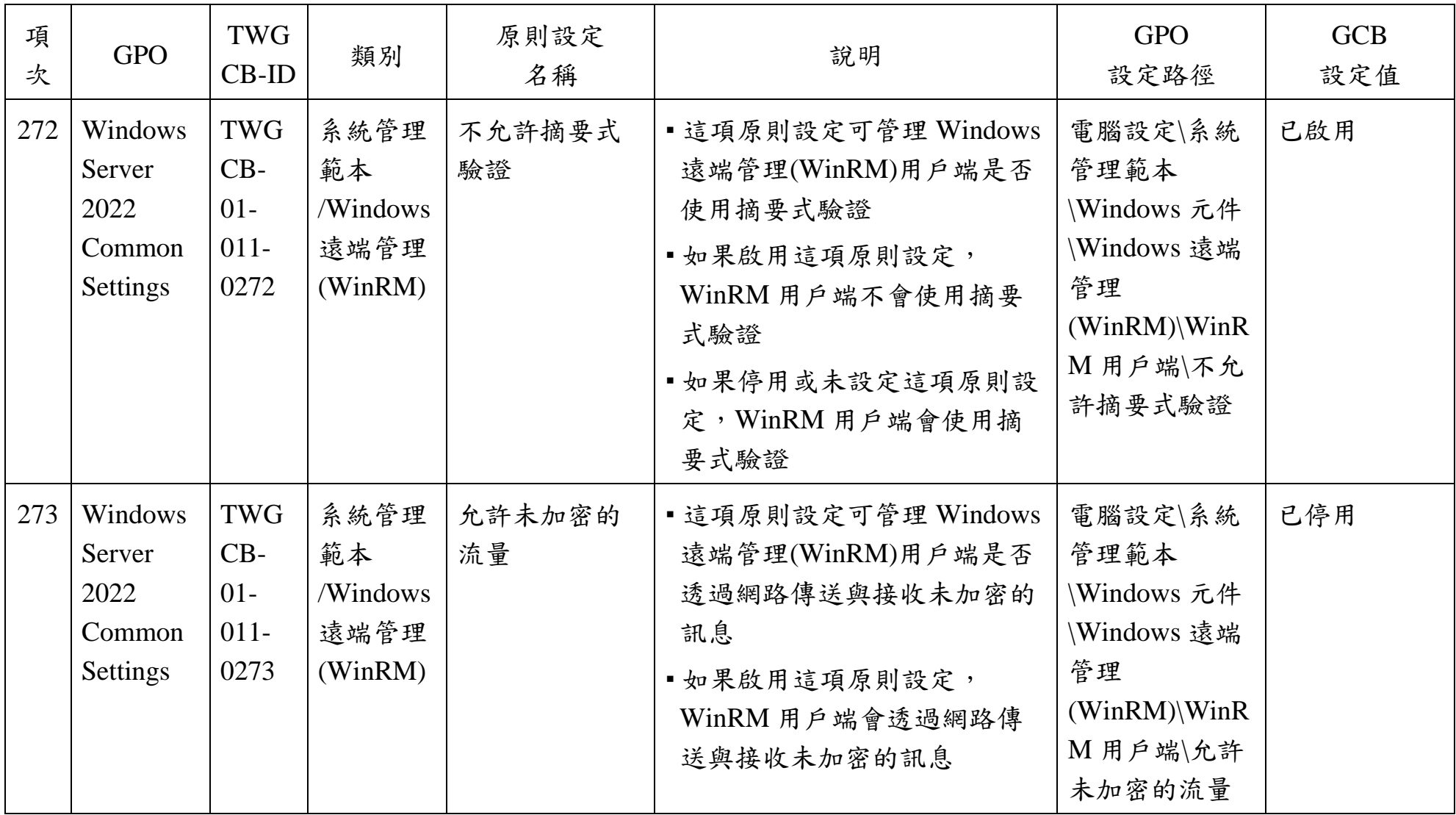

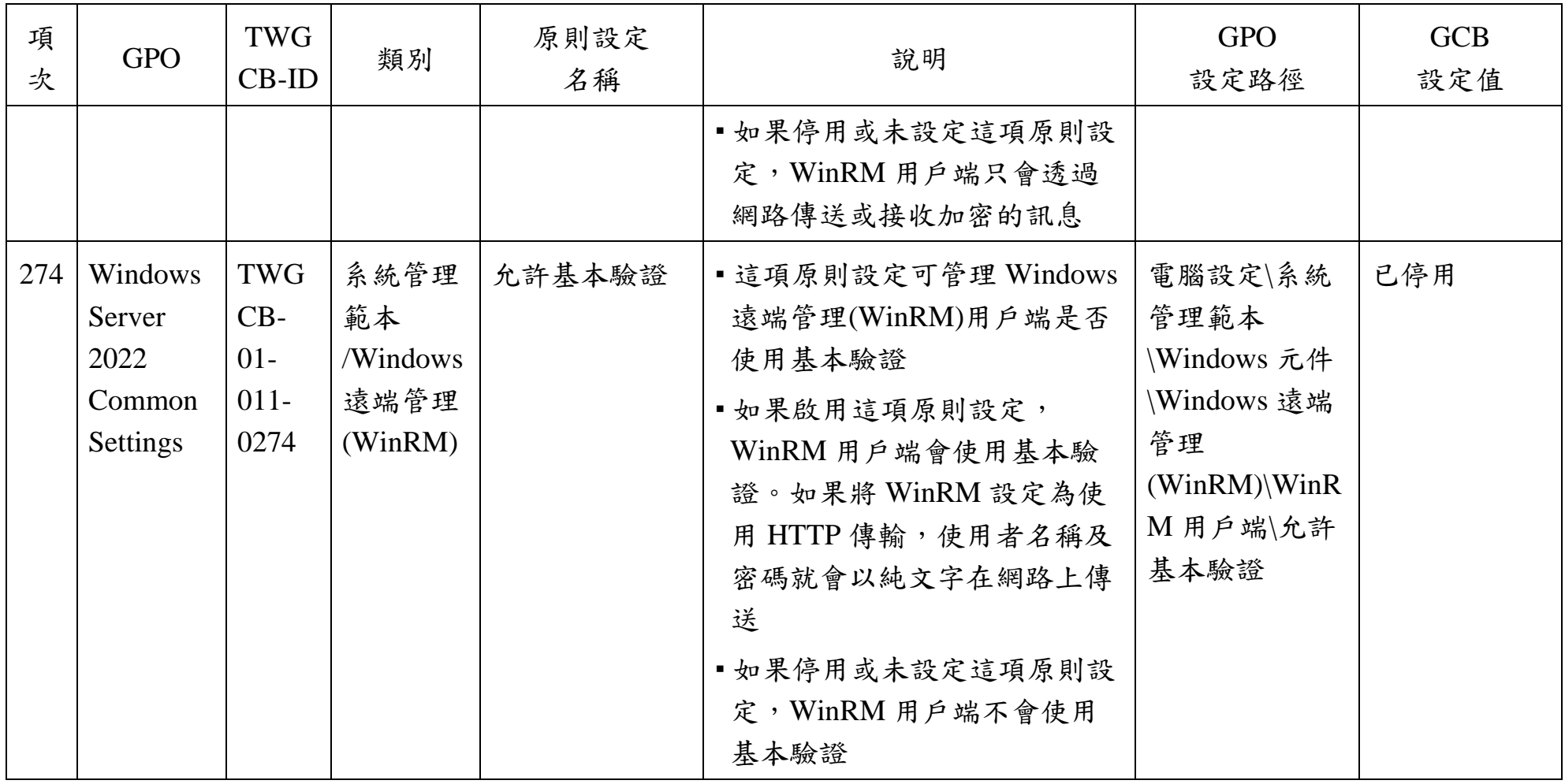

本文件之智慧財產權屬數位發展部資通安全署擁有。

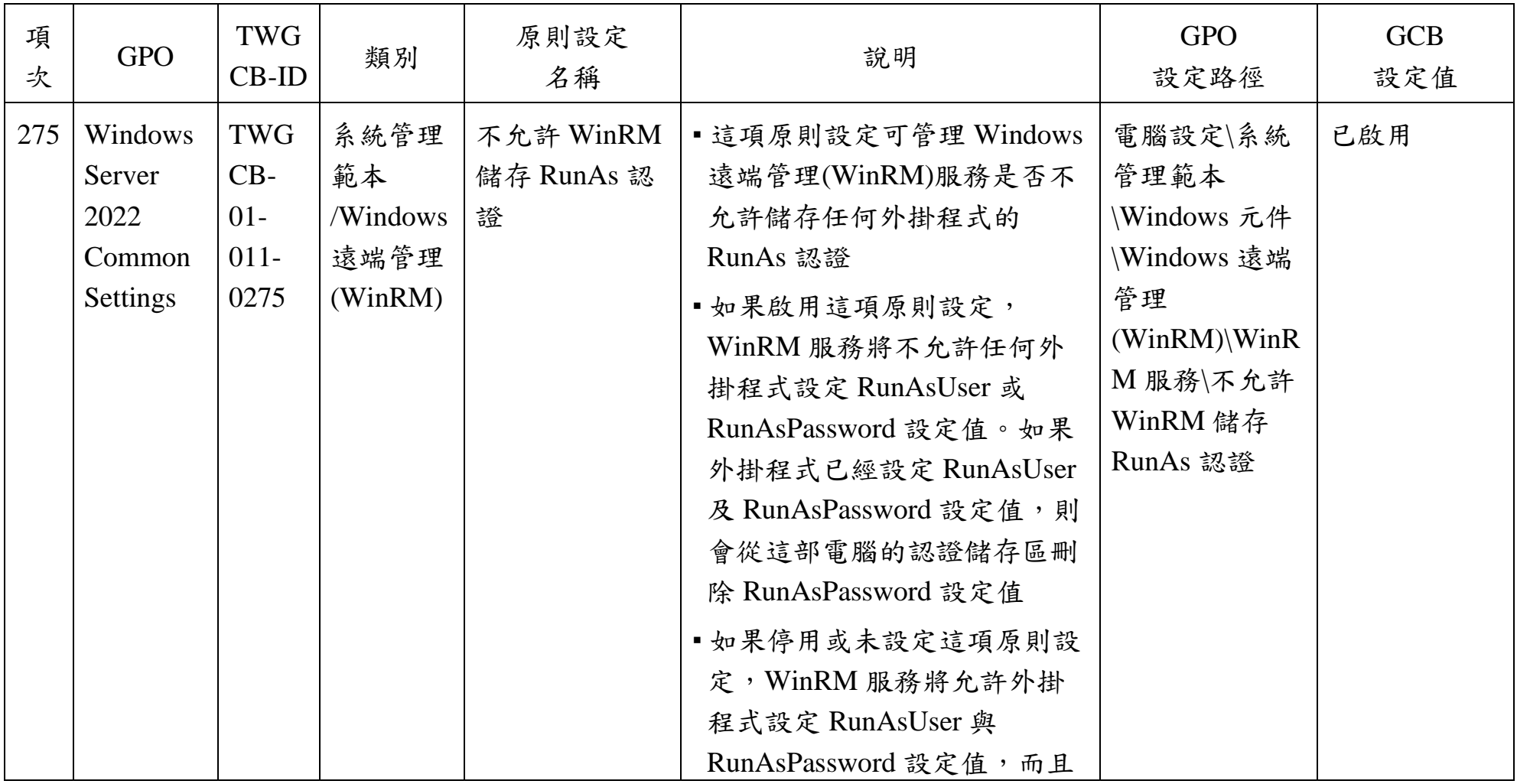

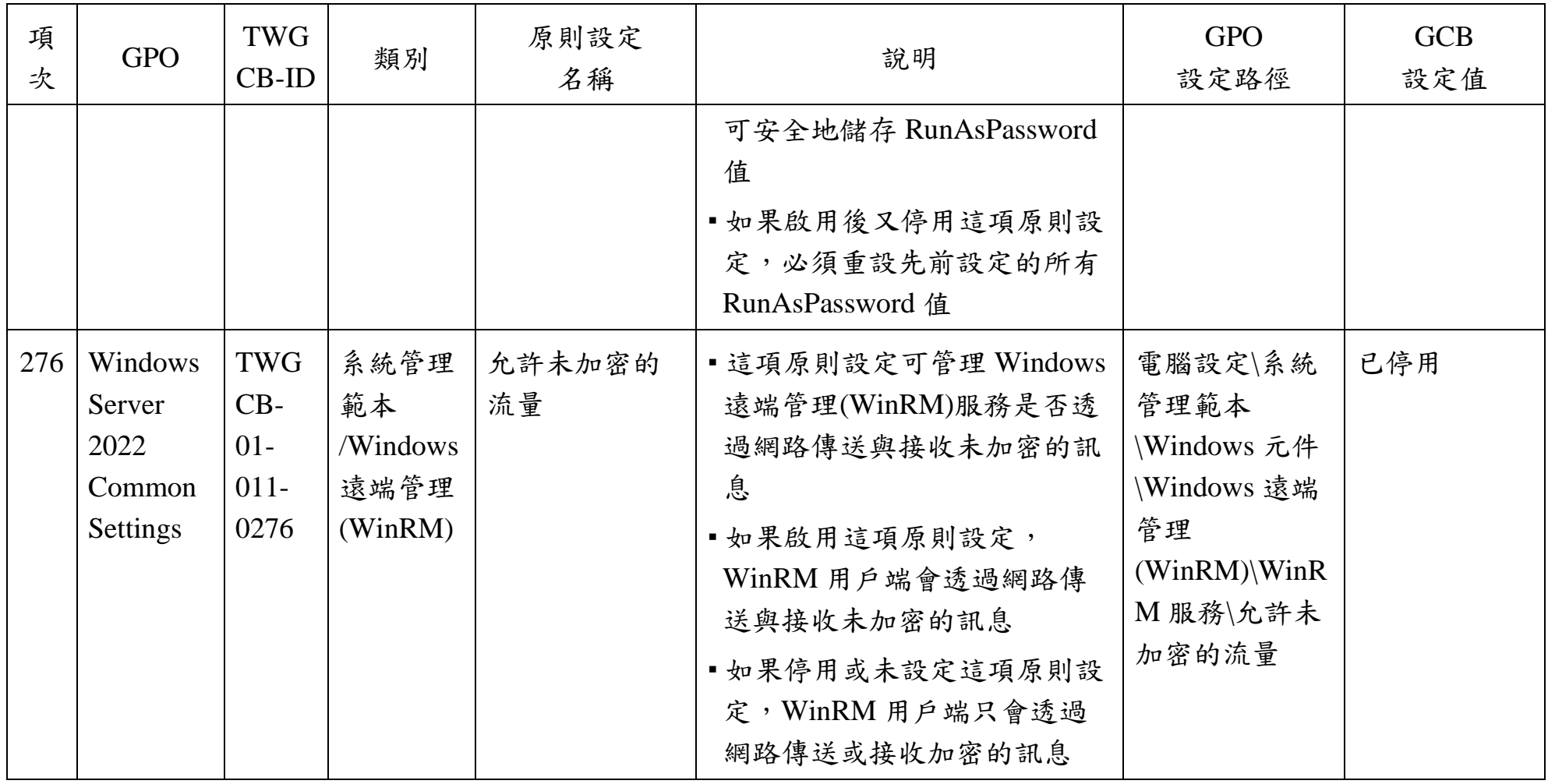

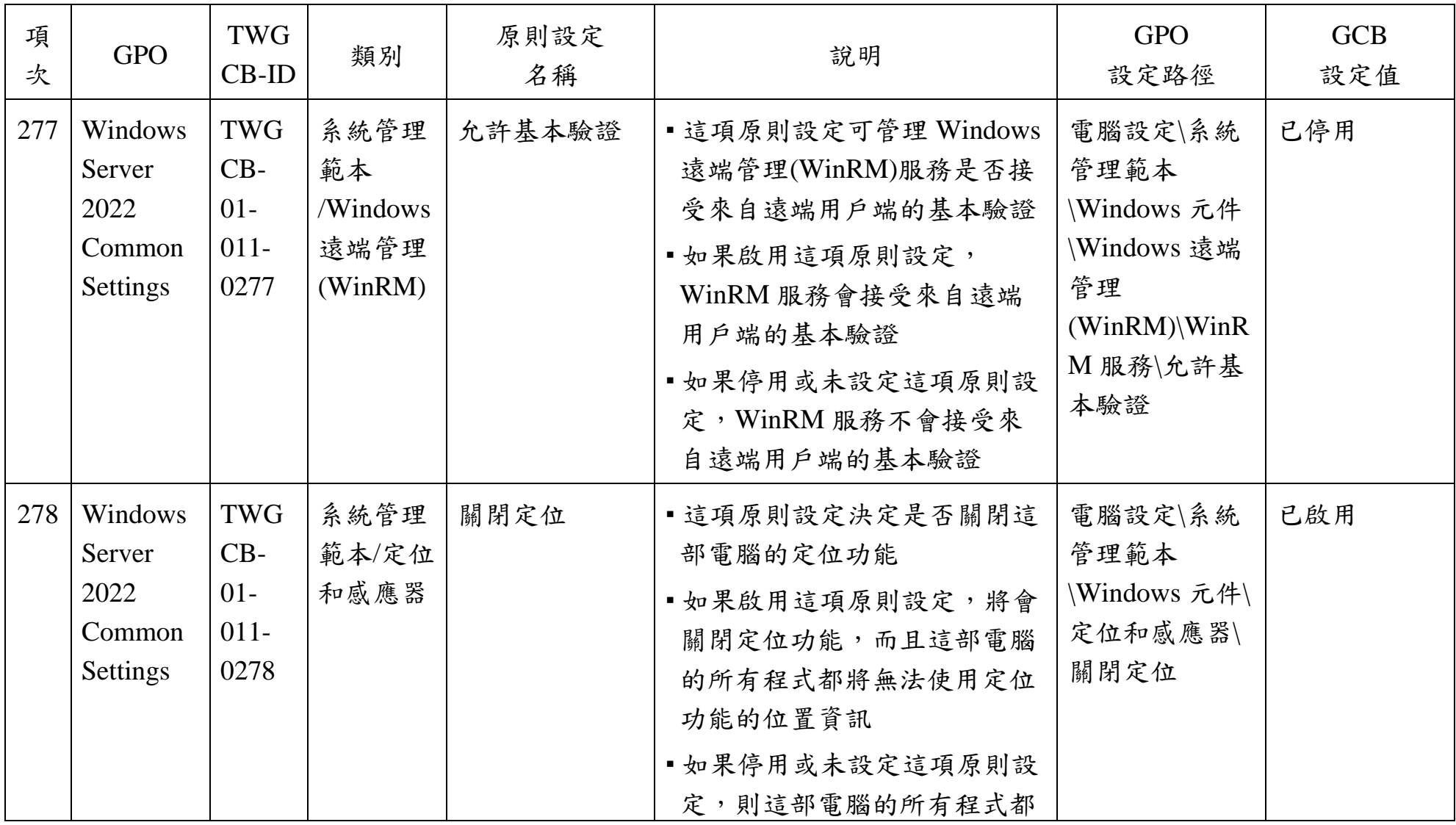

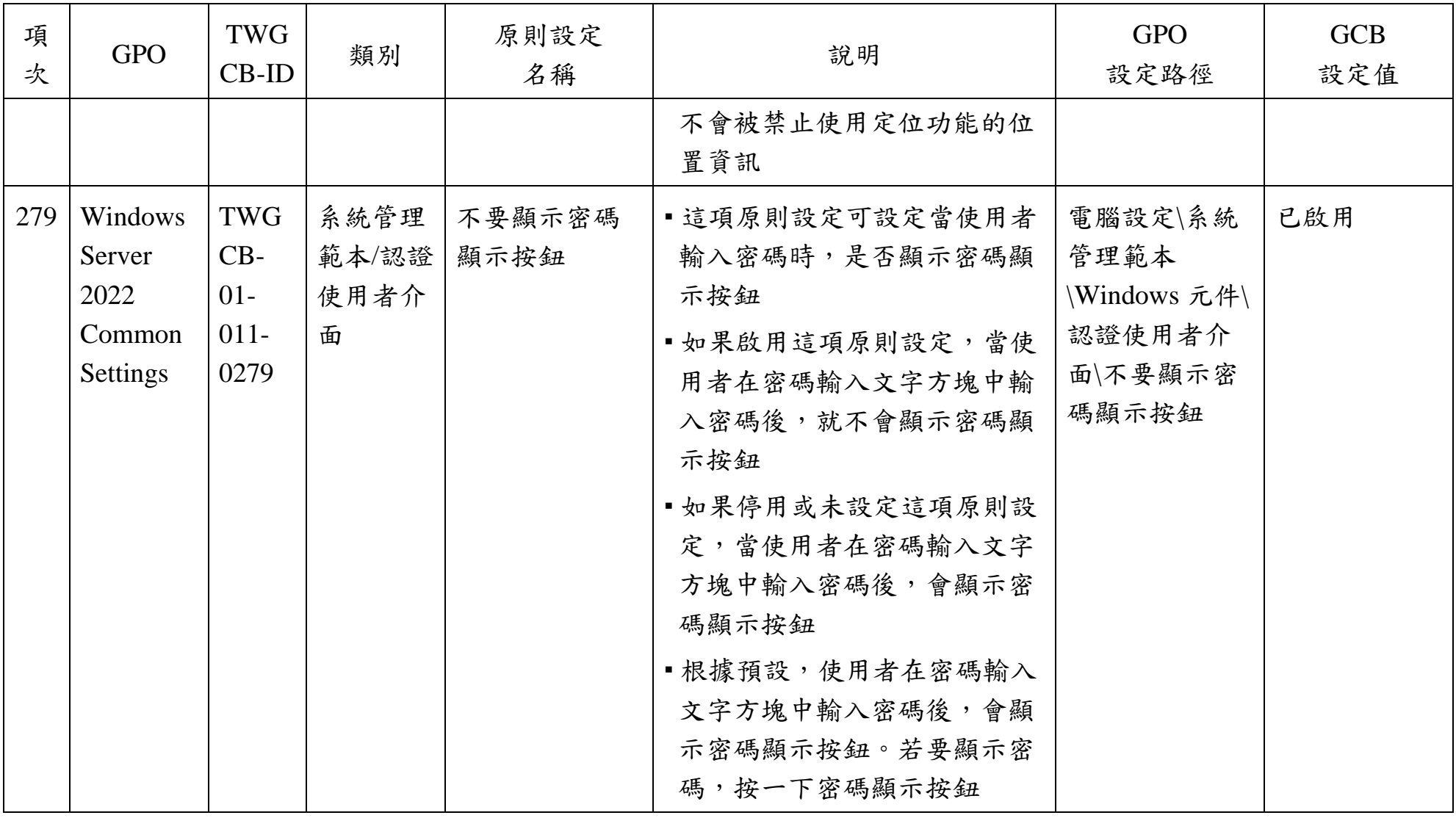

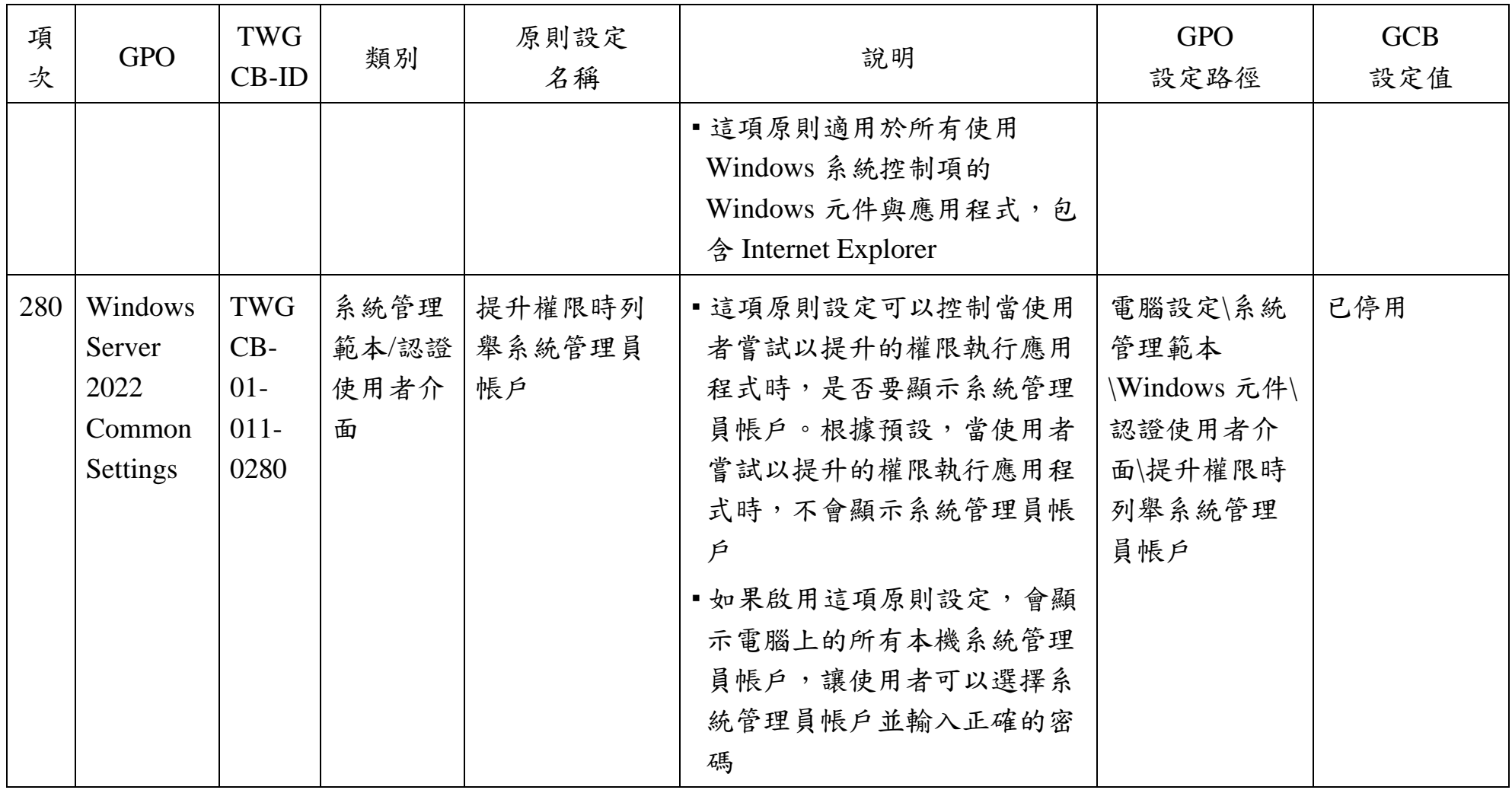

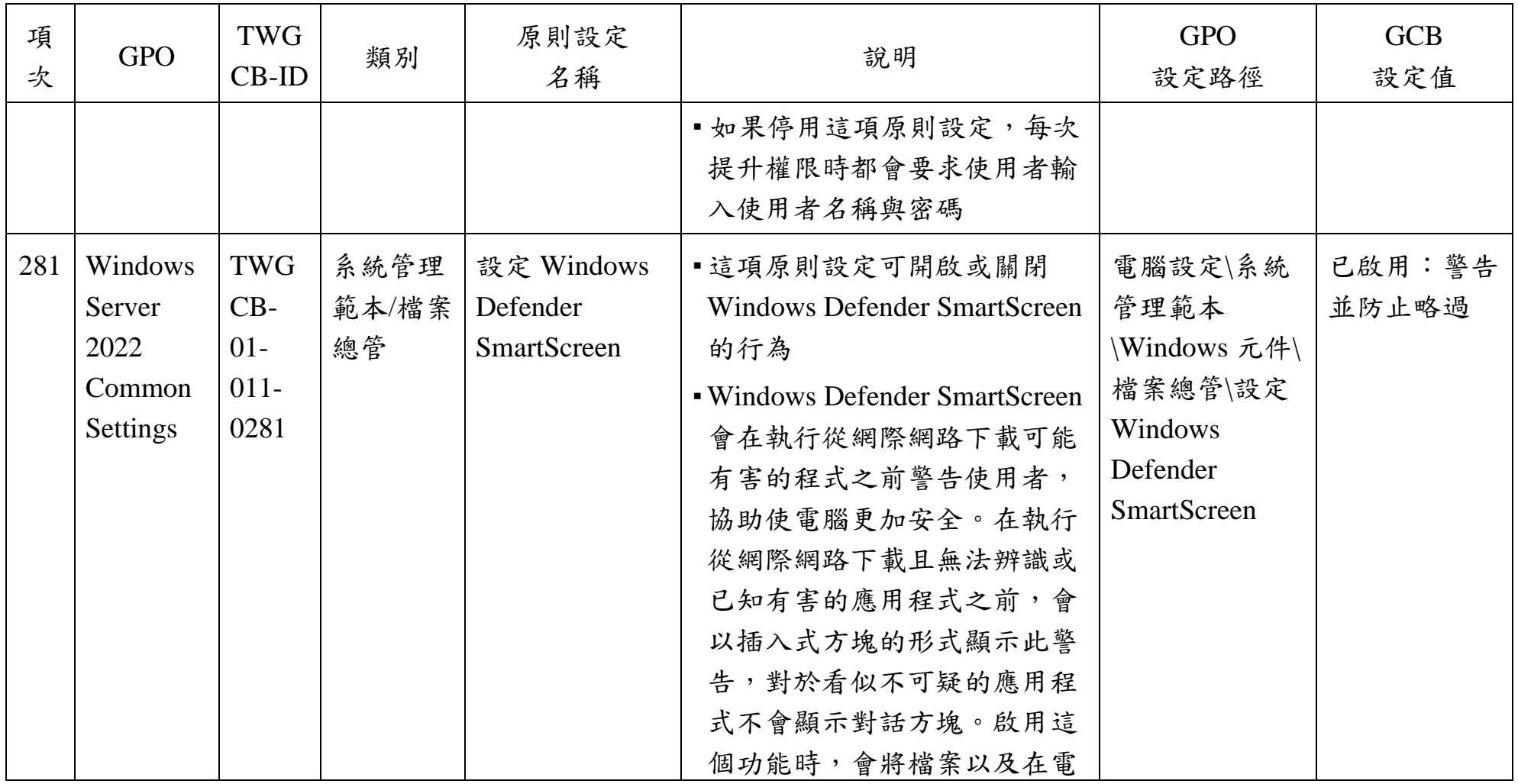

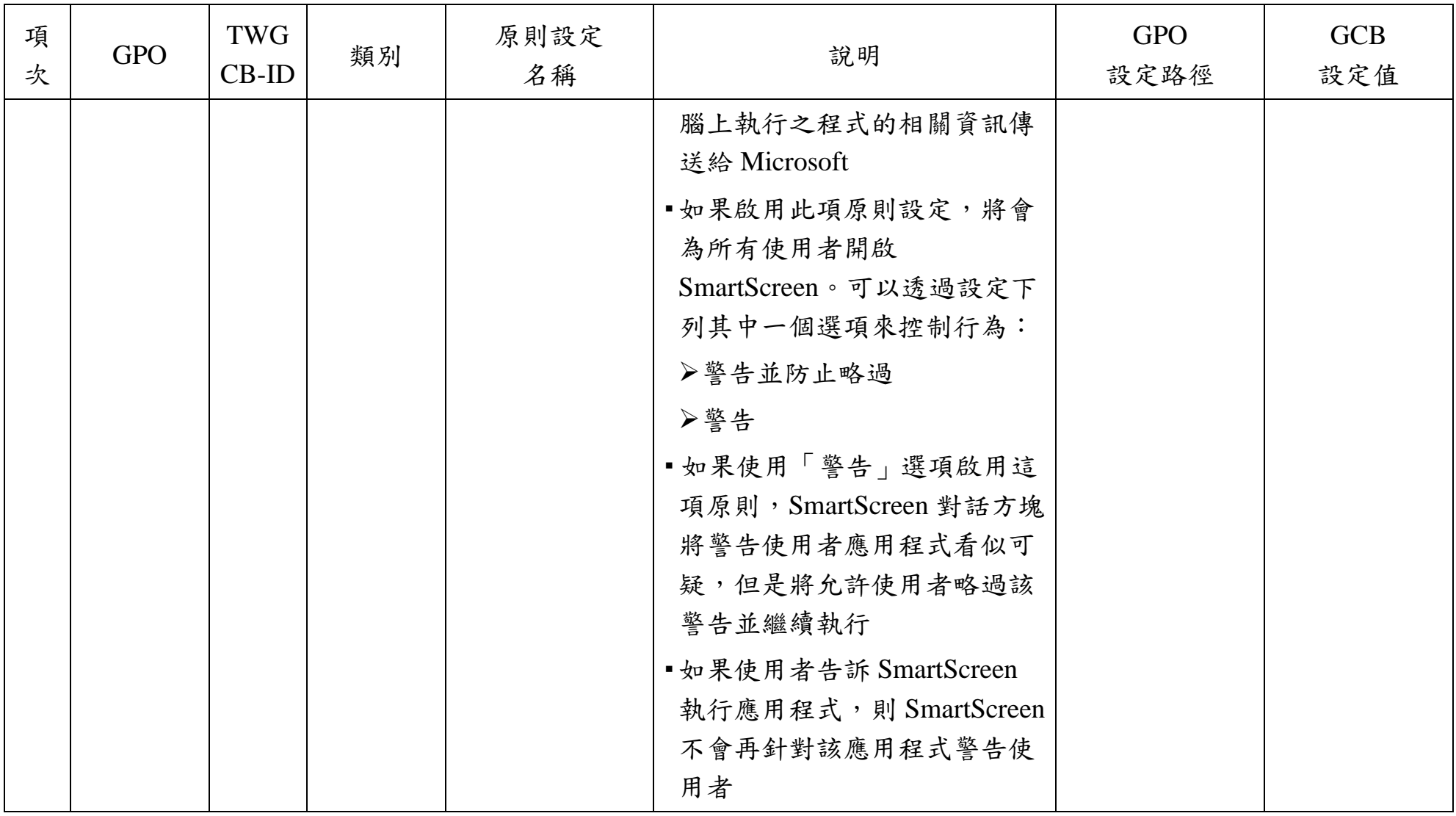

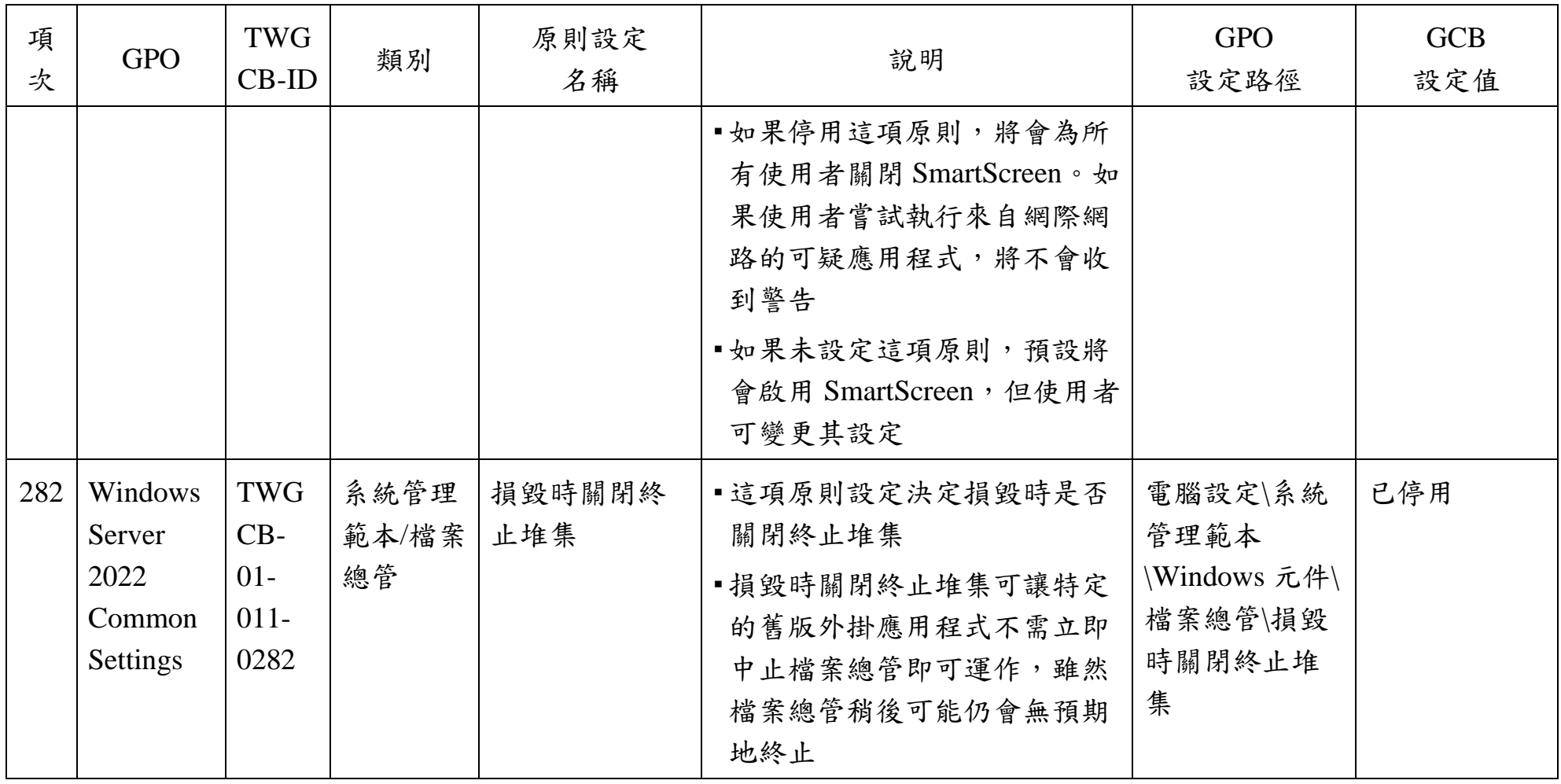

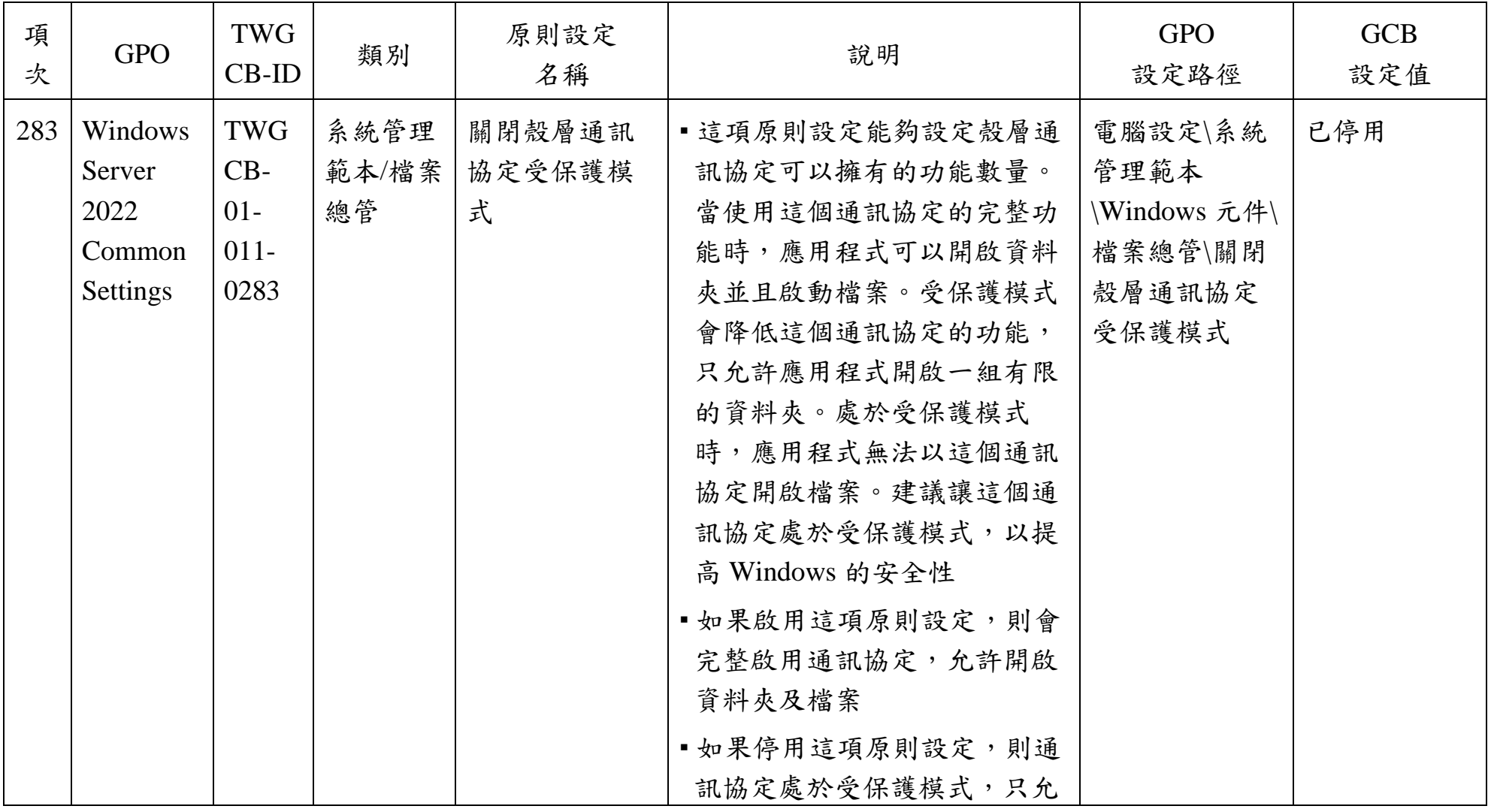

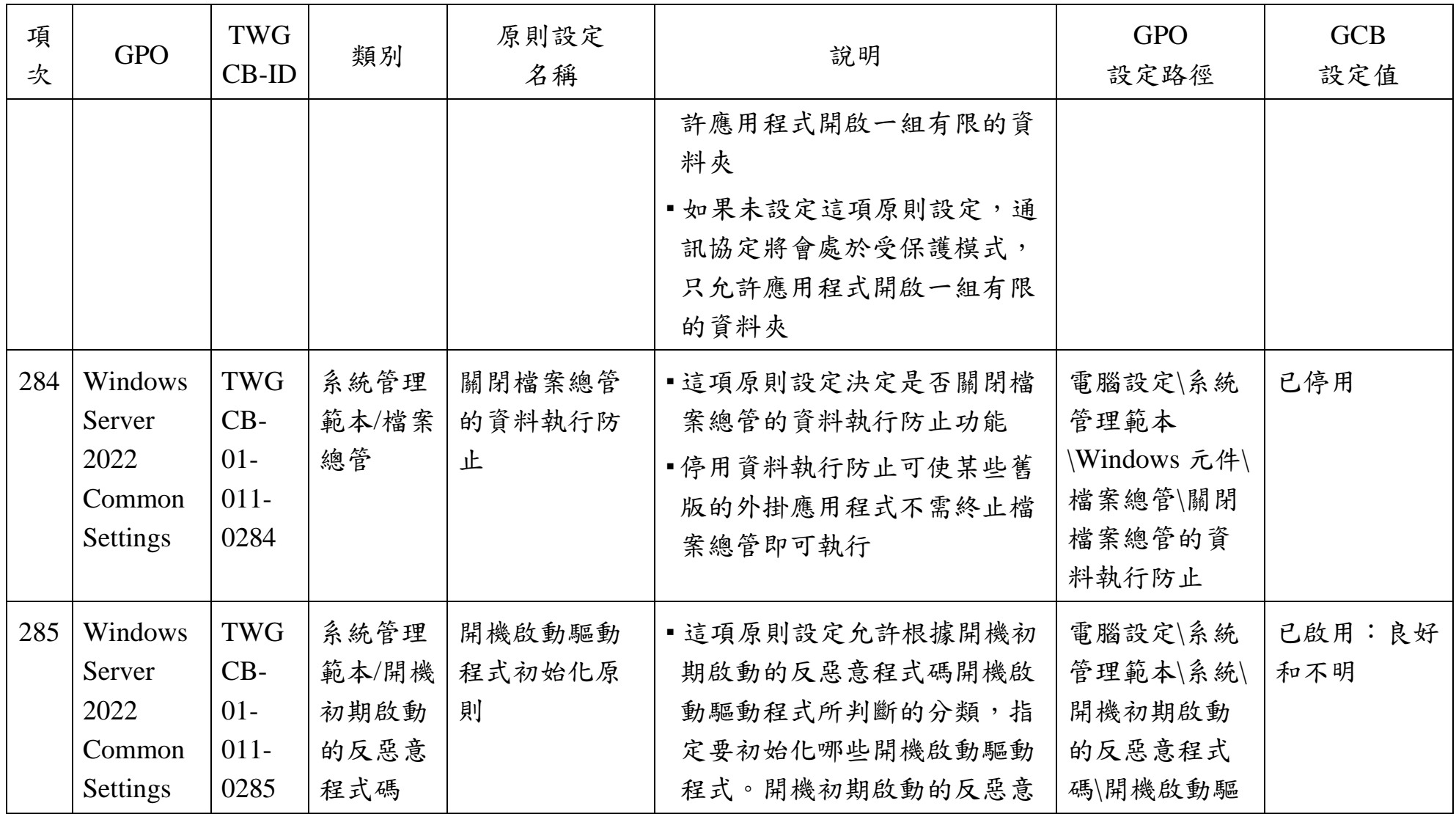

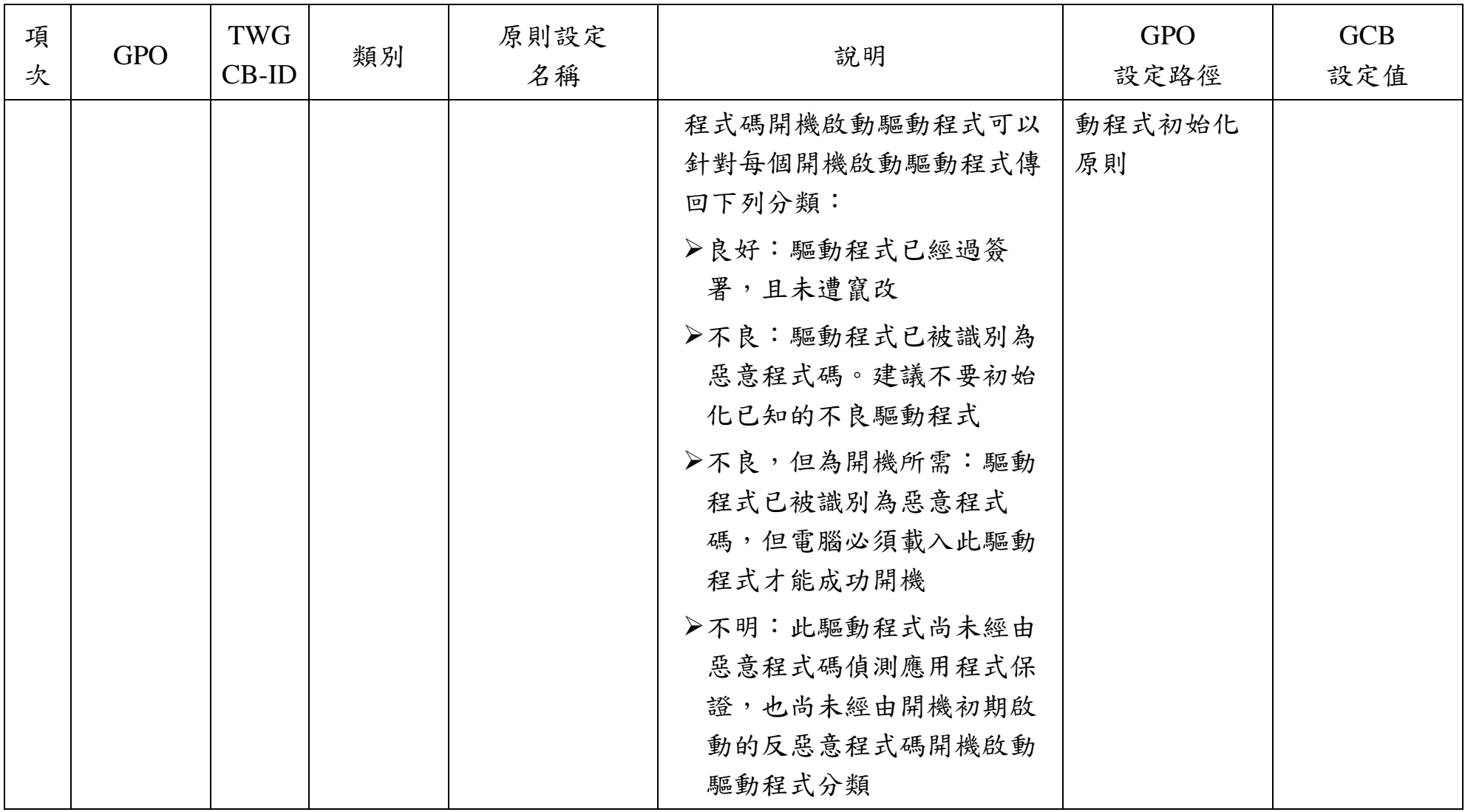

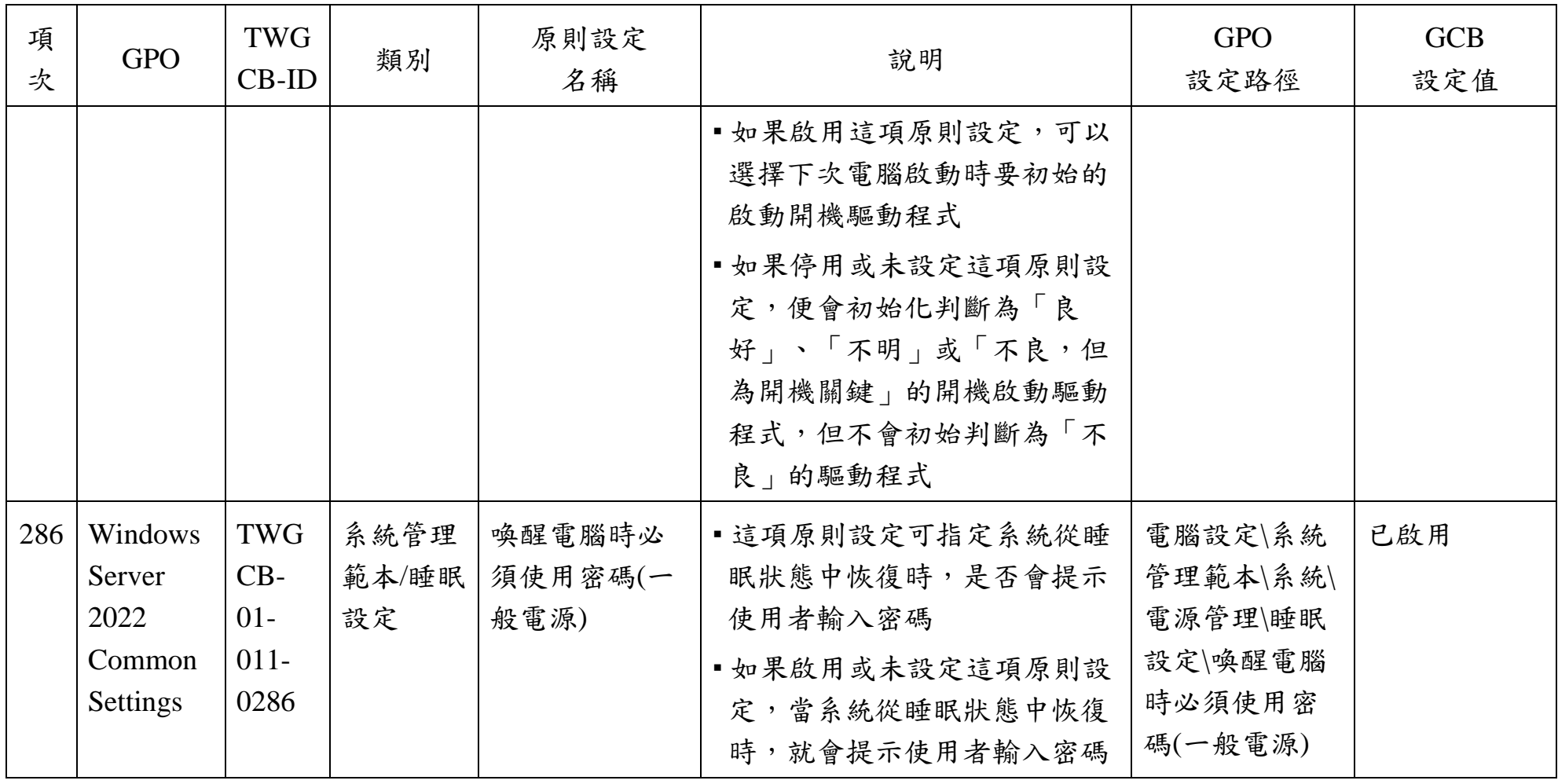

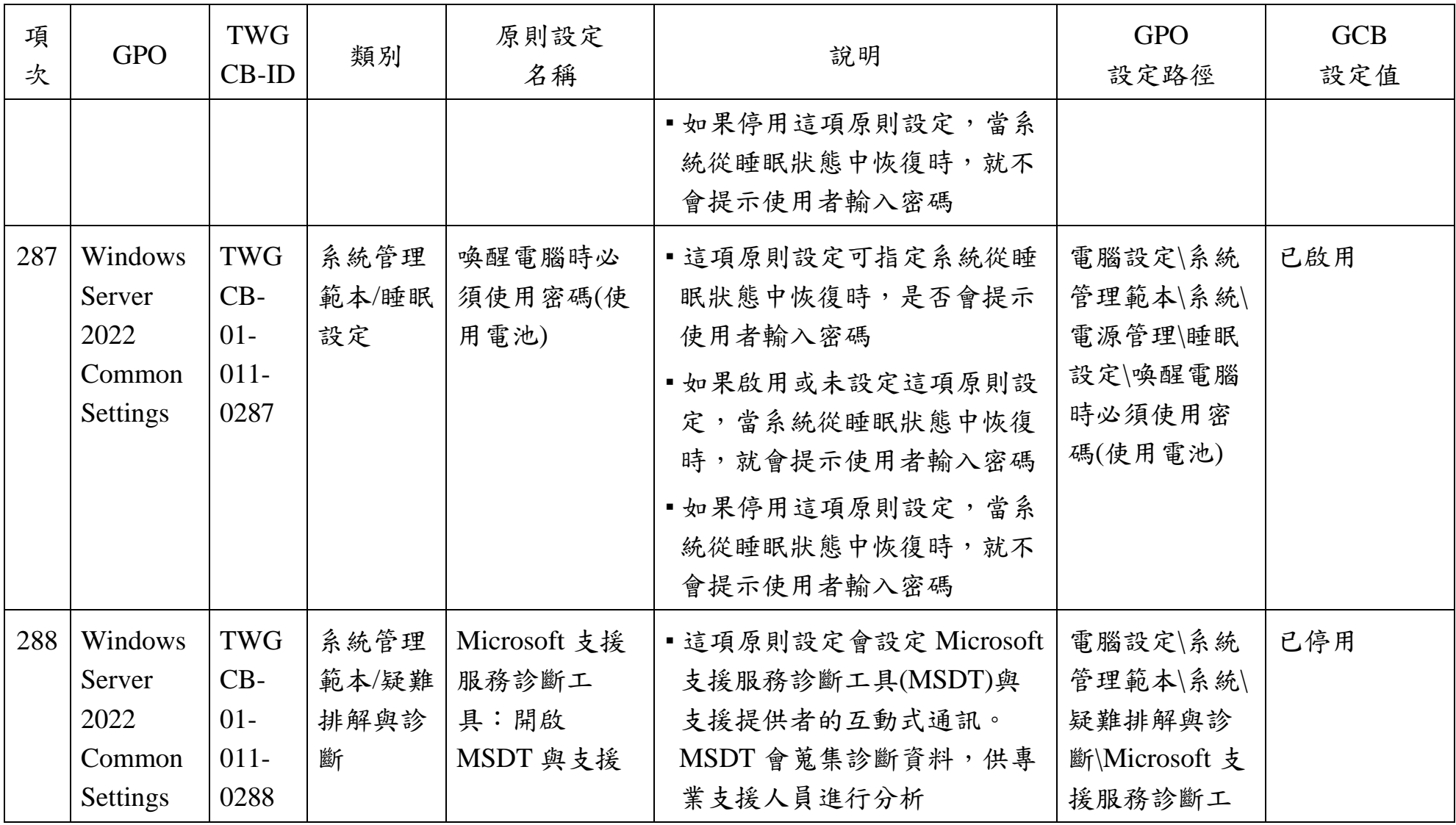
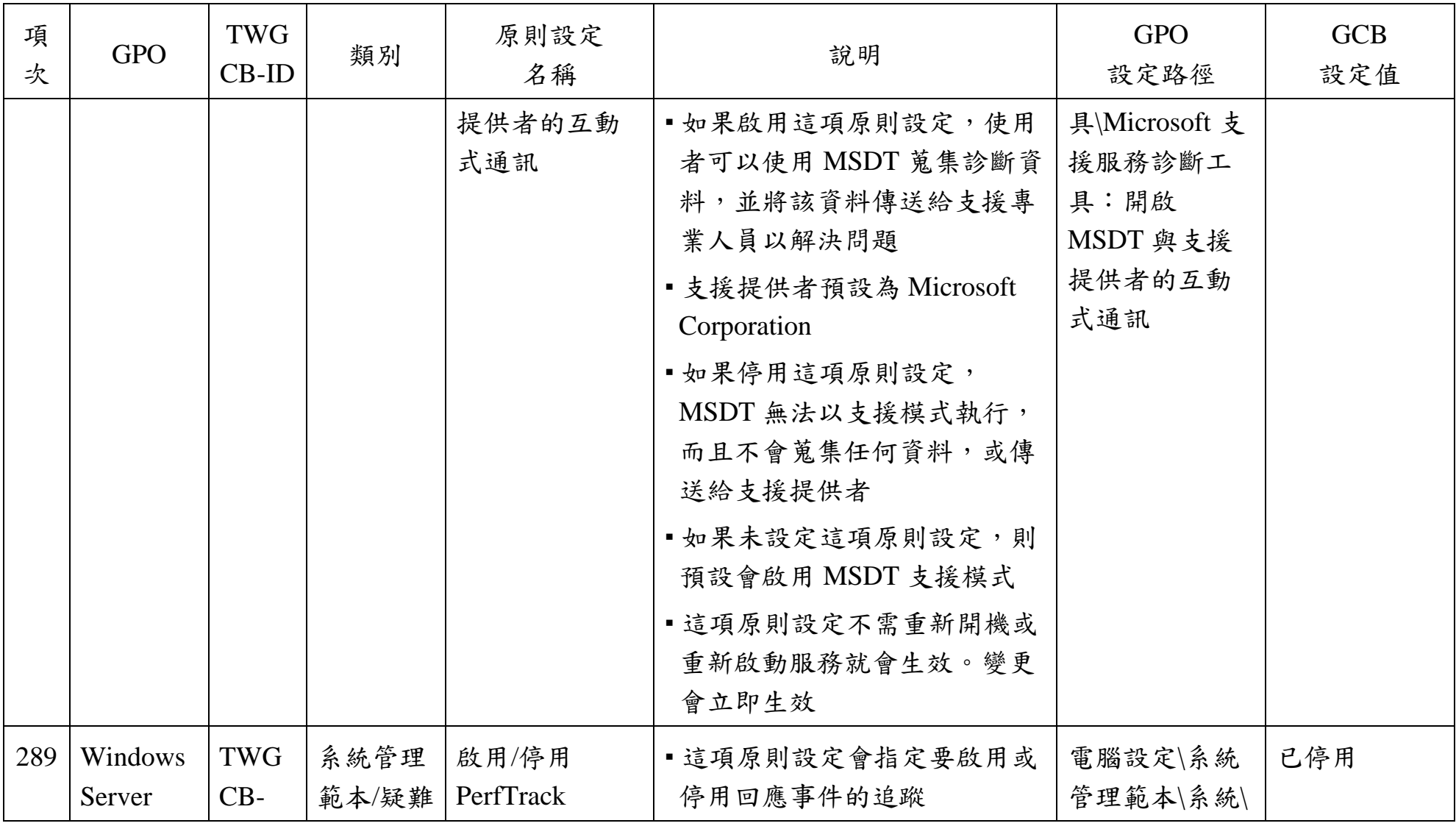

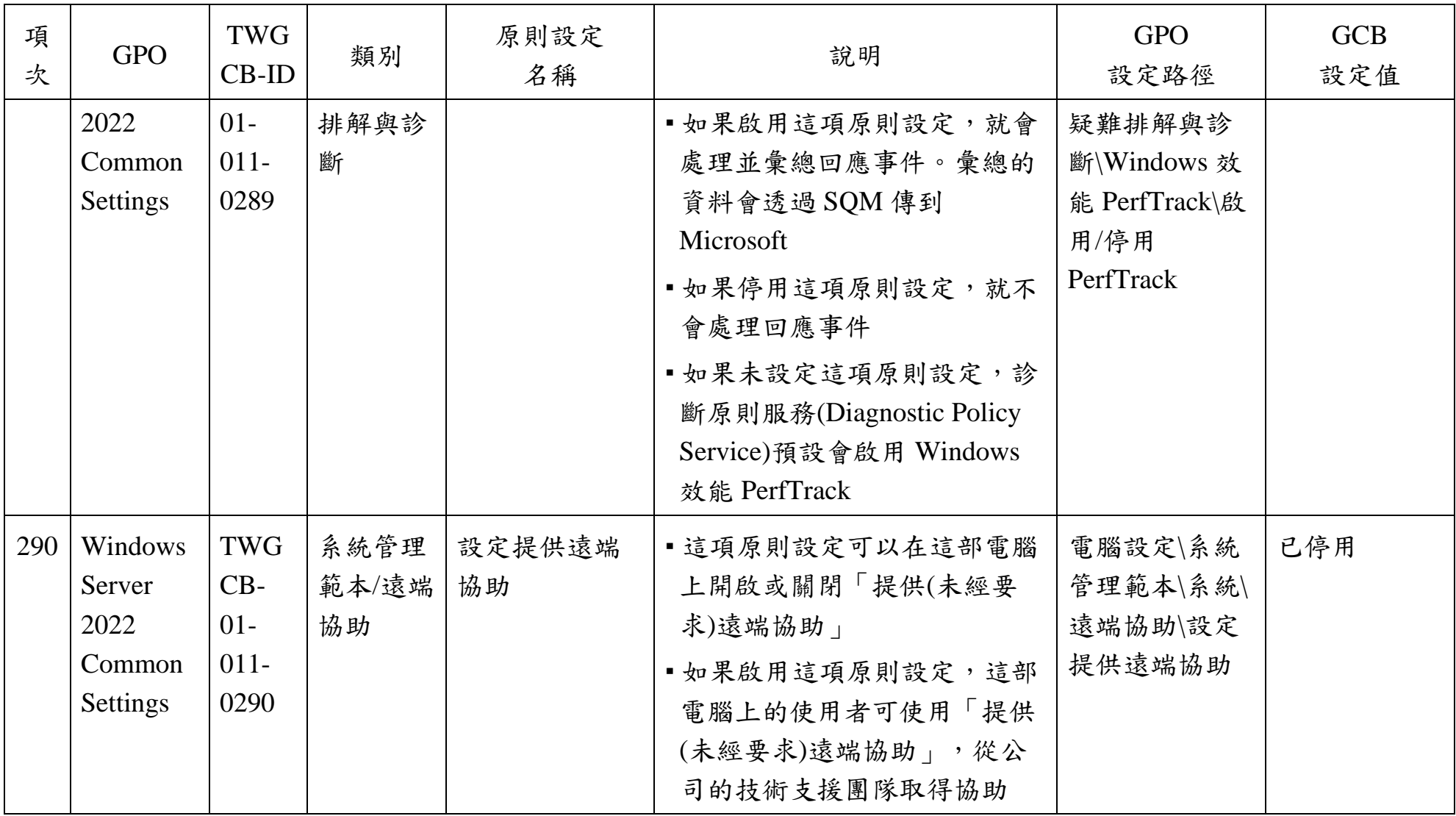

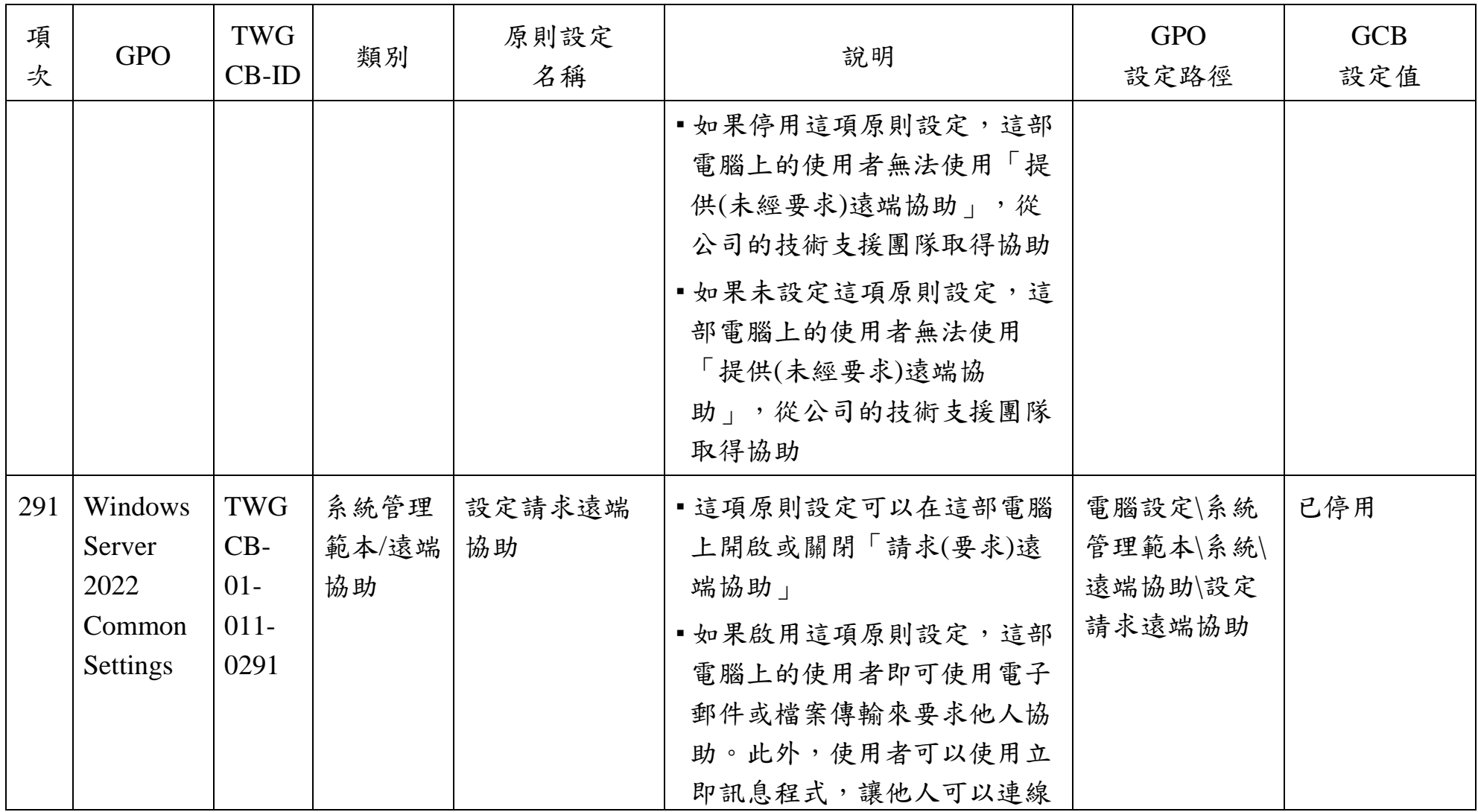

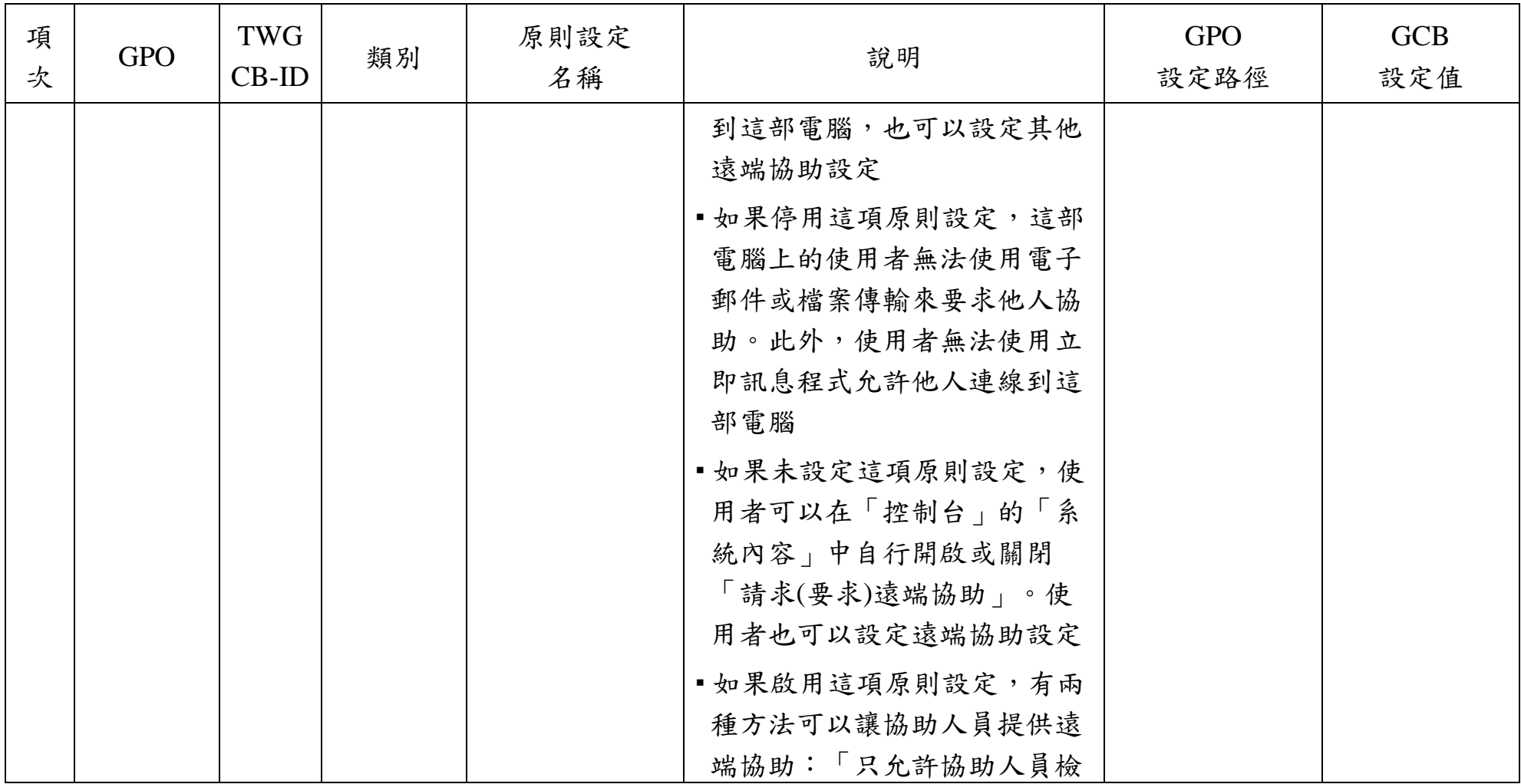

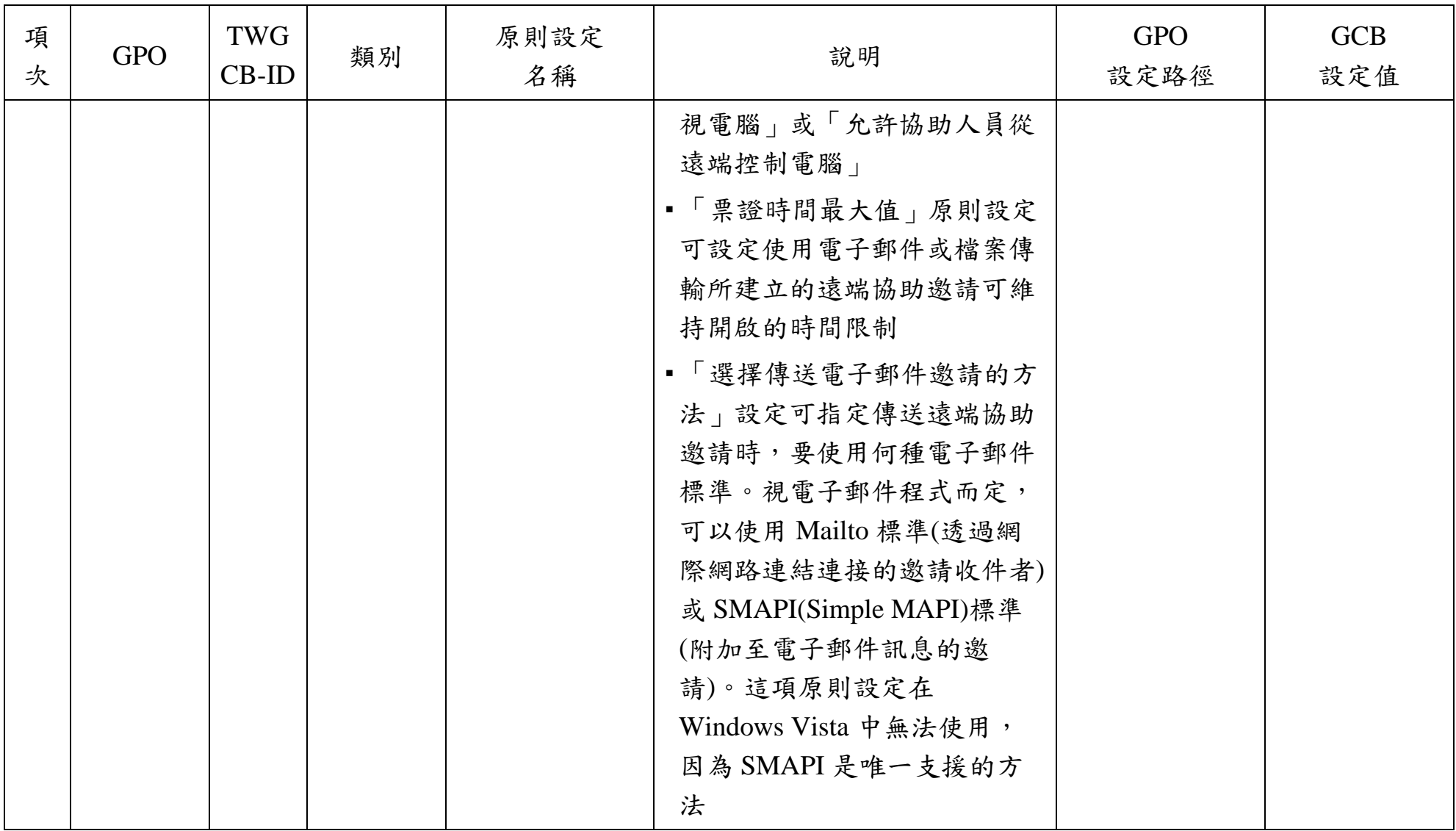

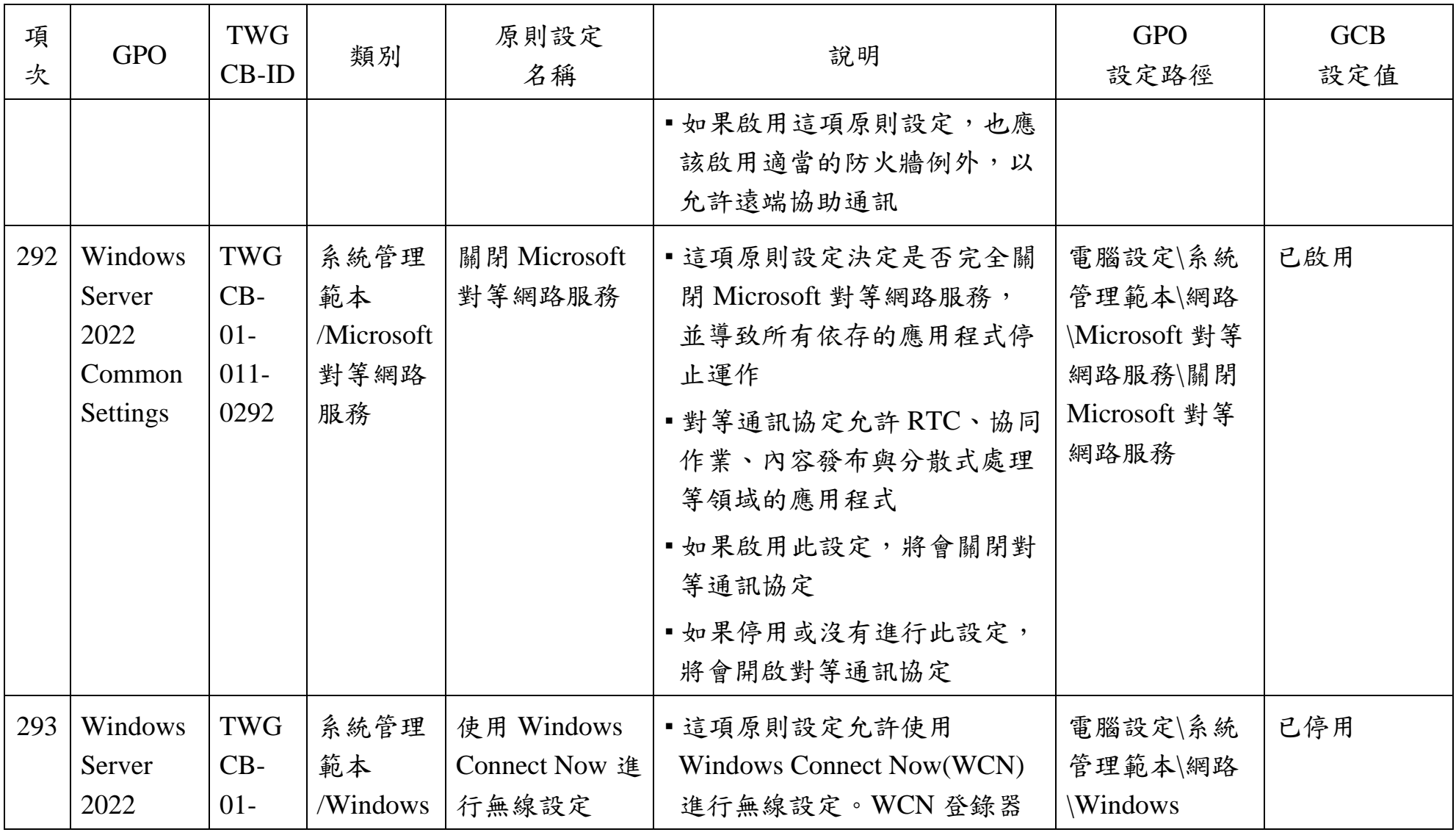

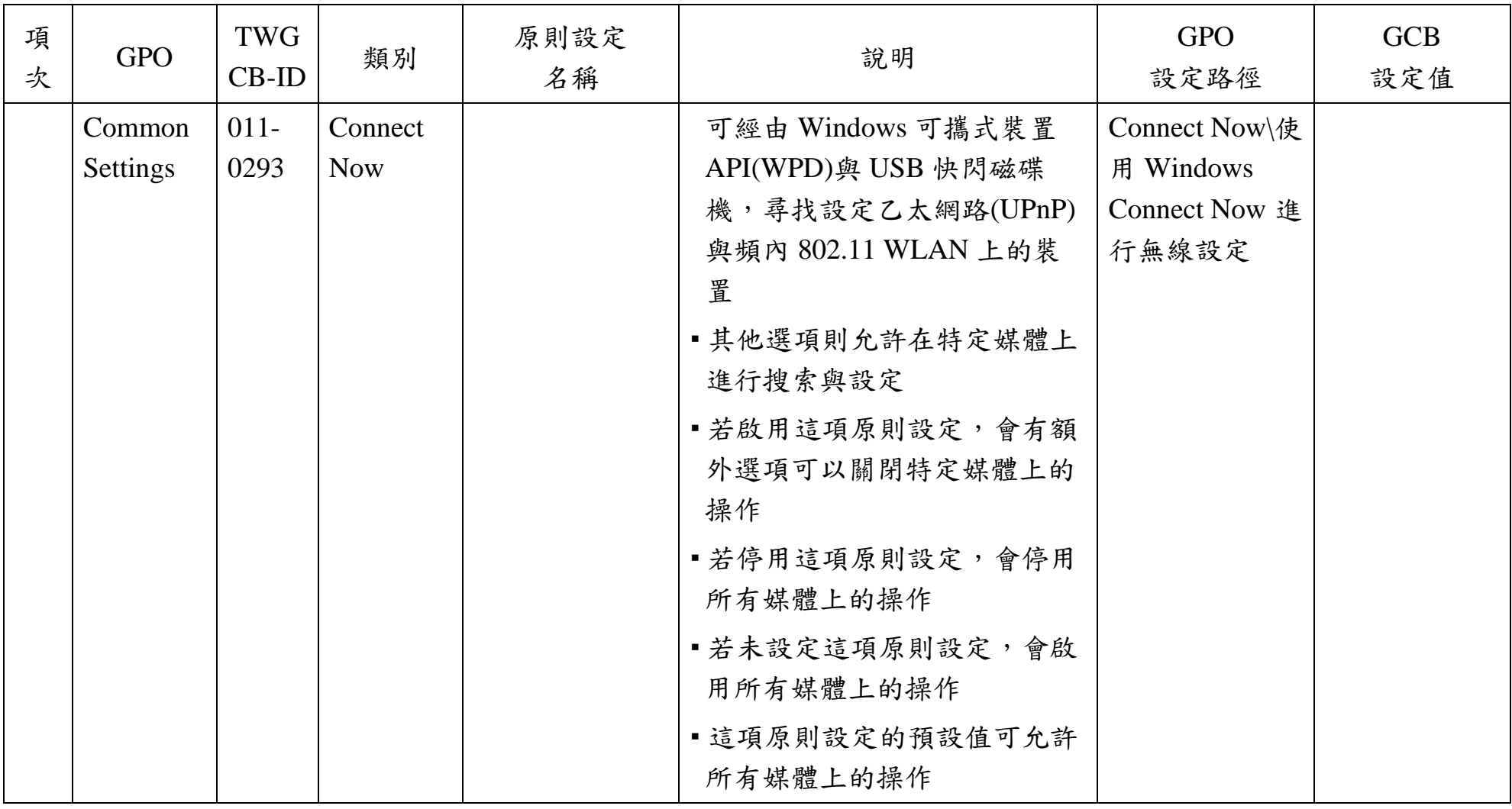

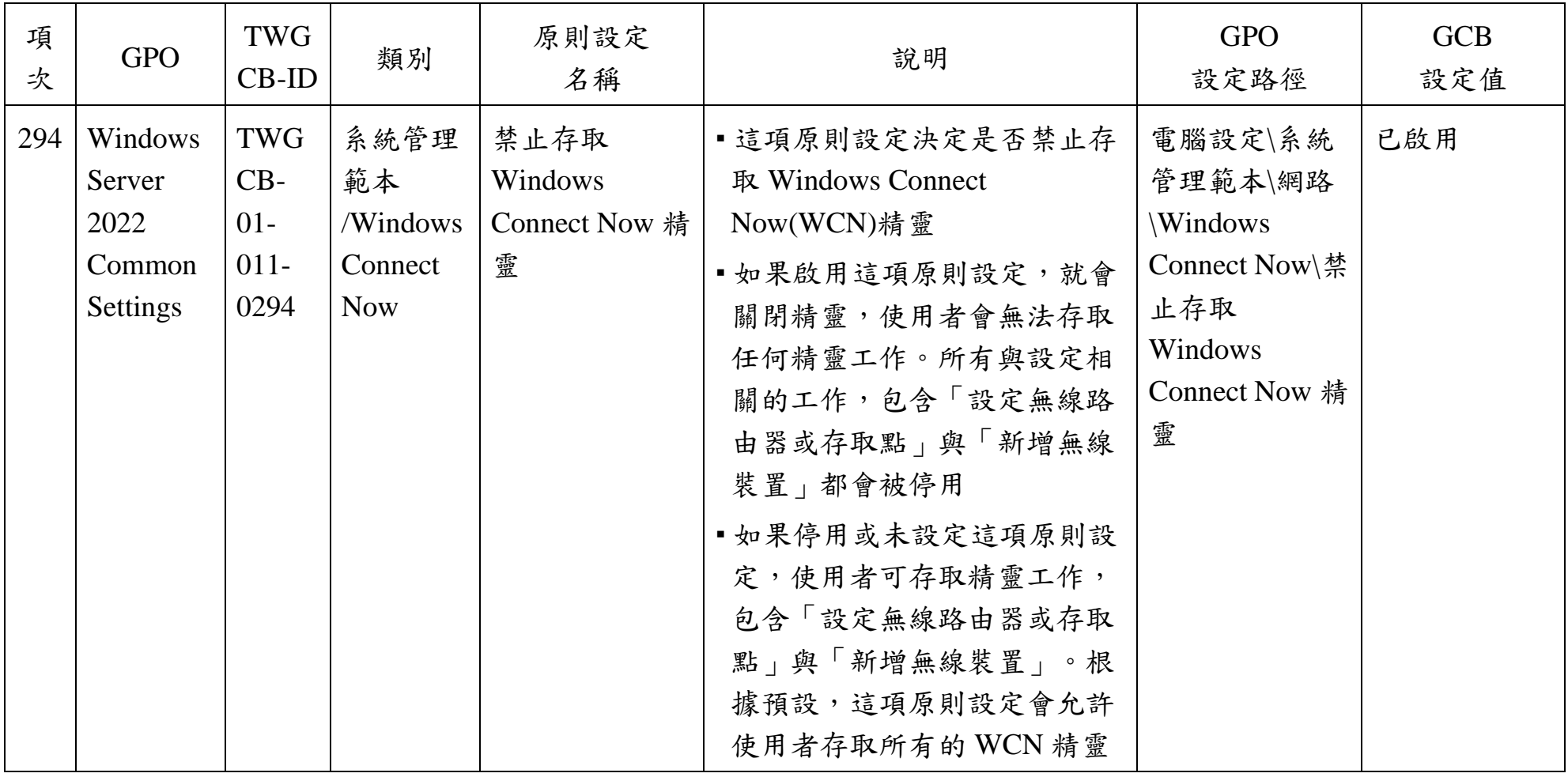

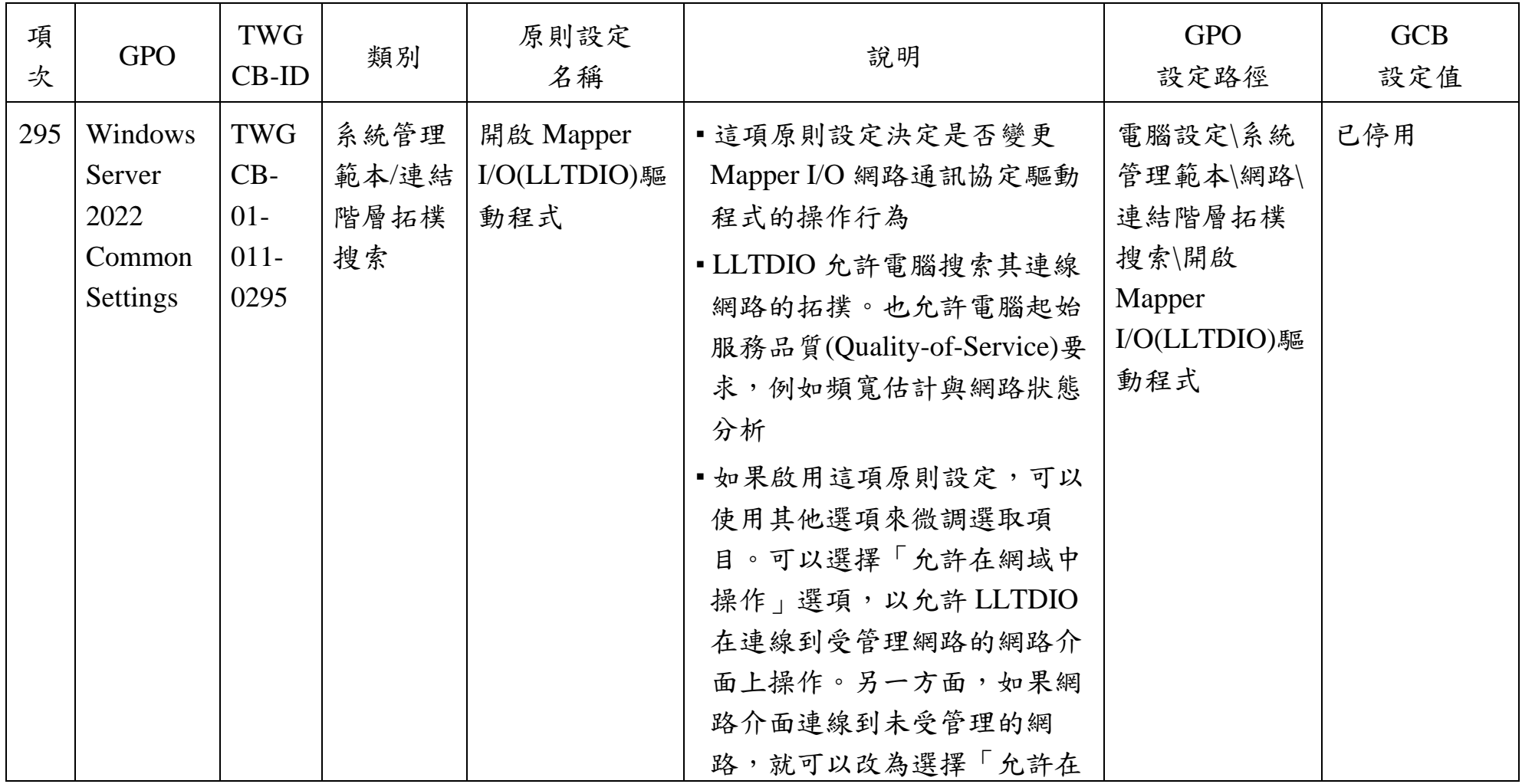

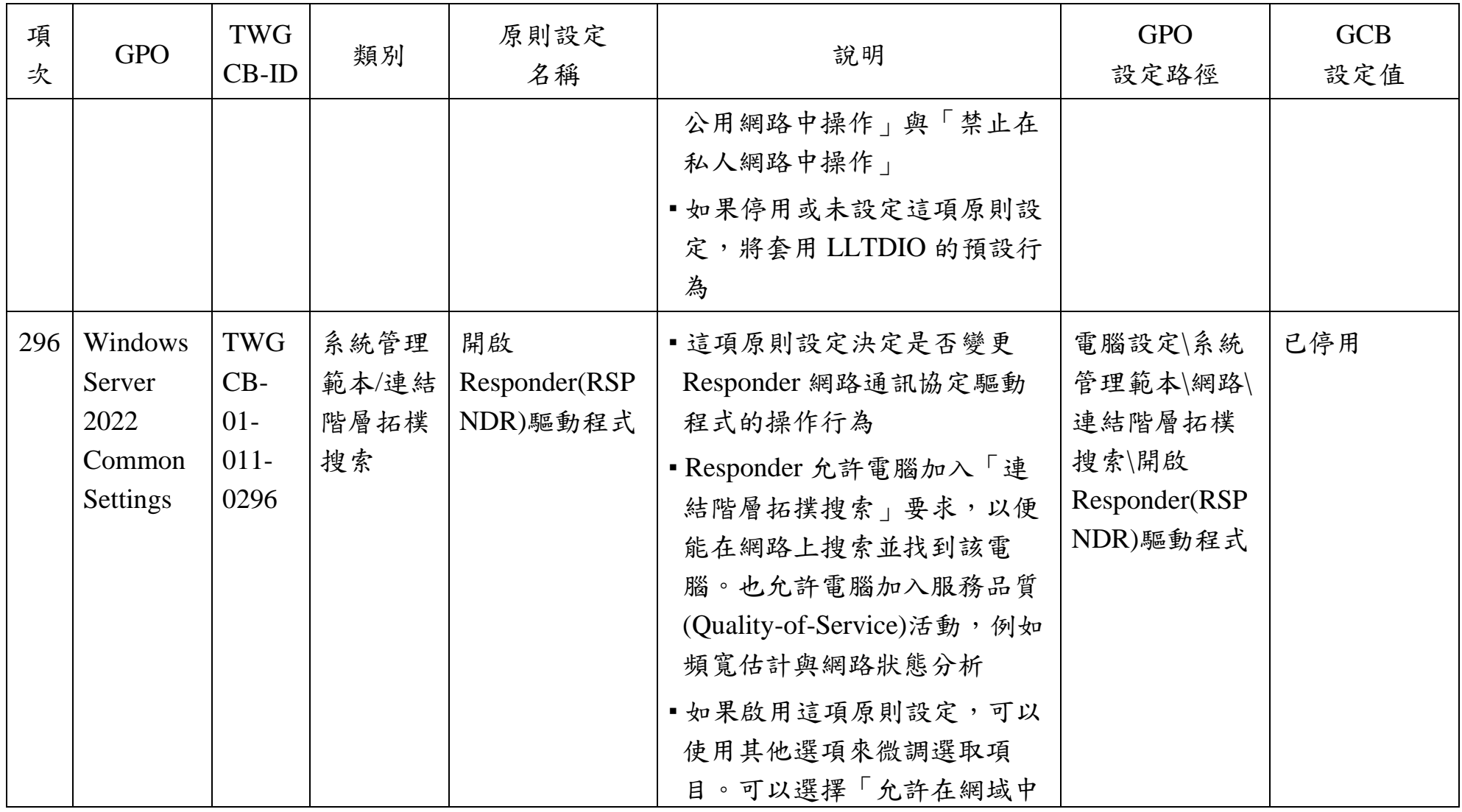

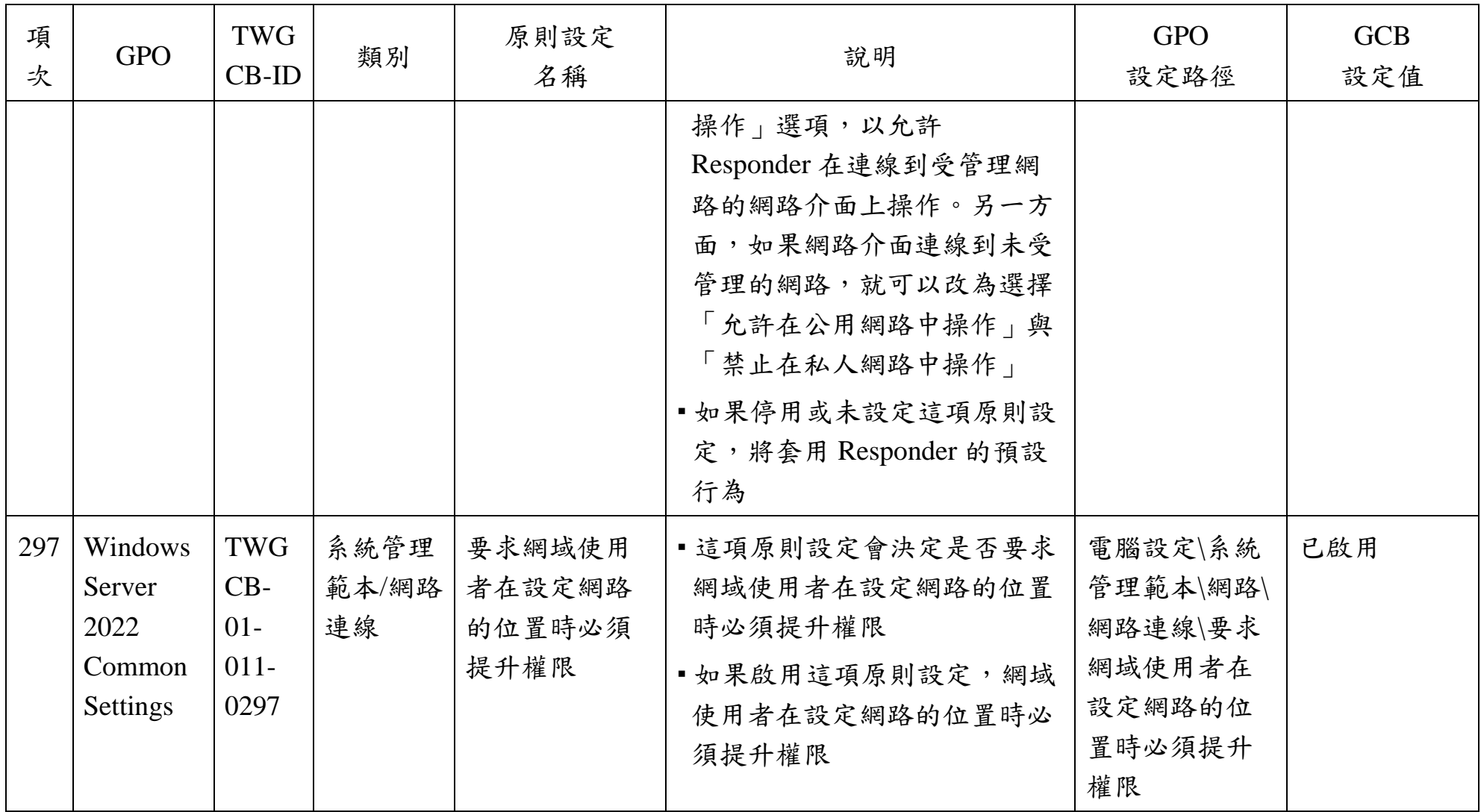

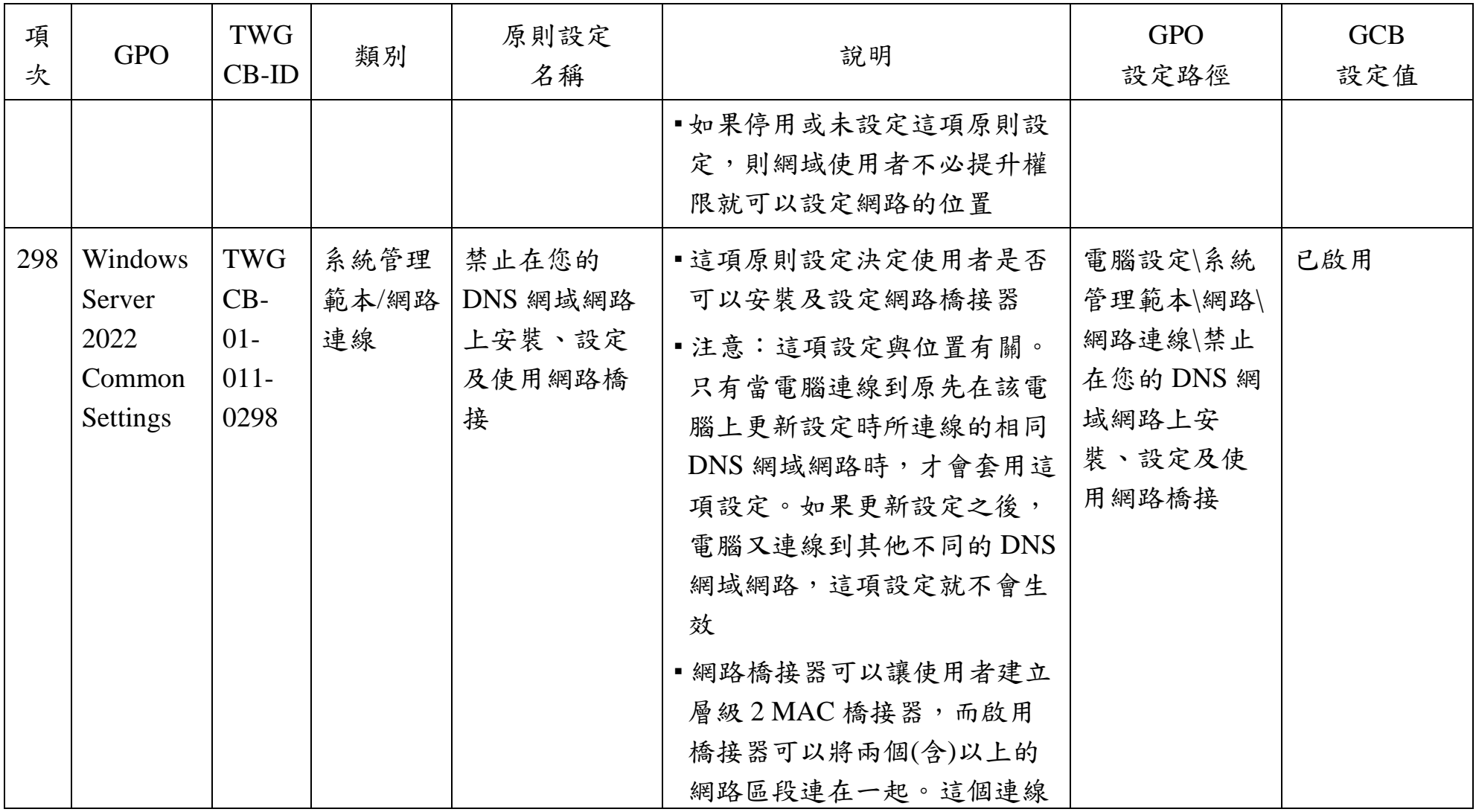

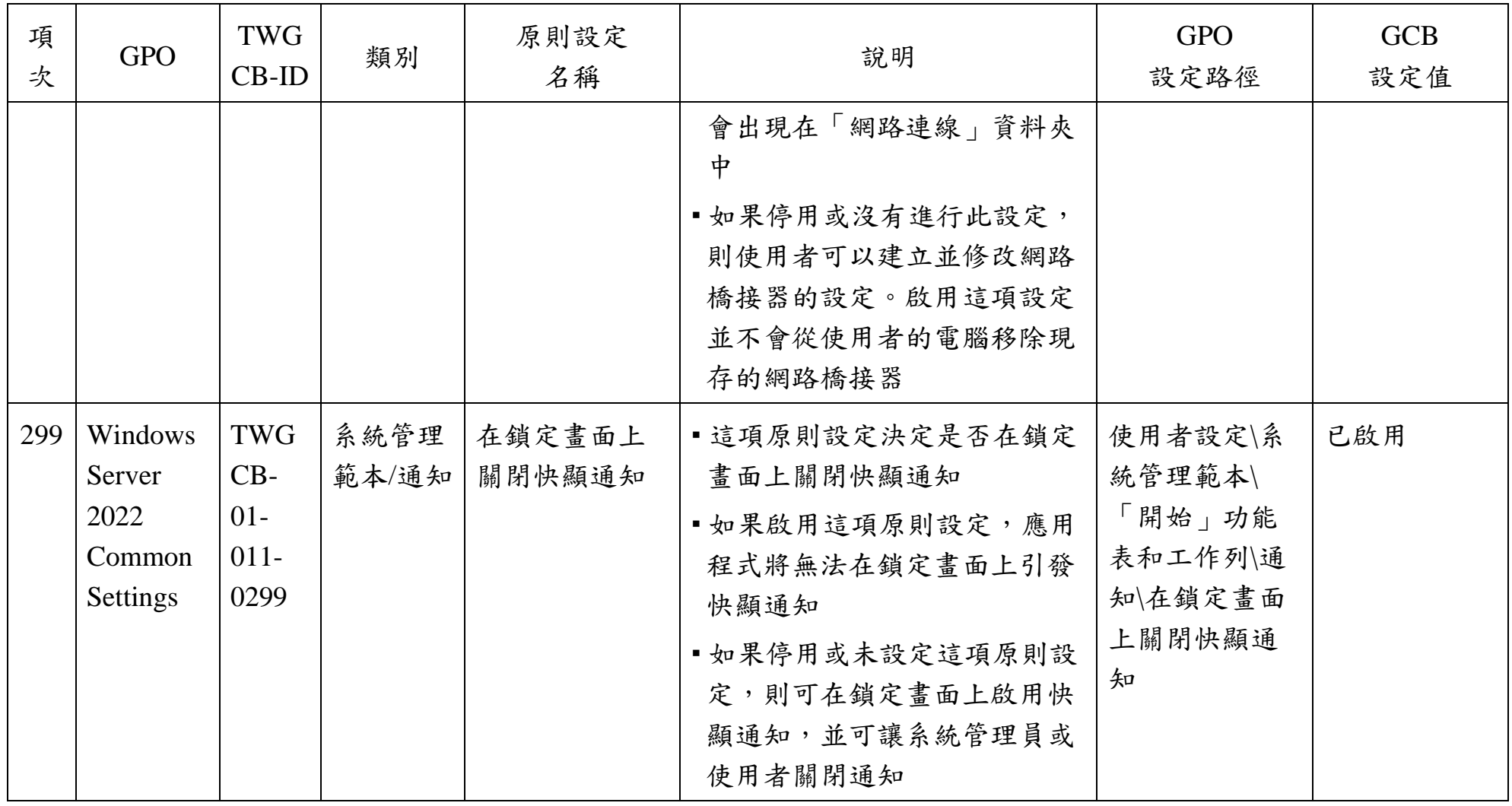

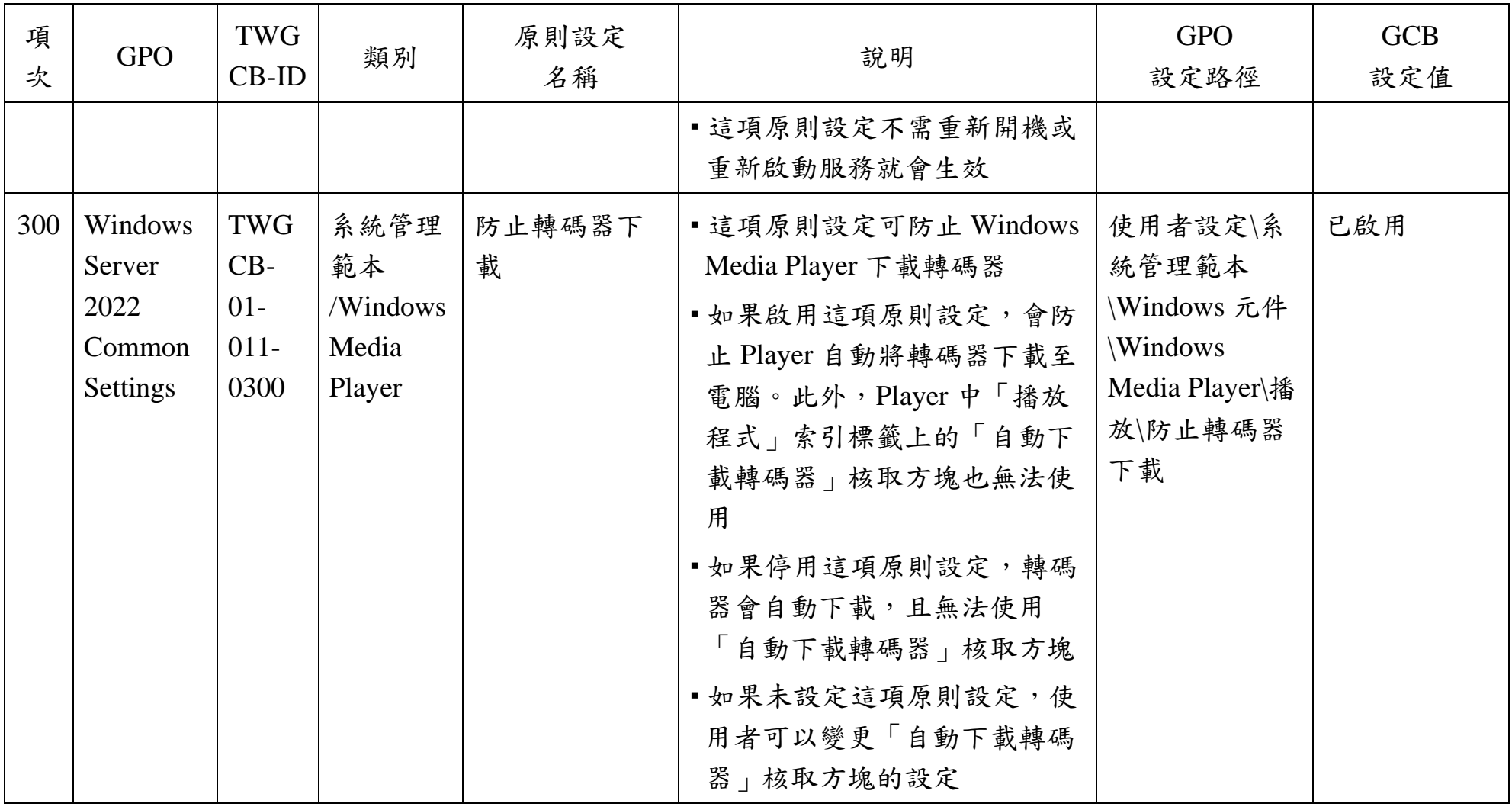

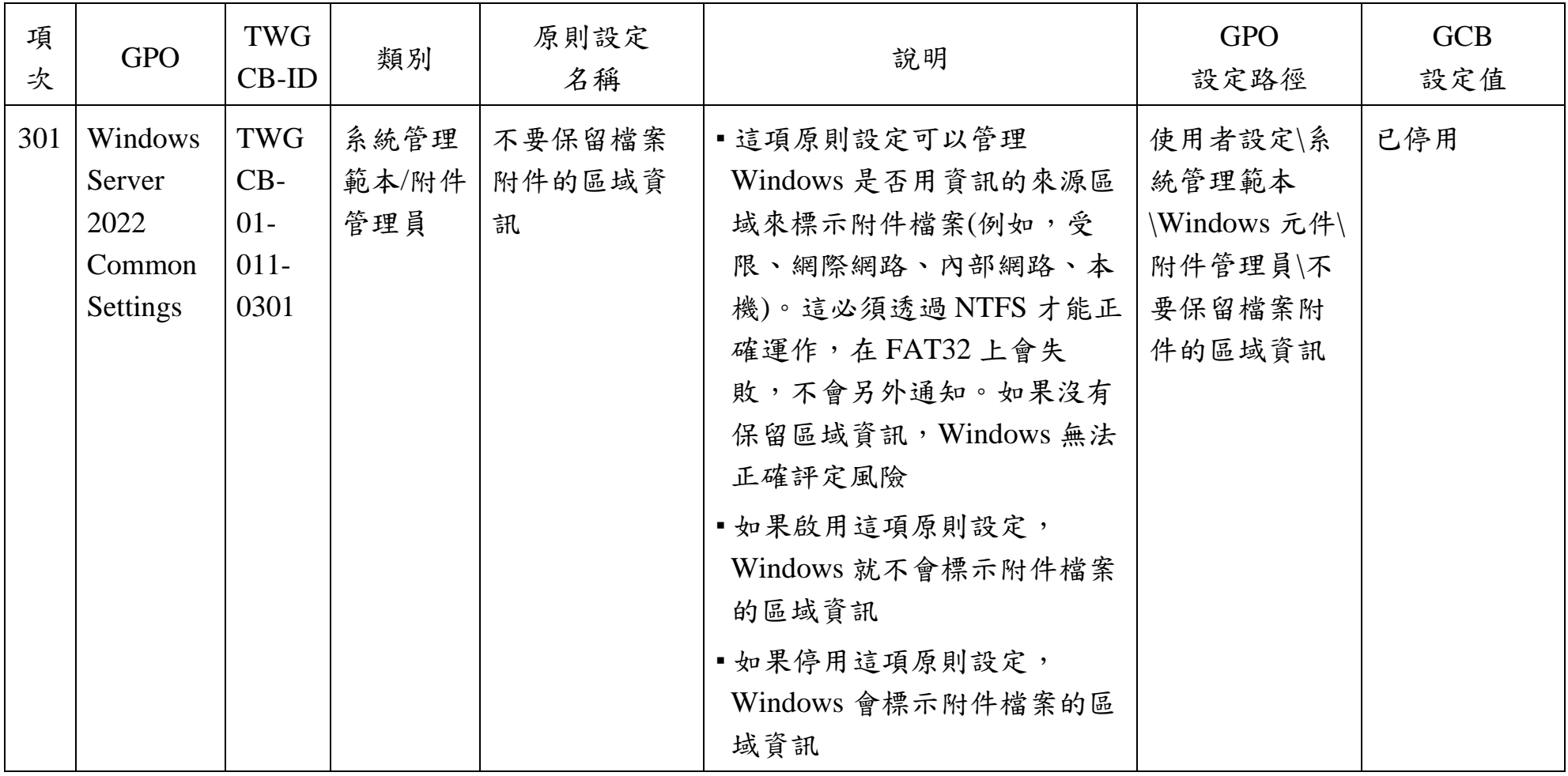

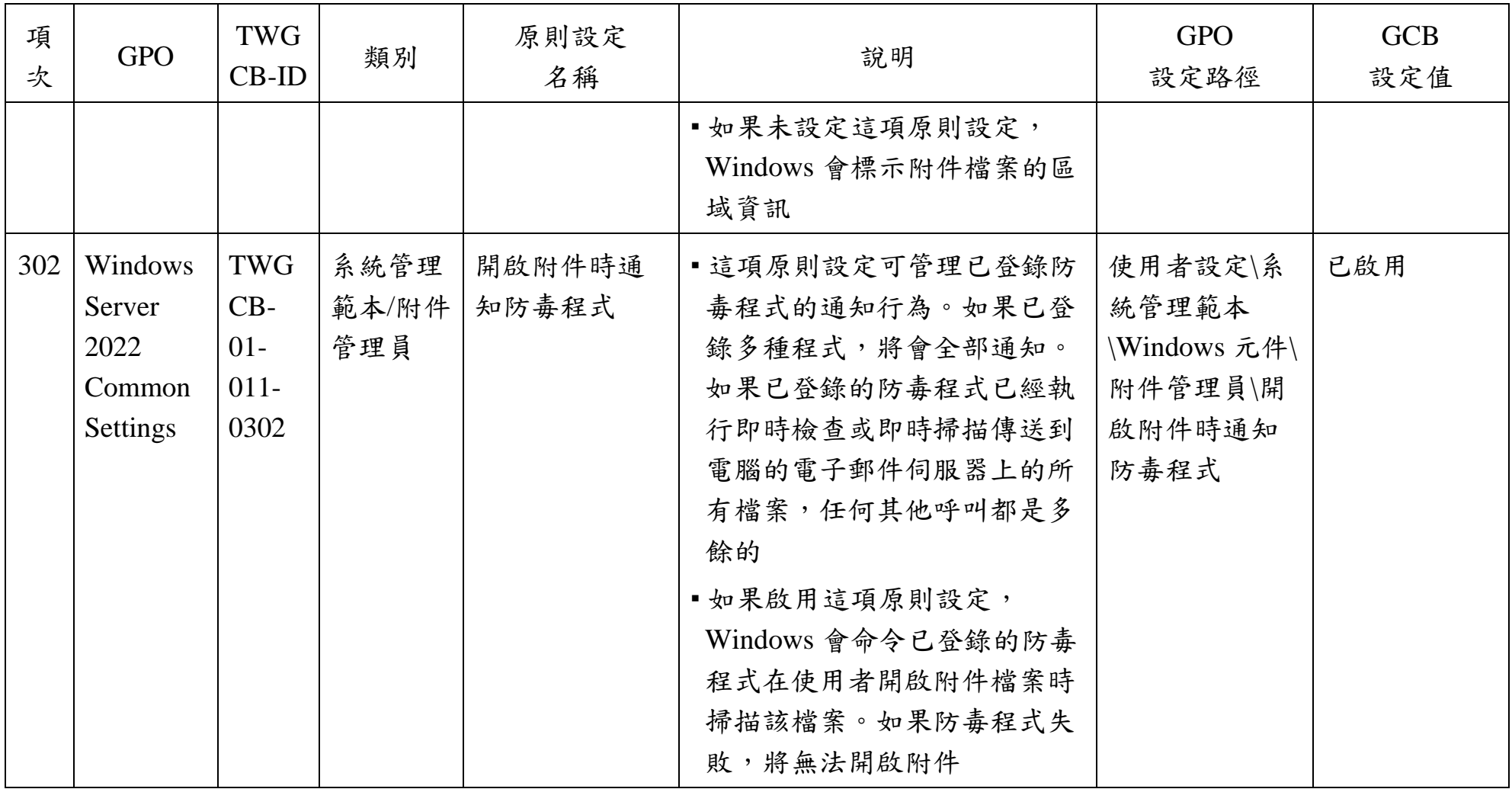

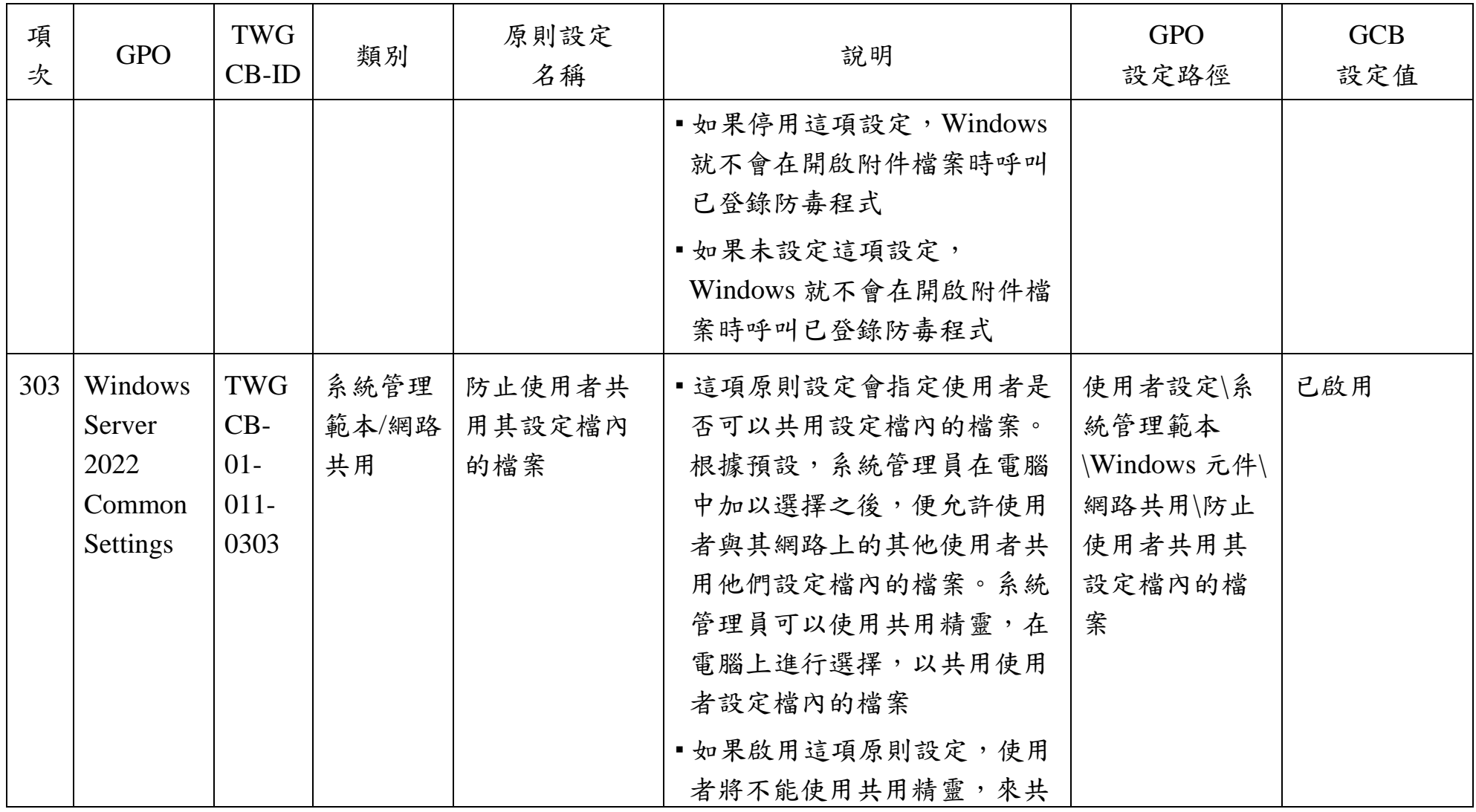

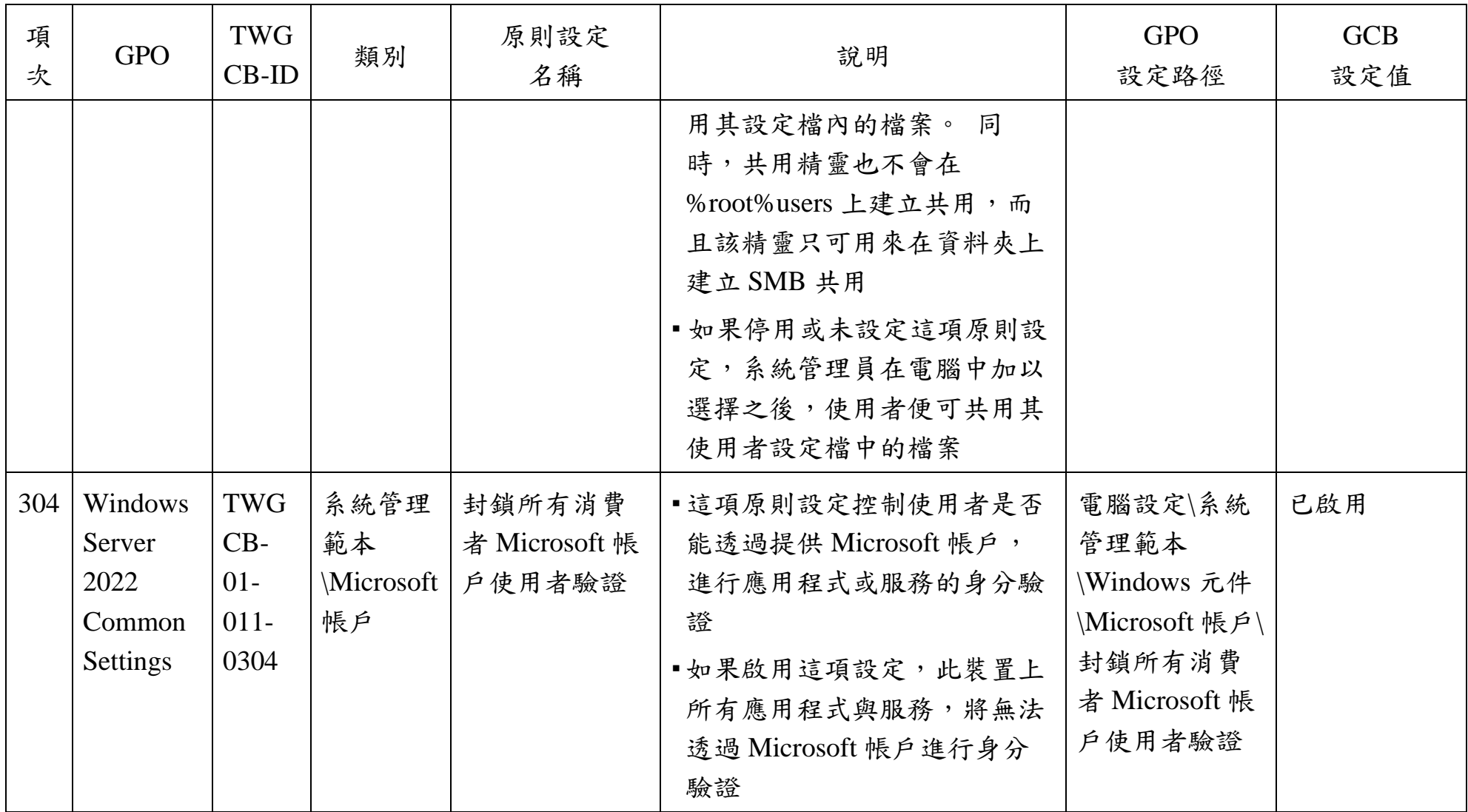

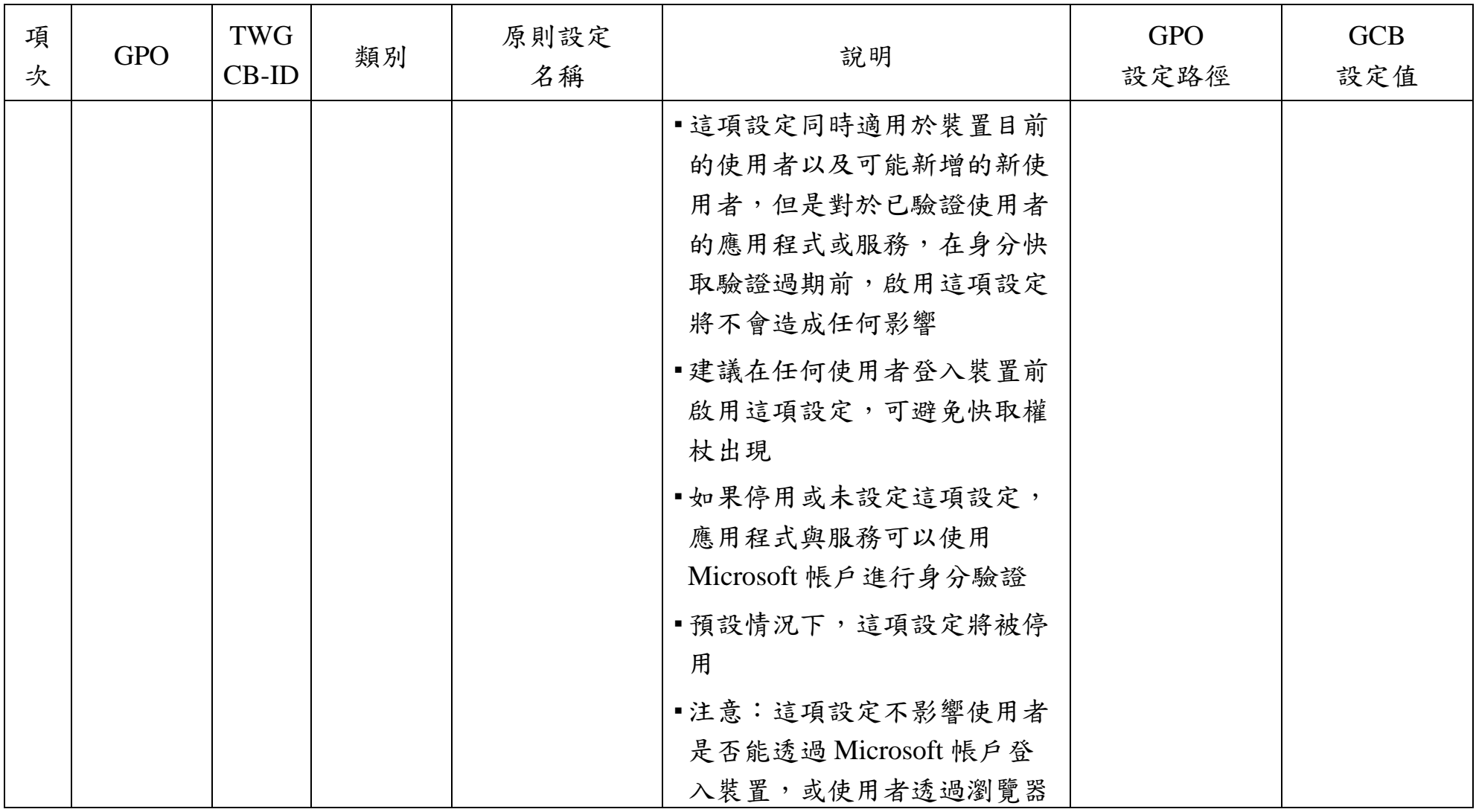

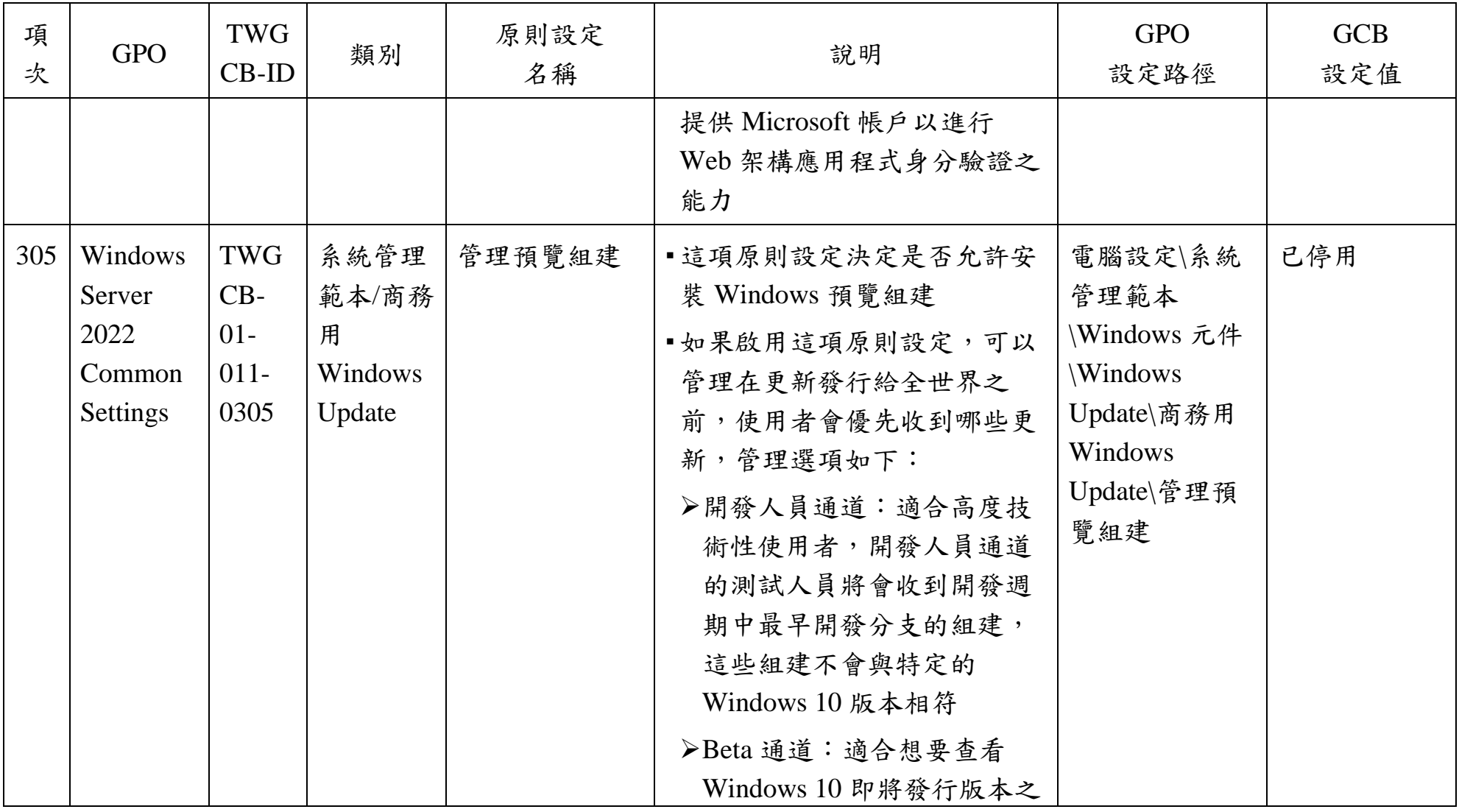

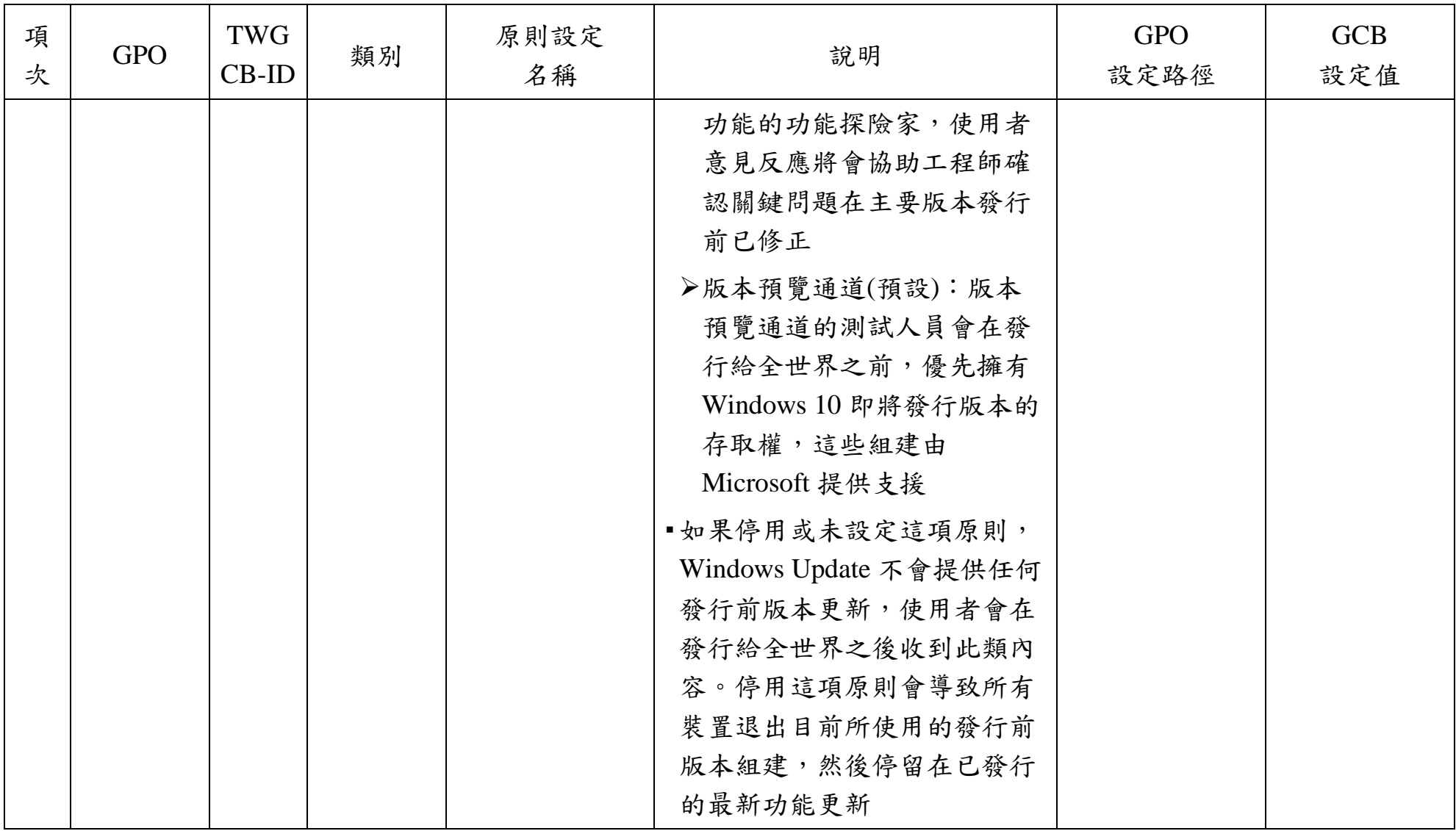

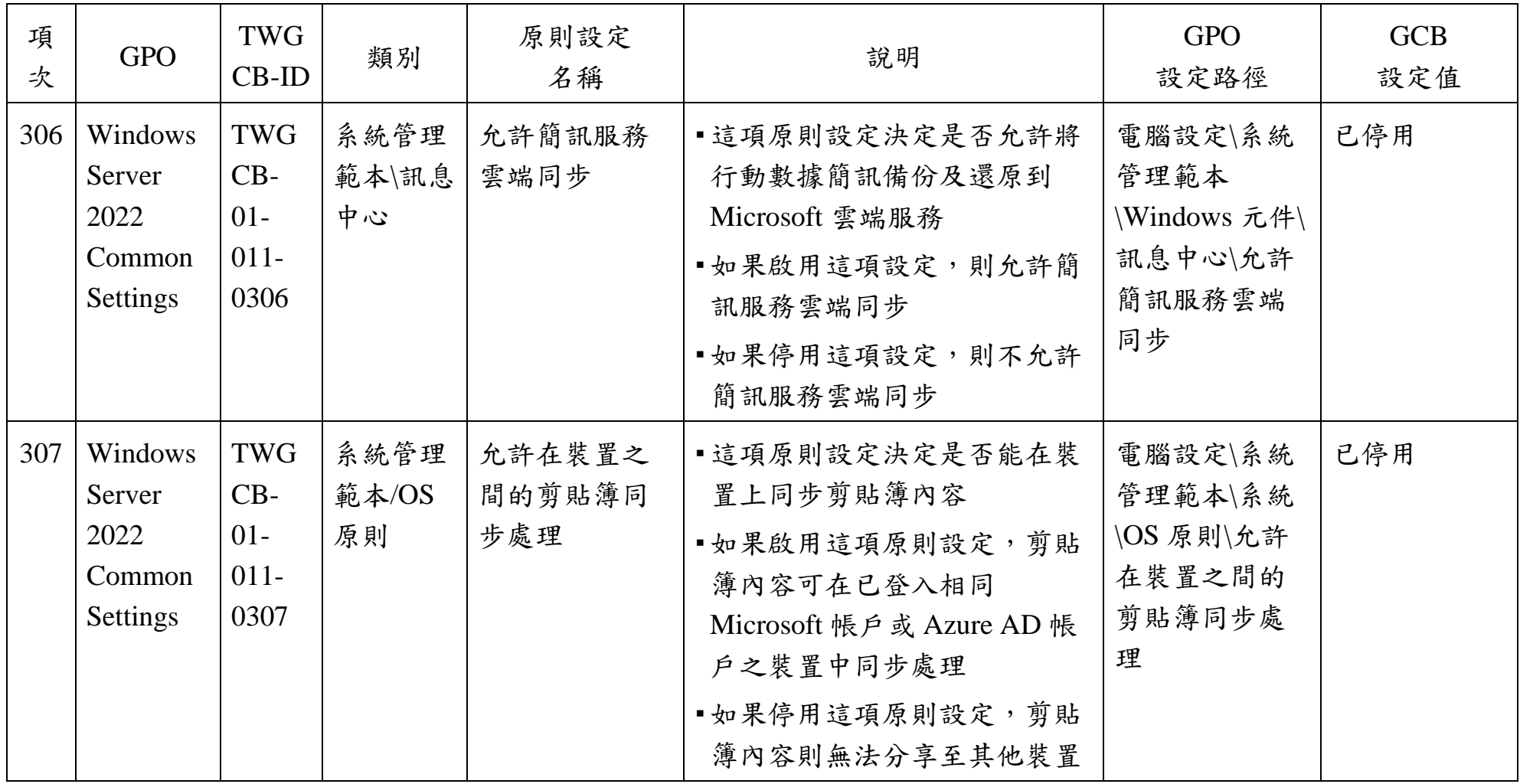

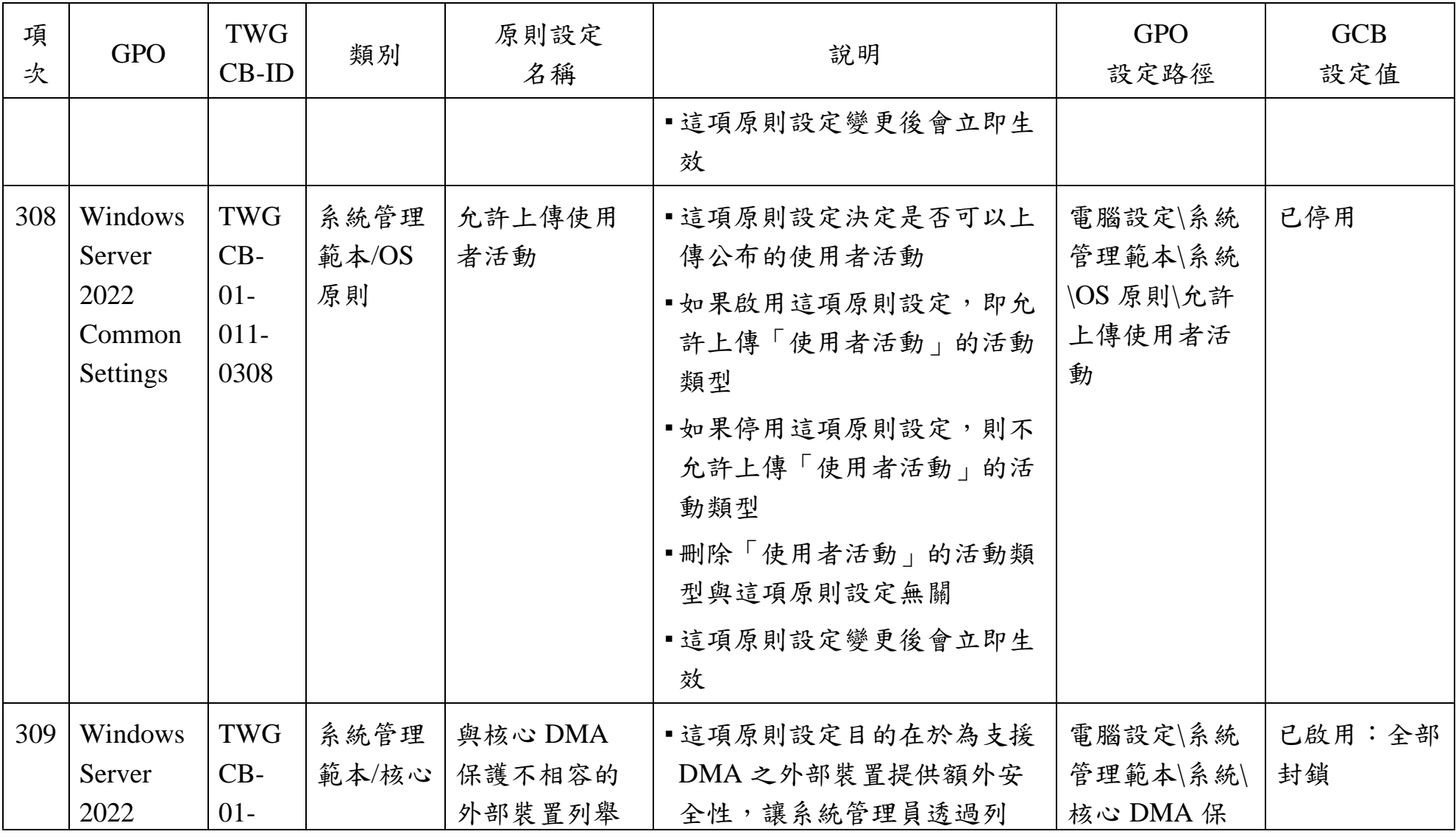

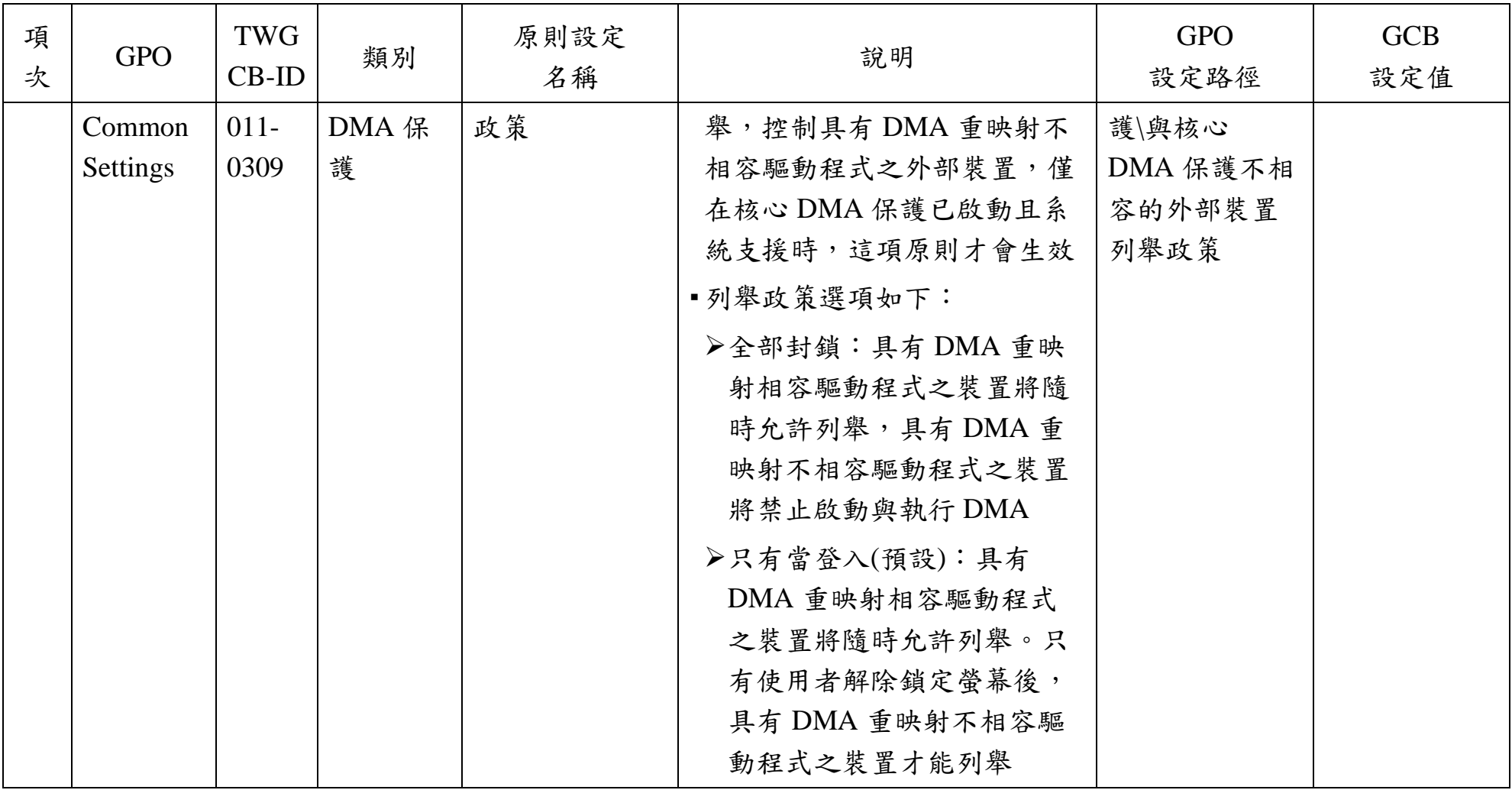

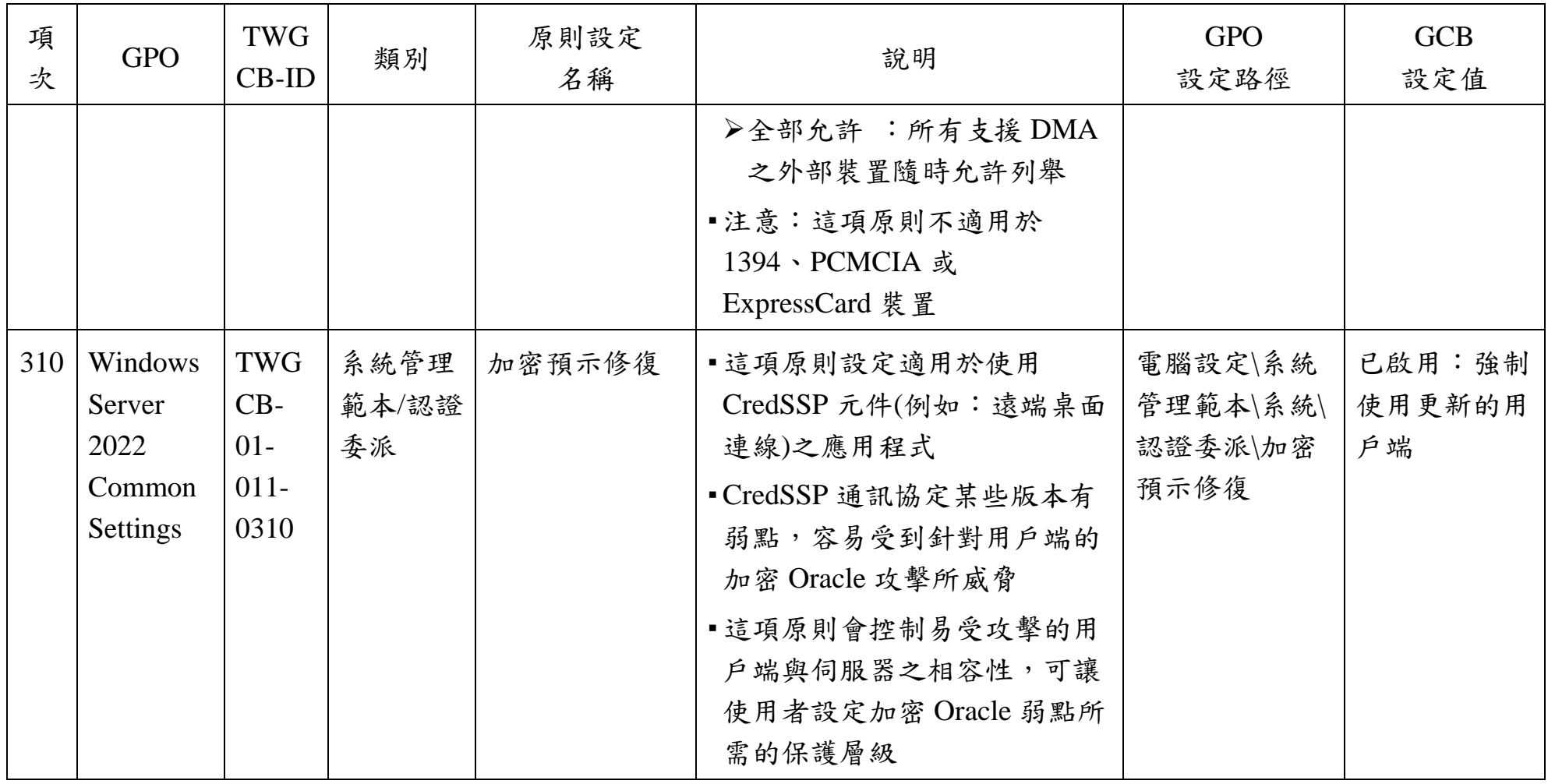

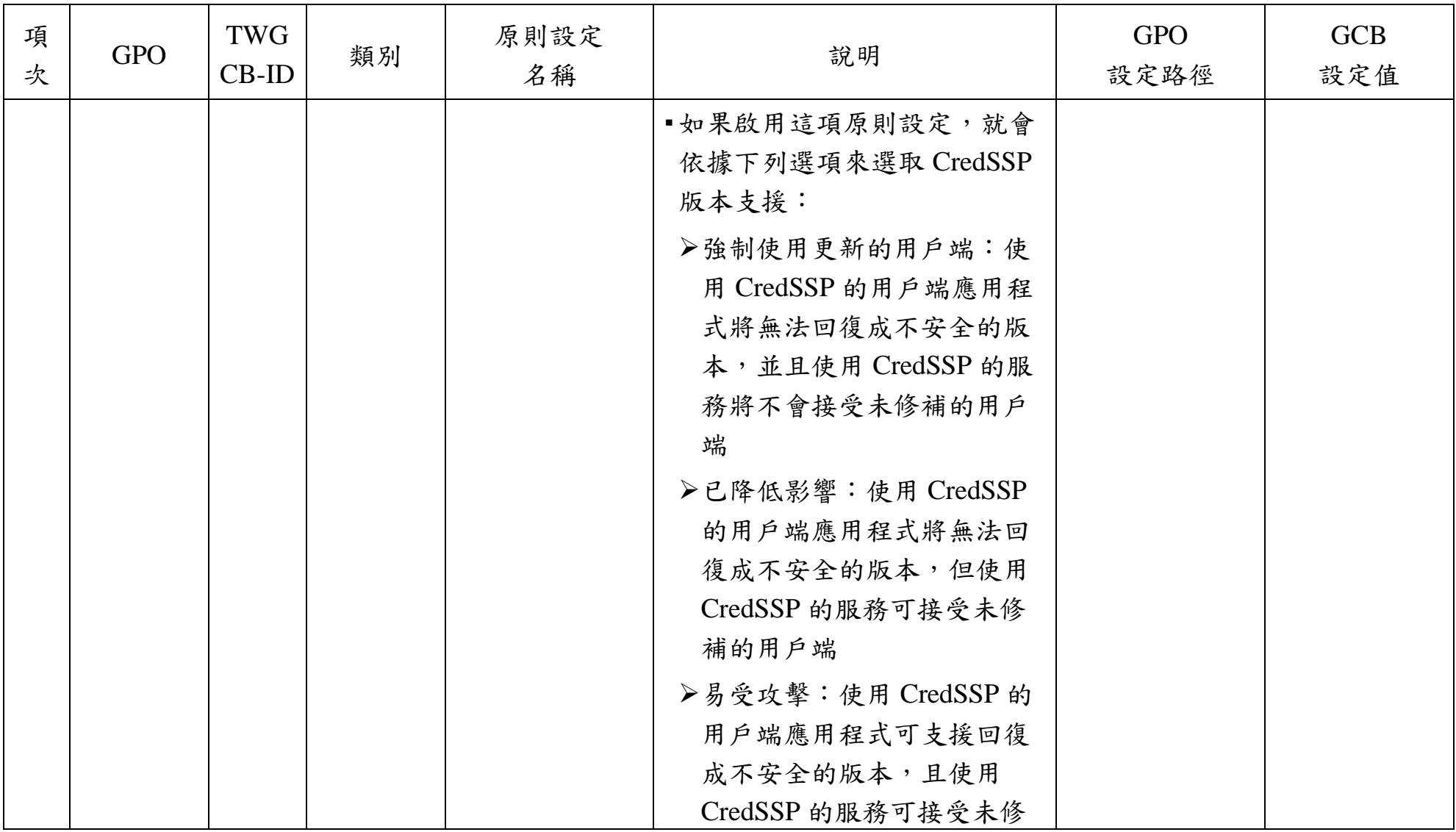

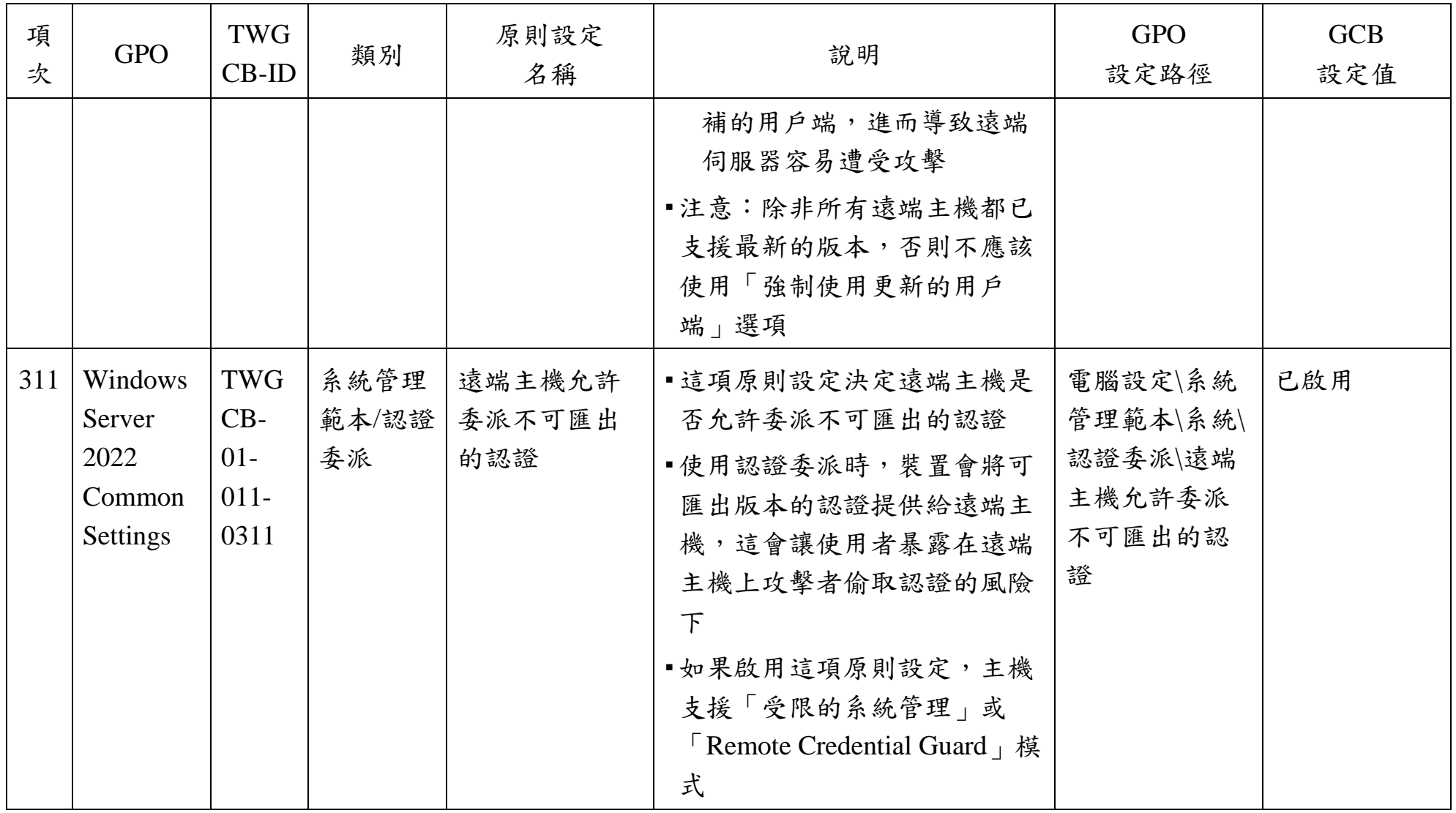

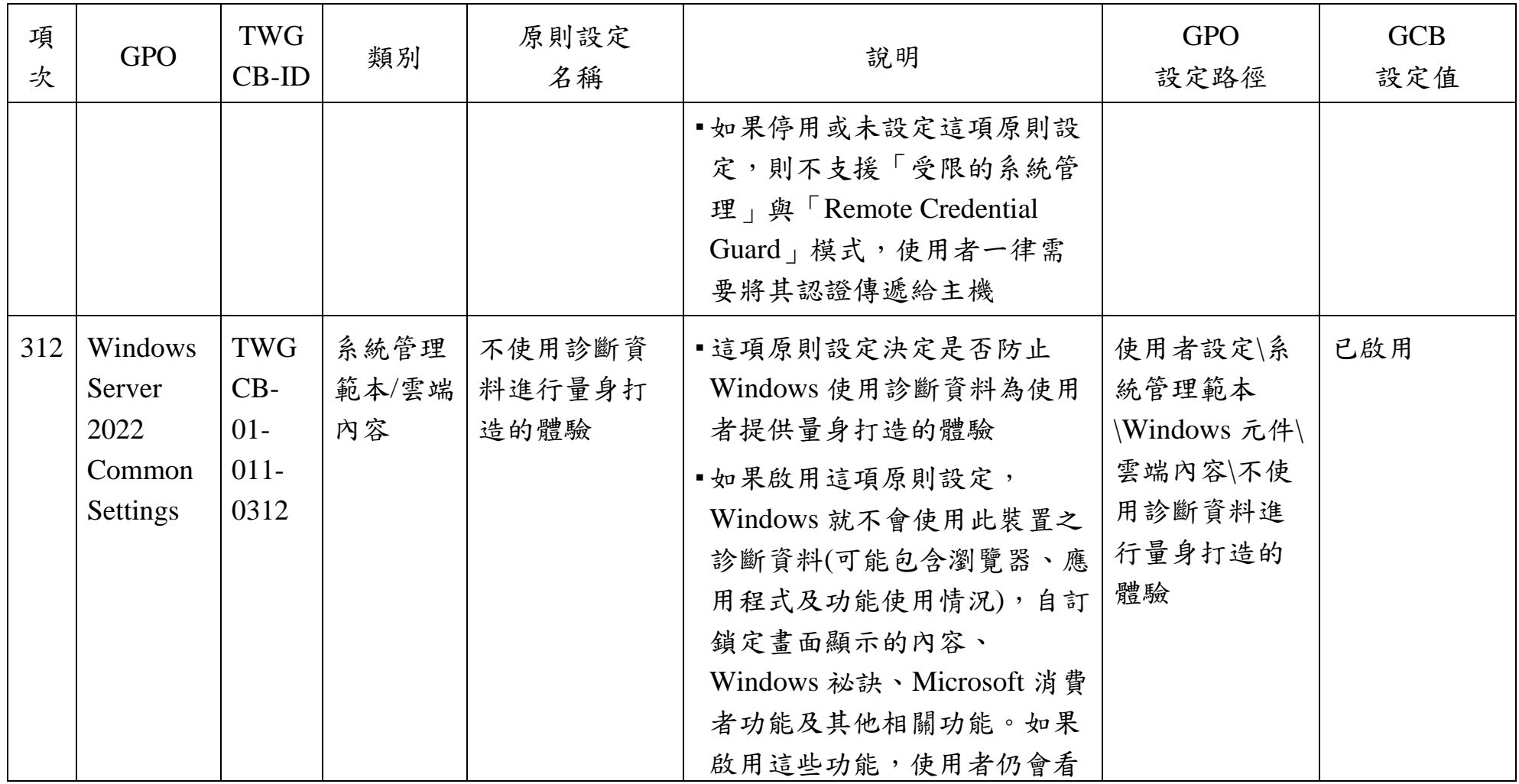

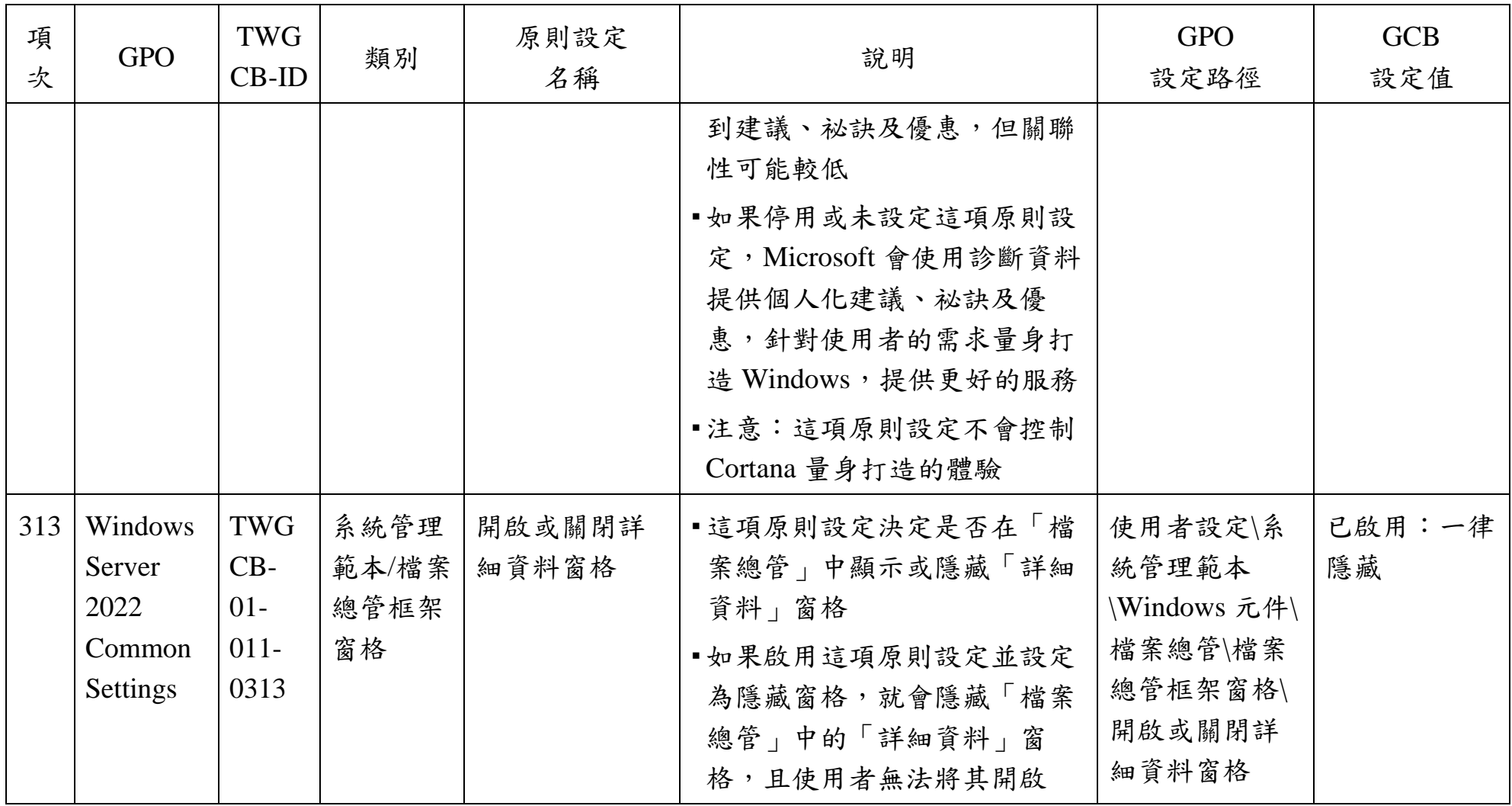

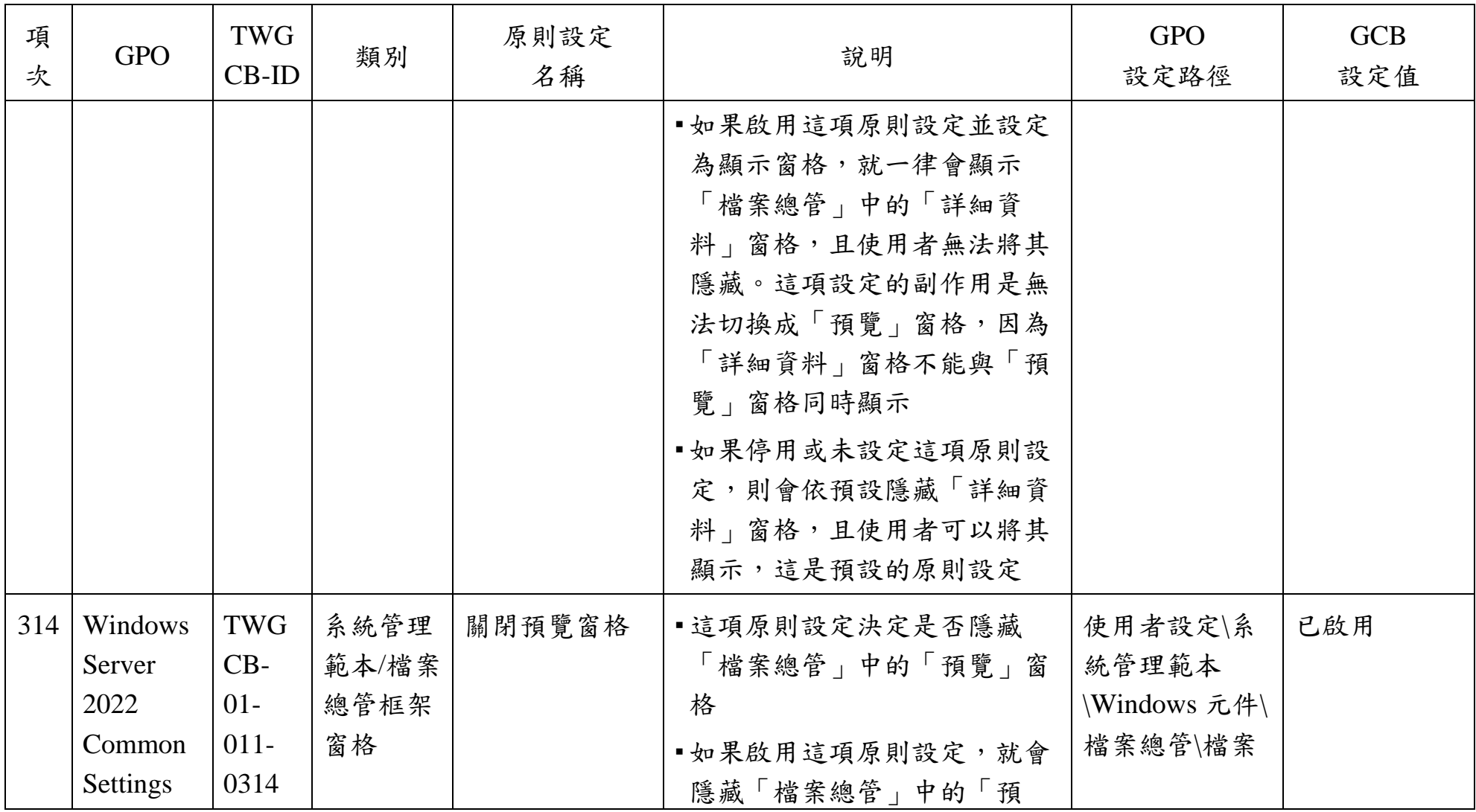

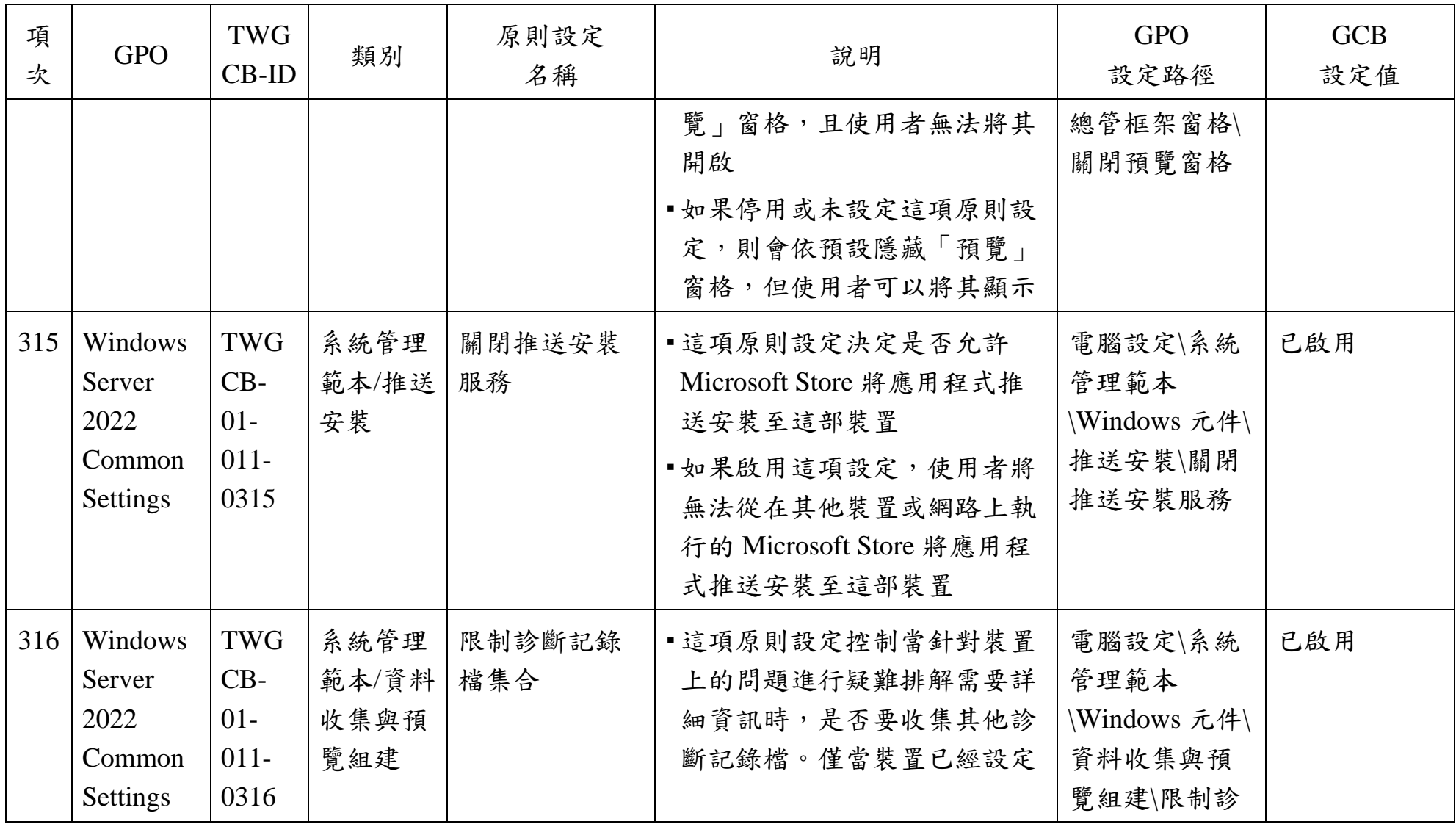

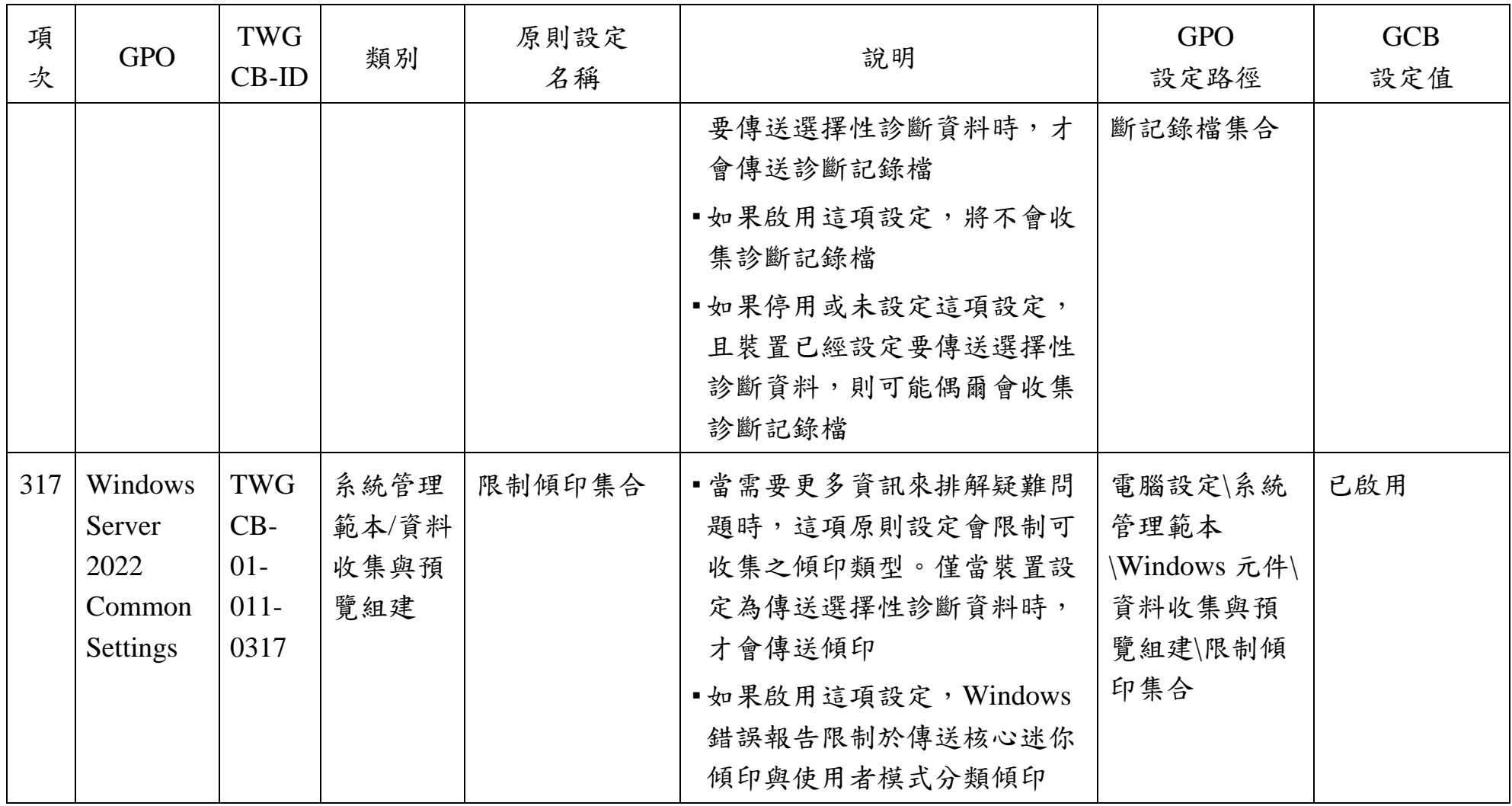

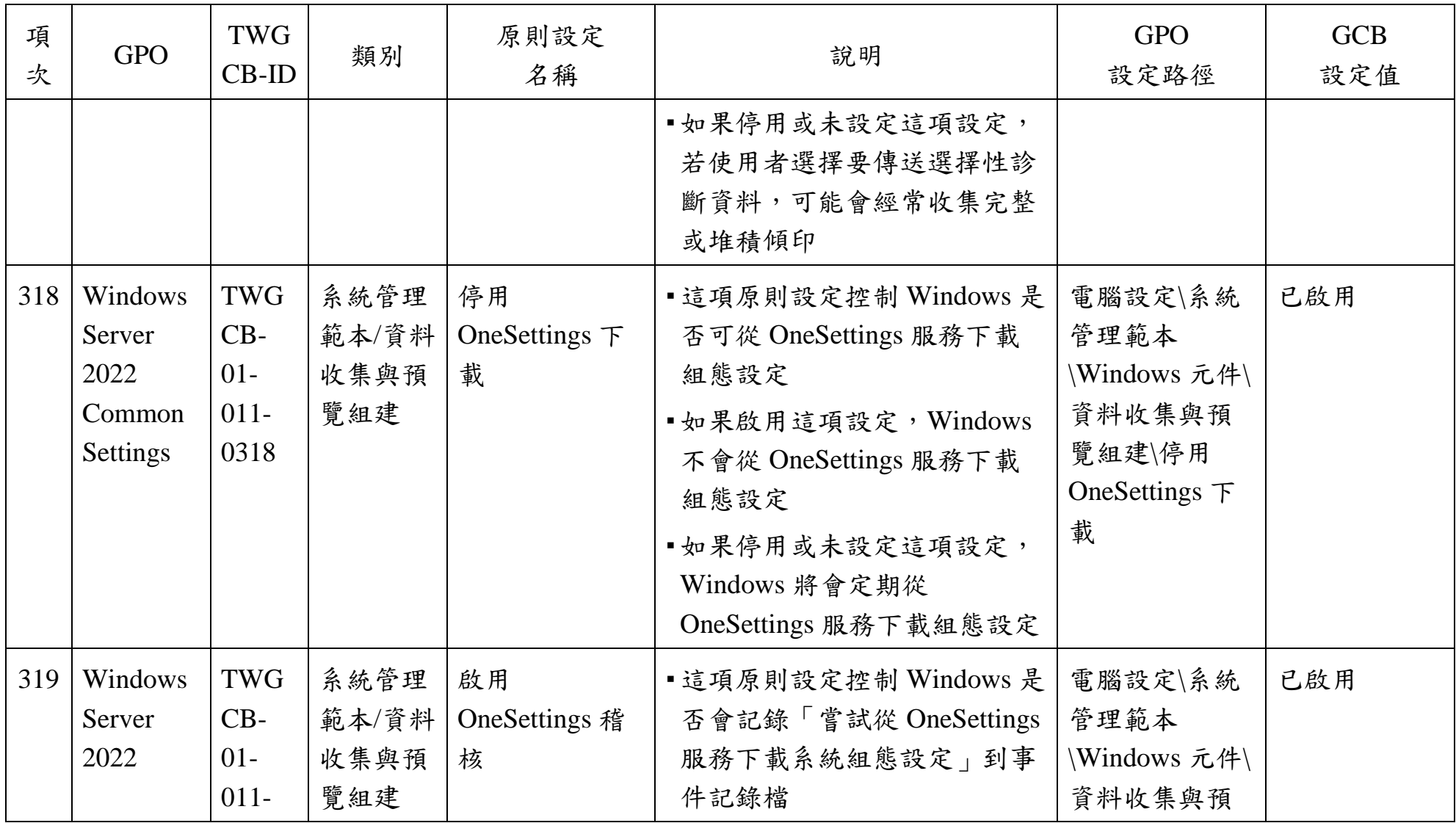

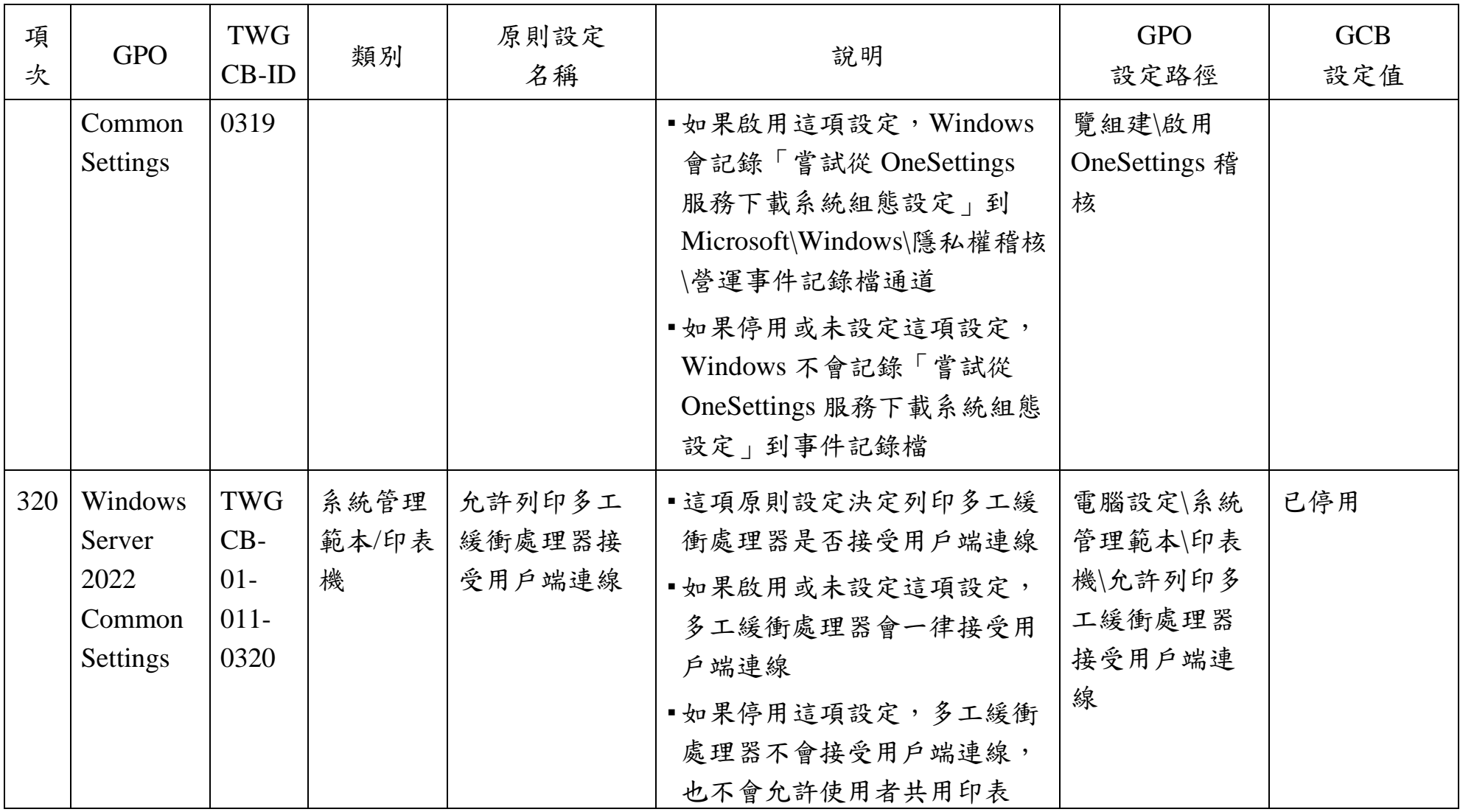

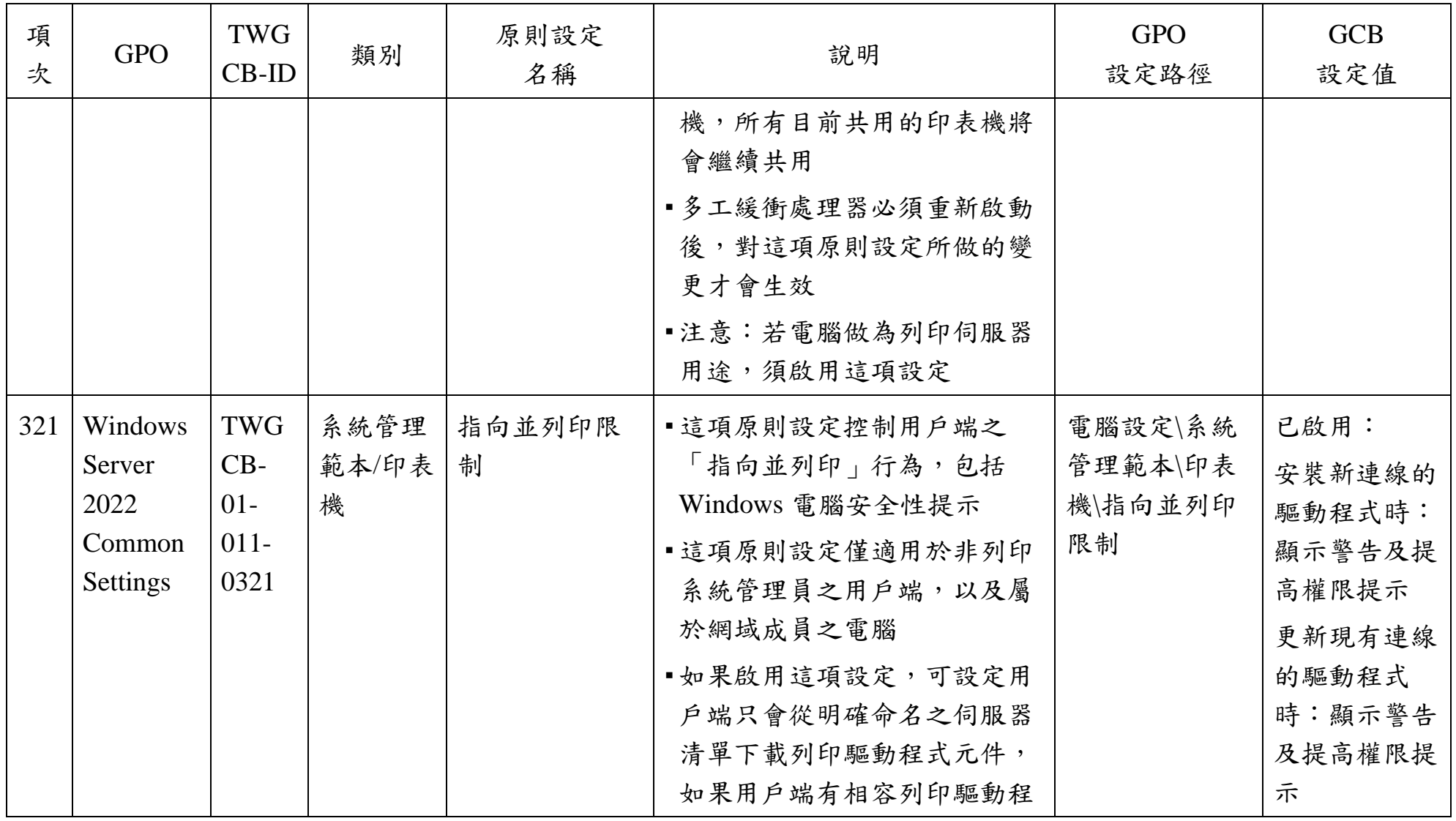

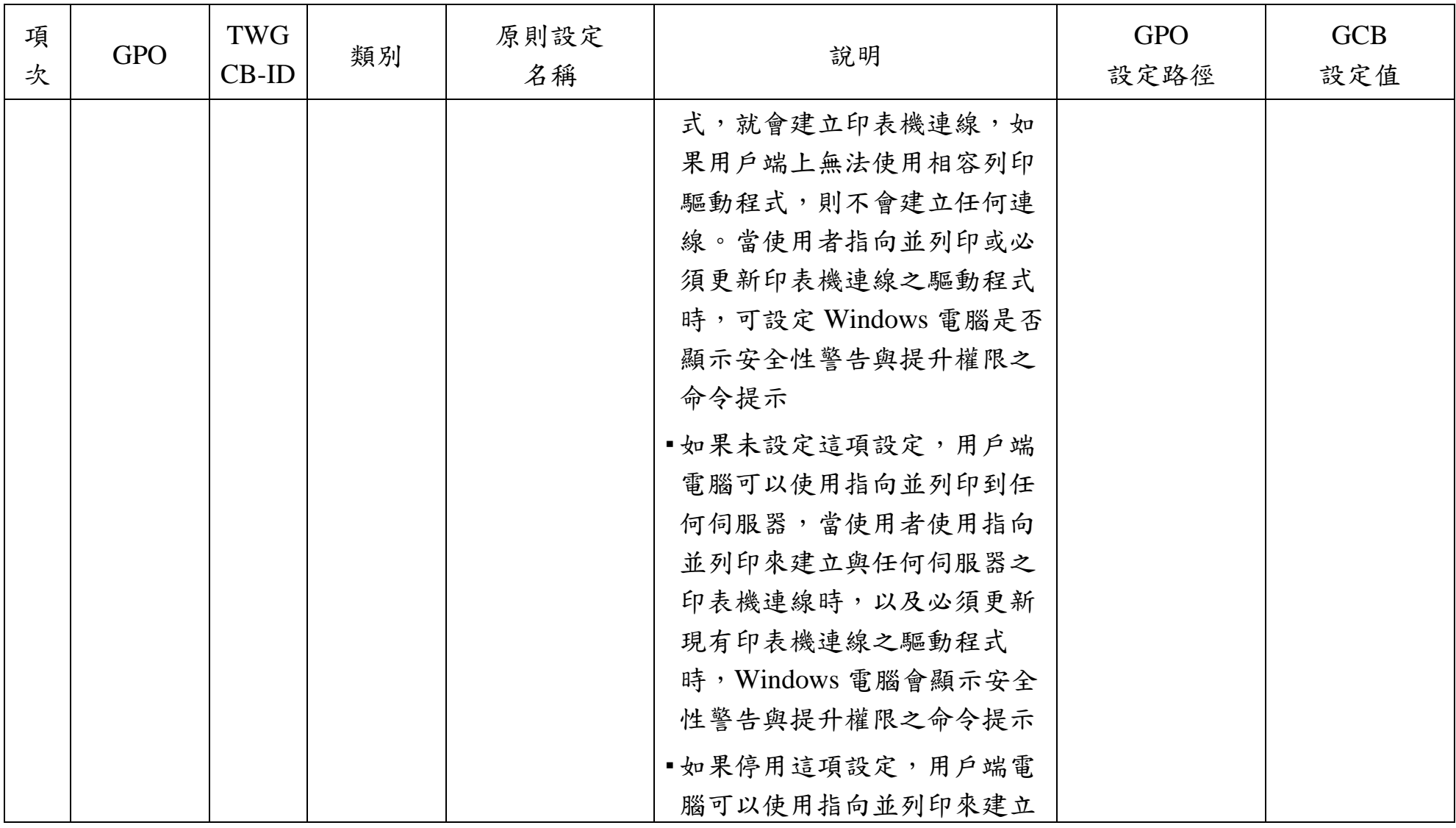
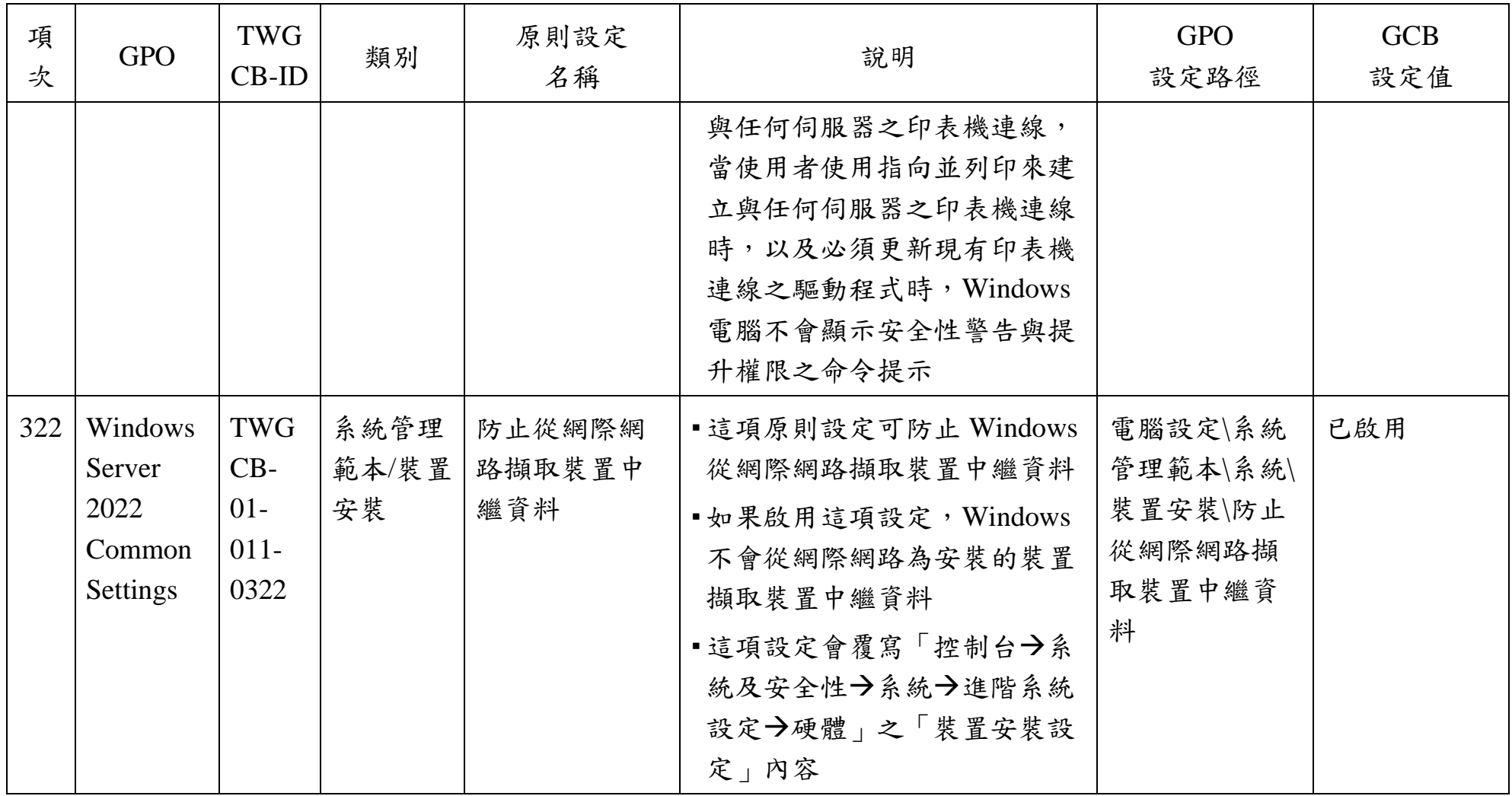

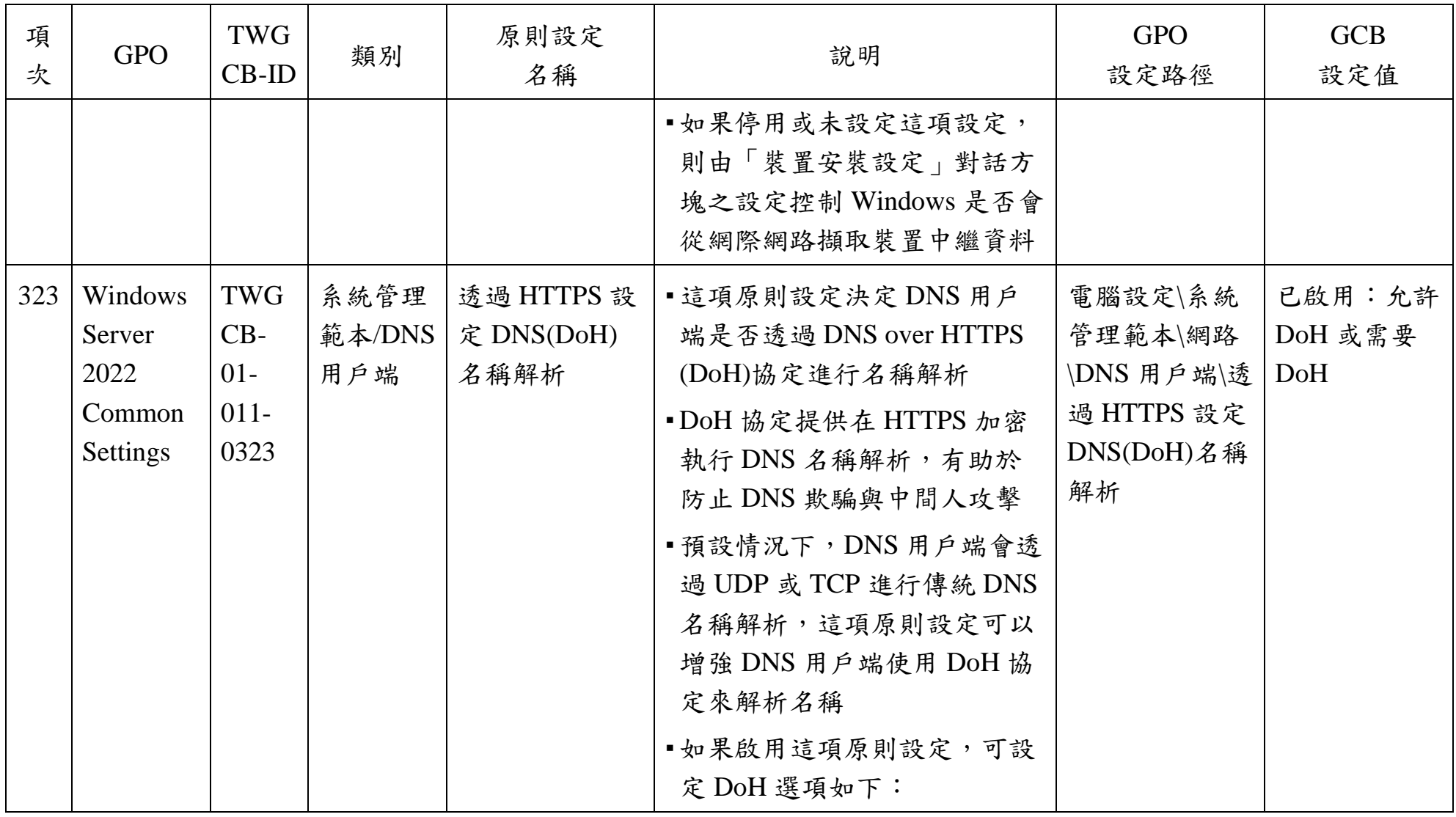

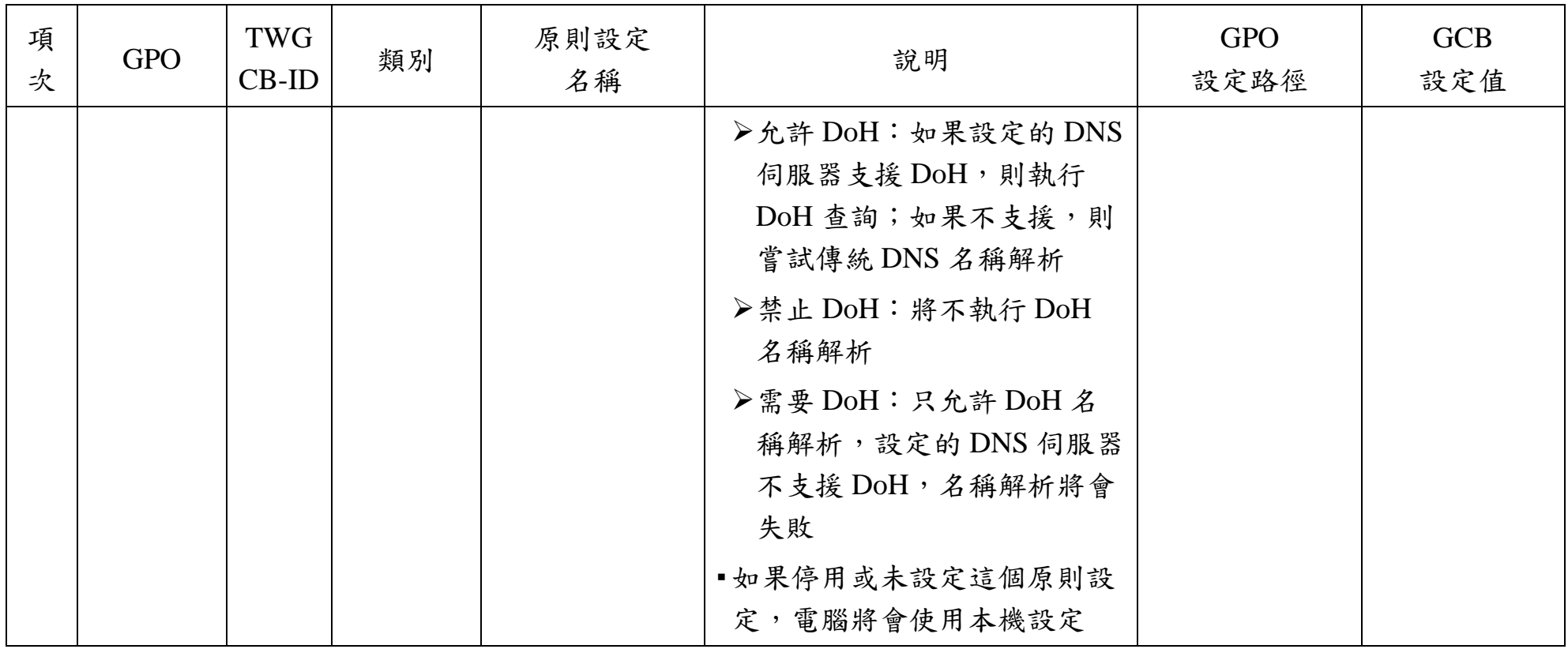

資料來源:本院整理

| 項<br>次       | <b>GPO</b>                             | TWGCB<br>-ID                | 類別                 | 原則設定<br>名稱                                      | 說明                                                                                                    | <b>GPO</b><br>設定路徑                                                                                  | <b>GCB</b><br>設定值 |
|--------------|----------------------------------------|-----------------------------|--------------------|-------------------------------------------------|----------------------------------------------------------------------------------------------------|----------------------------------------------------------------------------------------------------|-------------------|
| $\mathbf{1}$ | Windows<br>Server<br>2022 DC<br>Server | TWGCB<br>$-01-011-$<br>0324 | 安全性選<br>項互動式<br>登入 | 互動式登<br>入:網域控<br>制站無法使<br>用時,要快<br>取的先前登<br>入次數 | •每個唯一使用者的登入資訊會存<br>放於本機快取,因此,若網域控<br>制站在後續登入嘗試期間無法使<br>用,使用者仍然可以登入。快取<br>的登入資訊是從先前的登入工作<br>階段儲存。若網域控制站無法使<br>用且未快取使用者的登入資訊,<br>則會以「目前無可用的登入伺服<br>器來服務登入請求   訊息提示使<br>用者<br>■ 在這項原則設定中, 0 值會停用<br>登入快取。超過50的任何值只<br>會快取 50 個登入嘗試。Windows<br>最多支援50個快取項目,而每<br>一使用者耗用的項目數目取決於<br>認證。舉例來說,在 Windows 系<br>統中最多可以快取50個唯一密 | 電腦設定<br>Windows 設<br>定\安全性設<br>定\本機原則\<br>安全性選項\<br>互動式登<br>入:網域控<br>制站無法使<br>用時,要快<br>取的先前登<br>入次數 | 0 <sup>2</sup>    |

Windows Server 2022 DC Server 政府組態基準列表

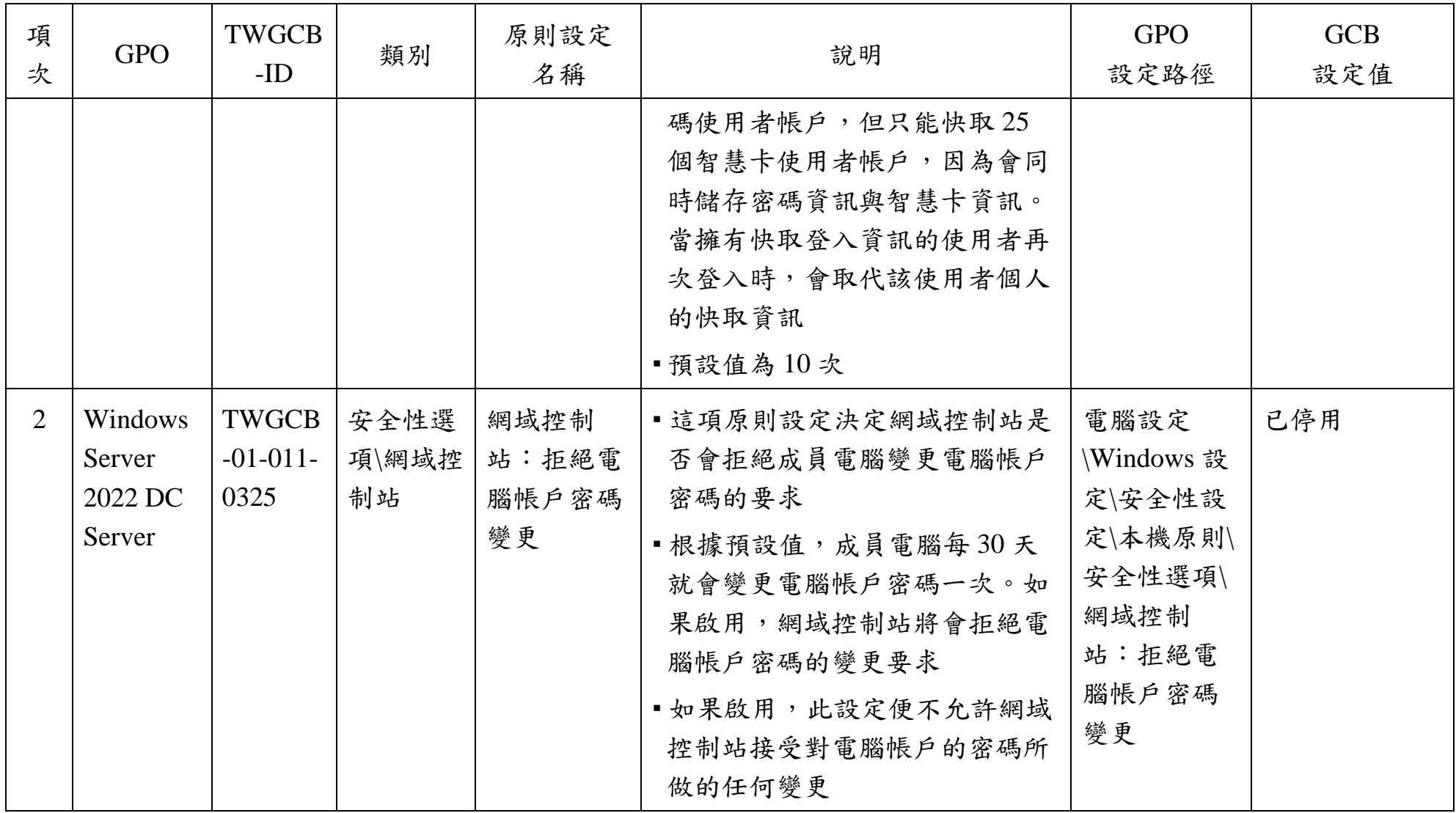

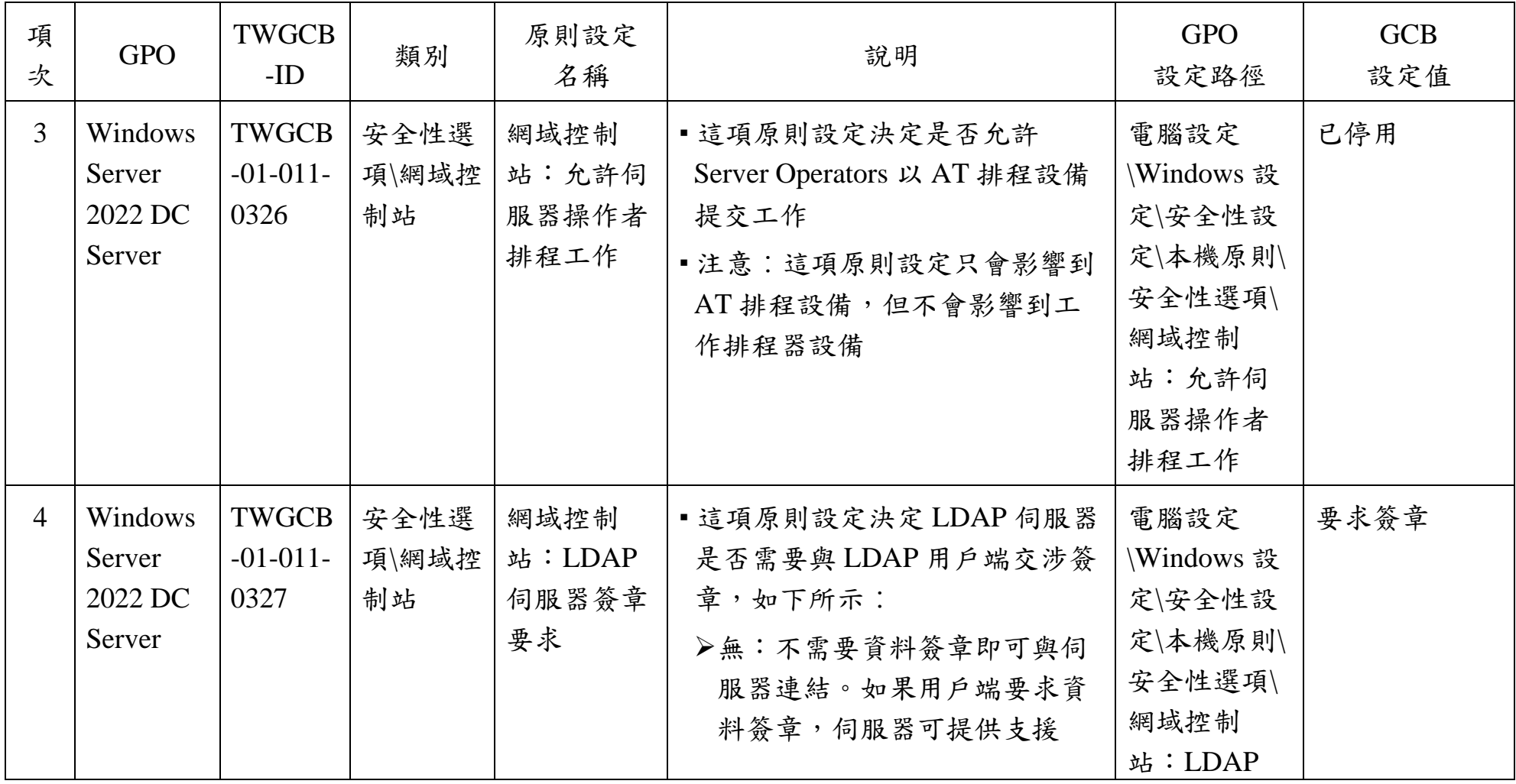

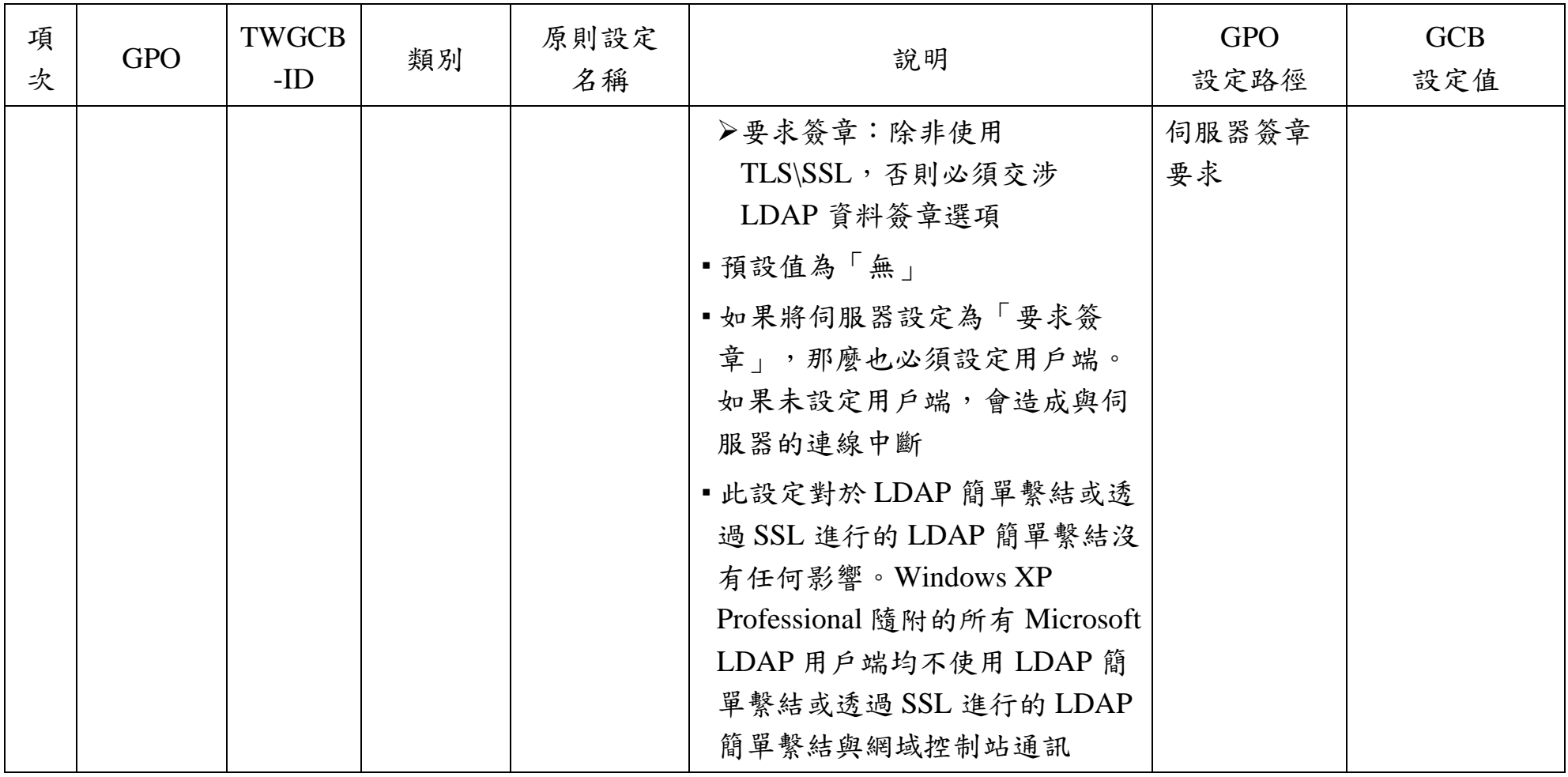

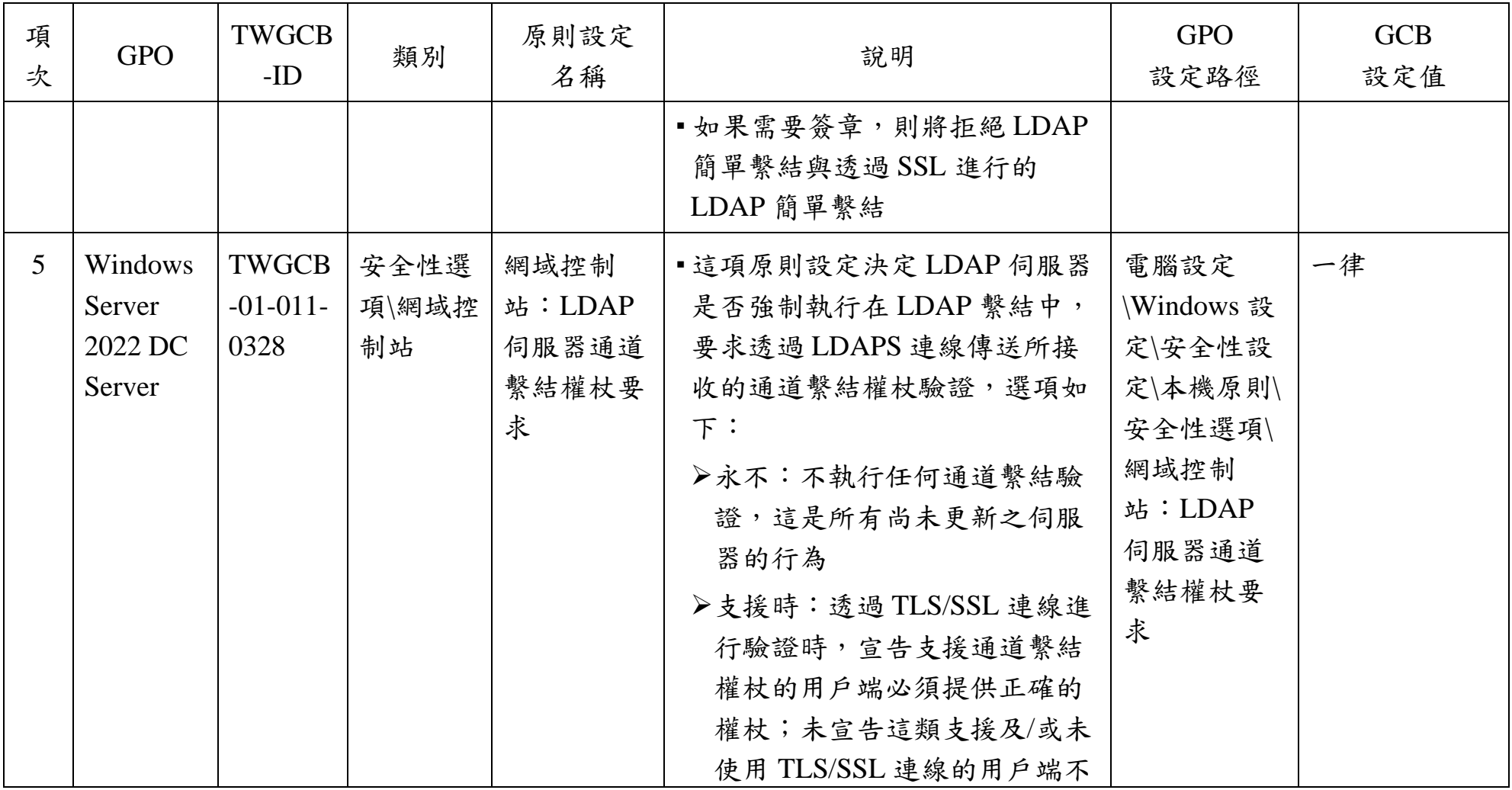

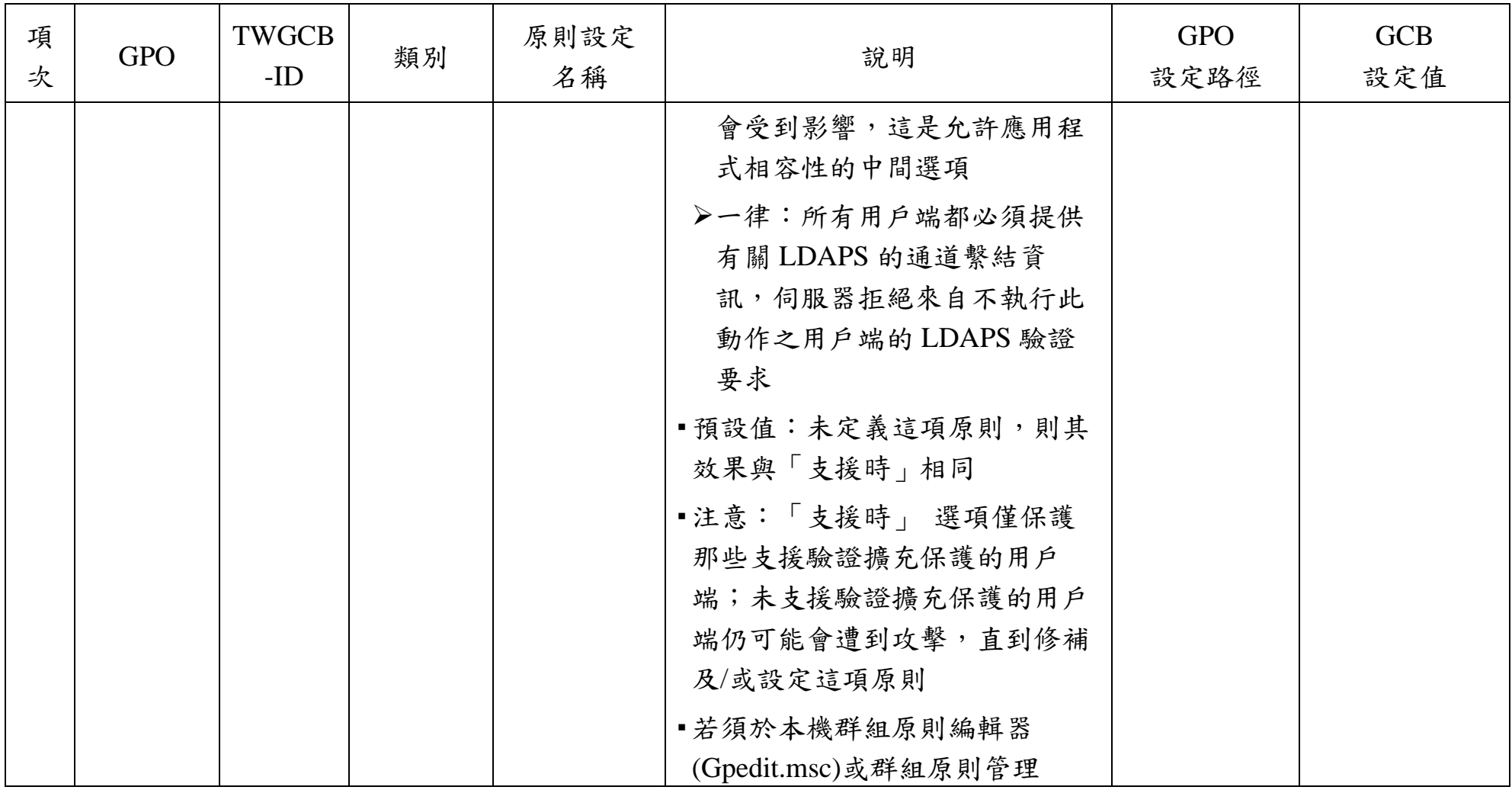

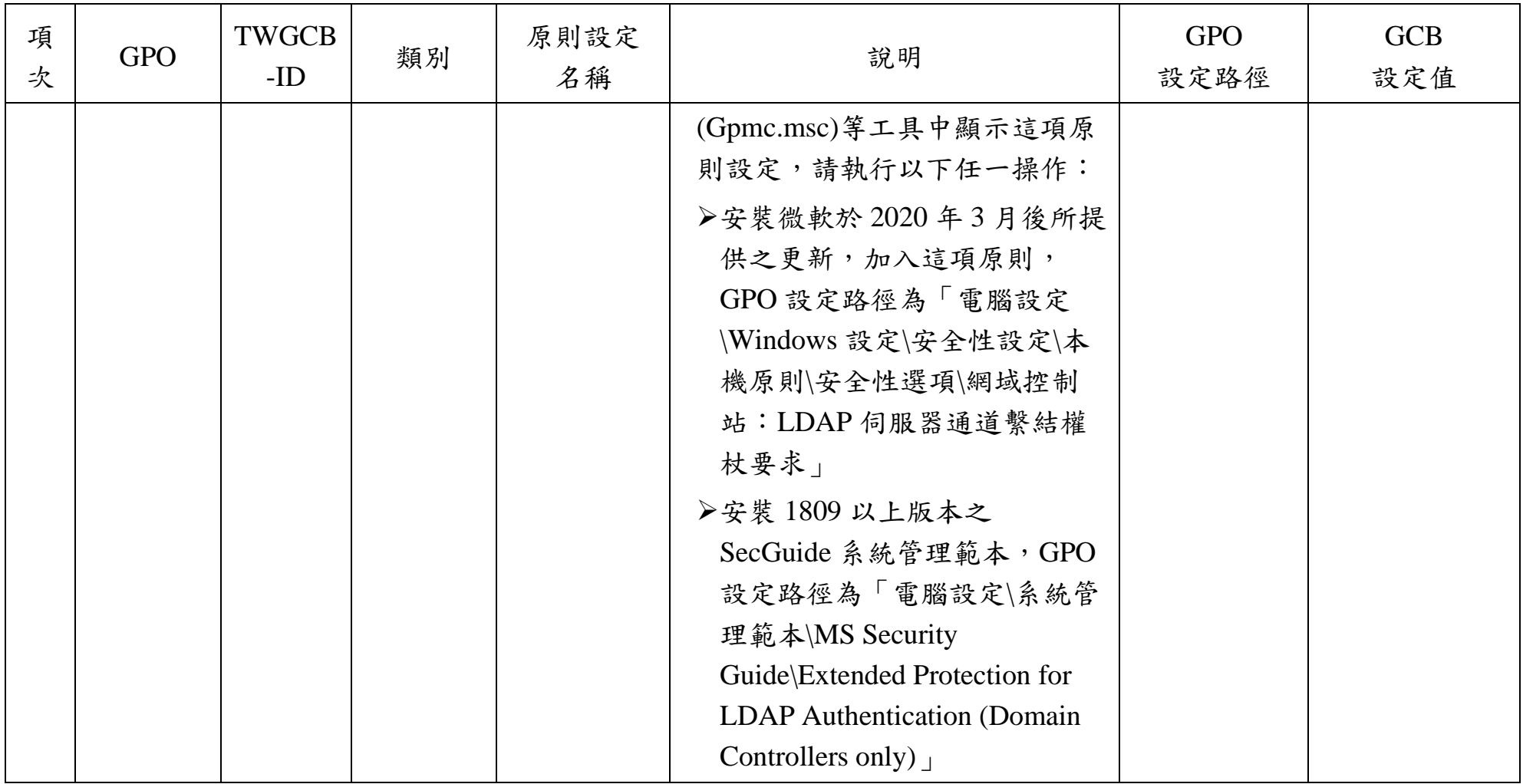

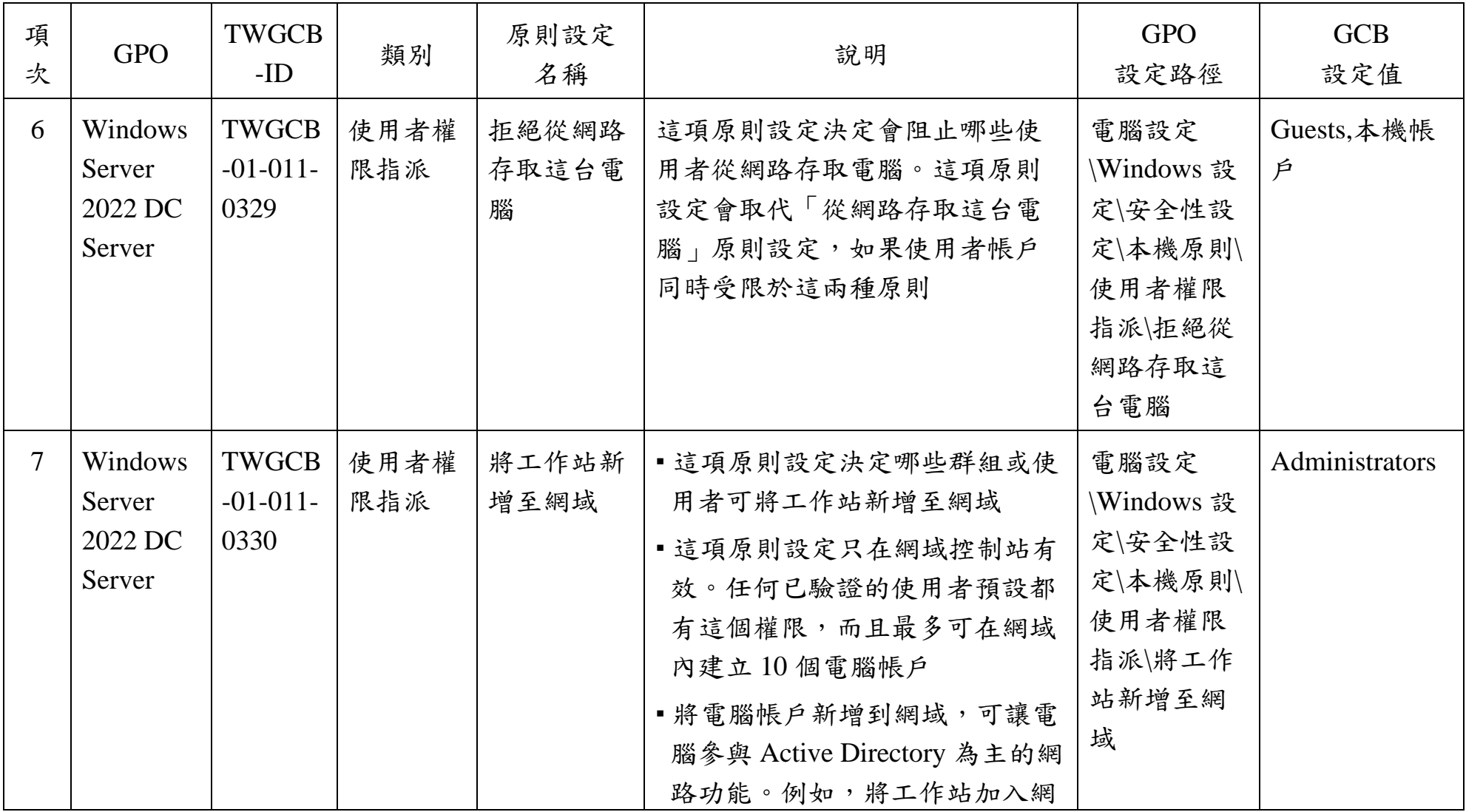

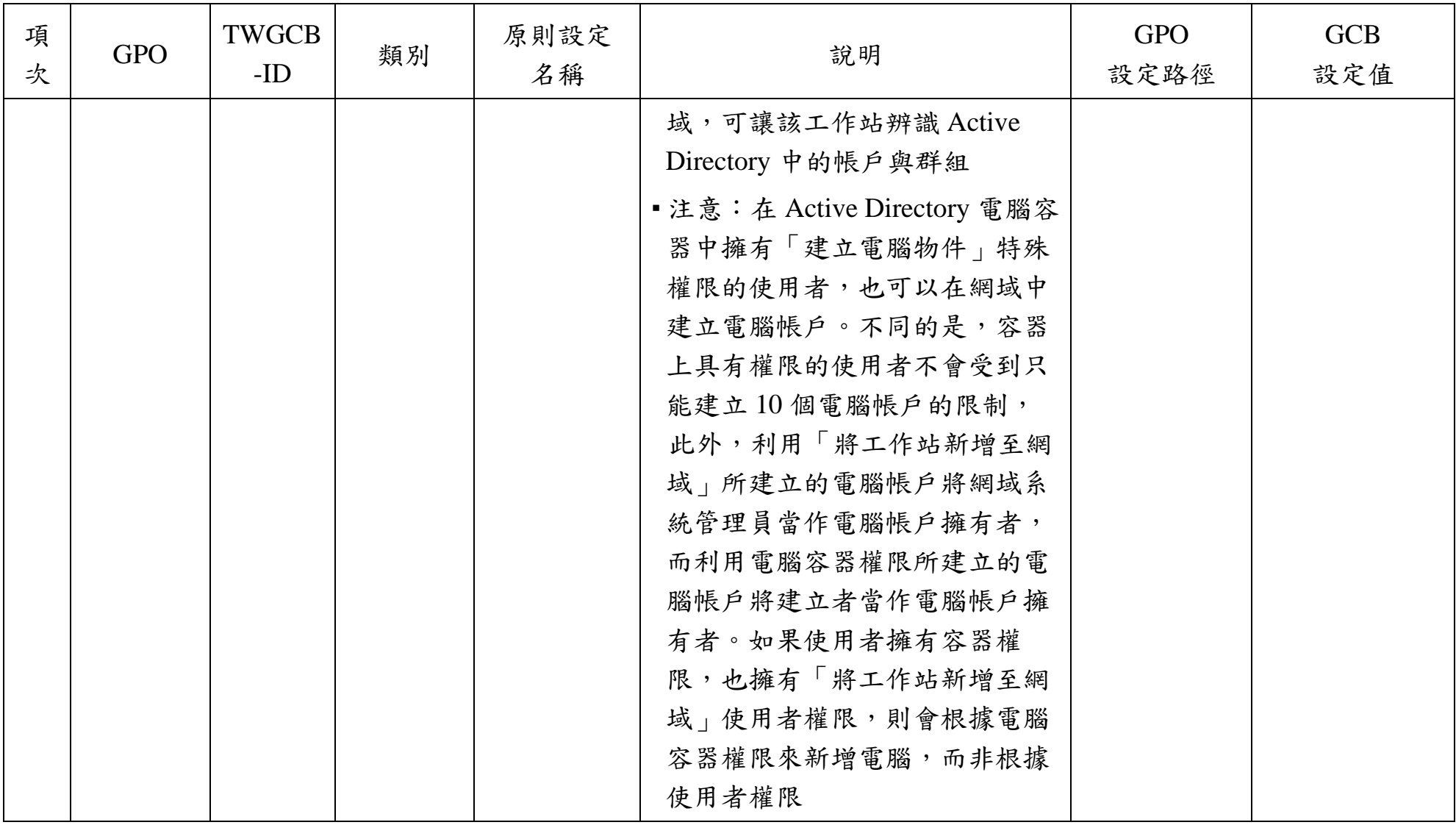

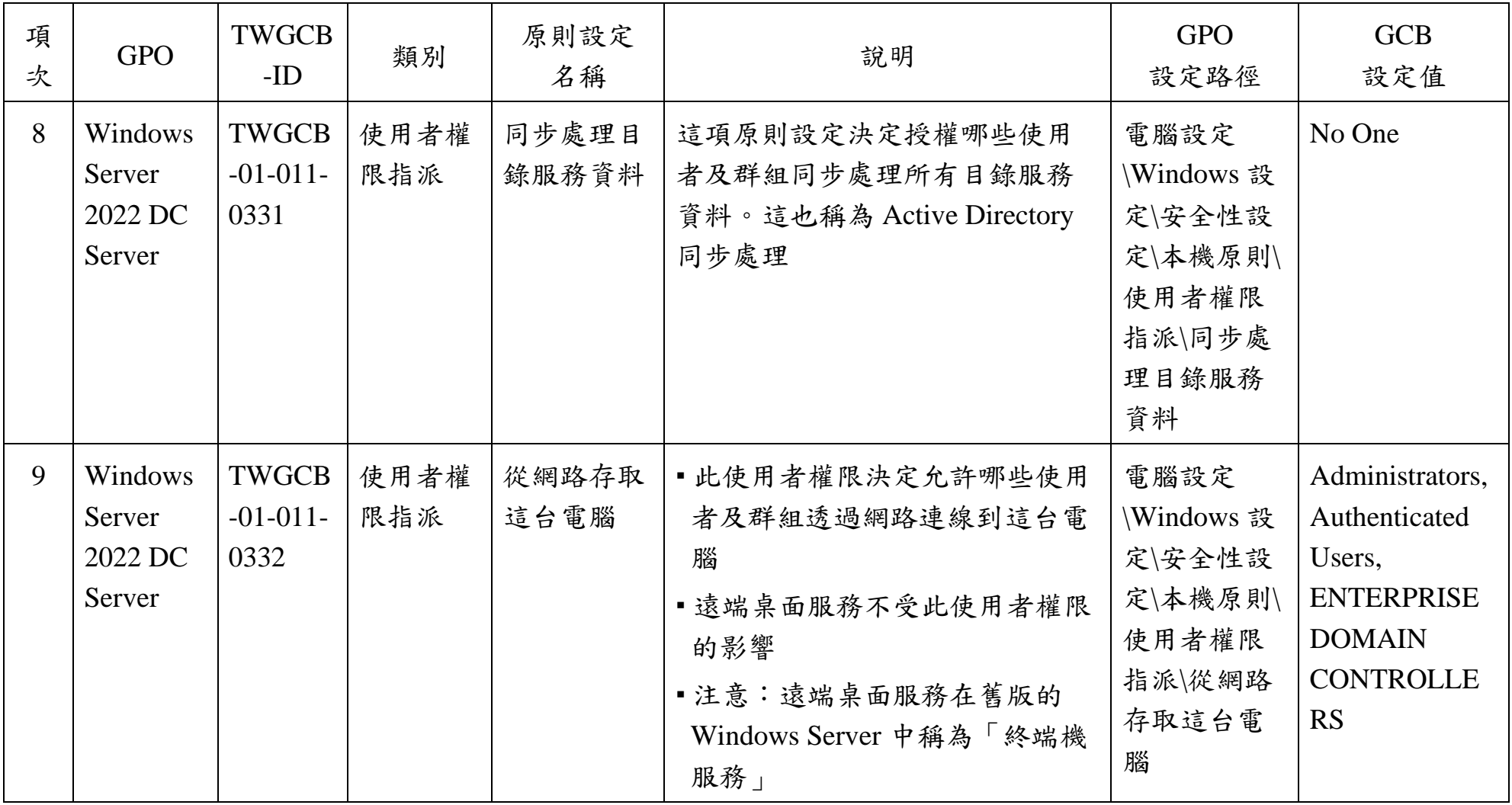

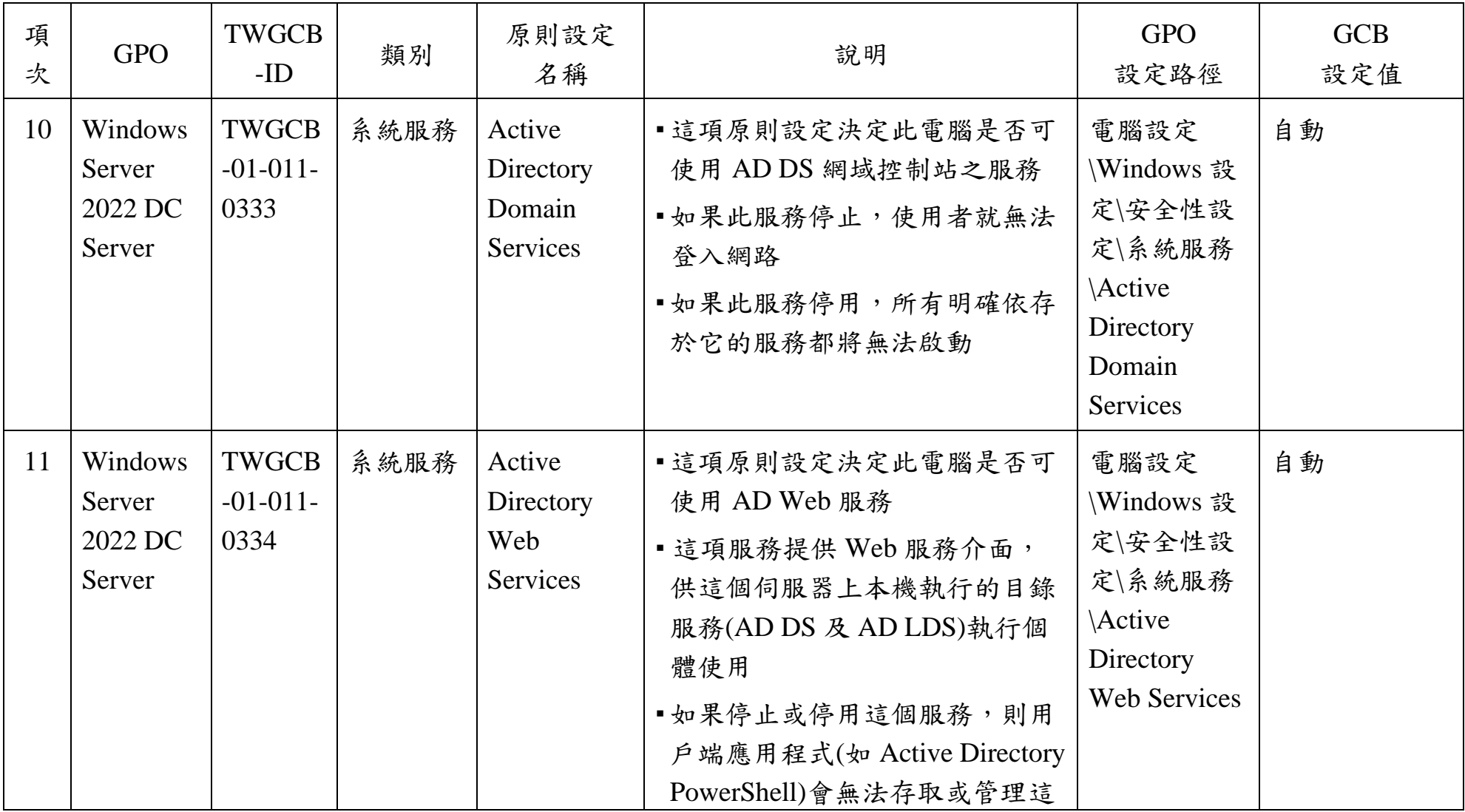

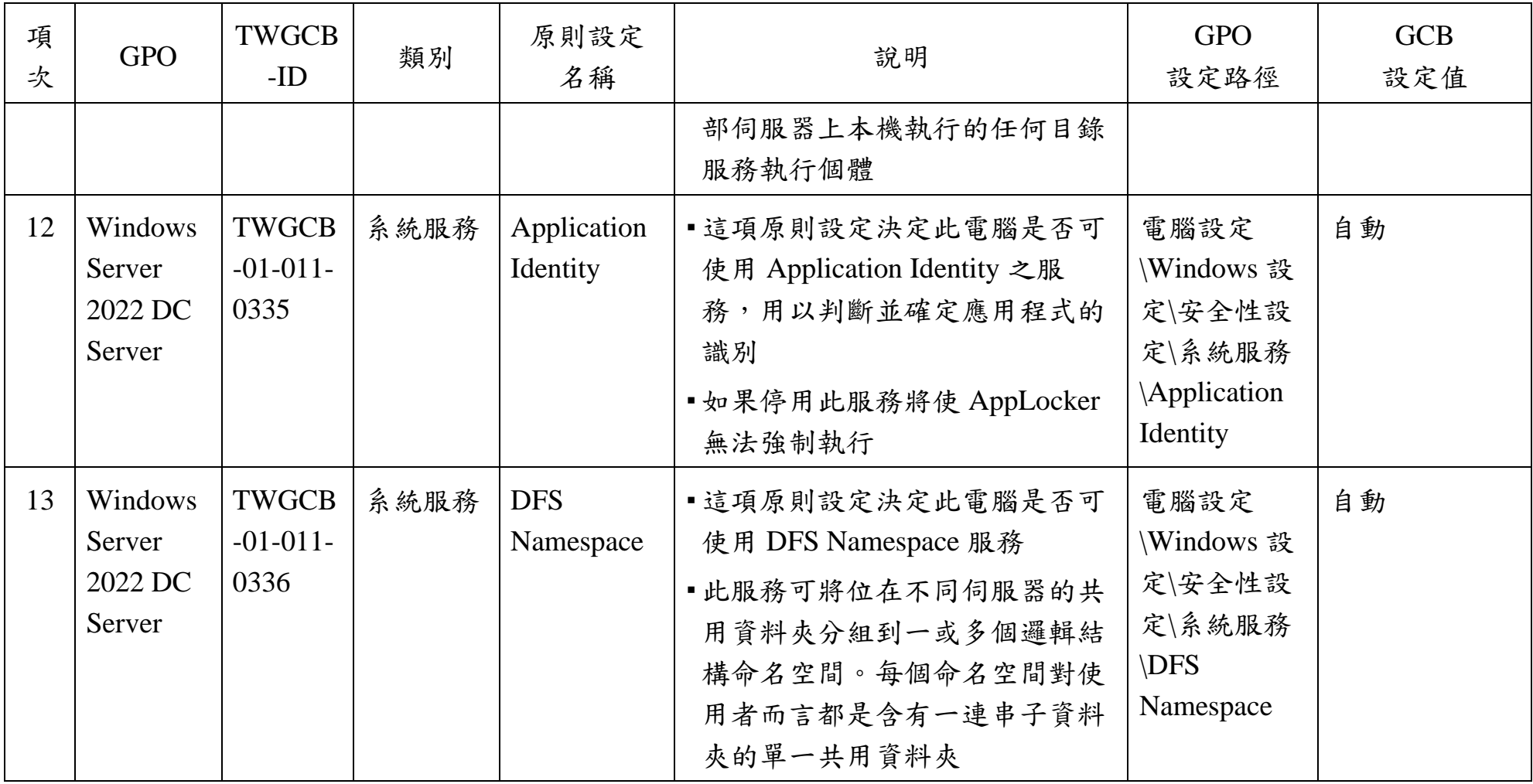

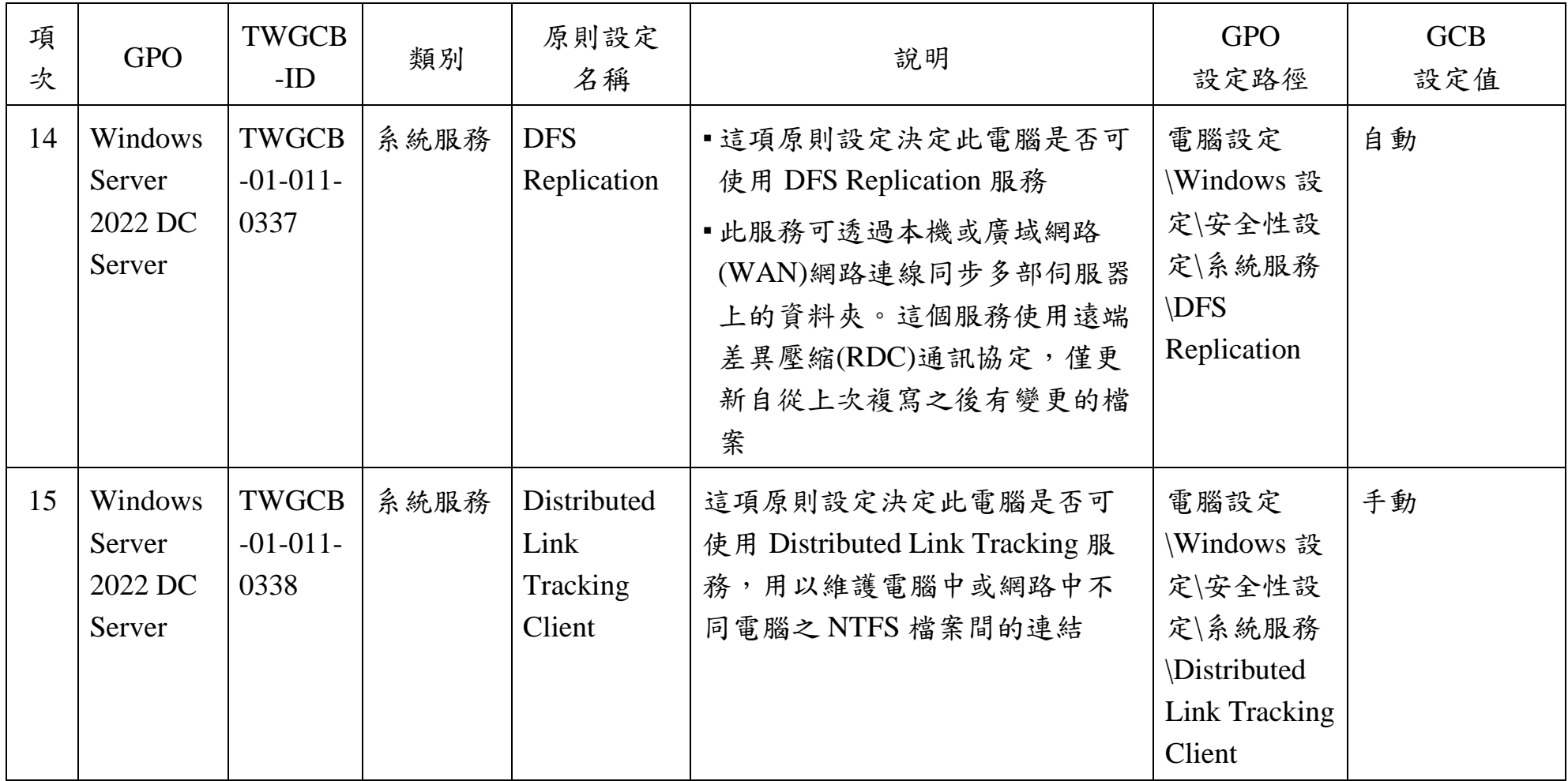

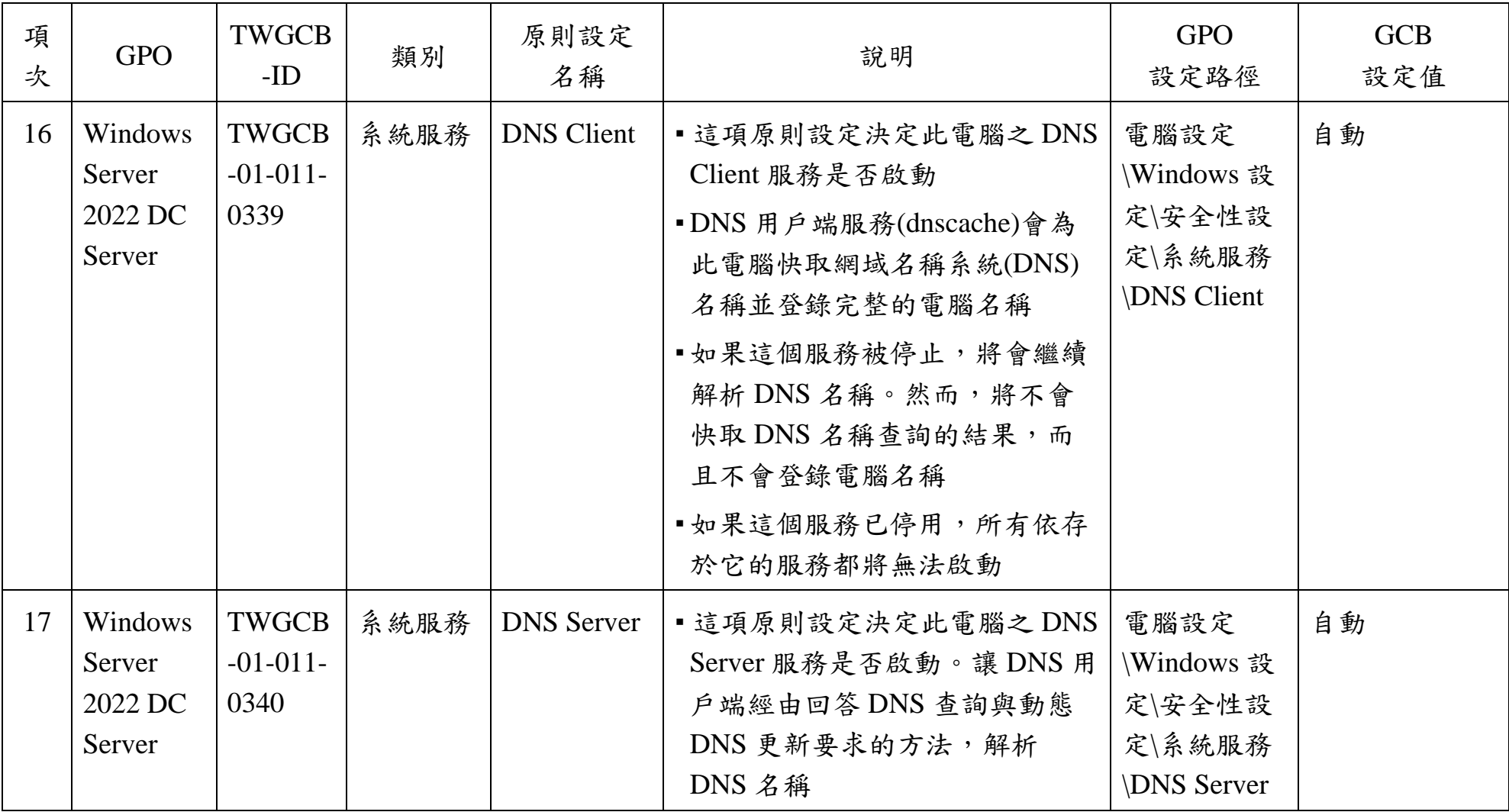

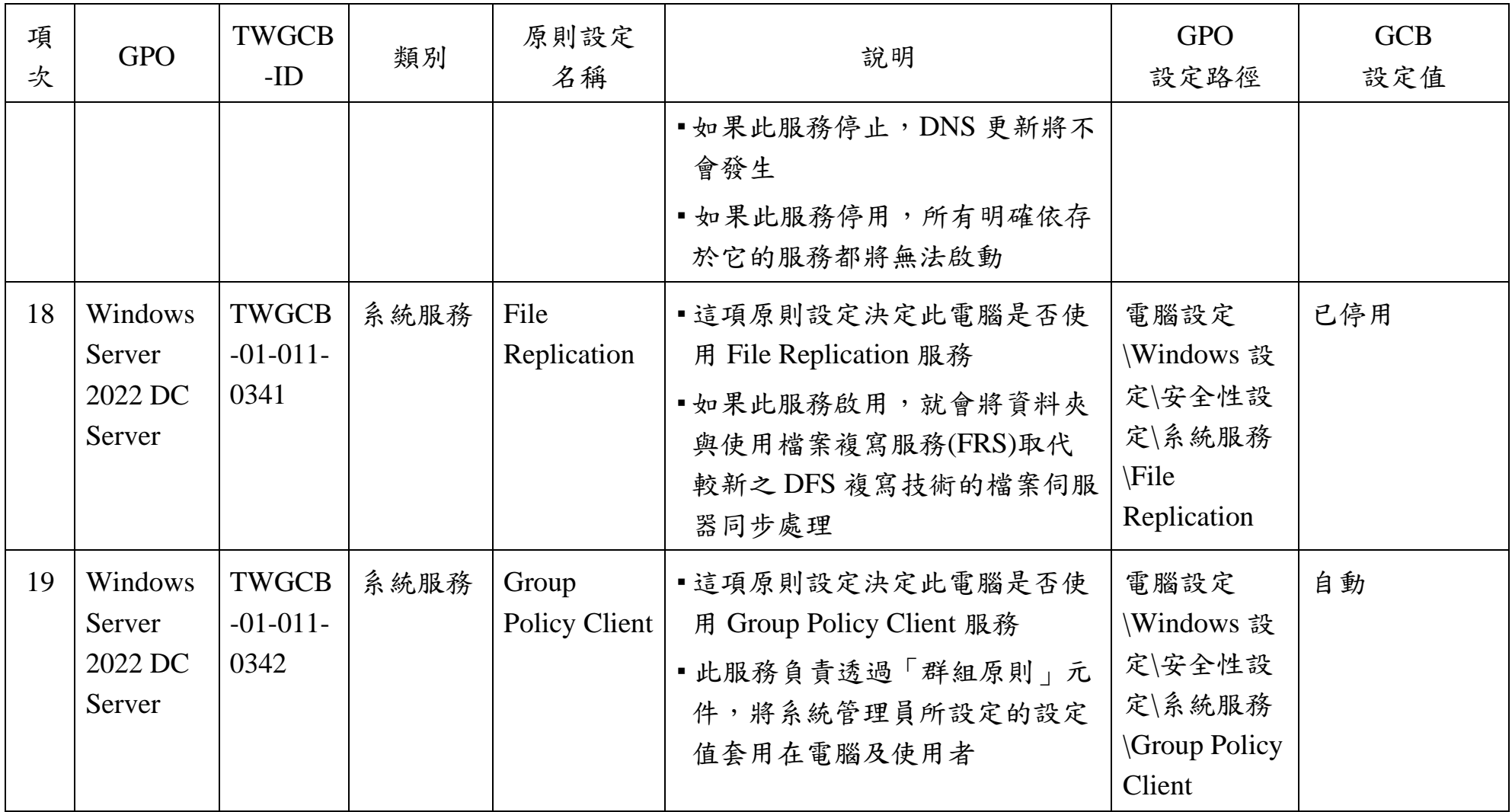

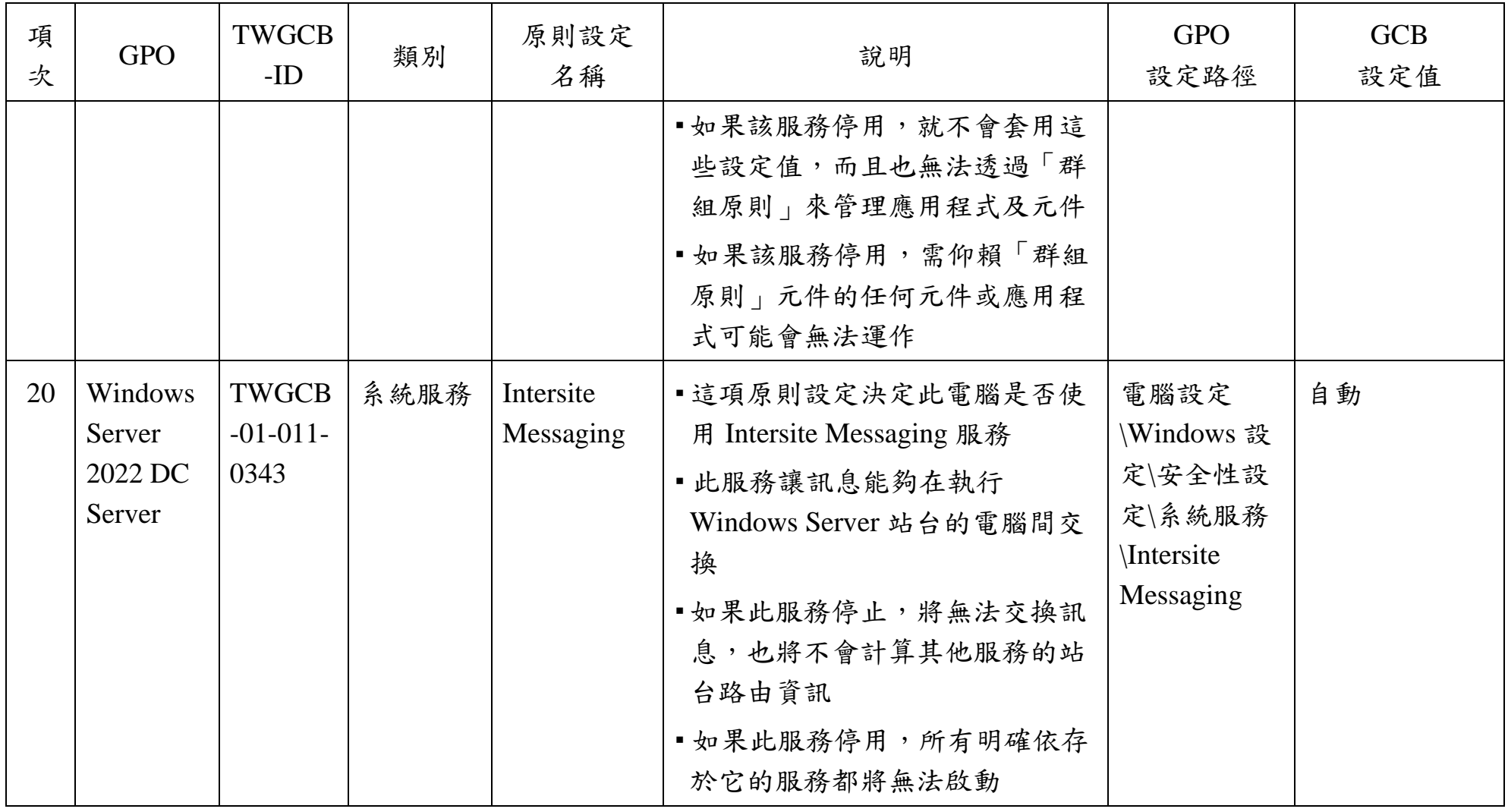

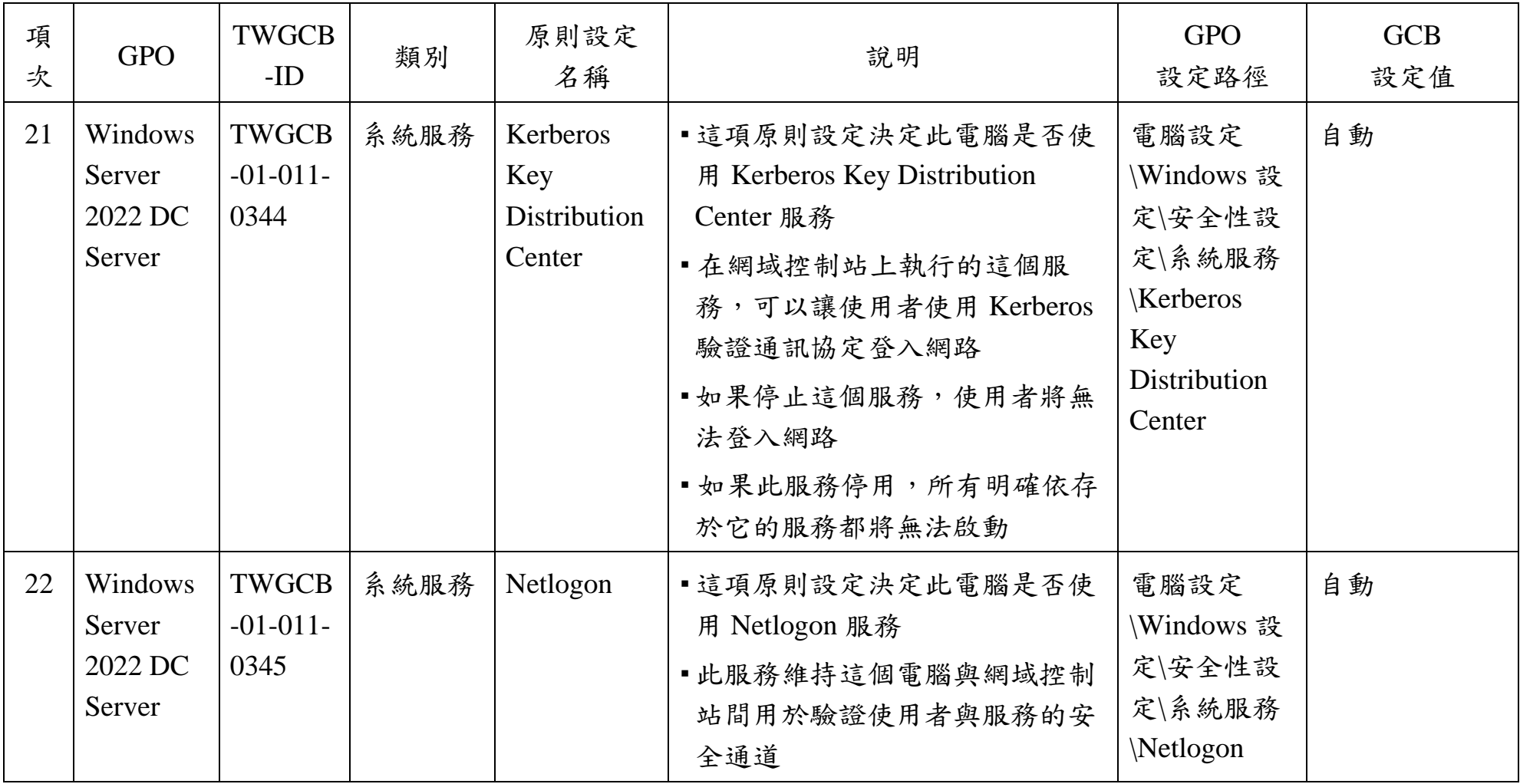

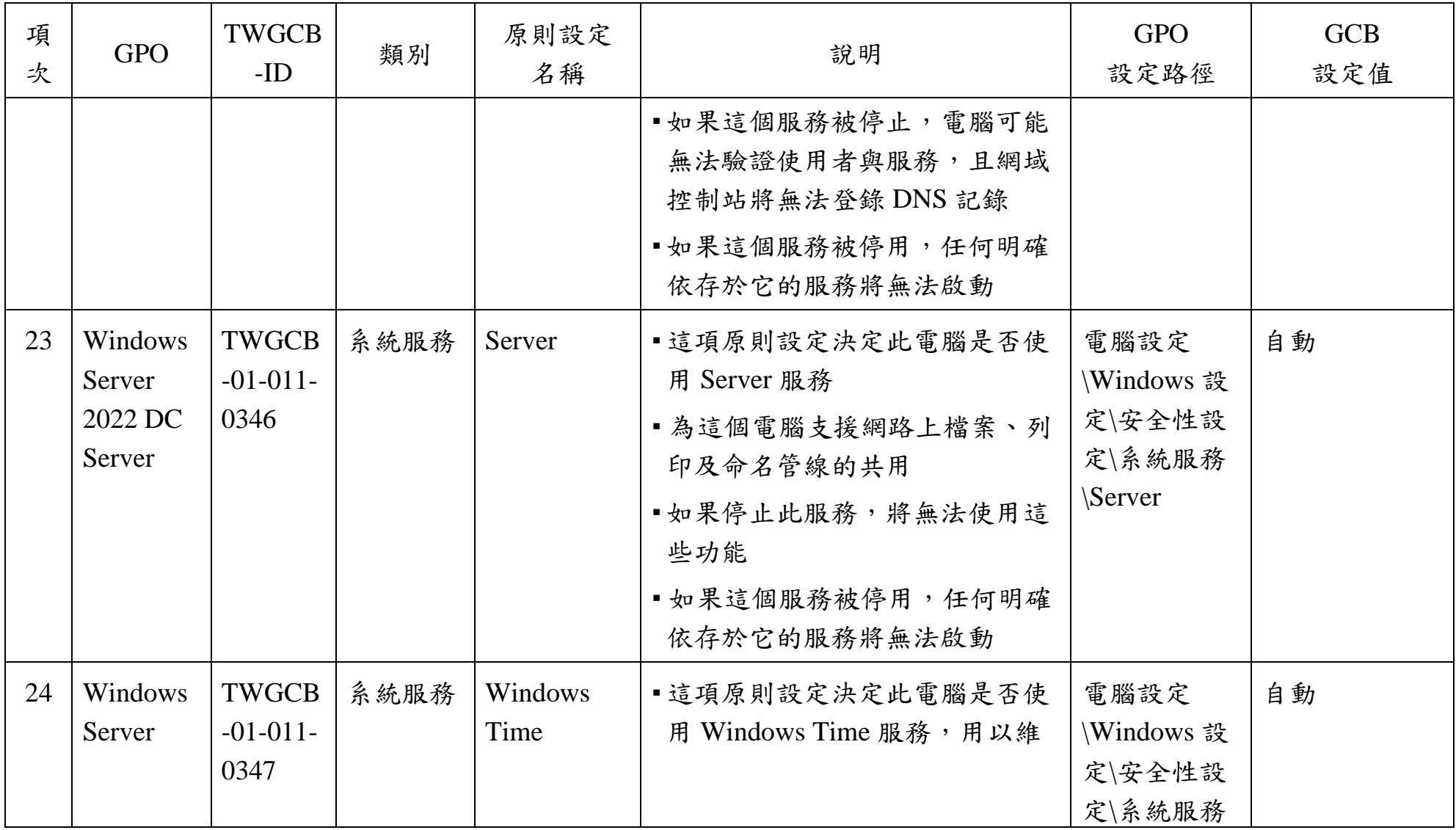

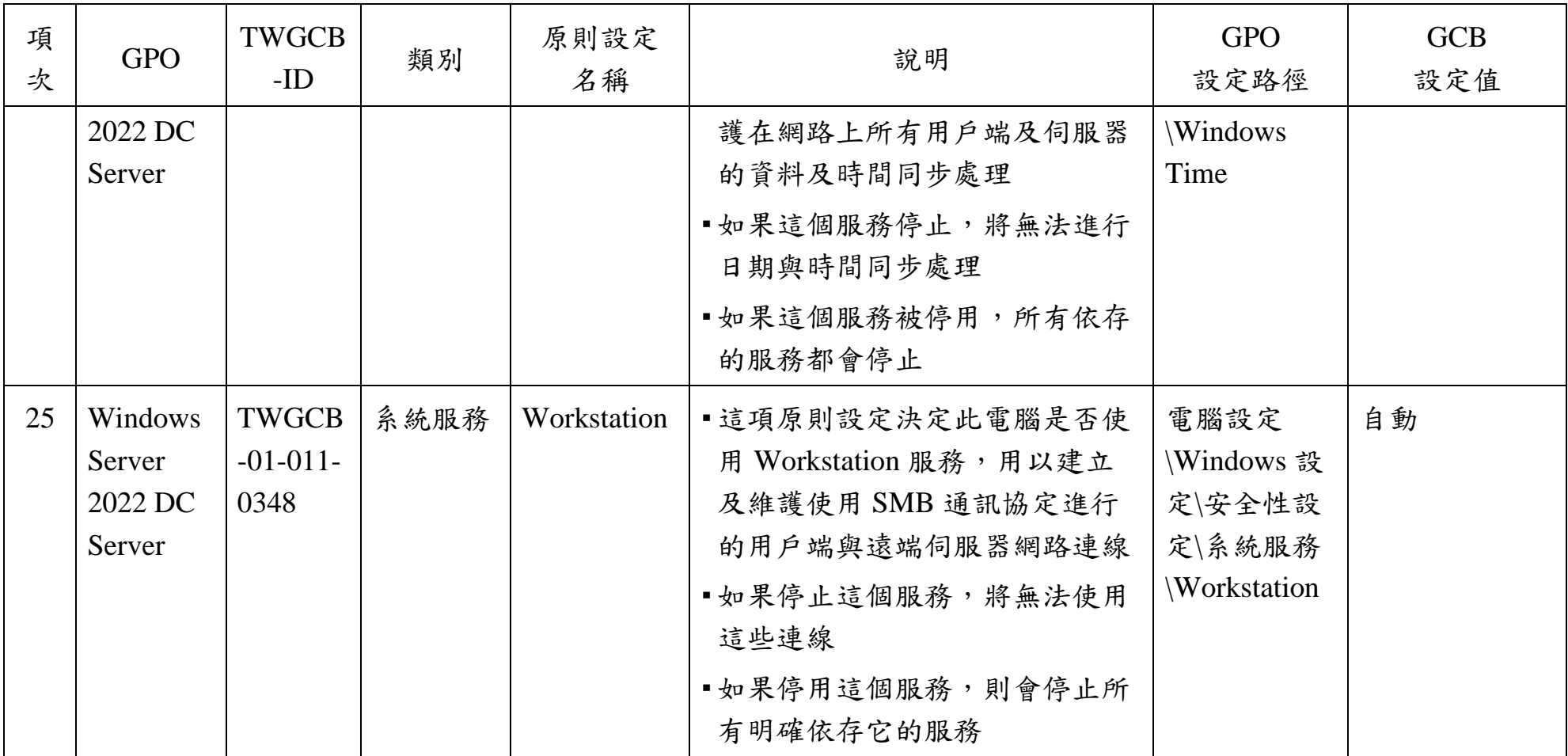

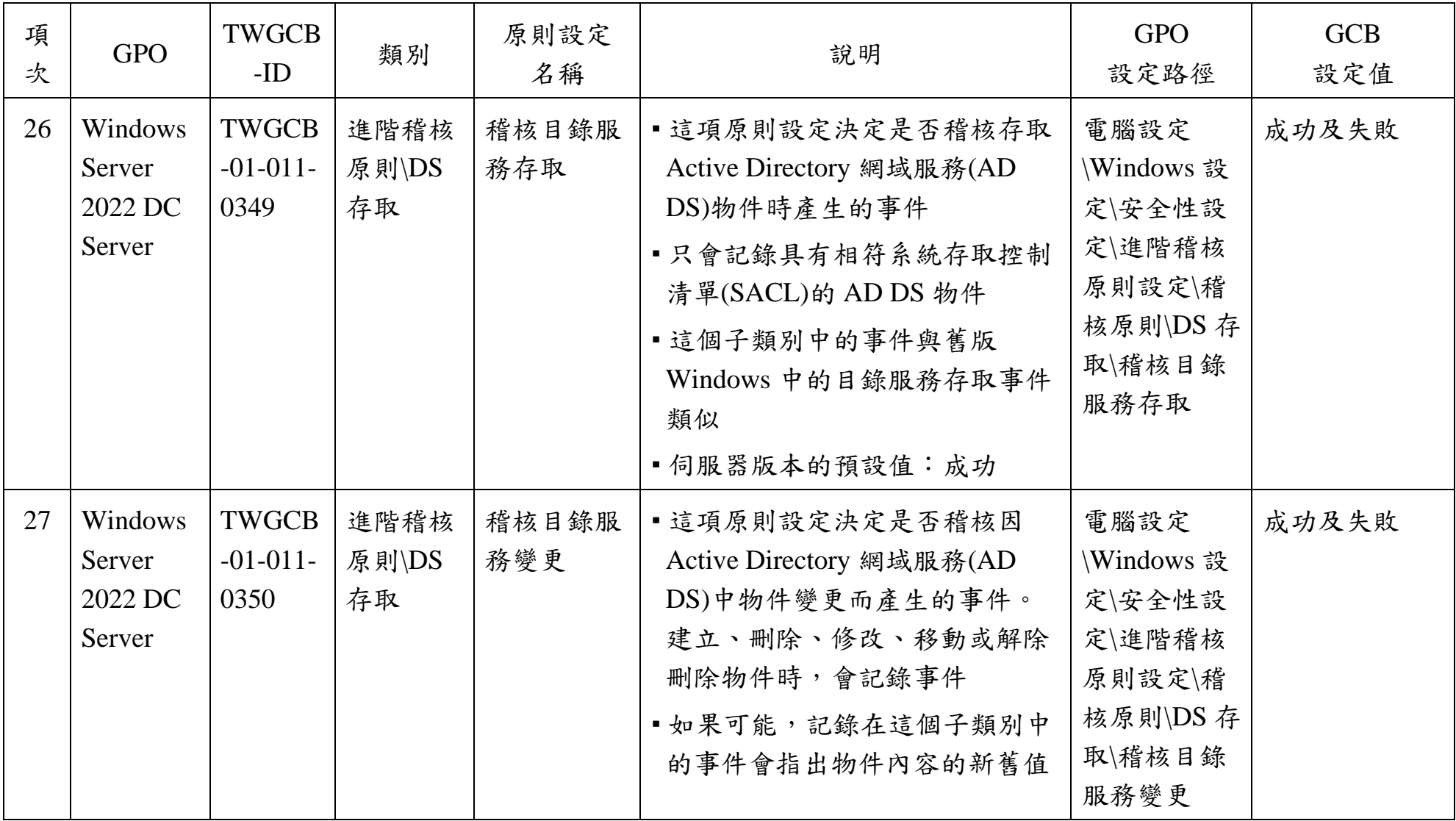

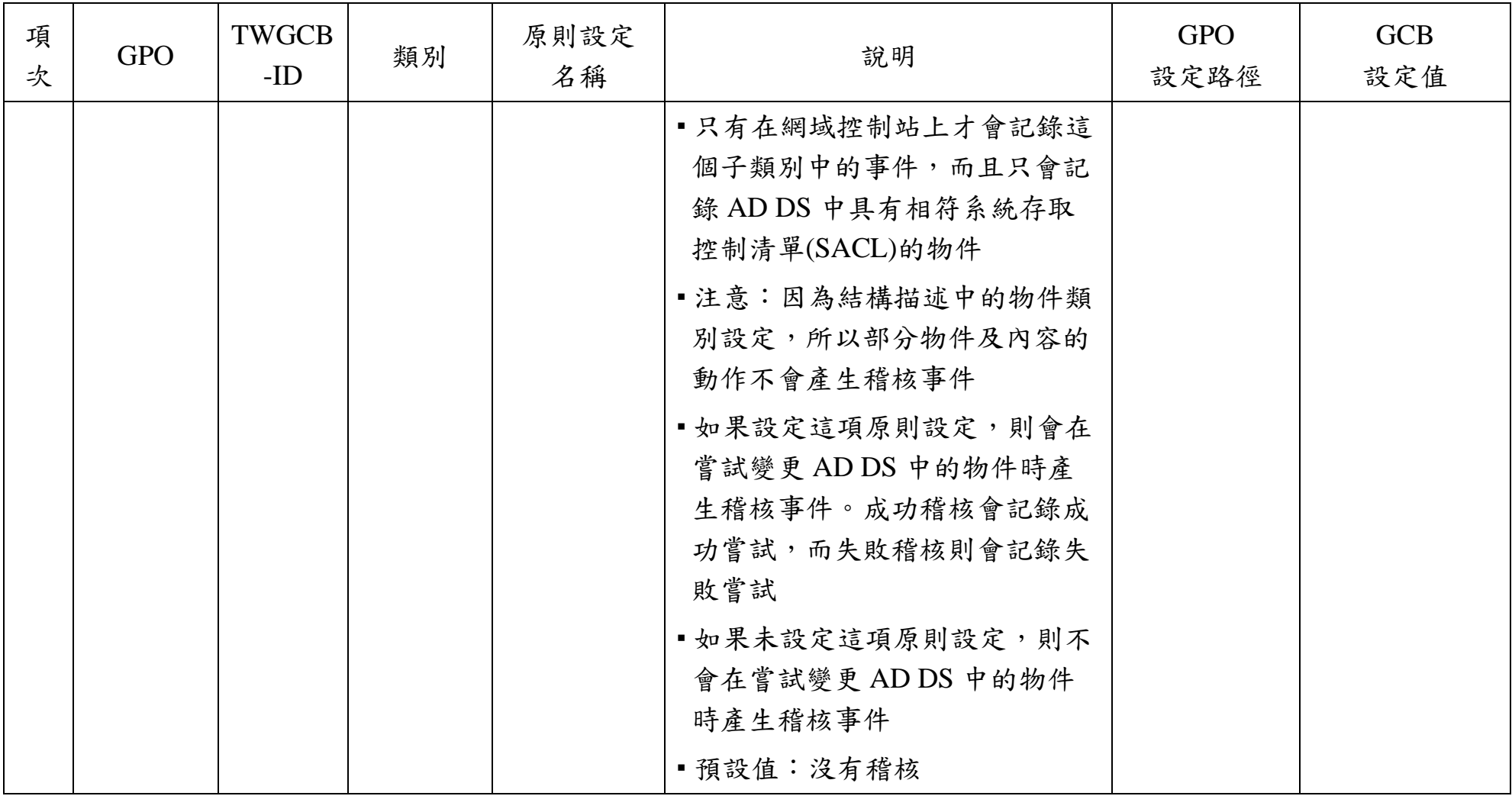

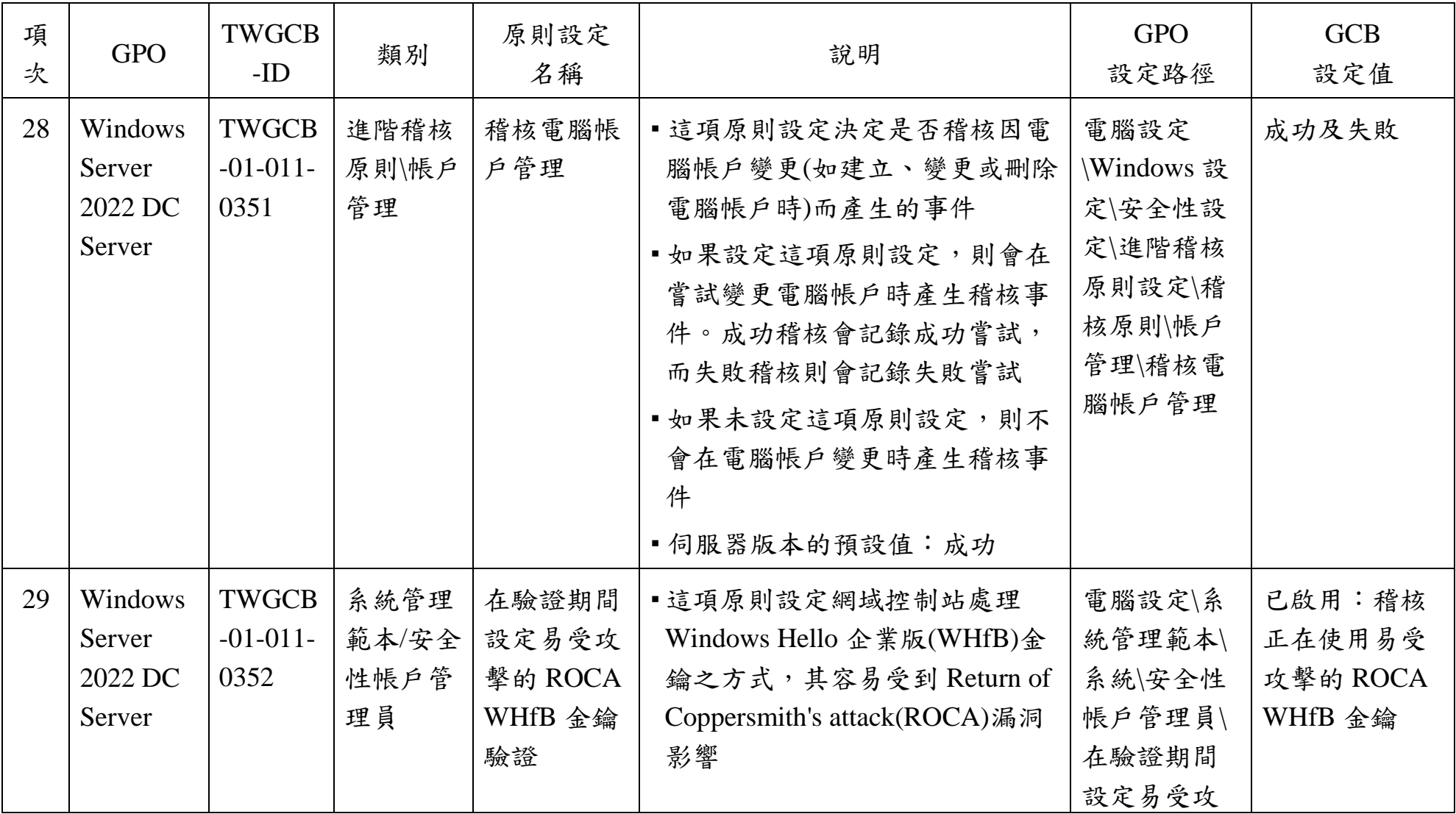

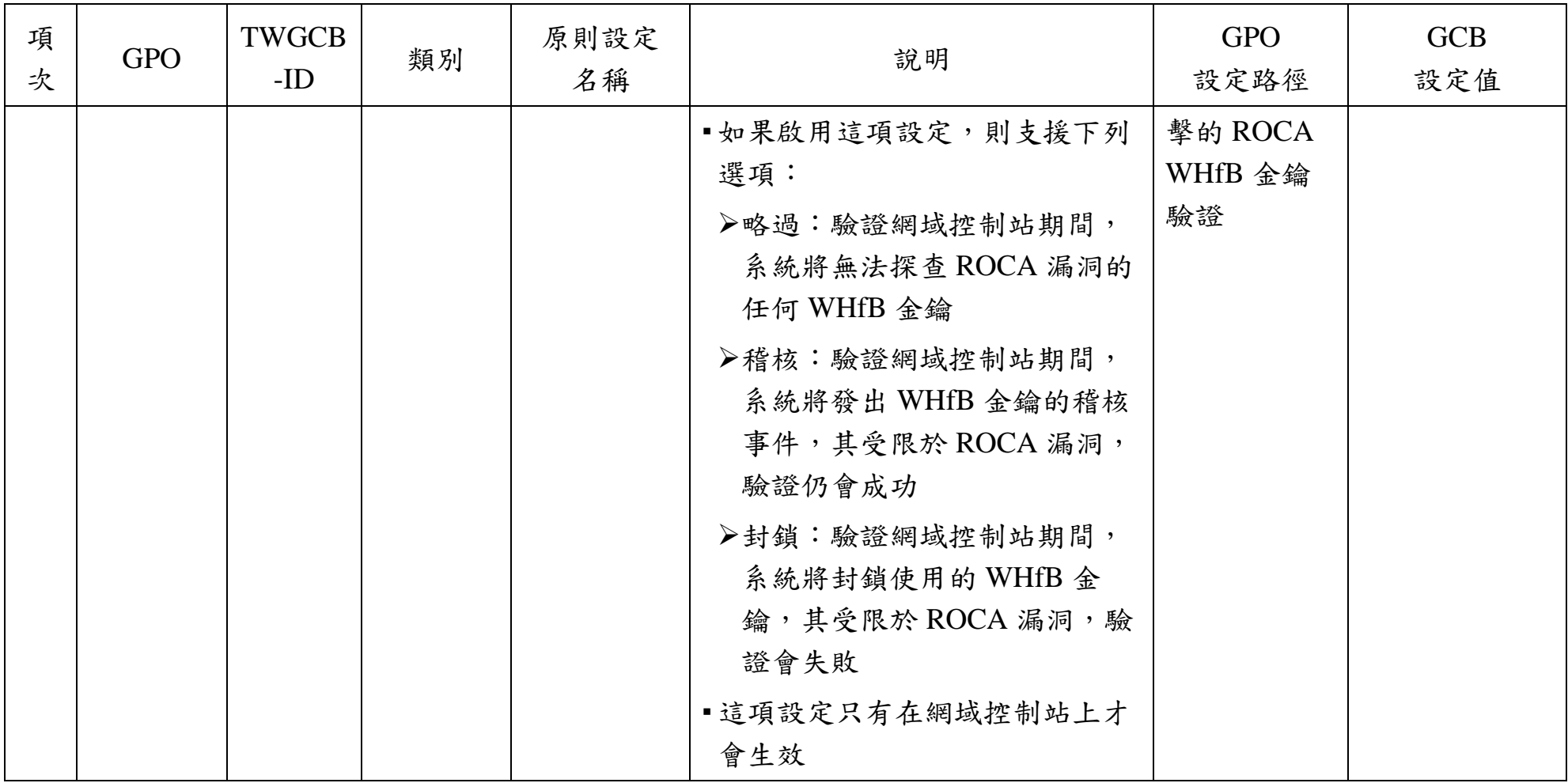

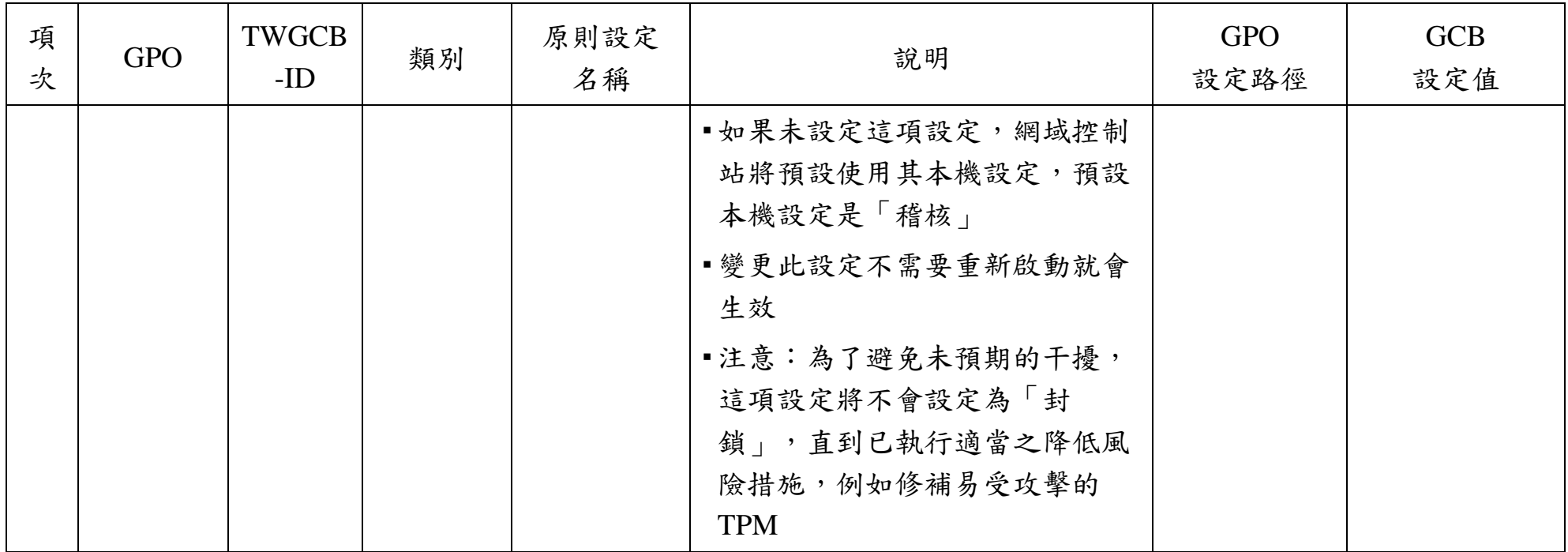

資料來源:本院整理

| 項<br>次         | <b>GPO</b>                                        | TWGCB<br>-ID                       | 類別       | 原則設定<br>名稱                              | 說明                                                                                                    | <b>GPO</b><br>設定路徑                                                          | <b>GCB</b><br>設定值 |
|----------------|---------------------------------------------------|------------------------------------|----------|-----------------------------------------|----------------------------------------------------------------------------------------------------|-----------------------------------------------------------------------------|-------------------|
| 1              | Windows<br>Server<br>2022<br><b>DNS</b><br>Server | TWGCB<br>$-01-011-$<br>0353        | 系統<br>服務 | Application<br>Identity                 | •這項原則設定決定此電腦是否可使<br>用 Application Identity 之服務,用<br>以判斷並確定應用程式的識別<br>■如果停用此服務將使 AppLocker<br>無法強制執行                                        | 電腦設定<br>\Windows 設定\<br>安全性設定\系<br>統服務<br><i>Application</i><br>Identity    | 手動                |
| $\overline{2}$ | Windows<br>Server<br>2022<br><b>DNS</b><br>Server | <b>TWGCB</b><br>$-01-011-$<br>0354 | 系統<br>服務 | Application<br>Information              | •這項原則設定決定此電腦是否可使<br>用 Application Information 服務,<br>以其他管理權限協助執行互動式應<br>用程式。使用者在執行想要的工作<br>時可能會需要這些權限<br>■如果停止此服務,使用者將無法以<br>其他管理權限來啟動應用程式 | 電腦設定<br>\Windows 設定\<br>安全性設定\系<br>統服務<br><i>Application</i><br>Information | 手動                |
| 3              | Windows<br>Server<br>2022                         | <b>TWGCB</b><br>$-01-011-$<br>0355 | 系統<br>服務 | Application<br>Layer Gateway<br>Service | 這項原則設定決定此電腦是否可使<br>用 Application Layer Gateway<br>Service 服務, 以對網際網路連線共                                                                    | 電腦設定<br>\Windows 設定\<br>安全性設定\系                                             | 手動                |

Windows Server 2022 DNS Server 政府組態基準列表

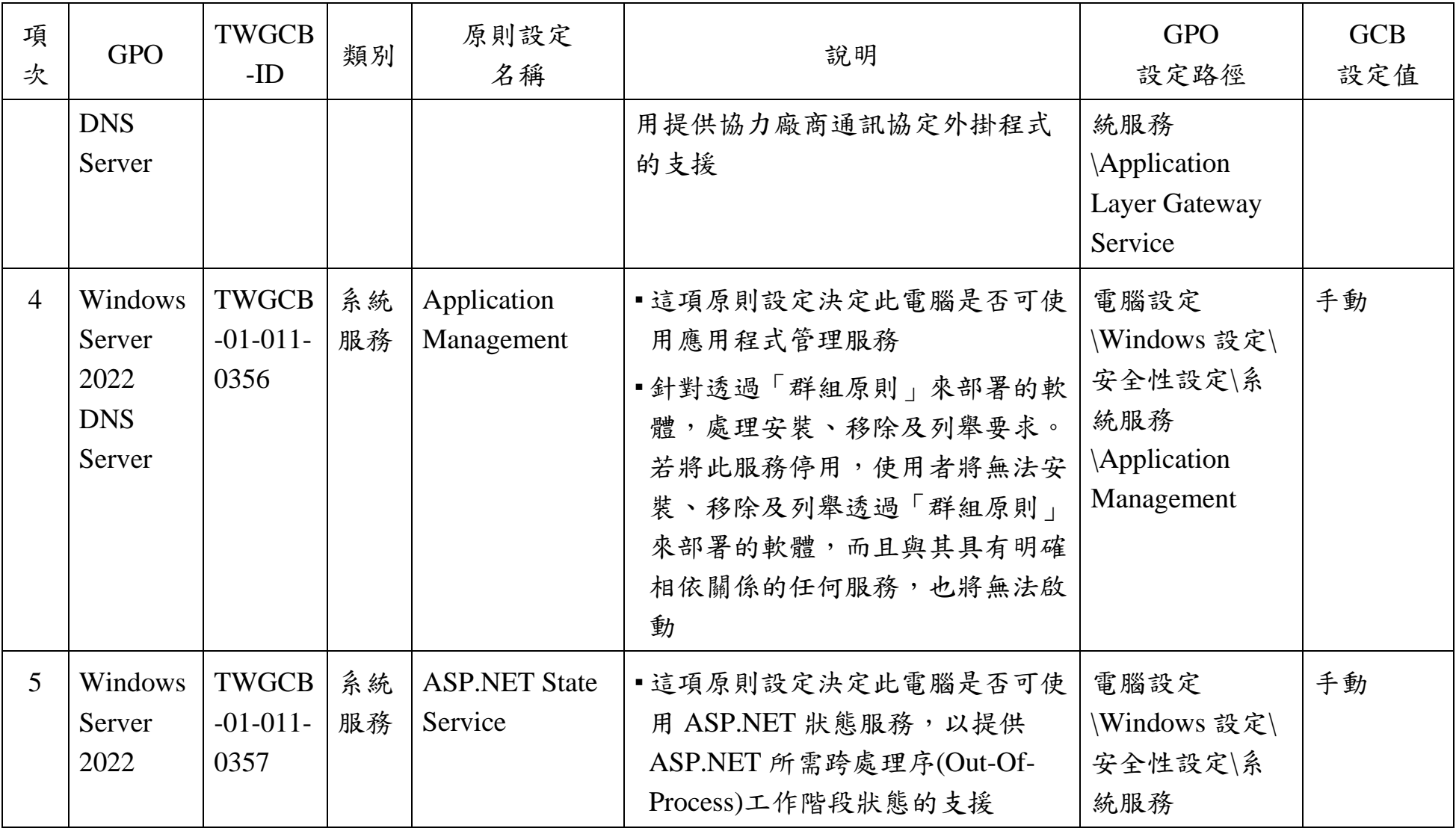

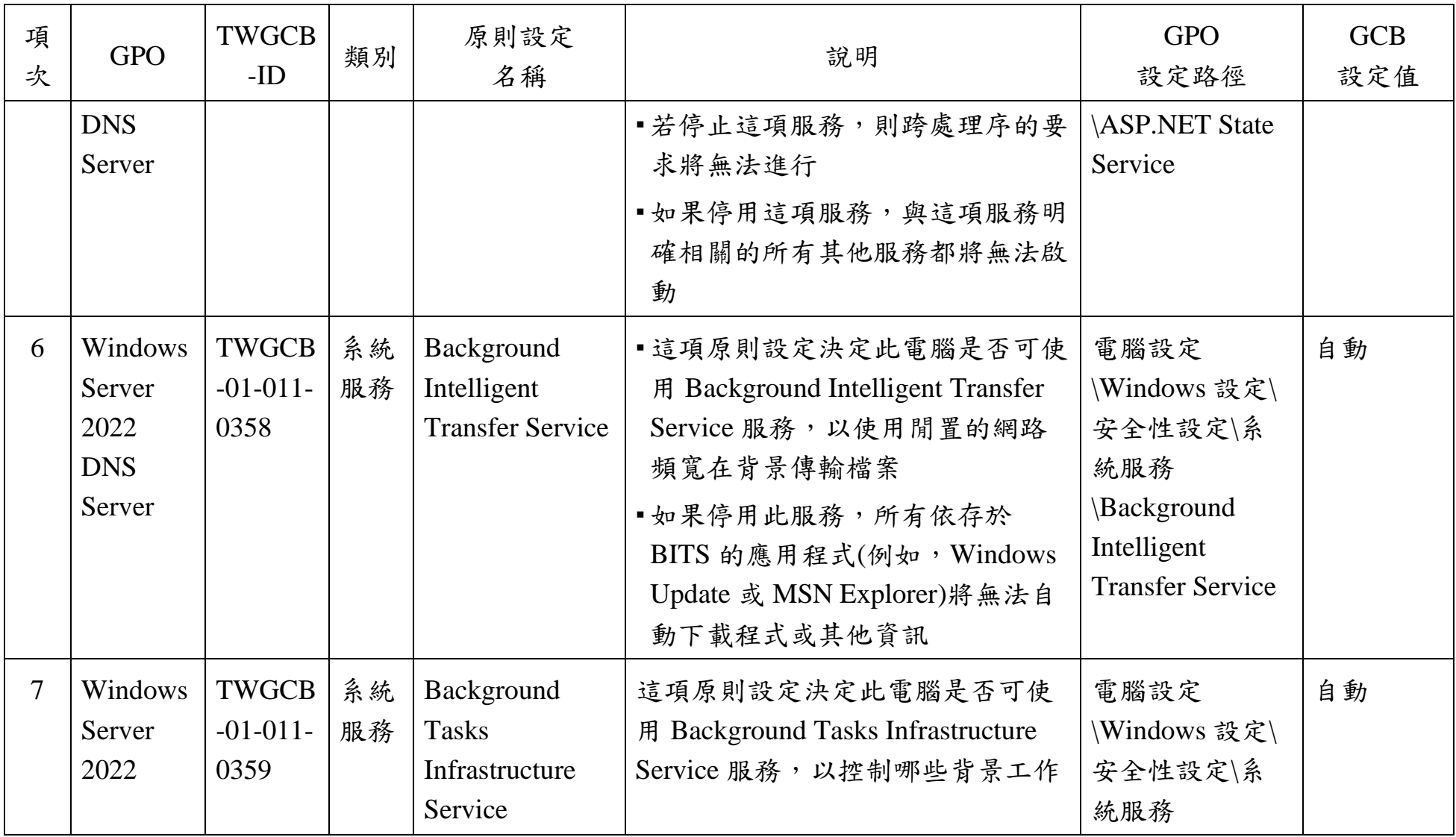

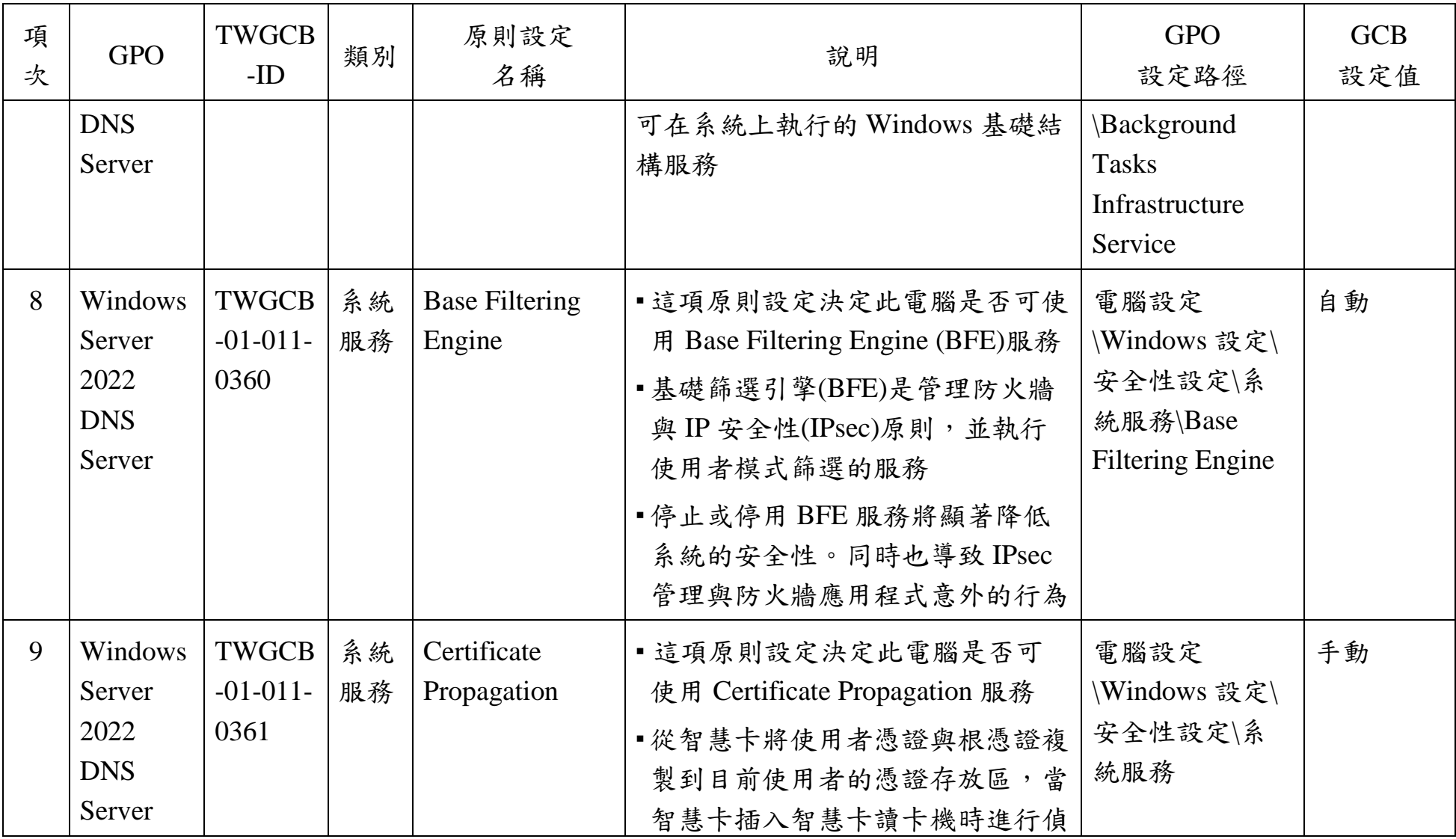

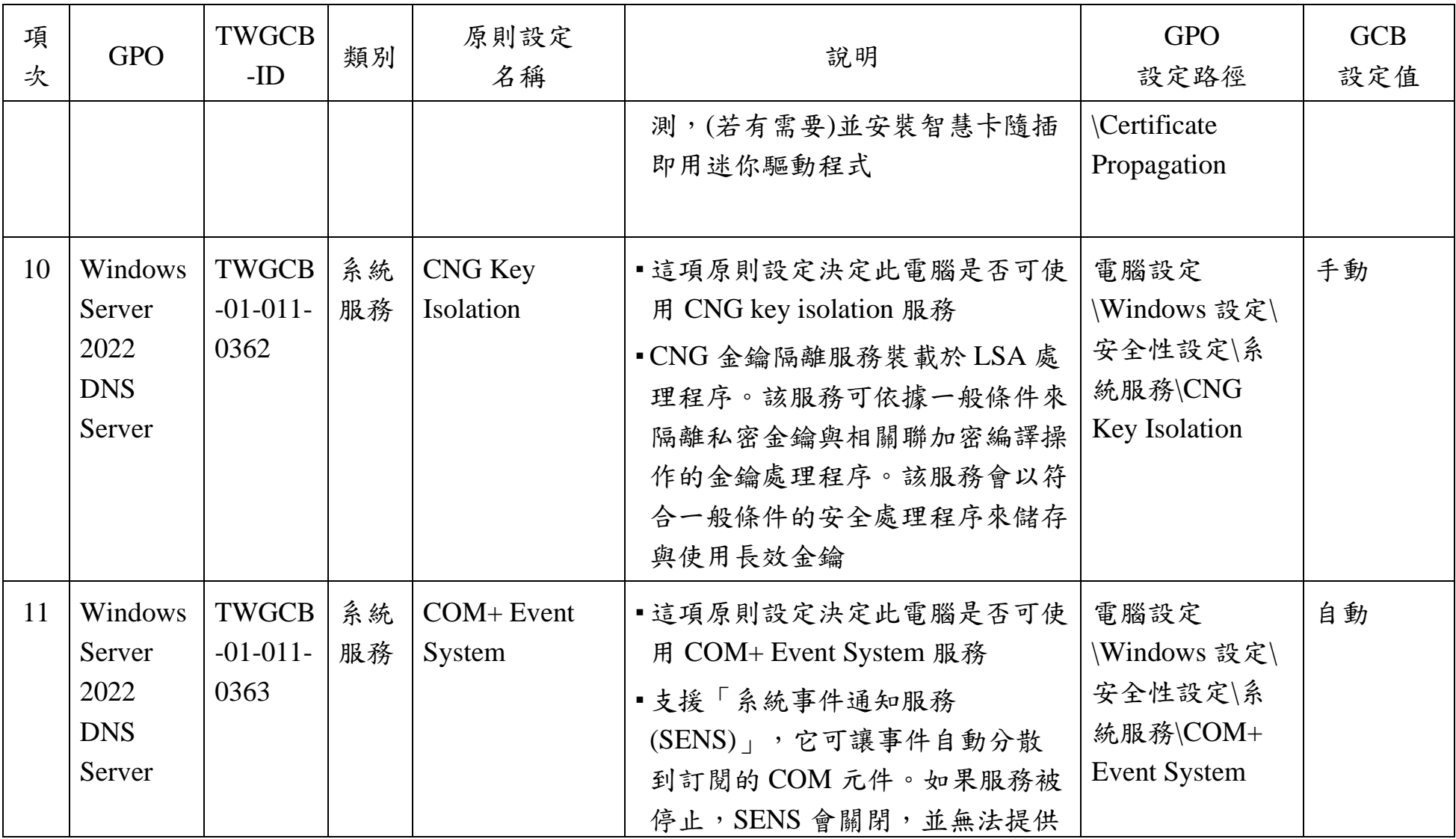

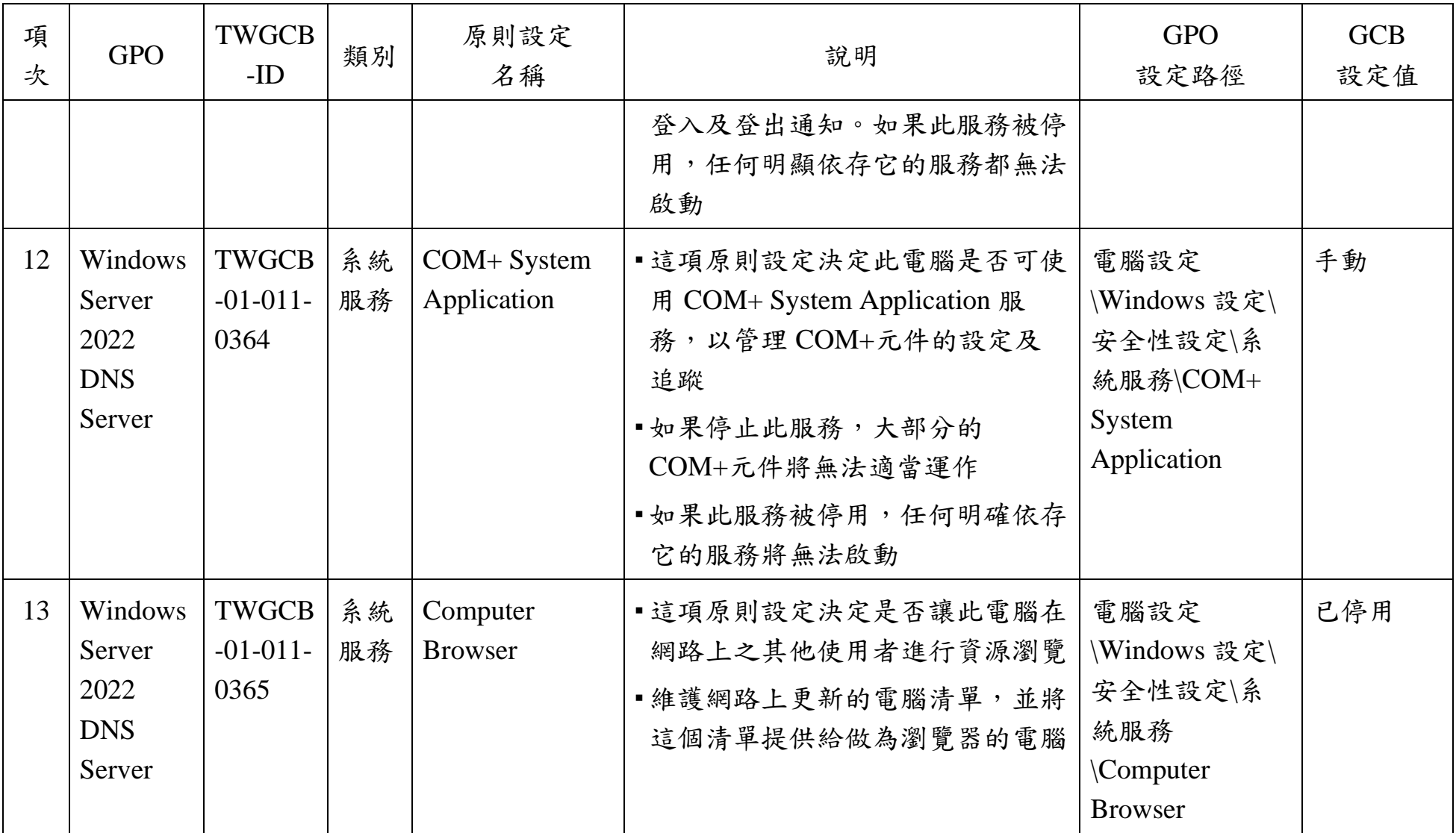

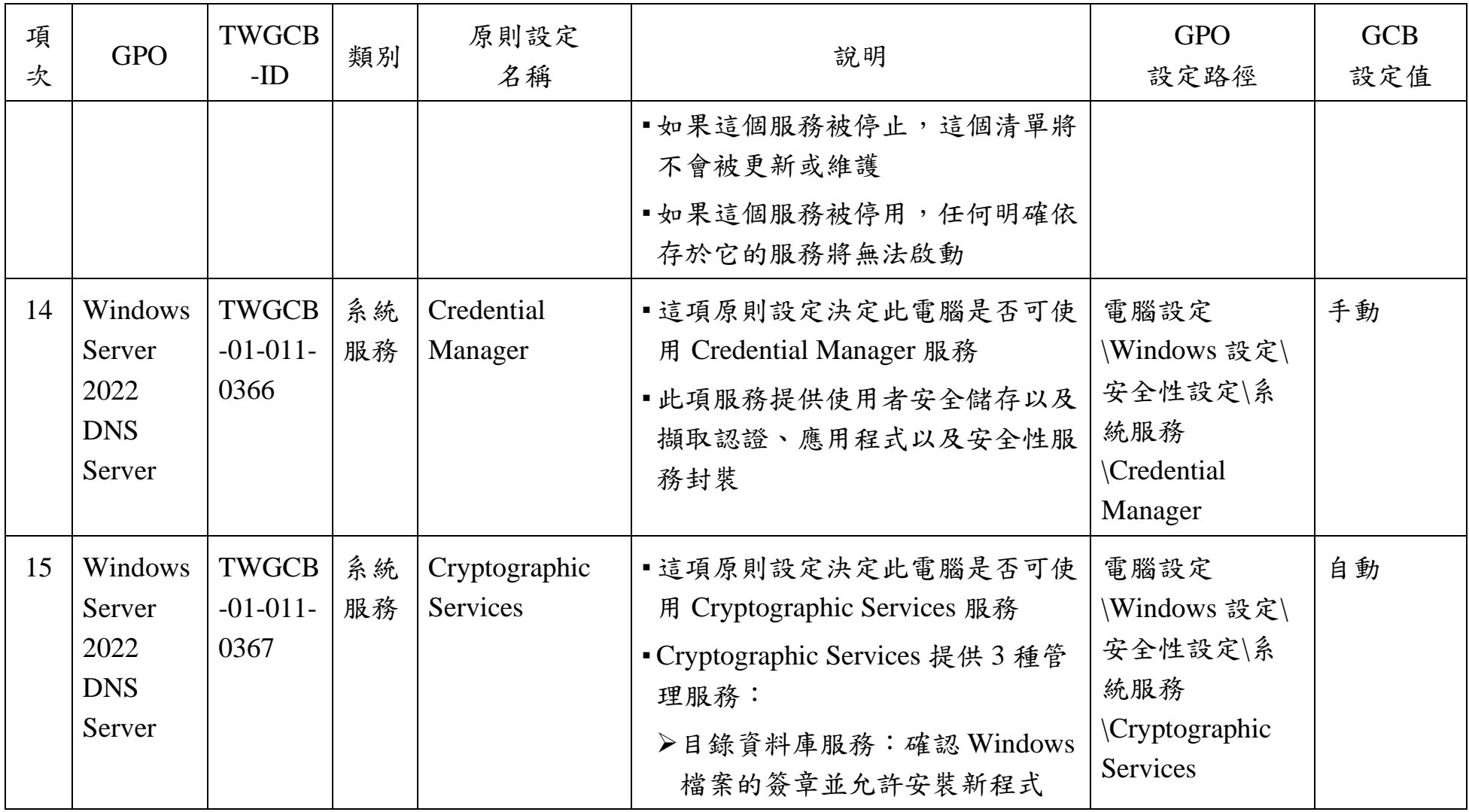

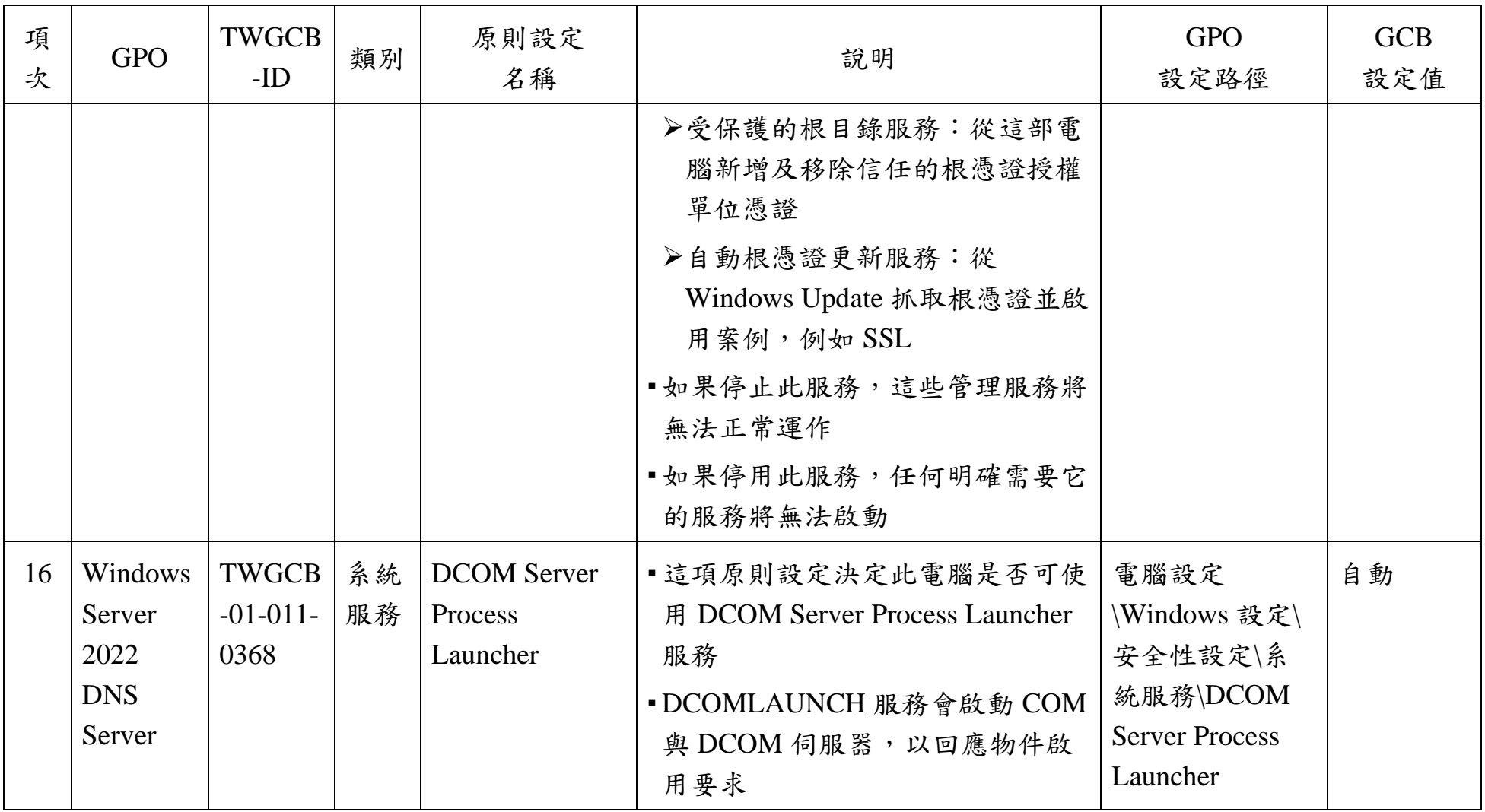

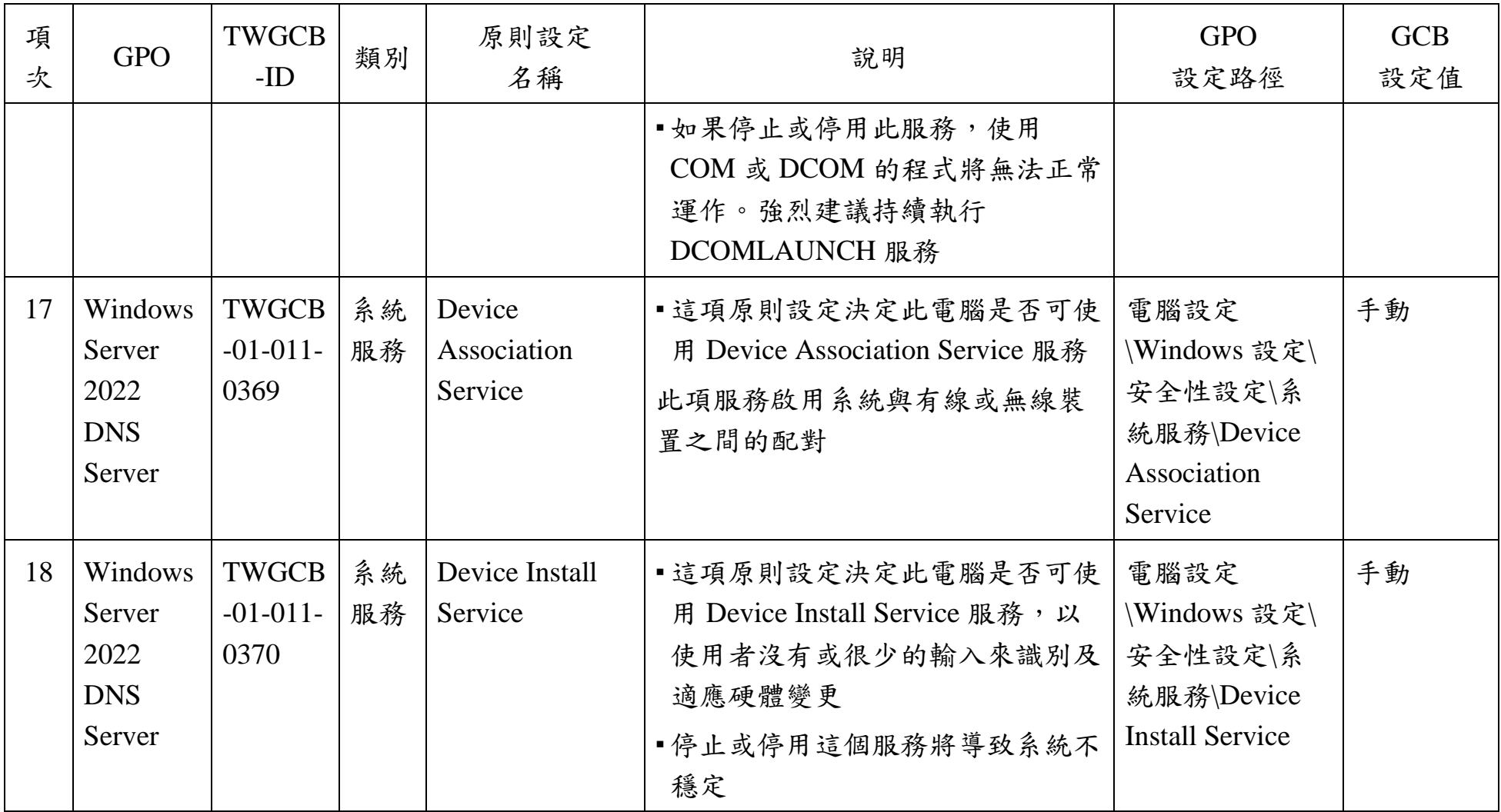
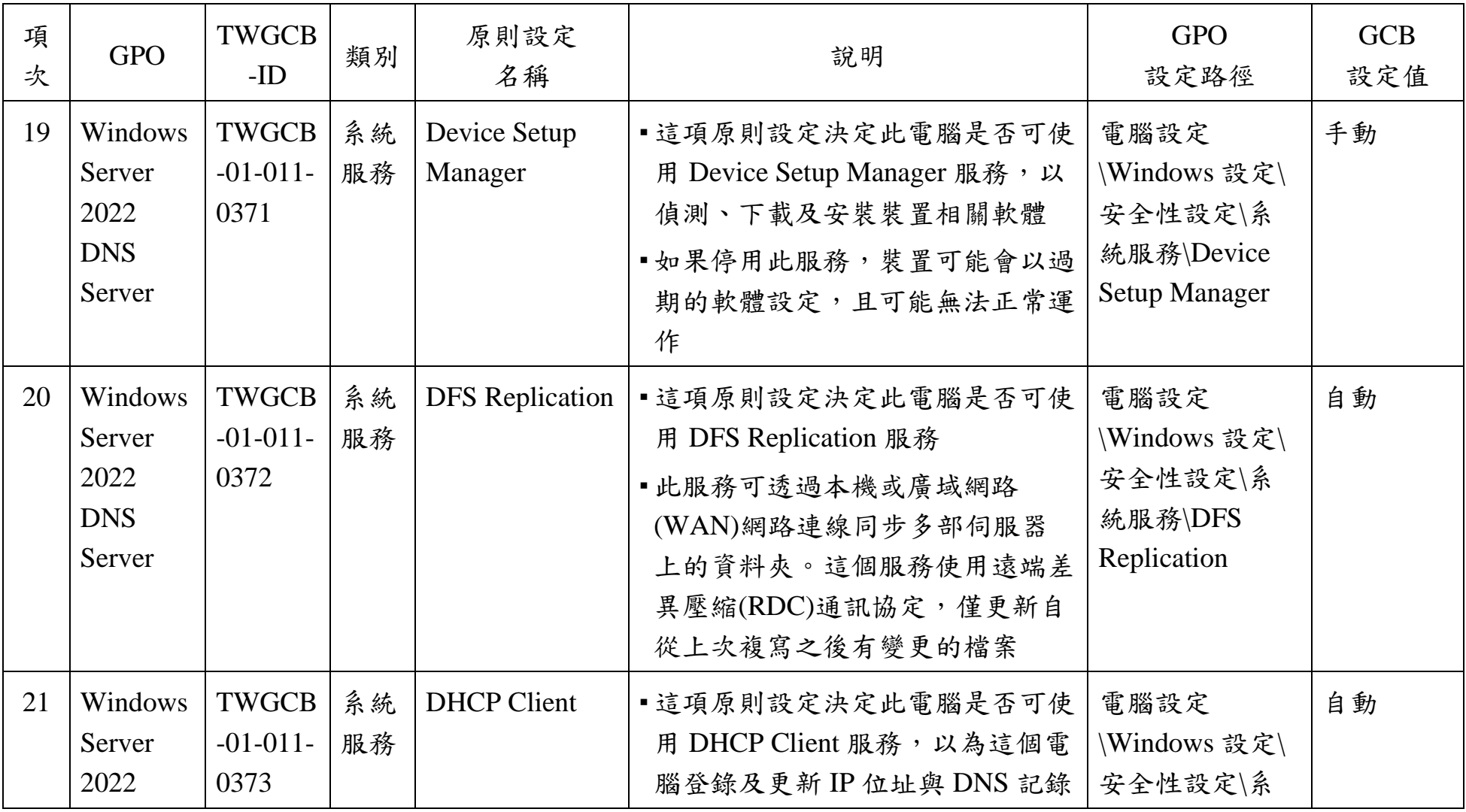

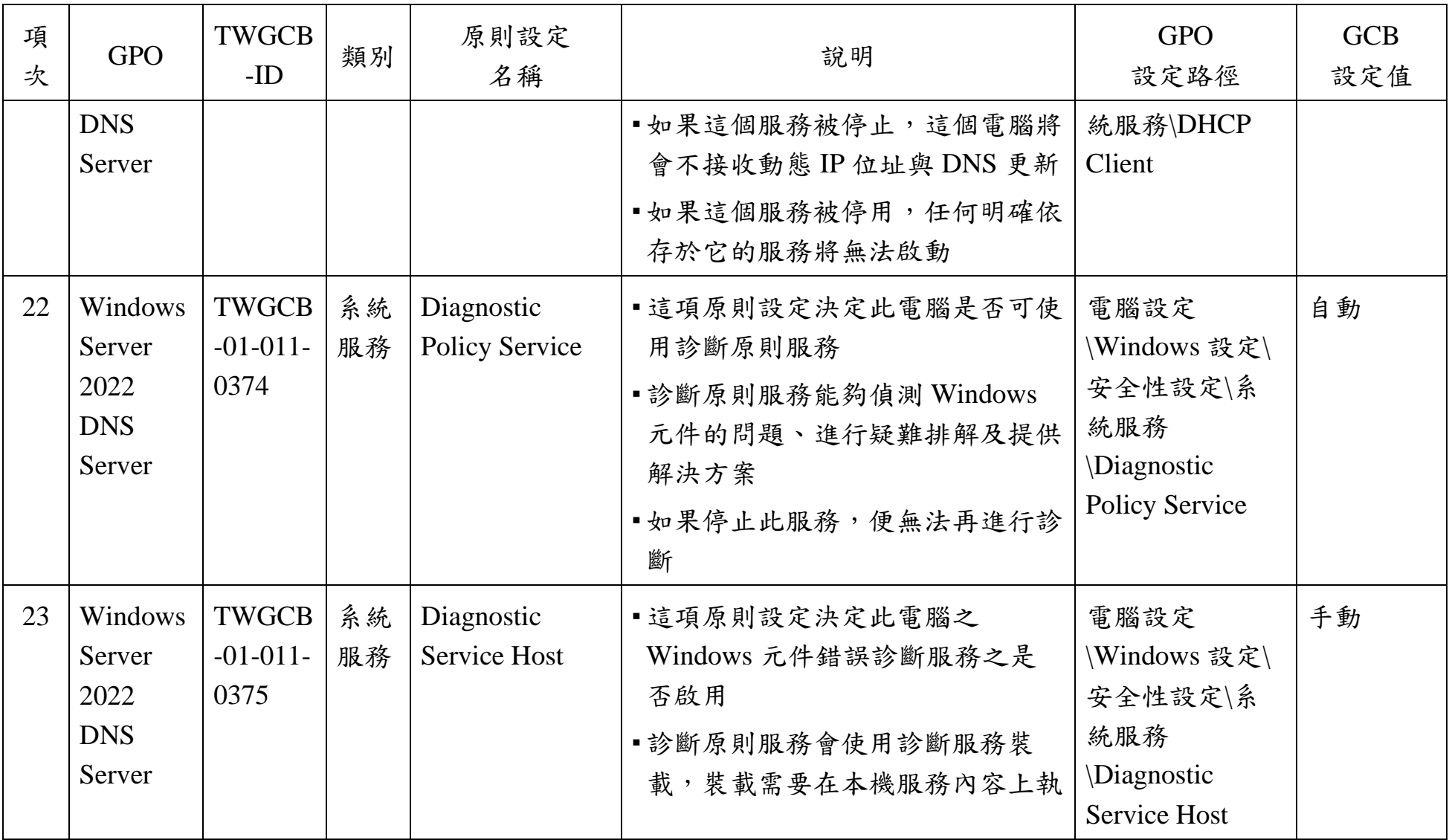

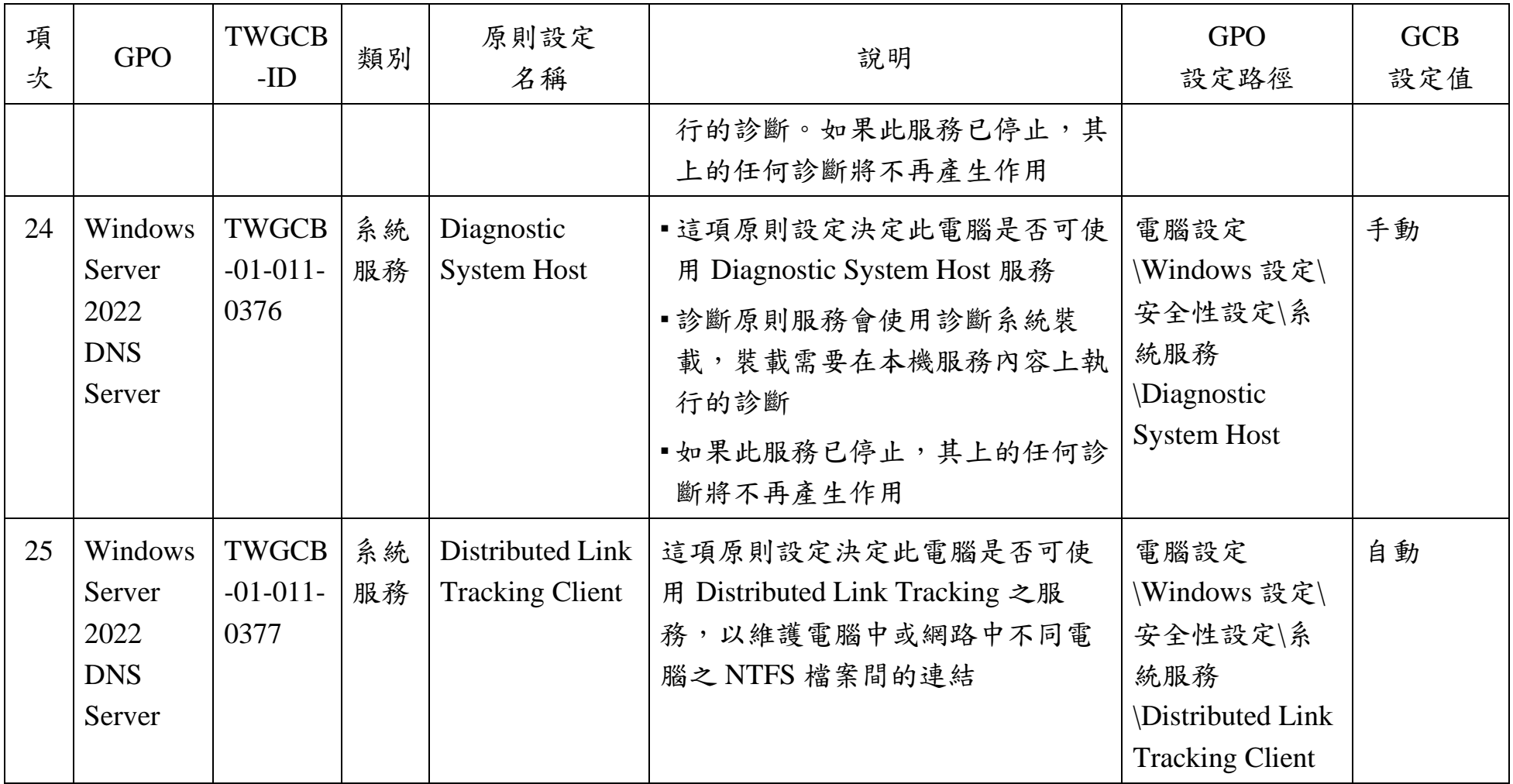

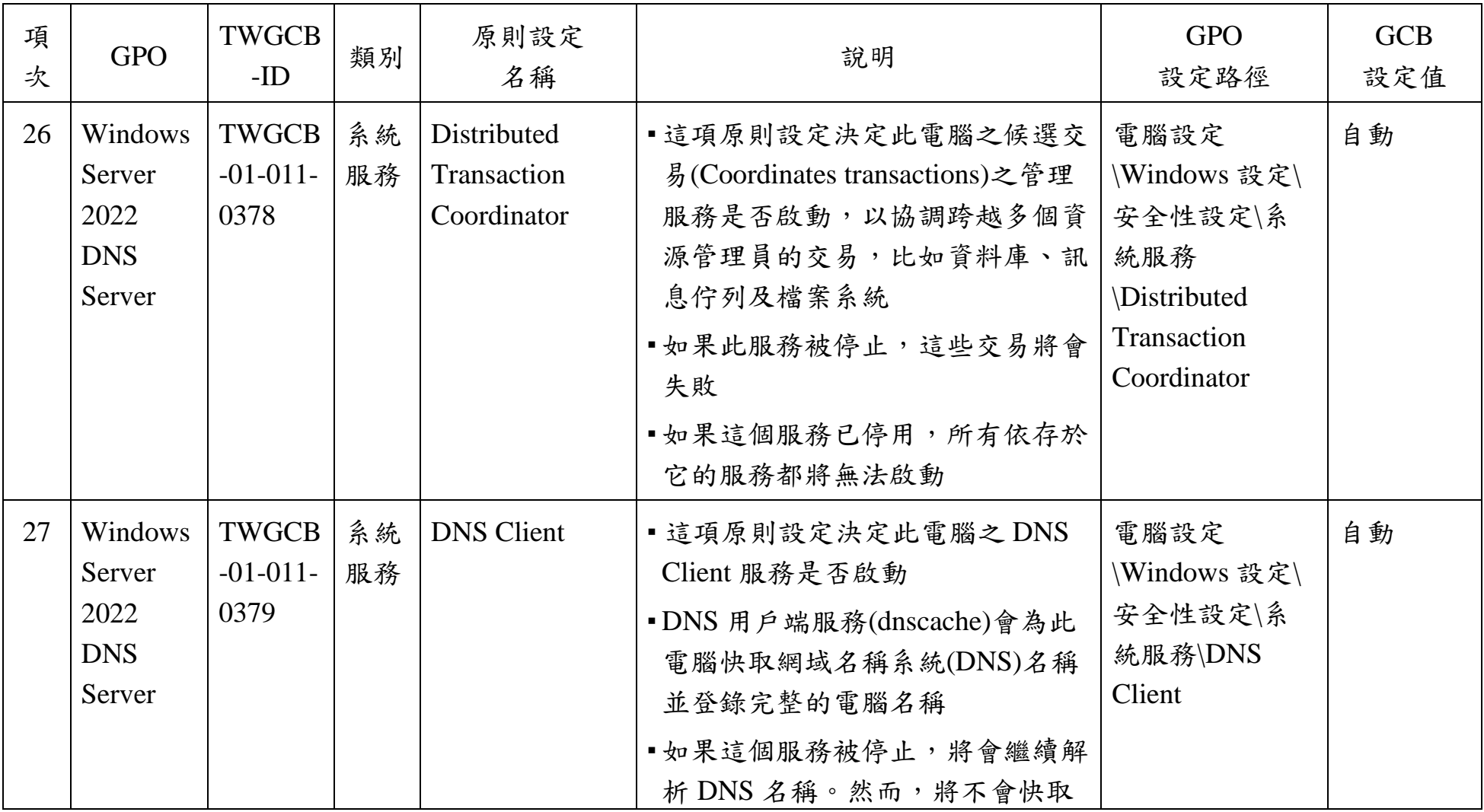

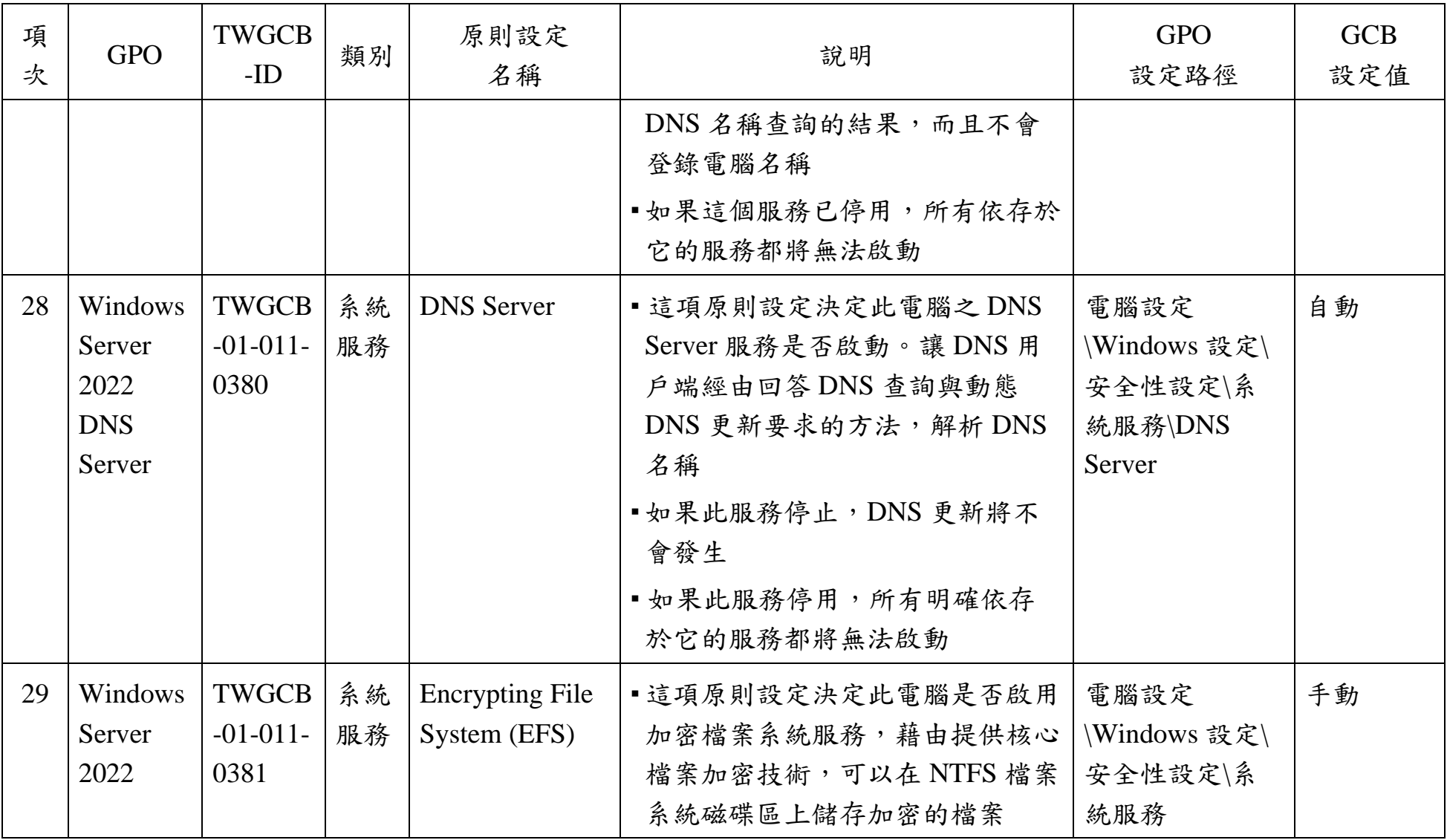

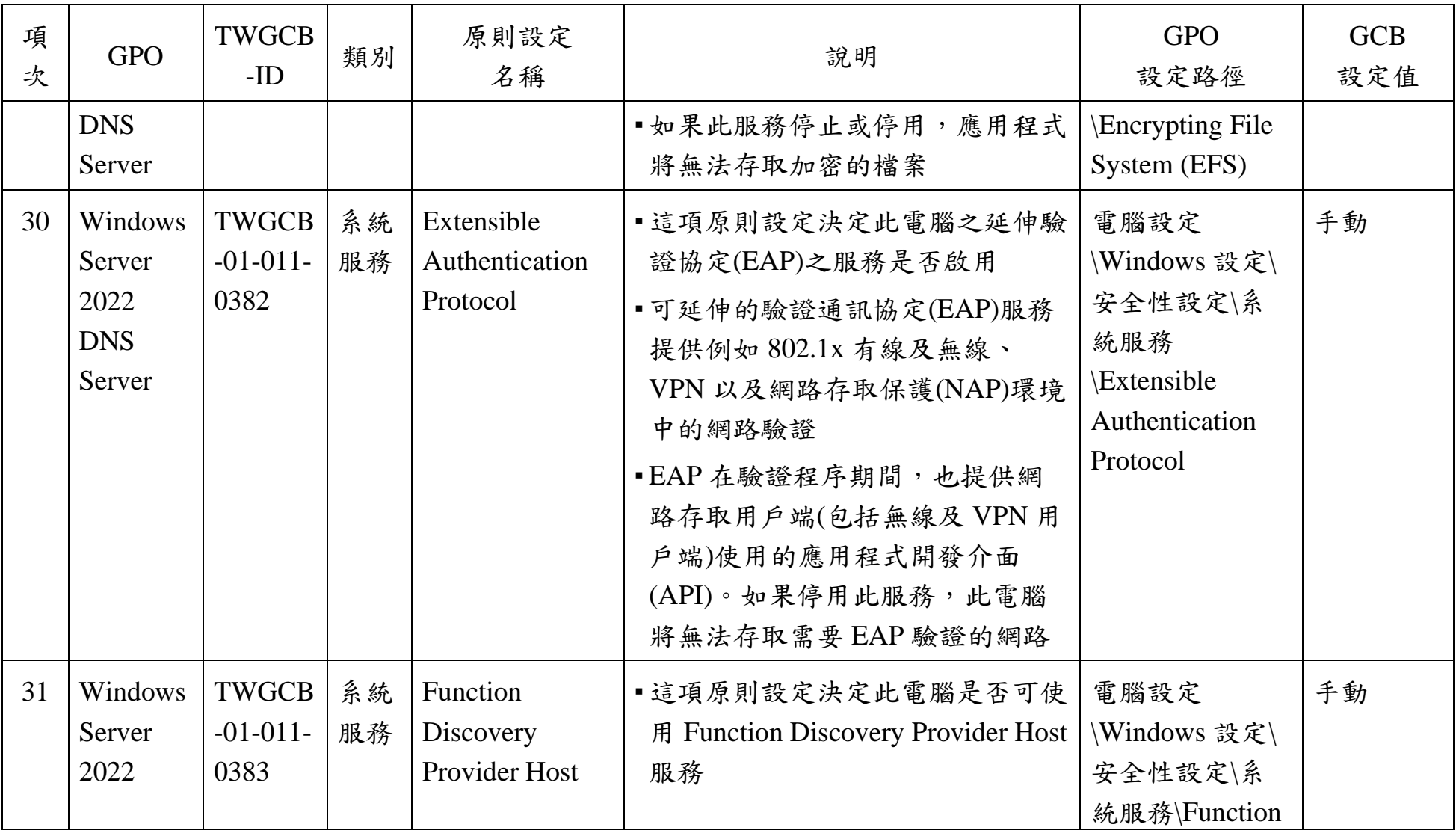

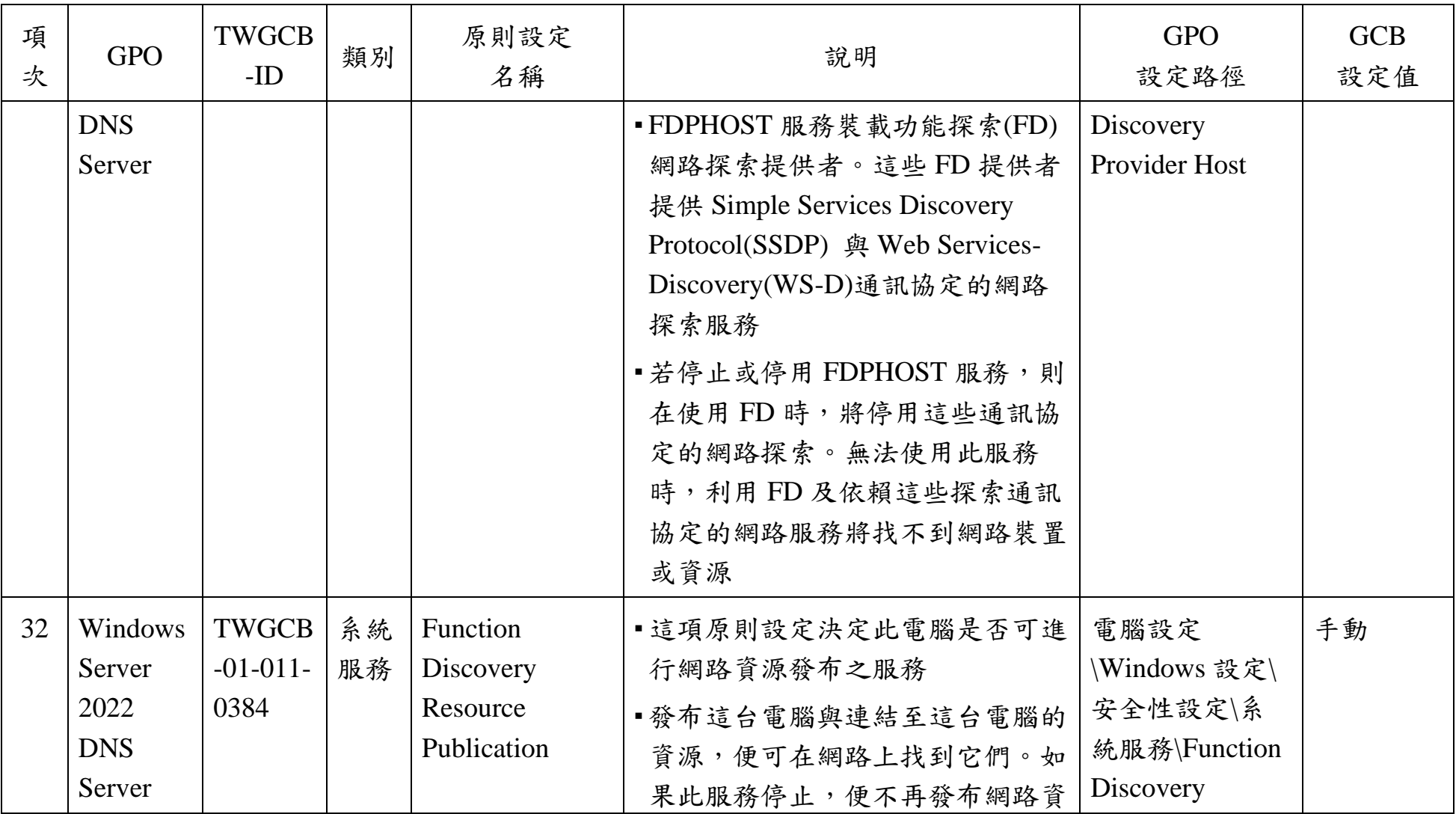

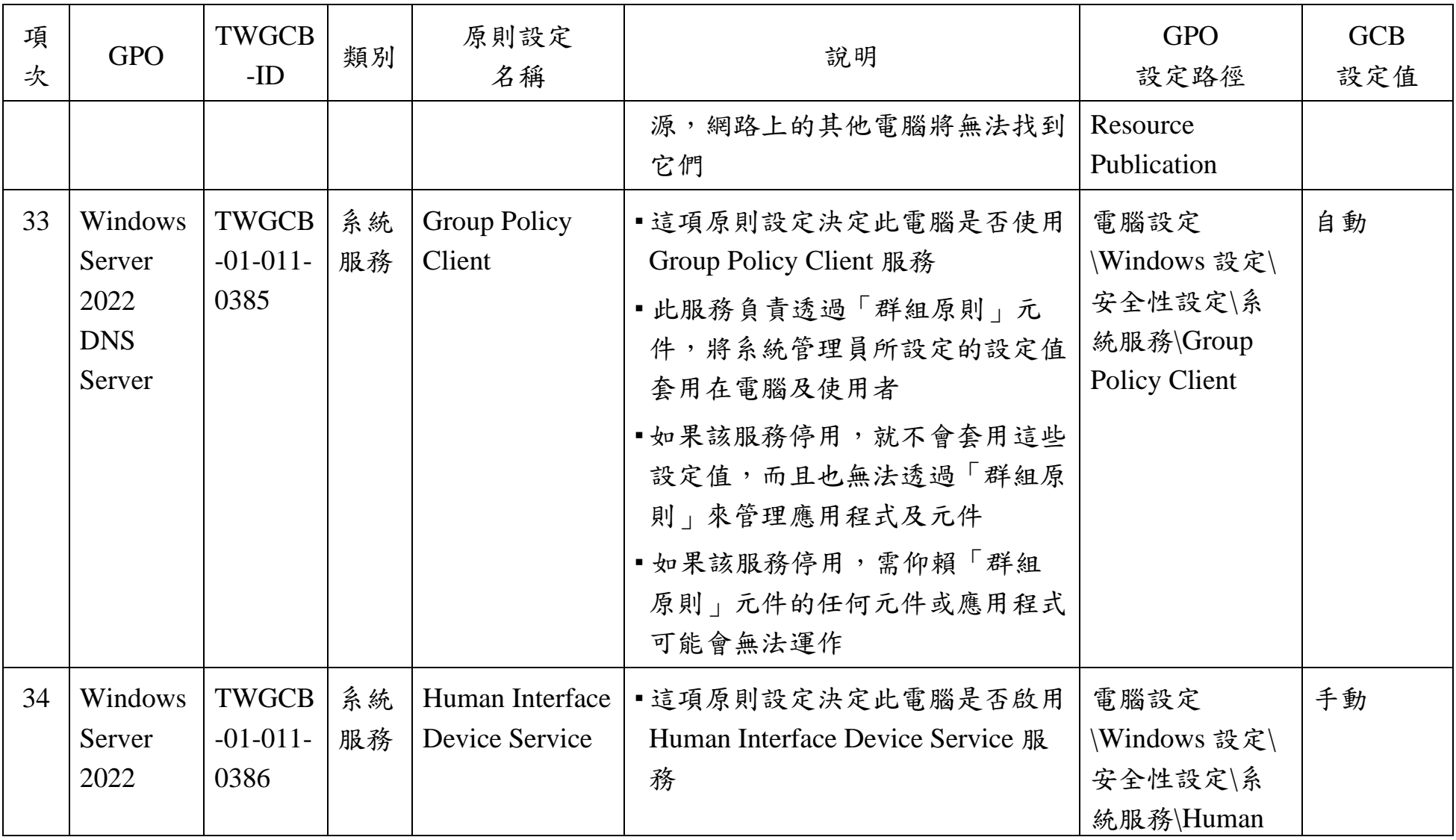

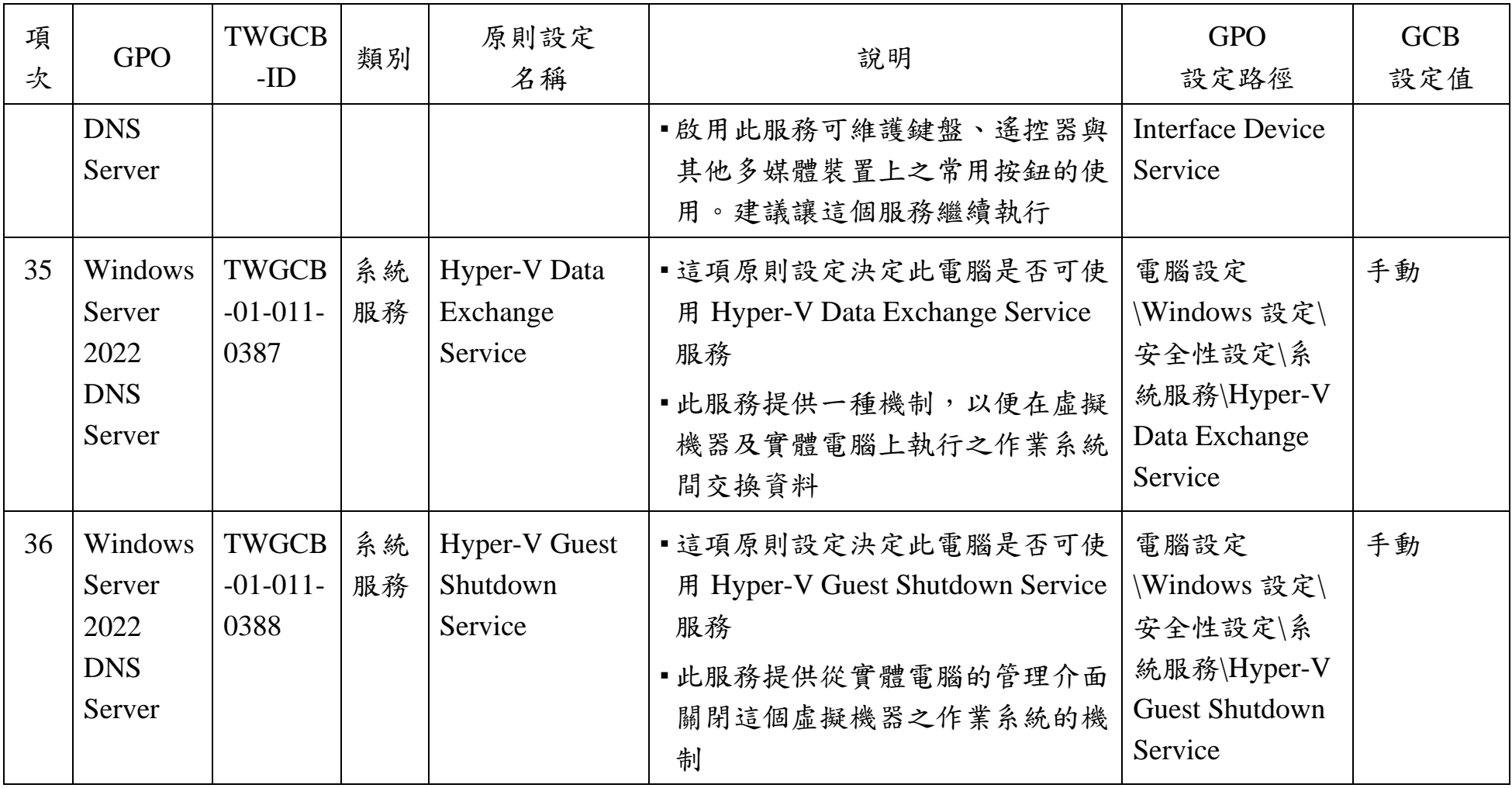

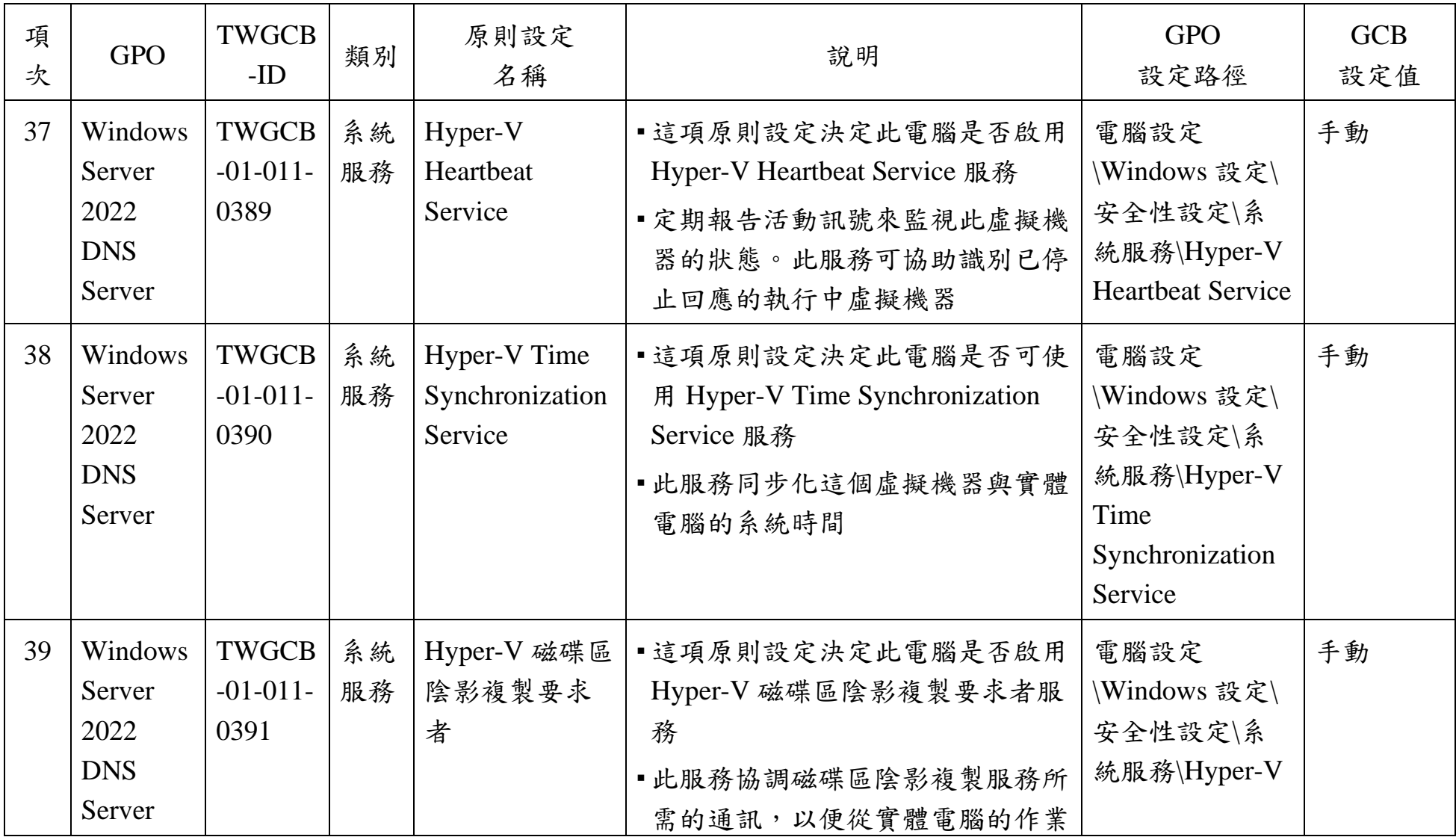

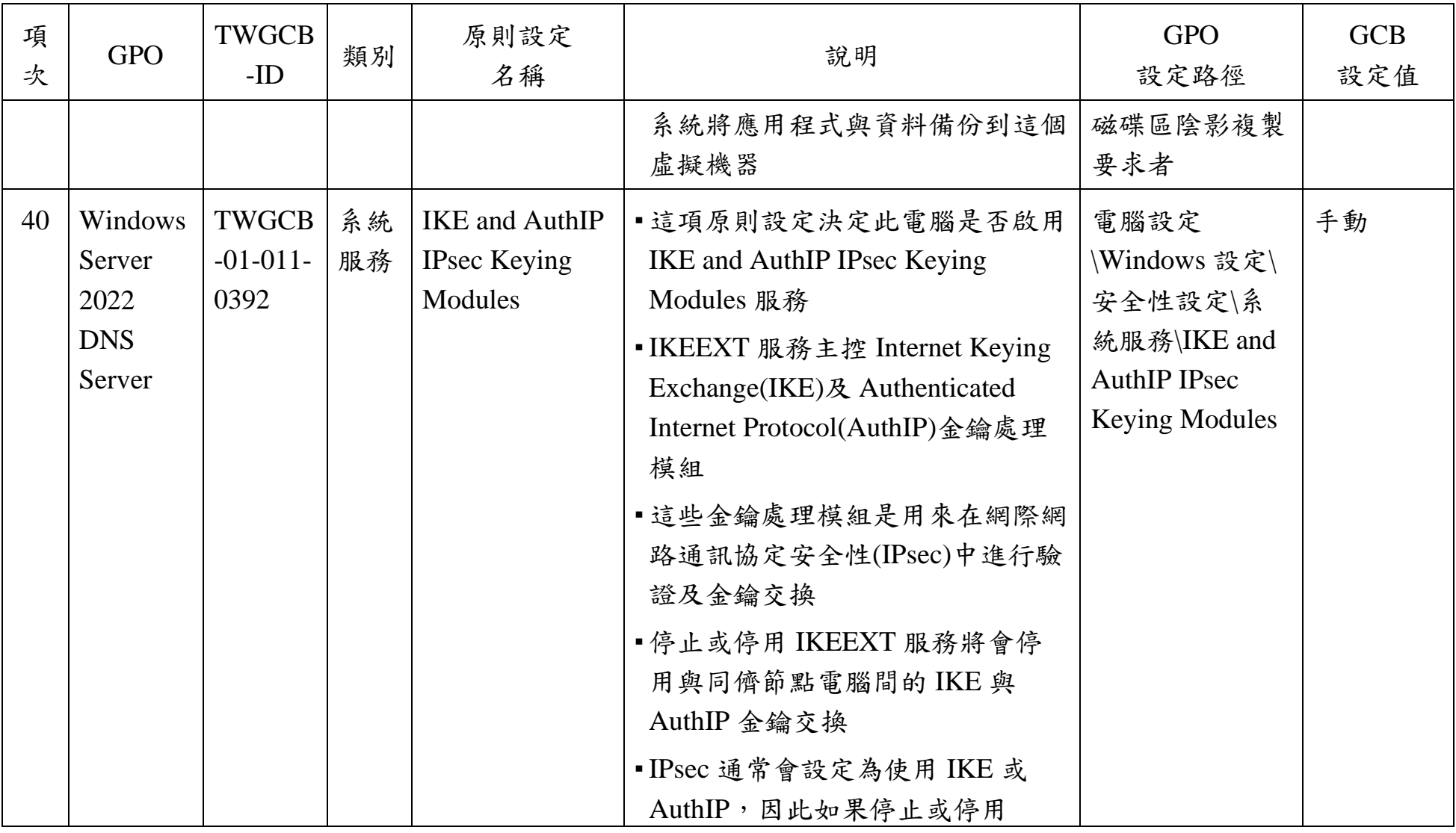

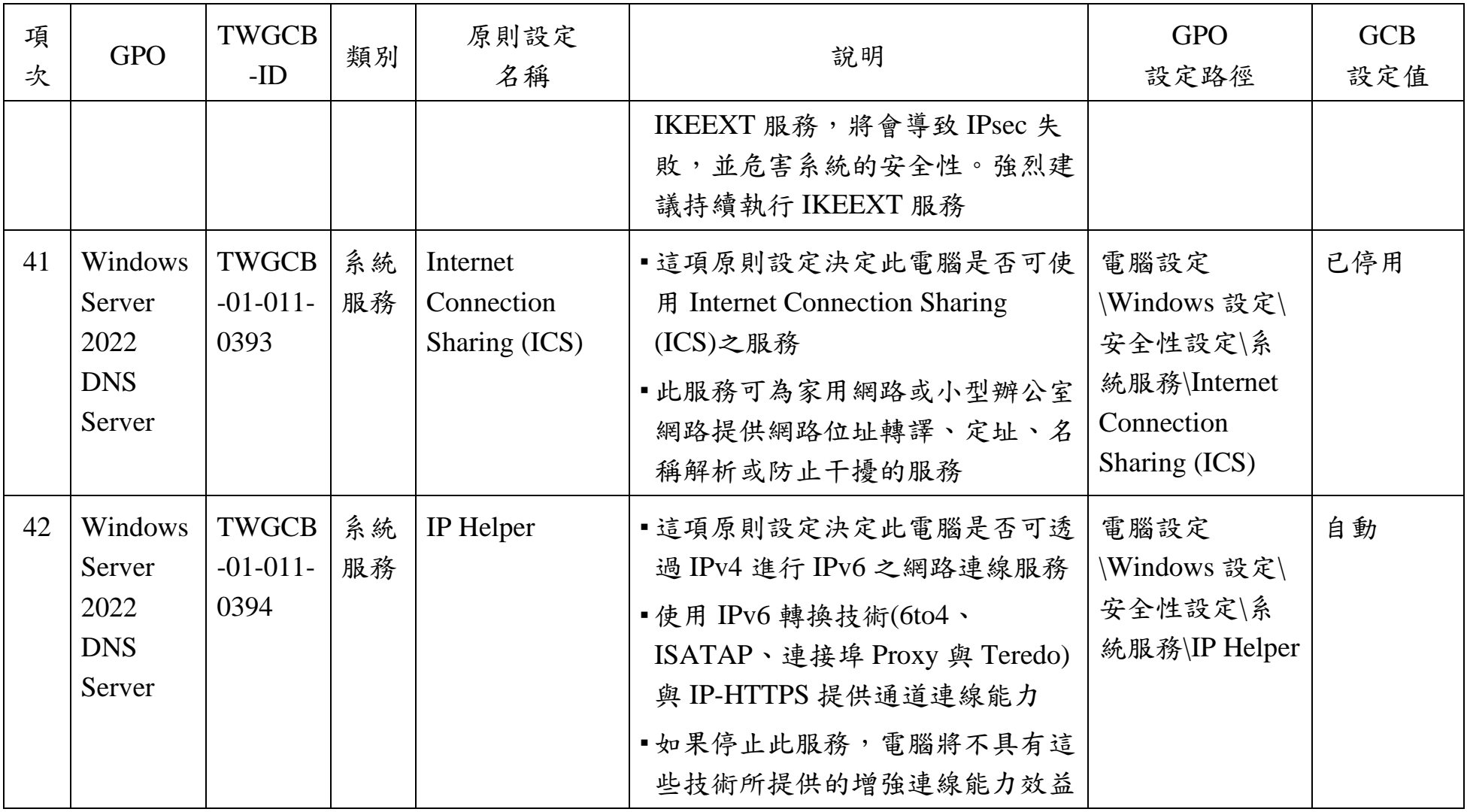

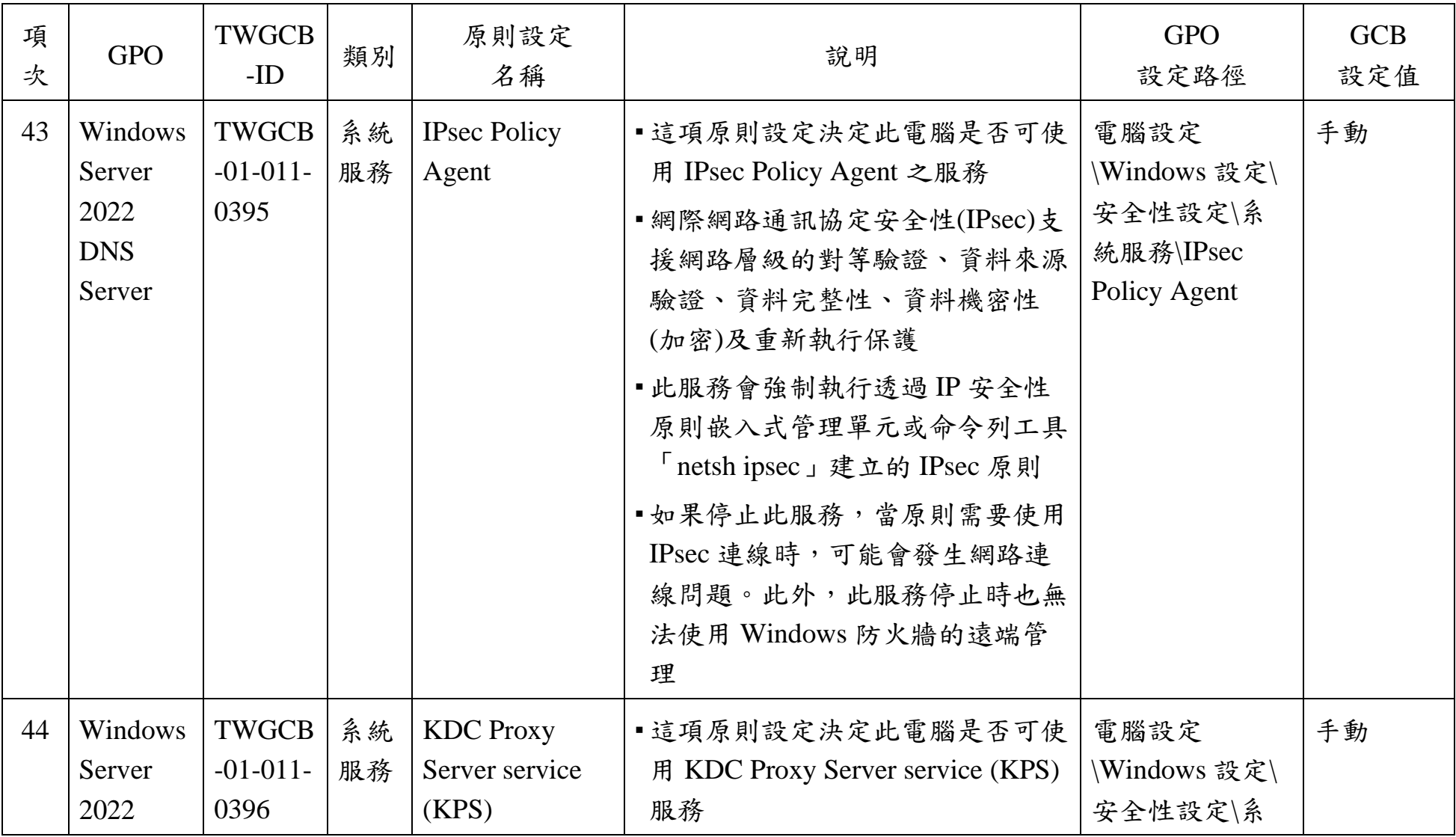

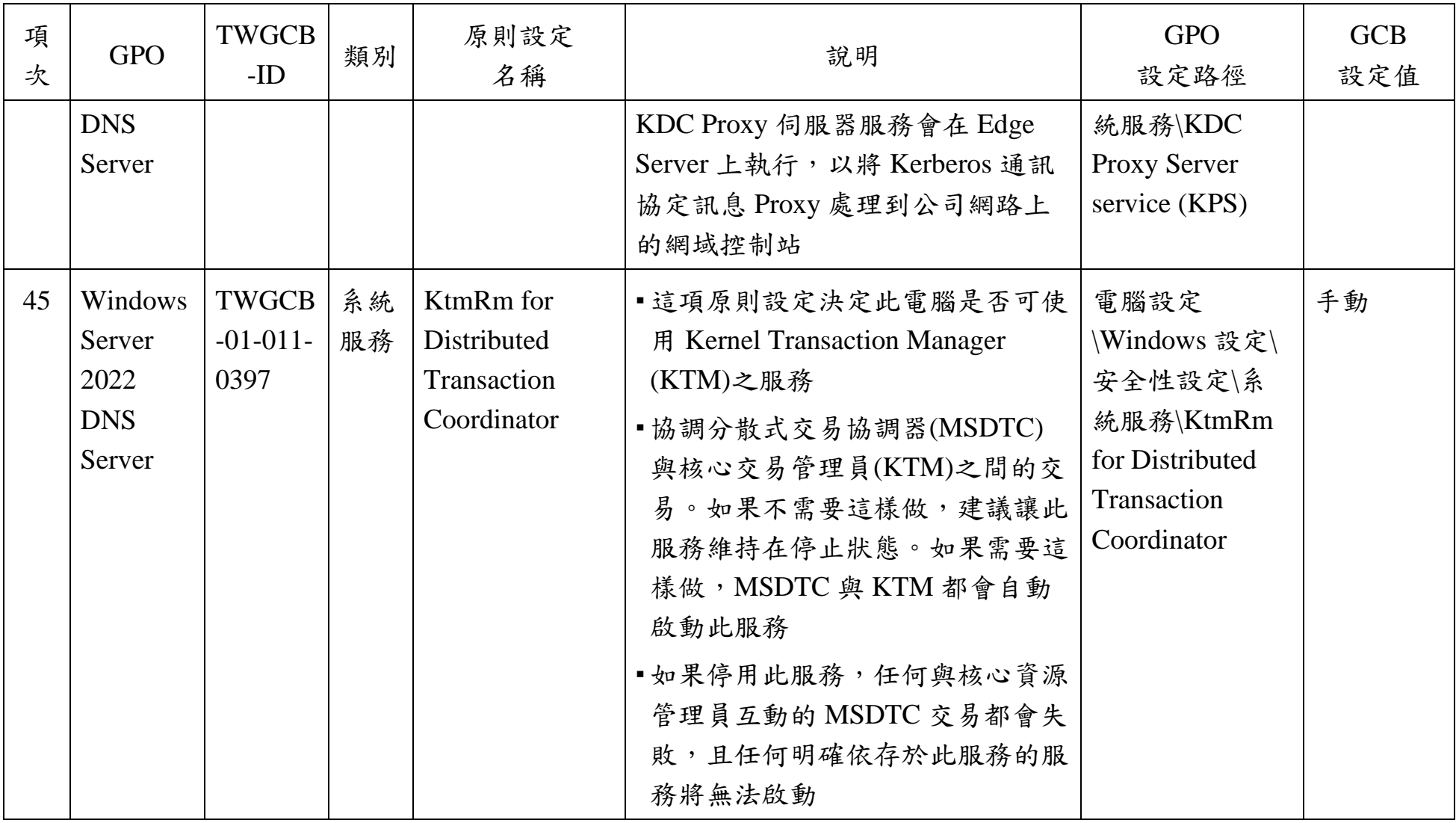

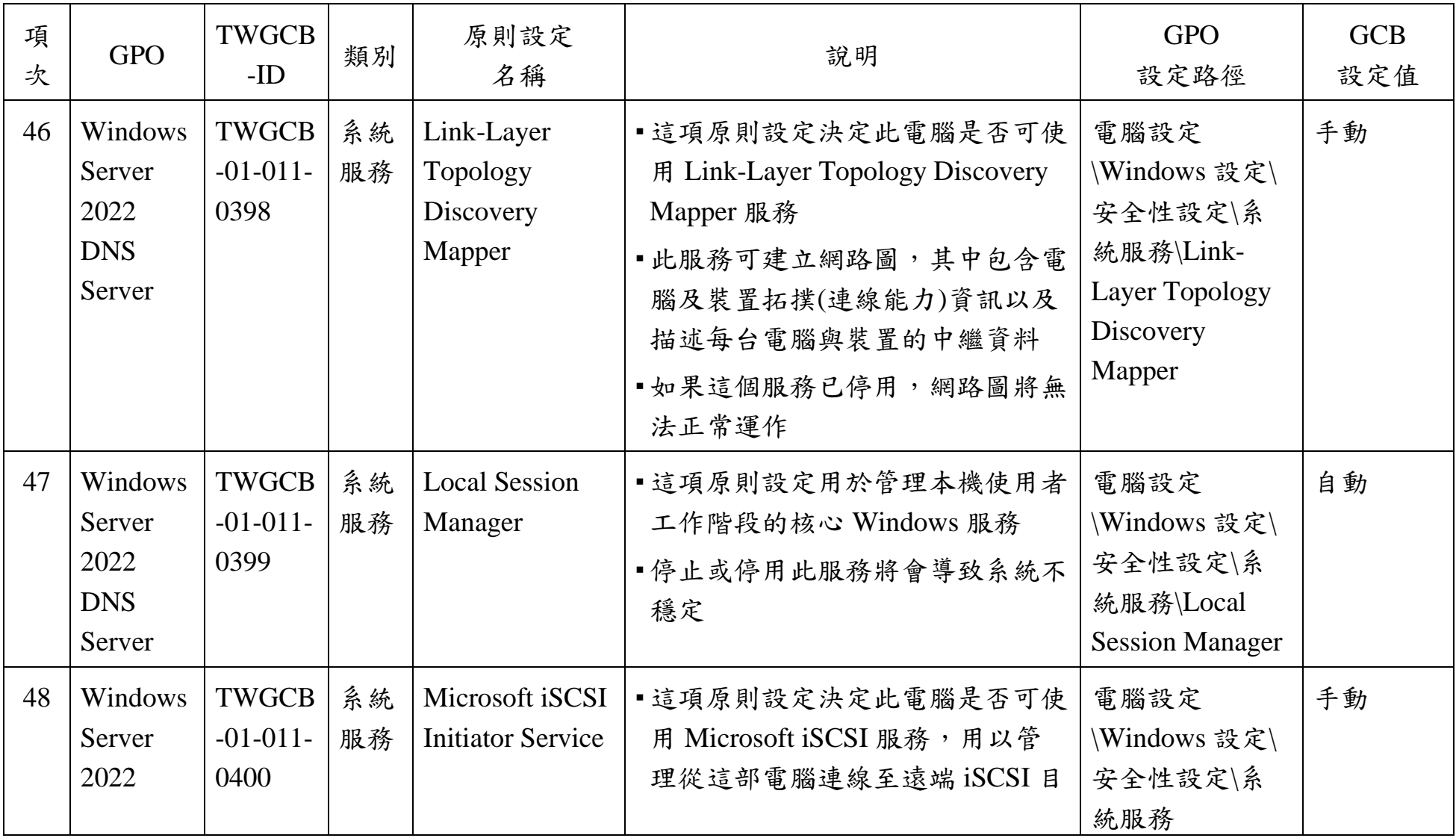

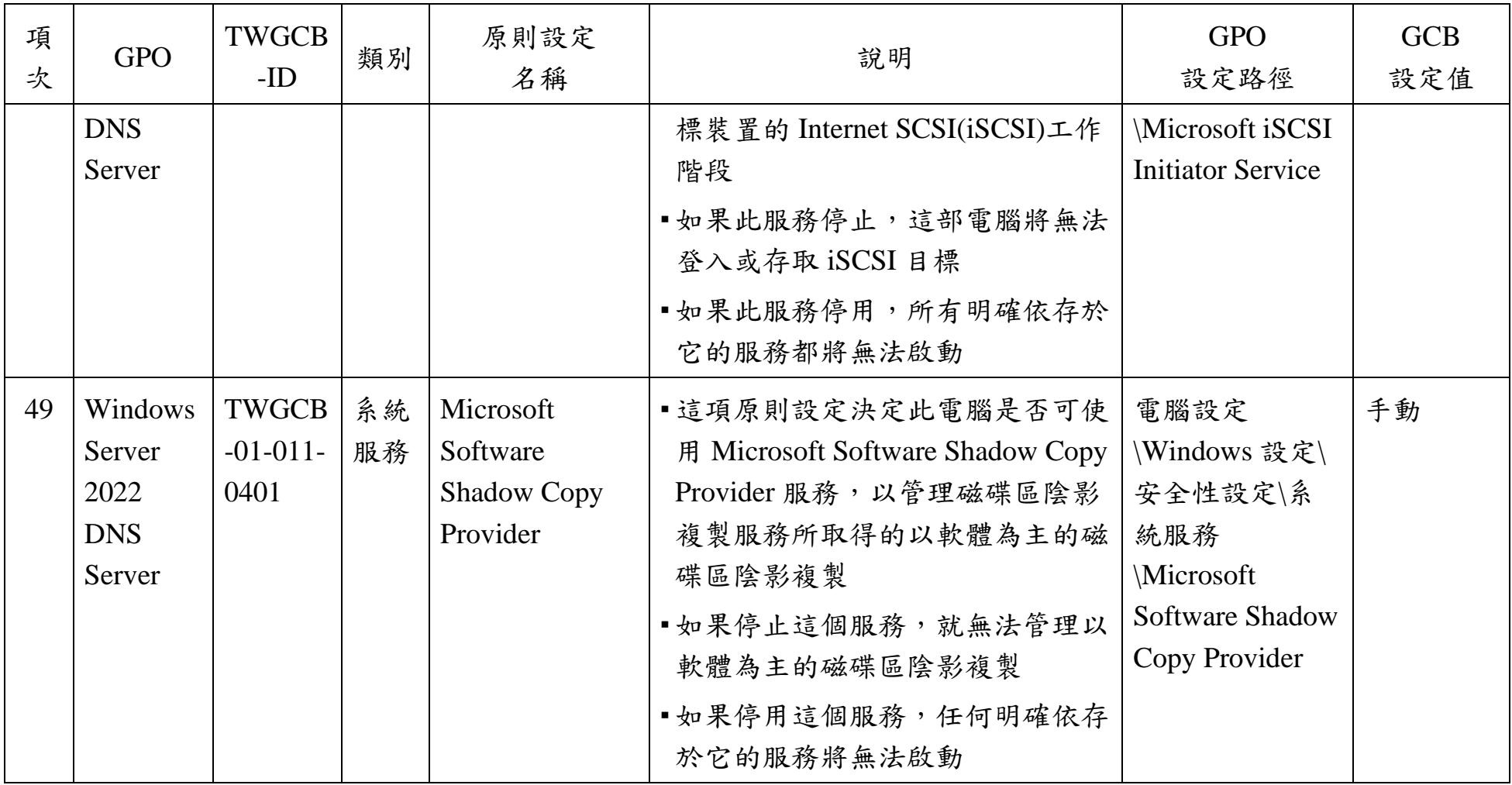

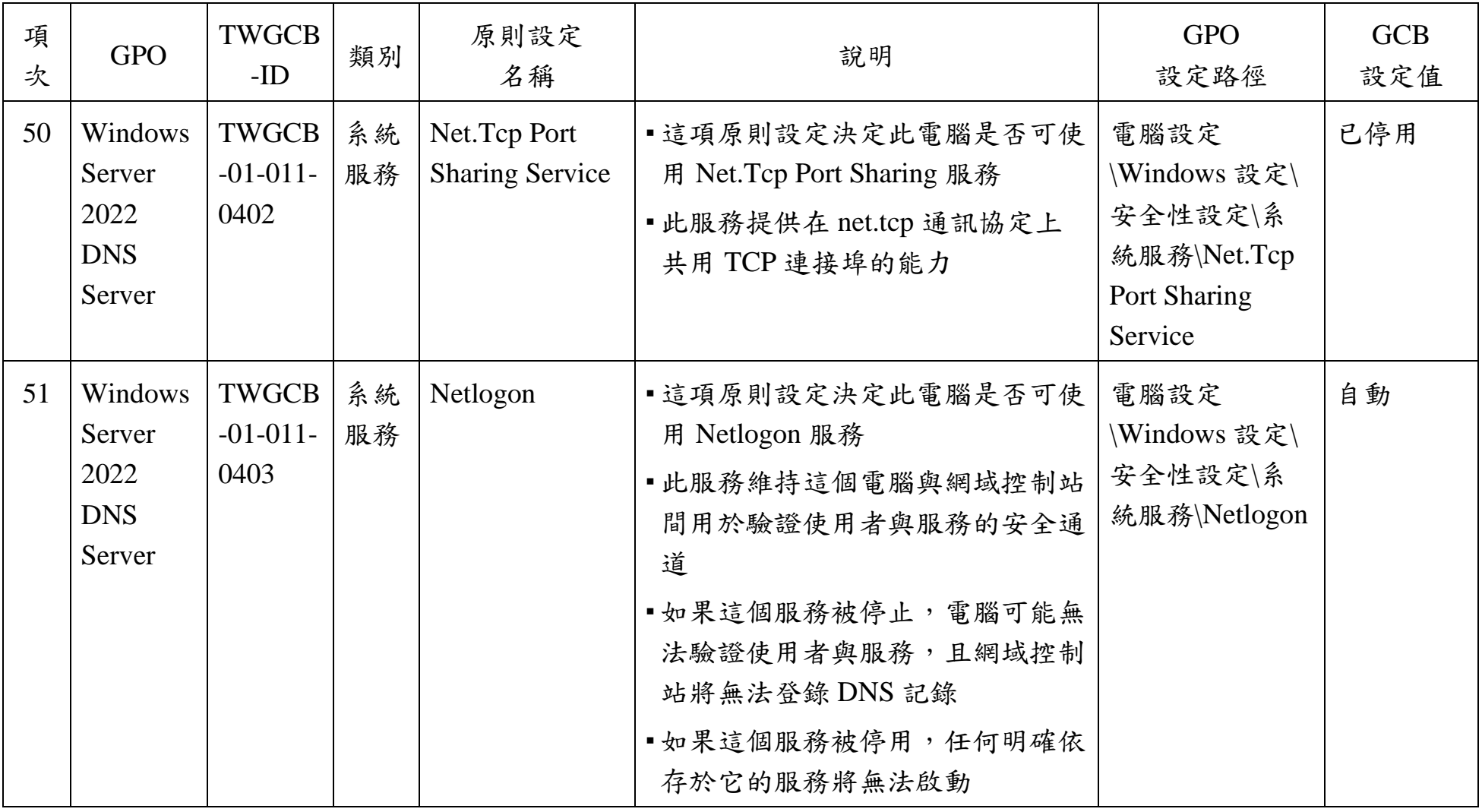

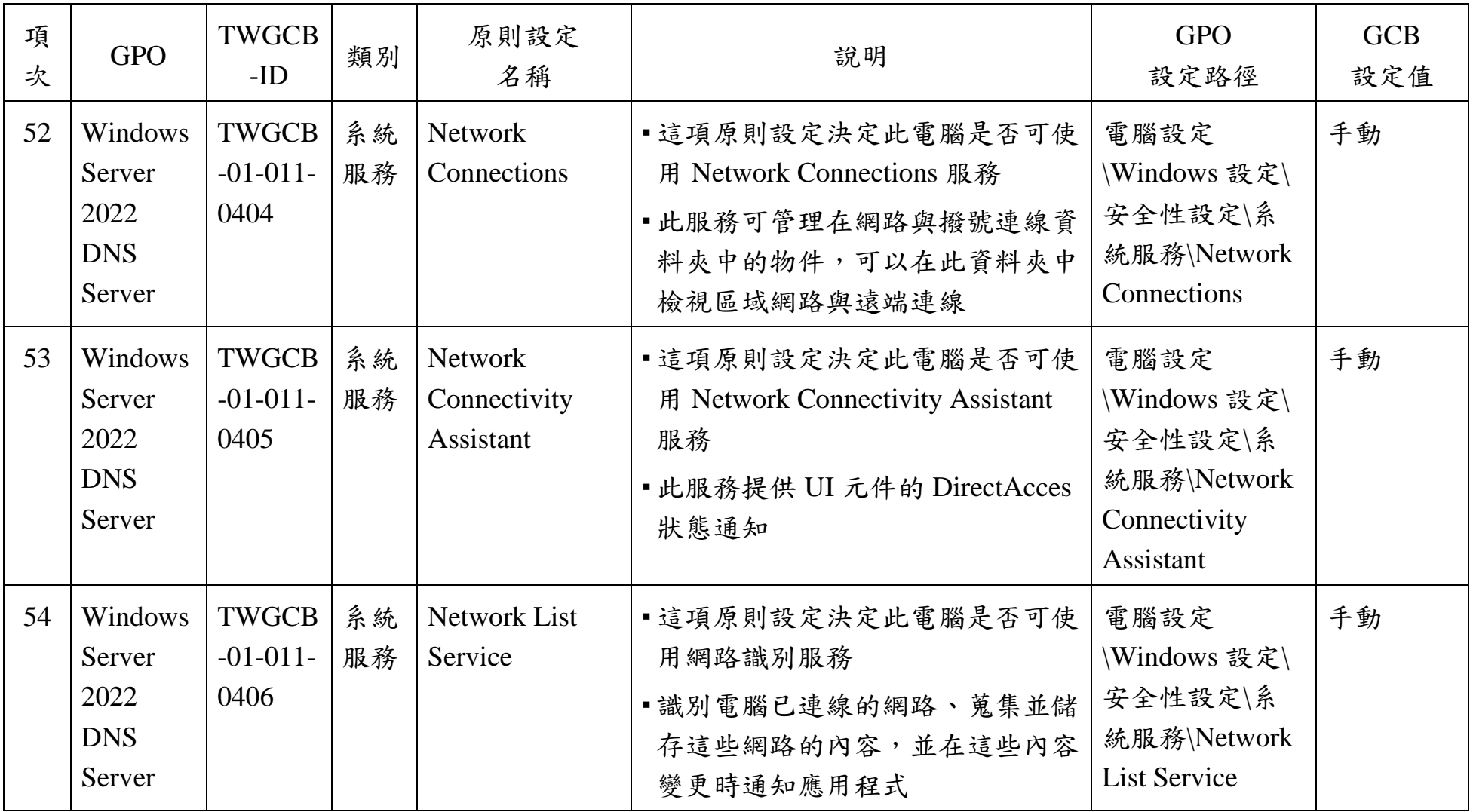

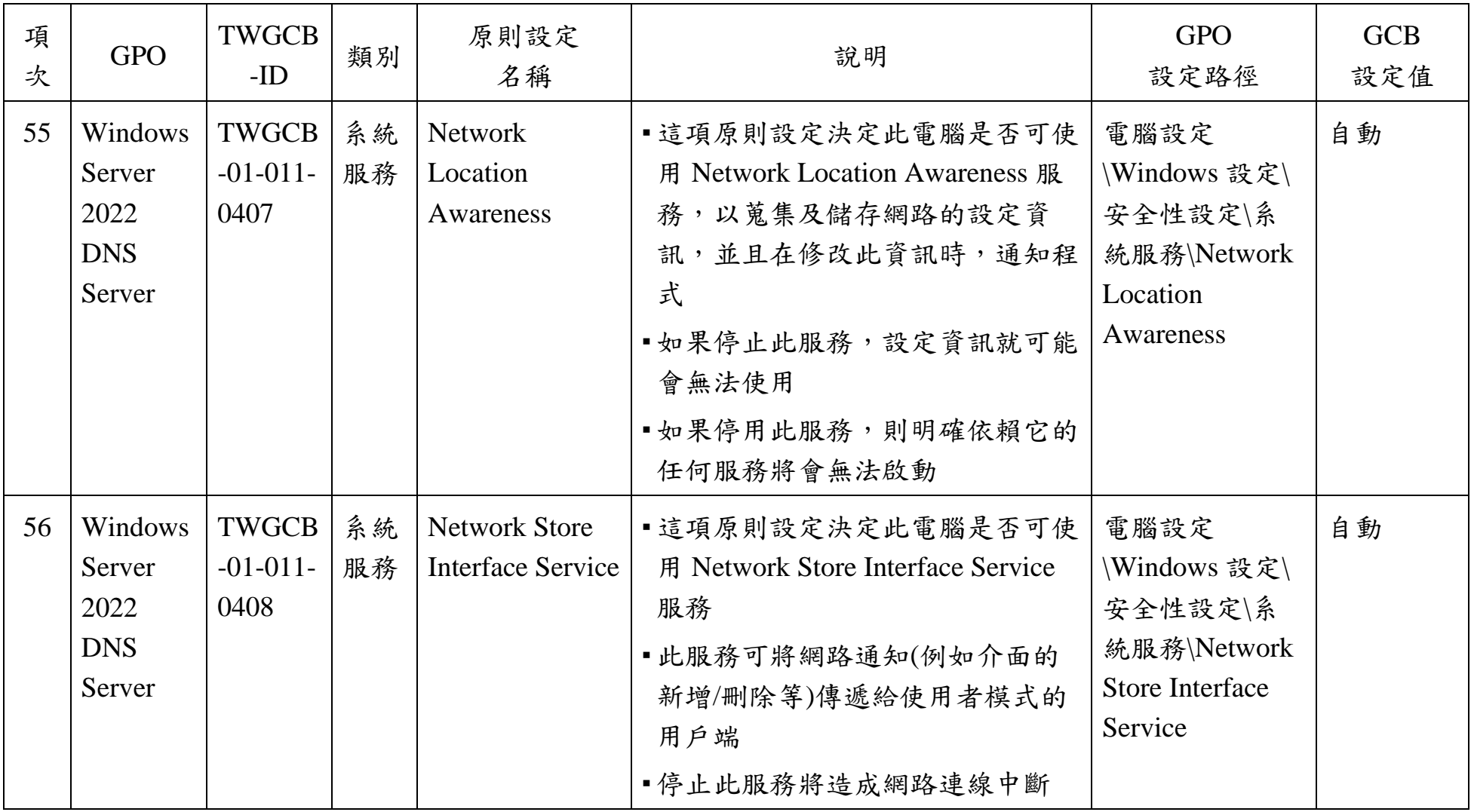

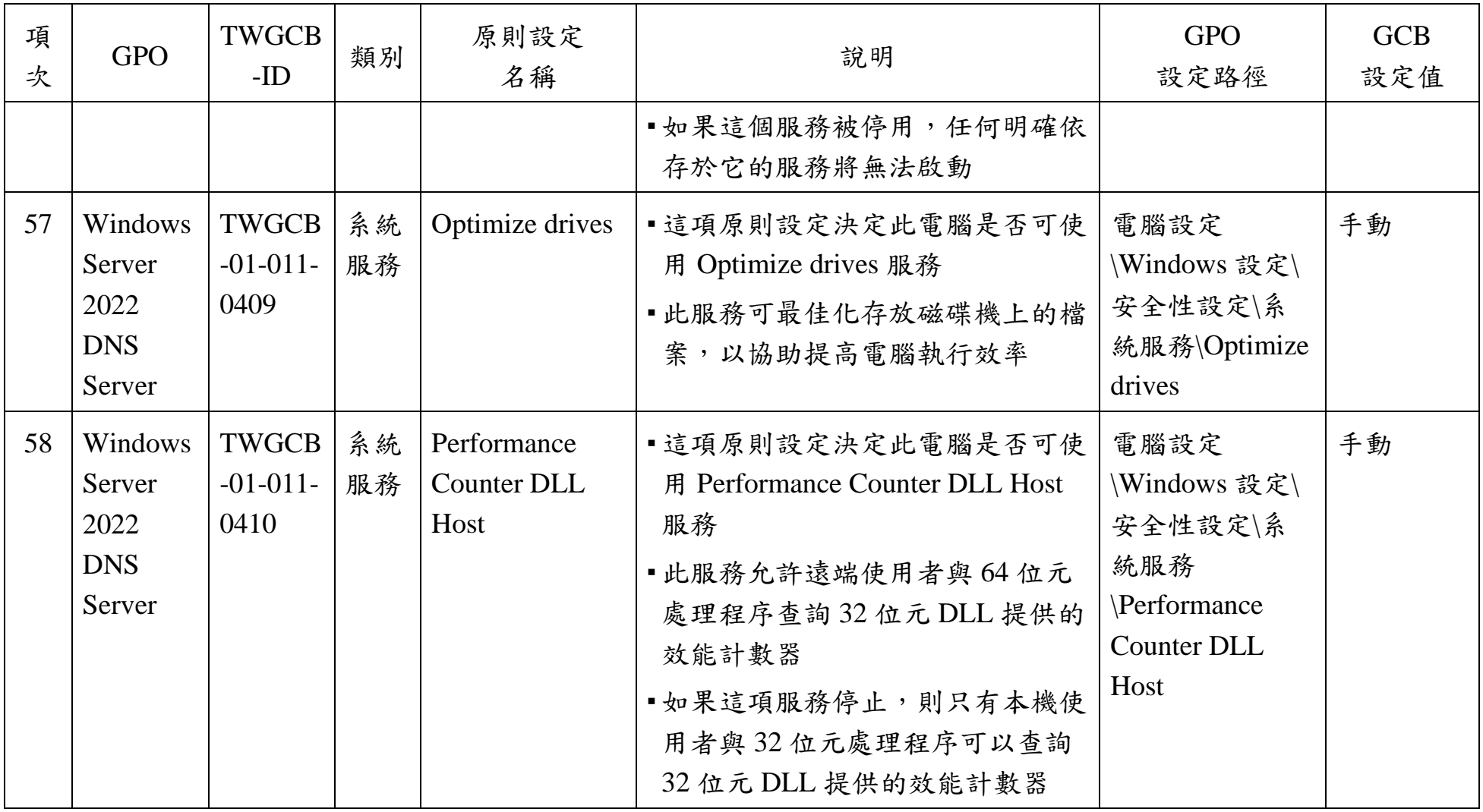

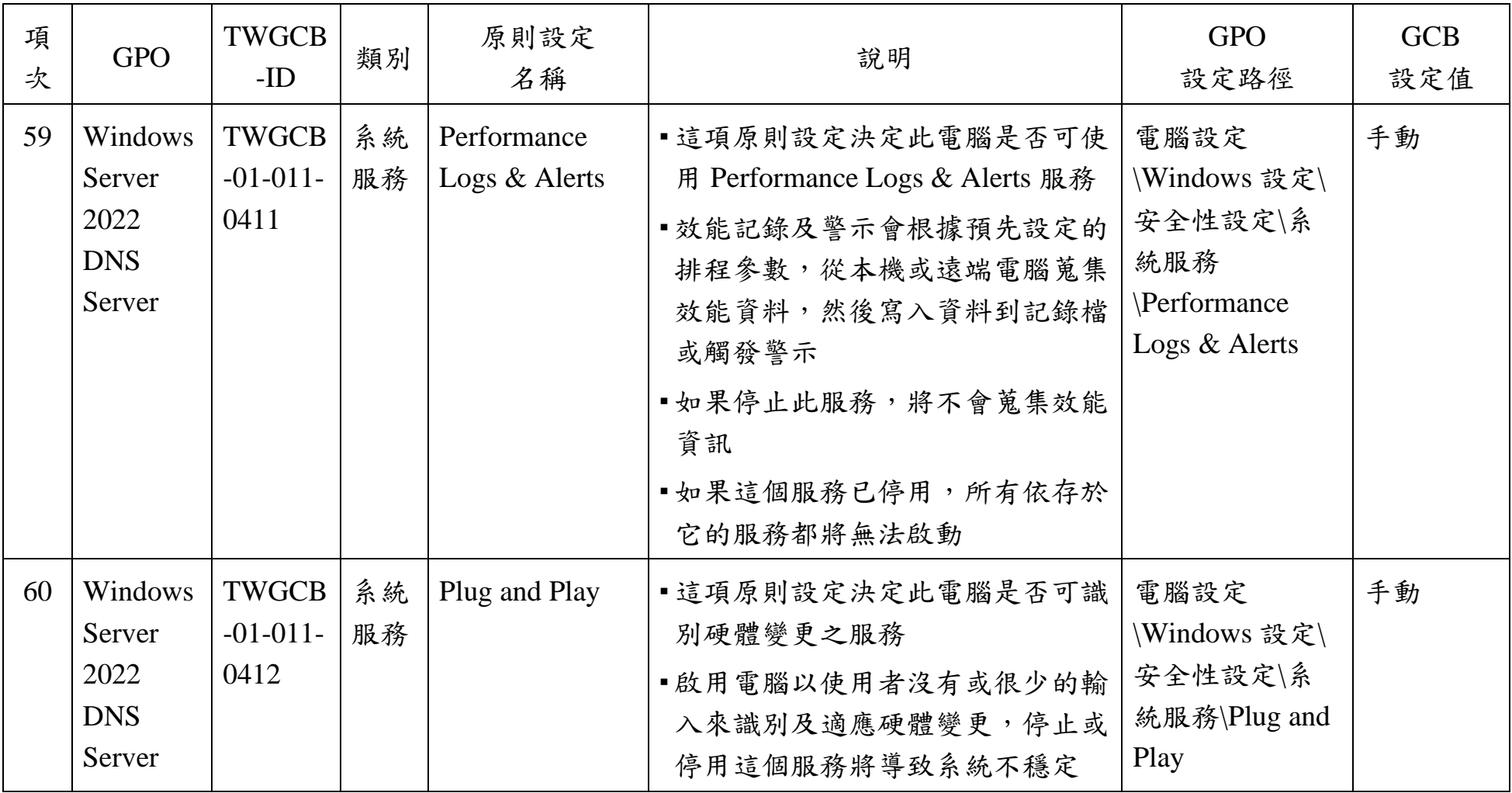

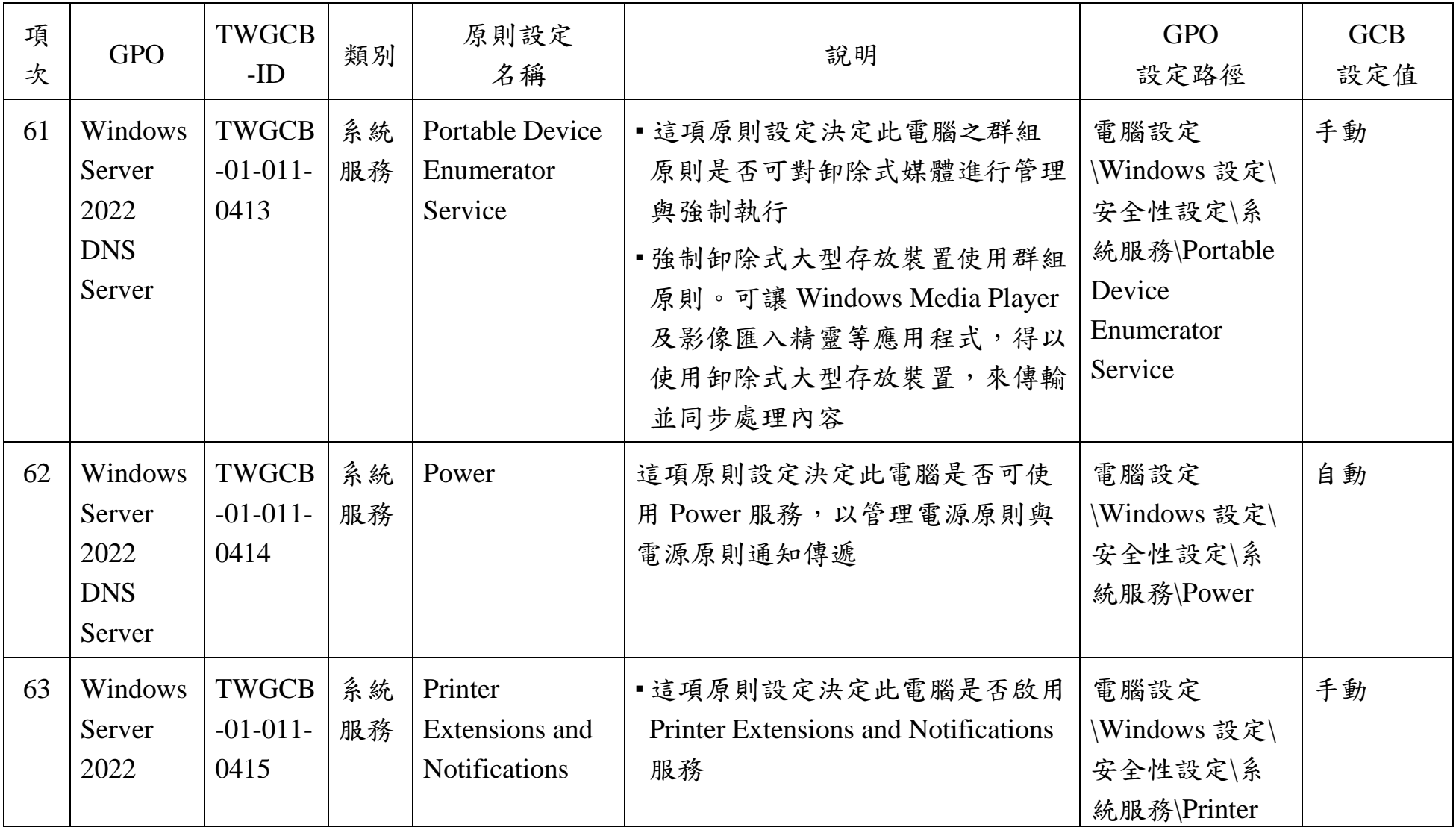

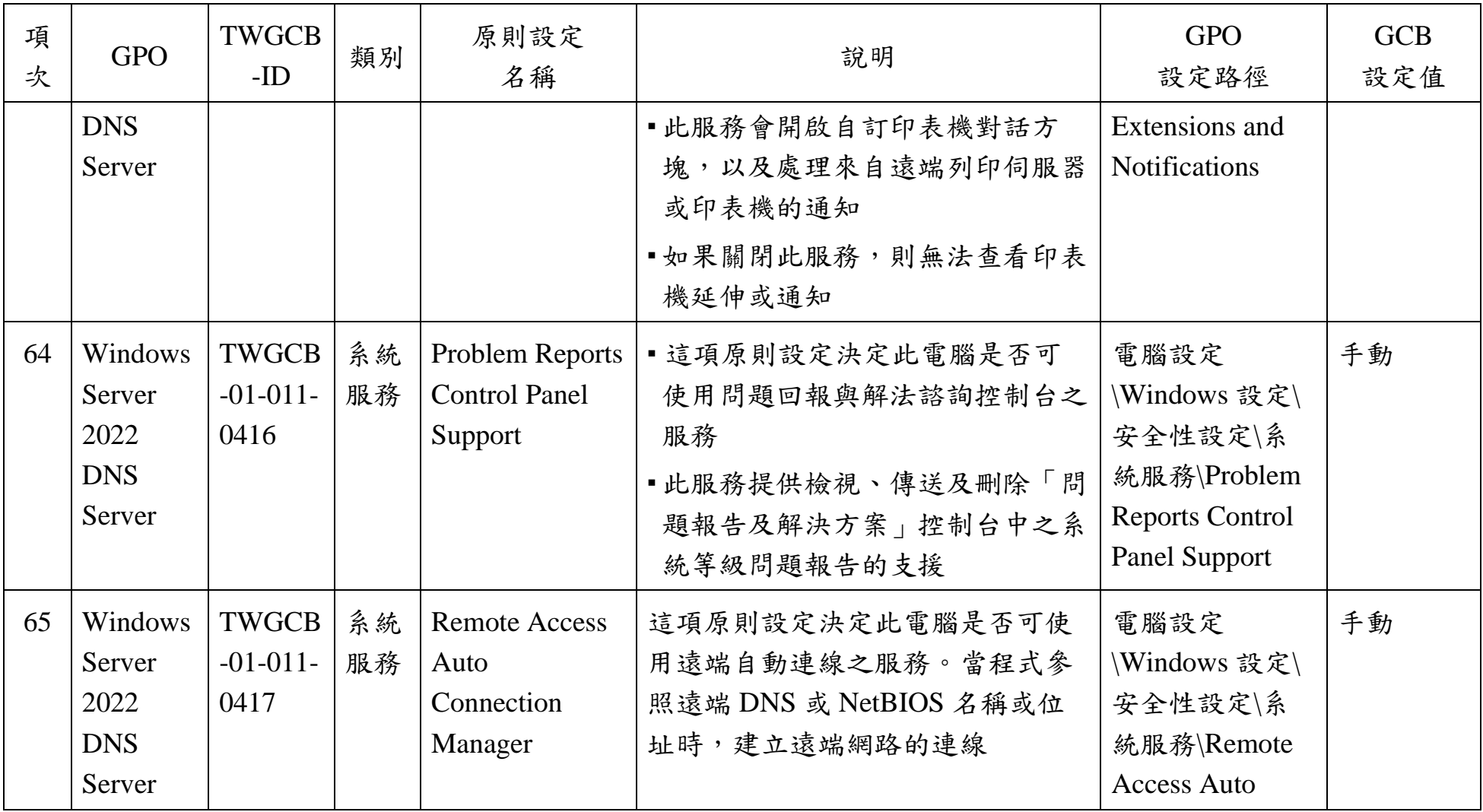

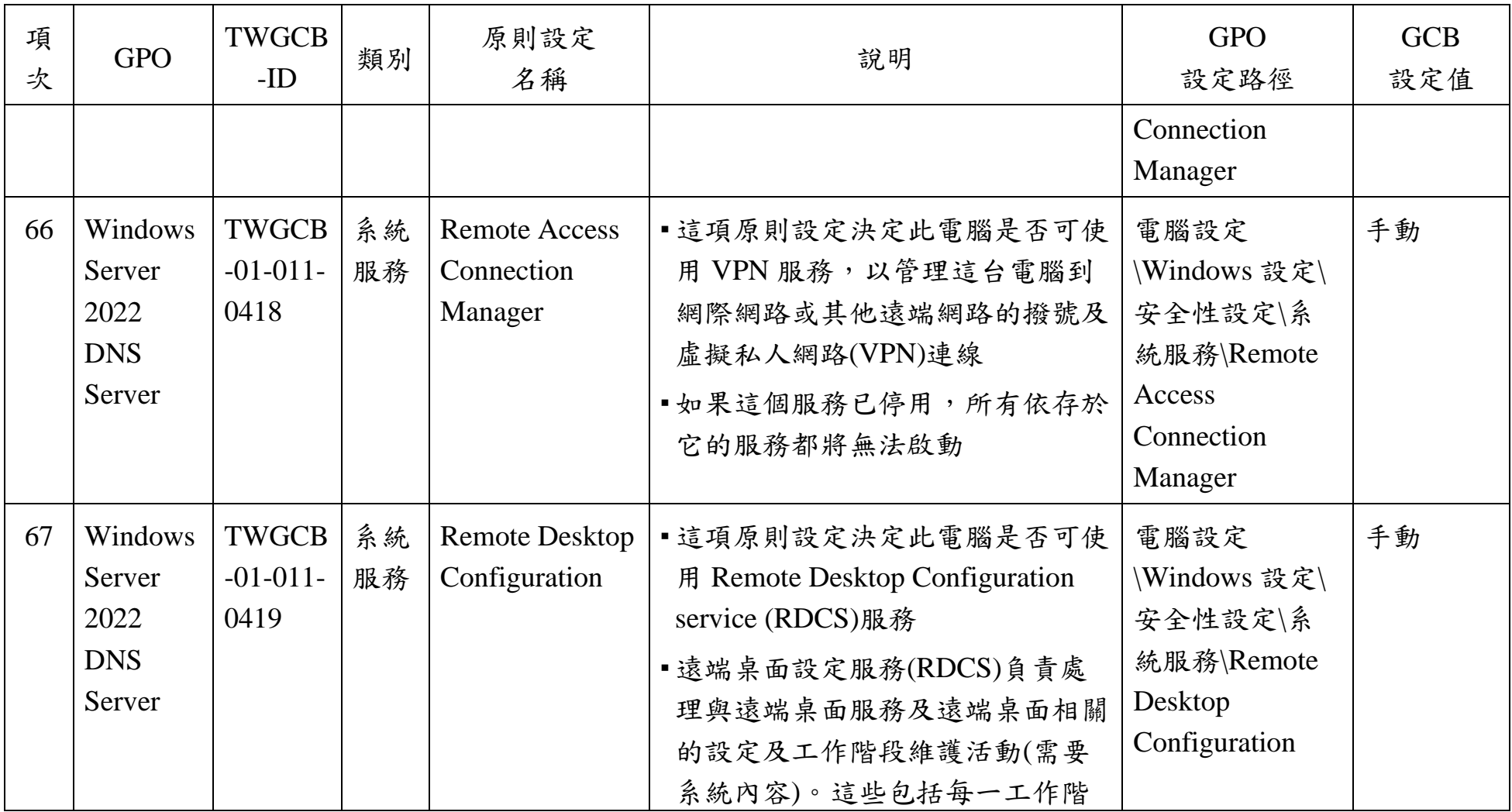

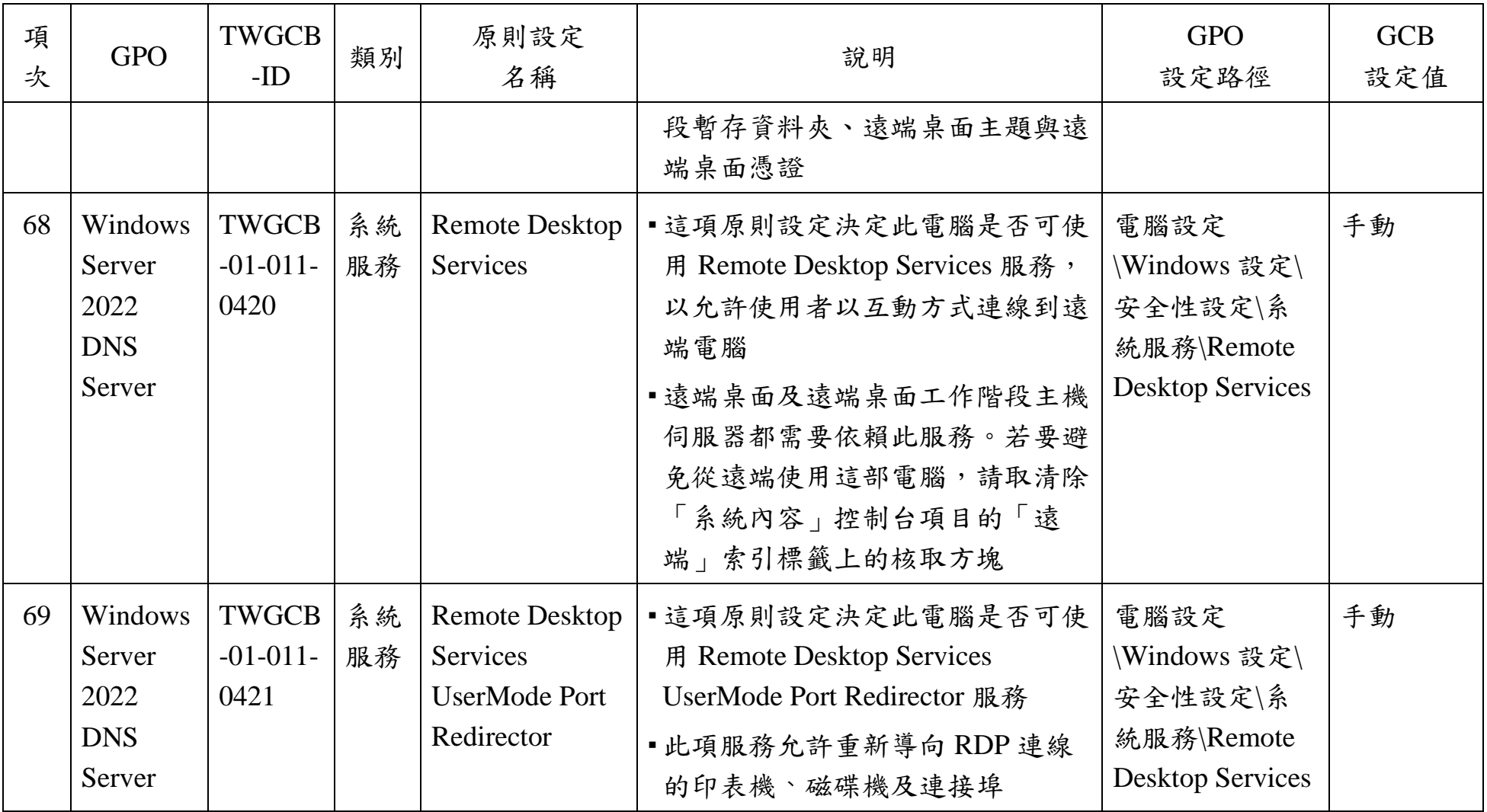

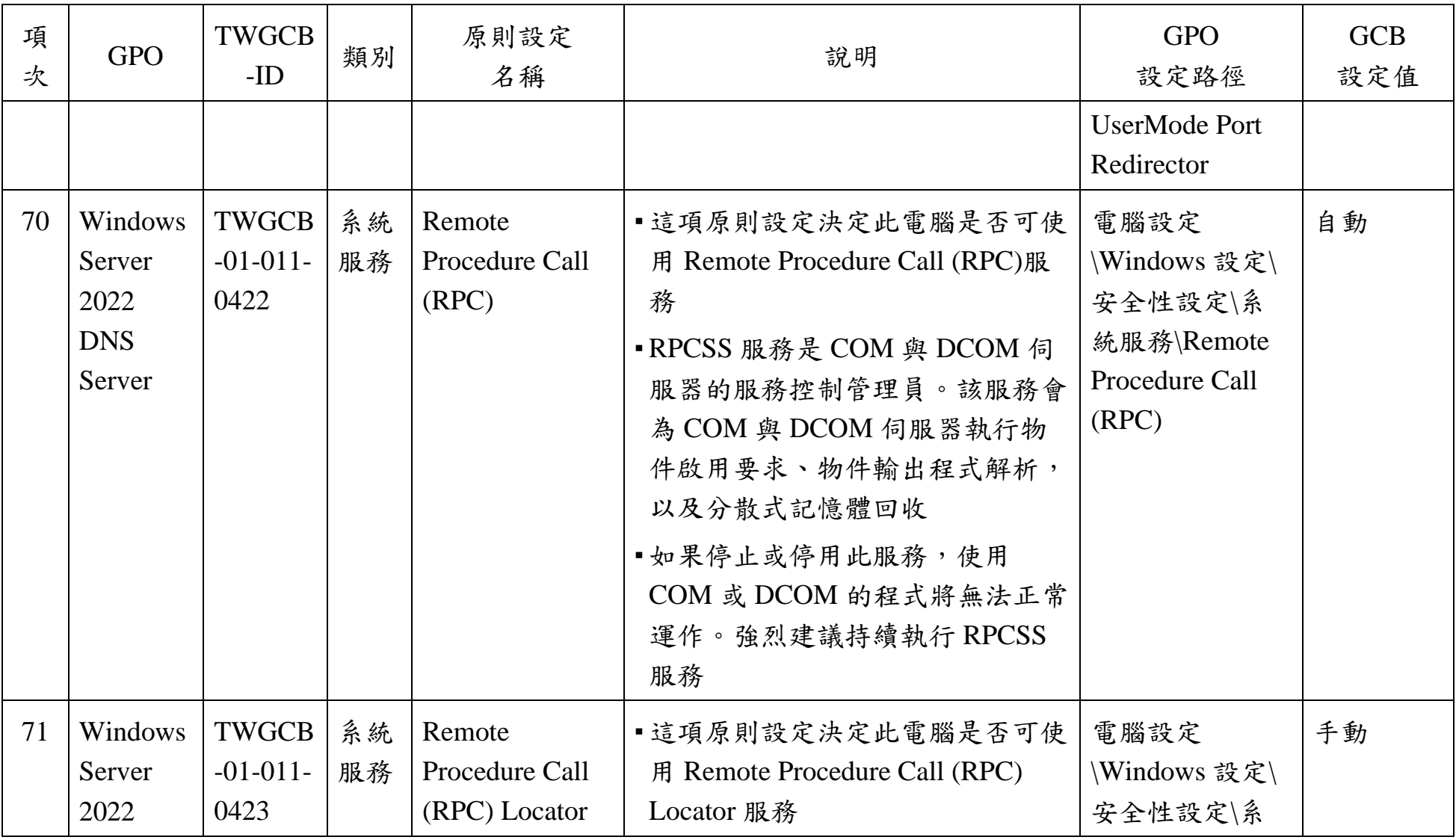

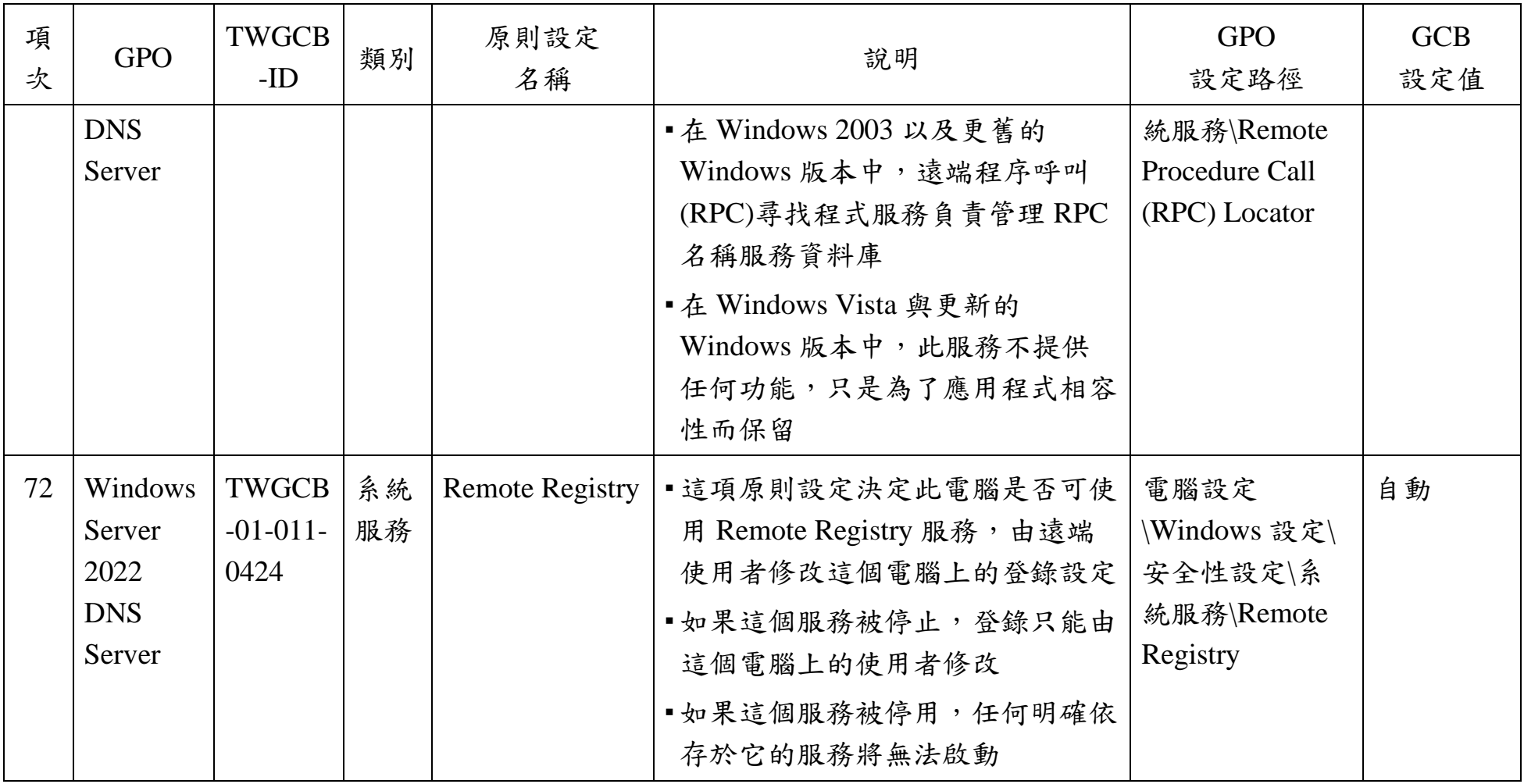

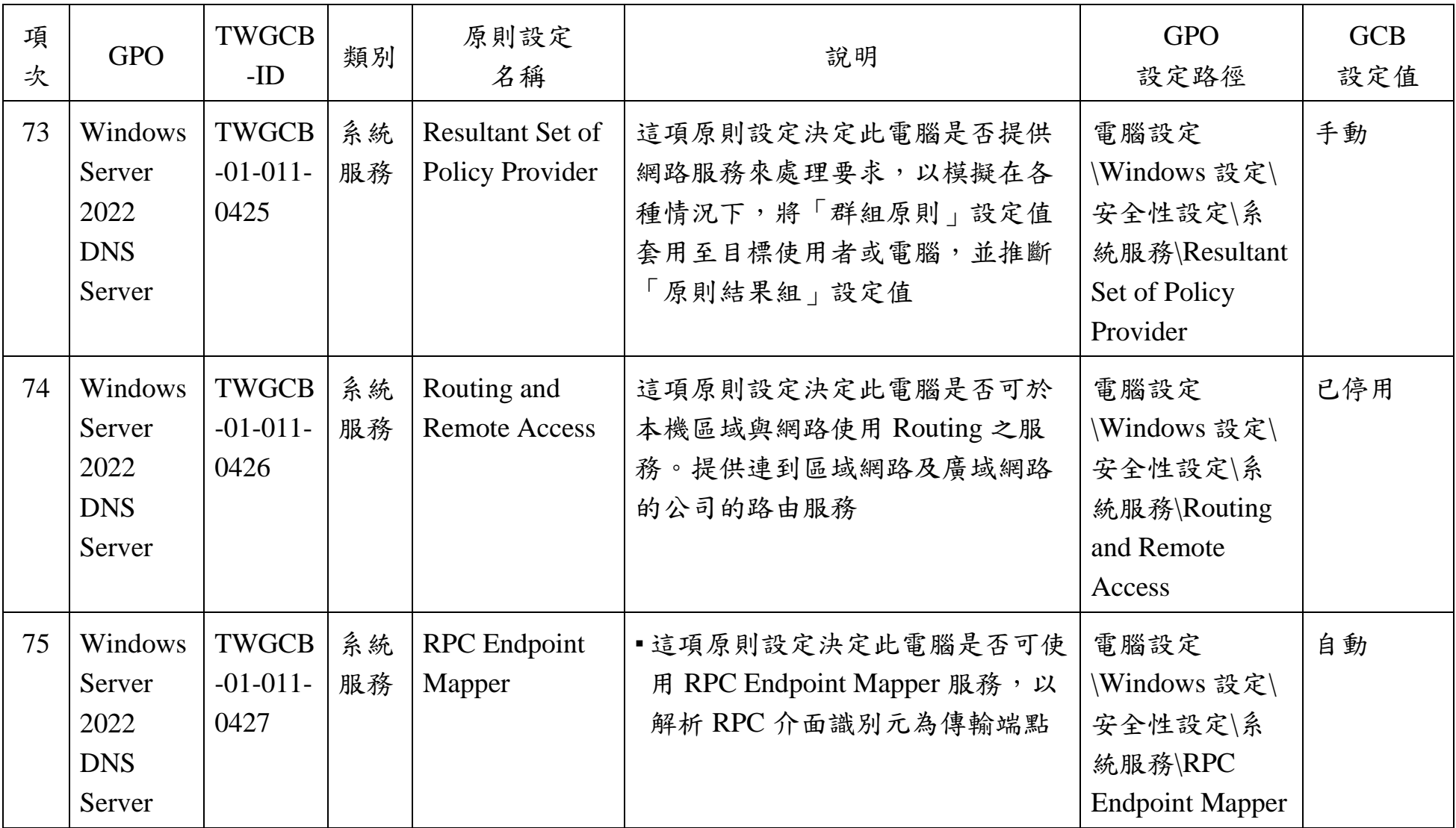

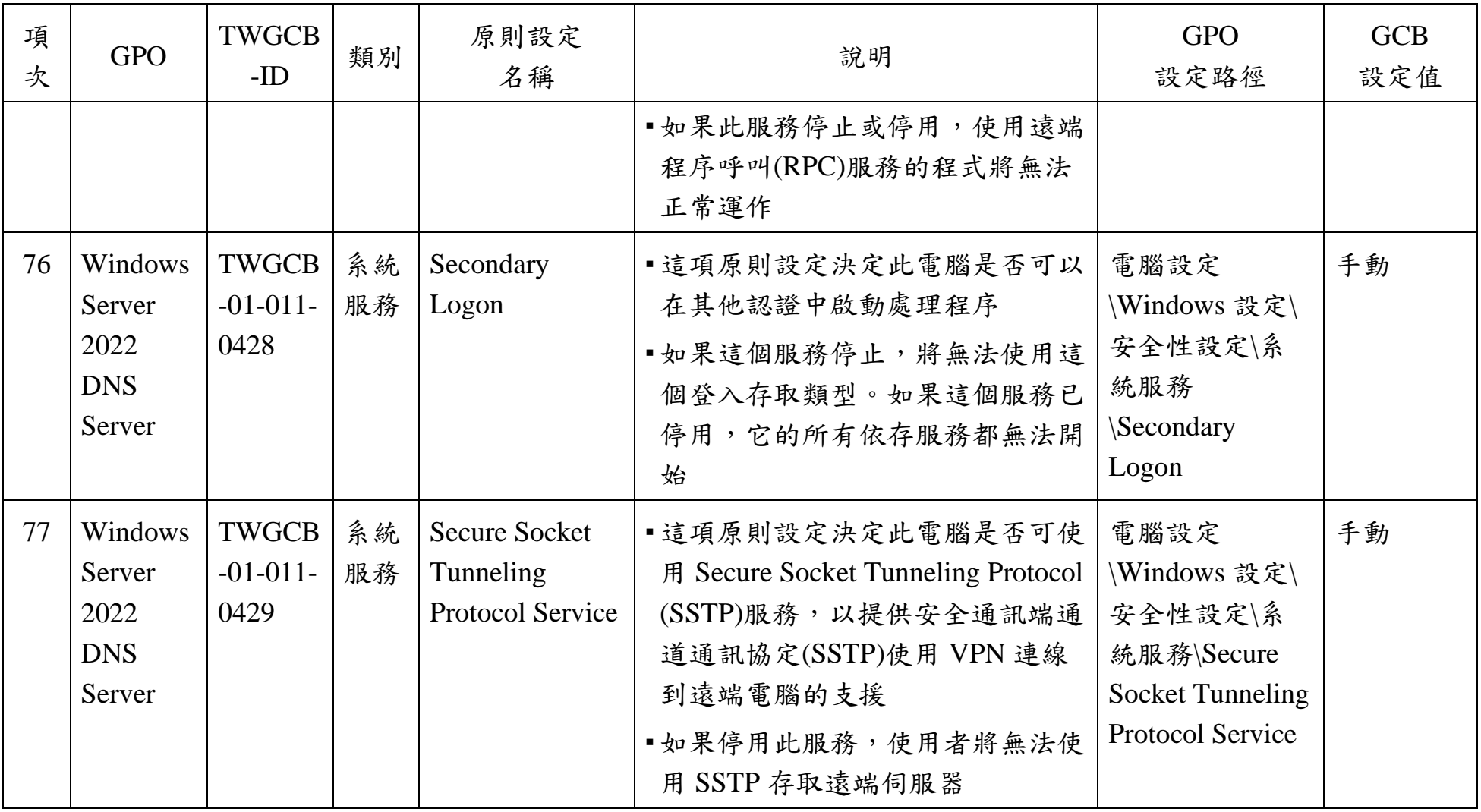

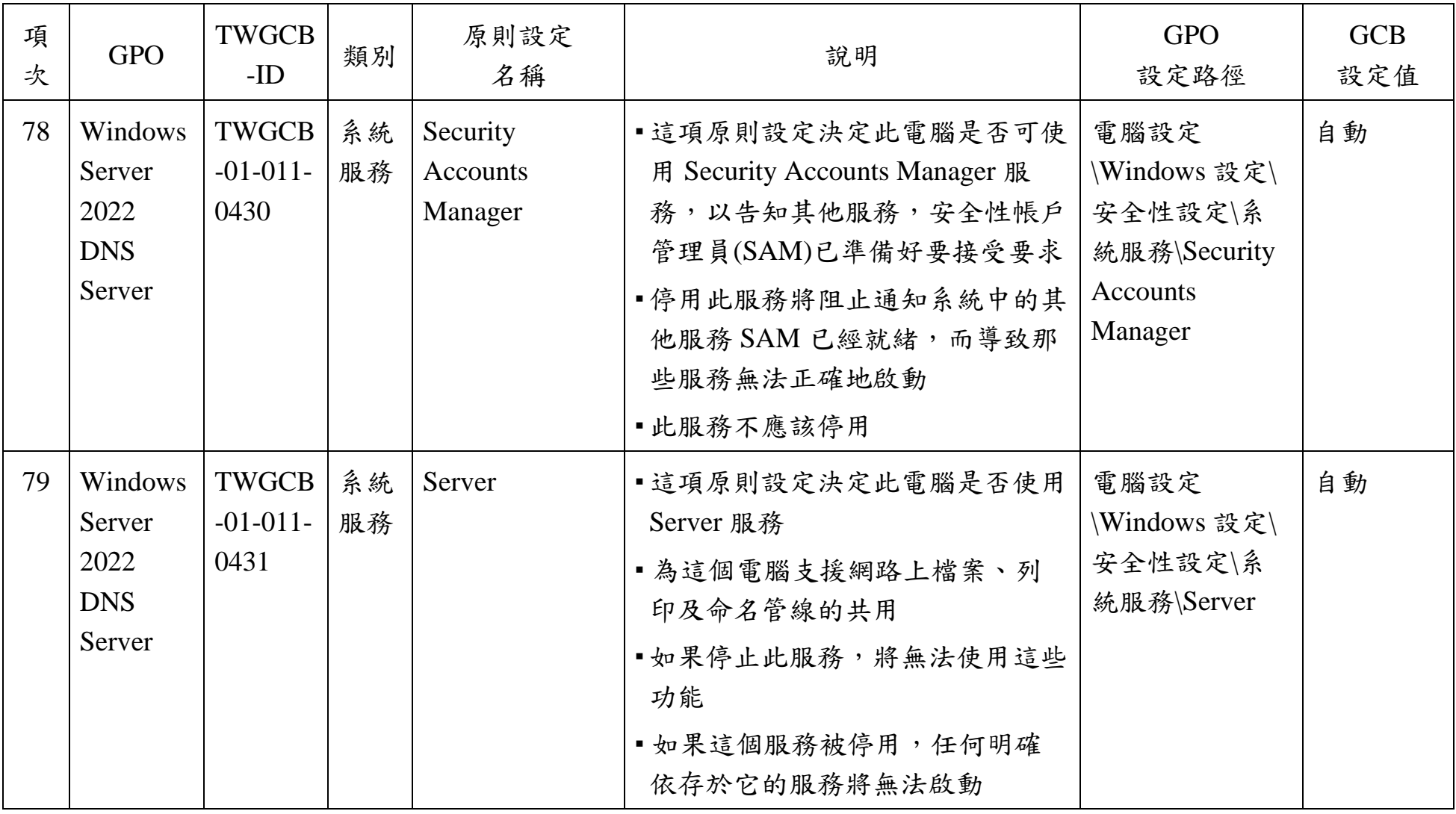

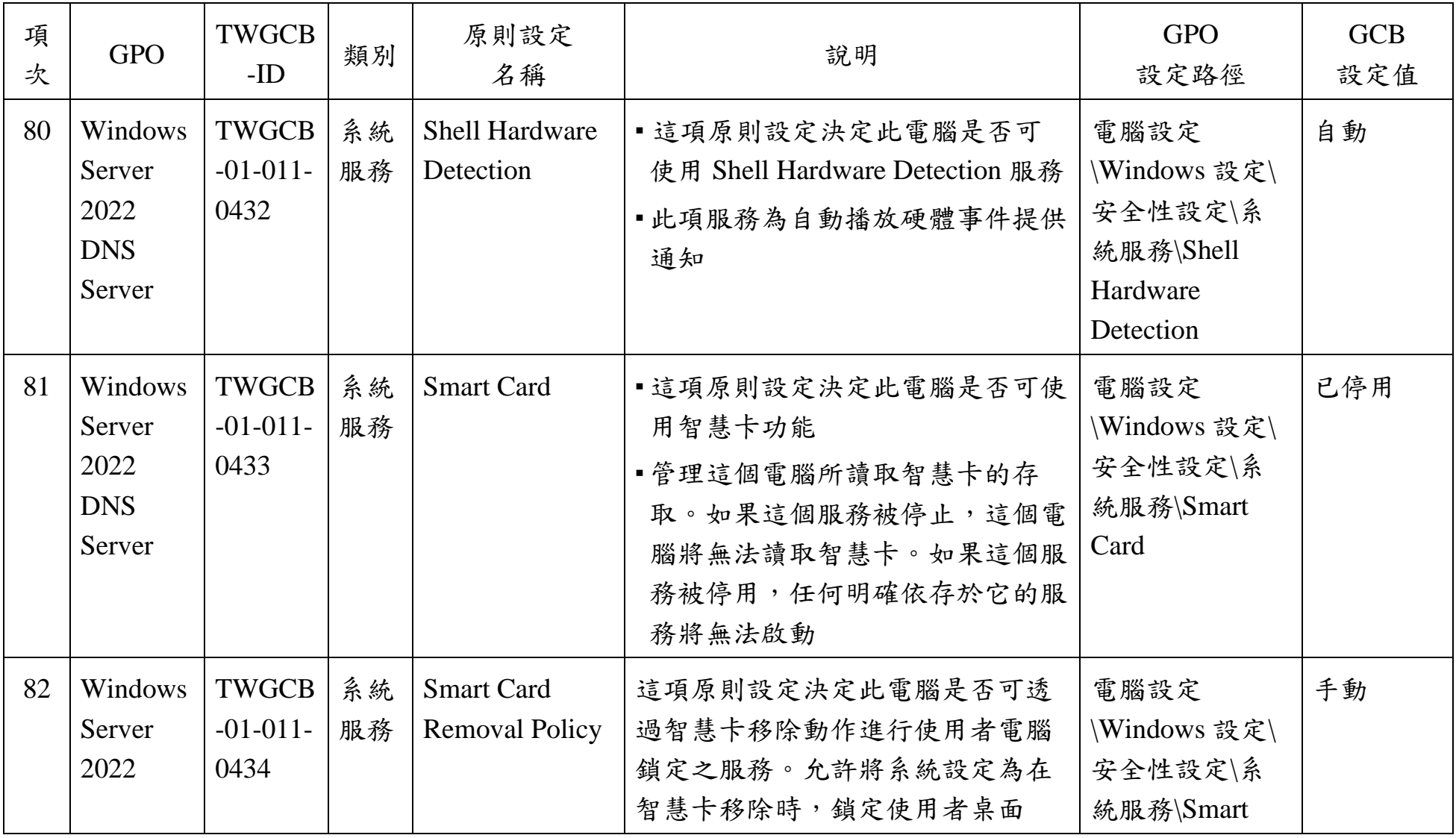

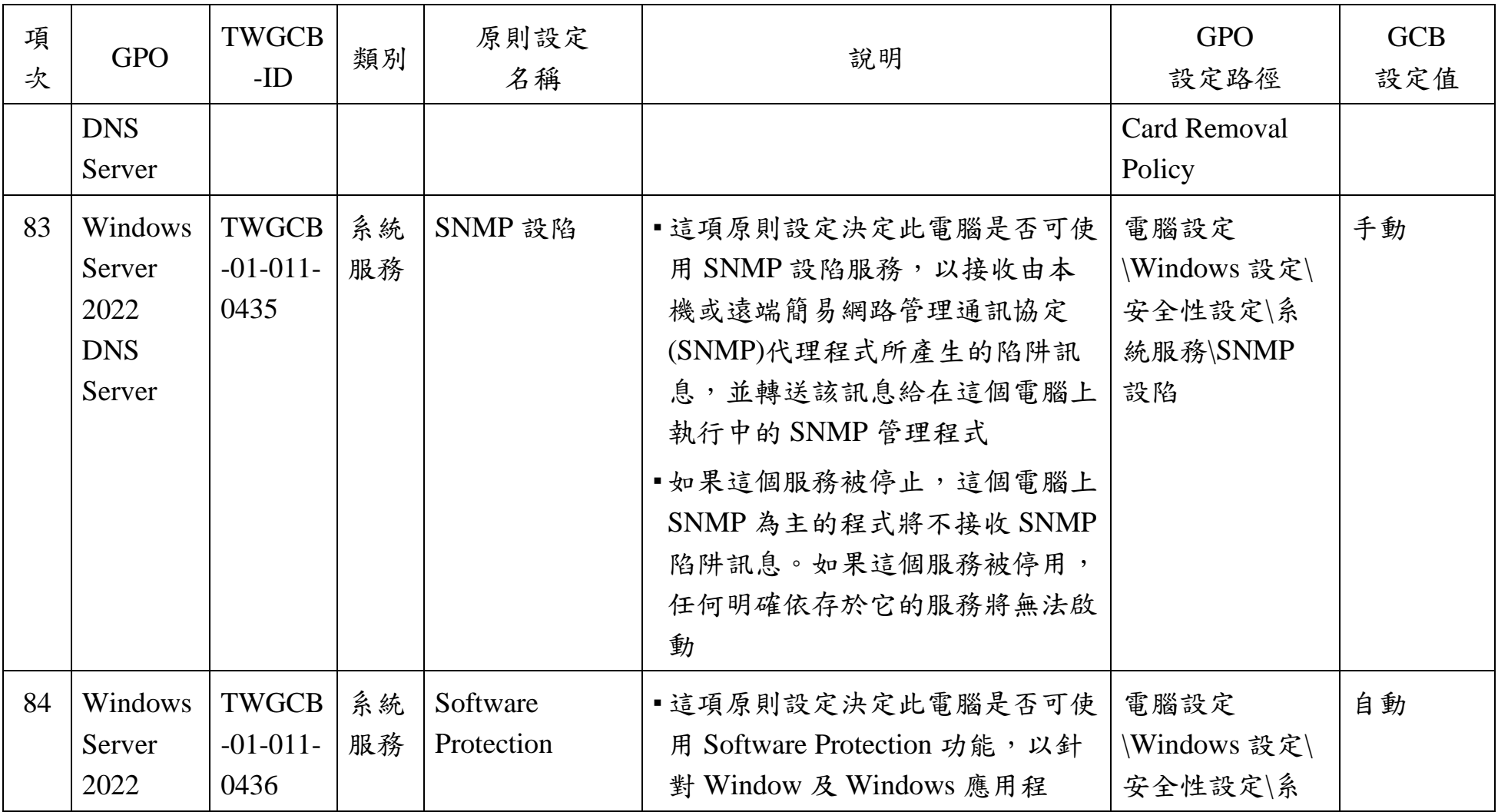

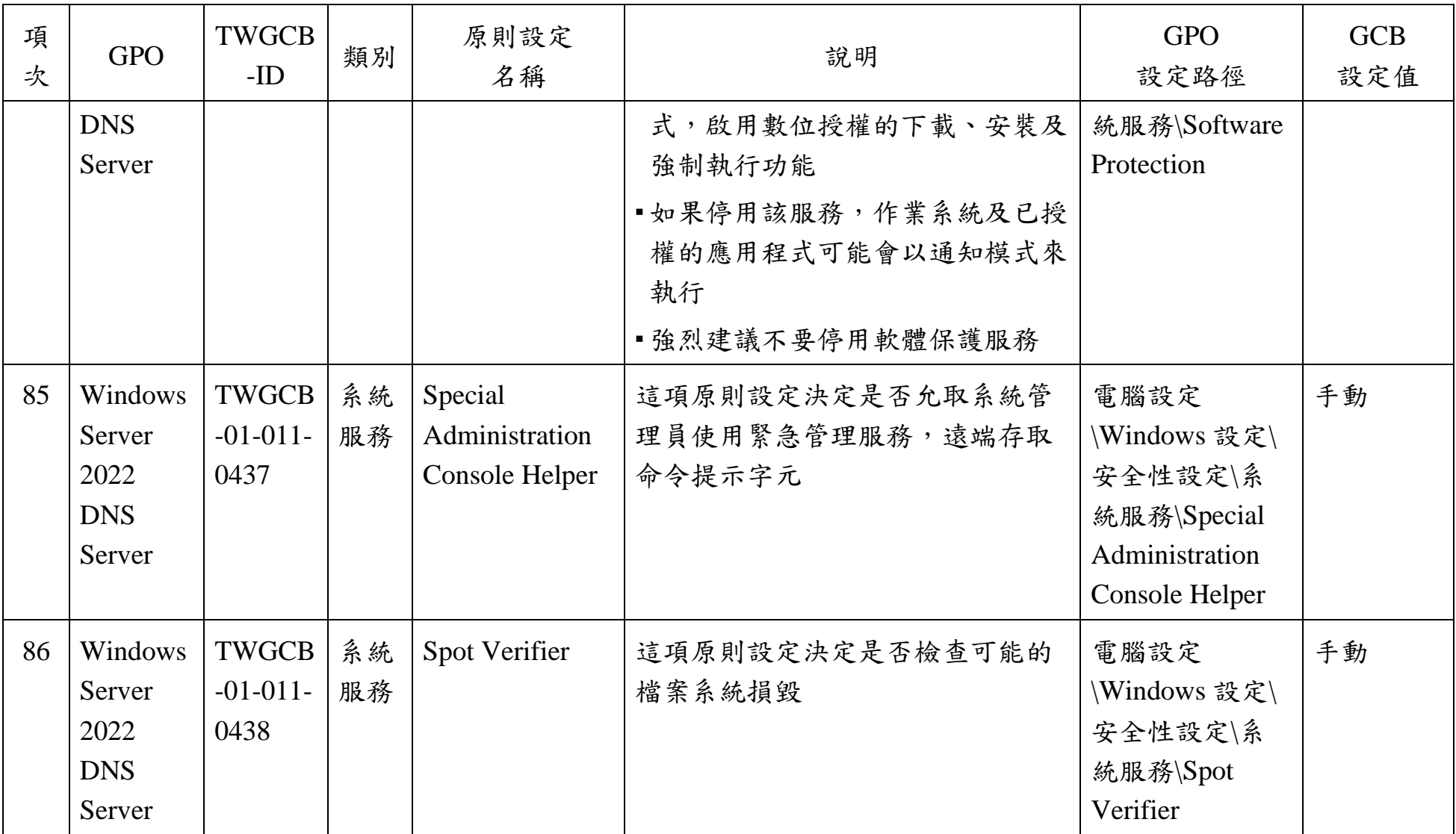

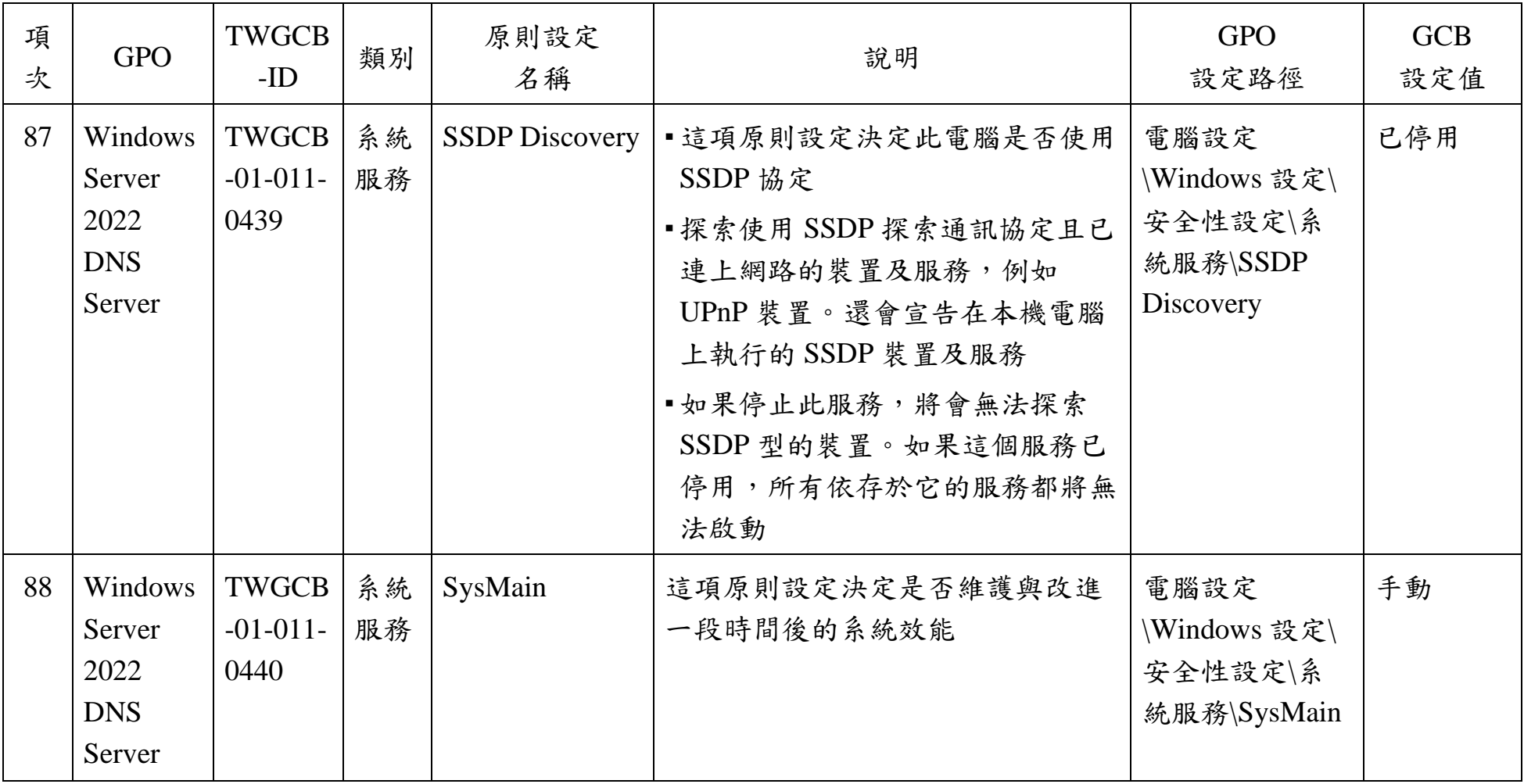

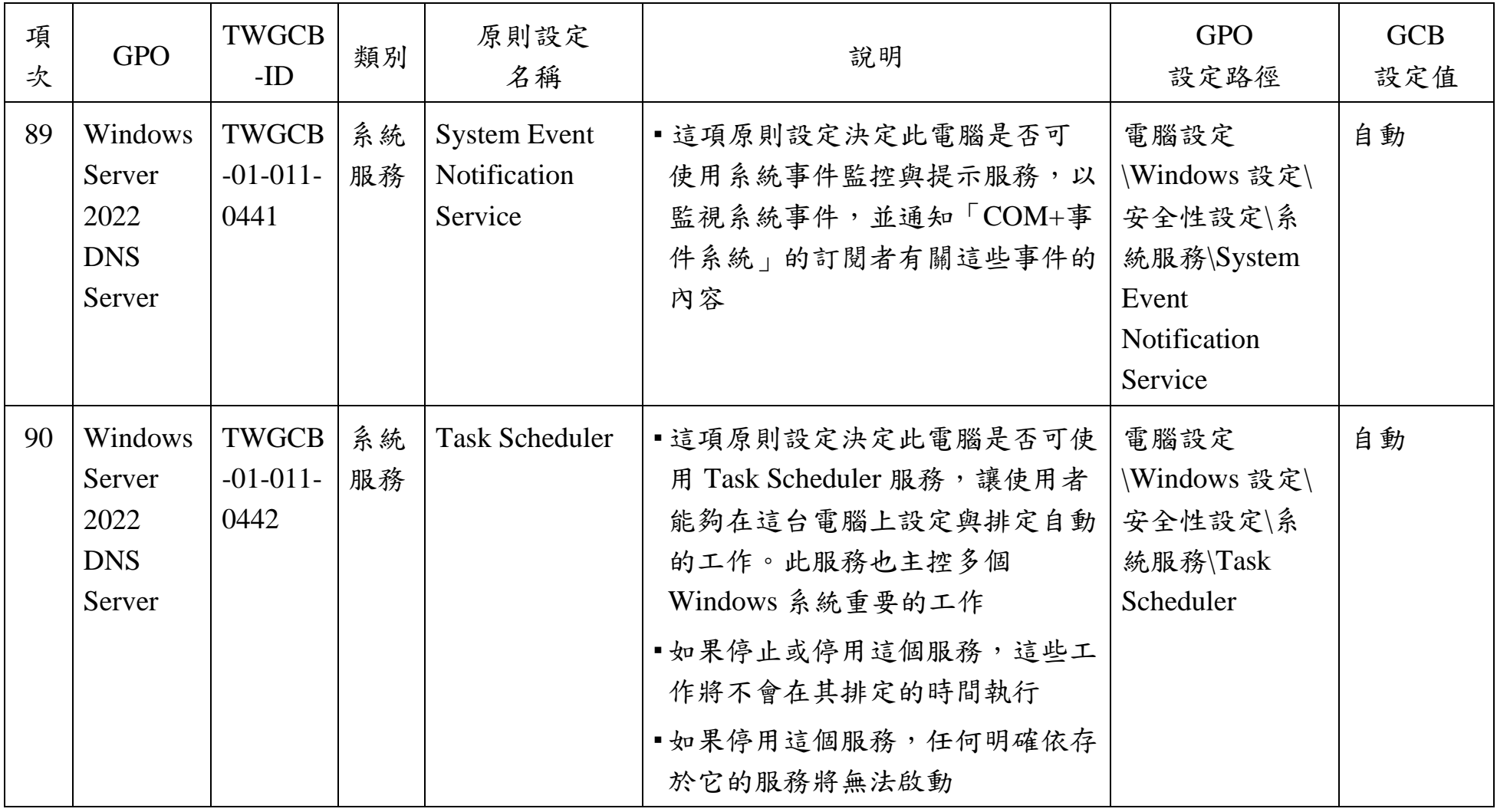

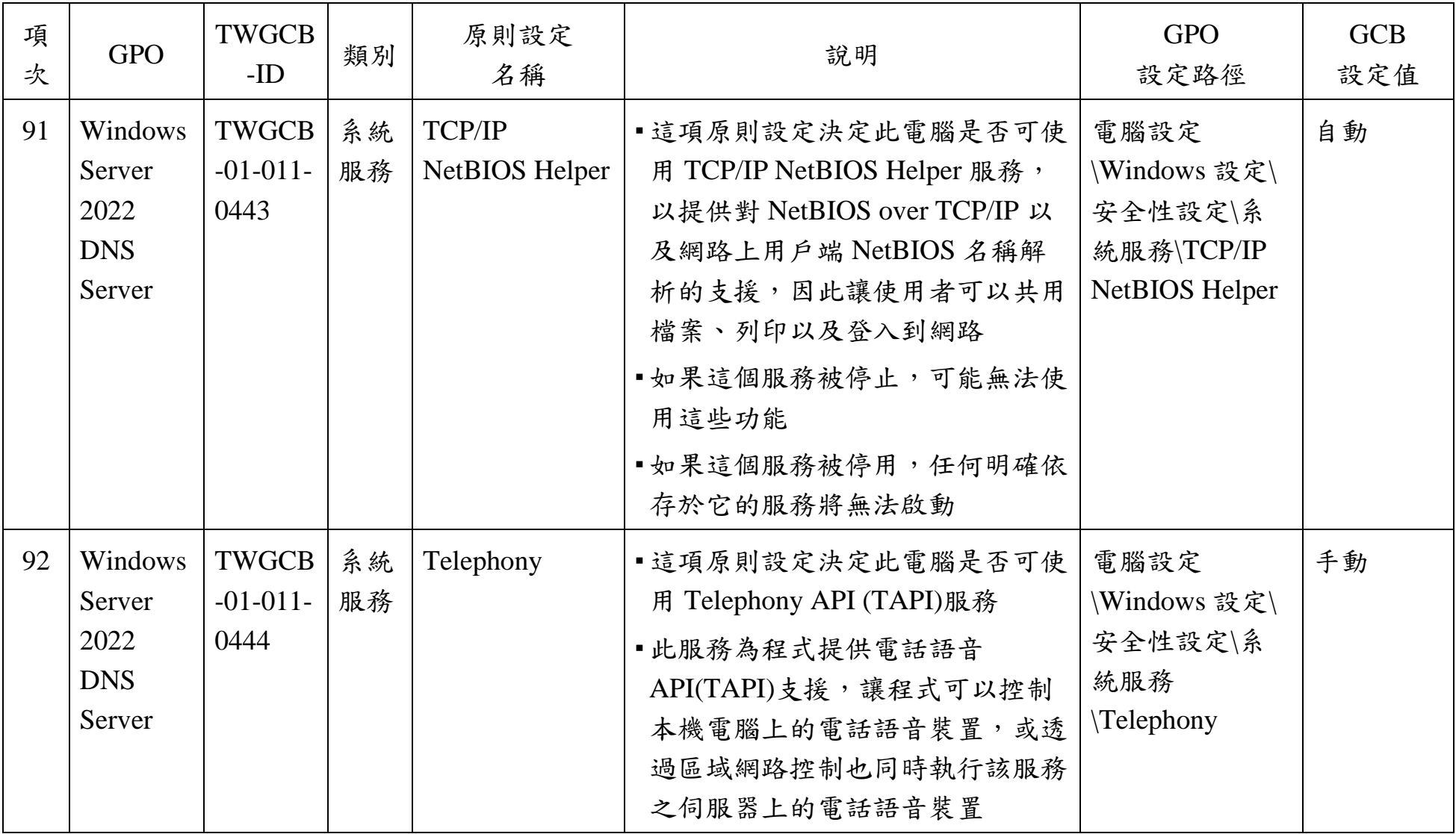
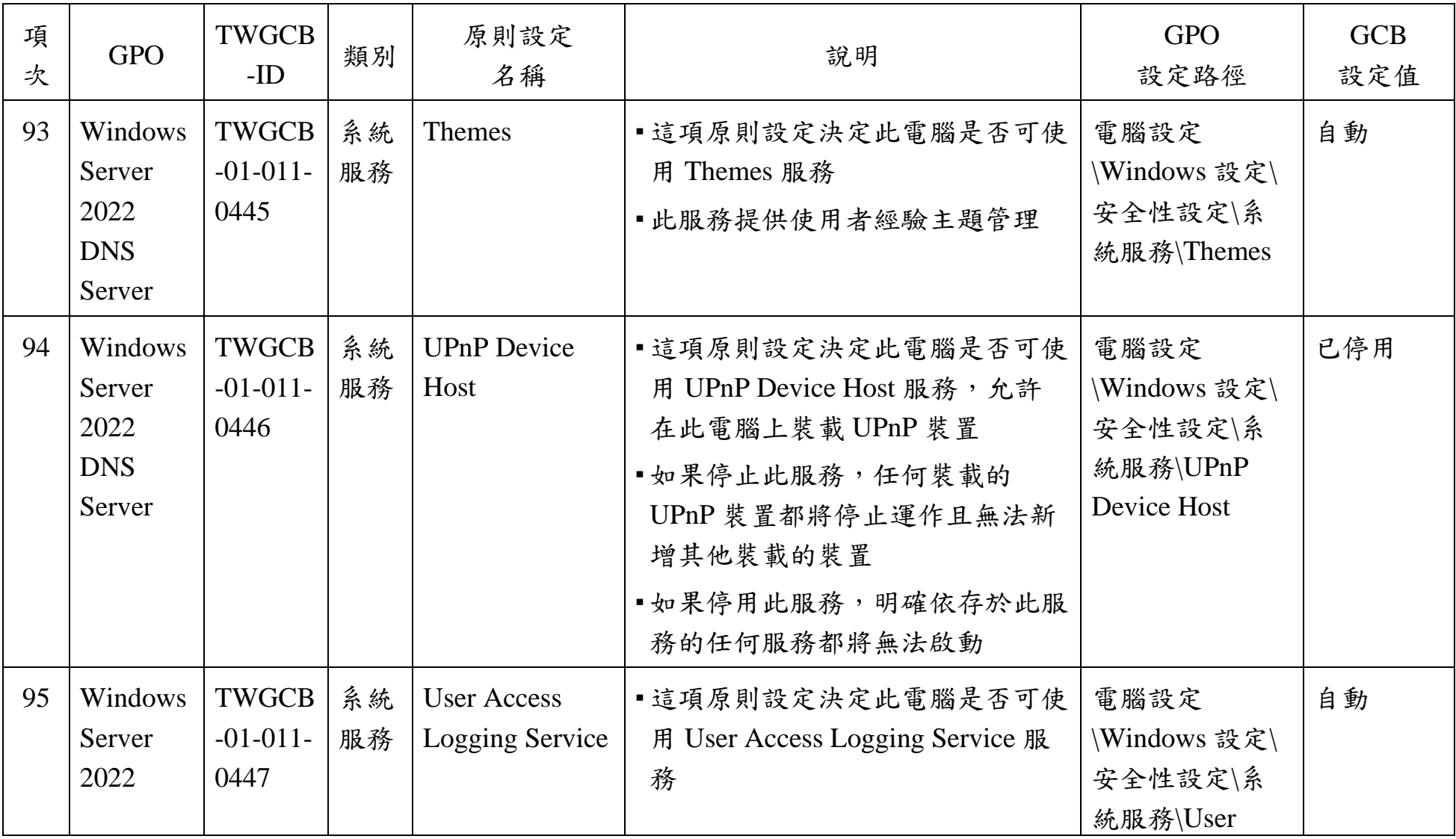

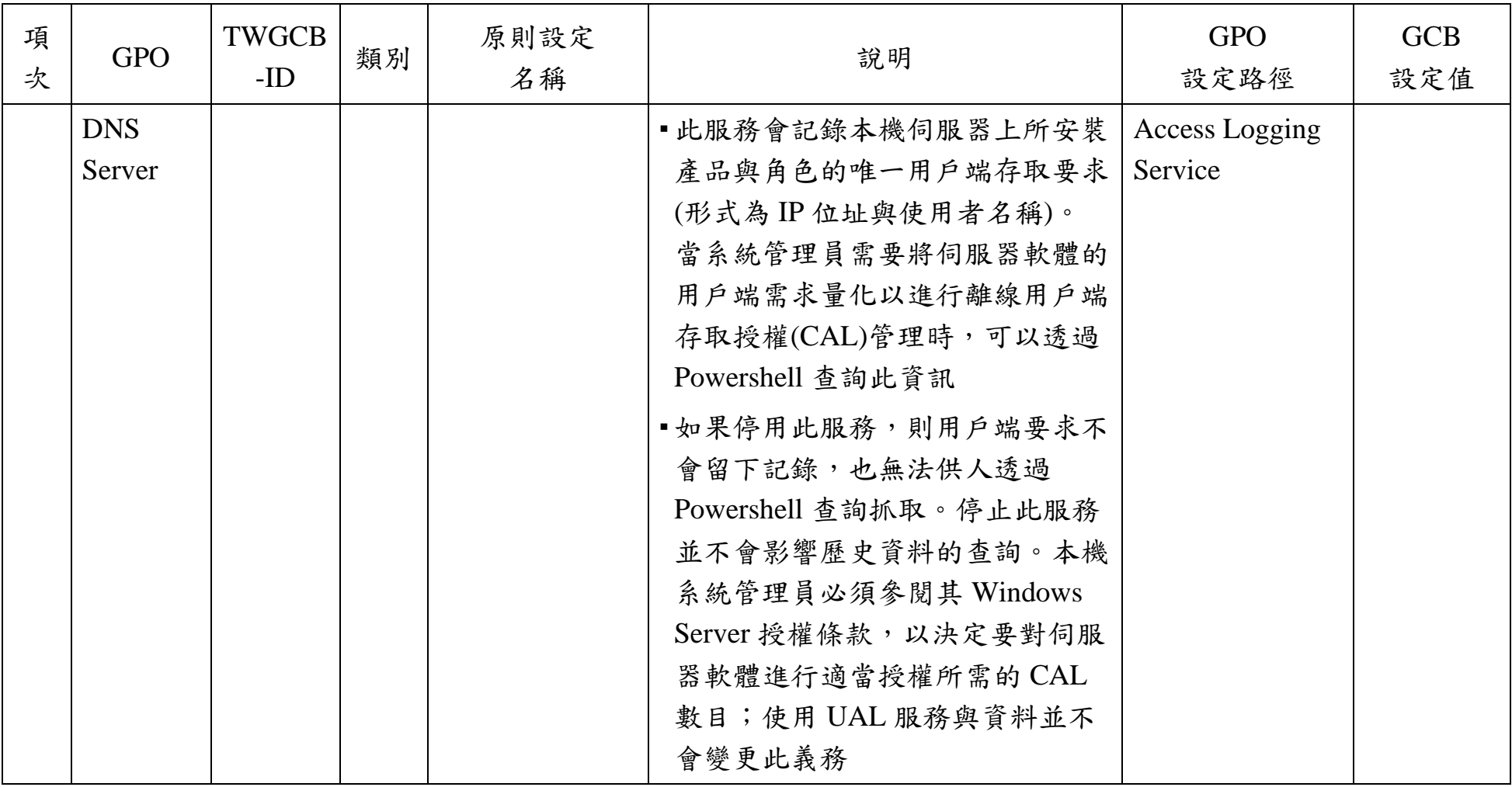

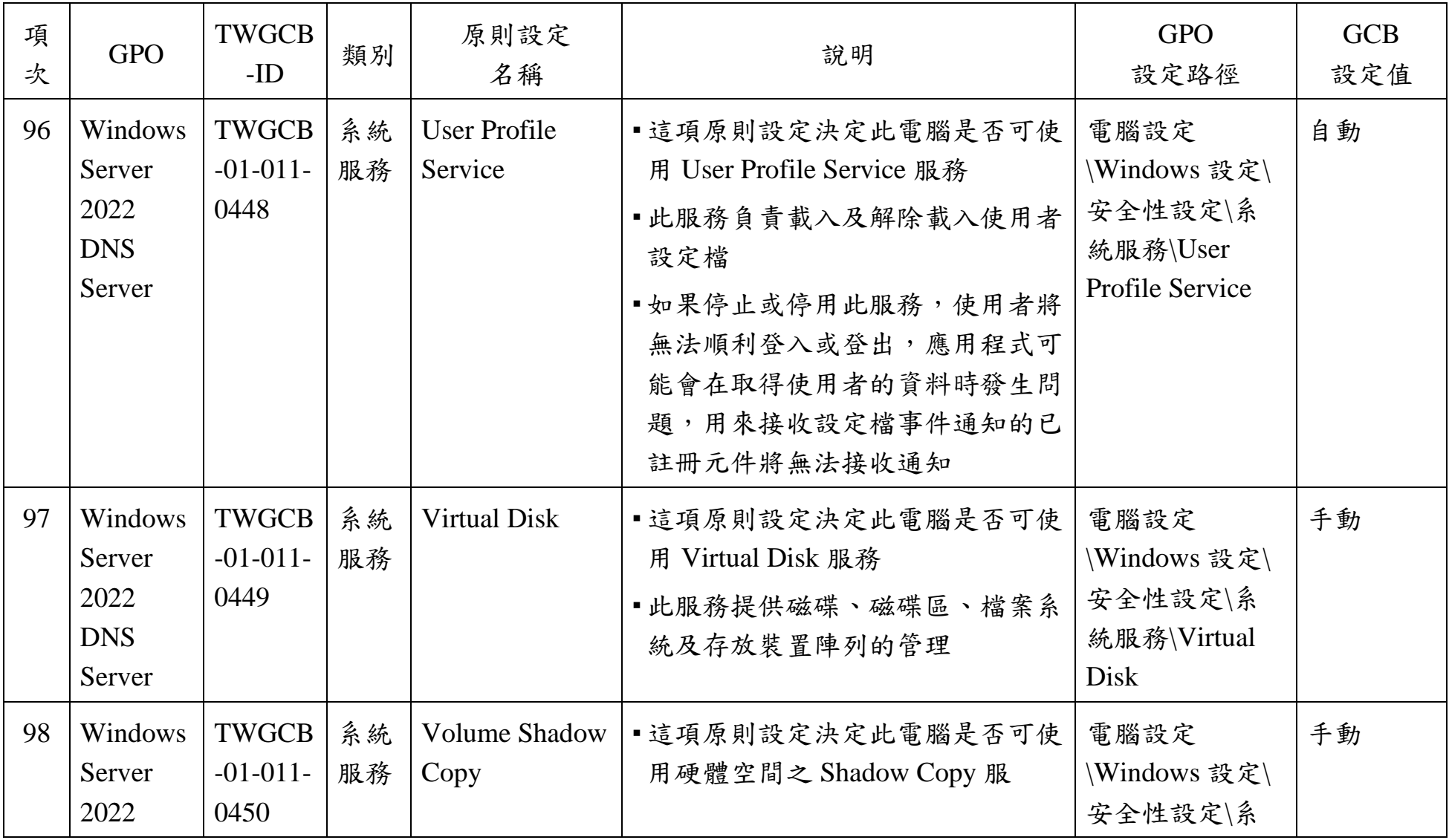

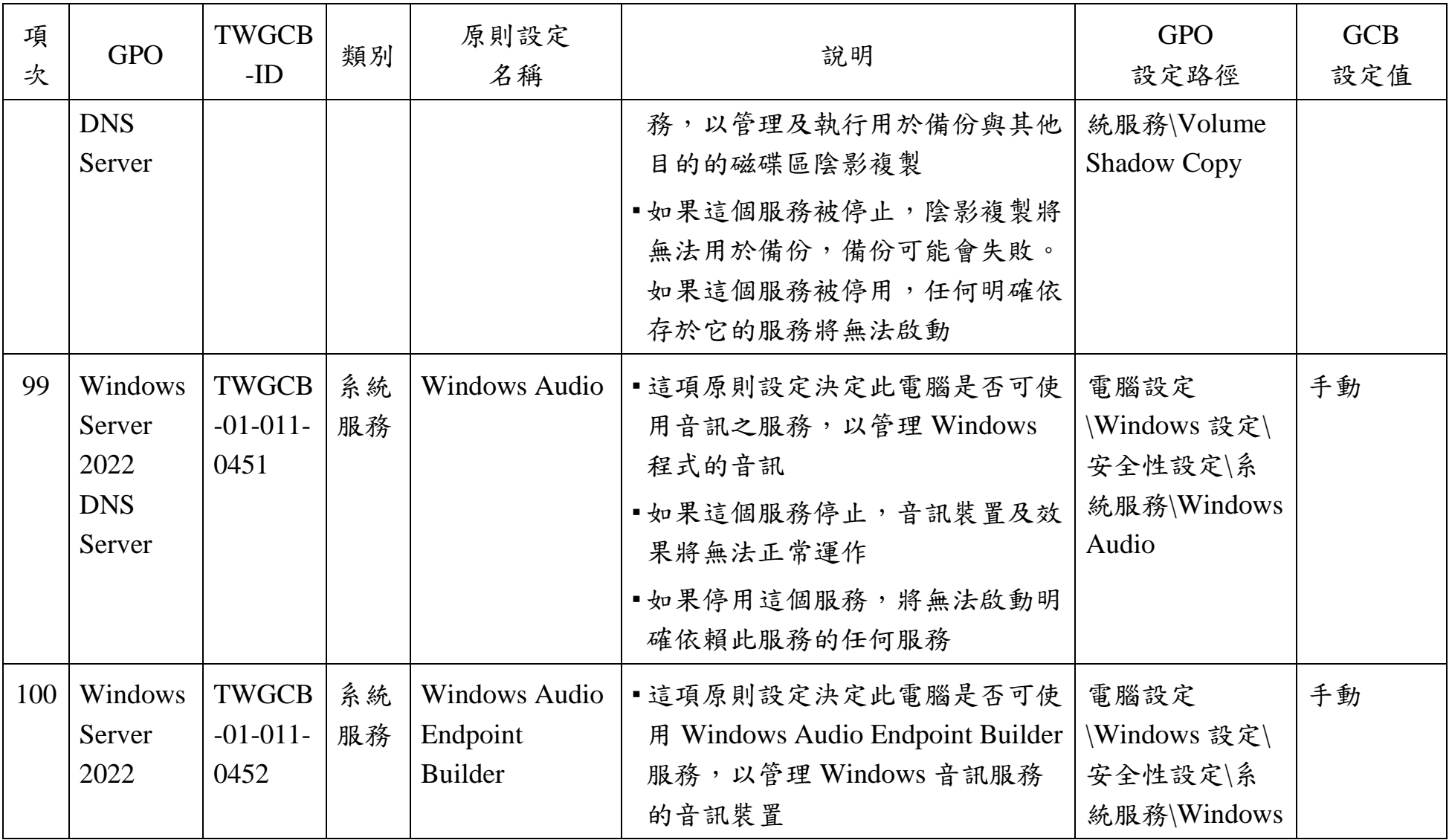

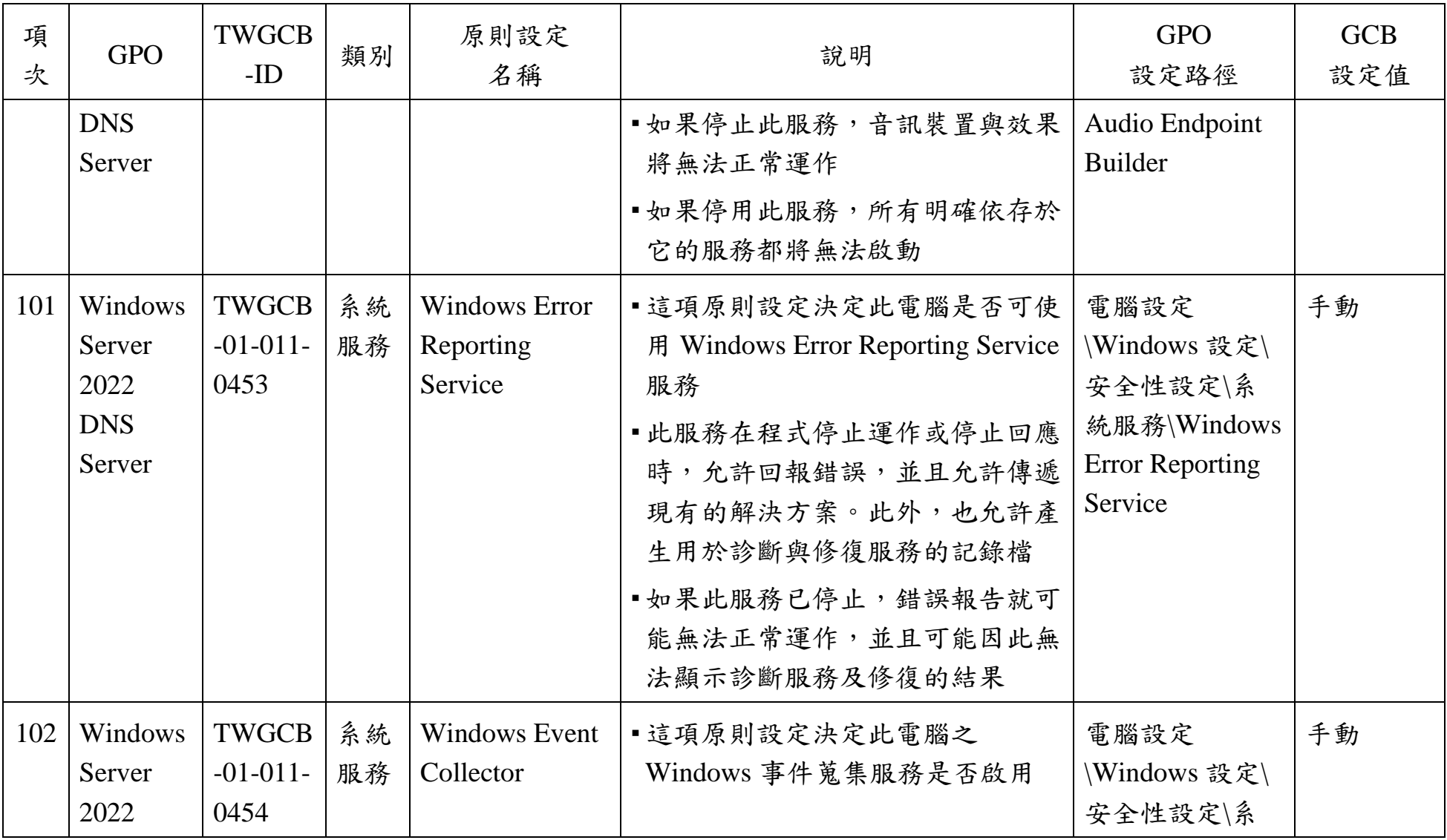

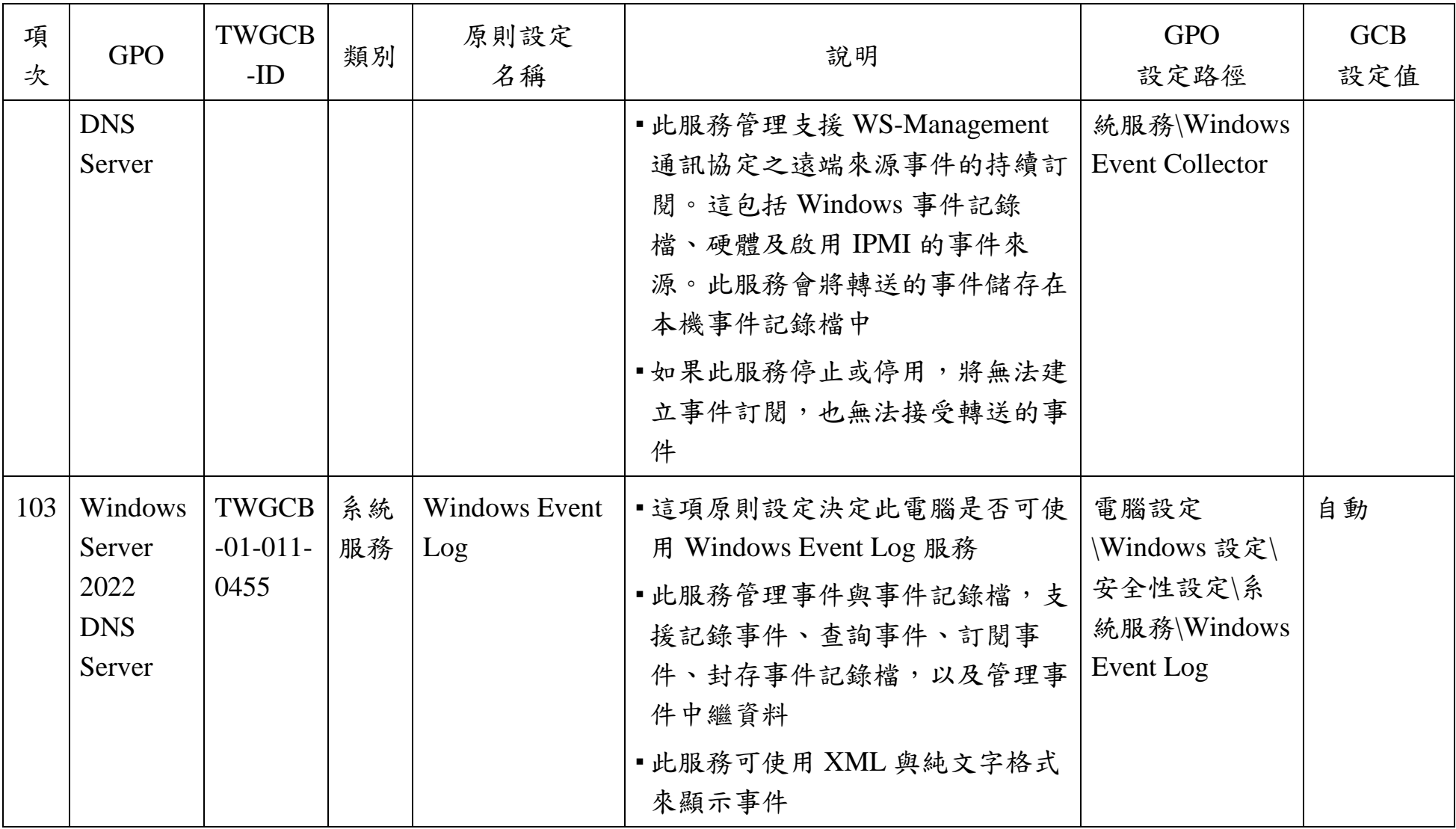

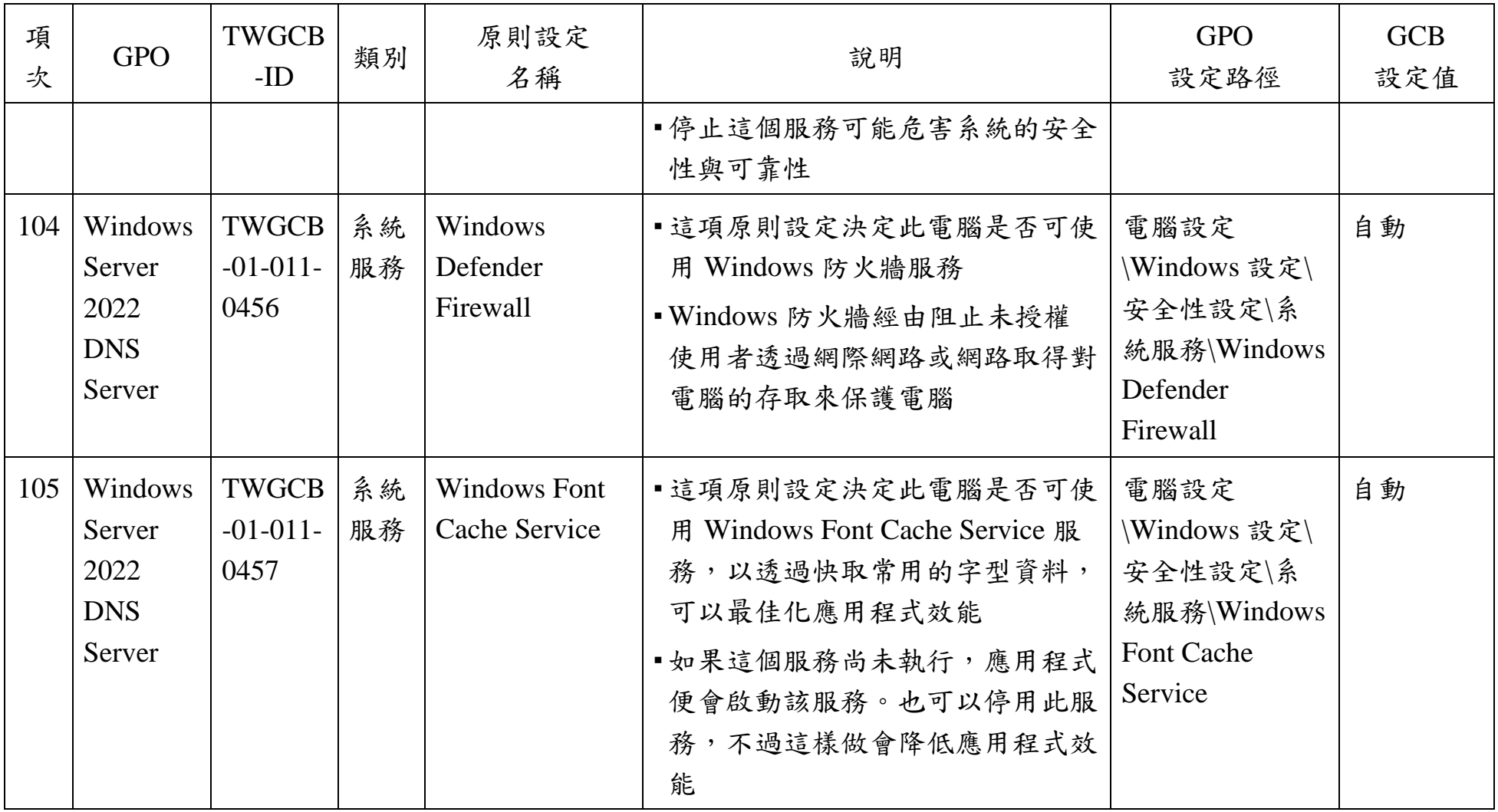

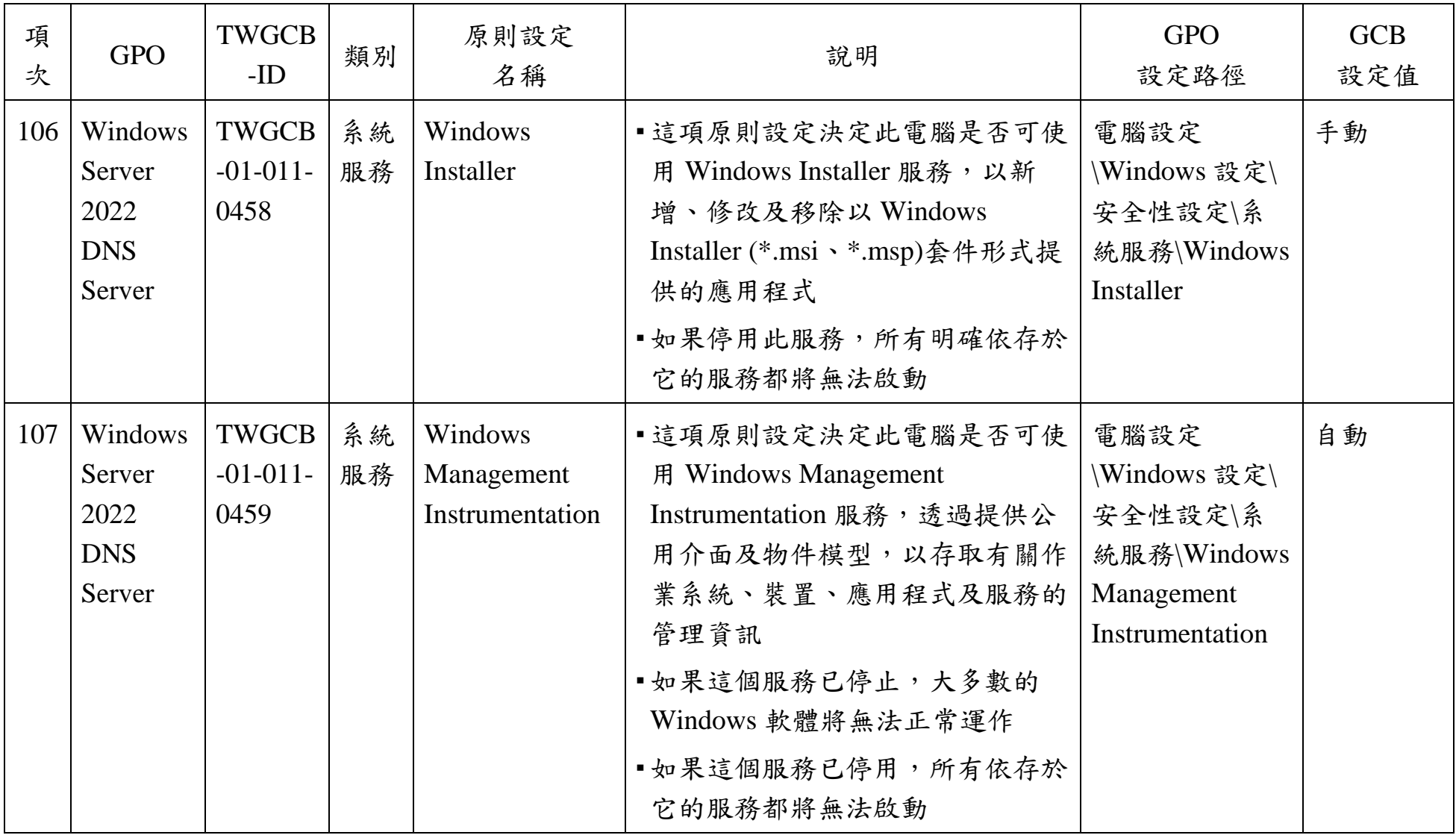

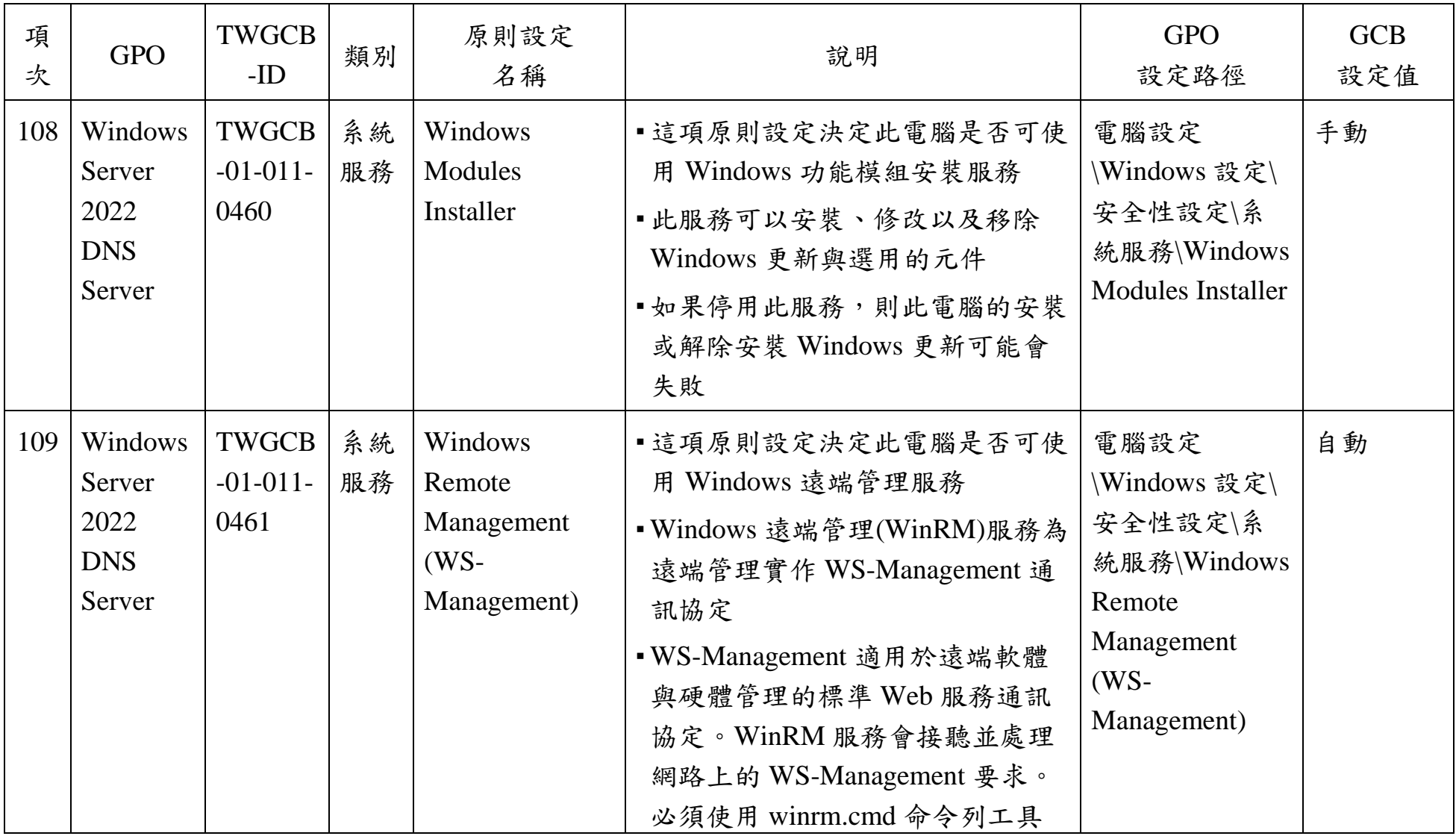

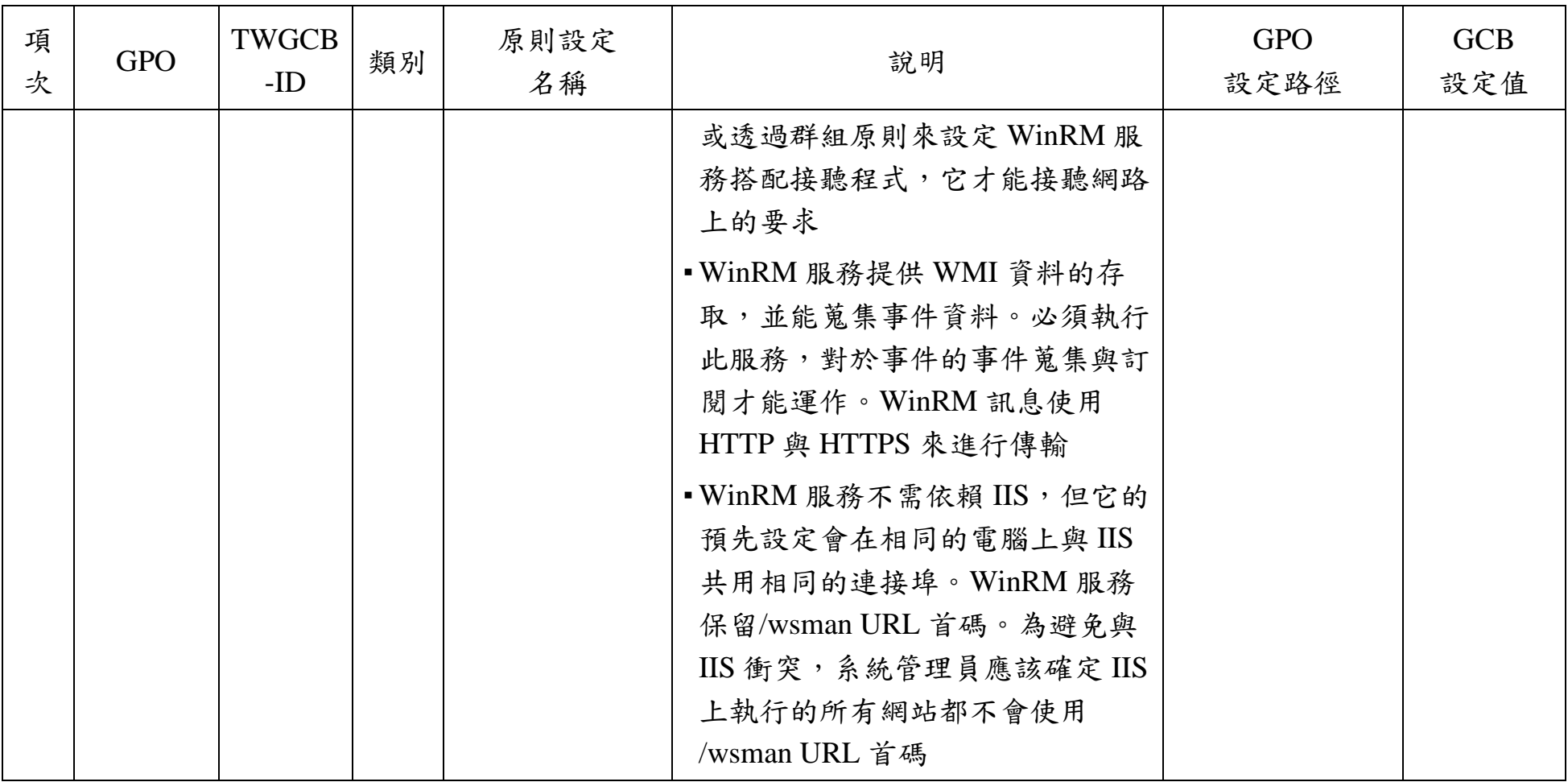

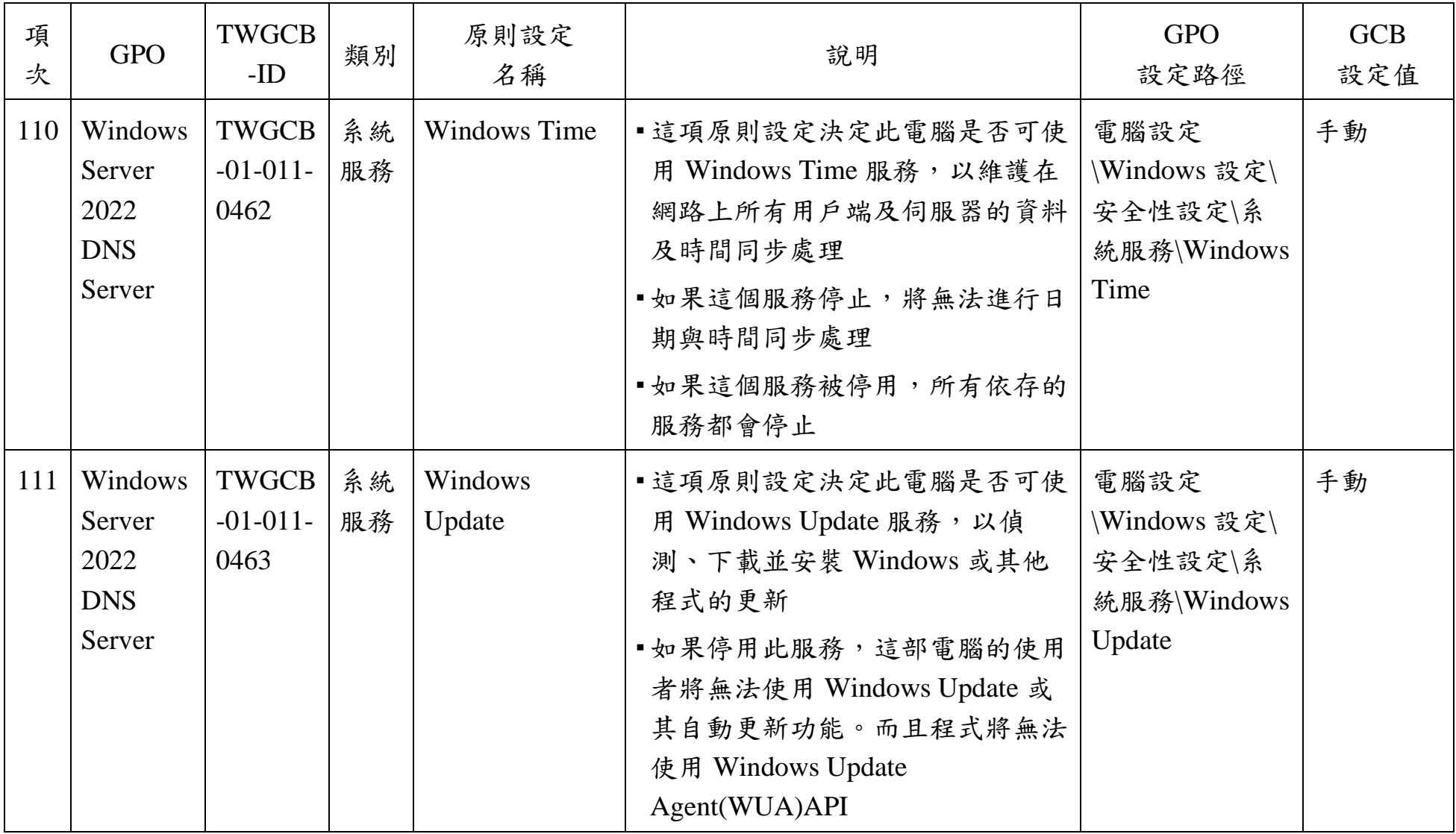

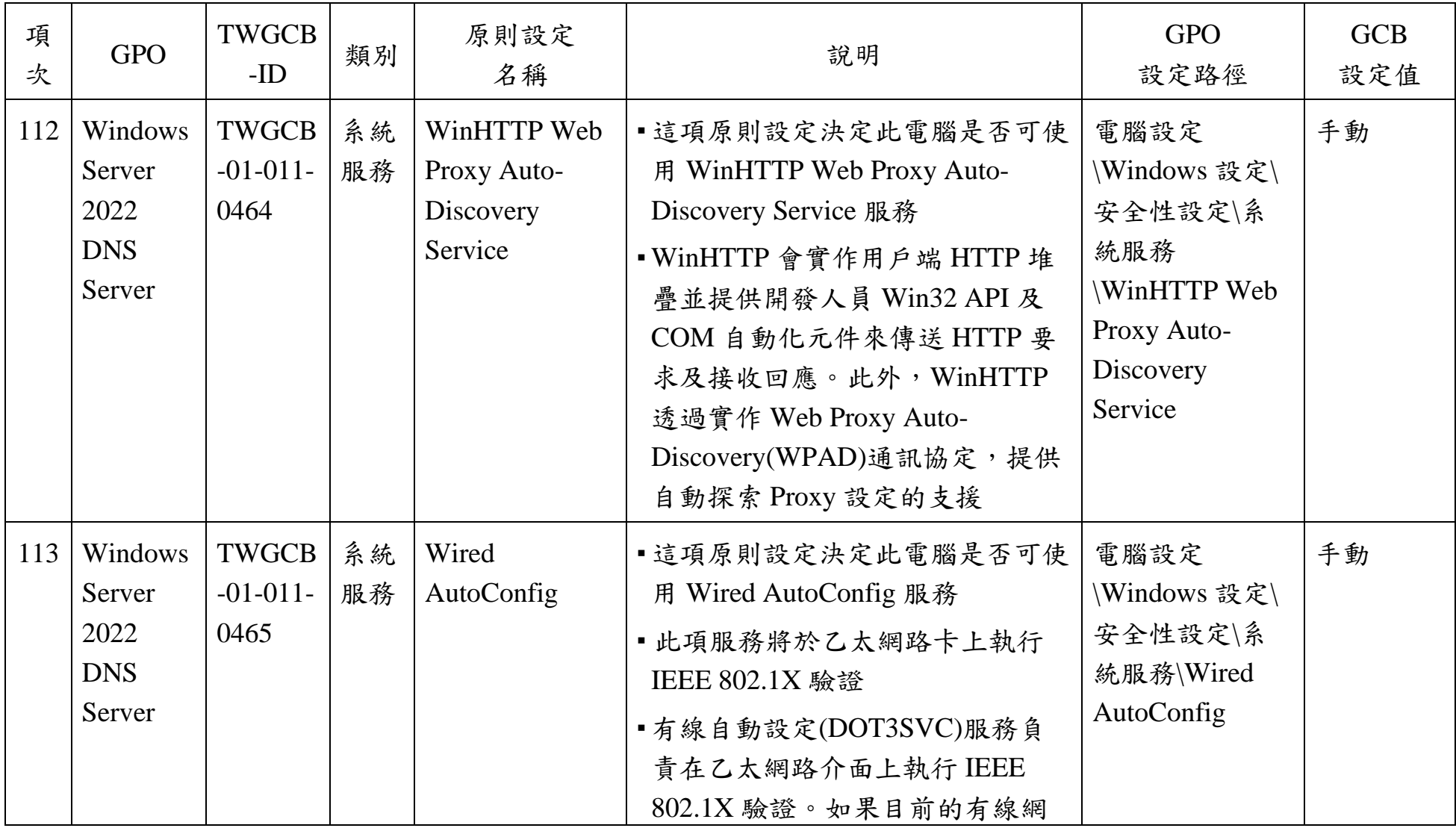

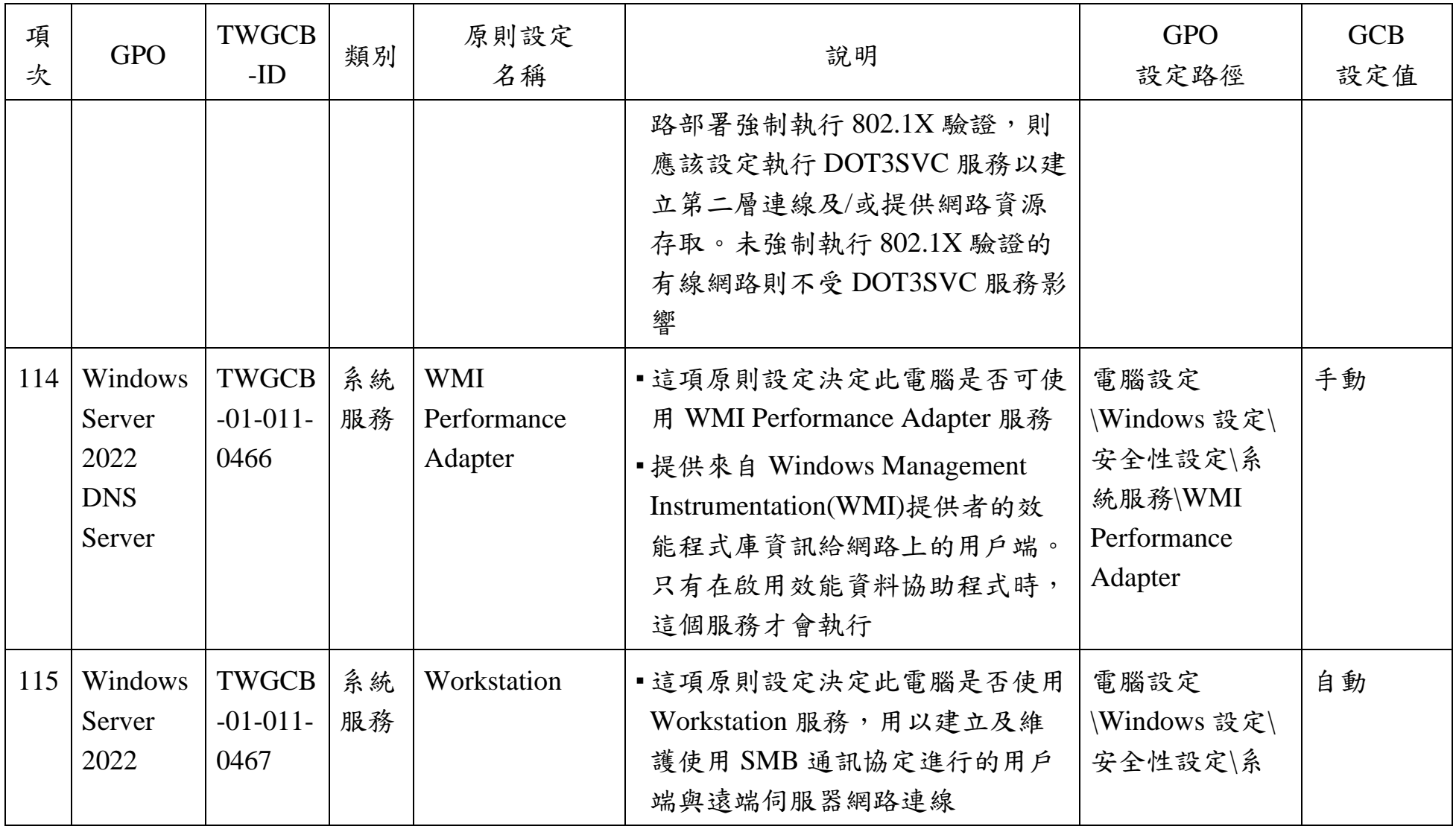

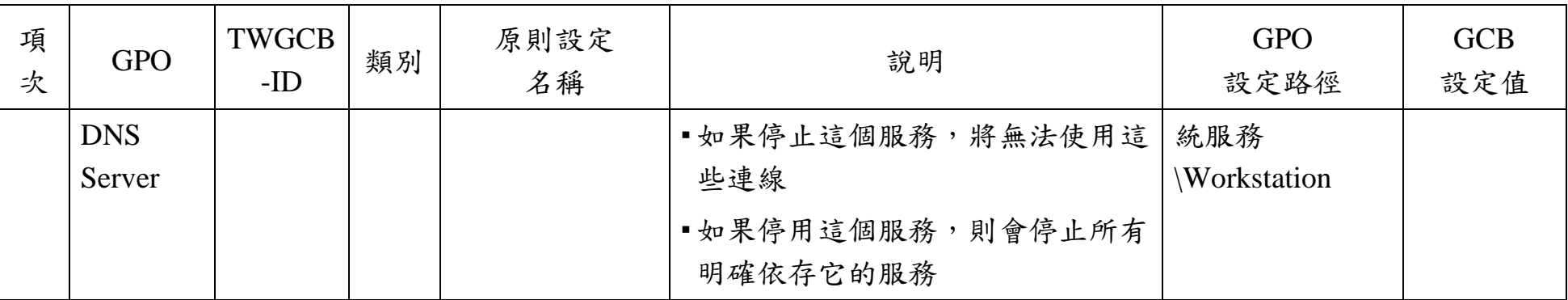

資料來源:本院整理

| 項<br>次 | <b>GPO</b>                               | TWGCB-<br>ID                | 類別       | 原則設定<br>名稱                              | 說明                                                                                                    | <b>GPO</b><br>設定路徑                                                          | <b>GCB</b><br>設定值 |
|--------|------------------------------------------|-----------------------------|----------|-----------------------------------------|----------------------------------------------------------------------------------------------------|-----------------------------------------------------------------------------|-------------------|
| 1      | Windows<br>Server<br>2022 File<br>Server | TWGCB-<br>$01-011-$<br>0468 | 系統<br>服務 | Application<br>Identity                 | •這項原則設定決定此電腦是否可使<br>用 Application Identity 之服務,用<br>以判斷並確定應用程式的識別<br>■如果停用此服務,將使 AppLocker<br>無法強制執行                                       | 電腦設定<br>\Windows 設定\<br>安全性設定\系<br>統服務<br><i>Application</i><br>Identity    | 手動                |
| 2      | Windows<br>Server<br>2022 File<br>Server | TWGCB-<br>$01-011-$<br>0469 | 系統<br>服務 | Application<br>Information              | •這項原則設定決定此電腦是否可使<br>用 Application Information 服務,<br>以其他管理權限協助執行互動式應<br>用程式。使用者在執行想要的工作<br>時可能會需要這些權限<br>■如果停止此服務,使用者將無法以<br>其他管理權限來啟動應用程式 | 電腦設定<br>\Windows 設定\<br>安全性設定\系<br>統服務<br><i>Application</i><br>Information | 手動                |
| 3      | Windows<br>Server                        | TWGCB-<br>$01-011-$<br>0470 | 系統<br>服務 | Application<br>Layer Gateway<br>Service | 這項原則設定決定此電腦是否可使<br>用 Application Layer Gateway<br>Service 服務, 以對網際網路連線共                                                                    | 電腦設定<br>\Windows 設定\<br>安全性設定\系                                             | 手動                |

Windows Server 2022 File Server 政府組態基準列表

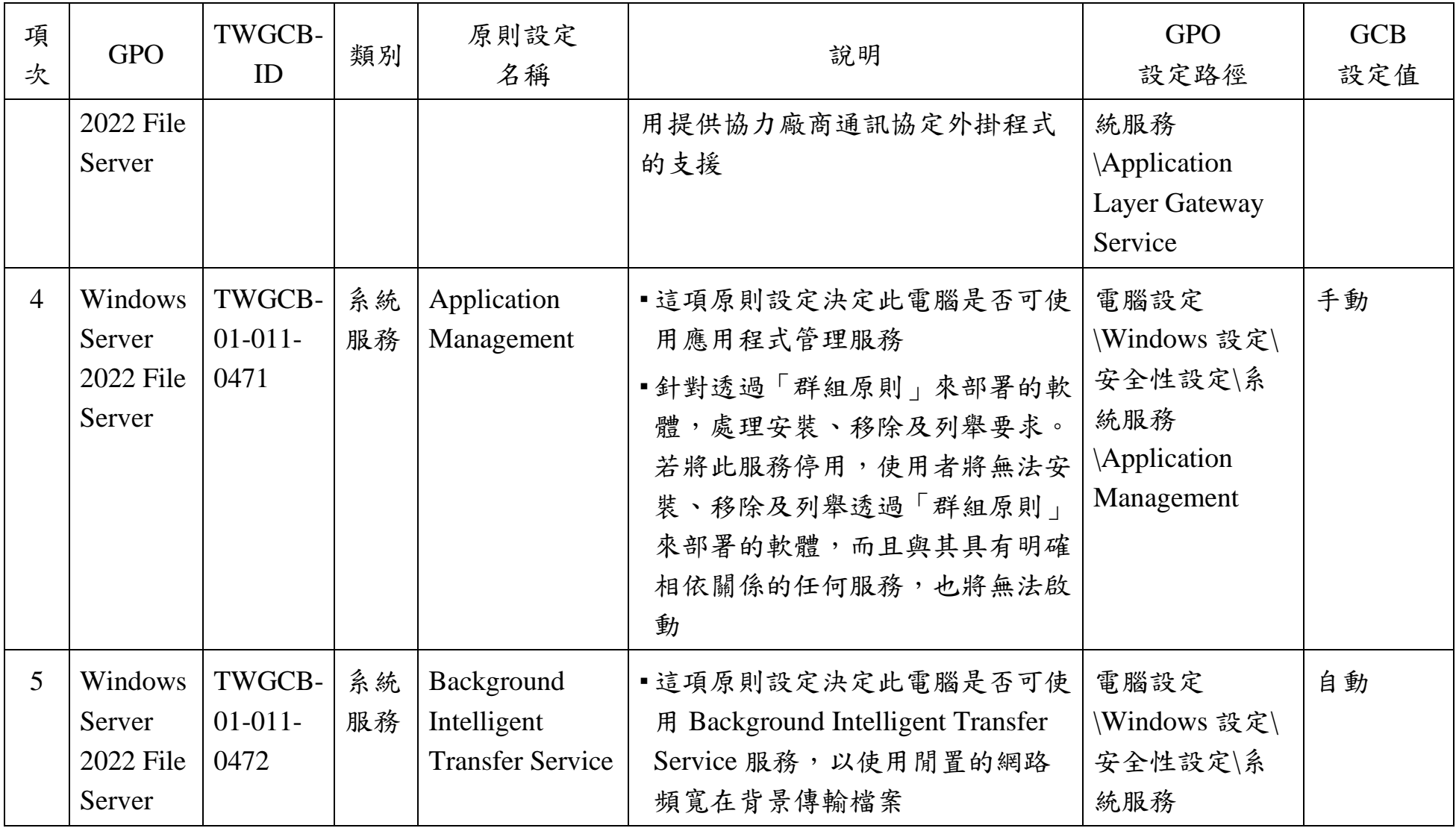

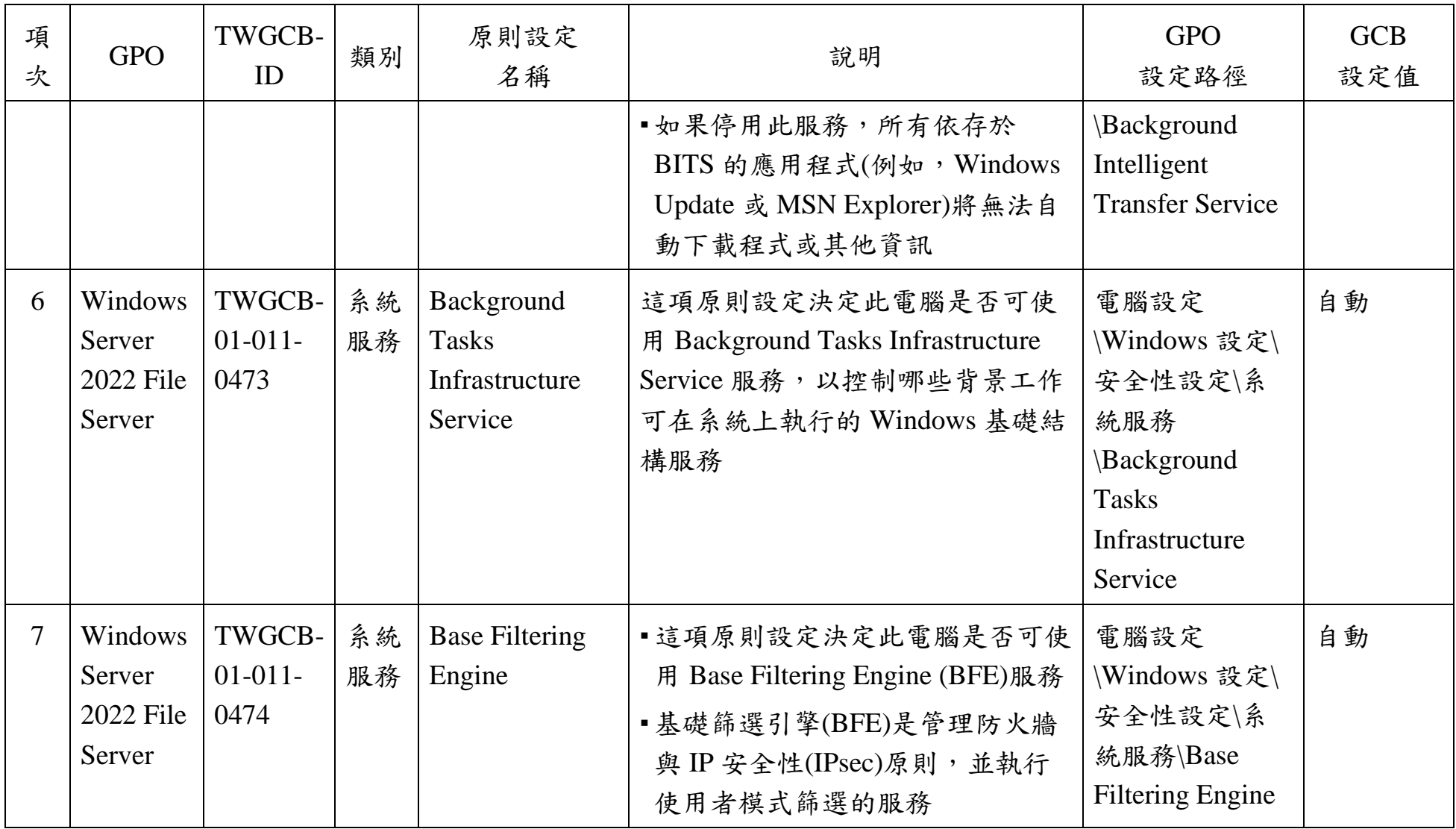

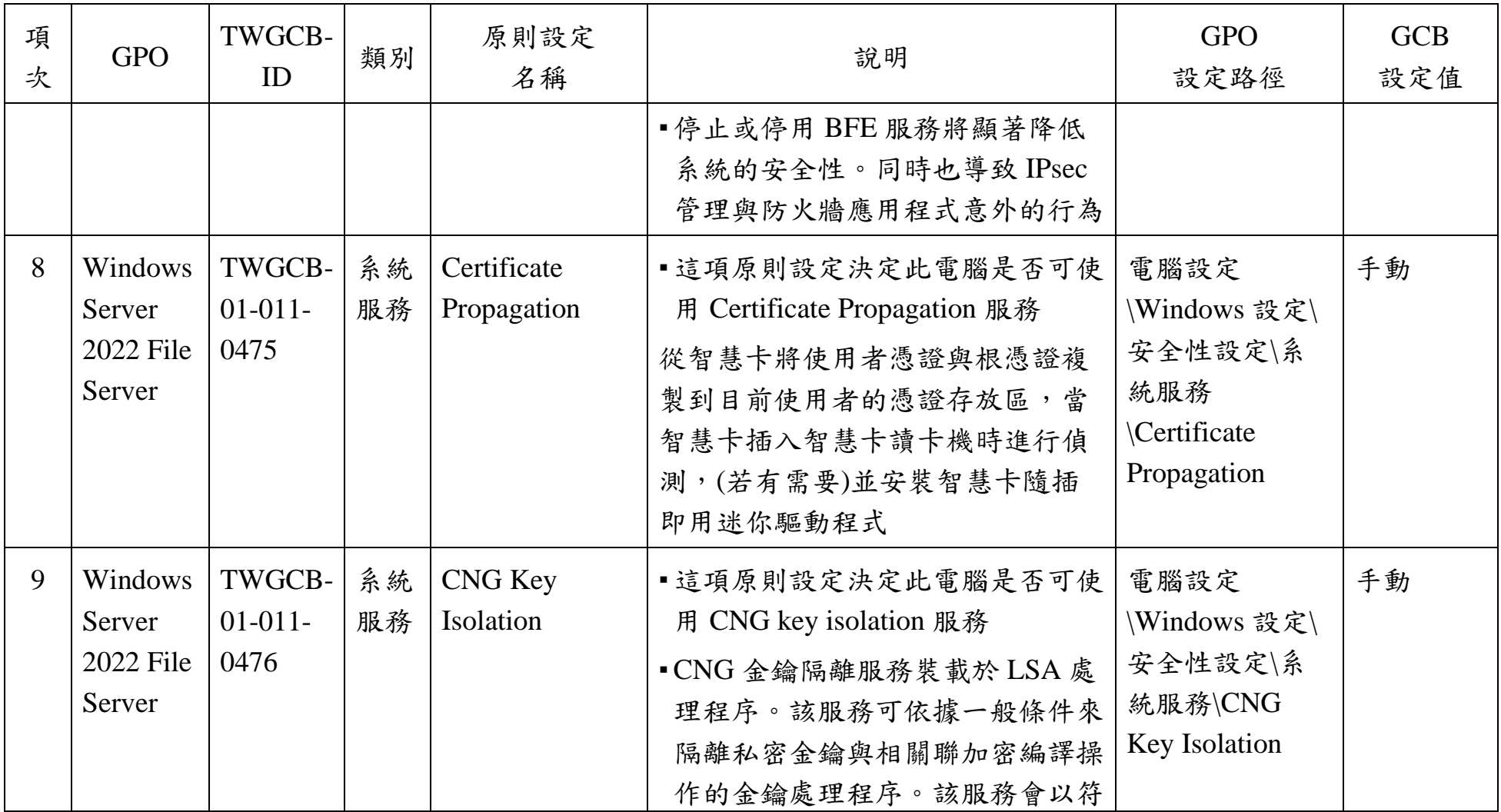

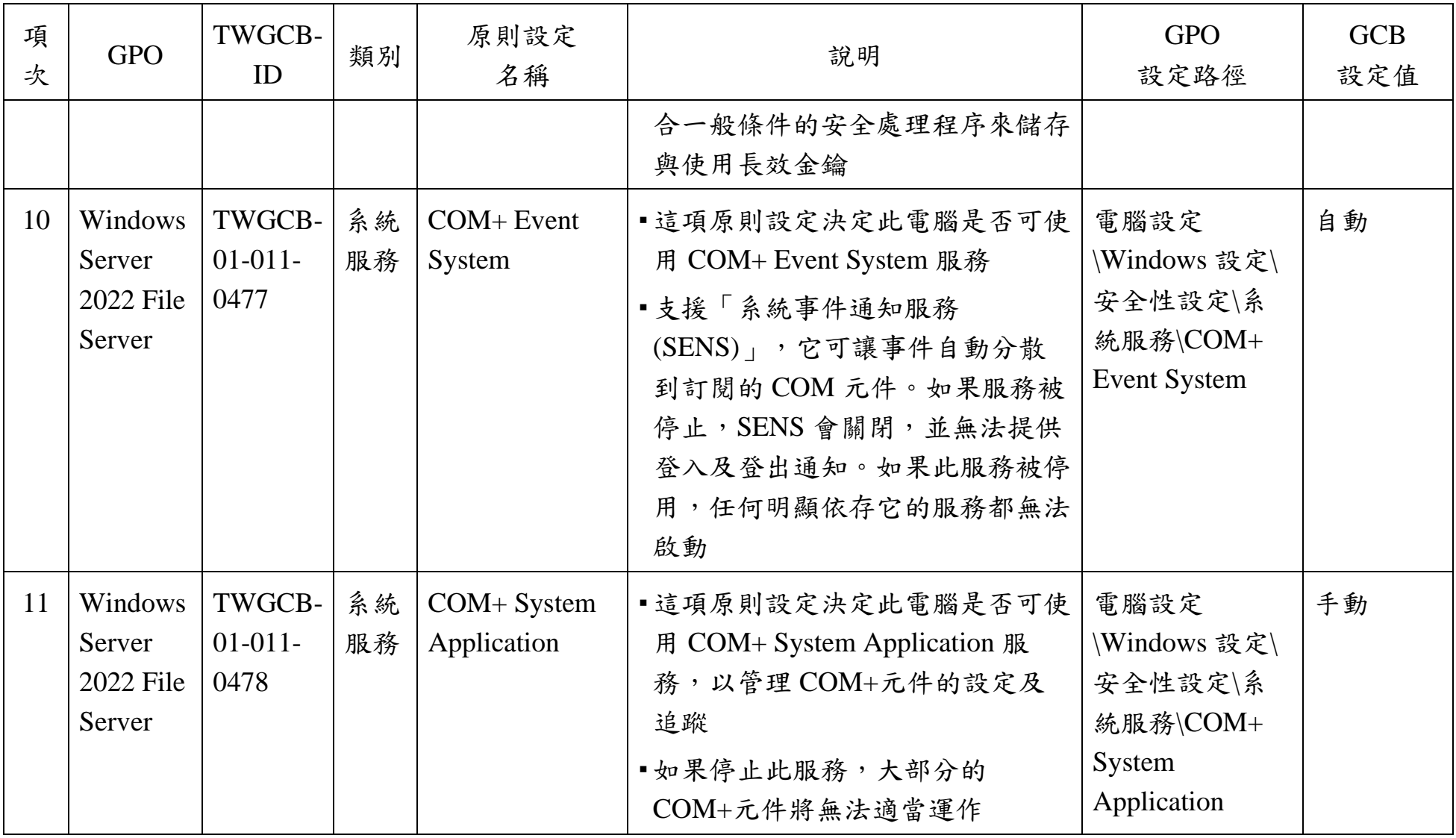

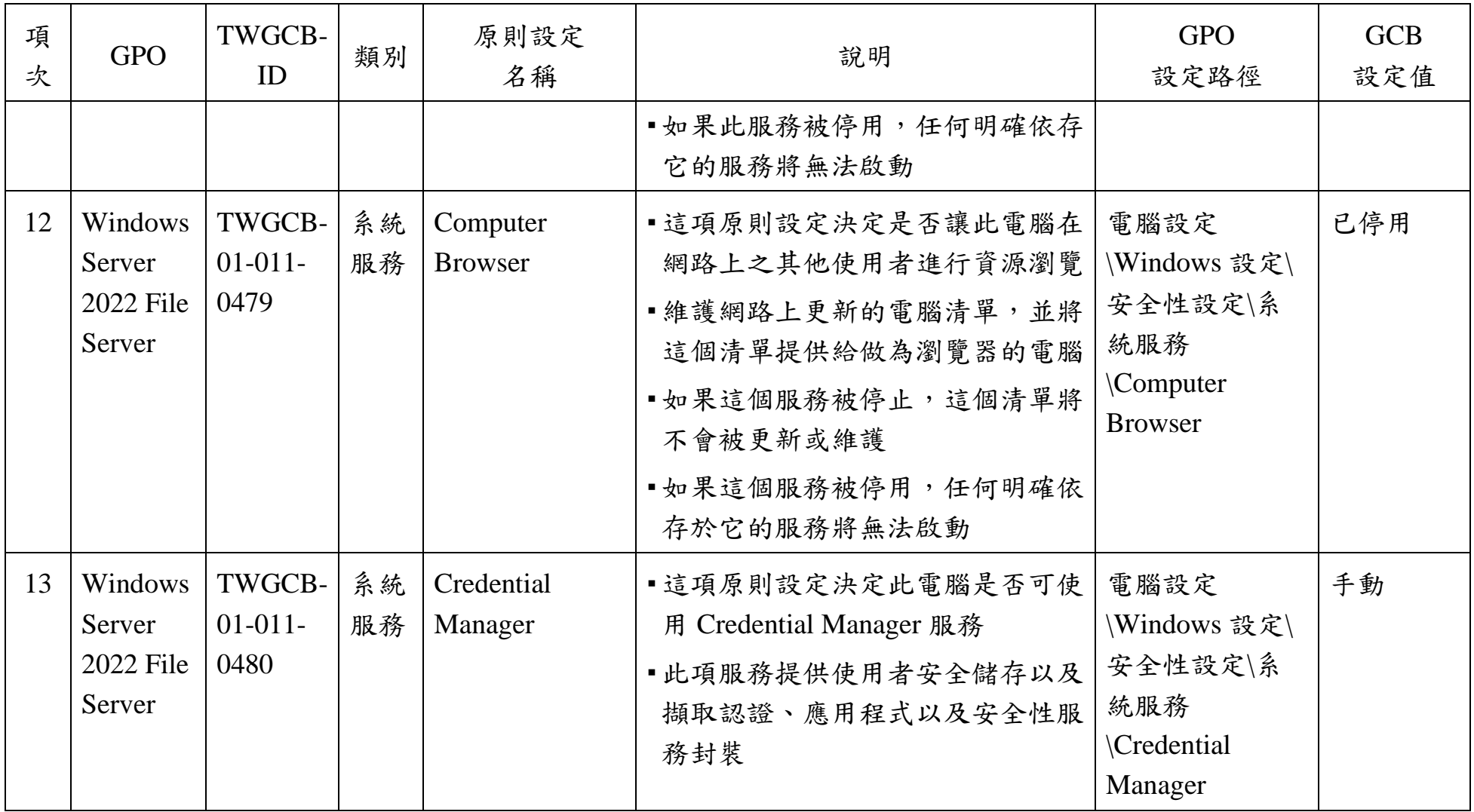

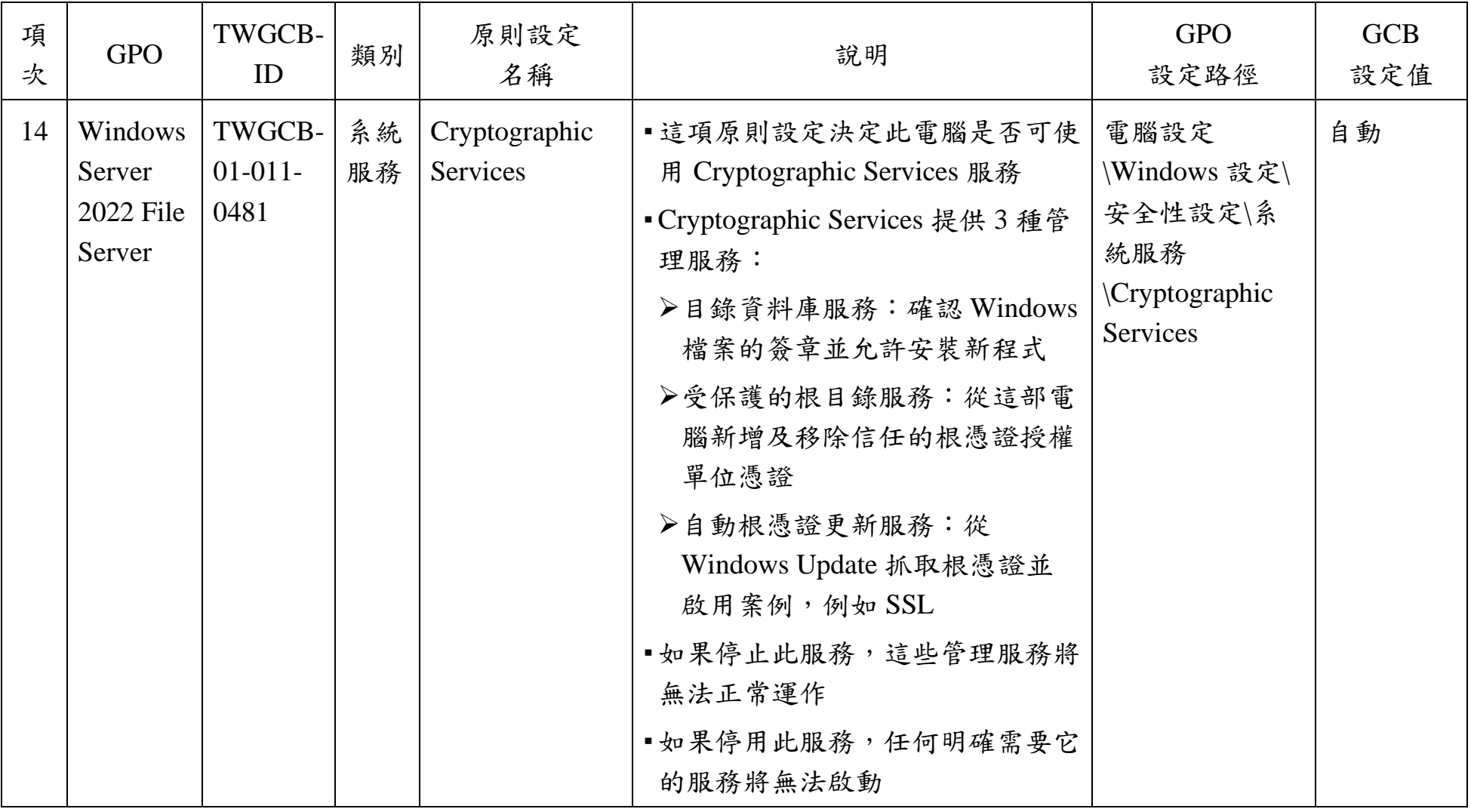

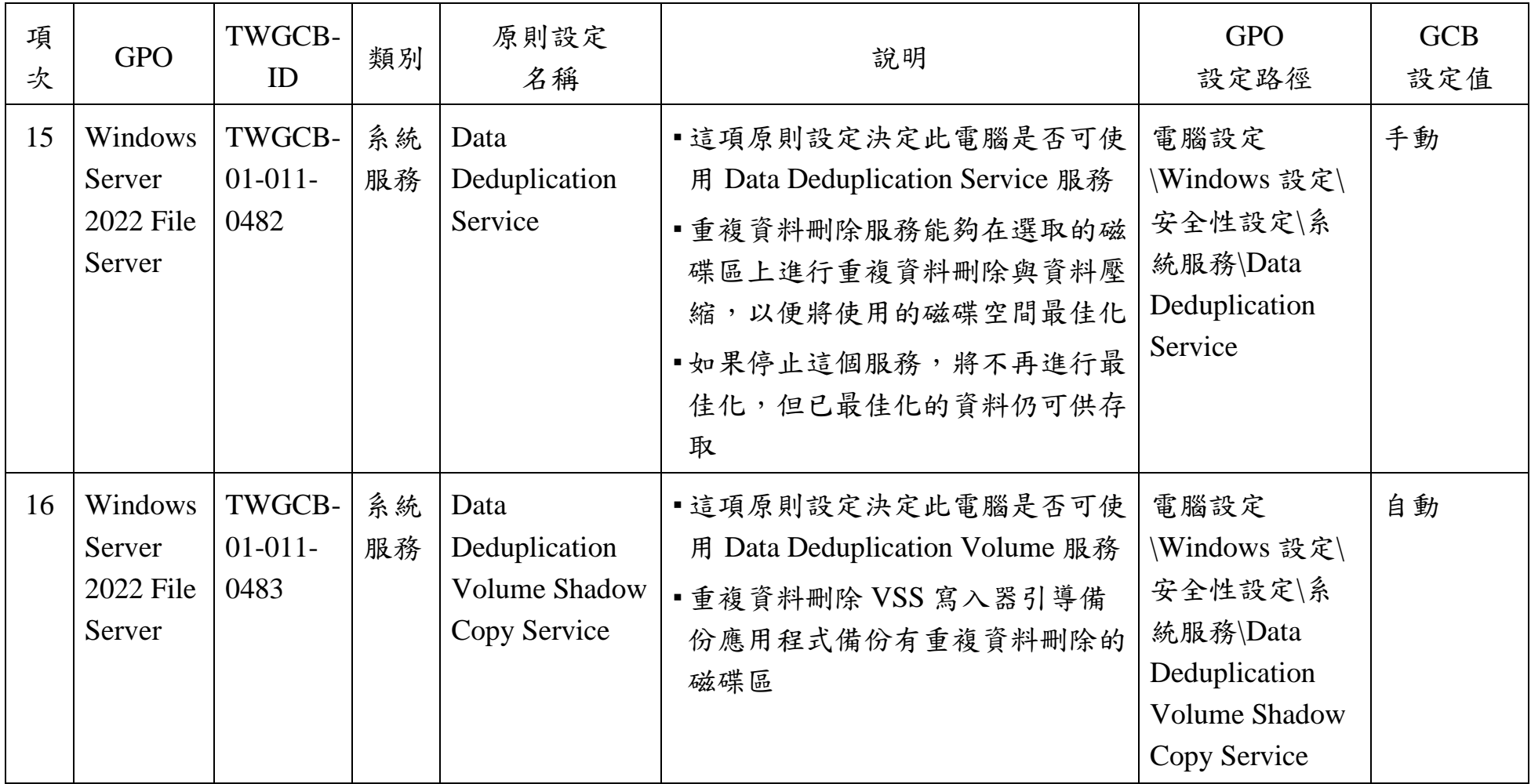

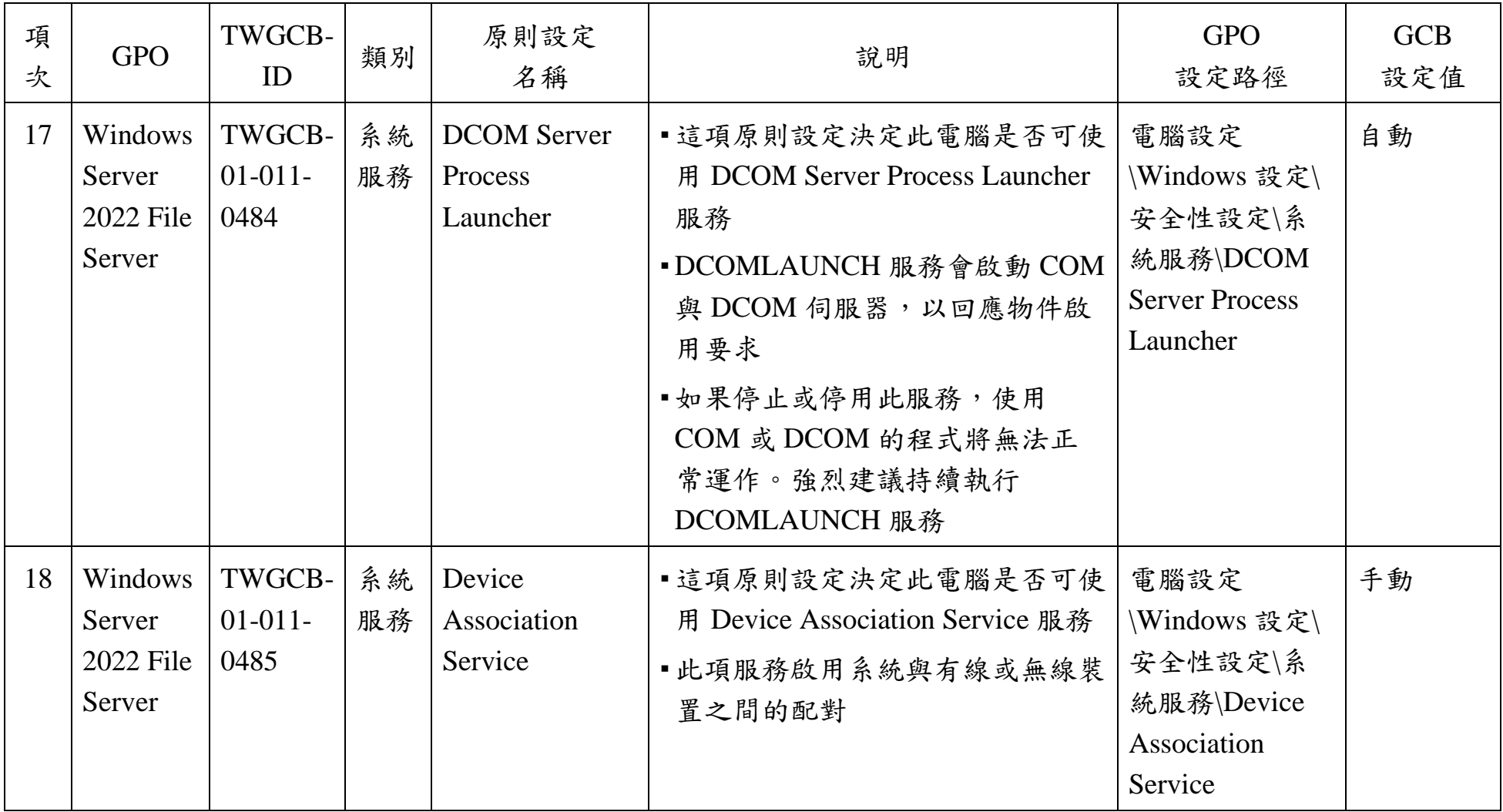

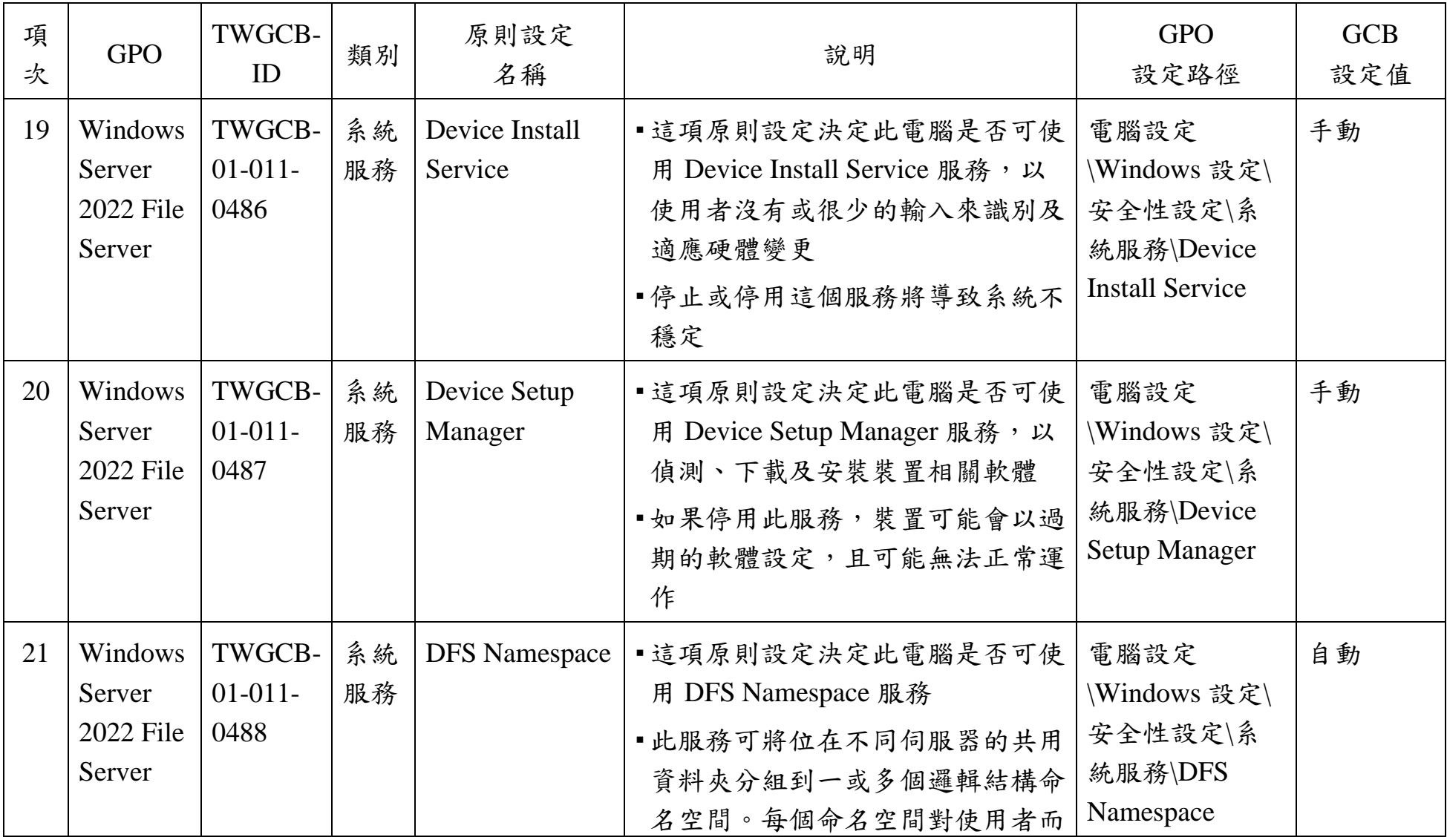

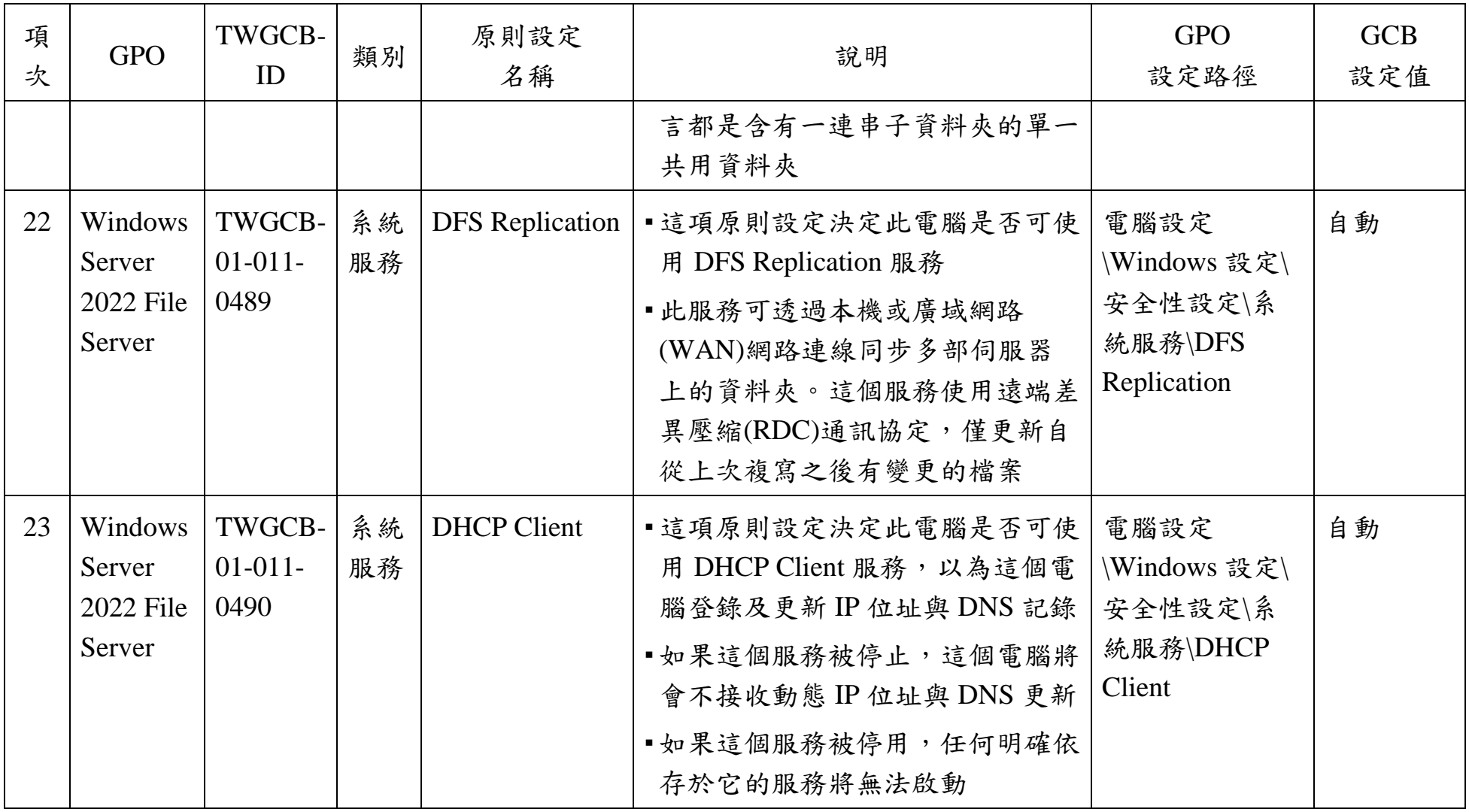

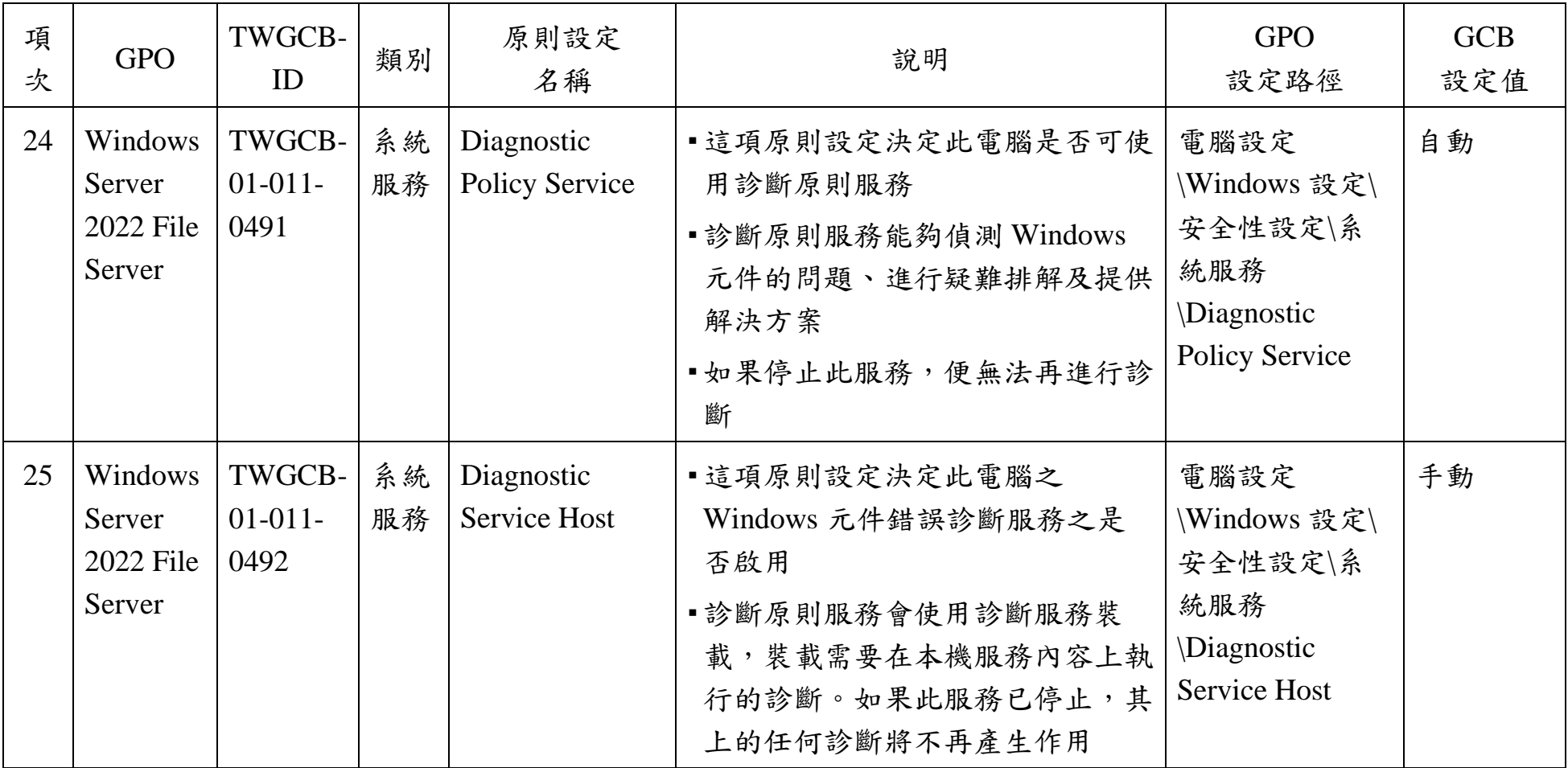

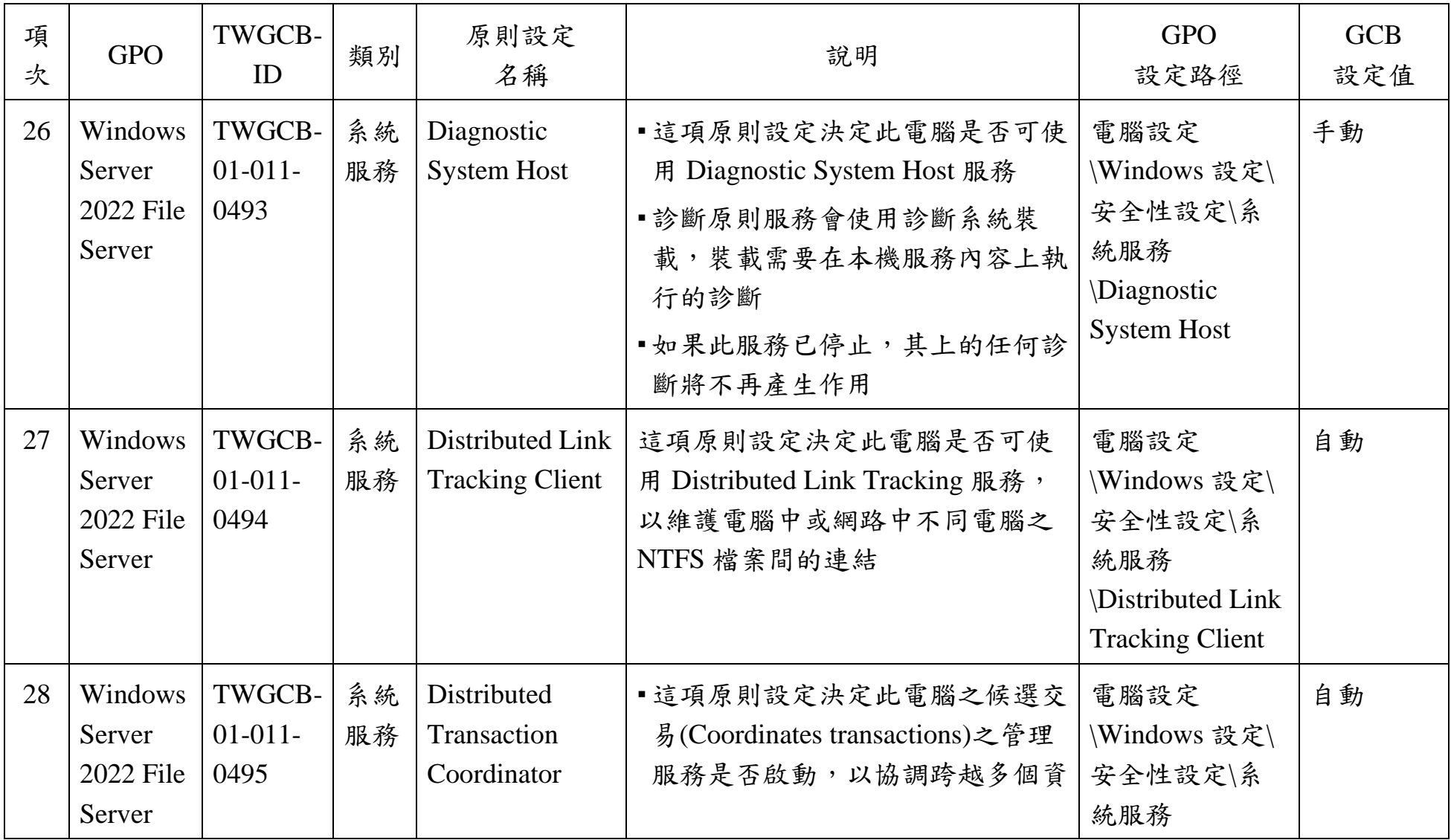

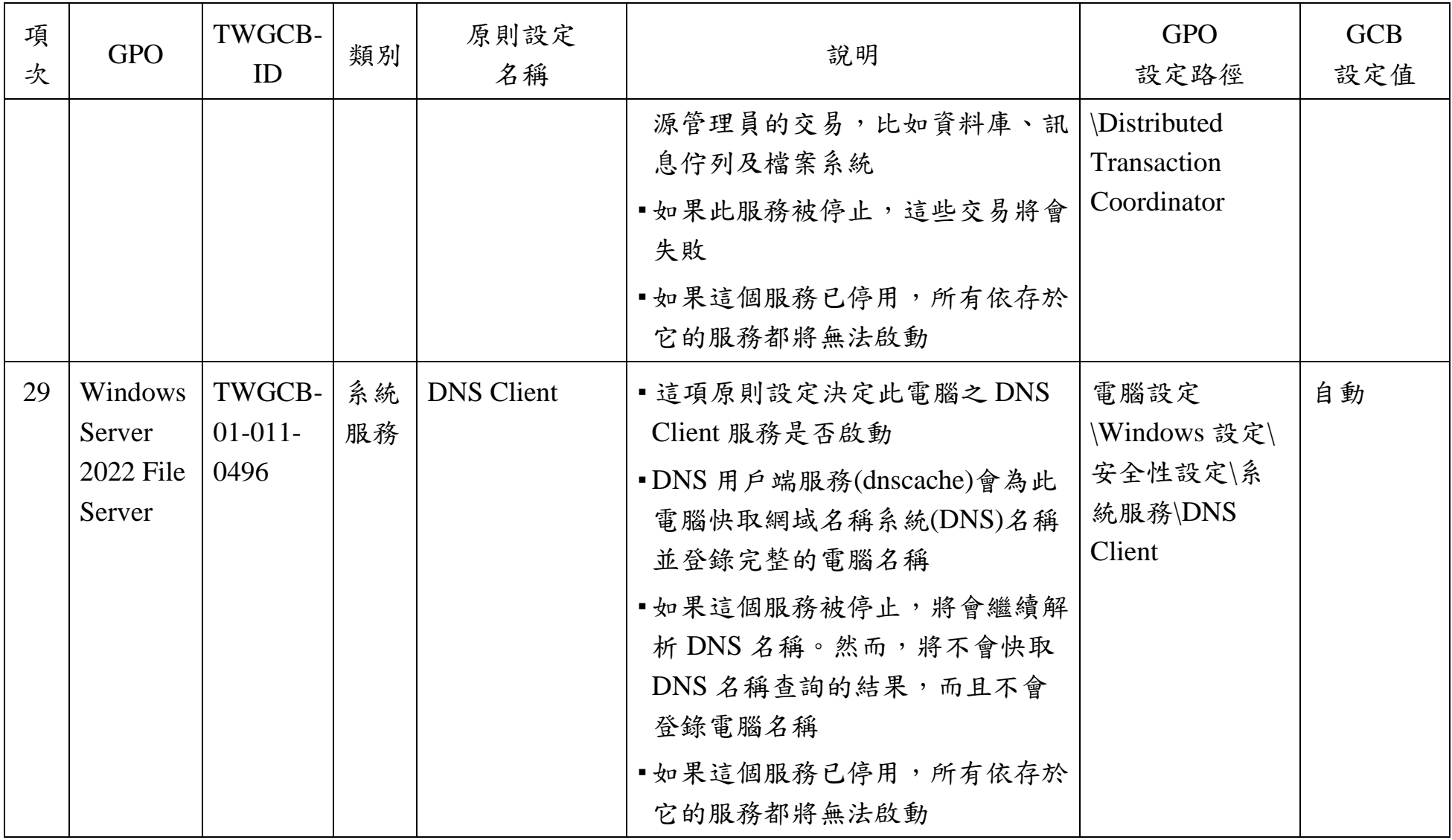

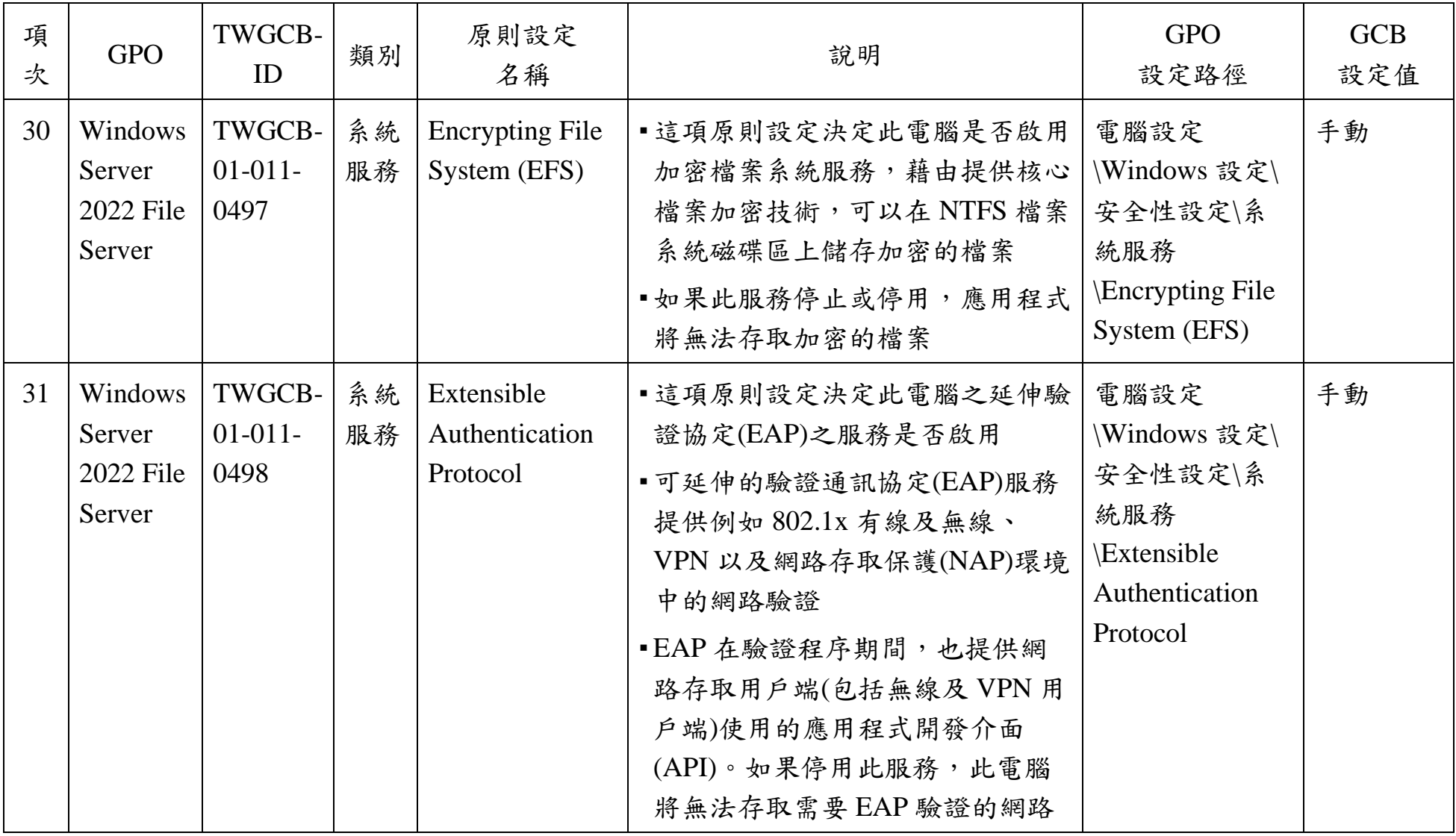

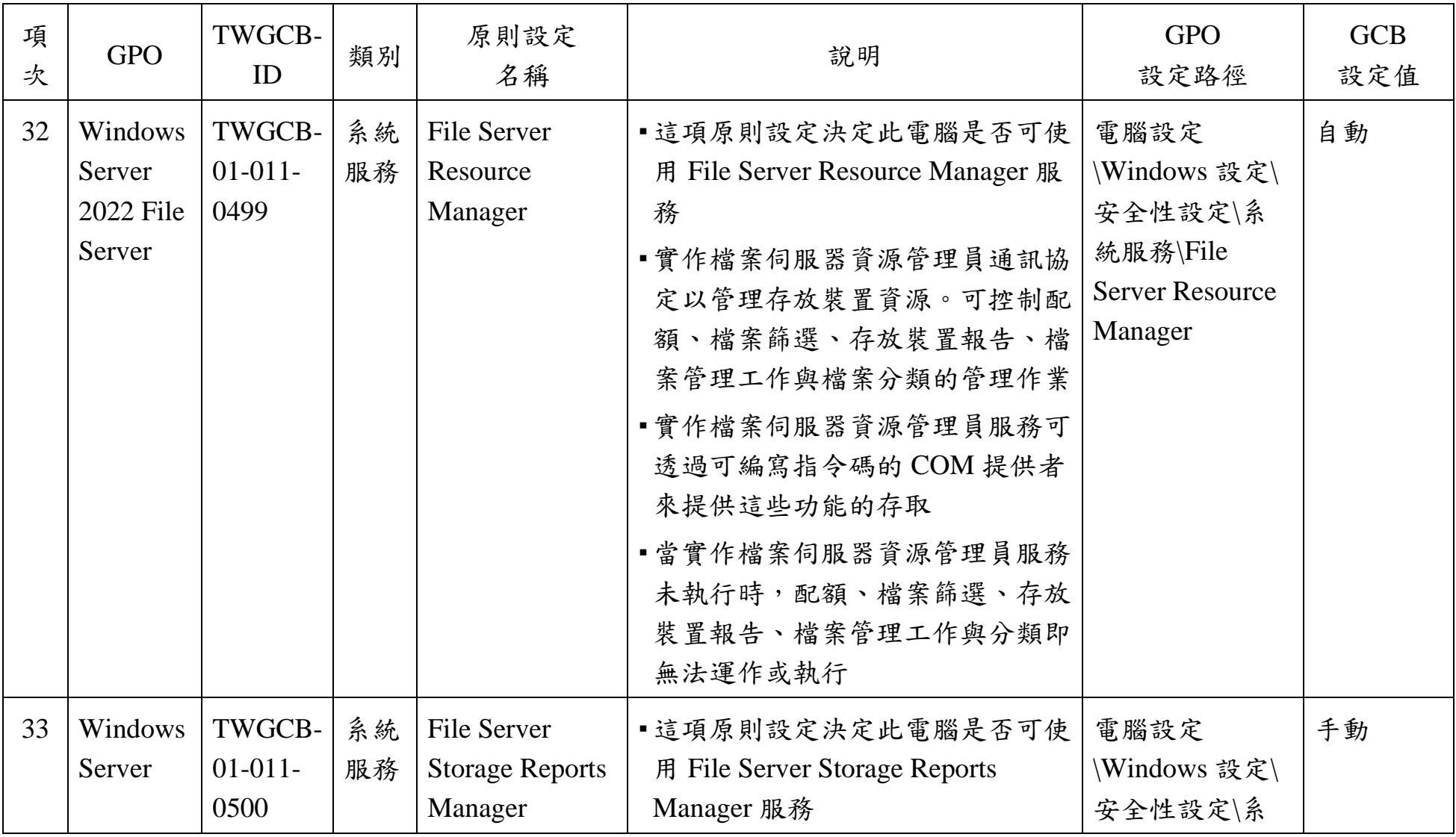

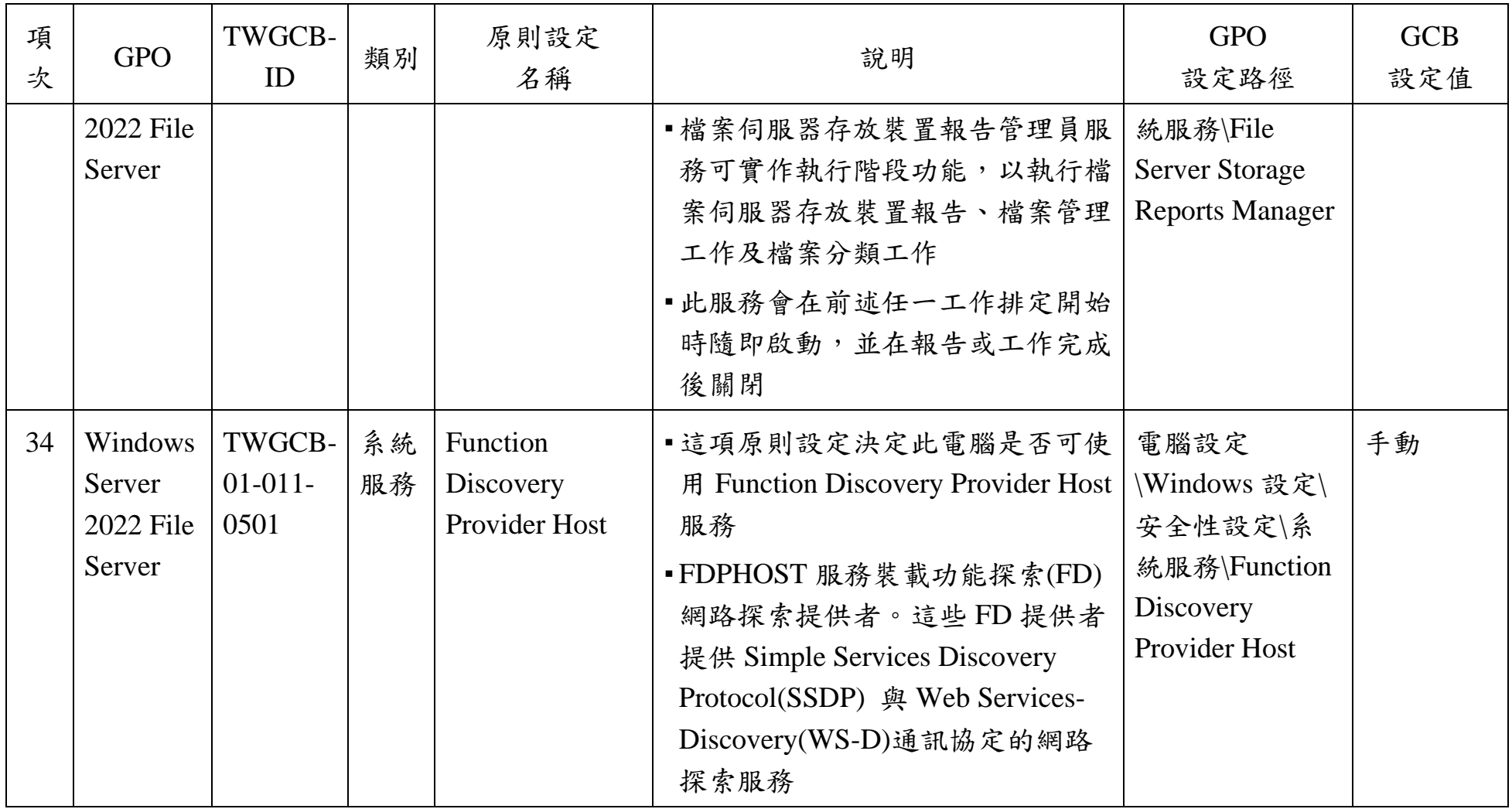

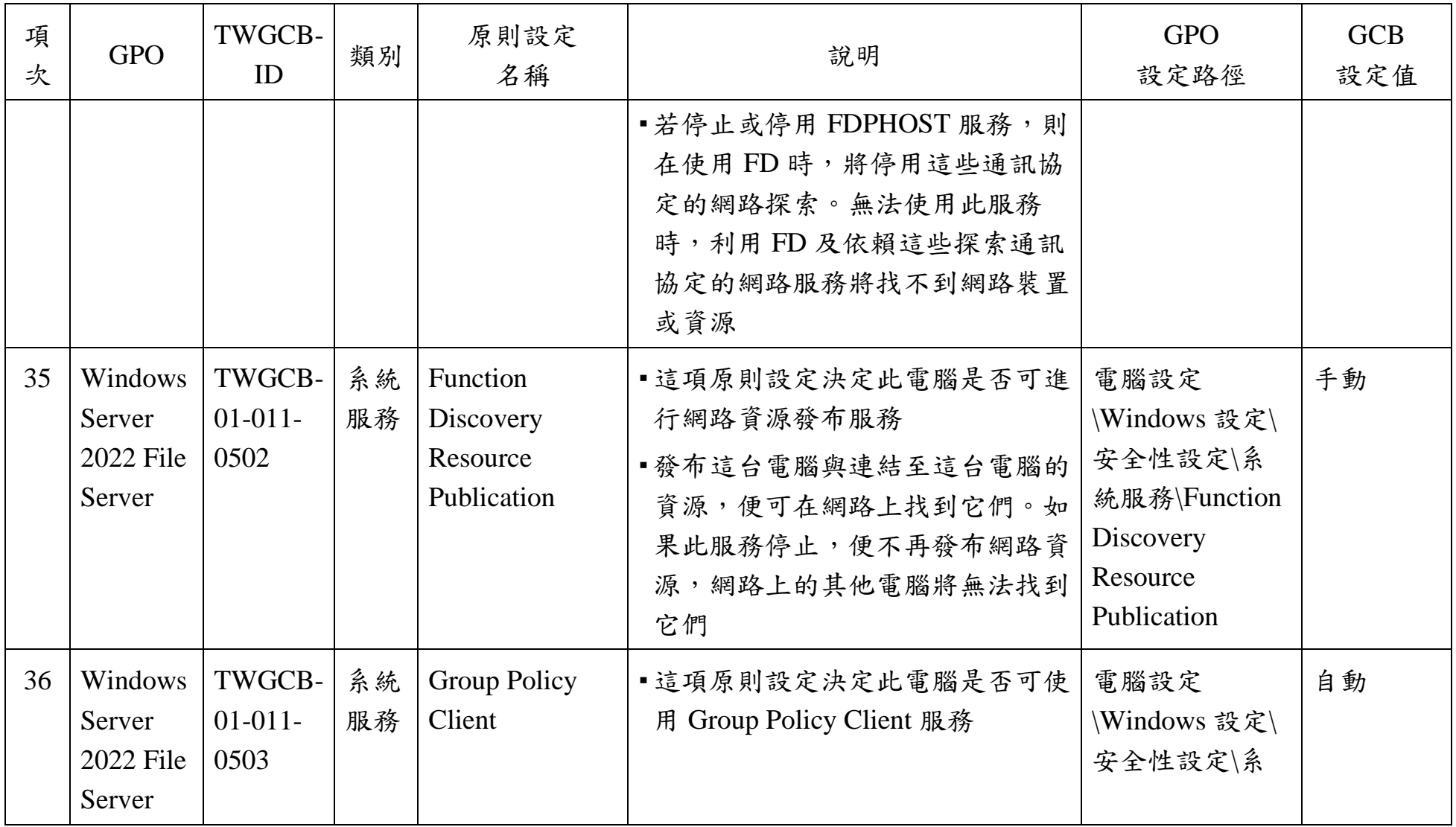

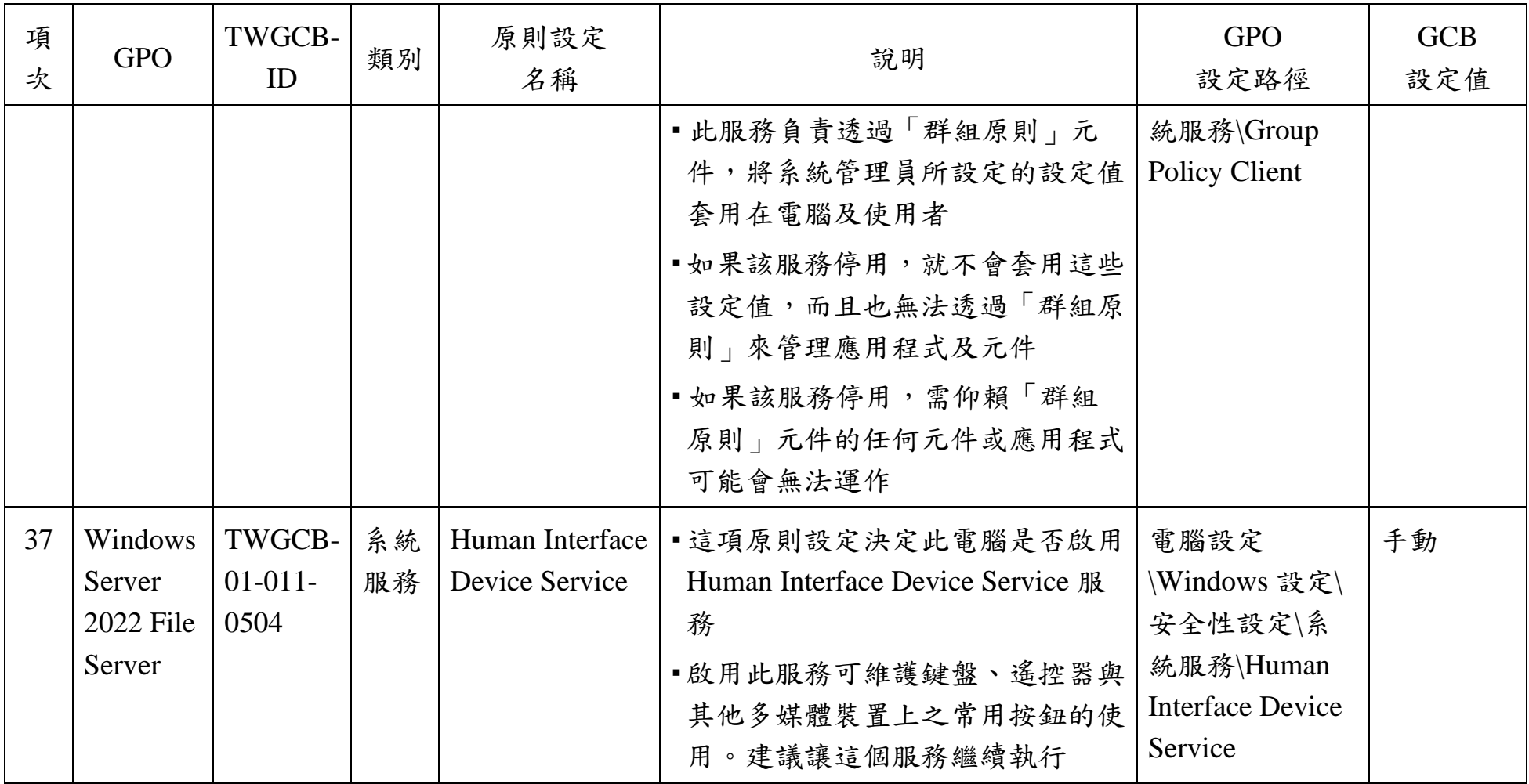

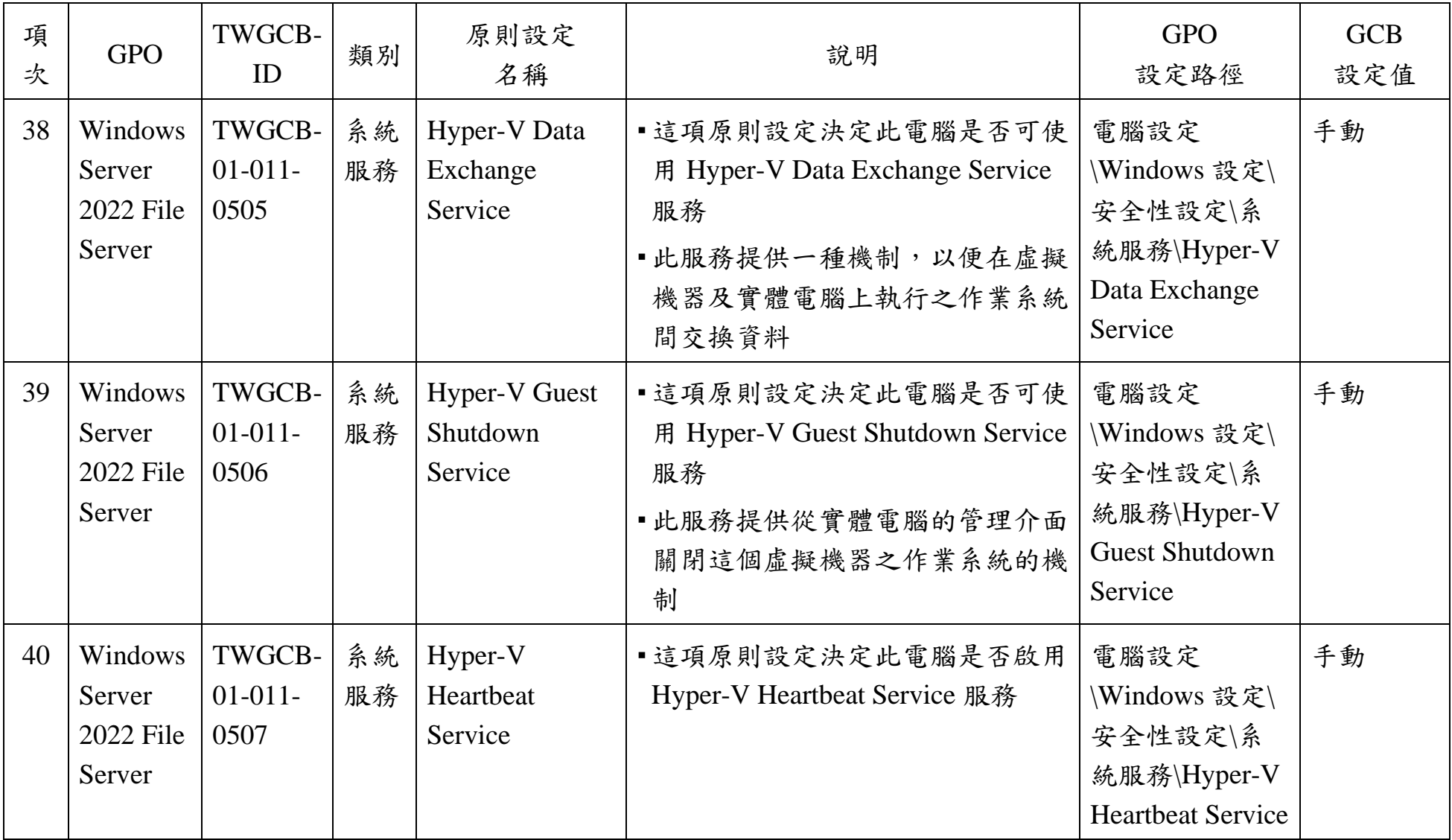

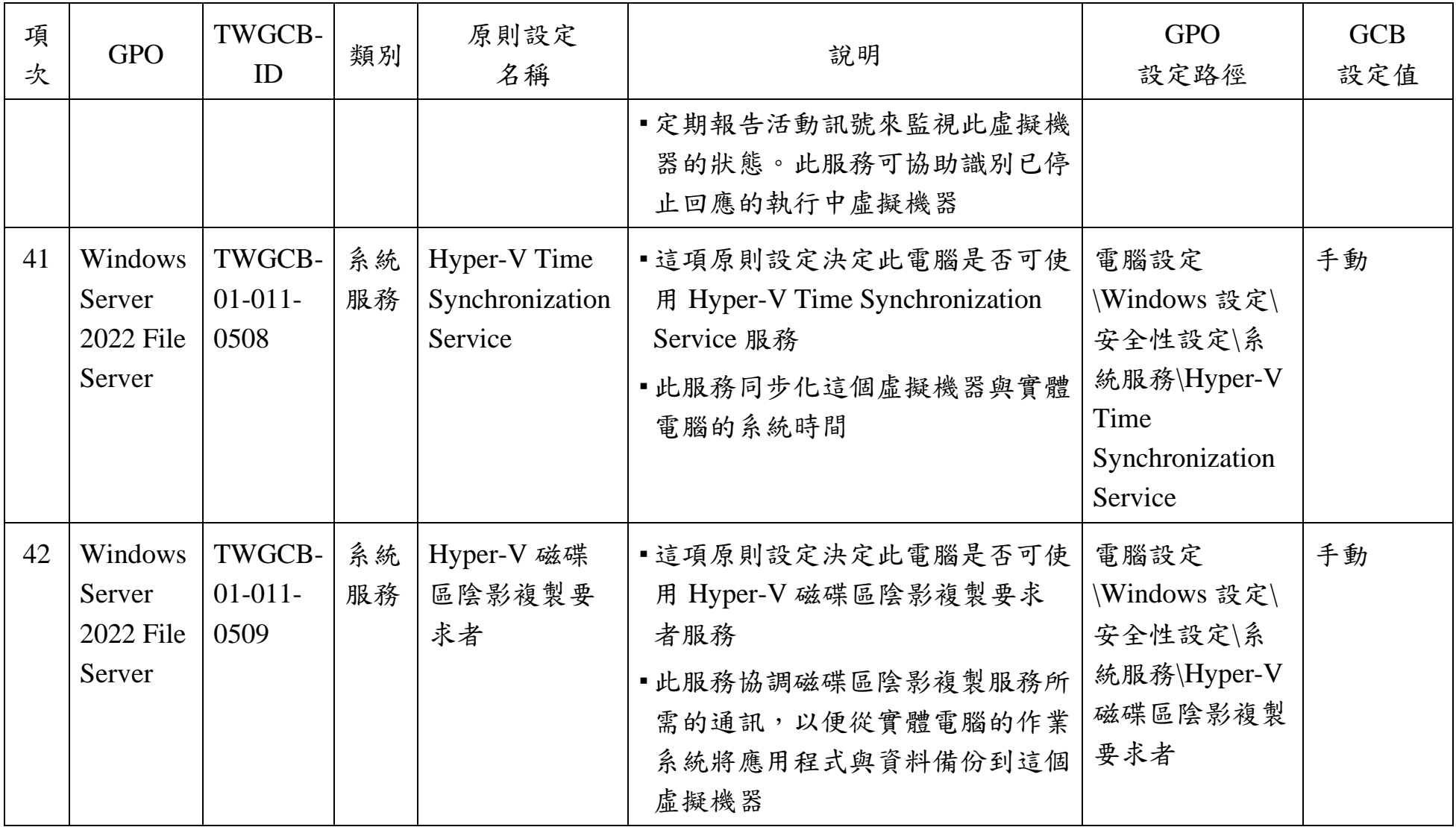

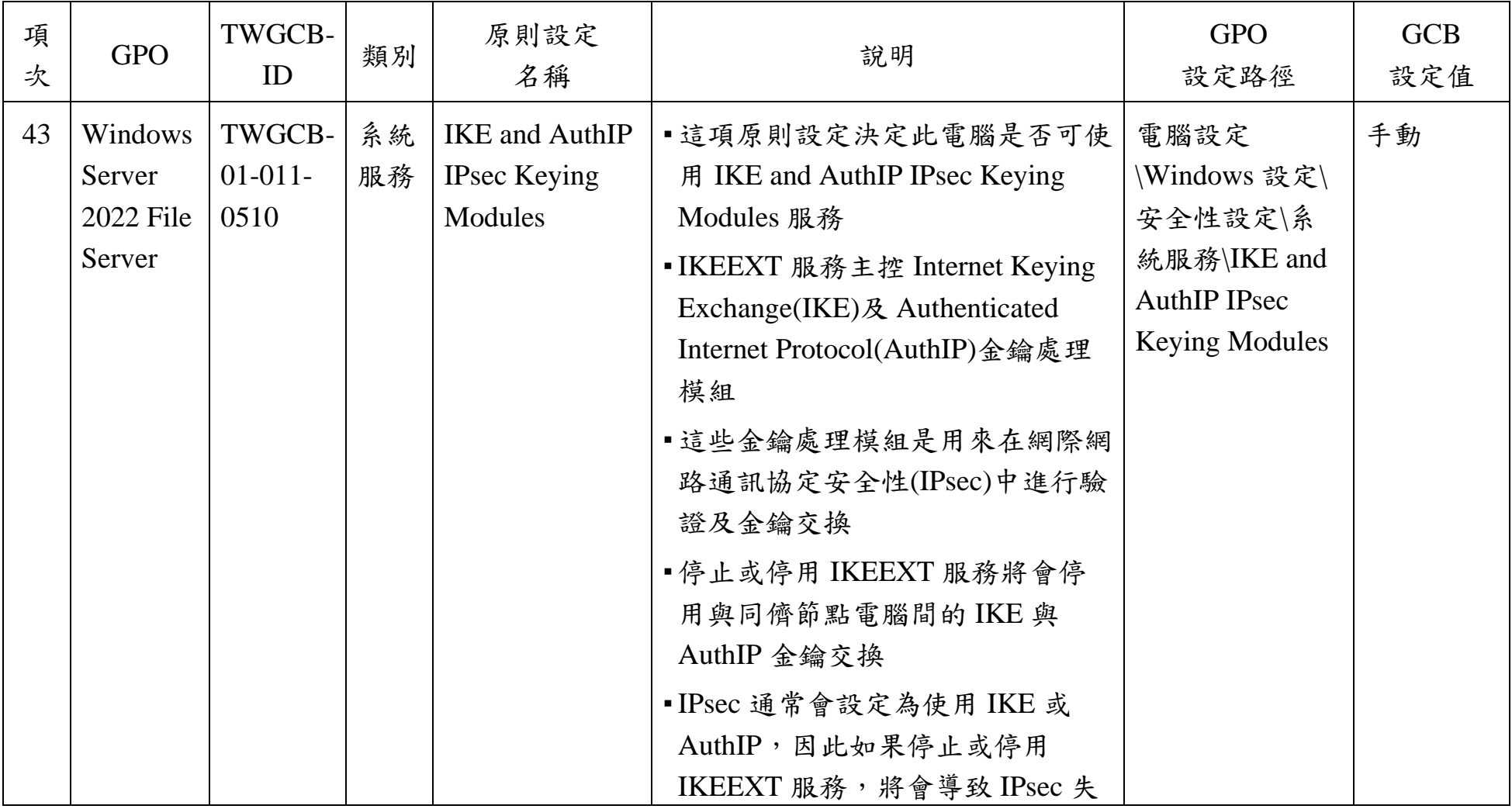
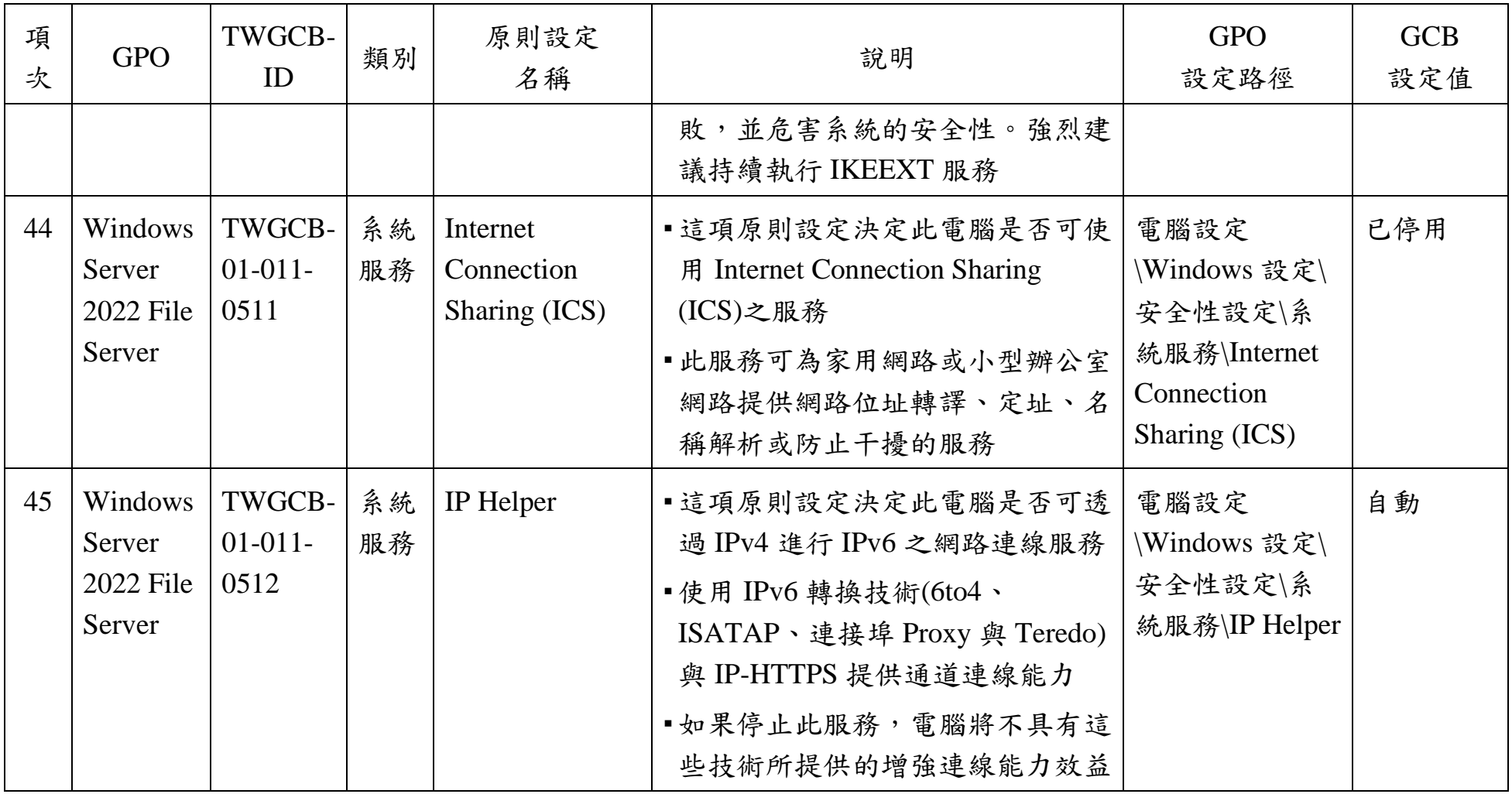

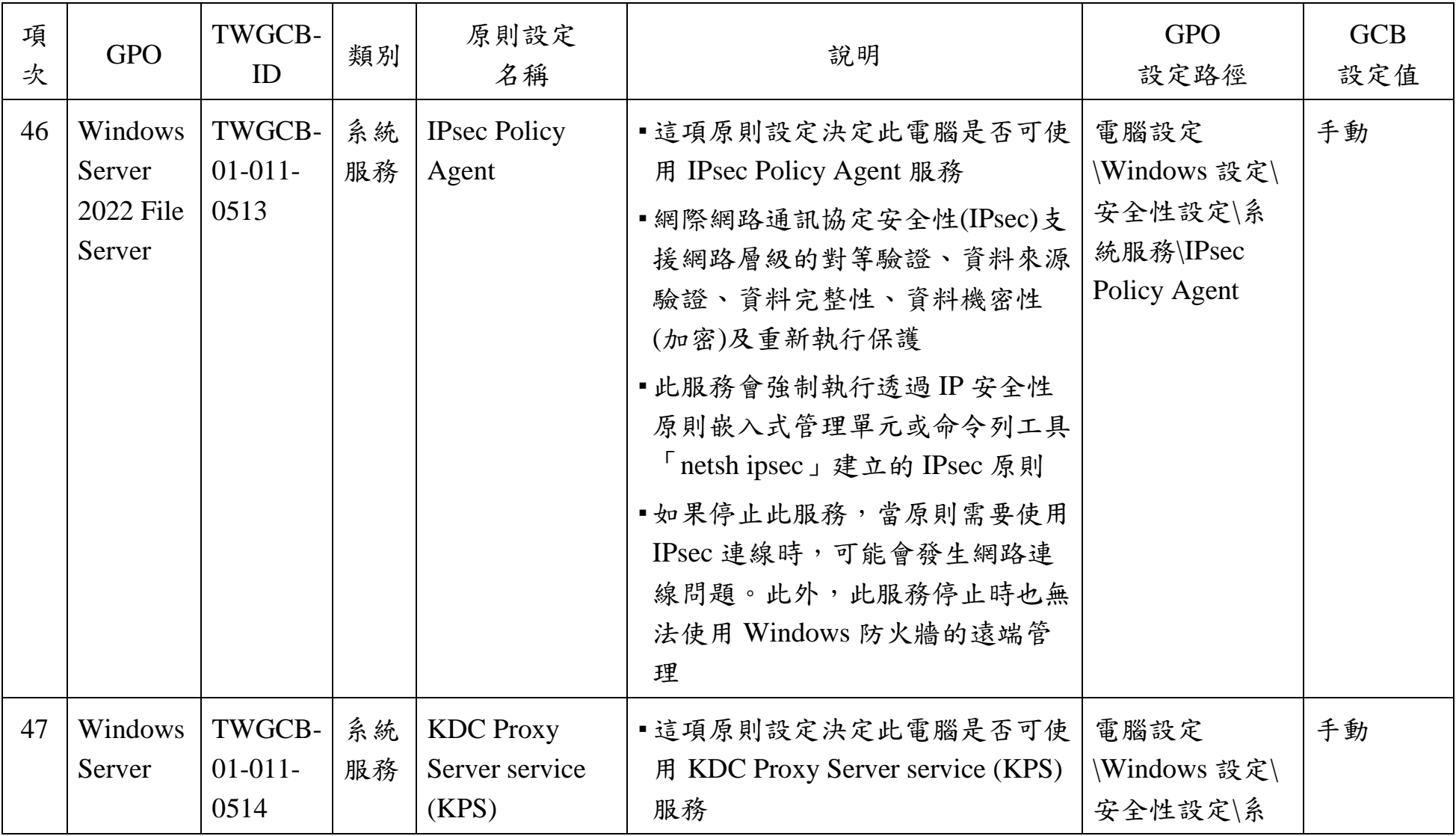

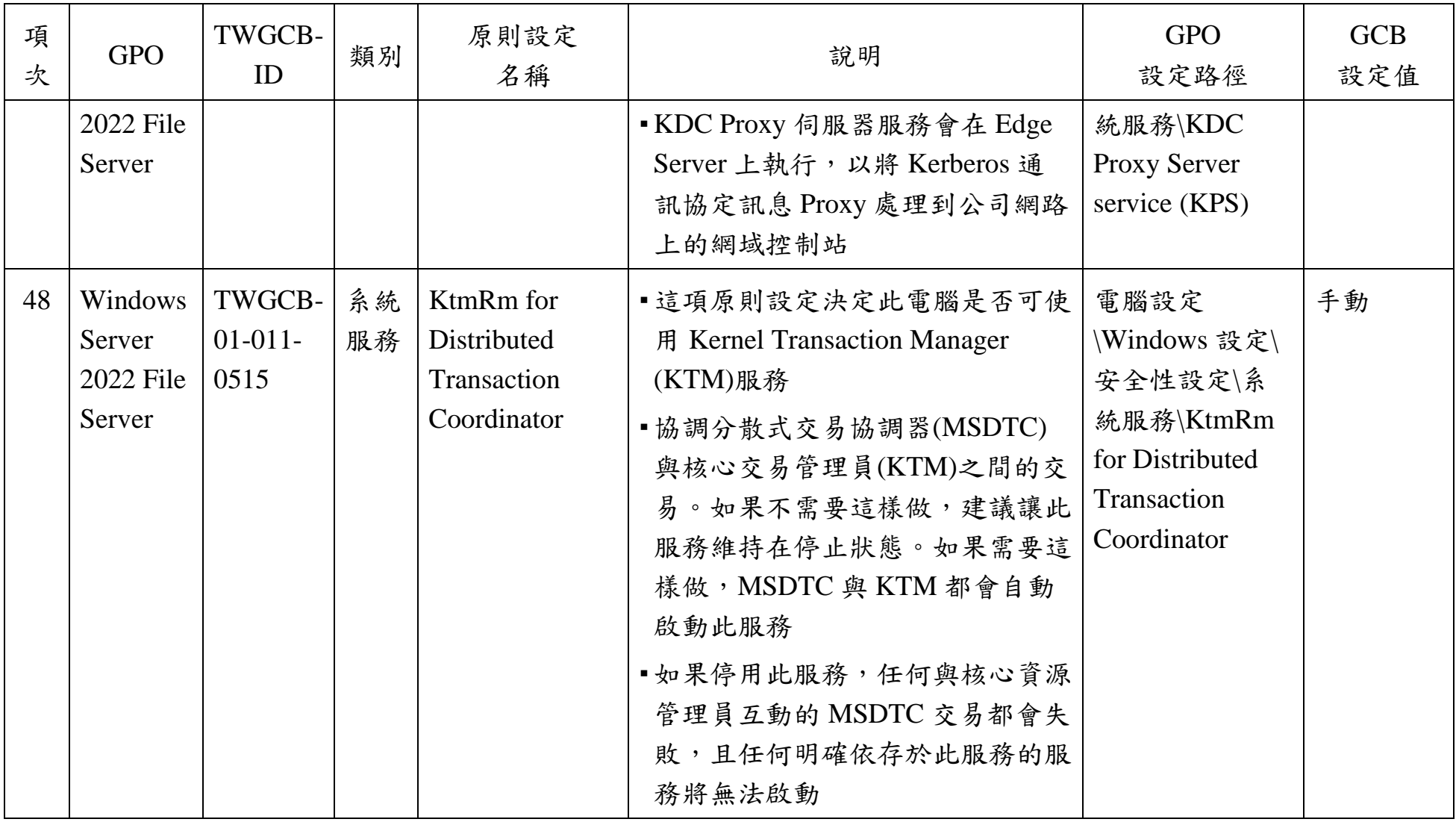

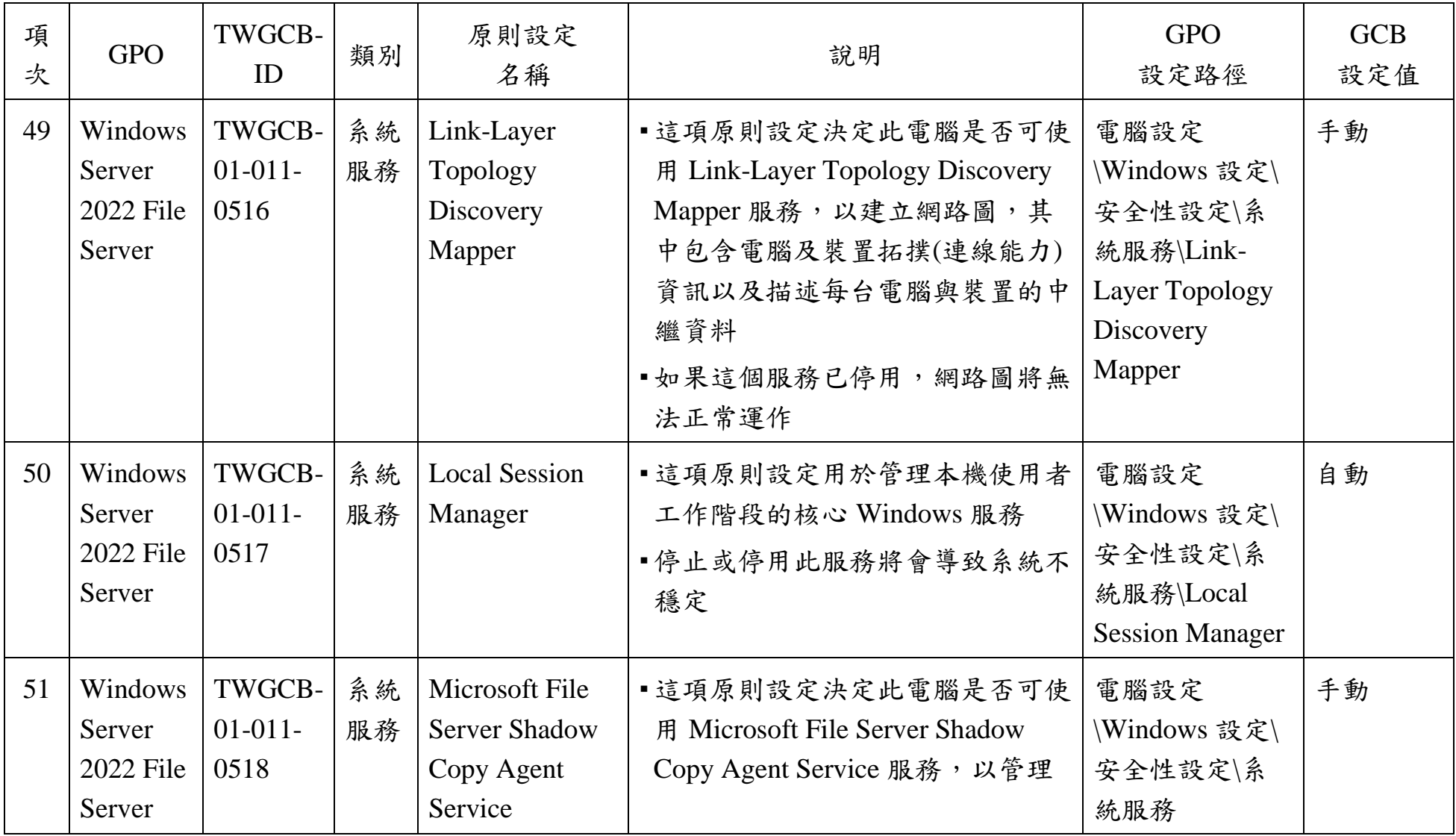

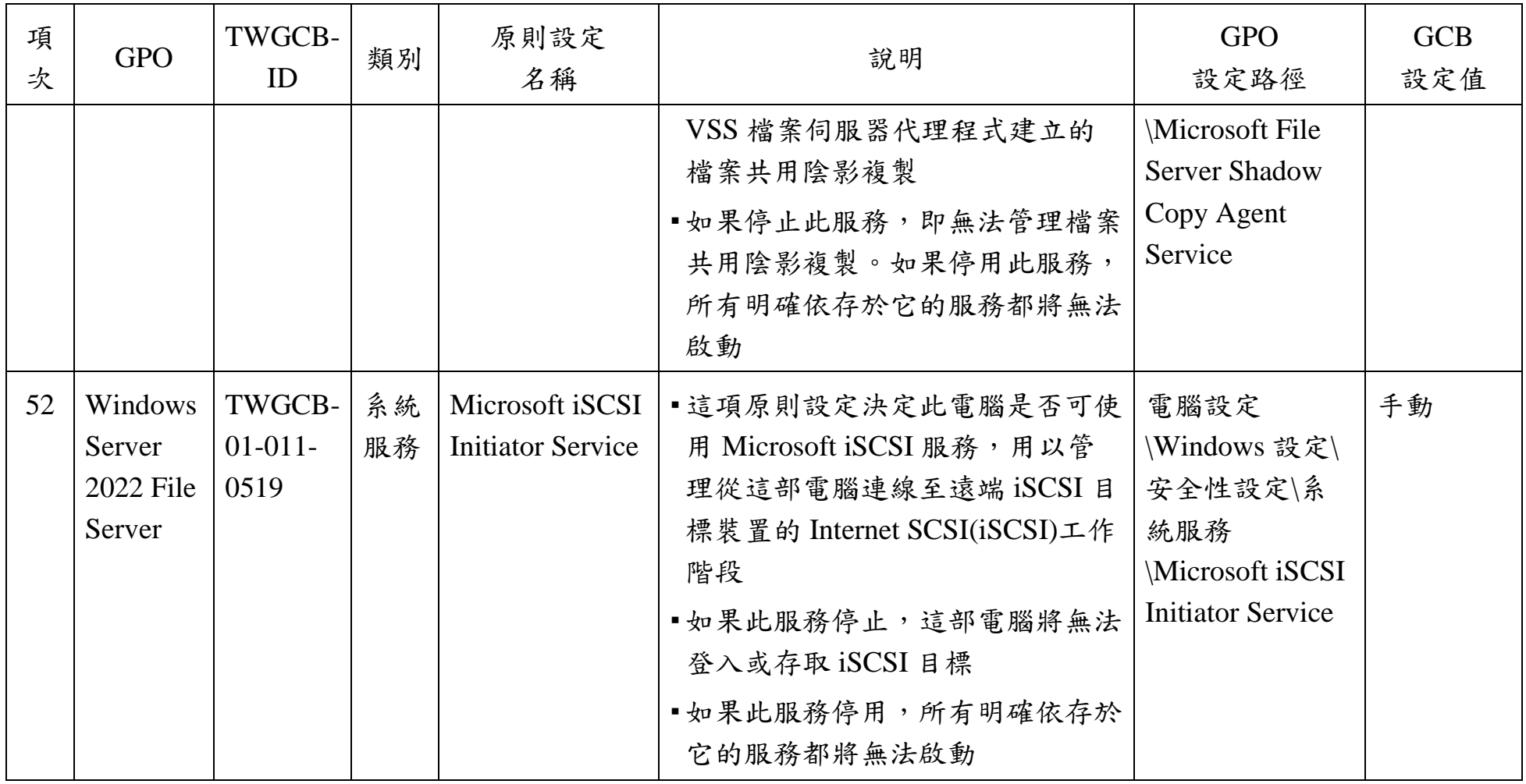

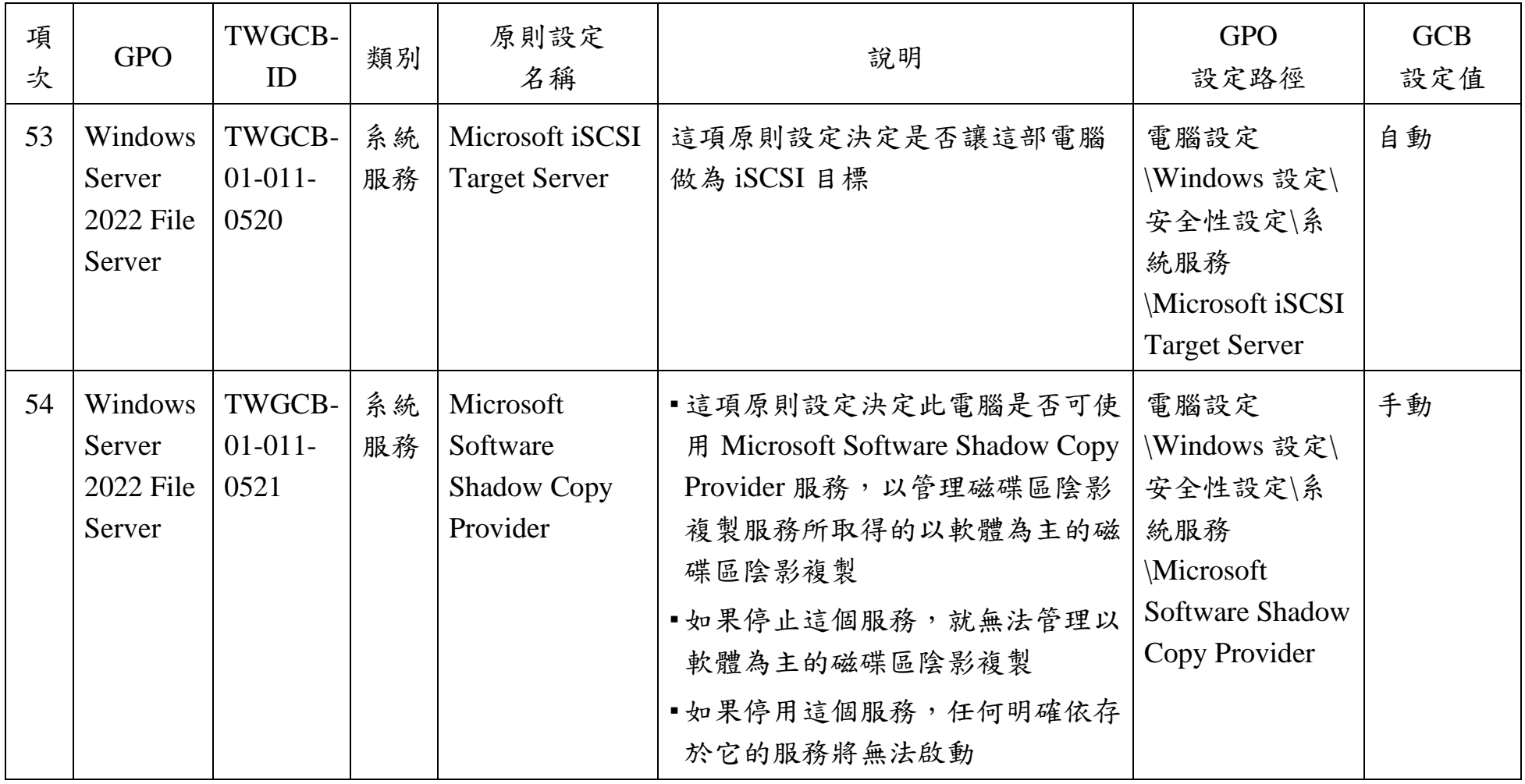

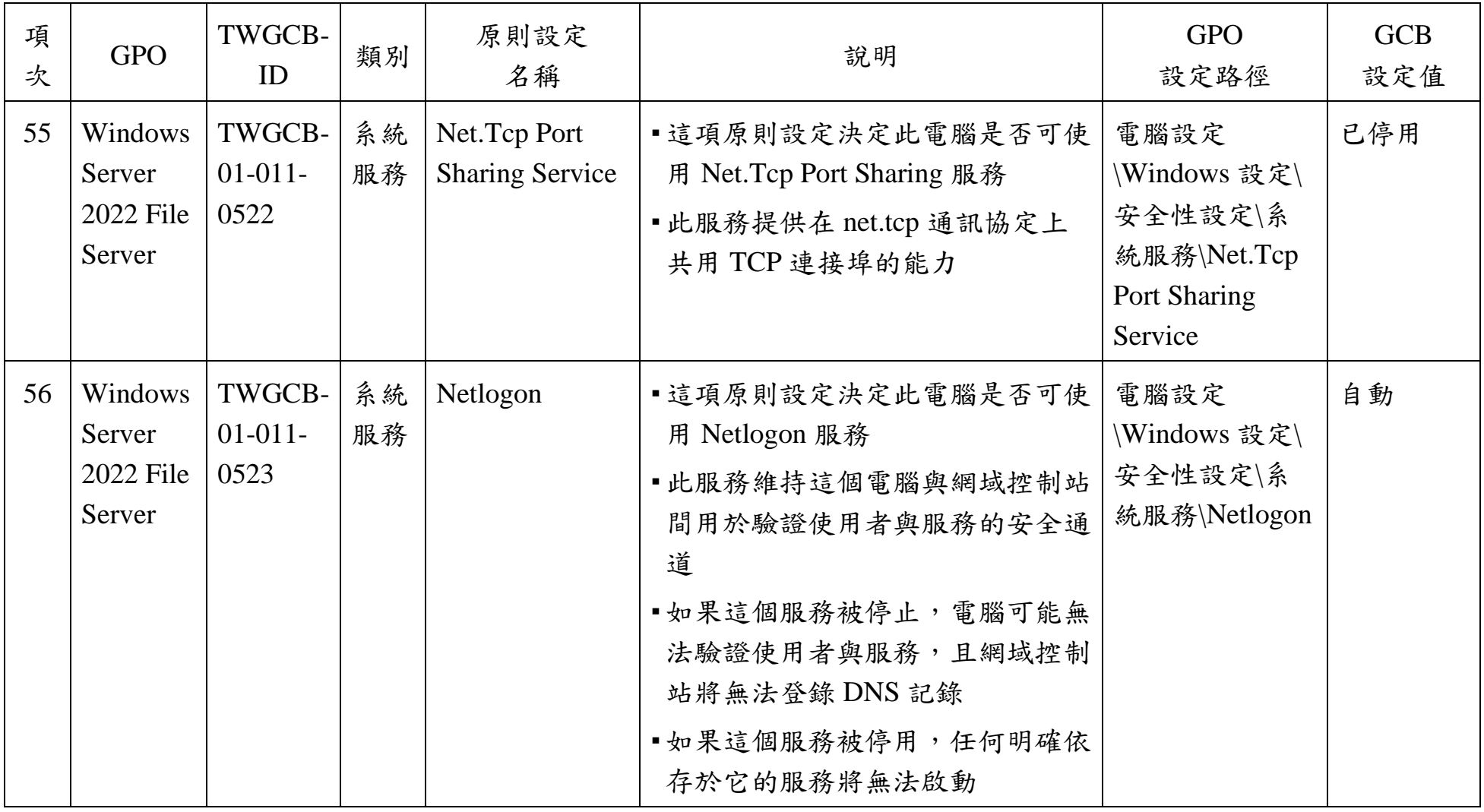

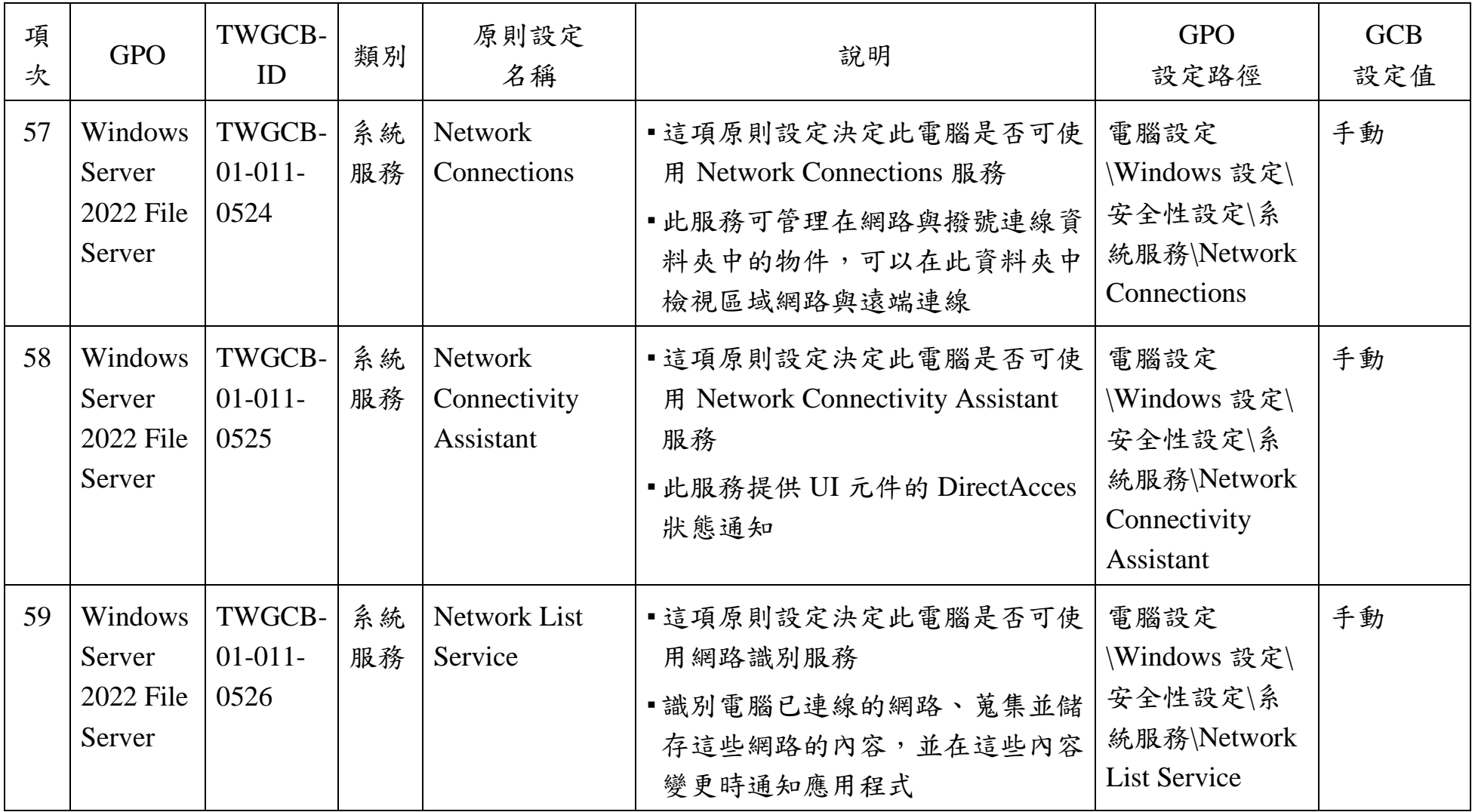

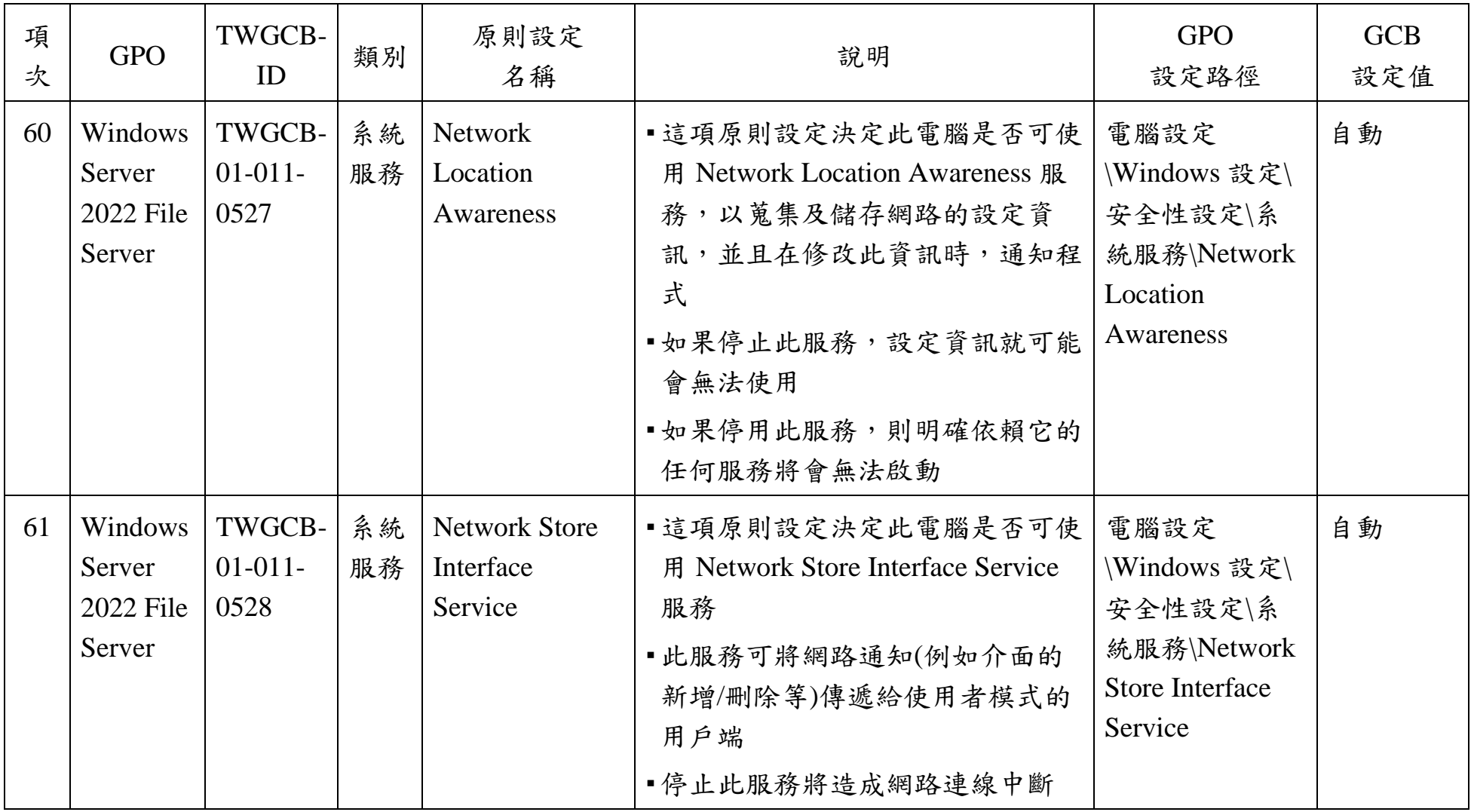

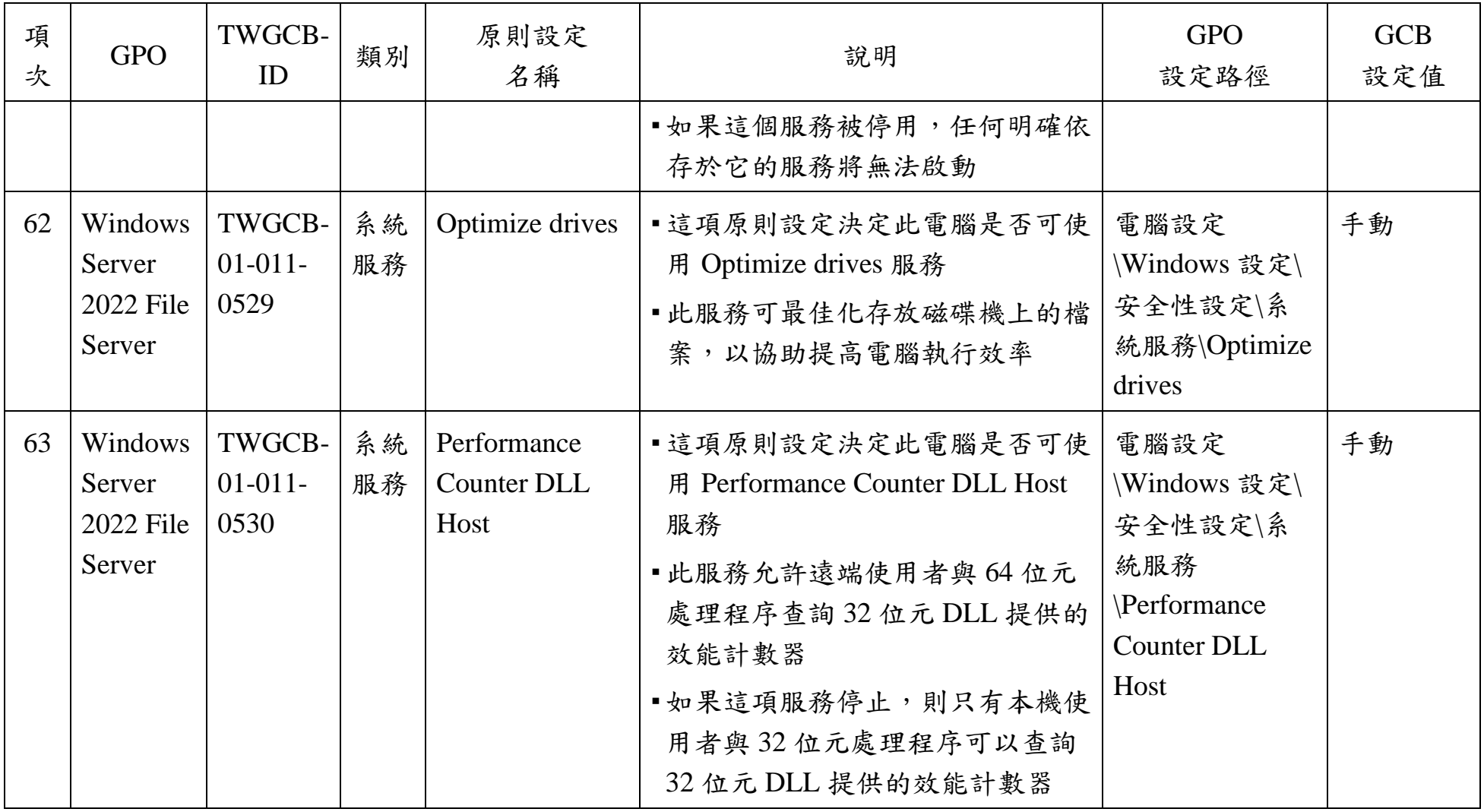

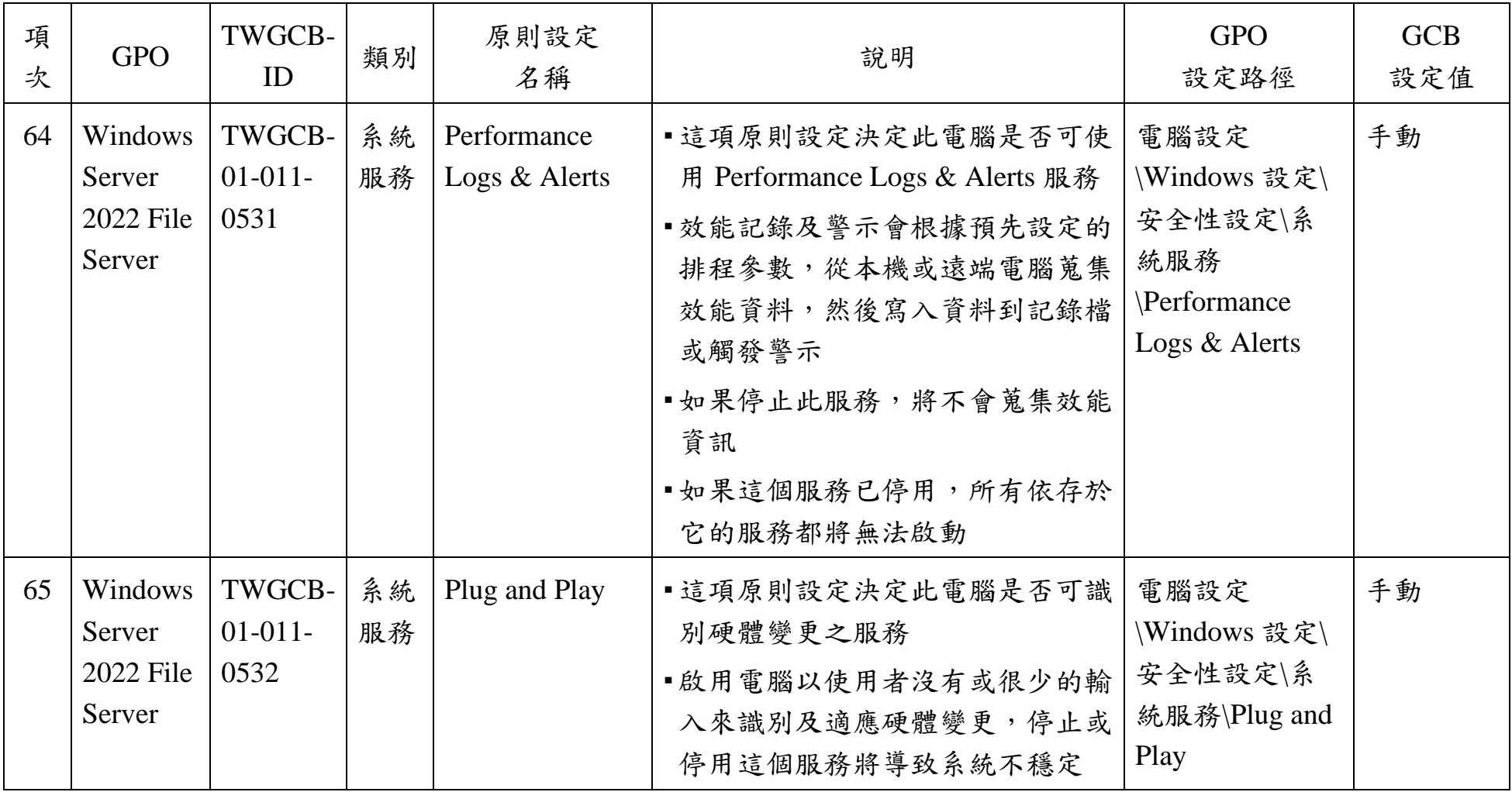

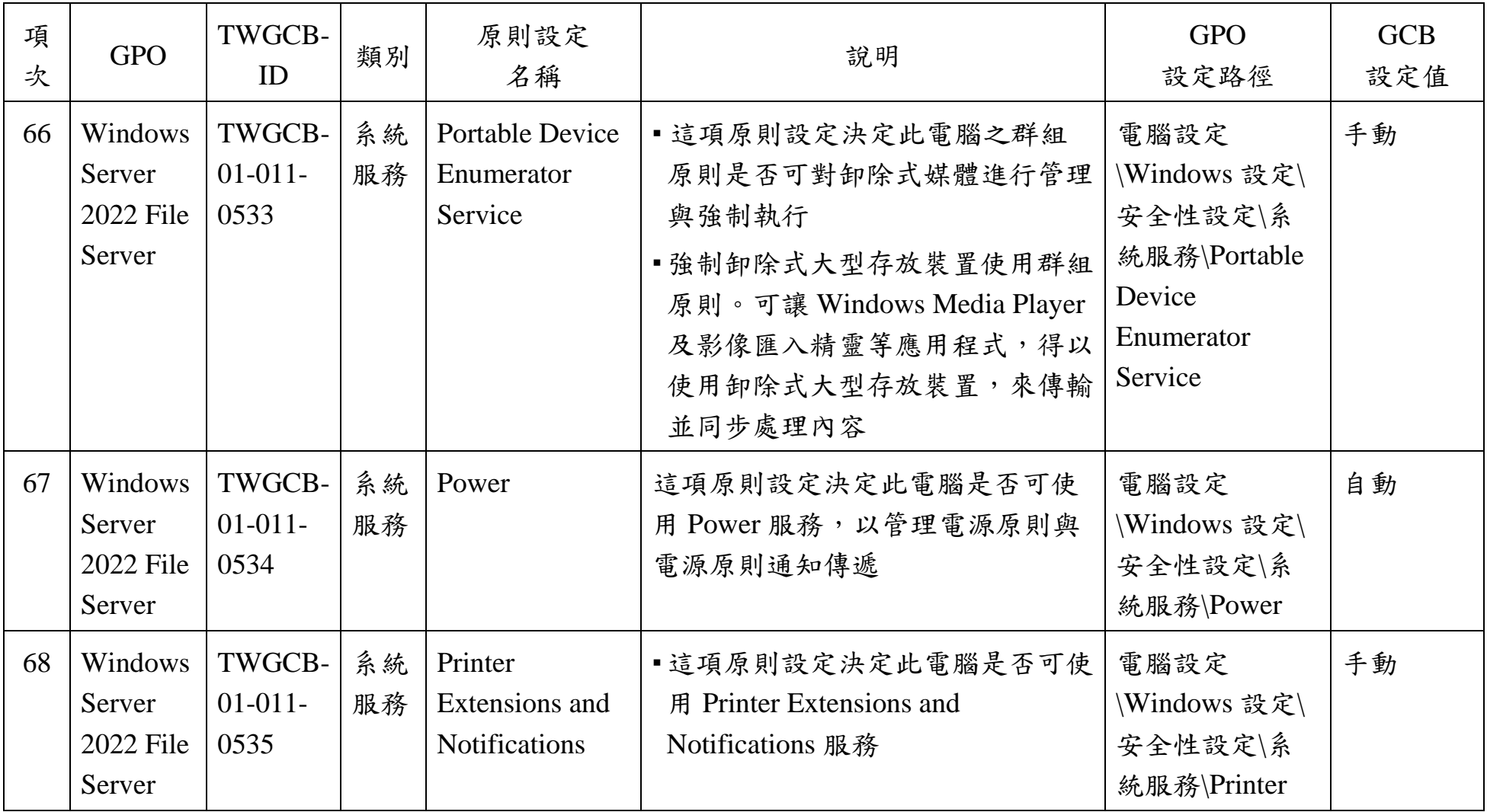

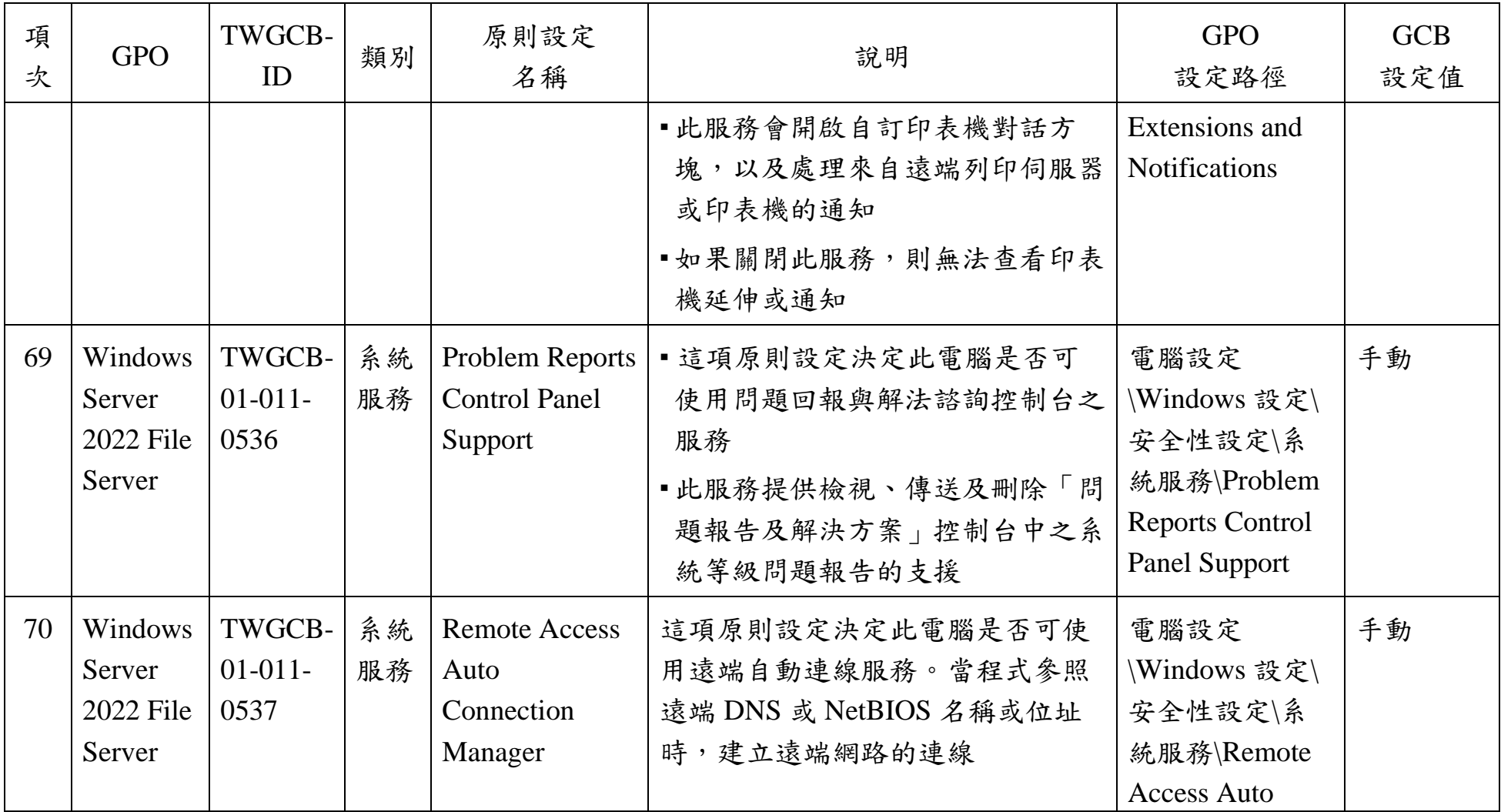

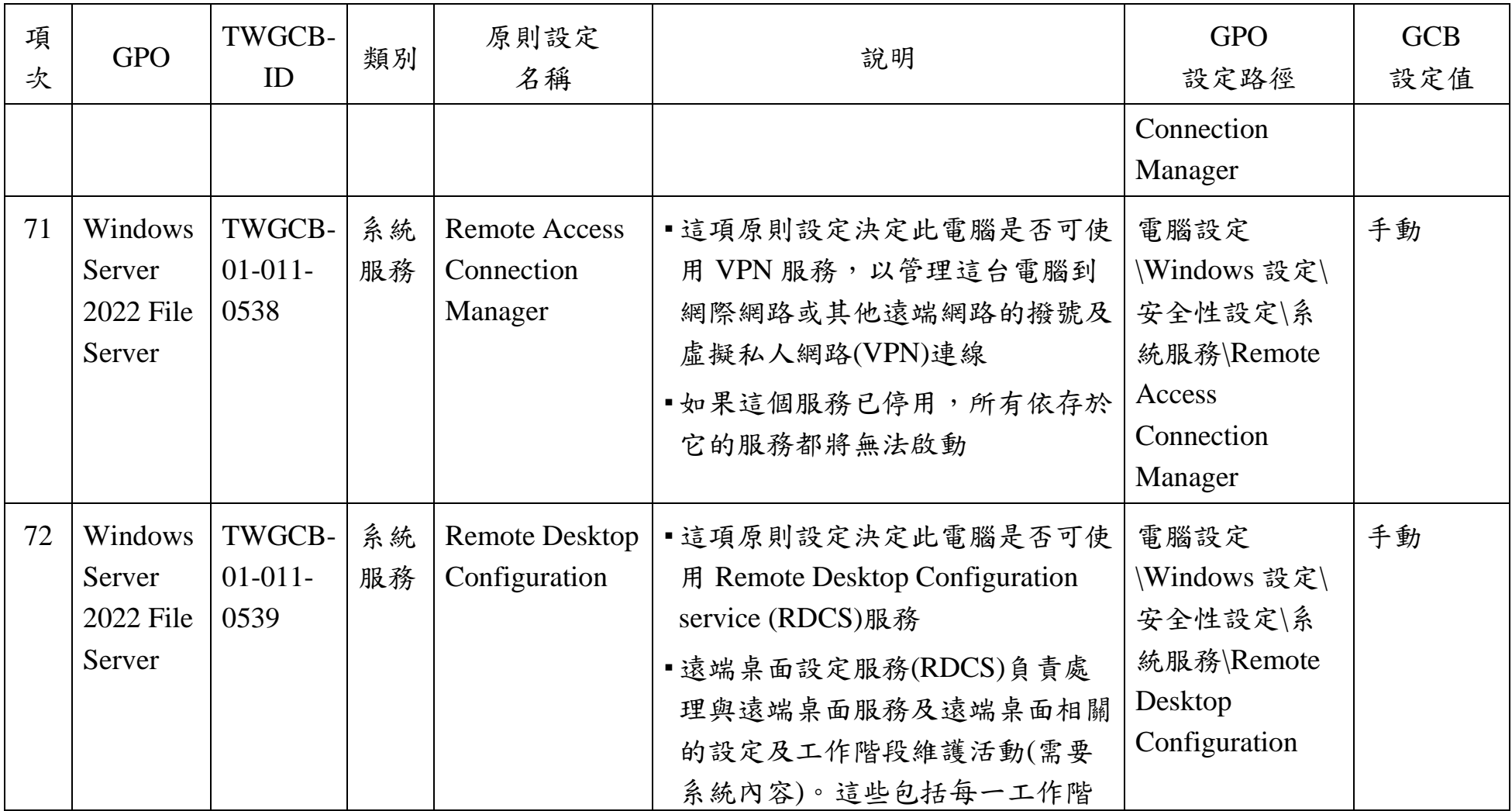

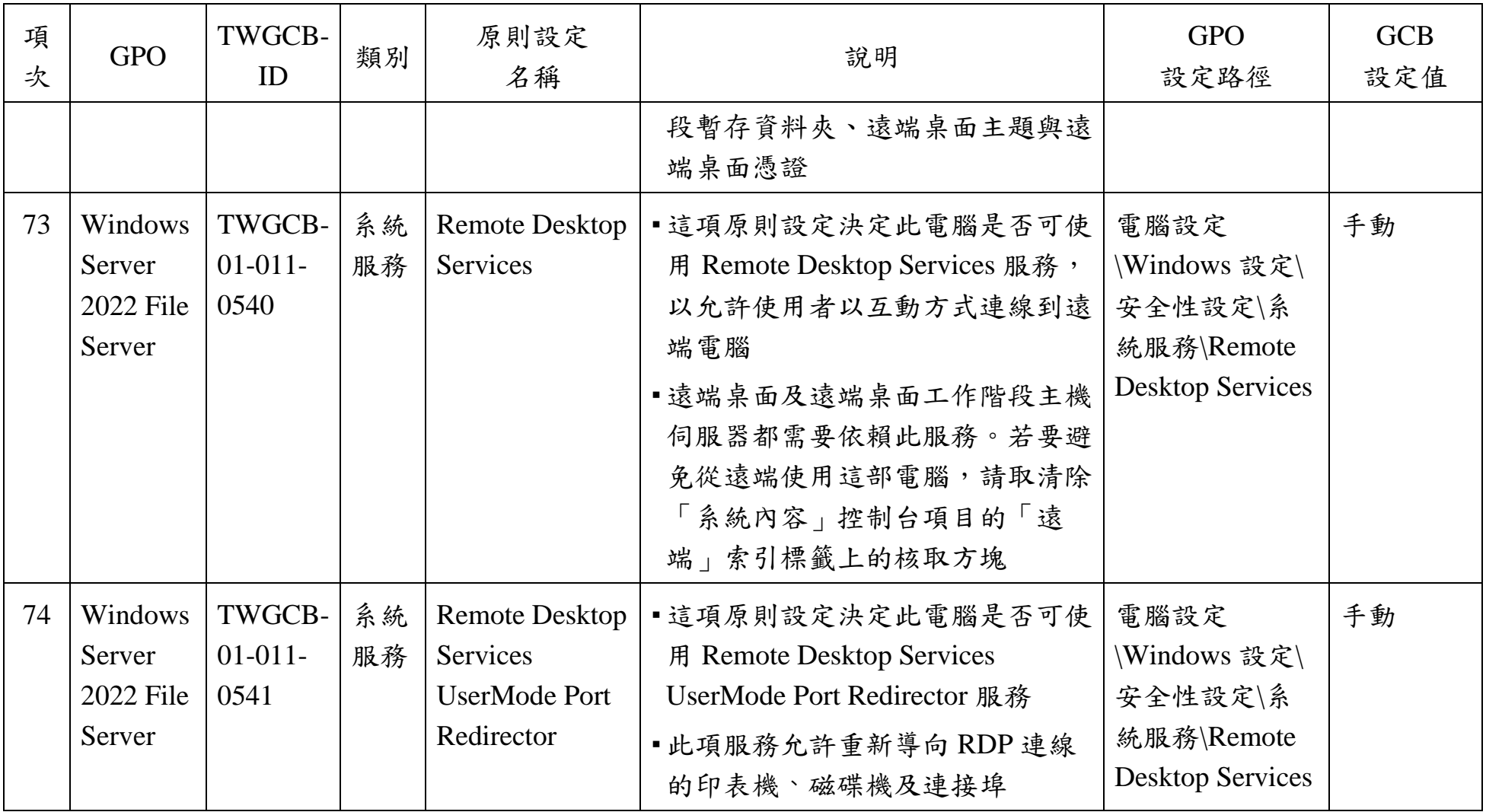

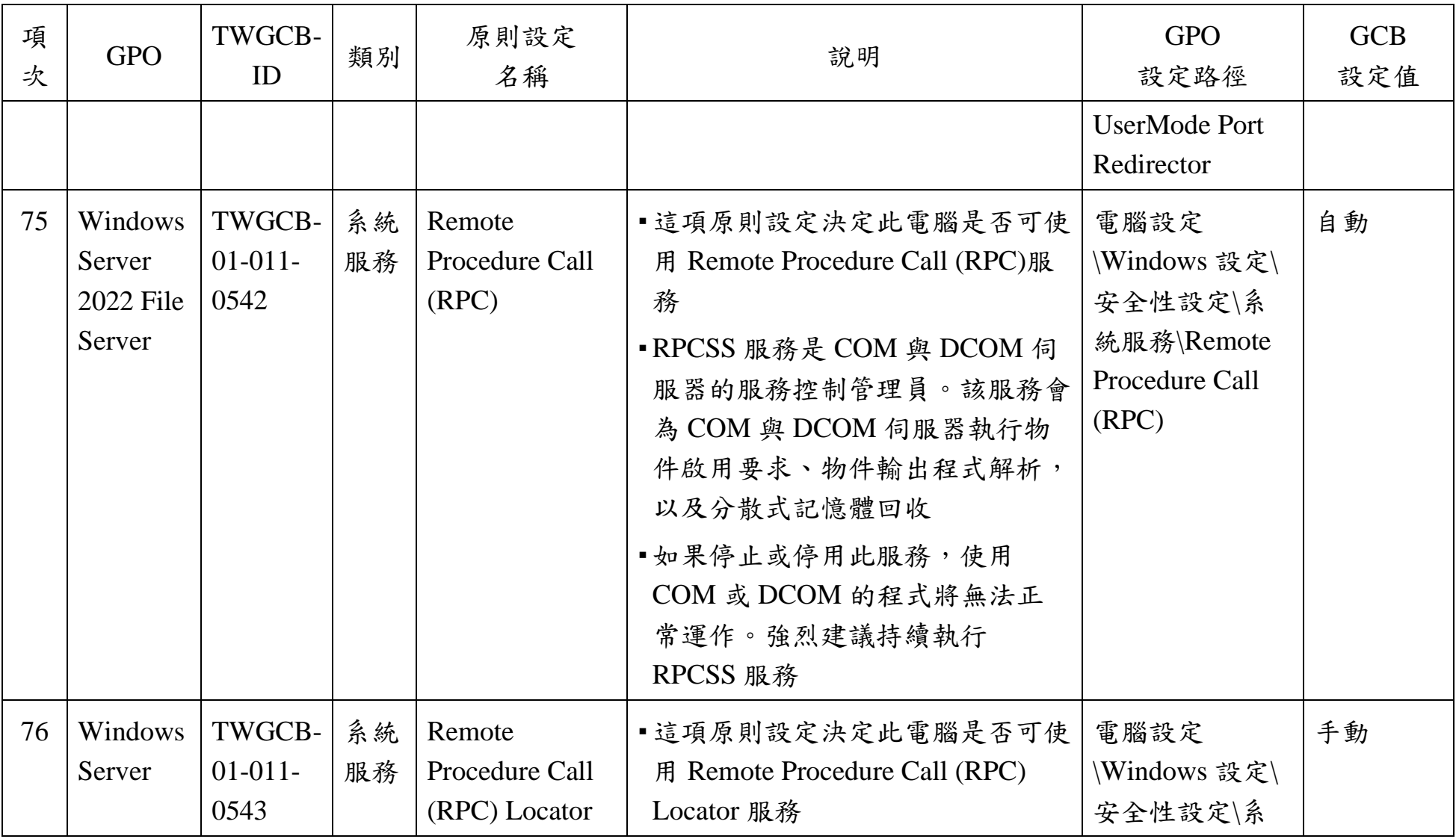

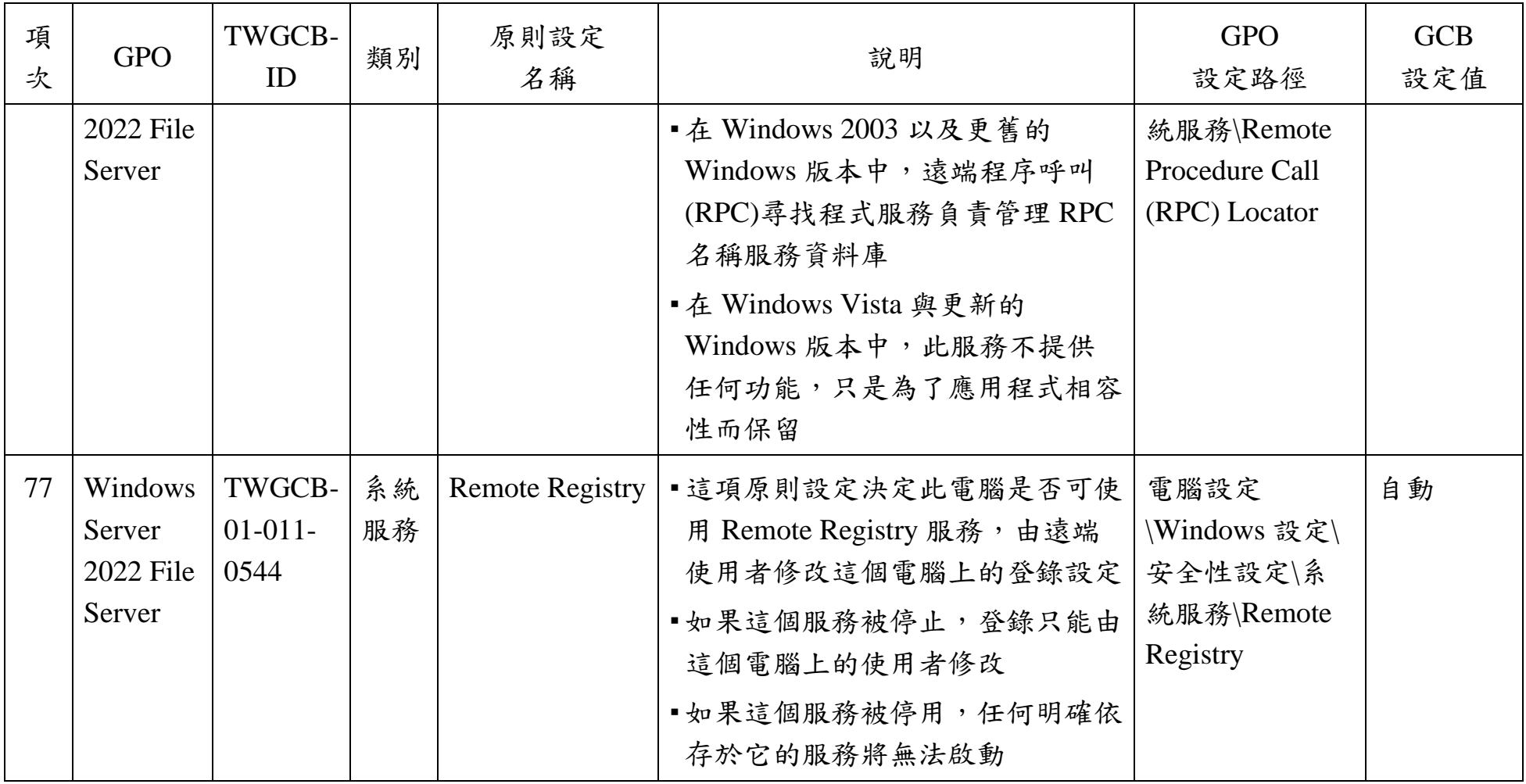

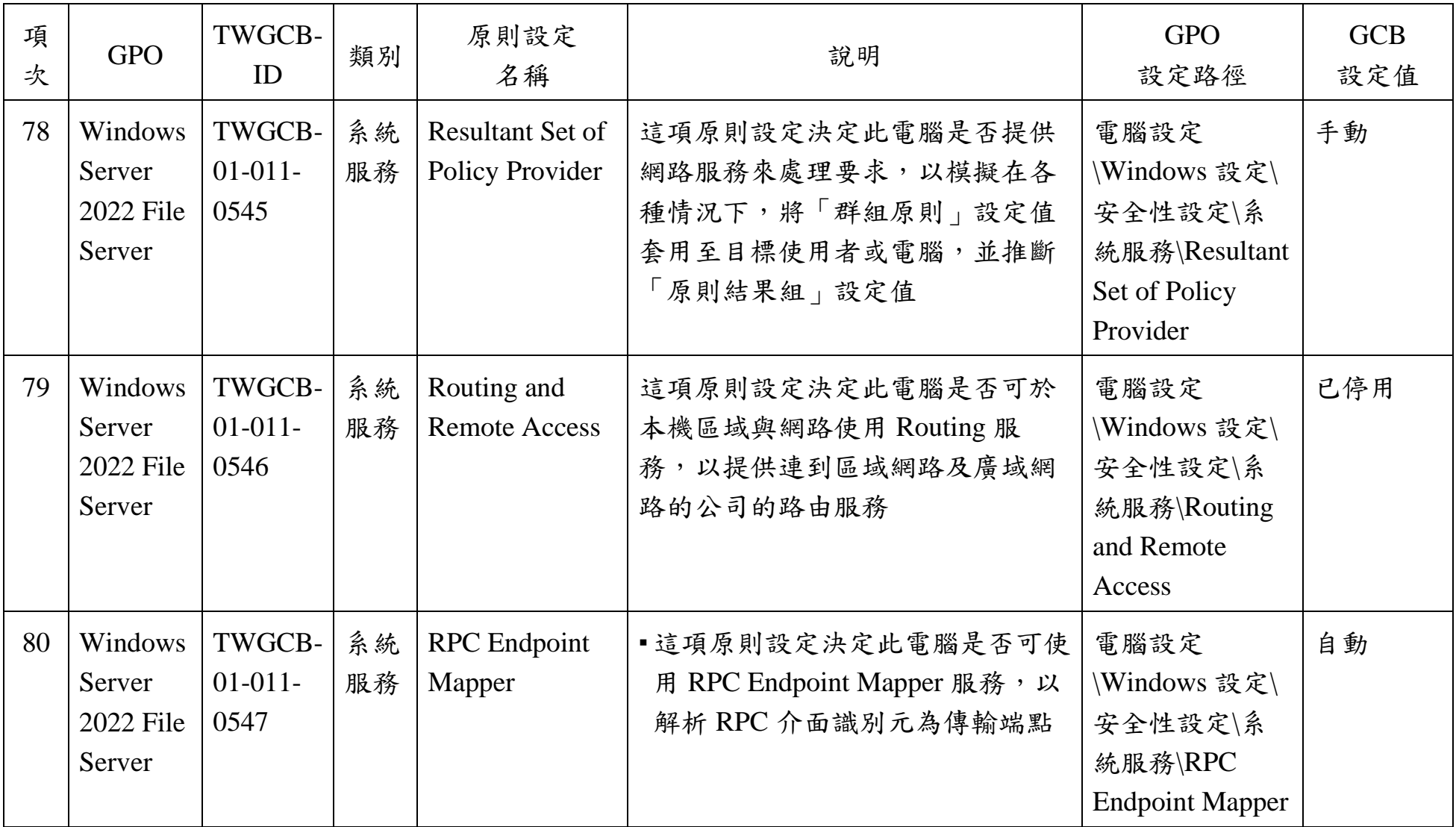

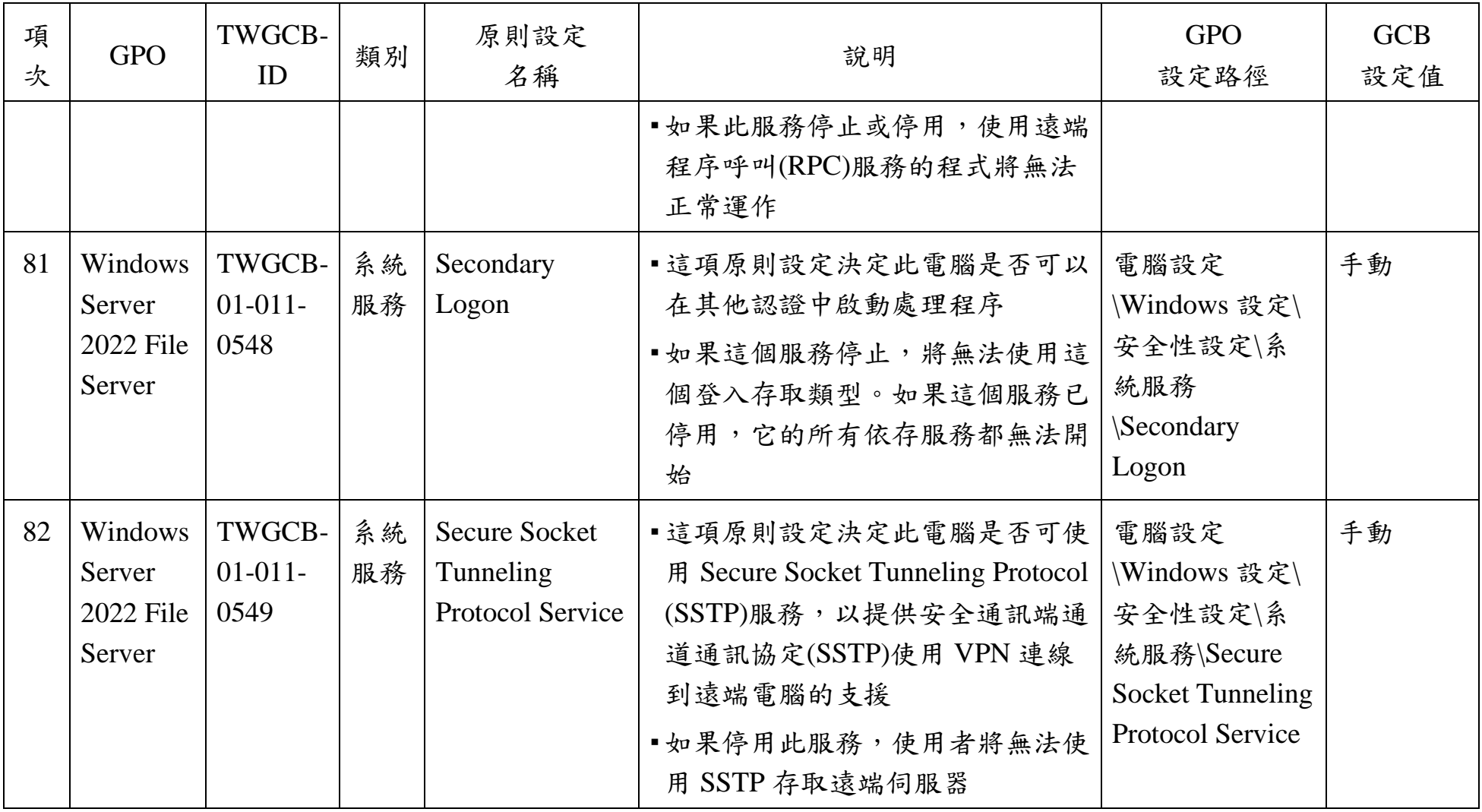

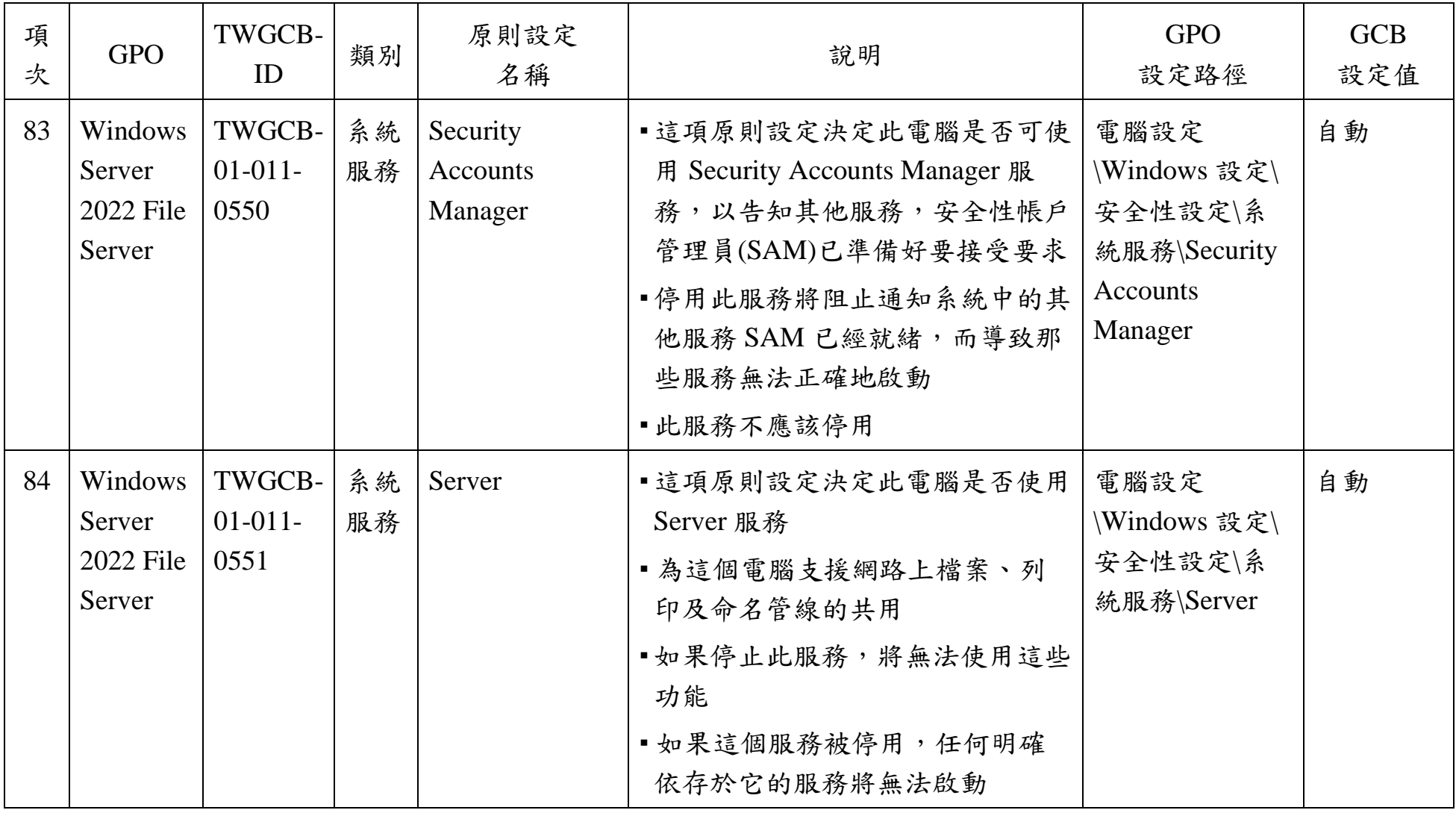

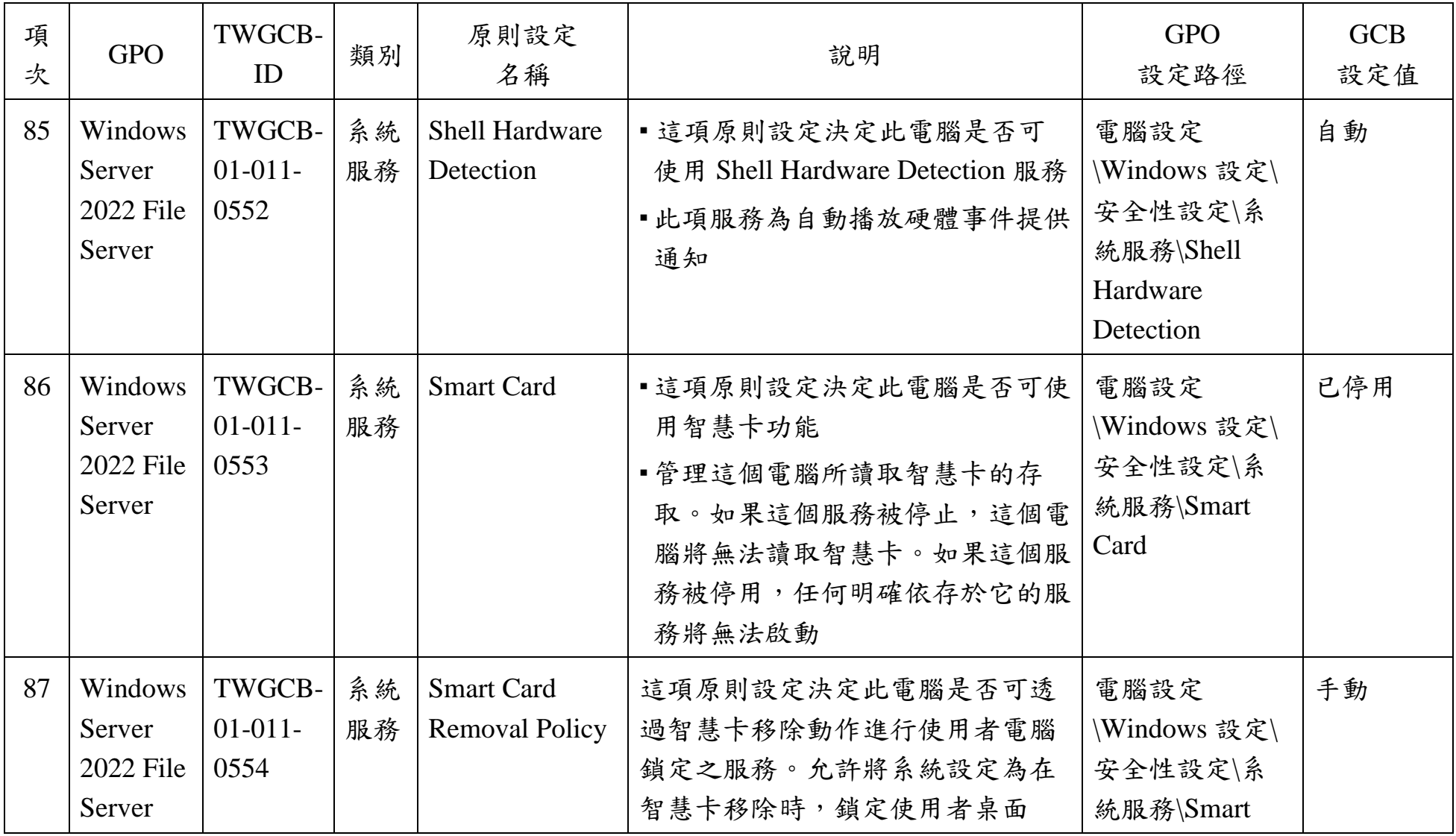

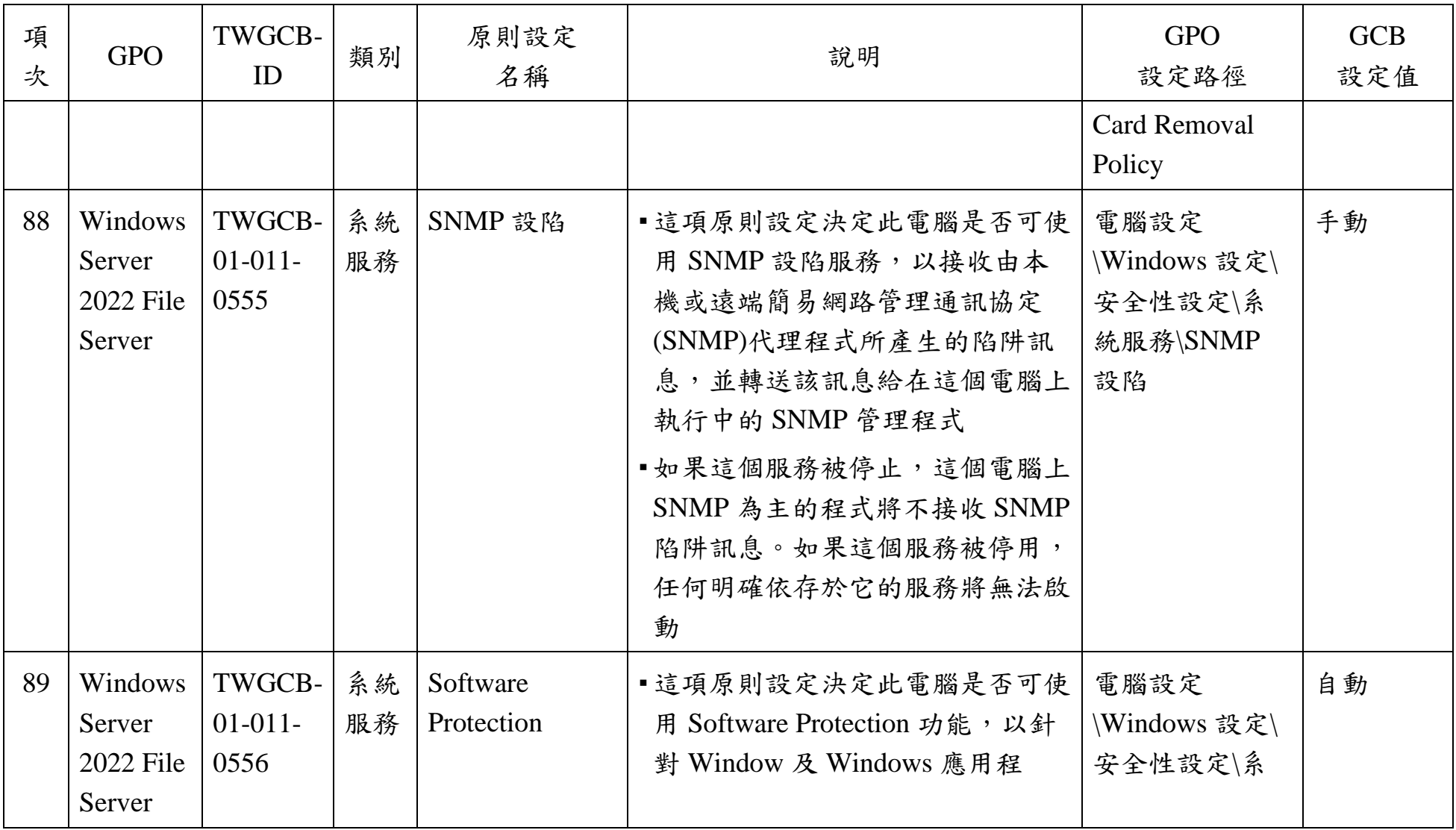

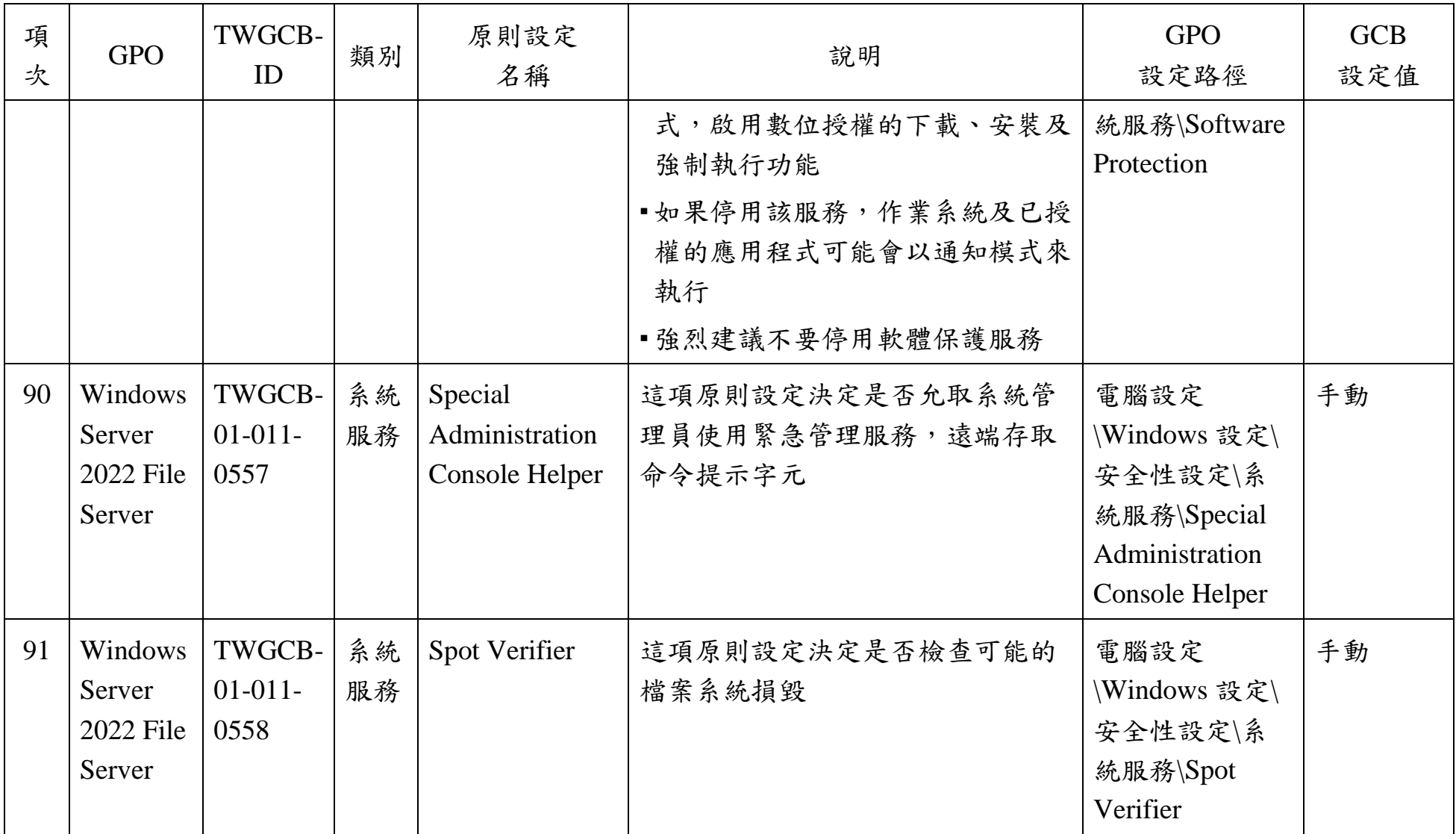

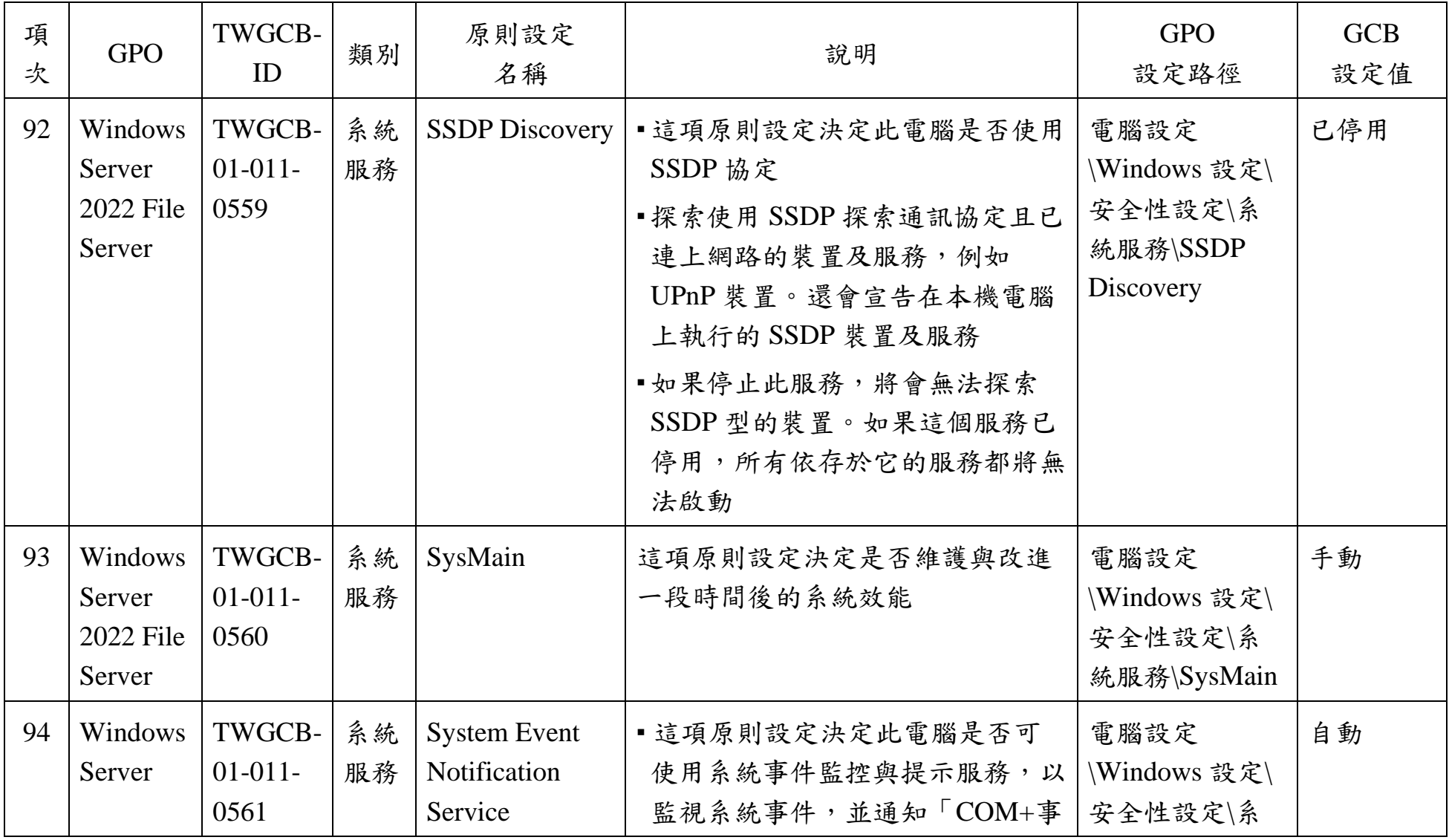

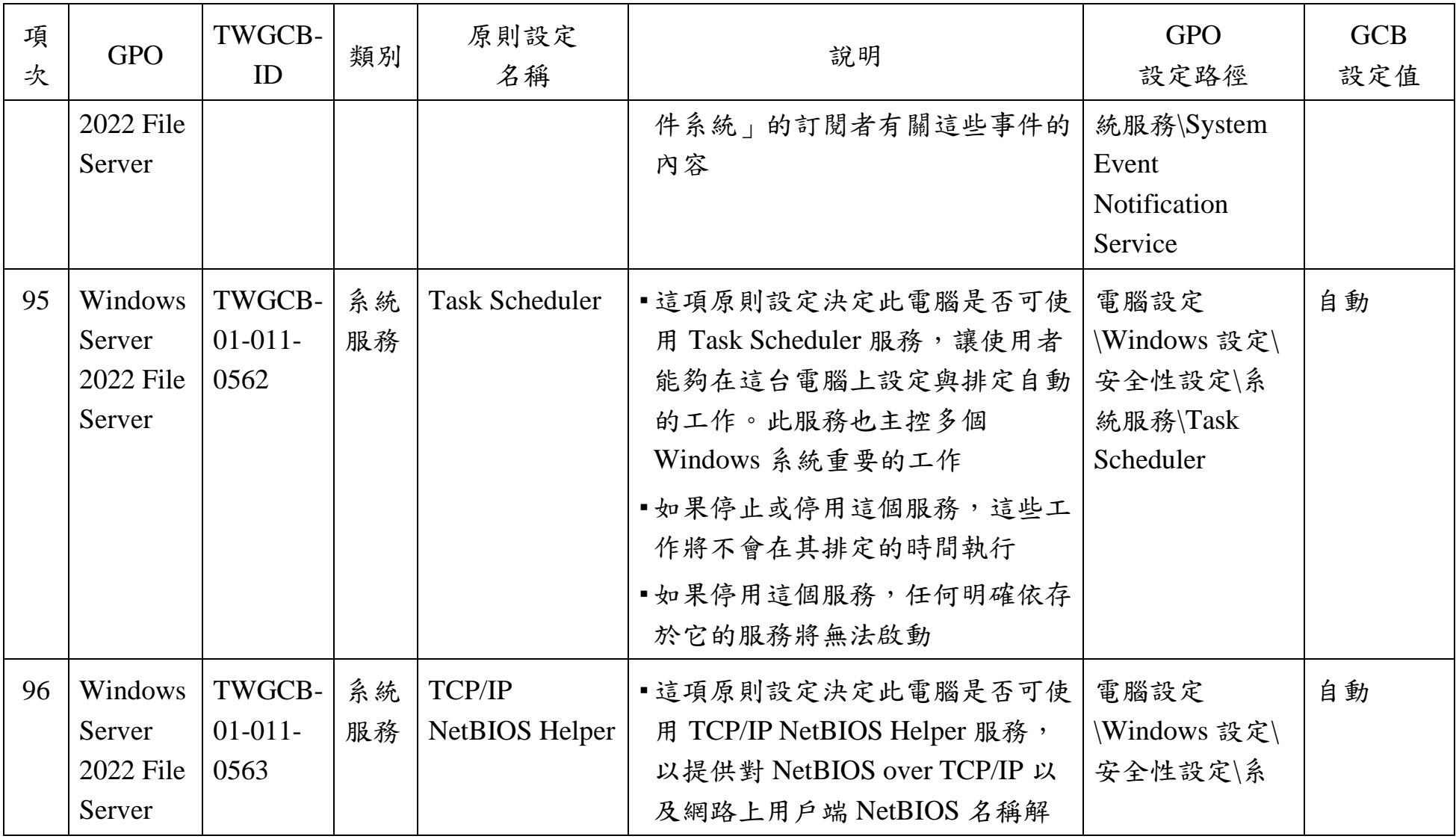

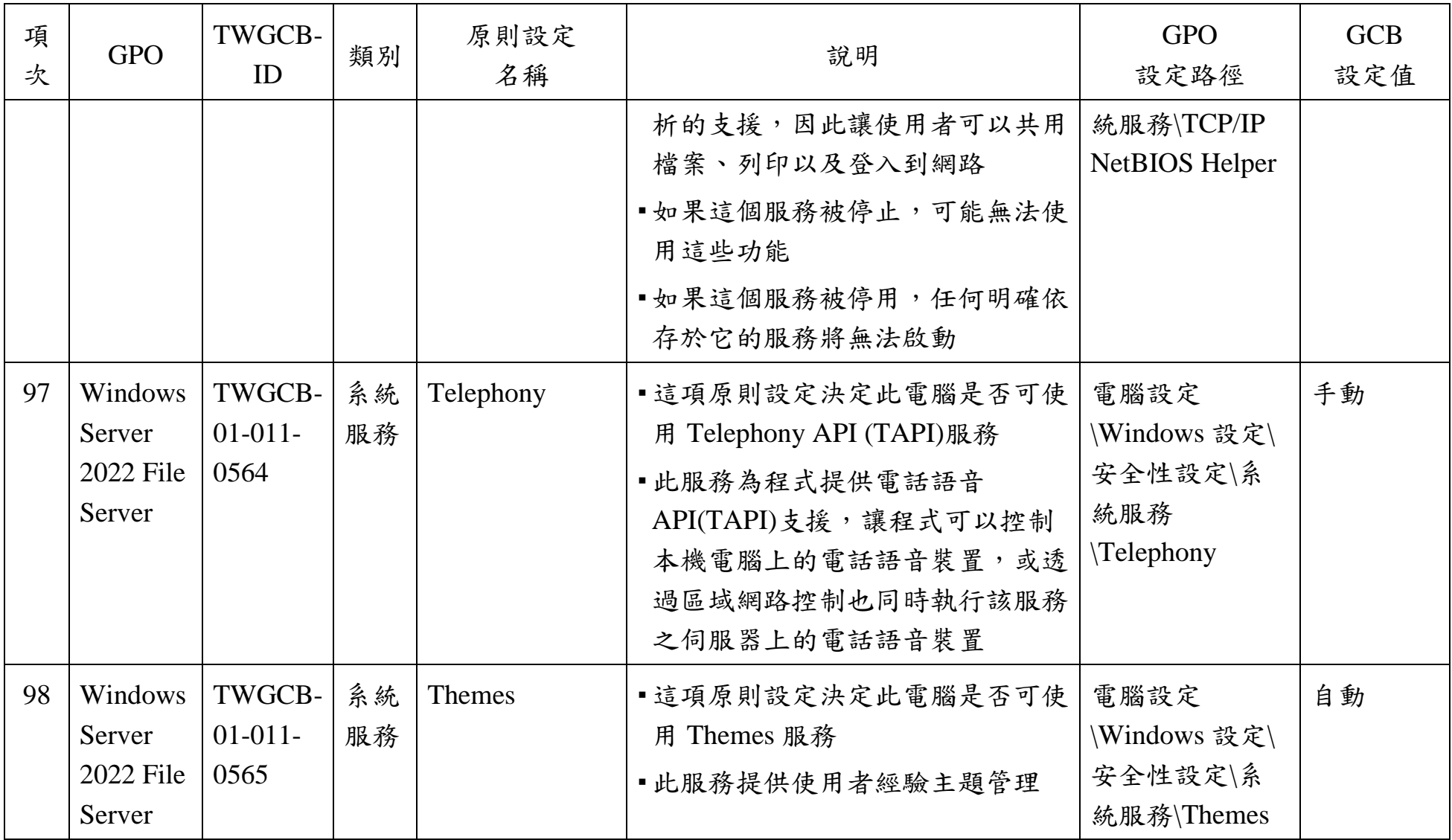

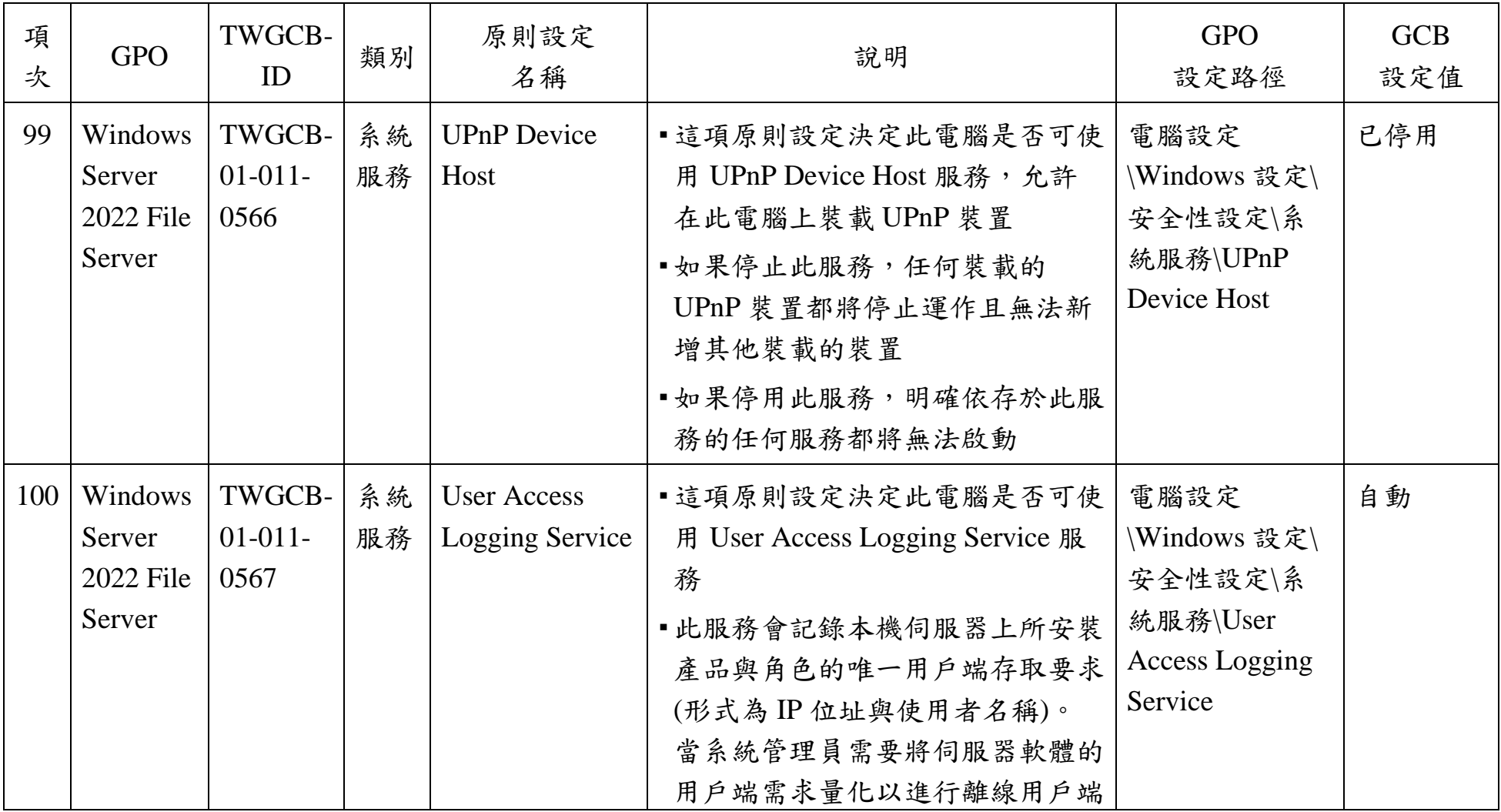

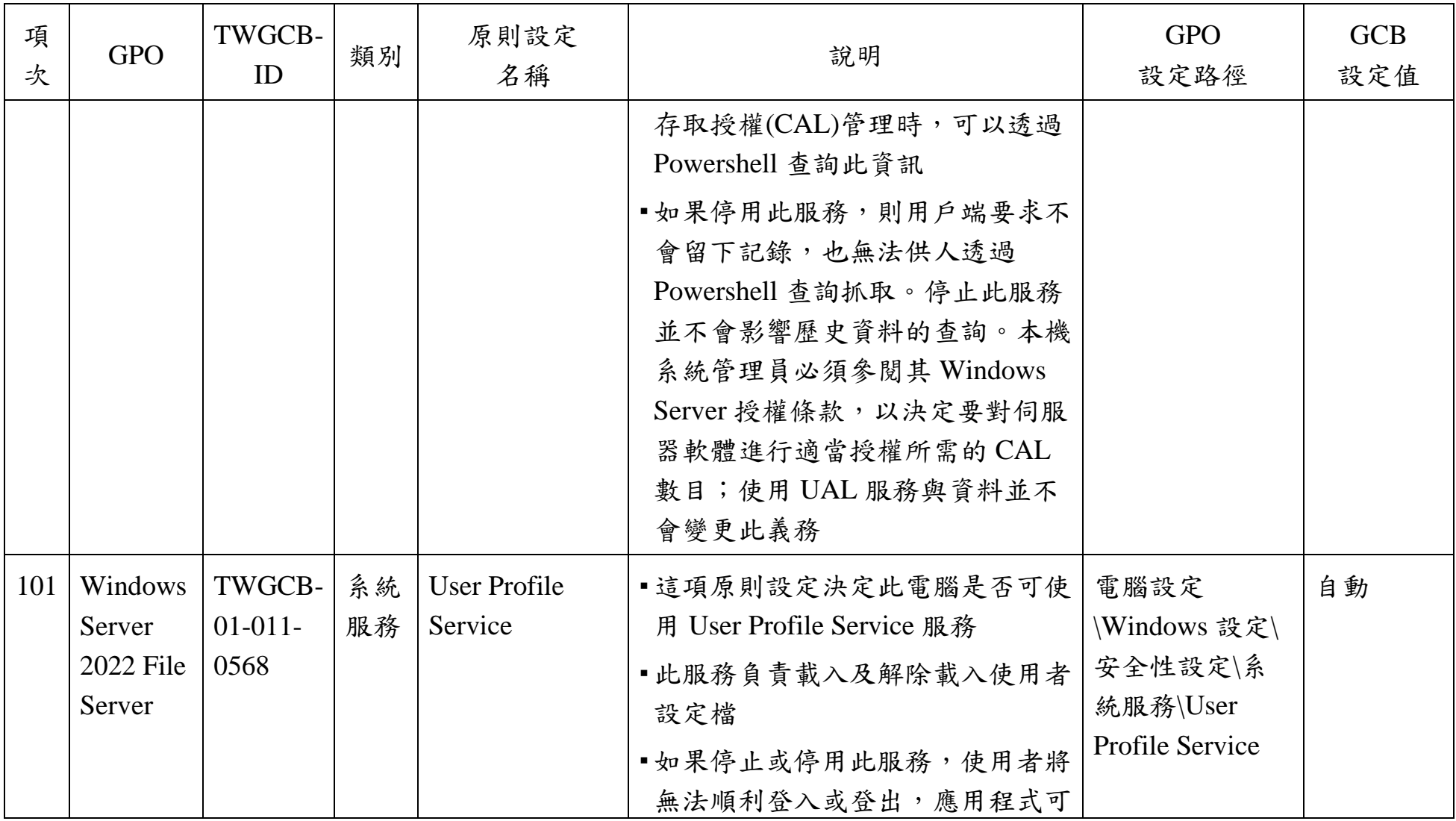

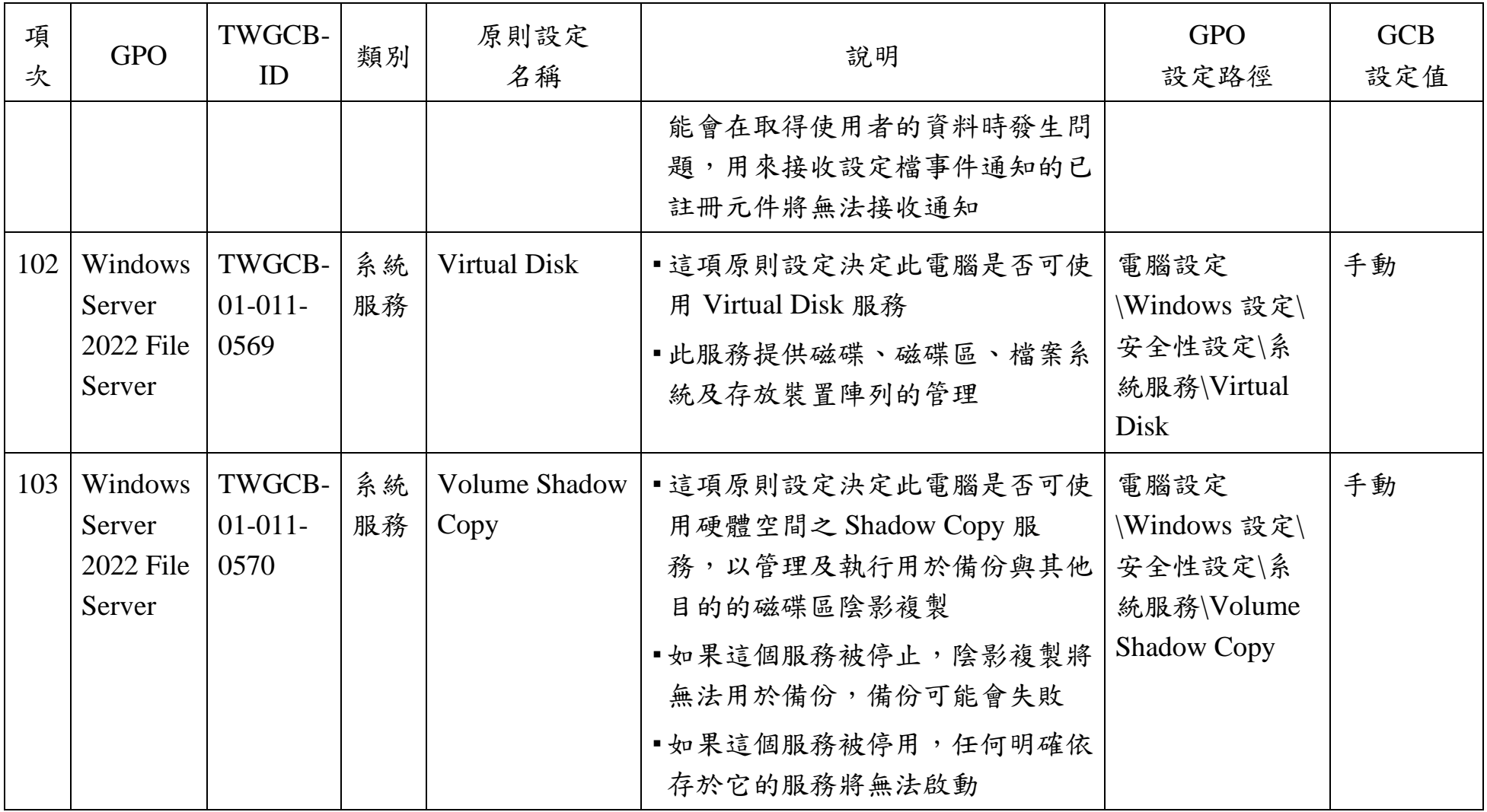

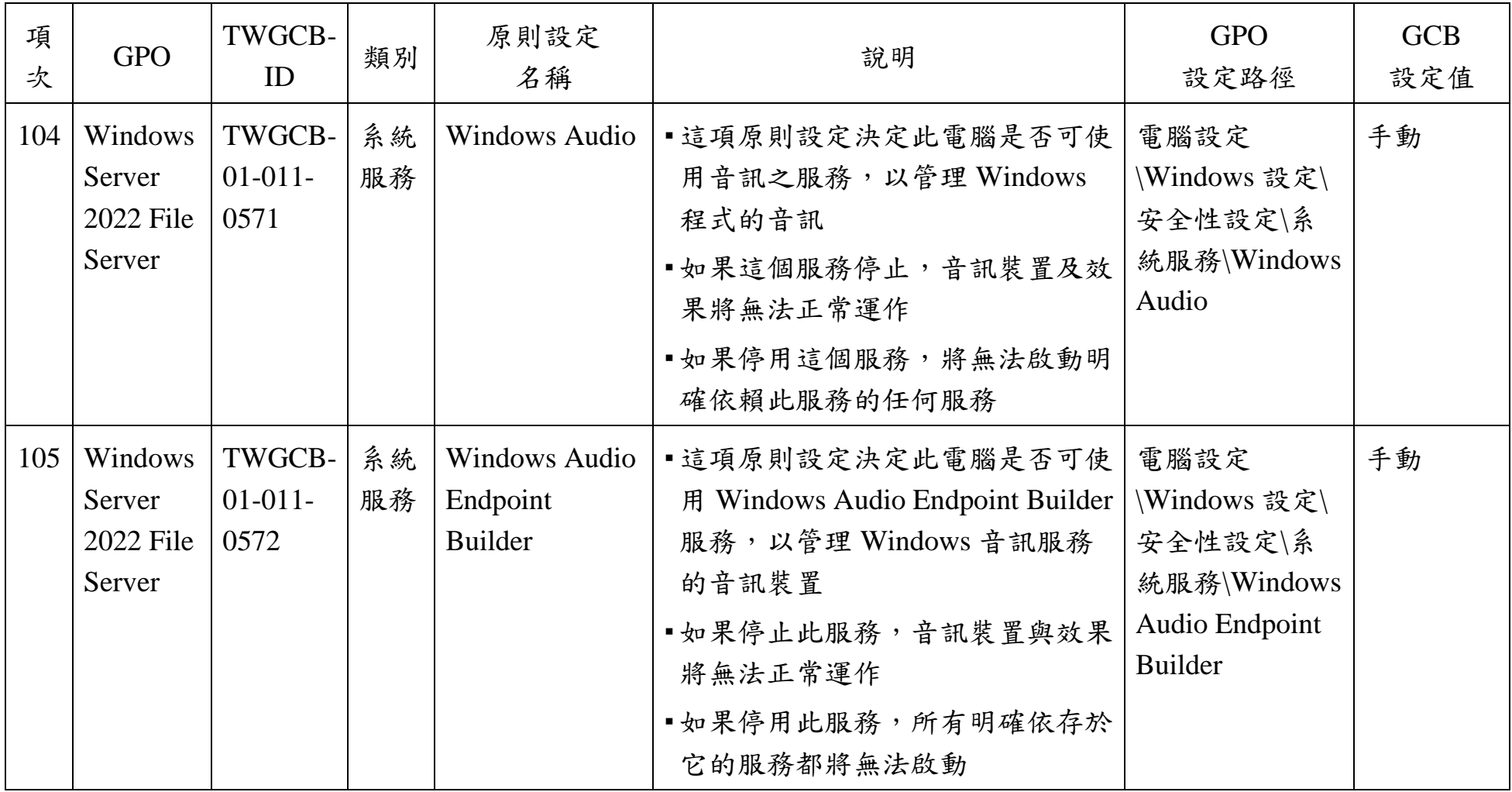

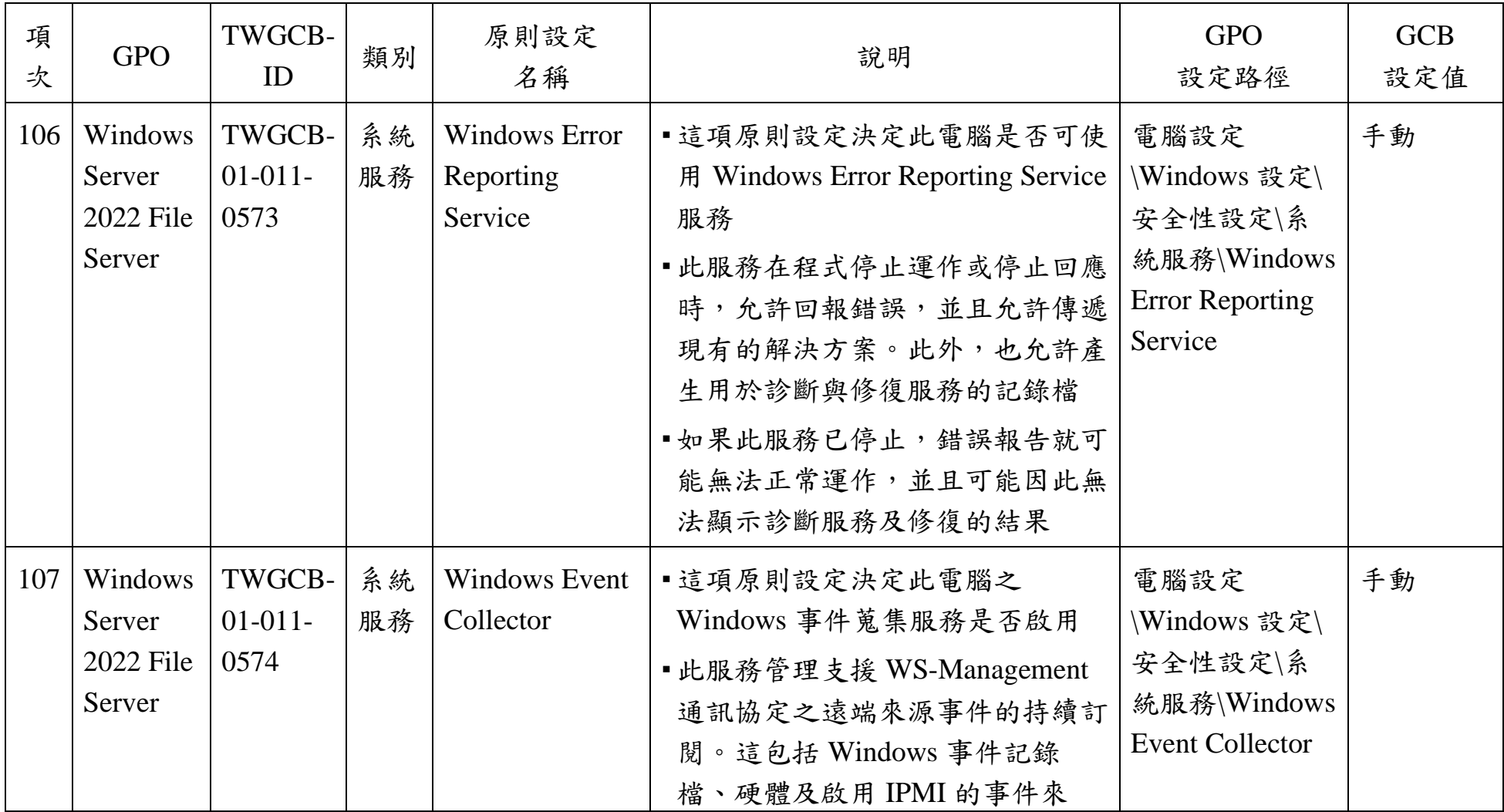

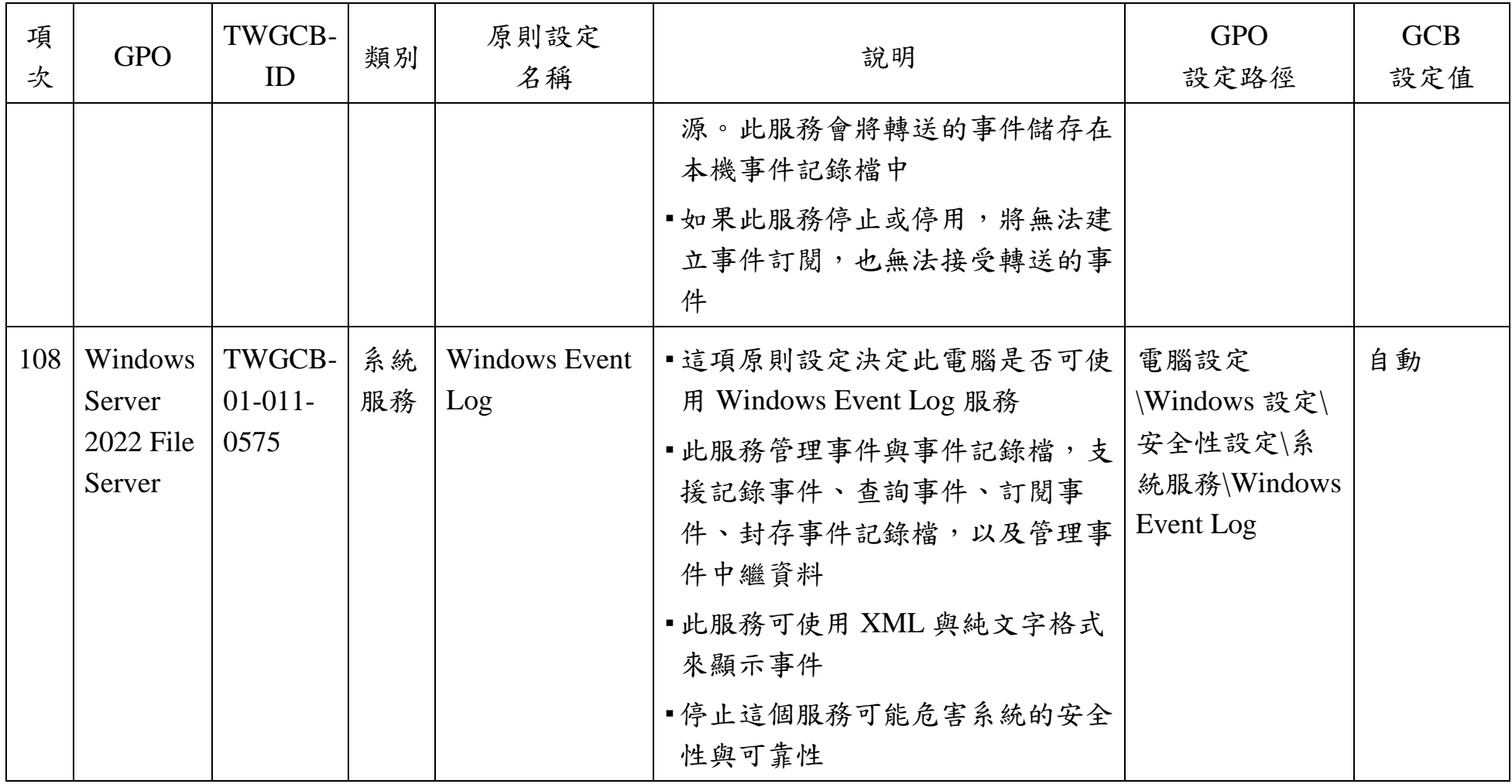

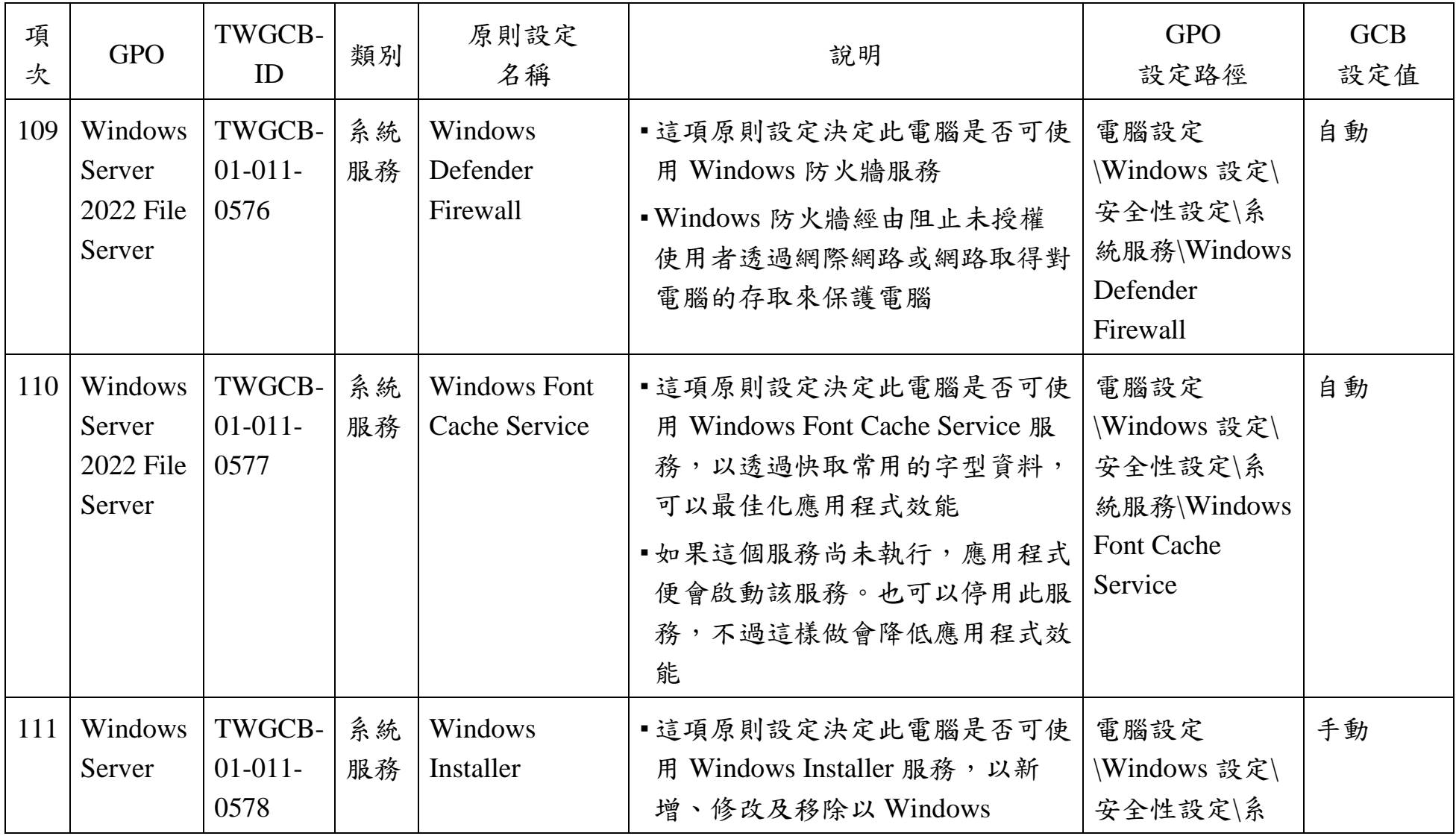

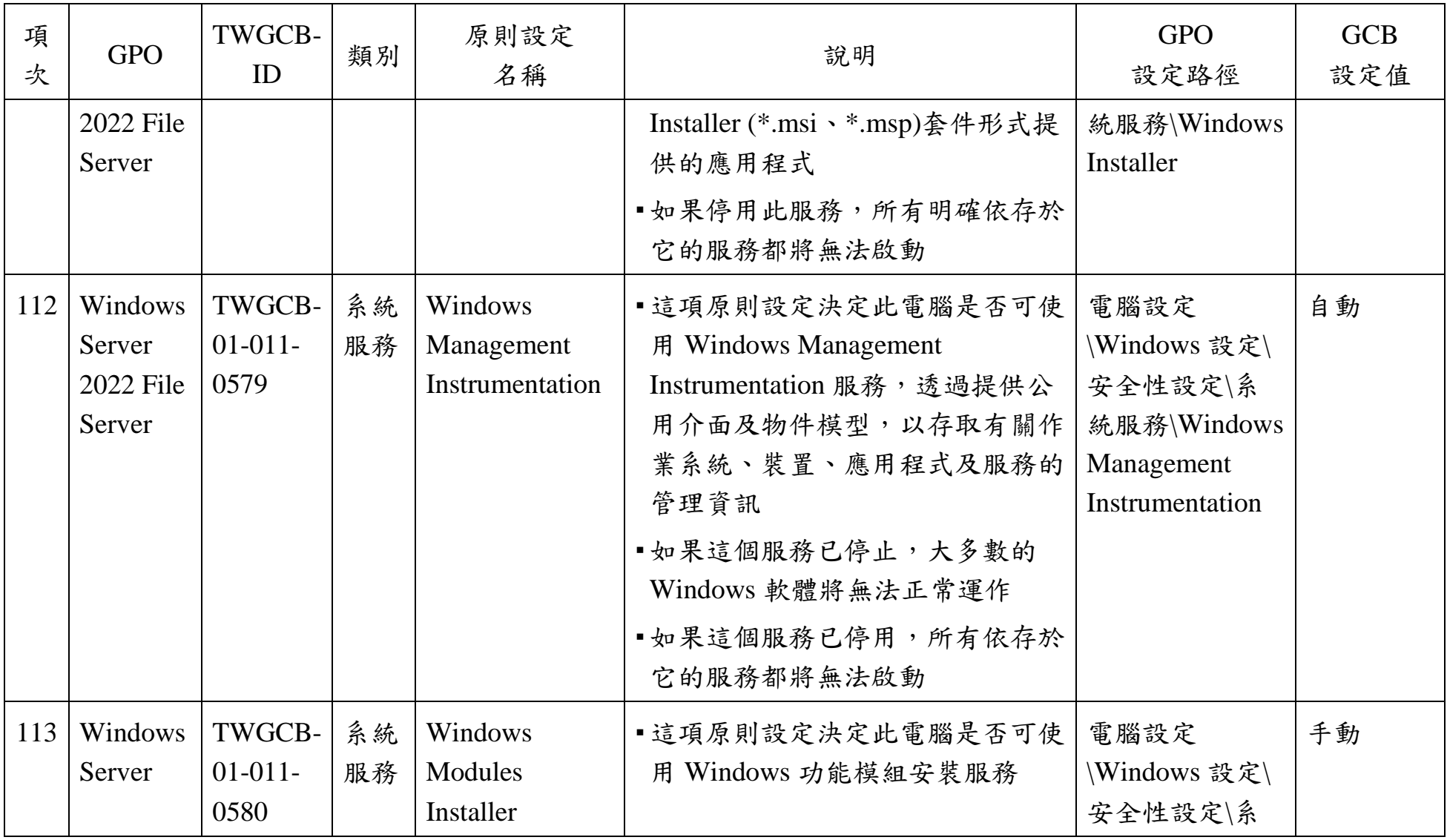

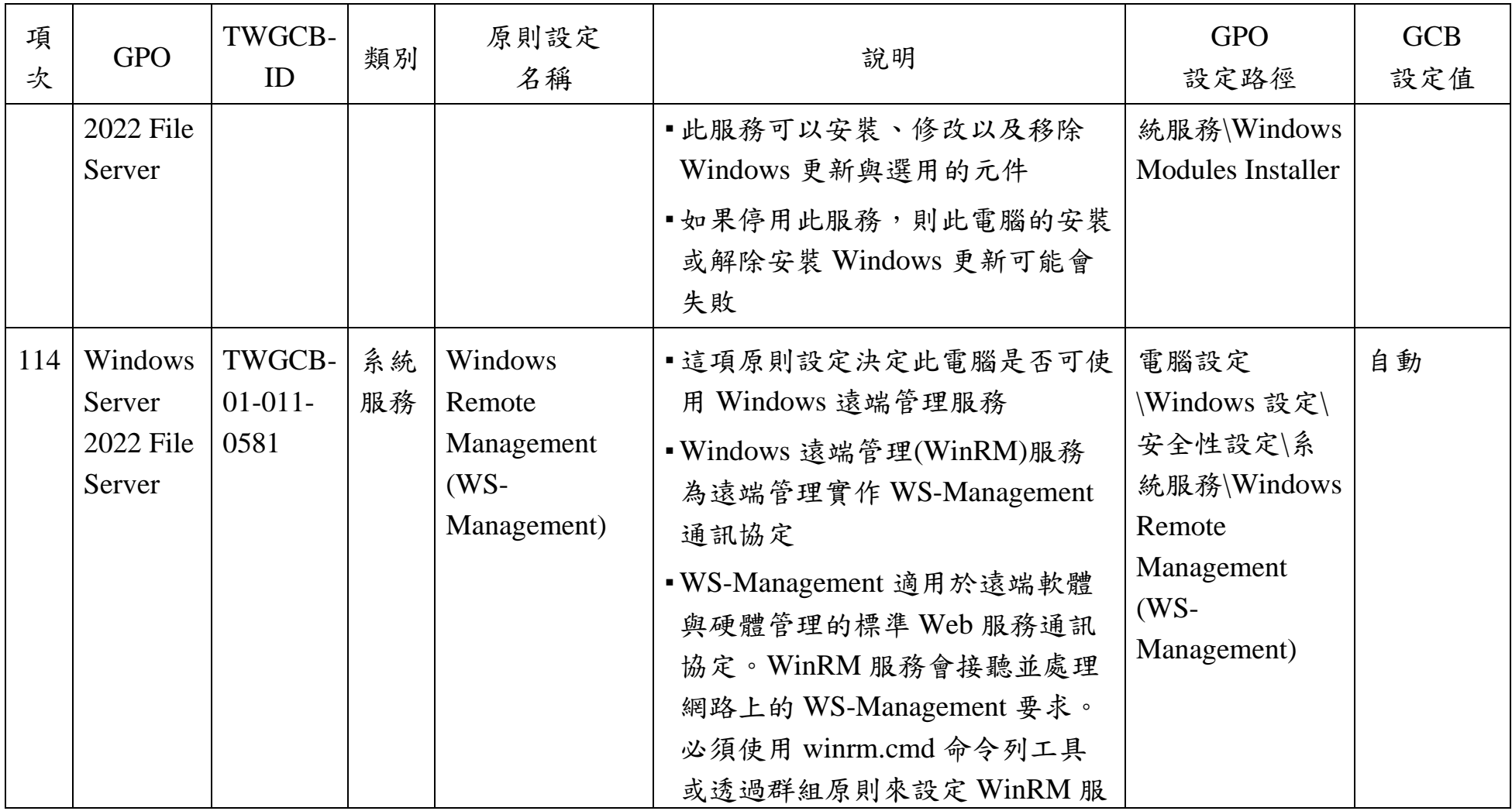

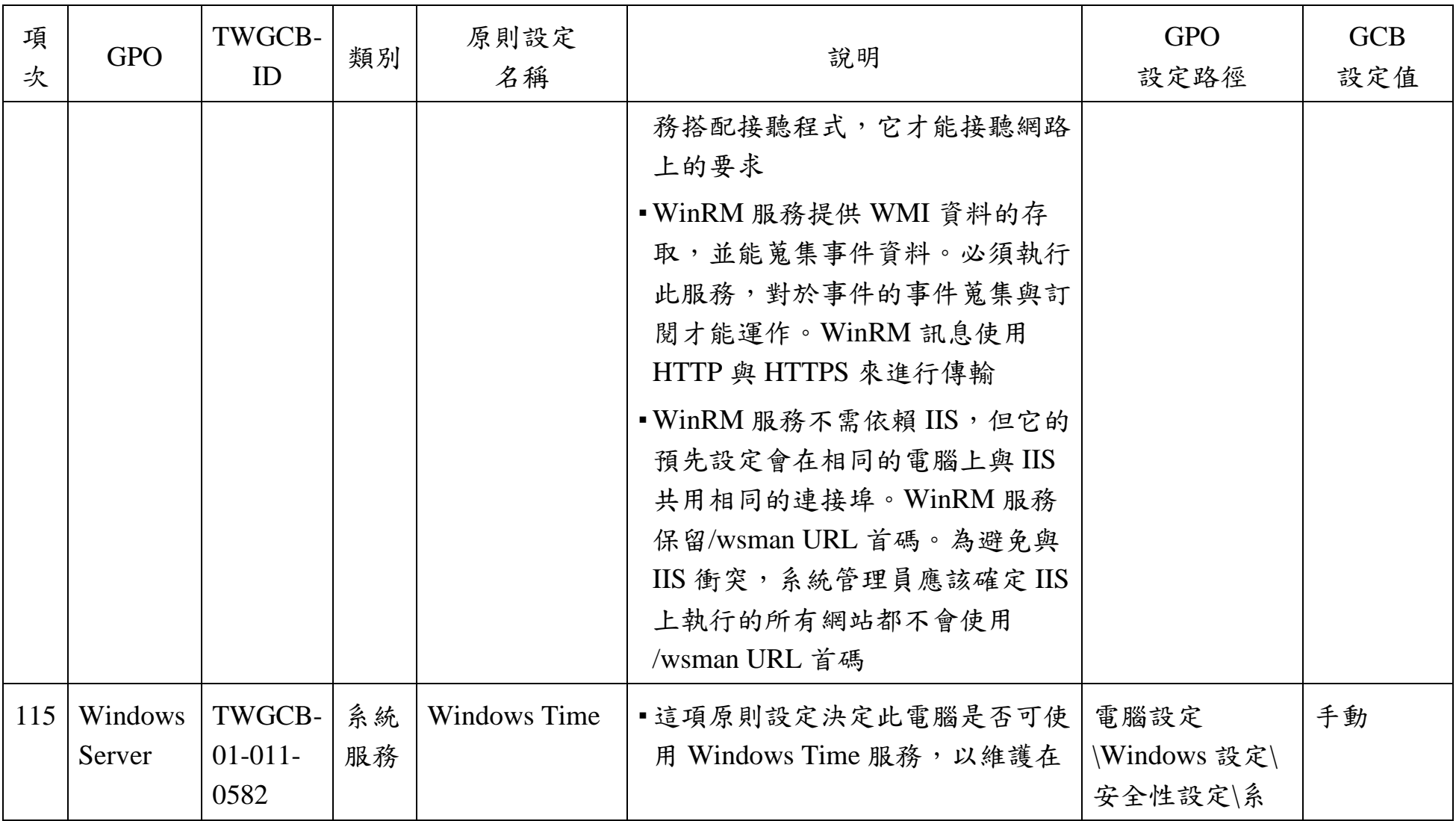
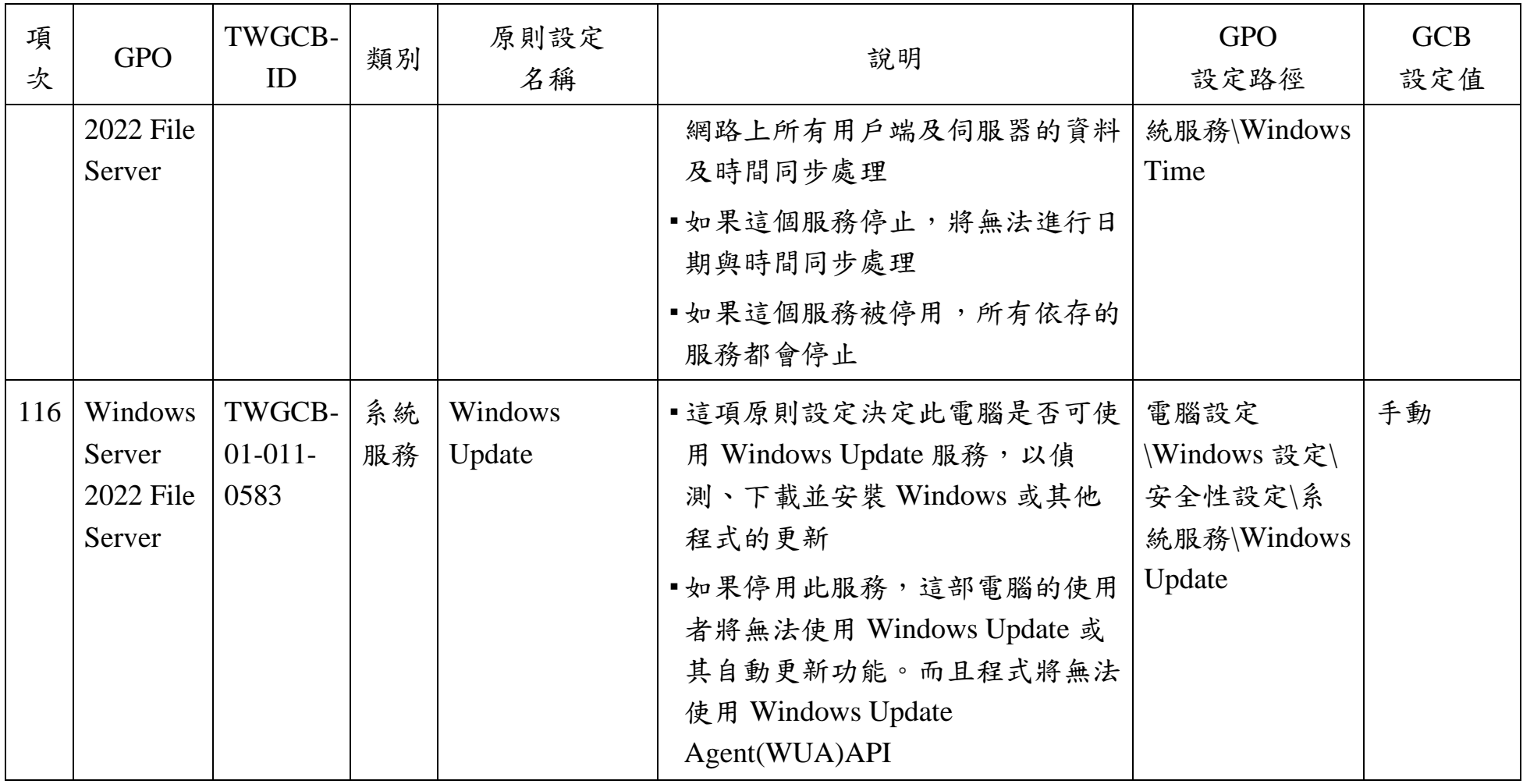

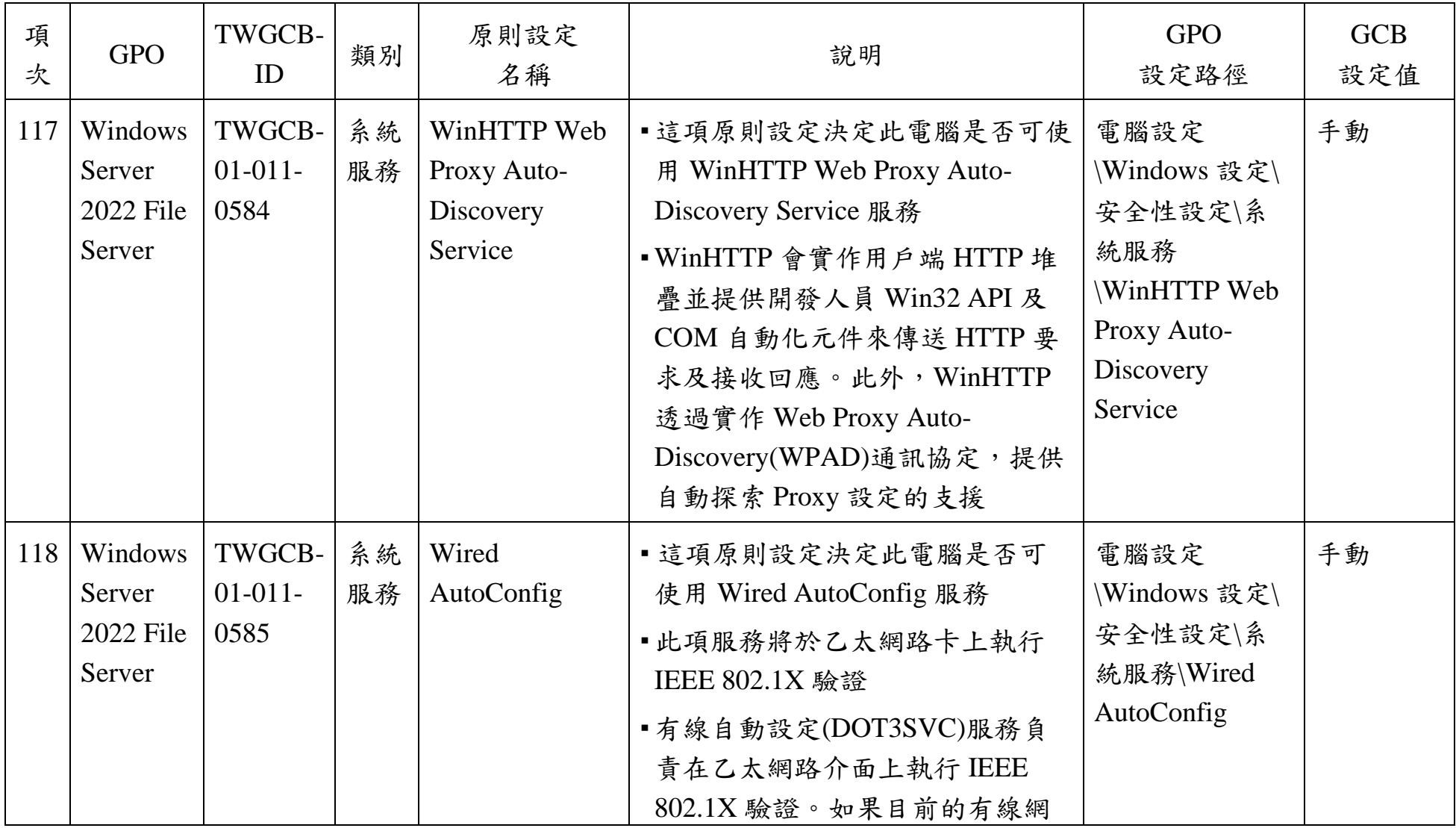

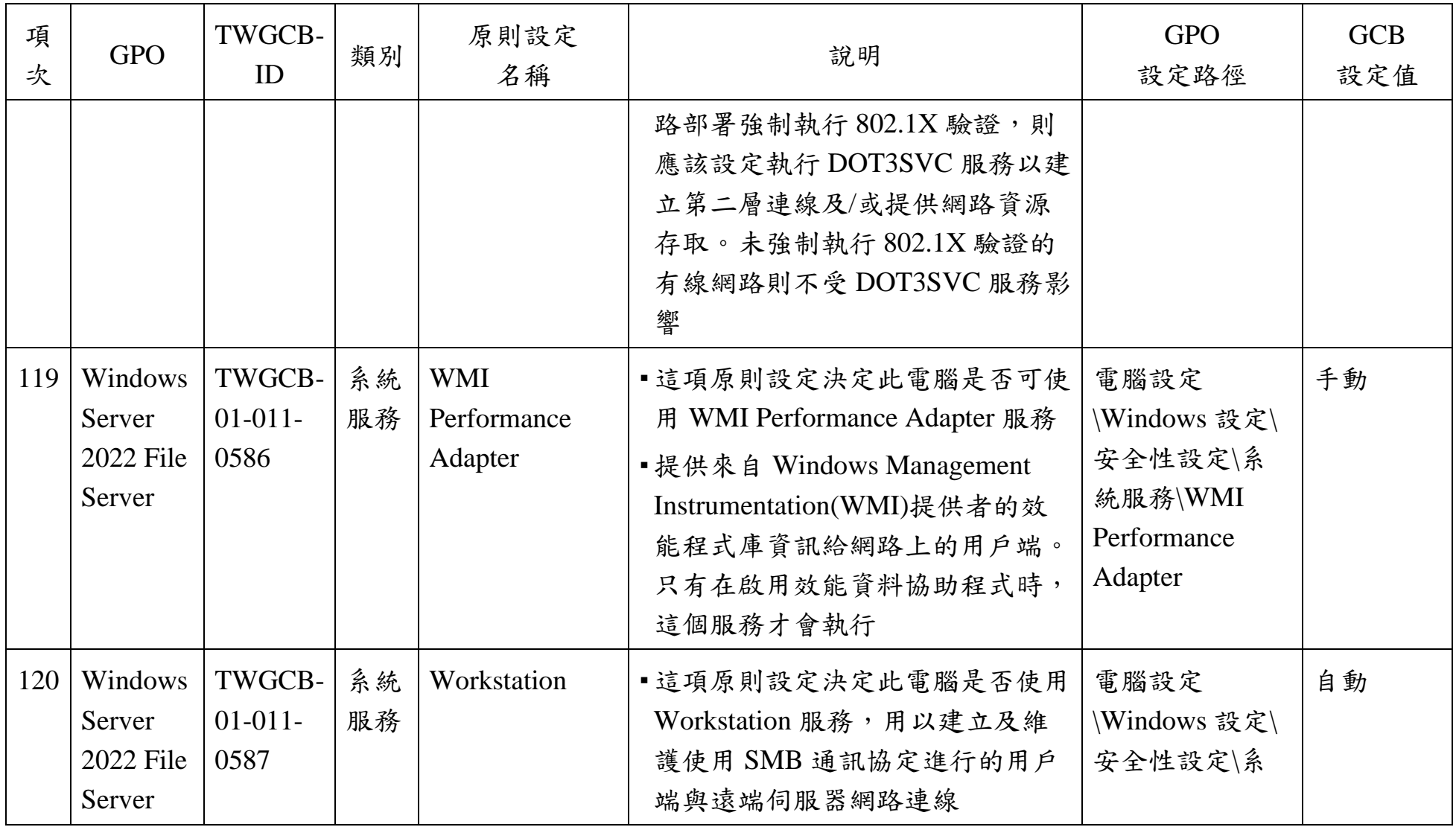

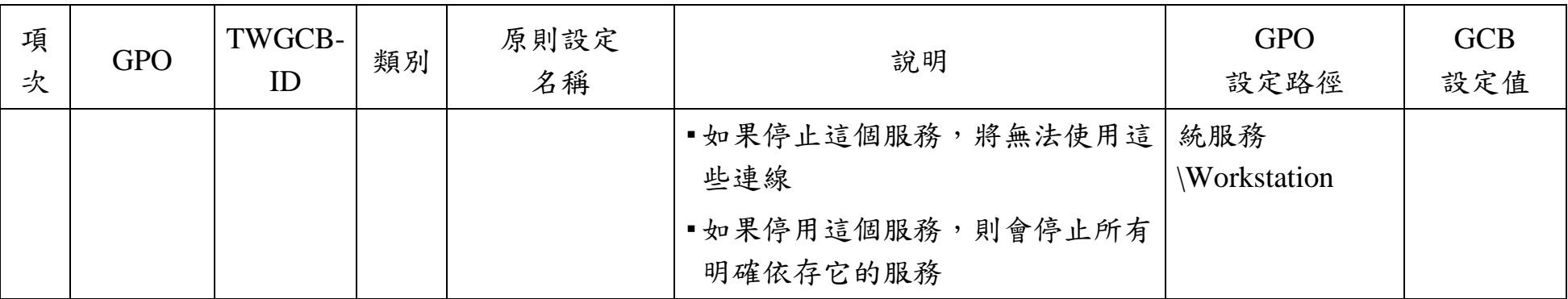

資料來源:本院整理

| 項<br>次         | <b>GPO</b>                                 | TWGCB-<br>ID                | 類別       | 原則設定<br>名稱                                   | 說明                                                                                                    | <b>GPO</b><br>設定路徑                                                                            | <b>GCB</b><br>設定值 |
|----------------|--------------------------------------------|-----------------------------|----------|----------------------------------------------|----------------------------------------------------------------------------------------------------|-----------------------------------------------------------------------------------------------|-------------------|
|                | Windows<br>Server<br>2022<br>Web<br>Server | TWGCB-<br>$01-011-$<br>0588 | 系統<br>服務 | Application<br><b>Host Helper</b><br>Service | •這項原則設定決定此電腦是否可使<br>用 Application Host Helper Service<br>服務,用以為IIS提供管理服務,<br>例如設定歷程記錄以及應用程式集<br>區對應<br>■如果停止這項服務,設定歷程記錄<br>以及使用應用程式集區特定存取控<br>制項目鎖定檔案或目錄都將無法運<br>作 | 電腦設定<br>\Windows 設定\<br>安全性設定\系<br>統服務<br><i>Application</i><br><b>Host Helper</b><br>Service | 自動                |
| $\overline{2}$ | Windows<br>Server<br>2022<br>Web<br>Server | TWGCB-<br>$01-011-$<br>0589 | 系統<br>服務 | Application<br>Identity                      | •這項原則設定決定此電腦是否可使<br>用 Application Identity 之服務,用<br>以判斷並確定應用程式的識別<br>■如果停用此服務將使 AppLocker 無<br>法強制執行                                                               | 電腦設定<br>\Windows 設定\<br>安全性設定\系<br>統服務<br><i>Application</i><br>Identity                      | 手動                |

Windows Server 2022 Web Server 政府組態基準列表

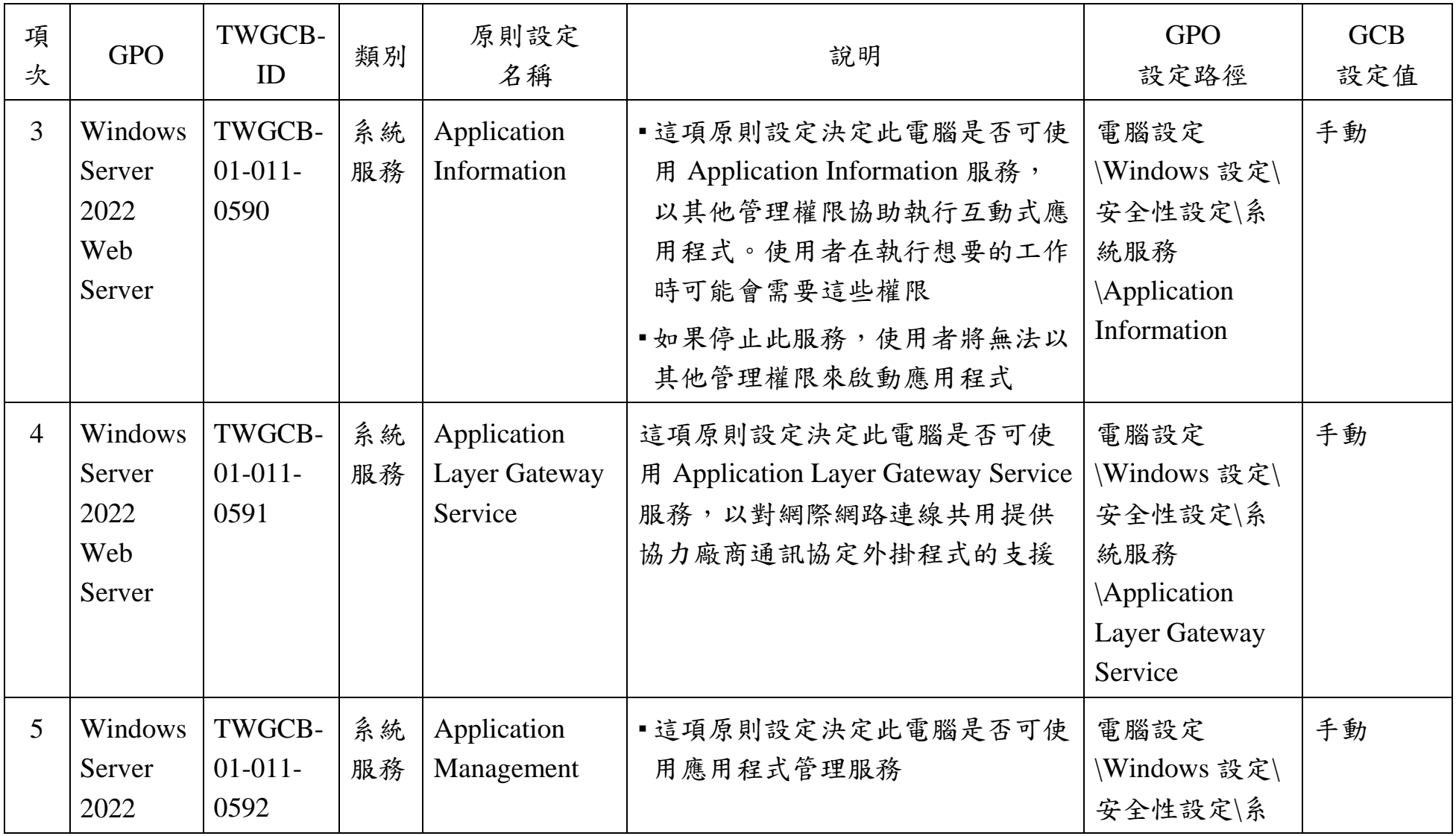

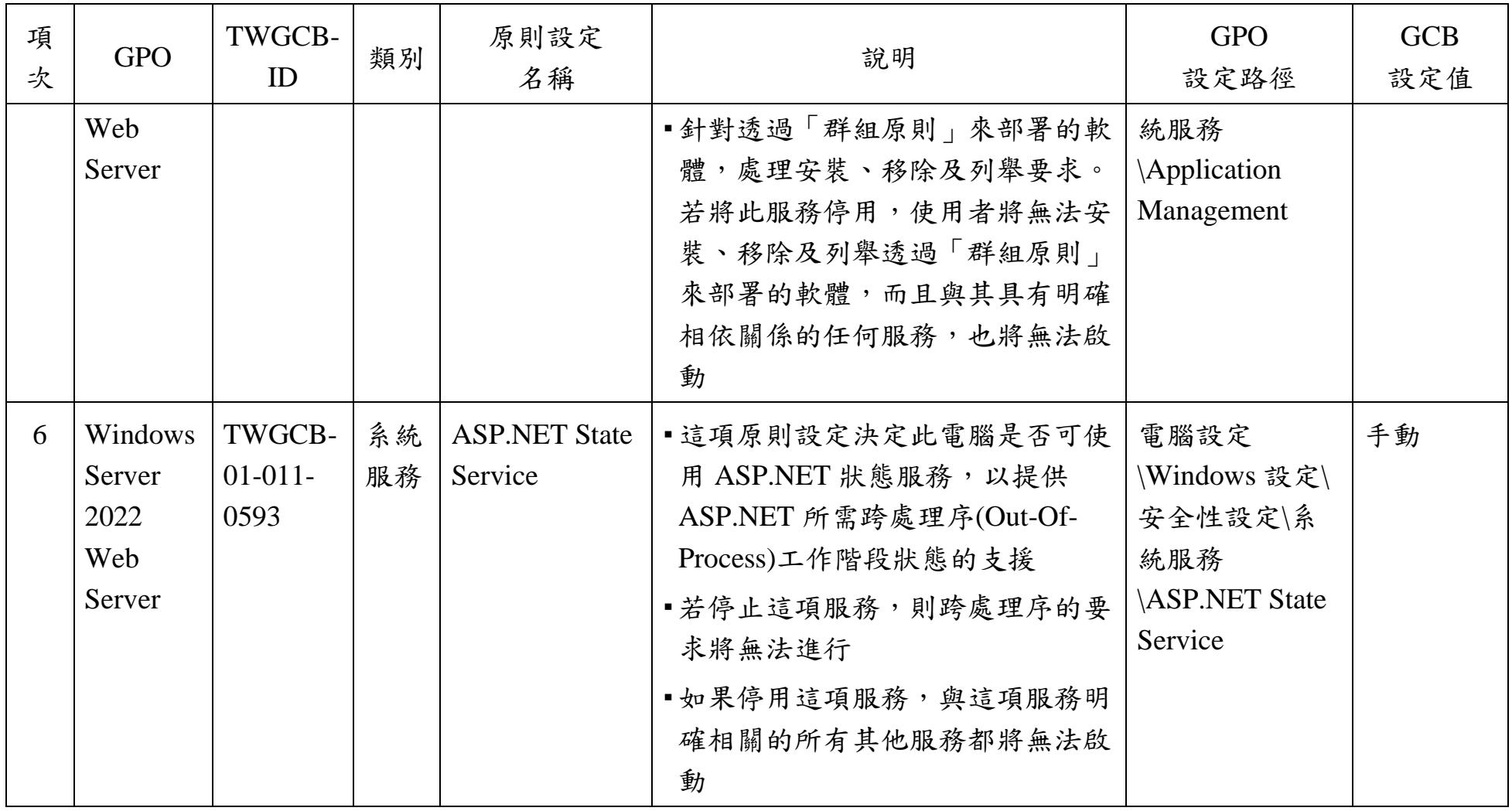

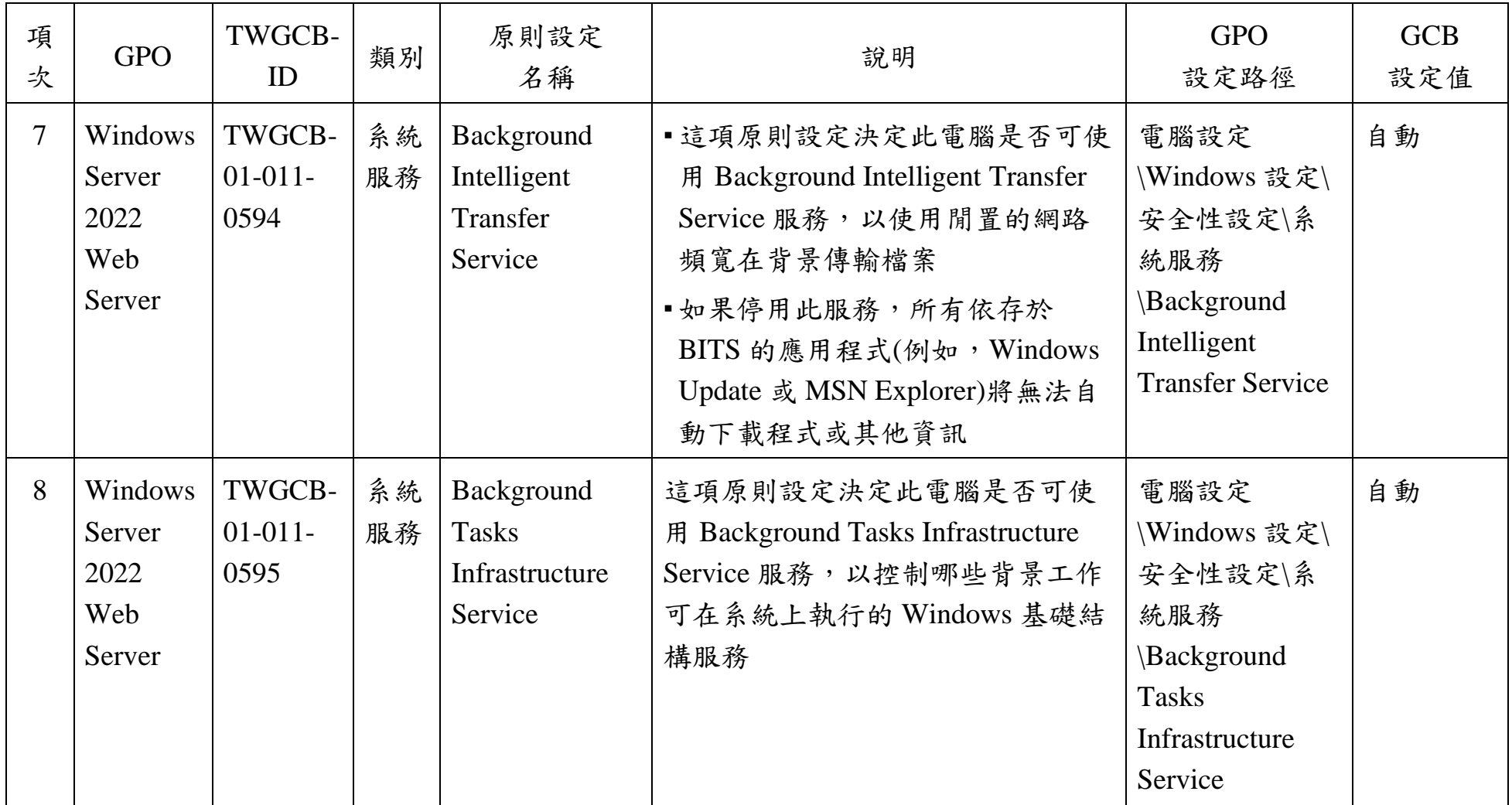

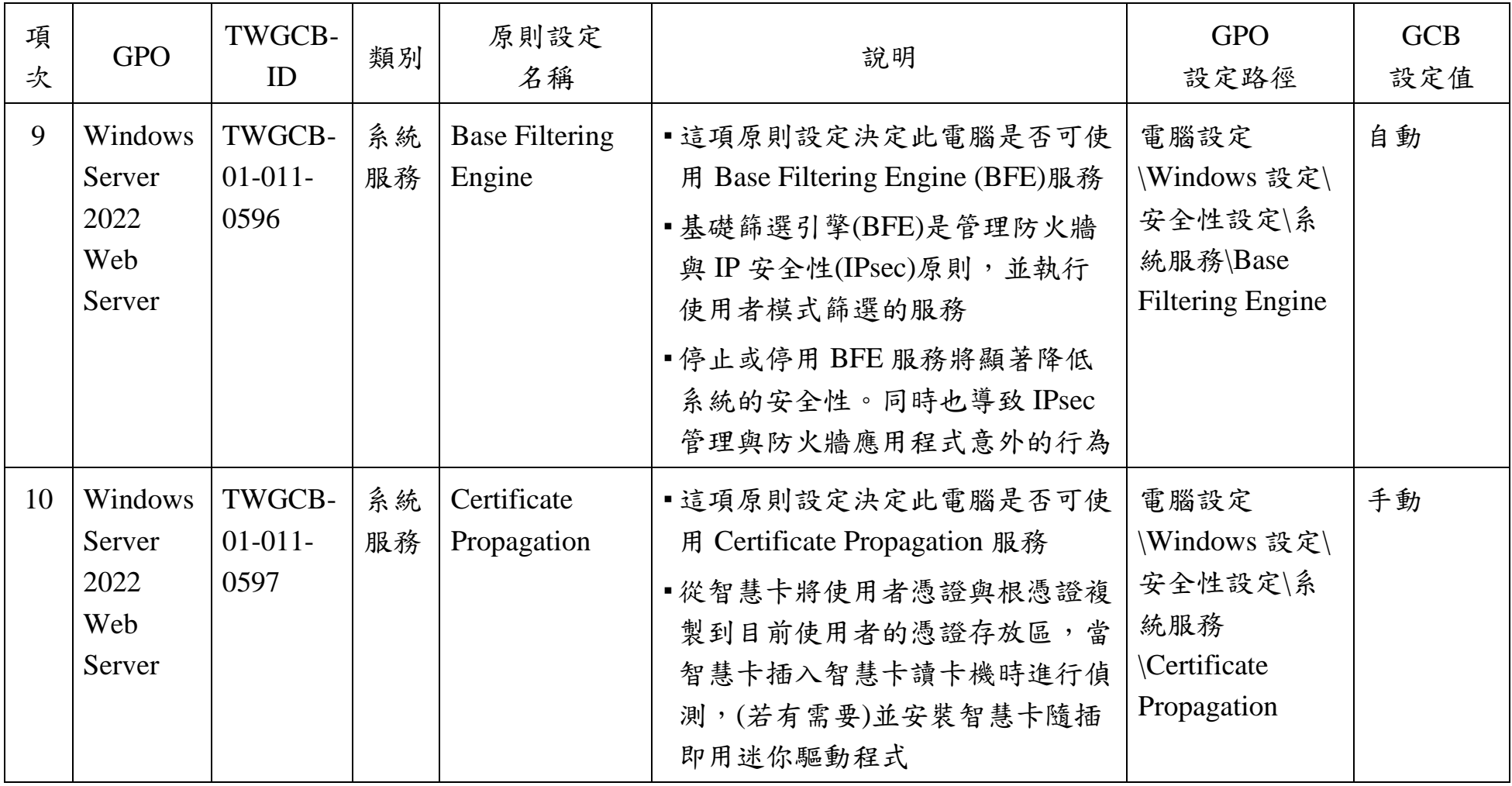

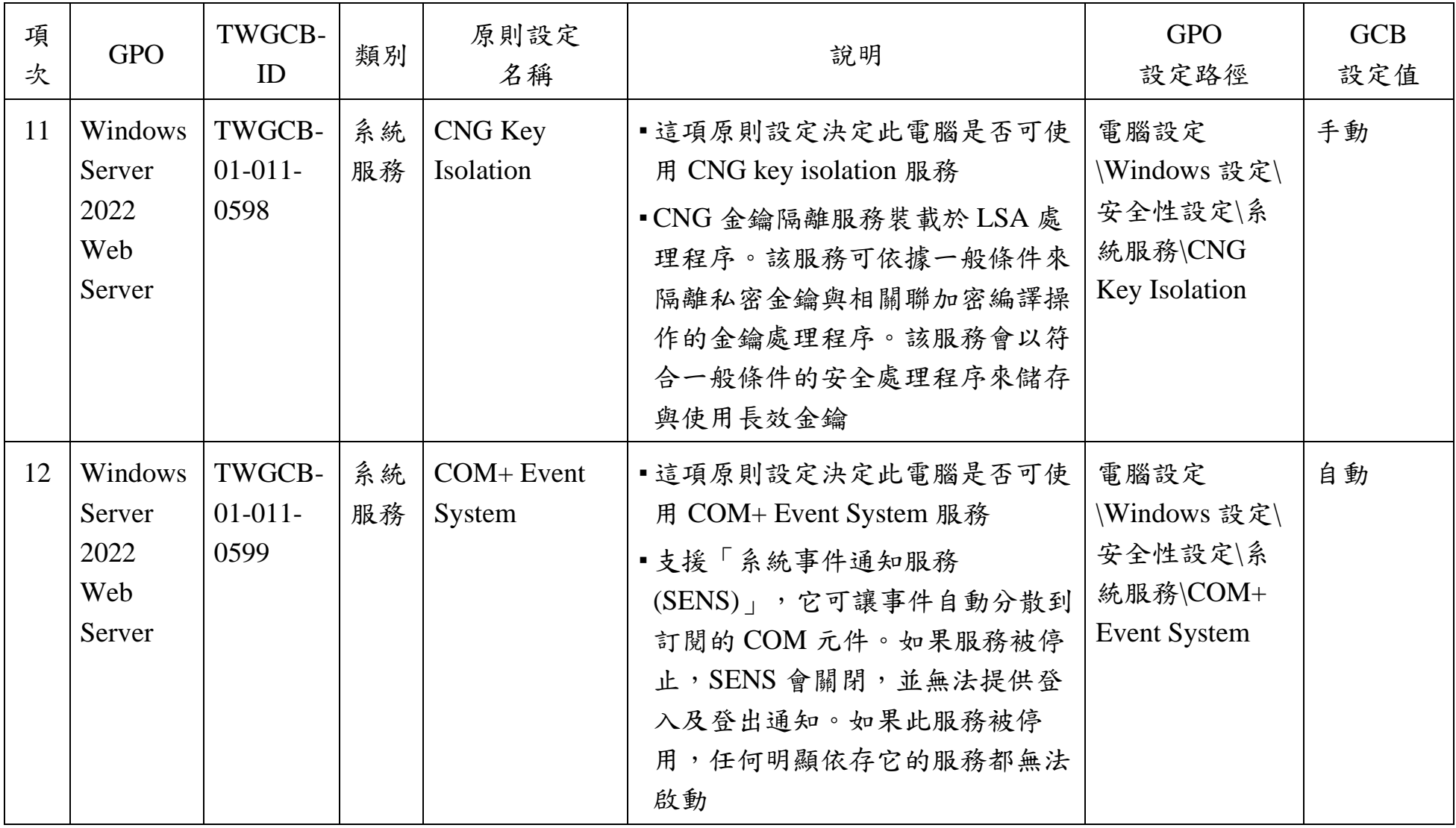

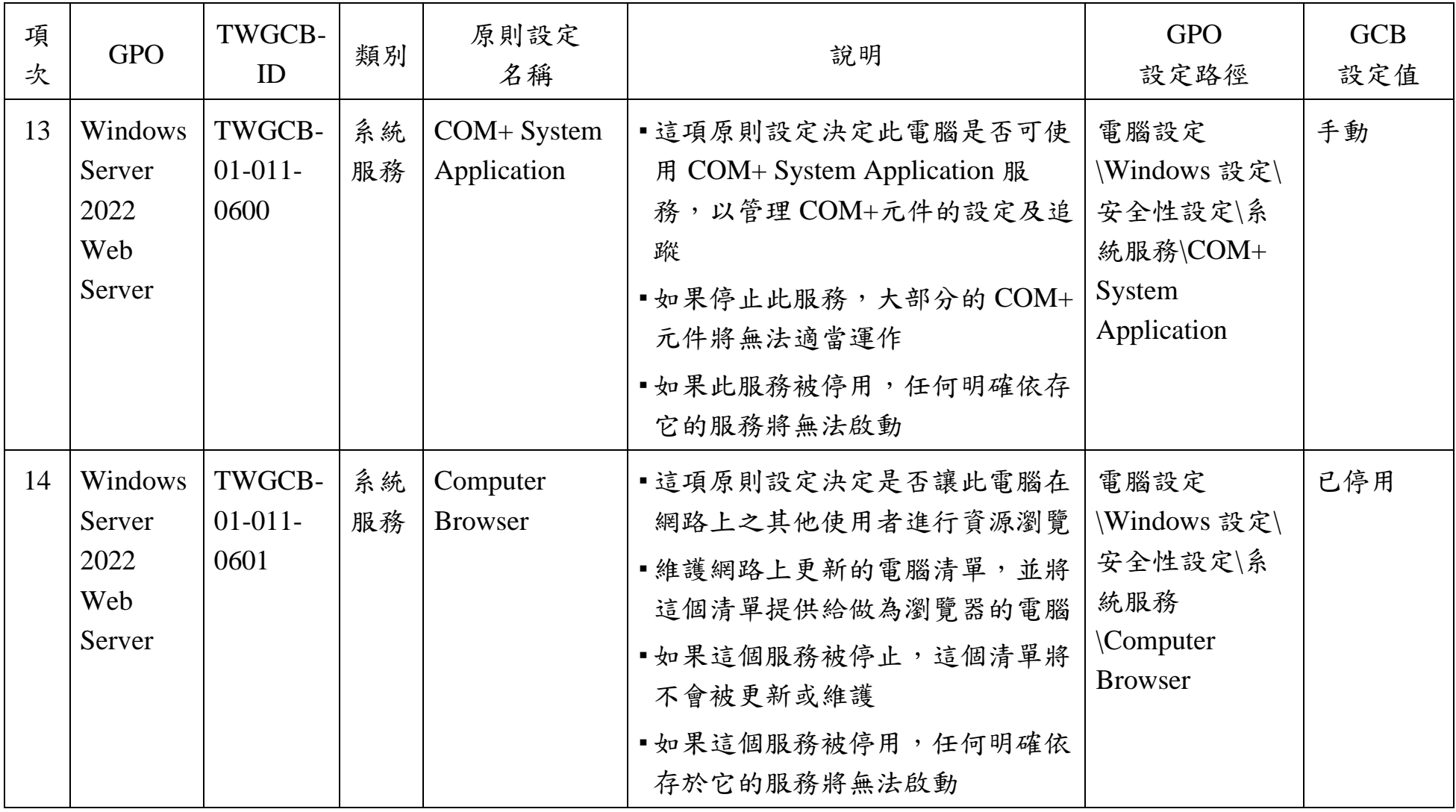

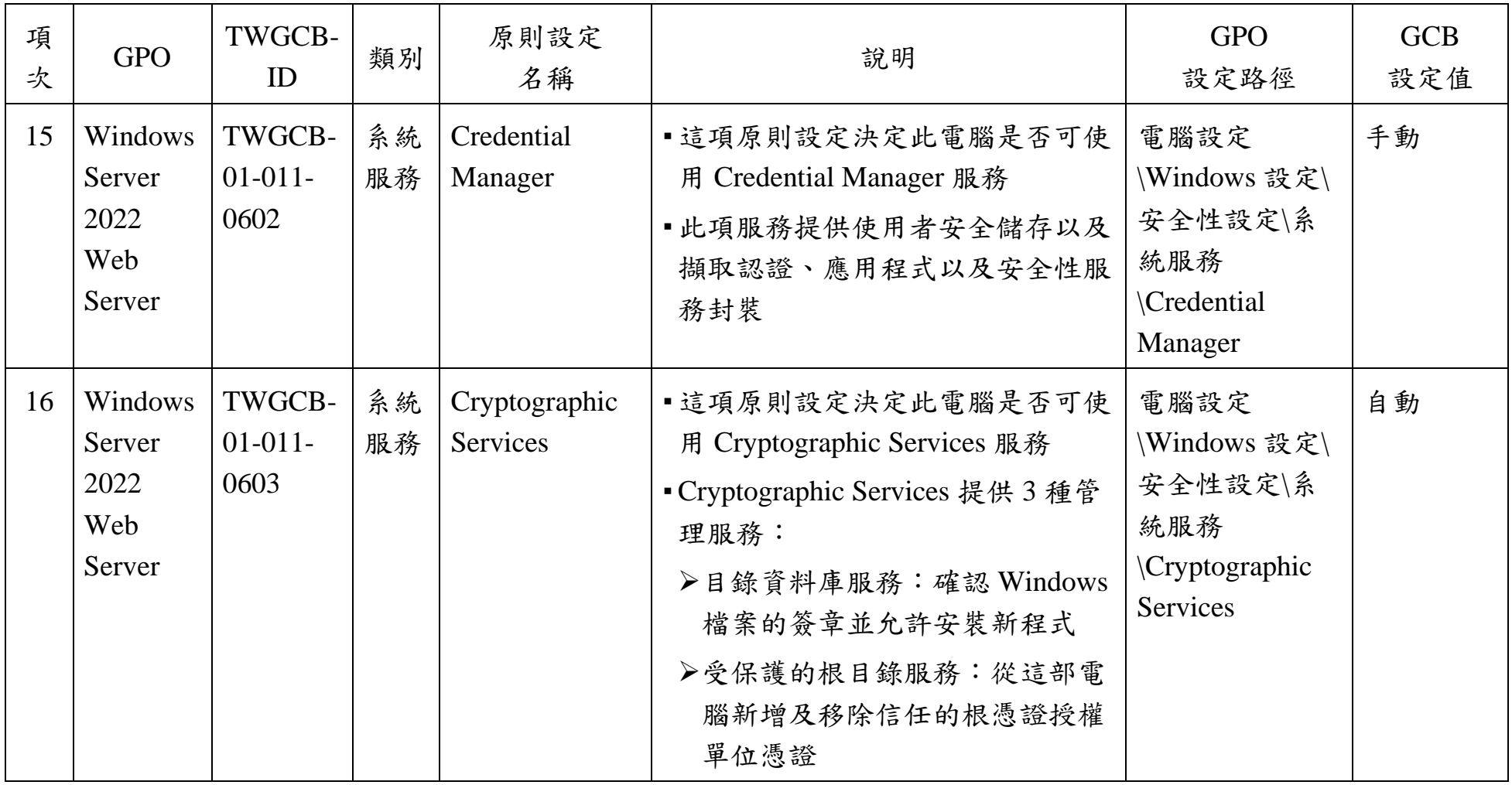

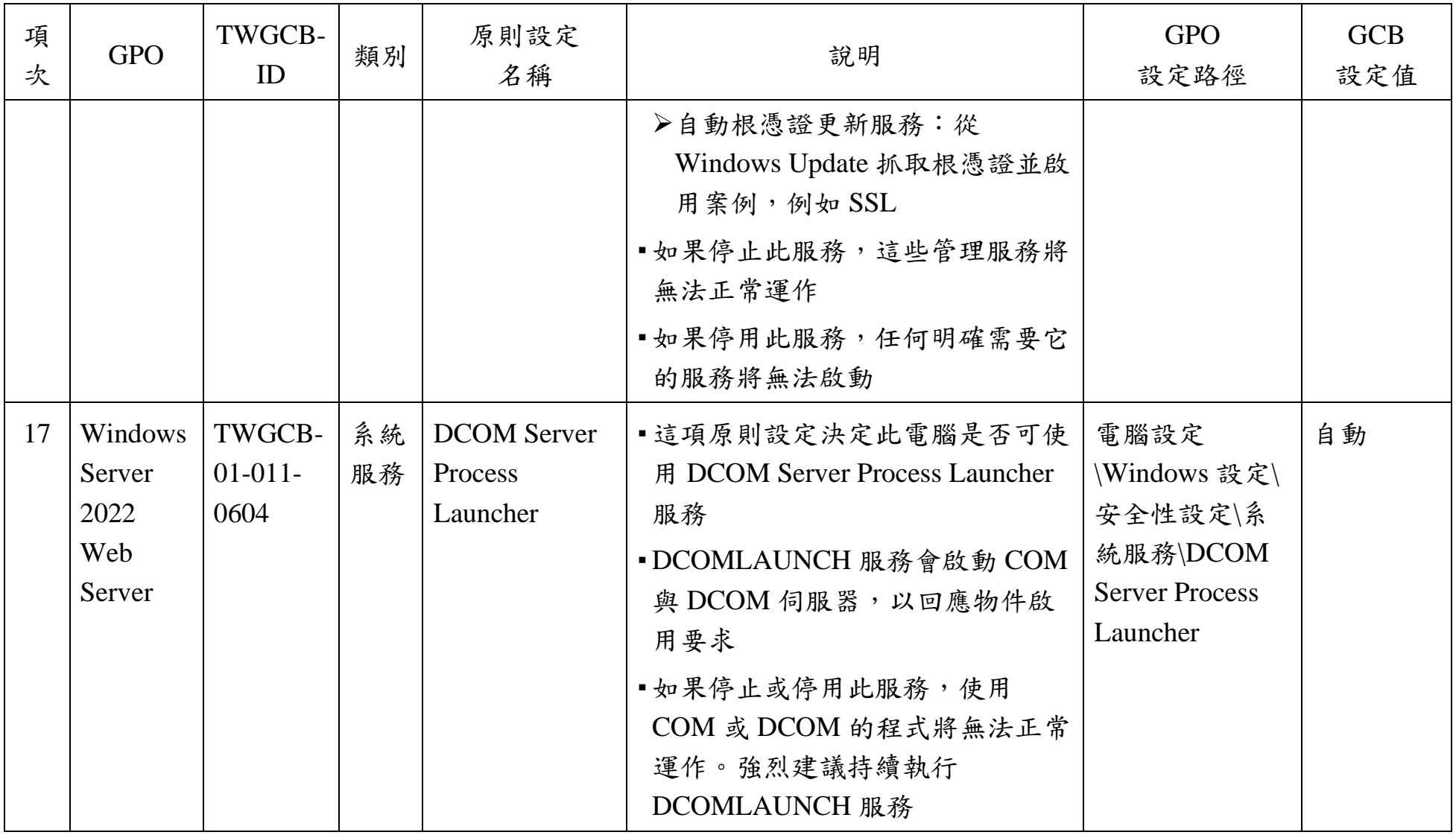

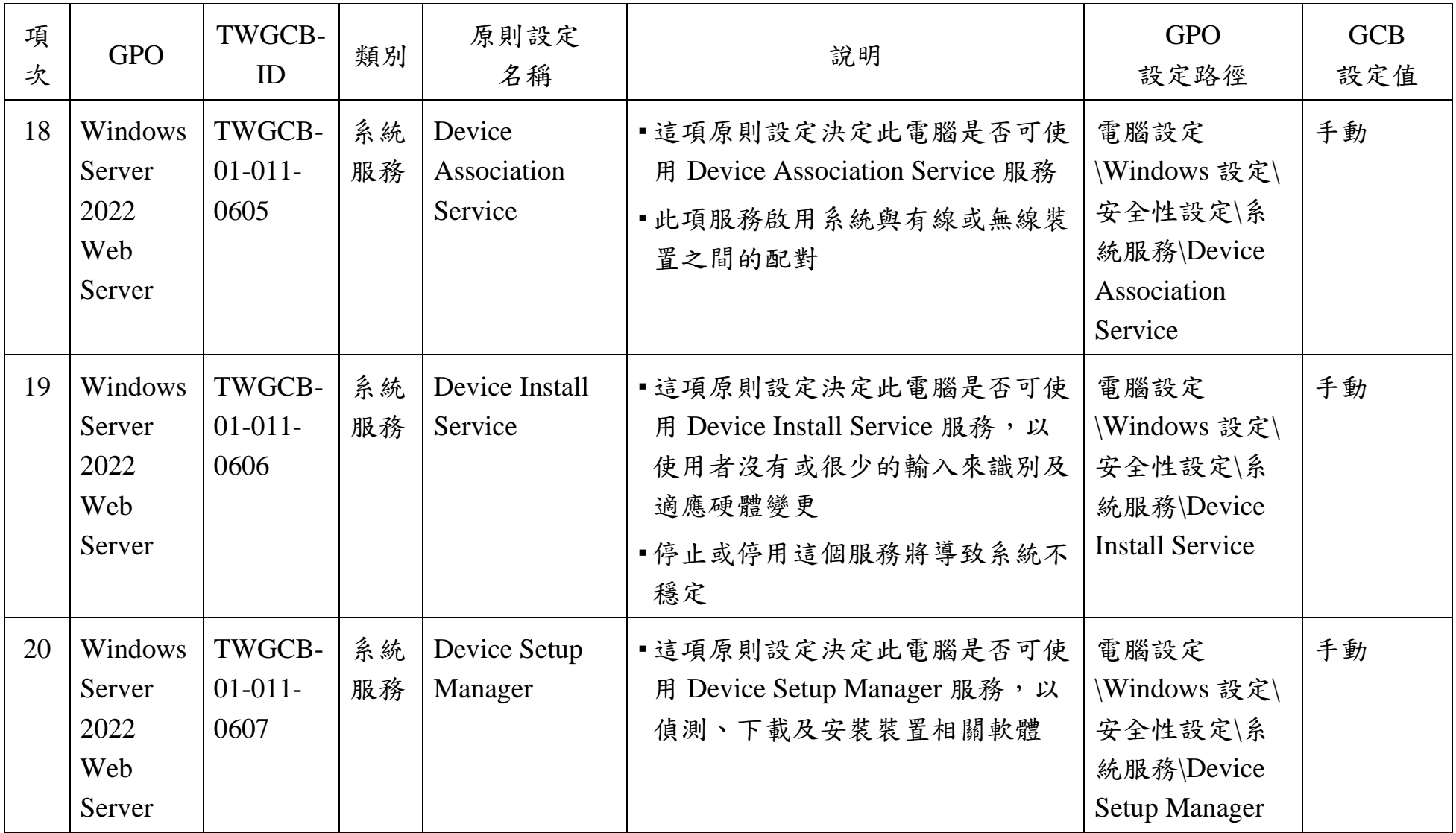

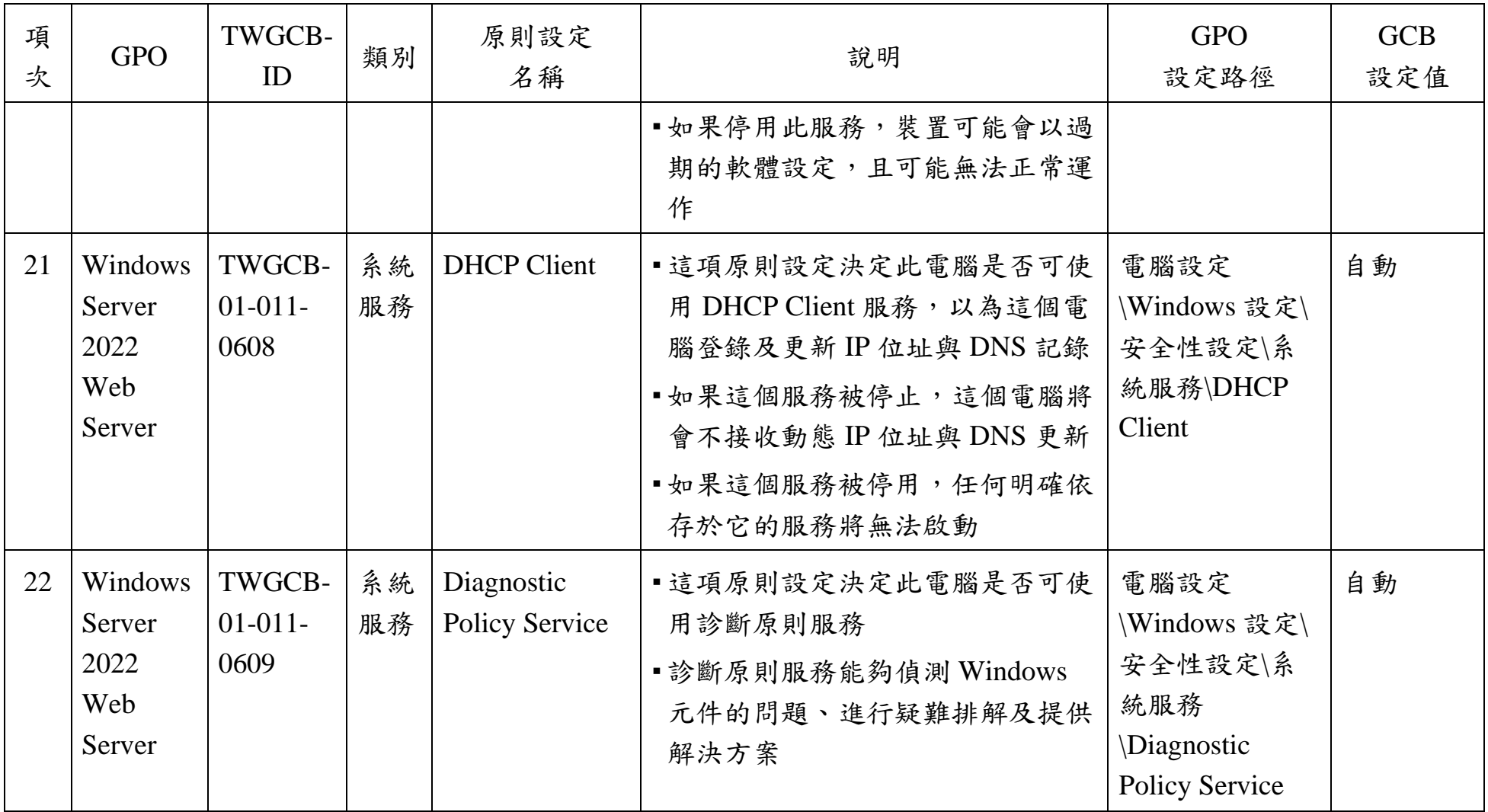

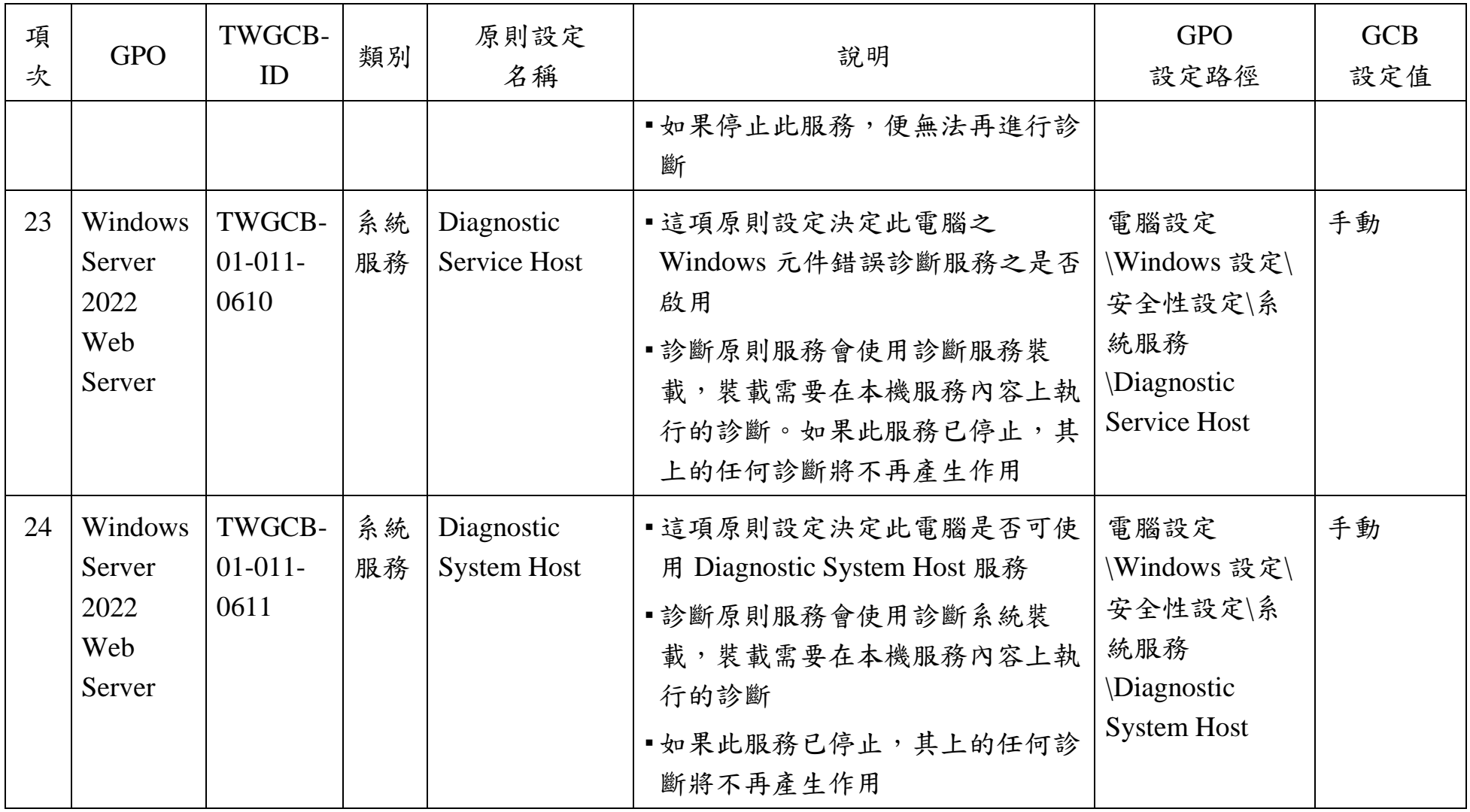

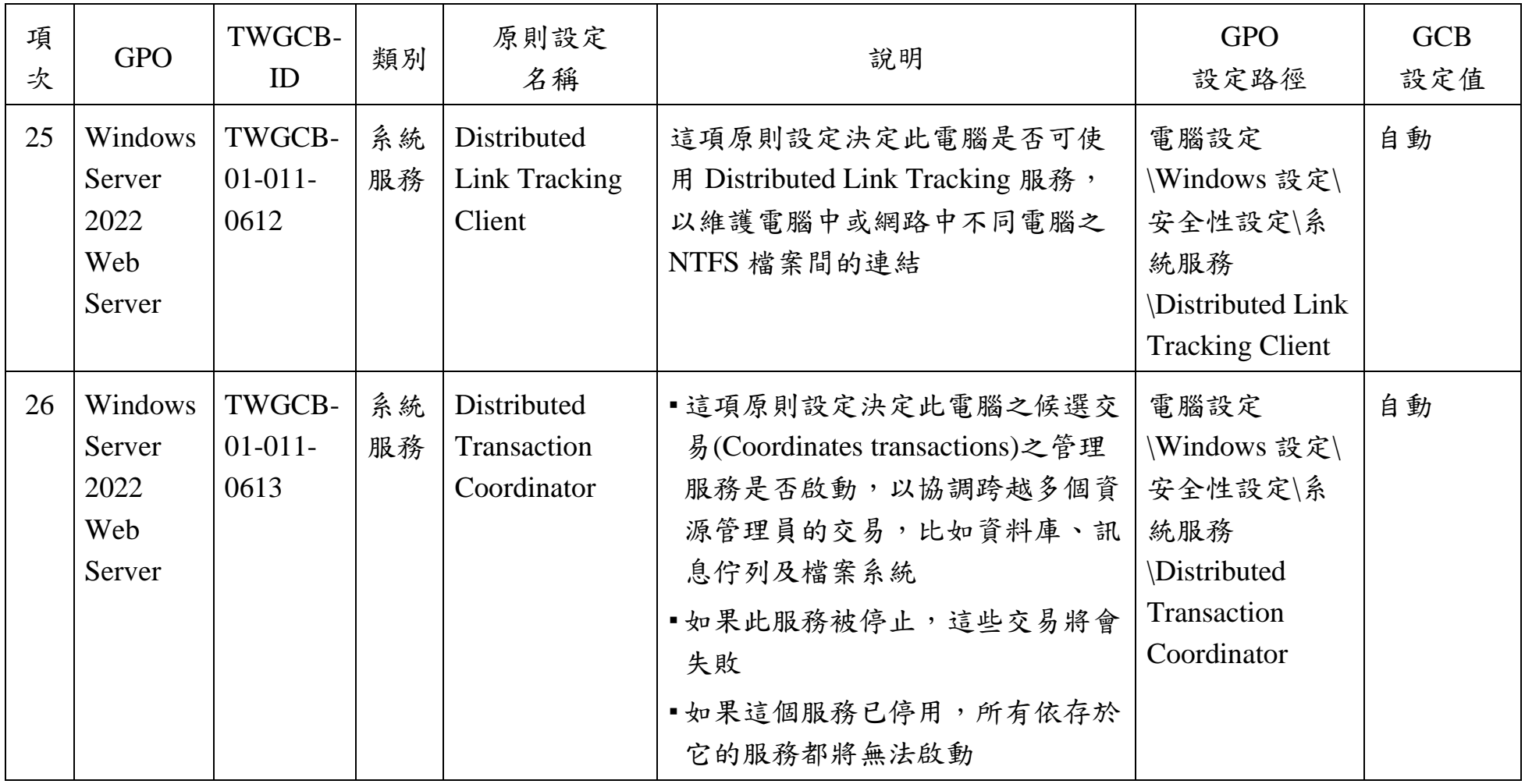

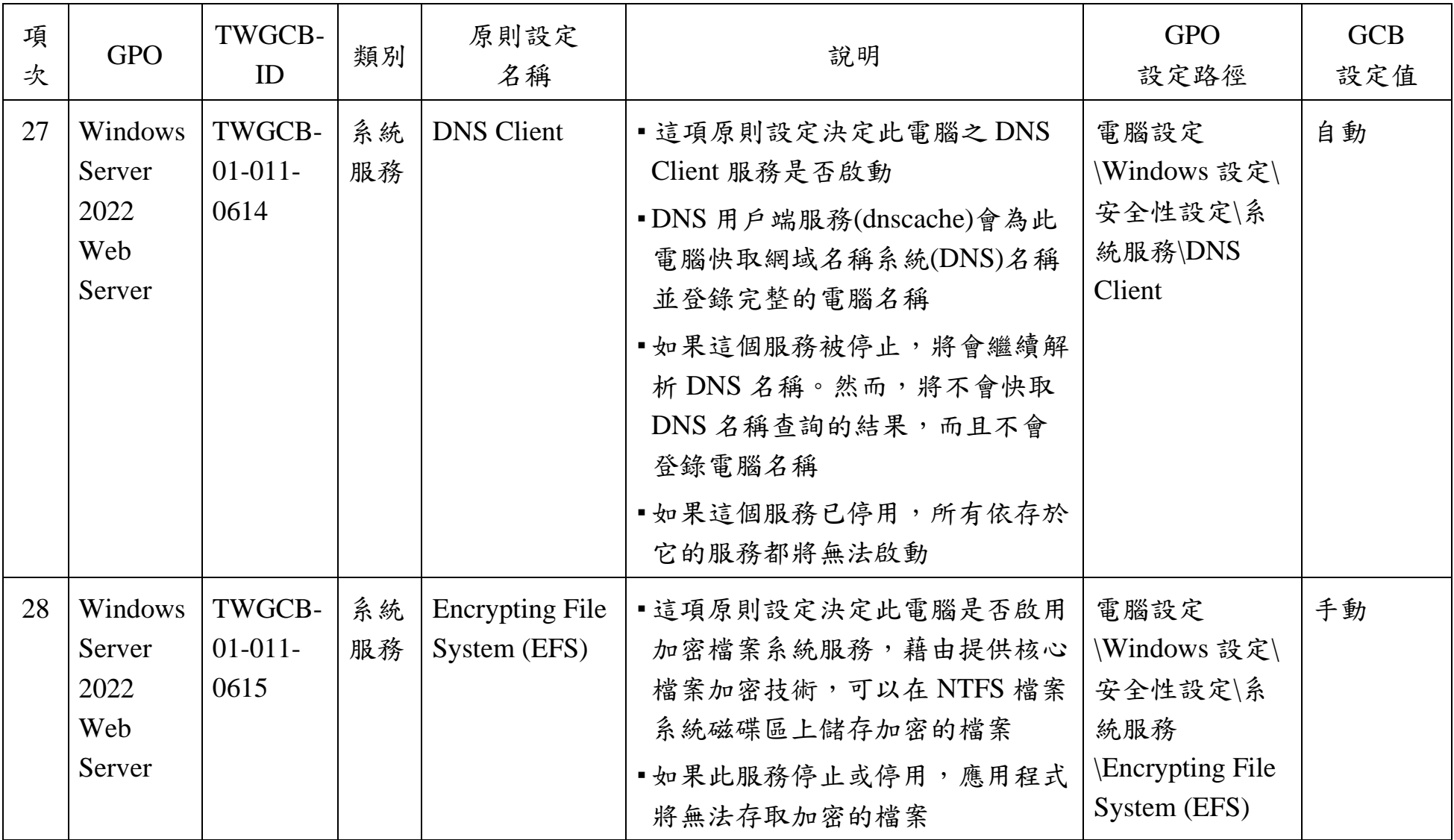

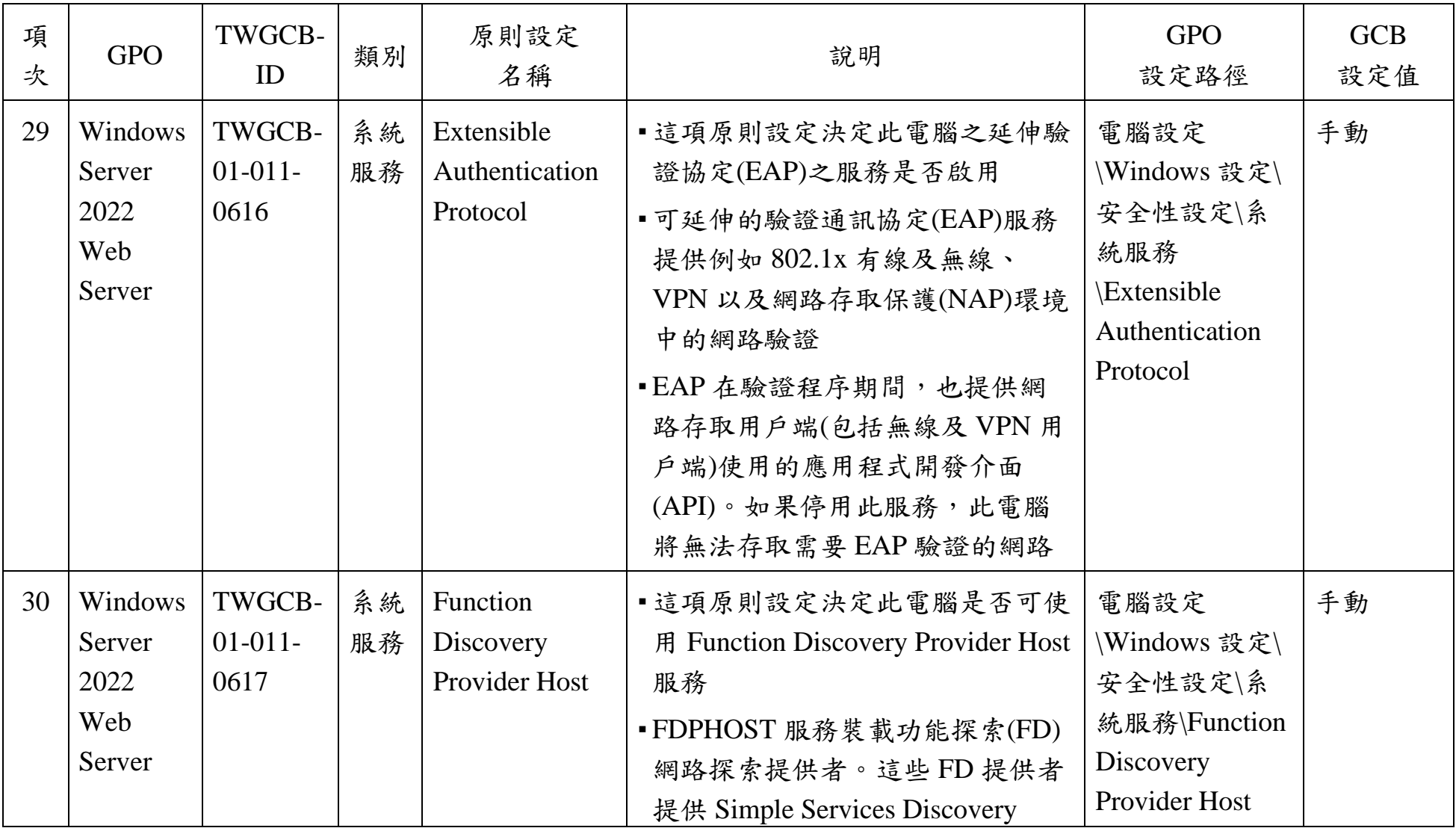

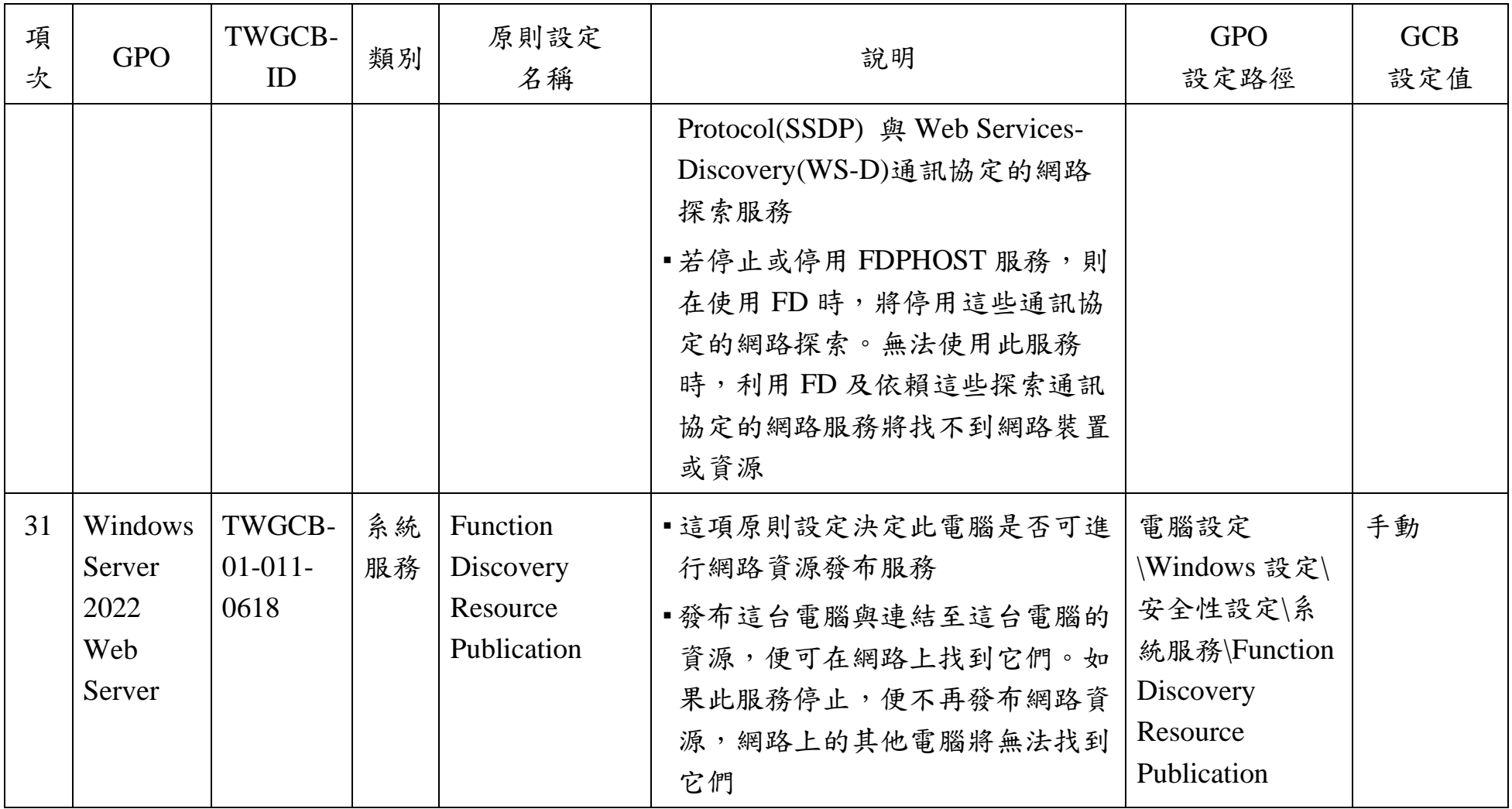

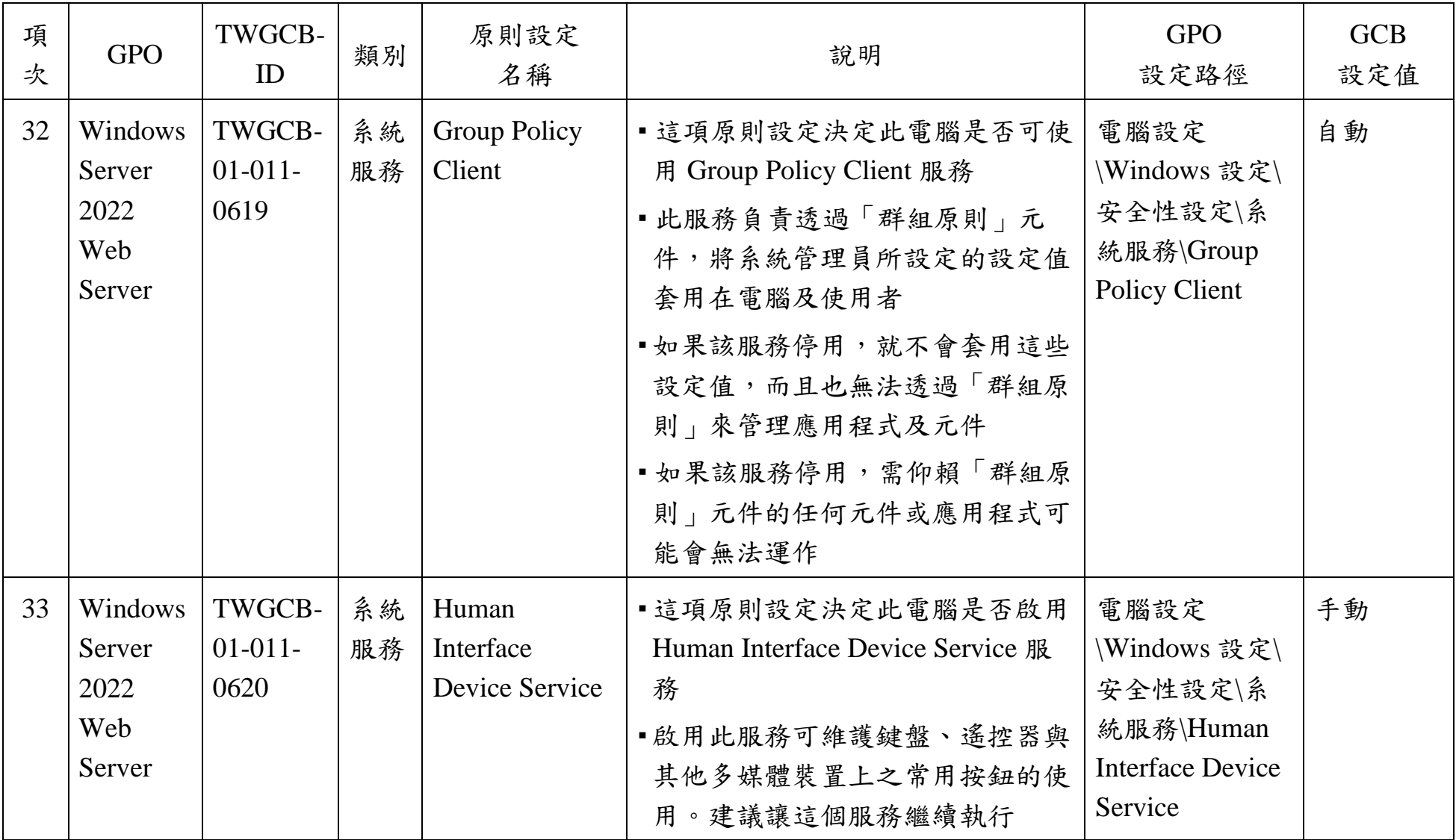

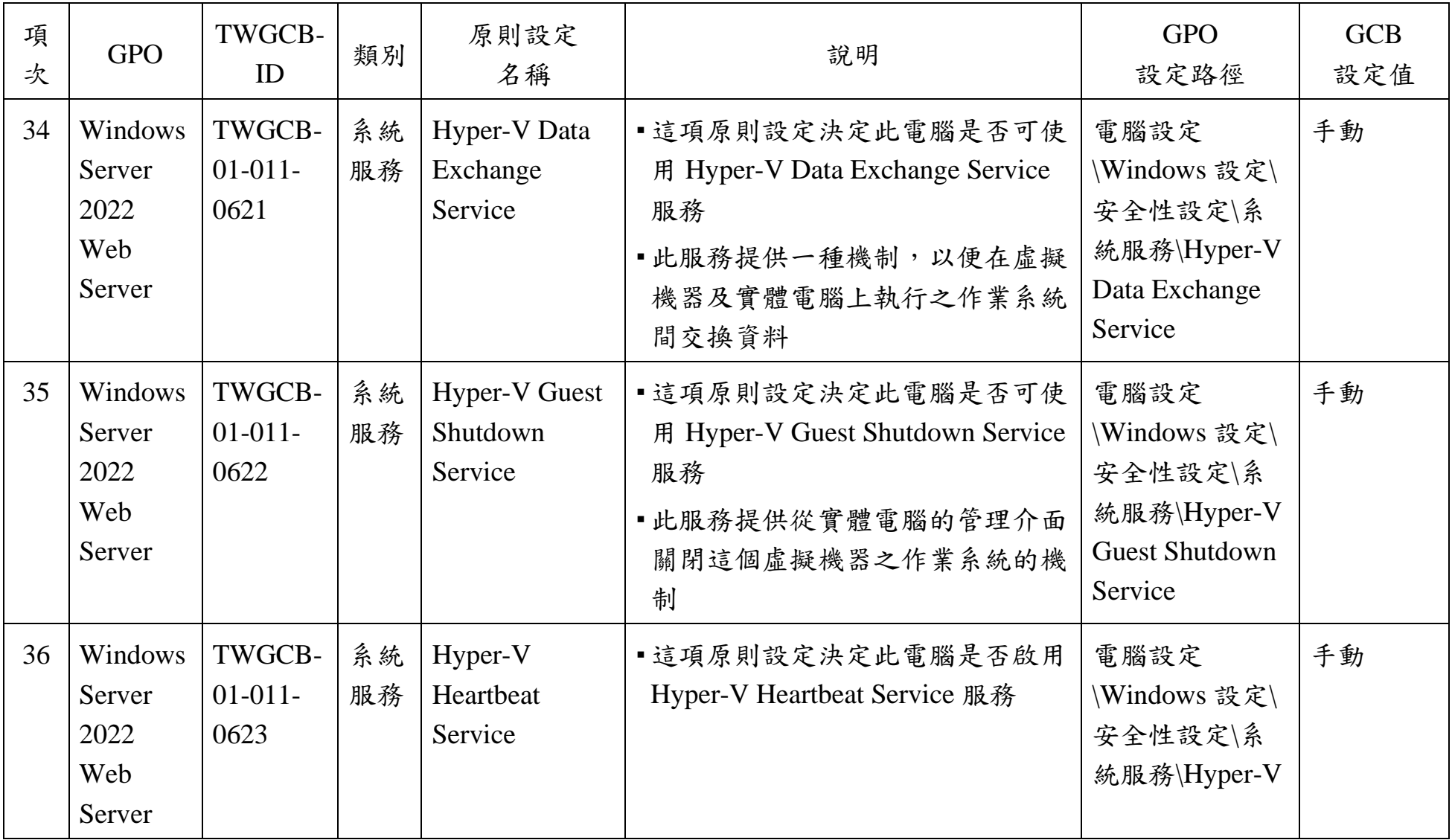

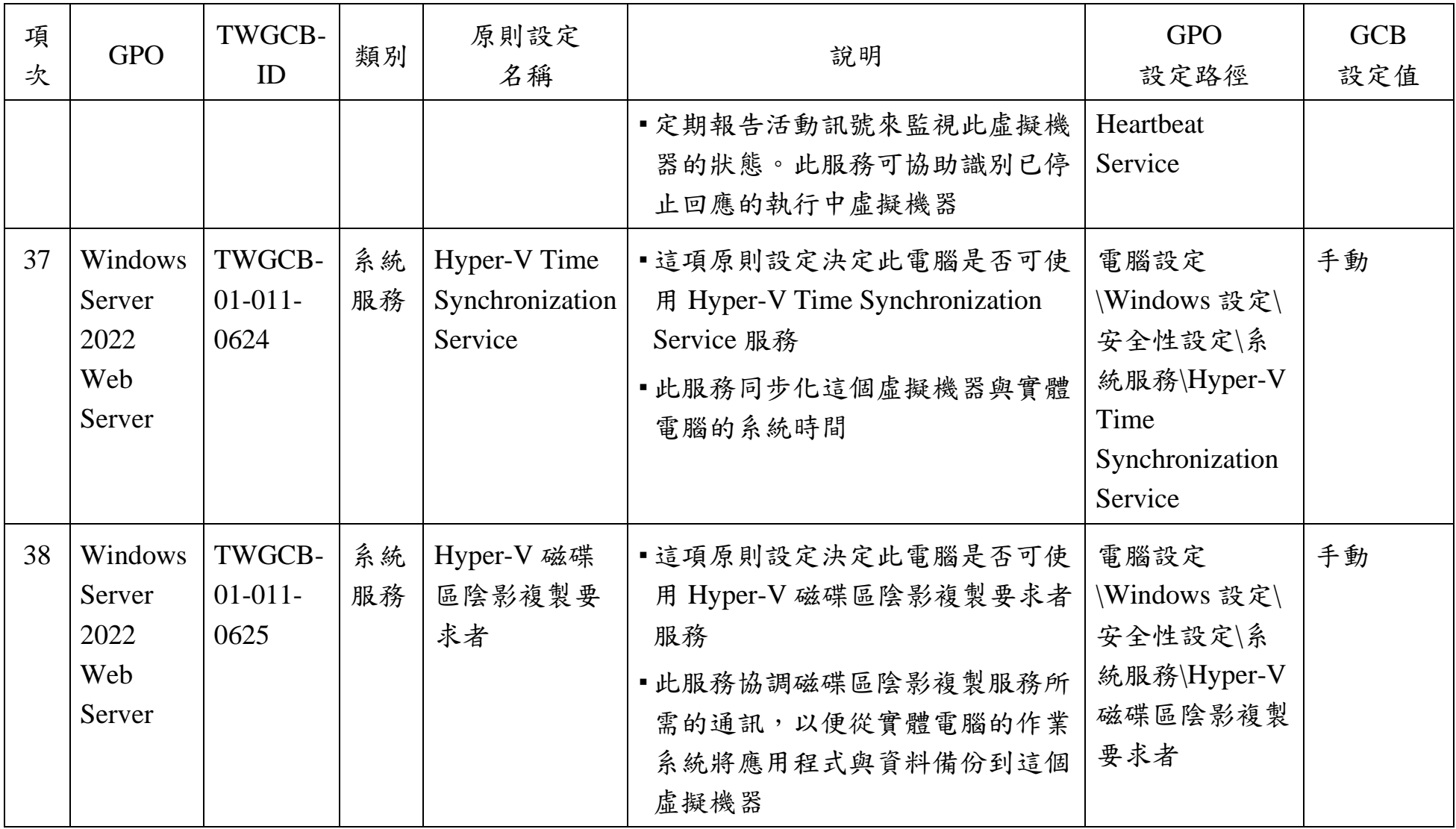

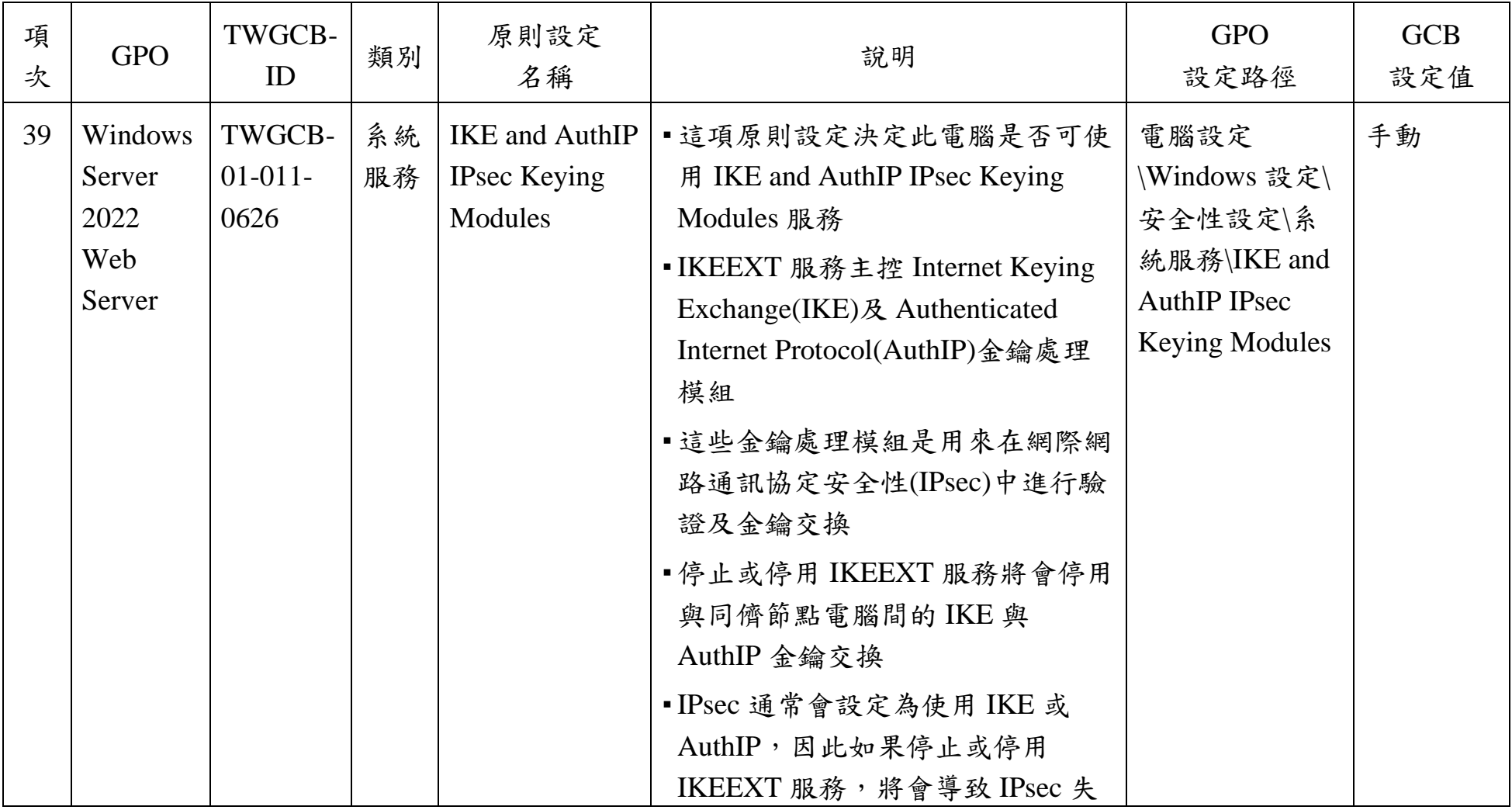

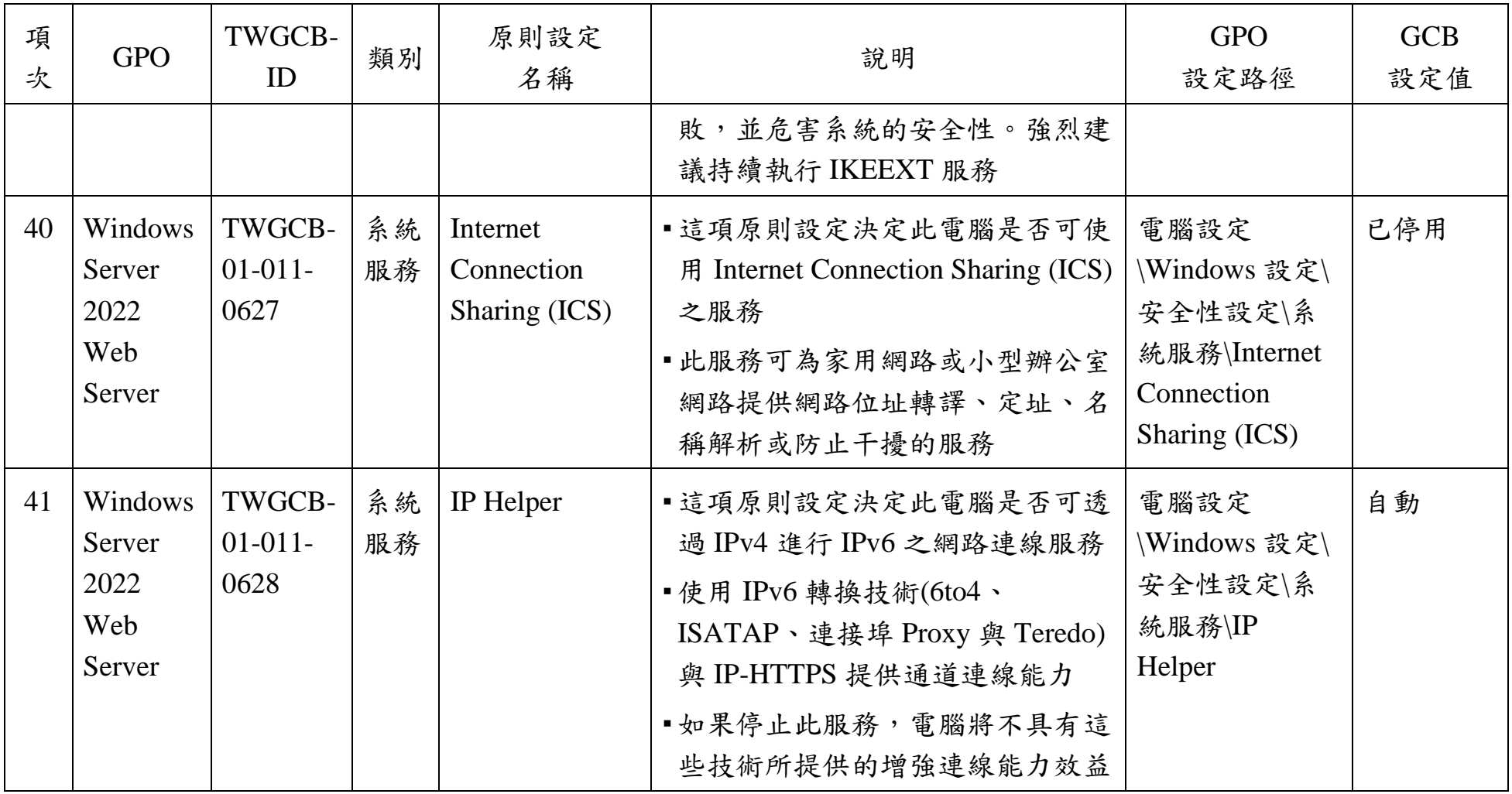

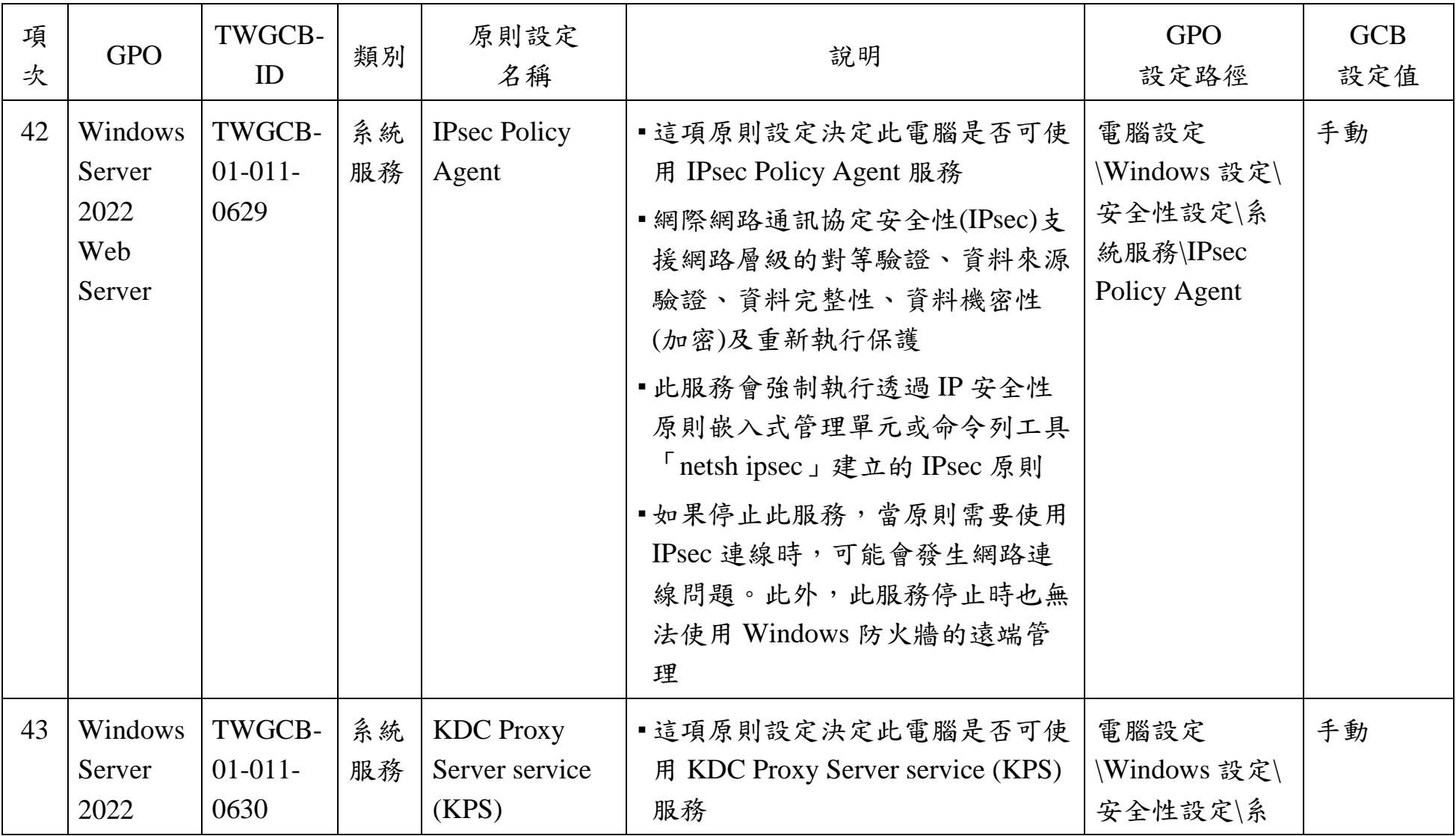

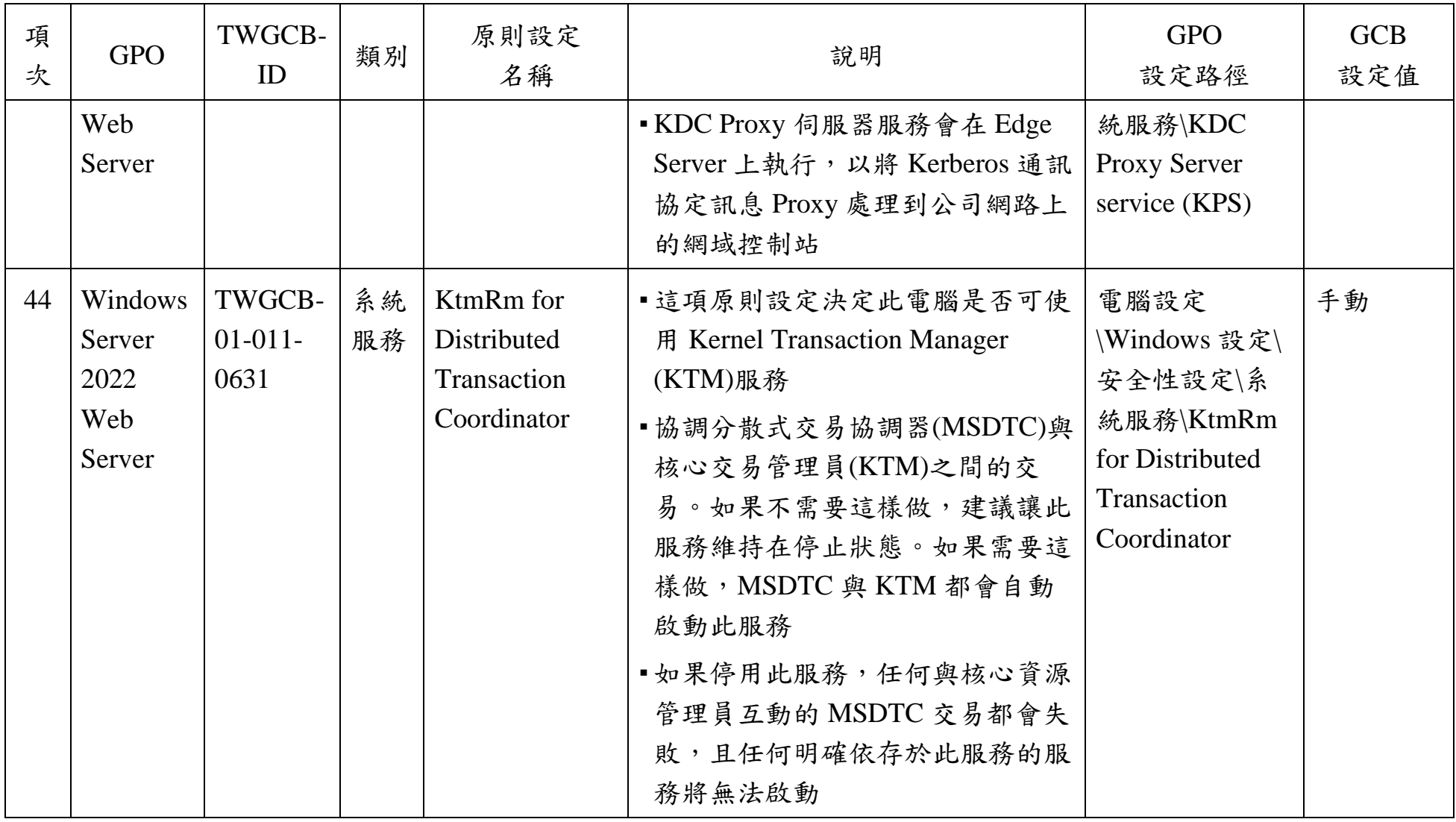

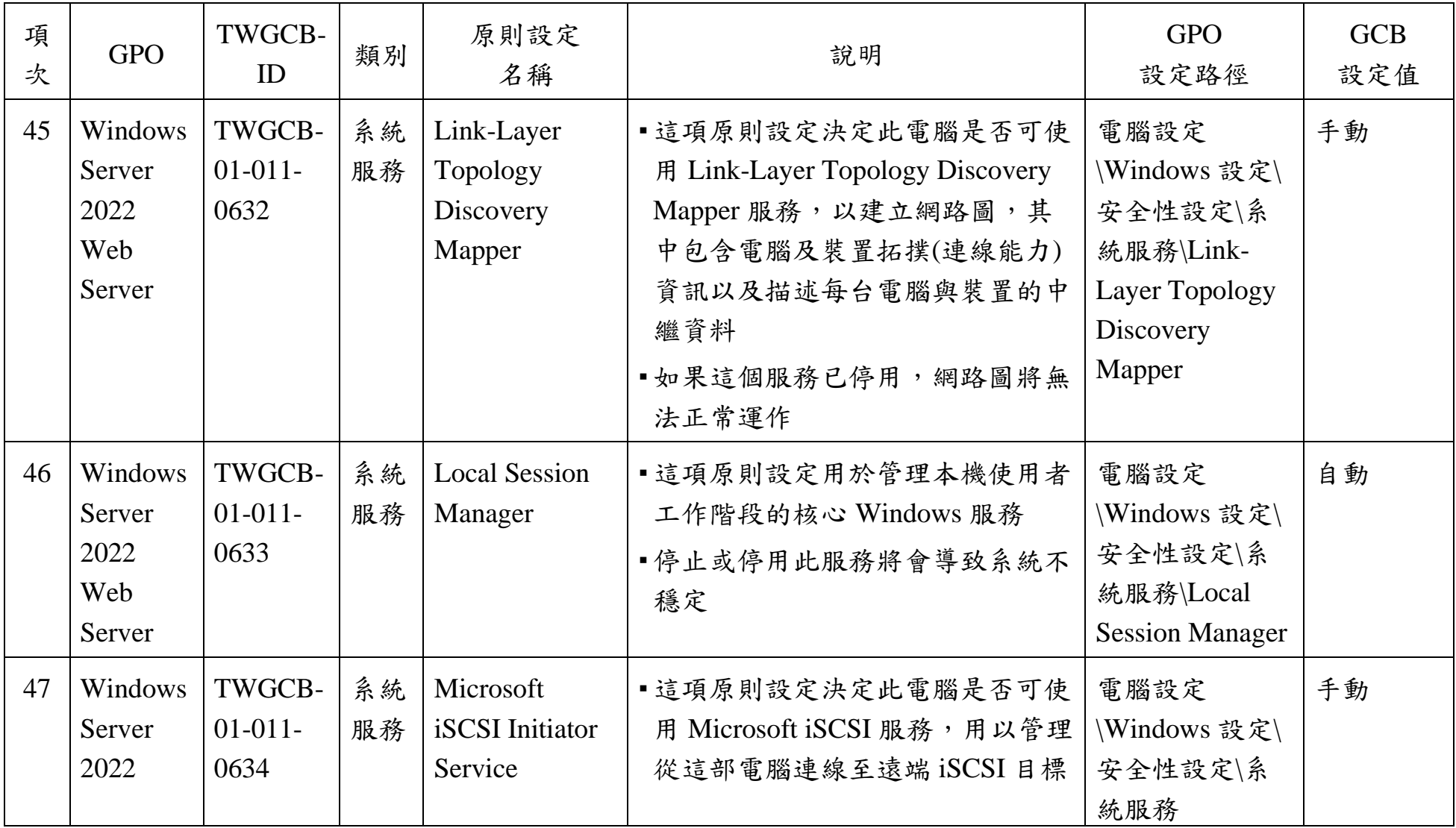

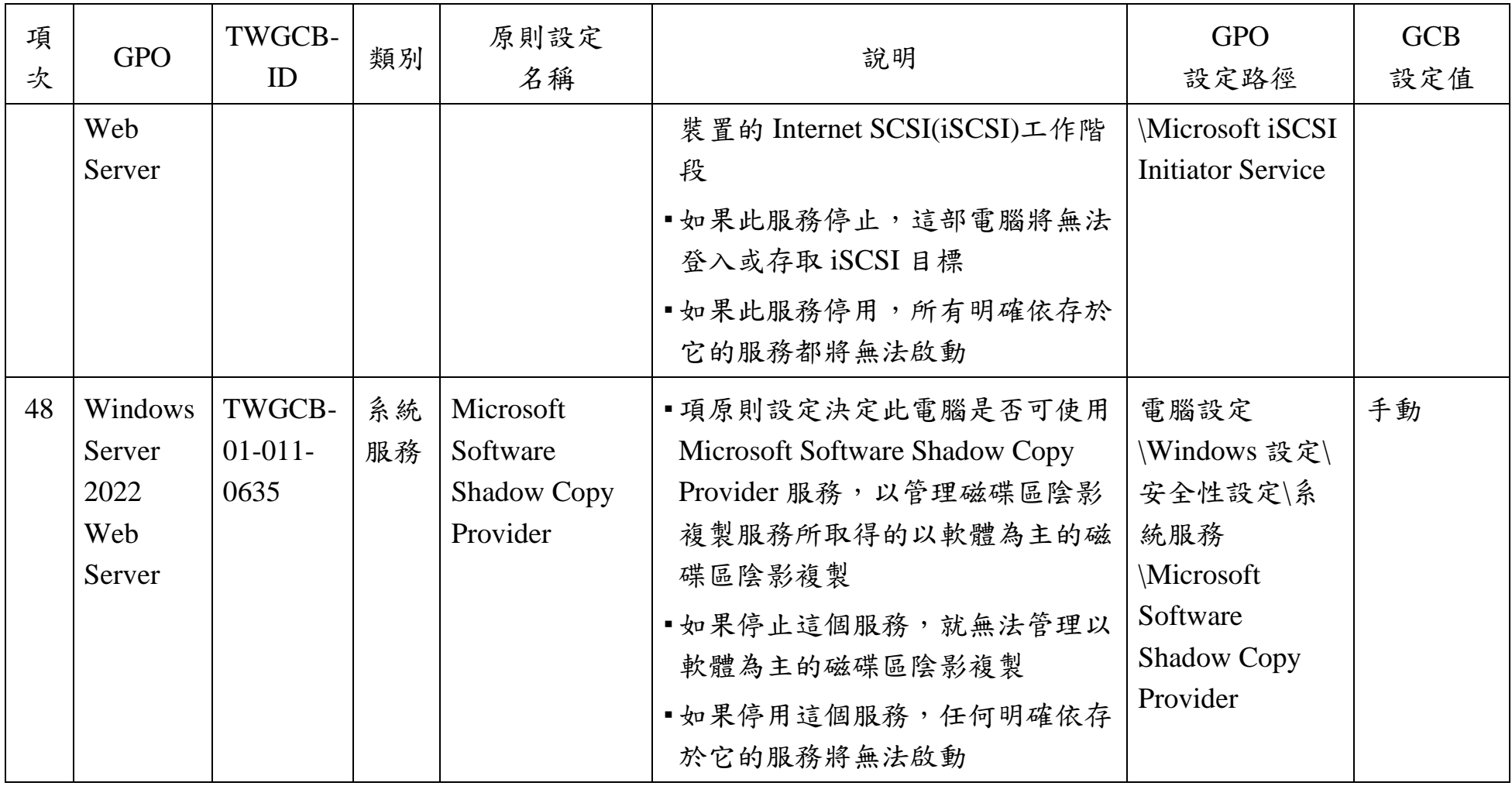

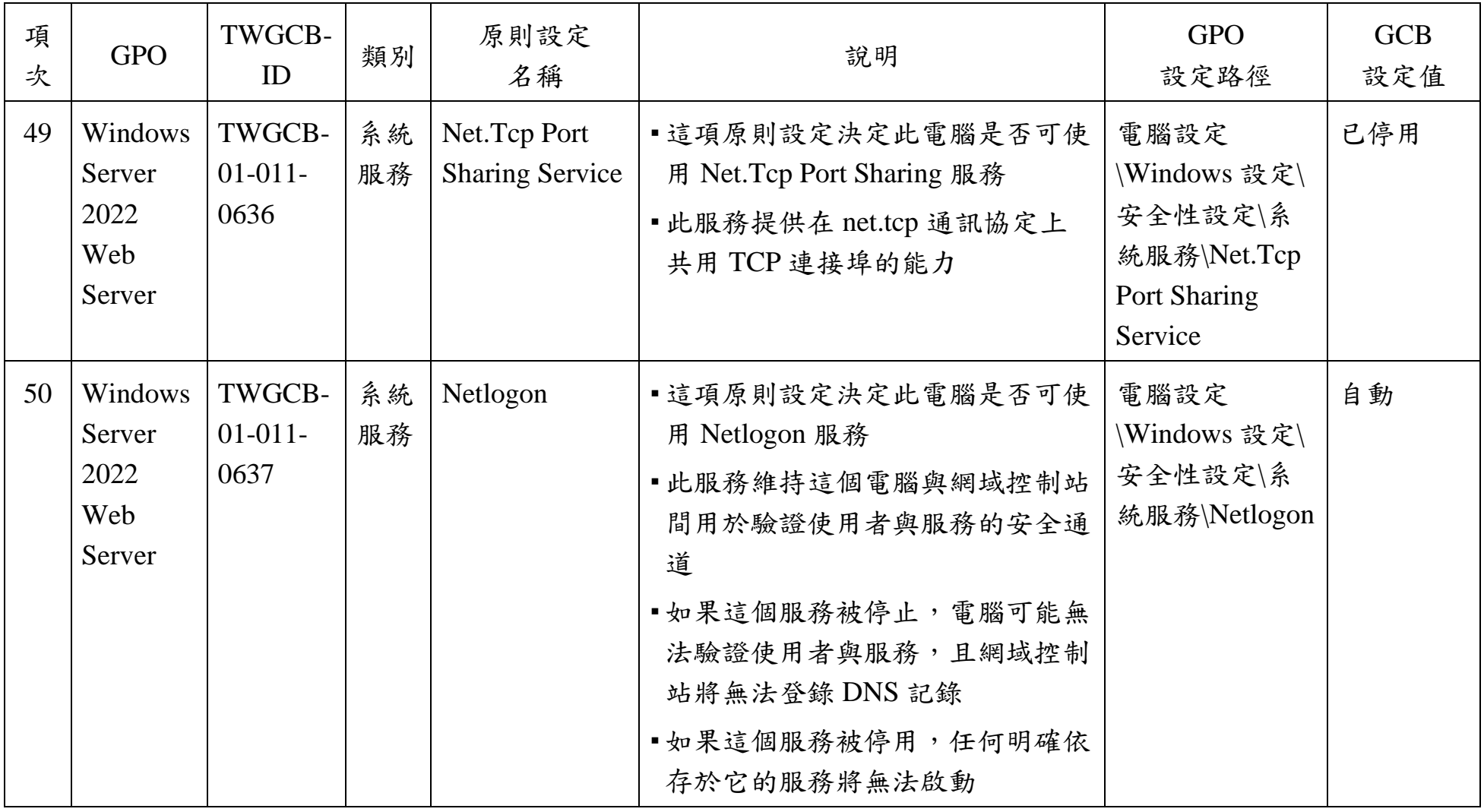

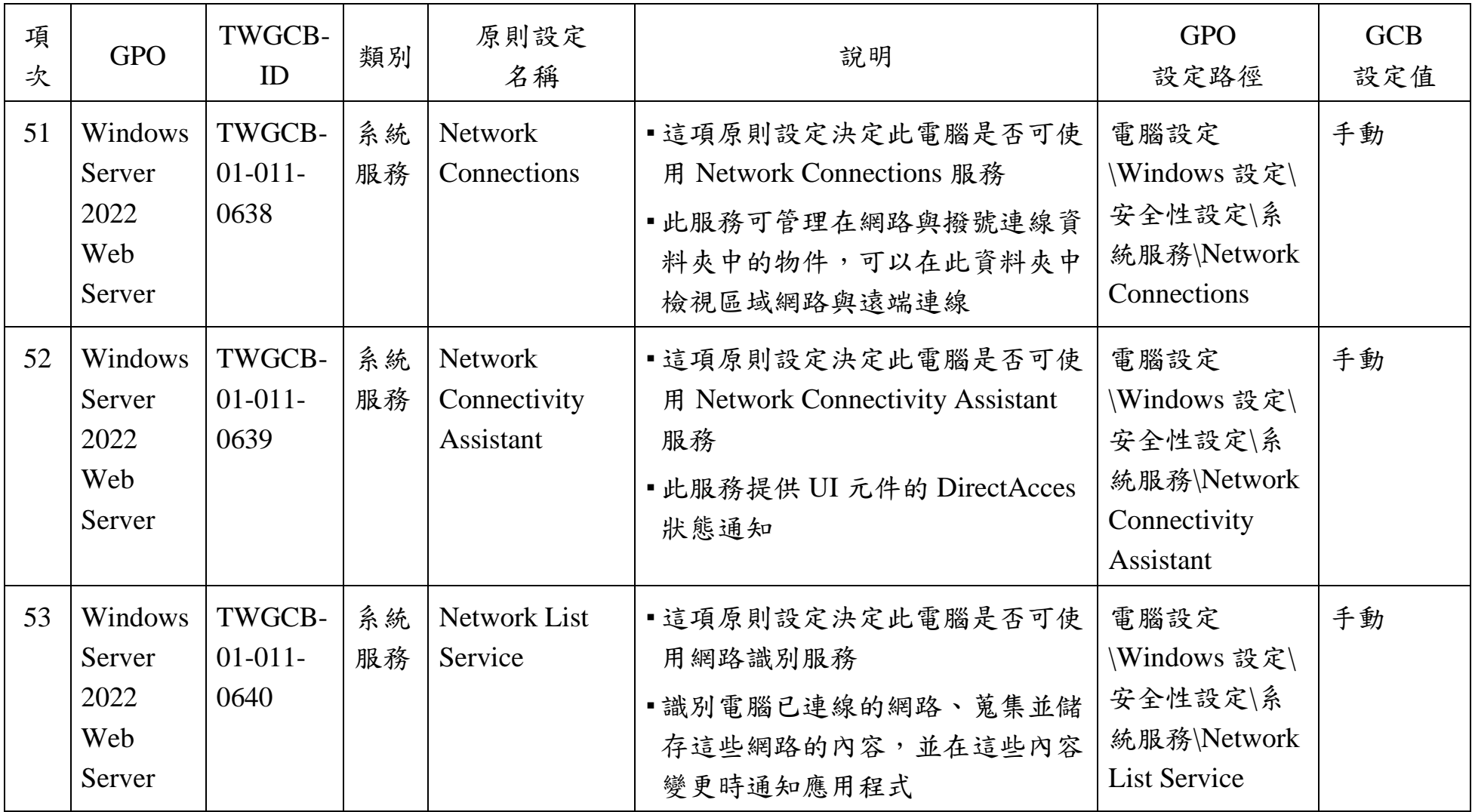

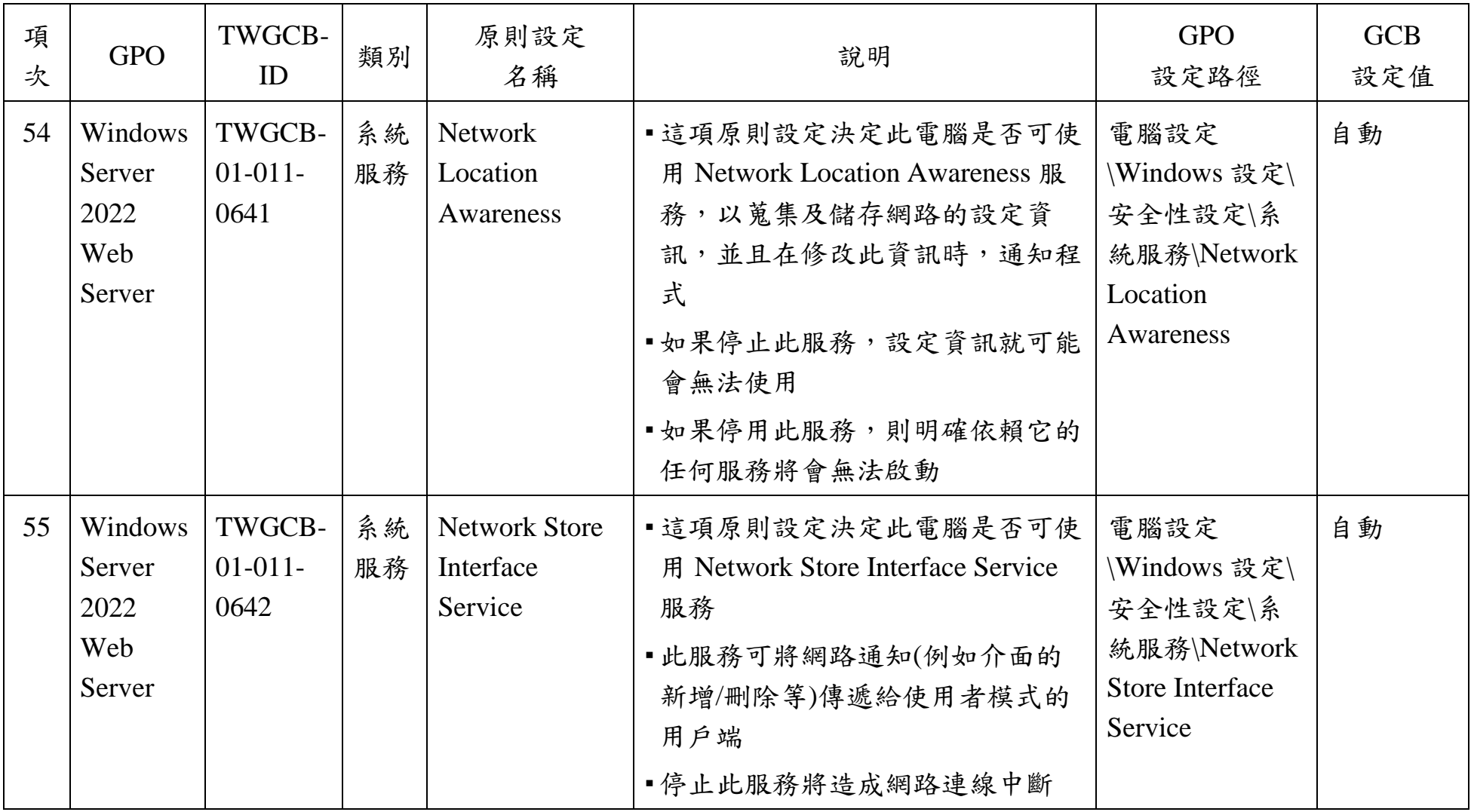

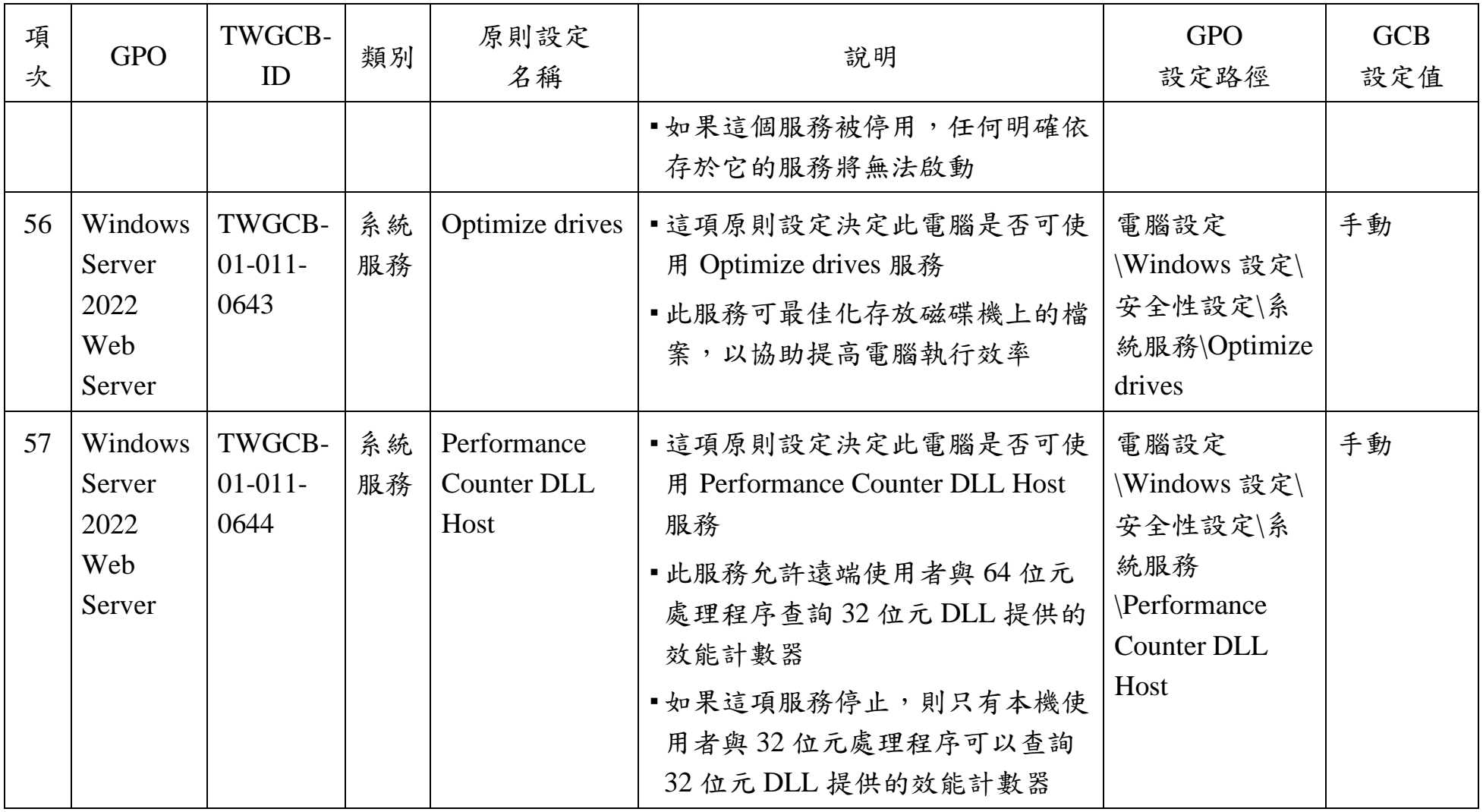

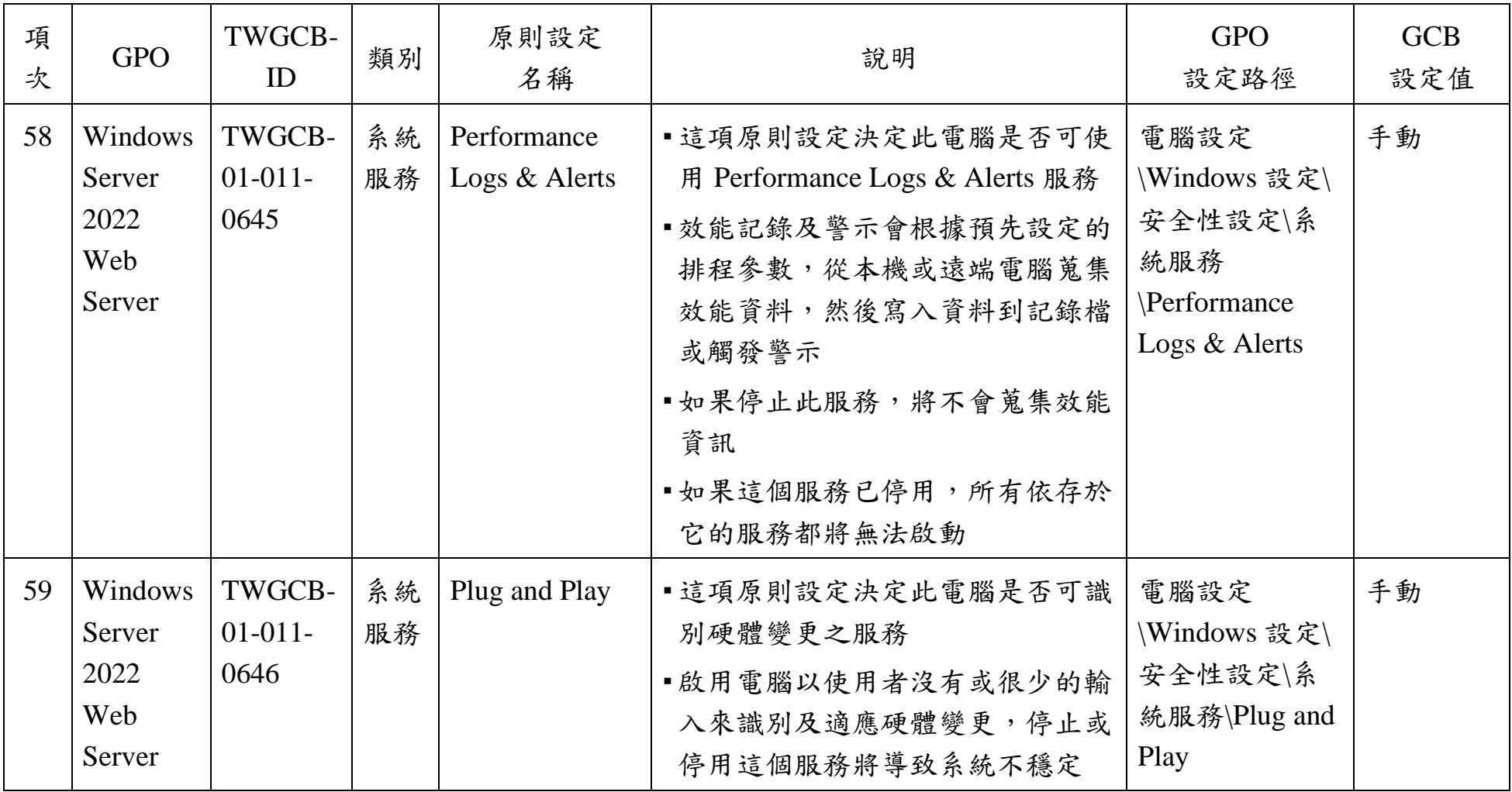

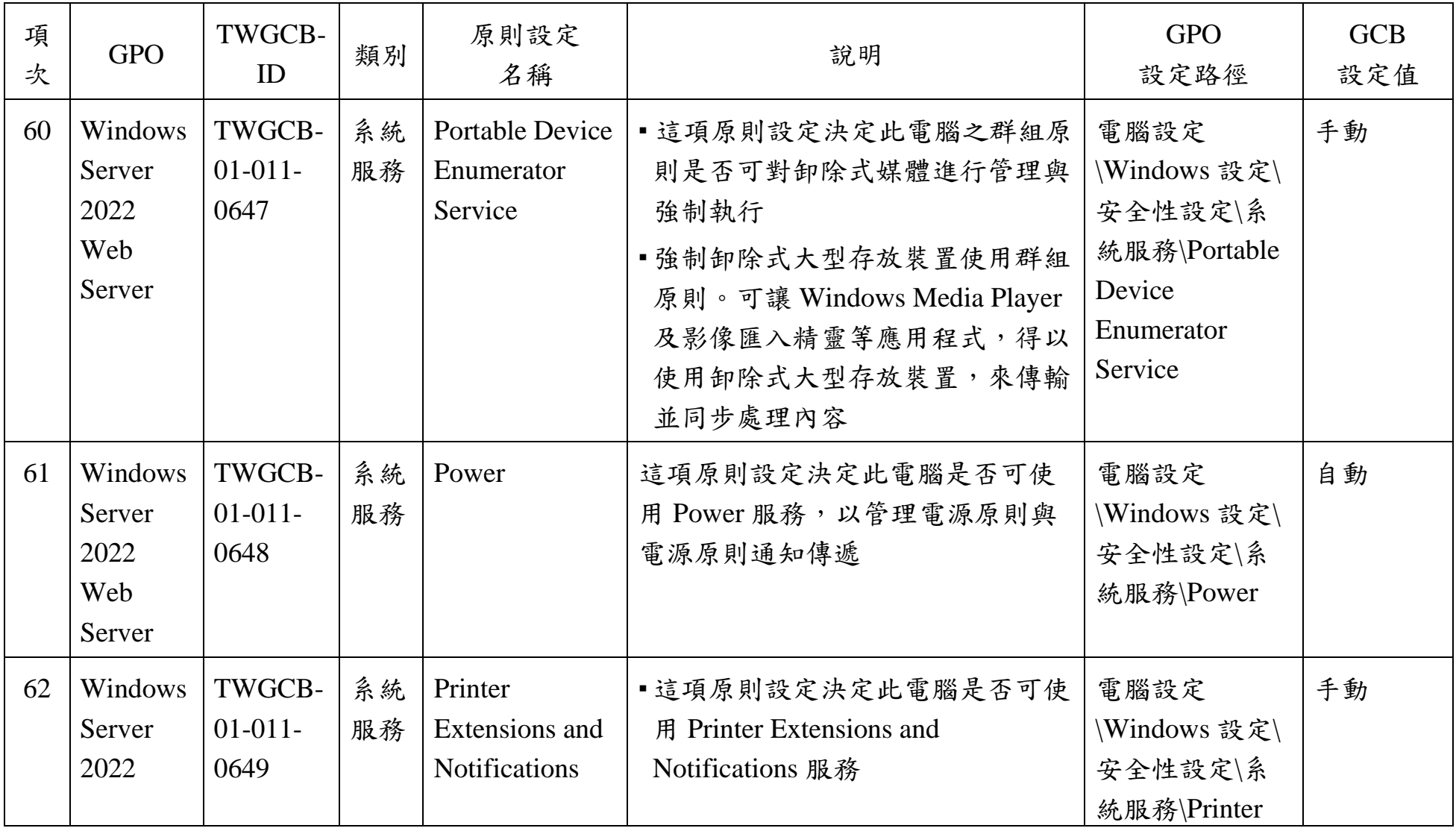

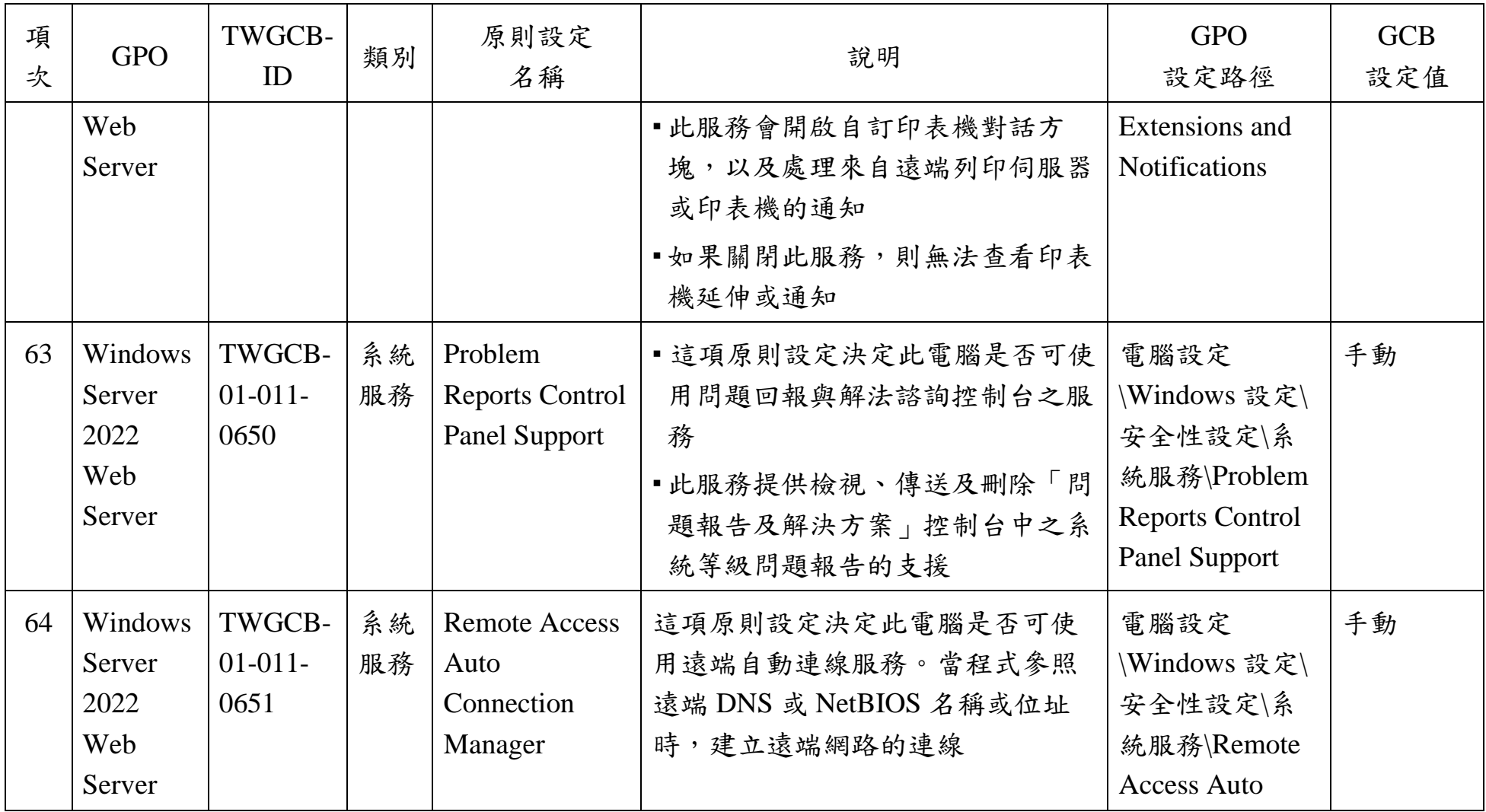
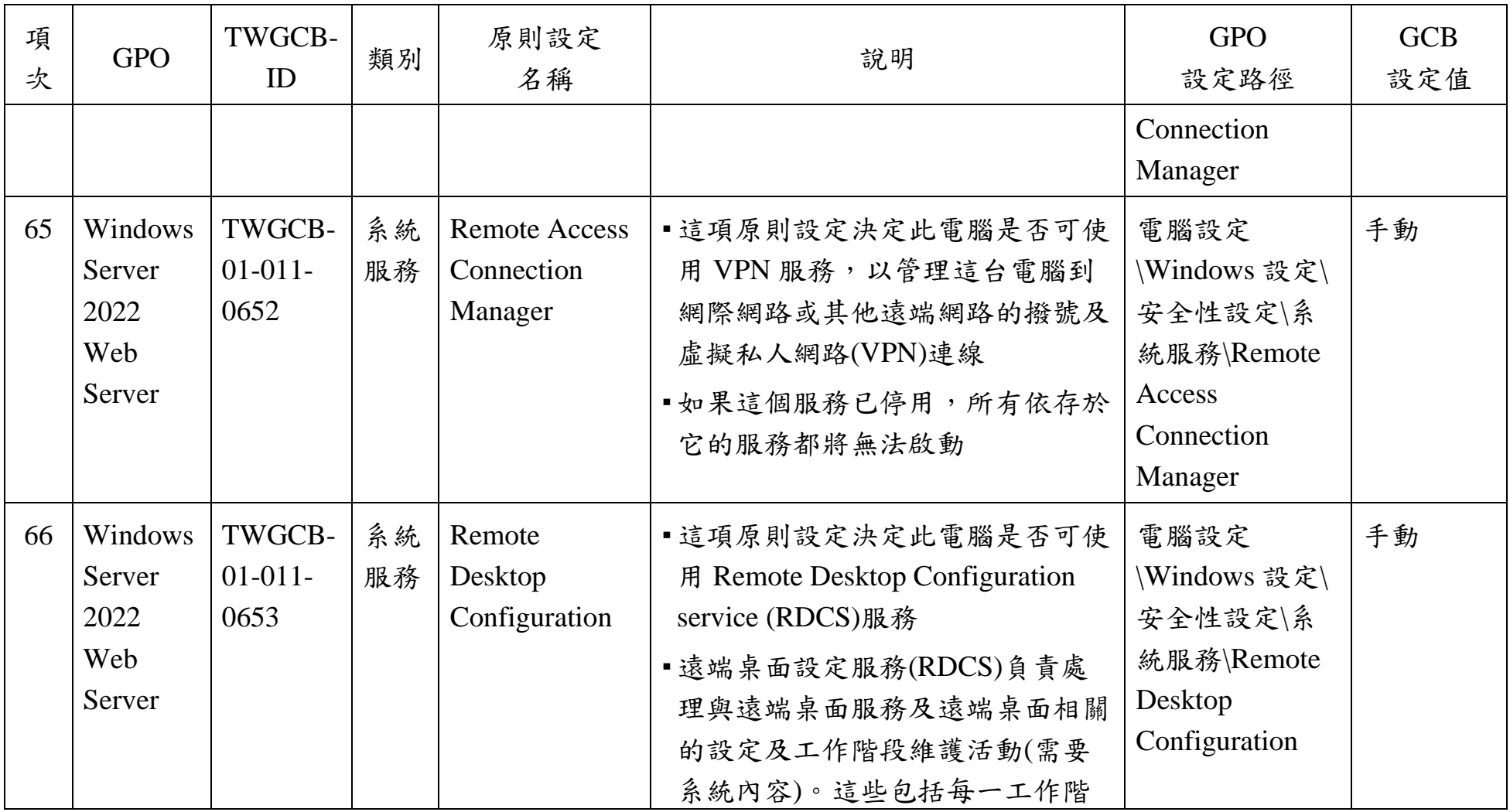

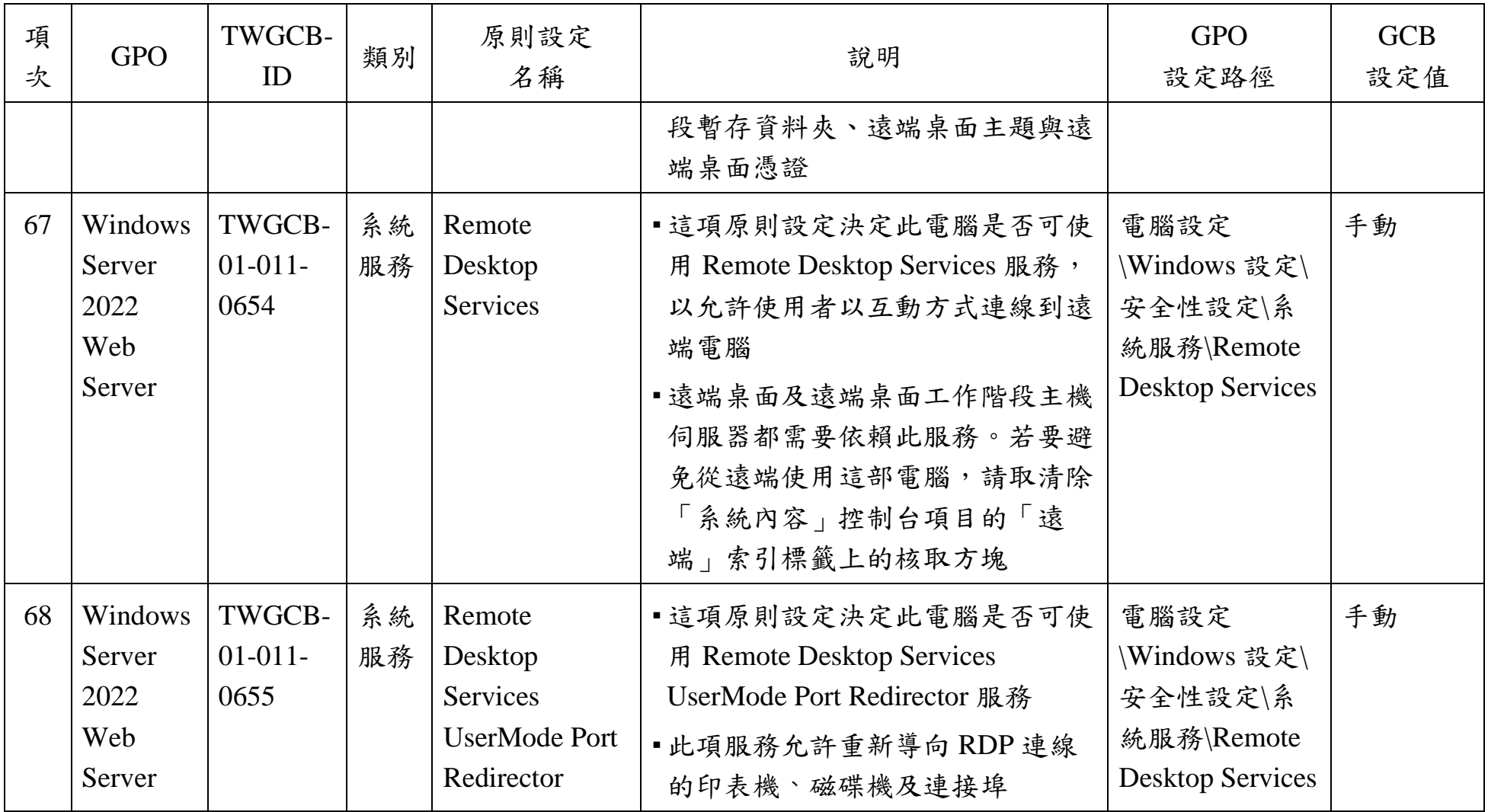

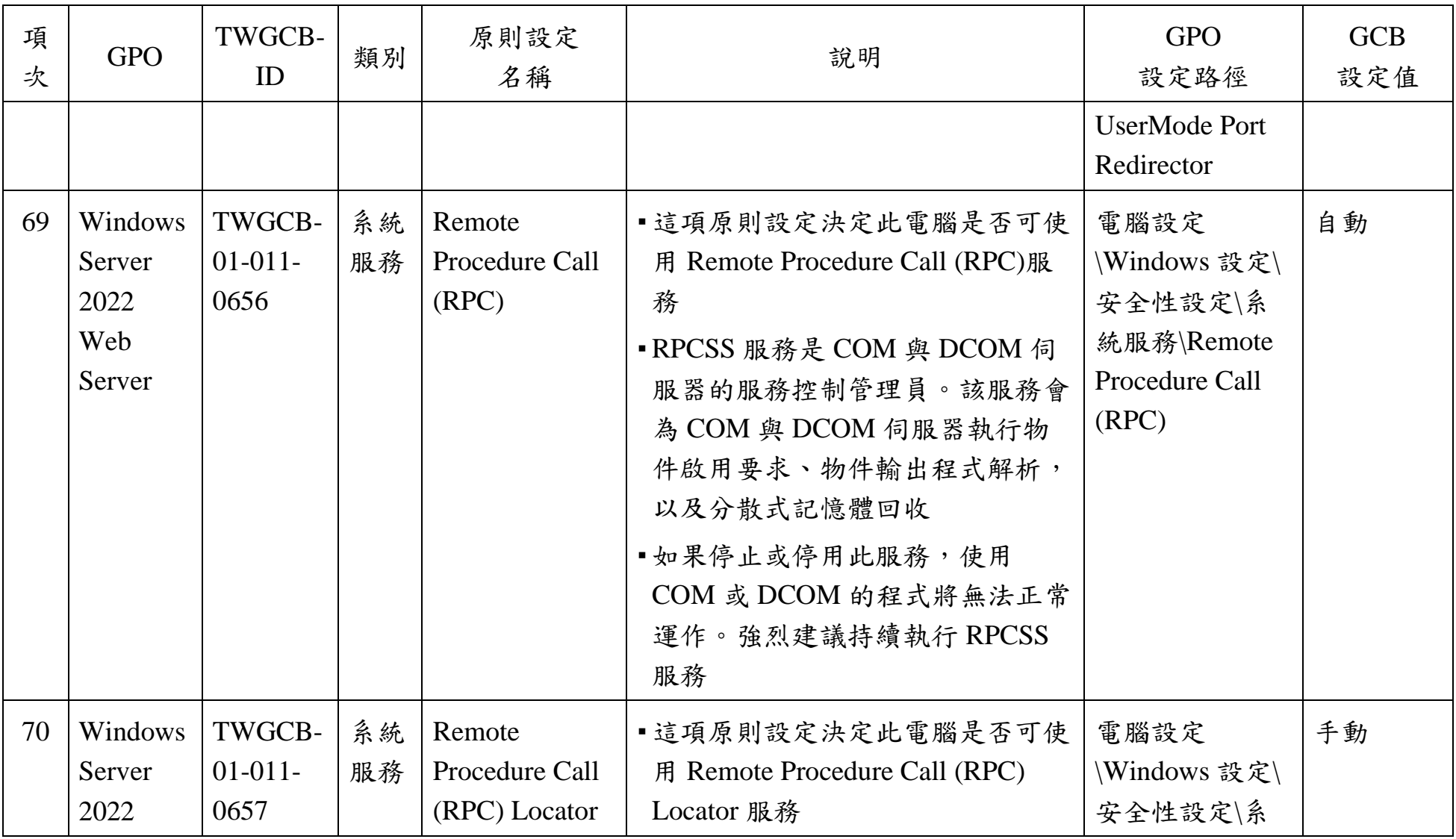

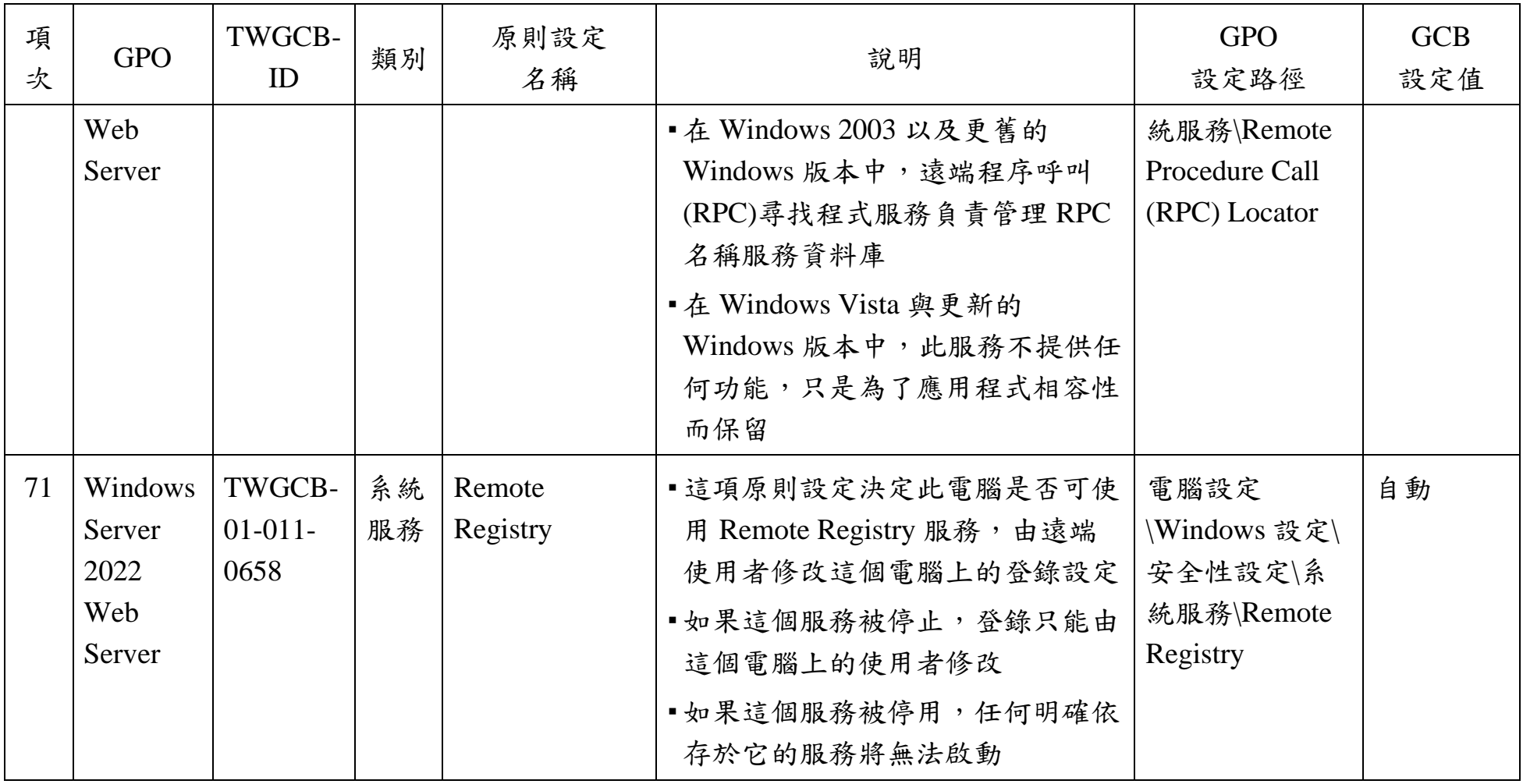

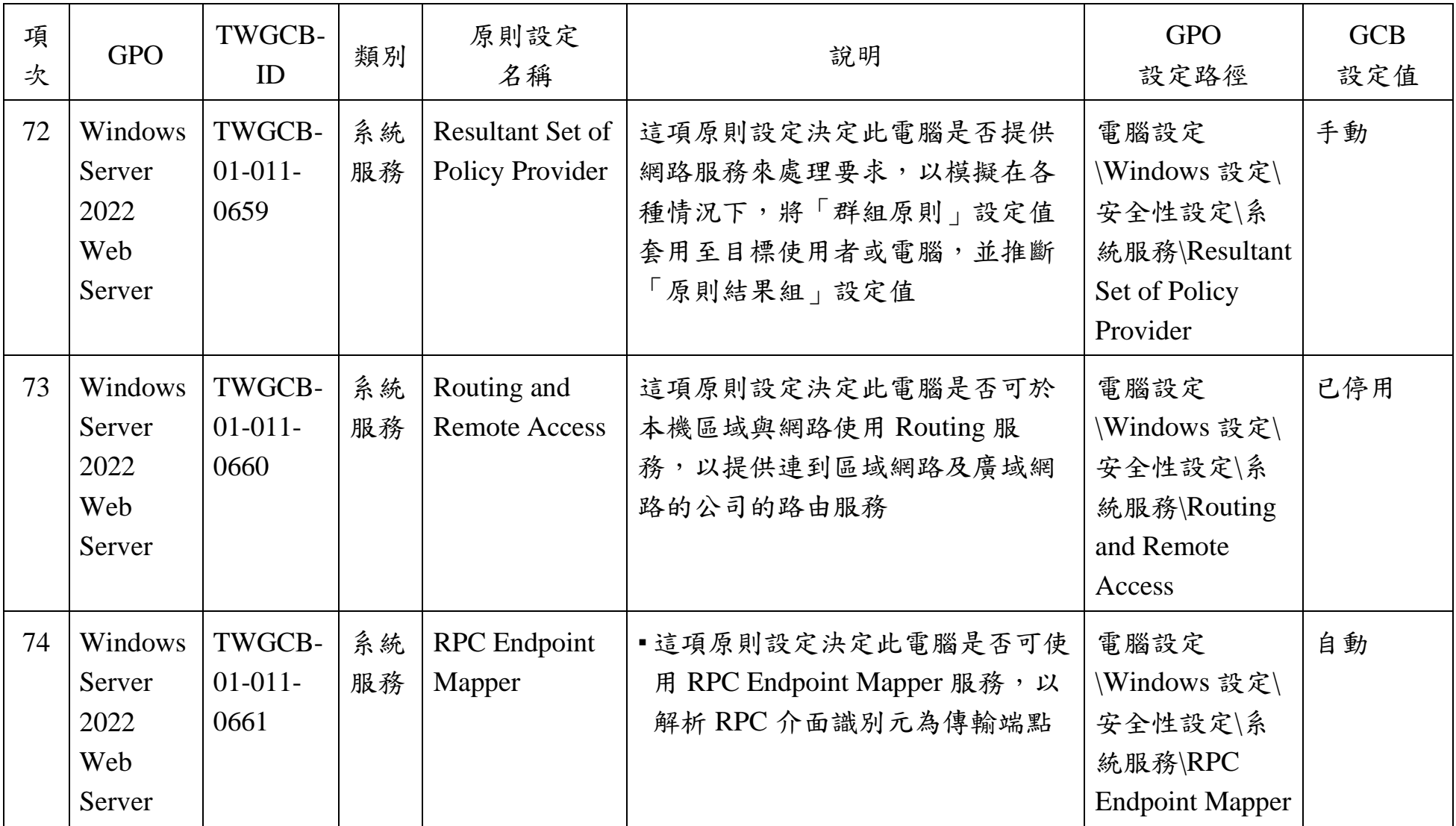

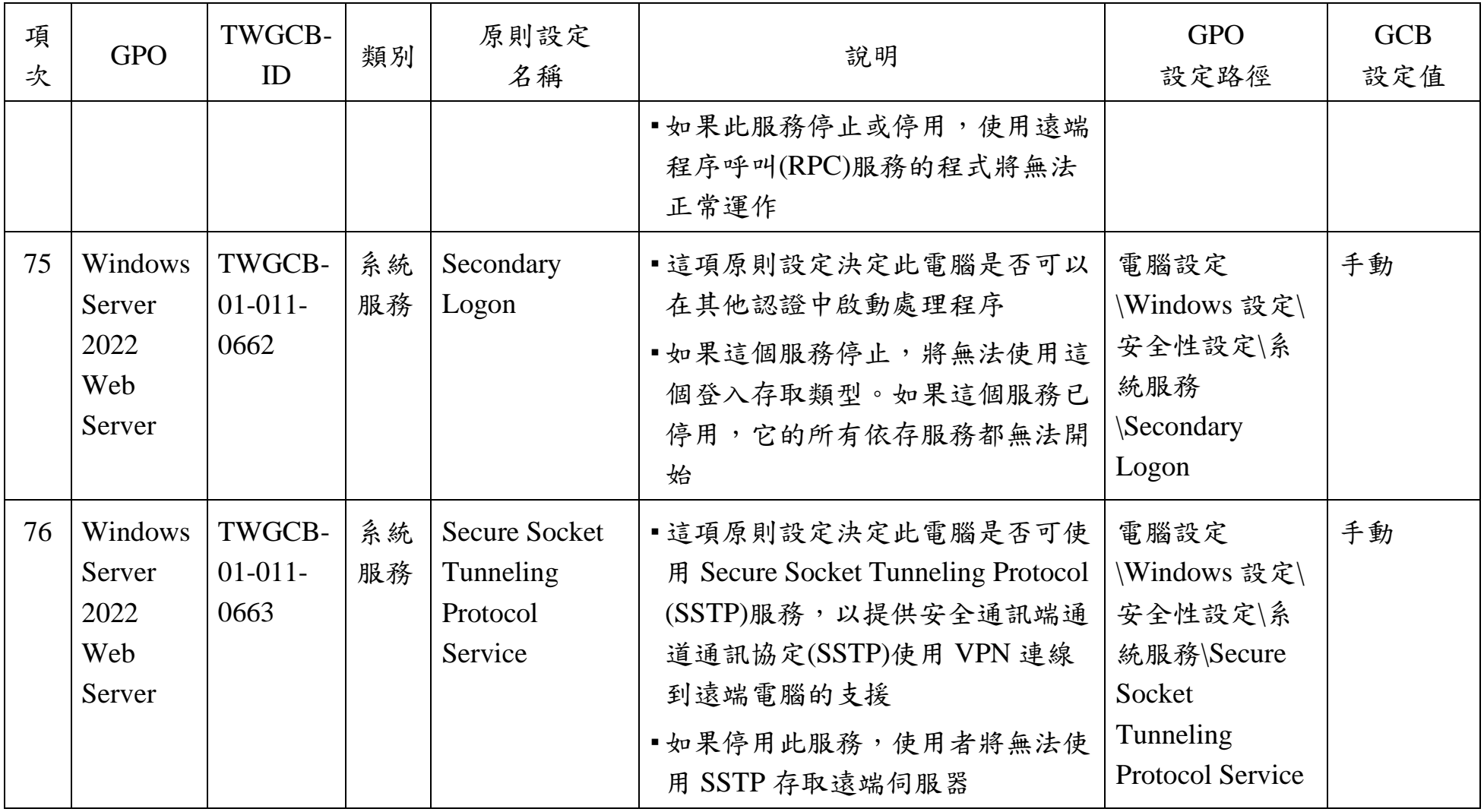

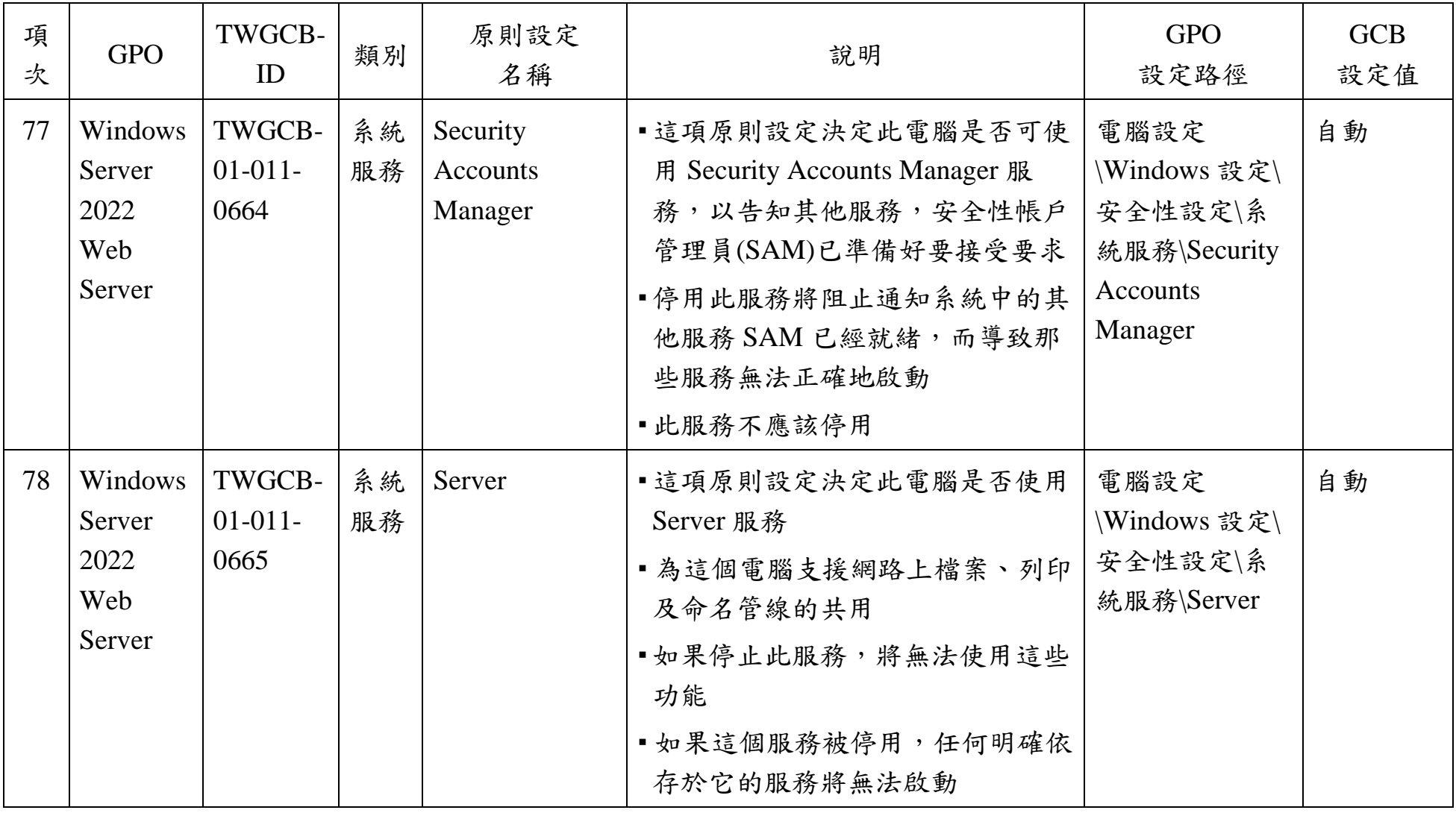

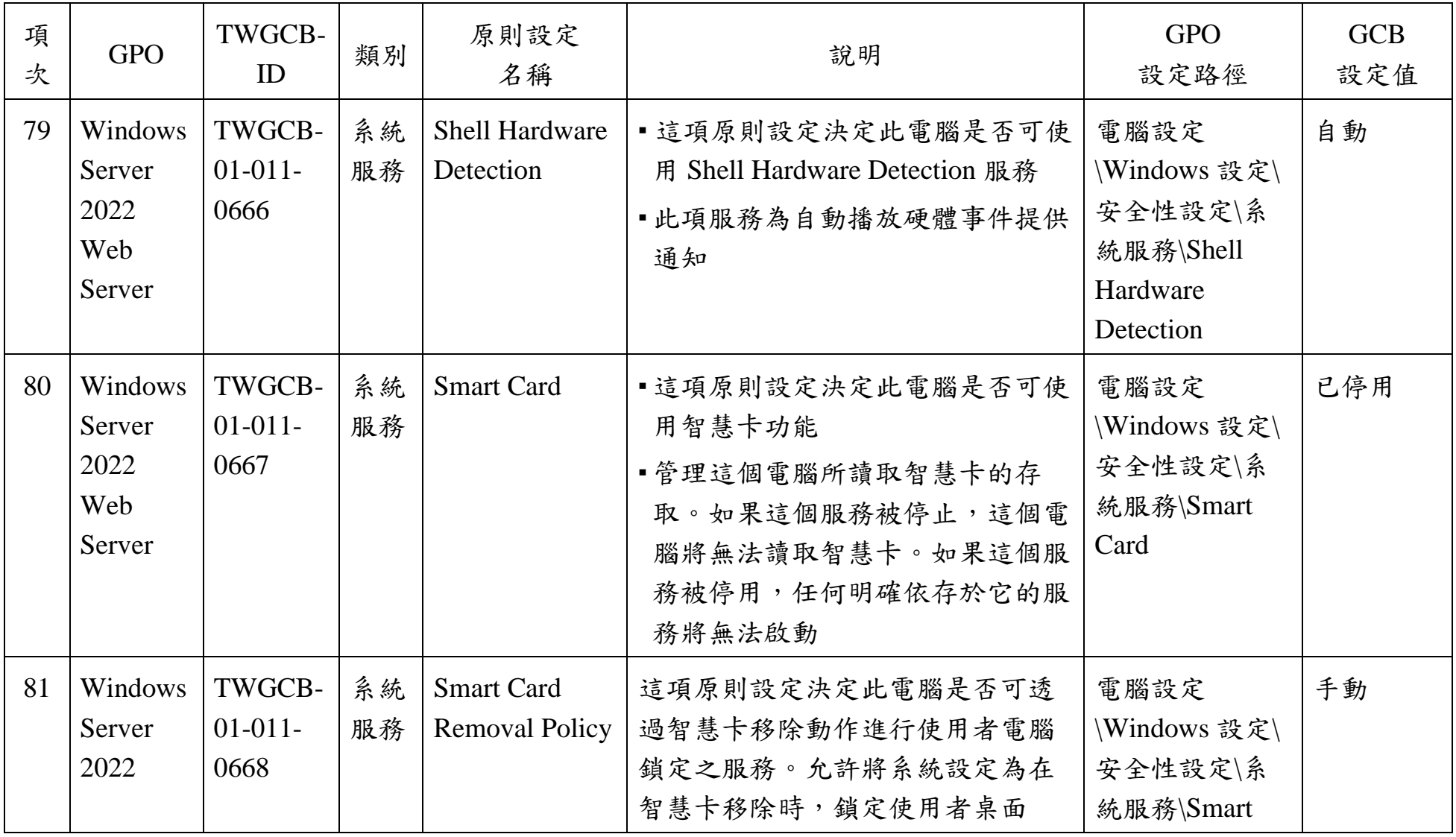

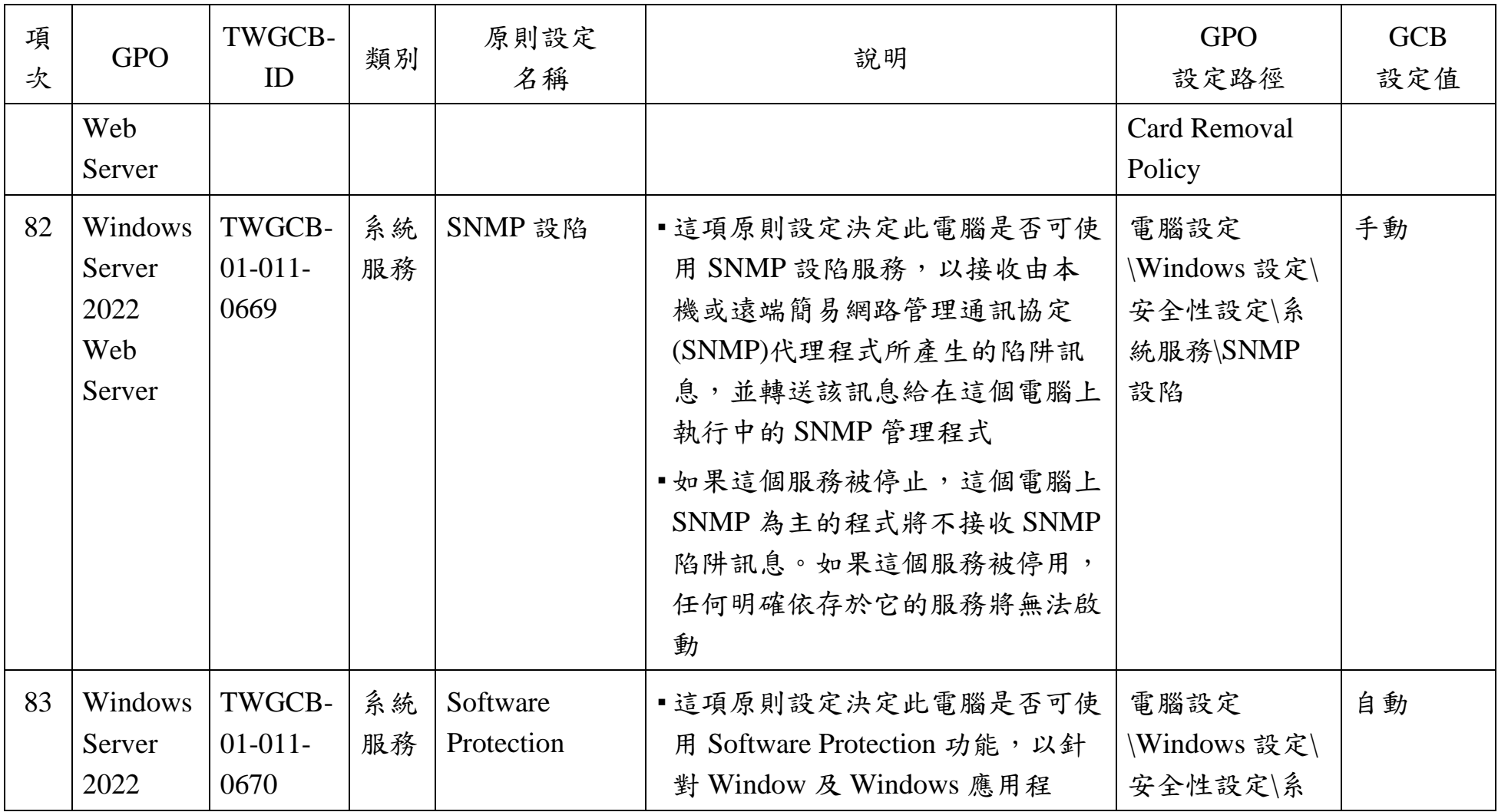

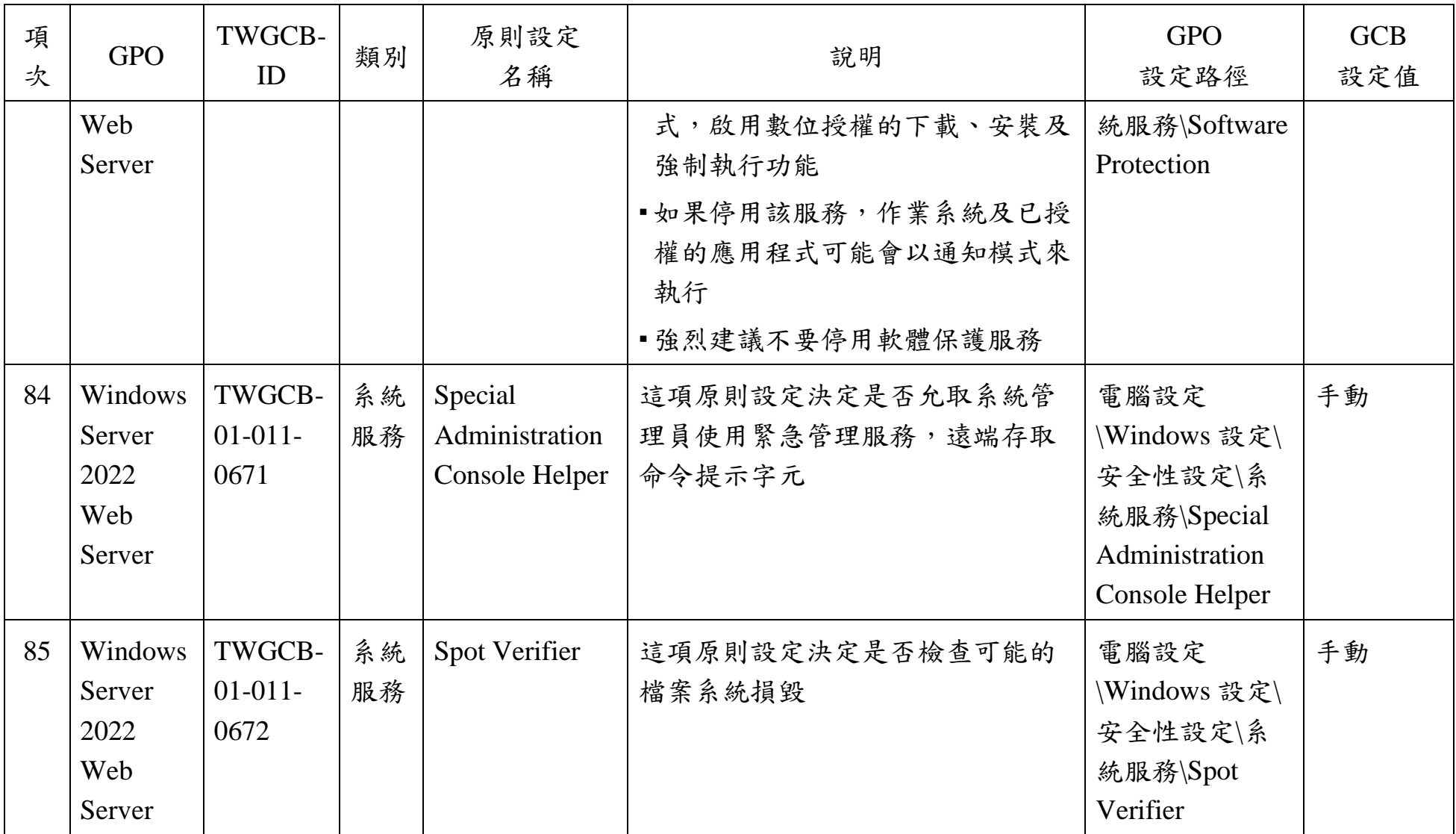

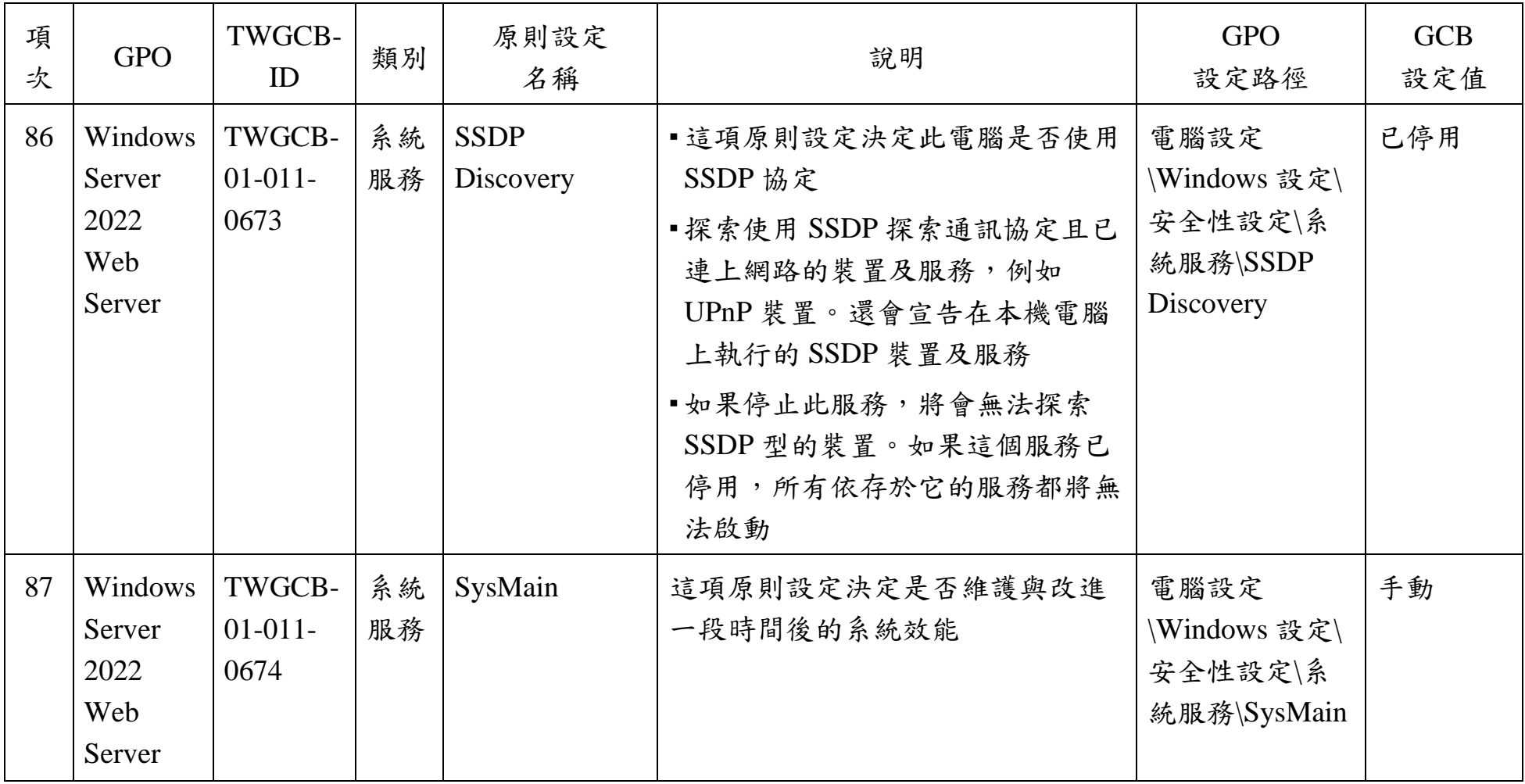

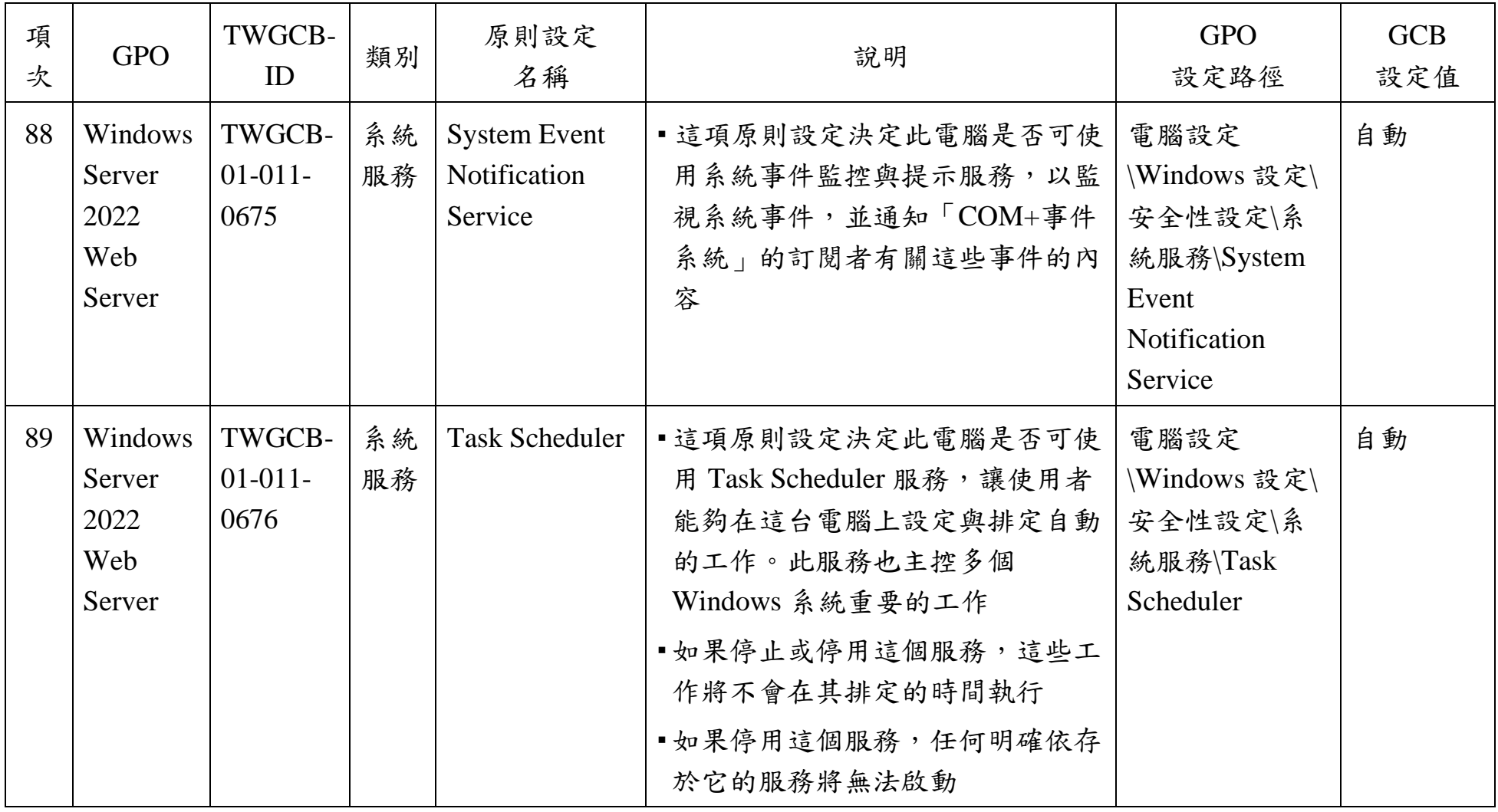

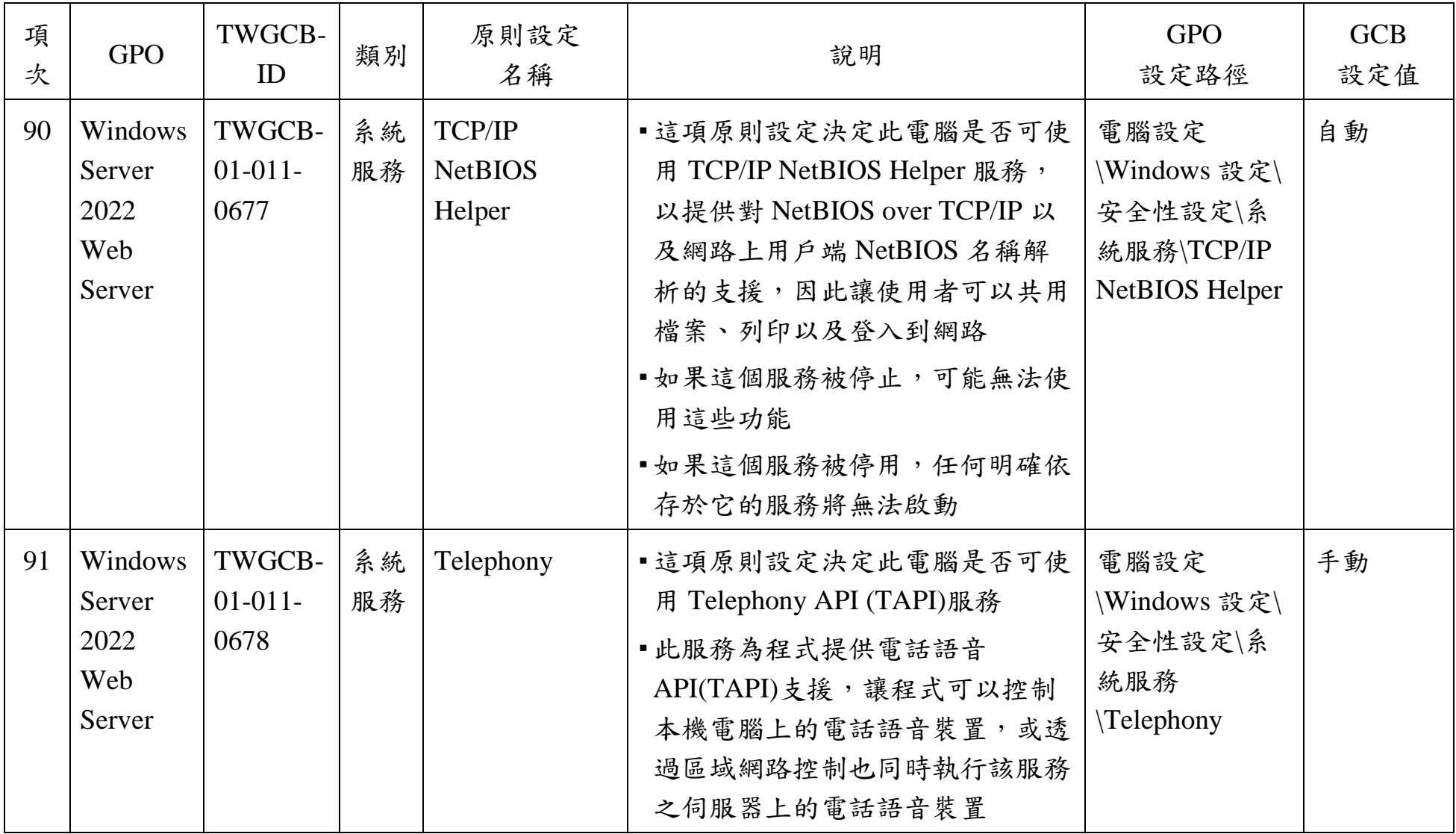

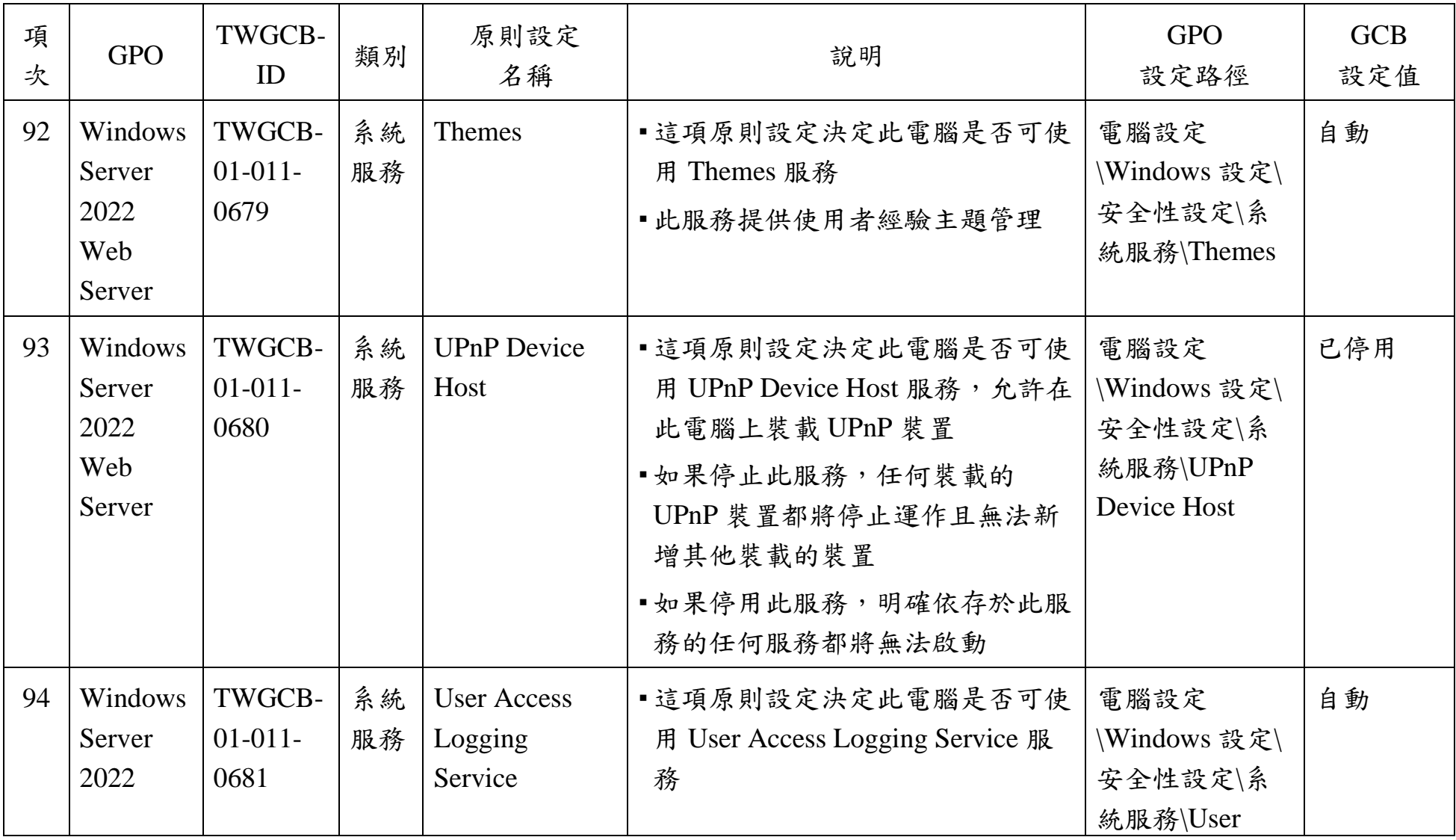

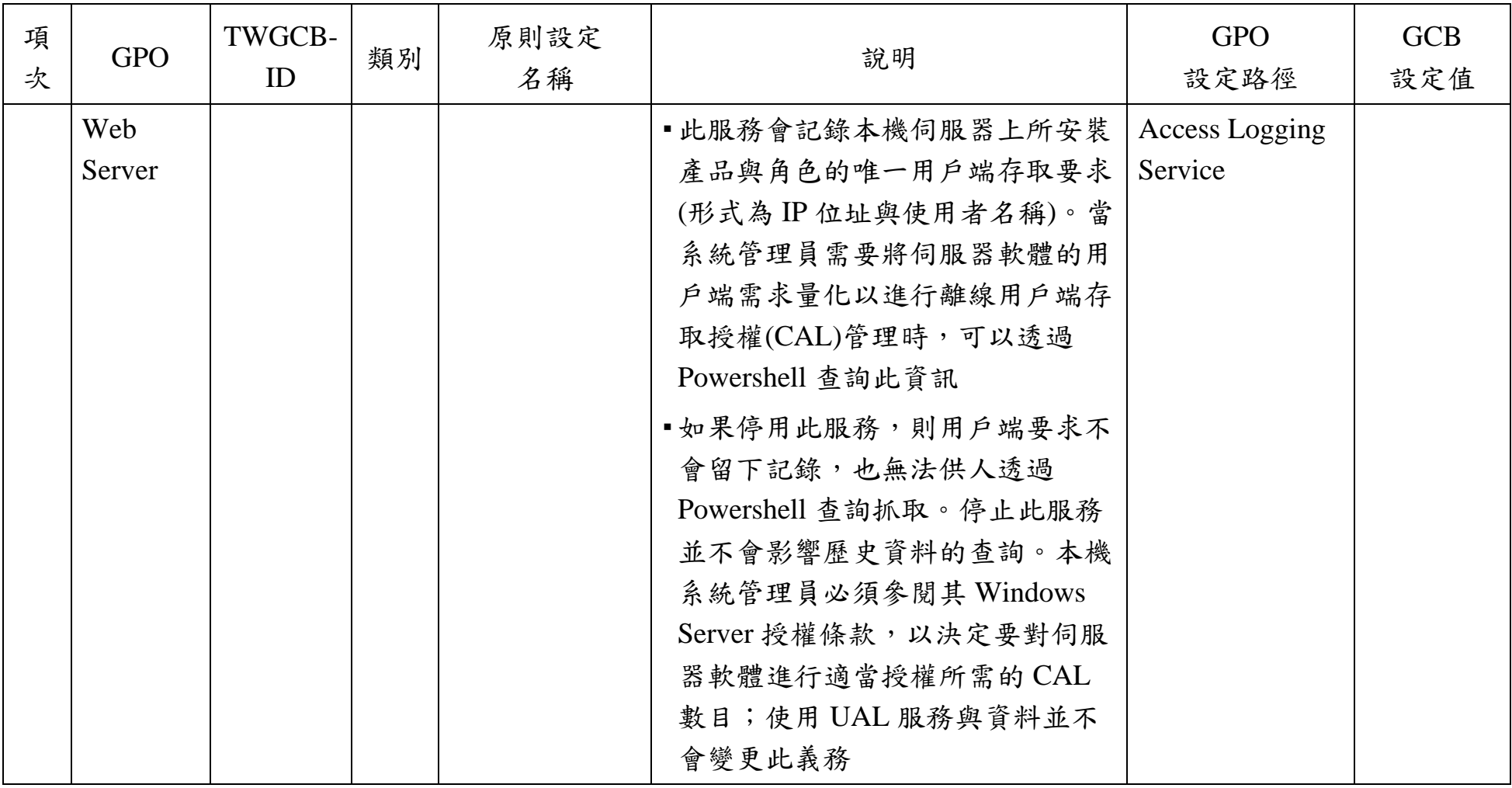

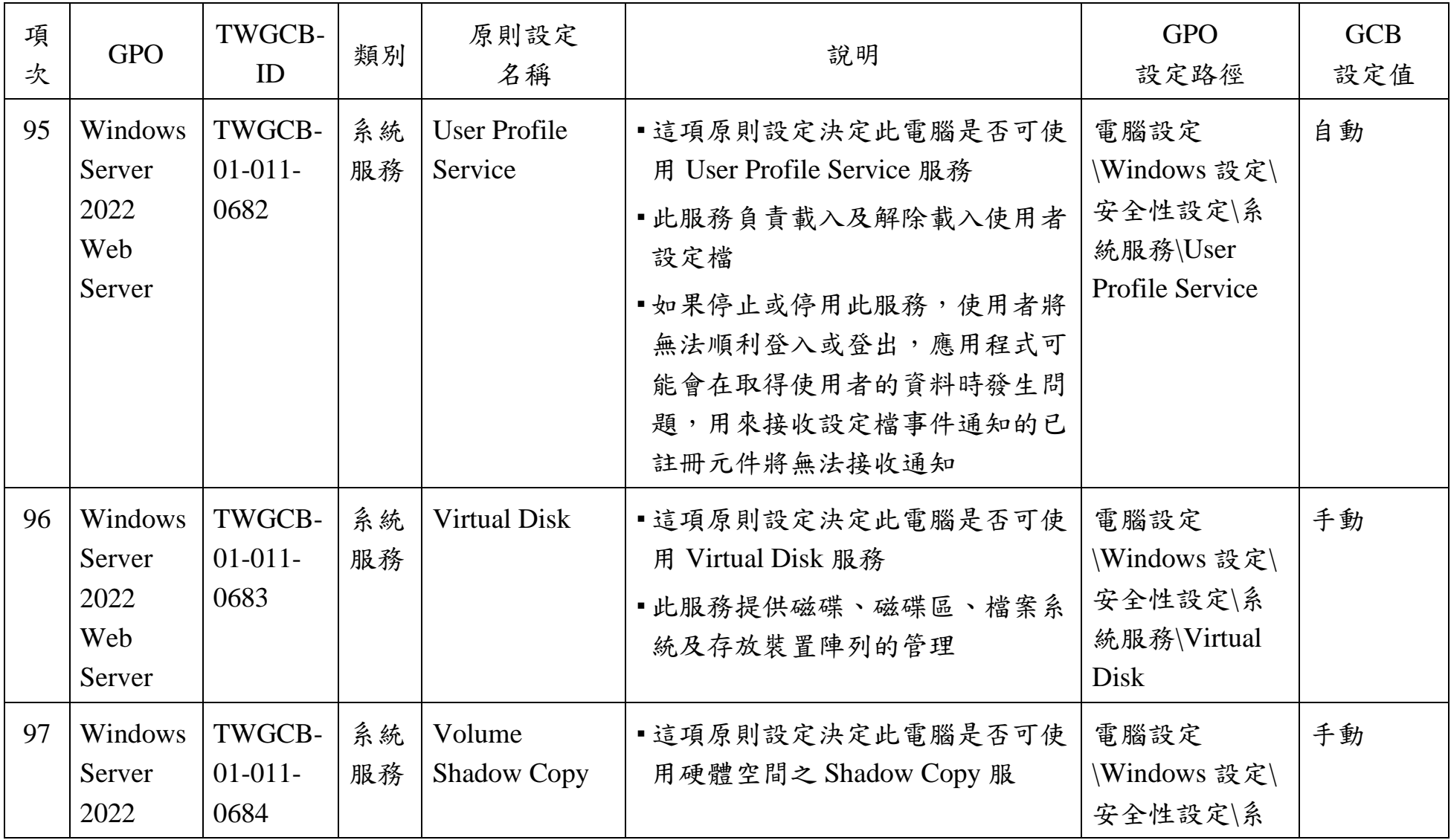

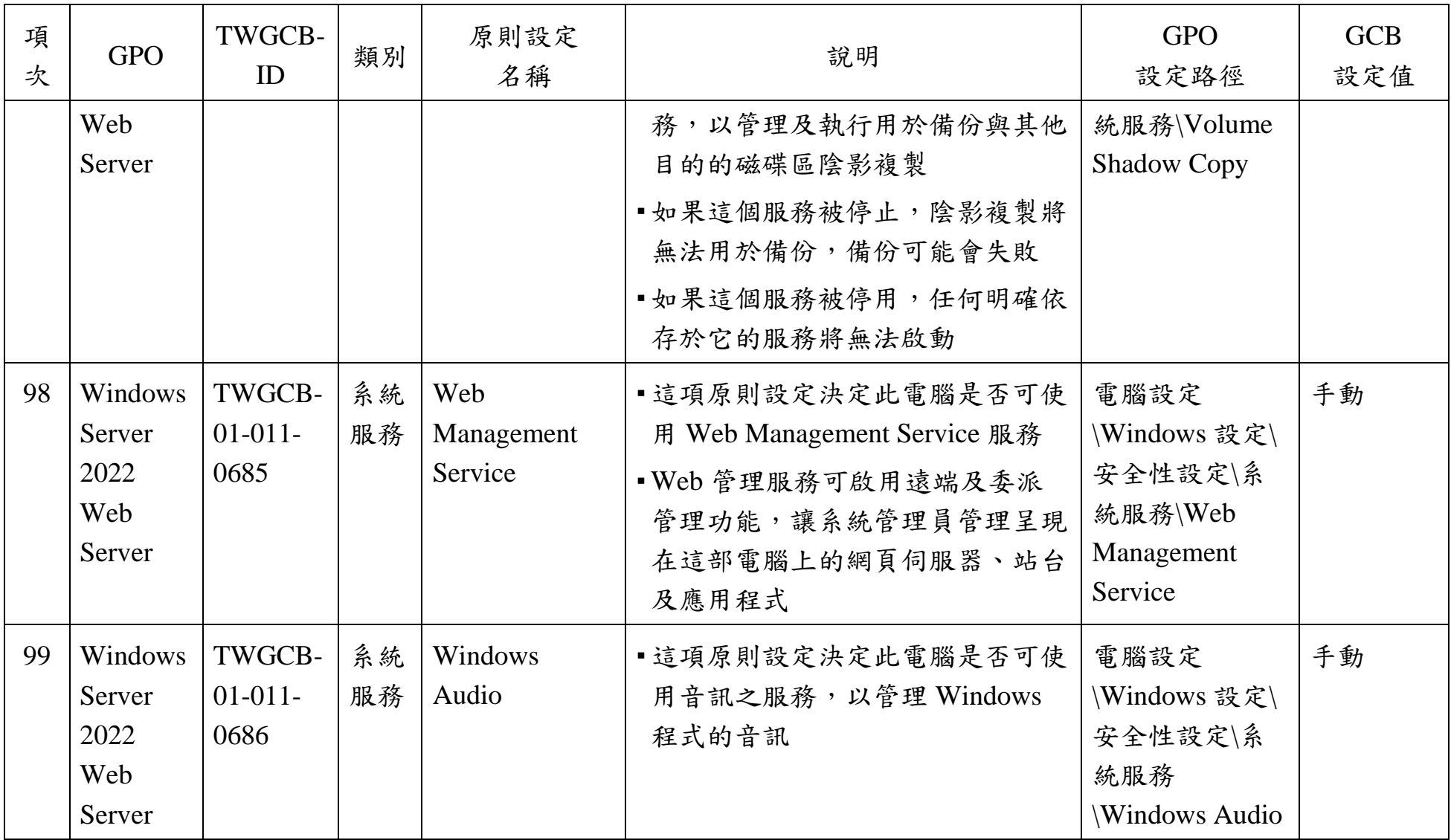

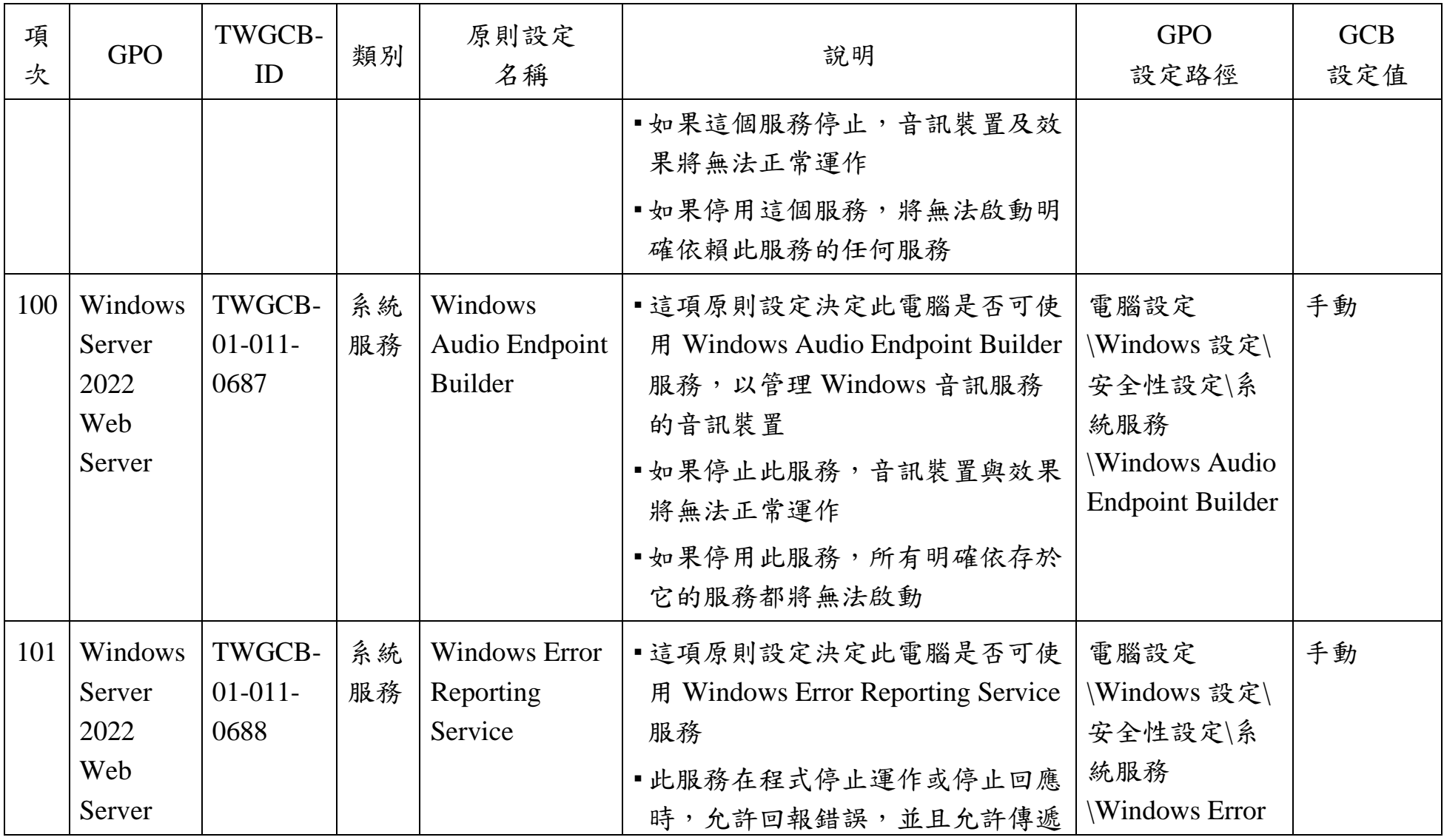

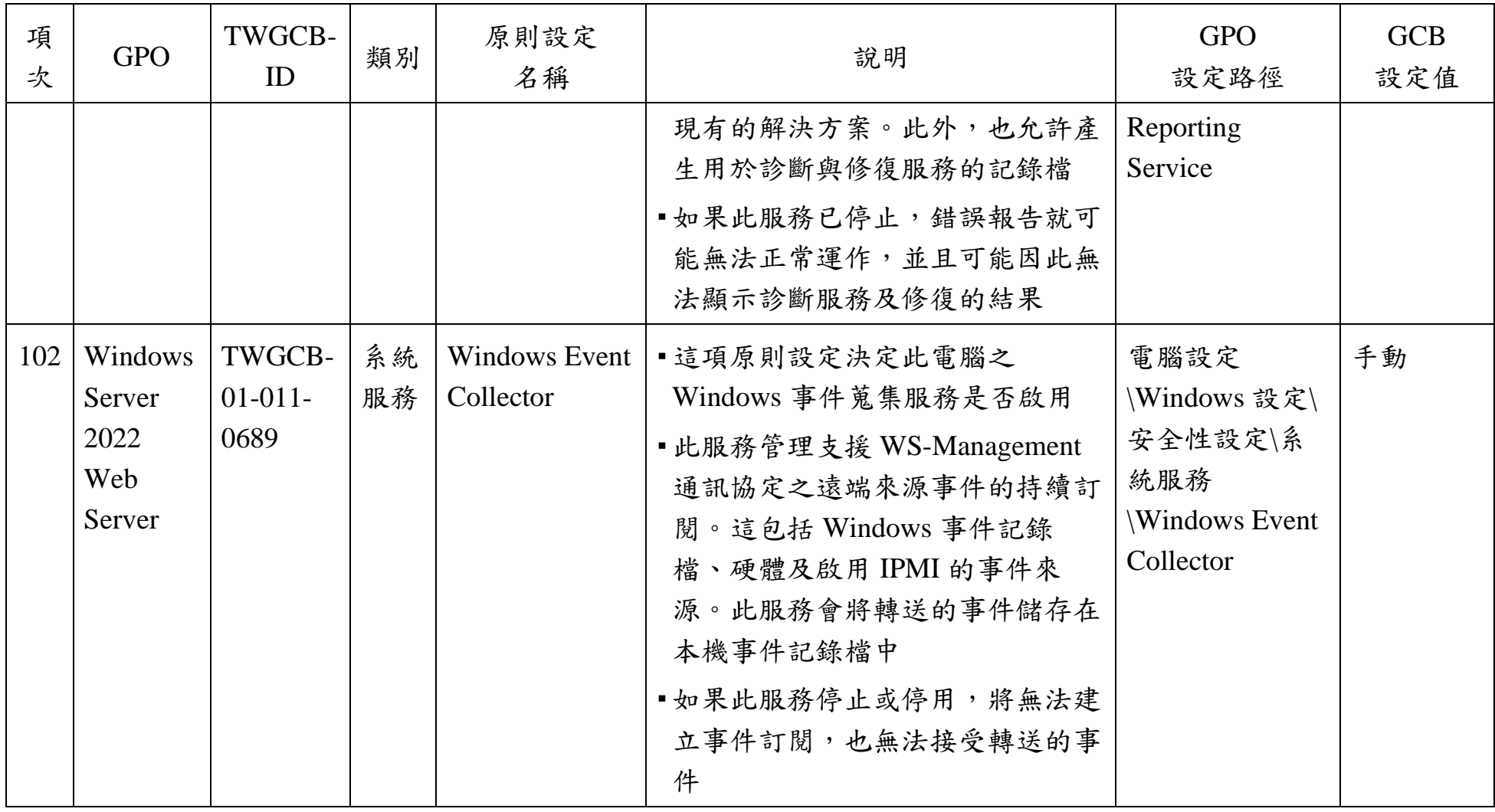

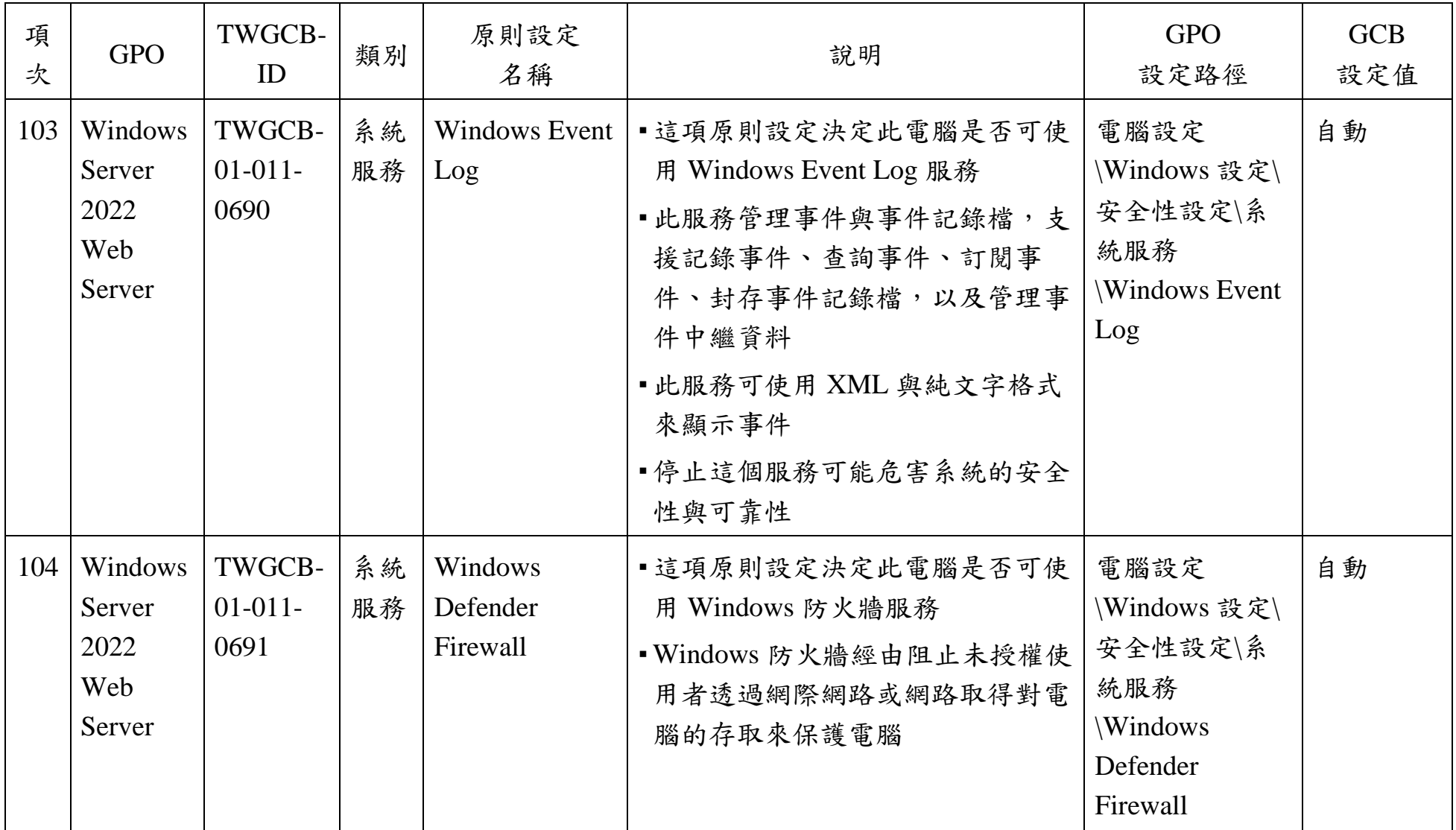

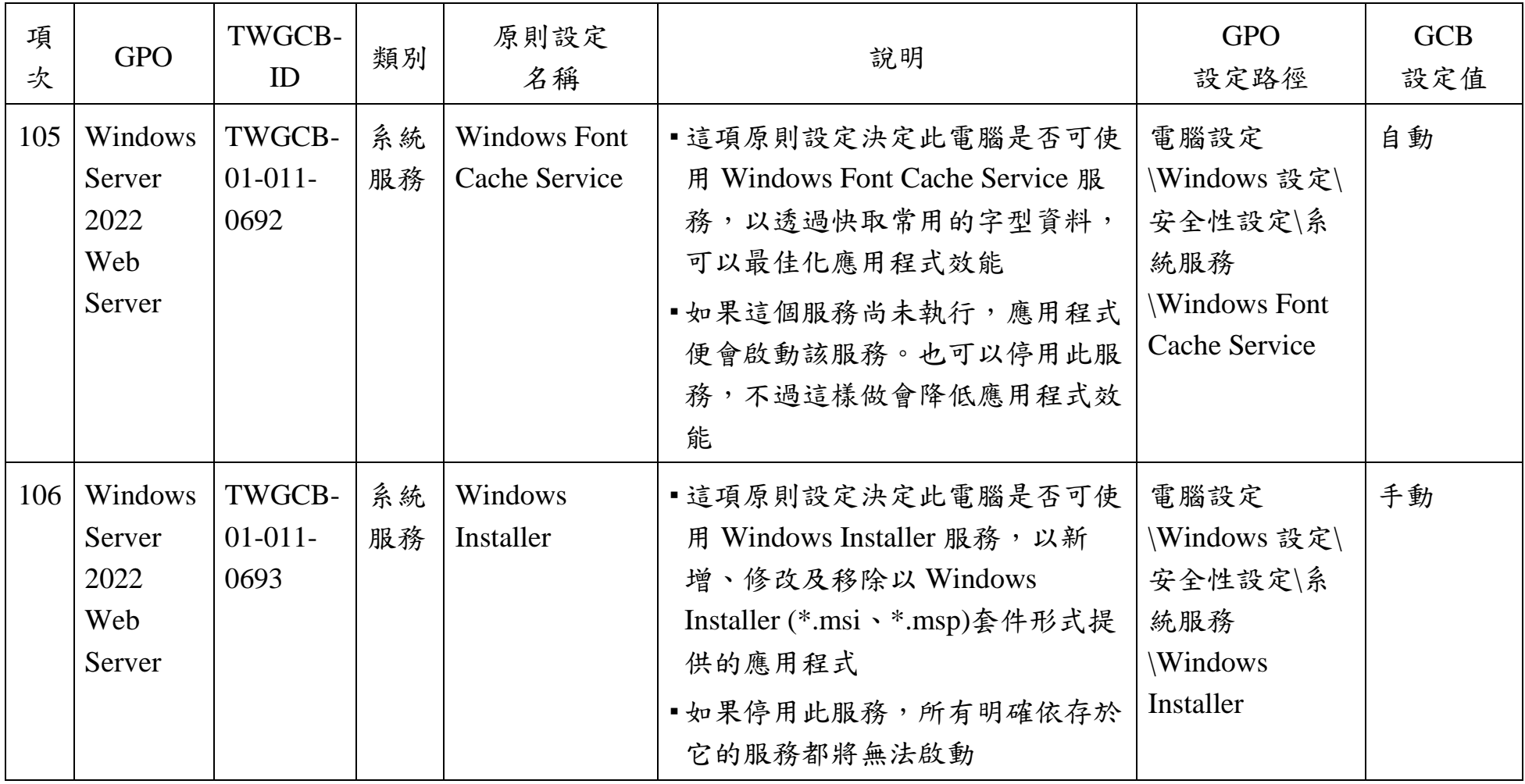

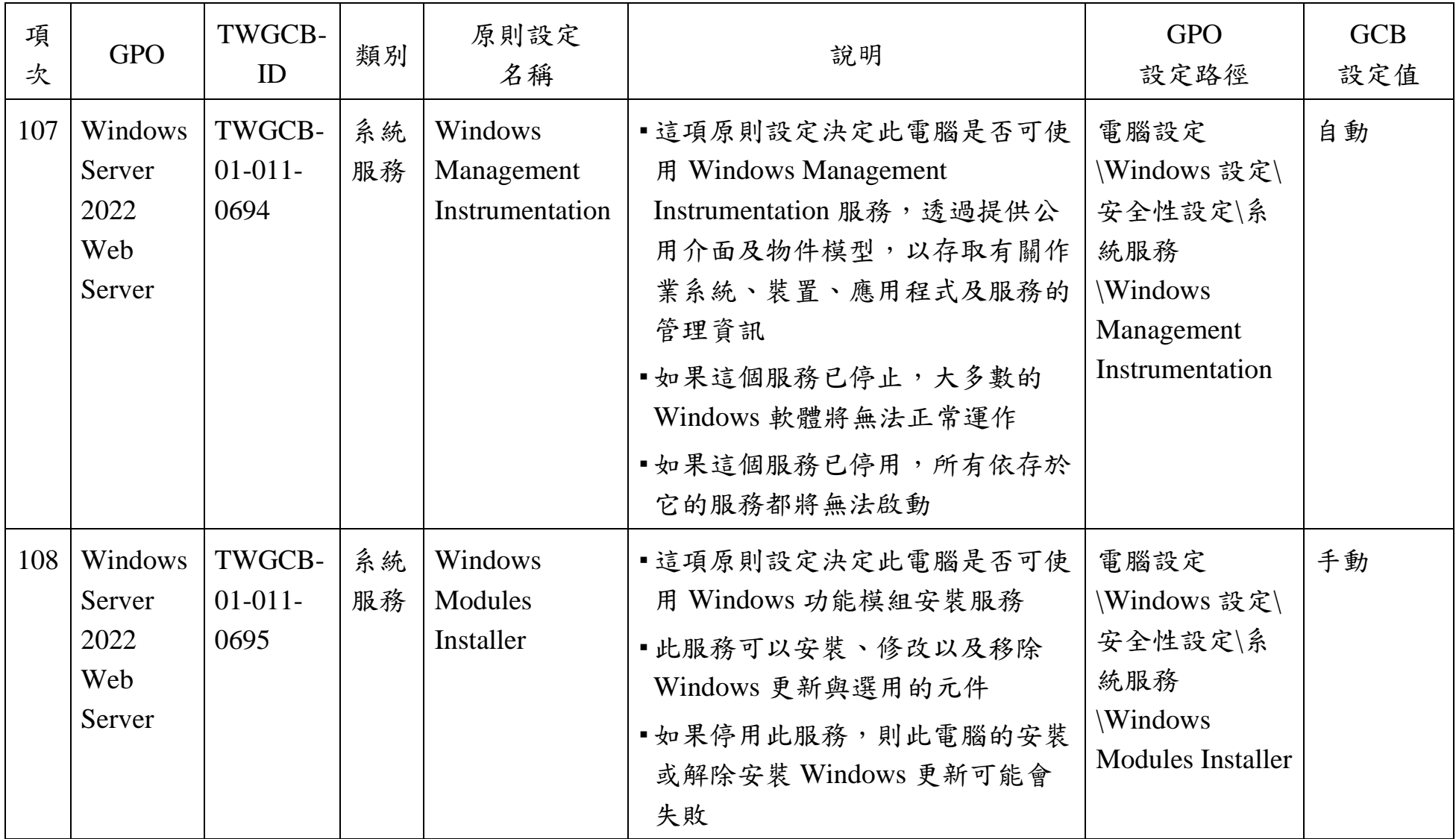

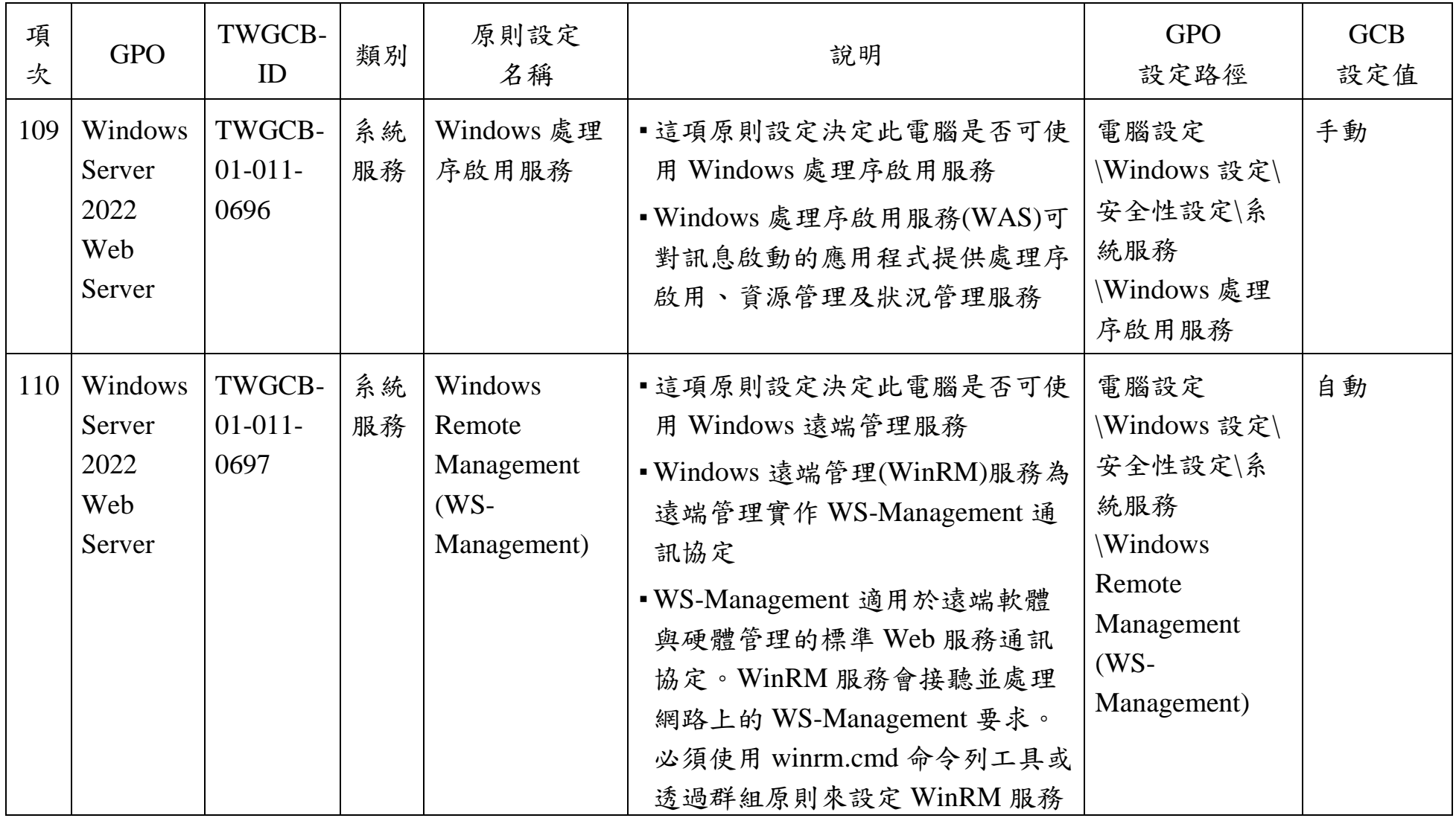

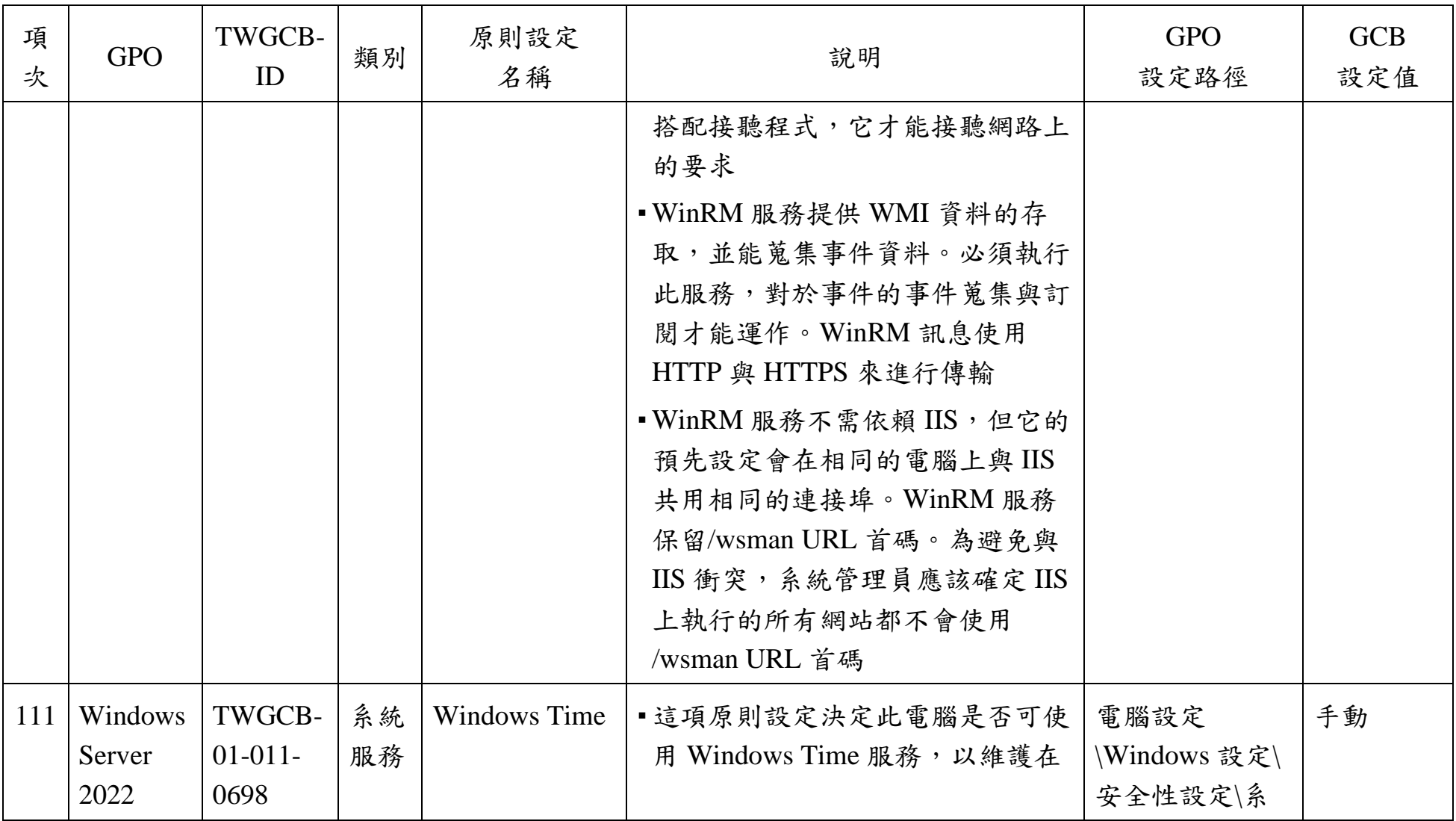

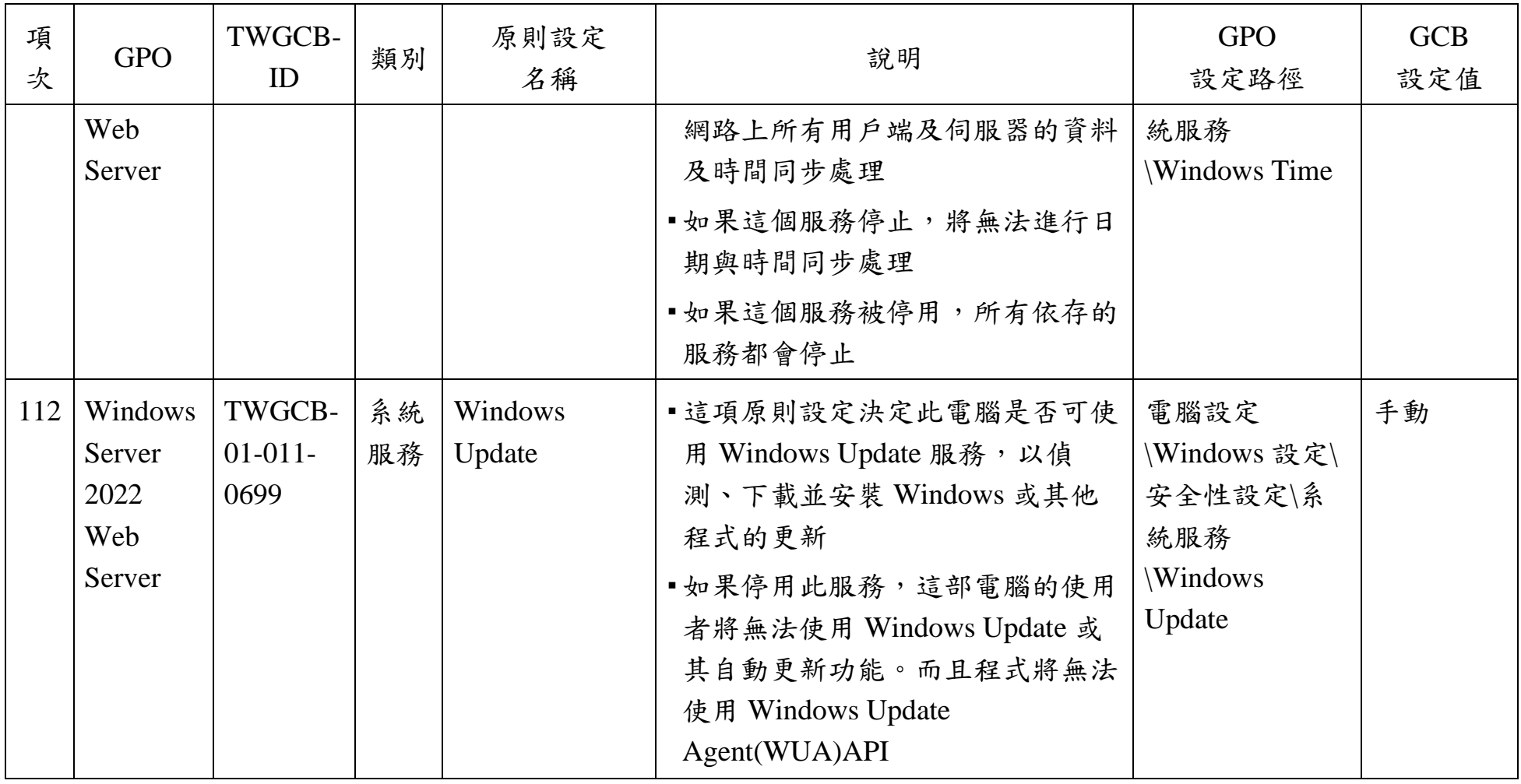

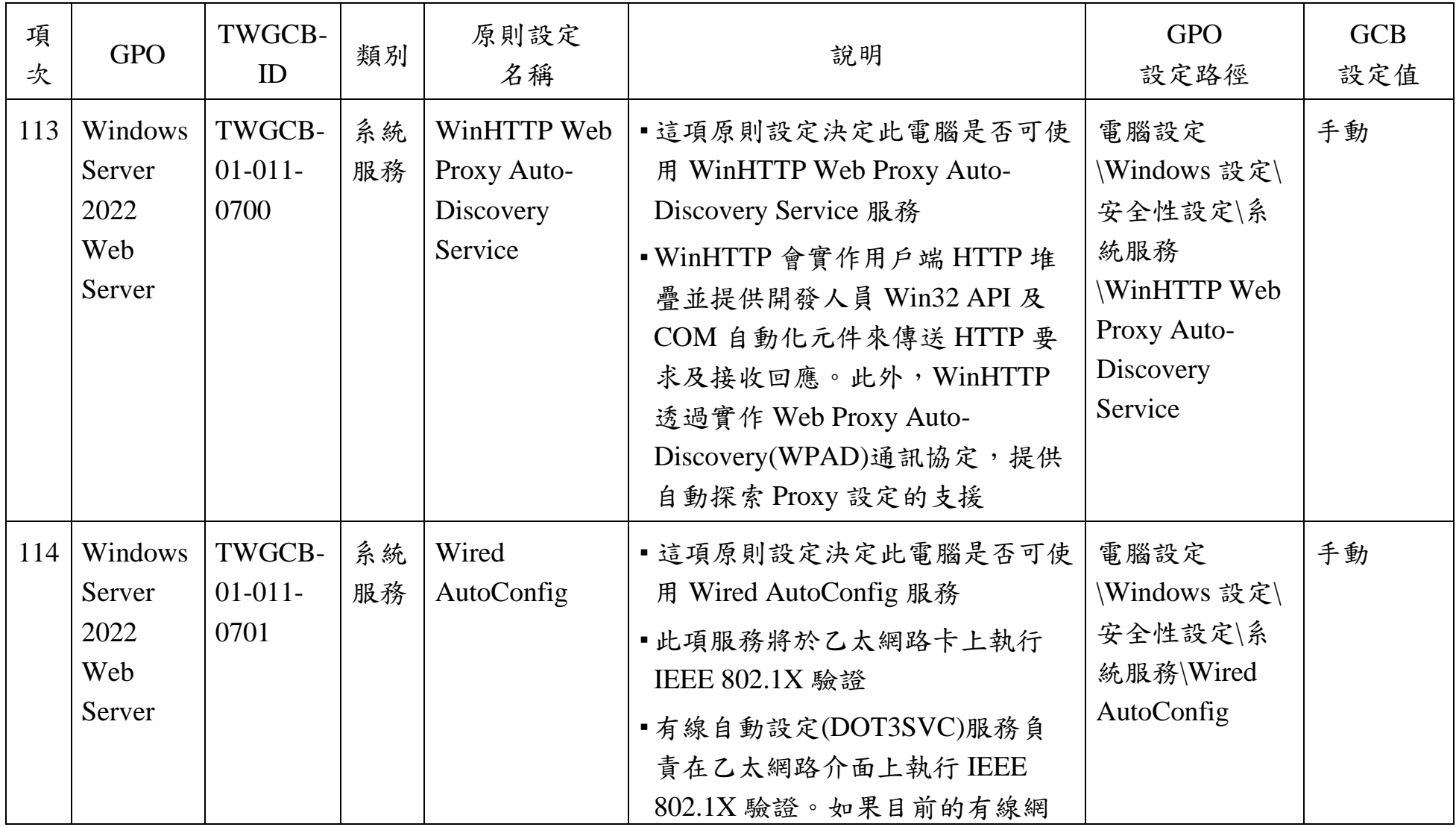

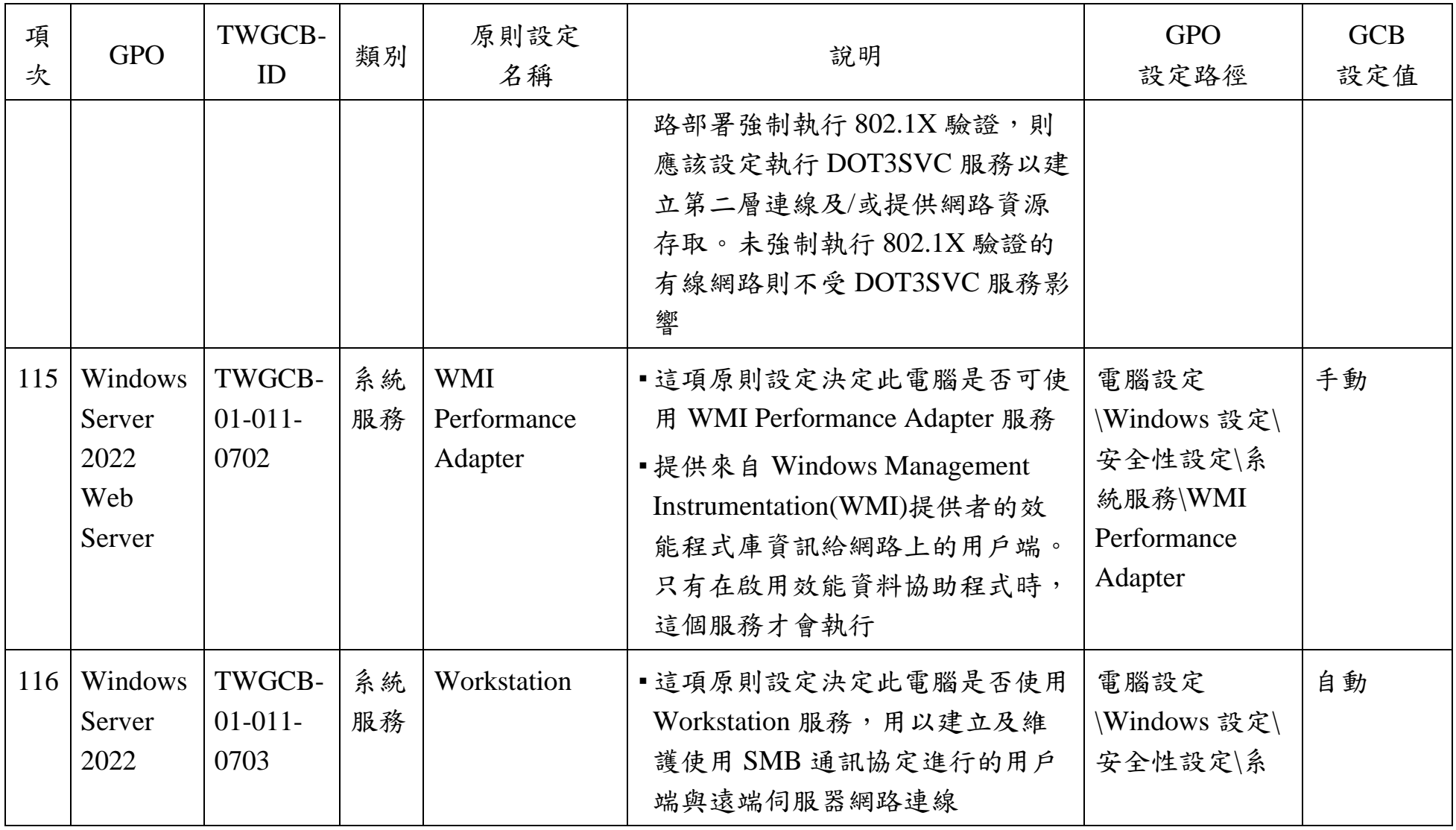

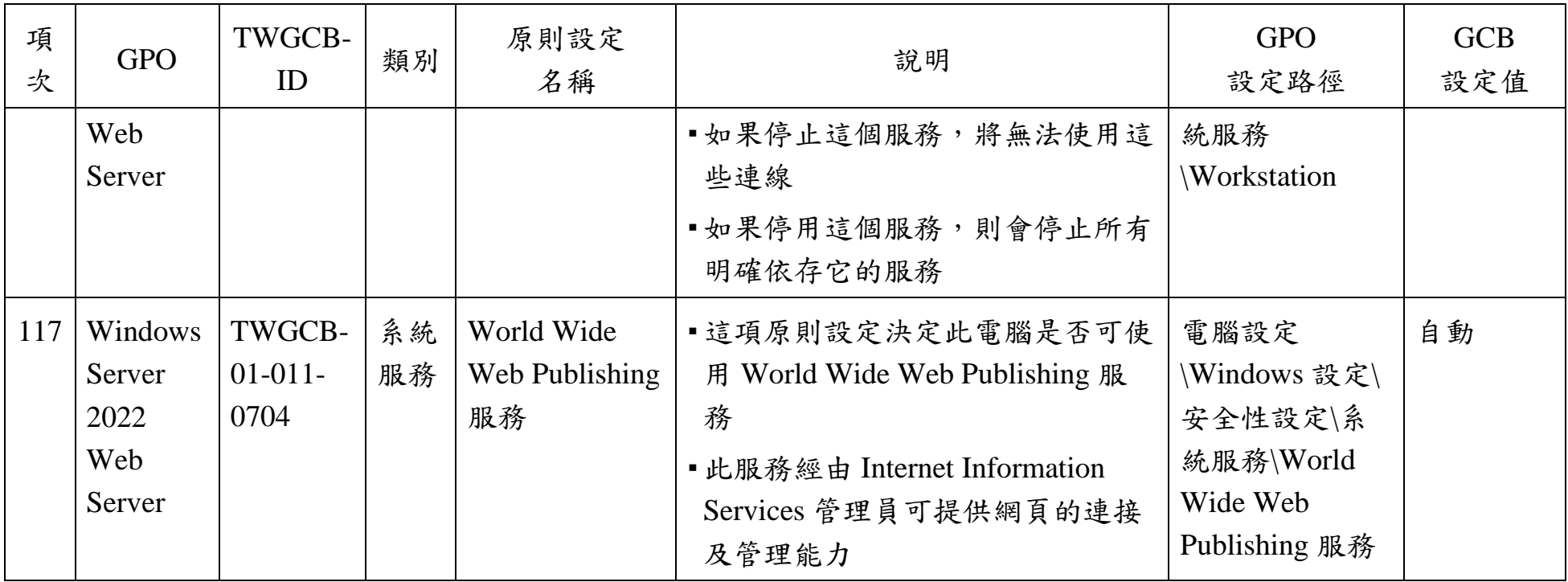

資料來源:本院整理

## **3.** 參考文獻

[1]Center for Internet Security, CIS Microsoft Windows Server 2022 Benchmark v1.0.0.

<https://www.cisecurity.org/cis-benchmarks/>

[2]Windows Server 2022 Security Baseline.

<https://www.microsoft.com/en-us/download/details.aspx?id=55319>